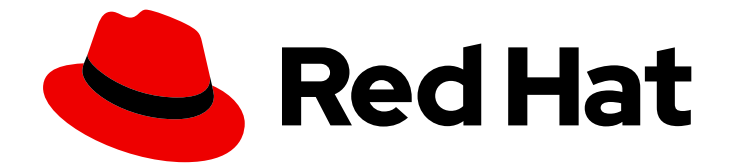

# OpenShift Container Platform 4.16

# ネットワーク

クラスターネットワークの設定および管理

Last Updated: 2024-07-02

クラスターネットワークの設定および管理

# 法律上の通知

Copyright © 2024 Red Hat, Inc.

The text of and illustrations in this document are licensed by Red Hat under a Creative Commons Attribution–Share Alike 3.0 Unported license ("CC-BY-SA"). An explanation of CC-BY-SA is available at

http://creativecommons.org/licenses/by-sa/3.0/

. In accordance with CC-BY-SA, if you distribute this document or an adaptation of it, you must provide the URL for the original version.

Red Hat, as the licensor of this document, waives the right to enforce, and agrees not to assert, Section 4d of CC-BY-SA to the fullest extent permitted by applicable law.

Red Hat, Red Hat Enterprise Linux, the Shadowman logo, the Red Hat logo, JBoss, OpenShift, Fedora, the Infinity logo, and RHCE are trademarks of Red Hat, Inc., registered in the United States and other countries.

Linux ® is the registered trademark of Linus Torvalds in the United States and other countries.

Java ® is a registered trademark of Oracle and/or its affiliates.

XFS ® is a trademark of Silicon Graphics International Corp. or its subsidiaries in the United States and/or other countries.

MySQL<sup>®</sup> is a registered trademark of MySQL AB in the United States, the European Union and other countries.

Node.js ® is an official trademark of Joyent. Red Hat is not formally related to or endorsed by the official Joyent Node.js open source or commercial project.

The OpenStack ® Word Mark and OpenStack logo are either registered trademarks/service marks or trademarks/service marks of the OpenStack Foundation, in the United States and other countries and are used with the OpenStack Foundation's permission. We are not affiliated with, endorsed or sponsored by the OpenStack Foundation, or the OpenStack community.

All other trademarks are the property of their respective owners.

# 概要

この文書では、DNS、ingress および Pod ネットワークを含む、OpenShift Container Platform の クラスターネットワークを設定し、管理する方法を説明します。

# 目次

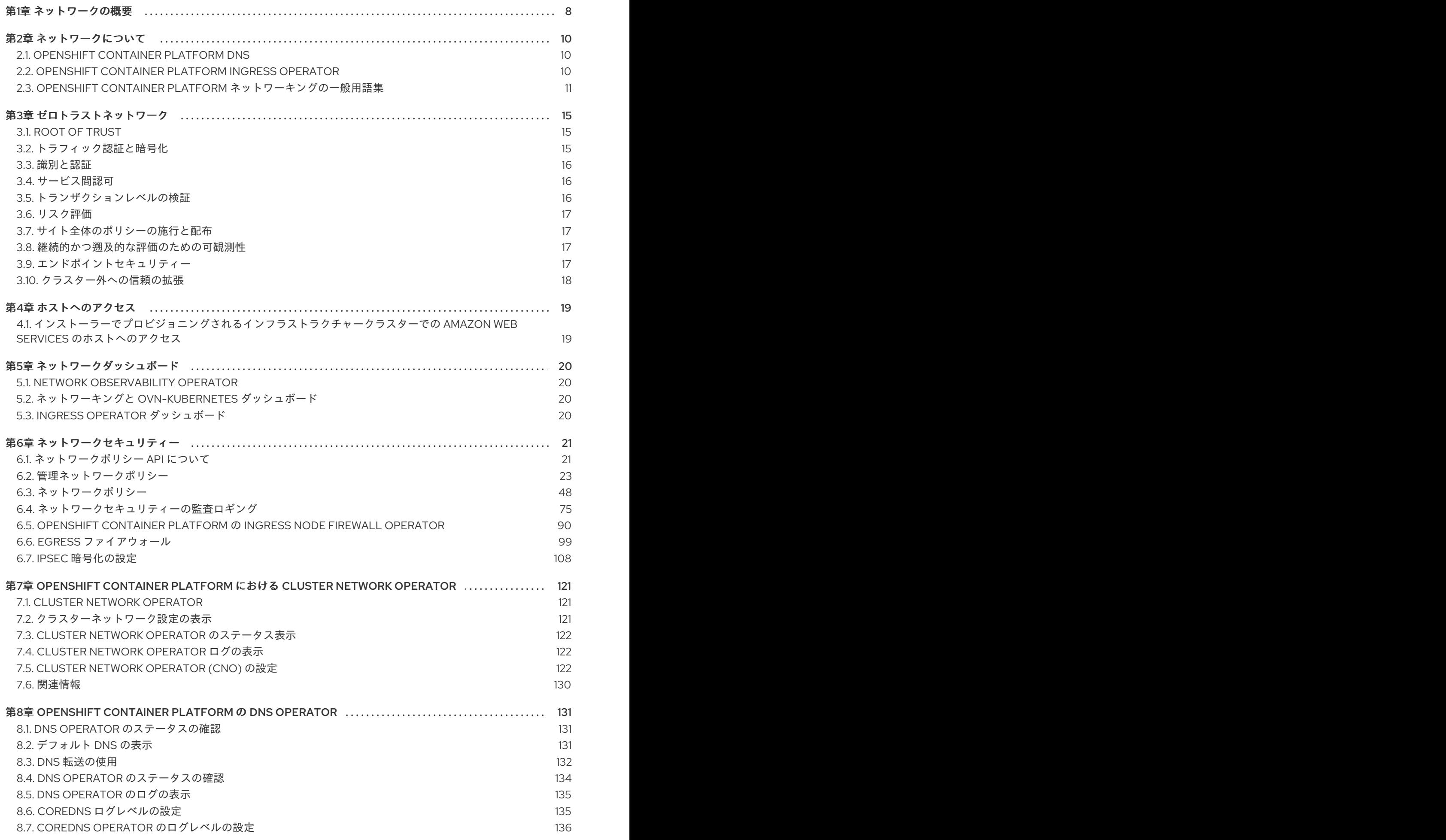

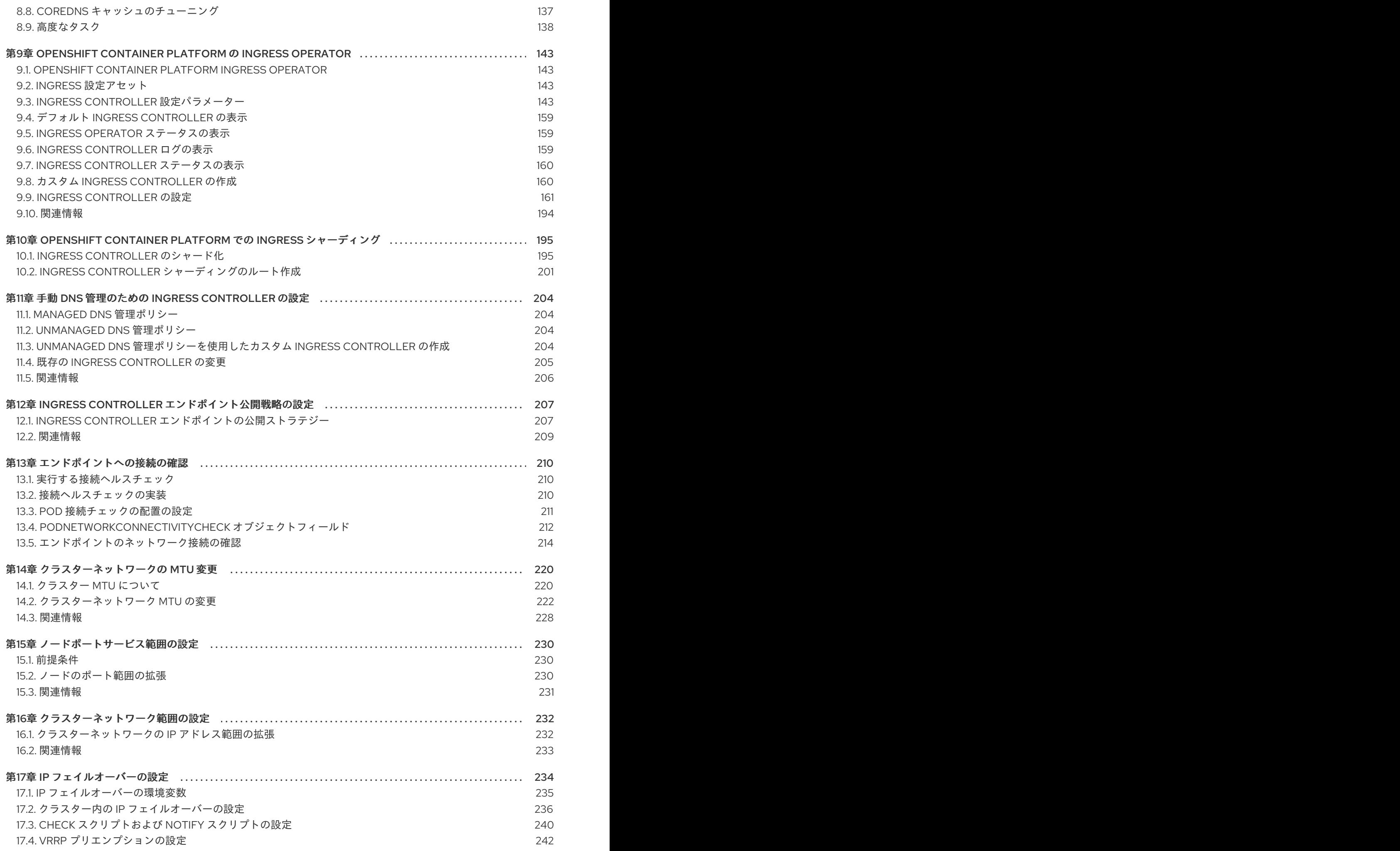

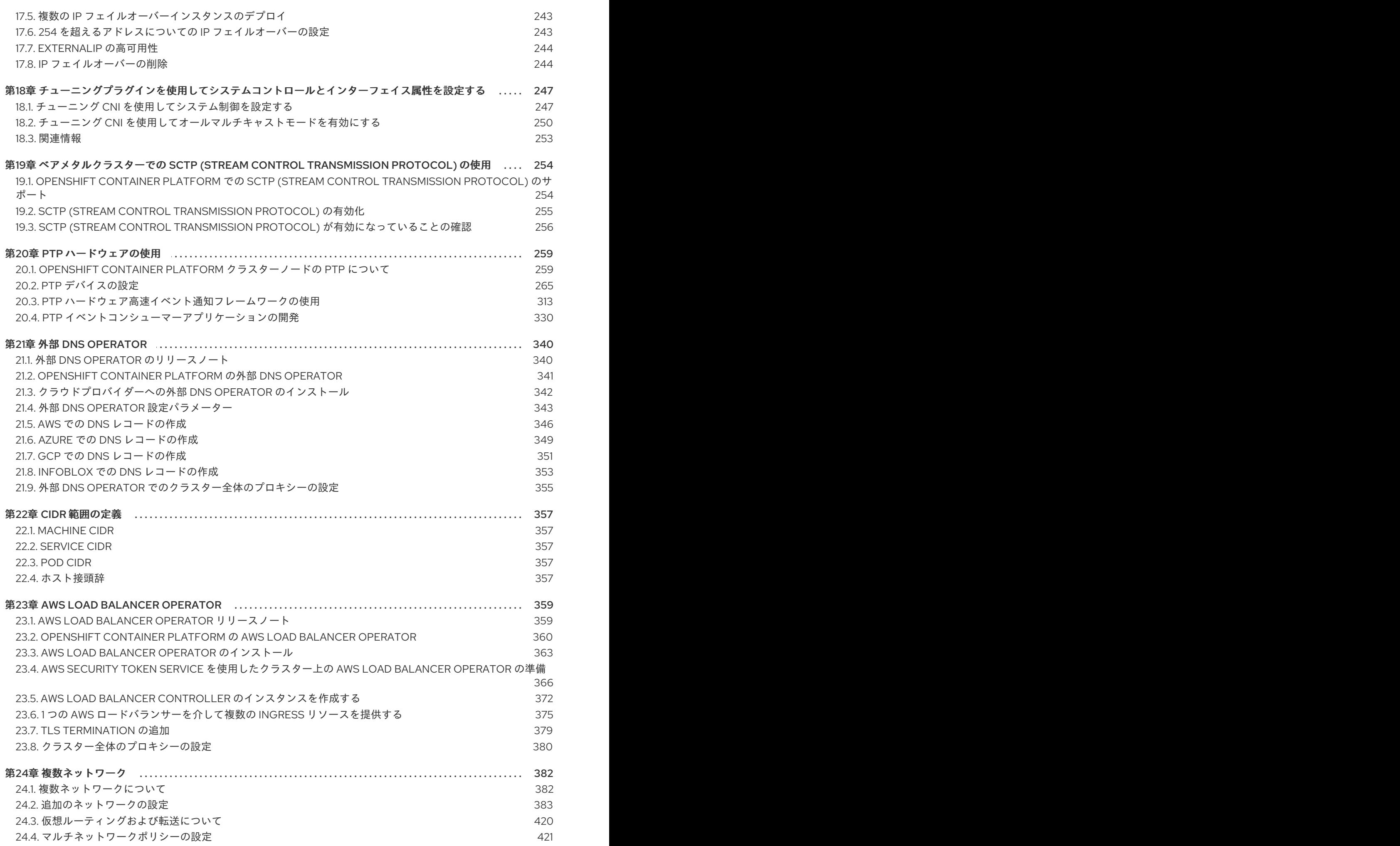

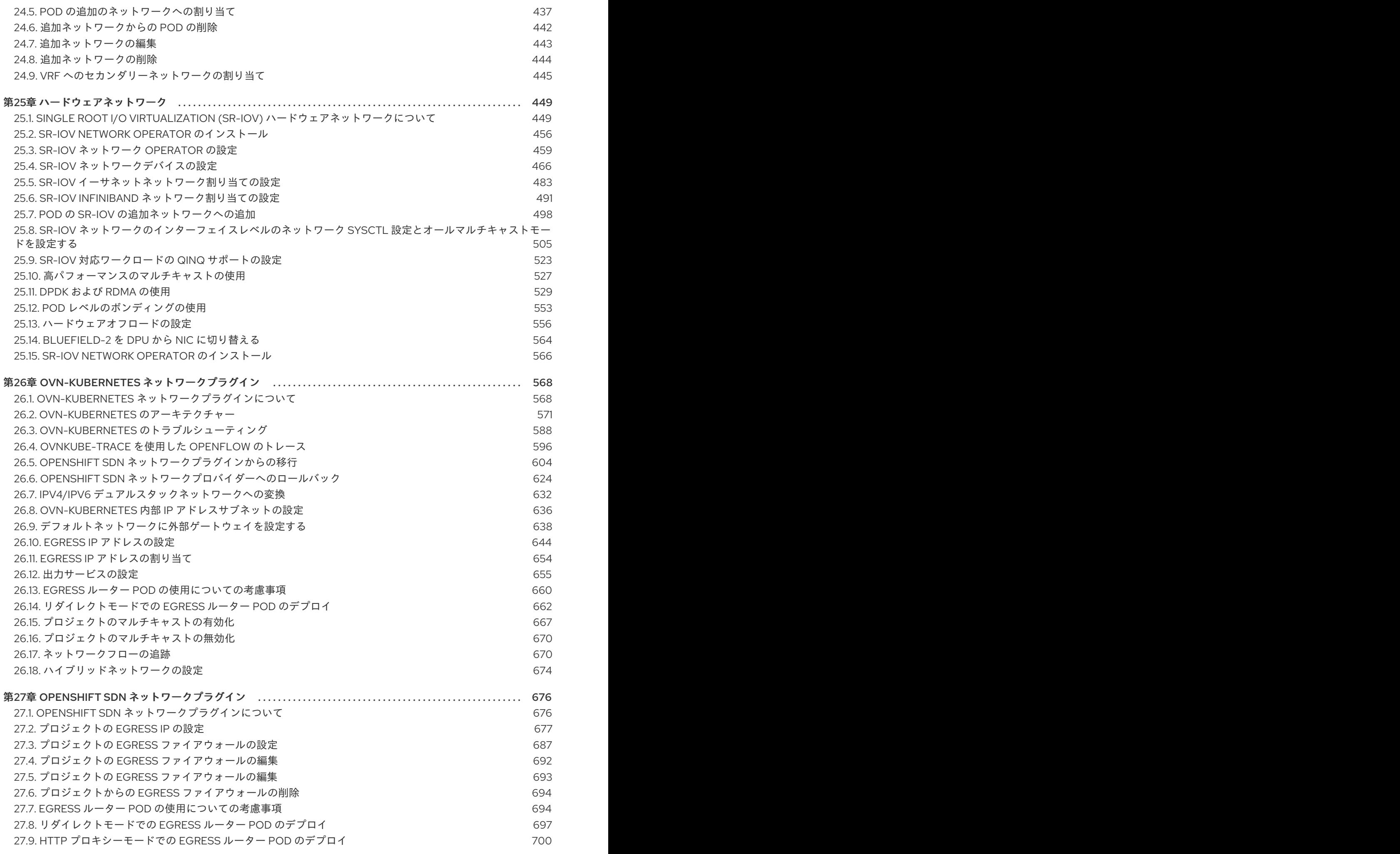

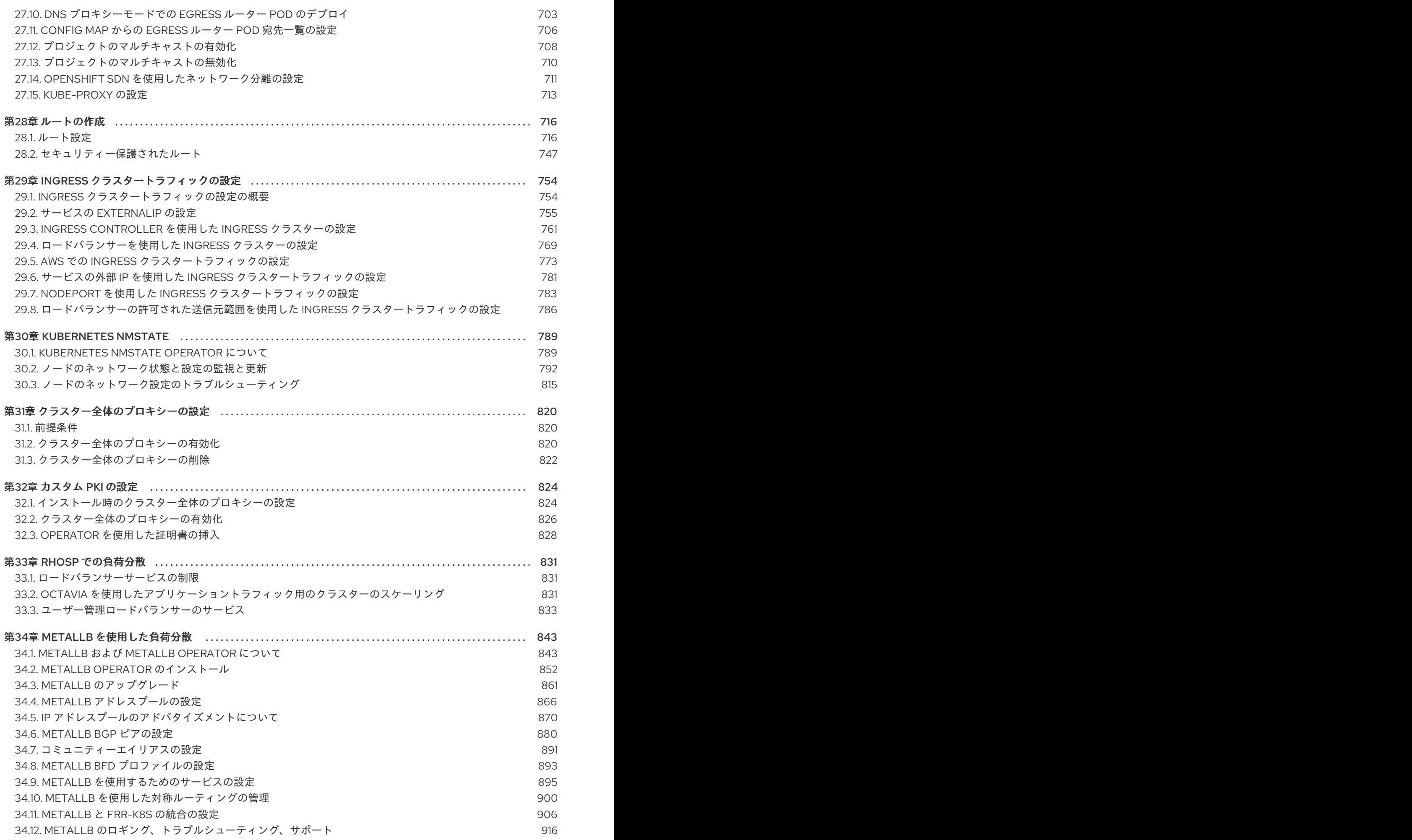

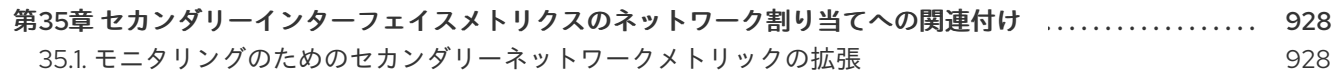

# 第1章 ネットワークの概要

<span id="page-11-0"></span>Red Hat OpenShift Networking は、1 つまたは複数のハイブリッドクラスターのネットワークトラ フィックを管理するためにクラスターが必要とする高度なネットワーク関連機能で Kubernetes ネット ワーキングを拡張する機能、プラグイン、高度なネットワーク機能のエコシステムです。このネット ワーキング機能のエコシステムは、ingress、egress、ロードバランシング、高性能スループット、セ キュリティー、クラスター間およびクラスター内のトラフィック管理を統合し、ロールベースの可観測 性ツールを提供して複雑さを軽減します。

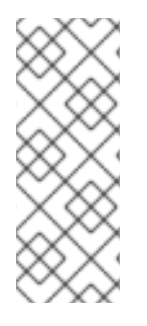

#### 注記

OpenShift SDN CNI は、OpenShift Container Platform 4.14 以降非推奨になりました。 OpenShift Container Platform 4.15 以降の新規インストールでは、ネットワークプラグイ ンというオプションはなくなりました。今後のリリースでは、OpenShift SDN ネット ワークプラグインは削除され、サポートされなくなる予定です。Red Hat は、この機能 が削除されるまでバグ修正とサポートを提供しますが、この機能は拡張されなくなりま す。OpenShift SDN CNI の代わりに、OVN Kubernetes CNI を使用できます。

以下のリストは、クラスターで利用可能な最も一般的に使用される Red Hat OpenShift Networking 機 能の一部を強調しています。

- 次の Container Network Interface (CNI) プラグインのいずれかによって提供されるプライマ リークラスターネットワーク:
	- OVN-Kubernetes [ネットワークプラグイン](#page-572-0) (デフォルトのプラグイン)
	- OpenShift SDN [ネットワークプラグイン](#page-679-1)
- 認定されたサードパーティーの代替プライマリーネットワークプラグイン
- ネットワークプラグイン管理用の Cluster Network Operator
- TLS 暗号化 Web トラフィックの Ingress Operator
- 名前割り当てのための DNS Operator
- ベアメタルクラスターでのトラフィック負荷分散用の MetalLB Operator
- 高可用性のための IP フェイルオーバーのサポート
- macvlan、ipvlan、SR-IOV ハードウェアネットワークなど、複数の CNI プラグインによる追加 のハードウェアネットワークサポート
- IPv4、IPv6、およびデュアルスタックアドレッシング
- Windows ベースのワークロード用のハイブリッド Linux-Windows ホストクラスター
- サービスのディスカバリー、ロードバランシング、サービス間認証、障害リカバリー、メトリ クス、およびモニター用の Red Hat OpenShift Service Mesh
- シングルノード OpenShift
- ネットワークのデバッグと洞察のための Network Observability Operator
- クラスター間ネットワーク用の [Submariner](https://catalog.redhat.com/software/container-stacks/detail/5f0c67b7ce85fb9e399f3a12)

● レイヤー 7 クラスター間ネットワーク用の Red Hat Service [Interconnect](https://docs.redhat.com/en/documentation/red_hat_service_interconnect/)

# 第2章 ネットワークについて

<span id="page-13-0"></span>クラスター管理者は、クラスターで実行されるアプリケーションを外部トラフィックに公開し、ネット ワーク接続のセキュリティーを保護するための複数のオプションがあります。

- ノードポートやロードバランサーなどのサービスタイプ
- **Ingress や Route** などの API リソース

デフォルトで、Kubernetes は各 Pod に、Pod 内で実行しているアプリケーションの内部 IP アドレス を割り当てます。Pod とそのコンテナーはネットワーク接続が可能ですが、クラスター外のクライアン トにはネットワークアクセスがありません。アプリケーションを外部トラフィックに公開する場合、各 Pod に IP アドレスを割り当てると、ポートの割り当て、ネットワーク、名前の指定、サービス検出、 負荷分散、アプリケーション設定、移行などの点で、Pod を物理ホストや仮想マシンのように扱うこと ができます。

#### 注記

一部のクラウドプラットフォームでは、169.254.169.254 IP アドレスでリッスンするメタ データ API があります。これは、IPv4 **169.254.0.0/16** CIDR ブロックのリンクローカル IP アドレスです。

この CIDR ブロックは Pod ネットワークから到達できません。これらの IP アドレスへの アクセスを必要とする Pod には、Pod 仕様の **spec.hostNetwork** フィールドを **true** に 設定して、ホストのネットワークアクセスが付与される必要があります。

Pod ホストのネットワークアクセスを許可する場合、Pod に基礎となるネットワークイ ンフラストラクチャーへの特権アクセスを付与します。

# <span id="page-13-1"></span>2.1. OPENSHIFT CONTAINER PLATFORM DNS

フロントエンドサービスやバックエンドサービスなど、複数のサービスを実行して複数の Pod で使用 している場合、フロントエンド Pod がバックエンドサービスと通信できるように、ユーザー名、サー ビス IP などの環境変数を作成します。サービスが削除され、再作成される場合には、新規の IP アドレ スがそのサービスに割り当てられるので、フロントエンド Pod がサービス IP の環境変数の更新された 値を取得するには、これを再作成する必要があります。さらに、バックエンドサービスは、フロントエ ンド Pod を作成する前に作成し、サービス IP が正しく生成され、フロントエンド Pod に環境変数とし て提供できるようにする必要があります。

そのため、OpenShift Container Platform には DNS が組み込まれており、これにより、サービスは、 サービス IP/ポートと共にサービス DNS によって到達可能になります。

# <span id="page-13-2"></span>2.2. OPENSHIFT CONTAINER PLATFORM INGRESS OPERATOR

OpenShift Container Platform クラスターを作成すると、クラスターで実行している Pod およびサービ スにはそれぞれ独自の IP アドレスが割り当てられます。IP アドレスは、近くで実行されている他の Pod やサービスからアクセスできますが、外部クライアントの外部からはアクセスできません。Ingress Operator は **IngressController** API を実装し、OpenShift Container Platform クラスターサービスへの 外部アクセスを可能にするコンポーネントです。

Ingress Operator を使用すると、ルーティングを処理する 1 つ以上の HAProxy ベースの Ingress Controller [をデプロイおよび管理することにより、外部クライアントがサービスにアクセスでき](https://kubernetes.io/docs/concepts/services-networking/ingress-controllers/)るよう になります。OpenShift Container Platform **Route** および Kubernetes **Ingress** リソースを指定して、ト ラフィックをルーティングするために Ingress Operator を使用します。**endpointPublishingStrategy** タイプおよび内部負荷分散を定義する機能などの Ingress Controller 内の設定は、Ingress Controller エ ンドポイントを公開する方法を提供します。

#### 2.2.1. ルートと Ingress の比較

OpenShift Container Platform の Kubernetes Ingress リソースは、クラスター内で Pod として実行され る共有ルーターサービスと共に Ingress Controller を実装します。Ingress トラフィックを管理する最も 一般的な方法は Ingress Controller を使用することです。他の通常の Pod と同様にこの Pod をスケーリ ングし、複製できます。このルーターサービスは、オープンソースのロードバランサーソリューション である [HAProxy](http://www.haproxy.org/) をベースとしています。

OpenShift Container Platform ルートは、クラスターのサービスに Ingress トラフィックを提供しま す。ルートは、Blue-Green デプロイメント向けに TLS 再暗号化、TLS パススルー、分割トラフィック などの標準の Kubernetes Ingress Controller でサポートされない可能性のある高度な機能を提供しま す。

Ingress トラフィックは、ルートを介してクラスターのサービスにアクセスします。ルートおよび Ingress は、Ingress トラフィックを処理する主要なリソースです。Ingress は、外部要求を受け入れ、 ルートに基づいてそれらを委譲するなどのルートと同様の機能を提供します。ただし、Ingress では、 特定タイプの接続 (HTTP/2、HTTPS およびサーバー名 ID(SNI)、ならび証明書を使用した TLS のみを 許可できます。OpenShift Container Platform では、ルートは、Ingress リソースで指定される各種の条 件を満たすために生成されます。

# <span id="page-14-0"></span>2.3. OPENSHIFT CONTAINER PLATFORM ネットワーキングの一般用語 集

この用語集では、ネットワーキングコンテンツで使用される一般的な用語を定義します。

#### authentication

OpenShift Container Platform クラスターへのアクセスを制御するために、クラスター管理者はユー ザー認証を設定し、承認されたユーザーのみがクラスターにアクセスできます。OpenShift Container Platform クラスターと対話するには、OpenShift Container Platform API に対して認証す る必要があります。OpenShift Container Platform API へのリクエストで、OAuth アクセストークン または X.509 クライアント証明書を提供することで認証できます。

#### AWS Load Balancer Operator

AWS Load Balancer (ALB) Operator は、**aws-load-balancer-controller** のインスタンスをデプロイ および管理します。

#### Cluster Network Operator

Cluster Network Operator (CNO) は、OpenShift Container Platform クラスター内のクラスター ネットワークコンポーネントをデプロイおよび管理します。これには、インストール時にクラス ター用に選択された Container Network Interface (CNI) ネットワークプラグインのデプロイが含ま れます。

#### config map

config map は、設定データを Pod に注入する方法を提供します。タイプ **ConfigMap** のボリューム 内の config map に格納されたデータを参照できます。Pod で実行しているアプリケーションは、こ のデータを使用できます。

#### カスタムリソース (CR)

CR は Kubernetes API の拡張です。カスタムリソースを作成できます。

#### DNS

クラスター DNS は、Kubernetes サービスの DNS レコードを提供する DNS サーバーです。 Kubernetes により開始したコンテナーは、DNS 検索にこの DNS サーバーを自動的に含めます。

#### DNS Operator

DNS Operator は、CoreDNS をデプロイして管理し、Pod に名前解決サービスを提供します。これ により、OpenShift Container Platform で DNS ベースの Kubernetes サービス検出が可能になりま す。

#### deployment

アプリケーションのライフサイクルを維持する Kubernetes リソースオブジェクト。

#### domain

ドメインは、Ingress Controller によってサービスされる DNS 名です。

#### egress

Pod からのネットワークのアウトバウンドトラフィックを介して外部とデータを共有するプロセ ス。

#### 外部 DNS Operator

外部 DNS Operator は、ExternalDNS をデプロイして管理し、外部 DNS プロバイダーから OpenShift Container Platform へのサービスおよびルートの名前解決を提供します。

#### HTTP ベースのルート

HTTP ベースのルートとは、セキュアではないルートで、基本的な HTTP ルーティングプロトコル を使用してセキュリティー保護されていないアプリケーションポートでサービスを公開します。

#### Ingress

OpenShift Container Platform の Kubernetes Ingress リソースは、クラスター内で Pod として実行 される共有ルーターサービスと共に Ingress Controller を実装します。

#### Ingress Controller

Ingress Operator は Ingress Controller を管理します。Ingress Controller の使用は、最も一般的な、 OpenShift Container Platform クラスターへの外部アクセスを許可する方法です。

#### インストーラーでプロビジョニングされるインフラストラクチャー

インストールプログラムは、クラスターが実行されるインフラストラクチャーをデプロイして設定 します。

#### kubelet

コンテナーが Pod で実行されていることを確認するために、クラスター内の各ノードで実行される プライマリーノードエージェント。

#### Kubernetes NMState Operator

Kubernetes NMState Operator は、NMState の OpenShift Container Platform クラスターのノード 間でステートドリブンのネットワーク設定を実行するための Kubernetes API を提供します。

#### kube-proxy

Kube-proxy は、各ノードで実行するプロキシーサービスであり、外部ホストがサービスを利用でき るようにするのに役立ちます。リクエストを正しいコンテナーに転送するのに役立ち、基本的な負 荷分散を実行できます。

#### ロードバランサー

OpenShift Container Platform は、ロードバランサーを使用して、クラスターの外部からクラスター で実行されているサービスと通信します。

#### MetalLB Operator

クラスター管理者は、MetalLB Operator をクラスターに追加し、タイプ **LoadBalancer** のサービス がクラスターに追加されると、MetalLB はサービスの外部 IP アドレスを追加できます。

#### multicast

IP マルチキャストを使用すると、データが多数の IP アドレスに同時に配信されます。

#### namespace

namespace は、すべてのプロセスから見える特定のシステムリソースを分離します。namespace 内 では、その namespace のメンバーであるプロセスのみがそれらのリソースを参照できます。

#### networking

OpenShift Container Platform クラスターのネットワーク情報。

#### node

OpenShift Container Platform クラスター内のワーカーマシン。ノードは、仮想マシン (VM) または 物理マシンのいずれかです。

#### OpenShift Container Platform Ingress Operator

Ingress Operator は **IngressController** API を実装し、OpenShift Container Platform サービスへの 外部アクセスを可能にするコンポーネントです。

#### Pod

OpenShift Container Platform クラスターで実行されている、ボリュームや IP アドレスなどの共有 リソースを持つ 1 つ以上のコンテナー。Pod は、定義、デプロイ、および管理される最小のコン ピュート単位です。

#### PTP Operator

PTP Operator は、**linuxptp** サービスを作成し、管理します。

#### route

OpenShift Container Platform ルートは、クラスターのサービスに Ingress トラフィックを提供しま す。ルートは、Blue-Green デプロイメント向けに TLS 再暗号化、TLS パススルー、分割トラ フィックなどの標準の Kubernetes Ingress Controller でサポートされない可能性のある高度な機能を 提供します。

#### スケーリング

リソース容量の増減。

#### サービス

一連の Pod で実行中のアプリケーションを公開します。

#### シングルルート I/O 仮想化 (SR-IOV) Network Operator

Single Root I/O Virtualization (SR-IOV) ネットワーク Operator は、クラスターで SR-IOV ネット ワークデバイスおよびネットワーク割り当てを管理します。

#### ソフトウェア定義ネットワーク (SDN)

OpenShift Container Platform は、Software Defined Networking (SDN) アプローチを使用して、ク ラスターのネットワークを統合し、OpenShift Container Platform クラスターの Pod 間の通信を可 能にします。

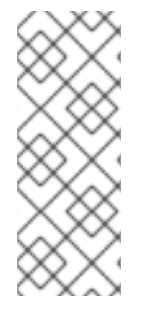

#### 注記

OpenShift SDN CNI は、OpenShift Container Platform 4.14 以降非推奨になりました。 OpenShift Container Platform 4.15 以降の新規インストールでは、ネットワークプラグイ ンというオプションはなくなりました。今後のリリースでは、OpenShift SDN ネット ワークプラグインは削除され、サポートされなくなる予定です。Red Hat は、この機能 が削除されるまでバグ修正とサポートを提供しますが、この機能は拡張されなくなりま す。OpenShift SDN CNI の代わりに、OVN Kubernetes CNI を使用できます。

#### SCTP (Stream Control Transmission Protocol)

SCTP は、IP ネットワークの上部で実行される信頼できるメッセージベースのプロトコルです。

taint

テイントと容認により、Pod が適切なノードに確実にスケジュールされます。ノードに1つ以上の テイントを適用できます。

#### 容認

Pod に容認を適用できます。Tolerations を使用すると、スケジューラーは、テイントが一致する Pod をスケジュールできます。

#### Web コンソール

OpenShift Container Platform を管理するためのユーザーインターフェイス (UI)。

# 第3章 ゼロトラストネットワーク

<span id="page-18-0"></span>ゼロトラストは、すべてのインタラクションが信頼できない状態から始まるという前提に基づきセキュ リティーアーキテクチャーを設計するアプローチです。これは、通信がファイアウォールの内側で開始 されるかどうかに基づき信頼性を決定する従来のアーキテクチャーとは対照的です。より具体的には、 ゼロトラストは、暗黙的信頼モデルと 1 回限りの認証に依存するセキュリティーアーキテクチャーの ギャップを埋めようとします。

OpenShift Container Platform は、コンテナーやコンテナー内で実行されているソフトウェアを変更す ることなく、プラットフォーム上で実行されているコンテナーにゼロトラストネットワーク機能を追加 できます。Red Hat は、コンテナーのゼロトラストネットワーキング機能をさらに強化できる製品もさ らにいくつか提供しています。コンテナー内で実行されているソフトウェアを変更できる場合は、Red Hat がサポートする他のプロジェクトを使用して、さらに機能を追加できます。

以下は、ゼロトラストネットワークの対象となる機能の詳細です。

### <span id="page-18-1"></span>3.1. ROOT OF TRUST

公開証明書と秘密鍵はゼロトラストネットワークにとって重要です。これらは、各コンポーネントを相 互に識別し、認証し、トラフィックを保護するために使用されます。証明書は他の証明書によって署名 され、ルート認証局 (CA) への信頼チェーンが存在します。ネットワークに参加するすべてが、信頼 チェーンを検証できるように、最終的にルート CA の公開鍵を持っている必要があります。一般に公開 されている場合、通常は世界的に知られているルート CA のセットであり、その鍵はオペレーティング システムや Web ブラウザーなどとともに配布されます。ただし、プライベート CA の証明書がすべて の関係者に配布されている場合、クラスターまたは企業向けにプライベート CA を実行できます。

活用方法:

- OpenShift Container Platform: OpenShift [は、クラスターリソースのセキュリティー保護に使](https://docs.redhat.com/en/documentation/openshift_container_platform/4.16/html-single/security_and_compliance/#cert-types-bootstrap-certificates) 用するクラスター CA をインストール時 に作成します。ただし、OpenShift Container Platform はクラスター内の [サービスの証明書](https://docs.redhat.com/en/documentation/openshift_container_platform/4.16/html-single/security_and_compliance/#add-service-serving) を作成し、署名し、要求されている場合はクラスター CA バンドルを Pod に挿入することもできます。OpenShift Container Platform で作成され、署名 された [サービス証明書](https://docs.redhat.com/en/documentation/openshift_container_platform/4.16/html-single/security_and_compliance/#cert-types-service-ca-certificates) は 26-month の存続時間(TTL)を持ち、13 カ月で自動的にローテーショ ンされます。必要に応じて手動でローテーションすることも可能です。
- OpenShift [cert-manager](https://docs.redhat.com/en/documentation/openshift_container_platform/4.16/html-single/security_and_compliance/#cert-manager-operator-about) Operator: cert-manager を使用すると、信頼の外部ルートによって署 名されたキーを要求できます。委譲された署名証明書を使用して実行する方法の他に、外部発 行者と統合するために設定できる発行者が多数あります。cert-manager API は、ゼロトラスト ネットワーク内の他のソフトウェア (Red Hat OpenShift Service Mesh など) が必要な証明書を 要求するために使用することも、お客様のソフトウェアが直接使用することも可能です。

# <span id="page-18-2"></span>3.2. トラフィック認証と暗号化

回線上のすべてのトラフィックが暗号化され、エンドポイントが識別可能になります。一例として、相 互認証方式である Mutual TLS (mTLS) が挙げられます。

活用方法:

- OpenShift Container Platform: 透過的な Pod 間の [IPsec](#page-114-0) を使用することで、トラフィックの送 信元と宛先を IP アドレスで識別できます。Egress トラフィックを IPsec [を使用して暗号化](#page-119-0) す る機能があります。[Egress](#page-652-0) IP 機能を使用すると、トラフィックの送信元 IP アドレスを使用し て、クラスター内のトラフィックの送信元を識別できます。
- Red Hat [OpenShift](https://docs.redhat.com/en/documentation/openshift_container_platform/4.16/html-single/service_mesh/#ossm-about) Service Mesh: 認証および暗号化を提供するために Pod から離れるトラ フィックを透過的に拡張できる強力な [mTLS](https://docs.redhat.com/en/documentation/openshift_container_platform/4.16/html-single/service_mesh/#ossm-security-mtls_ossm-security) 機能 を提供します。

● OpenShift [cert-manager](https://docs.redhat.com/en/documentation/openshift_container_platform/4.16/html-single/security_and_compliance/#cert-manager-operator-about) Operator: カスタムリソース定義(CRD)を使用して、プログラムが SSL/TLS プロトコルに使用できる証明書を要求します。

# <span id="page-19-0"></span>3.3. 識別と認証

CA を使用して証明書を作成できるようになると、それを使用して接続のもう一方の端 (ユーザーまたは クライアントマシン) のアイデンティティーを検証することで信頼関係を確立できるようになります。 また、侵害された場合に使用を制限するために、証明書のライフサイクルを管理する必要もあります。

活用方法:

- OpenShift Container Platform: クラスター署名された [サービス証明書。](https://docs.redhat.com/en/documentation/openshift_container_platform/4.16/html-single/security_and_compliance/#add-service-serving)クライアントが信頼で きるエンドポイントと通信できるようにします。これには、サービスが SSL/TLS を使用し、ク ライアントが [クラスター](https://docs.redhat.com/en/documentation/openshift_container_platform/4.16/html-single/security_and_compliance/#add-service-certificate-configmap_service-serving-certificate) CA を使用する必要があります。クライアントアイデンティティーは 他の手段で提供する必要があります。
- Red Hat Single [Sign-On](https://docs.redhat.com/en/documentation/openshift_container_platform/4.16/html-single/security_and_compliance/#security-platform-red-hat-sso_security-platform): エンタープライズユーザーディレクトリーまたはサードパーティーア イデンティティープロバイダーとのリクエスト認証統合を提供します。
- Red Hat [OpenShift](https://docs.redhat.com/en/documentation/openshift_container_platform/4.16/html-single/service_mesh/#ossm-about) Service Mesh: mTLS、自動ローテーション、カスタム証明書の有効期限、 および JSON Web トークン(JWT)[を使用した認証の要求による接続の](https://docs.redhat.com/en/documentation/openshift_container_platform/4.16/html-single/service_mesh/#ossm-architecture)Transparent アップグ レード。
- OpenShift [cert-manager](https://docs.redhat.com/en/documentation/openshift_container_platform/4.16/html-single/security_and_compliance/#cert-manager-operator-about) Operator: アプリケーションで使用する証明書の作成と管理。証明書 は CRD により制御され、シークレットとしてマウントできます。また、cert-manager API と 直接対話するようにアプリケーションを変更することもできます。

# <span id="page-19-1"></span>3.4. サービス間認可

リクエスト元のアイデンティティーに基づきサービスへのアクセスを制御できることが重要です。これ はプラットフォームによって実行されるため、各アプリケーションで実装する必要はありません。これ により、ポリシーの監査と検査がより適切に行えるようになります。

活用方法:

- OpenShift Container Platform: Kubernetes **[NetworkPolicy](#page-54-0)** および **[AdminNetworkPolicy](#page-27-0)** オブ ジェクトを使用して、プラットフォームのネットワーク層で分離を強制できます。
- Red Hat [OpenShift](https://docs.redhat.com/en/documentation/openshift_container_platform/4.16/html-single/service_mesh/#ossm-about) Service Mesh: 標準の Istio オブジェクトを使用して トラフィックの L4 およ び L7 の制御 を実現し、mTLS [を使用してトラフィックの送信元および宛先を特定し、その情](https://docs.redhat.com/en/documentation/openshift_container_platform/4.16/html-single/service_mesh/#ossm-security) 報に基づいてポリシーを適用します。

# <span id="page-19-2"></span>3.5. トランザクションレベルの検証

接続の識別および認証機能に加えて、個々のトランザクションへのアクセスを制御するのにも役立ちま す。これには、ソースによるレート制限、可観測性、トランザクションが適切に形成されていることの セマンティック検証などが含まれます。

活用方法:

● Red Hat [OpenShift](https://docs.redhat.com/en/documentation/openshift_container_platform/4.16/html-single/service_mesh/#ossm-about) Service Mesh: リクエストの17検査を実行し、不正な HTTP リクエスト、 トランザクションレベルの [可観測性およびレポート](https://docs.redhat.com/en/documentation/openshift_container_platform/4.16/html-single/service_mesh/#understanding-kiali) を拒否します。Service Mesh は、JWT を 使用して [要求ベースの認証](https://docs.redhat.com/en/documentation/openshift_container_platform/4.16/html-single/service_mesh/#restrict-access-with-json-web-token) を提供することもできます。

### <span id="page-20-0"></span>3.6. リスク評価

クラスター内のセキュリティーポリシーの数が増えるにつれ、ポリシーが許可および拒否する内容の可 視化がますます重要になります。これらのツールを使用すると、クラスターセキュリティーポリシーの 作成、可視化、管理が容易になります。

活用方法:

- Red Hat [OpenShift](https://docs.redhat.com/en/documentation/openshift_container_platform/4.16/html-single/service_mesh/#ossm-about) Service Mesh : Kubernetes **NetworkPolicy** および **AdminNetworkPolicy**、 および OpenShift Web [コンソール](https://docs.redhat.com/en/documentation/openshift_container_platform/4.16/html-single/web_console/#web-console-overview) を使用して OpenShift Networking **EgressFirewall** オブジェ クトを作成し、可視化します。
- Red Hat Advanced Cluster Security for [Kubernetes](https://www.redhat.com/en/technologies/cloud-computing/openshift/advanced-cluster-security-kubernetes) : 高度な [オブジェクトの可視化](https://access.redhat.com/documentation/ja-jp/red_hat_advanced_cluster_security_for_kubernetes/4.3/html/operating/index)。

# <span id="page-20-1"></span>3.7. サイト全体のポリシーの施行と配布

クラスターにアプリケーションをデプロイした後、セキュリティールールを構成するすべてのオブジェ クトを管理することが困難になります。サイト全体にポリシーを適用し、デプロイしたオブジェクトが ポリシーに準拠しているかどうかを監査することが重要になります。これにより、定義された範囲内で ユーザーとクラスター管理者に一部の権限を委譲できるようになり、必要に応じてポリシーの例外も許 可されるようになります。

#### 活用方法:

- Red Hat [OpenShift](https://docs.redhat.com/en/documentation/openshift_container_platform/4.16/html-single/service_mesh/#ossm-about) Service Mesh: [ポリシーオブジェクトおよび委譲制御](https://docs.redhat.com/en/documentation/openshift_container_platform/4.16/html-single/security_and_compliance/#security-platform-multi-tenancy_security-platform)を制御する RBAC。
- Red Hat Advanced Cluster Security for [Kubernetes](https://www.redhat.com/en/technologies/cloud-computing/openshift/advanced-cluster-security-kubernetes) : [ポリシー適用](https://access.redhat.com/documentation/ja-jp/red_hat_advanced_cluster_security_for_kubernetes/4.1/html/operating/manage-security-policies#doc-wrapper) エンジン。
- Red Hat Advanced Cluster [Management](https://www.redhat.com/en/technologies/management/advanced-cluster-management) (RHACM) for Kubernetes : 一元的なポリシー制御。

#### <span id="page-20-2"></span>3.8. 継続的かつ遡及的な評価のための可観測性

クラスターを実行した後は、トラフィックを観察し、トラフィックが定義したルールに準拠しているこ とを確認する必要があります。これは侵入検知やフォレンジックのために重要であり、運用負荷管理に も役立ちます。

#### 活用方法:

- Network [Observability](https://docs.redhat.com/en/documentation/openshift_container_platform/4.16/html-single/network_observability/#installing-network-observability-operators) Operator: クラスター内の Pod およびノードへのネットワーク接続に関 する検査、モニタリング、およびアラートを許可します。
- Red Hat Advanced Cluster [Management](https://www.redhat.com/en/technologies/cloud-computing/openshift/advanced-cluster-security-kubernetes) (RHACM) for Kubernetes : プロセス実行、ネットワー ク接続とフロー、権限昇格などのシステムレベルのイベントを監視、収集、評価します。クラ スターのベースラインを決定し、異常なアクティビティーを検出して警告することができま す。
- Red Hat [OpenShift](https://docs.redhat.com/en/documentation/openshift_container_platform/4.16/html-single/service_mesh/#ossm-about) Service Mesh: Pod に出入り [するトラフィックをモニター](https://docs.redhat.com/en/documentation/openshift_container_platform/4.16/html-single/service_mesh/#ossm-kiali-overview_ossm-architecture) できます。
- Red Hat OpenShift [分散トレースプラットフォーム](https://docs.redhat.com/en/documentation/openshift_container_platform/4.16/html-single/service_mesh/#understanding-distributed-tracing): 適切にインストルメント化されたアプリ ケーションについては、マイクロサービスへのサブ要求に分割される際に、特定のアクション に関連付けられたすべてのトラフィックを確認できます。これにより、分散アプリケーション 内のボトルネックを特定できます。

# <span id="page-20-3"></span>3.9. エンドポイントセキュリティー

クラスター内のサービスを実行しているソフトウェアが侵害されていないことを確信できることが重要 です。たとえば、認定されたイメージが信頼済みハードウェア上で実行されるようにし、エンドポイン トの特性に基づいてエンドポイントとの間の接続のみを許可するポリシーを設定する必要がある場合が あります。

活用方法:

- OpenShift Container Platform: Secureboot を使用すると、クラスター内のノードが信頼済みの ソフトウェアを実行していることを確認できるため、プラットフォーム自体 (コンテナーランタ イムを含む) が改ざんされていないことを確認できます。OpenShift Container Platform は、特 [定の署名で署名されたイメージのみを実行するように](https://docs.redhat.com/en/documentation/openshift_container_platform/4.16/html-single/security_and_compliance/#security-container-signature) 設定できます。
- Red Hat [Trusted](https://catalog.redhat.com/software/container-stacks/detail/6525b71aa53de2eb01ac9628) Artifact Signer: 信頼済みビルドチェーンで使用でき、署名付きコンテナーイ メージを生成できます。

# <span id="page-21-0"></span>3.10. クラスター外への信頼の拡張

クラスターによるサブドメインの CA 作成を許可することで、クラスター外部に信頼を拡張する必要が ある場合があります。あるいは、クラスター内のワークロードアイデンティティーをリモートエンドポ イントに証明する必要があることもあります。

活用方法:

- OpenShift [cert-manager](https://docs.redhat.com/en/documentation/openshift_container_platform/4.16/html-single/security_and_compliance/#cert-manager-operator-about) Operator: cert-manager を使用して委譲された CA を管理し、異なる クラスター間で信頼を分散したり、組織を通じて配布したりできます。
- Red Hat [OpenShift](https://docs.redhat.com/en/documentation/openshift_container_platform/4.16/html-single/service_mesh/#ossm-about) Service Mesh: SPIFFE を使用して、リモートまたはローカルクラスターで 実行されるエンドポイントにワークロードのリモート認証を提供できます。

# 第4章 ホストへのアクセス

<span id="page-22-0"></span>OpenShift Container Platform インスタンスにアクセスして、セキュアシェル (SSH) アクセスでコント ロールプレーンノードにアクセスするために bastion ホストを作成する方法を学びます。

# <span id="page-22-1"></span>4.1. インストーラーでプロビジョニングされるインフラストラクチャークラ スターでの AMAZON WEB SERVICES のホストへのアクセス

OpenShift Container Platform インストーラーは、OpenShift Container Platform クラスターにプロビ ジョニングされる Amazon Elastic Compute Cloud (Amazon EC2) インスタンスのパブリック IP アドレ スを作成しません。OpenShift Container Platform ホストに対して SSH を実行できるようにするには、 以下の手順を実行する必要があります。

#### 手順

- 1. **openshift-install** コマンドで作成される仮想プライベートクラウド (VPC) に対する SSH アク セスを可能にするセキュリティーグループを作成します。
- 2. インストーラーが作成したパブリックサブネットのいずれかに Amazon EC2 インスタンスを作 成します。
- 3. パブリック IP アドレスを、作成した Amazon EC2 インスタンスに関連付けます。 OpenShift Container Platform のインストールとは異なり、作成した Amazon EC2 インスタン スを SSH キーペアに関連付ける必要があります。これにはインターネットを OpenShift Container Platform クラスターの VPC にブリッジ接続するための SSH bastion としてのみの単 純な機能しかないため、このインスタンスにどのオペレーティングシステムを選択しても問題 ありません。どの Amazon Machine Image (AMI) を使用するかについては、注意が必要です。 たとえば、Red Hat Enterprise Linux CoreOS (RHCOS) では、インストーラーと同様に、 Ignition でキーを指定することができます。
- 4. Amazon EC2 インスタンスをプロビジョニングし、これに対して SSH を実行した後に、 OpenShift Container Platform インストールに関連付けた SSH キーを追加する必要がありま す。このキーは bastion インスタンスのキーとは異なる場合がありますが、異なるキーにしな ければならない訳ではありません。

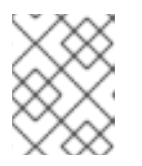

#### 注記

直接の SSH アクセスは、障害復旧を目的とする場合にのみ推奨されます。 Kubernetes API が応答する場合、特権付き Pod を代わりに実行します。

- 5. **oc get nodes** を実行し、出力を検査し、マスターであるノードのいずれかを選択します。ホス ト名は **ip-10-0-1-163.ec2.internal** に類似したものになります。
- 6. Amazon EC2 に手動でデプロイした bastion SSH ホストから、そのコントロールプレーンホス トに SSH を実行します。インストール時に指定したものと同じ SSH キーを使用するようにし ます。

\$ ssh -i <ssh-key-path> core@<master-hostname>

# 第5章 ネットワークダッシュボード

<span id="page-23-0"></span>ネットワークメトリクスは、OpenShift Container Platform Web コンソール内のダッシュボードか ら、Observe → Dashboards で表示できます。

# <span id="page-23-1"></span>5.1. NETWORK OBSERVABILITY OPERATOR

Network Observability Operator がインストールされている場合は、Dashboards ドロップダウンリス トから Netobserv ダッシュボードを選択すると、ネットワークトラフィックメトリクスダッシュボー [ドが表示されます。このダッシュボードで使用できるメトリクスの詳細は、ネットワーク可観測性メト](https://docs.redhat.com/en/documentation/openshift_container_platform/4.16/html-single/network_observability/#network-observability-viewing-dashboards_metrics-dashboards-alerts) リクスダッシュボード を参照してください。

# <span id="page-23-2"></span>5.2. ネットワーキングと OVN-KUBERNETES ダッシュボード

このダッシュボードからは、一般的なネットワークメトリクスと OVN-Kubernetes メトリクスの両方 を表示できます。

一般的なネットワークメトリクスを表示するには、Dashboardsドロップダウンリストから Networking/Linux Subsystem Statsを選択します。ダッシュボードから表示できるネットワークメト リクスは、Network Utilisation、Network Saturation、Network Errors です。

OVN-Kubernetes メトリクスを表示するには、Dashboardsドロップダウンリストから Networking/Infrastructure を選択します。表示できる OVN-Kuberenetes メトリクスは、Networking Configuration、TCP Latency Probes、Control Plane Resources、Worker Resources です。

# <span id="page-23-3"></span>5.3. INGRESS OPERATOR ダッシュボード

Ingress Operator によって処理されるネットワークメトリクスをダッシュボードから表示できます。こ れには、次のようなメトリクスが含まれます。

- 受信および送信の帯域幅
- HTTP エラーレート
- HTTP サーバーの応答遅延

これらの Ingress メトリクスを表示するには、Dashboardsドロップダウンリストから Networking/Ingress を選択します。Top 10 Per Route、Top 10 Per Namespace、Top 10 Per Shard のカテゴリーの Ingress メトリクスを表示できます。

# 第6章 ネットワークセキュリティー

# <span id="page-24-1"></span><span id="page-24-0"></span>6.1. ネットワークポリシー API について

Kubernetes は、ネットワークセキュリティーの強化に使用できる 2 つの機能を提供します。機能の 1 つは、ユーザーによるネットワークポリシーの適用を可能にする **NetworkPolicy** API です。これは主に アプリケーション開発者と namespace テナント向けの機能で、namespace スコープのポリシーを作成 して namespace を保護することを目的としています。

2 番目の機能は **AdminNetworkPolicy** で、**AdminNetworkPolicy** (ANP) API と **BaselineAdminNetworkPolicy** (BANP) API の 2 つの API で構成されています。ANP と BANP は、ク ラスターおよびネットワーク管理者向けの機能で、クラスタースコープのポリシーを作成してクラス ター全体を保護することを目的としています。クラスター管理者は、ANP を使用する と、**NetworkPolicy** オブジェクトよりも優先されるオーバーライド不可能なポリシーを適用できます。 BANP を使用すると、**NetworkPolicy** オブジェクトを使用して必要に応じてユーザーがオーバーライド できるオプションのクラスタースコープのネットワークポリシールールをセットアップおよび適用でき ます。ANP、BANP、およびネットワークポリシーを一緒に使用すると、管理者がクラスターのセキュ リティー保護に使用できる完全なマルチテナント分離を実現できます。

OpenShift Container Platform の OVN-Kubernetes CNI は、アクセス制御リスト (ACL) の階層を使用 してこれらのネットワークポリシーを実装し、それらを評価して適用します。ACL は、階層 1 から階層 3 まで降順で評価されます。

階層 1 では **AdminNetworkPolicy** (ANP) オブジェクトを評価します。階層 2 では**NetworkPolicy** オブ ジェクトを評価します。階層 3 では **BaselineAdminNetworkPolicy** (BANP) オブジェクトを評価しま す。

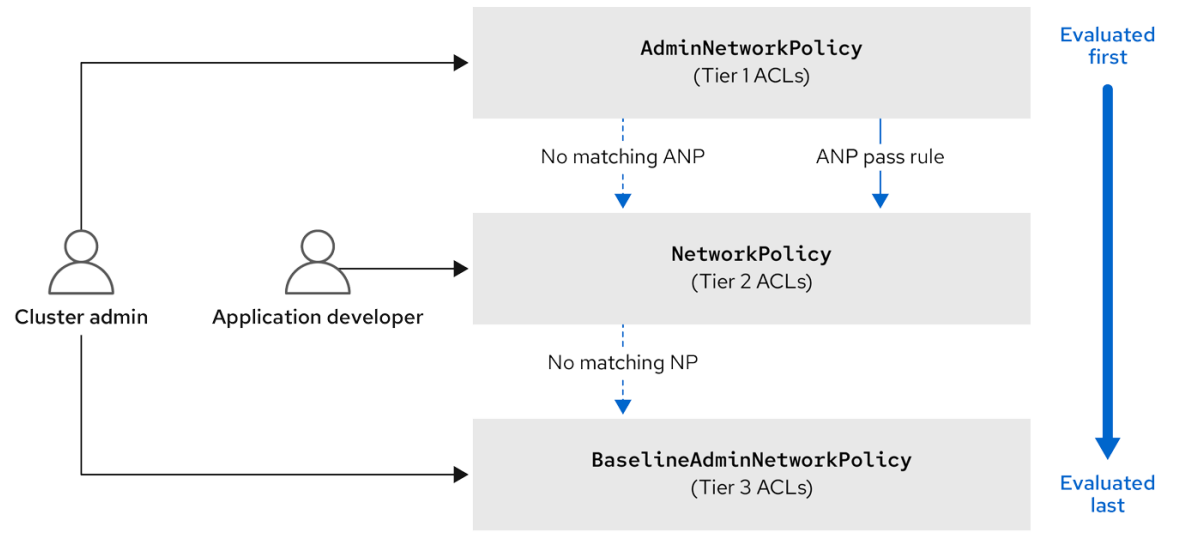

最初に ANP が評価されます。一致が ANP **allow** または**deny** ルールである場合、クラスター内の既存 の **NetworkPolicy** および**BaselineAdminNetworkPolicy** (BANP) オブジェクトは評価からスキップさ れます。一致が ANP の **pass** ルールの場合、評価が ACL 階層 1 から階層 2 に進み、そこで **NetworkPolicy** ポリシーが評価されます。トラフィックに一致する **NetworkPolicy** がない場合、評価 は Tier 2 ACL から Tier 3 ACL に移動し、そこで BANP が評価されます。

6.1.1. AdminNetworkPolicy と NetworkPolicy カスタムリソースの主な違い

## 次の表は、クラスタースコープの **AdminNetworkPolicy** API と namespace スコープの**NetworkPolicy** API の主な違いを説明しています。

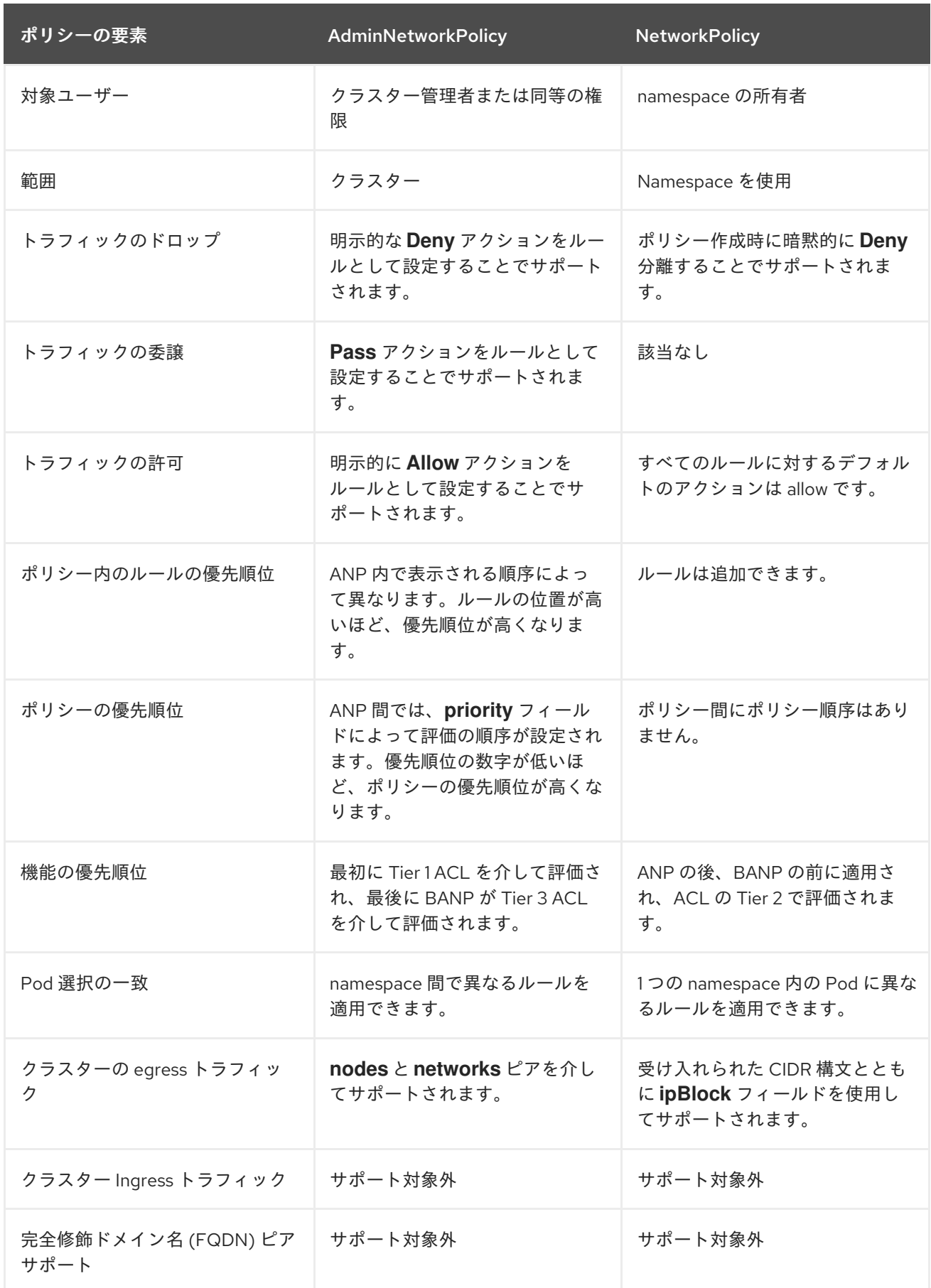

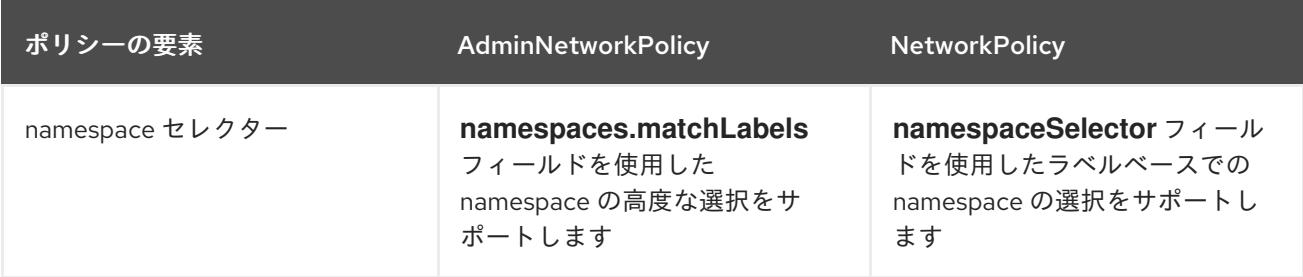

# <span id="page-26-0"></span>6.2. 管理ネットワークポリシー

#### 6.2.1. OVN-Kubernetes AdminNetworkPolicy

#### 6.2.1.1. AdminNetworkPolicy

**AdminNetworkPolicy** (ANP) は、クラスタースコープのカスタムリソース定義 (CRD) です。 OpenShift Container Platform 管理者は、namespace を作成する前にネットワークポリシーを作成す ることで、ANP を使用してネットワークを保護できます。さらに、**NetworkPolicy** オブジェクトに よってオーバーライドできないネットワークポリシーをクラスタースコープのレベルで作成できます。

**AdminNetworkPolicy** オブジェクトと **NetworkPolicy** オブジェクトの主な違いは、前者は管理者用で クラスタースコープであるのに対し、後者はテナント所有者用で namespace スコープであることで す。

ANP を使用すると、管理者は以下を指定できます。

- 評価の順序を決定する **priority** 値。値が小さいほど優先度が高くなります。
- ポリシーが適用される namespace のセットまたは namespace で設定される Pod のセット。
- subjectへのすべての Ingress トラフィックに適用される Ingress ルールのリスト。
- **subject**からのすべての Egress トラフィックに適用される Egress ルールのリスト。

AdminNetworkPolicy の例

```
例6.1 ANP の YAML ファイルの例
  apiVersion: policy.networking.k8s.io/v1alpha1
  kind: AdminNetworkPolicy
  metadata:
   name: sample-anp-deny-pass-rules 1
  spec:
   priority: 50 2
   subject:
    namespaces:
      matchLabels:
        kubernetes.io/metadata.name: example.name 3
   ingress: 4
   - name: "deny-all-ingress-tenant-1" 5
    action: "Deny"
    from:
    - pods:
       namespaceSelector:
        matchLabels:
```
<span id="page-27-7"></span><span id="page-27-6"></span><span id="page-27-5"></span><span id="page-27-4"></span><span id="page-27-3"></span><span id="page-27-2"></span><span id="page-27-1"></span><span id="page-27-0"></span>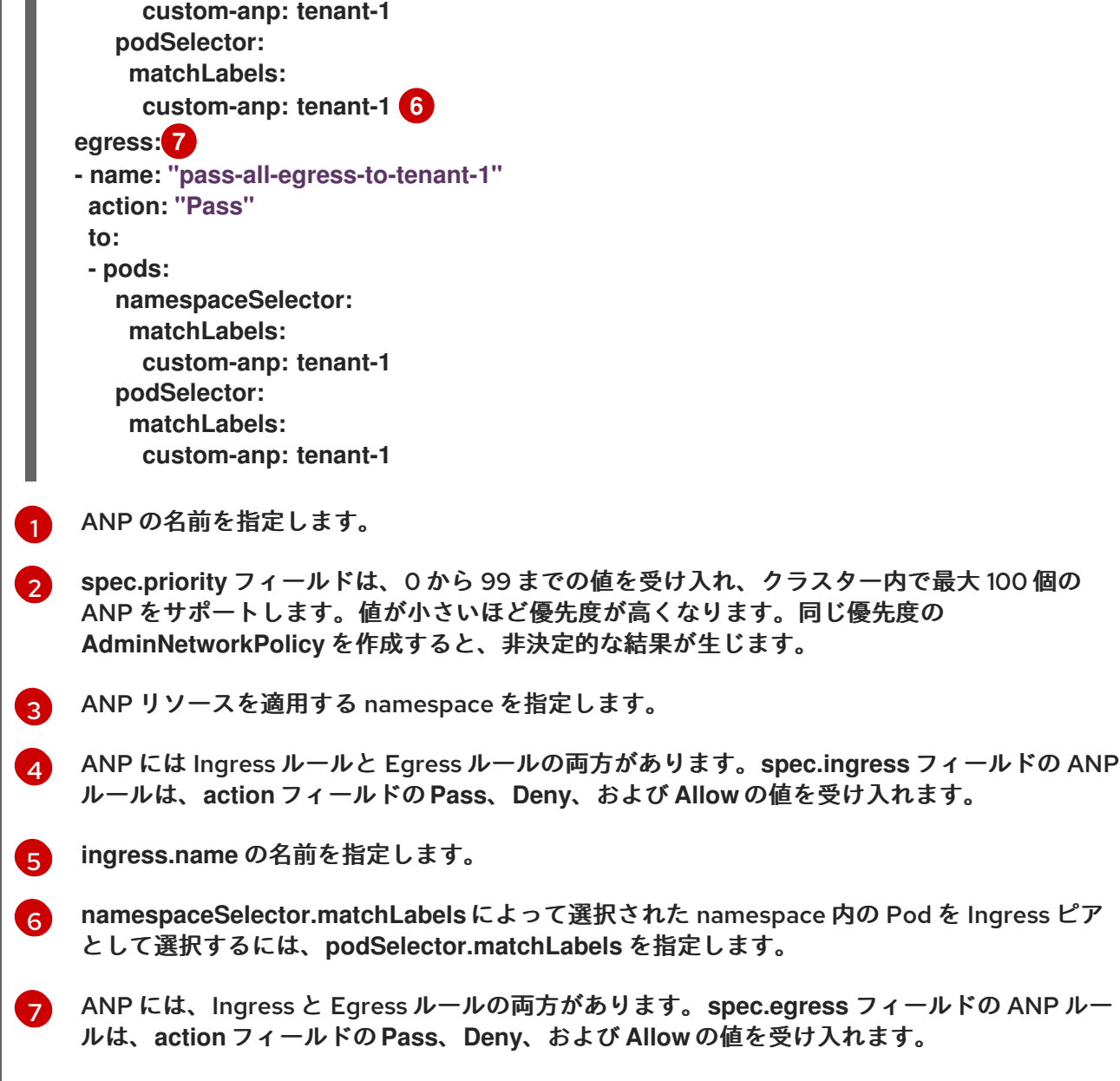

#### 関連情報

**• [Network](https://network-policy-api.sigs.k8s.io/) Policy API Working Group** 

6.2.1.1.1. ルールの AdminNetworkPolicy アクション

管理者は、**AdminNetworkPolicy** ルールの**action**フィールドに **Allow**、**Deny**、または **Pass** を設定で きます。OVN-Kubernetes は階層型 ACL を使用してネットワークトラフィックルールを評価するた め、ANP を使用すると、非常に強力なポリシールールを設定できます。このポリシールールを変更する には、管理者がルールを変更、削除するか、より高い優先度のルールを設定してオーバーライドする必 要があります。

#### AdminNetworkPolicy の Allow の例

優先度 9 で定義されている次の ANP は、**monitoring** namespace からクラスター内の任意のテナント (他のすべての namespace) への Ingress トラフィックをすべて許可します。

例6.2 強力な**Allow** ANP の YAML ファイルの例

```
これは、関係者全員がオーバーライドできない強力な Allow ANP の例です。テナント
は、NetworkPolicy オブジェクトを使用してテナント自体の監視をブロックすることはできません。ま
た、監視を実行するテナントが監視の対象を決定することもできません。
AdminNetworkPolicy の Deny の例
優先度 5 で定義されている次の ANP は、monitoring namespace から制限付きテナント (security:
restricted ラベルを持つ namespace) への Ingress トラフィックをすべてブロックします。
  例6.3 強力なDeny ANP の YAML ファイルの例
     apiVersion: policy.networking.k8s.io/v1alpha1
     kind: AdminNetworkPolicy
     metadata:
      name: allow-monitoring
     spec:
      priority: 9
      subject:
       namespaces: {} # Use the empty selector with caution because it also selects OpenShift
     namespaces as well.
      ingress:
      - name: "allow-ingress-from-monitoring"
       action: "Allow"
       from:
      - namespaces:
        matchLabels:
          kubernetes.io/metadata.name: monitoring
     # ...
     apiVersion: policy.networking.k8s.io/v1alpha1
     kind: AdminNetworkPolicy
     metadata:
      name: block-monitoring
     spec:
     priority: 5
      subject:
       namespaces:
       matchLabels:
        security: restricted
      ingress:
      - name: "deny-ingress-from-monitoring"
       action: "Deny"
       from:
       - namespaces:
        matchLabels:
         kubernetes.io/metadata.name: monitoring
     # ...
```
これは、関係者全員がオーバーライドできない強力な **Deny** ANP です。制限付きテナントの所有者は、 トラフィックの監視を許可する権限を自分自身に付与できません。また、インフラストラクチャーの監 視サービスは、これらの機密性の高い namespace から何も収集できません。

強力な **Allow**の例と組み合わせると、**block-monitoring** ANP の優先度の値よりも Allow の優先度の値

強力な **Allow**の例と組み合わせると、**block-monitoring** ANP の優先度の値よりも Allow の優先度の値 のほうが高いため、制限付きテナントが監視されなくなります。

```
AdminNetworkPolicy の Pass の例
優先度 7 で定義されている次の ANP は、monitoring namespace から内部インフラストラクチャーテ
ナント (security: internal ラベルを持つ namespace) への Ingress トラフィックをすべて ACL の階層 2
に渡し、トラフィックが namespace の NetworkPolicy オブジェクトによって評価されるようにしま
す。
```

```
例6.4 強力なPass ANP の YAML ファイルの例
  apiVersion: policy.networking.k8s.io/v1alpha1
  kind: AdminNetworkPolicy
  metadata:
   name: pass-monitoring
  spec:
   priority: 7
   subject:
     namespaces:
      matchLabels:
       security: internal
    ingress:
    - name: "pass-ingress-from-monitoring"
     action: "Pass"
     from:
     - namespaces:
       matchLabels:
        kubernetes.io/metadata.name: monitoring
  # ...
```
この例は、テナント所有者によって定義された **NetworkPolicy** オブジェクトに決定を委譲する強力な **Pass** アクション ANP です。この**pass-monitoring** ANP により、**internal** セキュリティーレベルでグ ループ化されたすべてのテナント所有者は、インフラストラクチャーの監視サービスによって namespace スコープの **NetworkPolicy** オブジェクトを使用してメトリクスを収集する必要があるかど うかを選択できます。

6.2.2. OVN-Kubernetes BaselineAdminNetworkPolicy

6.2.2.1. BaselineAdminNetworkPolicy

**BaselineAdminNetworkPolicy** (BANP) は、クラスタースコープのカスタムリソース定義 (CRD) で す。OpenShift Container Platform 管理者は、BANP を使用すると、**NetworkPolicy** オブジェクトを 使用してユーザーが必要に応じてオーバーライドできるオプションのベースラインネットワークポリ シールールを設定および適用できます。BANP のルールアクションは、**allow** または**deny** です。

**BaselineAdminNetworkPolicy** リソースは、クラスターのシングルトンオブジェクトであり、渡された トラフィックポリシーがクラスター内のどの **NetworkPolicy** オブジェクトにも一致しない場合にガード レールポリシーとして使用できます。BANP は、クラスター内トラフィックをデフォルトでブロックす るガードレールを提供するデフォルトのセキュリティーモデルとしても使用できます。その場合、ユー ザーが **NetworkPolicy** オブジェクトを使用して既知のトラフィックを許可する必要があります。BANP リソースを作成するときは、名前として **default** を使用する必要があります。

BANP を使用すると、管理者は以下を指定できます。

- 一連の namespace または namespace で構成される **subject**。
- subjectへのすべての Ingress トラフィックに適用される Ingress ルールのリスト。
- **subject**からのすべての Egress トラフィックに適用される Egress ルールのリスト。

```
BaselineAdminNetworkPolicy の例
```

```
1
2
3
4
5
6
例6.5 BANP の YAML ファイルの例
    BANP はシングルトンオブジェクトであるため、ポリシー名は default にする必要がありま
    す。
    ANP を適用する namespace を指定します。
    BANP には Ingress ルールと Egress ルールの両方があります。spec.ingress フィールドと
    spec.egress フィールドの BANP ルールは、actionフィールドの Deny とAllowの値を受け入
    れます。
    ingress.name の名前を指定します。
    BANP リソースを適用する Pod の選択元の namespace を指定します。
    BANP リソースを適用する Pod の podSelector.matchLabels 名を指定します。
  apiVersion: policy.networking.k8s.io/v1alpha1
  kind: BaselineAdminNetworkPolicy
  metadata:
   name: default 1
  spec:
   subject:
    namespaces:
     matchLabels:
       kubernetes.io/metadata.name: example.name 2
   ingress: 3
   - name: "deny-all-ingress-from-tenant-1" 4
    action: "Deny"
    from:
    - pods:
      namespaceSelector:
       matchLabels:
        custom-banp: tenant-1 5
      podSelector:
       matchLabels:
        custom-banp: tenant-1 6
   egress:
   - name: "allow-all-egress-to-tenant-1"
    action: "Allow"
    to:
    - pods:
      namespaceSelector:
       matchLabels:
        custom-banp: tenant-1
      podSelector:
       matchLabels:
        custom-banp: tenant-1
```
BaselineAdminNetworkPolicy の Deny の例

次の BANP シングルトンは、**internal** セキュリティーレベルのテナントに着信するすべての Ingress 監 視トラフィックに対してデフォルトの拒否ポリシーを設定します。「AdminNetworkPolicy の Pass の 例」と組み合わせると、この拒否ポリシーは、ANP **pass-monitoring** ポリシーによって渡されるすべて の Ingress トラフィックに対するガードレールポリシーとして機能します。

```
例6.6 Deny ガードレールルールの YAML ファイルの例
  apiVersion: policy.networking.k8s.io/v1alpha1
  kind: BaselineAdminNetworkPolicy
  metadata:
   name: default
  spec:
   subject:
    namespaces:
      matchLabels:
       security: internal
   ingress:
   - name: "deny-ingress-from-monitoring"
    action: "Deny"
    from:
    - namespaces:
       matchLabels:
        kubernetes.io/metadata.name: monitoring
  # ...
```
**action**フィールドに **Pass** 値を指定した **AdminNetworkPolicy** リソースを **BaselineAdminNetworkPolicy** リソースと組み合わせて使用すると、マルチテナントポリシーを作成で きます。このマルチテナントポリシーを使用すると、あるテナントのアプリケーションの監視データを 収集しながら、別のテナントのデータを収集しないことが可能になります。

管理者が「AdminNetworkPolicy の **Pass** アクションの例」と「BaselineAdminNetworkPolicy の **Deny** の例」の両方を適用すると、BANP の前に評価される**NetworkPolicy** リソースを作成するかどう かをテナントが選択できるようになります。

たとえば、テナント 1 が Ingress トラフィックを監視する次の **NetworkPolicy** リソースを設定したとし ます。

例6.7 **NetworkPolicy** の例

```
apiVersion: networking.k8s.io/v1
kind: NetworkPolicy
metadata:
 name: allow-monitoring
 namespace: tenant 1
spec:
 podSelector:
 policyTypes:
  - Ingress
 ingress:
 - from:
  - namespaceSelector:
```
# **matchLabels: kubernetes.io/metadata.name: monitoring** *# ...*

この場合、テナント 1 のポリシーは、「AdminNetworkPolicy の **Pass** アクションの例」の後、**security** レベルが **internal** のテナントに着信する Ingress 監視トラフィックをすべて拒否する

「BaselineAdminNetworkPolicy の **Deny** の例」の前に評価されます。テナント 1 の**NetworkPolicy** オ ブジェクトを設定すると、テナント 1 はアプリケーションのデータを収集できるようになります。一 方、**NetworkPolicy** オブジェクトが設定されていないテナント 2 は、データを収集できません。管理者 はデフォルトでは内部のテナントを監視していませんでした。その代わりに BANP を作成し、テナント が **NetworkPolicy** オブジェクトを使用して BANP のデフォルト動作をオーバーライドできるようにし ました。

#### 6.2.3. ANP と BANP の監視

**AdminNetworkPolicy** および**BaselineAdminNetworkPolicy** リソースには、ポリシーの監視と管理に 使用できるメトリクスがあります。メトリクスの詳細は、以下の表を参照してください。

#### 6.2.3.1. AdminNetworkPolicy のメトリクス

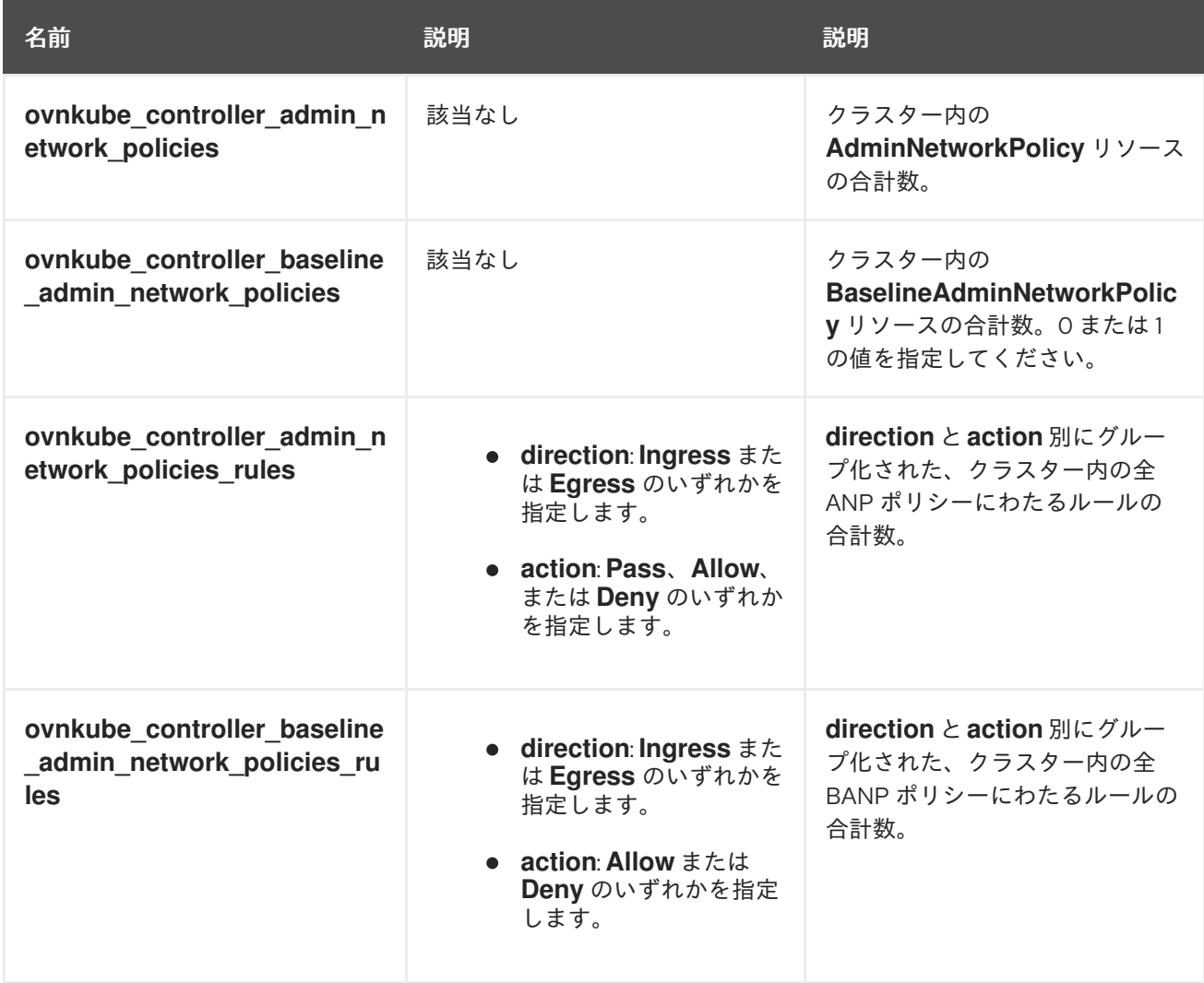

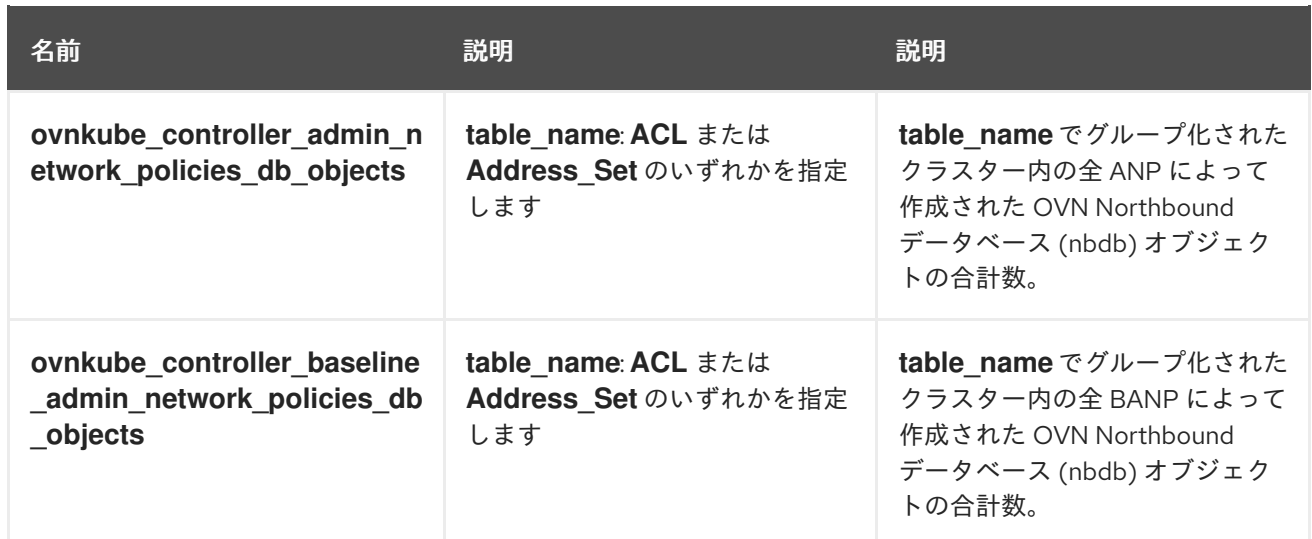

6.2.4. AdminNetworkPolicy の Egress ノードとネットワークピア

このセクションでは、**nodes** と**networks**のピアについて説明します。管理者は、このセクションの例 を使用して、クラスター内のノースバウンドトラフィックを制御するための **AdminNetworkPolicy** と **BaselineAdminNetworkPolicy** を設計できます。

6.2.4.1. AdminNetworkPolicy および BaselineAdminNetworkPolicy のノースバウンドトラ フィック制御

ANP と BANP では、East-West トラフィック制御のサポートに加えて、管理者がクラスターから出る ノースバウンドトラフィックや、ノードからクラスター内の他のノードに向かうトラフィックを制御す ることもできます。エンドユーザーは次のことができます。

- **nodes** Egress ピアを使用してクラスターノードへの Egress トラフィック制御を実装する
- **nodes** または**networks** の Egress ピアを使用して Kubernetes API サーバーへの Egress トラ フィック制御を実装する
- **networks**ピアを使用してクラスター外の外部宛先への Egress トラフィック制御を実装する

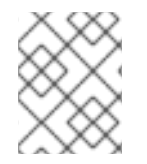

#### 注記

ANP および BANP の場合、**nodes** と**networks** のピアは Egress ルールに対してのみ指 定できます。

6.2.4.1.1. ノードピアを使用してクラスターノードへの Egress トラフィックを制御する

**nodes**ピアを使用すると、管理者は Pod からクラスター内のノードへの Egress トラフィックを制御で きます。この利点は、クラスターにノードを追加したり、クラスターからノードを削除したりするとき にポリシーを変更する必要がないことです。

次の例では、ノードセレクターピアを使用して、**restricted**、**confidential**、または **internal** レベルのセ キュリティーを持つ任意の namespace によるポート **6443** 上の Kubernetes API サーバーへの Egress トラフィックを許可します。また、セキュリティーレベルが **restricted**、**confidential**、または **internal** のいずれかである namespace からクラスター内のすべてのワーカーノードへのトラフィックも拒否し ます。

例6.8 **nodes**ピアを使用した ANP**Allow** Egress の例

```
1
2}3
4
    matchExpressions フィールドを使用して、クラスター内のノードまたはノードセットを指定
    します。
    dept: engr のラベルが付けられたすべての Pod を指定します。
    ネットワークポリシーで使用されるラベルに一致する namespace を含む ANP のサブジェクト
    を指定します。この例は、security レベルがrestrict、confidential、または internal である
    namespace のいずれかに一致します。
    matchExpressions フィールドのキー/値のペアを指定します。
  apiVersion: policy.networking.k8s.io/v1alpha1
  kind: AdminNetworkPolicy
  metadata:
   name: egress-security-allow
  spec:
   egress:
   - action: Deny
    to:
    - nodes:
      matchExpressions:
      - key: node-role.kubernetes.io/worker
       operator: Exists
   - action: Allow
    name: allow-to-kubernetes-api-server-and-engr-dept-pods
    ports:
    - portNumber:
      port: 6443
      protocol: TCP
    to:
    - nodes: 1
      matchExpressions:
      - key: node-role.kubernetes.io/control-plane
       operator: Exists
    - pods: 2
      namespaceSelector:
       matchLabels:
        dept: engr
      podSelector: {}
   priority: 55
   subject: 3
    namespaces:
     matchExpressions:
     - key: security 4
      operator: In
      values:
      - restricted
      - confidential
      - internal
```
<span id="page-34-3"></span><span id="page-34-2"></span>6.2.4.1.2. ネットワークピアを使用して外部の宛先への Egress トラフィックを制御する

クラスター管理者は、**networks** ピアで CIDR 範囲を使用し、Pod から**networks**フィールドで指定され

クラスター管理者は、**networks** ピアで CIDR 範囲を使用し、Pod から**networks**フィールドで指定され た CIDR 範囲内の IP アドレスで設定された宛先に送信される Egress トラフィックを制御するポリシー を適用できます。

以下の例では、**networks**ピアを使用し、ANP ポリシーと BANP ポリシーを組み合わせて出力トラ フィックを制限します。

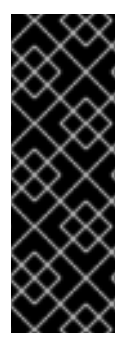

### 重要

ANP および BANP の **namespace** フィールドで空のセレクター ({}) を使用する場合は注 意が必要です。空のセレクターを使用する場合は、OpenShift namespace も選択しま す。

ANP または BANP **Deny** ルールで**0.0.0.0/0** の値を使用する場合は、**Deny** を**0.0.0.0/0** に 設定する前に、必要な宛先に優先度の高い ANP **Allow**ルールを設定する必要がありま す。

```
例6.9 networksピアを使用した ANP と BANP の例
   apiVersion: policy.networking.k8s.io/v1alpha1
   kind: AdminNetworkPolicy
   metadata:
    name: network-as-egress-peer
   spec:
    priority: 70
    subject:
     namespaces: {} # Use the empty selector with caution because it also selects OpenShift
   namespaces as well.
    egress:
    - name: "deny-egress-to-external-dns-servers"
     action: "Deny"
     to:
     - networks: 1
      - 8.8.8.8/32
      - 8.8.4.4/32
      - 208.67.222.222/32
     ports:
      - portNumber:
        protocol: UDP
        port: 53
    - name: "allow-all-egress-to-intranet"
     action: "Allow"
     to:
     - networks: 2
      - 89.246.180.0/22
      - 60.45.72.0/22
    - name: "allow-all-intra-cluster-traffic"
     action: "Allow"
     to:
     - namespaces: {} # Use the empty selector with caution because it also selects
   OpenShift namespaces as well.
    - name: "pass-all-egress-to-internet"
     action: "Pass"
     to:
     - networks:
```
<span id="page-36-1"></span><span id="page-36-0"></span>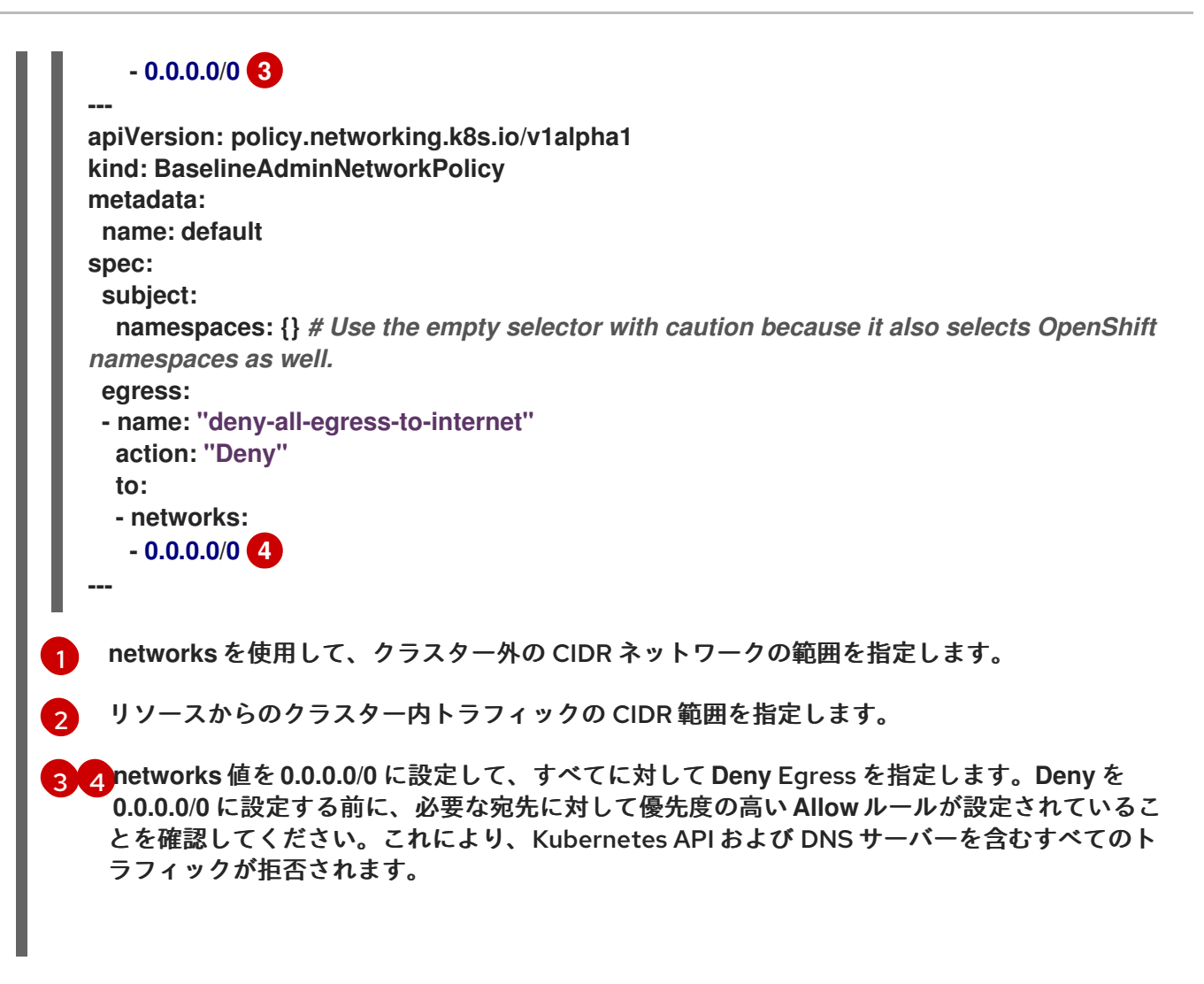

<span id="page-36-2"></span>**network-as-egress-peer** ANP と、**networks**ピアを使用する **networks** の BANP を組み合わせると、 次の Egress ポリシーが適用されます。

- どの Pod も、リストされた IP アドレスの外部 DNS サーバーと通信できない。
- どの Pod も、会社の残りのイントラネットと通信できない。
- すべての Pod が、他の Pod、ノード、およびサービスと通信できる。
- どの Pod もインターネットと通信できない。最後の ANP **Pass** ルールと強力な BANP**Deny** ルールを組み合わせることで、クラスター内のトラフィックを保護するガードレールポリシー が作成されます。

6.2.4.1.3. ノードピアとネットワークピアを一緒に使用する

クラスター管理者は、ANP および BANP ポリシーで **nodes** と**networks**ピアを組み合わせることがで きます。

例6.10 **nodes** と**networks** ピアの例

**apiVersion: policy.networking.k8s.io/v1alpha1 kind: AdminNetworkPolicy metadata: name: egress-peer-1 1 spec: egress: 2**

```
1
2
3
    ポリシーの名前を指定します。
    nodes およびnetworksピアの場合、Egress として ANP のノースバウンドトラフィック制御
    のみを使用できます。
    - action: "Allow"
     name: "allow-egress"
     to:
     - nodes:
       matchExpressions:
       - key: worker-group
        operator: In
        values:
        - workloads # Egress traffic from nodes with label worker-group: workloads is
   allowed.
     - networks:
      - 104.154.164.170/32
     - pods:
       namespaceSelector:
        matchLabels:
         apps: external-apps
       podSelector:
        matchLabels:
         app: web # This rule in the policy allows the traffic directed to pods labeled apps:
   web in projects with apps: external-apps to leave the cluster.
    - action: "Deny"
     name: "deny-egress"
     to:
     - nodes:
       matchExpressions:
       - key: worker-group
        operator: In
        values:
        - infra # Egress traffic from nodes with label worker-group: infra is denied.
     - networks:
      - 104.154.164.160/32 # Egress traffic to this IP address from cluster is denied.
     - pods:
       namespaceSelector:
        matchLabels:
         apps: internal-apps
       podSelector: {}
    - action: "Pass"
     name: "pass-egress"
     to:
     - nodes:
       matchExpressions:
       - key: node-role.kubernetes.io/worker
        operator: Exists # All other egress traffic is passed to NetworkPolicy or BANP for
   evaluation.
    priority: 30 3
    subject: 4
     namespaces:
      matchLabels:
       apps: all-apps
```
ANP の優先順位を指定して、評価する順序を決定します。優先度の低いルールの方が優先順位 が高くなります。ANP は 0 - 99 の値を受け入れます。0 が最高の優先度、99 が最低の優先度

 $\overline{A}$ 

ポリシーのルールを適用するクラスター内の Pod のセットを指定します。この例では、すべて の namespace で **apps: all-apps** ラベルが付いたすべての Pod がポリシーの対象 になります。

6.2.5. AdminNetworkPolicy のトラブルシューティング

#### 6.2.5.1. ANP の作成の確認

**AdminNetworkPolicy** (ANP) と**BaselineAdminNetworkPolicy** (BANP) が正しく作成されていること を確認するには、**oc describe anp** または**oc describe banp**のコマンドのステータス出力を確認しま す。

ステータスが良好な場合は、**OVN DB plumbing was successful** および**SetupSucceeded** と表示され ます。

例6.11 正常なステータスの ANP の例

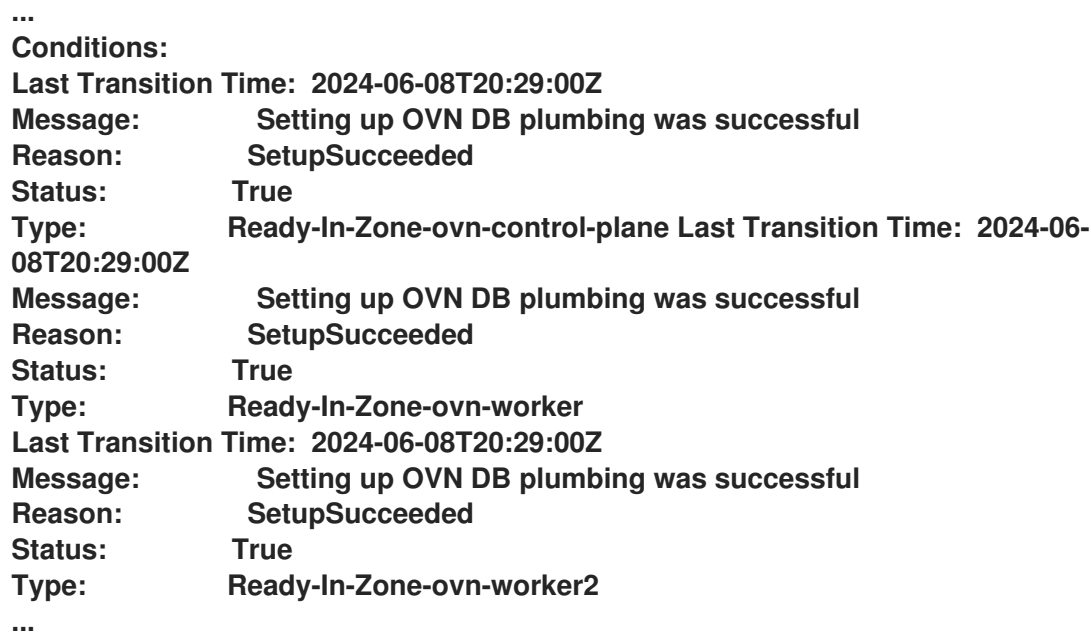

設定が失敗した場合、それぞれのゾーンコントローラーからエラーが報告されます。

例6.12 不正なステータスとエラーメッセージを含む ANP の例 **... Status: Conditions: Last Transition Time: 2024-06-25T12:47:44Z Message: error attempting to add ANP cluster-control with priority 600 because, OVNK only supports priority ranges 0-99 Reason: SetupFailed Status: False Type: Ready-In-Zone-example-worker-1.example.example-org.net**

**Last Transition Time: 2024-06-25T12:47:45Z Message: error attempting to add ANP cluster-control with priority 600 because, OVNK only supports priority ranges 0-99 Reason: SetupFailed Status: False Type: Ready-In-Zone-example-worker-0.example.example-org.net Last Transition Time: 2024-06-25T12:47:44Z Message: error attempting to add ANP cluster-control with priority 600 because, OVNK only supports priority ranges 0-99 Reason: SetupFailed Status: False Type: Ready-In-Zone-example-ctlplane-1.example.example-org.net Last Transition Time: 2024-06-25T12:47:44Z Message: error attempting to add ANP cluster-control with priority 600 because, OVNK only supports priority ranges 0-99 Reason: SetupFailed Status: False Type: Ready-In-Zone-example-ctlplane-2.example.example-org.net Last Transition Time: 2024-06-25T12:47:44Z Message: error attempting to add ANP cluster-control with priority 600 because, OVNK only supports priority ranges 0-99 Reason: SetupFailed Status: False Type: Ready-In-Zone-example-ctlplane-0.example.example-org.net ```**

失敗したポリシーのトラブルシューティングに役立つ **nbctl**コマンドについては、次のセクションを参 照してください。

6.2.5.1.1. ANP および BANP への nbctl コマンドの使用

失敗したセットアップのトラブルシューティングを行うには、まず **ACL**、**AdressSet**、**Port\_Group** な どの OVN Northbound データベース (nbdb) オブジェクトを確認します。nbdb を表示するには、その ノードの Pod 内にいて、そのノードのデータベース内のオブジェクトを表示する必要があります。

# 前提条件

- cluster-admin ロールを持つユーザーとしてクラスターにアクセスできる。
- OpenShift CLI (**oc**) がインストールされている。

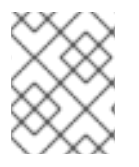

# 注記

クラスターで ovn **nbctl**コマンドを実行するには、関連するノード上の `nbdb` にリモー トシェルを起動する必要があります。

出力を生成するために次のポリシーが使用されました。

例6.13 出力の生成に使用される **AdminNetworkPolicy**

**apiVersion: policy.networking.k8s.io/v1alpha1 kind: AdminNetworkPolicy metadata:**

```
name: cluster-control
spec:
 priority: 34
 subject:
  namespaces:
   matchLabels:
    anp: cluster-control-anp # Only namespaces with this label have this ANP
 ingress:
 - name: "allow-from-ingress-router" # rule0
  action: "Allow"
  from:
  - namespaces:
    matchLabels:
     policy-group.network.openshift.io/ingress: ""
 - name: "allow-from-monitoring" # rule1
  action: "Allow"
  from:
  - namespaces:
    matchLabels:
     kubernetes.io/metadata.name: openshift-monitoring
  ports:
  - portNumber:
    protocol: TCP
    port: 7564
  - namedPort: "scrape"
 - name: "allow-from-open-tenants" # rule2
  action: "Allow"
  from:
  - namespaces: # open tenants
    matchLabels:
     tenant: open
 - name: "pass-from-restricted-tenants" # rule3
  action: "Pass"
  from:
  - namespaces: # restricted tenants
    matchLabels:
     tenant: restricted
 - name: "default-deny" # rule4
  action: "Deny"
  from:
  - namespaces: {} # Use the empty selector with caution because it also selects
OpenShift namespaces as well.
 egress:
 - name: "allow-to-dns" # rule0
  action: "Allow"
  to:
  - pods:
    namespaceSelector:
     matchlabels:
      kubernetes.io/metadata.name: openshift-dns
    podSelector:
     matchlabels:
      app: dns
  ports:
  - portNumber:
    protocol: UDP
```

```
port: 5353
- name: "allow-to-kapi-server" # rule1
 action: "Allow"
 to:
 - nodes:
   matchExpressions:
   - key: node-role.kubernetes.io/control-plane
    operator: Exists
 ports:
 - portNumber:
   protocol: TCP
   port: 6443
- name: "allow-to-splunk" # rule2
 action: "Allow"
 to:
 - namespaces:
   matchlabels:
    tenant: splunk
 ports:
 - portNumber:
   protocol: TCP
   port: 8991
 - portNumber:
   protocol: TCP
   port: 8992
- name: "allow-to-open-tenants-and-intranet-and-worker-nodes" # rule3
 action: "Allow"
 to:
 - nodes: # worker-nodes
   matchExpressions:
   - key: node-role.kubernetes.io/worker
    operator: Exists
 - networks: # intranet
  - 172.29.0.0/30
  - 10.0.54.0/19
  - 10.0.56.38/32
  - 10.0.69.0/24
 - namespaces: # open tenants
   matchLabels:
    tenant: open
- name: "pass-to-restricted-tenants" # rule4
 action: "Pass"
 to:
 - namespaces: # restricted tenants
   matchLabels:
    tenant: restricted
- name: "default-deny"
 action: "Deny"
 to:
 - networks:
  - 0.0.0.0/0
```
手順

1. 次のコマンドを実行して、ノード情報を含む Pod をリスト表示します。

**\$ oc get pods -n openshift-ovn-kubernetes -owide**

出力例

**NAME READY STATUS RESTARTS AGE IP NODE NOMINATED NODE READINESS GATES ovnkube-control-plane-5c95487779-8k9fd 2/2 Running 0 34m 10.0.0.5 ciln-0tv5gg2-72292-6sjw5-master-0 <none> <none> ovnkube-control-plane-5c95487779-v2xn8 2/2 Running 0 34m 10.0.0.3 ciln-0tv5gg2-72292-6sjw5-master-1 <none> <none> ovnkube-node-524dt 8/8 Running 0 33m 10.0.0.4 ci-ln-0tv5gg2-72292-6sjw5-master-2 <none> <none> ovnkube-node-gbwr9 8/8 Running 0 24m 10.0.128.4 ci-ln-0tv5gg2-72292-6sjw5-worker-c-s9gqt <none> <none> ovnkube-node-h4fpx 8/8 Running 0 33m 10.0.0.5 ci-ln-0tv5gg2-72292-6sjw5-master-0 <none> <none> ovnkube-node-j4hzw 8/8 Running 0 24m 10.0.128.2 ci-ln-0tv5gg2-72292-6sjw5-worker-a-hzbh5 <none> <none> ovnkube-node-wdhgv 8/8 Running 0 33m 10.0.0.3 ci-ln-0tv5gg2-72292-6sjw5-master-1 <none> <none> ovnkube-node-wfncn 8/8 Running 0 24m 10.0.128.3 ci-ln-0tv5gg2-72292-6sjw5-worker-b-5bb7f <none> <none>**

2. 次のコマンドを実行して、Pod に移動してノースバウンドデータベースを確認します。

**\$ oc rsh -c nbdb -n openshift-ovn-kubernetes ovnkube-node-524dt**

3. ACL nbdb を確認するには、次のコマンドを実行します。

**\$ ovn-nbctl find ACL 'external\_ids{>=}{"k8s.ovn.org/ownertype"=AdminNetworkPolicy,"k8s.ovn.org/name"=cluster-control}'**

詳細は以下のようになります。, cluster-control

トラブルシューティングする **AdminNetworkPolicy** の名前を指定します。

AdminNetworkPolicy

**AdminNetworkPolicy** または**BaselineAdminNetworkPolicy** のタイプ を指定します。

例6.14 ACL の出力例

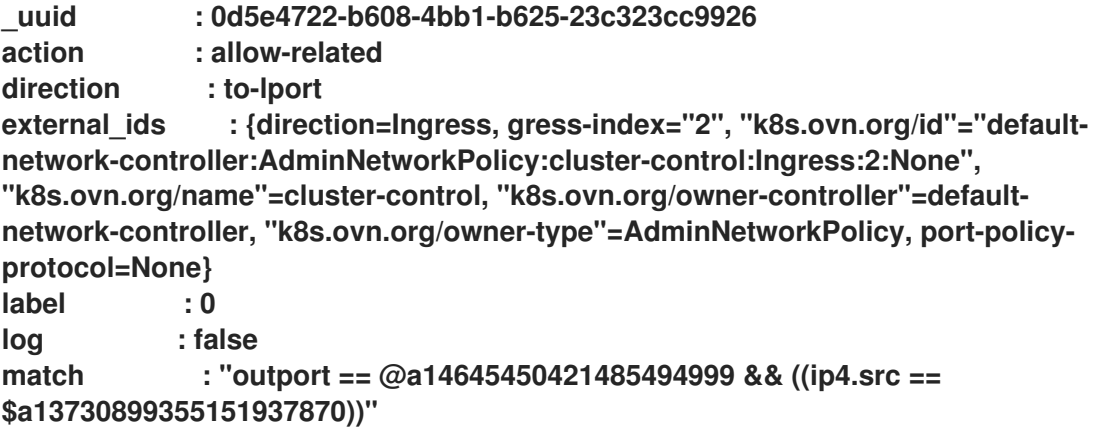

```
meter : acl-logging
name : "ANP:cluster-control:Ingress:2"
options : {}
priority : 26598
severity : []
tier : 1
_uuid : b7be6472-df67-439c-8c9c-f55929f0a6e0
action : drop
direction : from-lport
external_ids : {direction=Egress, gress-index="5", "k8s.ovn.org/id"="default-
network-controller:AdminNetworkPolicy:cluster-control:Egress:5:None",
"k8s.ovn.org/name"=cluster-control, "k8s.ovn.org/owner-controller"=default-
network-controller, "k8s.ovn.org/owner-type"=AdminNetworkPolicy, port-policy-
protocol=None}
label : 0
log : false
match : "inport == @a14645450421485494999 && ((ip4.dst ==
$a11452480169090787059))"
meter : acl-logging
name : "ANP:cluster-control:Egress:5"
options : {apply-after-lb="true"}
priority : 26595
severity : []
tier : 1
_uuid : 5a6e5bb4-36eb-4209-b8bc-c611983d4624
action : pass
direction : to-lport
external_ids : {direction=Ingress, gress-index="3", "k8s.ovn.org/id"="default-
network-controller:AdminNetworkPolicy:cluster-control:Ingress:3:None",
"k8s.ovn.org/name"=cluster-control, "k8s.ovn.org/owner-controller"=default-
network-controller, "k8s.ovn.org/owner-type"=AdminNetworkPolicy, port-policy-
protocol=None}
label : 0
log : false
match : "outport == @a14645450421485494999 && ((ip4.src ==
$a764182844364804195))"
meter : acl-logging
name : "ANP:cluster-control:Ingress:3"
options : {}
priority : 26597
severity : []
tier : 1
_uuid : 04f20275-c410-405c-a923-0e677f767889
action : pass
direction : from-lport
external_ids : {direction=Egress, gress-index="4", "k8s.ovn.org/id"="default-
network-controller:AdminNetworkPolicy:cluster-control:Egress:4:None",
"k8s.ovn.org/name"=cluster-control, "k8s.ovn.org/owner-controller"=default-
network-controller, "k8s.ovn.org/owner-type"=AdminNetworkPolicy, port-policy-
protocol=None}
label : 0
log : false
match : "inport == @a14645450421485494999 && ((ip4.dst ==
```

```
$a5972452606168369118))"
meter : acl-logging
name : "ANP:cluster-control:Egress:4"
options : {apply-after-lb="true"}
priority : 26596
severity : []
tier : 1
_uuid : 4b5d836a-e0a3-4088-825e-f9f0ca58e538
action : drop
direction : to-lport
external_ids : {direction=Ingress, gress-index="4", "k8s.ovn.org/id"="default-
network-controller:AdminNetworkPolicy:cluster-control:Ingress:4:None",
"k8s.ovn.org/name"=cluster-control, "k8s.ovn.org/owner-controller"=default-
network-controller, "k8s.ovn.org/owner-type"=AdminNetworkPolicy, port-policy-
protocol=None}
label : 0
log : false
match : "outport == @a14645450421485494999 && ((ip4.src ==
$a13814616246365836720))"
meter : acl-logging
name : "ANP:cluster-control:Ingress:4"
options : {}
priority : 26596
severity : []
tier : 1
_uuid : 5d09957d-d2cc-4f5a-9ddd-b97d9d772023
action : allow-related
direction : from-lport
external_ids : {direction=Egress, gress-index="2", "k8s.ovn.org/id"="default-
network-controller:AdminNetworkPolicy:cluster-control:Egress:2:tcp",
"k8s.ovn.org/name"=cluster-control, "k8s.ovn.org/owner-controller"=default-
network-controller, "k8s.ovn.org/owner-type"=AdminNetworkPolicy, port-policy-
protocol=tcp}
label : 0
log : false
             match : "inport == @a14645450421485494999 && ((ip4.dst ==
$a18396736153283155648)) && tcp && tcp.dst=={8991,8992}"
meter : acl-logging
name : "ANP:cluster-control:Egress:2"
options : {apply-after-lb="true"}
priority : 26598
severity : []
tier : 1
_uuid : 1a68a5ed-e7f9-47d0-b55c-89184d97e81a
action : allow-related
direction : from-lport
external_ids : {direction=Egress, gress-index="1", "k8s.ovn.org/id"="default-
network-controller:AdminNetworkPolicy:cluster-control:Egress:1:tcp",
"k8s.ovn.org/name"=cluster-control, "k8s.ovn.org/owner-controller"=default-
network-controller, "k8s.ovn.org/owner-type"=AdminNetworkPolicy, port-policy-
protocol=tcp}
label : 0
log : false
```

```
match : "inport == @a14645450421485494999 && ((ip4.dst ==
$a10706246167277696183)) && tcp && tcp.dst==6443"
meter : acl-logging
name : "ANP:cluster-control:Egress:1"
options : {apply-after-lb="true"}
priority : 26599
severity : []
tier : 1
_uuid : aa1a224d-7960-4952-bdfb-35246bafbac8
action : allow-related
direction : to-lport
external_ids : {direction=Ingress, gress-index="1", "k8s.ovn.org/id"="default-
network-controller:AdminNetworkPolicy:cluster-control:Ingress:1:tcp",
"k8s.ovn.org/name"=cluster-control, "k8s.ovn.org/owner-controller"=default-
network-controller, "k8s.ovn.org/owner-type"=AdminNetworkPolicy, port-policy-
protocol=tcp}
label : 0
log : false
match : "outport == @a14645450421485494999 && ((ip4.src ==
$a6786643370959569281)) && tcp && tcp.dst==7564"
meter : acl-logging
name : "ANP:cluster-control:Ingress:1"
options : {}
priority : 26599
severity : []
tier : 1
_uuid : 1a27d30e-3f96-4915-8ddd-ade7f22c117b
action : allow-related
direction : from-lport
external_ids : {direction=Egress, gress-index="3", "k8s.ovn.org/id"="default-
network-controller:AdminNetworkPolicy:cluster-control:Egress:3:None",
"k8s.ovn.org/name"=cluster-control, "k8s.ovn.org/owner-controller"=default-
network-controller, "k8s.ovn.org/owner-type"=AdminNetworkPolicy, port-policy-
protocol=None}
label : 0
log : false
match : "inport == @a14645450421485494999 && ((ip4.dst ==
$a10622494091691694581))"
meter : acl-logging
name : "ANP:cluster-control:Egress:3"
options : {apply-after-lb="true"}
priority : 26597
severity : []
tier : 1
_uuid : b23a087f-08f8-4225-8c27-4a9a9ee0c407
action : allow-related
direction : from-lport
external_ids : {direction=Egress, gress-index="0", "k8s.ovn.org/id"="default-
network-controller:AdminNetworkPolicy:cluster-control:Egress:0:udp",
"k8s.ovn.org/name"=cluster-control, "k8s.ovn.org/owner-controller"=default-
network-controller, "k8s.ovn.org/owner-type"=AdminNetworkPolicy, port-policy-
protocol=udp}
label : 0
```

```
log : false
match : "inport == @a14645450421485494999 && ((ip4.dst ==
$a13517855690389298082)) && udp && udp.dst==5353"
meter : acl-logging
name : "ANP:cluster-control:Egress:0"
options : {apply-after-lb="true"}
priority : 26600
severity : []
tier : 1
_uuid : d14ed5cf-2e06-496e-8cae-6b76d5dd5ccd
action : allow-related
direction : to-lport
external_ids : {direction=Ingress, gress-index="0", "k8s.ovn.org/id"="default-
network-controller:AdminNetworkPolicy:cluster-control:Ingress:0:None",
"k8s.ovn.org/name"=cluster-control, "k8s.ovn.org/owner-controller"=default-
network-controller, "k8s.ovn.org/owner-type"=AdminNetworkPolicy, port-policy-
protocol=None}
label : 0
log : false
match : "outport == @a14645450421485494999 && ((ip4.src ==
$a14545668191619617708))"
meter : acl-logging
name : "ANP:cluster-control:Ingress:0"
options : {}
priority : 26600
severity : []
tier : 1
```
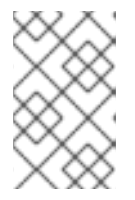

注記

ingress および egress の出力には、ACL のポリシーのロジックが表示されま す。たとえば、パケットが指定された **match**と一致するたびに **action** が実行さ れます。

a. 次のコマンドを実行して、ルールの特定の ACL を調べます。

**\$ ovn-nbctl find ACL 'external\_ids{>=}{"k8s.ovn.org/ownertype"=AdminNetworkPolicy,direction=Ingress,"k8s.ovn.org/name"=clustercontrol,gress-index="1"}'**

詳細は以下のようになります。, **cluster-control**

ANP の 名前 を指定します。

**Ingress**

トラフィックの 方向 を**Ingress** または**Egress** のいずれかのタイプで指定します。

**1**

確認するルールを指定します。

**priority 34** の**cluster-control** という名前の ANP の例では、**Ingressrule** 1 の出力例は次の とおりです。

例6.15 出力例

```
_uuid : aa1a224d-7960-4952-bdfb-35246bafbac8
action : allow-related
direction : to-lport
external_ids : {direction=Ingress, gress-index="1",
"k8s.ovn.org/id"="default-network-controller:AdminNetworkPolicy:cluster-
control:Ingress:1:tcp", "k8s.ovn.org/name"=cluster-control,
"k8s.ovn.org/owner-controller"=default-network-controller, "k8s.ovn.org/owner-
type"=AdminNetworkPolicy, port-policy-protocol=tcp}
label : 0
log : false
match : "outport == @a14645450421485494999 && ((ip4.src ==
$a6786643370959569281)) && tcp && tcp.dst==7564"
meter : acl-logging
name : "ANP:cluster-control:Ingress:1"
options : {}
priority : 26599
severity : []
tier : 1
```
4. nbdb 内のアドレスセットを確認するには、次のコマンドを実行します。

```
$ ovn-nbctl find Address_Set 'external_ids{>=}{"k8s.ovn.org/owner-
type"=AdminNetworkPolicy,"k8s.ovn.org/name"=cluster-control}'
```
例6.16 **Address\_Set** の出力例

```
_uuid : 56e89601-5552-4238-9fc3-8833f5494869
addresses : ["192.168.194.135", "192.168.194.152", "192.168.194.193",
"192.168.194.254"]
external_ids : {direction=Egress, gress-index="1", ip-family=v4,
"k8s.ovn.org/id"="default-network-controller:AdminNetworkPolicy:cluster-
control:Egress:1:v4", "k8s.ovn.org/name"=cluster-control, "k8s.ovn.org/owner-
controller"=default-network-controller, "k8s.ovn.org/owner-
type"=AdminNetworkPolicy}
name : a10706246167277696183
_uuid : 7df9330d-380b-4bdb-8acd-4eddeda2419c
addresses : ["10.132.0.10", "10.132.0.11", "10.132.0.12", "10.132.0.13",
"10.132.0.14", "10.132.0.15", "10.132.0.16", "10.132.0.17", "10.132.0.5", "10.132.0.7",
"10.132.0.71", "10.132.0.75", "10.132.0.8", "10.132.0.81", "10.132.0.9", "10.132.2.10",
"10.132.2.11", "10.132.2.12", "10.132.2.14", "10.132.2.15", "10.132.2.3", "10.132.2.4",
"10.132.2.5", "10.132.2.6", "10.132.2.7", "10.132.2.8", "10.132.2.9", "10.132.3.64",
"10.132.3.65", "10.132.3.72", "10.132.3.73", "10.132.3.76", "10.133.0.10",
"10.133.0.11", "10.133.0.12", "10.133.0.13", "10.133.0.14", "10.133.0.15",
"10.133.0.16", "10.133.0.17", "10.133.0.18", "10.133.0.19", "10.133.0.20",
"10.133.0.21", "10.133.0.22", "10.133.0.23", "10.133.0.24", "10.133.0.25",
"10.133.0.26", "10.133.0.27", "10.133.0.28", "10.133.0.29", "10.133.0.30",
"10.133.0.31", "10.133.0.32", "10.133.0.33", "10.133.0.34", "10.133.0.35",
"10.133.0.36", "10.133.0.37", "10.133.0.38", "10.133.0.39", "10.133.0.40",
"10.133.0.41", "10.133.0.42", "10.133.0.44", "10.133.0.45", "10.133.0.46",
"10.133.0.47", "10.133.0.48", "10.133.0.5", "10.133.0.6", "10.133.0.7", "10.133.0.8",
```

```
"10.133.0.9", "10.134.0.10", "10.134.0.11", "10.134.0.12", "10.134.0.13",
"10.134.0.14", "10.134.0.15", "10.134.0.16", "10.134.0.17", "10.134.0.18",
"10.134.0.19", "10.134.0.20", "10.134.0.21", "10.134.0.22", "10.134.0.23",
"10.134.0.24", "10.134.0.25", "10.134.0.26", "10.134.0.27", "10.134.0.28",
"10.134.0.30", "10.134.0.31", "10.134.0.32", "10.134.0.33", "10.134.0.34",
"10.134.0.35", "10.134.0.36", "10.134.0.37", "10.134.0.38", "10.134.0.4",
"10.134.0.42", "10.134.0.9", "10.135.0.10", "10.135.0.11", "10.135.0.12",
"10.135.0.13", "10.135.0.14", "10.135.0.15", "10.135.0.16", "10.135.0.17",
"10.135.0.18", "10.135.0.19", "10.135.0.23", "10.135.0.24", "10.135.0.26",
"10.135.0.27", "10.135.0.29", "10.135.0.3", "10.135.0.4", "10.135.0.40", "10.135.0.41",
"10.135.0.42", "10.135.0.43", "10.135.0.44", "10.135.0.5", "10.135.0.6", "10.135.0.7",
"10.135.0.8", "10.135.0.9"]
external_ids : {direction=Ingress, gress-index="4", ip-family=v4,
"k8s.ovn.org/id"="default-network-controller:AdminNetworkPolicy:cluster-
control:Ingress:4:v4", "k8s.ovn.org/name"=cluster-control, "k8s.ovn.org/owner-
controller"=default-network-controller, "k8s.ovn.org/owner-
type"=AdminNetworkPolicy}
name : a13814616246365836720
_uuid : 84d76f13-ad95-4c00-8329-a0b1d023c289
addresses : ["10.132.3.76", "10.135.0.44"]
external_ids : {direction=Egress, gress-index="4", ip-family=v4,
"k8s.ovn.org/id"="default-network-controller:AdminNetworkPolicy:cluster-
control:Egress:4:v4", "k8s.ovn.org/name"=cluster-control, "k8s.ovn.org/owner-
controller"=default-network-controller, "k8s.ovn.org/owner-
type"=AdminNetworkPolicy}
name : a5972452606168369118
_uuid : 0c53e917-f7ee-4256-8f3a-9522c0481e52
addresses : ["10.132.0.10", "10.132.0.11", "10.132.0.12", "10.132.0.13",
"10.132.0.14", "10.132.0.15", "10.132.0.16", "10.132.0.17", "10.132.0.5", "10.132.0.7",
"10.132.0.71", "10.132.0.75", "10.132.0.8", "10.132.0.81", "10.132.0.9", "10.132.2.10",
"10.132.2.11", "10.132.2.12", "10.132.2.14", "10.132.2.15", "10.132.2.3", "10.132.2.4",
"10.132.2.5", "10.132.2.6", "10.132.2.7", "10.132.2.8", "10.132.2.9", "10.132.3.64",
"10.132.3.65", "10.132.3.72", "10.132.3.73", "10.132.3.76", "10.133.0.10",
"10.133.0.11", "10.133.0.12", "10.133.0.13", "10.133.0.14", "10.133.0.15",
"10.133.0.16", "10.133.0.17", "10.133.0.18", "10.133.0.19", "10.133.0.20",
"10.133.0.21", "10.133.0.22", "10.133.0.23", "10.133.0.24", "10.133.0.25",
"10.133.0.26", "10.133.0.27", "10.133.0.28", "10.133.0.29", "10.133.0.30",
"10.133.0.31", "10.133.0.32", "10.133.0.33", "10.133.0.34", "10.133.0.35",
"10.133.0.36", "10.133.0.37", "10.133.0.38", "10.133.0.39", "10.133.0.40",
"10.133.0.41", "10.133.0.42", "10.133.0.44", "10.133.0.45", "10.133.0.46",
"10.133.0.47", "10.133.0.48", "10.133.0.5", "10.133.0.6", "10.133.0.7", "10.133.0.8",
"10.133.0.9", "10.134.0.10", "10.134.0.11", "10.134.0.12", "10.134.0.13",
"10.134.0.14", "10.134.0.15", "10.134.0.16", "10.134.0.17", "10.134.0.18",
"10.134.0.19", "10.134.0.20", "10.134.0.21", "10.134.0.22", "10.134.0.23",
"10.134.0.24", "10.134.0.25", "10.134.0.26", "10.134.0.27", "10.134.0.28",
"10.134.0.30", "10.134.0.31", "10.134.0.32", "10.134.0.33", "10.134.0.34",
"10.134.0.35", "10.134.0.36", "10.134.0.37", "10.134.0.38", "10.134.0.4",
"10.134.0.42", "10.134.0.9", "10.135.0.10", "10.135.0.11", "10.135.0.12",
"10.135.0.13", "10.135.0.14", "10.135.0.15", "10.135.0.16", "10.135.0.17",
"10.135.0.18", "10.135.0.19", "10.135.0.23", "10.135.0.24", "10.135.0.26",
"10.135.0.27", "10.135.0.29", "10.135.0.3", "10.135.0.4", "10.135.0.40", "10.135.0.41",
"10.135.0.42", "10.135.0.43", "10.135.0.44", "10.135.0.5", "10.135.0.6", "10.135.0.7",
"10.135.0.8", "10.135.0.9"]
external_ids : {direction=Egress, gress-index="2", ip-family=v4,
```

```
"k8s.ovn.org/id"="default-network-controller:AdminNetworkPolicy:cluster-
control:Egress:2:v4", "k8s.ovn.org/name"=cluster-control, "k8s.ovn.org/owner-
controller"=default-network-controller, "k8s.ovn.org/owner-
type"=AdminNetworkPolicy}
name : a18396736153283155648
_uuid : 5228bf1b-dfd8-40ec-bfa8-95c5bf9aded9
addresses : []
external_ids : {direction=Ingress, gress-index="0", ip-family=v4,
"k8s.ovn.org/id"="default-network-controller:AdminNetworkPolicy:cluster-
control:Ingress:0:v4", "k8s.ovn.org/name"=cluster-control, "k8s.ovn.org/owner-
controller"=default-network-controller, "k8s.ovn.org/owner-
type"=AdminNetworkPolicy}
name : a14545668191619617708
_uuid : 46530d69-70da-4558-8c63-884ec9dc4f25
addresses : ["10.132.2.10", "10.132.2.5", "10.132.2.6", "10.132.2.7",
"10.132.2.8", "10.132.2.9", "10.133.0.47", "10.134.0.33", "10.135.0.10", "10.135.0.11",
"10.135.0.12", "10.135.0.19", "10.135.0.24", "10.135.0.7", "10.135.0.8", "10.135.0.9"]
external_ids : {direction=Ingress, gress-index="1", ip-family=v4,
"k8s.ovn.org/id"="default-network-controller:AdminNetworkPolicy:cluster-
control:Ingress:1:v4", "k8s.ovn.org/name"=cluster-control, "k8s.ovn.org/owner-
controller"=default-network-controller, "k8s.ovn.org/owner-
type"=AdminNetworkPolicy}
name : a6786643370959569281
_uuid : 65fdcdea-0b9f-4318-9884-1b51d231ad1d
addresses : ["10.132.3.72", "10.135.0.42"]
external_ids : {direction=Ingress, gress-index="2", ip-family=v4,
"k8s.ovn.org/id"="default-network-controller:AdminNetworkPolicy:cluster-
control:Ingress:2:v4", "k8s.ovn.org/name"=cluster-control, "k8s.ovn.org/owner-
controller"=default-network-controller, "k8s.ovn.org/owner-
type"=AdminNetworkPolicy}
name : a13730899355151937870
_uuid : 73eabdb0-36bf-4ca3-b66d-156ac710df4c
addresses : ["10.0.32.0/19", "10.0.56.38/32", "10.0.69.0/24", "10.132.3.72",
"10.135.0.42", "172.29.0.0/30", "192.168.194.103", "192.168.194.2"]
external_ids : {direction=Egress, gress-index="3", ip-family=v4,
"k8s.ovn.org/id"="default-network-controller:AdminNetworkPolicy:cluster-
control:Egress:3:v4", "k8s.ovn.org/name"=cluster-control, "k8s.ovn.org/owner-
controller"=default-network-controller, "k8s.ovn.org/owner-
type"=AdminNetworkPolicy}
name : a10622494091691694581
_uuid : 50cdbef2-71b5-474b-914c-6fcd1d7712d3
addresses : ["10.132.0.10", "10.132.0.11", "10.132.0.12", "10.132.0.13",
"10.132.0.14", "10.132.0.15", "10.132.0.16", "10.132.0.17", "10.132.0.5", "10.132.0.7",
"10.132.0.71", "10.132.0.75", "10.132.0.8", "10.132.0.81", "10.132.0.9", "10.132.2.10",
"10.132.2.11", "10.132.2.12", "10.132.2.14", "10.132.2.15", "10.132.2.3", "10.132.2.4",
"10.132.2.5", "10.132.2.6", "10.132.2.7", "10.132.2.8", "10.132.2.9", "10.132.3.64",
"10.132.3.65", "10.132.3.72", "10.132.3.73", "10.132.3.76", "10.133.0.10",
"10.133.0.11", "10.133.0.12", "10.133.0.13", "10.133.0.14", "10.133.0.15",
"10.133.0.16", "10.133.0.17", "10.133.0.18", "10.133.0.19", "10.133.0.20",
"10.133.0.21", "10.133.0.22", "10.133.0.23", "10.133.0.24", "10.133.0.25",
"10.133.0.26", "10.133.0.27", "10.133.0.28", "10.133.0.29", "10.133.0.30",
```

```
"10.133.0.31", "10.133.0.32", "10.133.0.33", "10.133.0.34", "10.133.0.35",
"10.133.0.36", "10.133.0.37", "10.133.0.38", "10.133.0.39", "10.133.0.40",
"10.133.0.41", "10.133.0.42", "10.133.0.44", "10.133.0.45", "10.133.0.46",
"10.133.0.47", "10.133.0.48", "10.133.0.5", "10.133.0.6", "10.133.0.7", "10.133.0.8",
"10.133.0.9", "10.134.0.10", "10.134.0.11", "10.134.0.12", "10.134.0.13",
"10.134.0.14", "10.134.0.15", "10.134.0.16", "10.134.0.17", "10.134.0.18",
"10.134.0.19", "10.134.0.20", "10.134.0.21", "10.134.0.22", "10.134.0.23",
"10.134.0.24", "10.134.0.25", "10.134.0.26", "10.134.0.27", "10.134.0.28",
"10.134.0.30", "10.134.0.31", "10.134.0.32", "10.134.0.33", "10.134.0.34",
"10.134.0.35", "10.134.0.36", "10.134.0.37", "10.134.0.38", "10.134.0.4",
"10.134.0.42", "10.134.0.9", "10.135.0.10", "10.135.0.11", "10.135.0.12",
"10.135.0.13", "10.135.0.14", "10.135.0.15", "10.135.0.16", "10.135.0.17",
"10.135.0.18", "10.135.0.19", "10.135.0.23", "10.135.0.24", "10.135.0.26",
"10.135.0.27", "10.135.0.29", "10.135.0.3", "10.135.0.4", "10.135.0.40", "10.135.0.41",
"10.135.0.42", "10.135.0.43", "10.135.0.44", "10.135.0.5", "10.135.0.6", "10.135.0.7",
"10.135.0.8", "10.135.0.9"]
external_ids : {direction=Egress, gress-index="0", ip-family=v4,
"k8s.ovn.org/id"="default-network-controller:AdminNetworkPolicy:cluster-
control:Egress:0:v4", "k8s.ovn.org/name"=cluster-control, "k8s.ovn.org/owner-
controller"=default-network-controller, "k8s.ovn.org/owner-
type"=AdminNetworkPolicy}
name : a13517855690389298082
_uuid : 32a42f32-2d11-43dd-979d-a56d7ee6aa57
addresses : ["10.132.3.76", "10.135.0.44"]
external_ids : {direction=Ingress, gress-index="3", ip-family=v4,
"k8s.ovn.org/id"="default-network-controller:AdminNetworkPolicy:cluster-
control:Ingress:3:v4", "k8s.ovn.org/name"=cluster-control, "k8s.ovn.org/owner-
controller"=default-network-controller, "k8s.ovn.org/owner-
type"=AdminNetworkPolicy}
name : a764182844364804195
_uuid : 8fd3b977-6e1c-47aa-82b7-e3e3136c4a72
addresses : ["0.0.0.0/0"]
external_ids : {direction=Egress, gress-index="5", ip-family=v4,
"k8s.ovn.org/id"="default-network-controller:AdminNetworkPolicy:cluster-
control:Egress:5:v4", "k8s.ovn.org/name"=cluster-control, "k8s.ovn.org/owner-
controller"=default-network-controller, "k8s.ovn.org/owner-
type"=AdminNetworkPolicy}
name : a11452480169090787059
```
a. 次のコマンドを実行して、ルールの特定のアドレスセットを調べます。

**\$ ovn-nbctl find Address\_Set 'external\_ids{>=}{"k8s.ovn.org/ownertype"=AdminNetworkPolicy,direction=Egress,"k8s.ovn.org/name"=clustercontrol,gress-index="5"}'**

例6.17 **Address\_Set** の出力例

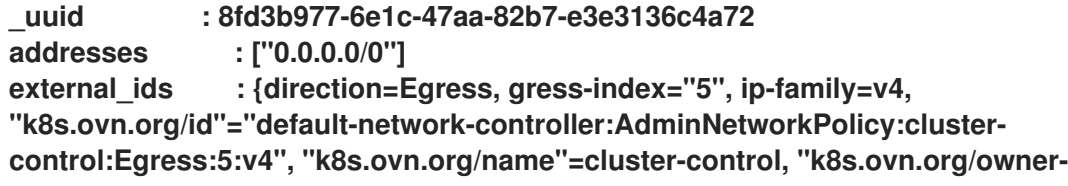

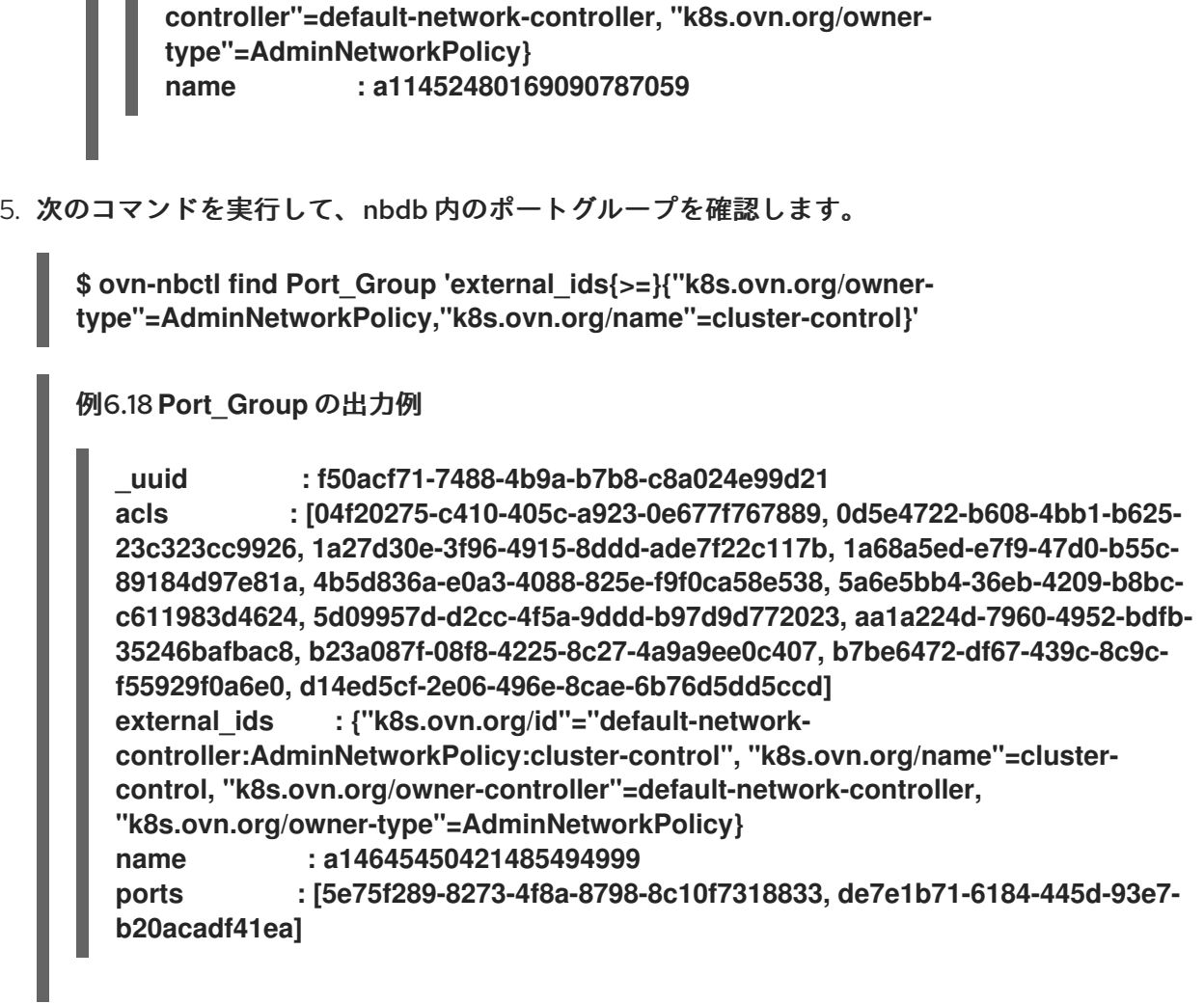

# 6.2.5.2. 関連情報

- [ovnkube-trace](#page-603-0) を使用した Openflow のトレース
- OVN-Kubernetes [のトラブルシューティング](#page-595-0)

6.3. ネットワークポリシー

6.3.1. ネットワークポリシーについて

クラスター管理者は、トラフィックをクラスター内の Pod に制限するネットワークポリシーを定義でき ます。

6.3.1.1. ネットワークポリシーについて

Kubernetes ネットワークポリシーをサポートするネットワークプラグインを使用するクラスターで は、ネットワーク分離は **NetworkPolicy** オブジェクトによって完全に制御されます。OpenShift Container Platform 4.16 では、OpenShift SDN はデフォルトのネットワーク分離モードでのネット ワークポリシーの使用をサポートしています。

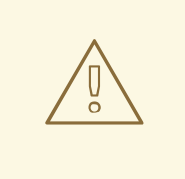

警告

ネットワークポリシーは、ホストのネットワーク namespace には適用されませ ん。ホストネットワークが有効にされている Pod はネットワークポリシールールに よる影響を受けません。ただし、ホストネットワークの Pod に接続する Pod は ネットワークポリシールールの影響を受ける可能性があります。

ネットワークポリシーは、ローカルホストまたは常駐ノードからのトラフィックを ブロックすることはできません。

デフォルトで、プロジェクトのすべての Pod は他の Pod およびネットワークのエンドポイントからア クセスできます。プロジェクトで 1 つ以上の Pod を分離するには、そのプロジェクトで **NetworkPolicy** オブジェクトを作成し、許可する着信接続を指定します。プロジェクト管理者は独自のプロジェクト内 で **NetworkPolicy** オブジェクトの作成および削除を実行できます。

Pod が 1 つ以上の **NetworkPolicy** オブジェクトのセレクターで一致する場合、Pod はそれらの 1 つ以上 の **NetworkPolicy** オブジェクトで許可される接続のみを受け入れます。**NetworkPolicy** オブジェクト によって選択されていない Pod は完全にアクセス可能です。

ネットワークポリシーは、TCP、UDP、ICMP、および SCTP プロトコルにのみ適用されます。他のプ ロトコルは影響を受けません。

以下のサンプル **NetworkPolicy** オブジェクトは、複数の異なるシナリオをサポートすることを示してい ます。

● すべてのトラフィックを拒否します。 プロジェクトに deny by default (デフォルトで拒否) を実行させるには、すべての Pod に一致 するが、トラフィックを一切許可しない **NetworkPolicy** オブジェクトを追加します。

```
kind: NetworkPolicy
apiVersion: networking.k8s.io/v1
metadata:
 name: deny-by-default
spec:
 podSelector: {}
 ingress: []
```
● OpenShift Container Platform Ingress Controller からの接続のみを許可します。 プロジェクトで OpenShift Container Platform Ingress Controller からの接続のみを許可する には、以下の **NetworkPolicy** オブジェクトを追加します。

```
apiVersion: networking.k8s.io/v1
kind: NetworkPolicy
metadata:
 name: allow-from-openshift-ingress
spec:
 ingress:
 - from:
  - namespaceSelector:
    matchLabels:
     network.openshift.io/policy-group: ingress
```
**podSelector: {} policyTypes: - Ingress**

プロジェクト内の Pod からの接続のみを受け入れます。

Pod が同じプロジェクト内の他の Pod からの接続を受け入れるが、他のプロジェクトの Pod か らの接続を拒否するように設定するには、以下の **NetworkPolicy** オブジェクトを追加します。

```
kind: NetworkPolicy
apiVersion: networking.k8s.io/v1
metadata:
 name: allow-same-namespace
spec:
 podSelector: {}
 ingress:
 - from:
  - podSelector: {}
```
● Pod ラベルに基づいて HTTP および HTTPS トラフィックのみを許可します。 特定のラベル (以下の例の **role=frontend**) の付いた Pod への HTTP および HTTPS アクセスの みを有効にするには、以下と同様の **NetworkPolicy** オブジェクトを追加します。

```
kind: NetworkPolicy
apiVersion: networking.k8s.io/v1
metadata:
 name: allow-http-and-https
spec:
 podSelector:
  matchLabels:
   role: frontend
 ingress:
 - ports:
  - protocol: TCP
   port: 80
  - protocol: TCP
   port: 443
```
● namespace および Pod セレクターの両方を使用して接続を受け入れます。 namespace と Pod セレクターを組み合わせてネットワークトラフィックのマッチングをする には、以下と同様の **NetworkPolicy** オブジェクトを使用できます。

```
kind: NetworkPolicy
apiVersion: networking.k8s.io/v1
metadata:
 name: allow-pod-and-namespace-both
spec:
 podSelector:
  matchLabels:
   name: test-pods
 ingress:
  - from:
   - namespaceSelector:
     matchLabels:
      project: project_name
```
## **podSelector: matchLabels: name: test-pods**

**NetworkPolicy** オブジェクトは加算されるものです。 つまり、複数の**NetworkPolicy** オブジェクトを 組み合わせて複雑なネットワーク要件を満すことができます。

たとえば、先の例で定義された **NetworkPolicy** オブジェクトの場合、同じプロジェト内に **allow-samenamespace** と**allow-http-and-https** ポリシーの両方を定義することができます。これにより、ラベル **role=frontend** の付いた Pod は各ポリシーで許可されるすべての接続を受け入れます。つまり、同じ namespace の Pod からのすべてのポート、およびすべての namespace の Pod からのポート **80** および **443**での接続を受け入れます。

6.3.1.1.1. allow-from-router ネットワークポリシーの使用

次の **NetworkPolicy** を使用して、ルーターの設定に関係なく外部トラフィックを許可します。

**apiVersion: networking.k8s.io/v1 kind: NetworkPolicy metadata: name: allow-from-router spec: ingress: - from: - namespaceSelector: matchLabels: policy-group.network.openshift.io/ingress: "" 1 podSelector: {} policyTypes: - Ingress**

<span id="page-54-0"></span>[1](#page-54-0) **policy-group.network.openshift.io/ingress:""** ラベルは、OpenShift-SDN と OVN-Kubernetes の両方をサポートします。

6.3.1.1.2. allow-from-hostnetwork ネットワークポリシーの使用

次の **allow-from-hostnetwork NetworkPolicy** オブジェクトを追加して、ホストネットワーク Pod から のトラフィックを転送します。

```
apiVersion: networking.k8s.io/v1
kind: NetworkPolicy
metadata:
 name: allow-from-hostnetwork
spec:
 ingress:
 - from:
  - namespaceSelector:
    matchLabels:
     policy-group.network.openshift.io/host-network: ""
 podSelector: {}
 policyTypes:
 - Ingress
```
6.3.1.2. OpenShift SDN を使用したネットワークポリシー最適化

ネットワークポリシーを使用して、namespace 内でラベルで相互に区別される Pod を分離します。

**NetworkPolicy** オブジェクトを単一 namespace 内の多数の個別 Pod に適用することは効率的ではあり ません。Pod ラベルは IP レベルには存在しないため、ネットワークポリシーは、**podSelector** で選択 されるすべての Pod 間のすべてのリンクについての別個の Open vSwitch (OVS) フロールールを生成 します。

たとえば、仕様の **podSelector** および**NetworkPolicy** オブジェクト内の ingress**podSelector** のそれぞ れが 200 Pod に一致する場合、40,000 (200\*200) OVS フロールールが生成されます。これにより、 ノードの速度が低下する可能性があります。

ネットワークポリシーを設計する場合は、以下のガイドラインを参照してください。

- namespace を使用して分離する必要のある Pod のグループを組み込み、OVS フロールールの 数を減らします。 namespace 全体を選択する **NetworkPolicy** オブジェクトは、**namespaceSelectors** または空 の **podSelectors** を使用して、namespace の VXLAN 仮想ネットワーク ID に一致する単一の OVS フロールールのみを生成します。
- 分離する必要のない Pod は元の namespace に維持し、分離する必要のある Pod は 1つ以上の 異なる namespace に移します。
- 追加のターゲット設定された namespace 間のネットワークポリシーを作成し、分離された Pod から許可する必要のある特定のトラフィックを可能にします。

6.3.1.3. OVN-Kubernetes ネットワークプラグインによるネットワークポリシーの最適化

ネットワークポリシーを設計する場合は、以下のガイドラインを参照してください。

- 同じ **spec.podSelector** 仕様を持つネットワークポリシーの場合、**ingress** ルールまたは **egress**ルールを持つ複数のネットワークポリシーを使用するよりも、複数の **Ingress** ルールま たは **egress**ルールを持つ 1 つのネットワークポリシーを使用する方が効率的です。
- **podSelector** または**namespaceSelector**仕様に基づくすべての **Ingress** または**egress** ルール は、**number of pods selected by network policy + number of pods selected by ingress or egress rule** に比例する数の OVS フローを生成します。そのため、Pod ごとに個別のルールを 作成するのではなく、1 つのルールで必要な数の Pod を選択できる **podSelector** または **namespaceSelector**仕様を使用することが推奨されます。 たとえば、以下のポリシーには 2 つのルールが含まれています。

```
apiVersion: networking.k8s.io/v1
kind: NetworkPolicy
metadata:
 name: test-network-policy
spec:
 podSelector: {}
 ingress:
 - from:
  - podSelector:
    matchLabels:
     role: frontend
 - from:
```
**- podSelector: matchLabels: role: backend**

以下のポリシーは、上記と同じ 2 つのルールを 1 つのルールとして表現しています。

```
apiVersion: networking.k8s.io/v1
kind: NetworkPolicy
metadata:
 name: test-network-policy
spec:
 podSelector: {}
 ingress:
- from:
  - podSelector:
    matchExpressions:
    - {key: role, operator: In, values: [frontend, backend]}
```
同じガイドラインが **spec.podSelector** 仕様に適用されます。異なるネットワークポリシーに 同じ **ingress** ルールまたは **egress**ルールがある場合、共通の **spec.podSelector** 仕様で 1 つの ネットワークポリシーを作成する方が効率的な場合があります。たとえば、以下の 2 つのポリ シーには異なるルールがあります。

```
apiVersion: networking.k8s.io/v1
kind: NetworkPolicy
metadata:
 name: policy1
spec:
 podSelector:
  matchLabels:
   role: db
 ingress:
 - from:
  - podSelector:
    matchLabels:
     role: frontend
---
apiVersion: networking.k8s.io/v1
kind: NetworkPolicy
metadata:
 name: policy2
spec:
 podSelector:
  matchLabels:
   role: client
 ingress:
 - from:
  - podSelector:
    matchLabels:
     role: frontend
```
以下のネットワークポリシーは、上記と同じ 2 つのルールを 1 つのルールとして表現していま す。

**apiVersion: networking.k8s.io/v1**

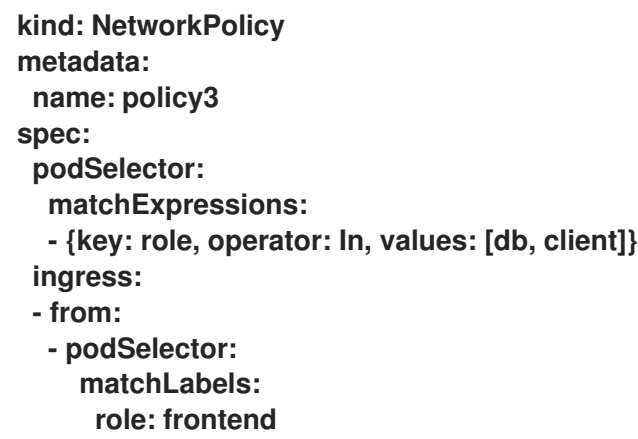

この最適化は、複数のセレクターを1つのセレクターとして表現する場合に限り適用できま す。セレクターが異なるラベルに基づいている場合、この最適化は適用できない可能性があり ます。その場合は、ネットワークポリシーの最適化に特化して新規ラベルをいくつか適用する ことを検討してください。

## 6.3.1.4. 次のステップ

- [ネットワークポリシーの作成](#page-62-0)
- オプション: [プロジェクトのデフォルトのネットワークポリシーを定義する](#page-73-0)

## 6.3.1.5. 関連情報

- [プロジェクトおよび](https://docs.redhat.com/en/documentation/openshift_container_platform/4.16/html-single/authentication_and_authorization/#rbac-projects-namespaces_using-rbac) namespace
- [ネットワークポリシーを使用したマルチテナント分離の設定](#page-76-0)
- **•** [NetworkPolicy](https://docs.redhat.com/en/documentation/openshift_container_platform/4.16/html-single/api_reference/#networkpolicy-networking-k8s-io-v1) API

6.3.2. ネットワークポリシーの作成

**admin**ロールを持つユーザーは、namespace のネットワークポリシーを作成できます。

6.3.2.1. サンプル NetworkPolicy オブジェクト

以下は、サンプル NetworkPolicy オブジェクトにアノテーションを付けます。

<span id="page-57-2"></span><span id="page-57-1"></span><span id="page-57-0"></span>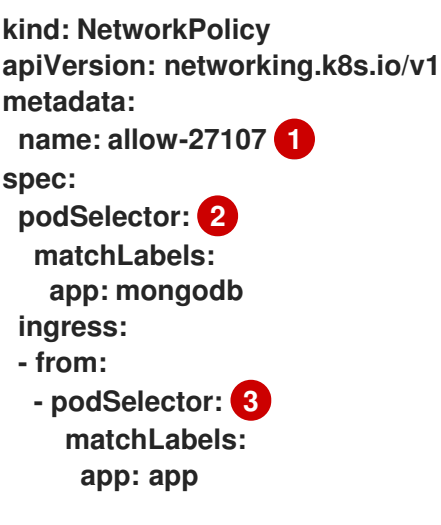

<span id="page-58-0"></span>**ports: 4 - protocol: TCP port: 27017**

- [1](#page-57-0) NetworkPolicy オブジェクトの名前。
- [2](#page-57-1) ポリシーが適用される Pod を説明するセレクター。ポリシーオブジェクトは NetworkPolicy オブ ジェクトが定義されるプロジェクトの Pod のみを選択できます。
- [3](#page-57-2) ポリシーオブジェクトが入力トラフィックを許可する Pod に一致するセレクター。セレクター は、NetworkPolicy と同じ namaspace にある Pod を照合して検索します。
- $\mathbf{A}$ トラフィックを受け入れる1つ以上の宛先ポートのリスト。

6.3.2.2. CLI を使用したネットワークポリシーの作成

クラスターの namespace に許可される Ingress または egress ネットワークトラフィックを記述する詳 細なルールを定義するには、ネットワークポリシーを作成できます。

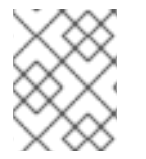

# 注記

**cluster-admin** ロールを持つユーザーでログインしている場合、クラスター内の任意の namespace でネットワークポリシーを作成できます。

#### 前提条件

- クラスターは、**NetworkPolicy** オブジェクトをサポートするネットワークプラグイン (**mode: NetworkPolicy** が設定された OVN-Kubernetes ネットワークプラグインや OpenShift SDN ネットワークプラグインなど) を使用します。このモードは OpenShiftSDN のデフォルトで す。
- OpenShift CLI (**oc**) がインストールされている。
- **admin**権限を持つユーザーとしてクラスターにログインしている。
- ネットワークポリシーが適用される namespace で作業している。

#### 手順

- 1. ポリシールールを作成します。
	- a. <policy\_name>.vamlファイルを作成します。

**\$ touch <policy\_name>.yaml**

ここでは、以下のようになります。

**<policy\_name>**

ネットワークポリシーファイル名を指定します。

b. 作成したばかりのファイルで、以下の例のようなネットワークポリシーを定義します。

すべての namespace のすべての Pod から ingress を拒否します。

これは基本的なポリシーであり、他のネットワークポリシーの設定によって許可されたク ロス Pod トラフィック以外のすべてのクロス Pod ネットワーキングをブロックします。

```
kind: NetworkPolicy
apiVersion: networking.k8s.io/v1
metadata:
 name: deny-by-default
spec:
 podSelector: {}
 policyTypes:
 - Ingress
 ingress: []
```
同じ namespace のすべての Pod から ingress を許可します。

```
kind: NetworkPolicy
apiVersion: networking.k8s.io/v1
metadata:
 name: allow-same-namespace
spec:
 podSelector:
 ingress:
 - from:
  - podSelector: {}
```
特定の namespace から 1 つの Pod への上りトラフィックを許可する

このポリシーは、**namespace-y** で実行されている Pod から**pod-a** というラベルの付いた Pod へのトラフィックを許可します。

**kind: NetworkPolicy apiVersion: networking.k8s.io/v1 metadata: name: allow-traffic-pod spec: podSelector: matchLabels: pod: pod-a policyTypes: - Ingress ingress: - from: - namespaceSelector: matchLabels: kubernetes.io/metadata.name: namespace-y**

2. ネットワークポリシーオブジェクトを作成するには、以下のコマンドを入力します。

**\$ oc apply -f <policy\_name>.yaml -n <namespace>**

ここでは、以下のようになります。

**<policy\_name>**

ネットワークポリシーファイル名を指定します。

**<namespace>**

オプション: オブジェクトが現在の namespace 以外の namespace に定義されている場合は namespace を指定します。

出力例

**networkpolicy.networking.k8s.io/deny-by-default created**

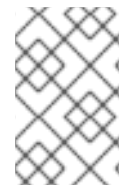

注記

**cluster-admin** 権限で Web コンソールにログインする場合、YAML で、または Web コ ンソールのフォームから、クラスターの任意の namespace でネットワークポリシーを直 接作成できます。

6.3.2.3. デフォルトの全拒否ネットワークポリシーの作成

これは基本的なポリシーであり、他のデプロイメントされたネットワークポリシーの設定によって許可 されたネットワークトラフィック以外のすべてのクロス Pod ネットワークをブロックします。この手順 では、デフォルトの **deny-by-default** ポリシーを適用します。

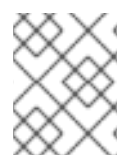

### 注記

**cluster-admin** ロールを持つユーザーでログインしている場合、クラスター内の任意の namespace でネットワークポリシーを作成できます。

#### 前提条件

- クラスターは、**NetworkPolicy** オブジェクトをサポートするネットワークプラグイン (**mode: NetworkPolicy** が設定された OVN-Kubernetes ネットワークプラグインや OpenShift SDN ネットワークプラグインなど) を使用します。このモードは OpenShiftSDN のデフォルトで す。
- OpenShift CLI (**oc**) がインストールされている。
- **admin**権限を持つユーザーとしてクラスターにログインしている。
- ネットワークポリシーが適用される namespace で作業している。

#### 手順

1. すべての namespace におけるすべての Pod からの ingress を拒否する **deny-by-default** ポリ シーを定義する次の YAML を作成します。YAML を **deny-by-default.yaml** ファイルに保存しま す。

<span id="page-60-2"></span><span id="page-60-1"></span><span id="page-60-0"></span>**kind: NetworkPolicy apiVersion: networking.k8s.io/v1 metadata: name: deny-by-default namespace: default 1 spec: podSelector: {} 2 ingress: [] 3**

[1](#page-60-0)

**namespace: default** は、このポリシーを **default** namespace にデプロイします。

 $\overline{2}$  $\overline{2}$  $\overline{2}$ 

**podSelector:** は空です。これは、すべての Pod に一致することを意味します。したがっ て、ポリシーはデフォルト namespace のすべての Pod に適用されます。

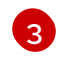

指定された **ingress** ルールはありません。これにより、着信トラフィックがすべての Pod にドロップされます。

2. 次のコマンドを入力して、ポリシーを適用します。

**\$ oc apply -f deny-by-default.yaml**

出力例

**networkpolicy.networking.k8s.io/deny-by-default created**

6.3.2.4. 外部クライアントからのトラフィックを許可するネットワークポリシーの作成

**deny-by-default** ポリシーを設定すると、外部クライアントからラベル **app=web** を持つ Pod へのトラ フィックを許可するポリシーの設定に進むことができます。

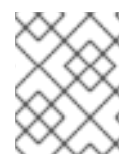

# 注記

**cluster-admin** ロールを持つユーザーでログインしている場合、クラスター内の任意の namespace でネットワークポリシーを作成できます。

この手順に従って、パブリックインターネットから直接、またはロードバランサーを使用して Pod にア クセスすることにより、外部サービスを許可するポリシーを設定します。トラフィックは、ラベル **app=web** を持つ Pod にのみ許可されます。

# 前提条件

- クラスターは、**NetworkPolicy** オブジェクトをサポートするネットワークプラグイン (**mode: NetworkPolicy** が設定された OVN-Kubernetes ネットワークプラグインや OpenShift SDN ネットワークプラグインなど) を使用します。このモードは OpenShiftSDN のデフォルトで す。
- OpenShift CLI (**oc**) がインストールされている。
- **admin**権限を持つユーザーとしてクラスターにログインしている。
- ネットワークポリシーが適用される namespace で作業している。

### 手順

1. パブリックインターネットからのトラフィックが直接、またはロードバランサーを使用して Pod にアクセスできるようにするポリシーを作成します。YAML を **web-allow-external.yaml** ファイルに保存します。

**kind: NetworkPolicy apiVersion: networking.k8s.io/v1**

```
metadata:
 name: web-allow-external
 namespace: default
spec:
 policyTypes:
 - Ingress
 podSelector:
  matchLabels:
   app: web
 ingress:
  - {}
```
2. 次のコマンドを入力して、ポリシーを適用します。

**\$ oc apply -f web-allow-external.yaml**

出力例

**networkpolicy.networking.k8s.io/web-allow-external created**

このポリシーは、次の図に示すように、外部トラフィックを含むすべてのリソースからのトラ フィックを許可します。

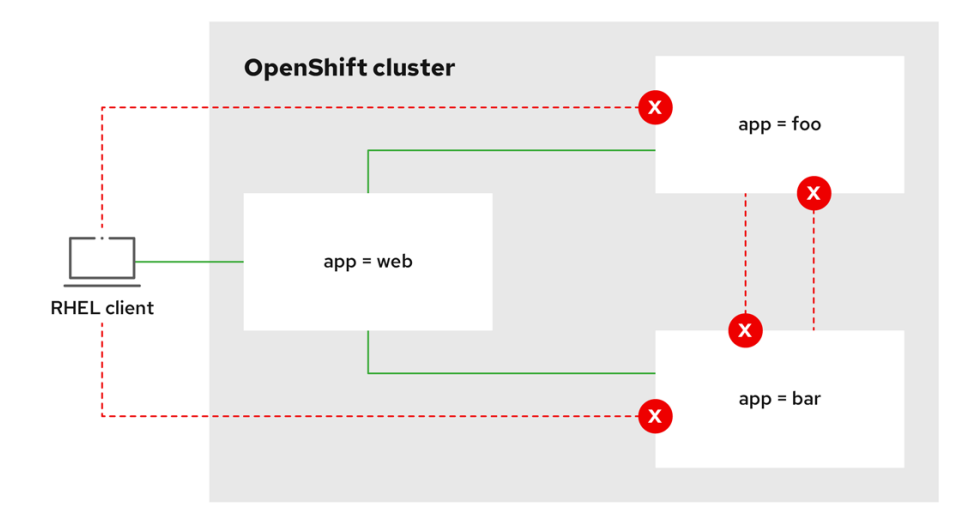

6.3.2.5. すべての namespace からアプリケーションへのトラフィックを許可するネットワーク ポリシーを作成する

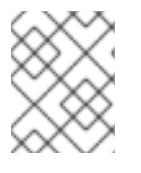

注記

**cluster-admin** ロールを持つユーザーでログインしている場合、クラスター内の任意の namespace でネットワークポリシーを作成できます。

この手順に従って、すべての namespace 内のすべての Pod から特定のアプリケーションへのトラ フィックを許可するポリシーを設定します。

## 前提条件

クラスターは、**NetworkPolicy** オブジェクトをサポートするネットワークプラグイン (**mode:**

**NetworkPolicy** が設定された OVN-Kubernetes ネットワークプラグインや OpenShift SDN ネットワークプラグインなど) を使用します。このモードは OpenShiftSDN のデフォルトで す。

- OpenShift CLI (**oc**) がインストールされている。
- **admin**権限を持つユーザーとしてクラスターにログインしている。
- ネットワークポリシーが適用される namespace で作業している。

# 手順

1. すべての namespace のすべての Pod から特定のアプリケーションへのトラフィックを許可す るポリシーを作成します。YAML を **web-allow-all-namespaces.yaml** ファイルに保存します。

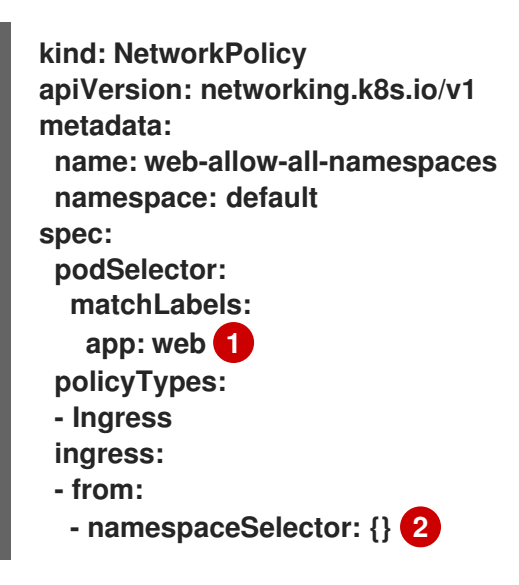

<span id="page-63-0"></span>デフォルトの namespace の **app:web** Pod にのみポリシーを適用します。

すべての namespace のすべての Pod を選択します。

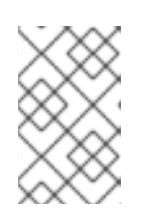

[1](#page-63-0)

[2](#page-63-1)

# <span id="page-63-1"></span>注記

デフォルトでは、**namespaceSelector**の指定を省略した場合、namespace は選 択されません。つまり、ポリシーは、ネットワークポリシーがデプロイされてい る namespace からのトラフィックのみを許可します。

2. 次のコマンドを入力して、ポリシーを適用します。

**\$ oc apply -f web-allow-all-namespaces.yaml**

出力例

**networkpolicy.networking.k8s.io/web-allow-all-namespaces created**

### 検証

1. 次のコマンドを入力して、**default** namespace で Web サービスを開始します。

**\$ oc run web --namespace=default --image=nginx --labels="app=web" --expose - port=80**

2. 次のコマンドを実行して、**alpine** イメージを**secondary** namespace にデプロイし、シェルを 開始します。

**\$ oc run test-\$RANDOM --namespace=secondary --rm -i -t --image=alpine -- sh**

3. シェルで次のコマンドを実行し、リクエストが許可されていることを確認します。

**# wget -qO- --timeout=2 http://web.default**

予想される出力

**<!DOCTYPE html> <html> <head> <title>Welcome to nginx!</title> <style> html { color-scheme: light dark; } body { width: 35em; margin: 0 auto; font-family: Tahoma, Verdana, Arial, sans-serif; } </style> </head> <body> <h1>Welcome to nginx!</h1> <p>If you see this page, the nginx web server is successfully installed and working. Further configuration is required.</p>**

**<p>For online documentation and support please refer to <a href="http://nginx.org/">nginx.org</a>.<br/> Commercial support is available at <a href="http://nginx.com/">nginx.com</a>.</p>**

**<p><em>Thank you for using nginx.</em></p> </body> </html>**

6.3.2.6. namespace からアプリケーションへのトラフィックを許可するネットワークポリシー の作成

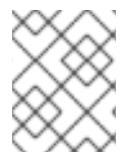

# 注記

**cluster-admin** ロールを持つユーザーでログインしている場合、クラスター内の任意の namespace でネットワークポリシーを作成できます。

特定の namespace からラベル **app=web** を持つ Pod へのトラフィックを許可するポリシーを設定する には、次の手順に従います。以下の場合にこれを行うことができます。

運用データベースへのトラフィックを、運用ワークロードがデプロイされている namespace のみに制限します。

● 特定の namespace にデプロイされた監視ツールを有効にして、現在の namespace からメトリ クスをスクレイピングします。

# 前提条件

- クラスターは、**NetworkPolicy** オブジェクトをサポートするネットワークプラグイン (**mode: NetworkPolicy** が設定された OVN-Kubernetes ネットワークプラグインや OpenShift SDN ネットワークプラグインなど) を使用します。このモードは OpenShiftSDN のデフォルトで す。
- OpenShift CLI (**oc**) がインストールされている。
- **admin**権限を持つユーザーとしてクラスターにログインしている。
- ネットワークポリシーが適用される namespace で作業している。

# 手順

1. ラベルが **purpose=production** の特定の namespace 内にあるすべての Pod からのトラフィッ クを許可するポリシーを作成します。YAML を **web-allow-prod.yaml** ファイルに保存します。

<span id="page-65-0"></span>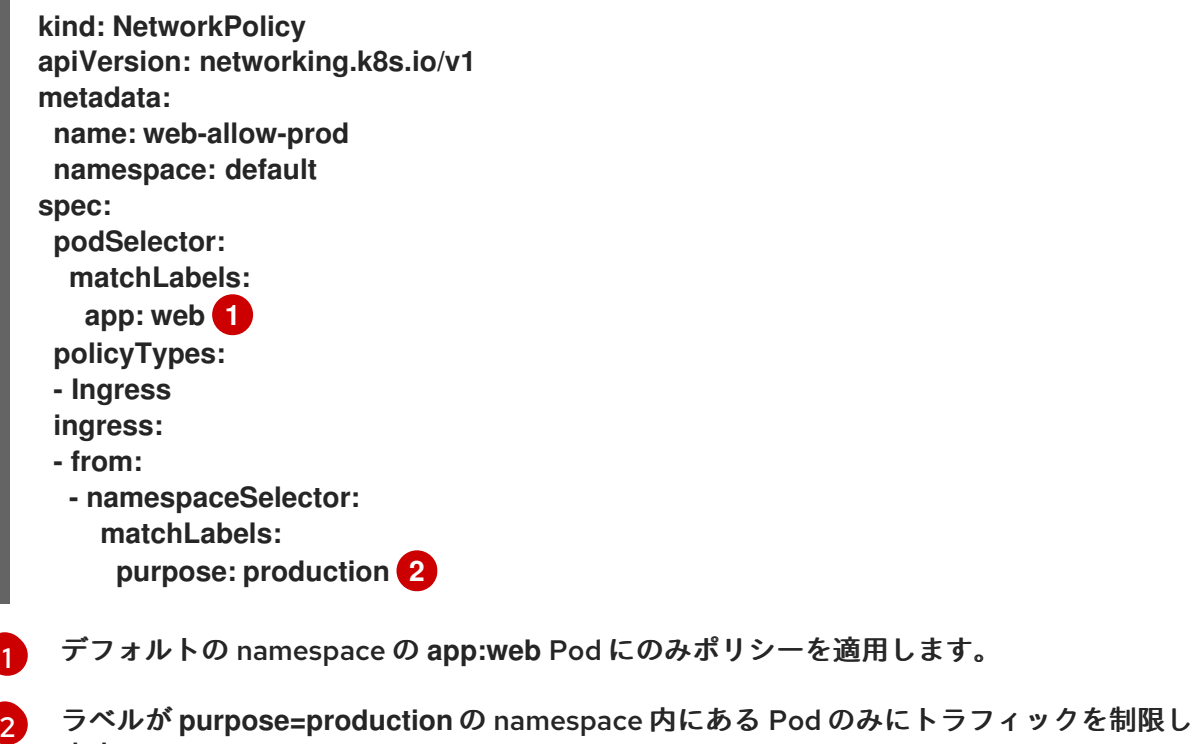

2. 次のコマンドを入力して、ポリシーを適用します。

**\$ oc apply -f web-allow-prod.yaml**

出力例

<span id="page-65-1"></span>ます。

**networkpolicy.networking.k8s.io/web-allow-prod created**

# 検証

1. 次のコマンドを入力して、**default** namespace で Web サービスを開始します。

**\$ oc run web --namespace=default --image=nginx --labels="app=web" --expose - port=80**

2. 次のコマンドを実行して、**prod** namespace を作成します。

**\$ oc create namespace prod**

3. 次のコマンドを実行して、**prod** namespace にラベルを付けます。

**\$ oc label namespace/prod purpose=production**

4. 次のコマンドを実行して、**dev** namespace を作成します。

**\$ oc create namespace dev**

5. 次のコマンドを実行して、**dev** namespace にラベルを付けます。

**\$ oc label namespace/dev purpose=testing**

6. 次のコマンドを実行して、**alpine** イメージを**dev** namespace にデプロイし、シェルを開始し ます。

**\$ oc run test-\$RANDOM --namespace=dev --rm -i -t --image=alpine -- sh**

7. シェルで次のコマンドを実行し、リクエストがブロックされていることを確認します。

**# wget -qO- --timeout=2 http://web.default**

予想される出力

**wget: download timed out**

8. 次のコマンドを実行して、**alpine** イメージを**prod** namespace にデプロイし、シェルを開始し ます。

**\$ oc run test-\$RANDOM --namespace=prod --rm -i -t --image=alpine -- sh**

9. シェルで次のコマンドを実行し、リクエストが許可されていることを確認します。

**# wget -qO- --timeout=2 http://web.default**

予想される出力

**<!DOCTYPE html> <html> <head> <title>Welcome to nginx!</title> <style>**

**html { color-scheme: light dark; } body { width: 35em; margin: 0 auto; font-family: Tahoma, Verdana, Arial, sans-serif; } </style> </head> <body> <h1>Welcome to nginx!</h1> <p>If you see this page, the nginx web server is successfully installed and working. Further configuration is required.</p> <p>For online documentation and support please refer to**

**<a href="http://nginx.org/">nginx.org</a>.<br/> Commercial support is available at <a href="http://nginx.com/">nginx.com</a>.</p>**

**<p><em>Thank you for using nginx.</em></p> </body> </html>**

# 6.3.2.7. 関連情報

- Web [コンソールへのアクセス](https://docs.redhat.com/en/documentation/openshift_container_platform/4.16/html-single/web_console/#web-console)
- Egress [ファイアウォールとネットワークポリシールールのロギング](#page-85-0)

6.3.3. ネットワークポリシーの表示

**admin**ロールを持つユーザーは、namespace のネットワークポリシーを表示できます。

6.3.3.1. サンプル NetworkPolicy オブジェクト

以下は、サンプル NetworkPolicy オブジェクトにアノテーションを付けます。

```
NetworkPolicy オブジェクトの名前。
kind: NetworkPolicy
apiVersion: networking.k8s.io/v1
metadata:
name: allow-27107 1
spec:
podSelector: 2
  matchLabels:
   app: mongodb
ingress:
- from:
  - podSelector: 3
    matchLabels:
     app: app
  ports: 4
  - protocol: TCP
   port: 27017
```
 $\mathcal{L}$ ポリシーが適用される Pod を説明するセレクター。ポリシーオブジェクトは NetworkPolicy オブ ジェクトが定義されるプロジェクトの Pod のみを選択できます。

<span id="page-67-3"></span><span id="page-67-2"></span>[1](#page-67-0)

[3](#page-67-2)

ポリシーオブジェクトが入力トラフィックを許可する Pod に一致するセレクター。セレクター は、NetworkPolicy と同じ namaspace にある Pod を照合して検索します。

[4](#page-67-3) トラフィックを受け入れる 1つ以上の宛先ポートのリスト。

6.3.3.2. CLI を使用したネットワークポリシーの表示

namespace のネットワークポリシーを検査できます。

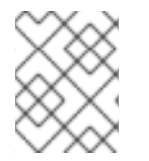

注記

**cluster-admin** ロールを持つユーザーでログインしている場合、クラスター内の任意の ネットワークポリシーを表示できます。

#### 前提条件

- OpenShift CLI (**oc**) がインストールされている。
- **admin**権限を持つユーザーとしてクラスターにログインしている。
- ネットワークポリシーが存在する namespace で作業している。

#### 手順

- namespace のネットワークポリシーを一覧表示します。  $\bullet$ 
	- namespace で定義されたネットワークポリシーオブジェクトを表示するには、以下のコマ ンドを実行します。

**\$ oc get networkpolicy**

オプション: 特定のネットワークポリシーを検査するには、以下のコマンドを入力します。

**\$ oc describe networkpolicy <policy\_name> -n <namespace>**

ここでは、以下のようになります。

**<policy\_name>**

検査するネットワークポリシーの名前を指定します。

**<namespace>**

オプション: オブジェクトが現在の namespace 以外の namespace に定義されている場 合は namespace を指定します。

以下に例を示します。

**\$ oc describe networkpolicy allow-same-namespace**

**oc describe** コマンドの出力

**Name: allow-same-namespace Namespace: ns1 Created on: 2021-05-24 22:28:56 -0400 EDT** Labels: <none> **Annotations: <none> Spec: PodSelector: <none> (Allowing the specific traffic to all pods in this namespace) Allowing ingress traffic: To Port: <any> (traffic allowed to all ports) From: PodSelector: <none> Not affecting egress traffic Policy Types: Ingress**

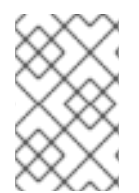

# 注記

**cluster-admin** 権限で Web コンソールにログインする場合、YAML で、または Web コ ンソールのフォームから、クラスターの任意の namespace でネットワークポリシーを直 接表示できます。

6.3.4. ネットワークポリシーの編集

**admin**ロールを持つユーザーは、namespace の既存のネットワークポリシーを編集できます。

6.3.4.1. ネットワークポリシーの編集

namespace のネットワークポリシーを編集できます。

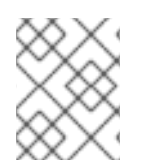

# 注記

**cluster-admin** ロールを持つユーザーでログインしている場合、クラスター内の任意の namespace でネットワークポリシーを編集できます。

### 前提条件

- クラスターは、**NetworkPolicy** オブジェクトをサポートするネットワークプラグイン (**mode: NetworkPolicy** が設定された OVN-Kubernetes ネットワークプラグインや OpenShift SDN ネットワークプラグインなど) を使用します。このモードは OpenShiftSDN のデフォルトで す。
- OpenShift CLI (**oc**) がインストールされている。
- **admin**権限を持つユーザーとしてクラスターにログインしている。
- ネットワークポリシーが存在する namespace で作業している。

### 手順

1. オプション: namespace のネットワークポリシーオブジェクトをリスト表示するには、以下の コマンドを入力します。

**\$ oc get networkpolicy**

ここでは、以下のようになります。

**<namespace>**

オプション: オブジェクトが現在の namespace 以外の namespace に定義されている場合は namespace を指定します。

- 2. ネットワークポリシーオブジェクトを編集します。
	- ネットワークポリシーの定義をファイルに保存した場合は、ファイルを編集して必要な変 更を加えてから、以下のコマンドを入力します。

**\$ oc apply -n <namespace> -f <policy\_file>.yaml**

ここでは、以下のようになります。

**<namespace>**

オプション: オブジェクトが現在の namespace 以外の namespace に定義されている場 合は namespace を指定します。

**<policy\_file>**

ネットワークポリシーを含むファイルの名前を指定します。

● ネットワークポリシーオブジェクトを直接更新する必要がある場合、以下のコマンドを入 力できます。

**\$ oc edit networkpolicy <policy\_name> -n <namespace>**

ここでは、以下のようになります。

**<policy\_name>**

```
ネットワークポリシーの名前を指定します。
```
**<namespace>**

オプション: オブジェクトが現在の namespace 以外の namespace に定義されている場 合は namespace を指定します。

3. ネットワークポリシーオブジェクトが更新されていることを確認します。

**\$ oc describe networkpolicy <policy\_name> -n <namespace>**

ここでは、以下のようになります。

**<policy\_name>**

ネットワークポリシーの名前を指定します。

**<namespace>**

オプション: オブジェクトが現在の namespace 以外の namespace に定義されている場合は namespace を指定します。

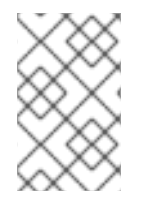

### 注記

**cluster-admin** 権限で Web コンソールにログインする場合、YAML で、または Web コ ンソールの Actions メニューのポリシーから、クラスターの任意の namespace でネット ワークポリシーを直接編集できます。

6.3.4.2. サンプル NetworkPolicy オブジェクト

以下は、サンプル NetworkPolicy オブジェクトにアノテーションを付けます。

- <span id="page-71-1"></span><span id="page-71-0"></span>**kind: NetworkPolicy apiVersion: networking.k8s.io/v1 metadata: name: allow-27107 1 spec: podSelector: 2 matchLabels: app: mongodb ingress: - from: - podSelector: 3 matchLabels: app: app ports: 4 - protocol: TCP port: 27017**
- <span id="page-71-3"></span><span id="page-71-2"></span>[1](#page-71-0) NetworkPolicy オブジェクトの名前。
	- ポリシーが適用される Pod を説明するセレクター。ポリシーオブジェクトは NetworkPolicy オブ ジェクトが定義されるプロジェクトの Pod のみを選択できます。
- [3](#page-71-2) ポリシーオブジェクトが入力トラフィックを許可する Pod に一致するセレクター。セレクター は、NetworkPolicy と同じ namaspace にある Pod を照合して検索します。
- [4](#page-71-3) トラフィックを受け入れる1つ以上の宛先ポートのリスト。

### 6.3.4.3. 関連情報

[2](#page-71-1)

● [ネットワークポリシーの作成](#page-62-0)

6.3.5. ネットワークポリシーの削除

**admin**ロールを持つユーザーは、namespace からネットワークポリシーを削除できます。

6.3.5.1. CLI を使用したネットワークポリシーの削除

namespace のネットワークポリシーを削除できます。

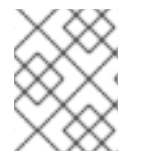

注記

**cluster-admin** ロールを持つユーザーでログインしている場合、クラスター内の任意の ネットワークポリシーを削除できます。

### 前提条件

- クラスターは、**NetworkPolicy** オブジェクトをサポートするネットワークプラグイン (**mode: NetworkPolicy** が設定された OVN-Kubernetes ネットワークプラグインや OpenShift SDN ネットワークプラグインなど) を使用します。このモードは OpenShiftSDN のデフォルトで す。
- OpenShift CLI (**oc**) がインストールされている。
- **admin**権限を持つユーザーとしてクラスターにログインしている。
- ネットワークポリシーが存在する namespace で作業している。

## 手順

ネットワークポリシーオブジェクトを削除するには、以下のコマンドを入力します。  $\bullet$ 

**\$ oc delete networkpolicy <policy\_name> -n <namespace>**

ここでは、以下のようになります。

**<policy\_name>**

ネットワークポリシーの名前を指定します。

**<namespace>**

オプション: オブジェクトが現在の namespace 以外の namespace に定義されている場合は namespace を指定します。

#### 出力例

**networkpolicy.networking.k8s.io/default-deny deleted**

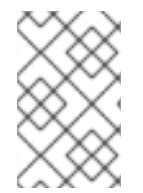

#### 注記

**cluster-admin** 権限で Web コンソールにログインする場合、YAML で、または Web コ ンソールの Actions メニューのポリシーから、クラスターの任意の namespace でネット ワークポリシーを直接削除できます。

6.3.6. プロジェクトのデフォルトネットワークポリシーの定義

クラスター管理者は、新規プロジェクトの作成時にネットワークポリシーを自動的に含めるように新規 プロジェクトテンプレートを変更できます。新規プロジェクトのカスタマイズされたテンプレートがま だない場合には、まずテンプレートを作成する必要があります。

6.3.6.1. 新規プロジェクトのテンプレートの変更

クラスター管理者は、デフォルトのプロジェクトテンプレートを変更し、新規プロジェクトをカスタム 要件に基づいて作成することができます。

独自のカスタムプロジェクトテンプレートを作成するには、以下を実行します。

#### 前提条件

**cluster-admin** パーミッションを持つアカウントを使用して OpenShift Container Platform ク ラスターにアクセスできる。

手順

- 1. **cluster-admin** 権限を持つユーザーとしてログインしている。
- 2. デフォルトのプロジェクトテンプレートを生成します。

<span id="page-73-0"></span>**\$ oc adm create-bootstrap-project-template -o yaml > template.yaml**

- 3. オブジェクトを追加するか、既存オブジェクトを変更することにより、テキストエディターで 生成される **template.yaml**ファイルを変更します。
- 4. プロジェクトテンプレートは、**openshift-config** namespace に作成される必要があります。変 更したテンプレートを読み込みます。

**\$ oc create -f template.yaml -n openshift-config**

- 5. Web コンソールまたは CLI を使用し、プロジェクト設定リソースを編集します。
	- Web コンソールの使用
		- i. Administration **→**Cluster Settings ページに移動します。
		- ii. Configuration をクリックし、すべての設定リソースを表示します。
		- iii. Project のエントリーを見つけ、Edit YAMLをクリックします。
	- CLIの使用
		- i. **project.config.openshift.io/cluster** リソースを編集します。

**\$ oc edit project.config.openshift.io/cluster**

6. **spec** セクションを、**projectRequestTemplate** および**name** パラメーターを組み込むように更 新し、アップロードされたプロジェクトテンプレートの名前を設定します。デフォルト名は **project-request** です。

カスタムプロジェクトテンプレートを含むプロジェクト設定リソース

```
apiVersion: config.openshift.io/v1
kind: Project
metadata:
# ...
spec:
 projectRequestTemplate:
  name: <template_name>
# ...
```
7. 変更を保存した後、変更が正常に適用されたことを確認するために、新しいプロジェクトを作 成します。

6.3.6.2. 新規プロジェクトへのネットワークポリシーの追加

クラスター管理者は、ネットワークポリシーを新規プロジェクトのデフォルトテンプレートに追加でき ます。OpenShift Container Platform は、プロジェクトのテンプレートに指定されたすべての **NetworkPolicy** オブジェクトを自動的に作成します。

前提条件

クラスターは、**mode: NetworkPolicy** が設定された OpenShift SDN ネットワークプラグイン など、**NetworkPolicy** オブジェクトをサポートするデフォルトの CNI ネットワークプラグイン を使用します。このモードは OpenShiftSDN のデフォルトです。

- OpenShift CLI (**oc**) がインストールされている。
- **cluster-admin** 権限を持つユーザーとしてクラスターにログインする。
- 新規プロジェクトのカスタムデフォルトプロジェクトテンプレートを作成している。

#### 手順

1. 以下のコマンドを実行して、新規プロジェクトのデフォルトテンプレートを編集します。

**\$ oc edit template <project\_template> -n openshift-config**

**<project\_template>** を、クラスターに設定したデフォルトテンプレートの名前に置き換えま す。デフォルトのテンプレート名は **project-request** です。

2. テンプレートでは、各 **NetworkPolicy** オブジェクトを要素として **objects**パラメーターに追加 します。**objects**パラメーターは、1 つ以上のオブジェクトのコレクションを受け入れます。 以下の例では、**objects**パラメーターのコレクションにいくつかの **NetworkPolicy** オブジェク トが含まれます。

```
objects:
- apiVersion: networking.k8s.io/v1
 kind: NetworkPolicy
 metadata:
  name: allow-from-same-namespace
 spec:
  podSelector: {}
  ingress:
  - from:
   - podSelector: {}
- apiVersion: networking.k8s.io/v1
 kind: NetworkPolicy
 metadata:
  name: allow-from-openshift-ingress
 spec:
  ingress:
  - from:
   - namespaceSelector:
     matchLabels:
      network.openshift.io/policy-group: ingress
  podSelector: {}
  policyTypes:
  - Ingress
- apiVersion: networking.k8s.io/v1
 kind: NetworkPolicy
 metadata:
  name: allow-from-kube-apiserver-operator
 spec:
  ingress:
  - from:
   - namespaceSelector:
     matchLabels:
      kubernetes.io/metadata.name: openshift-kube-apiserver-operator
    podSelector:
     matchLabels:
```
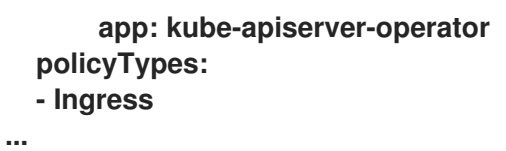

- 3. オプション: 以下のコマンドを実行して、新規プロジェクトを作成し、ネットワークポリシーオ ブジェクトが正常に作成されることを確認します。
	- a. 新規プロジェクトを作成します。

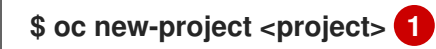

[1](#page-75-0)

<span id="page-75-0"></span>**<project>**を、作成しているプロジェクトの名前に置き換えます。

b. 新規プロジェクトテンプレートのネットワークポリシーオブジェクトが新規プロジェクト に存在することを確認します。

**\$ oc get networkpolicy NAME POD-SELECTOR AGE allow-from-openshift-ingress <none> 7s allow-from-same-namespace <none> 7s**

6.3.7. ネットワークポリシーを使用したマルチテナント分離の設定

クラスター管理者は、マルチテナントネットワークの分離を実行するようにネットワークポリシーを設 定できます。

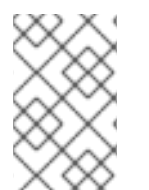

# 注記

OpenShift SDN ネットワークプラグインを使用している場合、本セクションで説明され ているようにネットワークポリシーを設定すると、マルチテナントモードと同様のネッ トワーク分離が行われますが、ネットワークポリシーモードが設定されます。

6.3.7.1. ネットワークポリシーを使用したマルチテナント分離の設定

他のプロジェクト namespace の Pod およびサービスから分離できるようにプロジェクトを設定できま す。

前提条件

- クラスターは、**NetworkPolicy** オブジェクトをサポートするネットワークプラグイン (**mode: NetworkPolicy** が設定された OVN-Kubernetes ネットワークプラグインや OpenShift SDN ネットワークプラグインなど) を使用します。このモードは OpenShiftSDN のデフォルトで す。
- OpenShift CLI (**oc**) がインストールされている。
- **admin**権限を持つユーザーとしてクラスターにログインしている。

## 手順

1. 以下の **NetworkPolicy** オブジェクトを作成します。

a. **allow-from-openshift-ingress**という名前のポリシー:

```
$ cat << EOF| oc create -f -
apiVersion: networking.k8s.io/v1
kind: NetworkPolicy
metadata:
 name: allow-from-openshift-ingress
spec:
 ingress:
 - from:
  - namespaceSelector:
    matchLabels:
     policy-group.network.openshift.io/ingress: ""
 podSelector: {}
 policyTypes:
 - Ingress
EOF
```
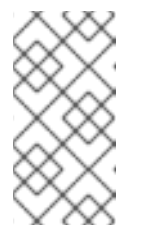

# 注記

**policy-group.network.openshift.io/ingress: ""**は、OpenShift SDN の推奨 の namespace セレクターラベルです。**network.openshift.io/policy-group: ingress** namespace セレクターラベルを使用できますが、これはレガシーラ ベルです。

b. **allow-from-openshift-monitoring** という名前のポリシー。

```
$ cat << EOF| oc create -f -
apiVersion: networking.k8s.io/v1
kind: NetworkPolicy
metadata:
 name: allow-from-openshift-monitoring
spec:
 ingress:
 - from:
 - namespaceSelector:
    matchLabels:
     network.openshift.io/policy-group: monitoring
 podSelector: {}
 policyTypes:
 - Ingress
EOF
```
c. **allow-same-namespace** という名前のポリシー:

```
$ cat << EOF| oc create -f -
kind: NetworkPolicy
apiVersion: networking.k8s.io/v1
metadata:
 name: allow-same-namespace
spec:
 podSelector:
 ingress:
```
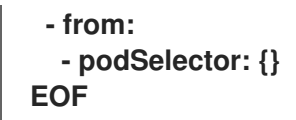

d. **allow-from-kube-apiserver-operator** という名前のポリシー:

```
$ cat << EOF| oc create -f -
apiVersion: networking.k8s.io/v1
kind: NetworkPolicy
metadata:
 name: allow-from-kube-apiserver-operator
spec:
 ingress:
 - from:
  - namespaceSelector:
    matchLabels:
     kubernetes.io/metadata.name: openshift-kube-apiserver-operator
   podSelector:
    matchLabels:
     app: kube-apiserver-operator
 policyTypes:
 - Ingress
EOF
```
詳細は、新規の New **[kube-apiserver-operator](https://access.redhat.com/solutions/6964520)** webhook controller validating health of webhook を参照してください。

2. オプション: 以下のコマンドを実行し、ネットワークポリシーオブジェクトが現在のプロジェク トに存在することを確認します。

**\$ oc describe networkpolicy**

出力例

```
Name: allow-from-openshift-ingress
Namespace: example1
Created on: 2020-06-09 00:28:17 -0400 EDT
Labels: <none>
Annotations: <none>
Spec:
 PodSelector: <none> (Allowing the specific traffic to all pods in this namespace)
 Allowing ingress traffic:
  To Port: <any> (traffic allowed to all ports)
  From:
   NamespaceSelector: network.openshift.io/policy-group: ingress
 Not affecting egress traffic
 Policy Types: Ingress
Name: allow-from-openshift-monitoring
Namespace: example1
Created on: 2020-06-09 00:29:57 -0400 EDT
Labels: <none>
Annotations: <none>
Spec:
```
**PodSelector: <none> (Allowing the specific traffic to all pods in this namespace) Allowing ingress traffic: To Port: <any> (traffic allowed to all ports) From:**

**NamespaceSelector: network.openshift.io/policy-group: monitoring Not affecting egress traffic Policy Types: Ingress**

# 6.3.7.2. 次のステップ

● [プロジェクトのデフォルトネットワークポリシーの定義](#page-73-0)

## 6.3.7.3. 関連情報

● OpenShift SDN [ネットワーク分離モード](#page-679-0)

# 6.4. ネットワークセキュリティーの監査ロギング

OVN-Kubernetes ネットワークプラグインは、Open Virtual Network (OVN) アクセス制御リスト (ACL) を使用して、**AdminNetworkPolicy**、**BaselineAdminNetworkPolicy**、**NetworkPolicy**、および **EgressFirewall** オブジェクトを管理します。監査ログは、**NetworkPolicy**、**EgressFirewall**、および **BaselineAdminNetworkPolicy** カスタムリソース (CR) の**allow** および**deny** ACL イベントを公開しま す。ロギングは、**AdminNetworkPolicy** (ANP) CR の**allow**、**deny**、**pass** ACL イベントも公開しま す。

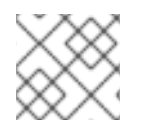

# 注記

監査ログは、OVN-Kubernetes [ネットワークプラグイン](#page-572-0) でのみ使用できます。

## 6.4.1. 監査設定

監査ロギングの設定は、OVN-Kubernetes クラスターネットワークプロバイダー設定の一部として指 定されます。次の YAML は、監査ログのデフォルト値を示しています。

監査ロギング設定

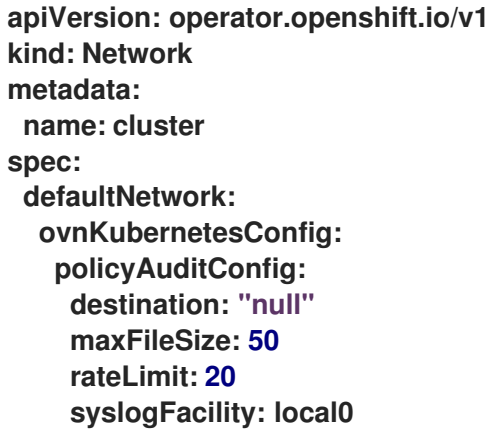

次の表では、監査ログの設定フィールドについて説明します。

表6.1**policyAuditConfig** オブジェクト

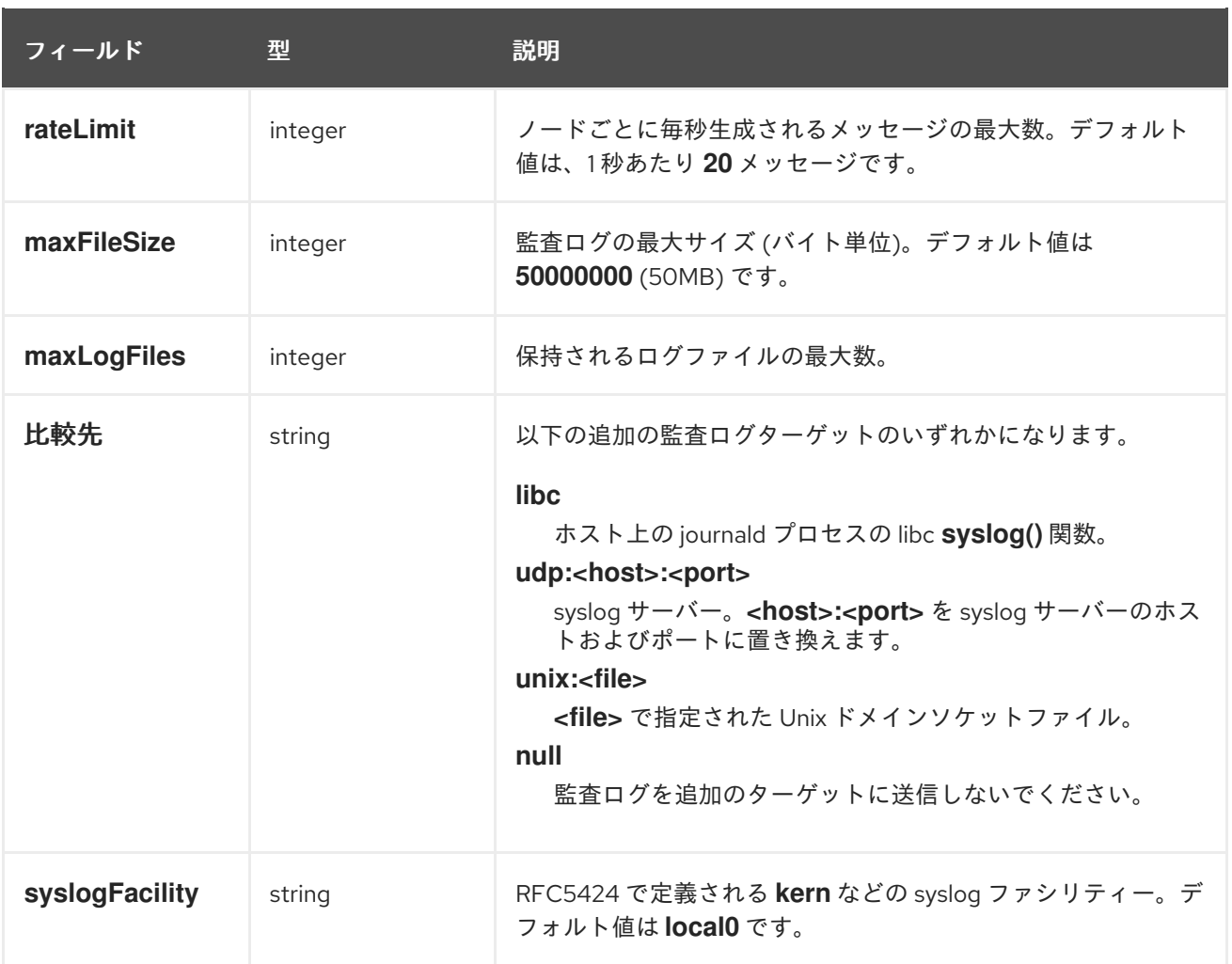

# 6.4.2. 監査ロギング

syslog サーバーや UNIX ドメインソケットなど、監査ログの宛先を設定できます。追加の設定に関係な く、監査ログは常にクラスター内の各 OVN-Kubernetes Pod の **/var/log/ovn/acl-audit-log.log** に保存 されます。

以下の例のように、namespace に **k8s.ovn.org/acl-logging**キーでアノテーションを付けることによ り、namespace ごとに監査ログを有効にします。

namespace アノテーションの例

```
kind: Namespace
apiVersion: v1
metadata:
 name: example1
 annotations:
  k8s.ovn.org/acl-logging: |-
   {
    "deny": "info",
    "allow": "info"
   }
```
ロギング形式は RFC5424 によって定義される syslog と互換性があります。syslog ファシリティーは 設定可能です。デフォルトは **local0** です。ログエントリーの例は、以下のようになります。

ネットワークポリシーの ACL 拒否ログエントリーの例

**2023-11-02T16:28:54.139Z|00004|acl\_log(ovn\_pinctrl0)|INFO|name="NP:verify-auditlogging:Ingress", verdict=drop, severity=alert, direction=to-lport: tcp,vlan\_tci=0x0000,dl\_src=0a:58:0a:81:02:01,dl\_dst=0a:58:0a:81:02:23,nw\_src=10.131.0.39,nw \_dst=10.129.2.35,nw\_tos=0,nw\_ecn=0,nw\_ttl=62,nw\_frag=no,tp\_src=58496,tp\_dst=8080,tcp\_fla gs=syn 2023-11-02T16:28:55.187Z|00005|acl\_log(ovn\_pinctrl0)|INFO|name="NP:verify-auditlogging:Ingress", verdict=drop, severity=alert, direction=to-lport: tcp,vlan\_tci=0x0000,dl\_src=0a:58:0a:81:02:01,dl\_dst=0a:58:0a:81:02:23,nw\_src=10.131.0.39,nw \_dst=10.129.2.35,nw\_tos=0,nw\_ecn=0,nw\_ttl=62,nw\_frag=no,tp\_src=58496,tp\_dst=8080,tcp\_fla gs=syn 2023-11-02T16:28:57.235Z|00006|acl\_log(ovn\_pinctrl0)|INFO|name="NP:verify-auditlogging:Ingress", verdict=drop, severity=alert, direction=to-lport: tcp,vlan\_tci=0x0000,dl\_src=0a:58:0a:81:02:01,dl\_dst=0a:58:0a:81:02:23,nw\_src=10.131.0.39,nw \_dst=10.129.2.35,nw\_tos=0,nw\_ecn=0,nw\_ttl=62,nw\_frag=no,tp\_src=58496,tp\_dst=8080,tcp\_fla gs=syn**

以下の表は、namespace アノテーションの値について説明しています。

表6.2 監査ログの namespace の注釈

| Annotation              | 値                                                                   |
|-------------------------|---------------------------------------------------------------------|
| k8s.ovn.org/acl-logging | namespace の監査ログを有効にするには、allow、deny、また<br>はその両方の少なくとも1つを指定する必要があります。 |
|                         | deny<br>オプション: alert、warning、notice、info、または<br>debug を指定します。       |
|                         | allow<br>オプション: alert、warning、notice、info、または<br>debug を指定します。      |

# 6.4.3. AdminNetworkPolicy 監査ログ

監査ロギングは、次の例のように、ANP ポリシーに **k8s.ovn.org/acl-logging**キーのアノテーションを 付けることにより、**AdminNetworkPolicy** CR ごとに有効になります。

```
例6.19 AdminNetworkPolicy CR のアノテーションの例
   apiVersion: policy.networking.k8s.io/v1alpha1
   kind: AdminNetworkPolicy
   metadata:
    annotations:
     k8s.ovn.org/acl-logging: '{ "deny": "alert", "allow": "alert", "pass" : "warning" }'
    name: anp-tenant-log
   spec:
    priority: 5
    subject:
     namespaces:
      matchLabels:
       tenant: backend-storage # Selects all pods owned by storage tenant.
    ingress:
     - name: "allow-all-ingress-product-development-and-customer" # Product development
```

```
and customer tenant ingress to backend storage.
   action: "Allow"
   from:
   - pods:
     namespaceSelector:
      matchExpressions:
      - key: tenant
       operator: In
       values:
       - product-development
       - customer
     podSelector: {}
  - name: "pass-all-ingress-product-security"
   action: "Pass"
   from:
   - namespaces:
     matchLabels:
        tenant: product-security
  - name: "deny-all-ingress" # Ingress to backend from all other pods in the cluster.
   action: "Deny"
   from:
   - namespaces: {}
 egress:
  - name: "allow-all-egress-product-development"
   action: "Allow"
   to:
   - pods:
     namespaceSelector:
      matchLabels:
       tenant: product-development
     podSelector: {}
  - name: "pass-egress-product-security"
   action: "Pass"
   to:
   - namespaces:
      matchLabels:
       tenant: product-security
  - name: "deny-all-egress" # Egress from backend denied to all other pods.
   action: "Deny"
   to:
   - namespaces: {}
```
特定の OVN ACL に該当し、ロギングアノテーションで設定されたアクション基準を満たすたびに、ロ グが生成されます。たとえば、ラベルが **tenant: product-development** の namespace のいずれかが **tenant: backend-storage** のラベルが付いた namespace にアクセスするイベントでは、ログが生成さ れます。

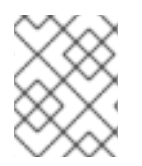

## 注記

ACL ロギングは 60 文字に制限されます。ANP 名 フィールドが長い場合、ログの残りの 部分は切り捨てられます。

以下は、ログエントリーの例の方向インデックスです。

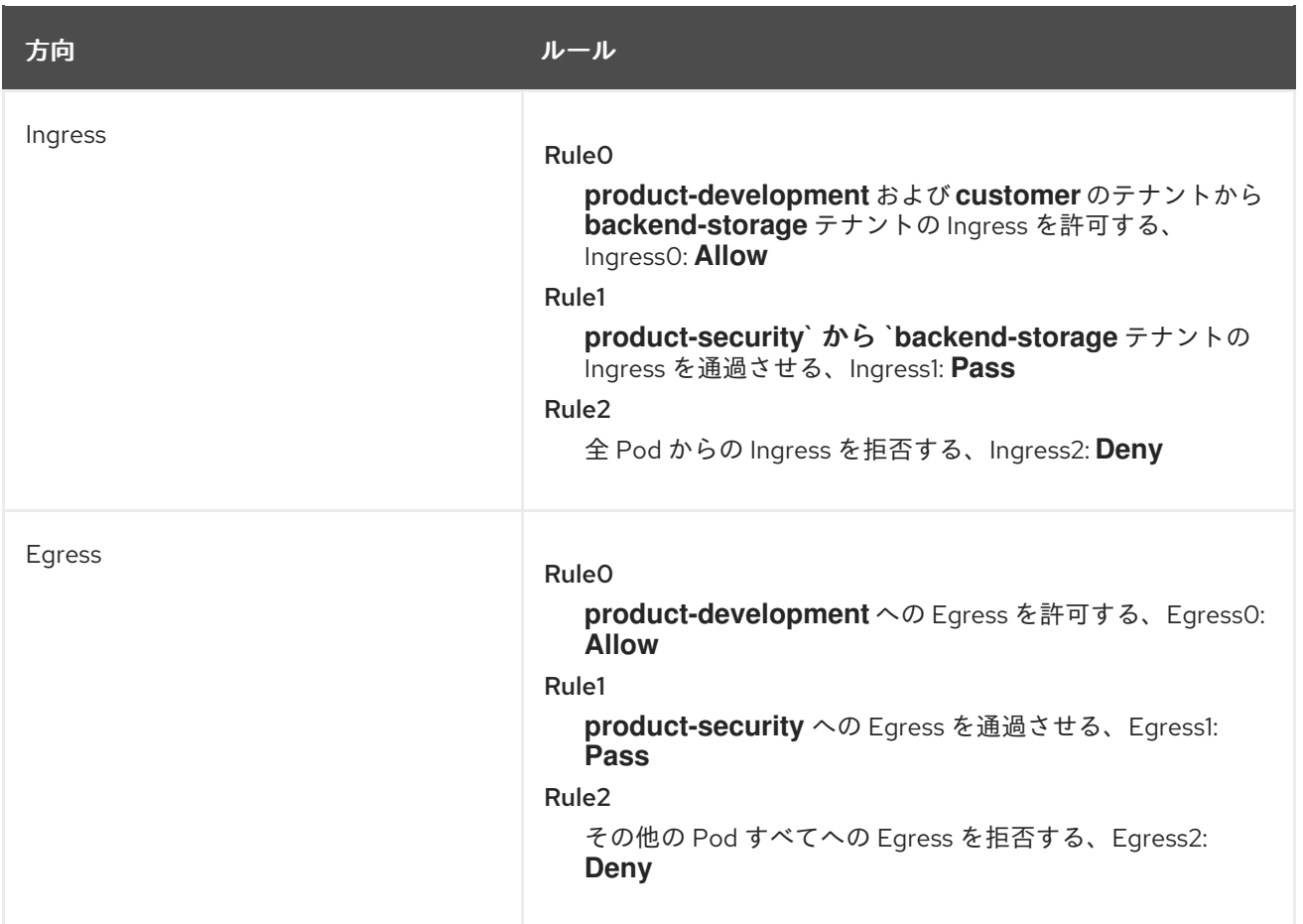

例6.20**Ingress:0** および**Egress:0** の**anp-tenant-log**という名前の **AdminNetworkPolicy** の許可 ア クションの ACL ログエントリーの例

**2024-06-10T16:27:45.194Z|00052|acl\_log(ovn\_pinctrl0)|INFO|name="ANP:anp-tenantlog:Ingress:0", verdict=allow, severity=alert, direction=to-lport:**

**tcp,vlan\_tci=0x0000,dl\_src=0a:58:0a:80:02:1a,dl\_dst=0a:58:0a:80:02:19,nw\_src=10.128.2.26, nw\_dst=10.128.2.25,nw\_tos=0,nw\_ecn=0,nw\_ttl=64,nw\_frag=no,tp\_src=57814,tp\_dst=8080,t cp\_flags=syn**

**2024-06-10T16:28:23.130Z|00059|acl\_log(ovn\_pinctrl0)|INFO|name="ANP:anp-tenantlog:Ingress:0", verdict=allow, severity=alert, direction=to-lport:**

**tcp,vlan\_tci=0x0000,dl\_src=0a:58:0a:80:02:18,dl\_dst=0a:58:0a:80:02:19,nw\_src=10.128.2.24, nw\_dst=10.128.2.25,nw\_tos=0,nw\_ecn=0,nw\_ttl=64,nw\_frag=no,tp\_src=38620,tp\_dst=8080,t cp\_flags=ack**

**2024-06-10T16:28:38.293Z|00069|acl\_log(ovn\_pinctrl0)|INFO|name="ANP:anp-tenantlog:Egress:0", verdict=allow, severity=alert, direction=from-lport:**

**tcp,vlan\_tci=0x0000,dl\_src=0a:58:0a:80:02:19,dl\_dst=0a:58:0a:80:02:1a,nw\_src=10.128.2.25, nw\_dst=10.128.2.26,nw\_tos=0,nw\_ecn=0,nw\_ttl=64,nw\_frag=no,tp\_src=47566,tp\_dst=8080,t cp\_flags=fin|ack=0,nw\_ecn=0,nw\_ttl=64,nw\_frag=no,tp\_src=55704,tp\_dst=8080,tcp\_flags=a ck**

例6.21 **Ingress:1** および**Egress:1** を持つ**anp-tenant-log**という名前の **AdminNetworkPolicy** の **Pass** アクションの ACL ログエントリーの例

**2024-06-10T16:33:12.019Z|00075|acl\_log(ovn\_pinctrl0)|INFO|name="ANP:anp-tenantlog:Ingress:1", verdict=pass, severity=warning, direction=to-lport: tcp,vlan\_tci=0x0000,dl\_src=0a:58:0a:80:02:1b,dl\_dst=0a:58:0a:80:02:19,nw\_src=10.128.2.27** 例6.22 **Egress:2** および**Ingress2** を持つ**anp-tenant-log**という名前の **AdminNetworkPolicy** の **deny** アクションの ACL ログエントリーの例 **,nw\_dst=10.128.2.25,nw\_tos=0,nw\_ecn=0,nw\_ttl=64,nw\_frag=no,tp\_src=37394,tp\_dst=8080, tcp\_flags=ack 2024-06-10T16:35:04.209Z|00081|acl\_log(ovn\_pinctrl0)|INFO|name="ANP:anp-tenantlog:Egress:1", verdict=pass, severity=warning, direction=from-lport: tcp,vlan\_tci=0x0000,dl\_src=0a:58:0a:80:02:19,dl\_dst=0a:58:0a:80:02:1b,nw\_src=10.128.2.25 ,nw\_dst=10.128.2.27,nw\_tos=0,nw\_ecn=0,nw\_ttl=64,nw\_frag=no,tp\_src=34018,tp\_dst=8080, tcp\_flags=ack 2024-06-10T16:43:05.287Z|00087|acl\_log(ovn\_pinctrl0)|INFO|name="ANP:anp-tenantlog:Egress:2", verdict=drop, severity=alert, direction=from-lport: tcp,vlan\_tci=0x0000,dl\_src=0a:58:0a:80:02:19,dl\_dst=0a:58:0a:80:02:18,nw\_src=10.128.2.25, nw\_dst=10.128.2.24,nw\_tos=0,nw\_ecn=0,nw\_ttl=64,nw\_frag=no,tp\_src=51598,tp\_dst=8080,t cp\_flags=syn 2024-06-10T16:44:43.591Z|00090|acl\_log(ovn\_pinctrl0)|INFO|name="ANP:anp-tenantlog:Ingress:2", verdict=drop, severity=alert, direction=to-lport: tcp,vlan\_tci=0x0000,dl\_src=0a:58:0a:80:02:1c,dl\_dst=0a:58:0a:80:02:19,nw\_src=10.128.2.28, nw\_dst=10.128.2.25,nw\_tos=0,nw\_ecn=0,nw\_ttl=64,nw\_frag=no,tp\_src=33774,tp\_dst=8080,t cp\_flags=syn**

次の表は、ANP アノテーションについて説明しています。

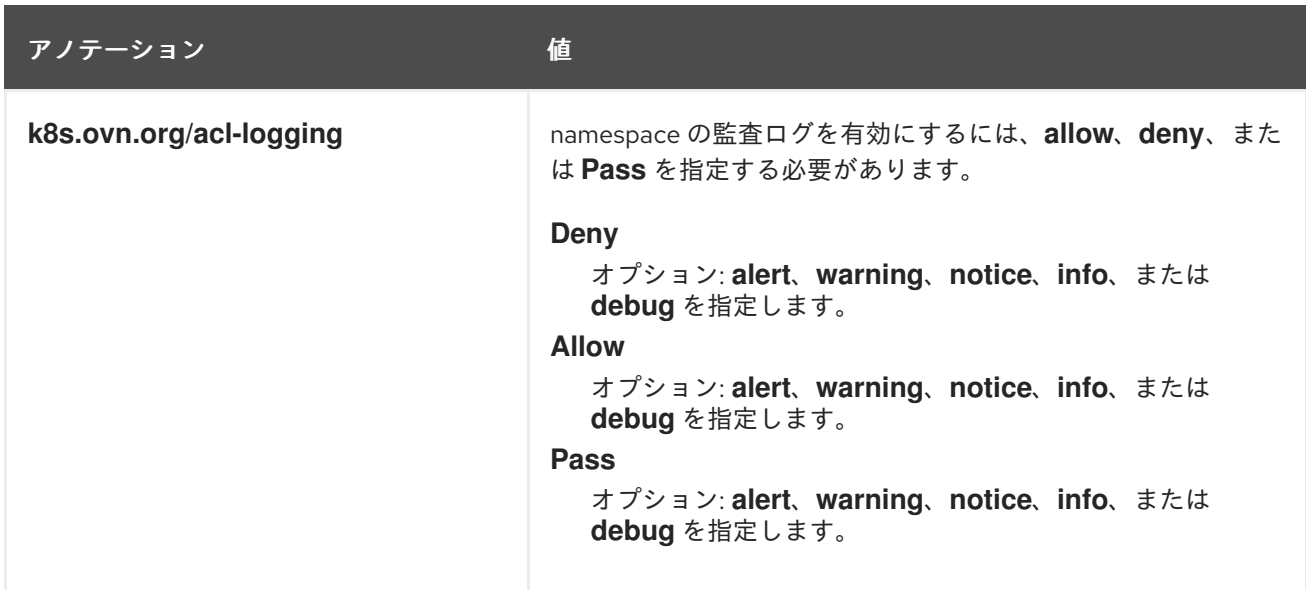

表6.3 監査ログの AdminNetworkPolicy アノテーション

6.4.4. BaselineAdminNetworkPolicy 監査ログ

監査ロギングは、次の例のように、BANP ポリシーに **k8s.ovn.org/acl-logging**キーのアノテーション を付けすることで、**BaselineAdminNetworkPolicy** CR で有効になります。

例6.23 **BaselineAdminNetworkPolicy** CR のアノテーションの例

**apiVersion: policy.networking.k8s.io/v1alpha1 kind: BaselineAdminNetworkPolicy**

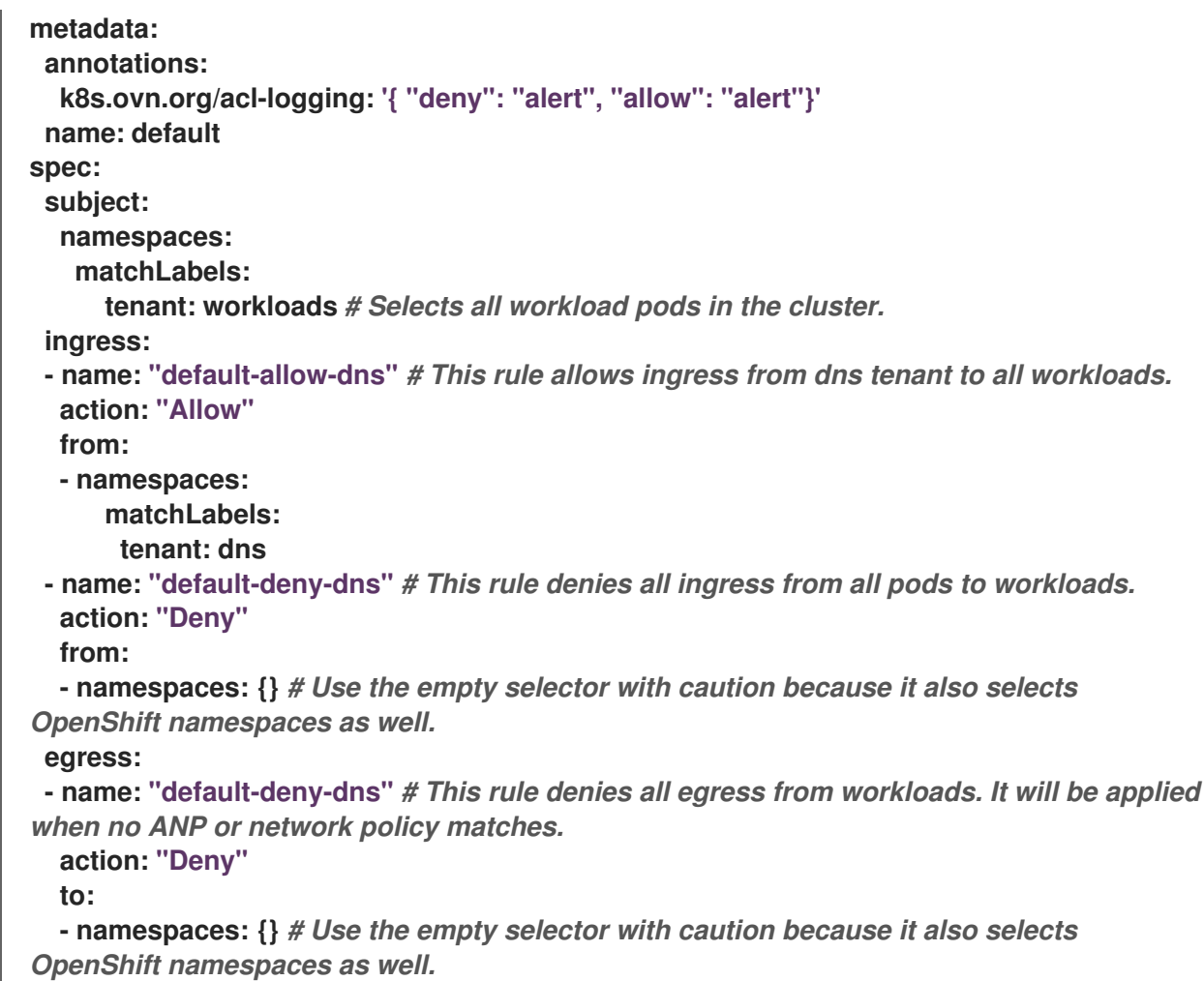

この例では、ラベルが **tenant: dns** の namespace のいずれかが**tenant: workloads** ラベルを持つ namespace にアクセスするイベントで、ログが生成されます。

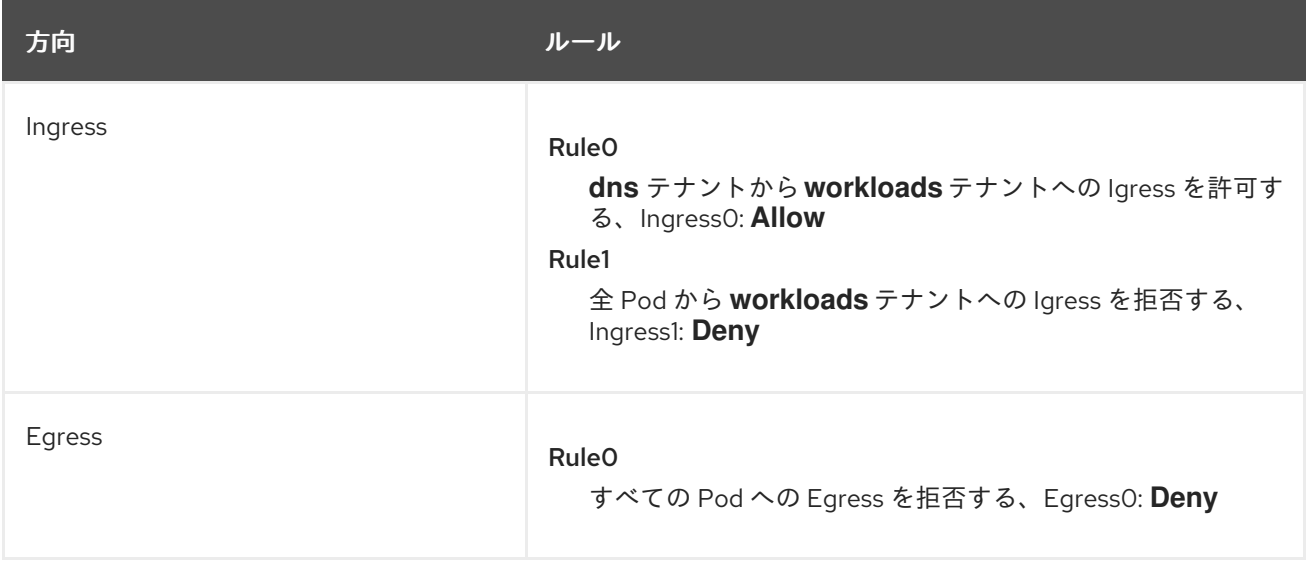

以下は、ログエントリーの例の方向インデックスです。

例6.24 **Ingress:0** での**default** BANP の**Allow**アクションに関する ACL 許可ログエントリーの例

**2024-06-**

**10T18:11:58.263Z|00022|acl\_log(ovn\_pinctrl0)|INFO|name="BANP:default:Ingress:0", verdict=allow, severity=alert, direction=to-lport: tcp,vlan\_tci=0x0000,dl\_src=0a:58:0a:82:02:57,dl\_dst=0a:58:0a:82:02:56,nw\_src=10.130.2.87, nw\_dst=10.130.2.86,nw\_tos=0,nw\_ecn=0,nw\_ttl=64,nw\_frag=no,tp\_src=60510,tp\_dst=8080,t cp\_flags=syn 2024-06- 10T18:11:58.264Z|00023|acl\_log(ovn\_pinctrl0)|INFO|name="BANP:default:Ingress:0", verdict=allow, severity=alert, direction=to-lport: tcp,vlan\_tci=0x0000,dl\_src=0a:58:0a:82:02:57,dl\_dst=0a:58:0a:82:02:56,nw\_src=10.130.2.87, nw\_dst=10.130.2.86,nw\_tos=0,nw\_ecn=0,nw\_ttl=64,nw\_frag=no,tp\_src=60510,tp\_dst=8080,t cp\_flags=psh|ack 2024-06- 10T18:11:58.264Z|00024|acl\_log(ovn\_pinctrl0)|INFO|name="BANP:default:Ingress:0", verdict=allow, severity=alert, direction=to-lport: tcp,vlan\_tci=0x0000,dl\_src=0a:58:0a:82:02:57,dl\_dst=0a:58:0a:82:02:56,nw\_src=10.130.2.87, nw\_dst=10.130.2.86,nw\_tos=0,nw\_ecn=0,nw\_ttl=64,nw\_frag=no,tp\_src=60510,tp\_dst=8080,t cp\_flags=ack 2024-06- 10T18:11:58.264Z|00025|acl\_log(ovn\_pinctrl0)|INFO|name="BANP:default:Ingress:0", verdict=allow, severity=alert, direction=to-lport: tcp,vlan\_tci=0x0000,dl\_src=0a:58:0a:82:02:57,dl\_dst=0a:58:0a:82:02:56,nw\_src=10.130.2.87, nw\_dst=10.130.2.86,nw\_tos=0,nw\_ecn=0,nw\_ttl=64,nw\_frag=no,tp\_src=60510,tp\_dst=8080,t cp\_flags=ack 2024-06- 10T18:11:58.264Z|00026|acl\_log(ovn\_pinctrl0)|INFO|name="BANP:default:Ingress:0", verdict=allow, severity=alert, direction=to-lport: tcp,vlan\_tci=0x0000,dl\_src=0a:58:0a:82:02:57,dl\_dst=0a:58:0a:82:02:56,nw\_src=10.130.2.87, nw\_dst=10.130.2.86,nw\_tos=0,nw\_ecn=0,nw\_ttl=64,nw\_frag=no,tp\_src=60510,tp\_dst=8080,t cp\_flags=fin|ack 2024-06- 10T18:11:58.264Z|00027|acl\_log(ovn\_pinctrl0)|INFO|name="BANP:default:Ingress:0", verdict=allow, severity=alert, direction=to-lport: tcp,vlan\_tci=0x0000,dl\_src=0a:58:0a:82:02:57,dl\_dst=0a:58:0a:82:02:56,nw\_src=10.130.2.87, nw\_dst=10.130.2.86,nw\_tos=0,nw\_ecn=0,nw\_ttl=64,nw\_frag=no,tp\_src=60510,tp\_dst=8080,t cp\_flags=ack**

例6.25**Egress:0** および**Ingress:1** での**default** BANP の**Allow**アクションに関する ACL 許可ログエ ントリーの例

**2024-06-**

**10T18:09:57.774Z|00016|acl\_log(ovn\_pinctrl0)|INFO|name="BANP:default:Egress:0", verdict=drop, severity=alert, direction=from-lport:**

**tcp,vlan\_tci=0x0000,dl\_src=0a:58:0a:82:02:56,dl\_dst=0a:58:0a:82:02:57,nw\_src=10.130.2.86, nw\_dst=10.130.2.87,nw\_tos=0,nw\_ecn=0,nw\_ttl=64,nw\_frag=no,tp\_src=45614,tp\_dst=8080,t cp\_flags=syn**

**2024-06-**

**10T18:09:58.809Z|00017|acl\_log(ovn\_pinctrl0)|INFO|name="BANP:default:Egress:0", verdict=drop, severity=alert, direction=from-lport:**

**tcp,vlan\_tci=0x0000,dl\_src=0a:58:0a:82:02:56,dl\_dst=0a:58:0a:82:02:57,nw\_src=10.130.2.86, nw\_dst=10.130.2.87,nw\_tos=0,nw\_ecn=0,nw\_ttl=64,nw\_frag=no,tp\_src=45614,tp\_dst=8080,t cp\_flags=syn**

**2024-06-**

**10T18:10:00.857Z|00018|acl\_log(ovn\_pinctrl0)|INFO|name="BANP:default:Egress:0", verdict=drop, severity=alert, direction=from-lport:**

**tcp,vlan\_tci=0x0000,dl\_src=0a:58:0a:82:02:56,dl\_dst=0a:58:0a:82:02:57,nw\_src=10.130.2.86, nw\_dst=10.130.2.87,nw\_tos=0,nw\_ecn=0,nw\_ttl=64,nw\_frag=no,tp\_src=45614,tp\_dst=8080,t cp\_flags=syn 2024-06- 10T18:10:25.414Z|00019|acl\_log(ovn\_pinctrl0)|INFO|name="BANP:default:Ingress:1", verdict=drop, severity=alert, direction=to-lport: tcp,vlan\_tci=0x0000,dl\_src=0a:58:0a:82:02:58,dl\_dst=0a:58:0a:82:02:56,nw\_src=10.130.2.88, nw\_dst=10.130.2.86,nw\_tos=0,nw\_ecn=0,nw\_ttl=64,nw\_frag=no,tp\_src=40630,tp\_dst=8080,t cp\_flags=syn 2024-06- 10T18:10:26.457Z|00020|acl\_log(ovn\_pinctrl0)|INFO|name="BANP:default:Ingress:1", verdict=drop, severity=alert, direction=to-lport: tcp,vlan\_tci=0x0000,dl\_src=0a:58:0a:82:02:58,dl\_dst=0a:58:0a:82:02:56,nw\_src=10.130.2.88, nw\_dst=10.130.2.86,nw\_tos=0,nw\_ecn=0,nw\_ttl=64,nw\_frag=no,tp\_src=40630,tp\_dst=8080,t cp\_flags=syn 2024-06- 10T18:10:28.505Z|00021|acl\_log(ovn\_pinctrl0)|INFO|name="BANP:default:Ingress:1", verdict=drop, severity=alert, direction=to-lport: tcp,vlan\_tci=0x0000,dl\_src=0a:58:0a:82:02:58,dl\_dst=0a:58:0a:82:02:56,nw\_src=10.130.2.88, nw\_dst=10.130.2.86,nw\_tos=0,nw\_ecn=0,nw\_ttl=64,nw\_frag=no,tp\_src=40630,tp\_dst=8080,t cp\_flags=syn**

次の表では、BANP アノテーションについて説明します。

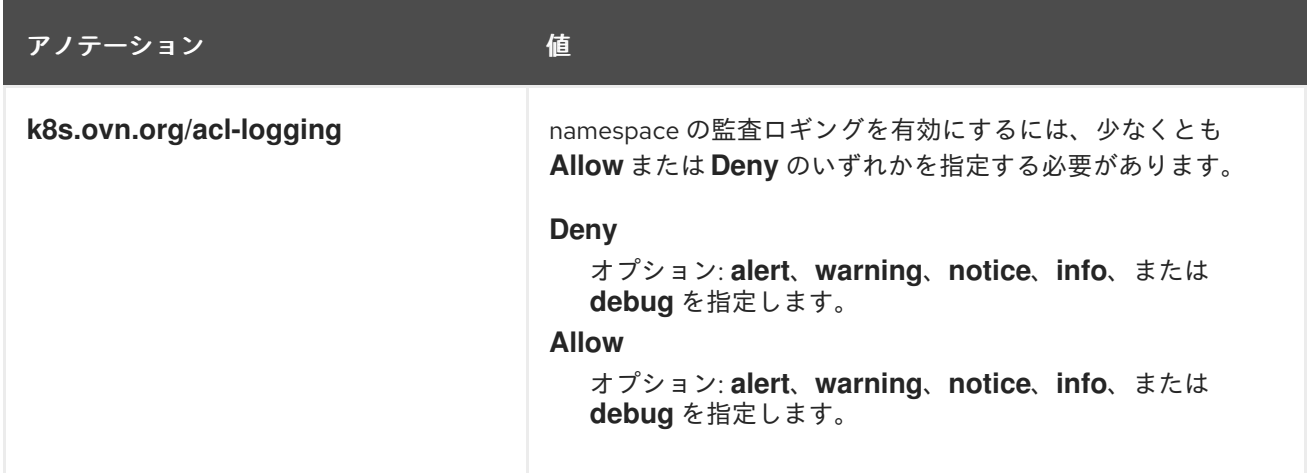

表6.4 監査ログの BaselineAdminNetworkPolicy アノテーション

6.4.5. クラスターの Egress ファイアウォールとネットワークポリシー監査の設定

クラスター管理者は、クラスターの監査ログをカスタマイズできます。

前提条件

- OpenShift CLI (**oc**) がインストールされている。
- **cluster-admin** 権限を持つユーザーとしてクラスターにログインする。

## 手順

● 監査ロギング設定をカスタマイズするには、次のコマンドを入力します。

## **\$ oc edit network.operator.openshift.io/cluster**

# ヒント

または、以下の YAML をカスタマイズして適用することで、監査ロギングを設定できます。

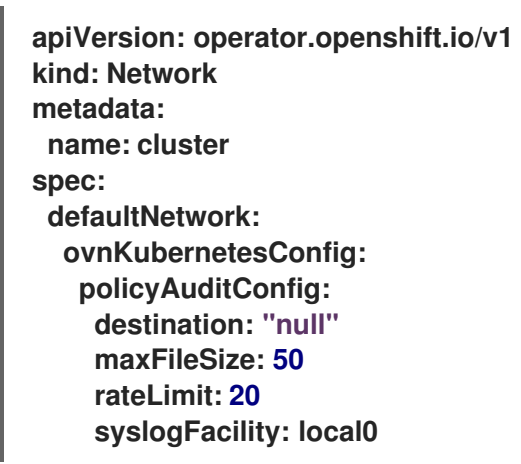

# 検証

- 1. ネットワークポリシーを使用して namespace を作成するには、次の手順を実行します。
	- a. 検証用の namespace を作成します。

```
$ cat <<EOF| oc create -f -
kind: Namespace
apiVersion: v1
metadata:
 name: verify-audit-logging
 annotations:
  k8s.ovn.org/acl-logging: '{ "deny": "alert", "allow": "alert" }'
EOF
```
出力例

**namespace/verify-audit-logging created**

b. namespace のネットワークポリシーを作成します。

```
$ cat <<EOF| oc create -n verify-audit-logging -f -
apiVersion: networking.k8s.io/v1
kind: NetworkPolicy
metadata:
 name: deny-all
spec:
 podSelector:
  matchLabels:
 policyTypes:
 - Ingress
 - Egress
---
apiVersion: networking.k8s.io/v1
```
**kind: NetworkPolicy metadata: name: allow-from-same-namespace namespace: verify-audit-logging spec: podSelector: {} policyTypes: - Ingress - Egress ingress: - from: - podSelector: {} egress: - to: - namespaceSelector: matchLabels: kubernetes.io/metadata.name: verify-audit-logging EOF**

出力例

**networkpolicy.networking.k8s.io/deny-all created networkpolicy.networking.k8s.io/allow-from-same-namespace created**

2. ソーストラフィックの Pod を **default** namespace に作成します。

```
$ cat <<EOF| oc create -n default -f -
apiVersion: v1
kind: Pod
metadata:
 name: client
spec:
 containers:
  - name: client
   image: registry.access.redhat.com/rhel7/rhel-tools
   command: ["/bin/sh", "-c"]
   args:
    ["sleep inf"]
EOF
```
3. **verify-audit-logging** namespace に 2 つの Pod を作成します。

```
$ for name in client server; do
cat <<EOF| oc create -n verify-audit-logging -f -
apiVersion: v1
kind: Pod
metadata:
 name: ${name}
spec:
 containers:
  - name: ${name}
   image: registry.access.redhat.com/rhel7/rhel-tools
   command: ["/bin/sh", "-c"]
   args:
```
**["sleep inf"] EOF done**

出力例

**pod/client created pod/server created**

- 4. トラフィックを生成し、ネットワークポリシー監査ログエントリーを作成するには、以下の手 順を実行します。
	- a. **verify-audit-logging** namespace で**server** という名前の Pod の IP アドレスを取得しま す。

**\$ POD\_IP=\$(oc get pods server -n verify-audit-logging -o jsonpath='{.status.podIP}')**

b. **default** の namespace の**client** という名前の Pod の直前のコマンドから IP アドレスに ping し、すべてのパケットがドロップされていることを確認します。

**\$ oc exec -it client -n default -- /bin/ping -c 2 \$POD\_IP**

出力例

**PING 10.128.2.55 (10.128.2.55) 56(84) bytes of data.**

**--- 10.128.2.55 ping statistics --- 2 packets transmitted, 0 received, 100% packet loss, time 2041ms**

c. **verify-audit-logging** namespace の**client** という名前の Pod から**POD\_IP**シェル環境変数 に保存されている IP アドレスに ping し、すべてのパケットが許可されていることを確認し ます。

**\$ oc exec -it client -n verify-audit-logging -- /bin/ping -c 2 \$POD\_IP**

出力例

**PING 10.128.0.86 (10.128.0.86) 56(84) bytes of data. 64 bytes from 10.128.0.86: icmp\_seq=1 ttl=64 time=2.21 ms 64 bytes from 10.128.0.86: icmp\_seq=2 ttl=64 time=0.440 ms**

**--- 10.128.0.86 ping statistics --- 2 packets transmitted, 2 received, 0% packet loss, time 1001ms rtt min/avg/max/mdev = 0.440/1.329/2.219/0.890 ms**

5. ネットワークポリシー監査ログの最新エントリーを表示します。

**\$ for pod in \$(oc get pods -n openshift-ovn-kubernetes -l app=ovnkube-node --noheaders=true | awk '{ print \$1 }') ; do oc exec -it \$pod -n openshift-ovn-kubernetes -- tail -4 /var/log/ovn/acl-audit-log.log done**

出力例

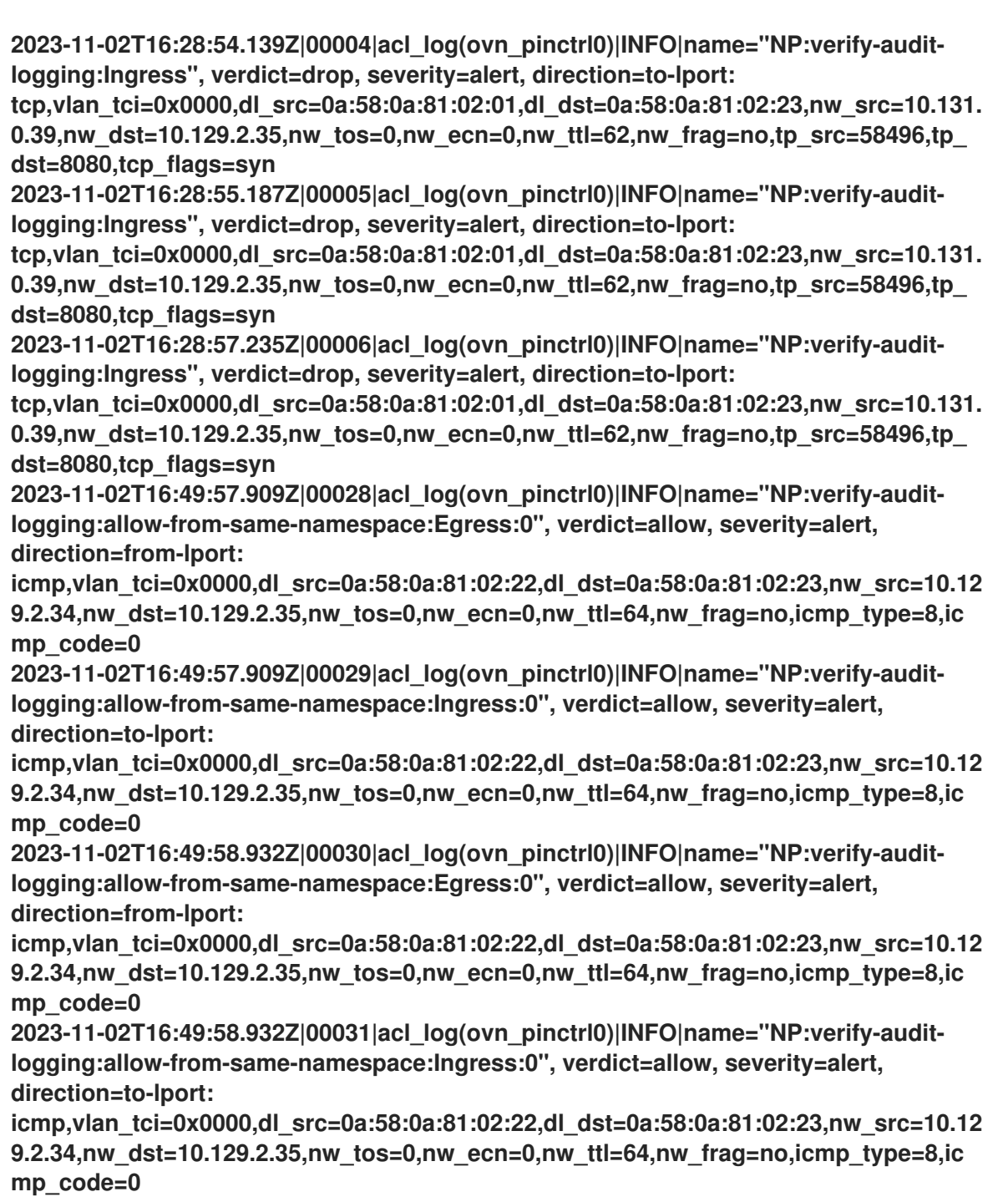

6.4.6. namespace の Egress ファイアウォールとネットワークポリシーの監査ログを有 効にする

クラスター管理者は、namespace の監査ログを有効にすることができます。

前提条件

- OpenShift CLI (**oc**) がインストールされている。
- **cluster-admin** 権限を持つユーザーとしてクラスターにログインする。

namespace の監査ログを有効にするには、次のコマンドを入力します。

```
$ oc annotate namespace <namespace> \
 k8s.ovn.org/acl-logging='{ "deny": "alert", "allow": "notice" }'
```

```
ここでは、以下のようになります。
```

```
<namespace>
```
namespace の名前を指定します。

ヒント

または、以下の YAML を適用して監査ロギングを有効化できます。

```
kind: Namespace
apiVersion: v1
metadata:
 name: <namespace>
 annotations:
  k8s.ovn.org/acl-logging: |-
   {
    "deny": "alert",
    "allow": "notice"
   }
```

```
出力例
```
**namespace/verify-audit-logging annotated**

# 検証

● 監査ログの最新のエントリーを表示します。

**\$ for pod in \$(oc get pods -n openshift-ovn-kubernetes -l app=ovnkube-node --noheaders=true | awk '{ print \$1 }') ; do oc exec -it \$pod -n openshift-ovn-kubernetes -- tail -4 /var/log/ovn/acl-audit-log.log done**

出力例

**2023-11-02T16:49:57.909Z|00028|acl\_log(ovn\_pinctrl0)|INFO|name="NP:verify-auditlogging:allow-from-same-namespace:Egress:0", verdict=allow, severity=alert, direction=from-lport:**

**icmp,vlan\_tci=0x0000,dl\_src=0a:58:0a:81:02:22,dl\_dst=0a:58:0a:81:02:23,nw\_src=10.12 9.2.34,nw\_dst=10.129.2.35,nw\_tos=0,nw\_ecn=0,nw\_ttl=64,nw\_frag=no,icmp\_type=8,ic mp\_code=0**

**2023-11-02T16:49:57.909Z|00029|acl\_log(ovn\_pinctrl0)|INFO|name="NP:verify-auditlogging:allow-from-same-namespace:Ingress:0", verdict=allow, severity=alert, direction=to-lport:**

**icmp,vlan\_tci=0x0000,dl\_src=0a:58:0a:81:02:22,dl\_dst=0a:58:0a:81:02:23,nw\_src=10.12 9.2.34,nw\_dst=10.129.2.35,nw\_tos=0,nw\_ecn=0,nw\_ttl=64,nw\_frag=no,icmp\_type=8,ic mp\_code=0**

**2023-11-02T16:49:58.932Z|00030|acl\_log(ovn\_pinctrl0)|INFO|name="NP:verify-auditlogging:allow-from-same-namespace:Egress:0", verdict=allow, severity=alert, direction=from-lport: icmp,vlan\_tci=0x0000,dl\_src=0a:58:0a:81:02:22,dl\_dst=0a:58:0a:81:02:23,nw\_src=10.12 9.2.34,nw\_dst=10.129.2.35,nw\_tos=0,nw\_ecn=0,nw\_ttl=64,nw\_frag=no,icmp\_type=8,ic mp\_code=0 2023-11-02T16:49:58.932Z|00031|acl\_log(ovn\_pinctrl0)|INFO|name="NP:verify-auditlogging:allow-from-same-namespace:Ingress:0", verdict=allow, severity=alert, direction=to-lport: icmp,vlan\_tci=0x0000,dl\_src=0a:58:0a:81:02:22,dl\_dst=0a:58:0a:81:02:23,nw\_src=10.12 9.2.34,nw\_dst=10.129.2.35,nw\_tos=0,nw\_ecn=0,nw\_ttl=64,nw\_frag=no,icmp\_type=8,ic mp\_code=0**

6.4.7. namespace の Egress ファイアウォールとネットワークポリシーの監査ログを無 効にする

クラスター管理者は、namespace の監査ログを無効にすることができます。

前提条件

- OpenShift CLI (**oc**) がインストールされている。
- **cluster-admin** 権限を持つユーザーとしてクラスターにログインする。

手順

namespace の監査ログを無効にするには、次のコマンドを入力します。

**\$ oc annotate --overwrite namespace <namespace> k8s.ovn.org/acl-logging-**

ここでは、以下のようになります。

**<namespace>**

namespace の名前を指定します。

ヒント

または、以下の YAML を適用して監査ロギングを無効化できます。

**kind: Namespace apiVersion: v1 metadata: name:** <namespace> **annotations: k8s.ovn.org/acl-logging: null**

出力例

**namespace/verify-audit-logging annotated**

6.4.8. 関連情報

- [ネットワークポリシーについて](#page-54-0)
- プロジェクトの egress [ファイアウォールの設定](#page-108-0)

# 6.5. OPENSHIFT CONTAINER PLATFORM の INGRESS NODE FIREWALL OPERATOR

Ingress Node Firewall Operator を使用すると、管理者はノードレベルでファイアウォール設定を管理 できます。

6.5.1. Ingress Node Firewall Operator

Ingress Node Firewall Operator は、ファイアウォール設定で指定および管理するノードにデーモン セットをデプロイすることにより、ノードレベルで ingress ファイアウォールルールを提供します。 デーモンセットをデプロイするには、**IngressNodeFirewallConfig**カスタムリソース (CR) を作成しま す。Operator は **IngressNodeFirewallConfig** CR を適用して、**nodeSelector** に一致するすべてのノー ドで実行される ingress ノードファイアウォールデーモンセット (**daemon**) を作成します。

**IngressNodeFirewall** CR の**rule** を設定し、**nodeSelector** を使用して値を "true" に設定してクラス ターに適用します。

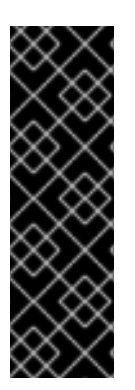

# 重要

Ingress Node Firewall Operator は、ステートレスファイアウォールルールのみをサポー トします。

ネイティブ XDP ドライバーをサポートしないネットワークインターフェイスコントロー ラー (NIC) は、より低いパフォーマンスで実行されます。

OpenShift Container Platform 4.14 以降の場合は、RHEL 9.0 以降で Ingress Node Firewall Operator を実行する必要があります。

6.5.2. Ingress Node Firewall Operator のインストール

クラスター管理者は、OpenShift Container Platform CLI または Web コンソールを使用して Ingress Node Firewall Operator をインストールできます。

6.5.2.1. CLI を使用した Ingress Node Firewall Operator のインストール

クラスター管理者は、CLI を使用して Operator をインストールできます。

前提条件

- OpenShift CLI (**oc**) がインストールされている。
- 管理者権限を持つアカウントを持っています。

手順

1. **openshift-ingress-node-firewall** namespace を作成するには、次のコマンドを入力します。

**\$ cat << EOF| oc create -f apiVersion: v1 kind: Namespace**

**metadata: labels: pod-security.kubernetes.io/enforce: privileged pod-security.kubernetes.io/enforce-version: v1.24 name: openshift-ingress-node-firewall EOF**

2. **OperatorGroup** CR を作成するには、以下のコマンドを実行します。

```
$ cat << EOF| oc create -f -
apiVersion: operators.coreos.com/v1
kind: OperatorGroup
metadata:
 name: ingress-node-firewall-operators
 namespace: openshift-ingress-node-firewall
EOF
```
- 3. Ingress Node Firewall Operator にサブスクライブします。
	- a. Ingress Node Firewall Operator の **Subscription** CR を作成するには、次のコマンドを入力 します。

**\$ cat << EOF| oc create -f apiVersion: operators.coreos.com/v1alpha1 kind: Subscription metadata: name: ingress-node-firewall-sub namespace: openshift-ingress-node-firewall spec: name: ingress-node-firewall channel: stable source: redhat-operators sourceNamespace: openshift-marketplace EOF**

4. Operator がインストールされていることを確認するには、以下のコマンドを入力します。

**\$ oc get ip -n openshift-ingress-node-firewall**

出力例

**NAME CSV APPROVAL APPROVED install-5cvnz ingress-node-firewall.4.16.0-202211122336 Automatic true**

5. Operator のバージョンを確認するには、次のコマンドを入力します。

**\$ oc get csv -n openshift-ingress-node-firewall**

出力例

**NAME DISPLAY VERSION REPLACES PHASE ingress-node-firewall.4.16.0-202211122336 Ingress Node Firewall Operator 4.16.0-** **202211122336 ingress-node-firewall.4.16.0-202211102047 Succeeded**

6.5.2.2. Web コンソールを使用した Ingress Node Firewall Operator のインストール

クラスター管理者は、Web コンソールを使用して Operator をインストールできます。

### 前提条件

- OpenShift CLI (**oc**) がインストールされている。
- 管理者権限を持つアカウントを持っています。

#### 手順

- 1. Ingress Node Firewall Operator をインストールします。
	- a. OpenShift Container Platform Web コンソールで、Operators **→**OperatorHub をクリッ クします。
	- b. 利用可能な Operator のリストから Ingress Node Firewall Operatorを選択し、Install をク リックします。
	- c. Install Operator ページの Installed Namespace で、Operator recommend Namespace を 選択します。
	- d. Install をクリックします。
- 2. Ingress Node Firewall Operator が正常にインストールされていることを確認します。
	- a. Operators **→**Installed Operatorsページに移動します。
	- b. Ingress Node Firewall Operator が openshift-ingress-node-firewall プロジェクトにリス トされ、Status がInstallSucceeded であることを確認します。

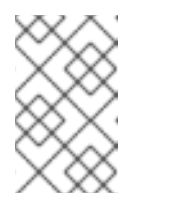

#### 注記

インストール時に、Operator は Failed ステータスを表示する可能性があり ます。インストールが後に InstallSucceeded メッセージを出して正常に実 行される場合は、Failed メッセージを無視できます。

Operator の Status がInstallSucceeded でない場合は、次の手順を使用してトラブル シューティングを行います。

- Operator Subscriptions および Install Plans タブで、Status の下の失敗またはエラー の有無を確認します。
- Workloads **→**Pods ページに移動し、**openshift-ingress-node-firewall** プロジェクトの Pod のログを確認します。
- YAML ファイルの namespace を確認してください。アノテーションが抜けている場合 は、次のコマンドを使用して、アノテーショ ン**workload.openshift.io/allowed=management** を Operator namespace に追加でき ます。

**\$ oc annotate ns/openshift-ingress-node-firewall workload.openshift.io/allowed=management**

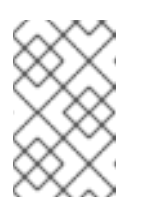

注記

単一ノードの OpenShift クラスターの場合、**openshift-ingress-nodefirewall** namespace には**workload.openshift.io/allowed=management** アノテーションが必要です。

6.5.3. Ingress Node Firewall Operator のデプロイ

# 前提条件

● Ingress Node Firewall Operator がインストールされます。

# 手順

Ingress Node Firewall Operator をデプロイするには、Operator のデーモンセットをデプロイする **IngressNodeFirewallConfig**カスタムリソースを作成します。ファイアウォールルールを適用すること で、1 つまたは複数の **IngressNodeFirewall** CRD をノードにデプロイできます。

- 1. **ingressnodefirewallconfig** という名前の **openshift-ingress-node-firewall** namespace 内に **IngressNodeFirewallConfig**を作成します。
- 2. 次のコマンドを実行して、Ingress Node Firewall Operator ルールをデプロイします。

**\$ oc apply -f rule.yaml**

6.5.3.1. ingress ノードファイアウォール設定オブジェクト

Ingress Node Firewall 設定オブジェクトのフィールドについて、次の表で説明します。

表6.5 ingress ノードファイアウォール設定オブジェクト

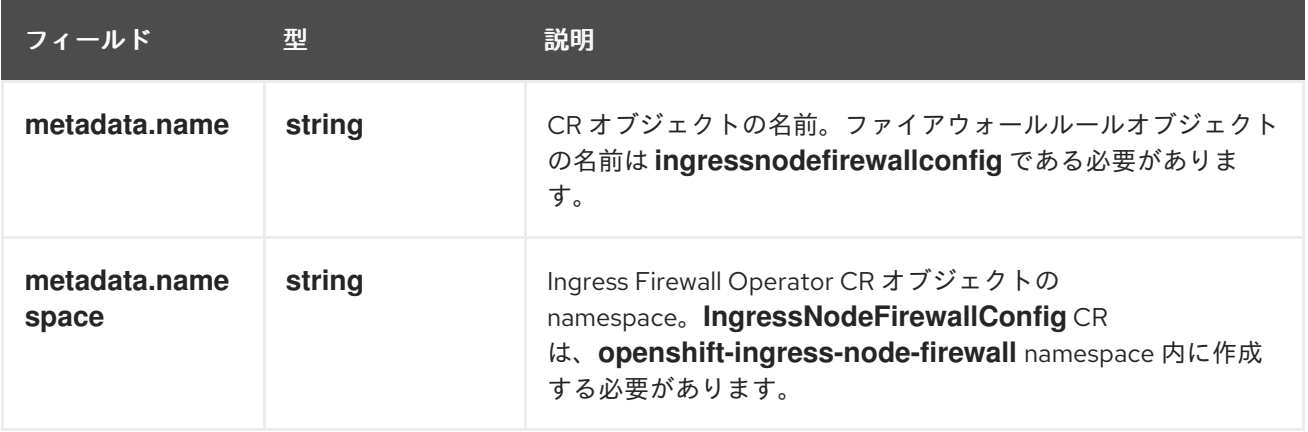

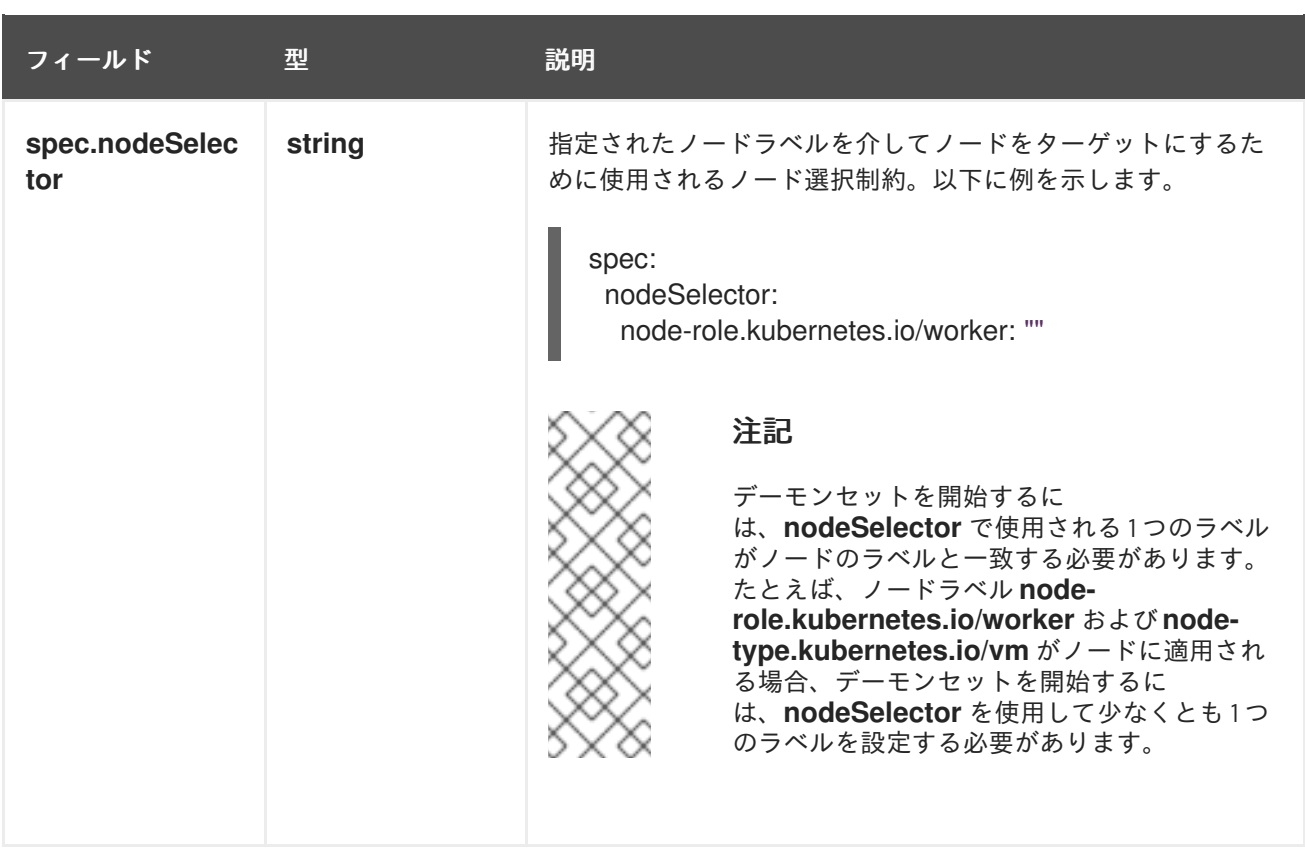

# 注記

Operator は CR を使用し、**nodeSelector** に一致するすべてのノード上に Ingress ノード ファイアウォールデーモンセットを作成します。

Ingress Node Firewall Operator の設定例 次の例では、完全な Ingress ノードファイアウォール設定が指定されています。

ingress ノードファイアウォール設定オブジェクトの例

**apiVersion: ingressnodefirewall.openshift.io/v1alpha1 kind: IngressNodeFirewallConfig metadata: name: ingressnodefirewallconfig namespace: openshift-ingress-node-firewall spec: nodeSelector: node-role.kubernetes.io/worker: ""**

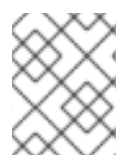

# 注記

Operator は CR を使用し、**nodeSelector** に一致するすべてのノード上に Ingress ノード ファイアウォールデーモンセットを作成します。

6.5.3.2. ingress ノードファイアウォールルールオブジェクト

ingress ノードファイアウォールルールオブジェクトのフィールドについて、次の表で説明します。

表6.6 ingress ノードファイアウォールルールオブジェクト

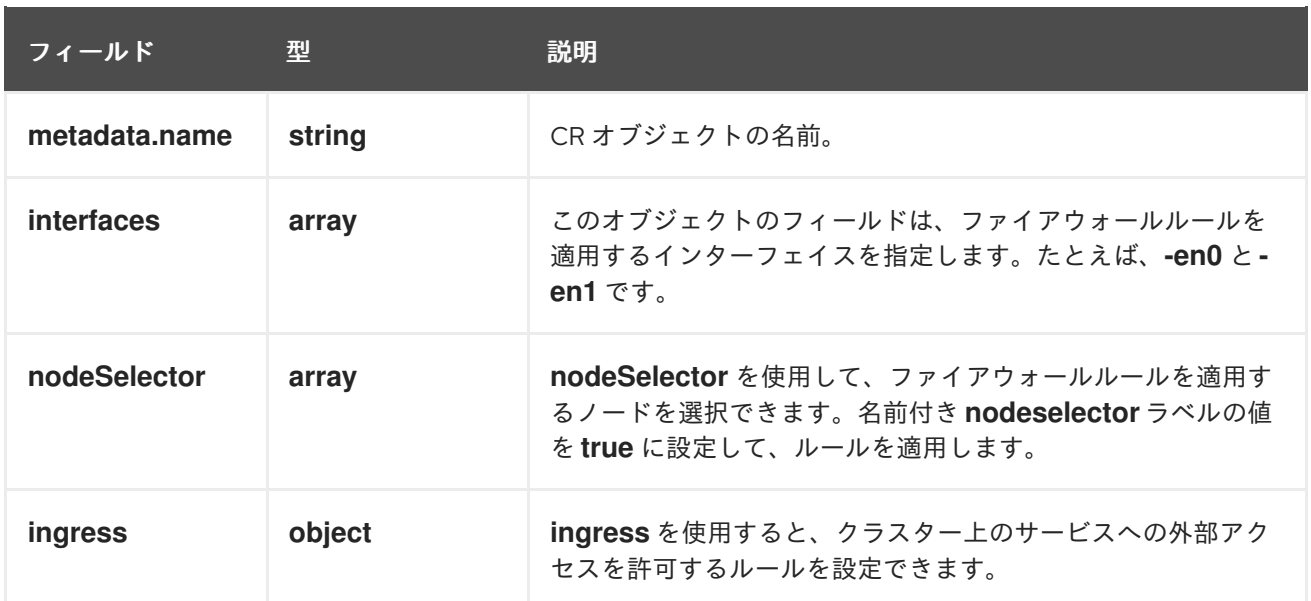

Ingress オブジェクトの設定

**Ingress** オブジェクトの値は、次の表で定義されています。

表6.7 **ingress** オブジェクト

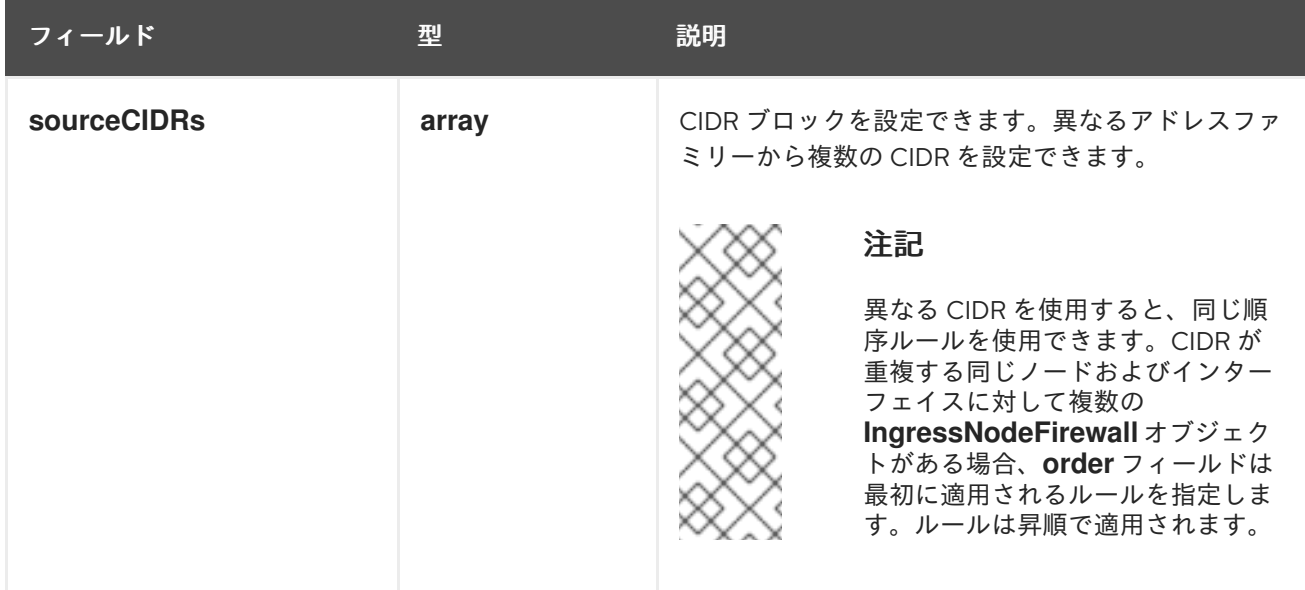

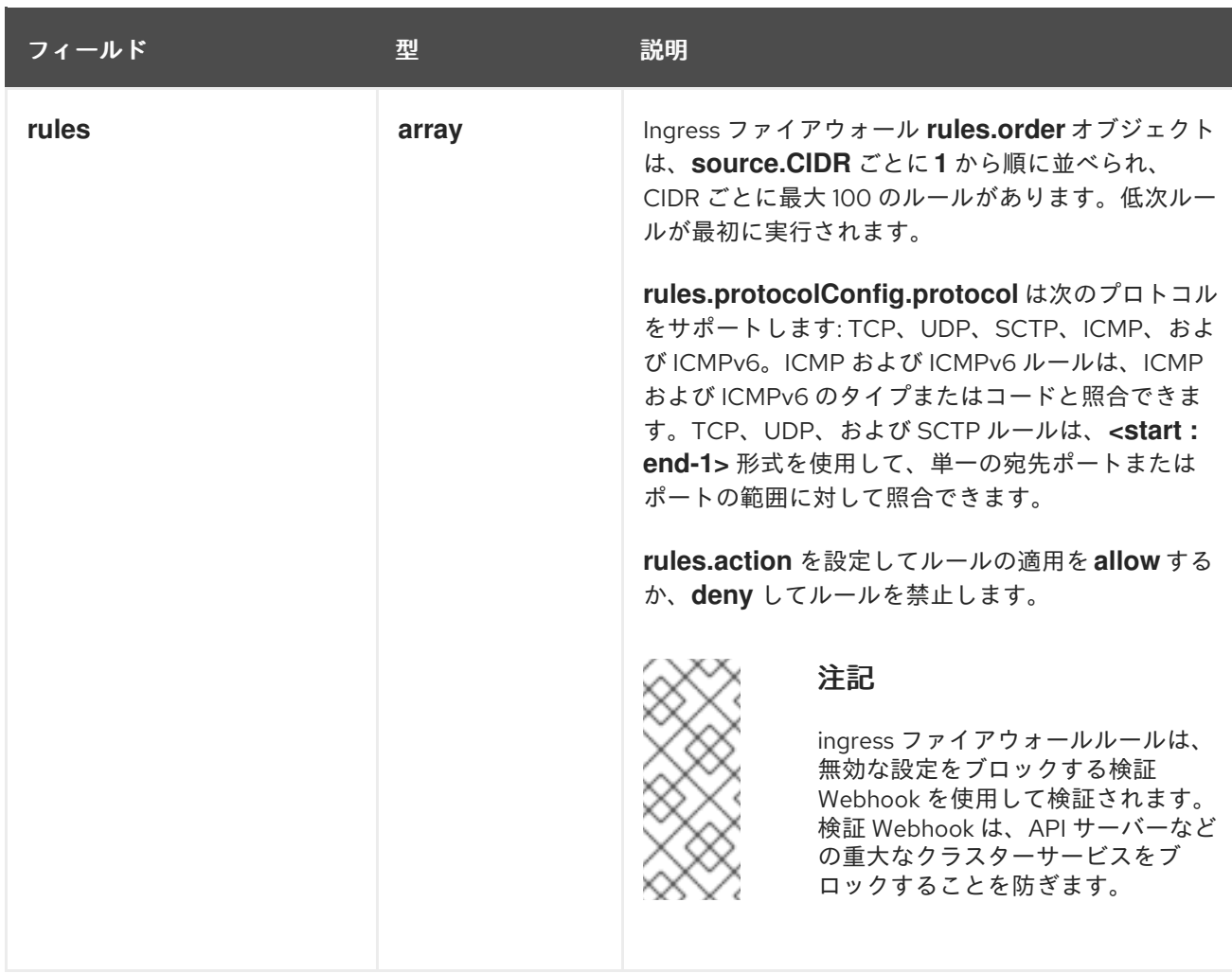

ingress ノードファイアウォールルールオブジェクトの例 次の例では、完全な Ingress ノードファイアウォール設定が指定されています。

Ingress ノードファイアウォールの設定例

```
apiVersion: ingressnodefirewall.openshift.io/v1alpha1
kind: IngressNodeFirewall
metadata:
 name: ingressnodefirewall
spec:
 interfaces:
 - eth0
 nodeSelector:
  matchLabels:
   <ingress_firewall_label_name>: <label_value> 1
 ingress:
 - sourceCIDRs:
    - 172.16.0.0/12
  rules:
  - order: 10
   protocolConfig:
    protocol: ICMP
    icmp:
     icmpType: 8 #ICMP Echo request
   action: Deny
  - order: 20
```
<span id="page-100-0"></span>**protocolConfig: protocol: TCP tcp: ports: "8000-9000" action: Deny - sourceCIDRs: - fc00:f853:ccd:e793::0/64 rules: - order: 10 protocolConfig: protocol: ICMPv6 icmpv6: icmpType: 128** *#ICMPV6 Echo request* **action: Deny**

[1](#page-100-0) <label\_name> と <label\_value> はノード上に存在する必要があり、**ingressfirewallconfig** CR を実 行するノードに適用される **nodeselector**ラベルと値に一致する必要があります。<label\_value> は、**true** または**false** です。**nodeSelector** ラベルを使用すると、ノードのグループを個別にター ゲットにして、**ingressfirewallconfig** CR の使用に異なるルールを適用できます。

ゼロトラスト Ingress ノードファイアウォールルールオブジェクトの例 ゼロトラストの Ingress ノードファイアウォールルールは、マルチインターフェイスクラスターに追加 のセキュリティーを提供できます。たとえば、ゼロトラストの Ingress ノードファイアウォールルール を使用して、SSH を除く特定のインターフェイス上のすべてのトラフィックをドロップできます。

次の例では、ゼロトラスト Ingress ノードファイアウォールルールセットの完全な設定が指定されてい ます。

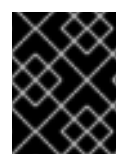

# 重要

次の場合、ユーザーはアプリケーションが使用するすべてのポートを許可リストに追加 して、適切な機能を確保する必要があります。

ゼロトラストの Ingress ノードファイアウォールルールの例

```
apiVersion: ingressnodefirewall.openshift.io/v1alpha1
kind: IngressNodeFirewall
metadata:
name: ingressnodefirewall-zero-trust
spec:
interfaces:
- eth1 1
nodeSelector:
 matchLabels:
  <ingress_firewall_label_name>: <label_value> 2
ingress:
- sourceCIDRs:
   - 0.0.0.0/0 3
 rules:
 - order: 10
  protocolConfig:
   protocol: TCP
    tcp:
     ports: 22
```
<span id="page-101-0"></span>ネットワークインターフェイスクラスター <label\_name> と <label\_value> は、**ingressfirewallconfig** CR を適用する特定のノードに適用され る **nodeSelector** ラベルと値に一致する必要があります。 **0.0.0.0/0** は、任意の CIDR に一致するように設定されています **Deny** に設定された **action action: Allow - order: 20 action: Deny 4**

6.5.4. Ingress Node Firewall Operator ルールの表示

## 手順

[1](#page-100-1)

[2](#page-100-2)

 $\mathbf{\overline{3}}$  $\mathbf{\overline{3}}$  $\mathbf{\overline{3}}$ 

[4](#page-101-0)

1. 次のコマンドを実行して、現在のルールをすべて表示します。

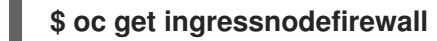

2. 返された **<resource>**名のいずれかを選択し、次のコマンドを実行してルールまたは設定を表 示します。

**\$ oc get <resource> <name> -o yaml**

- 6.5.5. Ingress Node Firewall Operator のトラブルシューティング
	- 次のコマンドを実行して、インストールされている Ingress ノードファイアウォールのカスタ ムリソース定義 (CRD) を一覧表示します。

**\$ oc get crds | grep ingressnodefirewall**

出力例

**NAME READY UP-TO-DATE AVAILABLE AGE ingressnodefirewallconfigs.ingressnodefirewall.openshift.io 2022-08-25T10:03:01Z ingressnodefirewallnodestates.ingressnodefirewall.openshift.io 2022-08- 25T10:03:00Z ingressnodefirewalls.ingressnodefirewall.openshift.io 2022-08-25T10:03:00Z**

● 次のコマンドを実行して、Ingress Node Firewall Operator の状態を表示します。

**\$ oc get pods -n openshift-ingress-node-firewall**

出力例

**NAME READY STATUS RESTARTS AGE ingress-node-firewall-controller-manager 2/2 Running 0 5d21h ingress-node-firewall-daemon-pqx56 3/3 Running 0 5d21h**

次のフィールドは、Operator のステータスに関する情報を提供します: **READY**、**STATUS**、**AGE**、および **RESTARTS**。Ingress Node Firewall Operator が割り当て られたノードに設定されたデーモンをデプロイしている場合、**STATUS** フィールドは **Running** になります。

次のコマンドを実行して、すべての ingress ファイアウォールノード Pod のログを収集しま す。

**\$ oc adm must-gather – gather\_ingress\_node\_firewall**

ログは、**/sos\_commands/ebpf** にある eBPF**bpftool** 出力を含む sos ノードのレポートで利用 できます。これらのレポートには、Ingress ファイアウォール XDP がパケット処理を処理し、 統計を更新し、イベントを発行するときに使用または更新されたルックアップテーブルが含ま れます。

- 6.6. EGRESS ファイアウォール
- 6.6.1. プロジェクトの egress ファイアウォールの表示

クラスター管理者は、既存の egress ファイアウォールの名前をリスト表示し、特定の egress ファイア ウォールのトラフィックルールを表示できます。

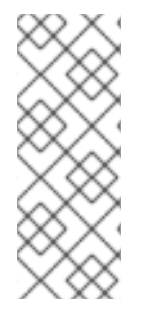

# 注記

OpenShift SDN CNI は、OpenShift Container Platform 4.14 以降非推奨になりまし た。OpenShift Container Platform 4.15 以降の新規インストールでは、ネットワークプ ラグインというオプションはなくなりました。今後のリリースでは、OpenShift SDN ネットワークプラグインは削除され、サポートされなくなる予定です。Red Hat は、こ の機能が削除されるまでバグ修正とサポートを提供しますが、この機能は拡張されなく なります。OpenShift SDN CNI の代わりに、OVN Kubernetes CNI を使用できます。

6.6.1.1. EgressFirewall オブジェクトの表示

クラスターで EgressFirewall オブジェクトを表示できます。

#### 前提条件

- OVN-Kubernetes ネットワークプラグインを使用するクラスター。
- **oc** として知られる OpenShift コマンドラインインターフェイス (CLI) のインストール。
- クラスターにログインすること。

#### 手順

1. オプション: クラスターで定義された EgressFirewall オブジェクトの名前を表示するには、以下 のコマンドを入力します。

**\$ oc get egressfirewall --all-namespaces**

2. ポリシーを検査するには、以下のコマンドを入力します。**<policy\_name>**を検査するポリシー の名前に置き換えます。

**\$ oc describe egressfirewall <policy\_name>**

出力例

**Name: default Namespace: project1 Created: 20 minutes ago** Labels: <none> **Annotations: <none> Rule: Allow to 1.2.3.0/24 Rule: Allow to www.example.com Rule: Deny to 0.0.0.0/0**

6.6.2. プロジェクトの egress ファイアウォールの編集

クラスター管理者は、既存の egress ファイアウォールのネットワークトラフィックルールを変更でき ます。

6.6.2.1. EgressFirewall オブジェクトの編集

クラスター管理者は、プロジェクトの egress ファイアウォールを更新できます。

## 前提条件

- OVN-Kubernetes ネットワークプラグインを使用するクラスター。
- OpenShift CLI (**oc**) がインストールされている。
- クラスター管理者としてクラスターにログインする必要があります。

#### 手順

1. プロジェクトの EgressFirewall オブジェクトの名前を検索します。**<project>**をプロジェクト の名前に置き換えます。

**\$ oc get -n <project> egressfirewall**

2. オプション: egress ネットワークファイアウォールの作成時に EgressFirewall オブジェクトの コピーを保存しなかった場合には、以下のコマンドを入力してコピーを作成します。

**\$ oc get -n <project> egressfirewall <name> -o yaml > <filename>.yaml**

**<project>**をプロジェクトの名前に置き換えます。**<name>** をオブジェクトの名前に置き換えま す。**<filename>**をファイルの名前に置き換え、YAML を保存します。

3. ポリシールールに変更を加えたら、以下のコマンドを実行して EgressFirewall オブジェクトを 置き換えます。**<filename>**を、更新された EgressFirewall オブジェクトを含むファイルの名前 に置き換えます。

**\$ oc replace -f <filename>.yaml**

6.6.3. プロジェクトからの egress ファイアウォールの削除

クラスター管理者は、プロジェクトから egress ファイアウォールを削除して、OpenShift Container Platform クラスター外に出るプロジェクトからネットワークトラフィックについてのすべての制限を 削除できます。

6.6.3.1. EgressFirewall オブジェクトの削除

クラスター管理者は、プロジェクトから Egress ファイアウォールを削除できます。

前提条件

- OVN-Kubernetes ネットワークプラグインを使用するクラスター。
- OpenShift CLI (**oc**) がインストールされている。
- クラスター管理者としてクラスターにログインする必要があります。

手順

1. プロジェクトの EgressFirewall オブジェクトの名前を検索します。**<project>**をプロジェクト の名前に置き換えます。

**\$ oc get -n <project> egressfirewall**

2. 以下のコマンドを入力し、EgressFirewall オブジェクトを削除します。**<project>**をプロジェク トの名前に、**<name>** をオブジェクトの名前に置き換えます。

**\$ oc delete -n <project> egressfirewall <name>**

6.6.4. プロジェクトの egress ファイアウォールの設定

クラスター管理者は、OpenShift Container Platform クラスター外に出るプロジェクトのプロジェク について、egress トラフィックを制限する egress ファイアウォールを作成できます。

6.6.4.1. egress ファイアウォールのプロジェクトでの機能

クラスター管理者は、Egress ファイアウォール を使用して、一部またはすべての Pod がクラスター内 からアクセスできる外部ホストを制限できます。egress ファイアウォールポリシーは以下のシナリオを サポートします。

- Pod の接続を内部ホストに制限し、パブリックインターネットへの接続を開始できないように する。
- Pod の接続をパブリックインターネットに制限し、OpenShift Container Platform クラスター 外にある内部ホストへの接続を開始できないようにする。
- Pod は OpenShift Container Platform クラスター外の指定された内部サブネットまたはホスト にアクセスできません。
- Pod は特定の外部ホストにのみ接続することができます。

たとえば、指定された IP 範囲へのあるプロジェクトへのアクセスを許可する一方で、別のプロジェク トへの同じアクセスを拒否することができます。または、アプリケーション開発者の (Python) pip mirror からの更新を制限したり、更新を承認されたソースからの更新のみに強制的に制限したりするこ とができます。

# 注記

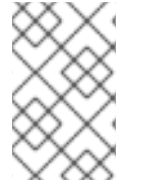

Egress ファイアウォールは、ホストネットワークの namespace には適用されません。 ホストネットワークが有効になっている Pod は、Egress ファイアウォールルールの影響 を受けません。

EgressFirewall カスタムリソース (CR) オブジェクトを作成して egress ファイアウォールポリシーを設 定します。egress ファイアウォールは、以下のいずれかの基準を満たすネットワークトラフィックと一 致します。

- CIDR 形式の IP アドレス範囲。
- IP アドレスに解決する DNS 名
- ポート番号
- プロトコル。TCP、UDP、および SCTP のいずれかになります。

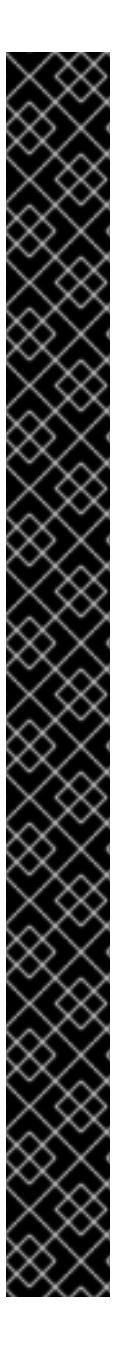

[1](#page-105-0) [2](#page-105-1) [3](#page-105-2)

# 重要

egress ファイアウォールに **0.0.0.0/0** の拒否ルールが含まれる場合、OpenShift Container Platform API サーバーへのアクセスはブロックされます。API サーバーに接 続するには、IP アドレスごとに許可ルールを追加するか、egress ポリシールールで **nodeSelector** タイプの許可ルールを使用する必要があります。

次の例は、API サーバーへのアクセスを確保するために必要な Egress ファイアウォール ルールの順序を示しています。

<span id="page-105-0"></span>**apiVersion: k8s.ovn.org/v1 kind: EgressFirewall metadata: name: default namespace: <namespace> 1 spec: egress: - to: cidrSelector: <api\_server\_address\_range> 2 type: Allow** *# ...* **- to: cidrSelector: 0.0.0.0/0 3 type: Deny**

<span id="page-105-2"></span><span id="page-105-1"></span>Egress ファイアウォールの namespace。

OpenShift Container Platform API サーバーを含む IP アドレス範囲。

グローバル拒否ルールにより、OpenShift Container Platform API サーバーへのア クセスが阻止されます。

API サーバーの IP アドレスを見つけるには、**oc get ep kubernetes -n default** を実行し ます。

詳細は、[BZ#1988324](https://bugzilla.redhat.com/show_bug.cgi?id=1988324) を参照してください。

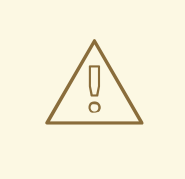

egress ファイアウォールルールは、ルーターを通過するトラフィックには適用され ません。ルート CR オブジェクトを作成するパーミッションを持つユーザーは、禁 止されている宛先を参照するルートを作成することにより、egress ファイアウォー ルポリシールールをバイパスできます。

6.6.4.1.1. egress ファイアウォールの制限

警告

egress ファイアウォールには以下の制限があります。

- 複数の EgressFirewall オブジェクトを持つプロジェクトはありません。
- 最大 8,000 のルールを持つ最大 1つの EqressFirewall オブジェクトはプロジェクトごとに定義 できます。
- Red Hat OpenShift Networking の共有ゲートウェイモードで OVN-Kubernetes ネットワーク プラグインを使用している場合に、リターン Ingress 応答は Egress ファイアウォールルールの 影響を受けます。送信ファイアウォールルールが受信応答宛先 IP をドロップすると、トラ フィックはドロップされます。

これらの制限のいずれかに違反すると、プロジェクトの Egress ファイアウォールが壊れます。その結 果、すべての外部ネットワークトラフィックがドロップされ、組織にセキュリティーリスクが生じる可 能性があります。

egress ファイアウォールリソースは、**kube-node-lease**、**kube-public**、**kubesystem**、**openshift**、**openshift-** プロジェクトで作成できます。

6.6.4.1.2. egress ポリシールールのマッチング順序

egress ファイアウォールポリシールールは、最初から最後へと定義された順序で評価されます。Pod からの egress 接続に一致する最初のルールが適用されます。この接続では、後続のルールは無視され ます。

6.6.4.1.3. DNS (Domain Name Server) 解決の仕組み

egress ファイアウォールポリシールールのいずれかで DNS 名を使用する場合、ドメイン名の適切な解 決には、以下の制限が適用されます。

- ドメイン名の更新は、Time-to-Live (TTL) 期間に基づいてポーリングされます。デフォルト で、期間は 30 分です。egress ファイアウォールコントローラーがローカルネームサーバーで ドメイン名をクエリーする場合に、応答に 30 分未満の TTL が含まれる場合、コントローラー は DNS 名の期間を返される値に設定します。それぞれの DNS 名は、DNS レコードの TTL の 期限が切れた後にクエリーされます。
- Pod は、必要に応じて同じローカルネームサーバーからドメインを解決する必要があります。 そうしない場合、egress ファイアウォールコントローラーと Pod によって認識されるドメイン の IP アドレスが異なる可能性があります。ホスト名の IP アドレスが異なる場合、egress ファ イアウォールは一貫して実行されないことがあります。
- eqress ファイアウォールコントローラーおよび Pod は同じローカルネームサーバーを非同期に ポーリングするため、Pod は egress コントローラーが実行する前に更新された IP アドレスを

取得する可能性があります。これにより、競合状態が生じます。この現時点の制限により、 EgressFirewall オブジェクトのドメイン名の使用は、IP アドレスの変更が頻繁に生じないドメ インの場合にのみ推奨されます。

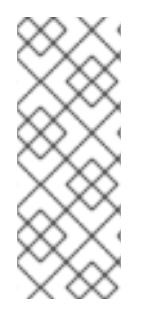

# 注記

egress ファイアウォールポリシーで DNS 名を使用しても、CoreDNS を介したローカル DNS 解決には影響しません。

ただし、egress ファイアウォールポリシーでドメイン名を使用し、外部 DNS サーバー で関連する Pod の DNS 解決を処理する場合は、DNS サーバーの IP アドレスへのアクセ スを許可する egress ファイアウォールルールを含める必要があります。

6.6.4.1.3.1. DNS 解決とワイルドカードドメイン名の解決の改善

DNS レコードに関連付けられた IP アドレスが頻繁に変更される場合や、Egress ファイアウォールポリ シールールでワイルドカードドメイン名を指定する必要がある場合もあります。

このような状況では、OVN-Kubernetes クラスターマネージャーは、Egress ファイアウォールポリ シールールで使用される一意の DNS 名ごとに **DNSNameResolver** カスタムリソースオブジェクトを作 成します。このカスタムリソースには次の情報が保存されます。

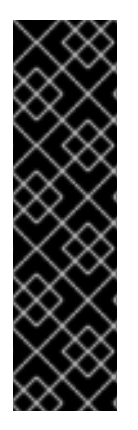

# 重要

Egress ファイアウォールルールの DNS 解決の改善は、テクノロジープレビュー機能の みです。テクノロジープレビュー機能は、Red Hat 製品サポートのサービスレベルアグ リーメント (SLA) の対象外であり、機能的に完全ではない場合があります。Red Hat は、実稼働環境でこれらを使用することを推奨していません。テクノロジープレビュー 機能は、最新の製品機能をいち早く提供して、開発段階で機能のテストを行いフィード バックを提供していただくことを目的としています。

Red Hat [のテクノロジープレビュー機能のサポート範囲に関する詳細は、テクノロジー](https://access.redhat.com/support/offerings/techpreview/) プレビュー機能のサポート範囲 を参照してください。

**DNSNameResolver** CR 定義の例

<span id="page-107-0"></span>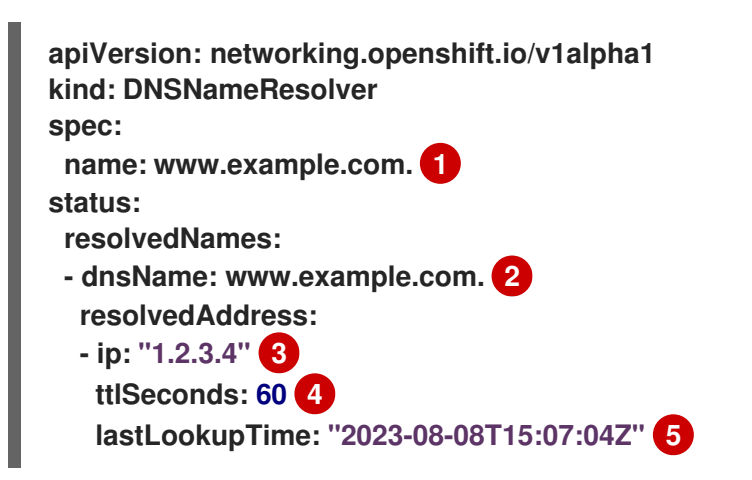

<span id="page-107-1"></span>[1](#page-107-0) DNS 名。これは、標準の DNS 名またはワイルドカード DNS 名のいずれかになります。ワイルド カード DNS 名の場合、DNS 名解決情報には、ワイルドカード DNS 名に一致するすべての DNS 名 が含まれます。

[2](#page-107-1)

**spec.name** フィールドに一致する解決された DNS 名。**spec.name** フィールドにワイルドカード
[3](#page-107-0) DNS 名に関連付けられている現在の IP アドレス。

[4](#page-107-1) 最後の Time-to-Live (TTL) 期間。

[5](#page-107-2) 最後のルックアップ時刻。

DNS 解決中に、クエリー内の DNS 名が **DNSNameResolver** CR で定義された名前と一致する場合、 CR **status**フィールドで以前の情報がそれに応じて更新されます。DNS ワイルドカード名のルックアッ プが失敗した場合、デフォルトの TTL である 30 分後に要求が再試行されます。

OVN-Kubernetes クラスターマネージャーは、**EgressFirewall** カスタムリソースオブジェクトの更新 を監視し、更新が発生すると、それらの Egress ファイアウォールポリシーに関連付けられた **DNSNameResolver** CR を作成、変更、または削除します。

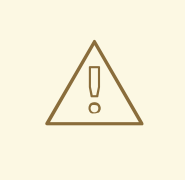

警告

**DNSNameResolver** カスタムリソースを直接変更しないでください。これにより、 Egress ファイアウォールの望ましくない動作が発生する可能性があります。

6.6.4.2. EgressFirewall カスタムリソース (CR) オブジェクト

egress ファイアウォールのルールを 1つ以上定義できます。ルールは、ルールが適用されるトラフィッ クを指定して **Allow**ルールまたは **Deny** ルールのいずれかになります。

以下の YAML は EgressFirewall CR オブジェクトについて説明しています。

EgressFirewall オブジェクト

<span id="page-108-0"></span>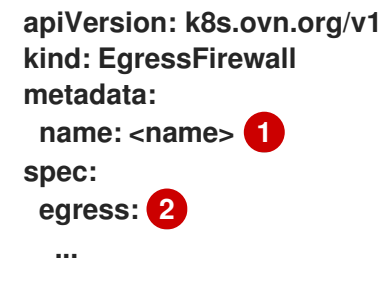

- <span id="page-108-1"></span>[1](#page-108-0) オブジェクトの名前は **default** である必要があります。
- $\mathcal{D}$ 以下のセクションで説明されているように、egress ネットワークポリシールールのコレクショ ン。

6.6.4.2.1. EgressFirewall ルール

以下の YAML は egress ファイアウォールルールオブジェクトについて説明しています。ユーザーは、 CIDR 形式の IP アドレス範囲またはドメイン名を選択するか、**nodeSelector** を使用して、送信トラ フィックを許可または拒否できます。**egress**スタンザは、単一または複数のオブジェクトの配列を予 想します。

Egress ポリシールールのスタンザ

<span id="page-109-5"></span><span id="page-109-4"></span><span id="page-109-3"></span><span id="page-109-2"></span><span id="page-109-1"></span><span id="page-109-0"></span>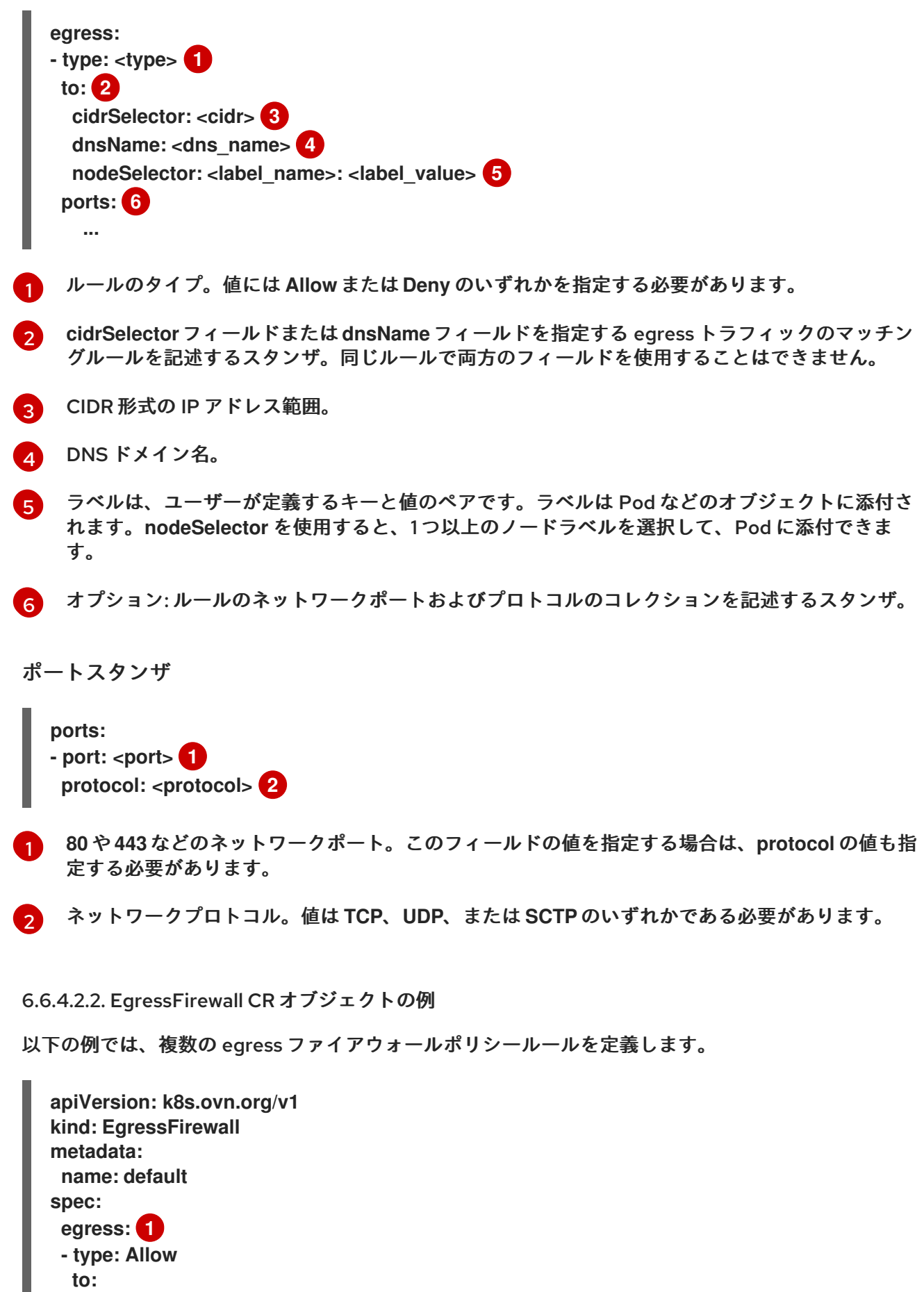

- <span id="page-109-8"></span><span id="page-109-7"></span><span id="page-109-6"></span>**cidrSelector: 1.2.3.0/24**
- **- type: Deny**
	- **to: cidrSelector: 0.0.0.0/0**

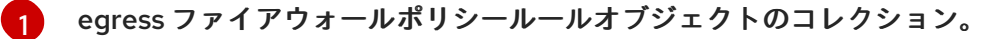

以下の例では、トラフィックが TCP プロトコルおよび宛先ポート **80**または任意のプロトコルと宛先 ポート **443**のいずれかを使用している場合に、IP アドレス**172.16.1.1** でホストへのトラフィックを拒否 するポリシールールを定義します。

```
apiVersion: k8s.ovn.org/v1
kind: EgressFirewall
metadata:
 name: default
spec:
 egress:
 - type: Deny
  to:
   cidrSelector: 172.16.1.1
  ports:
  - port: 80
   protocol: TCP
  - port: 443
```
6.6.4.2.3. EgressFirewall の nodeSelector の例

クラスター管理者は、**nodeSelector** を使用して、ラベルを指定することにより、クラスター内のノー ドへの Egress トラフィックを許可または拒否できます。ラベルは、1 つ以上のノードに適用できます。 以下は、**region=east** ラベルを使用した例です。

```
apiVersion: k8s.ovn.org/v1
kind: EgressFirewall
metadata:
 name: default
spec:
  egress:
  - to:
    nodeSelector:
     matchLabels:
      region: east
   type: Allow
```
ヒント

ノード IP アドレスごとに手動でルールを追加する代わりに、ノードセレクターを使用して、egress ファイアウォールの背後にある Pod がホストネットワーク Pod にアクセスできるようにするラベルを 作成します。

6.6.4.3. egress ファイアウォールポリシーオブジェクトの作成

クラスター管理者は、プロジェクトの egress ファイアウォールポリシーオブジェクトを作成できま す。

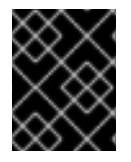

#### 重要

プロジェクトに EgressFirewall オブジェクトがすでに定義されている場合、既存のポリ シーを編集して egress ファイアウォールルールを変更する必要があります。

### 前提条件

- OVN-Kubernetes ネットワークプラグインを使用するクラスター。
- OpenShift CLI (**oc**) がインストールされている。
- クラスター管理者としてクラスターにログインする必要があります。

### 手順

- 1. ポリシールールを作成します。
	- a. **<policy\_name>.yaml**ファイルを作成します。この場合、**<policy\_name>** は egress ポリ シールールを記述します。
	- b. 作成したファイルで、egress ポリシーオブジェクトを定義します。
- 2. 以下のコマンドを入力してポリシーオブジェクトを作成します。**<policy\_name>**をポリシーの 名前に、**<project>**をルールが適用されるプロジェクトに置き換えます。

**\$ oc create -f <policy\_name>.yaml -n <project>**

以下の例では、新規の EgressFirewall オブジェクトが **project1** という名前のプロジェクトに作 成されます。

**\$ oc create -f default.yaml -n project1**

出力例

**egressfirewall.k8s.ovn.org/v1 created**

3. オプション: 後に変更できるように **<policy\_name>.yaml**ファイルを保存します。

# 6.7. IPSEC 暗号化の設定

IPsec を有効にすると、ノード間の内部 Pod 間のクラスタートラフィックと、Pod とクラスター外部の IPsec エンドポイント間の外部トラフィックの両方を暗号化できます。OVN-Kubernetes クラスター ネットワーク上のノード間のすべての Pod 間ネットワークトラフィックが、トランスポートモード の IPsec で暗号化されます。

IPsec はデフォルトで無効にされています。クラスターのインストール中またはインストール後に有効 [にできます。クラスターのインストールの詳細は、](https://docs.redhat.com/en/documentation/openshift_container_platform/4.16/html-single/installing/#ocp-installation-overview)OpenShift Container Platform インストールの概 要 を参照してください。

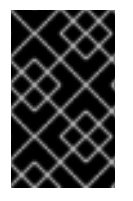

#### 重要

クラスターが Red Hat OpenShift Container Platform の Hosted [Control](https://www.redhat.com/en/topics/containers/what-are-hosted-control-planes) Plane を使用 している場合、IPsec は、Pod 間のトラフィックや外部ホストへのトラフィックの IPsec 暗号化でサポートされません。

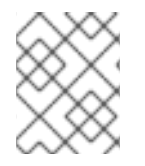

#### 注記

IBM Cloud® 上の IPsec は NAT-T のみをサポートします。ESP の使用はサポートされて いません。

次のドキュメントの手順を使用して、次のことを行います。

- クラスターのインストール後に IPSec を有効または無効にする
- クラスターと外部ホスト間のトラフィックの IPsec 暗号化を設定する
- IPsec が異なるノード上の Pod 間のトラフィックを暗号化することを確認する

### 6.7.1. 動作モード

OpenShift Container Platform クラスターで IPsec を使用する場合、以下の動作モードから選択できま す。

表6.8 IPsec の動作モード

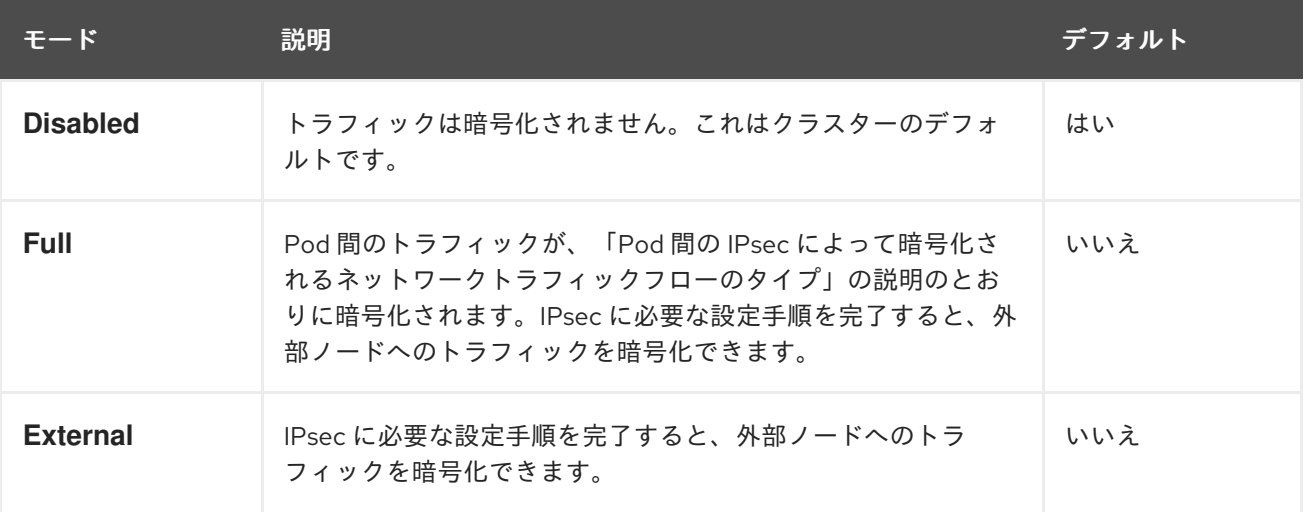

### 6.7.2. 前提条件

外部ホストへのトラフィックを暗号化するために IPsec をサポートする場合は、次の前提条件が満たさ れていることを確認してください。

- OVN-Kubernetes ネットワークプラグインが、ローカルゲートウェイモード (**ovnKubernetesConfig.gatewayConfig.routingViaHost=true**) で設定されている。
- NMState Operator がインストールされている。この Operator は、IPsec 設定を指定するため に必要です。詳細は、[Kubernetes](#page-793-0) NMState Operator についてを参照してください。

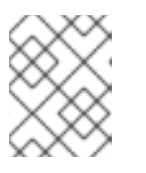

注記

NMState Operator は、Google Cloud Platform (GCP) で IPsec を設定する場 合にのみサポートされます。

ブタンツール (**butane**) [がインストールされている。](https://docs.redhat.com/en/documentation/openshift_container_platform/4.16/html-single/installing/#installation-special-config-butane-install_installing-customizing)Butane をインストールするには、Butane のインストール を参照してください。

これらの前提条件は、証明書をホストの NSS データベースに追加するために、および外部ホストと通 信するように IPsec を設定するために必要です。

6.7.3. IPsec が有効になっている場合のネットワーク接続要件

OpenShift Container Platform クラスターのコンポーネントが通信できるように、マシン間のネット ワーク接続を設定する必要があります。すべてのマシンではクラスターの他のすべてのマシンのホスト 名を解決できる必要があります。

#### 表6.9 すべてのマシンからすべてのマシンへの通信に使用されるポート

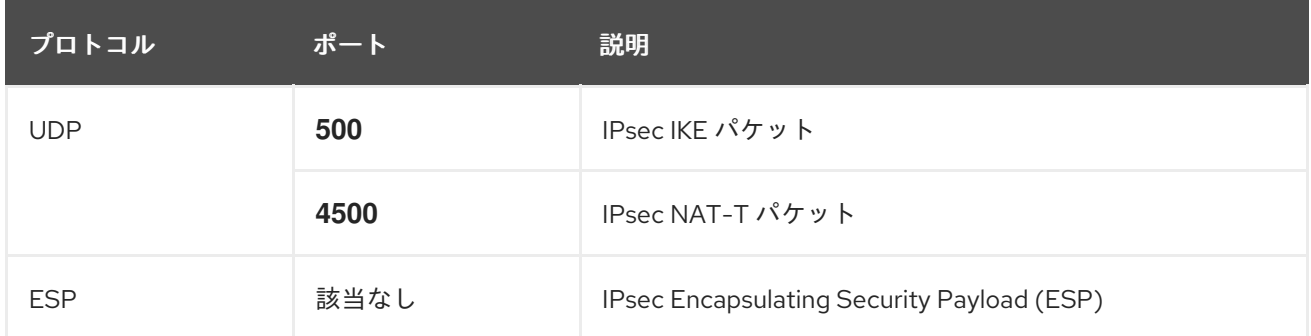

### 6.7.4. Pod 間のトラフィックの IPsec 暗号化

Pod 間のトラフィックの IPsec 暗号化については、次のセクションで、暗号化される Pod 間のトラ フィック、使用される暗号化プロトコルの種類、および X.509 証明書の処理の仕組みについて説明しま す。以下のセクションは、クラスターと外部ホスト間の IPsec 暗号化には適用されません。この種の暗 号化は、特定の外部ネットワークインフラストラクチャーに合わせて手動で設定する必要があります。

6.7.4.1. Pod 間の IPsec によって暗号化されるネットワークトラフィックフローのタイプ

IPsec を有効にすると、Pod 間の以下のネットワークトラフィックフローのみが暗号化されます。

- クラスターネットワーク上の複数の異なるノードの Pod 間のトラフィック
- ホストネットワークの Pod からクラスターネットワーク上の Pod へのトラフィック

以下のトラフィックフローは暗号化されません。

- クラスターネットワーク上の同じノードの Pod 間のトラフィック
- ホストネットワーク上の Pod 間のトラフィック
- クラスターネットワークの Pod からホストネットワークの Pod へのトラフィック

暗号化されていないフローと暗号化されていないフローを以下の図に示します。

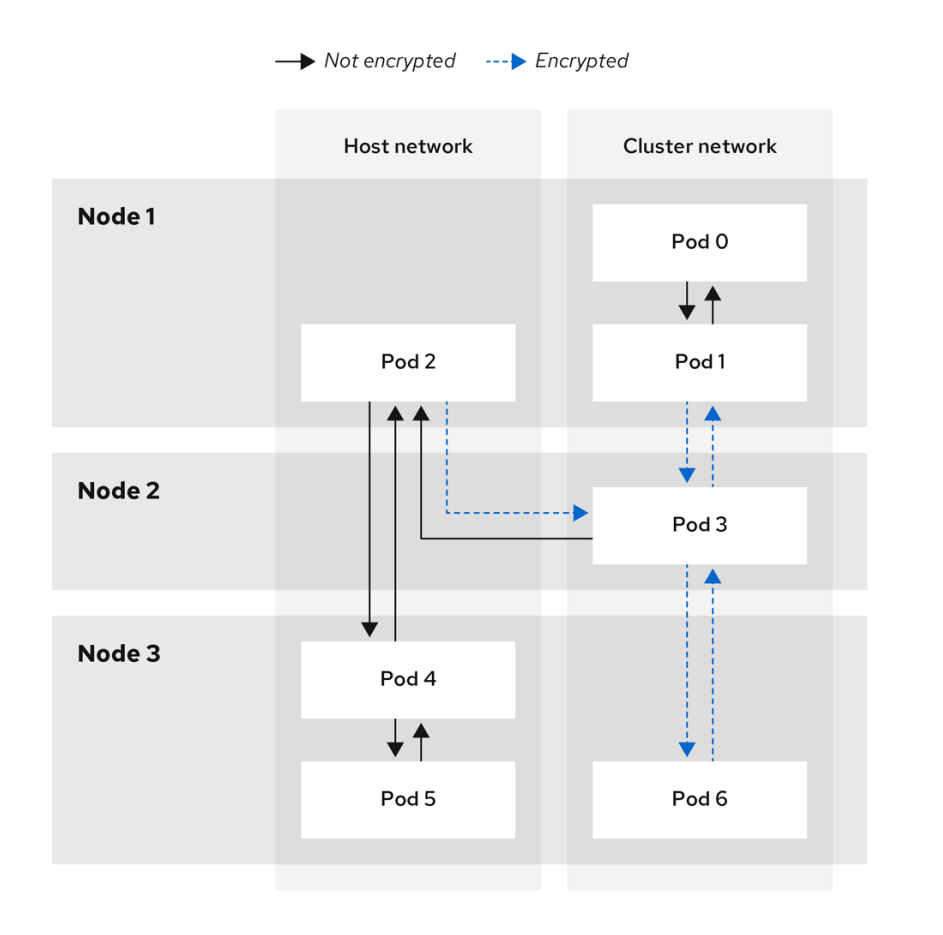

6.7.4.2. 暗号化プロトコルおよび IPsec モード

使用する暗号化は **AES-GCM-16-256** です。整合性チェック値 (ICV) は**16**バイトです。鍵の長さは **256** ビットです。

使用される IPsec モードは トランスポートモード です。これは、元のパケットの IP ヘッダーに Encapsulated Security Payload (ESP) ヘッダーを追加してパケットデータを暗号化することで、エン ドツーエンドの通信を暗号化するモードです。OpenShift Container Platform は現在、Pod 間通信に IPsec Tunnel モードを使用したり、サポートしたりしません。

6.7.4.3. セキュリティー証明書の生成およびローテーション

Cluster Network Operator (CNO) は、暗号化用に IPsec によって使用される自己署名の X.509 認証局 (CA) を生成します。各ノードの証明書署名要求 (CSR) は、CNO によって自動的に満たされます。

この CA は 10 年間有効です。個別のノード証明書は 5 年間有効で、4 年半が経過すると自動的にロー テーションされます。

6.7.5. 外部トラフィックの IPsec 暗号化

OpenShift Container Platform は、TLS 証明書を使用した外部ホストへのトラフィックの IPsec 暗号 化をサポートします。TLS 証明書は管理者が提供する必要があります。

6.7.5.1. サポート対象のプラットフォーム

この機能は次のプラットフォームでサポートされています。

● ベアメタル

- Google Cloud Platform (GCP)
- Red Hat OpenStack Platform (RHOSP)
- VMware vSphere

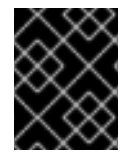

## 重要

Red Hat Enterprise Linux (RHEL) ワーカーノードがある場合、これらのプラットフォー ムは外部トラフィックの IPsec 暗号化をサポートしません。

クラスターが Red Hat OpenShift Container Platform の Hosted Control Plane を使用している場合、 外部ホストへのトラフィックを暗号化するための IPsec の設定はサポートされません。

6.7.5.2. 制限事項

次の禁止事項が遵守されていることを確認してください。

- 外部トラフィックの IPsec を設定する場合、IPv6 設定は現在 NMState Operator によってサ ポートされません。
- 提供する証明書バンドル内の証明書共通名 (CN) には、接頭辞 **ovs\_** を指定できません。この名 前は、各ノードのネットワークセキュリティーサービス (NSS) データベース内の Pod 間の IPsec CN 名と競合する可能性があるためです。

6.7.6. IPsec 暗号化の有効化

クラスター管理者は、Pod 間の IPsec 暗号化、およびクラスターと外部 IPsec エンドポイント間の IPsec 暗号化を有効にすることができます。

次のいずれかのモードで IPsec を設定できます。

- **Full**: Pod 間のトラフィックおよび外部トラフィックの暗号化
- External: 外部トラフィックの暗号化

Pod 間のトラフィックに加えて外部トラフィックの暗号化を設定する必要がある場合は、「外部トラ フィックの IPsec 暗号化の設定」の手順も完了する必要があります。

#### 前提条件

- OpenShift CLI (**oc**) がインストールされている。
- **cluster-admin** 権限を持つユーザーとしてクラスターにログインしている。
- クラスター MTU のサイズを **46**バイト減らして、IPsec ESP ヘッダーにオーバーヘッドを設け ている。

手順

1. IPsec 暗号化を有効にするには、次のコマンドを入力します。

**\$ oc patch networks.operator.openshift.io cluster --type=merge \ -p '{ "spec":{**

```
"defaultNetwork":{
 "ovnKubernetesConfig":{
  "ipsecConfig":{
   "mode":<mode>
  }}}}}'
```
ここでは、以下のようになります。

**mode**

外部ホストへのトラフィックのみを暗号化するには **External**を指定します。Pod 間のトラ フィックを暗号化し、必要に応じて外部ホストへのトラフィックを暗号化するには **Full** を指 定します。デフォルトでは、IPsec は無効になっています。

2. オプション: 外部ホストへのトラフィックを暗号化する必要がある場合は、「外部トラフィック の IPsec 暗号化の設定」の手順を実行します。

#### 検証

1. OVN-Kubernetes データプレーン Pod の名前を見つけるには、次のコマンドを入力します。

**\$ oc get pods -n openshift-ovn-kubernetes -l=app=ovnkube-node**

出力例

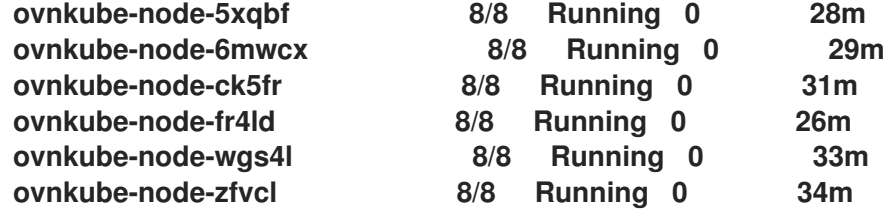

2. 次のコマンドを実行して、クラスターで IPsec が有効になっていることを確認します。

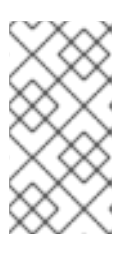

クラスター管理者は、IPsec が **Full** モードで設定されている場合に、クラスター 上の Pod 間で IPsec が有効になっていることを確認できます。この手順では、 クラスターと外部ホストの間で IPsec が機能しているかどうかは検証されませ ん。

**\$ oc -n openshift-ovn-kubernetes rsh ovnkube-node-<XXXXX> ovn-nbctl --no-leaderonly get nb\_global . ipsec**

ここでは、以下のようになります。

注記

**<XXXXX>**

前の手順の Pod の文字のランダムなシーケンスを指定します。

出力例

**true**

## 6.7.7. 外部トラフィックの IPsec 暗号化の設定

クラスター管理者は、IPsec を使用して外部トラフィックを暗号化するには、PKCS#12 証明書の提供を 含め、ネットワークインフラストラクチャーに IPsec を設定する必要があります。この手順では Butane を使用してマシン設定を作成するため、**butane** コマンドがインストールされている必要があり ます。

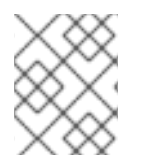

#### 注記

マシン設定を適用した後、Machine Config Operator はクラスター内の影響を受ける ノードを再起動し、新しいマシン設定をロールアウトします。

#### 前提条件

- OpenShift CLI (**oc**) がインストールされている。
- ローカルコンピューターに **butane** ユーティリティーがインストールされている。
- NMState Operator がクラスターにインストールされている。
- **cluster-admin** 権限を持つユーザーとしてクラスターにログインしている。
- IPsec エンドポイント用の既存の PKCS#12 証明書と PEM 形式の CA 証明書があります。
- クラスターで **Full** または**External** モードの IPsec が有効になっている。
- OVN-Kubernetes ネットワークプラグインが、ローカルゲートウェイモード (**ovnKubernetesConfig.gatewayConfig.routingViaHost=true**) で設定されている。

#### 手順

- 1. NMState Operator ノードネットワーク設定ポリシーを使用して IPsec 設定を作成します。詳 細は、IPsec VPN [実装としての](https://access.redhat.com/documentation/ja-jp/red_hat_enterprise_linux/9/html/securing_networks/configuring-a-vpn-with-ipsec_securing-networks#configuring-a-vpn-with-ipsec_securing-networks) Libreswanを参照してください。
	- a. IPsec エンドポイントであるクラスターノードの IP アドレスを特定するために、次のコマ ンドを入力します。

## \$ oc get nodes

b. 次の例のように、NMState Operator のノードネットワーク設定ポリシーを含む **ipsecconfig.yaml** という名前のファイルを作成します。**NodeNetworkConfigurationPolicy** オブ ジェクトの概要については、The [Kubernetes](https://nmstate.io/kubernetes-nmstate/) NMState projectを参照してください。

NMState IPsec トランスポート設定の例

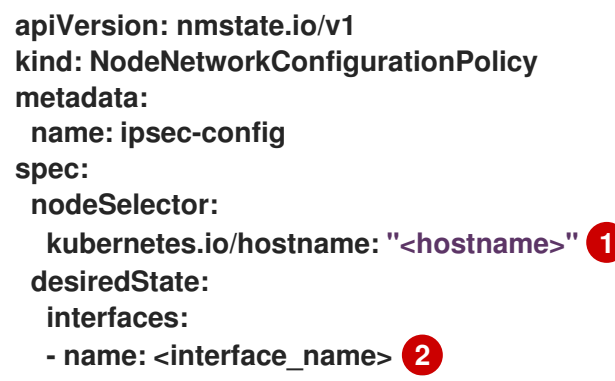

<span id="page-118-4"></span><span id="page-118-3"></span><span id="page-118-2"></span><span id="page-118-1"></span><span id="page-118-0"></span>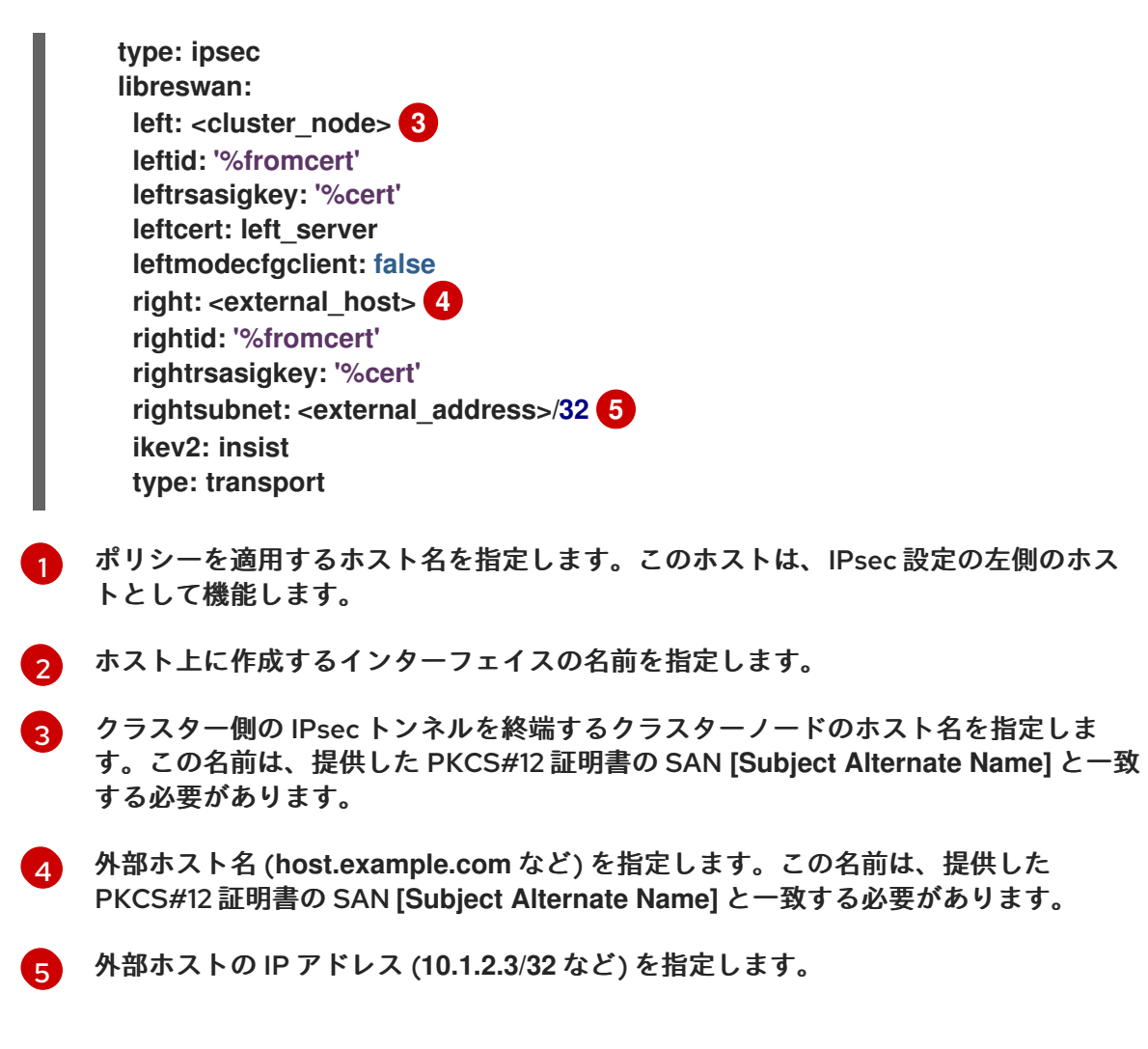

NMState IPsec トンネル設定の例

<span id="page-118-9"></span><span id="page-118-8"></span><span id="page-118-7"></span><span id="page-118-6"></span><span id="page-118-5"></span>**apiVersion: nmstate.io/v1 kind: NodeNetworkConfigurationPolicy metadata: name: ipsec-config spec: nodeSelector: kubernetes.io/hostname: "<hostname>" 1 desiredState: interfaces: - name: <interface\_name> 2 type: ipsec libreswan: left: <cluster\_node> 3 leftid: '%fromcert' leftmodecfgclient: false leftrsasigkey: '%cert' leftcert: left\_server right: <external\_host> 4 rightid: '%fromcert' rightrsasigkey: '%cert' rightsubnet: <external\_address>/32 5 ikev2: insist type: tunnel**

- [1](#page-118-5) ポリシーを適用するホスト名を指定します。このホストは、IPsec 設定の左側のホス トとして機能します。
- [2](#page-118-6) ホスト上に作成するインターフェイスの名前を指定します。
- [3](#page-118-7) クラスター側の IPsec トンネルを終端するクラスターノードのホスト名を指定しま す。この名前は、提供した PKCS#12 証明書の SAN **[Subject Alternate Name]** と一致 する必要があります。

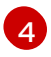

外部ホスト名 (**host.example.com** など) を指定します。この名前は、提供した PKCS#12 証明書の SAN **[Subject Alternate Name]** と一致する必要があります。

[5](#page-118-9) 外部ホストの IP アドレス (**10.1.2.3/32** など) を指定します。

c. IPsec インターフェイスを設定するために、次のコマンドを入力します。

**\$ oc create -f ipsec-config.yaml**

- 2. 次の証明書ファイルを提供して、各ホストのネットワークセキュリティーサービス (NSS) デー タベースに追加します。これらのファイルは、後続の手順で Butane 設定の一部としてイン ポートされます。
	- **left\_server.p12**: IPsec エンドポイントの証明書バンドル
	- **ca.pem**: 証明書に署名した認証局
- 3. 証明書をクラスターに追加するためのマシン設定を作成します。
	- a. コントロールプレーンとワーカーノードの Butane 設定ファイルを作成するには、次のコマ ンドを入力します。

**\$ for role in master worker; do cat >> "99-ipsec-\${role}-endpoint-config.bu" <<-EOF variant: openshift version: 4.16.0 metadata: name: 99-\${role}-import-certs labels: machineconfiguration.openshift.io/role: \$role systemd: units: - name: ipsec-import.service enabled: true contents: | [Unit] Description=Import external certs into ipsec NSS Before=ipsec.service [Service] Type=oneshot ExecStart=/usr/local/bin/ipsec-addcert.sh RemainAfterExit=false StandardOutput=journal**

**[Install] WantedBy=multi-user.target**

**storage: files: - path: /etc/pki/certs/ca.pem mode: 0400 overwrite: true contents: local: ca.pem - path: /etc/pki/certs/left\_server.p12 mode: 0400 overwrite: true contents: local: left\_server.p12 - path: /usr/local/bin/ipsec-addcert.sh mode: 0740 overwrite: true contents: inline: | #!/bin/bash -e echo "importing cert to NSS" certutil -A -n "CA" -t "CT,C,C" -d /var/lib/ipsec/nss/ -i /etc/pki/certs/ca.pem pk12util -W "" -i /etc/pki/certs/left\_server.p12 -d /var/lib/ipsec/nss/ certutil -M -n "left\_server" -t "u,u,u" -d /var/lib/ipsec/nss/ EOF done**

b. 前の手順で作成した Butane ファイルをマシン設定に変換するには、次のコマンドを入力し ます。

**\$ for role in master worker; do butane 99-ipsec-\${role}-endpoint-config.bu -o ./99-ipsec-\$role-endpointconfig.yaml done**

4. マシン設定をクラスターに適用するには、次のコマンドを入力します。

**\$ for role in master worker; do oc apply -f 99-ipsec-\${role}-endpoint-config.yaml done**

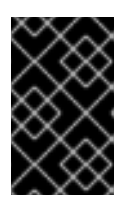

### 重要

Machine Config Operator (MCO) は各マシン設定プール内のマシンを更新する ときに、各ノードを 1 つずつ再起動します。外部 IPsec 接続が使用可能になる前 に、すべてのノードが更新されるまで待つ必要があります。

5. 以下のコマンドを実行してマシン設定プールのステータスを確認します。

### **\$ oc get mcp**

正常に更新されたノードには、**UPDATED=true**、**UPDATING=false**、**DEGRADED=false** のス テータスがあります。

注記

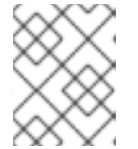

デフォルトで、MCO はプールごとに一度に1つのマシンを更新するため、移行 にかかる合計時間がクラスターのサイズと共に増加します。

- 6. IPsec マシン設定が正常にロールアウトされたことを確認するために、次のコマンドを入力し ます。
	- a. IPsec マシン設定が作成されたことを確認します。

```
出力例
b. IPsec 拡張機能がコントロールプレーンノードに適用されていることを確認します。
  予想される出力
c. IPsec 拡張機能がワーカーノードに適用されていることを確認します。
  予想される出力
    $ oc get mc | grep ipsec
    80-ipsec-master-extensions 3.2.0 6d15h
    80-ipsec-worker-extensions 3.2.0 6d15h
    $ oc get mcp master -o yaml | grep 80-ipsec-master-extensions -c
    2
    $ oc get mcp worker -o yaml | grep 80-ipsec-worker-extensions -c
    2
```
#### 関連情報

● nmstate IPsec API の詳細は、IPsec [Encryption](https://nmstate.io/devel/yaml_api.html#ipsec-encryption) を参照してください。

6.7.8. 外部 IPsec エンドポイントの IPsec 暗号化の無効化

クラスター管理者は、外部ホストへの既存の IPsec トンネルを削除できます。

#### 前提条件

- OpenShift CLI (**oc**) がインストールされている。
- **cluster-admin** 権限を持つユーザーとしてクラスターにログインしている。
- クラスターで **Full** または**External** モードの IPsec が有効になっている。

#### 手順

1. 次の YAML を使用して、**remove-ipsec-tunnel.yaml** という名前のファイルを作成します。

```
kind: NodeNetworkConfigurationPolicy
apiVersion: nmstate.io/v1
metadata:
 hame: <name>
spec:
 nodeSelector:
  kubernetes.io/hostname: <node_name>
 desiredState:
  interfaces:
  - name: <tunnel_name>
   type: ipsec
   state: absent
```
ここでは、以下のようになります。

**name**

ノードネットワーク設定ポリシーの名前を指定します。

**node\_name**

削除する IPsec トンネルが存在するノードの名前を指定します。

**tunnel\_name**

既存の IPsec トンネルのインターフェイス名を指定します。

2. IPsec トンネルを削除するために、次のコマンドを入力します。

**\$ oc apply -f remove-ipsec-tunnel.yaml**

6.7.9. IPsec 暗号化の無効化

クラスター管理者は、IPsec 暗号化を無効にすることができます。

前提条件

- OpenShift CLI (**oc**) がインストールされている。
- **cluster-admin 権限を持つユーザーとしてクラスターにログインする。**

#### 手順

1. IPsec 暗号化を無効にするには、次のコマンドを入力します。

```
$ oc patch networks.operator.openshift.io cluster --type=merge \
-p '{
 "spec":{
  "defaultNetwork":{
   "ovnKubernetesConfig":{
    "ipsecConfig":{
     "mode":"Disabled"
    }}}}}'
```
2. オプション: IP パケットの IPsec ESP ヘッダーからのオーバーヘッドがなくなるため、クラス ター MTU のサイズを **46**バイト増やすことができます。

# 6.7.10. 関連情報

- Red Hat Enterprise Linux (RHEL) 9 での IPsec [を使用した](https://access.redhat.com/documentation/ja-jp/red_hat_enterprise_linux/9/html/securing_networks/configuring-a-vpn-with-ipsec_securing-networks#libreswan-as-an-ipsec-vpn-implementation_configuring-a-vpn-with-ipsec) VPN の設定
- Butane [のインストール](https://docs.redhat.com/en/documentation/openshift_container_platform/4.16/html-single/installing/#installation-special-config-butane-install_installing-customizing)
- OVN-Kubernetes Container Network Interface (CNI) [ネットワークプラグインについて](#page-572-0)
- [クラスターネットワークの](#page-227-0) MTU 変更
- Network [\[operator.openshift.io/v1\]](https://docs.redhat.com/en/documentation/openshift_container_platform/4.16/html-single/api_reference/#network-operator-openshift-io-v1)API

# 第7章 OPENSHIFT CONTAINER PLATFORM における CLUSTER NETWORK OPERATOR

Cluster Network Operator (CNO) は、インストール時にクラスター用に選択される Container Network Interface (CNI) ネットワークプラグインを含む、OpenShift Container Platform クラスター の各種のクラスターネットワークコンポーネントをデプロイし、これらを管理します。

# 7.1. CLUSTER NETWORK OPERATOR

Cluster Network Operator は、**operator.openshift.io** API グループから**network** API を実装します。 Operator は、デーモンセットを使用して、クラスターのインストール中に選択した OVN-Kubernetes ネットワークプラグインまたはネットワークプロバイダープラグインをデプロイします。

# 手順

Cluster Network Operator は、インストール時に Kubernetes **Deployment** としてデプロイされます。

1. 以下のコマンドを実行して Deployment のステータスを表示します。

**\$ oc get -n openshift-network-operator deployment/network-operator**

出力例

**NAME READY UP-TO-DATE AVAILABLE AGE network-operator 1/1 1 1 56m**

2. 以下のコマンドを実行して、Cluster Network Operator の状態を表示します。

**\$ oc get clusteroperator/network**

出力例

**NAME VERSION AVAILABLE PROGRESSING DEGRADED SINCE network 4.5.4 True False False 50m**

以下のフィールドは、Operator のステータス (**AVAILABLE**、**PROGRESSING**、および **DEGRADED**) についての情報を提供します。**AVAILABLE** フィールドは、Cluster Network Operator が Available ステータス条件を報告する場合に **True** になります。

# 7.2. クラスターネットワーク設定の表示

すべての新規 OpenShift Container Platform インストールには、**cluster** という名前の **network.config** オブジェクトがあります。

手順

**oc describe** コマンドを使用して、クラスターネットワーク設定を表示します。

**\$ oc describe network.config/cluster**

出力例

<span id="page-125-1"></span><span id="page-125-0"></span>[1](#page-125-0) [2](#page-125-1) **Spec**フィールドは、クラスターネットワークの設定済みの状態を表示します。 **Status** フィールドは、クラスターネットワークの現在の状態を表示します。 **Name: cluster Namespace:** Labels: <none> Annotations: <none> **API Version: config.openshift.io/v1 Kind: Network Metadata: Self Link: /apis/config.openshift.io/v1/networks/cluster Spec: 1 Cluster Network: Cidr: 10.128.0.0/14 Host Prefix: 23 Network Type: OpenShiftSDN Service Network: 172.30.0.0/16 Status: 2 Cluster Network: Cidr: 10.128.0.0/14 Host Prefix: 23 Cluster Network MTU: 8951 Network Type: OpenShiftSDN Service Network: 172.30.0.0/16** Events: <none>

# 7.3. CLUSTER NETWORK OPERATOR のステータス表示

**oc describe** コマンドを使用して、Cluster Network Operator のステータスを検査し、その詳細を表示 することができます。

## 手順

● 以下のコマンドを実行して、Cluster Network Operator のステータスを表示します。

**\$ oc describe clusteroperators/network**

# 7.4. CLUSTER NETWORK OPERATOR ログの表示

**oc logs**コマンドを使用して、Cluster Network Operator ログを表示できます。

## 手順

以下のコマンドを実行して、Cluster Network Operator のログを表示します。

**\$ oc logs --namespace=openshift-network-operator deployment/network-operator**

# 7.5. CLUSTER NETWORK OPERATOR (CNO) の設定

クラスターネットワークの設定は、Cluster Network Operator (CNO) 設定の一部として指定さ れ、**cluster** という名前のカスタムリソース (CR) オブジェクトに保存されます。CR は **operator.openshift.io** API グループの**Network** API のフィールドを指定します。

CNO 設定は、**Network.config.openshift.io** API グループの**Network** API からクラスターのインストー ル時に以下のフィールドを継承します。

**clusterNetwork**

Pod IP アドレスの割り当てに使用する IP アドレスプール。

**serviceNetwork**

サービスの IP アドレスプール。

#### **defaultNetwork.type**

クラスターネットワークプラグイン。**OVNKubernetes**は、インストール時にサポートされる唯一の プラグインです。

# 注記

クラスターをインストールした後は、**clusterNetwork** IP アドレス範囲のみ変更できま す。デフォルトのネットワークタイプは、移行時に OpenShift SDN から OVN-Kubernetes にのみ変更できます。

**defaultNetwork**オブジェクトのフィールドを **cluster** という名前の CNO オブジェクトに設定すること により、クラスターのクラスターネットワークプラグイン設定を指定できます。

7.5.1. Cluster Network Operator 設定オブジェクト

Cluster Network Operator (CNO) のフィールドは以下の表で説明されています。

表7.1 Cluster Network Operator 設定オブジェクト

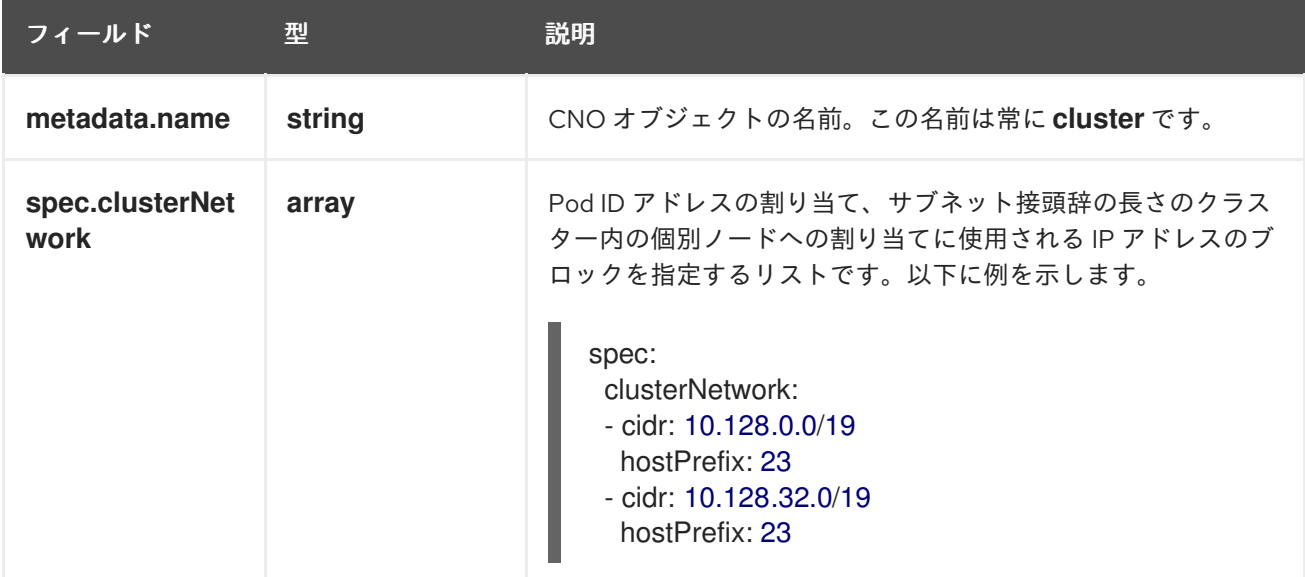

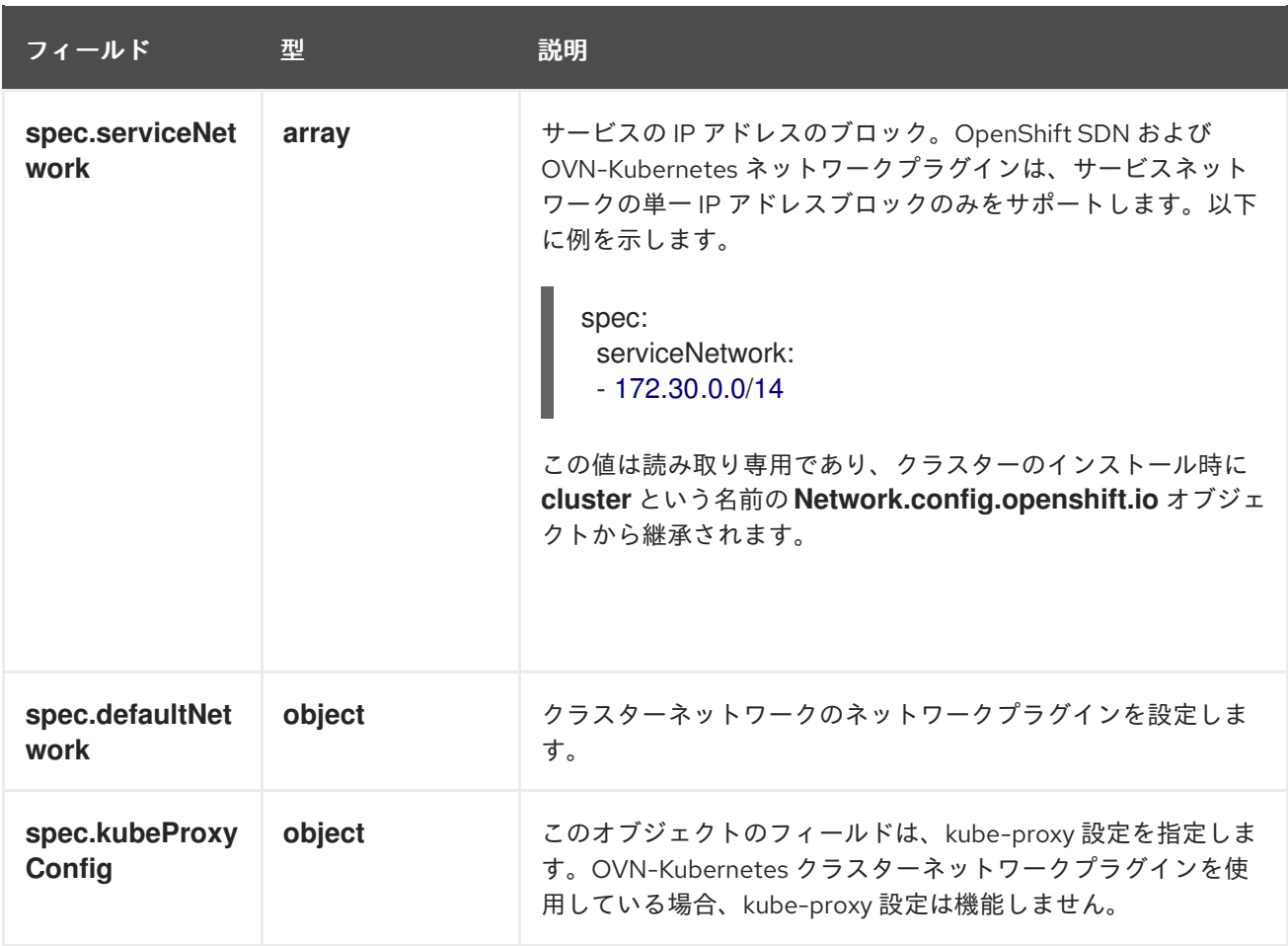

defaultNetwork オブジェクト設定 **defaultNetwork**オブジェクトの値は、以下の表で定義されます。

## 表7.2 **defaultNetwork**オブジェクト

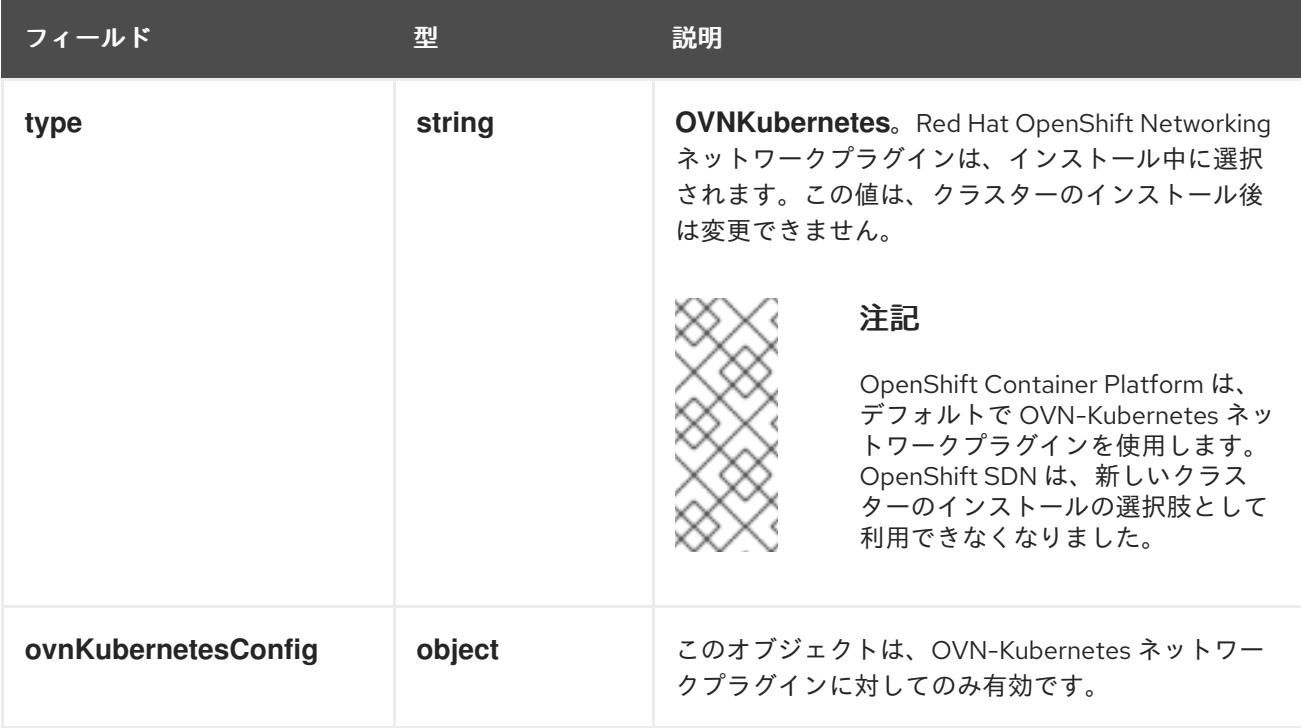

OpenShift SDN ネットワークプラグインの設定 以下の表では、OpenShift SDN ネットワークプラグインの設定フィールドについて説明します。

## 表7.3 **openshiftSDNConfig**オブジェクト

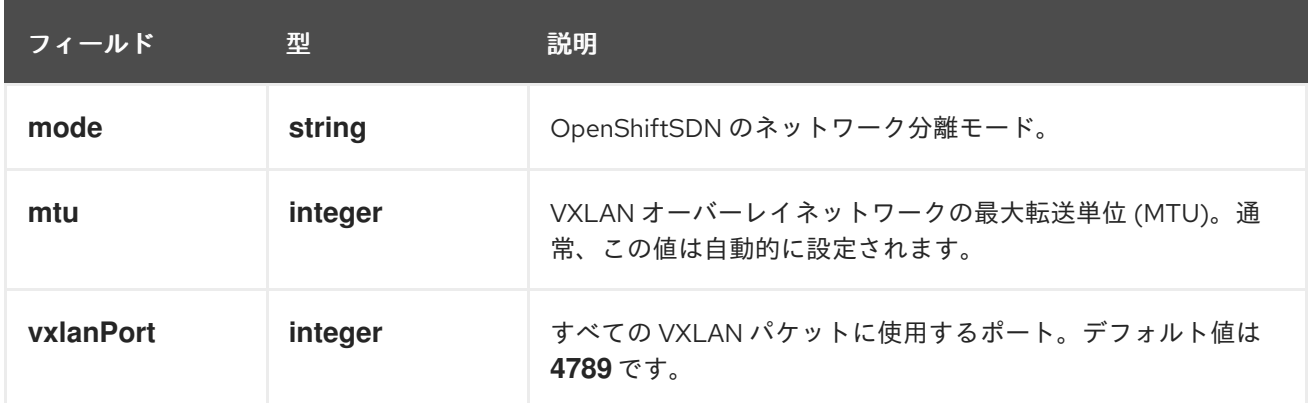

## OpenShift SDN 設定の例

**defaultNetwork: type: OpenShiftSDN openshiftSDNConfig: mode: NetworkPolicy mtu: 1450 vxlanPort: 4789**

OVN-Kubernetes ネットワークプラグインの設定 次の表では、OVN-Kubernetes ネットワークプラグインの設定フィールドについて説明します。

## 表7.4 **ovnKubernetesConfig** オブジェクト

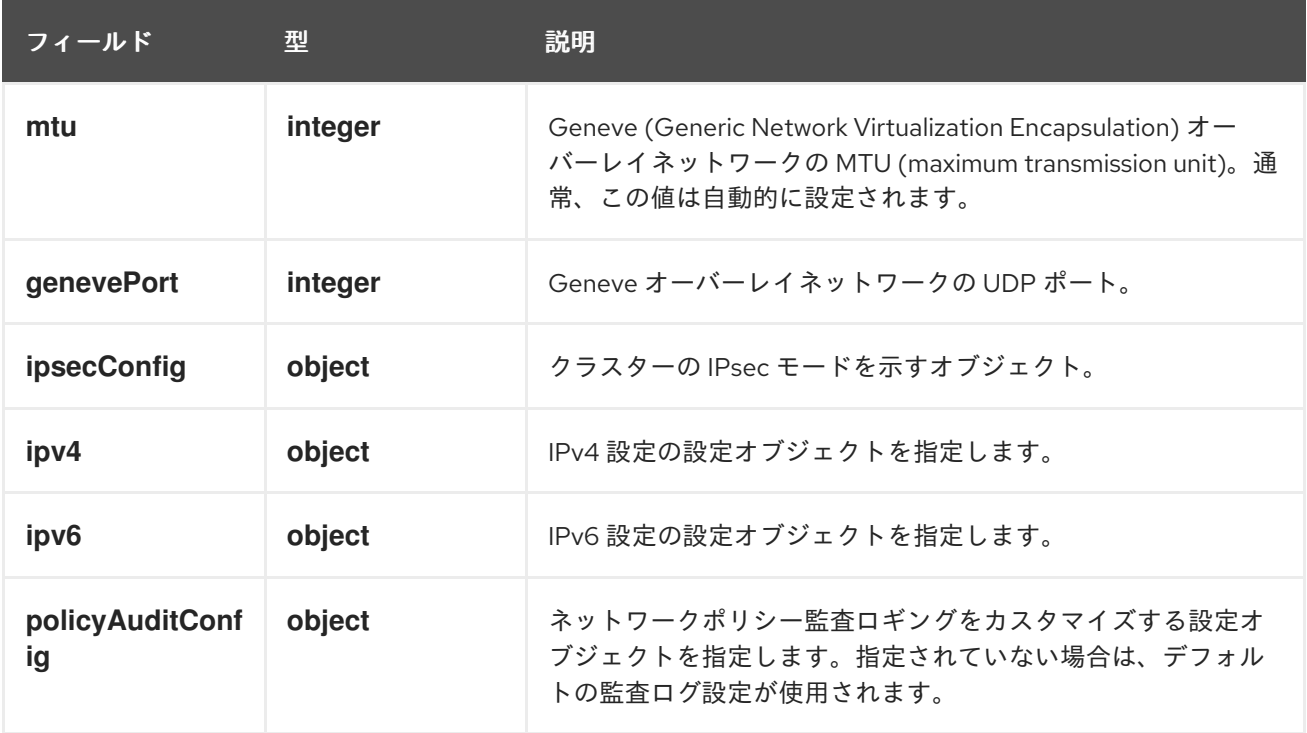

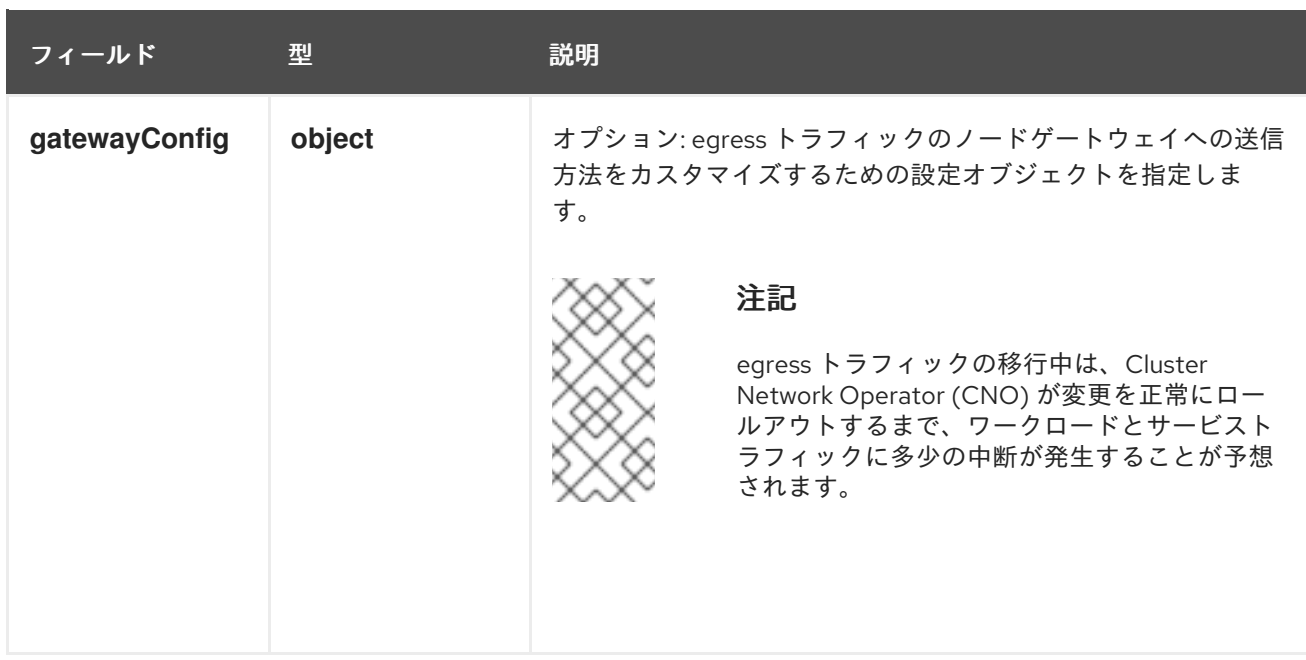

# 表7.5 **ovnKubernetesConfig.ipv4** object

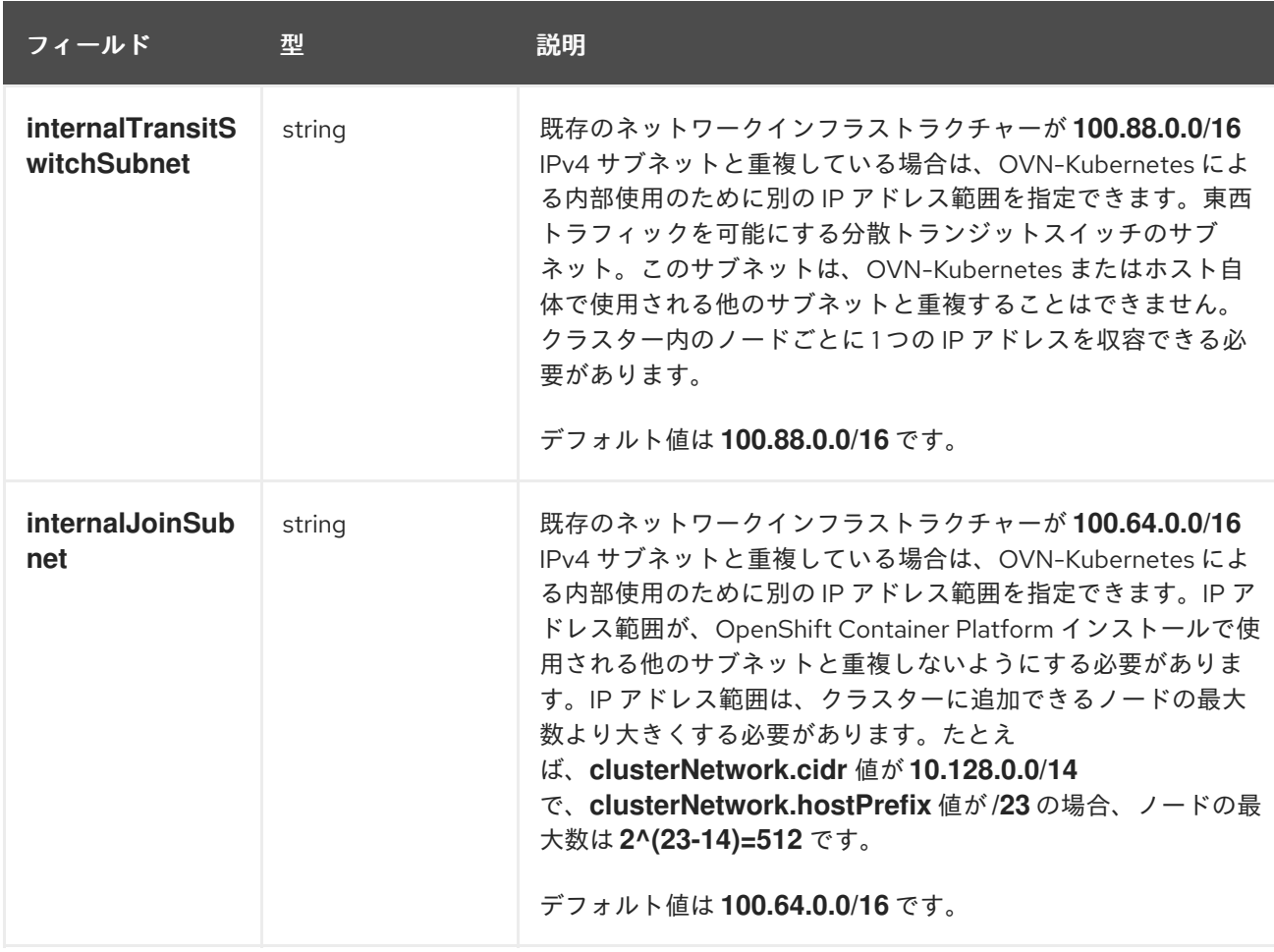

# 表7.6 **ovnKubernetesConfig.ipv6** object

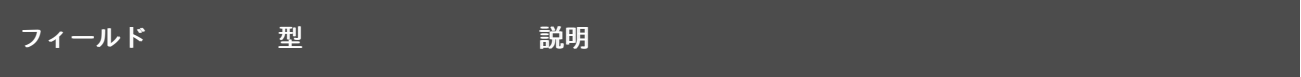

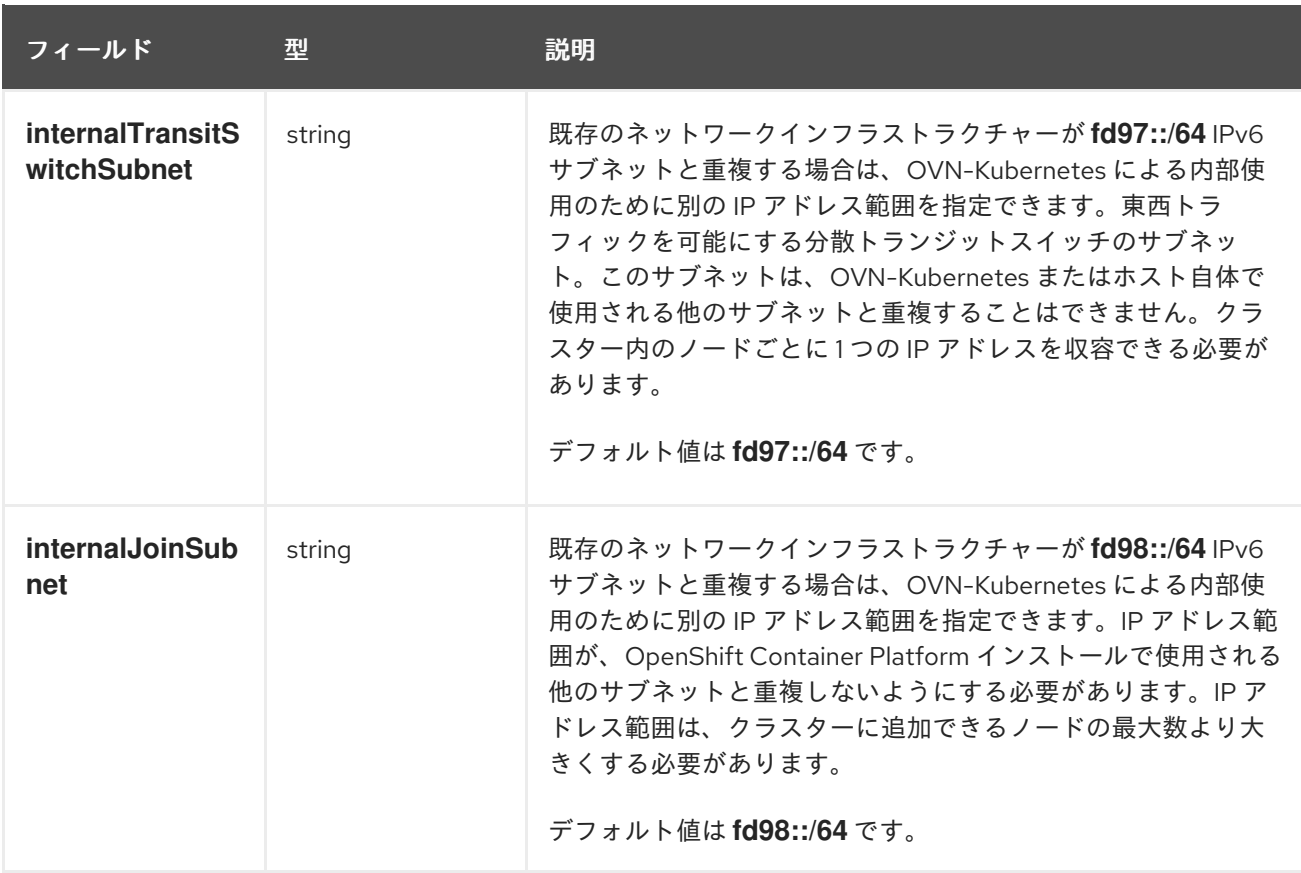

# 表7.7 **policyAuditConfig** オブジェクト

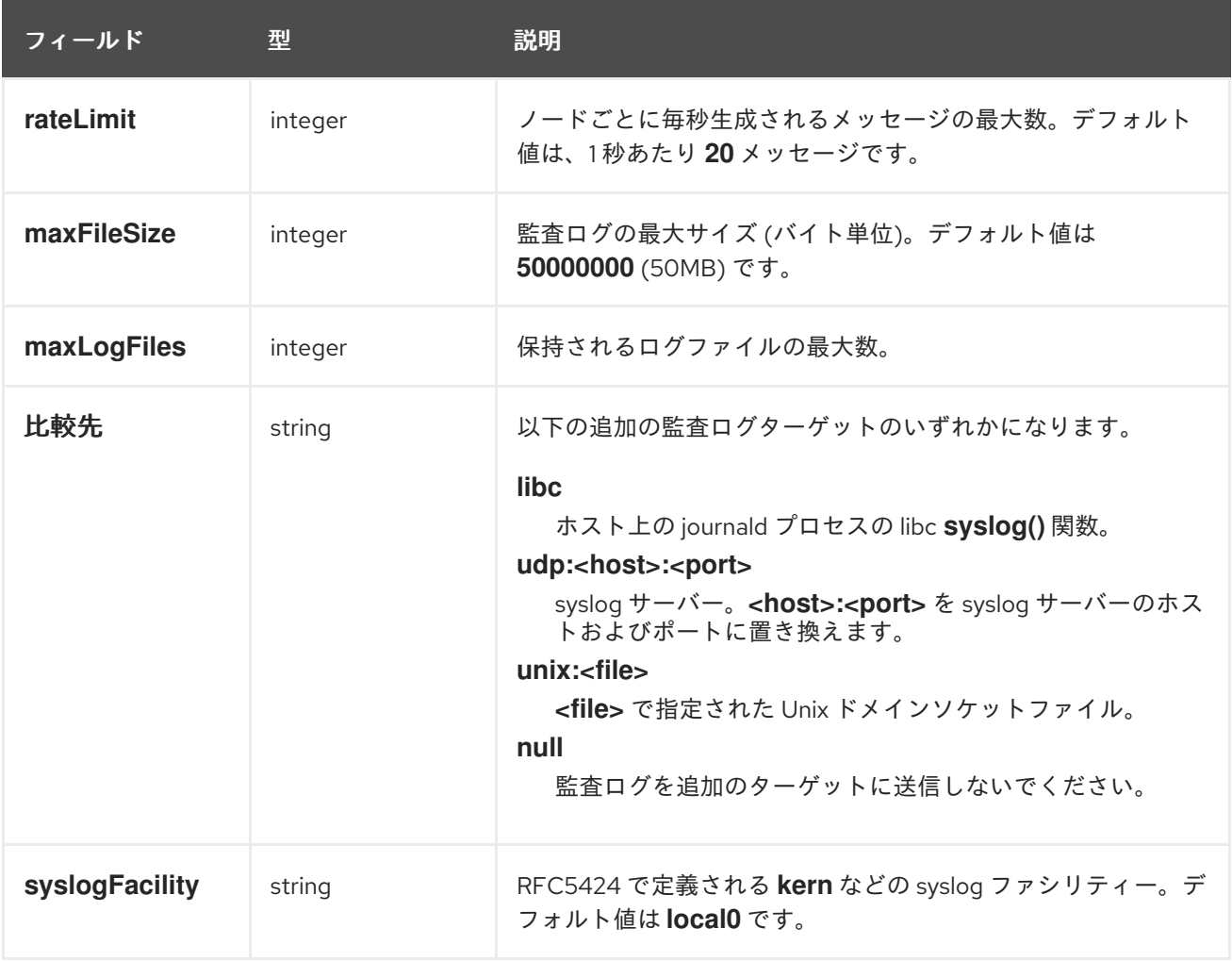

# 表7.8 **gatewayConfig** オブジェクト

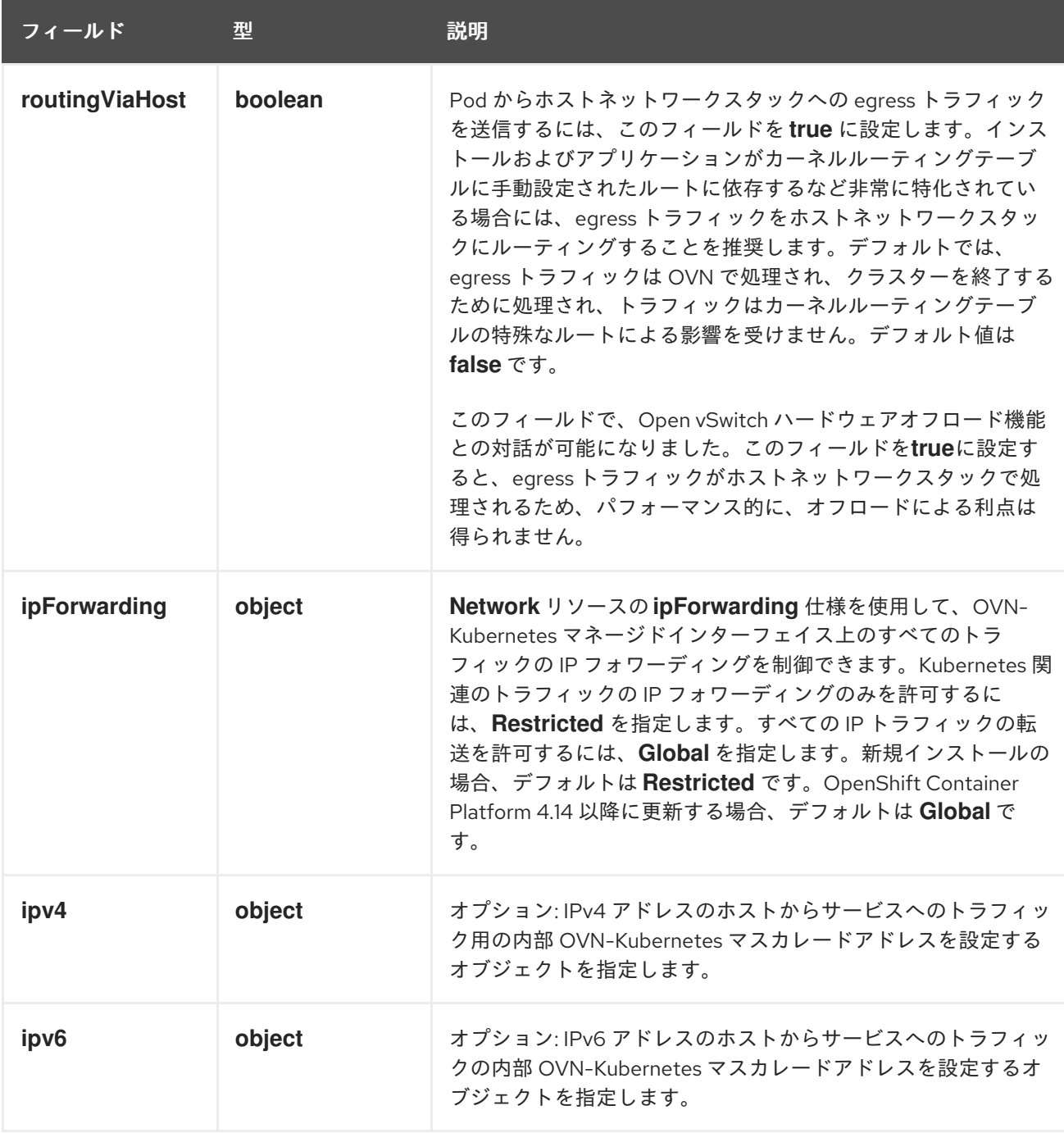

## 表7.9 **gatewayConfig.ipv4** object

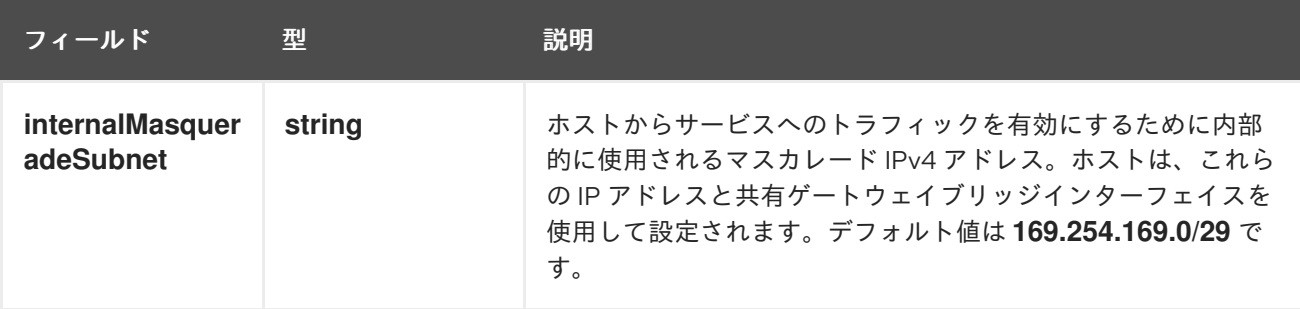

# 表7.10**gatewayConfig.ipv6** object

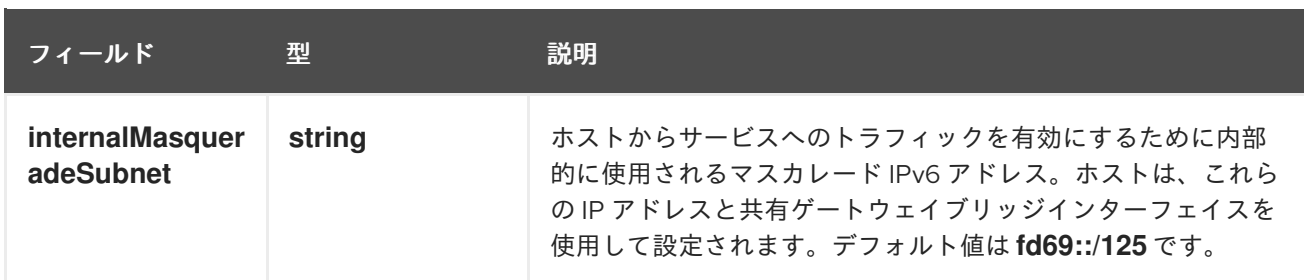

## 表7.11 **ipsecConfig** オブジェクト

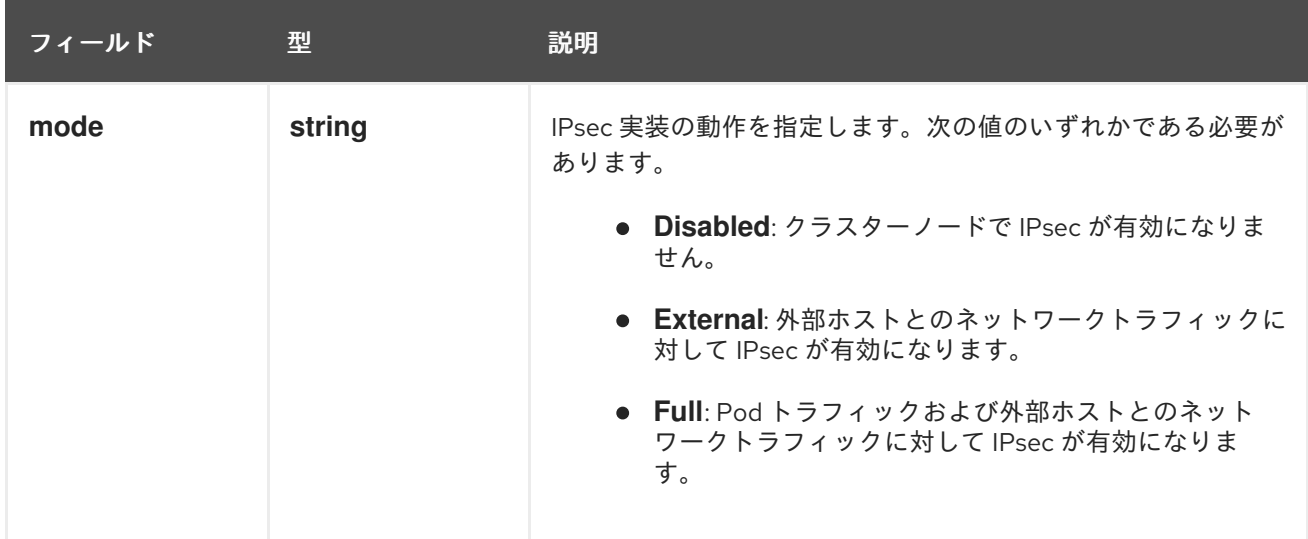

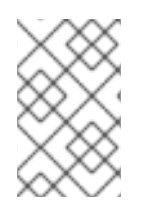

# 注記

クラスターのインストール中にのみクラスターネットワークプラグインの設定を変更で きます。ただし、インストール後のアクティビティーとして実行時に変更でき る**gatewayConfig**フィールドは除きます。

IPsec が有効な OVN-Kubernetes 設定の例

**defaultNetwork: type: OVNKubernetes ovnKubernetesConfig: mtu: 1400 genevePort: 6081 ipsecConfig: mode: Full**

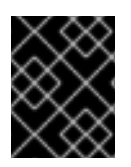

# 重要

OVNKubernetes を使用すると、IBM Power® でスタック枯渇の問題が発生する可能性が あります。

kubeProxyConfig オブジェクト設定 (OpenShiftSDN コンテナーネットワークインターフェイスのみ) **kubeProxyConfig** オブジェクトの値は以下の表で定義されます。

表7.12 **kubeProxyConfig** オブジェクト

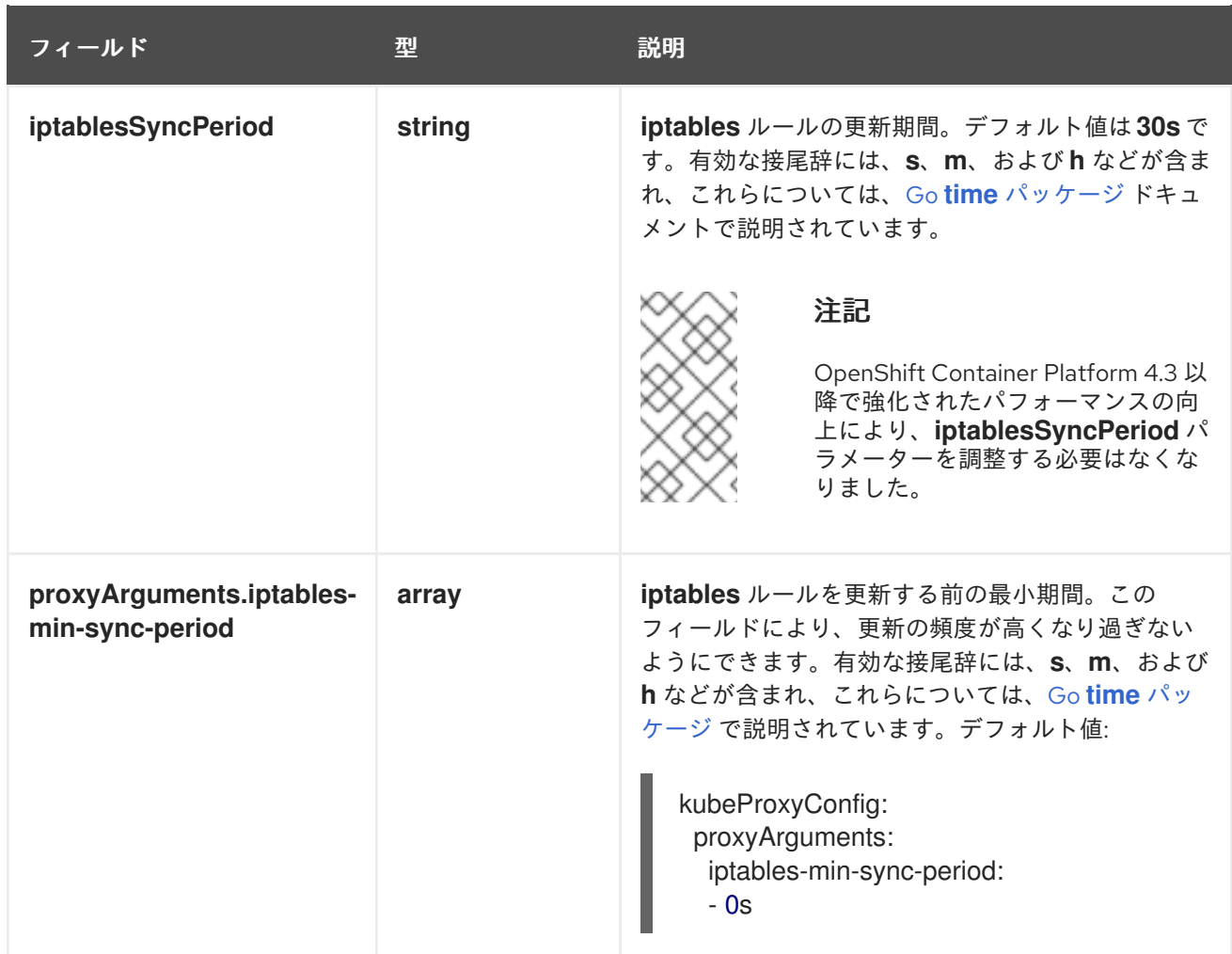

# 7.5.2. Cluster Network Operator の設定例

以下の例では、詳細な CNO 設定が指定されています。

Cluster Network Operator オブジェクトのサンプル

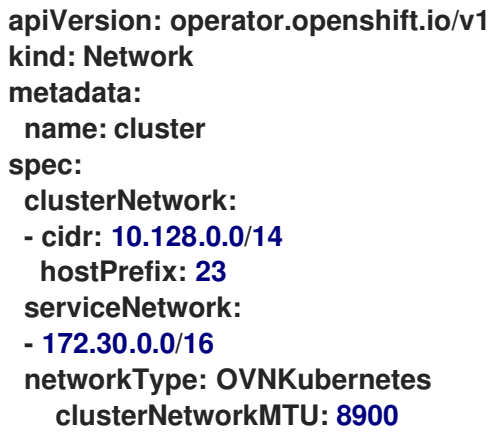

# 7.6. 関連情報

- **[operator.openshift.io](https://docs.redhat.com/en/documentation/openshift_container_platform/4.16/html-single/api_reference/#network-operator-openshift-io-v1)** API グループの**Network** API
- **clusterNetwork** の IP [アドレス範囲の変更](#page-236-0)
- OpenShift SDN [ネットワークプラグインからの移行](#page-616-0)

# 第8章 OPENSHIFT CONTAINER PLATFORM の DNS **OPFRATOR**

OpenShift Container Platform の DNS Operator は、CoreDNS インスタンスをデプロイおよび管理し て、クラスター内の Pod に名前解決サービスを提供し、DNS ベースの Kubernetes Service 検出を有効 にし、内部の **cluster.local** 名を解決します。

# 8.1. DNS OPERATOR のステータスの確認

DNS Operator は、**operator.openshift.io** API グループから**dns** API を実装します。この Operator は、デーモンセットを使用して CoreDNS をデプロイし、デーモンセットのサービスを作成し、 kubelet を Pod に対して名前解決に CoreDNS サービス IP を使用するように指示するように設定しま す。

## 手順

DNS Operator は、インストール時に **Deployment** オブジェクトを使用してデプロイされます。

1. **oc get**コマンドを使用してデプロイメントのステータスを表示します。

**\$ oc get -n openshift-dns-operator deployment/dns-operator**

## 出力例

**NAME READY UP-TO-DATE AVAILABLE AGE dns-operator 1/1 1 1 23h**

2. **oc get**コマンドを使用して DNS Operator の状態を表示します。

**\$ oc get clusteroperator/dns**

出力例

**NAME VERSION AVAILABLE PROGRESSING DEGRADED SINCE MESSAGE dns 4.1.15-0.11 True False False 92m**

**AVAILABLE**、**PROGRESSING**、および **DEGRADED** は、Operator のステータスに関する情 報を示します。**AVAILABLE** が**True** になるのは、CoreDNS デーモンセットの 1 つ以上の Pod が **AVAILABLE** ステータス条件を報告し、DNS サービスがクラスター IP アドレスを持ってい る場合です。

# 8.2. デフォルト DNS の表示

すべての新規 OpenShift Container Platform インストールには、**default** という名前の **dns.operator** があります。

手順

1. **oc describe** コマンドを使用してデフォルトの **dns** を表示します。

**\$ oc describe dns.operator/default**

## 出力例

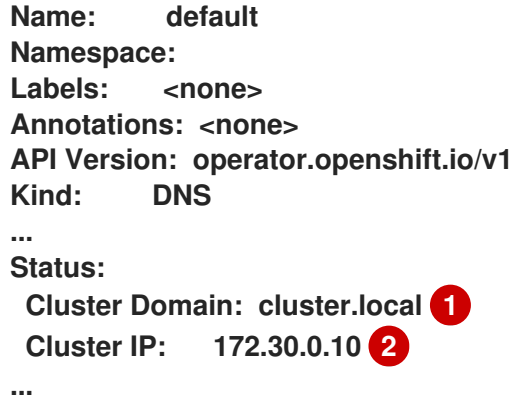

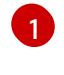

<span id="page-135-1"></span><span id="page-135-0"></span>Cluster Domain フィールドは、完全修飾 Pod およびサービスドメイン名を作成するため に使用されるベース DNS ドメインです。

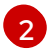

クラスター IP は、Pod が名前解決のためにクエリーするアドレスです。IP は、サービス CIDR 範囲の 10 番目のアドレスで定義されます。

2. クラスターのサービス CIDR 範囲を確認するには、**oc get**コマンドを使用します。

**\$ oc get networks.config/cluster -o jsonpath='{\$.status.serviceNetwork}'**

出力例

**[172.30.0.0/16]**

# 8.3. DNS 転送の使用

次の方法で、DNS 転送を使用して **/etc/resolv.conf** ファイル内のデフォルトの転送設定をオーバーライ ドできます。

- すべてのゾーンにネームサーバー (**spec.servers**) を指定します。転送されるゾーンが OpenShift Container Platform によって管理される Ingress ドメインである場合、そのドメイ ンに対してアップストリームのネームサーバーが許可されている必要があります。
- アップストリーム DNS サーバーのリスト (**spec.upstreamResolvers**) を指定します。
- デフォルトの転送ポリシーを変更します。

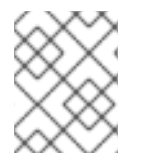

### 注記

デフォルトドメインの DNS 転送設定には、**/etc/resolv.conf** ファイルおよびアップスト リーム DNS サーバーで指定されたデフォルトのサーバーの両方を設定できます。

### 手順

1. **default** という名前の DNS Operator オブジェクトを変更します。

**\$ oc edit dns.operator/default**

上記のコマンドを実行すると、Operator が、**spec.servers** に基づく追加のサーバー設定ブ ロックを使用して **dns-default**という名前の config map を作成および更新します。クエリーに 一致するゾーンがサーバーにない場合には、名前解決はアップストリーム DNS サーバーに フォールバックします。

DNS 転送の設定

<span id="page-136-10"></span><span id="page-136-9"></span><span id="page-136-8"></span><span id="page-136-7"></span><span id="page-136-6"></span><span id="page-136-5"></span><span id="page-136-4"></span>[1](#page-136-0)

 $\mathcal{P}$ 

[3](#page-136-2)

[4](#page-136-3)

[5](#page-136-4)

<span id="page-136-3"></span><span id="page-136-2"></span><span id="page-136-1"></span><span id="page-136-0"></span>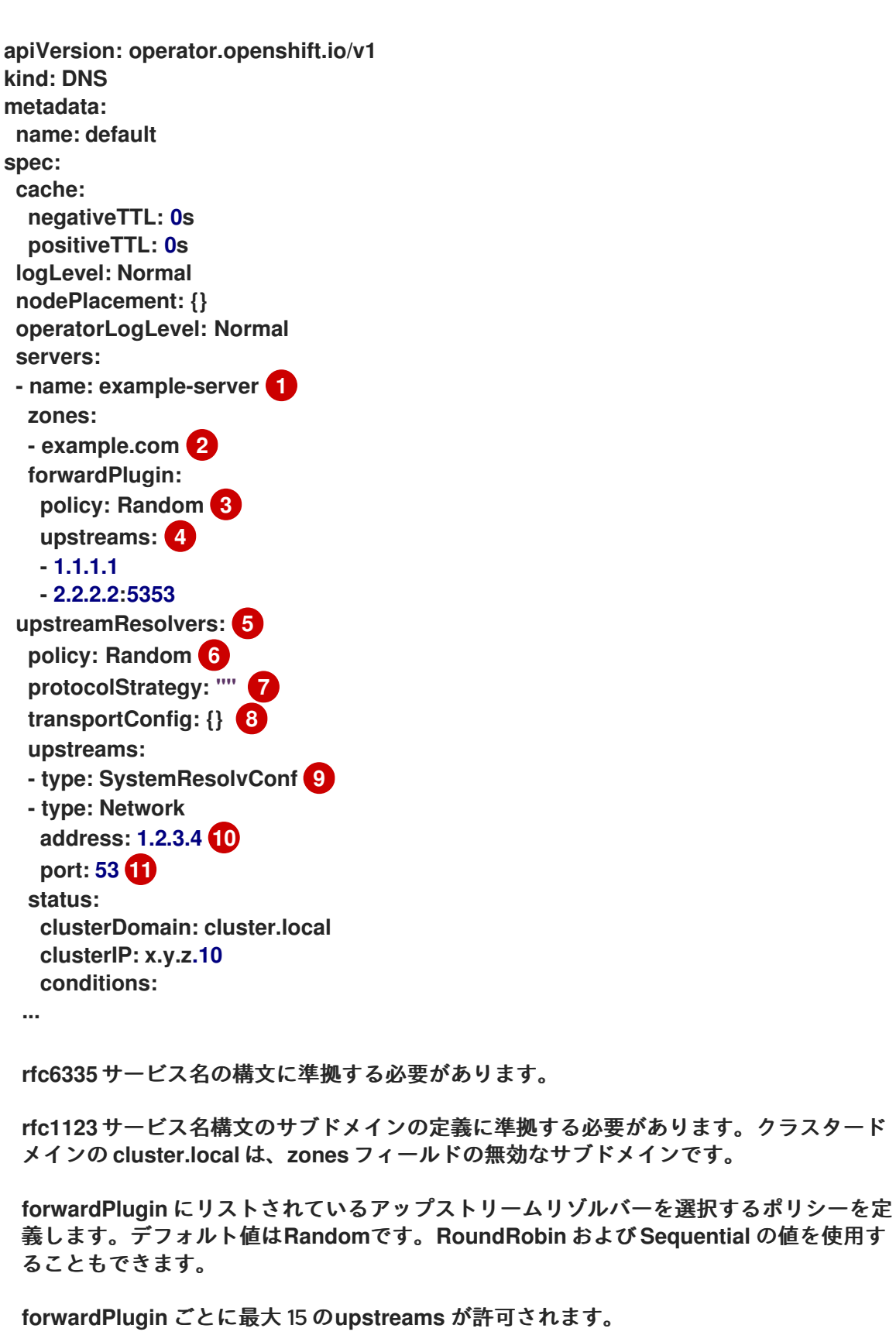

**upstreamResolvers** を使用すると、デフォルトの転送ポリシーをオーバーライドし、デ フォルトドメインの指定された DNS リゾルバー (アップストリームリゾルバー) に DNS 解

 $\lambda$ 決を転送できます。アップストリームリゾルバーを提供しなかった場合、DNS 名のクエ リーが **/etc/resolv.conf** で宣言されたサーバーに送信されます。

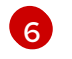

**upstreams** にリストされているアップストリームサーバーをクエリーのために選択する順 序を決定します。**Random**、**RoundRobin**、または **Sequential** のいずれかの値を指定で きます。デフォルト値は **Sequential** です。

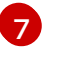

[7](#page-136-6) 省略すると、デフォルト (通常は元のクライアント要求のプロトコル) が選択されま す。**TCP** に設定すると、クライアント要求が UDP を使用する場合でも、すべてのアップ ストリーム DNS 要求に対して TCP が必ず使用されます。

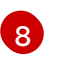

DNS 要求をアップストリームリゾルバーに転送するときに使用するトランスポートタイ プ、サーバー名、およびオプションのカスタム CA または CA バンドルを設定するために 使用されます。

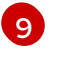

2 種類の **upstreams** (**SystemResolvConf** または**Network**) を指定できま す。**SystemResolvConf** で、アップストリームが **/etc/resolv.conf** を使用するように設定 して、**Network** で**Networkresolver** を定義します。1 つまたは両方を指定できます。

[10](#page-136-9) 指定したタイプが**Network**の場合には、IP アドレスを指定する必要があります。**address** フィールドは、有効な IPv4 または IPv6 アドレスである必要があります。

[11](#page-136-10) 指定したタイプが **Network**の場合、必要に応じてポートを指定できます。**port** フィールド には **1** -**65535** の値を指定する必要があります。アップストリームのポートを指定しない 場合、デフォルトのポートは 853 です。

#### 関連情報

● DNS 転送の詳細は、CoreDNS forward [のドキュメント](https://coredns.io/plugins/forward/) を参照してください。

# 8.4. DNS OPERATOR のステータスの確認

**oc describe** コマンドを使用して、DNS Operator のステータスを検査し、その詳細を表示することが できます。

## 手順

● DNS Operator のステータスを表示します。

**\$ oc describe clusteroperators/dns**

メッセージとスペルはリリースによって異なる場合がありますが、期待されるステータス出力 は次のようになります。

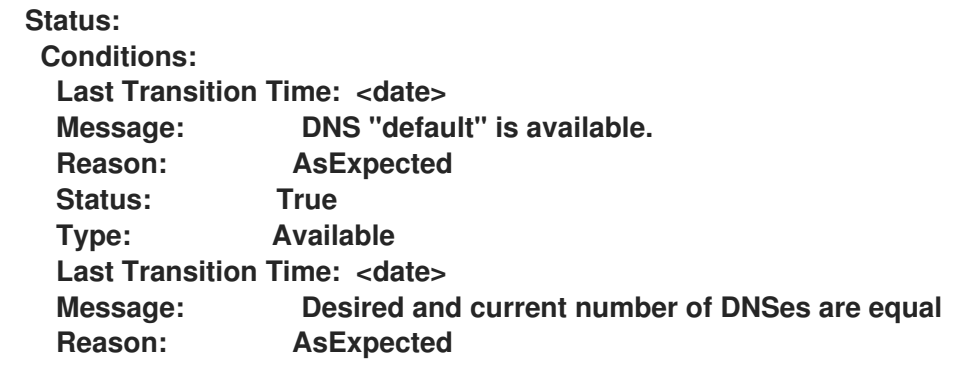

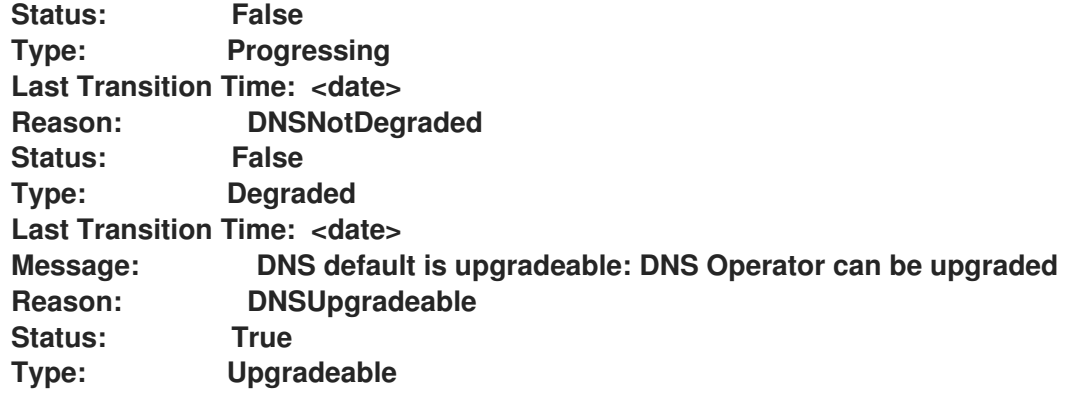

# 8.5. DNS OPERATOR のログの表示

**oc logs**コマンドを使用して、DNS Operator ログを表示できます。

## 手順

● DNS Operator のログを表示します。

**\$ oc logs -n openshift-dns-operator deployment/dns-operator -c dns-operator**

# 8.6. COREDNS ログレベルの設定

CoreDNS と CoreDNS Operator のログレベルは、それぞれ異なる方法を使用して設定します。 CoreDNS ログレベルを設定して、ログに記録されたエラーメッセージの情報量を決定できます。 CoreDNS ログレベルの有効な値は、**Normal**、**Debug**、および **Trace**です。デフォルトの **logLevel** は **Normal** です。

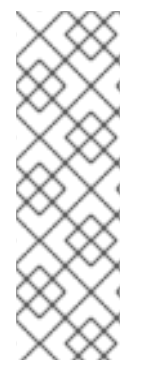

# 注記

CoreDNS のエラーログレベルは常に有効です。次のログレベル設定では、それぞれ異な るエラー応答が報告されます。

- **logLevel**: **Normal**は "errors" class:**log . { class error }**を有効にします。
- **logLevel**: **Debug**は "denial" class:**log . { class denial error }**を有効にします。
- **logLevel**: **Trace**は "all" class:**log . { class all }** を有効にします。

## 手順

● logLevel を Debug に設定するには、次のコマンドを入力します。

**\$ oc patch dnses.operator.openshift.io/default -p '{"spec":{"logLevel":"Debug"}}' - type=merge**

**logLevel** を**Trace**に設定するには、次のコマンドを入力します。

**\$ oc patch dnses.operator.openshift.io/default -p '{"spec":{"logLevel":"Trace"}}' - type=merge**

### 検証

目的のログレベルが設定されていることを確認するには、config map を確認します。  $\bullet$ 

**\$ oc get configmap/dns-default -n openshift-dns -o yaml**

たとえば、**logLevel** を**Trace**に設定すると、各サーバーブロックに次のスタンザが表示されま す。

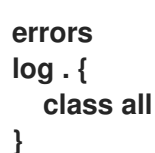

# 8.7. COREDNS OPERATOR のログレベルの設定

CoreDNS と CoreDNS Operator のログレベルは、それぞれ異なる方法を使用して設定します。クラス ター管理者は、Operator ログレベルを設定して、OpenShift DNS の問題をより迅速に追跡できま す。**operatorLogLevel** の有効な値は、**Normal**、**Debug**、および**Trace**です。**Trace**には最も詳細にわ たる情報が含まれます。デフォルトの**operatorlogLevel**は**Normal**です。Operator の問題のログレベル には、Trace、Debug、Info、Warning、Error、Fatal、および Panic の 7 つがあります。ログレベル の設定後に、その重大度またはそれを超える重大度のログエントリーがログに記録されます。

- **operatorLogLevel: "Normal"** は**logrus.SetLogLevel("Info")** を設定します。
- **operatorLogLevel: "Debug"** は**logrus.SetLogLevel("Debug")** を設定します。
- **operatorLogLevel: "Trace"** は**logrus.SetLogLevel("Trace")** を設定します。

### 手順

**operatorLogLevel**を**Debug**に設定するには、次のコマンドを入力します。

**\$ oc patch dnses.operator.openshift.io/default -p '{"spec": {"operatorLogLevel":"Debug"}}' --type=merge**

**operatorLogLevel**を**Trace**に設定するには、次のコマンドを入力します。  $\bullet$ 

**\$ oc patch dnses.operator.openshift.io/default -p '{"spec": {"operatorLogLevel":"Trace"}}' --type=merge**

### 検証

1. 結果の変更を確認するには、次のコマンドを入力します。

**\$ oc get dnses.operator -A -oyaml**

2 つのログレベルのエントリーが表示されるはずです。**operatorLogLevel** は OpenShift DNS Operator の問題に適用され、**logLevel** は CoreDNS Pod のデーモンセットに適用されます。

**logLevel: Trace operatorLogLevel: Debug** 2. デーモンセットのログを確認するには、次のコマンドを入力します。

**\$ oc logs -n openshift-dns ds/dns-default**

# 8.8. COREDNS キャッシュのチューニング

CoreDNS の場合、成功または失敗したキャッシュ (それぞれポジティブキャッシュまたはネガティブ キャッシュとも呼ばれます) の最大期間を設定できます。DNS クエリー応答のキャッシュ期間をチュー ニングすると、アップストリーム DNS リゾルバーの負荷を軽減できます。

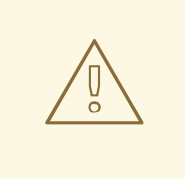

警告

TTL フィールドを低い値に設定すると、クラスター、上流のリゾルバー、またはそ の両方の負荷が増加する可能性があります。

#### 手順

1. 次のコマンドを実行して、**default** という名前の DNS Operator オブジェクトを編集します。

**\$ oc edit dns.operator.openshift.io/default**

2. Time-to-Live (TTL) キャッシュ値を変更します。

DNS キャッシングの設定

```
apiVersion: operator.openshift.io/v1
kind: DNS
metadata:
 name: default
spec:
 cache:
  positiveTTL: 1h 1
  negativeTTL: 0.5h10m 2
```
- <span id="page-140-1"></span><span id="page-140-0"></span>文字列値 **1h** は、CoreDNS によってそれぞれの秒数に変換されます。このフィールドを省 略した場合、値は **0** と見なされ、クラスターはフォールバックとして内部デフォルト値の **900**を使用します。
- [2](#page-140-1)

[1](#page-140-0)

文字列値は、**0.5h10m** などの単位の組み合わせにすることができ、CoreDNS によってそ れぞれの秒数に変換されます。このフィールドを省略した場合、値は **0** と見なされ、クラ スターはフォールバックとして内部デフォルト値の **30**を使用します。

### 検証

1. 変更を確認するには、次のコマンドを実行して config map を再度確認します。

**oc get configmap/dns-default -n openshift-dns -o yaml**

2. 次の例のようなエントリーが表示されていることを確認します。

```
cache 3600 {
  denial 9984 2400
}
```
関連情報

キャッシュの詳細は、[CoreDNS](https://coredns.io/plugins/cache/) cacheを参照してください。

8.9. 高度なタスク

8.9.1. DNS Operator managementState の変更

DNS Operator は、CoreDNS コンポーネントを管理し、クラスター内の Pod とサービスに名前解決 サービスを提供します。DNS Operator の **managementState** は、デフォルトで **Managed** に設定され ます。これは、DNS Operator がそのリソースをアクティブに管理していることを意味します。これを **Unmanaged** に変更できます。つまり、DNS Operator がそのリソースを管理していないことを意味し ます。

以下は、DNS Operator **managementState** を変更するためのユースケースです。

- 開発者は、CoreDNS の問題が修正されているかどうかを確認するために、設定変更をテストす る必要があります。**managementState** を**Unmanaged** に設定することで、DNS Operator に よる設定変更の上書きを防止できます。
- クラスター管理者は、CoreDNS の問題を報告していますが、問題が修正されるまで回避策を適 用する必要があります。DNS Operator の **managementState** フィールドを **Unmanaged** に設 定して、回避策を適用できます。

手順

1. DNS Operator の **managementState** を**Unmanated** に変更します。

**oc patch dns.operator.openshift.io default --type merge --patch '{"spec": {"managementState":"Unmanaged"}}'**

2. **jsonpath** コマンドライン JSON パーサーを使用して DNS Operator の**managementState** を 確認します。

**\$ oc get dns.operator.openshift.io default -ojsonpath='{.spec.managementState}'**

出力例

**"Unmanaged"**

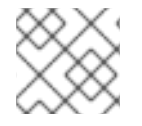

### 注記

**managementState** が**Unmanaged** に設定されている間はアップグレードできません。

## 8.9.2. DNS Pod 配置の制御

DNS Operator には 2 つのデーモンセットがあります。1 つは CoreDNS 用の **dns-default**という名前の デーモンセットで、もう 1 つは **/etc/hosts**ファイルの管理用の **node-resolver** という名前のデーモン セットです。

場合によっては、どのノードに CoreDNS Pod を割り当てて実行するかを制御する必要があります (た だし、これは一般的な操作ではありません)。たとえば、クラスター管理者がノードのペア間の通信を 禁止できるセキュリティーポリシーを設定している場合、CoreDNS のデーモンセットが実行される ノードのセットを制限する必要があります。DNS Pod がクラスター内の一部のノードで実行されてお り、DNS Pod が実行されていないノードから DNS Pod が実行されているノードへのネットワーク接続 がある場合、すべての Pod で DNS サービスが利用可能になります。

**node-resolver** デーモンセットは、すべてのノードホストで実行する必要があります。このデーモン セットにより、イメージのプルをサポートするクラスターイメージレジストリーのエントリーが追加さ れるためです。**node-resolver** Pod には、1 つのジョブのみがあります。コンテナーランタイムがサー ビス名を解決できるように、**image-registry.openshift-image-registry.svc** サービスのクラスター IP ア ドレスを検索し、それをノードホストの **/etc/hosts**に追加するジョブです。

クラスター管理者は、カスタムノードセレクターを使用して、CoreDNS のデーモンセットを特定の ノードで実行するか、実行しないように設定できます。

前提条件

- **oc** CLI をインストールした。
- **cluster-admin** 権限を持つユーザーとしてクラスターにログインしている。
- DNS Operator の **managementState** が**Managed** に設定されている。

#### 手順

- CoreDNS のデーモンセットを特定のノードで実行できるようにするために、テイントと許容を 設定します。
	- 1. **default** という名前の DNS Operator オブジェクトを変更します。

**\$ oc edit dns.operator/default**

2. テイントのテイントキーおよび容認を指定します。

**spec: nodePlacement: tolerations: - effect: NoExecute key: "dns-only" operators: Equal value: abc tolerationSeconds: 3600 1**

<span id="page-142-0"></span>[1](#page-142-0) テイントが **dns-only** である場合、それは無制限に許容できます。**tolerationSeconds** は省略できます。

高度に規制された環境で作業する場合は、要求をアップストリームリゾルバーに転送する際に DNS ト

8.9.3. TLS を使用した DNS 転送の設定

高度に規制された環境で作業する場合は、要求をアップストリームリゾルバーに転送する際に DNS ト ラフィックのセキュリティーを確保して、追加の DNS トラフィックおよびデータのプライバシーを確 保できるようにする必要がある場合があります。

CoreDNS は転送された接続を 10 秒間キャッシュすることに注意してください。要求が発行されない場 合、CoreDNS はその 10 秒間、TCP 接続を開いたままにします。大規模なクラスターでは、ノードごと に接続を開始できるため、DNS サーバーが多くの新しい接続を開いたまま保持する可能性があること を認識しているか確認してください。パフォーマンスの問題を回避するために、それに応じて DNS 階 層を設定します。

#### 手順

1. **default** という名前の DNS Operator オブジェクトを変更します。

**\$ oc edit dns.operator/default**

クラスター管理者は、転送された DNS クエリーに Transport Layer Security (TLS) を設定でき るようになりました。

TLS を使用した DNS 転送の設定

```
apiVersion: operator.openshift.io/v1
kind: DNS
metadata:
 name: default
spec:
 servers:
 - name: example-server 1
  zones:
  - example.com 2
  forwardPlugin:
   transportConfig:
    transport: TLS 3
    tls:
     caBundle:
      name: mycacert
     serverName: dnstls.example.com 4
   policy: Random 5
   upstreams: 6
   - 1.1.1.1
   - 2.2.2.2:5353
 upstreamResolvers: 7
  transportConfig:
   transport: TLS
   tls:
    caBundle:
     name: mycacert
    serverName: dnstls.example.com
  upstreams:
  - type: Network 8
   address: 1.2.3.4 9
   port: 53 10
```
[1](#page-143-0)

**rfc6335**サービス名の構文に準拠する必要があります。
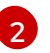

**rfc1123**サービス名構文のサブドメインの定義に準拠する必要があります。クラスタード メインの **cluster.local** は、**zones** フィールドの無効なサブドメインです。クラスタードメ

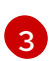

転送された DNS クエリーの TLS を設定する場合、**transport**フィールドの値を **TLS** に設 定します。

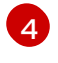

転送された DNS クエリー用に TLS を設定する場合、これは、アップストリーム TLS サー バー証明書を検証するための Server Name Indication (SNI) の一部として使用される必須 のサーバー名です。

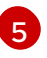

アップストリームリゾルバーを選択するためのポリシーを定義します。デフォルト値 は**Random**です。**RoundRobin** および**Sequential** の値を使用することもできます。

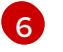

必須。アップストリームリゾルバーを指定するために使用します。**forwardPlugin** エント リーごとに最大 15 の **upstreams** エントリーが許可されます。

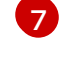

オプション: これを使用して、デフォルトポリシーを上書きし、デフォルトドメインで指 定された DNS リゾルバー (アップストリームリゾルバー) に DNS 解決を転送できます。 アップストリームリゾルバーを指定しない場合に、DNS 名のクエリーは **/etc/resolv.conf** のサーバーに送信されます。

 $\mathbf{R}$ TLS を使用する場合、**Network**タイプのみが許可され、IP アドレスを指定する必要があり ます。**Network**タイプは、このアップストリームリゾルバーが **/etc/resolv.conf** にリスト されているアップストリームリゾルバーとは別に転送されたリクエストを処理する必要が あることを示します。

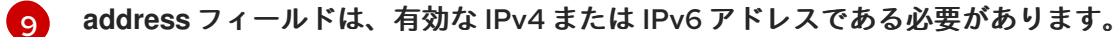

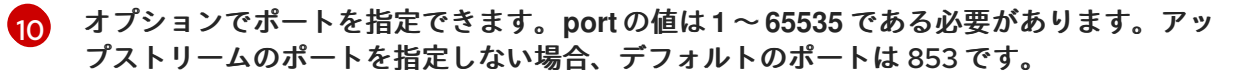

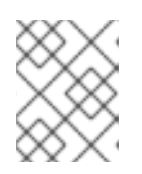

#### 注記

**servers** が定義されていないか無効な場合、config map にはデフォルトサー バーのみが含まれます。

#### 検証

1. config map を表示します。

**\$ oc get configmap/dns-default -n openshift-dns -o yaml**

TLS 転送の例に基づく DNS ConfigMap のサンプル

```
apiVersion: v1
data:
 Corefile: |
  example.com:5353 {
    forward . 1.1.1.1 2.2.2.2:5353
  }
  bar.com:5353 example.com:5353 {
    forward . 3.3.3.3 4.4.4.4:5454 1
  }
  .:5353 {
```
<span id="page-145-0"></span>**errors health kubernetes cluster.local in-addr.arpa ip6.arpa { pods insecure upstream fallthrough in-addr.arpa ip6.arpa } prometheus :9153 forward . /etc/resolv.conf 1.2.3.4:53 { policy Random } cache 30 reload } kind: ConfigMap metadata: labels: dns.operator.openshift.io/owning-dns: default name: dns-default namespace: openshift-dns**

**forwardPlugin** への変更により、CoreDNS デーモンセットのローリング更新がトリガー されます。

## 関連情報

[1](#page-145-0)

● DNS 転送の詳細は、CoreDNS forward [のドキュメント](https://coredns.io/plugins/forward/) を参照してください。

# 第9章 OPENSHIFT CONTAINER PLATFORM の INGRESS **OPFRATOR**

## 9.1. OPENSHIFT CONTAINER PLATFORM INGRESS OPERATOR

OpenShift Container Platform クラスターを作成すると、クラスターで実行している Pod およびサー ビスにはそれぞれ独自の IP アドレスが割り当てられます。IP アドレスは、近くで実行されている他の Pod やサービスからアクセスできますが、外部クライアントの外部からはアクセスできません。 Ingress Operator は **IngressController** API を実装し、OpenShift Container Platform クラスターサー ビスへの外部アクセスを可能にするコンポーネントです。

Ingress Operator を使用すると、ルーティングを処理する 1 つ以上の HAProxy ベースの Ingress Controller[をデプロイおよび管理することにより、外部クライアントがサービスにアクセスできる](https://kubernetes.io/docs/concepts/services-networking/ingress-controllers/)よう になります。OpenShift Container Platform **Route** および Kubernetes**Ingress** リソースを指定して、 トラフィックをルーティングするために Ingress Operator を使用しま

す。**endpointPublishingStrategy** タイプおよび内部負荷分散を定義する機能などの Ingress Controller 内の設定は、Ingress Controller エンドポイントを公開する方法を提供します。

## 9.2. INGRESS 設定アセット

インストールプログラムでは、**config.openshift.io** API グループの**Ingress** リソースでアセットを生成 します (**cluster-ingress-02-config.yml**)。

**Ingress** リソースの YAML 定義

**apiVersion: config.openshift.io/v1 kind: Ingress metadata: name: cluster spec: domain: apps.openshiftdemos.com**

インストールプログラムは、このアセットを **manifests/**ディレクトリーの **cluster-ingress-02 config.yml** ファイルに保存します。この **Ingress** リソースは、Ingress のクラスター全体の設定を定義 します。この Ingress 設定は、以下のように使用されます。

- Ingress Operator は、クラスター Ingress 設定のドメインを、デフォルト Ingress Controller のドメインとして使用します。
- OpenShift API Server Operator は、クラスター Ingress 設定からのドメインを使用します。 このドメインは、明示的なホストを指定しない **Route** リソースのデフォルトホストを生成する 際にも使用されます。

## 9.3. INGRESS CONTROLLER 設定パラメーター

**ingresscontrollers.operator.openshift.io** リソースは以下の設定パラメーターを提供します。

パラメーター ぶり

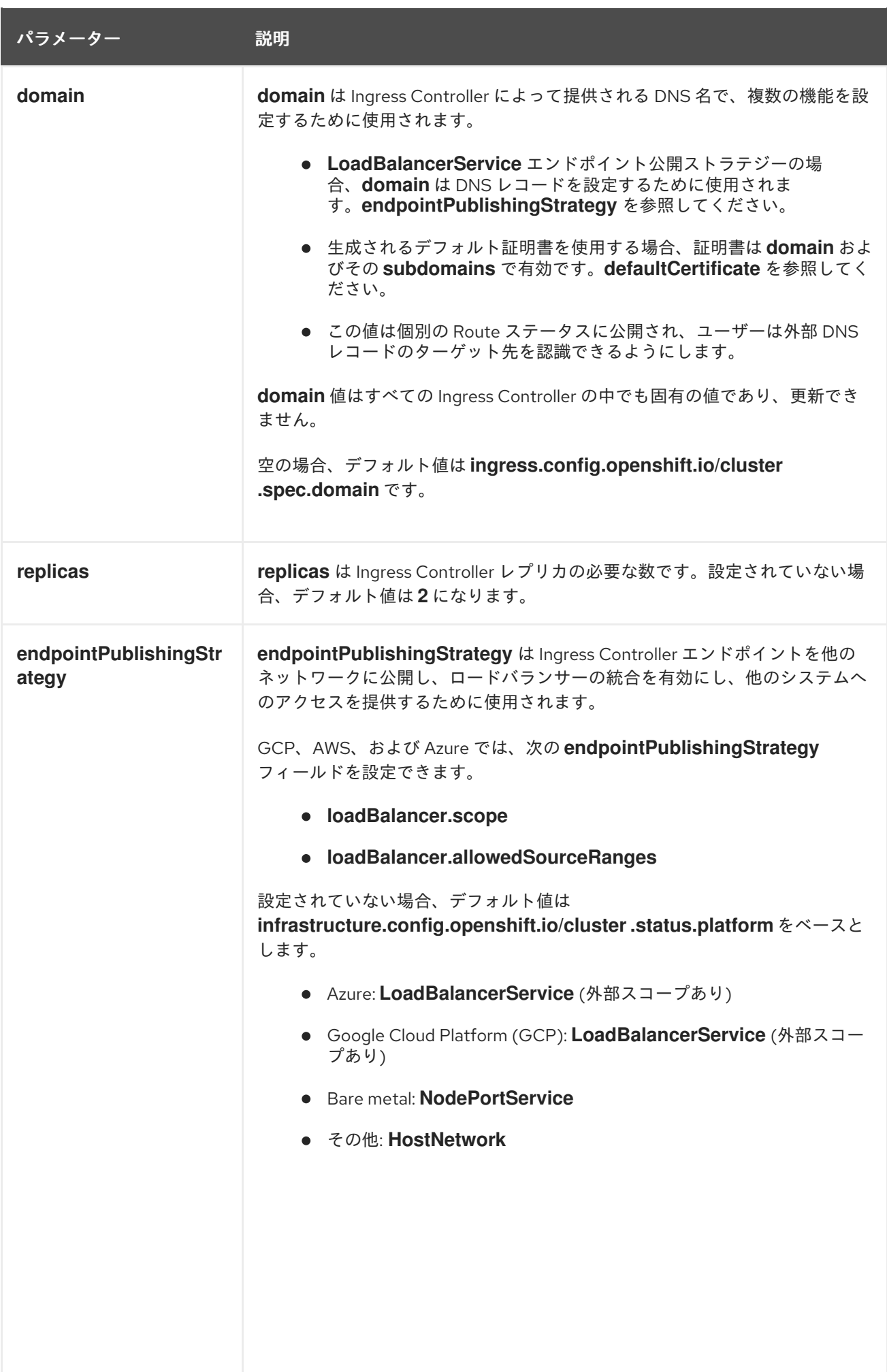

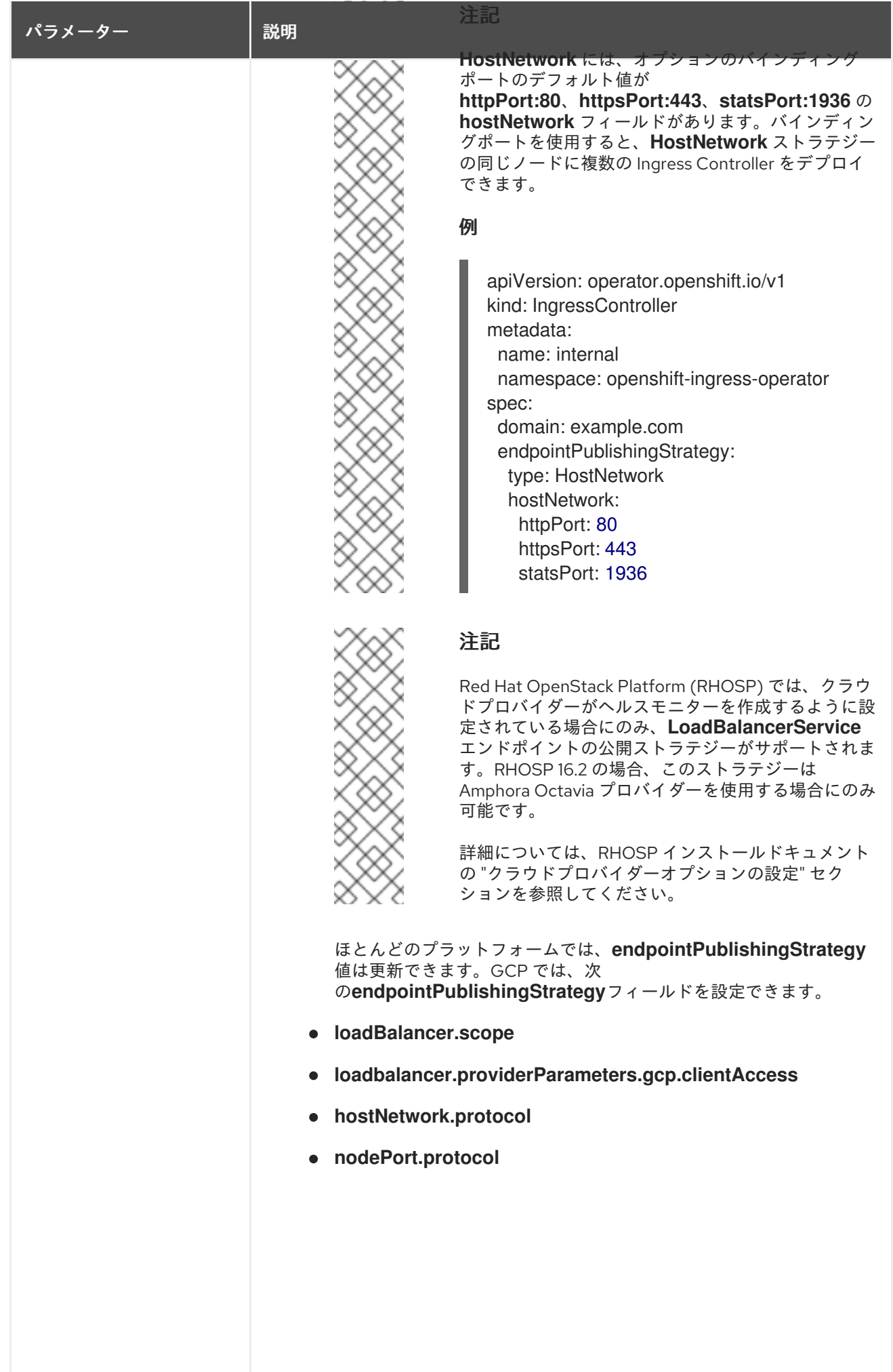

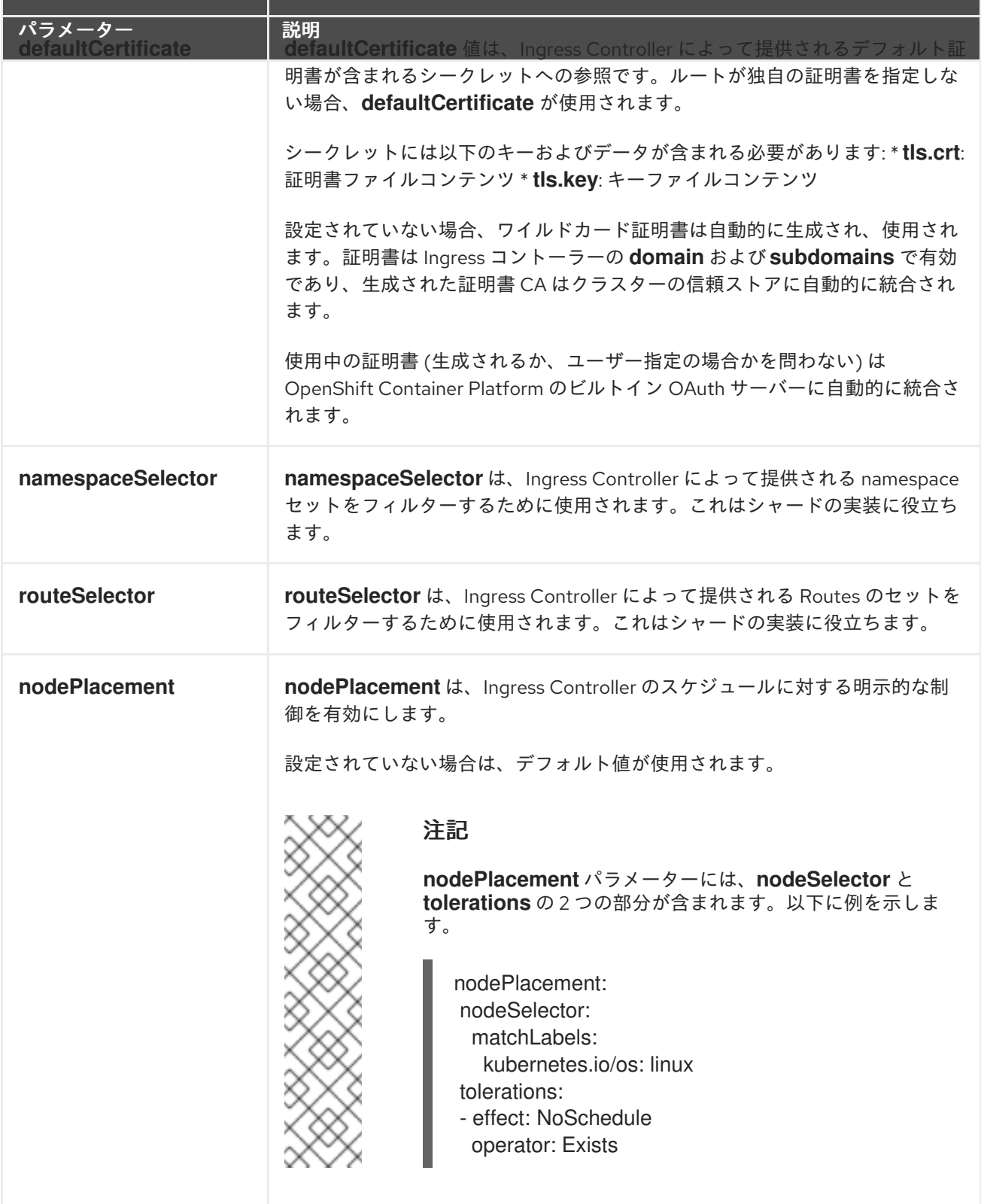

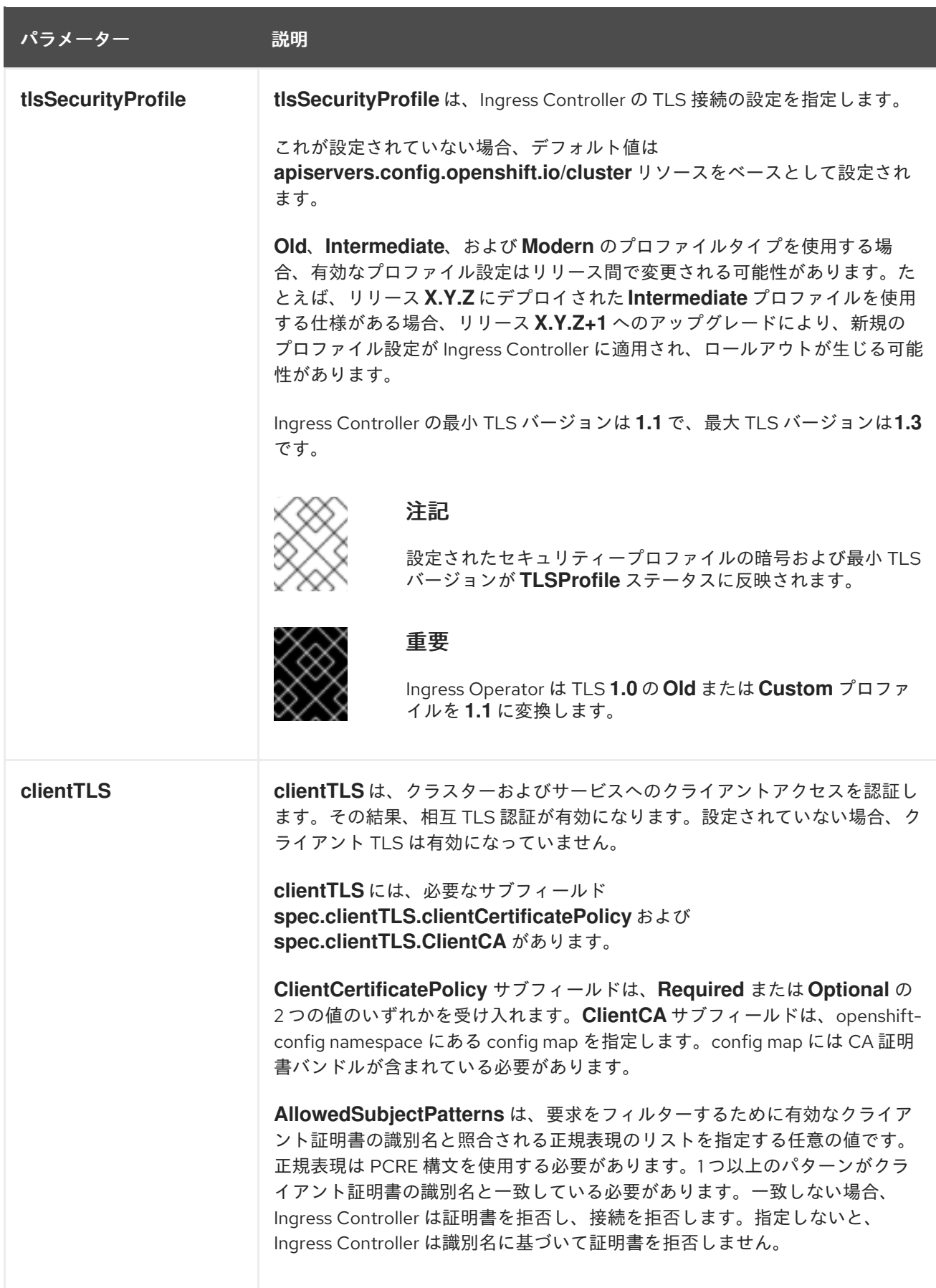

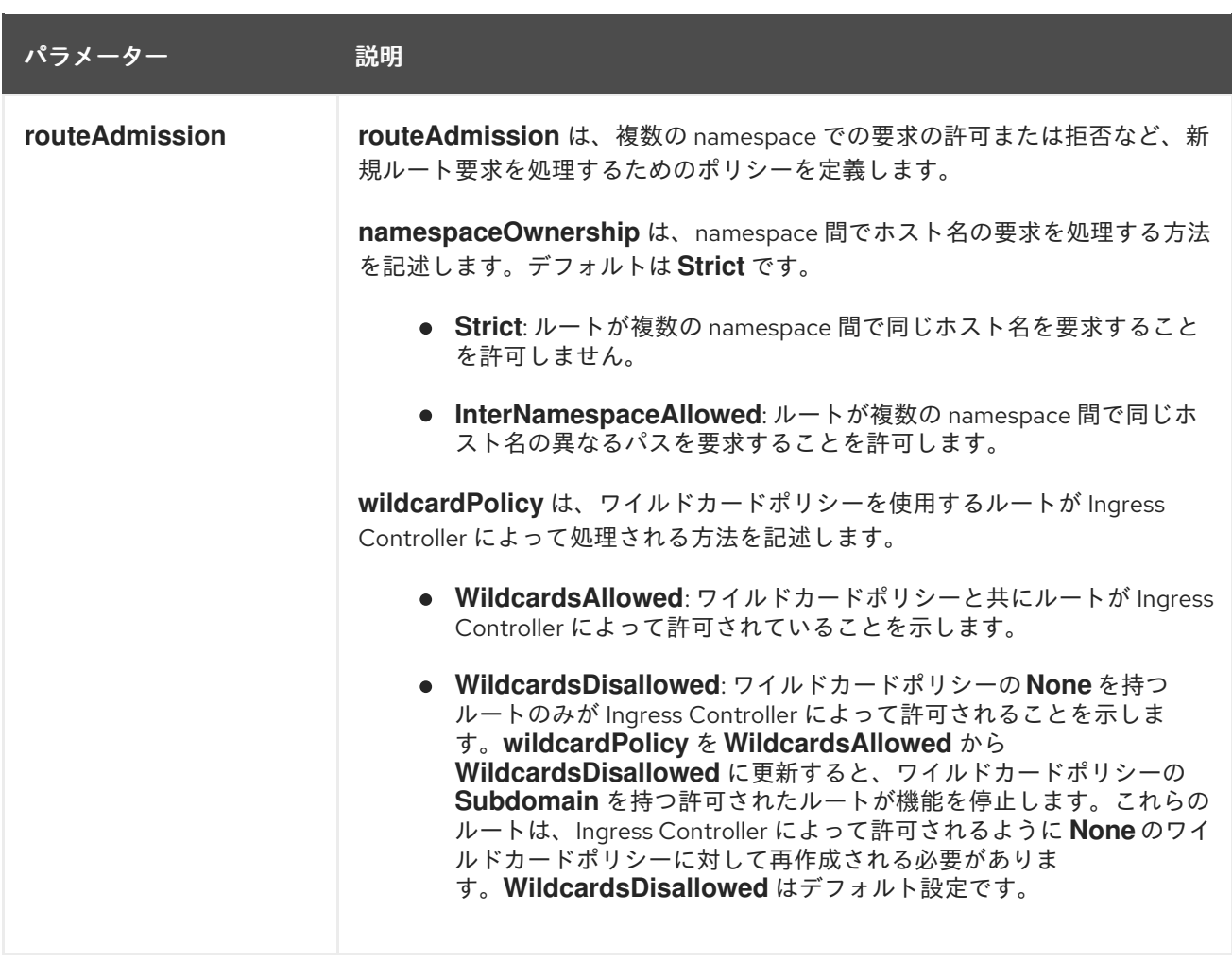

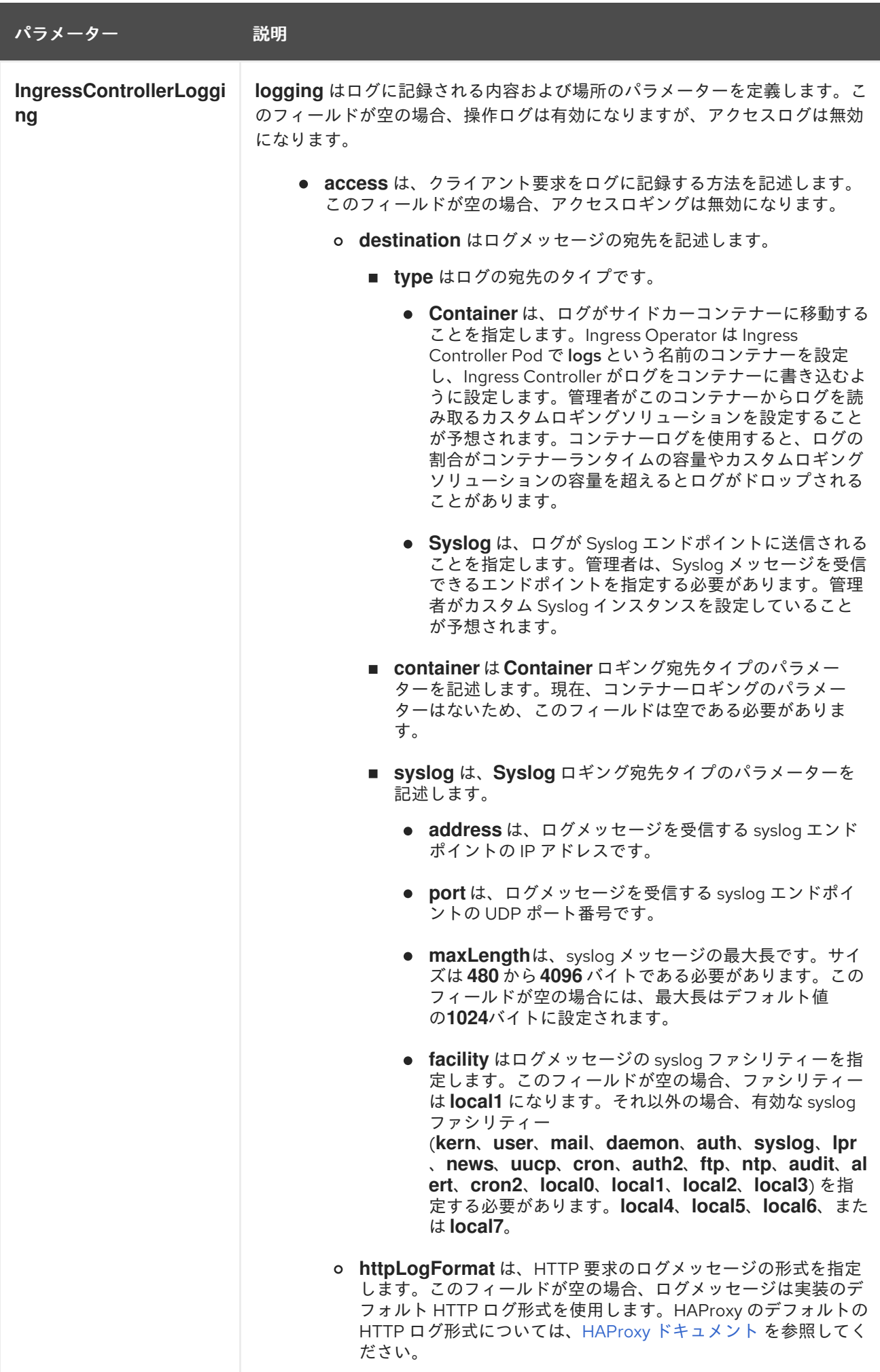

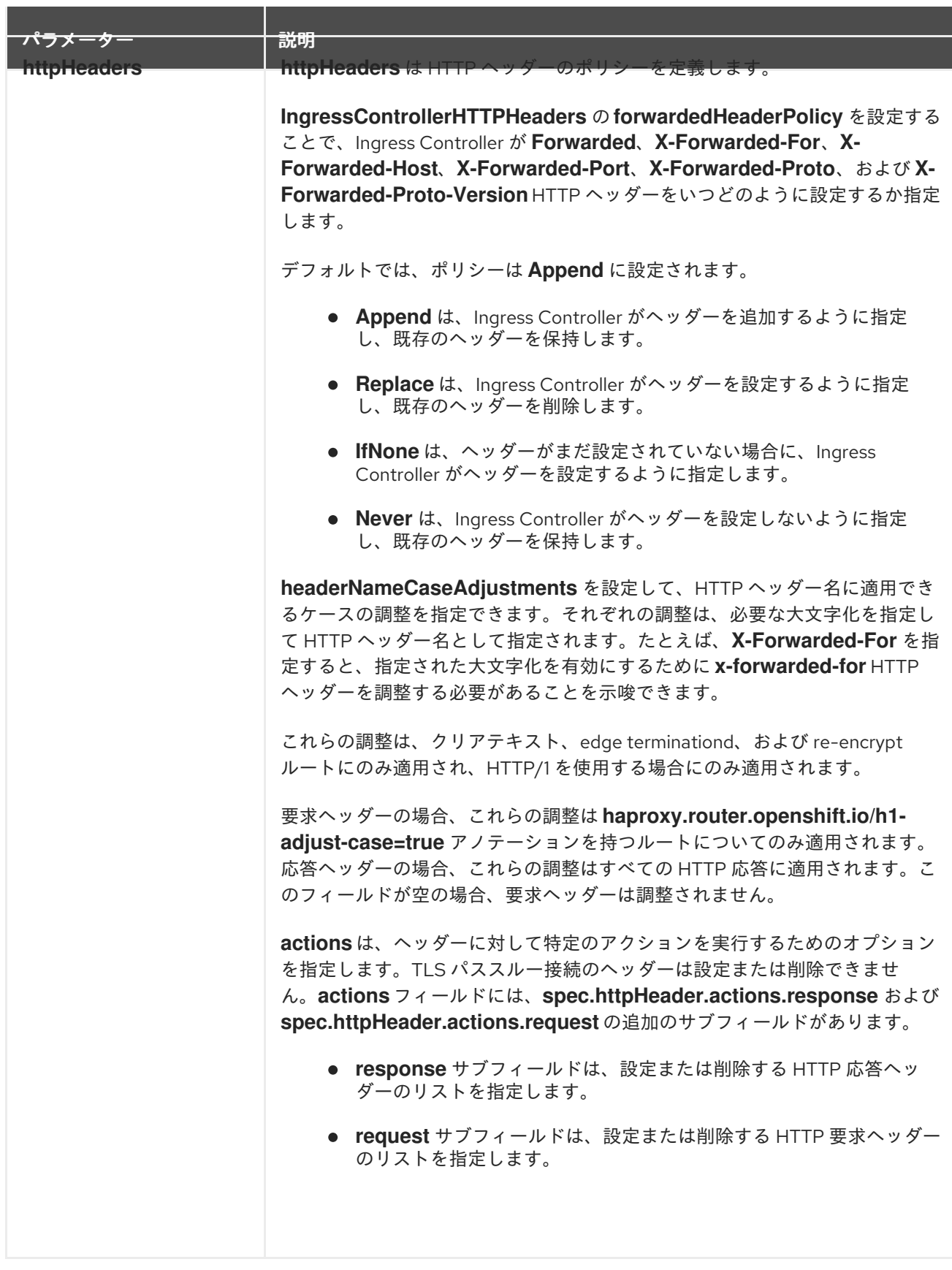

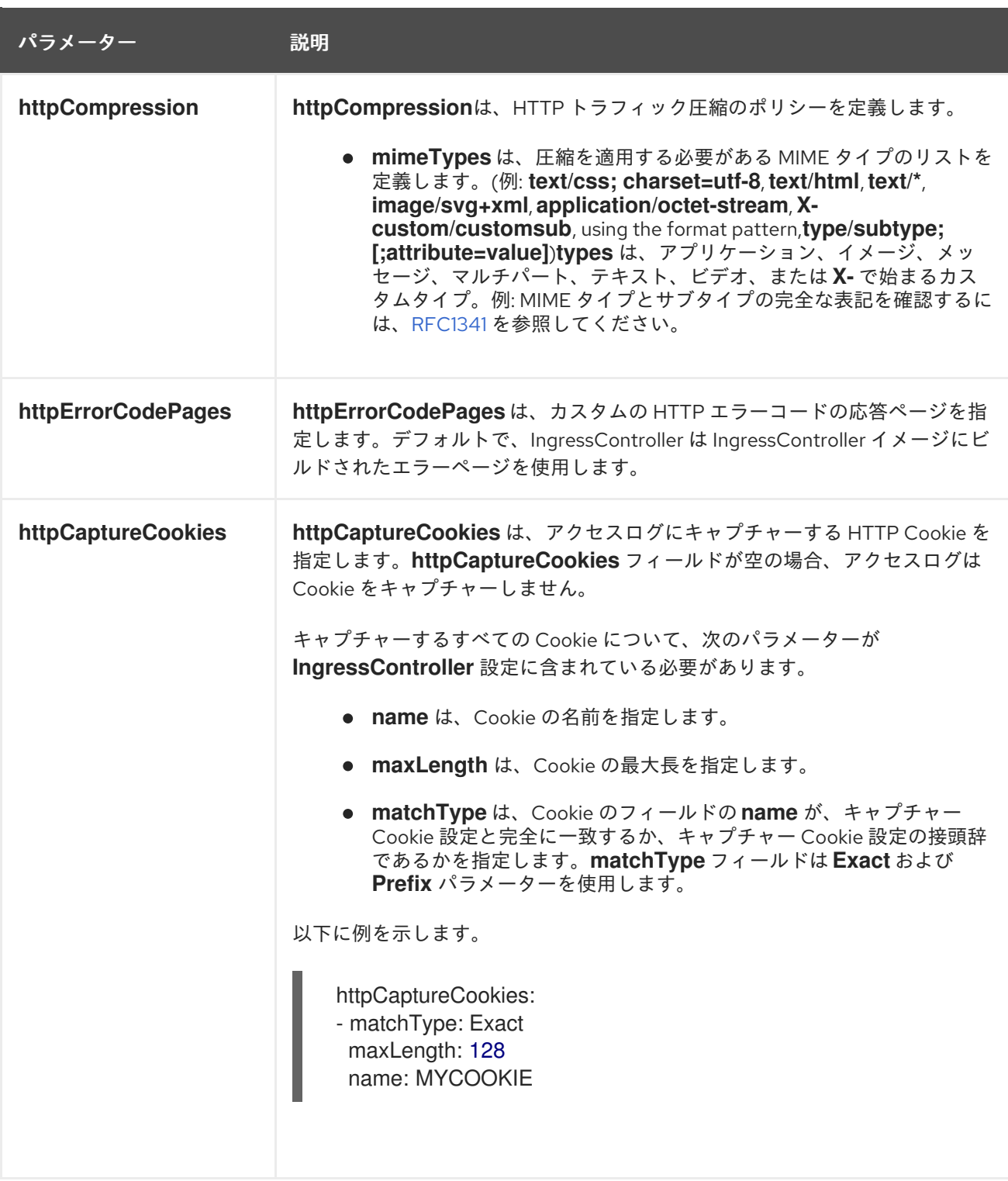

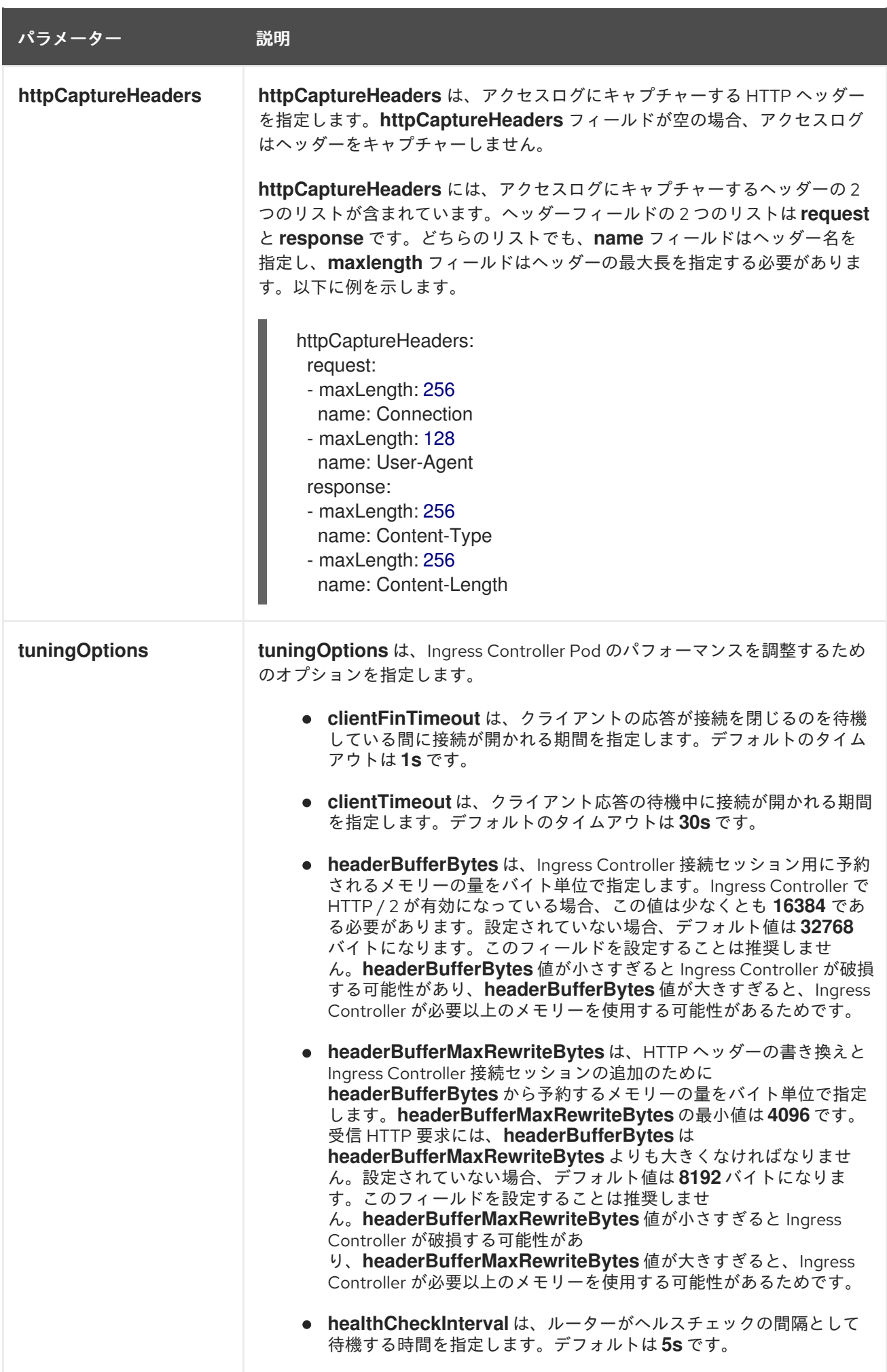

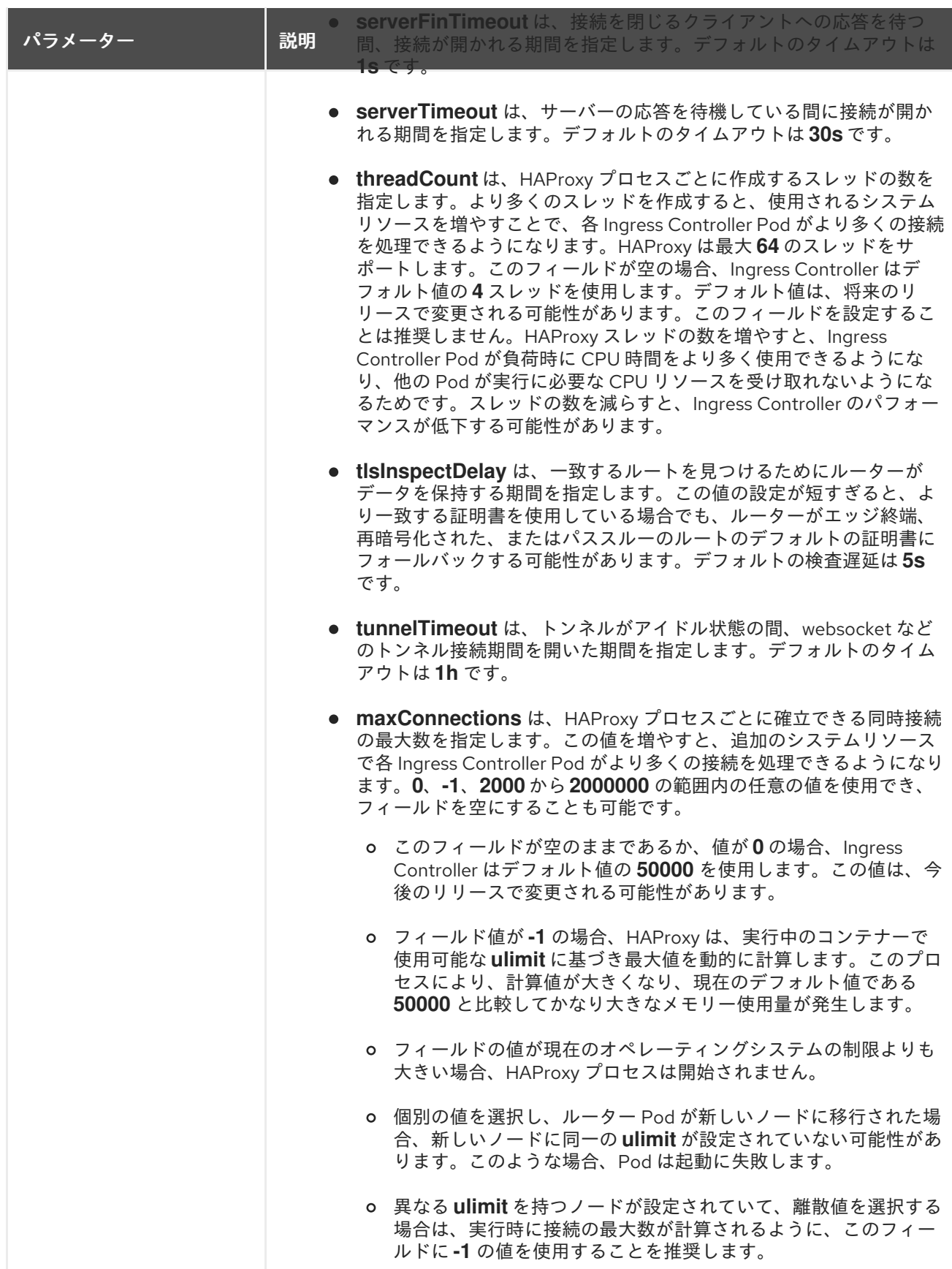

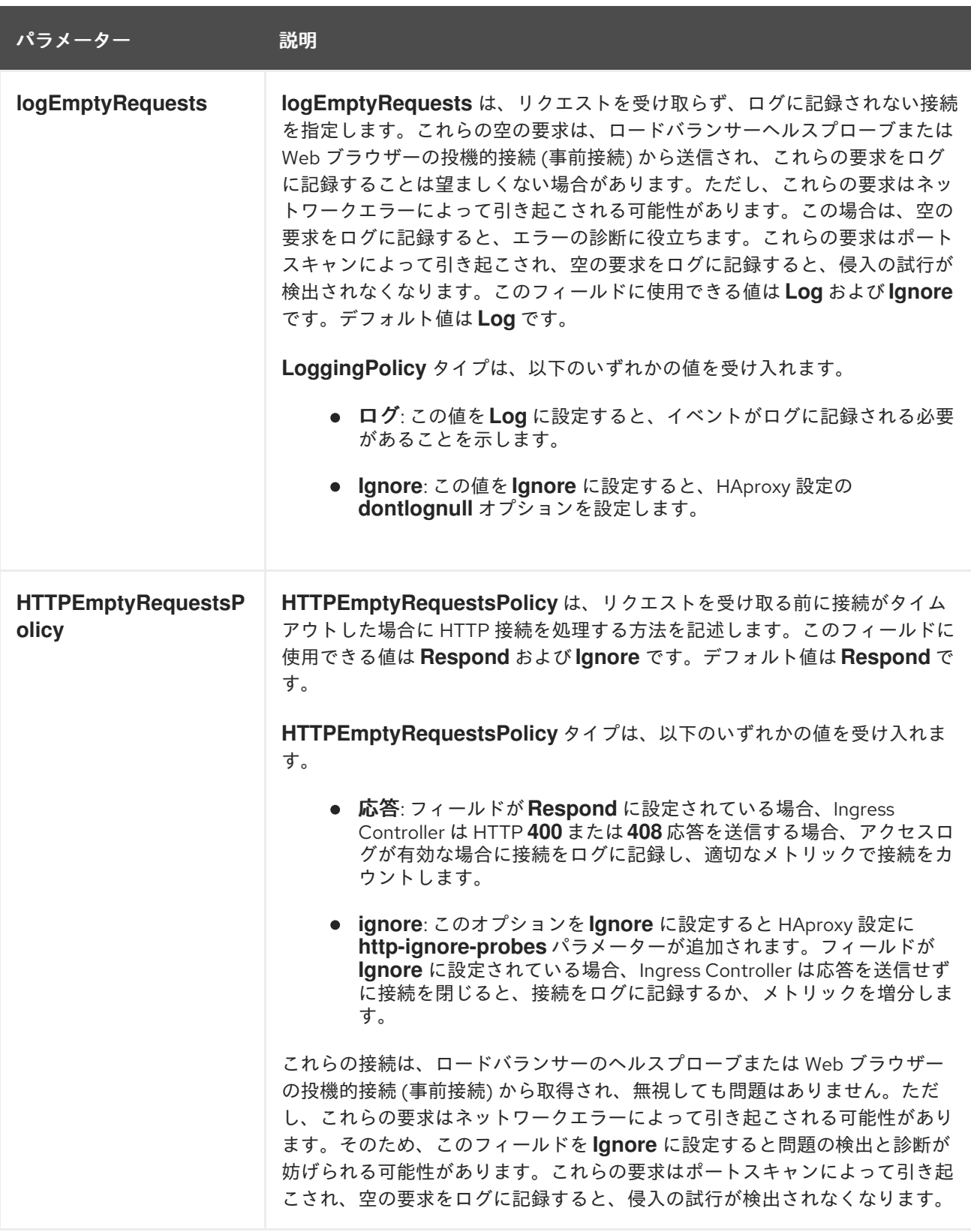

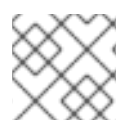

注記

すべてのパラメーターはオプションです。

9.3.1. Ingress Controller の TLS セキュリティープロファイル

TLS セキュリティープロファイルは、サーバーに接続する際に接続クライアントが使用できる暗号を規 制する方法をサーバーに提供します。

## 9.3.1.1. TLS セキュリティープロファイルについて

TLS (Transport Layer Security) セキュリティープロファイルを使用して、さまざまな OpenShift Container Platform コンポーネントに必要な TLS 暗号を定義できます。OpenShift Container Platform の TLS セキュリティープロファイルは、Mozilla [が推奨する設定](https://wiki.mozilla.org/Security/Server_Side_TLS) に基づいています。

## コンポーネントごとに、以下の TLS セキュリティープロファイルのいずれかを指定できます。

## 表9.1 TLS セキュリティープロファイル

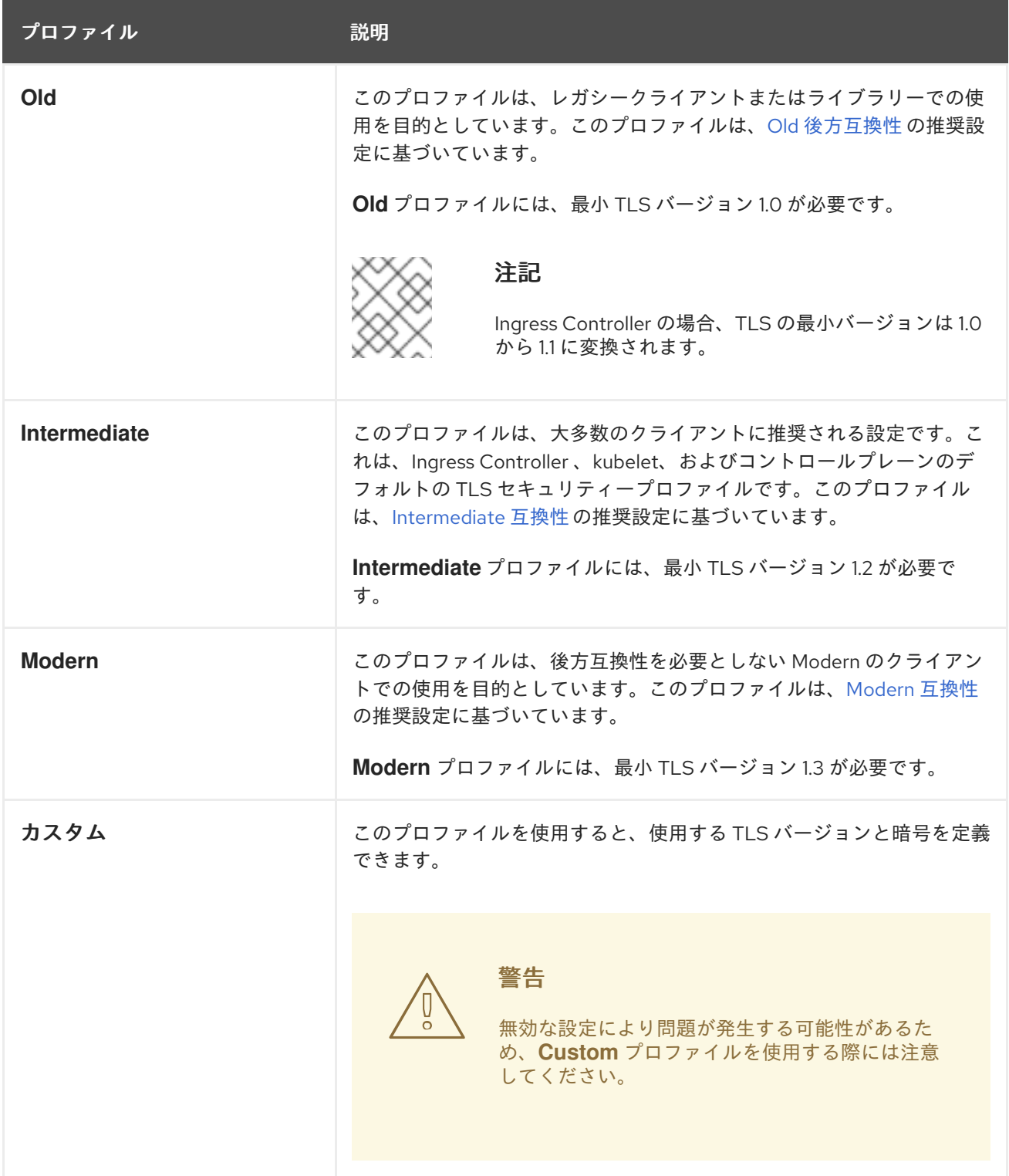

注記

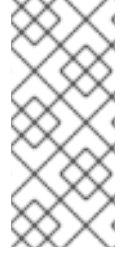

事前定義されたプロファイルタイプのいずれかを使用する場合、有効なプロファイル設 定はリリース間で変更される可能性があります。たとえば、リリース X.Y.Z にデプロイ された Intermediate プロファイルを使用する仕様がある場合、リリース X.Y.Z+1 への アップグレードにより、新規のプロファイル設定が適用され、ロールアウトが生じる可 能性があります。

9.3.1.2. Ingress Controller の TLS セキュリティープロファイルの設定

Ingress Controller の TLS セキュリティープロファイルを設定するには、**IngressController** カスタム リソース (CR) を編集して、事前定義済みまたはカスタムの TLS セキュリティープロファイルを指定し ます。TLS セキュリティープロファイルが設定されていない場合、デフォルト値は API サーバーに設定 された TLS セキュリティープロファイルに基づいています。

**Old** TLS のセキュリティープロファイルを設定するサンプル **IngressController** CR

```
apiVersion: operator.openshift.io/v1
kind: IngressController
...
spec:
 tlsSecurityProfile:
  old: {}
  type: Old
...
```
TLS セキュリティープロファイルは、Ingress Controller の TLS 接続の最小 TLS バージョンと TLS 暗 号を定義します。

設定された TLS セキュリティープロファイルの暗号と最小 TLS バージョンは、**Status.Tls Profile** 配下 の **IngressController** カスタムリソース (CR) と**Spec.Tls Security Profile** 配下の設定された TLS セ キュリティープロファイルで確認できます。**Custom** TLS セキュリティープロファイルの場合、特定の 暗号と最小 TLS バージョンは両方のパラメーターの下に一覧表示されます。

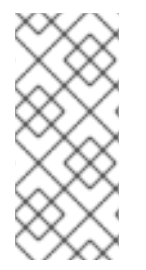

## 注記

HAProxy Ingress Controller イメージは、TLS**1.3** と**Modern** プロファイルをサポートし ています。

また、Ingress Operator は TLS **1.0** の**Old** または**Custom** プロファイルを **1.1** に変換しま す。

## 前提条件

**● cluster-admin ロールを持つユーザーとしてクラスターにアクセスできる。** 

## 手順

1. **openshift-ingress-operator**プロジェクトの **IngressController** CR を編集して、TLS セキュリ ティープロファイルを設定します。

**\$ oc edit IngressController default -n openshift-ingress-operator**

2. **spec.tlsSecurityProfile**フィールドを追加します。

**Custom** プロファイルのサンプル **IngressController** CR

```
1
   TLS セキュリティープロファイルタイプ (Old、Intermediate、または Custom) を指定し
   ます。デフォルトは Intermediate です。
 apiVersion: operator.openshift.io/v1
 kind: IngressController
  ...
 spec:
  tlsSecurityProfile:
   type: Custom 1
   custom: 2
    ciphers: 3
    - ECDHE-ECDSA-CHACHA20-POLY1305
    - ECDHE-RSA-CHACHA20-POLY1305
    - ECDHE-RSA-AES128-GCM-SHA256
    - ECDHE-ECDSA-AES128-GCM-SHA256
    minTLSVersion: VersionTLS11
  ...
```
選択したタイプに適切なフィールドを指定します。

**old: {}**

[2](#page-160-1)

- **intermediate: {}**
- **custom:**

 $\mathcal{R}$ **custom** タイプには、TLS 暗号のリストと最小許容 TLS バージョンを指定します。

3. 変更を適用するためにファイルを保存します。

## 検証

**IngressController** CR にプロファイルが設定されていることを確認します。  $\bullet$ 

**\$ oc describe IngressController default -n openshift-ingress-operator**

出力例

```
Name: default
Namespace: openshift-ingress-operator
Labels: <none>
Annotations: <none>
API Version: operator.openshift.io/v1
Kind: IngressController
...
Spec:
...
Tls Security Profile:
 Custom:
   Ciphers:
    ECDHE-ECDSA-CHACHA20-POLY1305
    ECDHE-RSA-CHACHA20-POLY1305
```
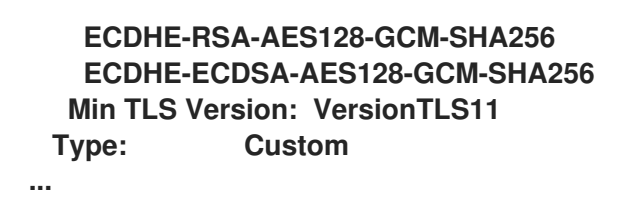

#### 9.3.1.3. 相互 TLS 認証の設定

**spec.clientTLS** 値を設定して、相互 TLS (mTLS) 認証を有効にするように Ingress Controller を設定で きます。**clientTLS**値は、クライアント証明書を検証するように Ingress Controller を設定します。こ の設定には、config map の参照である **clientCA** 値の設定が含まれます。config map には、クライア ントの証明書を検証するために使用される PEM でエンコードされた CA 証明書バンドルが含まれま す。必要に応じて、証明書サブジェクトフィルターのリストも設定できます。

**clientCA** 値が X509v3 証明書失効リスト (CRL) ディストリビューションポイントを指定している場 合、Ingress Operator は、提供された各証明書で指定されている HTTP URI X509v3 **CRL Distribution Point** に基づいて CRL config map をダウンロードおよび管理します。Ingress Controller は、 mTLS/TLS ネゴシエーション中にこの config map を使用します。有効な証明書を提供しない要求は拒 否されます。

#### 前提条件

- **cluster-admin** ロールを持つユーザーとしてクラスターにアクセスできる。
- PEM でエンコードされた CA 証明書バンドルがある。
- CA バンドルが CRL ディストリビューションポイントを参照する場合は、エンドエンティ ティーまたはリーフ証明書もクライアント CA バンドルに含める必要があります。この証明書 には、RFC 5280 で説明されているとおり、この証明書の **CRL Distribution Points** に HTTP URI が含まれている必要があります。以下に例を示します。

**Issuer: C=US, O=Example Inc, CN=Example Global G2 TLS RSA SHA256 2020 CA1 Subject: SOME SIGNED CERT X509v3 CRL Distribution Points: Full Name: URI:http://crl.example.com/example.crl**

## 手順

1. **openshift-config** namespace で、CA バンドルから config map を作成します。

<span id="page-161-0"></span>**\$ oc create configmap \ router-ca-certs-default \ --from-file=ca-bundle.pem=client-ca.crt \ 1 -n openshift-config**

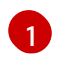

config map データキーは **ca-bundle.pem** で、data の値は PEM 形式の CA 証明書である 必要があります。

2. **openshift-ingress-operator**プロジェクトで **IngressController** リソースを編集します。

**\$ oc edit IngressController default -n openshift-ingress-operator**

3. **spec.clientTLS** フィールドおよびサブフィールドを追加して相互 TLS を設定します。

フィルタリングパターンを指定する **clientTLS**プロファイルのサンプル **IngressController** CR

```
apiVersion: operator.openshift.io/v1
kind: IngressController
metadata:
 name: default
 namespace: openshift-ingress-operator
spec:
 clientTLS:
  clientCertificatePolicy: Required
  clientCA:
   name: router-ca-certs-default
  allowedSubjectPatterns:
  - "^/CN=example.com/ST=NC/C=US/O=Security/OU=OpenShift$"
```
4. オプションで、次のコマンドを入力して、**allowedSubjectPatterns** の識別名 (DN) を取得しま す。

\$ openssl x509 -in custom-cert.pem -noout -subject subject= /CN=example.com/ST=NC/C=US/O=Security/OU=OpenShift

# 9.4. デフォルト INGRESS CONTROLLER の表示

Ingress Operator は、OpenShift Container Platform の中核となる機能であり、追加の設定なしに有 効にできます。

すべての新規 OpenShift Container Platform インストールには、**ingresscontroller** の名前付きのデ フォルトがあります。これは、追加の Ingress Controller で補足できます。デフォルトの **ingresscontroller** が削除される場合、Ingress Operator は 1 分以内にこれを自動的に再作成します。

## 手順

● デフォルト Ingress Controller を表示します。

**\$ oc describe --namespace=openshift-ingress-operator ingresscontroller/default**

## 9.5. INGRESS OPERATOR ステータスの表示

Ingress Operator のステータスを表示し、検査することができます。

## 手順

● Ingress Operator ステータスを表示します。

**\$ oc describe clusteroperators/ingress**

## 9.6. INGRESS CONTROLLER ログの表示

Ingress Controller ログを表示できます。

## 手順

● Ingress Controller ログを表示します。

**\$ oc logs --namespace=openshift-ingress-operator deployments/ingress-operator -c <container\_name>**

## 9.7. INGRESS CONTROLLER ステータスの表示

特定の Ingress Controller のステータスを表示できます。

## 手順

● Ingress Controller のステータスを表示します。

**\$ oc describe --namespace=openshift-ingress-operator ingresscontroller/<name>**

## 9.8. カスタム INGRESS CONTROLLER の作成

クラスター管理者は、新規のカスタム Ingress Controller を作成できます。デフォルトの Ingress Controller は OpenShift Container Platform の更新時に変更される可能性があるため、クラスターの 更新後も保持される設定を手動で維持する場合は、カスタム Ingress Controller を作成すると便利で す。

この例では、カスタム Ingress Controller の最小限の仕様を提供します。カスタム Ingress Controller をさらにカスタマイズするには、「Ingress Controller の設定」を参照してください。

## 前提条件

- OpenShift CLI (**oc**) がインストールされている。
- **cluster-admin 権限を持つユーザーとしてログインしている。**

#### 手順

1. カスタム **IngressController** オブジェクトを定義する YAML ファイルを作成します。

**custom-ingress-controller.yaml** ファイルの例

<span id="page-163-3"></span><span id="page-163-2"></span><span id="page-163-1"></span><span id="page-163-0"></span>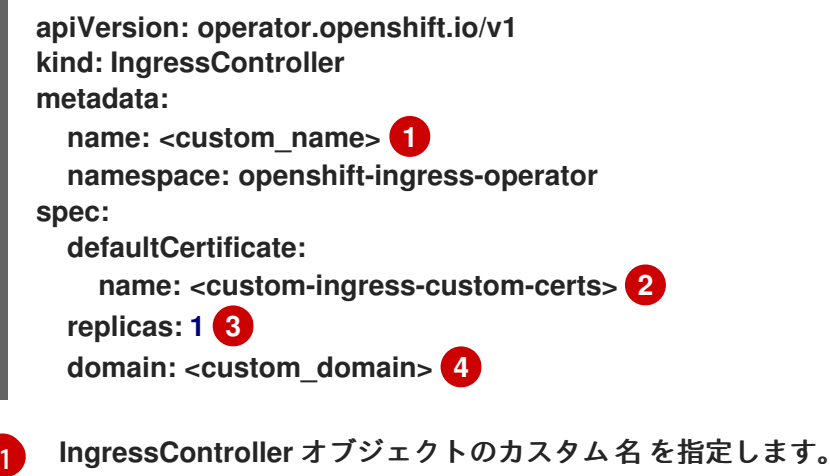

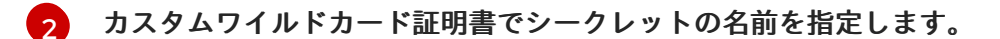

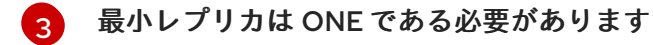

- [4](#page-163-3) ドメイン名のドメインを指定します。IngressController オブジェクトで指定されるドメイ ンと、証明書に使用されるドメインが一致する必要があります。たとえば、ドメイン値が "custom\_domain.mycompany.com" の場合、証明書には SAN \*.custom\_domain.mycompany.com が必要です (**\*.**がドメインに追加されます)。
- 2. 以下のコマンドを実行してオブジェクトを作成します。

**\$ oc create -f custom-ingress-controller.yaml**

## 9.9. INGRESS CONTROLLER の設定

9.9.1. カスタムデフォルト証明書の設定

管理者として、Secret リソースを作成し、**IngressController** カスタムリソース (CR) を編集して Ingress Controller がカスタム証明書を使用するように設定できます。

#### 前提条件

- PEM エンコードされたファイルに証明書/キーのペアがなければなりません。ここで、証明書 は信頼される認証局またはカスタム PKI で設定されたプライベートの信頼される認証局で署名 されます。
- 証明書が以下の要件を満たしている必要があります。
	- 証明書が Ingress ドメインに対して有効化されている必要があります。
	- 証明書は拡張を使用して、**subjectAltName** 拡張を使用して、**\*.apps.ocp4.example.com** などのワイルドカードドメインを指定します。
- **IngressController** CR がなければなりません。デフォルトの CR を使用できます。

**\$ oc --namespace openshift-ingress-operator get ingresscontrollers**

出力例

**NAME AGE default 10m**

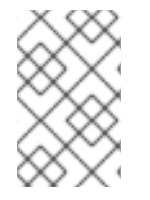

## 注記

Intermediate 証明書がある場合、それらはカスタムデフォルト証明書が含まれるシーク レットの **tls.crt** ファイルに組み込まれる必要があります。証明書を指定する際の順序は 重要になります。サーバー証明書の後に Intermediate 証明書をリスト表示します。

## 手順

以下では、カスタム証明書とキーのペアが、現在の作業ディレクトリーの **tls.crt** および**tls.key** ファイ ルにあることを前提とします。**tls.crt** および**tls.key**を実際のパス名に置き換えます。さらに、Secret

リソースを作成し、これを IngressController CR で参照する際に、**custom-certs-default** を別の名前に 置き換えます。

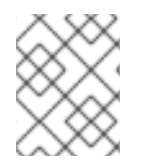

## 注記

このアクションにより、Ingress Controller はデプロイメントストラテジーを使用して再 デプロイされます。

1. **tls.crt** および**tls.key**ファイルを使用して、カスタム証明書を含む Secret リソースを **openshift-ingress** namespace に作成します。

**\$ oc --namespace openshift-ingress create secret tls custom-certs-default --cert=tls.crt --key=tls.key**

2. IngressController CR を、新規証明書シークレットを参照するように更新します。

**\$ oc patch --type=merge --namespace openshift-ingress-operator ingresscontrollers/default \ --patch '{"spec":{"defaultCertificate":{"name":"custom-certs-default"}}}'**

3. 更新が正常に行われていることを確認します。

**\$ echo Q |\ openssl s\_client -connect console-openshift-console.apps.<domain>:443 -showcerts 2>/dev/null |\ openssl x509 -noout -subject -issuer -enddate**

ここでは、以下のようになります。

**<domain>**

クラスターのベースドメイン名を指定します。

出力例

**subject=C = US, ST = NC, L = Raleigh, O = RH, OU = OCP4, CN = \*.apps.example.com issuer=C = US, ST = NC, L = Raleigh, O = RH, OU = OCP4, CN = example.com notAfter=May 10 08:32:45 2022 GM**

ヒント

または、以下の YAML を適用してカスタムのデフォルト証明書を設定できます。

**apiVersion: operator.openshift.io/v1 kind: IngressController metadata: name: default namespace: openshift-ingress-operator spec: defaultCertificate: name: custom-certs-default**

証明書シークレットの名前は、CR を更新するために使用された値に一致する必要があります。

IngressController CR が変更された後に、Ingress Operator はカスタム証明書を使用できるように Ingress Controller のデプロイメントを更新します。

## 9.9.2. カスタムデフォルト証明書の削除

管理者は、使用する Ingress Controller を設定したカスタム証明書を削除できます。

#### 前提条件

- cluster-admin ロールを持つユーザーとしてクラスターにアクセスできる。
- OpenShift CLI (**oc**) がインストールされている。
- Ingress Controller のカスタムデフォルト証明書を設定している。

#### 手順

カスタム証明書を削除し、OpenShift Container Platform に同梱されている証明書を復元する には、以下のコマンドを入力します。

**\$ oc patch -n openshift-ingress-operator ingresscontrollers/default \ --type json -p \$'- op: remove\n path: /spec/defaultCertificate'**

クラスターが新しい証明書設定を調整している間、遅延が発生する可能性があります。

#### 検証

元のクラスター証明書が復元されたことを確認するには、次のコマンドを入力します。  $\bullet$ 

```
$ echo Q | \
 openssl s_client -connect console-openshift-console.apps.<domain>:443 -showcerts
2>/dev/null | \
 openssl x509 -noout -subject -issuer -enddate
```
ここでは、以下のようになります。

**<domain>**

クラスターのベースドメイン名を指定します。

出力例

**subject=CN = \*.apps.<domain> issuer=CN = ingress-operator@1620633373 notAfter=May 10 10:44:36 2023 GMT**

9.9.3. Ingress Controller の自動スケーリング

Ingress Controller は、スループットを増大させるための要件を含む、ルーティングのパフォーマンス や可用性に関する各種要件に動的に対応するために自動でスケーリングできます。以下の手順では、デ フォルトの **IngressController** をスケールアップする例を示します。

前提条件

- 1. OpenShift CLI (**oc**) がインストールされている。
- 2. **cluster-admin** ロールを持つユーザーとして OpenShift Container Platform クラスターにアク セスできる。
- 3. Custom Metrics Autoscaler Operator がインストールされている。
- 4. **openshift-ingress-operator**プロジェクトの namespace に切り替えている。

#### 手順

1. 以下のコマンドを実行して、Thanos で認証するためのサービスアカウントを作成します。

**\$ oc create serviceaccount thanos && oc describe serviceaccount thanos**

出力例

**Name: thanos Namespace: openshift-ingress-operator** Labels: <none> **Annotations: <none> Image pull secrets: thanos-dockercfg-b4l9s Mountable secrets: thanos-dockercfg-b4l9s Tokens: thanos-token-c422q** Events: <none>

- 2. サービスアカウントのトークンを使用して、**openshift-ingress-operator** namespace 内で **TriggerAuthentication** オブジェクトを定義します。
	- a. 以下のコマンドを実行して、シークレットを含む変数 **secret**を定義します。

**\$ secret=\$(oc get secret | grep thanos-token | head -n 1 | awk '{ print \$1 }')**

b. **TriggerAuthentication** オブジェクトを作成し、**secret** 変数の値を**TOKEN**パラメーターに 渡します。

```
$ oc process TOKEN="$secret" -f - <<EOF | oc apply -f -
apiVersion: template.openshift.io/v1
kind: Template
parameters:
- name: TOKEN
objects:
- apiVersion: keda.sh/v1alpha1
 kind: TriggerAuthentication
 metadata:
  name: keda-trigger-auth-prometheus
 spec:
  secretTargetRef:
  - parameter: bearerToken
   name: \${TOKEN}
   key: token
  - parameter: ca
   name: \${TOKEN}
   key: ca.crt
EOF
```
- 3. Thanos からメトリクスを読み取るためのロールを作成して適用します。
	- a. Pod およびノードからメトリクスを読み取る新規ロール **thanos-metrics-reader.yaml** を作 成します。

thanos-metrics-reader.yaml

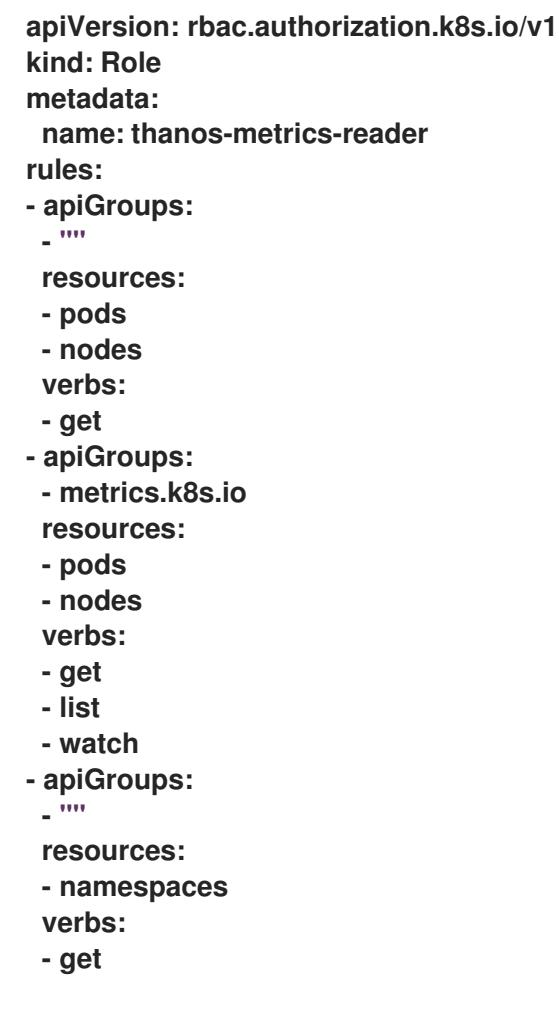

b. 以下のコマンドを実行して新規ロールを適用します。

**\$ oc apply -f thanos-metrics-reader.yaml**

4. 以下のコマンドを入力して、新しいロールをサービスアカウントに追加します。

**\$ oc adm policy add-role-to-user thanos-metrics-reader -z thanos --rolenamespace=openshift-ingress-operator**

**\$ oc adm policy -n openshift-ingress-operator add-cluster-role-to-user clustermonitoring-view -z thanos**

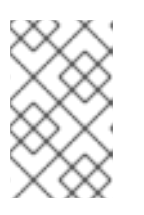

#### 注記

引数 **add-cluster-role-to-user** は、namespace 間のクエリーを使用する場合にの み必要になります。以下の手順では、この引数を必要とする **kube-metrics** namespace からのクエリーを使用します。

5. デフォルトの Ingress Controller デプロイメントをターゲットにする新しい **ScaledObject** YAML ファイル **ingress-autoscaler.yaml** を作成します。

**ScaledObject** 定義の例

<span id="page-169-3"></span><span id="page-169-2"></span><span id="page-169-1"></span><span id="page-169-0"></span>[1](#page-169-0)  $\mathcal{P}$  $\mathbf{R}$ [4](#page-169-3) [5](#page-169-4) 対象とするカスタムリソース。この場合、Ingress Controller。 オプション: レプリカの最大数。このフィールドを省略すると、デフォルトの最大値は 100 レプリカに設定されます。 **openshift-monitoring** namespace の Thanos サービスエンドポイント。 Ingress Operator namespace。 この式は、デプロイされたクラスターに存在するワーカーノードの数に対して評価されま す。 **apiVersion: keda.sh/v1alpha1 kind: ScaledObject metadata: name: ingress-scaler spec: scaleTargetRef: 1 apiVersion: operator.openshift.io/v1 kind: IngressController name: default envSourceContainerName: ingress-operator minReplicaCount: 1 maxReplicaCount: 20 2 cooldownPeriod: 1 pollingInterval: 1 triggers: - type: prometheus metricType: AverageValue metadata: serverAddress: https://thanos-querier.openshift-monitoring.svc.cluster.local:9091 3 namespace: openshift-ingress-operator 4 metricName: 'kube-node-role' threshold: '1' query: 'sum(kube\_node\_role{role="worker",service="kube-state-metrics"})' 5 authModes: "bearer" authenticationRef: name: keda-trigger-auth-prometheus**

<span id="page-169-4"></span>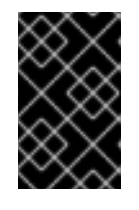

## 重要

namespace 間クエリーを使用している場合は、**serverAddress** フィールドの ポート 9092 ではなくポート 9091 をターゲットにする必要があります。また、 このポートからメトリクスを読み取るには、昇格した権限が必要です。

6. 以下のコマンドを実行してカスタムリソース定義を適用します。

**\$ oc apply -f ingress-autoscaler.yaml**

## 検証

- 以下のコマンドを実行して、デフォルトの Ingress Controller が **kube-state-metrics** クエリー によって返される値に一致するようにスケールアウトされていることを確認します。
	- **grep** コマンドを使用して、Ingress Controller の YAML ファイルでレプリカを検索しま す。

**\$ oc get ingresscontroller/default -o yaml | grep replicas:**

出力例

**replicas: 3**

**openshift-ingress**プロジェクトで Pod を取得します。

**\$ oc get pods -n openshift-ingress**

出力例

**NAME READY STATUS RESTARTS AGE router-default-7b5df44ff-l9pmm 2/2 Running 0 17h router-default-7b5df44ff-s5sl5 2/2 Running 0 3d22h router-default-7b5df44ff-wwsth 2/2 Running 0 66s**

#### 関連情報

- [ユーザー定義プロジェクトのモニタリングの有効化](https://docs.redhat.com/en/documentation/openshift_container_platform/4.16/html-single/monitoring/#enabling-monitoring-for-user-defined-projects_enabling-monitoring-for-user-defined-projects)
- [カスタムメトリクスオートスケーラーのインストール](https://docs.redhat.com/en/documentation/openshift_container_platform/4.16/html-single/nodes/#nodes-cma-autoscaling-custom-install)
- [カスタムメトリクスオートスケーラートリガー認証について](https://docs.redhat.com/en/documentation/openshift_container_platform/4.16/html-single/nodes/#nodes-cma-autoscaling-custom-trigger-auth)
- [Configuring](https://docs.redhat.com/en/documentation/openshift_container_platform/4.16/html-single/nodes/#nodes-cma-autoscaling-custom-prometheus) the custom metrics autoscaler to use OpenShift Container Platform monitoring
- [カスタムメトリクスオートスケーラーの追加方法について](https://docs.redhat.com/en/documentation/openshift_container_platform/4.16/html-single/nodes/#nodes-cma-autoscaling-custom-adding)

9.9.4. Ingress Controller のスケーリング

Ingress Controller は、スループットを増大させるための要件を含む、ルーティングのパフォーマンス や可用性に関する各種要件に対応するために手動でスケーリングできます。**oc** コマンド は、**IngressController** リソースのスケーリングに使用されます。以下の手順では、デフォルトの **IngressController** をスケールアップする例を示します。

注記

スケーリングは、必要な数のレプリカを作成するのに時間がかかるため、すぐに実行で きるアクションではありません。

## 手順

1. デフォルト **IngressController** の現在の利用可能なレプリカ数を表示します。

**\$ oc get -n openshift-ingress-operator ingresscontrollers/default -o jsonpath='{\$.status.availableReplicas}'**

出力例

**2**

2. **oc patch** コマンドを使用して、デフォルトの **IngressController** を必要なレプリカ数にスケー リングします。以下の例では、デフォルトの **IngressController** を 3 つのレプリカにスケーリ ングしています。

**\$ oc patch -n openshift-ingress-operator ingresscontroller/default --patch '{"spec": {"replicas": 3}}' --type=merge**

出力例

**ingresscontroller.operator.openshift.io/default patched**

3. デフォルトの **IngressController** が指定したレプリカ数にスケーリングされていることを確認 します。

**\$ oc get -n openshift-ingress-operator ingresscontrollers/default -o jsonpath='{\$.status.availableReplicas}'**

出力例

**3**

ヒント

[1](#page-171-0)

または、以下の YAML を適用して Ingress Controller を 3 つのレプリカにスケーリングするこ ともできます。

```
apiVersion: operator.openshift.io/v1
kind: IngressController
metadata:
 name: default
 namespace: openshift-ingress-operator
spec:
 replicas: 3 1
```
<span id="page-171-0"></span>異なる数のレプリカが必要な場合は **replicas** 値を変更します。

## 9.9.5. Ingress アクセスロギングの設定

アクセスログを有効にするように Ingress Controller を設定できます。大量のトラフィックを受信しな

いクラスターがある場合、サイドカーにログインできます。クラスターのトラフィックが多い場合、ロ ギングスタックの容量を超えないようにしたり、OpenShift Container Platform 外のロギングインフ ラストラクチャーと統合したりするために、ログをカスタム syslog エンドポイントに転送することが できます。アクセスログの形式を指定することもできます。

コンテナーロギングは、既存の Syslog ロギングインフラストラクチャーがない場合や、Ingress Controller で問題を診断する際に短期間使用する場合に、低トラフィックのクラスターのアクセスログ を有効にするのに役立ちます。

アクセスログが OpenShift Logging スタックの容量を超える可能性があるトラフィックの多いクラス ターや、ロギングソリューションが既存の Syslog ロギングインフラストラクチャーと統合する必要の ある環境では、syslog が必要です。Syslog のユースケースは重複する可能性があります。

#### 前提条件

**cluster-admin** 権限を持つユーザーとしてログインしている。

## 手順

サイドカーへの Ingress アクセスロギングを設定します。

**● Ingress アクセスロギングを設定するには、spec.logging.access.destination を使用して宛先** を指定する必要があります。サイドカーコンテナーへのロギングを指定するには、**Container spec.logging.access.destination.type** を指定する必要があります。以下の例は、コンテナー **Container**の宛先に対してログ記録する Ingress Controller 定義です。

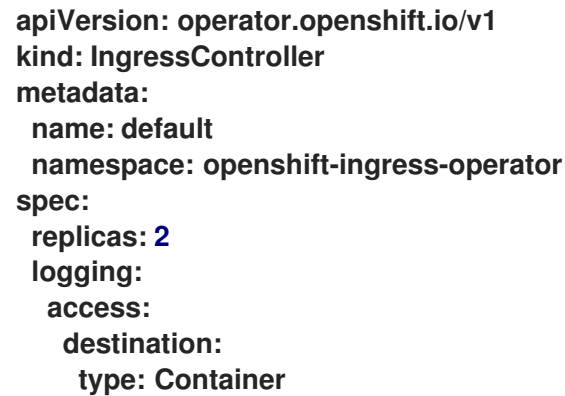

Ingress Controller をサイドカーに対してログを記録するように設定すると、Operator は Ingress Controller Pod 内に **logs** という名前のコンテナーを作成します。

**\$ oc -n openshift-ingress logs deployment.apps/router-default -c logs**

出力例

**2020-05-11T19:11:50.135710+00:00 router-default-57dfc6cd95-bpmk6 router-default-57dfc6cd95-bpmk6 haproxy[108]: 174.19.21.82:39654 [11/May/2020:19:11:50.133] public be\_http:hello-openshift:hello-openshift/pod:hello-openshift:helloopenshift:10.128.2.12:8080 0/0/1/0/1 200 142 - - --NI 1/1/0/0/0 0/0 "GET / HTTP/1.1"**

Syslog エンドポイントへの Ingress アクセスロギングを設定します。

Ingress アクセスロギングを設定するには、**spec.logging.access.destination** を使用して宛先 を指定する必要があります。Syslog エンドポイント宛先へのロギングを指定するに は、**spec.logging.access.destination.type** に**Syslog** を指定する必要があります。宛先タイプ が **Syslog** の場合、**spec.logging.access.destination.syslog.endpoint**を使用して宛先エンド ポイントも指定する必要があります。また、**spec.logging.access.destination.syslog.facility** を使用してファシリティーを指定できます。以下の例は、**Syslog** 宛先に対してログを記録する Ingress Controller の定義です。

**apiVersion: operator.openshift.io/v1 kind: IngressController metadata: name: default namespace: openshift-ingress-operator spec: replicas: 2 logging: access: destination: type: Syslog syslog: address: 1.2.3.4 port: 10514**

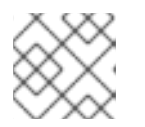

注記

**syslog** 宛先ポートは UDP である必要があります。

特定のログ形式で Ingress アクセスロギングを設定します。

**spec.logging.access.httpLogFormat** を指定して、ログ形式をカスタマイズできます。以下の 例は、IP アドレスが 1.2.3.4 およびポート 10514 の **syslog** エンドポイントに対してログを記録 する Ingress Controller の定義です。

**apiVersion: operator.openshift.io/v1 kind: IngressController metadata: name: default namespace: openshift-ingress-operator spec: replicas: 2 logging: access: destination: type: Syslog syslog: address: 1.2.3.4 port: 10514 httpLogFormat: '%ci:%cp [%t] %ft %b/%s %B %bq %HM %HU %HV'**

Ingress アクセスロギングを無効にします。

Ingress アクセスロギングを無効にするには、**spec.logging** または**spec.logging.access** を空 のままにします。

**apiVersion: operator.openshift.io/v1 kind: IngressController metadata:**

**name: default namespace: openshift-ingress-operator spec: replicas: 2 logging: access: null**

サイドカーの使用時に Ingress Controller が HAProxy ログの長さを変更できるようにします。

**spec.logging.access.destination.type: Syslog** を使用している場合 は、**spec.logging.access.destination.syslog.maxLength** を使用します。

```
apiVersion: operator.openshift.io/v1
kind: IngressController
metadata:
 name: default
 namespace: openshift-ingress-operator
spec:
 replicas: 2
 logging:
  access:
   destination:
    type: Syslog
    syslog:
     address: 1.2.3.4
     maxLength: 4096
     port: 10514
```
**spec.logging.access.destination.type: Container** を使用している場合 は、**spec.logging.access.destination.container.maxLength**を使用します。

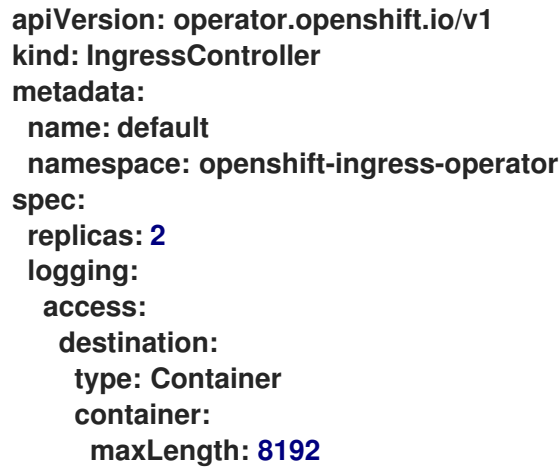

## 9.9.6. Ingress Controller スレッド数の設定

クラスター管理者は、スレッド数を設定して、クラスターが処理できる受信接続の量を増やすことがで きます。既存の Ingress Controller にパッチを適用して、スレッドの数を増やすことができます。

前提条件

● 以下では、Ingress Controller がすでに作成されていることを前提とします。

## 手順

● Ingress Controller を更新して、スレッド数を増やします。

**\$ oc -n openshift-ingress-operator patch ingresscontroller/default --type=merge -p '{"spec":{"tuningOptions": {"threadCount": 8}}}'**

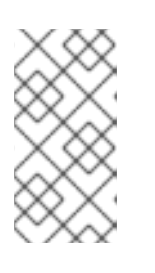

注記

大量のリソースを実行できるノードがある場 合、**spec.nodePlacement.nodeSelector** を、意図されているノードの容量に一 致するラベルで設定し、**spec.tuningOptions.threadCount** を随時高い値に設定 します。

9.9.7. 内部ロードバランサーを使用するための Ingress Controller の設定

クラウドプラットフォームで Ingress Controller を作成する場合、Ingress Controller はデフォルトで パブリッククラウドロードバランサーによって公開されます。管理者は、内部クラウドロードバラン サーを使用する Ingress Controller を作成できます。

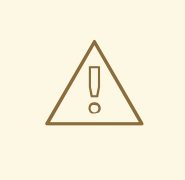

# 警告

クラウドプロバイダーが Microsoft Azure の場合、ノードを参照するパブリック ロードバランサーが少なくとも1つ必要です。これがない場合、すべてのノードが インターネットへの egress 接続を失います。

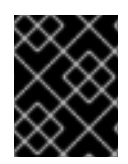

## 重要

**IngressController** の**scope**を変更する場合は、カスタムリソース (CR) の作成後に **.spec.endpointPublishingStrategy.loadBalancer.scope** パラメーターを変更します。

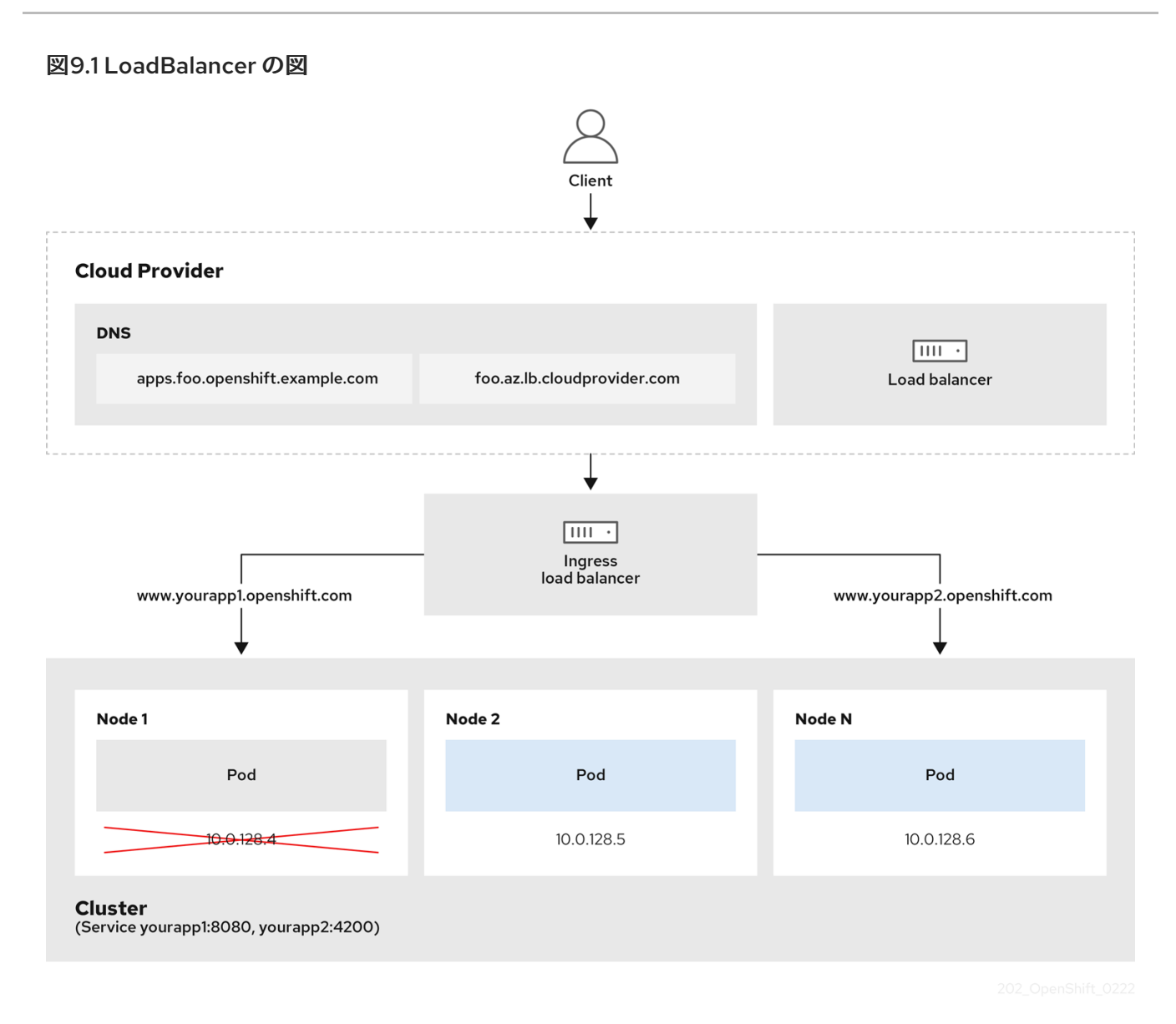

前述の図では、OpenShift Container Platform Ingress LoadBalancerService エンドポイントの公開戦 略に関する以下のような概念を示しています。

- 負荷は、外部からクラウドプロバイダーのロードバランサーを使用するか、内部から OpenShift Ingress Controller Load Balancer を使用して、分散できます。
- ロードバランサーのシングル IP アドレスと、図にあるクラスターのように、8080 や 4200 と いった馴染みのあるポートを使用することができます。
- 外部のロードバランサーからのトラフィックは、ダウンしたノードのインスタンスで記載され ているように、Pod の方向に進められ、ロードバランサーが管理します。実装の詳細について は、Kubernetes [サービスドキュメント](https://kubernetes.io/docs/concepts/services-networking/service/#internal-load-balancer) を参照してください。

## 前提条件

- OpenShift CLI (**oc**) がインストールされている。
- **cluster-admin 権限を持つユーザーとしてログインしている。**

## 手順

1. 以下の例のように、**<name>-ingress-controller.yaml** という名前のファイルに **IngressController** カスタムリソース (CR) を作成します。

<span id="page-177-2"></span><span id="page-177-1"></span><span id="page-177-0"></span>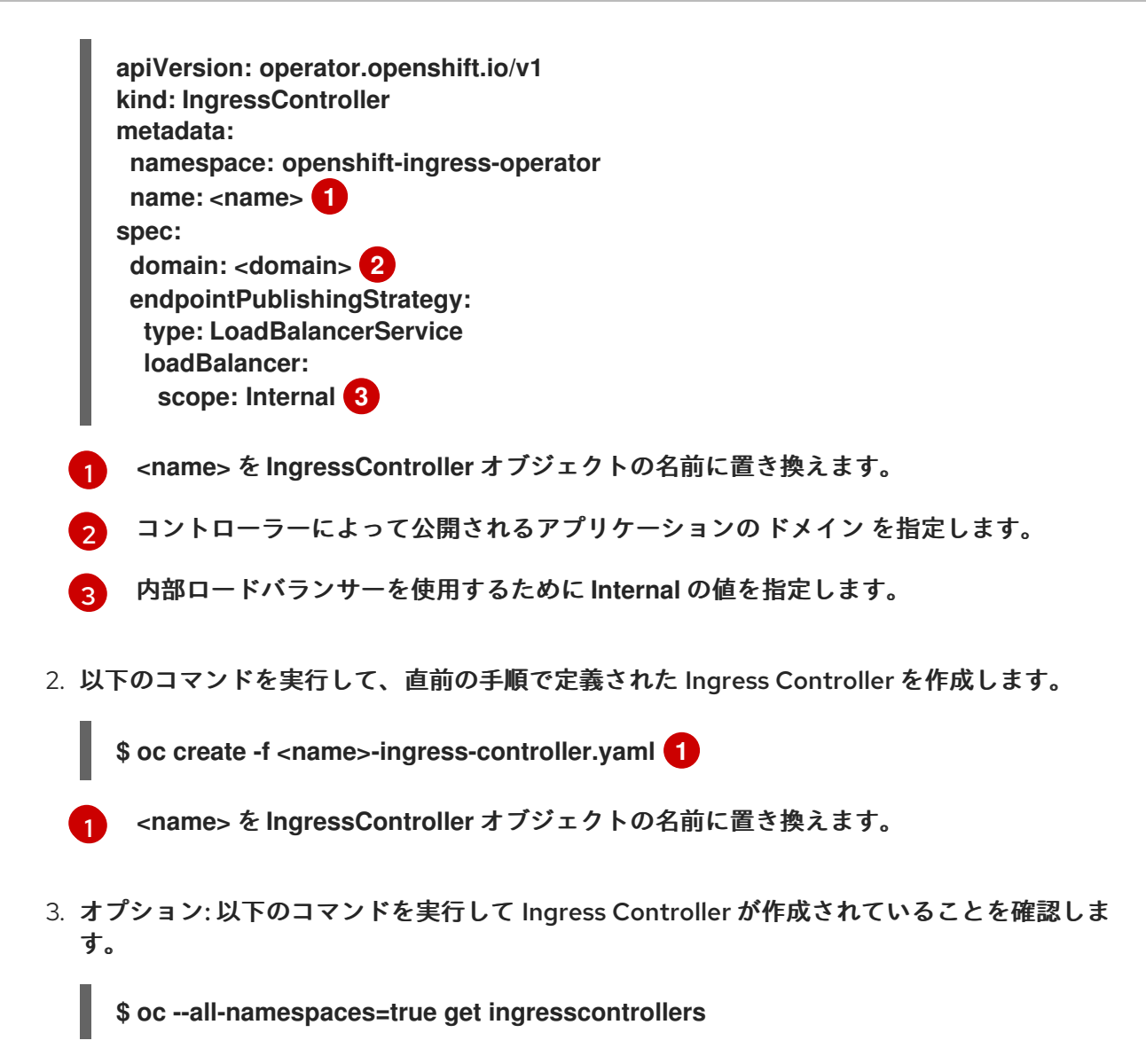

<span id="page-177-3"></span>9.9.8. GCP での Ingress Controller のグローバルアクセスの設定

内部ロードバランサーで GCP で作成された Ingress Controller は、サービスの内部 IP アドレスを生成 します。クラスター管理者は、グローバルアクセスオプションを指定できます。これにより、同じ VPC ネットワーク内の任意のリージョンでクラスターを有効にし、ロードバランサーとしてコンピュー トリージョンを有効にして、クラスターで実行されるワークロードに到達できるようにできます。

詳細情報は、GCP ドキュメントの [グローバルアクセス](https://cloud.google.com/kubernetes-engine/docs/how-to/internal-load-balancing#global_access) について参照してください。

#### 前提条件

- OpenShift Container Platform クラスターを GCP インフラストラクチャーにデプロイしてい る。
- 内部ロードバランサーを使用するように Ingress Controller を設定している。
- OpenShift CLI (**oc**) がインストールされている。

## 手順

1. グローバルアクセスを許可するように Ingress Controller リソースを設定します。

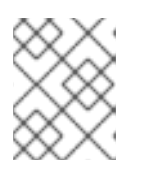

Ingress Controller を作成し、グローバルアクセスのオプションを指定すること もできます。

a. Ingress Controller リソースを設定します。

**\$ oc -n openshift-ingress-operator edit ingresscontroller/default**

b. YAML ファイルを編集します。

注記

サンプル **clientAccess** 設定を **Global** に設定します。

<span id="page-178-0"></span>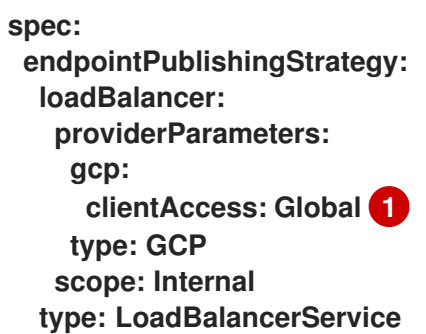

[1](#page-178-0)

**gcp.clientAccess** を**Global**に設定します。

c. 変更を適用するためにファイルを保存します。

2. 以下のコマンドを実行して、サービスがグローバルアクセスを許可することを確認します。

**\$ oc -n openshift-ingress edit svc/router-default -o yaml**

この出力では、グローバルアクセスがアノテーション **networking.gke.io/internal-loadbalancer-allow-global-access** で GCP について有効にされていることを示しています。

## 9.9.9. Ingress Controller のヘルスチェック間隔の設定

クラスター管理者は、ヘルスチェックの間隔を設定して、ルーターが連続する 2 回のヘルスチェックの 間で待機する時間を定義できます。この値は、すべてのルートのデフォルトとしてグローバルに適用さ れます。デフォルト値は 5 秒です。

前提条件

● 以下では、Ingress Controller がすでに作成されていることを前提とします。

## 手順

Ingress Controller を更新して、バックエンドヘルスチェックの間隔を変更します。  $\bullet$ 

**\$ oc -n openshift-ingress-operator patch ingresscontroller/default --type=merge -p '{"spec":{"tuningOptions": {"healthCheckInterval": "8s"}}}'**

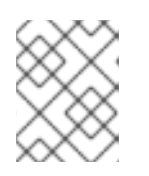

## 注記

単一ルートの **healthCheckInterval**をオーバーライドするには、ルートアノテー ション **router.openshift.io/haproxy.health.check.interval** を使用します

9.9.10. クラスターを内部に配置するためのデフォルト Ingress Controller の設定

削除や再作成を実行して、クラスターを内部に配置するように **default** Ingress Controller を設定できま す。

# 警告

クラウドプロバイダーが Microsoft Azure の場合、ノードを参照するパブリック ロードバランサーが少なくとも 1つ必要です。これがない場合、すべてのノードが インターネットへの egress 接続を失います。

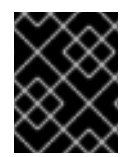

## 重要

**IngressController** の**scope** を変更する場合は、カスタムリソース (CR) の作成後に **.spec.endpointPublishingStrategy.loadBalancer.scope** パラメーターを変更します。

## 前提条件

- OpenShift CLI (**oc**) がインストールされている。
- **cluster-admin** 権限を持つユーザーとしてログインしている。

## 手順

1. 削除や再作成を実行して、クラスターを内部に配置するように **default** Ingress Controller を設 定します。

管理者およびアプリケーション開発者は、同じドメイン名を持つ複数の namespace でアプリケーショ

**\$ oc replace --force --wait --filename - <<EOF apiVersion: operator.openshift.io/v1 kind: IngressController metadata: namespace: openshift-ingress-operator name: default spec: endpointPublishingStrategy: type: LoadBalancerService loadBalancer: scope: Internal EOF**

9.9.11. ルートの受付ポリシーの設定
管理者およびアプリケーション開発者は、同じドメイン名を持つ複数の namespace でアプリケーショ ンを実行できます。これは、複数のチームが同じホスト名で公開されるマイクロサービスを開発する組 織を対象としています。

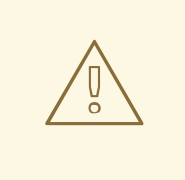

警告

複数の namespace での要求の許可は、namespace 間の信頼のあるクラスターに対 してのみ有効にする必要があります。有効にしないと、悪意のあるユーザーがホス ト名を乗っ取る可能性があります。このため、デフォルトの受付ポリシーは複数の namespace 間でのホスト名の要求を許可しません。

#### 前提条件

● クラスター管理者の権限。

#### 手順

以下のコマンドを使用して、**ingresscontroller** リソース変数の **.spec.routeAdmission** フィー ルドを編集します。

**\$ oc -n openshift-ingress-operator patch ingresscontroller/default --patch '{"spec": {"routeAdmission":{"namespaceOwnership":"InterNamespaceAllowed"}}}' - type=merge**

イメージコントローラー設定例

```
spec:
routeAdmission:
  namespaceOwnership: InterNamespaceAllowed
...
```
#### ヒント

または、以下の YAML を適用してルートの受付ポリシーを設定できます。

HAProxy Ingress Controller にほんしゃ Ingress Controller にほんしゃ アイトルート あります Ingress Operator はなります。<br>Ingress Operator はなります。Ingress Operator はなります。Ingress Operator はなります。Ingress Operator はなります。

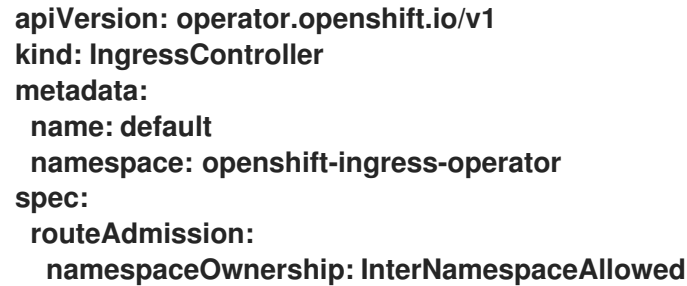

9.9.12. ワイルドカードルートの使用

HAProxy Ingress Controller にはワイルドカードルートのサポートがあります。Ingress Operator は **wildcardPolicy** を使用して、Ingress Controller の**ROUTER\_ALLOW\_WILDCARD\_ROUTES** 環境変数 を設定します。

Ingress Controller のデフォルトの動作では、ワイルドカードポリシーの **None** (既存の **IngressController** リソースとの後方互換性がある) を持つルートを許可します。

#### 手順

- 1. ワイルドカードポリシーを設定します。
	- a. 以下のコマンドを使用して **IngressController** リソースを編集します。

**\$ oc edit IngressController**

b. **spec** の下で、**wildcardPolicy** フィールドを **WildcardsDisallowed** または **WildcardsAllowed** に設定します。

**spec: routeAdmission: wildcardPolicy: WildcardsDisallowed** *# or WildcardsAllowed*

#### 9.9.13. HTTP ヘッダーの設定

OpenShift Container Platform は、HTTP ヘッダーを操作するためのさまざまな方法を提供します。 ヘッダーを設定または削除する場合、Ingress Controller の特定のフィールドまたは個々のルートを使 用して、リクエストヘッダーと応答ヘッダーを変更できます。ルートアノテーションを使用して特定の ヘッダーを設定することもできます。ヘッダーを設定するさまざまな方法は、連携時に課題となる可能 性があります。

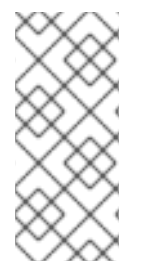

#### 注記

**IngressController** または**Route** CR 内のヘッダーは設定または削除のみ可能で、追加は できません。HTTP ヘッダーに値が設定されている場合、その値は完全である必要があ るため、今後追加する必要はありません。X-Forwarded-For ヘッダーなどのヘッダーを 追加することが適切な状況では、**spec.httpHeaders.actions** の代わりに **spec.httpHeaders.forwardedHeaderPolicy** フィールドを使用します。

#### 9.9.13.1. 優先順位

同じ HTTP ヘッダーを Ingress Controller とルートの両方で変更すると、HAProxy は、それがリクエス トヘッダーであるか応答ヘッダーであるかに応じて、特定の方法でアクションの優先順位を付けます。

- HTTP 応答ヘッダーの場合、Ingress Controller で指定されたアクションは、ルートで指定され たアクションの後に実行されます。これは、Ingress Controller で指定されたアクションが優先 されることを意味します。
- HTTP リクエストヘッダーの場合、ルートで指定されたアクションは、Ingress Controller で指 定されたアクションの後に実行されます。これは、ルートで指定されたアクションが優先され ることを意味します。

たとえば、クラスター管理者は、次の設定を使用して、Ingress Controller で X-Frame-Options 応答 ヘッダーに値 **DENY** を設定します。

**IngressController** 仕様の例

```
apiVersion: operator.openshift.io/v1
kind: IngressController
# ...
spec:
 httpHeaders:
  actions:
   response:
   - name: X-Frame-Options
    action:
     type: Set
      set:
       value: DENY
```
ルート所有者は、クラスター管理者が Ingress Controller に設定したものと同じ応答ヘッダーを設定し ますが、次の設定を使用して値 **SAMEORIGIN** を設定します。

**Route** 仕様の例

**apiVersion: route.openshift.io/v1 kind: Route** *# ...* **spec: httpHeaders: actions: response: - name: X-Frame-Options action: type: Set set: value: SAMEORIGIN**

**IngressController** 仕様と**Route** 仕様の両方で X-Frame-Options 応答ヘッダーが設定されている場 合、特定のルートでフレームが許可されている場合でも、Ingress コントローラーのグローバルレベル でこのヘッダーに設定された値が優先されます。リクエストヘッダーの場合、**Route** 仕様の値が **IngressController** 仕様の値をオーバーライドします。

この優先順位付けは、**haproxy.config** ファイルで次のロジックが使用されるため発生します。このロ ジックでは、Ingress コントローラーがフロントエンドと見なされ、個々のルートがバックエンドと見 なされます。フロントエンド設定に適用されるヘッダー値 **DENY** は、バックエンドで設定されている値 **SAMEORIGIN** で同じヘッダーをオーバーライドします。

**frontend public http-response set-header X-Frame-Options 'DENY'**

**frontend fe\_sni http-response set-header X-Frame-Options 'DENY'**

**frontend fe\_no\_sni http-response set-header X-Frame-Options 'DENY'**

**backend be\_secure:openshift-monitoring:alertmanager-main http-response set-header X-Frame-Options 'SAMEORIGIN'**

さらに、Ingress Controller またはルートのいずれかで定義されたアクションは、ルートアノテーショ ンを使用して設定された値をオーバーライドします。

9.9.13.2. 特殊なケースのヘッダー

次のヘッダーは、設定または削除が完全に禁止されているか、特定の状況下で許可されています。

# 表9.2 特殊な場合のヘッダー設定オプション

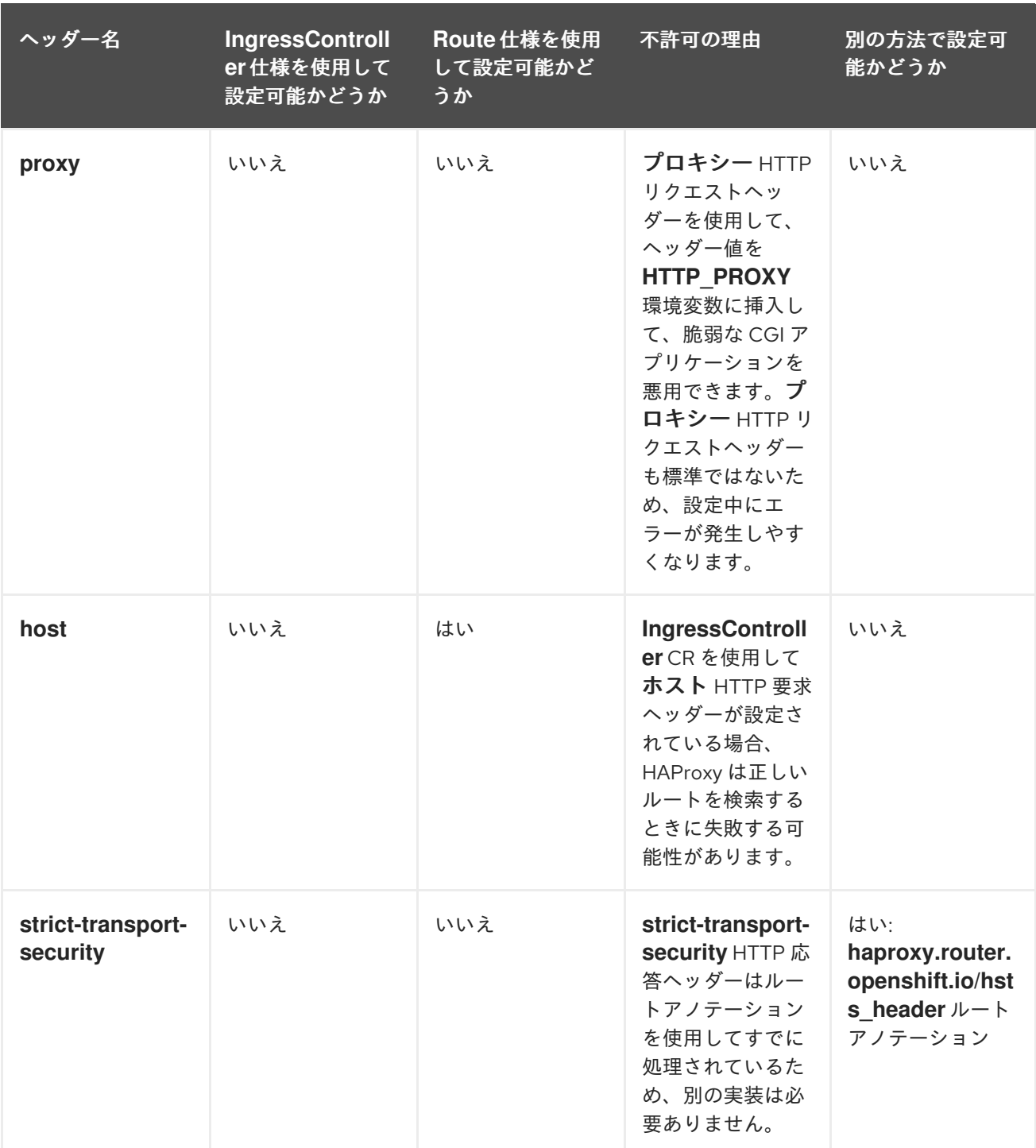

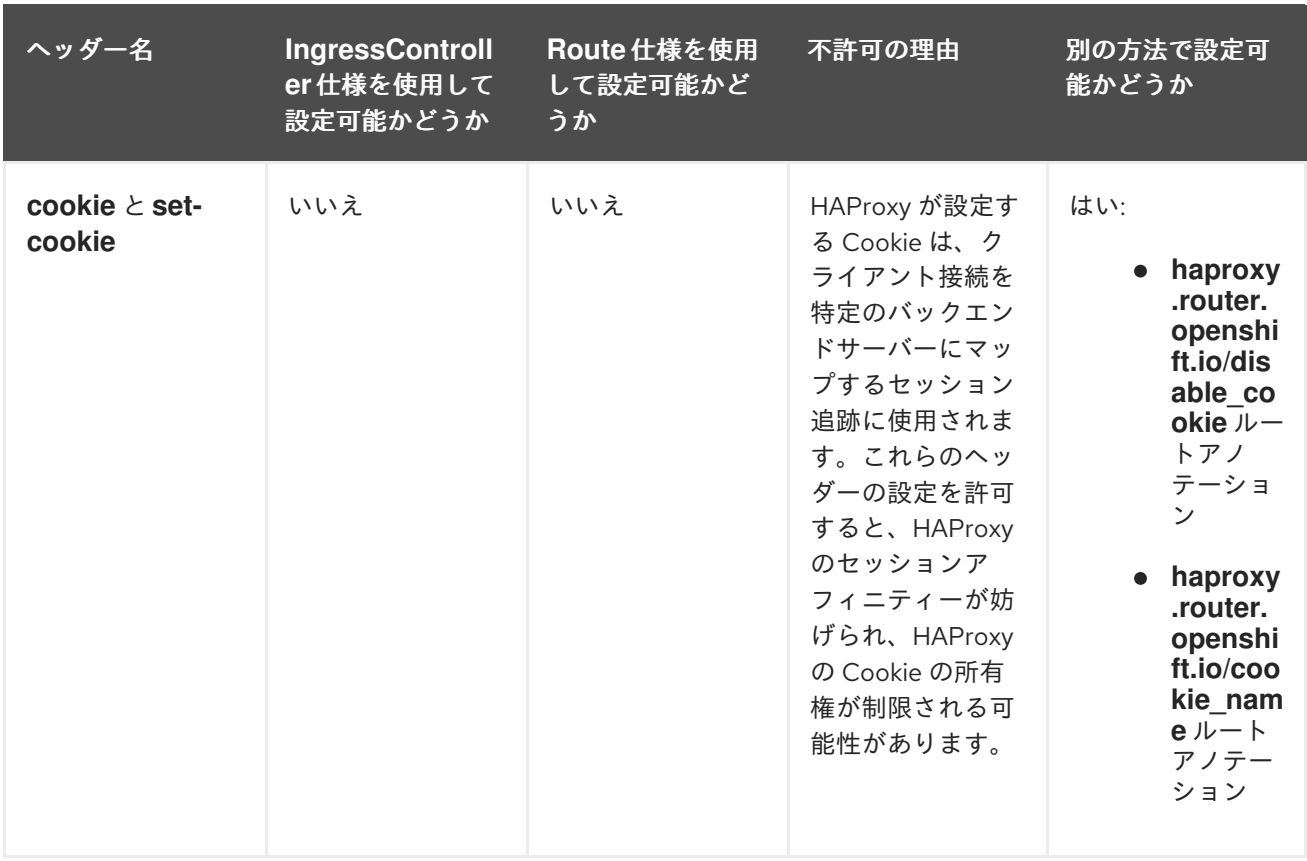

9.9.14. Ingress Controller での HTTP リクエストおよびレスポンスヘッダーの設定また は削除

コンプライアンス目的またはその他の理由で、特定の HTTP 要求および応答ヘッダーを設定または削除 できます。これらのヘッダーは、Ingress Controller によって提供されるすべてのルート、または特定 のルートに対して設定または削除できます。

たとえば、相互 TLS を使用するようにクラスター上で実行されているアプリケーションを移行する場合 があります。このような場合、お使いのアプリケーションで X-Forwarded-Client-Cert リクエスト ヘッダーをチェックする必要がありますが、OpenShift Container Platform のデフォルトの Ingress Controller は X-SSL-Client-Der リクエストヘッダーを提供します。

次の手順では、Ingress Controller を変更して X-Forwarded-Client-Cert リクエストヘッダーを設定 し、X-SSL-Client-Der リクエストヘッダーを削除します。

#### 前提条件

- OpenShift CLI (**oc**) がインストールされている。
- **cluster-admin** ロールを持つユーザーとして OpenShift Container Platform クラスターにアク セスできる。

#### 手順

1. Ingress Controller リソースを編集します。

**\$ oc -n openshift-ingress-operator edit ingresscontroller/default**

2. X-SSL-Client-Der HTTP リクエストヘッダーは X-Forwarded-Client-Cert HTTP リクエスト ヘッダーに置き換えます。

<span id="page-185-3"></span><span id="page-185-2"></span><span id="page-185-1"></span><span id="page-185-0"></span>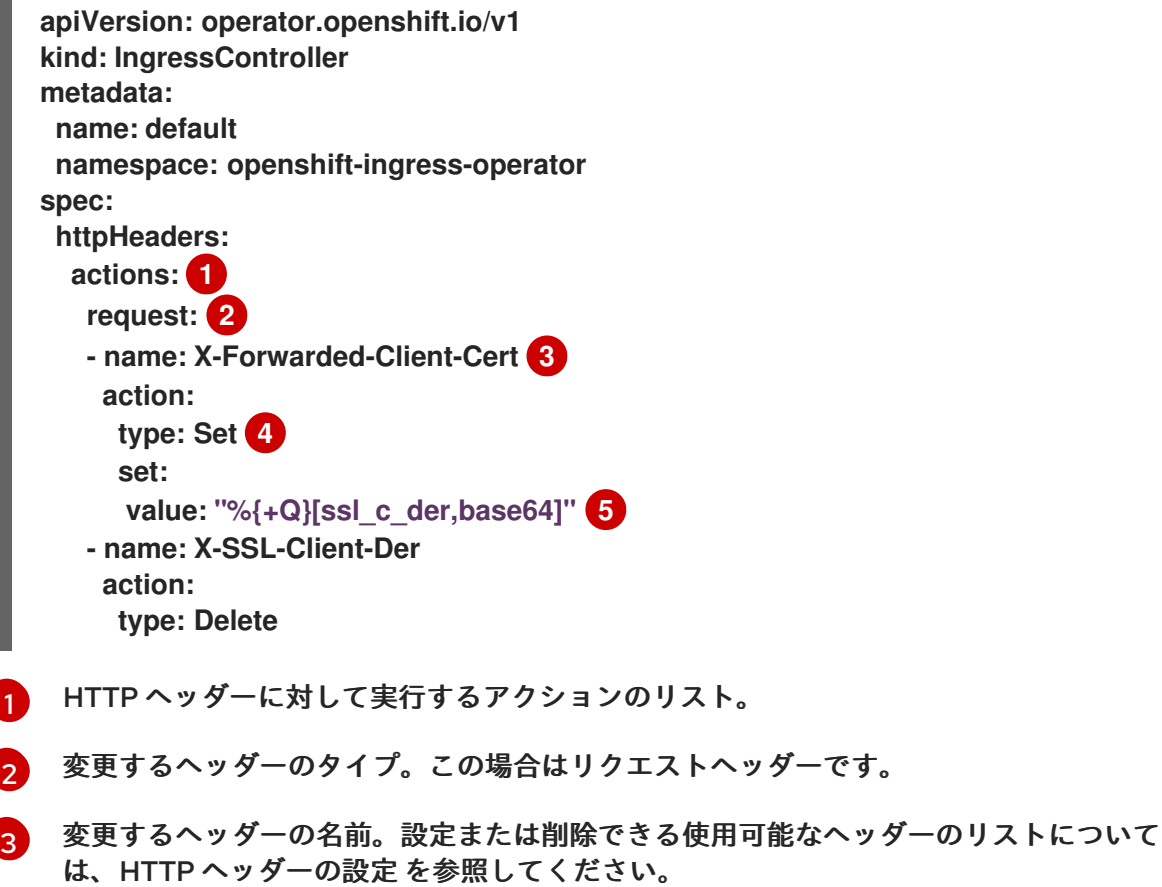

- <span id="page-185-4"></span>[4](#page-185-3) ヘッダーに対して実行されるアクションのタイプ。このフィールドには、**Set** または **Delete** の値を指定できます。
- [5](#page-185-4) HTTP ヘッダーの設定時は、値 を指定する必要があります。値は、そのヘッダーで使用可 能なディレクティブのリストからの文字列 (例: **DENY)**にすることも、HAProxy の動的値 構文を使用して解釈される動的値にすることもできます。この場合、動的な値が追加され ます。

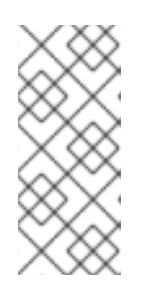

注記

HTTP 応答の動的ヘッダー値を設定する場合、サンプルフェッチャーとして **res.hdr** および**ssl\_c\_der** を使用できます。HTTP リクエストの動的ヘッダー値 を設定する場合、許可されるサンプルフェッチャーは **req.hdr** および**ssl\_c\_der** です。リクエストとレスポンスの両方の動的値で、**lower** コンバーターと **Base64**コンバーターを使用できます。

3. 変更を適用するためにファイルを保存します。

### 9.9.15. X-Forwarded ヘッダーの使用

**Forwarded** および**X-Forwarded-For** を含む HTTP ヘッダーの処理方法についてのポリシーを指定する ように HAProxy Ingress Controller を設定します。Ingress Operator は **HTTPHeaders** フィールドを使 用して、Ingress Controller の **ROUTER\_SET\_FORWARDED\_HEADERS** 環境変数を設定します。

#### 手順

1. Ingress Controller 用に **HTTPHeaders** フィールドを設定します。

a. 以下のコマンドを使用して **IngressController** リソースを編集します。

## **\$ oc edit IngressController**

b. **spec** の下で、**HTTPHeaders** ポリシーフィールドを **Append**、**Replace**、**IfNone**、または **Never** に設定します。

**apiVersion: operator.openshift.io/v1 kind: IngressController metadata: name: default namespace: openshift-ingress-operator spec: httpHeaders: forwardedHeaderPolicy: Append**

使用例 クラスター管理者として、以下を実行できます。

- Ingress Controller に転送する前に、**X-Forwarded-For** ヘッダーを各リクエストに挿入する外 部プロキシーを設定します。 ヘッダーを変更せずに渡すように Ingress Controller を設定するには、**never**ポリシーを指定し ます。これにより、Ingress Controller はヘッダーを設定しなくなり、アプリケーションは外部 プロキシーが提供するヘッダーのみを受信します。
- 外部プロキシーが外部クラスター要求を設定する **X-Forwarded-For** ヘッダーを変更せずに渡す ように Ingress Controller を設定します。 外部プロキシーを通過しない内部クラスター要求に **X-Forwarded-For** ヘッダーを設定するよう に Ingress Controller を設定するには、**if-none** ポリシーを指定します。外部プロキシー経由で HTTP 要求にヘッダーがすでに設定されている場合、Ingress Controller はこれを保持します。 要求がプロキシーを通過していないためにヘッダーがない場合、Ingress Controller はヘッダー を追加します。

アプリケーション開発者として、以下を実行できます。

**X-Forwarded-For** ヘッダーを挿入するアプリケーション固有の外部プロキシーを設定します。 他の Route のポリシーに影響を与えずに、アプリケーションの Route 用にヘッダーを変更せず に渡すように Ingress Controller を設定するには、アプリケーションの Route にアノテーショ ン **haproxy.router.openshift.io/set-forwarded-headers: if-none** または **haproxy.router.openshift.io/set-forwarded-headers: never**を追加します。

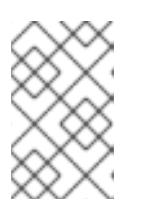

注記

Ingress Controller のグローバルに設定された値とは別 に、**haproxy.router.openshift.io/set-forwarded-headers**アノテーションを ルートごとに設定できます。

### 9.9.16. HTTP/2 Ingress 接続の有効化

HAProxy で透過的なエンドツーエンド HTTP/2 接続を有効にすることができます。これにより、アプ リケーションの所有者は、単一接続、ヘッダー圧縮、バイナリーストリームなど、HTTP/2 プロトコル 機能を使用できます。

個別の Ingress Controller またはクラスター全体について、HTTP/2 接続を有効にすることができま す。

クライアントから HAProxy への接続について HTTP/2 の使用を有効にするために、ルートはカスタム 証明書を指定する必要があります。デフォルトの証明書を使用するルートは HTTP/2 を使用することが できません。この制限は、クライアントが同じ証明書を使用する複数の異なるルートに接続を再使用す るなどの、接続の結合 (coalescing) の問題を回避するために必要です。

HAProxy からアプリケーション Pod への接続は、re-encrypt ルートのみに HTTP/2 を使用でき、 edge termination ルートまたは非セキュアなルートには使用しません。この制限は、HAProxy が TLS 拡張である Application-Level Protocol Negotiation (ALPN) を使用してバックエンドで HTTP/2 の使 用をネゴシエートするためにあります。そのため、エンドツーエンドの HTTP/2 はパススルーおよび re-encrypt 使用できますが、非セキュアなルートまたは edge termination ルートでは使用できませ ん。

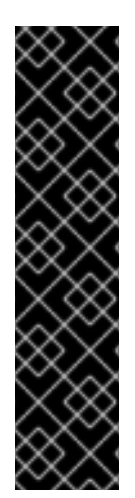

#### 重要

パススルー以外のルートの場合、Ingress コントローラーはクライアントからの接続とは 独立してアプリケーションへの接続をネゴシエートします。つまり、クライアントが Ingress Controller に接続して HTTP/1.1 をネゴシエートし、Ingress Controller は次にア プリケーションに接続して HTTP/2 をネゴシエートし、アプリケーションへの HTTP/2 接続を使用してクライアント HTTP/1.1 接続からの要求の転送を実行できます。Ingress Controller は WebSocket を HTTP/2 に転送できず、その HTTP/2 接続を WebSocket に対してアップグレードできないため、クライアントが後に HTTP/1.1 から WebSocket プロトコルに接続をアップグレードしようとすると問題が発生します。そのため、 WebSocket 接続を受け入れることが意図されたアプリケーションがある場合、これは HTTP/2 プロトコルのネゴシエートを許可できないようにする必要があります。そうし ないと、クライアントは WebSocket プロトコルへのアップグレードに失敗します。

### 手順

単一 Ingress Controller で HTTP/2 を有効にします。

Ingress Controller で HTTP/2 を有効にするには、**oc annotate** コマンドを入力します。

**\$ oc -n openshift-ingress-operator annotate ingresscontrollers/<ingresscontroller\_name> ingress.operator.openshift.io/defaultenable-http2=true**

**<ingresscontroller\_name>**をアノテーションを付ける Ingress Controller の名前に置き換えま す。

クラスター全体で HTTP/2 を有効にします。

クラスター全体で HTTP/2 を有効にするには、**oc annotate** コマンドを入力します。

**\$ oc annotate ingresses.config/cluster ingress.operator.openshift.io/default-enablehttp2=true**

#### ヒント

または、以下の YAML を適用してアノテーションを追加できます。

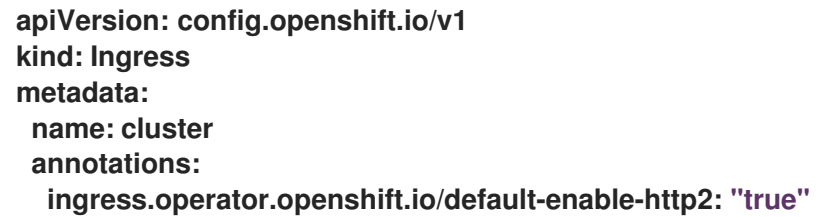

9.9.17. Ingress Controller の PROXY プロトコルの設定

クラスター管理者は、Ingress Controller が **HostNetwork** または**NodePortService** エンドポイントの 公開ストラテジータイプのいずれかを使用する際に PROXY [プロトコル](https://www.haproxy.org/download/1.8/doc/proxy-protocol.txt)を設定できます。PROXY プロ トコルにより、ロードバランサーは Ingress Controller が受信する接続の元のクライアントアドレスを 保持することができます。元のクライアントアドレスは、HTTP ヘッダーのロギング、フィルタリン グ、および挿入を実行する場合に便利です。デフォルト設定では、Ingress Controller が受信する接続 には、ロードバランサーに関連付けられるソースアドレスのみが含まれます。

この機能は、クラウドデプロイメントではサポートされていません。この制限があるのは、OpenShift Container Platform がクラウドプラットフォームで実行され、IngressController がサービスロードバ ランサーを使用するように指定している場合に、Ingress Operator がロードバランサーサービスを設定 し、ソースアドレスを保持するプラットフォーム要件に基づいて PROXY プロトコルを有効にするため です。

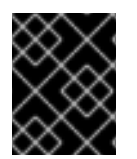

#### 重要

PROXY プロトコルまたは TCP を使用するには、OpenShift Container Platform と外部 ロードバランサーの両方を設定する必要があります。

警告

PROXY プロトコルは、Keepalived Ingress VIP を使用するクラウド以外のプラッ トフォーム上のインストーラーによってプロビジョニングされたクラスターを使用 するデフォルトの Ingress Controller ではサポートされていません。

#### 前提条件

● Ingress Controller を作成している。

#### 手順

1. Ingress Controller リソースを編集します。

**\$ oc -n openshift-ingress-operator edit ingresscontroller/default**

2. PROXY 設定を設定します。

● Ingress Controller が hostNetwork エンドポイント公開ストラテジータイプを使用する場 合は、**spec.endpointPublishingStrategy.nodePort.protocol** サブフィールドを **PROXY** に 設定します。

**PROXY** への **hostNetwork** の設定例

**spec: endpointPublishingStrategy: hostNetwork: protocol: PROXY type: HostNetwork**

● Ingress Controller が NodePortService エンドポイント公開ストラテジータイプを使用す る場合は、**spec.endpointPublishingStrategy.nodePort.protocol** サブフィールドを **PROXY**に設定します。

**PROXY**へのサンプル **nodePort** 設定

**spec: endpointPublishingStrategy: nodePort: protocol: PROXY type: NodePortService**

9.9.18. appsDomain オプションを使用した代替クラスタードメインの指定

クラスター管理者は、**appsDomain** フィールドを設定して、ユーザーが作成したルートのデフォルトの クラスタードメインの代わりとなるものを指定できます。**appsDomain** フィールドは、**domain** フィー ルドで指定されているデフォルトの代わりに使用する OpenShift Container Platform のオプションの ドメインです。代替ドメインを指定する場合、これは新規ルートのデフォルトホストを判別できるよう にする目的でデフォルトのクラスタードメインを上書きします。

たとえば、所属企業の DNS ドメインを、クラスター上で実行されるアプリケーションのルートおよび ingress のデフォルトドメインとして使用できます。

#### 前提条件

- OpenShift Container Platform クラスターをデプロイしていること。
- **oc** コマンドラインインターフェイスがインストールされている。

#### 手順

- 1. ユーザーが作成するルートに代替のデフォルトドメインを指定して **appsDomain** フィールドを 設定します。
	- a. Ingress **cluster** リソースを編集します。

**\$ oc edit ingresses.config/cluster -o yaml**

b. YAML ファイルを編集します。

**test.example.com** への **appsDomain** の設定例

**apiVersion: config.openshift.io/v1 kind: Ingress metadata: name: cluster spec: domain: apps.example.com 1 appsDomain: <test.example.com> 2**

[1](#page-190-0)

<span id="page-190-1"></span><span id="page-190-0"></span>デフォルトドメインを指定します。インストール後にデフォルトドメインを変更する ことはできません。

[2](#page-190-1) オプション: アプリケーションルートに使用する OpenShift Container Platform イン フラストラクチャーのドメイン。デフォルトの接頭辞である **apps** の代わりに、**test** のような別の接頭辞を使用できます。

2. ルートを公開し、ルートドメインの変更を確認して、既存のルートに、**appsDomain** フィール ドで指定したドメイン名が含まれていることを確認します。

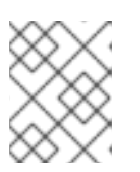

注記

ルートを公開する前に **openshift-apiserver** がローリング更新を終了するのを待 機します。

a. ルートを公開します。

**\$ oc expose service hello-openshift route.route.openshift.io/hello-openshift exposed**

出力例:

**\$ oc get routes NAME HOST/PORT PATH SERVICES PORT TERMINATION WILDCARD hello-openshift hello\_openshift-<my\_project>.test.example.com hello-openshift 8080-tcp None**

# 9.9.19. HTTP ヘッダーケースの変換

HAProxy では、デフォルトで HTTP ヘッダー名を小文字化します。たとえば、**Host: xyz.com** は**host: xyz.com**に変更されます。レガシーアプリケーションが HTTP ヘッダー名の大文字を認識する場合、 Ingress Controller の **spec.httpHeaders.headerNameCaseAdjustments** API フィールドを、修正され るまでレガシーアプリケーションに対応するソリューションに使用します。

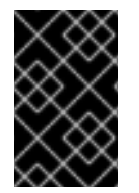

### 重要

OpenShift Container Platform には HAProxy 2.8 が含まれるため、アップグレードする 前に、**spec.httpHeaders.headerNameCaseAdjustments** を使用して必要な設定を必ず 追加してください。

前提条件

OpenShift CLI (**oc**) がインストールされている。

**cluster-admin** ロールを持つユーザーとしてクラスターにアクセスできる。

#### 手順

クラスター管理者は、**oc patch** コマンドを入力するか、Ingress Controller YAML ファイルの **HeaderNameCaseAdjustments** フィールドを設定して HTTP ヘッダーのケースを変換できます。

- **oc patch** コマンドを入力して、HTTP ヘッダーの大文字化を指定します。
	- 1. **oc patch** コマンドを入力して、HTTP **host** ヘッダーを**Host**に変更します。

**\$ oc -n openshift-ingress-operator patch ingresscontrollers/default --type=merge - -patch='{"spec":{"httpHeaders":{"headerNameCaseAdjustments":["Host"]}}}'**

2. アプリケーションのルートにアノテーションを付けます。

**\$ oc annotate routes/my-application haproxy.router.openshift.io/h1-adjustcase=true**

次に、Ingress Controller は **host**要求ヘッダーを指定どおりに調整します。

- Ingress Controller の YAML ファイルを設定し、**HeaderNameCaseAdjustments** フィールドを 使用して調整を指定します。
	- 1. 以下のサンプル Ingress Controller YAML は、適切にアノテーションが付けられたルート への HTTP/1 要求について **host** ヘッダーを**Host**に調整します。

Ingress Controller YAML のサンプル

**apiVersion: operator.openshift.io/v1 kind: IngressController metadata: name: default namespace: openshift-ingress-operator spec: httpHeaders: headerNameCaseAdjustments: - Host**

2. 以下のサンプルルートでは、**haproxy.router.openshift.io/h1-adjust-case** アノテーション を使用して HTTP 応答ヘッダー名のケース調整を有効にします。

ルート YAML のサンプル

```
apiVersion: route.openshift.io/v1
kind: Route
metadata:
 annotations:
  haproxy.router.openshift.io/h1-adjust-case: true 1
 name: my-application
 namespace: my-application
spec:
 to:
  kind: Service
  name: my-application
```
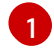

[1](#page-191-0) **haproxy.router.openshift.io/h1-adjust-case** を true に設定します。

#### 9.9.20. ルーター圧縮の使用

特定の MIME タイプに対してルーター圧縮をグローバルに指定するように HAProxy Ingress Controller を設定します。**mimeTypes**変数を使用して、圧縮が適用される MIME タイプの形式を定義できます。 タイプは、アプリケーション、イメージ、メッセージ、マルチパート、テキスト、ビデオ、または "X-" で始まるカスタムタイプです。MIME タイプとサブタイプの完全な表記を確認するには、[RFC1341](https://datatracker.ietf.org/doc/html/rfc1341#page-7)を参 照してください。

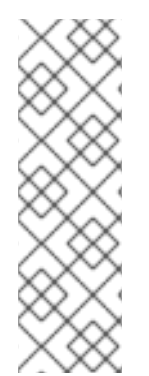

#### 注記

圧縮用に割り当てられたメモリーは、最大接続数に影響を与える可能性があります。さ らに、大きなバッファーを圧縮すると、正規表現による負荷が多い場合や正規表現のリ ストが長い場合など、レイテンシーが発生する可能性があります。

すべての MIME タイプが圧縮から利点を得るわけではありませんが、HAProxy は、指示 された場合でもリソースを使用して圧縮を試みます。一般に、html、css、js などのテキ スト形式は圧縮から利点を得ますが、イメージ、音声、ビデオなどのすでに圧縮済みの 形式は、圧縮に時間とリソースが費やされるわりに利点はほぼありません。

#### 手順

- 1. Ingress Controller の**httpCompression**フィールドを設定します。
	- a. 以下のコマンドを使用して **IngressController** リソースを編集します。

**\$ oc edit -n openshift-ingress-operator ingresscontrollers/default**

b. **spec**で、**httpCompression** ポリシーフィールドを**mimeTypes**に設定し、圧縮を適用する 必要がある MIME タイプのリストを指定します。

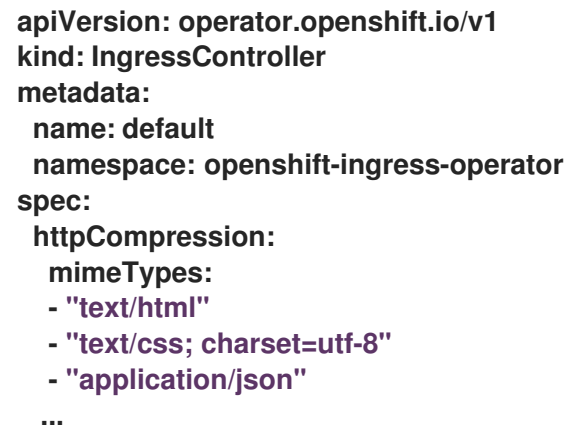

#### 9.9.21. ルーターメトリクスの公開

デフォルトで、HAProxy ルーターメトリクスをデフォルトの stats ポート (1936) に Prometheus 形式 で公開できます。Prometheus などの外部メトリクス収集および集約システムは、HAProxy ルーターメ メトリクスにアクセスできます。HAProxy ルーターメトリクスは、HTML およびコンマ区切り値 (CSV) 形式でブラウザーに表示できます。

前提条件

ファイアウォールを、デフォルトの stats ポート (1936) にアクセスするように設定している。

#### 手順

- 1. 次のコマンドを実行して、ルーター Pod 名を取得します。
	- **\$ oc get pods -n openshift-ingress**

出力例

**NAME READY STATUS RESTARTS AGE router-default-76bfffb66c-46qwp 1/1 Running 0 11h**

- 2. ルーター Pod が **/var/lib/haproxy/conf/metrics-auth/statsUsername** および **/var/lib/haproxy/conf/metrics-auth/statsPassword** ファイルに保存しているルーターのユー ザー名およびパスワードを取得します。
	- a. 次のコマンドを実行して、ユーザー名を取得します。

**\$ oc rsh <router\_pod\_name> cat metrics-auth/statsUsername**

b. 次のコマンドを実行して、パスワードを取得します。

**\$ oc rsh <router\_pod\_name> cat metrics-auth/statsPassword**

3. 次のコマンドを実行して、ルーター IP およびメトリクス証明書を取得します。

**\$ oc describe pod <router\_pod>**

4. つぎのコマンドを実行して、Prometheus 形式で未加工の統計情報を取得します。

**\$ curl -u <user>:<password> http://<router\_IP>:<stats\_port>/metrics**

5. 次のコマンドを実行して、安全にメトリクスにアクセスします。

**\$ curl -u user:password https://<router\_IP>:<stats\_port>/metrics -k**

6. 次のコマンドを実行して、デフォルトの stats ポート (1936) にアクセスします。

**\$ curl -u <user>:<password> http://<router\_IP>:<stats\_port>/metrics**

例9.1 出力例

**... # HELP haproxy\_backend\_connections\_total Total number of connections. # TYPE haproxy\_backend\_connections\_total gauge haproxy\_backend\_connections\_total{backend="http",namespace="default",route= "hello-route"} 0 haproxy\_backend\_connections\_total{backend="http",namespace="default",route= "hello-route-alt"} 0 haproxy\_backend\_connections\_total{backend="http",namespace="default",route= "hello-route01"} 0**

**... # HELP haproxy\_exporter\_server\_threshold Number of servers tracked and the current threshold value. # TYPE haproxy\_exporter\_server\_threshold gauge haproxy\_exporter\_server\_threshold{type="current"} 11 haproxy\_exporter\_server\_threshold{type="limit"} 500 ... # HELP haproxy\_frontend\_bytes\_in\_total Current total of incoming bytes. # TYPE haproxy\_frontend\_bytes\_in\_total gauge haproxy\_frontend\_bytes\_in\_total{frontend="fe\_no\_sni"} 0 haproxy\_frontend\_bytes\_in\_total{frontend="fe\_sni"} 0 haproxy\_frontend\_bytes\_in\_total{frontend="public"} 119070 ... # HELP haproxy\_server\_bytes\_in\_total Current total of incoming bytes. # TYPE haproxy\_server\_bytes\_in\_total gauge** haproxy server bytes in total{namespace="",pod="",route="",server="fe no sni", **service=""} 0 haproxy\_server\_bytes\_in\_total{namespace="",pod="",route="",server="fe\_sni",serv ice=""} 0 haproxy\_server\_bytes\_in\_total{namespace="default",pod="docker-registry-5 nk5fz",route="docker-registry",server="10.130.0.89:5000",service="dockerregistry"} 0** haproxy server bytes in total{namespace="default",pod="hello-rc**vkjqx",route="hello-route",server="10.130.0.90:8080",service="hello-svc-1"} 0 ...**

7. ブラウザーで以下の URL を入力して、stats ウィンドウを起動します。

http://<user>:<password>@<router\_IP>:<stats\_port>

8. オプション: ブラウザーに次の URL を入力して、CSV 形式で統計情報を取得します。

**http://<user>:<password>@<router\_ip>:1936/metrics;csv**

9.9.22. HAProxy エラーコードの応答ページのカスタマイズ

クラスター管理者は、503、404、またはその両方のエラーページにカスタムのエラーコード応答ペー ジを指定できます。HAProxy ルーターは、アプリケーション Pod が実行していない場合や、要求され た URL が存在しない場合に 404 エラーページを提供する 503 エラーページを提供します。たとえば、 503 エラーコードの応答ページをカスタマイズする場合は、アプリケーション Pod が実行していない ときにページが提供されます。また、デフォルトの 404 エラーコード HTTP 応答ページは、誤った ルートまたは存在しないルートについて HAProxy ルーターによって提供されます。

カスタムエラーコードの応答ページは config map に指定し、Ingress Controller にパッチを適用されま す。config map キーには、**error-page-503.http** と**error-page-404.http** の 2 つの利用可能なファイル名 があります。

カスタムの HTTP エラーコードの応答ページは、HAProxy HTTP [エラーページ設定のガイドライン](https://www.haproxy.com/documentation/hapee/latest/configuration/config-sections/http-errors/) に 従う必要があります。以下は、デフォルトの OpenShift Container Platform HAProxy ルーターの http 503 エラーコード応答ページ [の例です。デフォルトのコンテンツを、独自のカスタムページを作成する](https://raw.githubusercontent.com/openshift/router/master/images/router/haproxy/conf/error-page-503.http) ためのテンプレートとして使用できます。

デフォルトで、HAProxy ルーターは、アプリケーションが実行していない場合や、ルートが正しくな いまたは存在しない場合に 503 エラーページのみを提供します。このデフォルトの動作は、OpenShift Container Platform 4.8 以前の動作と同じです。HTTP エラーコード応答をカスタマイズするための config map が提供されておらず、カスタム HTTP エラーコード応答ページを使用している場合、ルー ターはデフォルトの 404 または 503 エラーコード応答ページを提供します。

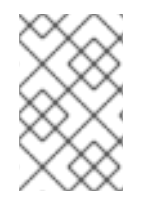

### 注記

OpenShift Container Platform のデフォルトの 503 エラーコードページをカスタマイズ のテンプレートとして使用する場合、ファイル内のヘッダーで CRLF 改行コードを使用 できるエディターが必要になります。

#### 手順

1. **openshift-config** に**my-custom-error-code-pages** という名前の config map を作成します。

**\$ oc -n openshift-config create configmap my-custom-error-code-pages \ --from-file=error-page-503.http \ --from-file=error-page-404.http**

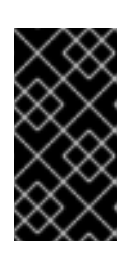

#### 重要

カスタムエラーコードの応答ページに適した形式を指定しない場合は、ルーター Pod が停止します。この停止を解決するには、config map を削除するか、修正 し、影響を受けるルーター Pod を削除して、正しい情報で再作成できるように します。

2. Ingress Controller にパッチを適用し、名前を指定して **my-custom-error-code-pages** config map を参照します。

**\$ oc patch -n openshift-ingress-operator ingresscontroller/default --patch '{"spec": {"httpErrorCodePages":{"name":"my-custom-error-code-pages"}}}' --type=merge**

Ingress Operator は、**openshift-config** namespace から**openshift-ingress** namespace に **my-custom-error-code-pages** config map をコピーします。Operator は、**openshift-ingress** namespace のパターン <your\_ingresscontroller\_name>-errorpages に従って config map に 名前を付けます。

3. コピーを表示します。

**\$ oc get cm default-errorpages -n openshift-ingress**

出力例

[1](#page-195-0)

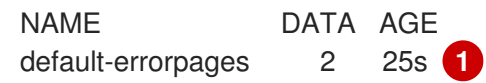

<span id="page-195-0"></span>**default** の Ingress Controller カスタムリソース (CR) にパッチが適用されているため、 config map 名の例は **default-errorpages** です。

- 4. カスタムエラー応答ページを含む config map がルーターボリュームにマウントされることを確 認します。config map キーは、カスタム HTTP エラーコード応答を持つファイル名です。
	- 503 カスタム HTTP カスタムエラーコード応答の場合:

**\$ oc -n openshift-ingress rsh <router\_pod> cat /var/lib/haproxy/conf/error\_code\_pages/error-page-503.http**

● 404 カスタム HTTP カスタムエラーコード応答の場合:

**\$ oc -n openshift-ingress rsh <router\_pod> cat /var/lib/haproxy/conf/error\_code\_pages/error-page-404.http**

#### 検証

カスタムエラーコード HTTP 応答を確認します。

1. テストプロジェクトおよびアプリケーションを作成します。

**\$ oc new-project test-ingress**

**\$ oc new-app django-psql-example**

- 2. 503 カスタム http エラーコード応答の場合:
	- a. アプリケーションのすべての Pod を停止します。
	- b. 以下の curl コマンドを実行するか、ブラウザーでルートのホスト名にアクセスします。

**\$ curl -vk <route\_hostname>**

- 3. 404 カスタム http エラーコード応答の場合:
	- a. 存在しないルートまたは正しくないルートにアクセスします。
	- b. 以下の curl コマンドを実行するか、ブラウザーでルートのホスト名にアクセスします。

**\$ curl -vk <route\_hostname>**

4. **errorfile** 属性が**haproxy.config** ファイルで適切にあるかどうかを確認します。

**\$ oc -n openshift-ingress rsh <router> cat /var/lib/haproxy/conf/haproxy.config | grep errorfile**

#### 9.9.23. Ingress Controller の最大接続数の設定

クラスター管理者は、OpenShift ルーターデプロイメントの同時接続の最大数を設定できます。既存の Ingress Controller にパッチを適用して、接続の最大数を増やすことができます。

#### 前提条件

● 以下では、Ingress Controller が作成済みであることを前提とします。

#### 手順

Ingress Controller を更新して、HAProxy の最大接続数を変更します。

**\$ oc -n openshift-ingress-operator patch ingresscontroller/default --type=merge -p '{"spec":{"tuningOptions": {"maxConnections": 7500}}}'**

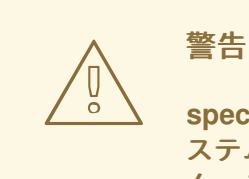

**spec.tuningOptions.maxConnections** の値を現在のオペレーティングシ ステムの制限よりも大きく設定すると、HAProxy プロセスは開始しませ ん。このパラメーターの詳細は、"Ingress Controller 設定パラメーター" セ クションの表を参照してください。

# 9.10. 関連情報

● [カスタム](#page-830-0) PKI の設定

# 第10章 OPENSHIFT CONTAINER PLATFORM での INGRESS シャーディング

OpenShift Container Platform では、Ingress Controller はすべてのルートを提供することも、ルート のサブセットを提供することもできます。デフォルトでは、Ingress Controller は、クラスター内の任 意の namespace で作成されたすべてのルートを提供します。別の Ingress Controller をクラスターに 追加して、選択した特性に基づくルートのサブセットである シャード を作成することにより、ルー ティングを最適化できます。ルートをシャードのメンバーとしてマークするには、ルートまたは namespace の メタデータ フィールドでラベルを使用します。Ingress Controller は、選択式 とも呼ば れる セレクター を使用して、ルートのプール全体からルートのサブセットを選択し、サービスを提供 します。

Ingress シャーディングは、受信トラフィックを複数の Ingress Controller 間で負荷分散する場合に、 トラフィックを分離して特定の Ingress Controller にルーティングする場合、または次のセクションで 説明する他のさまざまな理由で役立ちます。

デフォルトでは、各ルートはクラスターのデフォルトドメインを使用します。ただし、代わりにルー [ターのドメインを使用するようにルートを設定できます。詳細は、](#page-205-0)Ingress Controller シャーディング のルートの作成 を参照してください。

# 10.1. INGRESS CONTROLLER のシャード化

Ingress シャーディング (ルーターシャーディングとも呼ばれます) を使用して、ルート、namespace、 またはその両方にラベルを追加することで、一連のルートを複数のルーターに分散できます。Ingress Controller は、対応する一連のセレクターを使用して、指定されたラベルが含まれるルートのみを許可 します。各 Ingress シャードは、特定の選択式を使用してフィルタリングされたルートで設定されま す。

トラフィックがクラスターに送信される主要なメカニズムとして、Ingress Controller への要求が大き くなる可能性があります。クラスター管理者は、以下を実行するためにルートをシャード化できます。

- Ingress Controller またはルーターを複数のルートに分散し、変更に対する応答を加速します。
- 特定のルートを他のルートとは異なる信頼性の保証を持つように割り当てます。
- 特定の Ingress Controller に異なるポリシーを定義することを許可します。
- 特定のルートのみが追加機能を使用することを許可します。
- たとえば、異なるアドレスで異なるルートを公開し、内部ユーザーおよび外部ユーザーが異な るルートを認識できるようにします。
- blue green デプロイ中に、アプリケーションの別のバージョンにトラフィックを転送します。

Ingress Controller がシャーディングされると、特定のルートがグループ内の 0 個以上の Ingress Controller に受け入れられます。ルートのステータスは、Ingress Controller がルートを受け入れたか どうかを示します。Ingress Controller は、ルートがそのシャードに固有である場合にのみルートを受 け入れます。

Ingress Controller は、次の 3 つのシャーディング方法を使用できます。

- namespace セレクターとラベルが同じ namespace 内のすべてのルートが Ingress シャードに 含まれるように、namespace セレクターのみを Ingress Controller に追加します。
- Ingress Controller にルートセレクターのみを追加して、ルートセレクターとラベルが同じ全 ルートが Ingress シャードに含まれるようにします。

namespace セレクターとラベルが同じ namespace 内のルートセレクターのラベルがルートと 同じ場合に、Ingress シャード内に含まれるように、namespace セレクターとルートセレク ターの両方を Ingress Controller に追加します。

シャーディングを使用すると、ルートのサブセットを複数の Ingress Controller に分散できます。これ らのサブセットは、重複なし (従来 のシャーディングとも呼ばれる) にすることも、重複 (重複 シャー ディングとも呼ばれる) にすることもできます。

10.1.1. 従来のシャーディングの例

Ingress Controller の **finops-router**は、ラベルセレクター **spec.namespaceSelector.matchLabels.name** を**finance** および**ops** に指定して設定されます。

**finops-router** の YAML 定義の例

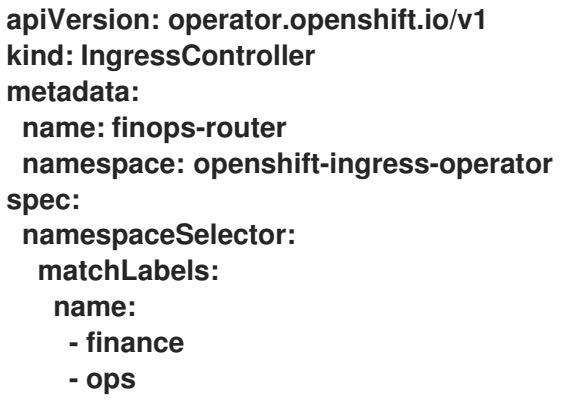

2 番目の Ingress Controller **dev-router**は、ラベルセレクター **spec.namespaceSelector.matchLabels.name** を**dev** に指定して設定されます。

**dev-router** の YAML 定義の例

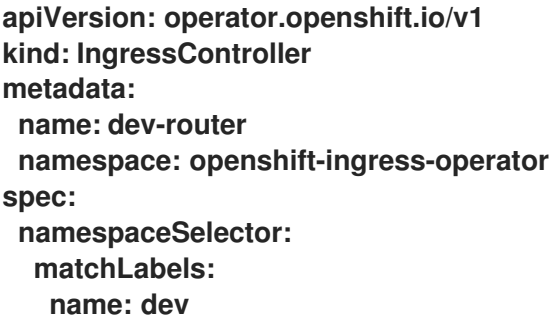

すべてのアプリケーションルートが個別の namespace にあり、それぞれに

**name:finance**、**name:ops**、および **name:dev**というラベルが付けられている場合、この設定は 2 つの Ingress Controller 間でルートを効果的に分散します。コンソール、認証、およびその他の目的の OpenShift Container Platform ルートは処理しないでください。

上記のシナリオでは、シャード化は重複するセットを持たないパーティション設定の特別なケースとな ります。ルートは複数のルーターシャード間で分割されます。

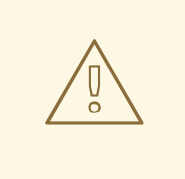

デフォルト の Ingress Controller は、**namespaceSelector** または**routeSelector** フィールドに除外対象のルートが含まれていない限り、引き続きすべてのルートを 提供します。デフォルトの Ingress Controller からルートを除外する方法の詳細 は、この Red Hat [ナレッジベースのソリューション](https://access.redhat.com/solutions/5097511)と「デフォルトの Ingress Controller のシャーディング」のセクションを参照してください。

# 10.1.2. 重複シャーディングの例

警告

上記の例の **finops-router** と**dev-router**に加えて、ラベルセレクター **spec.namespaceSelector.matchLabels.name** を**dev** と**ops** に指定して設定された **devops-router** も あります。

**Devops-router** の YAML 定義の例

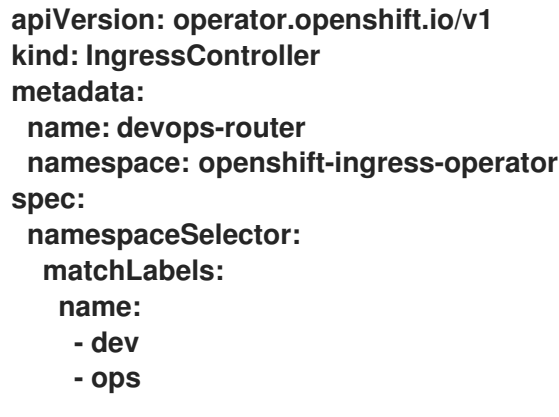

**name:dev** および**name:ops** という 名前の namespace のルートは、2 つの異なる Ingress Controller によって処理されるようになりました。この設定では、ルートのサブセットが重複しています。

重複するルートのサブセットを使用すると、より複雑なルーティングルールを作成できます。たとえ ば、優先度の低いトラフィックを **devops-router** に送信しながら、優先度の高いトラフィックを専用の **finops-router**に迂回させることができます。

10.1.3. デフォルトの Ingress Controller のシャーディング

新しい Ingress シャードを作成した後に、デフォルトの Ingress Controller と、新しい Ingress シャー ドの両方により許可されるルートが存在する場合があります。これは、デフォルトの Ingress Controller にセレクターがなく、デフォルトですべてのルートを許可するためです。

namespace セレクターまたはルートセレクターを使用して、Ingress Controller が特定のラベルが割り 当てられたルートの処理を制限できます。次の手順では、namespace セレクターを使用して、デフォ ルトの Ingress Controller が新しく分割された **finance**、**ops**、および **dev** ルートにサービスを提供し ないように制限します。これにより、Ingress シャードがさらに分離されます。

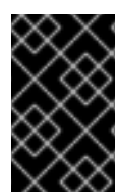

# 重要

OpenShift Container Platform のすべての管理ルートを同じ Ingress Controller で保持 する必要があります。したがって、これらの重要なルートを除外するセレクターをデ フォルトの Ingress Controller に追加することは避けてください。

#### 前提条件

- OpenShift CLI (**oc**) がインストールされている。
- プロジェクト管理者としてログインしている。

#### 手順

1. 次のコマンドを実行して、デフォルトの Ingress Controller を変更します。

**\$ oc edit ingresscontroller -n openshift-ingress-operator default**

2. Ingress Controller を編集して、**finance**、**ops**、および **dev** ラベルのいずれかを持つルートを 除外する **namespaceSelector**を含めます。

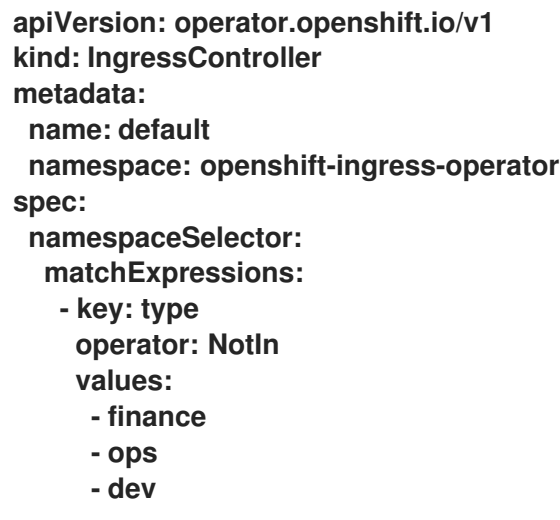

デフォルトの Ingress Controller では、**name:finance**、**name:ops**、および **name:dev**という名前の namespace が提供されなくなります。

10.1.4. Ingress シャーディングと DNS

クラスター管理者は、プロジェクト内のルーターごとに個別の DNS エントリーを作成します。ルー ターは不明なルートを別のルーターに転送することはありません。

以下の例を考慮してください。

- Router A はホスト 192.168.0.5 にあり、**\*.foo.com** のルートを持つ。
- Router B はホスト 192.168.1.9 にあり、**\*.example.com** のルートを持つ。

個別の DNS エントリーは、**\*.foo.com** をルーター A をホストするノードに解決し、**\*.example.com** を ルーター B をホストするノードに解決する必要があります。

**\*.foo.com A IN 192.168.0.5**

**\*.example.com A IN 192.168.1.9**

10.1.5. ルートラベルを使用した Ingress Controller のシャード化の設定

ルートラベルを使用した Ingress Controller のシャード化とは、Ingress Controller がルートセレク ターによって選択される任意 namespace の任意のルートを提供することを意味します。

図10.1 ルートラベルを使用した Ingress シャーディング

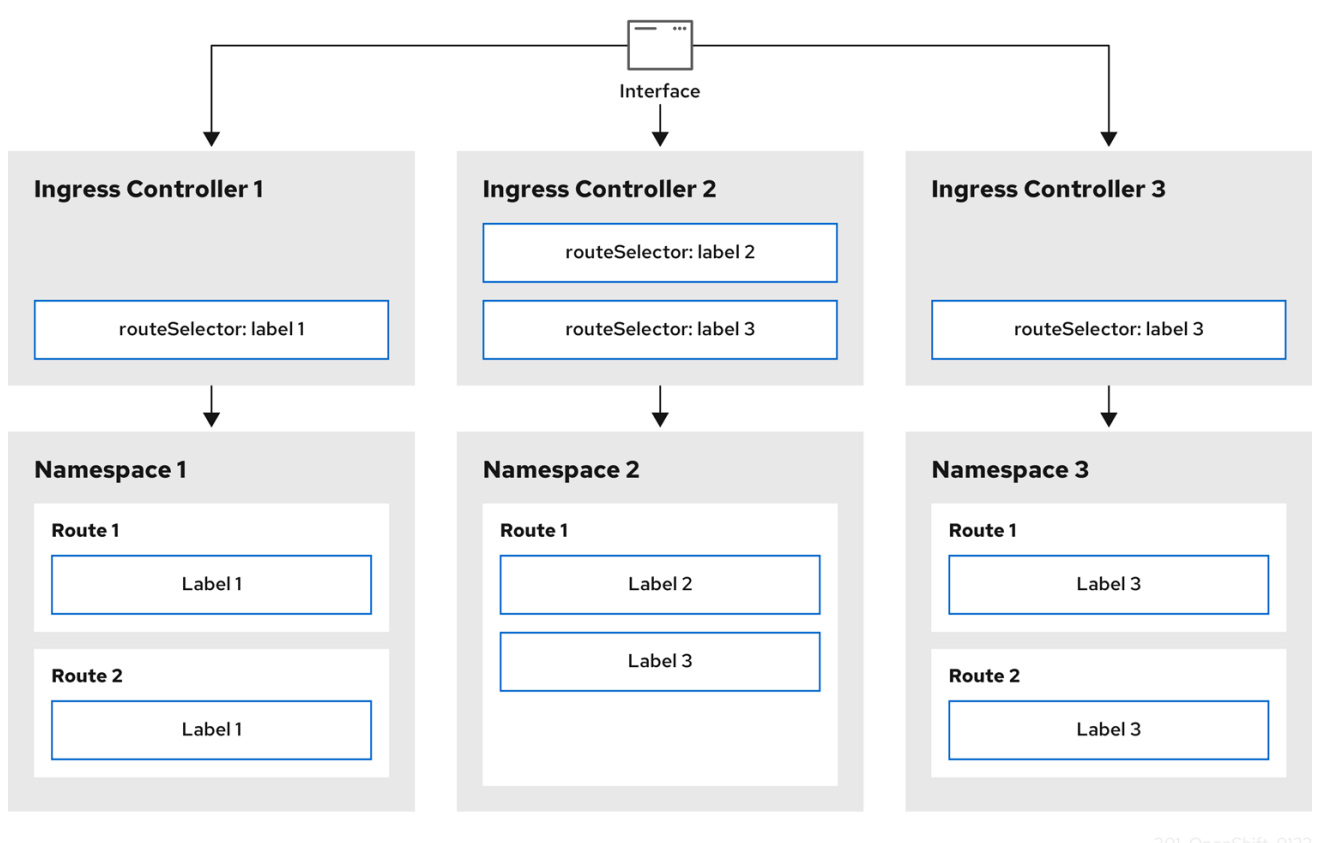

Ingress Controller のシャード化は、一連の Ingress Controller 間で着信トラフィックの負荷を分散 し、トラフィックを特定の Ingress Controller に分離する際に役立ちます。たとえば、Company A の トラフィックをある Ingress Controller に指定し、Company B を別の Ingress Controller に指定できま す。

#### 手順

- <span id="page-202-0"></span>1. **router-internal.yaml** ファイルを編集します。
	- **# cat router-internal.yaml apiVersion: operator.openshift.io/v1 kind: IngressController metadata: name: sharded namespace: openshift-ingress-operator spec: domain: <apps-sharded.basedomain.example.net> 1 nodePlacement: nodeSelector: matchLabels: node-role.kubernetes.io/worker: ""**

**routeSelector: matchLabels: type: sharded**

[1](#page-202-0) Ingress Controller が使用するドメインを指定します。このドメインは、デフォルトの Ingress Controller ドメインとは異なる必要があります。

2. Ingress Controller の **router-internal.yaml** ファイルを適用します。

**# oc apply -f router-internal.yaml**

Ingress Controller は、**type: sharded** というラベルのある namespace のルートを選択しま す。

3. **router-internal.yaml** で設定されたドメインを使用して新しいルートを作成します。

**\$ oc expose svc <service-name> --hostname <route-name>.appssharded.basedomain.example.net**

10.1.6. namespace ラベルを使用した Ingress Controller のシャード化の設定

namespace ラベルを使用した Ingress Controller のシャード化とは、Ingress Controller が namespace セレクターによって選択される任意の namespace の任意のルートを提供することを意味し ます。

図10.2 namespace ラベルを使用した Ingress シャーディング

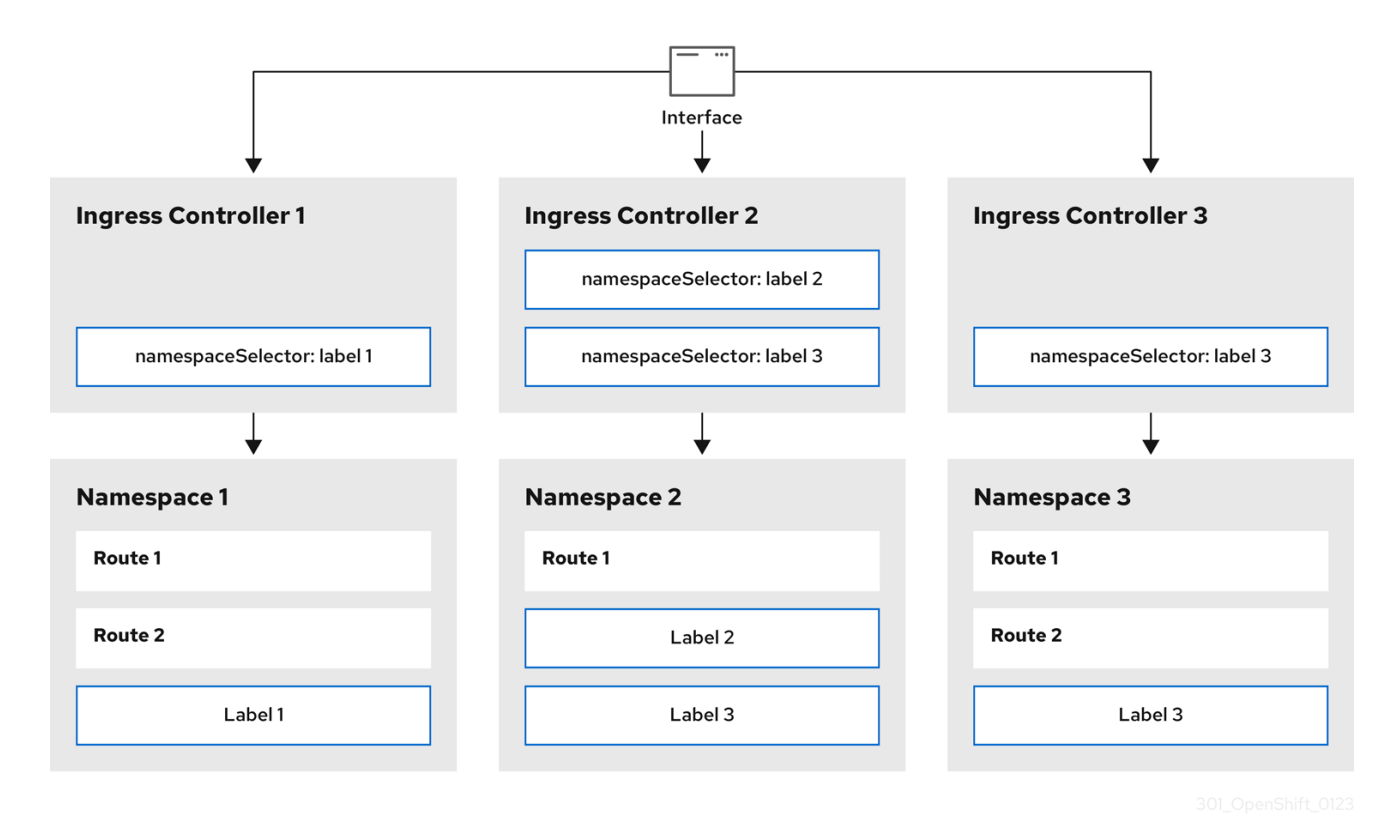

Ingress Controller のシャード化は、一連の Ingress Controller 間で着信トラフィックの負荷を分散 し、トラフィックを特定の Ingress Controller に分離する際に役立ちます。たとえば、Company A の トラフィックをある Ingress Controller に指定し、Company B を別の Ingress Controller に指定できま

# す。

#### 手順

1. **router-internal.yaml** ファイルを編集します。

**# cat router-internal.yaml**

出力例

<span id="page-204-0"></span>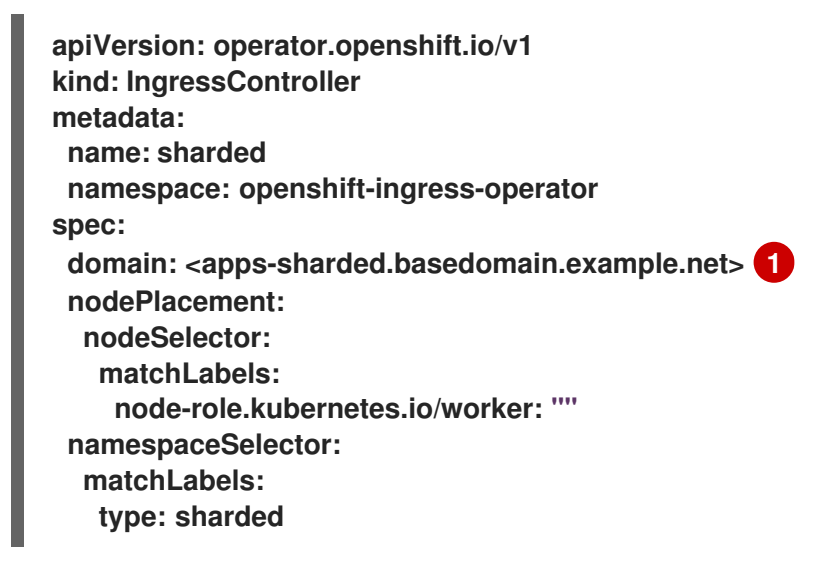

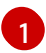

Ingress Controller が使用するドメインを指定します。このドメインは、デフォルトの Ingress Controller ドメインとは異なる必要があります。

2. Ingress Controller の **router-internal.yaml** ファイルを適用します。

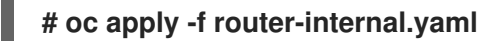

Ingress Controller は、**type: sharded** というラベルのある namespace セレクターによって選 択される namespace のルートを選択します。

3. **router-internal.yaml** で設定されたドメインを使用して新しいルートを作成します。

**\$ oc expose svc <service-name> --hostname <route-name>.appssharded.basedomain.example.net**

# 10.2. INGRESS CONTROLLER シャーディングのルート作成

ルートを使用すると、URL でアプリケーションをホストできます。この場合、ホスト名は設定されず、 ルートは代わりにサブドメインを使用します。サブドメインを指定すると、ルートを公開する Ingress Controller のドメインが自動的に使用されます。ルートが複数の Ingress Controller によって公開され ている状況では、ルートは複数の URL でホストされます。

以下の手順では、例として **hello-openshift** アプリケーションを使用して、Ingress Controller シャー ディングのルートを作成する方法について説明します。

Ingress Controller のシャード化は、一連の Ingress Controller 間で着信トラフィックの負荷を分散 し、トラフィックを特定の Ingress Controller に分離する際に役立ちます。たとえば、Company A の トラフィックをある Ingress Controller に指定し、Company B を別の Ingress Controller に指定できま

# <span id="page-205-0"></span>す。

#### 前提条件

- OpenShift CLI (**oc**) がインストールされている。
- プロジェクト管理者としてログインしている。
- あるポートを公開する Web アプリケーションと、そのポートでトラフィックをリッスンする HTTP または TCP エンドポイントがある。
- シャーディング用に Ingress Controller を設定している。

#### 手順

1. 次のコマンドを実行して、**hello-openshift** というプロジェクトを作成します。

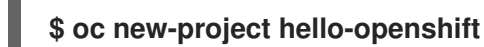

2. 以下のコマンドを実行してプロジェクトに Pod を作成します。

**\$ oc create -f https://raw.githubusercontent.com/openshift/origin/master/examples/helloopenshift/hello-pod.json**

3. 以下のコマンドを実行して、**hello-openshift** というサービスを作成します。

**\$ oc expose pod/hello-openshift**

- 4. **hello-openshift-route.yaml** というルート定義を作成します。
	- シャーディング用に作成されたルートの YAML 定義:

```
apiVersion: route.openshift.io/v1
kind: Route
metadata:
 labels:
  type: sharded 1
 name: hello-openshift-edge
 namespace: hello-openshift
spec:
 subdomain: hello-openshift 2
 tls:
  termination: edge
 to:
  kind: Service
  name: hello-openshift
```
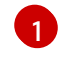

- <span id="page-205-2"></span>ラベルキーとそれに対応するラベル値の両方が、Ingress Controller で指定されたものと 一致する必要があります。この例では、Ingress Controller にはラベルキーと値 **type: sharded** があります。
- $\mathcal{D}$ 
	- ルートは、**subdomain** フィールドの値を使用して公開されます。**subdomain** フィールド を指定するときは、ホスト名を未設定のままにしておく必要があります。**host** フィールド と **subdomain** フィールドの両方を指定すると、ルートは **host**フィールドの値を使用

と **subdomain** フィールドの両方を指定すると、ルートは **host**フィールドの値を使用 し、**subdomain** フィールドを無視します。

5. 次のコマンドを実行し、**hello-openshift-route.yaml** を使用して**hello-openshift** アプリケー ションへのルートを作成します。

**\$ oc -n hello-openshift create -f hello-openshift-route.yaml**

#### 検証

次のコマンドを使用して、ルートのステータスを取得します。  $\bullet$ 

**\$ oc -n hello-openshift get routes/hello-openshift-edge -o yaml**

結果の **Route** リソースは次のようになります。

出力例

```
Ingress Controller またはルーターがルートを公開するために使用するホスト名。host
 フィールドの値は、Ingress Controller によって自動的に決定され、そのドメインを使用
 します。この例では、Ingress Controller のドメインは <apps-
 sharded.basedomain.example.net> です。
apiVersion: route.openshift.io/v1
kind: Route
metadata:
 labels:
 type: sharded
 name: hello-openshift-edge
 namespace: hello-openshift
spec:
 subdomain: hello-openshift
 tls:
 termination: edge
 to:
  kind: Service
  name: hello-openshift
status:
 ingress:
- host: hello-openshift.<apps-sharded.basedomain.example.net> 1
  routerCanonicalHostname: router-sharded.<apps-
sharded.basedomain.example.net> 2
  routerName: sharded 3
```
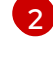

 $\overline{2}$ 

<span id="page-206-2"></span><span id="page-206-1"></span><span id="page-206-0"></span>[1](#page-206-0)

Ingress Controller のホスト名。

Ingress Controller の名前。この例では、Ingress Controller の名前は **sharded** です。

#### 関連情報

ベースライン Ingress Controller (ルーター) [のパフォーマンス](https://docs.redhat.com/en/documentation/openshift_container_platform/4.16/html-single/scalability_and_performance/#baseline-router-performance_routing-optimization)

# 第11章 手動 DNS 管理のための INGRESS CONTROLLER の設定

クラスター管理者として Ingress Controller を作成すると、Operator は DNS レコードを自動的に管理 します。必要な DNS ゾーンがクラスター DNS ゾーンと異なる場合、または DNS ゾーンがクラウドプ ロバイダーの外部でホストされている場合、これにはいくつかの制限があります。

クラスター管理者は、Ingress Controller を設定して、自動 DNS 管理を停止し、手動 DNS 管理を開始 することができます。**dnsManagementPolicy** を設定して、いつ自動または手動で管理するかを指定し ます。

Ingress Controller を **Managed** から**Unmanaged** DNS 管理ポリシーに変更すると、Operator はクラウ ドでプロビジョニングされた以前のワイルドカード DNS レコードをクリーンアップしません。Ingress Controller を **Unmanaged** から**Managed** DNS 管理ポリシーに変更すると、Operator は、クラウドプ ロバイダーに DNS レコードが存在しない場合は作成を試み、DNS レコードがすでに存在する場合は更 新を試みます。

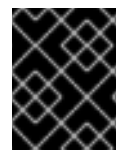

## 重要

**dnsManagementPolicy** を**unmanaged** に設定すると、クラウドプロバイダーでワイル ドカード DNS レコードのライフサイクルを手動で管理する必要があります。

11.1. **MANAGED** DNS 管理ポリシー

Ingress Controller の **Managed** DNS 管理ポリシーにより、クラウドプロバイダーのワイルドカード DNS レコードのライフサイクルが Operator によって自動的に管理されるようになります。

# 11.2. **UNMANAGED** DNS 管理ポリシー

Ingress Controller の **Unmanaged** DNS 管理ポリシーにより、クラウドプロバイダーのワイルドカード DNS レコードのライフサイクルが自動的に管理されず、代わりにクラスター管理者の責任になりま す。

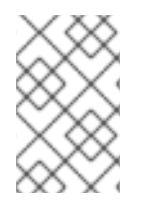

# 注記

AWS クラウドプラットフォームでは、Ingress Controller のドメインが **dnsConfig.Spec.BaseDomain**と一致しない場合、DNS 管理ポリシーは自動的に **Unmanaged** に設定されます。

11.3. **UNMANAGED** DNS 管理ポリシーを使用したカスタム INGRESS CONTROLLER の作成

クラスター管理者は、**Unmanaged** DNS 管理ポリシーを使用して、新しいカスタム Ingress Controller を作成できます。

前提条件

- OpenShift CLI (**oc**) がインストールされている。
- **cluster-admin 権限を持つユーザーとしてログインしている。**

#### 手順

1. 以下を含む **sample-ingress.yaml** という名前のカスタムリソース (CR) ファイルを作成しま す。

```
1
  2
  3
  \overline{A}IngressController オブジェクトの名前で <name> を指定します。
     前提として作成した DNS レコードをもとに domain を指定します。
     scope をExternalとして指定して、ロードバランサーを外部に公開します。
     dnsManagementPolicy は、Ingress Controller がロードバランサーに関連付けられたワ
     イルドカード DNS レコードのライフサイクルを管理しているかどうかを示します。有効
     な値は Managed およびUnmanaged です。デフォルト値は Managed です。
2. 変更を適用するためにファイルを保存します。
    apiVersion: operator.openshift.io/v1
    kind: IngressController
    metadata:
     namespace: openshift-ingress-operator
     name: <name>
    spec:
     domain: <domain> 2
     endpointPublishingStrategy:
      type: LoadBalancerService
      loadBalancer:
       scope: External 3
       dnsManagementPolicy: Unmanaged 4
```
<span id="page-208-4"></span>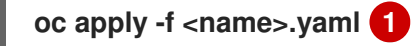

# 11.4. 既存の INGRESS CONTROLLER の変更

クラスター管理者は、既存の Ingress Controller を変更して、DNS レコードのライフサイクルを手動で 管理できます。

#### 前提条件

- OpenShift CLI (**oc**) がインストールされている。
- cluster-admin 権限を持つユーザーとしてログインしている。

#### 手順

1. 選択した **IngressController** を変更して**dnsManagementPolicy** を設定します。

**SCOPE=\$(oc -n openshift-ingress-operator get ingresscontroller <name> o=jsonpath="{.status.endpointPublishingStrategy.loadBalancer.scope}")**

**oc -n openshift-ingress-operator patch ingresscontrollers/<name> --type=merge - patch='{"spec":{"endpointPublishingStrategy": {"type":"LoadBalancerService","loadBalancer": {"dnsManagementPolicy":"Unmanaged", "scope":"\${SCOPE}"}}}}'**

2. オプション: クラウドプロバイダーで関連付けられている DNS レコードを削除できます。

# 11.5. 関連情報

● Ingress Controller [設定パラメーター](#page-154-0)

# 第12章 INGRESS CONTROLLER エンドポイント公開戦略の設定

# 12.1. INGRESS CONTROLLER エンドポイントの公開ストラテジー

**NodePortService** エンドポイントの公開ストラテジー

**NodePortService** エンドポイントの公開ストラテジーは、Kubernetes NodePort サービスを使用して Ingress Controller を公開します。

この設定では、Ingress Controller のデプロイメントはコンテナーのネットワークを使用しま す。**NodePortService** はデプロイメントを公開するために作成されます。特定のノードポートは OpenShift Container Platform によって動的に割り当てられますが、静的ポートの割り当てをサポー トするために、管理される **NodePortService** のノードポートフィールドへの変更が保持されます。

図12.1 NodePortService の図

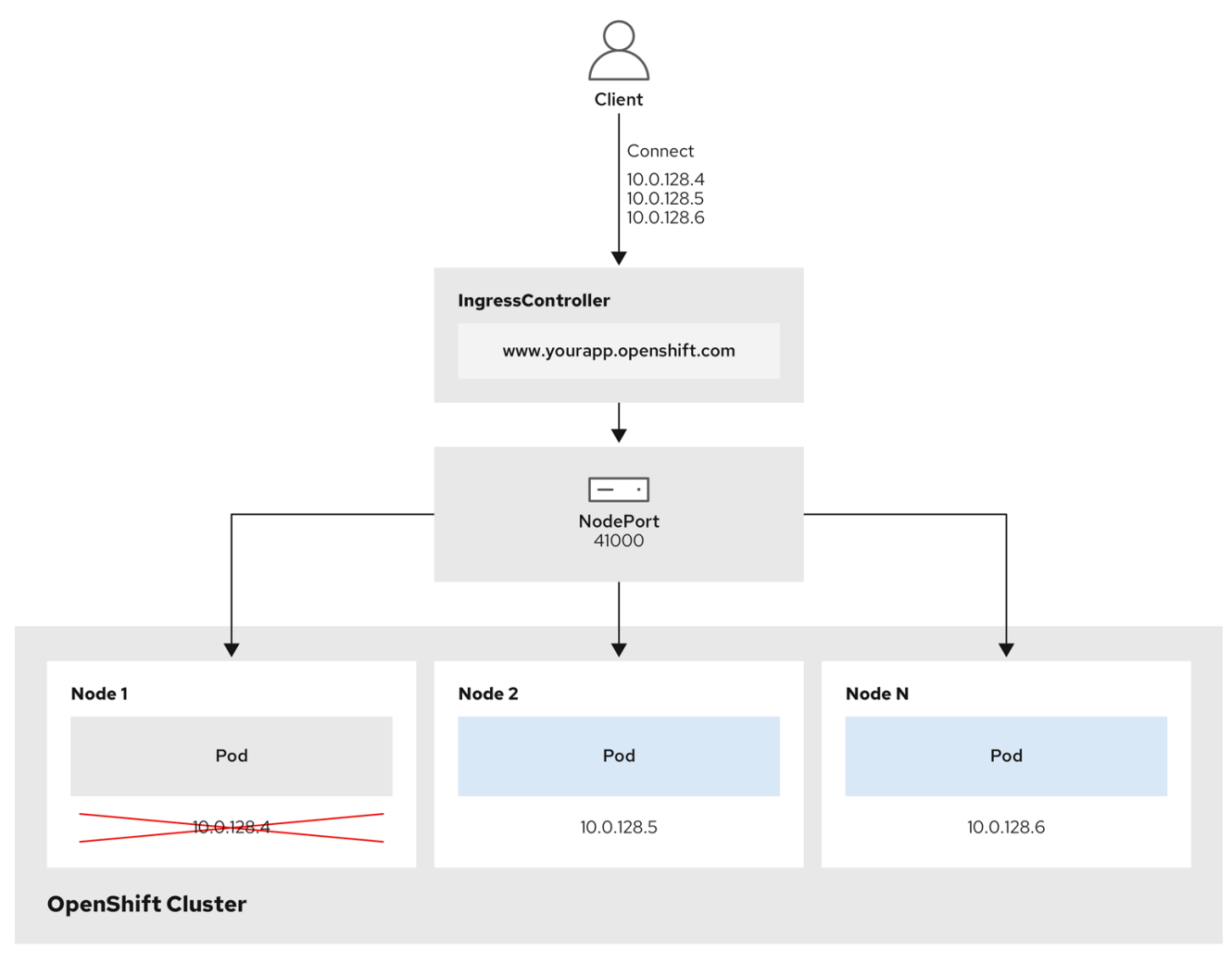

前述の図では、OpenShift Container Platform Ingress NodePort エンドポイントの公開戦略に関する 以下のような概念を示しています。

- クラスターで利用可能なノードにはすべて、外部からアクセス可能な独自の IP アドレスが割り 当てられています。クラスター内で動作するサービスは、全ノードに固有の NodePort にバイ ンドされます。
- たとえば、クライアントが図中の IP アドレス **10.0.128.4** に接続してダウンしているノードに接

続した場合に、ノードポートは、サービスを実行中で利用可能なノードにクライアントを直接 接続します。このシナリオでは、ロードバランシングは必要ありません。イメージが示すよう に、**10.0.128.4** アドレスがダウンしており、代わりに別の IP アドレスを使用する必要がありま す。

#### 注記

Ingress Operator は、サービスの **.spec.ports[].nodePort**フィールドへの更新を無視し ます。

デフォルトで、ポートは自動的に割り当てられ、各種の統合用のポート割り当てにアク セスできます。ただし、既存のインフラストラクチャーと統合するために静的ポートの 割り当てが必要になることがありますが、これは動的ポートに対応して簡単に再設定で きない場合があります。静的ノードポートとの統合を実行するには、マネージドのサー ビスリソースを直接更新できます。

詳細は、**NodePort** についての Kubernetes [サービスについてのドキュメント](https://kubernetes.io/docs/concepts/services-networking/service/#nodeport)を参照してください。

**HostNetwork** エンドポイントの公開ストラテジー

**HostNetwork** エンドポイントの公開ストラテジーは、Ingress Controller がデプロイされるノードポー トで Ingress Controller を公開します。

**HostNetwork** エンドポイント公開ストラテジーを持つ Ingress Controller には、ノードごとに単一の Pod レプリカのみを設定できます。nのレプリカを使用する場合、それらのレプリカをスケジュールで きる n以上のノードを使用する必要があります。各 Pod はスケジュールされるノードホストでポート **80** および**443**を要求するので、同じノードで別の Pod がそれらのポートを使用している場合、レプリ カをノードにスケジュールすることはできません。

12.1.1. Ingress Controller エンドポイント公開スコープの内部への設定

クラスター管理者がクラスターをプライベートに指定せずに新しいクラスターをインストールする と、**scope**が**External**に設定されたデフォルトの Ingress Controller が作成されます。クラスター管理 者は、**External** スコープの Ingress Controller を**Internal**に変更できます。

#### 前提条件

**oc** CLI がインストールされている。

#### 手順

**External**スコープの Ingress Controller を**Internal**に変更するには、次のコマンドを入力しま す。

**\$ oc -n openshift-ingress-operator patch ingresscontrollers/default --type=merge - patch='{"spec":{"endpointPublishingStrategy": {"type":"LoadBalancerService","loadBalancer":{"scope":"Internal"}}}}'**

<u>ーマータスはあります</u> アクション アクション アクション アクション アクション アクション アクション アクション アクション アクション アクション アクション アクション アクション アクション アクション アクション

● Ingress Controller のステータスを確認するには、次のコマンドを入力します。

**\$ oc -n openshift-ingress-operator get ingresscontrollers/default -o yaml**

ステータス状態が **Progressing** の場合は、さらにアクションを実行する必要があるかどう かを示します。たとえば、ステータスの状態によっては、次のコマンドを入力して、サー ビスを削除する必要があることを示している可能性があります。

**\$ oc -n openshift-ingress delete services/router-default**

サービスを削除すると、Ingress Operator はサービスを**Internal**として再作成します。

12.1.2. Ingress Controller エンドポイント公開スコープの外部への設定

クラスター管理者がクラスターをプライベートに指定せずに新しいクラスターをインストールする と、**scope**が**External**に設定されたデフォルトの Ingress Controller が作成されます。

Ingress Controller のスコープは、インストール中またはインストール後に**Internal**になるように設定で き、クラスター管理者は**Internal** の Ingress Controller を**External**に変更できます。

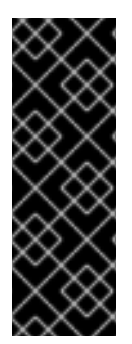

#### 重要

一部のプラットフォームでは、サービスを削除して再作成する必要があります。

スコープを変更すると、場合によっては数分間、Ingress トラフィックが中断される可能 性があります。これが該当するのは、サービスを削除して再作成する必要があるプラッ トフォームです。理由は、この手順により、OpenShift Container Platform が既存の サービスロードバランサーのプロビジョニングを解除して新しいサービスロードバラン サーをプロビジョニングし、DNS を更新する可能性があるためです。

#### 前提条件

**oc** CLI がインストールされている。

#### 手順

**Internal**スコープの入力コントローラーを**External**に変更するには、次のコマンドを入力しま す。

**\$ oc -n openshift-ingress-operator patch ingresscontrollers/private --type=merge - patch='{"spec":{"endpointPublishingStrategy": {"type":"LoadBalancerService","loadBalancer":{"scope":"External"}}}}'**

● Ingress Controller のステータスを確認するには、次のコマンドを入力します。

**\$ oc -n openshift-ingress-operator get ingresscontrollers/default -o yaml**

ステータス状態が **Progressing** の場合は、さらにアクションを実行する必要があるかどう かを示します。たとえば、ステータスの状態によっては、次のコマンドを入力して、サー ビスを削除する必要があることを示している可能性があります。

**\$ oc -n openshift-ingress delete services/router-default**

サービスを削除すると、Ingress Operator はサービスを**External**として再作成します。

## 12.2. 関連情報

● 詳細は、Ingress Controller [configuration](#page-154-0) parametersを参照してください。

# 第13章 エンドポイントへの接続の確認

Cluster Network Operator (CNO) は、クラスター内のリソース間の接続ヘルスチェックを実行するコ ントローラーである接続性チェックコントローラーを実行します。ヘルスチェックの結果を確認して、 調査している問題が原因で生じる接続の問題を診断したり、ネットワーク接続を削除したりできます。

13.1. 実行する接続ヘルスチェック

クラスターリソースにアクセスできることを確認するには、以下のクラスター API サービスのそれぞれ に対して TCP 接続が行われます。

- Kubernetes API サーバーサービス
- Kubernetes API サーバーエンドポイント
- OpenShift API サーバーサービス
- OpenShift API サーバーエンドポイント
- ロードバランサー

サービスおよびサービスエンドポイントがクラスター内のすべてのノードで到達可能であることを確認 するには、以下の各ターゲットに対して TCP 接続が行われます。

- ヘルスチェックターゲットサービス
- ヘルスチェックターゲットエンドポイント

13.2. 接続ヘルスチェックの実装

接続チェックコントローラーは、クラスター内の接続検証チェックをオーケストレーションします。接 続テストの結果は、**openshift-network-diagnostics** namespace の**PodNetworkConnectivity** オブ ジェクトに保存されます。接続テストは、1 分ごとに並行して実行されます。

Cluster Network Operator (CNO) は、接続性ヘルスチェックを送受信するためにいくつかのリソース をクラスターにデプロイします。

ヘルスチェックのソース

このプログラムは、**Deployment** オブジェクトで管理される単一の Pod レプリカセットにデプロイ します。このプログラムは **PodNetworkConnectivity** オブジェクトを消費し、各オブジェクトで指 定される **spec.targetEndpoint**に接続されます。

ヘルスチェックのターゲット

クラスターのすべてのノードにデーモンセットの一部としてデプロイされた Pod。Pod はインバウ ンドのヘルスチェックをリッスンします。すべてのノードにこの Pod が存在すると、各ノードへの 接続をテストすることができます。

ノードセレクターを使用して、ネットワーク接続ソースとターゲットが実行されるノードを設定できま す。さらに、ソース Pod とターゲット Pod で許容できる tolerations を指定することもできます。この 設定は、**config.openshift.io/v1** API グループの**Network** API のシングルトン**cluster** カスタムリソース で定義されます。

Pod のスケジュールは、設定を更新した後に実行されます。したがって、設定を更新する前に、セレク ターで使用する予定のノードラベルを適用する必要があります。ネットワーク接続チェック Pod の配置 を更新した後に適用されたラベルは無視されます。

次の YAML のデフォルト設定を参照してください。

接続ソースおよびターゲット Pod のデフォルト設定

```
apiVersion: config.openshift.io/v1
kind: Network
metadata:
 name: cluster
spec:
 # ...
  networkDiagnostics: 1
   mode: "" 2
   sourcePlacement: {} 3
   targetPlacement: {} 4
```
- <span id="page-214-3"></span><span id="page-214-2"></span><span id="page-214-1"></span>♪● ネットワーク診断設定を指定します。値が指定されていないか、空のオブジェクトが指定されて おり、**cluster** という名前の **network.operator.openshift.io** カスタムリソースで **spec.disableNetworkDiagnostics=true** が設定されている場合、ネットワーク診断は無効になり ます。設定されている場合、この値は **spec.disableNetworkDiagnostics=true** をオーバーライド します。
- $\mathcal{L}$ 診断モードを指定します。値は、空の文字列、**All**、または **Disabled** です。空の文字列は **All** を指 定するのと同じです。
- [3](#page-214-2) オプション: 接続チェックのソース Pod のセレクターを指定します。
- [4](#page-214-3) オプション: 接続チェックのターゲット Pod のセレクターを指定します。

#### 13.3. POD 接続チェックの配置の設定

クラスター管理者は、**cluster** という名前の **network.config.openshift.io**オブジェクトを変更すること で、接続チェック Pod が実行するノードを設定できます。

#### 前提条件

OpenShift CLI (**oc**) がインストールされている。

#### 手順

1. 接続チェック設定を編集するには、次のコマンドを入力します。

**\$ oc edit network.config.openshift.io cluster**

- 2. テキストエディターで、**networkDiagnostics**スタンザを更新して、ソース Pod とターゲット Pod に必要なノードセレクターを指定します。
- 3. 変更をコミットするには、変更を保存してテキストエディターを終了します。

検証

ソース Pod とターゲット Pod が目的のノードで実行されていることを確認するには、次のコマンドを 入力します。

## **\$ oc get pods -n openshift-network-diagnostics -o wide**

### 出力例

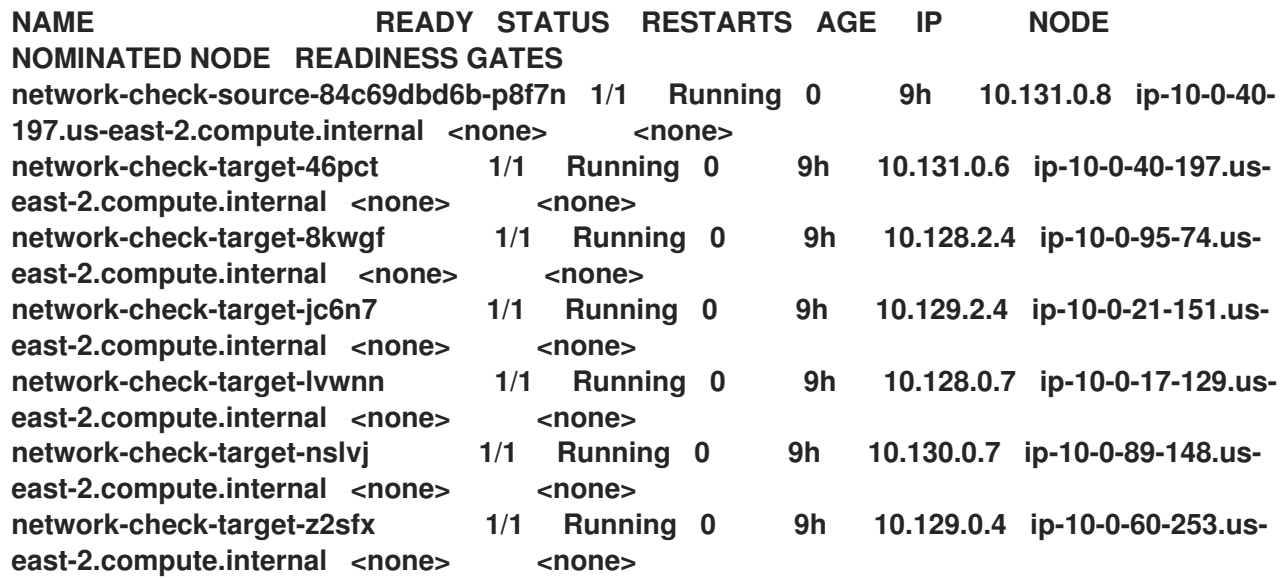

# 13.4. PODNETWORKCONNECTIVITYCHECK オブジェクトフィールド

**PodNetworkConnectivityCheck** オブジェクトフィールドについては、以下の表で説明されています。

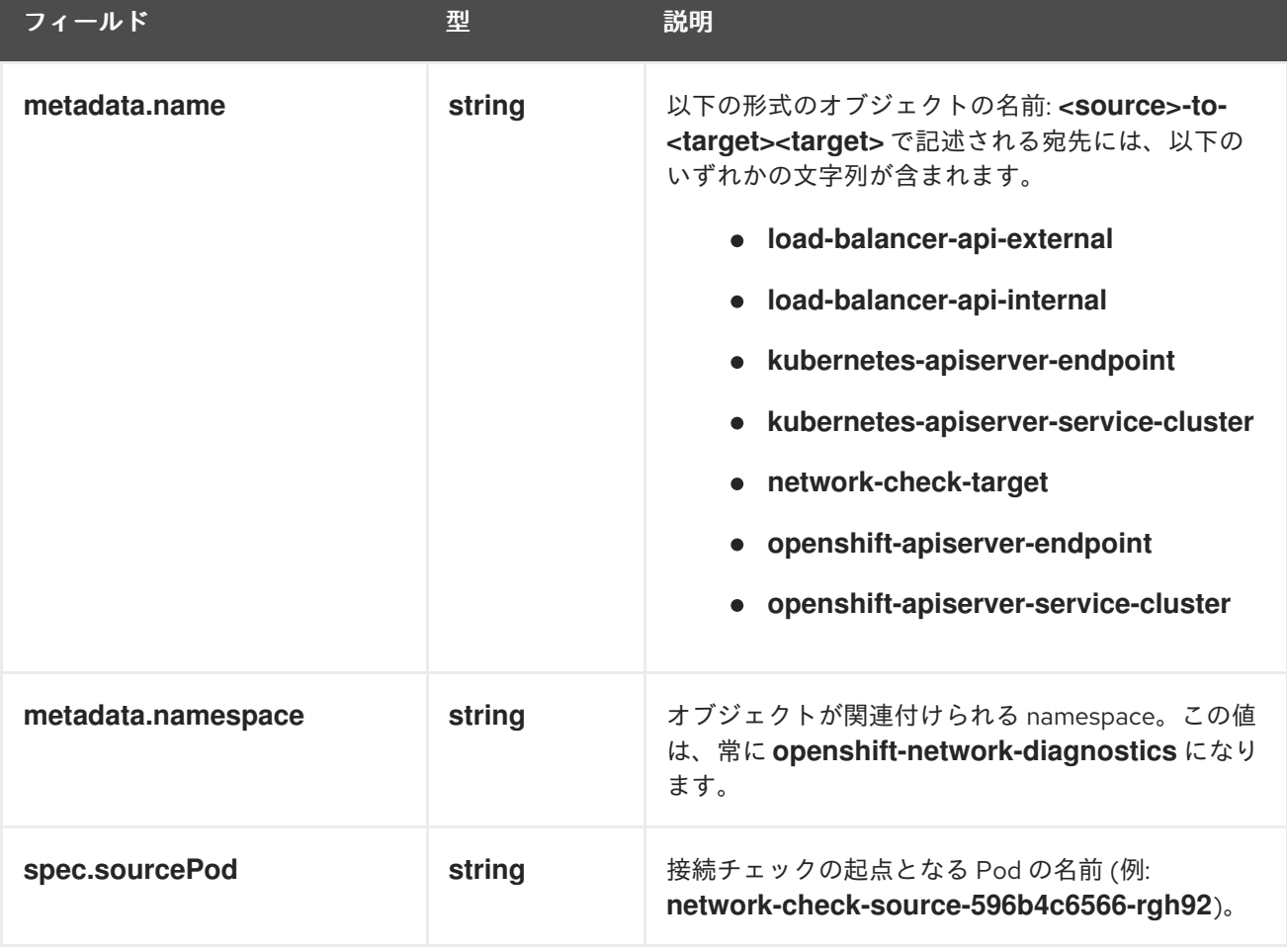

表13.1 PodNetworkConnectivityCheck オブジェクトフィールド
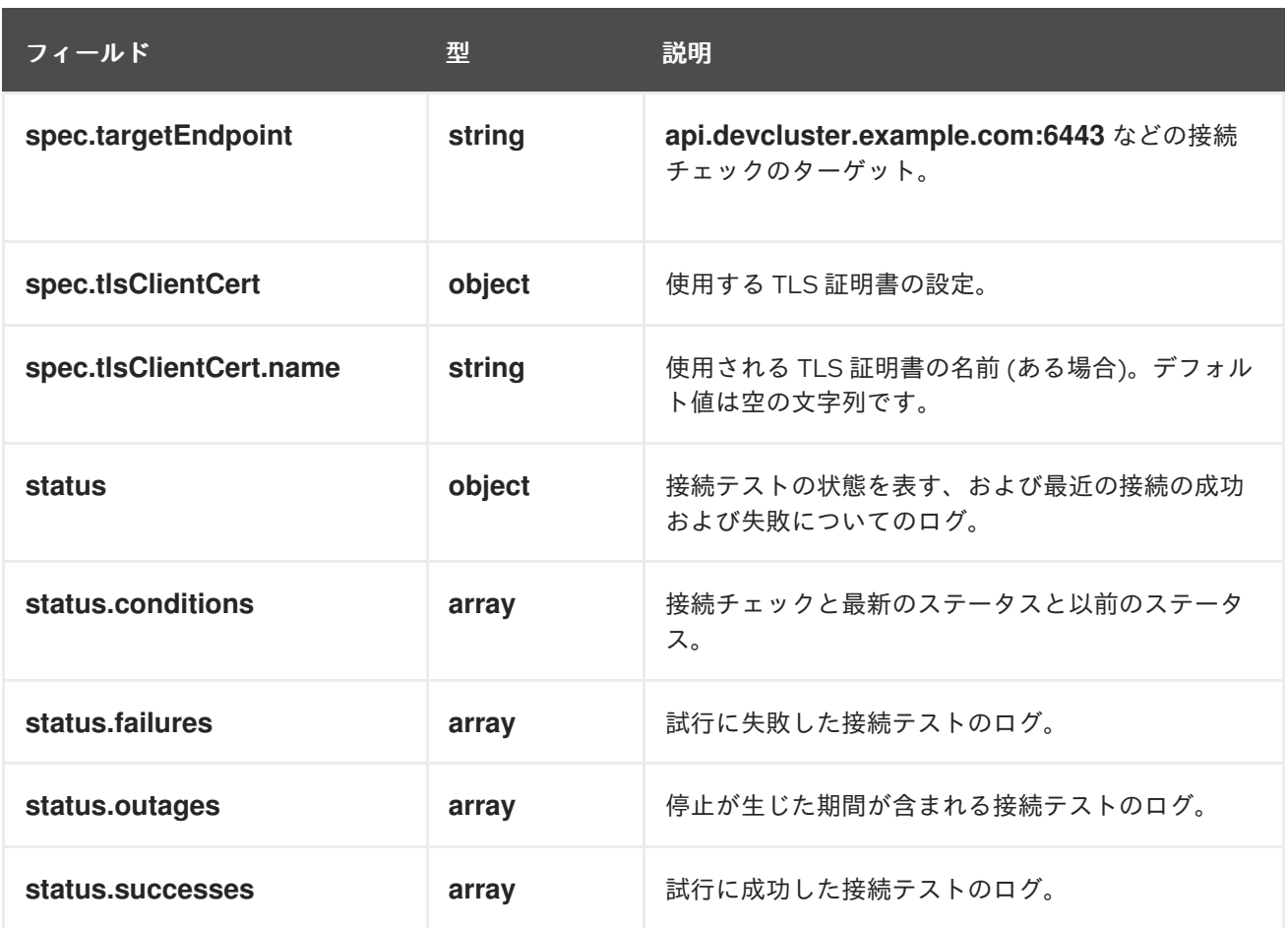

以下の表は、**status.conditions** 配列内のオブジェクトのフィールドについて説明しています。

## 表13.2 status.conditions

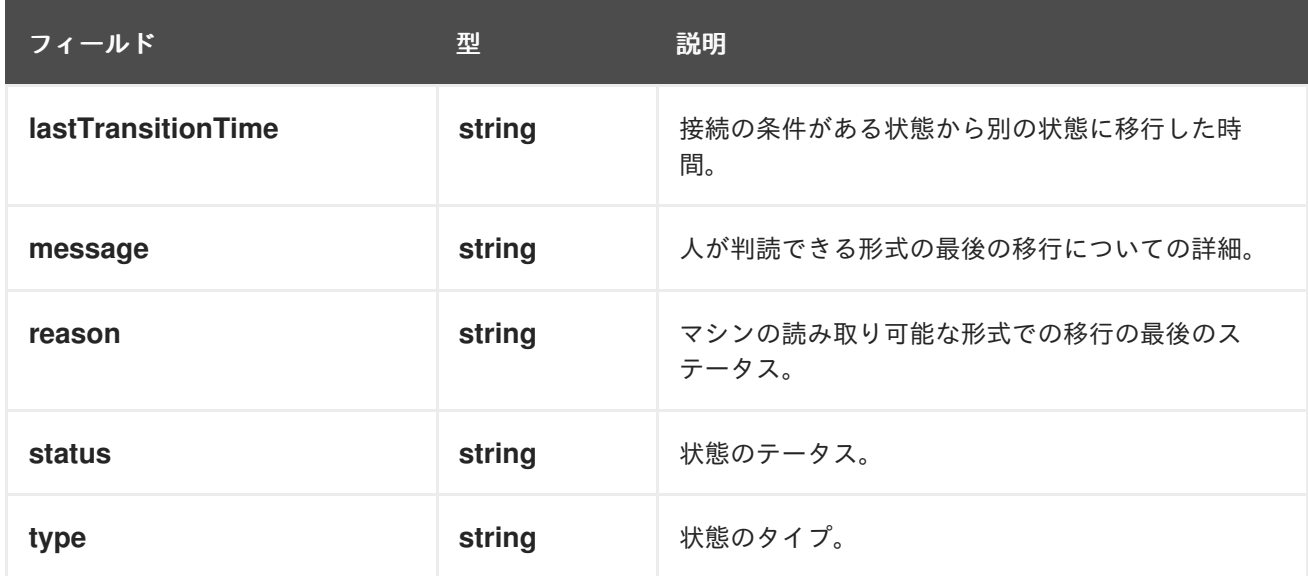

以下の表は、**status.conditions** 配列内のオブジェクトのフィールドについて説明しています。

表13.3 status.outages

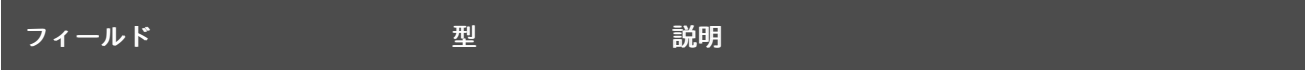

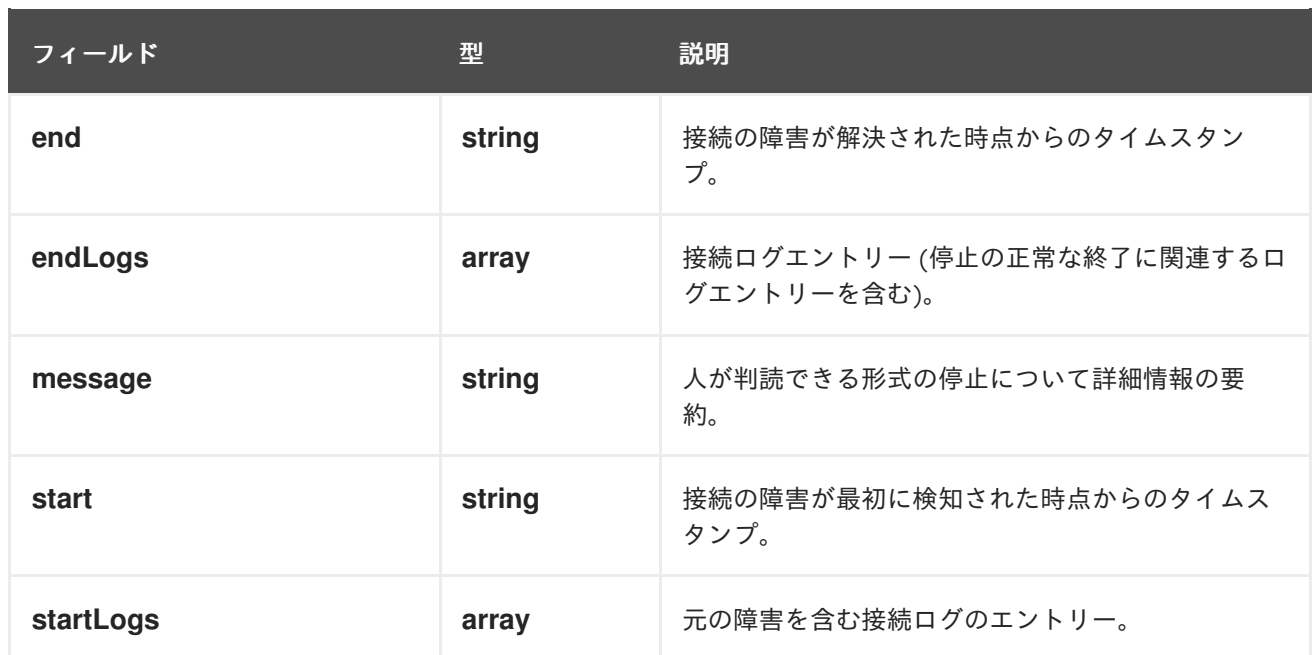

## 接続ログフィールド

接続ログエントリーのフィールドの説明は以下の表で説明されています。オブジェクトは以下のフィー ルドで使用されます。

- **status.failures[]**
- **status.successes[]**
- **status.outages[].startLogs[]**
- **status.outages[].endLogs[]**

## 表13.4 接続ログオブジェクト

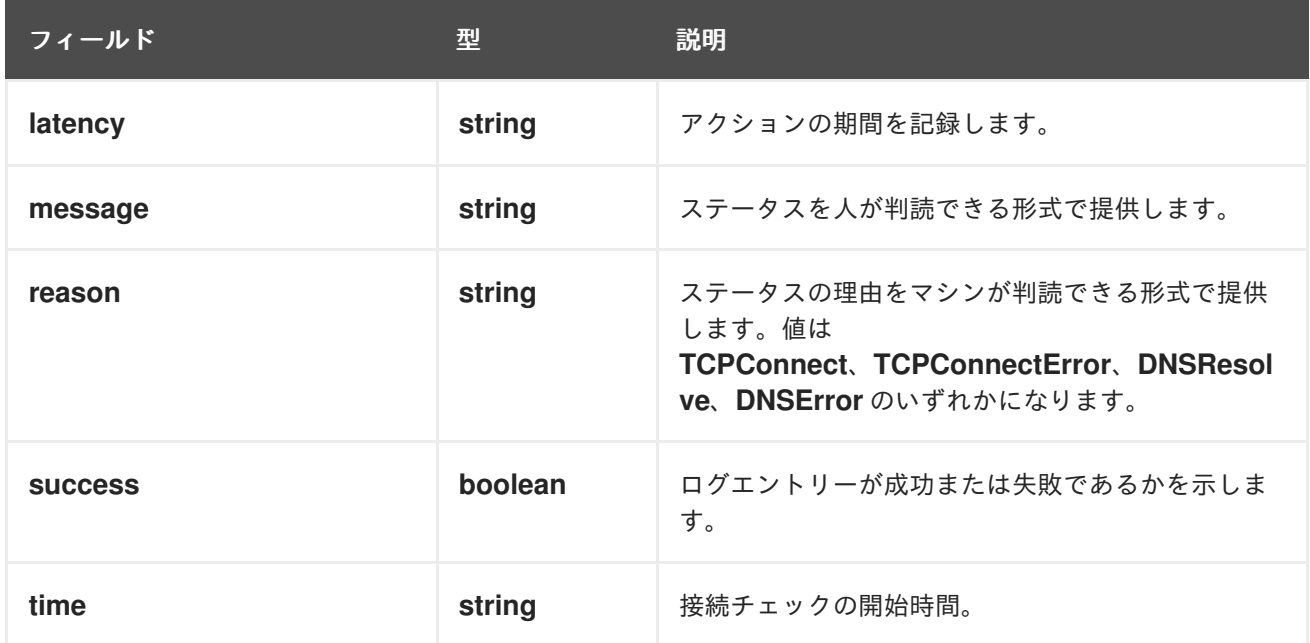

## 13.5. エンドポイントのネットワーク接続の確認

クラスター管理者は、API サーバー、ロードバランサー、サービス、Pod などのエンドポイントの接続 を確認し、ネットワーク診断が有効になっていることを確認できます。

前提条件

- OpenShift CLI (**oc**) がインストールされている。
- cluster-admin ロールを持つユーザーとしてクラスターにアクセスできる。

## 手順

- 1. ネットワーク診断が有効になっていることを確認するには、次のコマンドを入力します。
	- **\$ oc get network.config.openshift.io cluster -o yaml**

出力例

```
# ...
status:
# ...
 conditions:
 - lastTransitionTime: "2024-05-27T08:28:39Z"
  message: ""
  reason: AsExpected
  status: "True"
  type: NetworkDiagnosticsAvailable
```
2. 現在の **PodNetworkConnectivityCheck** オブジェクトをリスト表示するには、以下のコマンド を入力します。

**\$ oc get podnetworkconnectivitycheck -n openshift-network-diagnostics**

出力例

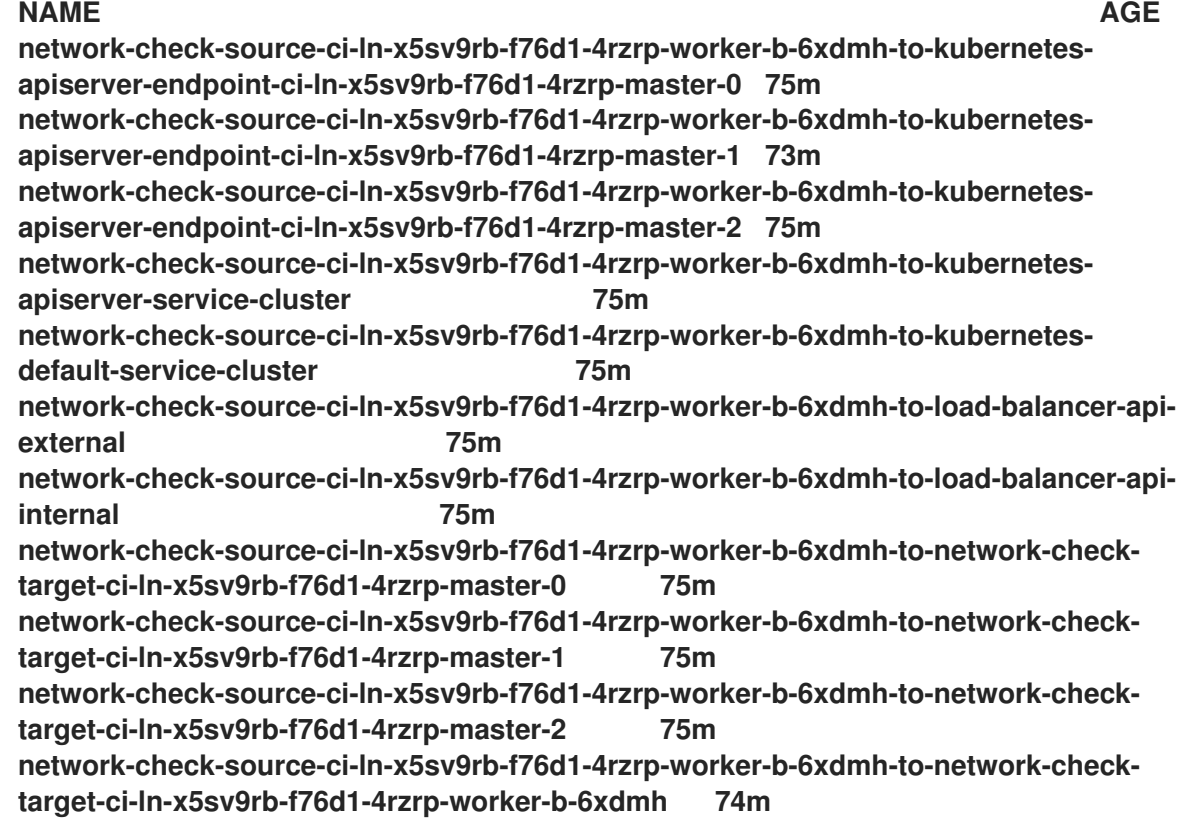

**network-check-source-ci-ln-x5sv9rb-f76d1-4rzrp-worker-b-6xdmh-to-network-checktarget-ci-ln-x5sv9rb-f76d1-4rzrp-worker-c-n8mbf 74m network-check-source-ci-ln-x5sv9rb-f76d1-4rzrp-worker-b-6xdmh-to-network-checktarget-ci-ln-x5sv9rb-f76d1-4rzrp-worker-d-4hnrz 74m network-check-source-ci-ln-x5sv9rb-f76d1-4rzrp-worker-b-6xdmh-to-network-checktarget-service-cluster 75m network-check-source-ci-ln-x5sv9rb-f76d1-4rzrp-worker-b-6xdmh-to-openshiftapiserver-endpoint-ci-ln-x5sv9rb-f76d1-4rzrp-master-0 75m network-check-source-ci-ln-x5sv9rb-f76d1-4rzrp-worker-b-6xdmh-to-openshiftapiserver-endpoint-ci-ln-x5sv9rb-f76d1-4rzrp-master-1 75m network-check-source-ci-ln-x5sv9rb-f76d1-4rzrp-worker-b-6xdmh-to-openshiftapiserver-endpoint-ci-ln-x5sv9rb-f76d1-4rzrp-master-2 74m network-check-source-ci-ln-x5sv9rb-f76d1-4rzrp-worker-b-6xdmh-to-openshiftapiserver-service-cluster 75m**

- 3. 接続テストログを表示します。
	- a. 直前のコマンドの出力から、接続ログを確認するエンドポイントを特定します。
	- b. オブジェクトを表示するには、以下のコマンドを入力します。

**\$ oc get podnetworkconnectivitycheck <name> \ -n openshift-network-diagnostics -o yaml**

```
ここで、<name> はPodNetworkConnectivityCheck オブジェクトの名前を指定します。
```
出力例

**apiVersion: controlplane.operator.openshift.io/v1alpha1 kind: PodNetworkConnectivityCheck metadata: name: network-check-source-ci-ln-x5sv9rb-f76d1-4rzrp-worker-b-6xdmh-tokubernetes-apiserver-endpoint-ci-ln-x5sv9rb-f76d1-4rzrp-master-0 namespace: openshift-network-diagnostics ... spec: sourcePod: network-check-source-7c88f6d9f-hmg2f targetEndpoint: 10.0.0.4:6443 tlsClientCert: name: "" status: conditions: - lastTransitionTime: "2021-01-13T20:11:34Z" message: 'kubernetes-apiserver-endpoint-ci-ln-x5sv9rb-f76d1-4rzrp-master-0: tcp connection to 10.0.0.4:6443 succeeded' reason: TCPConnectSuccess status: "True" type: Reachable failures: - latency: 2.241775ms message: 'kubernetes-apiserver-endpoint-ci-ln-x5sv9rb-f76d1-4rzrp-master-0: failed to establish a TCP connection to 10.0.0.4:6443: dial tcp 10.0.0.4:6443: connect: connection refused' reason: TCPConnectError**

**success: false time: "2021-01-13T20:10:34Z" - latency: 2.582129ms message: 'kubernetes-apiserver-endpoint-ci-ln-x5sv9rb-f76d1-4rzrp-master-0: failed to establish a TCP connection to 10.0.0.4:6443: dial tcp 10.0.0.4:6443: connect: connection refused' reason: TCPConnectError success: false time: "2021-01-13T20:09:34Z" - latency: 3.483578ms message: 'kubernetes-apiserver-endpoint-ci-ln-x5sv9rb-f76d1-4rzrp-master-0: failed to establish a TCP connection to 10.0.0.4:6443: dial tcp 10.0.0.4:6443: connect: connection refused' reason: TCPConnectError success: false time: "2021-01-13T20:08:34Z" outages: - end: "2021-01-13T20:11:34Z" endLogs: - latency: 2.032018ms message: 'kubernetes-apiserver-endpoint-ci-ln-x5sv9rb-f76d1-4rzrp-master-0: tcp connection to 10.0.0.4:6443 succeeded' reason: TCPConnect success: true time: "2021-01-13T20:11:34Z" - latency: 2.241775ms message: 'kubernetes-apiserver-endpoint-ci-ln-x5sv9rb-f76d1-4rzrp-master-0: failed to establish a TCP connection to 10.0.0.4:6443: dial tcp 10.0.0.4:6443: connect: connection refused' reason: TCPConnectError success: false time: "2021-01-13T20:10:34Z" - latency: 2.582129ms message: 'kubernetes-apiserver-endpoint-ci-ln-x5sv9rb-f76d1-4rzrp-master-0: failed to establish a TCP connection to 10.0.0.4:6443: dial tcp 10.0.0.4:6443: connect: connection refused' reason: TCPConnectError success: false time: "2021-01-13T20:09:34Z" - latency: 3.483578ms message: 'kubernetes-apiserver-endpoint-ci-ln-x5sv9rb-f76d1-4rzrp-master-0: failed to establish a TCP connection to 10.0.0.4:6443: dial tcp 10.0.0.4:6443: connect: connection refused' reason: TCPConnectError success: false time: "2021-01-13T20:08:34Z" message: Connectivity restored after 2m59.999789186s start: "2021-01-13T20:08:34Z" startLogs: - latency: 3.483578ms message: 'kubernetes-apiserver-endpoint-ci-ln-x5sv9rb-f76d1-4rzrp-master-0: failed to establish a TCP connection to 10.0.0.4:6443: dial tcp 10.0.0.4:6443: connect: connection refused' reason: TCPConnectError**

```
success: false
   time: "2021-01-13T20:08:34Z"
 successes:
 - latency: 2.845865ms
  message: 'kubernetes-apiserver-endpoint-ci-ln-x5sv9rb-f76d1-4rzrp-master-0:
tcp
   connection to 10.0.0.4:6443 succeeded'
  reason: TCPConnect
  success: true
  time: "2021-01-13T21:14:34Z"
 - latency: 2.926345ms
  message: 'kubernetes-apiserver-endpoint-ci-ln-x5sv9rb-f76d1-4rzrp-master-0:
tcp
   connection to 10.0.0.4:6443 succeeded'
  reason: TCPConnect
  success: true
  time: "2021-01-13T21:13:34Z"
 - latency: 2.895796ms
  message: 'kubernetes-apiserver-endpoint-ci-ln-x5sv9rb-f76d1-4rzrp-master-0:
tcp
   connection to 10.0.0.4:6443 succeeded'
  reason: TCPConnect
  success: true
  time: "2021-01-13T21:12:34Z"
 - latency: 2.696844ms
  message: 'kubernetes-apiserver-endpoint-ci-ln-x5sv9rb-f76d1-4rzrp-master-0:
tcp
   connection to 10.0.0.4:6443 succeeded'
  reason: TCPConnect
  success: true
  time: "2021-01-13T21:11:34Z"
 - latency: 1.502064ms
  message: 'kubernetes-apiserver-endpoint-ci-ln-x5sv9rb-f76d1-4rzrp-master-0:
tcp
   connection to 10.0.0.4:6443 succeeded'
  reason: TCPConnect
  success: true
  time: "2021-01-13T21:10:34Z"
 - latency: 1.388857ms
  message: 'kubernetes-apiserver-endpoint-ci-ln-x5sv9rb-f76d1-4rzrp-master-0:
tcp
   connection to 10.0.0.4:6443 succeeded'
  reason: TCPConnect
  success: true
  time: "2021-01-13T21:09:34Z"
 - latency: 1.906383ms
  message: 'kubernetes-apiserver-endpoint-ci-ln-x5sv9rb-f76d1-4rzrp-master-0:
tcp
   connection to 10.0.0.4:6443 succeeded'
  reason: TCPConnect
  success: true
  time: "2021-01-13T21:08:34Z"
 - latency: 2.089073ms
  message: 'kubernetes-apiserver-endpoint-ci-ln-x5sv9rb-f76d1-4rzrp-master-0:
tcp
   connection to 10.0.0.4:6443 succeeded'
```
**reason: TCPConnect success: true time: "2021-01-13T21:07:34Z" - latency: 2.156994ms message: 'kubernetes-apiserver-endpoint-ci-ln-x5sv9rb-f76d1-4rzrp-master-0: tcp connection to 10.0.0.4:6443 succeeded' reason: TCPConnect success: true time: "2021-01-13T21:06:34Z" - latency: 1.777043ms message: 'kubernetes-apiserver-endpoint-ci-ln-x5sv9rb-f76d1-4rzrp-master-0: tcp connection to 10.0.0.4:6443 succeeded' reason: TCPConnect success: true time: "2021-01-13T21:05:34Z"**

# 第14章 クラスターネットワークの MTU 変更

クラスター管理者は、クラスターのインストール後にクラスターネットワークの MTU を変更できま す。MTU 変更の適用には、クラスターノードを再起動する必要があるため、変更により致命的な問題 が発生する可能性があります。OVN-Kubernetes または OpenShift SDN ネットワークプラグインを使 用して、クラスターの MTU のみを変更できます。

## 14.1. クラスター MTU について

インストール中に、クラスターネットワークの最大伝送ユニット (MTU) は、クラスター内のノードの プライマリーネットワークインターフェイスの MTU をもとに、自動的に検出されます。通常、検出さ れた MTU をオーバーライドする必要はありません。

以下のような理由でクラスターネットワークの MTU を変更する場合があります。

- クラスターのインストール中に検出された MTU が使用中のインフラストラクチャーに適してい ない
- クラスターインフラストラクチャーに異なる MTU が必要となった (例: パフォーマンスの最適 化にさまざまな MTU を必要とするノードが追加された)。

OVN-Kubernetes クラスターネットワークプラグインのみが MTU 値の変更をサポートしています。

## 14.1.1. サービス中断に関する考慮事項

クラスターで MTU の変更を開始すると、次の動作が原因でサービスの可用性に影響を与える可能性が あります。

- 新しい MTU への移行を完了するには、少なくとも 2 回のローリングリブートが必要です。この 間、一部のノードは再起動するため使用できません。
- 特定のアプリケーションに、絶対 TCP タイムアウト間隔よりもタイムアウトの間隔が短いクラ スターにデプロイされた場合など、MTU の変更中に中断が発生する可能性があります。

14.1.2. MTU 値の選択

MTU の移行を計画するときは、関連しているが異なる MTU 値を 2 つ考慮する必要があります。

- ハードウェア MTU: この MTU 値は、ネットワークインフラストラクチャーの詳細に基づいて設 定されます。
- クラスターネットワーク MTU: この MTU 値は、クラスターネットワークオーバーレイのオー バーヘッドを考慮して、常にハードウェア MTU よりも小さくなります。具体的なオーバーヘッ ドは、ネットワークプラグインによって決まります。OVN-Kubernetes の場合、オーバーヘッ ドは **100**バイトです。

クラスターがノードごとに異なる MTU 値を必要とする場合は、クラスター内の任意のノードで使用さ れる最小の MTU 値から、ネットワークプラグインのオーバーヘッド値を差し引く必要があります。た とえば、クラスター内の一部のノードでは MTU が **9001** であり、MTU が**1500**のクラスターもある場合 には、この値を **1400**に設定する必要があります。

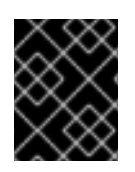

## 重要

ノードが受け入れられない MTU 値の選択を回避するには、**ip -d link** コマンドを使用し て、ネットワークインターフェイスが受け入れる最大 MTU 値 (**maxmtu**) を確認します。

## 14.1.3. 移行プロセスの仕組み

以下の表は、プロセスのユーザーが開始する手順と、移行が応答として実行するアクション間を区分し て移行プロセスを要約しています。

## 表14.1 クラスター MTU のライブマイグレーション

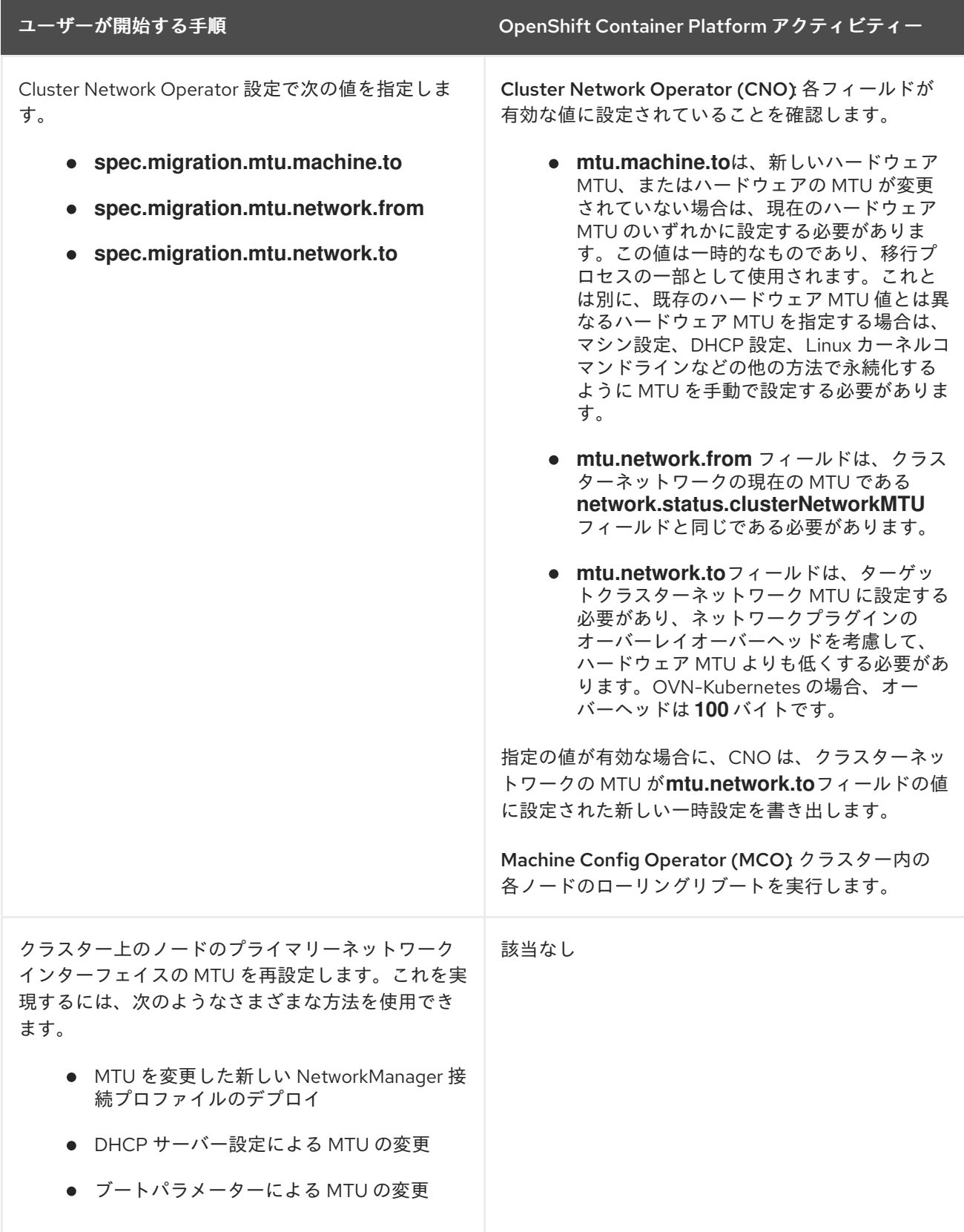

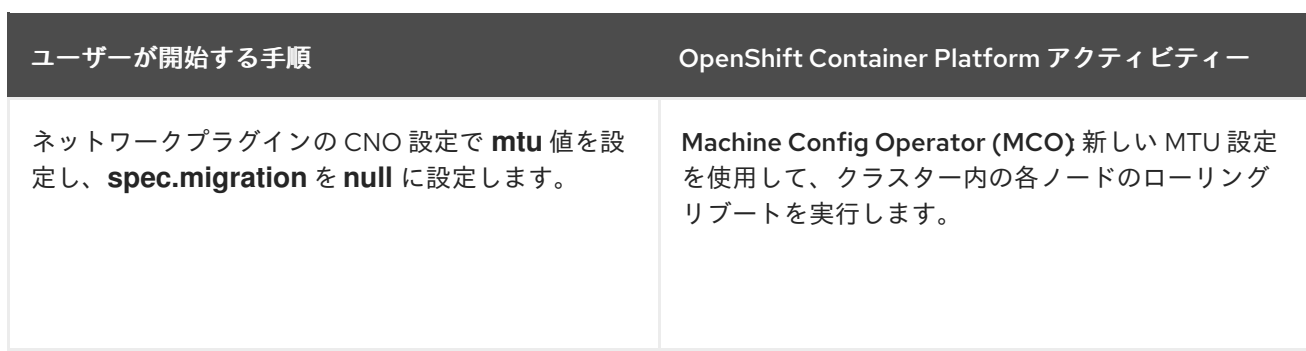

## 14.2. クラスターネットワーク MTU の変更

クラスター管理者は、クラスターの最大伝送単位 (MTU) を増減できます。

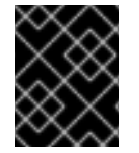

## 重要

移行には中断が伴うため、MTU 更新が有効になると、クラスター内のノードが一時的に 使用できなくなる可能性があります。

次の手順では、マシン設定、Dynamic Host Configuration Protocol (DHCP)、または ISO イメージの いずれかを使用してクラスターネットワーク MTU を変更する方法について説明します。DHCP または ISO アプローチを使用する場合は、クラスターのインストール後に保持した設定アーティファクトを参 照して、手順を完了する必要があります。

#### 前提条件

- OpenShift CLI (**oc**) がインストールされている。
- **cluster-admin** 権限を持つアカウントを使用してクラスターにアクセスできる。
- クラスターのターゲット MTU を特定している。OVN-Kubernetes ネットワークプラグインの MTU は、クラスター内の最小のハードウェア MTU 値から **100**を引いた値に設定する必要があ ります。

## 手順

1. クラスターネットワークの現在の MTU を取得するには、次のコマンドを入力します。

**\$ oc describe network.config cluster**

出力例

```
...
Status:
 Cluster Network:
  Cidr: 10.217.0.0/22
  Host Prefix: 23
 Cluster Network MTU: 1400
 Network Type: OVNKubernetes
 Service Network:
  10.217.4.0/23
...
```
- 2. ハードウェア MTU の設定を準備します。
	- ハードウェア MTU が DHCP で指定されている場合は、次の dnsmasq 設定などで DHCP 設 定を更新します。

**dhcp-option-force=26,<mtu>**

ここでは、以下のようになります。

**<mtu>**

DHCP サーバーがアドバタイズするハードウェア MTU を指定します。

- ハードウェア MTU が PXE を使用したカーネルコマンドラインで指定されている場合は、 それに応じてその設定を更新します。
- ハードウェア MTU が NetworkManager 接続設定で指定されている場合は、以下のステッ プを実行します。OpenShift Container Platform では、これは、DHCP、カーネルコマン ドラインなどの方法でネットワーク設定を明示的に指定していない場合のデフォルトのア プローチです。変更なしで次の手順を機能させるには、全クラスターノードで、同じ基盤 となるネットワーク設定を使用する必要があります。
	- i. プライマリーネットワークインターフェイスを見つけます。
		- OpenShift SDN ネットワークプラグインを使用している場合は、次のコマンドを 入力します。

**\$ oc debug node/<node\_name> -- chroot /host ip route list match 0.0.0.0/0 | awk '{print \$5 }'**

ここでは、以下のようになります。

**<node\_name>**

クラスター内のノードの名前を指定します。

OVN-Kubernetes ネットワークプラグインを使用している場合は、次のコマンド を入力します。

**\$ oc debug node/<node\_name> -- chroot /host nmcli -g connection.interface-name c show ovs-if-phys0**

ここでは、以下のようになります。

**<node\_name>**

クラスター内のノードの名前を指定します。

ii. **<interface>-mtu.conf** ファイルに次の NetworkManager 設定を作成します。

NetworkManager 接続設定の例

**[connection-<interface>-mtu] match-device=interface-name:<interface> ethernet.mtu=<mtu>**

ここでは、以下のようになります。

**<mtu>**

新しいハードウェア MTU 値を指定します。

**<interface>**

プライマリーネットワークインターフェイス名を指定します。

- iii. 1つはコントロールプレーンノード用、もう1つはクラスター内のワーカーノード用 に、2 つの**MachineConfig**オブジェクトを作成します。
	- A. **control-plane-interface.bu** ファイルに次の Butane 設定を作成します。

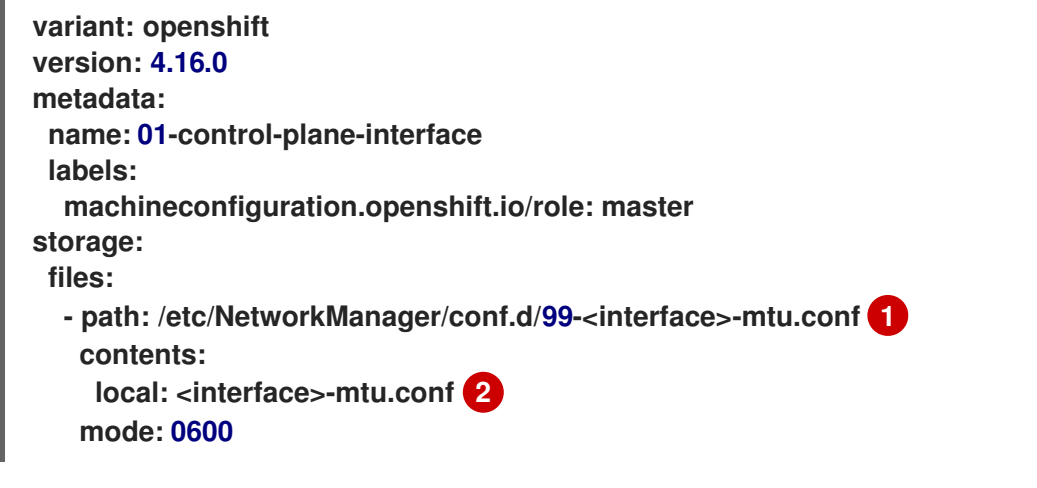

- <span id="page-227-1"></span><span id="page-227-0"></span>[1](#page-227-0) プライマリーネットワークインターフェイスの NetworkManager 接続名を指 定します。
- $\mathcal{D}$ 前の手順で更新された NetworkManager 設定ファイルのローカルファイル名 を指定します。
- B. **worker-interface.bu** ファイルに次の Butane 設定を作成します。

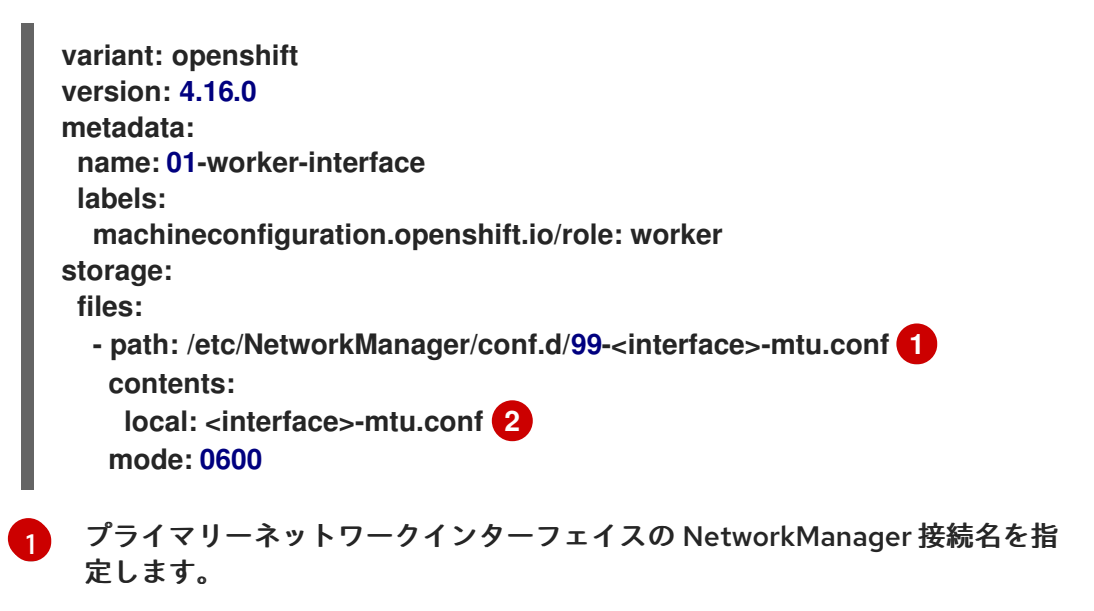

- <span id="page-227-3"></span><span id="page-227-2"></span>[2](#page-227-3) 前の手順で更新された NetworkManager 設定ファイルのローカルファイル名 を指定します。
- C. 次のコマンドを実行して、Butane 設定から **MachineConfig** オブジェクトを作成し ます。

 $\blacksquare$ 

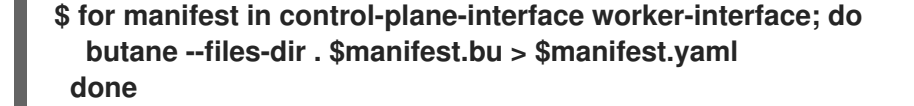

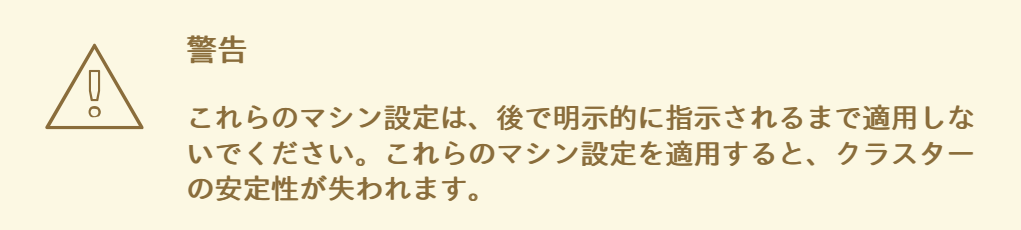

3. MTU 移行を開始するには、次のコマンドを入力して移行設定を指定します。Machine Config Operator は、MTU の変更に備えて、クラスター内のノードをローリングリブートします。

**\$ oc patch Network.operator.openshift.io cluster --type=merge --patch \ '{"spec": { "migration": { "mtu": { "network": { "from": <overlay\_from>, "to": <overlay\_to> } , "machine": { "to" : <machine\_to> } } } } }'**

ここでは、以下のようになります。

**<overlay\_from>**

現在のクラスターネットワークの MTU 値を指定します。

**<overlay\_to>**

クラスターネットワークのターゲット MTU を指定します。この値は、**<machine\_to>** の値 を基準にして設定します。OVN-Kubernetes の場合、この値は **<machine\_to>** の値から **100**を引いた値である必要があります。

**<machine\_to>**

基盤となるホストネットワークのプライマリーネットワークインターフェイスの MTU を指 定します。

クラスター MTU を増やす例

**\$ oc patch Network.operator.openshift.io cluster --type=merge --patch \ '{"spec": { "migration": { "mtu": { "network": { "from": 1400, "to": 9000 } , "machine": { "to" : 9100} } } } }'**

4. Machine Config Operator (MCO) は、各マシン設定プール内のマシンを更新するときに、各 ノードを 1 つずつ再起動します。すべてのノードが更新されるまで待機する必要があります。 以下のコマンドを実行してマシン設定プールのステータスを確認します。

**\$ oc get machineconfigpools**

正常に更新されたノードには、**UPDATED=true**、**UPDATING=false**、**DEGRADED=false** のス テータスがあります。

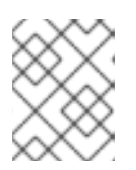

注記

Machine Config Operator は、デフォルトでプールごとに 1 つずつマシンを更新 するため、クラスターのサイズに応じて移行にかかる合計時間が増加します。

- 5. ホスト上の新規マシン設定のステータスを確認します。
	- a. マシン設定の状態と適用されたマシン設定の名前をリスト表示するには、以下のコマンド を入力します。

**\$ oc describe node | egrep "hostname|machineconfig"**

出力例

**kubernetes.io/hostname=master-0 machineconfiguration.openshift.io/currentConfig: rendered-masterc53e221d9d24e1c8bb6ee89dd3d8ad7b machineconfiguration.openshift.io/desiredConfig: rendered-masterc53e221d9d24e1c8bb6ee89dd3d8ad7b machineconfiguration.openshift.io/reason: machineconfiguration.openshift.io/state: Done**

- b. 以下のステートメントが true であることを確認します。
	- **machineconfiguration.openshift.io/state** フィールドの値は **Done** です。
	- **●** machineconfiguration.openshift.io/currentConfig フィールドの値 は、**machineconfiguration.openshift.io/desiredConfig** フィールドの値と等しくなり ます。
- c. マシン設定が正しいことを確認するには、以下のコマンドを入力します。

**\$ oc get machineconfig <config\_name> -o yaml | grep ExecStart**

**<config\_name>** は**machineconfiguration.openshift.io/currentConfig** フィールドのマシ ン設定の名前です。

マシン設定には、systemd 設定に以下の更新を含める必要があります。

**ExecStart=/usr/local/bin/mtu-migration.sh**

- 6. 基盤となるネットワークインターフェイスの MTU 値を更新します。
	- NetworkManager 接続設定で新しい MTU を指定する場合は、次のコマンドを入力しま す。MachineConfig Operator は、クラスター内のノードのローリングリブートを自動的に 実行します。

**\$ for manifest in control-plane-interface worker-interface; do oc create -f \$manifest.yaml done**

DHCP サーバーオプションまたはカーネルコマンドラインと PXE を使用して新しい MTU を指定する場合は、インフラストラクチャーに必要な変更を加えます。

7. Machine Config Operator (MCO) は、各マシン設定プール内のマシンを更新するときに、各 ノードを 1 つずつ再起動します。すべてのノードが更新されるまで待機する必要があります。 以下のコマンドを実行してマシン設定プールのステータスを確認します。

## **\$ oc get machineconfigpools**

正常に更新されたノードには、**UPDATED=true**、**UPDATING=false**、**DEGRADED=false** のス テータスがあります。

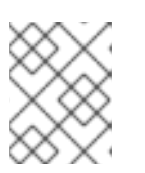

注記

Machine Config Operator は、デフォルトでプールごとに1つずつマシンを更新 するため、クラスターのサイズに応じて移行にかかる合計時間が増加します。

- 8. ホスト上の新規マシン設定のステータスを確認します。
	- a. マシン設定の状態と適用されたマシン設定の名前をリスト表示するには、以下のコマンド を入力します。

**\$ oc describe node | egrep "hostname|machineconfig"**

出力例

**kubernetes.io/hostname=master-0 machineconfiguration.openshift.io/currentConfig: rendered-masterc53e221d9d24e1c8bb6ee89dd3d8ad7b machineconfiguration.openshift.io/desiredConfig: rendered-masterc53e221d9d24e1c8bb6ee89dd3d8ad7b machineconfiguration.openshift.io/reason: machineconfiguration.openshift.io/state: Done**

- 以下のステートメントが true であることを確認します。
- **machineconfiguration.openshift.io/state** フィールドの値は **Done** です。
- **●** machineconfiguration.openshift.io/currentConfig フィールドの値 は、**machineconfiguration.openshift.io/desiredConfig** フィールドの値と等しくなり ます。
- b. マシン設定が正しいことを確認するには、以下のコマンドを入力します。

**\$ oc get machineconfig <config\_name> -o yaml | grep path:**

**<config\_name>** は**machineconfiguration.openshift.io/currentConfig** フィールドのマシ ン設定の名前です。

マシン設定が正常にデプロイされた場合、前の出力には **/etc/NetworkManager/conf.d/99- <interface>-mtu.conf** ファイルパスと **ExecStart=/usr/local/bin/mtu-migration.sh** 行が含 まれます。

9. MTU の移行を完了するために、OVN-Kubernetes ネットワークプラグインに対して次のコマ ンドを入力します。

**\$ oc patch Network.operator.openshift.io cluster --type=merge --patch \ '{"spec": { "migration": null, "defaultNetwork":{ "ovnKubernetesConfig": { "mtu": <mtu> }}}}'**

ここでは、以下のようになります。

**<mtu>**

**<overlay\_to>** で指定した新しいクラスターネットワーク MTU を指定します。

10. MTUの移行が完了すると、各マシン設定プールノードが 1つずつ再起動します。すべてのノー ドが更新されるまで待機する必要があります。以下のコマンドを実行してマシン設定プールの ステータスを確認します。

**\$ oc get machineconfigpools**

正常に更新されたノードには、**UPDATED=true**、**UPDATING=false**、**DEGRADED=false** のス テータスがあります。

## 検証

1. クラスターネットワークの現在の MTU を取得するには、次のコマンドを入力します。

**\$ oc describe network.config cluster**

- 2. ノードのプライマリーネットワークインターフェイスの現在の MTU を取得します。
	- a. クラスター内のノードをリスト表示するには、次のコマンドを入力します。

**\$ oc get nodes**

b. ノードのプライマリーネットワークインターフェイスの現在の MTU 設定を取得するには、 次のコマンドを入力します。

**\$ oc debug node/<node> -- chroot /host ip address show <interface>**

ここでは、以下のようになります。

**<node>**

前のステップの出力をもとに、ノードを指定します。

**<interface>**

ノードのプライマリーネットワークインターフェイス名を指定します。

出力例

**ens3: <BROADCAST,MULTICAST,UP,LOWER\_UP> mtu 8051**

## 14.3. 関連情報

- PXE および ISO [インストールの高度なネットワークオプションの使用](https://docs.redhat.com/en/documentation/openshift_container_platform/4.16/html-single/installing/#installation-user-infra-machines-advanced_network_installing-bare-metal)
- 鍵ファイル形式で NetworkManager [プロファイルの手動による作成](https://access.redhat.com/documentation/ja-jp/red_hat_enterprise_linux/8/html-single/configuring_and_managing_networking/index#proc_manually-creating-a-networkmanager-profile-in-keyfile-format_assembly_networkmanager-connection-profiles-in-keyfile-format)

● nmcli [で動的イーサネット接続の設定](https://access.redhat.com/documentation/ja-jp/red_hat_enterprise_linux/8/html-single/configuring_and_managing_networking/index#configuring-a-dynamic-ethernet-connection-using-nmcli_configuring-an-ethernet-connection)

# 第15章 ノードポートサービス範囲の設定

クラスター管理者は、利用可能なノードのポート範囲を拡張できます。クラスターで多数のノードポー トが使用される場合、利用可能なポートの数を増やす必要がある場合があります。

デフォルトのポート範囲は **30000-32767** です。最初にデフォルト範囲を超えて拡張した場合でも、ポー ト範囲を縮小することはできません。

15.1. 前提条件

● クラスターインフラストラクチャーは、拡張された範囲内で指定するポートへのアクセスを許 可する必要があります。たとえば、ノードのポート範囲を **30000-32900** に拡張する場合、ファ イアウォールまたはパケットフィルタリングの設定によりこれに含まれるポート範囲 **32768- 32900** を許可する必要があります。

15.2. ノードのポート範囲の拡張

クラスターのノードポート範囲を拡張できます。

#### 前提条件

- OpenShift CLI (**oc**) がインストールされている。
- **cluster-admin** 権限を持つユーザーとしてクラスターにログインする。

#### 手順

1. ノードのポート範囲を拡張するには、以下のコマンドを入力します。**<port>**を、新規の範囲内 で最大のポート番号に置き換えます。

```
$ oc patch network.config.openshift.io cluster --type=merge -p \
 '{
  "spec":
   { "serviceNodePortRange": "30000-<port>" }
 }'
```
#### ヒント

または、以下の YAML を適用してノードのポート範囲を更新することもできます。

2. 設定がアクティブであることを確認するには、以下のコマンドを入力します。更新が適用され

```
apiVersion: config.openshift.io/v1
kind: Network
metadata:
 name: cluster
spec:
 serviceNodePortRange: "30000-<port>"
```
## 出力例

**network.config.openshift.io/cluster patched**

2. 設定がアクティブであることを確認するには、以下のコマンドを入力します。更新が適用され るまでに数分の時間がかかることがあります。

**\$ oc get configmaps -n openshift-kube-apiserver config \ -o jsonpath="{.data['config\.yaml']}" | \ grep -Eo '"service-node-port-range":["[[:digit:]]+-[[:digit:]]+"]'**

出力例

**"service-node-port-range":["30000-33000"]**

# 15.3. 関連情報

- NodePort を使用した ingress [クラスタートラフィックの設定](#page-787-0)
- Network [\[config.openshift.io/v1](https://docs.redhat.com/en/documentation/openshift_container_platform/4.16/html-single/api_reference/#network-config-openshift-io-v1)]
- [サービス](https://docs.redhat.com/en/documentation/openshift_container_platform/4.16/html-single/api_reference/#service-v1) [core/v1]

# 第16章 クラスターネットワーク範囲の設定

クラスター管理者は、クラスターのインストール後にクラスターネットワークの範囲を拡張できます。 追加ノード用にさらに多くの IP アドレスが必要な場合は、クラスターネットワーク範囲を拡張するこ とを推奨します。

たとえば、クラスターをデプロイし、クラスターネットワーク範囲として **10.128.0.0/19** を指定し、ホ スト接頭辞 **23**を指定した場合、16 ノードに制限されます。クラスターの CIDR マスクを**/14** に変更する ことで、これを 510 ノードに拡張できます。

クラスターのネットワークアドレス範囲を拡張する場合、クラスターは OVN-Kubernetes ネットワー クプラグイン [を使用する必要があります。他のネットワークプラグインはサポートされていません。](#page-572-0)

クラスターネットワークの IP アドレス範囲を変更する場合、次の制限が適用されます。

- 指定する CIDR マスクサイズは、現在設定されている CIDR マスクサイズより常に小さくする必 要があります。これは、インストールされたクラスターにノードを追加することによってのみ IP スペースを増やすことができるためです。
- ホスト接頭辞は変更できません
- オーバーライドされたデフォルトゲートウェイで設定された Pod は、クラスターネットワーク の拡張後に再作成する必要があります。

16.1. クラスターネットワークの IP アドレス範囲の拡張

クラスターネットワークの IP アドレス範囲を拡張できます。この変更には新しい Operator 設定をクラ スター全体にロールアウトする必要があるため、有効になるまでに最大 30 分かかる場合があります。

## 前提条件

- OpenShift CLI (**oc**) がインストールされている。
- cluster-admin 権限を持つユーザーとしてクラスターにログインする。
- クラスターが OVN-Kubernetes ネットワークプラグインを使用していることを確認します。

#### 手順

1. クラスターのクラスターネットワーク範囲とホスト接頭辞を取得するには、次のコマンドを入 力します。

**\$ oc get network.operator.openshift.io \ -o jsonpath="{.items[0].spec.clusterNetwork}"**

## 出力例

**[{"cidr":"10.217.0.0/22","hostPrefix":23}]**

2. クラスターネットワークの IP アドレス範囲を拡張するには、次のコマンドを入力します。前の コマンドの出力から返された CIDR IP アドレス範囲とホスト接頭辞を使用します。

**\$ oc patch Network.config.openshift.io cluster --type='merge' --patch \ '{**

```
"spec":{
  "clusterNetwork": [ {"cidr":"<network>/<cidr>","hostPrefix":<prefix>} ],
  "networkType": "OVNKubernetes"
 }
}'
```

```
ここでは、以下のようになります。
```
**<network>**

前の手順で取得した **cidr** フィールドのネットワーク部分を指定します。この値は変更できま せん。

**<cidr>**

ネットワーク接頭辞長を指定します。たとえば、**14**です。この値を前の手順の出力の値よ りも小さい数値に変更して、クラスターネットワークの範囲を拡大します。

**<prefix>**

クラスターの現在のホスト接頭辞を指定します。この値は、前の手順で取得した **hostPrefix** フィールドの値と同じである必要があります。

コマンドの例

```
$ oc patch Network.config.openshift.io cluster --type='merge' --patch \
 '{
  "spec":{
   "clusterNetwork": [ {"cidr":"10.217.0.0/14","hostPrefix": 23} ],
   "networkType": "OVNKubernetes"
  }
 }'
```
出力例

**network.config.openshift.io/cluster patched**

3. 設定がアクティブであることを確認するには、以下のコマンドを入力します。この変更が有効 になるまで、最大 30 分かかる場合があります。

**\$ oc get network.operator.openshift.io \ -o jsonpath="{.items[0].spec.clusterNetwork}"**

出力例

**[{"cidr":"10.217.0.0/14","hostPrefix":23}]**

## 16.2. 関連情報

- Red Hat [OpenShift](https://access.redhat.com/labs/ocpnc/) Network Calculator
- OVN-Kubernetes [ネットワークプラグインについて](#page-572-0)

# 第17章 IP フェイルオーバーの設定

このトピックでは、OpenShift Container Platform クラスターの Pod およびサービスの IP フェイル オーバーの設定について説明します。

IP フェイルオーバーは [Keepalived](http://www.keepalived.org/) を使用して、一連のホストで外部からアクセスできる仮想 IP (VIP) アドレスのセットをホストします。各仮想 IP アドレスは、一度に 1つのホストによってのみサービスさ れます。Keepalived は Virtual Router Redundancy Protocol (VRRP) を使用して、(一連のホストの) どのホストがどの VIP を提供するかを判別します。ホストが利用不可の場合や Keepalived が監視して いるサービスが応答しない場合は、VIP は一連のホストの別のホストに切り換えられます。したがっ て、VIP はホストが利用可能である限り常に提供されます。

セットのすべての VIP はセットから選択されるノードによって提供されます。単一のノードが使用可能 な場合は、仮想 IP が提供されます。ノード上で VIP を明示的に配布する方法がないため、VIP のない ノードがある可能性も、多数の VIP を持つノードがある可能性もあります。ノードが 1つのみ存在する 場合は、すべての VIP がそのノードに配置されます。

管理者は、すべての仮想 IP アドレスが次の要件を満たしていることを確認する必要があります。

- 設定されたホストでクラスター外からアクセスできる。
- クラスター内でこれ以外の目的で使用されていない。

各ノードの Keepalived は、必要とされるサービスが実行中であるかどうかを判別します。実行中の場 合、VIP がサポートされ、Keepalived はネゴシエーションに参加してどのノードが VIP を提供するかを 決定します。これに参加するノードについては、このサービスが VIP の監視ポートでリッスンしてい る、またはチェックが無効にされている必要があります。

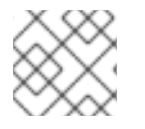

## 注記

セット内の各仮想 IP は、異なるノードによってサービスされる可能性があります。

IP フェイルオーバーは各 VIP のポートをモニターし、ポートがノードで到達可能かどうかを判別しま す。ポートが到達不能な場合、VIP はノードに割り当てられません。ポートが **0** に設定されている場 合、このチェックは抑制されます。check スクリプトは必要なテストを実行します。

Keepalived を実行するノードが check スクリプトを渡す場合、ノードの VIP はプリエンプションスト ラテジーに応じて、その優先順位および現在のマスターの優先順位に基づいて **master** 状態になること ができます。

クラスター管理者は **OPENSHIFT\_HA\_NOTIFY\_SCRIPT** 変数を介してスクリプトを提供できます。こ のスクリプトは、ノードの VIP の状態が変更されるたびに呼び出されます。Keepalived は VIP を提供 する場合は **master** 状態を、別のノードが VIP を提供する場合は**backup**状態を、または check スクリ プトが失敗する場合は **fault**状態を使用します。notify スクリプトは、状態が変更されるたびに新規の 状態で呼び出されます。

OpenShift Container Platform で IP フェイルオーバーのデプロイメント設定を作成できます。IP フェ イルオーバーのデプロイメント設定は VIP アドレスのセットを指定し、それらの提供先となるノードの セットを指定します。クラスターには複数の IP フェイルオーバーのデプロイメント設定を持たせるこ とができ、それぞれが固有な VIP アドレスの独自のセットを管理します。IP フェイルオーバー設定の各 ノードは IP フェイルオーバー Pod として実行され、この Pod は Keepalived を実行します。

VIP を使用してホストネットワークを持つ Pod にアクセスする場合、アプリケーション Pod は IP フェ イルオーバー Pod を実行しているすべてのノードで実行されます。これにより、いずれの IP フェイル オーバーノードもマスターになり、必要時に VIP を提供することができます。アプリケーション Pod が IP フェイルオーバーのすべてのノードで実行されていない場合、一部の IP フェイルオーバーノード

が VIP を提供できないか、一部のアプリケーション Pod がトラフィックを受信できなくなります。こ の不一致を防ぐために、IP フェイルオーバーとアプリケーション Pod の両方に同じセレクターとレプ リケーション数を使用します。

VIP を使用してサービスにアクセスしている間は、アプリケーション Pod が実行されている場所に関係 なく、すべてのノードでサービスに到達できるため、任意のノードをノードの IP フェイルオーバー セットに含めることができます。いずれの IP フェイルオーバーノードも、いつでもマスターにするこ とができます。サービスは外部 IP およびサービスポートを使用するか、**NodePort**を使用することがで きます。**NodePort**のセットアップは特権付きの操作で実行されます。

サービス定義で外部 IP を使用する場合、VIP は外部 IP に設定され、IP フェイルオーバーのモニタリン グポートはサービスポートに設定されます。ノードポートを使用する場合、ポートはクラスター内のす べてのノードで開かれ、サービスは、現在 VIP にサービスを提供しているあらゆるノードからのトラ フィックの負荷を分散します。この場合、IP フェイルオーバーのモニタリングポートはサービス定義で **NodePort**に設定されます。

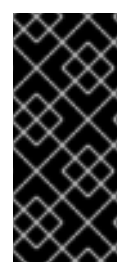

#### 重要

サービス VIP の可用性が高い場合でも、パフォーマンスに影響が出る可能性がありま す。Keepalived は、各 VIP が設定内の一部のノードによってサービスされることを確認 し、他のノードに VIP がない場合でも、複数の VIP が同じノードに配置される可能性が あります。IP フェイルオーバーによって複数の VIP が同じノードに配置されると、VIP のセット全体で外部から負荷分散される戦略が妨げられる可能性があります。

**ExternalIP** を使用する場合は、**ExternalIP** 範囲と同じ仮想 IP 範囲を持つように IP フェイルオーバーを 設定できます。また、モニタリングポートを無効にすることもできます。この場合、すべての VIP がク ラスター内の同じノードに表示されます。どのユーザーでも、**ExternalIP** を使用してサービスをセット アップし、高可用性を実現できます。

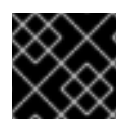

## 重要

クラスター内の VIP の最大数は 254 です。

17.1. IP フェイルオーバーの環境変数

以下の表は、IP フェイルオーバーの設定に使用される変数を示しています。

#### 表17.1 IP フェイルオーバーの環境変数

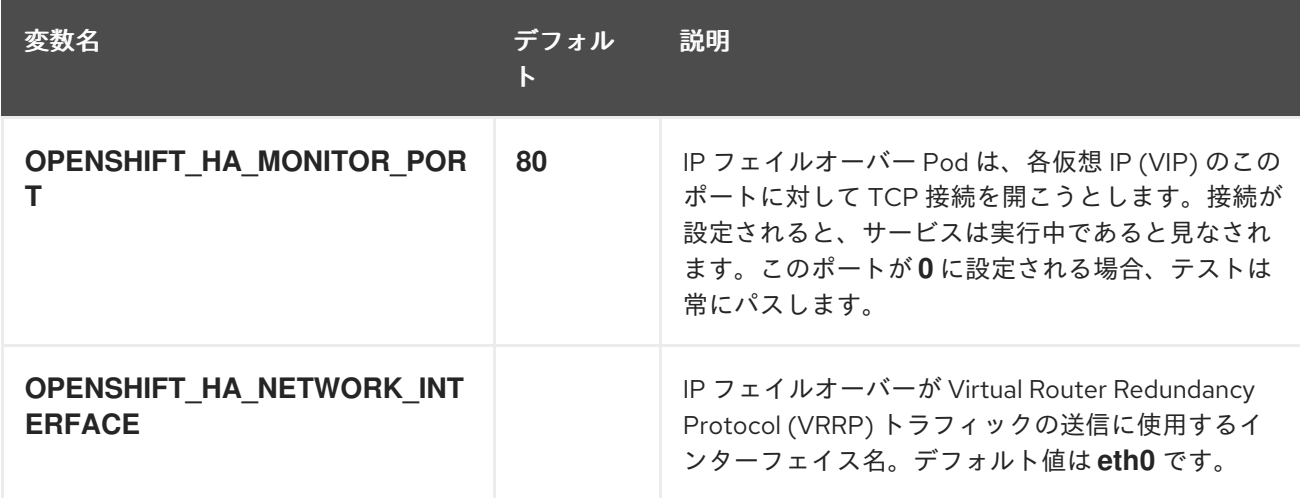

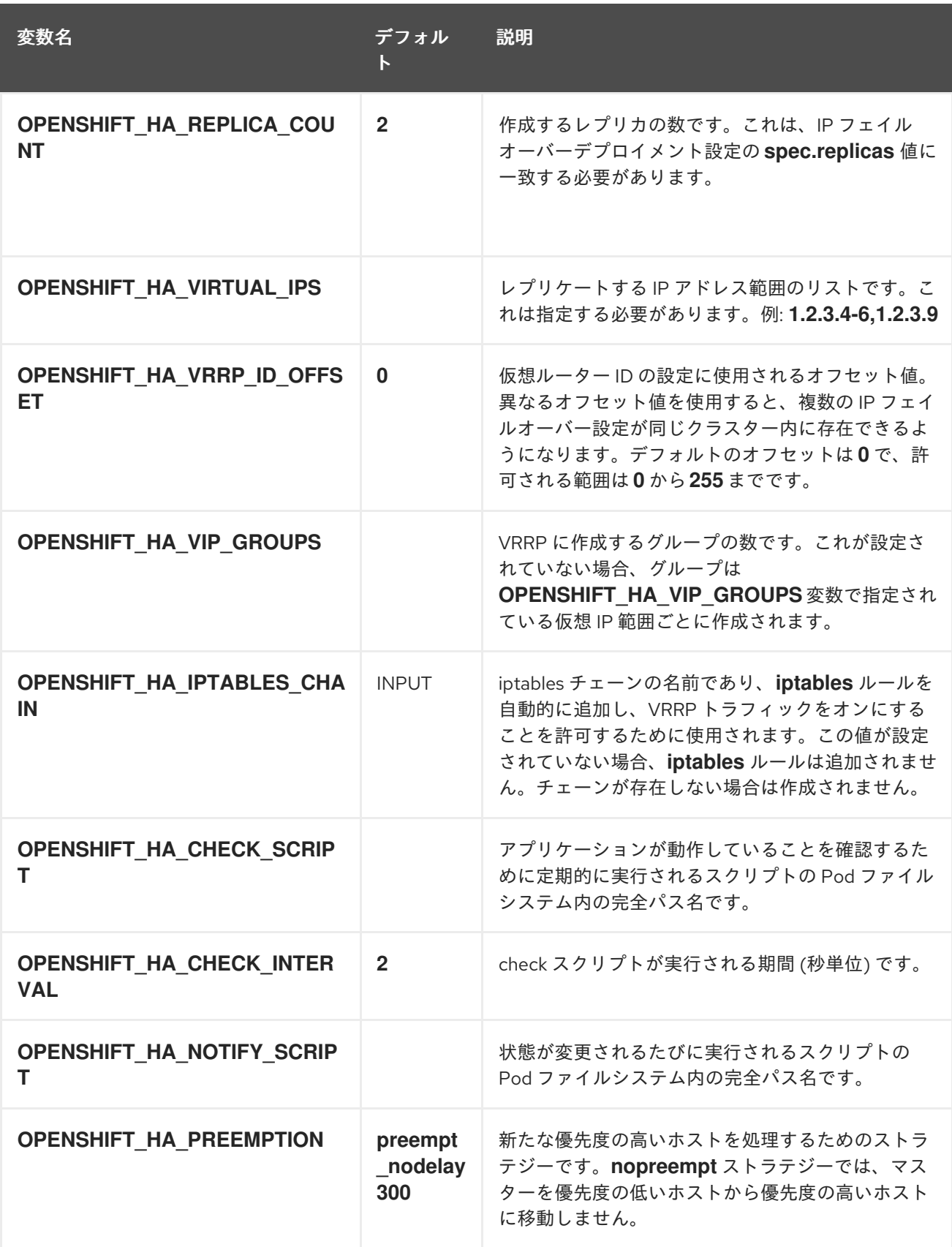

## 17.2. クラスター内の IP フェイルオーバーの設定

クラスター管理者は、クラスター全体に IP フェイルオーバーを設定することも、ラベルセレクターの 定義に基づいてノードのサブセットに IP フェイルオーバーを設定することもできます。また、複数の IP フェイルオーバーのデプロイメント設定をクラスター内に設定することもでき、それぞれの設定をク ラスター内で相互に切り離すことができます。

IP フェイルオーバーのデプロイメント設定により、フェイルオーバー Pod は、制約または使用される ラベルに一致する各ノードで確実に実行されます。

この Pod は Keepalived を実行します。これは、最初のノードがサービスまたはエンドポイントに到達 できない場合に、エンドポイントを監視し、Virtual Router Redundancy Protocol (VRRP) を使用して 仮想 IP (VIP) を別のノードにフェイルオーバーできます。

実稼働環境で使用する場合は、少なくとも 2 つのノードを選択し、選択したノードの数に相当する **replicas** を設定する**selector** を設定します。

前提条件

- **cluster-admin** 権限を持つユーザーとしてクラスターにログインしている。
- プルシークレットを作成している。

手順

1. IP フェイルオーバーのサービスアカウントを作成します。

**\$ oc create sa ipfailover**

2. **hostNetwork** の SCC (Security Context Constraints) を更新します。

**\$ oc adm policy add-scc-to-user privileged -z ipfailover**

**\$ oc adm policy add-scc-to-user hostnetwork -z ipfailover**

- 3. デプロイメント YAML ファイルを作成して IP フェイルオーバーを設定します。
	- IP フェイルオーバー設定のデプロイメント YAML の例

```
apiVersion: apps/v1
kind: Deployment
metadata:
 name: ipfailover-keepalived 1
 labels:
  ipfailover: hello-openshift
spec:
 strategy:
  type: Recreate
 replicas: 2
 selector:
  matchLabels:
   ipfailover: hello-openshift
 template:
  metadata:
   labels:
    ipfailover: hello-openshift
  spec:
   serviceAccountName: ipfailover
   privileged: true
   hostNetwork: true
   nodeSelector:
```
<span id="page-241-5"></span><span id="page-241-4"></span><span id="page-241-3"></span><span id="page-241-2"></span><span id="page-241-1"></span><span id="page-241-0"></span>**node-role.kubernetes.io/worker: "" containers: - name: openshift-ipfailover image: quay.io/openshift/origin-keepalived-ipfailover ports: - containerPort: 63000 hostPort: 63000 imagePullPolicy: IfNotPresent securityContext: privileged: true volumeMounts: - name: lib-modules mountPath: /lib/modules readOnly: true - name: host-slash mountPath: /host readOnly: true mountPropagation: HostToContainer - name: etc-sysconfig mountPath: /etc/sysconfig readOnly: true - name: config-volume mountPath: /etc/keepalive env: - name: OPENSHIFT\_HA\_CONFIG\_NAME value: "ipfailover" - name: OPENSHIFT\_HA\_VIRTUAL\_IPS 2 value: "1.1.1.1-2" - name: OPENSHIFT\_HA\_VIP\_GROUPS 3 value: "10" - name: OPENSHIFT\_HA\_NETWORK\_INTERFACE 4 value: "ens3"** *#The host interface to assign the VIPs* **- name: OPENSHIFT\_HA\_MONITOR\_PORT 5 value: "30060" - name: OPENSHIFT\_HA\_VRRP\_ID\_OFFSET 6 value: "0" - name: OPENSHIFT\_HA\_REPLICA\_COUNT 7 value: "2"** *#Must match the number of replicas in the deployment* **- name: OPENSHIFT\_HA\_USE\_UNICAST value: "false"** *#- name: OPENSHIFT\_HA\_UNICAST\_PEERS #value: "10.0.148.40,10.0.160.234,10.0.199.110"* **- name: OPENSHIFT\_HA\_IPTABLES\_CHAIN 8 value: "INPUT"** *#- name: OPENSHIFT\_HA\_NOTIFY\_SCRIPT 9 # value: /etc/keepalive/mynotifyscript.sh* **- name: OPENSHIFT\_HA\_CHECK\_SCRIPT 10 value: "/etc/keepalive/mycheckscript.sh" - name: OPENSHIFT\_HA\_PREEMPTION 11 value: "preempt\_delay 300" - name: OPENSHIFT\_HA\_CHECK\_INTERVAL 12 value: "2" livenessProbe: initialDelaySeconds: 10 exec:**

<span id="page-242-5"></span><span id="page-242-4"></span><span id="page-242-3"></span><span id="page-242-2"></span><span id="page-242-1"></span><span id="page-242-0"></span>**command: - pgrep - keepalived volumes: - name: lib-modules hostPath: path: /lib/modules - name: host-slash hostPath: path: / - name: etc-sysconfig hostPath: path: /etc/sysconfig** *# config-volume contains the check script # created with `oc create configmap keepalived-checkscript --fromfile=mycheckscript.sh`* **- configMap: defaultMode: 0755 name: keepalived-checkscript name: config-volume imagePullSecrets: - name: openshift-pull-secret 13**

- <span id="page-242-6"></span>[1](#page-241-0) IP フェイルオーバーデプロイメントの名前。
- $\mathcal{P}$ レプリケートする IP アドレス範囲のリストです。これは指定する必要があります。例: **1.2.3.4-6,1.2.3.9**
- [3](#page-241-2) VRRP に作成するグループの数です。これが設定されていない場合、グループは **OPENSHIFT\_HA\_VIP\_GROUPS**変数で指定されている仮想 IP 範囲ごとに作成されます。
- [4](#page-241-3) IP フェイルオーバーが VRRP トラフィックの送信に使用するインターフェイス名。デフォ ルトで **eth0** が使用されます。
- [5](#page-241-4)
- IP フェイルオーバー Pod は、各 VIP のこのポートに対して TCP 接続を開こうとします。 接続が設定されると、サービスは実行中であると見なされます。このポートが **0** に設定さ れる場合、テストは常にパスします。デフォルト値は **80** です。
- $\epsilon$ 仮想ルーター ID の設定に使用されるオフセット値。異なるオフセット値を使用すると、 複数の IP フェイルオーバー設定が同じクラスター内に存在できるようになります。デフォ ルトのオフセットは **0** で、許可される範囲は **0** から**255** までです。
- - [7](#page-242-0) 作成するレプリカの数です。これは、IP フェイルオーバーデプロイメント設定の **spec.replicas** 値に一致する必要があります。デフォルト値は **2** です。
- [8](#page-242-1)

**iptables** チェーンの名前であり、**iptables** ルールを自動的に追加し、VRRP トラフィック をオンにすることを許可するために使用されます。この値が設定されていない場 合、**iptables** ルールは追加されません。チェーンが存在しない場合は作成されず、 Keepalived はユニキャストモードで動作します。デフォルトは **INPUT** です。

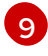

状態が変更されるたびに実行されるスクリプトの Pod ファイルシステム内の完全パス名で す。

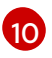

アプリケーションが動作していることを確認するために定期的に実行されるスクリプトの Pod ファイルシステム内の完全パス名です。

[11](#page-242-4)

新たな優先度の高いホストを処理するためのストラテジーです。デフォルト値は **preempt\_delay 300** で、優先順位の低いマスターが VIP を保持する場合に、Keepalived

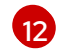

check スクリプトが実行される期間 (秒単位) です。デフォルト値は **2** です。

**[13](#page-242-6)** デプロイメントを作成する前にプルシークレットを作成します。作成しない場合には、デ プロイメントの作成時にエラーが発生します。

## 17.3. CHECK スクリプトおよび NOTIFY スクリプトの設定

Keepalived は、オプションのユーザー指定のチェックスクリプトを定期的に実行してアプリケーショ ンの正常性をモニターします。たとえば、このスクリプトは要求を発行し、応答を検証することで web サーバーをテストします。クラスター管理者は、オプションの notify スクリプトを提供できます。この スクリプトは状態が変更されるたびに呼び出されます。

check および notify スクリプトは、IP フェイルオーバー Pod で実行され、ホストファイルシステムで はなく Pod ファイルシステムを使用します。ただし、IP フェイルオーバー Pod はホストファイルシス テムが **/hosts**マウントパスで利用可能にします。check または notify スクリプトを設定する場合は、 スクリプトへの完全パスを指定する必要があります。スクリプトを提供する方法として、**ConfigMap** オブジェクトの使用が推奨されます。

check および notify スクリプトの完全パス名は、Keepalived 設定ファイル (**\_/etc/keepalived/keepalived.conf**) に追加されます。このファイルは、Keepalived が起動するたびに ロードされます。次の方法で説明するように、**ConfigMap** オブジェクトを使用してスクリプトを Pod に追加できます。

## Check script

チェックスクリプトが指定されない場合、TCP 接続をテストする単純なデフォルトスクリプトが実行さ れます。このデフォルトテストは、モニターポートが **0** の場合は抑制されます。

各 IP フェイルオーバー Pod は、Pod が実行されているノードで 1 つ以上の仮想 IP (VIP) アドレスを管 理する Keepalived デーモンを管理します。Keepalived デーモンは、ノードの各 VIP の状態を維持しま す。特定のノード上の特定の VIP は、**master**、**backup**、または **fault**状態にある可能性があります。

チェックスクリプトがゼロ以外を返す場合、ノードは **backup**状態になり、保持されている仮想 IP は再 割り当てされます。

Notify script

Keepalived は、次の 3 つのパラメーターを通知スクリプトに渡します。

- **\$1** -**group** または**instance**
- **\$2**: **group** または**instance** の名前です。
- **\$3**: 新規の状態: **master**、**backup**、または **fault**

前提条件

- OpenShift CLI (**oc**) がインストールされている。
- **cluster-admin** 権限を持つユーザーとしてクラスターにログインしている。

手順

1. 必要なスクリプトを作成し、それを保持する **ConfigMap** オブジェクトを作成します。スクリプ トには入力引数は指定されず、**OK** の場合は**0** を、**fail** の場合は**1** を返す必要があります。 check スクリプト **mycheckscript.sh**:

**#!/bin/bash** *# Whatever tests are needed # E.g., send request and verify response* **exit 0**

2. **ConfigMap** オブジェクトを作成します。

**\$ oc create configmap mycustomcheck --from-file=mycheckscript.sh**

3. スクリプトを Pod に追加します。マウントされた **ConfigMap** オブジェクトファイルの **defaultMode** は、**oc** コマンドを使用するか、デプロイメント設定を編集することで実行できる 必要があります。通常は、**0755**、**493** (10 進数) の値が使用されます。

**\$ oc set env deploy/ipfailover-keepalived \ OPENSHIFT\_HA\_CHECK\_SCRIPT=/etc/keepalive/mycheckscript.sh**

**\$ oc set volume deploy/ipfailover-keepalived --add --overwrite \ --name=config-volume \ --mount-path=/etc/keepalive \ --source='{"configMap": { "name": "mycustomcheck", "defaultMode": 493}}'**

## 注記

**oc set env** コマンドは空白を区別します。**=**記号の両側に空白を入れることはで きません。

<span id="page-245-2"></span><span id="page-245-1"></span><span id="page-245-0"></span>[1](#page-245-0) [2](#page-245-1) [3](#page-245-2) [4](#page-245-3) ヒント または、**ipfailover-keepalived** デプロイメント設定を編集することもできます。 **spec.container.env** フィールドで、マウントされたスクリプトファイルを参照する **OPENSHIFT\_HA\_CHECK\_SCRIPT**環境変数を追加します。 **spec.container.volumeMounts** フィールドを追加してマウントポイントを作成します。 新規の **spec.volumes** フィールドを追加して config map に言及します。 これはファイルの実行パーミッションを設定します。読み取られる場合は 10 進数 (**493**) で 表示されます。 変更を保存し、エディターを終了します。これにより **ipfailover-keepalived** が再起動されま す。 **\$ oc edit deploy ipfailover-keepalived spec: containers: - env: - name: OPENSHIFT\_HA\_CHECK\_SCRIPT 1 value: /etc/keepalive/mycheckscript.sh ... volumeMounts: 2 - mountPath: /etc/keepalive name: config-volume dnsPolicy: ClusterFirst ... volumes: 3 - configMap: defaultMode: 0755 4 name: customrouter name: config-volume ...**

# <span id="page-245-3"></span>17.4. VRRP プリエンプションの設定

ノードの仮想 IP (VIP) が check スクリプトを渡すことで **fault**状態を終了すると、ノードの VIP は、現 在 **master** 状態にあるノードの VIP よりも優先度が低い場合は**backup**状態になります。**nopreempt** ス トラテジーは **master** をホスト上の優先度の低いホストからホスト上の優先度の高い VIP に移動しませ ん。デフォルトの **preempt\_delay 300** の場合、Keepalived は指定された 300 秒の間待機し、**master** をホスト上の優先度の高い VIP に移動します。

手順

プリエンプションを指定するには、**oc edit deploy ipfailover-keepalived** を入力し、ルーター のデプロイメント設定を編集します。

**\$ oc edit deploy ipfailover-keepalived**

```
...
  spec:
   containers:
   - env:
```
<span id="page-246-0"></span>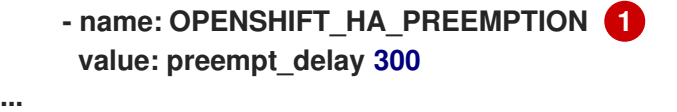

**OPENSHIFT HA PREEMPTION の値を設定します。** 

- **preempt\_delay 300**: Keepalived は、指定された 300 秒の間待機し、**master** をホス ト上の優先度の高い VIP に移動します。これはデフォルト値です。
- **nopreempt**: **master** をホスト上の優先度の低い VIP からホスト上の優先度の高い VIP に移動しません。

## 17.5. 複数の IP フェイルオーバーインスタンスのデプロイ

IP フェイルオーバーのデプロイメント設定で管理される各 IP フェイルオーバー Pod (ノード/レプリカ あたり **1** Pod) は Keepalived デーモンを実行します。設定される IP フェイルオーバーのデプロイメン ト設定が多くなると、作成される Pod も多くなり、共通の Virtual Router Redundancy Protocol (VRRP) ネゴシエーションに参加するデーモンも多くなります。このネゴシエーションはすべての Keepalived デーモンによって実行され、これはどのノードがどの仮想 IP (VIP) を提供するかを決定し ます。

Keepalived は内部で固有の **vrrp-id** を各 VIP に割り当てます。ネゴシエーションはこの**vrrp-ids** セット を使用し、決定後には優先される **vrrp-id** に対応する VIP が優先されるノードで提供されます。

したがって、IP フェイルオーバーのデプロイメント設定で定義されるすべての VIP について、IP フェ イルオーバー Pod は対応する **vrrp-id** を割り当てる必要があります。これ は、**OPENSHIFT\_HA\_VRRP\_ID\_OFFSET** から開始し、順序に従って **vrrp-ids** を VIP のリストに割り 当てることによって実行されます。**vrrp-ids** には範囲**1..255** の値を設定できます。

複数の IP フェイルオーバーのデプロイメント設定がある場合 は、**OPENSHIFT\_HA\_VRRP\_ID\_OFFSET** を指定して、デプロイメント設定内の VIP 数を増やす余地 があり、**vrrp-id** 範囲が重複しないようにする必要があります。

17.6. 254 を超えるアドレスについての IP フェイルオーバーの設定

IP フェイルオーバー管理は、仮想 IP (VIP) アドレスの 254 グループに制限されています。デフォルト では、OpenShift Container Platform は各グループに 1 つの IP アドレスを割り当てま す。**OPENSHIFT\_HA\_VIP\_GROUPS**変数を使用してこれを変更し、複数の IP アドレスが各グループに 含まれるようにして、IP フェイルオーバーを設定するときに各 Virtual Router Redundancy Protocol (VRRP) インスタンスで使用可能な VIP グループの数を定義できます。

VIP の作成により、VRRP フェイルオーバーの発生時の広範囲の VRRP の割り当てが作成され、これは クラスター内のすべてのホストがローカルにサービスにアクセスする場合に役立ちます。たとえば、 サービスが **ExternalIP** で公開されている場合などがこれに含まれます。

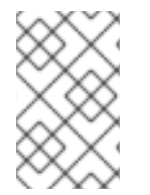

## 注記

フェイルオーバーのルールとして、ルーターなどのサービスは特定の1つのホストに制限 しません。代わりに、サービスは、IP フェイルオーバーの発生時にサービスが新規ホス トに再作成されないように各ホストに複製可能な状態にする必要があります。

注記

OpenShift Container Platform のヘルスチェックを使用している場合、IP フェイルオー バーおよびグループの性質上、グループ内のすべてのインスタンスはチェックされませ ん。そのため、Kubernetes [ヘルスチェック](https://kubernetes.io/docs/tasks/configure-pod-container/configure-liveness-readiness-probes/) を使用してサービスが有効であることを確 認する必要があります。

## 前提条件

**cluster-admin** 権限を持つユーザーとしてクラスターにログインしている。

## 手順

● 各グループに割り当てられた IP アドレスの数を変更するに は、**OPENSHIFT\_HA\_VIP\_GROUPS**変数の値を変更します。次に例を示します。

IP フェイルオーバー設定の **Deployment** YAML の例

<span id="page-247-0"></span>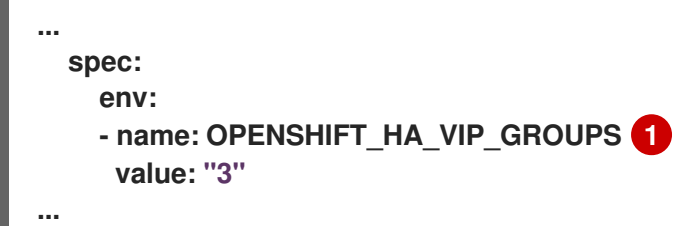

[1](#page-247-0) たとえば、7 つの VIP のある環境で **OPENSHIFT\_HA\_VIP\_GROUPS** が**3** に設定されてい る場合、これは 3 つのグループを作成し、3 つの VIP を最初のグループに、2 つの VIP を 2 つの残りのグループにそれぞれ割り当てます。

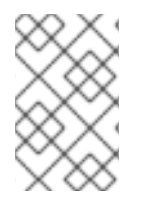

## 注記

**OPENSHIFT\_HA\_VIP\_GROUPS**で設定されたグループの数が、フェイルオーバーに設 定された IP アドレスの数より少ない場合、グループには複数の IP アドレスが含まれ、す べてのアドレスが1つのユニットとして移動します。

## 17.7. EXTERNALIP の高可用性

非クラウドクラスターでは、IP フェイルオーバーとサービスへの **ExternalIP** を組み合わせることがで きます。結果として、**ExternalIP** を使用してサービスを作成するユーザーに高可用サービスが提供され ます。

このアプローチでは、クラスターネットワーク設定の **spec.ExternalIP.autoAssignCIDRs** 範囲を指定 し、同じ範囲を使用して IP フェイルオーバー設定を作成します。

IP フェイルオーバーはクラスター全体で最大 255 個の仮想 IP をサポートできるた め、**spec.ExternalIP.autoAssignCIDRs** は**/24**以下にする必要があります。

17.8. IP フェイルオーバーの削除

IP フェイルオーバーが最初に設定されている場合、クラスターのワーカーノードは、Keepalived 用に **224.0.0.18** のマルチキャストパケットを明示的に許可する **iptables** ルールを使用して変更されます。 ノードが変更されるため、IP フェイルオーバーを削除するには、ジョブを実行して **iptables** ルールを 削除し、Keepalived が使用する仮想 IP アドレスを削除する必要があります。

- 1. オプション: config map として保存されるチェックおよび通知スクリプトを特定し、削除しま す。
	- a. IP フェイルオーバーの Pod が config map をボリュームとして使用するかどうかを決定し ます。

```
$ oc get pod -l ipfailover \
 -o jsonpath="\
{range .items[?(@.spec.volumes[*].configMap)]}
{'Namespace: '}{.metadata.namespace}
{'Pod: '}{.metadata.name}
{'Volumes that use config maps:'}
{range .spec.volumes[?(@.configMap)]} {'volume: '}{.name}
 {'configMap: '}{.configMap.name}{'\n'}{end}
{end}"
```
## 出力例

手順

Namespace: default Pod: keepalived-worker-59df45db9c-2x9mn Volumes that use config maps: volume: config-volume configMap: mycustomcheck

b. 前述の手順でボリュームとして使用される config map の名前が提供されている場合は、 config map を削除します。

**\$ oc delete configmap <configmap\_name>**

2. IP フェイルオーバーの既存デプロイメントを特定します。

**\$ oc get deployment -l ipfailover**

出力例

**NAMESPACE NAME READY UP-TO-DATE AVAILABLE AGE default ipfailover 2/2 2 2 105d**

3. デプロイメントを削除します。

**\$ oc delete deployment <ipfailover\_deployment\_name>**

4. **ipfailover** サービスアカウントを削除します。

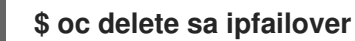

- 5. IP フェイルオーバーの設定時に追加された IP テーブルルールを削除するジョブを実行します。
	- a. 以下の例のような内容で **remove-ipfailover-job.yaml** などのファイルを作成します。

**apiVersion: batch/v1**

**kind: Job metadata: generateName: remove-ipfailoverlabels: app: remove-ipfailover spec: template: metadata: name: remove-ipfailover spec: containers: - name: remove-ipfailover image: quay.io/openshift/origin-keepalived-ipfailover:4.16 command: ["/var/lib/ipfailover/keepalived/remove-failover.sh"] nodeSelector: 1 kubernetes.io/hostname: <host\_name> 2 restartPolicy: Never**

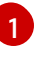

<span id="page-249-1"></span><span id="page-249-0"></span>**nodeSelector** は、古い IP フェイルオーバーデプロイメントで使用されていたセレク ターと同じである可能性があります。

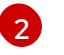

IP フェイルオーバー用に設定されたクラスター内の各ノードのジョブを実行し、毎回 ホスト名を置き換えます。

## b. ジョブを実行します。

**\$ oc create -f remove-ipfailover-job.yaml**

出力例

job.batch/remove-ipfailover-2h8dm created

## 検証

ジョブが IP フェイルオーバーの初期設定を削除していることを確認します。  $\bullet$ 

**\$ oc logs job/remove-ipfailover-2h8dm**

出力例

**remove-failover.sh: OpenShift IP Failover service terminating.**

- **- Removing ip\_vs module ...**
- **- Cleaning up ...**
- **- Releasing VIPs (interface eth0) ...**

# 第18章 チューニングプラグインを使用してシステムコントロール とインターフェイス属性を設定する

Linux では、管理者は sysctl を使用してランタイム時にカーネルパラメーターを変更できます。チュー ニング Container Network Interface (CNI) メタプラグインを使用して、インターフェイスレベルの ネットワーク sysctl を変更できます。チューニング CNI メタプラグインは、図に示すように、メインの CNI プラグインとチェーンで動作します。

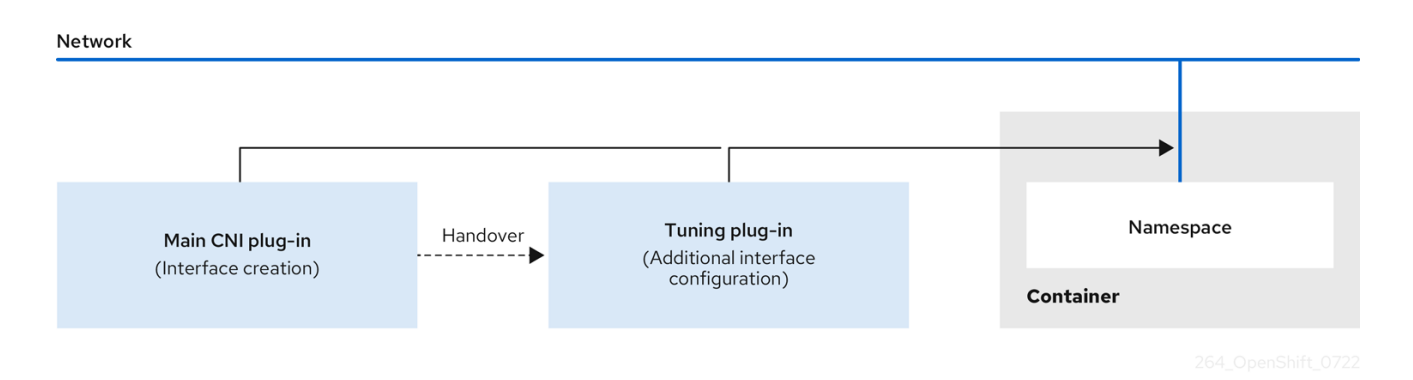

メインの CNI プラグインはインターフェイスを割り当て、それをランタイム時にチューニング CNI メ タプラグインに渡します。チューニング CNI メタプラグインを使用して、ネットワーク namespace の 一部の sysctl といくつかのインターフェイス属性 (プロミスキャスモード、オールマルチキャストモー ド、MTU、および MAC アドレス) を変更できます。

## 18.1. チューニング CNI を使用してシステム制御を設定する

次の手順では、チューニング CNI を設定し、インターフェイスレベルのネットワーク **net.ipv4.conf.IFNAME.accept\_redirects** sysctl を変更します。この例では、ICMP リダイレクトパケッ トの受け入れと送信を有効にします。チューニング CNI メタプラグイン設定では、インターフェイス名 は **IFNAME** トークンで表され、ランタイム時にインターフェイスの実際の名前に置き換えられます。

## 手順

1. 次の内容で、**tuning-example.yaml**などのネットワーク接続定義を作成します。

<span id="page-250-5"></span><span id="page-250-4"></span><span id="page-250-3"></span><span id="page-250-2"></span><span id="page-250-1"></span><span id="page-250-0"></span>**apiVersion: "k8s.cni.cncf.io/v1" kind: NetworkAttachmentDefinition metadata: name:** <name> **namespace: default 2 spec: config: '{ "cniVersion": "0.4.0", 3 "name": "<name>", 4 "plugins": [{** "type": "<main\_CNI\_plugin>" **5 }, { "type": "tuning", 6 "sysctl": { "net.ipv4.conf.IFNAME.accept\_redirects": "1" 7 }**

<span id="page-251-0"></span>[1](#page-250-0) [2](#page-250-1)  $\mathbf{a}$ [4](#page-250-3) [5](#page-250-4) **[6](#page-250-5)2** 作成する追加のネットワーク割り当ての名前を指定します。名前は指定された namespace 内で一意である必要があります。 オブジェクトが関連付けられている namespace を指定します。 CNI 仕様のバージョンを指定します。 設定の名前を指定します。設定名をネットワーク接続定義の name の値に一致させること が推奨されます。 設定するメイン CNI プラグインの名前を指定します。 CNI メタプラグインの名前を指定します。 **} ] }**

設定する sysctl を指定します。インターフェイス名は **IFNAME** トークンで表され、ランタ

YAMLl ファイルの例を次に示します。

[7](#page-251-0)

```
apiVersion: "k8s.cni.cncf.io/v1"
kind: NetworkAttachmentDefinition
metadata:
 name: tuningnad
 namespace: default
spec:
 config: '{
  "cniVersion": "0.4.0",
  "name": "tuningnad",
  "plugins": [{
   "type": "bridge"
   },
   {
   "type": "tuning",
   "sysctl": {
     "net.ipv4.conf.IFNAME.accept_redirects": "1"
    }
  }
]
}'
```
イム時にインターフェイスの実際の名前に置き換えられます。

2. 以下のコマンドを実行して YAML を適用します。

**\$ oc apply -f tuning-example.yaml**

出力例

**networkattachmentdefinition.k8.cni.cncf.io/tuningnad created**

3. 次のようなネットワーク接続定義を使用して、**examplepod.yaml** などの Pod を作成します。
<span id="page-252-6"></span><span id="page-252-5"></span><span id="page-252-4"></span><span id="page-252-3"></span><span id="page-252-2"></span><span id="page-252-1"></span><span id="page-252-0"></span>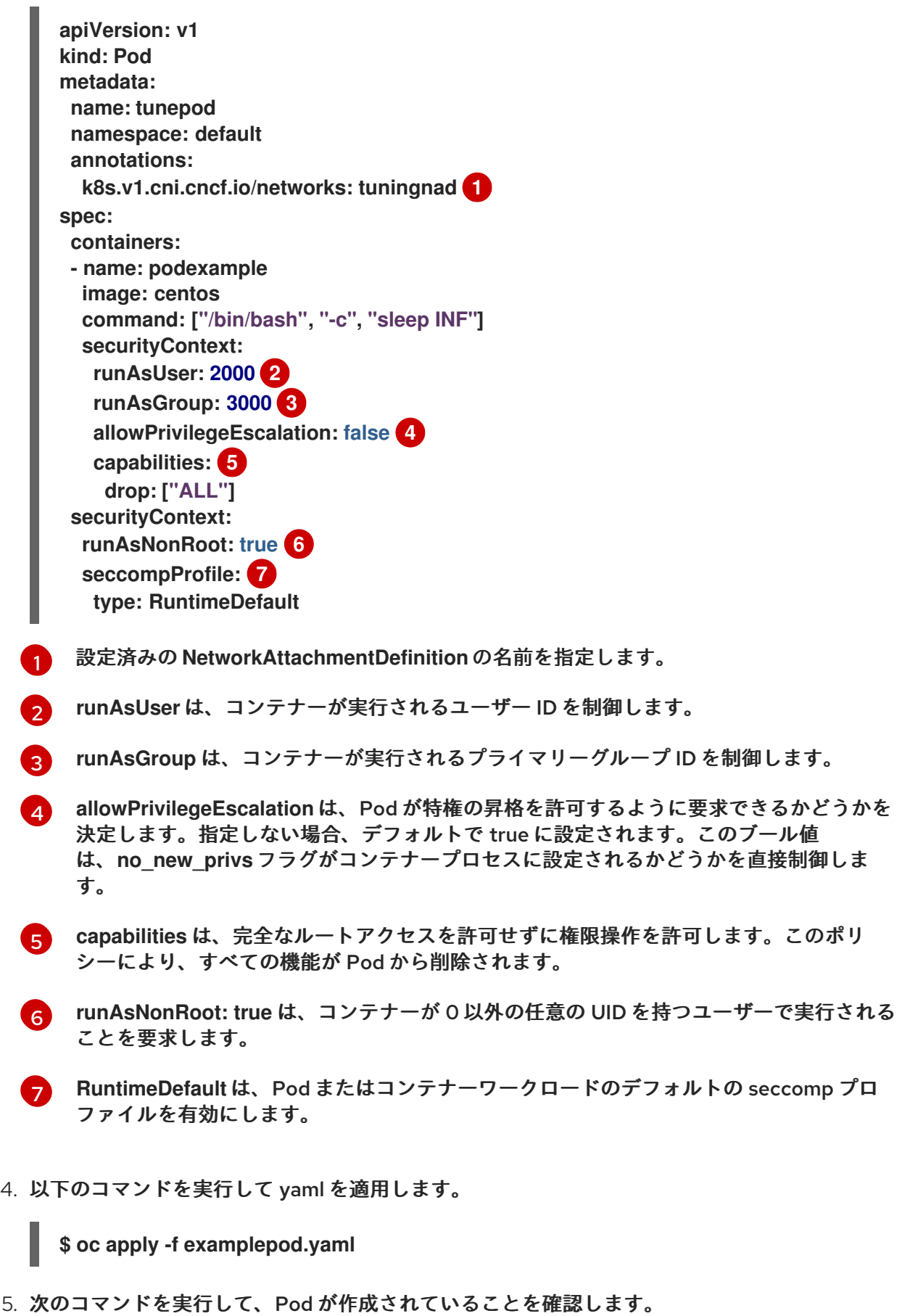

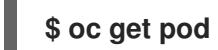

出力例

**NAME READY STATUS RESTARTS AGE tunepod 1/1 Running 0 47s**

6. 次のコマンドを実行して、Pod にログインします。

**\$ oc rsh tunepod**

7. 設定された sysctl フラグの値を確認します。たとえば、次のコマンドを実行して、値 **net.ipv4.conf.net1.accept\_redirects** を見つけます。

**sh-4.4# sysctl net.ipv4.conf.net1.accept\_redirects**

予想される出力

**net.ipv4.conf.net1.accept\_redirects = 1**

18.2. チューニング CNI を使用してオールマルチキャストモードを有効にす る

チューニング Container Network Interface (CNI) メタプラグインを使用して、オールマルチキャスト モードを有効にできます。

次の手順では、チューニング CNI を設定してオールマルチキャストモードを有効にする方法について説 明します。

手順

1. 次の内容で、**tuning-example.yaml**などのネットワーク接続定義を作成します。

<span id="page-253-3"></span><span id="page-253-2"></span><span id="page-253-1"></span><span id="page-253-0"></span>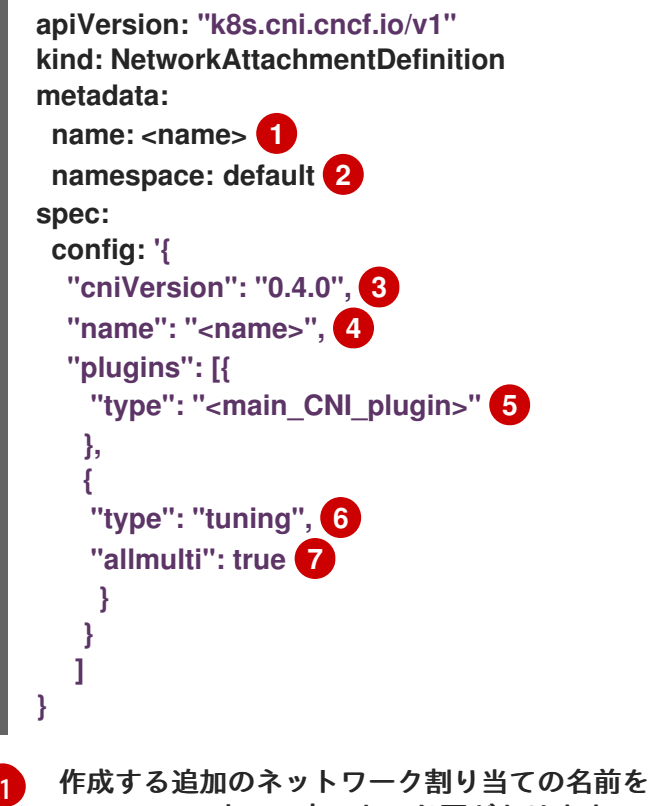

<span id="page-253-6"></span><span id="page-253-5"></span><span id="page-253-4"></span>作成する追加のネットワーク割り当ての名前を指定します。名前は指定された namespace 内で一意である必要があります。

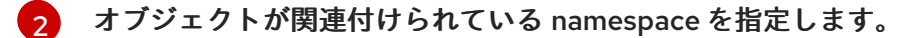

[3](#page-253-2) CNI 仕様のバージョンを指定します。

[4](#page-253-3) 設定の名前を指定します。設定名は、ネットワーク接続定義の名前の値と一致させます。

- [5](#page-253-4) 設定するメイン CNI プラグインの名前を指定します。
- [6](#page-253-5) CNI メタプラグインの名前を指定します。

[7](#page-253-6) インターフェイスのオールマルチキャストモードを変更します。有効にすると、ネット ワーク上のすべてのマルチキャストパケットがそのインターフェイスで受信されます。

YAMLl ファイルの例を次に示します。

```
apiVersion: "k8s.cni.cncf.io/v1"
kind: NetworkAttachmentDefinition
metadata:
 name: setallmulti
 namespace: default
spec:
 config: '{
  "cniVersion": "0.4.0",
  "name": "setallmulti",
  "plugins": [
   {
    "type": "bridge"
   },
   {
     "type": "tuning",
    "allmulti": true
   }
  ]
 }'
```
2. 次のコマンドを実行して、YAML ファイルで指定された設定を適用します。

**\$ oc apply -f tuning-allmulti.yaml**

出力例

**networkattachmentdefinition.k8s.cni.cncf.io/setallmulti created**

3. 次の **examplepod.yaml**サンプルファイルで指定されているものと同様のネットワーク接続定 義を持つ Pod を作成します。

**apiVersion: v1 kind: Pod metadata: name: allmultipod namespace: default annotations: k8s.v1.cni.cncf.io/networks: setallmulti 1 spec:**

<span id="page-255-3"></span><span id="page-255-2"></span><span id="page-255-1"></span><span id="page-255-0"></span>**containers: - name: podexample image: centos command: ["/bin/bash", "-c", "sleep INF"] securityContext: runAsUser: 2000 2 runAsGroup: 3000 3 allowPrivilegeEscalation: false 4 capabilities: 5 drop: ["ALL"] securityContext: runAsNonRoot: true 6 seccompProfile: 7 type: RuntimeDefault**

<span id="page-255-5"></span><span id="page-255-4"></span>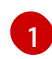

<span id="page-255-6"></span>設定された **NetworkAttachmentDefinition**の名前を指定します。

- [2](#page-255-1) コンテナーの実行に使用するユーザー ID を指定します。
- $\mathbf{a}$ コンテナーの実行に使用するプライマリーグループ ID を指定します。
- $\mathcal{A}$ Pod が権限昇格を要求できるか指定します。指定しない場合、デフォルトで **true** に設定さ れます。このブール値は、**no\_new\_privs**フラグがコンテナープロセスに設定されるかど うかを直接制御します。
- [5](#page-255-4)

[7](#page-255-6)

コンテナーのケイパビリティーを指定します。**drop: ["ALL"]**ステートメントは、すべて の Linux ケイパビリティーが Pod からドロップされ、より制限的なセキュリティープロ ファイルが提供されていることを示します。

[6](#page-255-5) UID が 0 以外のユーザーでコンテナーが実行されるように指定します。

コンテナーの seccomp プロファイルを指定します。この場合、タイプは **RuntimeDefault** に設定されます。Seccomp は、プロセスで使用できるシステムコールを制限し、攻撃対 象領域を最小化してセキュリティーを強化する Linux カーネル機能です。

7. 次のコマンドを実行して、Pod に関連付けられているすべてのインターフェイスをリスト表示

4. 次のコマンドを実行して、YAML ファイルで指定された設定を適用します。

**\$ oc apply -f examplepod.yaml**

5. 次のコマンドを実行して、Pod が作成されていることを確認します。

```
$ oc get pod
```
出力例

**NAME READY STATUS RESTARTS AGE allmultipod 1/1 Running 0 23s**

6. 次のコマンドを実行して、Pod にログインします。

**\$ oc rsh allmultipod**

7. 次のコマンドを実行して、Pod に関連付けられているすべてのインターフェイスをリスト表示 します。

**sh-4.4# ip link**

出力例

<span id="page-256-0"></span>**1: lo: <LOOPBACK,UP,LOWER\_UP> mtu 65536 qdisc noqueue state UNKNOWN mode DEFAULT group default qlen 1000 link/loopback 00:00:00:00:00:00 brd 00:00:00:00:00:00 2: eth0@if22: <BROADCAST,MULTICAST,UP,LOWER\_UP> mtu 8901 qdisc noqueue state UP mode DEFAULT group default link/ether 0a:58:0a:83:00:10 brd ff:ff:ff:ff:ff:ff link-netnsid 0 1 3: net1@if24: <BROADCAST,MULTICAST,ALLMULTI,UP,LOWER\_UP> mtu 1500 qdisc noqueue state UP mode DEFAULT group default link/ether ee:9b:66:a4:ec:1d brd ff:ff:ff:ff:ff:ff link-netnsid 0 2**

 $\overline{2}$  $\overline{2}$  $\overline{2}$ 

[1](#page-256-0)

<span id="page-256-1"></span>**eth0@if22**は、プライマリーインターフェイスです。

**net1@if24**は、オールマルチキャストモード (ALLMULTI フラグ) をサポートするネット ワーク接続定義で設定されたセカンダリーインターフェイスです。

# 18.3. 関連情報

- [コンテナーでの](https://docs.redhat.com/en/documentation/openshift_container_platform/4.16/html-single/nodes/#nodes-containers-sysctls) sysctl の使用
- SR-IOV [ネットワークノード設定オブジェクト](#page-472-0)
- SR-IOV [ネットワークのインターフェイスレベルのネットワーク](#page-517-0) sysctl 設定とオールマルチ キャストモードを設定する

# 第19章 ベアメタルクラスターでの SCTP (STREAM CONTROL TRANSMISSION PROTOCOL) の使用

クラスター管理者は、クラスターで SCTP (Stream Control Transmission Protocol) を使用できます。

# 19.1. OPENSHIFT CONTAINER PLATFORM での SCTP (STREAM CONTROL TRANSMISSION PROTOCOL) のサポート

クラスター管理者は、クラスターのホストで SCTP を有効にできます。Red Hat Enterprise Linux CoreOS (RHCOS) で、SCTP モジュールはデフォルトで無効にされています。

SCTP は、IP ネットワークの上部で実行される信頼できるメッセージベースのプロトコルです。

これを有効にすると、SCTP を Pod、サービス、およびネットワークポリシーでプロトコルとして使用 できます。**Service** オブジェクトは、**type** パラメーターを **ClusterIP** または**NodePort**のいずれかの値 に設定して定義する必要があります。

19.1.1. SCTP プロトコルを使用した設定例

**protocol** パラメーターを Pod またはサービスリソース定義の**SCTP**値に設定して、Pod またはサービ スを SCTP を使用するように設定できます。

以下の例では、Pod は SCTP を使用するように設定されています。

**apiVersion: v1 kind: Pod metadata: namespace: project1 name: example-pod spec: containers: - name: example-pod ... ports: - containerPort: 30100 name: sctpserver protocol: SCTP**

以下の例では、サービスは SCTP を使用するように設定されています。

```
apiVersion: v1
kind: Service
metadata:
namespace: project1
 name: sctpserver
spec:
...
 ports:
  - name: sctpserver
   protocol: SCTP
   port: 30100
   targetPort: 30100
 type: ClusterIP
```
以下の例では、**NetworkPolicy** オブジェクトは、特定のラベルの付いた Pod からポート**80** の SCTP ネットワークトラフィックに適用するように設定されます。

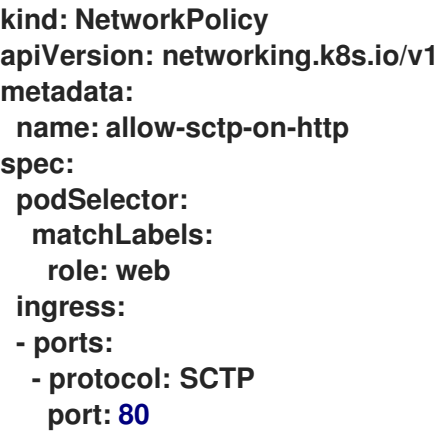

# 19.2. SCTP (STREAM CONTROL TRANSMISSION PROTOCOL) の有効化

クラスター管理者は、クラスターのワーカーノードでブラックリストに指定した SCTP カーネルモ ジュールを読み込み、有効にできます。

### 前提条件

- OpenShift CLI (**oc**) がインストールされている。
- **cluster-admin** ロールを持つユーザーとしてクラスターにアクセスできる。

### 手順

1. 以下の YAML 定義が含まれる **load-sctp-module.yaml** という名前のファイルを作成します。

**apiVersion: machineconfiguration.openshift.io/v1 kind: MachineConfig metadata: name: load-sctp-module labels: machineconfiguration.openshift.io/role: worker spec: config: ignition: version: 3.2.0 storage: files: - path: /etc/modprobe.d/sctp-blacklist.conf mode: 0644 overwrite: true contents: source: data:, - path: /etc/modules-load.d/sctp-load.conf mode: 0644 overwrite: true contents: source: data:,sctp**

2. **MachineConfig** オブジェクトを作成するには、以下のコマンドを入力します。

**\$ oc create -f load-sctp-module.yaml**

3. オプション: MachineConfig Operator が設定変更を適用している間にノードのステータスを確 認するには、以下のコマンドを入力します。ノードのステータスが **Ready** に移行すると、設定 の更新が適用されます。

**\$ oc get nodes**

19.3. SCTP (STREAM CONTROL TRANSMISSION PROTOCOL) が有効に なっていることの確認

SCTP がクラスターで機能することを確認するには、SCTP トラフィックをリッスンするアプリケー ションで Pod を作成し、これをサービスに関連付け、公開されたサービスに接続します。

前提条件

- クラスターからインターネットにアクセスし、**nc** パッケージをインストールすること。
- OpenShift CLI (**oc**) がインストールされている。
- cluster-admin ロールを持つユーザーとしてクラスターにアクセスできる。

#### 手順

- 1. SCTP リスナーを起動する Pod を作成します。
	- a. 以下の YAML で Pod を定義する **sctp-server.yaml**という名前のファイルを作成します。

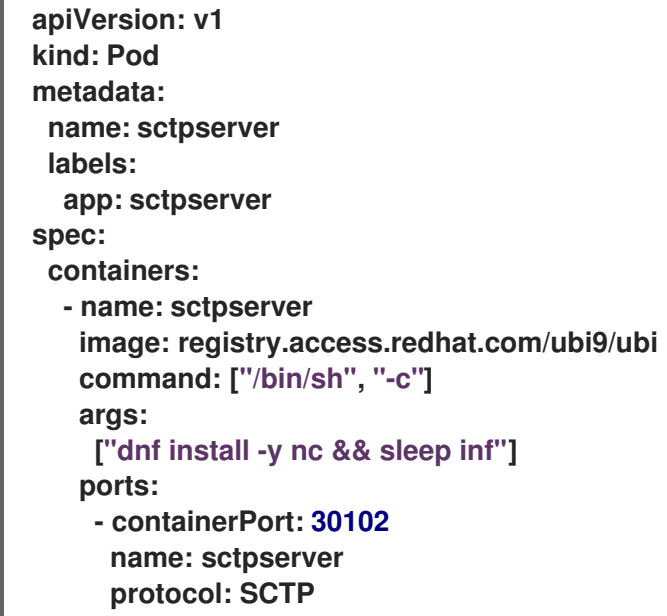

b. 以下のコマンドを入力して Pod を作成します。

**\$ oc create -f sctp-server.yaml**

2. SCTP リスナー Pod のサービスを作成します。

a. 以下の YAML でサービスを定義する **sctp-service.yaml**という名前のファイルを作成しま す。

```
apiVersion: v1
kind: Service
metadata:
 name: sctpservice
 labels:
  app: sctpserver
spec:
 type: NodePort
 selector:
  app: sctpserver
 ports:
  - name: sctpserver
   protocol: SCTP
   port: 30102
   targetPort: 30102
```
b. サービスを作成するには、以下のコマンドを入力します。

**\$ oc create -f sctp-service.yaml**

- 3. SCTP クライアントの Pod を作成します。
	- a. 以下の YAML で **sctp-client.yaml** という名前のファイルを作成します。

**apiVersion: v1 kind: Pod metadata: name: sctpclient labels: app: sctpclient spec: containers: - name: sctpclient image: registry.access.redhat.com/ubi9/ubi command: ["/bin/sh", "-c"] args: ["dnf install -y nc && sleep inf"]**

b. **Pod** オブジェクトを作成するには、以下のコマンドを入力します。

**\$ oc apply -f sctp-client.yaml**

- 4. サーバーで SCTP リスナーを実行します。
	- a. サーバー Pod に接続するには、以下のコマンドを入力します。

**\$ oc rsh sctpserver**

b. SCTP リスナーを起動するには、以下のコマンドを入力します。

**\$ nc -l 30102 --sctp**

- 5. サーバーの SCTP リスナーに接続します。
	- a. ターミナルプログラムで新規のターミナルウィンドウまたはタブを開きます。
	- b. **sctpservice** サービスの IP アドレスを取得します。以下のコマンドを入力します。

**\$ oc get services sctpservice -o go-template='{{.spec.clusterIP}}{{"\n"}}'**

c. クライアント Pod に接続するには、以下のコマンドを入力します。

**\$ oc rsh sctpclient**

d. SCTP クライアントを起動するには、以下のコマンドを入力します。**<cluster\_IP>** を **sctpservice**サービスのクラスター IP アドレスに置き換えます。

**# nc <cluster\_IP> 30102 --sctp**

# 第20章 PTP ハードウェアの使用

# 20.1. OPENSHIFT CONTAINER PLATFORM クラスターノードの PTP につ いて

Precision Time Protocol (PTP) は、ネットワーク内のクロックを同期するのに使用されます。ハード ウェアサポートと併用する場合、PTP はマイクロ秒以下の正確性があり、Network Time Protocol (NTP) よりも正確になります。

OpenShift Container Platform クラスターノードで**linuxptp** サービスを設定し、PTP 対応ハードウェ アを使用できます。

OpenShift Container Platform Web コンソールまたは OpenShift CLI (**oc**) を使用して、PTP Operator をデプロイして PTP をインストールします。PTP Operator は **linuxptp** サービスを作成し、 管理し、以下の機能を提供します。

- クラスター内の PTP 対応デバイスの検出。
- **linuxptp** サービスの設定の管理。
- PTP Operator **cloud-event-proxy**サイドカーによるアプリケーションのパフォーマンスおよび 信頼性に悪影響を与える PTP クロックイベントの通知。

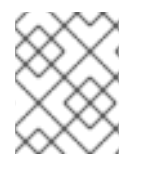

注記

PTP Operator は、ベアメタルインフラストラクチャーでのみプロビジョニングされるク ラスターの PTP 対応デバイスと連携します。

20.1.1. PTP ドメインの要素

PTP は、ネットワークに接続された複数のノードを各ノードのクロックと同期するために使用されま す。PTP によって同期されるクロックは、リーダーとフォロワーの階層で構成されています。この階層 は、1 クロックごとに実行される best master clock (BMC) アルゴリズムによって自動的に作成および 更新されます。フォロワークロックはリーダークロックと同期しており、フォロワークロック自体が他 のダウンストリームクロックのソースになることができます。

図20.1 ネットワーク内の PTP ノード

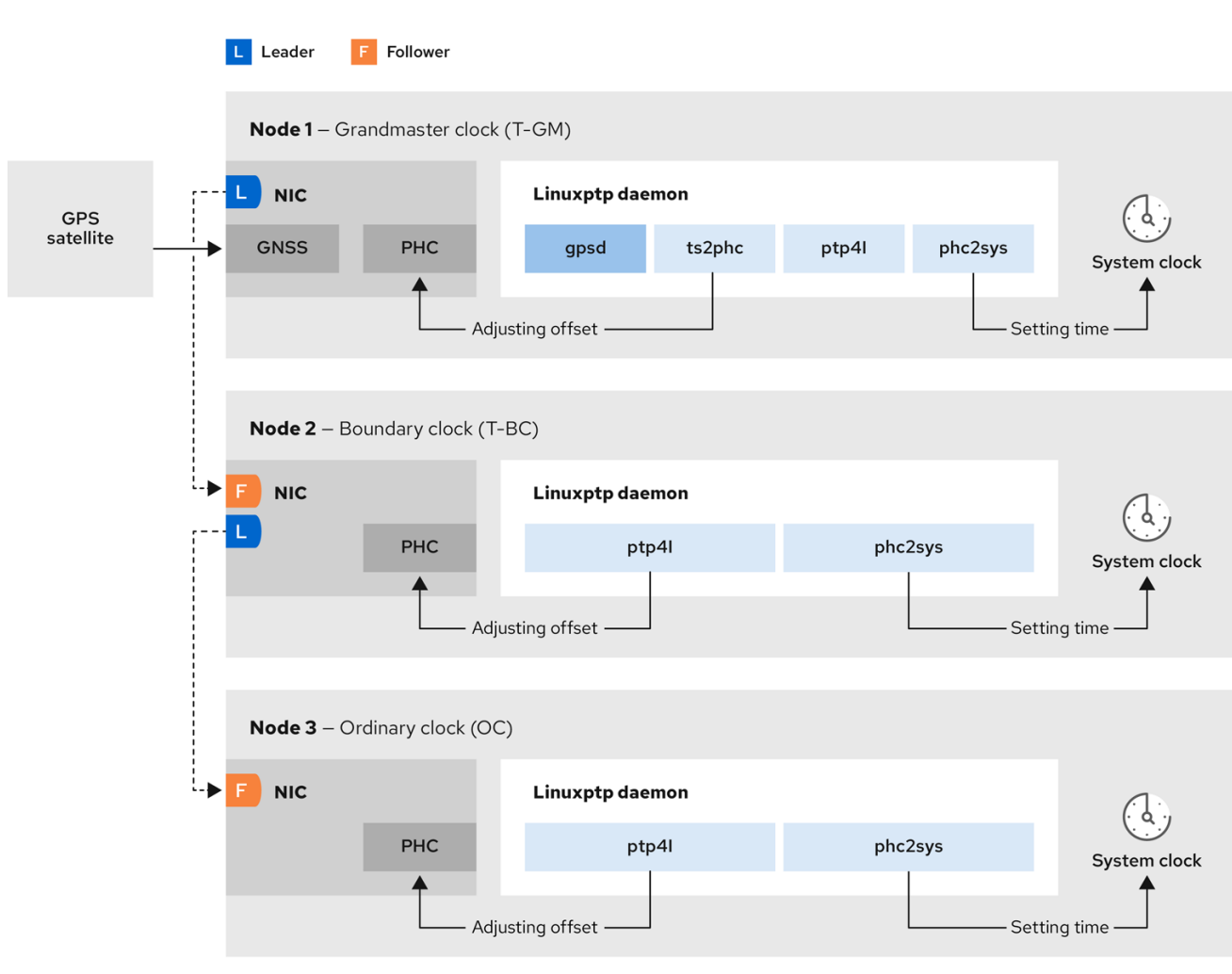

PTP クロックの 3 つの主要なタイプについて以下に説明します。

#### グランドマスタークロック

グランドマスタークロックは、ネットワーク全体の他のクロックに標準時間情報を提供し、正確で 安定した同期を保証します。タイムスタンプを書き込み、他のクロックからの時間の要求に応答し ます。グランドマスタークロックは、Global Navigation Satellite System (GNSS) のタイムソース と同期します。グランドマスタークロックは、ネットワーク内の時刻の信頼できるソースとして、 他のすべてのデバイスに時刻同期を提供します。

#### 境界クロック

境界クロックには、2 つ以上の通信パスにあるポートがあり、ソースと宛先の宛先を同時に他の宛先 クロックに指定できます。境界クロックは、宛先クロックアップストリームとして機能します。宛 先クロックはタイミングメッセージを受け取り、遅延に合わせて調整し、ネットワークを渡す新し いソースタイムシグナルを作成します。境界クロックは、ソースクロックと正しく同期され、ソー スクロックに直接レポートする接続されたデバイスの数を減らすことができる新しいタイミングパ ケットを生成します。

通常のクロック

通常のクロックには、ネットワーク内の位置に応じて、送信元クロックまたは宛先クロックのロー ルを果たすことができる単一のポート接続があります。通常のクロックは、タイムスタンプの読み 取りおよび書き込みが可能です。

NTP 上の PTP の利点

PTP が NTP を経由した主な利点の1つは、さまざまなネットワークインターフェイスコントローラー

(NIC) およびネットワークスイッチにあるハードウェアサポートです。この特化されたハードウェアに より、PTP はメッセージ送信の遅れを説明でき、時間同期の精度を高められます。可能な限りの精度を 実現するには、PTP クロック間の全ネットワークコンポーネントが PTP ハードウェアを有効にするこ とが推奨されます。

NIC は PTP パケットを送受信した瞬間にタイムスタンプを付けることができるため、ハードウェアベー スの PTP は最適な精度を提供します。これをソフトウェアベースの PTP と比較します。これには、オ ペレーティングシステムによる PTP パケットの追加処理が必要になります。

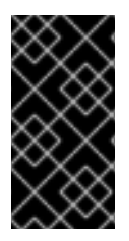

# 重要

PTP を有効にする前に、必要なノードについて NTP が無効になっていることを確認しま す。**MachineConfig** カスタムリソースを使用して chrony タイムサービス (**chronyd**) を 無効にすることができます。詳細は chrony [タイムサービスの無効化](https://docs.redhat.com/en/documentation/openshift_container_platform/4.16/html-single/machine_configuration/#cnf-disable-chronyd_machine-configs-configure) を参照してくださ い。

20.1.2. PTP を使用したデュアル NIC Intel E810 ハードウェアの使用

OpenShift Container Platform は、シングルおよびデュアル NIC Intel E810 ハードウェアをサポート し、グランドマスタークロック (T-GM) および境界クロック (T-BC) の高精度の PTP タイミングを実現 します。

デュアル NIC グランドマスタークロック

デュアル NIC ハードウェアを備えたクラスターホストを PTP グランドマスタークロックとして使用 できます。1 つ目の NIC は、Global Navigation Satellite System (GNSS) からタイミング情報を受 信します。2 つ目の NIC は、E810 NIC フェイスプレート上の SMA1 Tx/Rx 接続を使用して、1 つ目 の NIC からタイミング情報を受信します。クラスターホストのシステムクロックは、GNSS 衛星に 接続されている NIC から同期されます。

デュアル NIC グランドマスタークロックは、Remote Radio Unit (RRU) と Baseband Unit (BBU) が 同じ無線セルサイトに配置されている分散型 RAN (D-RAN) 構成の機能です。D-RAN は、コアネッ トワークにリンクするバックホール接続により、複数のサイトに無線機能を分散します。

図20.2 デュアル NIC グランドマスタークロック

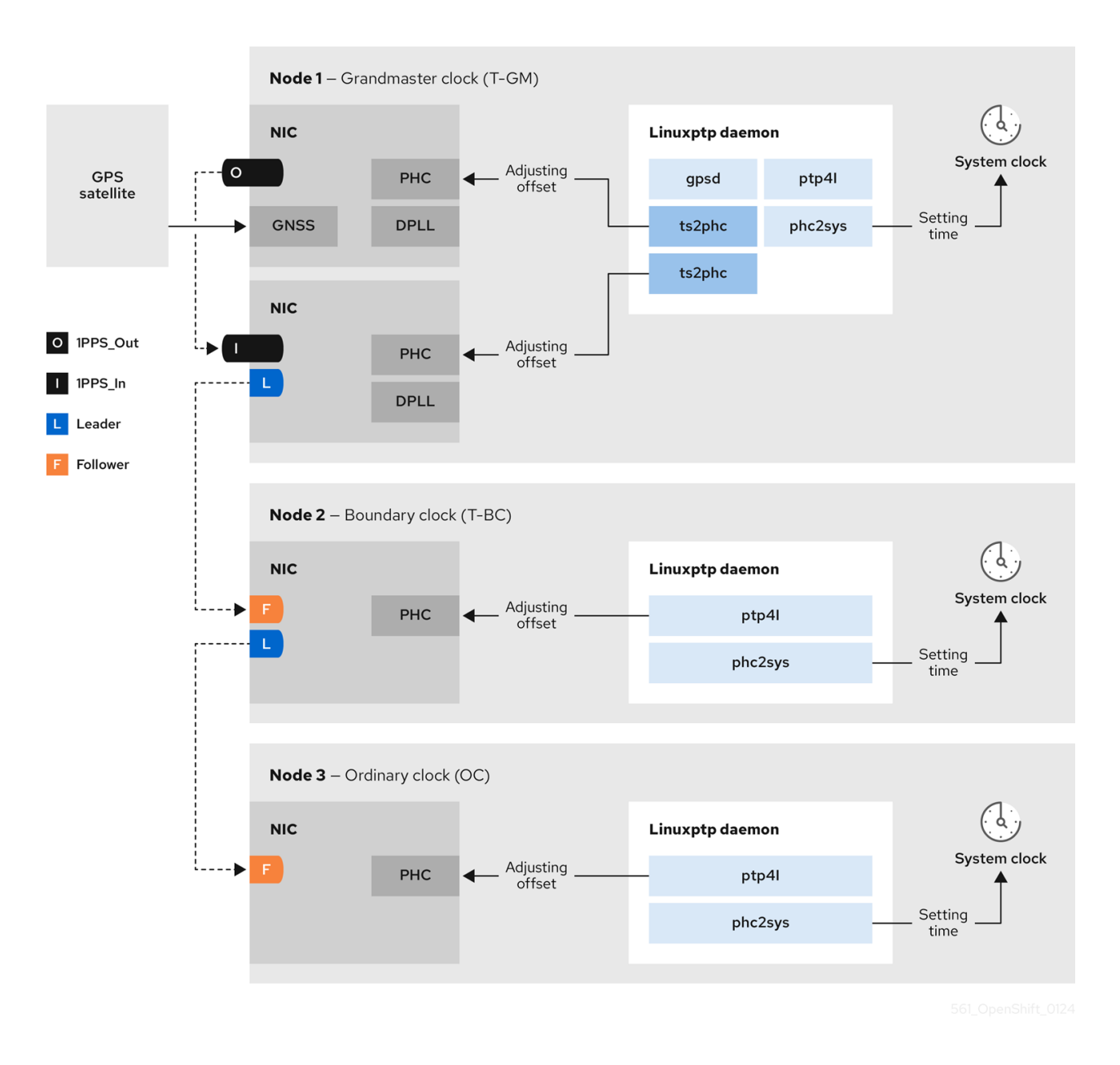

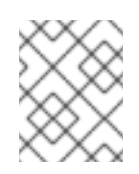

#### 注記

デュアル NIC T-GM 構成では、単一の **ts2phc**プロセスがシステム内の 2 つの**ts2phc** インスタンスとして報告されます。

デュアル NIC 境界クロック

ミッドバンドスペクトルカバレッジを提供する 5G 電話会社ネットワークの場合、各仮想分散ユニッ ト (vDU) には 6 つの無線ユニット (RU) への接続が必要です。これらの接続を確立するには、各 vDU ホストに境界クロックとして設定された 2 つの NIC が必要です。

デュアル NIC ハードウェアを使用すると、各 NIC を同じアップストリームリーダークロックに接続 し、NIC ごとに個別の **ptp4l**インスタンスをダウンストリームクロックに供給することができます。

デュアル NIC 境界クロックを備えた高可用性システムクロック

Intel E810-XXVDA4 Salem チャネルデュアル NIC ハードウェアを、高可用性システムクロックのタ イミングを提供するデュアル PTP 境界クロックとして設定できます。これは、異なる NIC 上に複数 のタイムソースがある場合に便利です。高可用性により、2 つのタイミングソースのいずれかが失わ れたり切断されたりしても、ノードがタイミング同期をしなくなることはありません。 各 NIC は同じアップストリームリーダークロックに接続されます。高可用性境界クロックは、複数 の PTP ドメインを使用してターゲットシステムクロックと同期します。T-BC が高可用性である場 合、NIC PHC クロックを同期する 1 つ以上の **ptp4l**インスタンスが失敗した場合でも、ホストシステ ムクロックは正しいオフセットを維持できます。単一の SFP ポートまたはケーブルに障害が発生し た場合、境界クロックはリーダークロックと同期したままになります。

境界クロックリーダーソースの選択は、A-BMCA アルゴリズムを使用して行われます。詳細 は、ITU-T [recommendation](https://www.itu.int/rec/T-REC-G.8275.1/en) G.8275.1を参照してください。

### 20.1.3. OpenShift Container Platform ノードの linuxptp および gpsd の概要

OpenShift Container Platform は、高精度のネットワーク同期のために、PTP Operator とともに **linuxptp** および**gpsd**パッケージを使用します。**linuxptp** パッケージは、ネットワーク内の PTP タイミ ング用のツールとデーモンを提供します。Global Navigation Satellite System (GNSS) 対応の NIC を 備えたクラスターホストは、GNSS クロックソースとのインターフェイスに **gpsd** を使用します。

**linuxptp** パッケージには、システムクロック同期用の **ts2phc**、**pmc**、**ptp4l**、および **phc2sys** プログラ ムが含まれています。

ts2phc

**ts2phc** は、PTP デバイス間で PTP ハードウェアクロック (PHC) を高精度で同期します。**ts2phc** は グランドマスタークロック設定で使用されます。Global Navigation Satellite System (GNSS) など の高精度クロックソースから正確なタイミング信号を受信します。GNSS は、大規模な分散ネット ワークで使用するための、正確で信頼性の高い同期時刻ソースを提供します。GNSS クロックは通 常、数ナノ秒の精度で時刻情報を提供します。

**ts2phc**システムデーモンは、グランドマスタークロックから時刻情報を読み取り、PHC 形式に変換 することにより、グランドマスタークロックからのタイミング情報をネットワーク内の他の PTP デ バイスに送信します。PHC 時間は、ネットワーク内の他のデバイスがクロックをグランドマスター クロックと同期させるために使用されます。

pmc

**pmc** は、IEEE 標準 1588.1588 に従って PTP 管理クライアント (**pmc**) を実装します。**pmc** は、**ptp4l**システムデーモンの基本的な管理アクセスを提供します。**pmc** は、標準入力から読み取 り、選択されたトランスポート経由で出力を送信し、受信した応答を出力します。

ptp4l

**ptp4l** は、PTP 境界クロックと通常のクロックを実装し、システムデーモンとして実行されま す。**ptp4l**は、以下を行います。

- ハードウェアタイムスタンプを使用して PHC をソースクロックに同期します。
- ソフトウェアタイムスタンプを使用してシステムクロックをソースクロックに同期します。

phc2sys

**phc2sys** は、システムクロックをネットワークインターフェイスコントローラー (NIC) 上の PHC に 同期します。**phc2sys** システムデーモンは、PHC のタイミング情報を継続的に監視します。PHC はタイミングエラーを検出すると、システムクロックを修正します。

**ubxtool** CLI を使用すると、u-blox GPS システムと通信できます。**ubxtool** CLI は、u-blox バイナ

**gpsd**パッケージには、ホストクロックと GNSS クロックを同期するためのプログラム **ubxtool**、**gspipe**、**gpsd**が含まれています。

ubxtool

**ubxtool** CLI を使用すると、u-blox GPS システムと通信できます。**ubxtool** CLI は、u-blox バイナ リープロトコルを使用して GPS と通信します。

gpspipe

**gpspipe** は**gpsd**出力に接続し、それを **stdout** にパイプします。

gpsd

gpsd は、ホストに接続されている1つ以上の GPS または AIS 受信機を監視するサービスデーモンで す。

20.1.4. PTP グランドマスタークロックの GNSS タイミングの概要

OpenShift Container Platform は、クラスター内の Global Navigation Satellite System (GNSS) ソー スおよびグランドマスタークロック (T-GM) からの高精度 PTP タイミングの受信をサポートします。

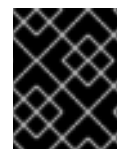

### 重要

OpenShift Container Platform は、Intel E810 Westport Channel NIC を使用した GNSS ソースからの PTP タイミングのみをサポートします。

図20.3 GNSS および T-GM との同期の概要

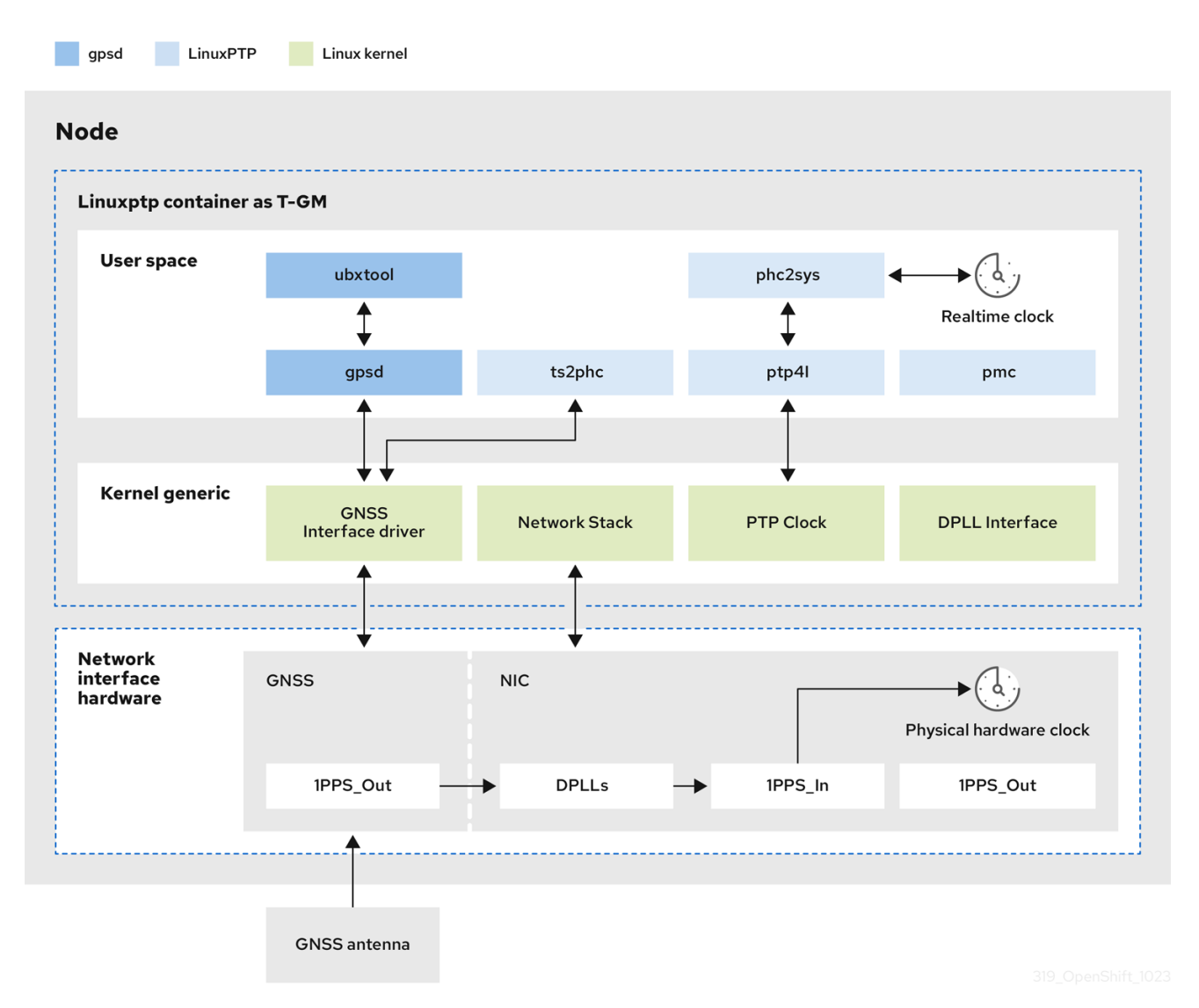

Global Navigation Satellite System (GNSS)

GNSS は、測位情報、ナビゲーション情報、タイミング情報を世界中の受信機に提供するために使 用される衛星ベースのシステムです。PTP では、高精度で安定した基準クロックソースとして GNSS 受信機がよく使用されます。これらの受信機は、複数の GNSS 衛星から信号を受信し、正確 な時刻情報を計算できます。GNSS から取得したタイミング情報は、PTP グランドマスタークロッ クの基準として使用されます。

GNSS を基準として使用することにより、PTP ネットワークのグランドマスタークロックは、他の デバイスに高精度のタイムスタンプを提供し、ネットワーク全体での正確な同期を可能にします。

Digital Phase-Locked Loop (DPLL)

DPLL はネットワーク内の各 PTP ノード間のクロック同期を提供します。DPLL は、ローカルシス テムクロック信号の位相を、受信同期信号 (PTP グランドマスタークロックからの PTP メッセージ など) の位相と比較します。DPLL は、ローカルクロックの周波数と位相を継続的に調整して、ロー カルクロックと基準クロック間の位相差を最小限に抑えます。

# 20.2. PTP デバイスの設定

PTP Operator は **NodePtpDevice.ptp.openshift.io** カスタムリソース定義 (CRD) を OpenShift Container Platform に追加します。

インストールが完了すると、PTP Operator はクラスターを検索して各ノードで PTP 対応のネットワー クデバイスを検索します。これは、互換性のある PTP 対応のネットワークデバイスを提供する各ノー ドの **NodePtpDevice** カスタムリソース (CR) オブジェクトを作成し、更新します。

20.2.1. CLI を使用した PTP Operator のインストール

クラスター管理者は、CLI を使用して Operator をインストールできます。

### 前提条件

- PTP に対応するハードウェアを持つノードでベアメタルハードウェアにインストールされたク ラスター。
- OpenShift CLI (**oc**) がインストールされている。
- **cluster-admin 権限を持つユーザーとしてログインしている。**

#### 手順

- 1. PTP Operator の namespace を作成します。
	- a. 次の YAML を**ptp-namespace.yaml**ファイルに保存します。

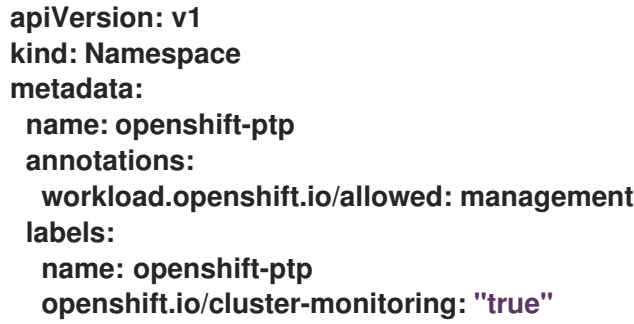

b. **namespace** CR を作成します。

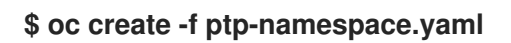

- 2. PTP Operator の Operator グループを作成します。
	- a. 次の YAML を**ptp-operatorgroup.yaml**ファイルに保存します。

```
apiVersion: operators.coreos.com/v1
kind: OperatorGroup
metadata:
name: ptp-operators
 namespace: openshift-ptp
spec:
 targetNamespaces:
 - openshift-ptp
```
b. **OperatorGroup** CR を作成します。

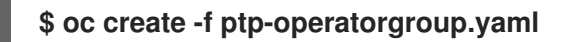

- 3. PTP Operator にサブスクライブします。
	- a. 次の YAML を**ptp-sub.yaml**ファイルに保存します。

```
apiVersion: operators.coreos.com/v1alpha1
kind: Subscription
metadata:
 name: ptp-operator-subscription
 namespace: openshift-ptp
spec:
 channel: "stable"
 name: ptp-operator
 source: redhat-operators
 sourceNamespace: openshift-marketplace
```
b. **Subscription** CR を作成します。

**\$ oc create -f ptp-sub.yaml**

4. Operator がインストールされていることを確認するには、以下のコマンドを入力します。

**\$ oc get csv -n openshift-ptp -o customcolumns=Name:.metadata.name,Phase:.status.phase**

出力例

**Name Phase 4.16.0-202301261535 Succeeded**

20.2.2. Web コンソールを使用した PTP Operator のインストール

クラスター管理者は、Web コンソールを使用して PTP Operator をインストールできます。

# 注記

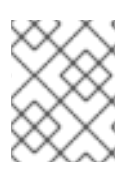

先のセクションで説明されているように namespace および Operator グループを作成す る必要があります。

### 手順

- 1. OpenShift Container Platform Web コンソールを使用して PTP Operator をインストールしま す。
	- a. OpenShift Container Platform Web コンソールで、Operators **→**OperatorHub をクリッ クします。
	- b. 利用可能な Operator のリストから PTP Operator を選択してから Install をクリックしま す。
	- c. Install Operator ページのA specific namespace on the clusterの下でopenshift-ptp を選 択します。次に、Install をクリックします。
- 2. オプション: PTP Operator が正常にインストールされていることを確認します。
	- a. Operators→Installed Operatorsページに切り替えます。
	- b. PTP Operator が Status が InstallSucceeded の状態で openshift-ptp プロジェクトにリス ト表示されていることを確認します。

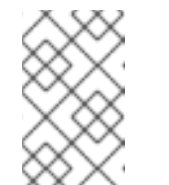

注記

インストール時に、Operator は Failed ステータスを表示する可能性があり ます。インストールが後に InstallSucceeded メッセージを出して正常に実 行される場合は、Failed メッセージを無視できます。

Operator がインストール済みとして表示されない場合に、さらにトラブルシューティング を実行します。

- Operators **→**Installed Operatorsページに移動し、Operator Subscriptions および Install Plans タブでStatus にエラーがあるかどうかを検査します。
- Workloads **→**Pods ページに移動し、**openshift-ptp**プロジェクトで Pod のログを確認 します。

20.2.3. クラスター内の PTP 対応ネットワークデバイスの検出

クラスター内の PTP 対応ネットワークデバイスの一覧を返すには、以下のコマンドを実行しま  $\bullet$ す。

**\$ oc get NodePtpDevice -n openshift-ptp -o yaml**

出力例

**apiVersion: v1 items: - apiVersion: ptp.openshift.io/v1 kind: NodePtpDevice metadata:**

<span id="page-271-1"></span><span id="page-271-0"></span>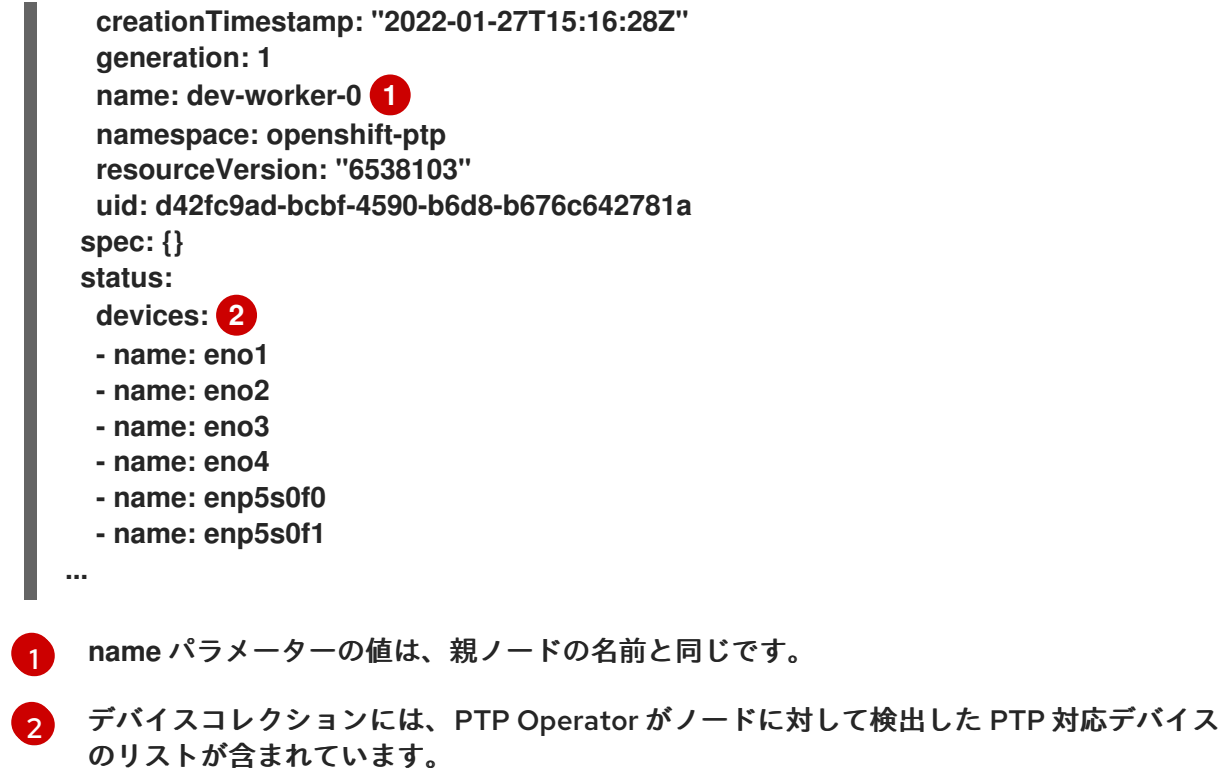

# 20.2.4. PTP Operator でハードウェア固有の NIC 機能を使用する

PTP 機能が組み込まれた NIC ハードウェアでは、デバイス固有の設定が必要な場合がありま す。**PtpConfig** カスタムリソース (CR) でプラグインを設定することで、PTP Operator でサポートさ れているハードウェア固有の NIC 機能を使用できます。**linuxptp-daemon** サービスが、**plugin** スタン ザ内の名前付きパラメーターを使用して、特定のハードウェア設定に基づいて **linuxptp** プロセス (**ptp4l** および **phc2sys**) を開始します。

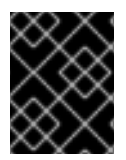

# 重要

OpenShift Container Platform 4.16 では、Intel E810 NIC が **PtpConfig** プラグインでサ ポートされています。

20.2.5. linuxptp サービスをグランドマスタークロックとして設定する

ホスト NIC を設定する **PtpConfig** カスタムリソース (CR) を作成することで、**linuxptp** サービス (**ptp4l**、**phc2sys**、**ts2phc**) をグランドマスタークロック (T-GM) として設定できます。

**ts2phc**ユーティリティーを使用すると、システムクロックを PTP グランドマスタークロックと同期で きるため、ノードは高精度クロック信号をダウンストリームの PTP 通常クロックおよび境界クロック にストリーミングできます。

## 注記

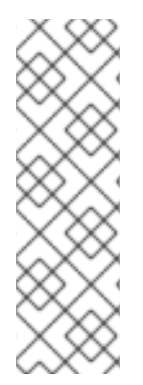

次の **PtpConfig** CR の例をベースとして使用して、**linuxptp** サービスを Intel Westport Channel E810-XXVDA4T ネットワークインターフェイスの T-GM として設定してくだ さい。

PTP 高速イベントを設定するには、**ptp4lOpts**、**ptp4lConf**、**ptpClockThreshold** に適切 な値を設定します。**ptpClockThreshold** は、イベントが有効になっている場合にのみ使 用されます。詳細は、「PTP 高速イベント通知パブリッシャーの設定」を参照してくだ さい。

#### 前提条件

- 実稼働環境の T-GM クロックの場合は、ベアメタルクラスターホストに Intel E810 Westport Channel NIC がインストールされている。
- OpenShift CLI (**oc**) がインストールされている。
- **cluster-admin** 権限を持つユーザーとしてログインしている。
- PTP Operator をインストールします。

### 手順

- 1. **PtpConfig** CR を作成します。以下に例を示します。
	- a. 要件に応じて、デプロイメントに次の T-GM 設定のいずれかを使用します。YAML を **grandmaster-clock-ptp-config.yaml** ファイルに保存します。

例20.1 PTP グランドマスタークロック設定の例

```
apiVersion: ptp.openshift.io/v1
kind: PtpConfig
metadata:
 name: grandmaster
 namespace: openshift-ptp
spec:
 profile:
 - name: "grandmaster"
  ptp4lOpts: "-2 --summary_interval -4"
  phc2sysOpts: -r -u 0 -m -O -37 -N 8 -R 16 -s $iface_master -n 24
  ptpSchedulingPolicy: SCHED_FIFO
  ptpSchedulingPriority: 10
  ptpSettings:
   logReduce: "true"
  plugins:
   e810:
    enableDefaultConfig: false
    settings:
     LocalMaxHoldoverOffSet: 1500
     LocalHoldoverTimeout: 14400
     MaxInSpecOffset: 100
    pins: $e810_pins
    # "$iface_master":
    # "U.FL2": "0 2"
    # "U.FL1": "0 1"
    # "SMA2": "0 2"
```
*# "SMA1": "0 1"* **ublxCmds: - args:** *#ubxtool -P 29.20 -z CFG-HW-ANT\_CFG\_VOLTCTRL,1* **- "-P" - "29.20" - "-z" - "CFG-HW-ANT\_CFG\_VOLTCTRL,1" reportOutput: false - args:** *#ubxtool -P 29.20 -e GPS* **- "-P" - "29.20" - "-e" - "GPS" reportOutput: false - args:** *#ubxtool -P 29.20 -d Galileo* **- "-P" - "29.20" - "-d" - "Galileo" reportOutput: false - args:** *#ubxtool -P 29.20 -d GLONASS* **- "-P" - "29.20" - "-d" - "GLONASS" reportOutput: false - args:** *#ubxtool -P 29.20 -d BeiDou* **- "-P" - "29.20" - "-d" - "BeiDou" reportOutput: false - args:** *#ubxtool -P 29.20 -d SBAS* **- "-P" - "29.20" - "-d" - "SBAS" reportOutput: false - args:** *#ubxtool -P 29.20 -t -w 5 -v 1 -e SURVEYIN,600,50000* **- "-P" - "29.20" - "-t" - "-w" - "5" - "-v" - "1" - "-e" - "SURVEYIN,600,50000" reportOutput: true - args:** *#ubxtool -P 29.20 -p MON-HW* **- "-P" - "29.20" - "-p" - "MON-HW" reportOutput: true ts2phcOpts: " "**

**ts2phcConf: | [nmea] ts2phc.master 1 [global] use\_syslog 0 verbose 1 logging\_level 7 ts2phc.pulsewidth 100000000 ts2phc.nmea\_serialport \$gnss\_serialport leapfile /usr/share/zoneinfo/leap-seconds.list [\$iface\_master] ts2phc.extts\_polarity rising ts2phc.extts\_correction 0 ptp4lConf: | [\$iface\_master] masterOnly 1 [\$iface\_master\_1] masterOnly 1 [\$iface\_master\_2] masterOnly 1 [\$iface\_master\_3] masterOnly 1 [global] # # Default Data Set # twoStepFlag 1 priority1 128 priority2 128 domainNumber 24 #utc\_offset 37 clockClass 6 clockAccuracy 0x27 offsetScaledLogVariance 0xFFFF free\_running 0 freq\_est\_interval 1 dscp\_event 0 dscp\_general 0 dataset\_comparison G.8275.x G.8275.defaultDS.localPriority 128 # # Port Data Set # logAnnounceInterval -3 logSyncInterval -4 logMinDelayReqInterval -4 logMinPdelayReqInterval 0 announceReceiptTimeout 3 syncReceiptTimeout 0 delayAsymmetry 0 fault\_reset\_interval -4 neighborPropDelayThresh 20000000 masterOnly 0 G.8275.portDS.localPriority 128 # # Run time options**

**# assume\_two\_step 0 logging\_level 6 path\_trace\_enabled 0 follow\_up\_info 0 hybrid\_e2e 0 inhibit\_multicast\_service 0 net\_sync\_monitor 0 tc\_spanning\_tree 0 tx\_timestamp\_timeout 50 unicast\_listen 0 unicast\_master\_table 0 unicast\_req\_duration 3600 use\_syslog 1 verbose 0 summary\_interval -4 kernel\_leap 1 check\_fup\_sync 0 clock\_class\_threshold 7 # # Servo Options # pi\_proportional\_const 0.0 pi\_integral\_const 0.0 pi\_proportional\_scale 0.0 pi\_proportional\_exponent -0.3 pi\_proportional\_norm\_max 0.7 pi\_integral\_scale 0.0 pi\_integral\_exponent 0.4 pi\_integral\_norm\_max 0.3 step\_threshold 2.0 first\_step\_threshold 0.00002 clock\_servo pi sanity\_freq\_limit 200000000 ntpshm\_segment 0 # # Transport options # transportSpecific 0x0 ptp\_dst\_mac 01:1B:19:00:00:00 p2p\_dst\_mac 01:80:C2:00:00:0E udp\_ttl 1 udp6\_scope 0x0E uds\_address /var/run/ptp4l # # Default interface options # clock\_type BC network\_transport L2 delay\_mechanism E2E time\_stamping hardware tsproc\_mode filter delay\_filter moving\_median delay\_filter\_length 10 egressLatency 0 ingressLatency 0**

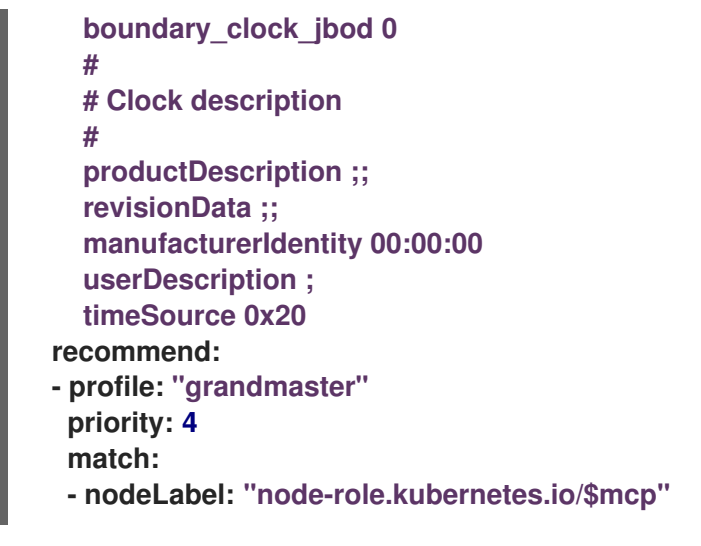

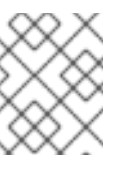

# 注記

PTP グランドマスタークロック設定の例は、テストのみを目的としてお り、実稼働環境向けのものではありません。

例20.2 E810 NIC の PTP グランドマスタークロック設定

```
apiVersion: ptp.openshift.io/v1
kind: PtpConfig
metadata:
 name: grandmaster
 namespace: openshift-ptp
spec:
 profile:
 - name: "grandmaster"
  ptp4lOpts: "-2 --summary_interval -4"
  phc2sysOpts: -r -u 0 -m -O -37 -N 8 -R 16 -s $iface_master -n 24
  ptpSchedulingPolicy: SCHED_FIFO
  ptpSchedulingPriority: 10
  ptpSettings:
   logReduce: "true"
  plugins:
   e810:
    enableDefaultConfig: false
    settings:
     LocalMaxHoldoverOffSet: 1500
     LocalHoldoverTimeout: 14400
     MaxInSpecOffset: 100
    pins: $e810_pins
    # "$iface_master":
    # "U.FL2": "0 2"
    # "U.FL1": "0 1"
    # "SMA2": "0 2"
    # "SMA1": "0 1"
    ublxCmds:
     - args: #ubxtool -P 29.20 -z CFG-HW-ANT_CFG_VOLTCTRL,1
       - "-P"
       - "29.20"
```
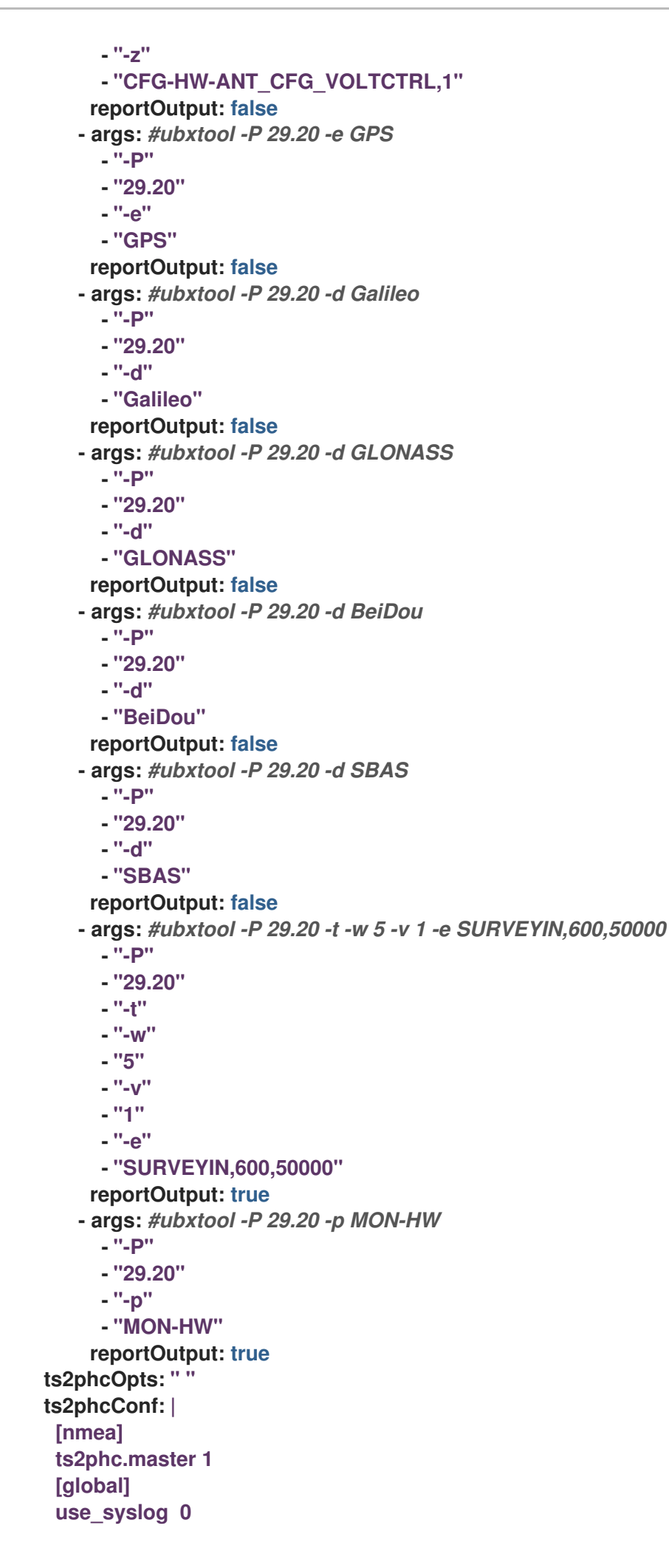

**verbose 1 logging\_level 7 ts2phc.pulsewidth 100000000 ts2phc.nmea\_serialport \$gnss\_serialport leapfile /usr/share/zoneinfo/leap-seconds.list [\$iface\_master] ts2phc.extts\_polarity rising ts2phc.extts\_correction 0 ptp4lConf: | [\$iface\_master] masterOnly 1 [\$iface\_master\_1] masterOnly 1 [\$iface\_master\_2] masterOnly 1 [\$iface\_master\_3] masterOnly 1 [global] # # Default Data Set # twoStepFlag 1 priority1 128 priority2 128 domainNumber 24 #utc\_offset 37 clockClass 6 clockAccuracy 0x27 offsetScaledLogVariance 0xFFFF free\_running 0 freq\_est\_interval 1 dscp\_event 0 dscp\_general 0 dataset\_comparison G.8275.x G.8275.defaultDS.localPriority 128 # # Port Data Set # logAnnounceInterval -3 logSyncInterval -4 logMinDelayReqInterval -4 logMinPdelayReqInterval 0 announceReceiptTimeout 3 syncReceiptTimeout 0 delayAsymmetry 0 fault\_reset\_interval -4 neighborPropDelayThresh 20000000 masterOnly 0 G.8275.portDS.localPriority 128 # # Run time options # assume\_two\_step 0 logging\_level 6 path\_trace\_enabled 0 follow\_up\_info 0**

**hybrid\_e2e 0 inhibit\_multicast\_service 0 net\_sync\_monitor 0 tc\_spanning\_tree 0 tx\_timestamp\_timeout 50 unicast\_listen 0 unicast\_master\_table 0 unicast\_req\_duration 3600 use\_syslog 1 verbose 0 summary\_interval -4 kernel\_leap 1 check\_fup\_sync 0 clock\_class\_threshold 7 # # Servo Options # pi\_proportional\_const 0.0 pi\_integral\_const 0.0 pi\_proportional\_scale 0.0 pi\_proportional\_exponent -0.3 pi\_proportional\_norm\_max 0.7 pi\_integral\_scale 0.0 pi\_integral\_exponent 0.4 pi\_integral\_norm\_max 0.3 step\_threshold 2.0 first\_step\_threshold 0.00002 clock\_servo pi sanity\_freq\_limit 200000000 ntpshm\_segment 0 # # Transport options # transportSpecific 0x0 ptp\_dst\_mac 01:1B:19:00:00:00 p2p\_dst\_mac 01:80:C2:00:00:0E udp\_ttl 1 udp6\_scope 0x0E uds\_address /var/run/ptp4l # # Default interface options # clock\_type BC network\_transport L2 delay\_mechanism E2E time\_stamping hardware tsproc\_mode filter delay\_filter moving\_median delay\_filter\_length 10 egressLatency 0 ingressLatency 0 boundary\_clock\_jbod 0 # # Clock description # productDescription ;;**

**revisionData ;; manufacturerIdentity 00:00:00 userDescription ; timeSource 0x20 recommend: - profile: "grandmaster" priority: 4 match: - nodeLabel: "node-role.kubernetes.io/\$mcp"**

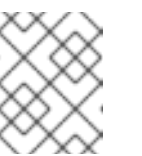

注記

E810 Westport Channel NIC の場合は、**ts2phc.nmea\_serialport** の値を **/dev/gnss0** に設定します。

b. 以下のコマンドを実行して CR を作成します。

**\$ oc create -f grandmaster-clock-ptp-config.yaml**

# 検証

- 1. **PtpConfig** プロファイルがノードに適用されていることを確認します。
	- a. 以下のコマンドを実行して、**openshift-ptp** namespace の Pod の一覧を取得します。

**\$ oc get pods -n openshift-ptp -o wide**

出力例

**NAME READY STATUS RESTARTS AGE IP NODE linuxptp-daemon-74m2g 3/3 Running 3 4d15h 10.16.230.7 compute-1.example.com ptp-operator-5f4f48d7c-x7zkf 1/1 Running 1 4d15h 10.128.1.145 compute-1.example.com**

b. プロファイルが正しいことを確認します。**PtpConfig** プロファイルで指定したノードに対 応する **linuxptp** デーモンのログを検査します。以下のコマンドを実行します。

**\$ oc logs linuxptp-daemon-74m2g -n openshift-ptp -c linuxptp-daemon-container**

出力例

**ts2phc[94980.334]: [ts2phc.0.config] nmea delay: 98690975 ns ts2phc[94980.334]: [ts2phc.0.config] ens3f0 extts index 0 at 1676577329.999999999 corr 0 src 1676577330.901342528 diff -1 ts2phc[94980.334]: [ts2phc.0.config] ens3f0 master offset -1 s2 freq -1 ts2phc[94980.441]: [ts2phc.0.config] nmea sentence: GNRMC,195453.00,A,4233.24427,N,07126.64420,W,0.008,,160223,,,A,V phc2sys[94980.450]: [ptp4l.0.config] CLOCK\_REALTIME phc offset 943 s2 freq**

**-89604 delay 504 phc2sys[94980.512]: [ptp4l.0.config] CLOCK\_REALTIME phc offset 1000 s2 freq -89264 delay 474**

20.2.6. linuxptp サービスをデュアル E810 Westport Channel NIC のグランドマスター クロックとして設定する

ホスト NIC を設定する **PtpConfig** カスタムリソース (CR) を作成することで、**linuxptp** サービス (**ptp4l**、**phc2sys**、**ts2phc**) をデュアル E810 Westport Channel NIC のグランドマスタークロック (T-GM) として設定できます。

分散型 RAN (D-RAN) のユースケースでは、次の方法でデュアル NIC の PTP を設定できます。

- NIC 1を、Global Navigation Satellite System (GNSS) のタイムソースに同期します。
- NIC 2 を、NIC 1 によって提供される 1PPS タイミング出力に同期します。この設定 は、**PtpConfig** CR の PTP ハードウェアプラグインによって提供します。

デュアル NIC PTP T-GM 構成では、1 つの **ptp4l**インスタンスと、各 NIC に 1 つずつ、2 つの**ts2phc** イ ンスタンスを報告する 1 つの **ts2phc**プロセスを使用します。ホストのシステムクロックは、GNSS タイ ムソースに接続されている NIC から同期されます。

# 注記

次の **PtpConfig** CR の例をベースとして使用して、**linuxptp** サービスをデュアル Intel Westport Channel E810-XXVDA4T ネットワークインターフェイスの T-GM として設 定してください。

PTP 高速イベントを設定するには、**ptp4lOpts**、**ptp4lConf**、**ptpClockThreshold** に適切 な値を設定します。**ptpClockThreshold** は、イベントが有効になっている場合にのみ使 用されます。詳細は、「PTP 高速イベント通知パブリッシャーの設定」を参照してくだ さい。

# 前提条件

- 実稼働環境の T-GM クロックの場合は、ベアメタルクラスターホストに 2 つの Intel E810 Westport Channel NIC がインストールされている。
- OpenShift CLI (**oc**) がインストールされている。
- **cluster-admin** 権限を持つユーザーとしてログインしている。
- PTP Operator をインストールします。

# 手順

- 1. **PtpConfig** CR を作成します。以下に例を示します。
	- a. 次の YAML を **grandmaster-clock-ptp-config-dual-nics.yaml** ファイルに保存します。

例20.3 デュアル E810 NIC の PTP グランドマスタークロック設定

**apiVersion: ptp.openshift.io/v1 kind: PtpConfig metadata: name: grandmaster**

```
namespace: openshift-ptp
 annotations:
  ran.openshift.io/ztp-deploy-wave: "10"
spec:
 profile:
 - name: "grandmaster"
  ptp4lOpts: "-2 --summary_interval -4"
  phc2sysOpts: -r -u 0 -m -O -37 -N 8 -R 16 -s $iface_nic1 -n 24
  ptpSchedulingPolicy: SCHED_FIFO
  ptpSchedulingPriority: 10
  ptpSettings:
   logReduce: "true"
  plugins:
   e810:
    enableDefaultConfig: false
    settings:
     LocalMaxHoldoverOffSet: 1500
     LocalHoldoverTimeout: 14400
     MaxInSpecOffset: 100
    pins:
     "$iface_nic1":
      "U.FL2": "0 2"
      "U.FL1": "0 1"
      "SMA2": "0 2"
      "SMA1": "2 1"
     "$iface_nic2":
      "U.FL2": "0 2"
      "U.FL1": "0 1"
      "SMA2": "0 2"
      "SMA1": "1 1"
    ublxCmds:
     - args: #ubxtool -P 29.20 -z CFG-HW-ANT_CFG_VOLTCTRL,1
       - "-P"
       - "29.20"
       - "-z"
       - "CFG-HW-ANT_CFG_VOLTCTRL,1"
      reportOutput: false
     - args: #ubxtool -P 29.20 -e GPS
       - "-P"
       - "29.20"
       - "-e"
       - "GPS"
      reportOutput: false
     - args: #ubxtool -P 29.20 -d Galileo
       - "-P"
       - "29.20"
       - "-d"
       - "Galileo"
      reportOutput: false
     - args: #ubxtool -P 29.20 -d GLONASS
       - "-P"
       - "29.20"
       - "-d"
       - "GLONASS"
      reportOutput: false
     - args: #ubxtool -P 29.20 -d BeiDou
```
**- "-P" - "29.20" - "-d" - "BeiDou" reportOutput: false - args:** *#ubxtool -P 29.20 -d SBAS* **- "-P" - "29.20" - "-d" - "SBAS" reportOutput: false - args:** *#ubxtool -P 29.20 -t -w 5 -v 1 -e SURVEYIN,600,50000* **- "-P" - "29.20" - "-t" - "-w" - "5" - "-v" - "1" - "-e" - "SURVEYIN,600,50000" reportOutput: true - args:** *#ubxtool -P 29.20 -p MON-HW* **- "-P" - "29.20" - "-p" - "MON-HW" reportOutput: true ts2phcOpts: " " ts2phcConf: | [nmea] ts2phc.master 1 [global] use\_syslog 0 verbose 1 logging\_level 7 ts2phc.pulsewidth 100000000 #cat /dev/GNSS to find available serial port #example value of gnss\_serialport is /dev/ttyGNSS\_1700\_0 ts2phc.nmea\_serialport \$gnss\_serialport leapfile /usr/share/zoneinfo/leap-seconds.list [\$iface\_nic1] ts2phc.extts\_polarity rising ts2phc.extts\_correction 0 [\$iface\_nic2] ts2phc.master 0 ts2phc.extts\_polarity rising #this is a measured value in nanoseconds to compensate for SMA cable delay ts2phc.extts\_correction -10 ptp4lConf: | [\$iface\_nic1] masterOnly 1 [\$iface\_nic1\_1] masterOnly 1 [\$iface\_nic1\_2]**

**masterOnly 1 [\$iface\_nic1\_3] masterOnly 1 [\$iface\_nic2] masterOnly 1 [\$iface\_nic2\_1] masterOnly 1 [\$iface\_nic2\_2] masterOnly 1 [\$iface\_nic2\_3] masterOnly 1 [global] # # Default Data Set # twoStepFlag 1 priority1 128 priority2 128 domainNumber 24 #utc\_offset 37 clockClass 6 clockAccuracy 0x27 offsetScaledLogVariance 0xFFFF free\_running 0 freq\_est\_interval 1 dscp\_event 0 dscp\_general 0 dataset\_comparison G.8275.x G.8275.defaultDS.localPriority 128 # # Port Data Set # logAnnounceInterval -3 logSyncInterval -4 logMinDelayReqInterval -4 logMinPdelayReqInterval 0 announceReceiptTimeout 3 syncReceiptTimeout 0 delayAsymmetry 0 fault\_reset\_interval -4 neighborPropDelayThresh 20000000 masterOnly 0 G.8275.portDS.localPriority 128 # # Run time options # assume\_two\_step 0 logging\_level 6 path\_trace\_enabled 0 follow\_up\_info 0 hybrid\_e2e 0 inhibit\_multicast\_service 0 net\_sync\_monitor 0 tc\_spanning\_tree 0 tx\_timestamp\_timeout 50 unicast\_listen 0**

**unicast\_master\_table 0 unicast\_req\_duration 3600 use\_syslog 1 verbose 0 summary\_interval -4 kernel\_leap 1 check\_fup\_sync 0 clock\_class\_threshold 7 # # Servo Options # pi\_proportional\_const 0.0 pi\_integral\_const 0.0 pi\_proportional\_scale 0.0 pi\_proportional\_exponent -0.3 pi\_proportional\_norm\_max 0.7 pi\_integral\_scale 0.0 pi\_integral\_exponent 0.4 pi\_integral\_norm\_max 0.3 step\_threshold 2.0 first\_step\_threshold 0.00002 clock\_servo pi sanity\_freq\_limit 200000000 ntpshm\_segment 0 # # Transport options # transportSpecific 0x0 ptp\_dst\_mac 01:1B:19:00:00:00 p2p\_dst\_mac 01:80:C2:00:00:0E udp\_ttl 1 udp6\_scope 0x0E uds\_address /var/run/ptp4l # # Default interface options # clock\_type BC network\_transport L2 delay\_mechanism E2E time\_stamping hardware tsproc\_mode filter delay\_filter moving\_median delay\_filter\_length 10 egressLatency 0 ingressLatency 0 boundary\_clock\_jbod 1 # # Clock description # productDescription ;; revisionData ;; manufacturerIdentity 00:00:00 userDescription ; timeSource 0x20 recommend: - profile: "grandmaster"**

# **priority: 4 match: - nodeLabel: "node-role.kubernetes.io/\$mcp"**

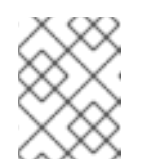

注記

E810 Westport Channel NIC の場合は、**ts2phc.nmea\_serialport** の値を **/dev/gnss0** に設定します。

b. 以下のコマンドを実行して CR を作成します。

**\$ oc create -f grandmaster-clock-ptp-config-dual-nics.yaml**

# 検証

- 1. **PtpConfig** プロファイルがノードに適用されていることを確認します。
	- a. 以下のコマンドを実行して、**openshift-ptp** namespace の Pod の一覧を取得します。

**\$ oc get pods -n openshift-ptp -o wide**

出力例

**NAME READY STATUS RESTARTS AGE IP NODE linuxptp-daemon-74m2g 3/3 Running 3 4d15h 10.16.230.7 compute-1.example.com ptp-operator-5f4f48d7c-x7zkf 1/1 Running 1 4d15h 10.128.1.145 compute-1.example.com**

b. プロファイルが正しいことを確認します。**PtpConfig** プロファイルで指定したノードに対 応する **linuxptp** デーモンのログを検査します。以下のコマンドを実行します。

**\$ oc logs linuxptp-daemon-74m2g -n openshift-ptp -c linuxptp-daemon-container**

出力例

**ts2phc[509863.660]: [ts2phc.0.config] nmea delay: 347527248 ns ts2phc[509863.660]: [ts2phc.0.config] ens2f0 extts index 0 at 1705516553.000000000 corr 0 src 1705516553.652499081 diff 0 ts2phc[509863.660]: [ts2phc.0.config] ens2f0 master offset 0 s2 freq -0 I0117 18:35:16.000146 1633226 stats.go:57] state updated for ts2phc =s2 I0117 18:35:16.000163 1633226 event.go:417] dpll State s2, gnss State s2, tsphc state s2, gm state s2, ts2phc[1705516516]:[ts2phc.0.config] ens2f0 nmea\_status 1 offset 0 s2 GM[1705516516]:[ts2phc.0.config] ens2f0 T-GM-STATUS s2 ts2phc[509863.677]: [ts2phc.0.config] ens7f0 extts index 0 at 1705516553.000000010 corr -10 src 1705516553.652499081 diff 0 ts2phc[509863.677]: [ts2phc.0.config] ens7f0 master offset 0 s2 freq -0 I0117 18:35:16.016597 1633226 stats.go:57] state updated for ts2phc =s2 phc2sys[509863.719]: [ptp4l.0.config] CLOCK\_REALTIME phc offset -6 s2 freq** **+15441 delay 510 phc2sys[509863.782]: [ptp4l.0.config] CLOCK\_REALTIME phc offset -7 s2 freq +15438 delay 502**

## 関連情報

● PTP [高速イベント通知パブリッシャーの設定](#page-319-0)

# 20.2.6.1. グランドマスタークロックの PtpConfig 設定リファレンス

このリファレンスでは、**linuxptp** サービス (**ptp4l**、**phc2sys**、**ts2phc**) をグランドマスタークロックと して設定する **PtpConfig** カスタムリソース (CR) の設定オプションについて説明します。

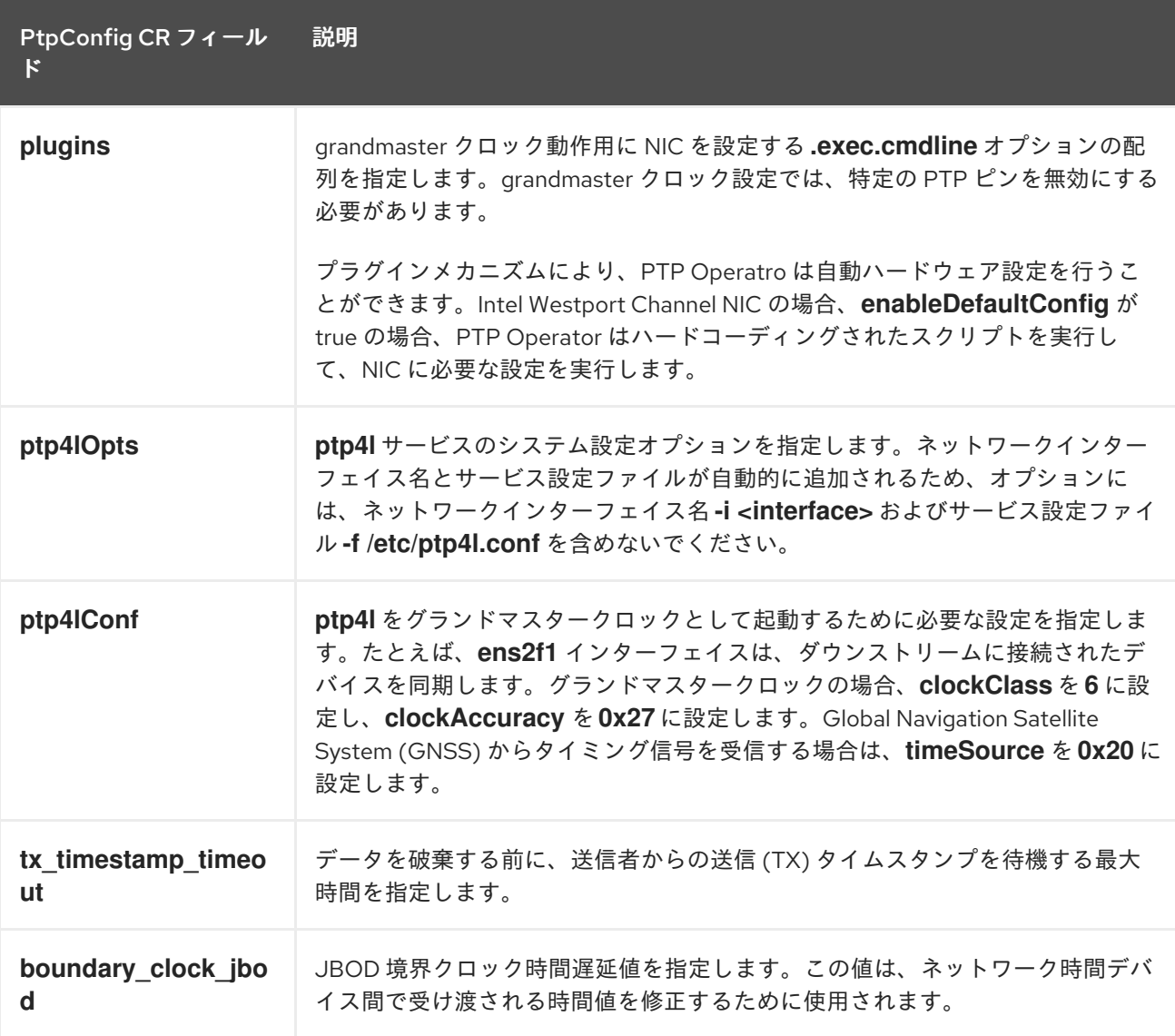

表20.1 PTP グランドマスタークロックの PtpConfig 設定オプション
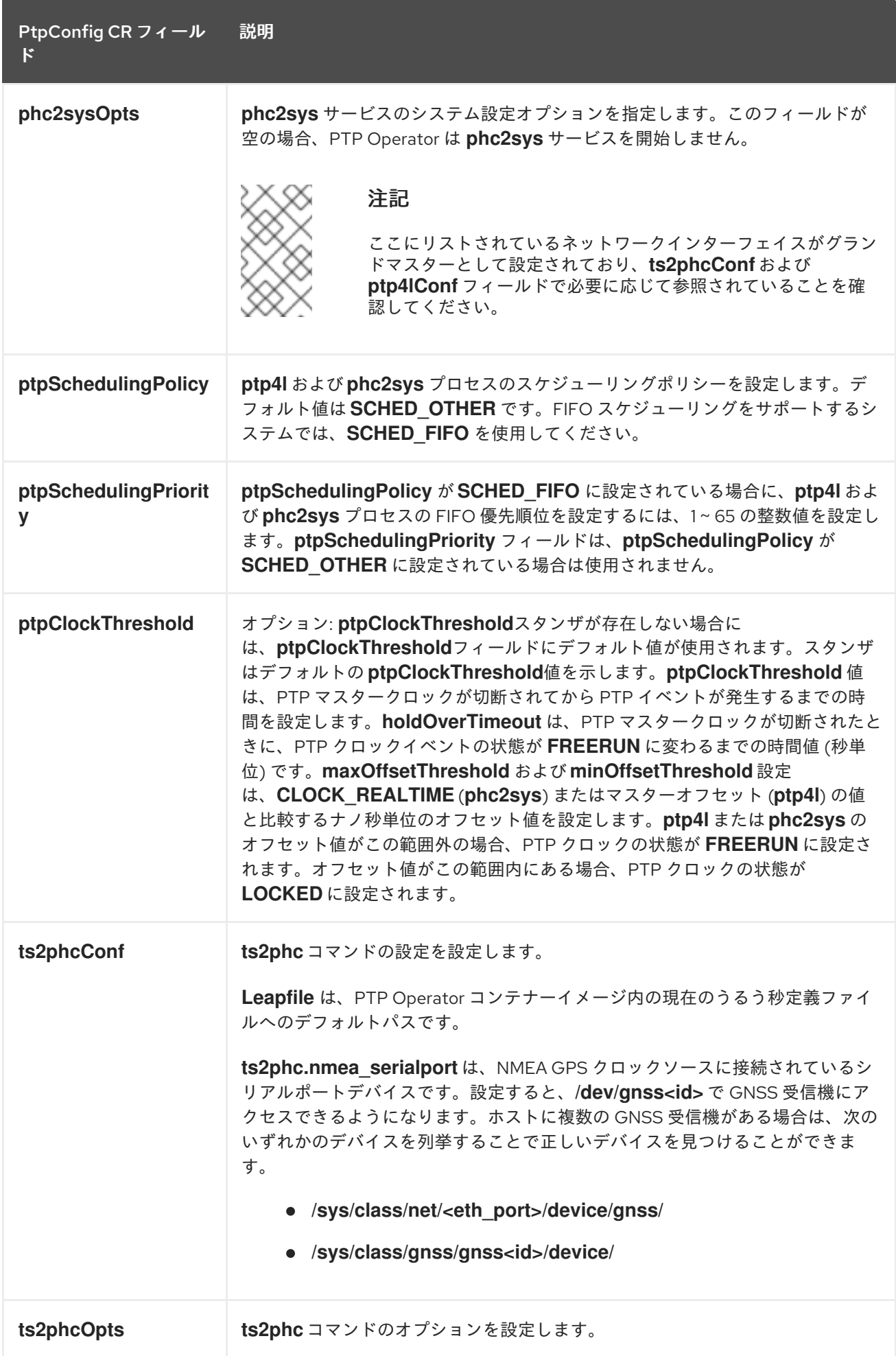

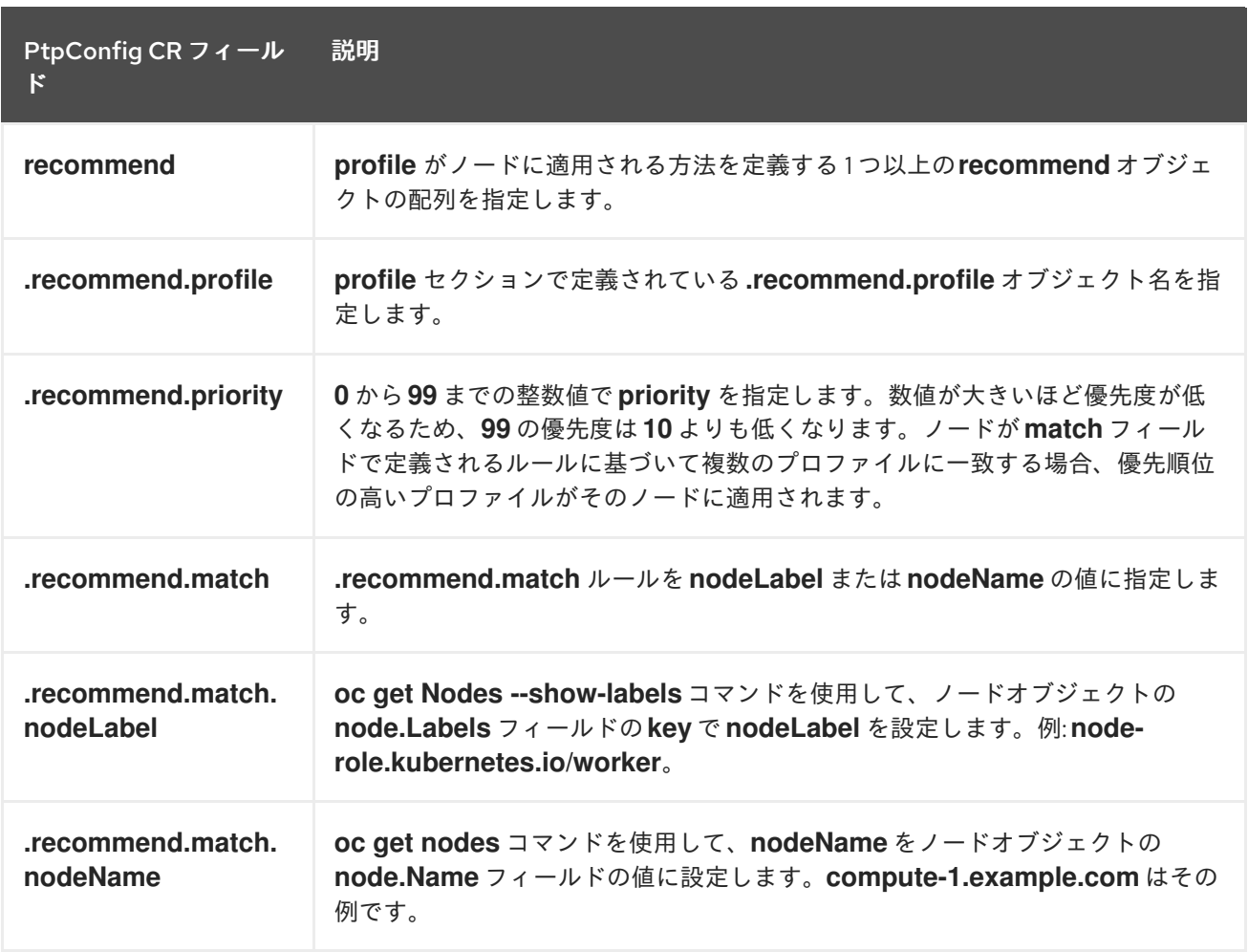

20.2.6.2. グランドマスタークロッククラスの同期状態のリファレンス

次の表では、PTP グランドマスタークロック (T-GM) の **gm.ClockClass** の状態について説明します。 クロッククラスの状態では、Primary Reference Time Clock (PRTC) またはその他のタイミングソース に関連する精度と安定性に基づいて T-GM クロックが分類されます。

ホールドオーバー仕様とは、PTP クロックがプライマリータイムソースから更新を受信せずに同期を維 持できる時間です。

表20.2 T-GM クロッククラスの状態

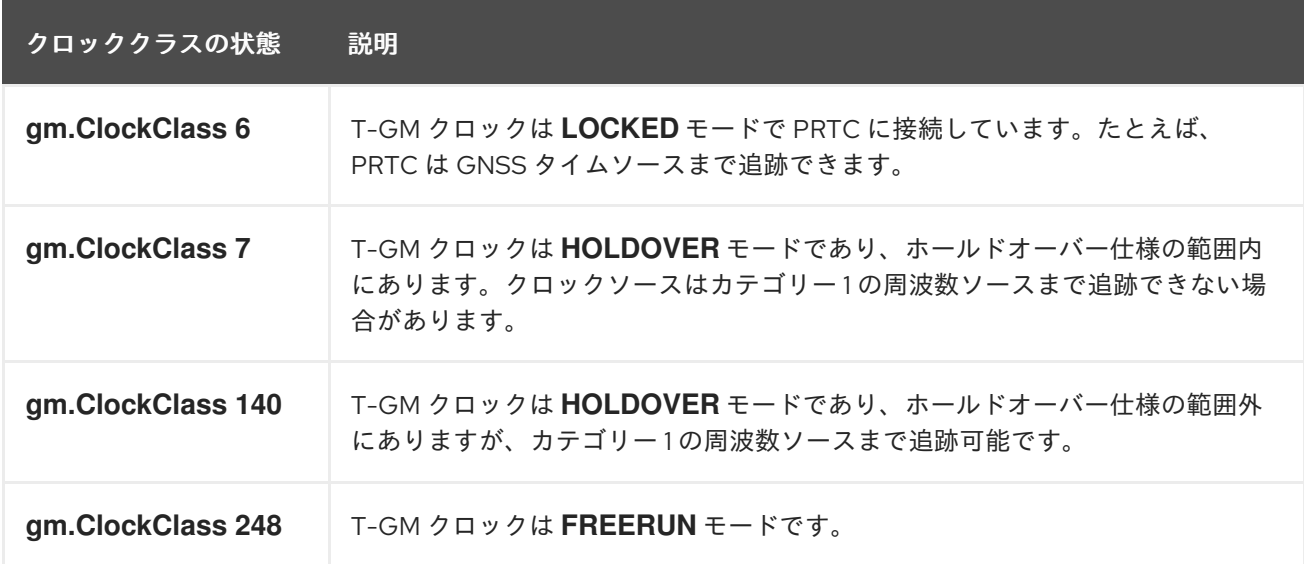

詳細は、"Phase/time traceability information", ITU-T G.8275.1/Y.1369.1 [Recommendations](https://www.itu.int/rec/T-REC-G.8275.1-202211-I/en)を参照 してください。

20.2.6.3. Intel Westport Channel E810 ハードウェア設定リファレンス

ここでは、Intel E810-XXVDA4T [ハードウェアプラグイン](https://github.com/openshift/linuxptp-daemon/blob/release-4.16/addons/intel/e810.go) を使用して E810 ネットワークインターフェ イスを PTP グランドマスタークロックとして設定する方法を説明します。ハードウェアピンの設定に より、ネットワークインターフェイスがシステム内の他のコンポーネントやデバイスとどのようにやり 取りするかが決まります。E810-XXVDA4T NIC には、外部 1PPS 信号用の 4 つのコネクター (**SMA1**、**SMA2**、**U.FL1**、および **U.FL2)**があります。

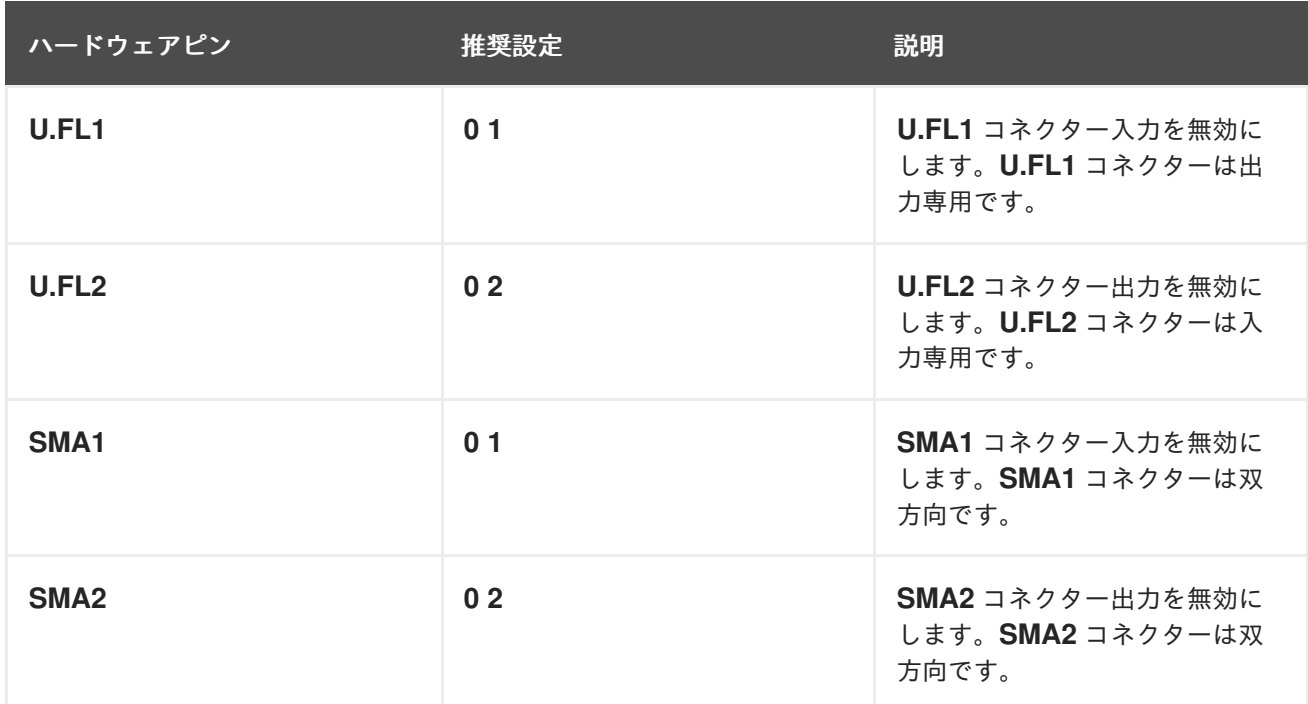

表20.3 Intel E810 NIC ハードウェアコネクターの設定

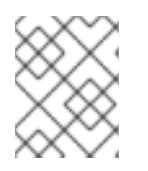

注記

**SMA1** コネクターと **U.FL1** コネクターはチャネル 1 を共有します。**SMA2** コネクターと **U.FL2** コネクターはチャネル 2 を共有します。

**PtpConfig** カスタムリソース (CR) で GNSS クロックを設定するに

は、**spec.profile.plugins.e810.ublxCmds**パラメーターを設定します。これらの **ublxCmds** スタンザ はそれぞれ、**ubxtool** コマンドを使用してホスト NIC に適用する設定と対応しています。以下に例を示 します。

**ublxCmds: - args:** *#ubxtool -P 29.20 -z CFG-HW-ANT\_CFG\_VOLTCTRL,1* **- "-P" - "29.20" - "-z" - "CFG-HW-ANT\_CFG\_VOLTCTRL,1" reportOutput: false**

次の表では、同等の **ubxtool** コマンドについて説明します。

表20.4 Intel E810 ublxCmds の設定

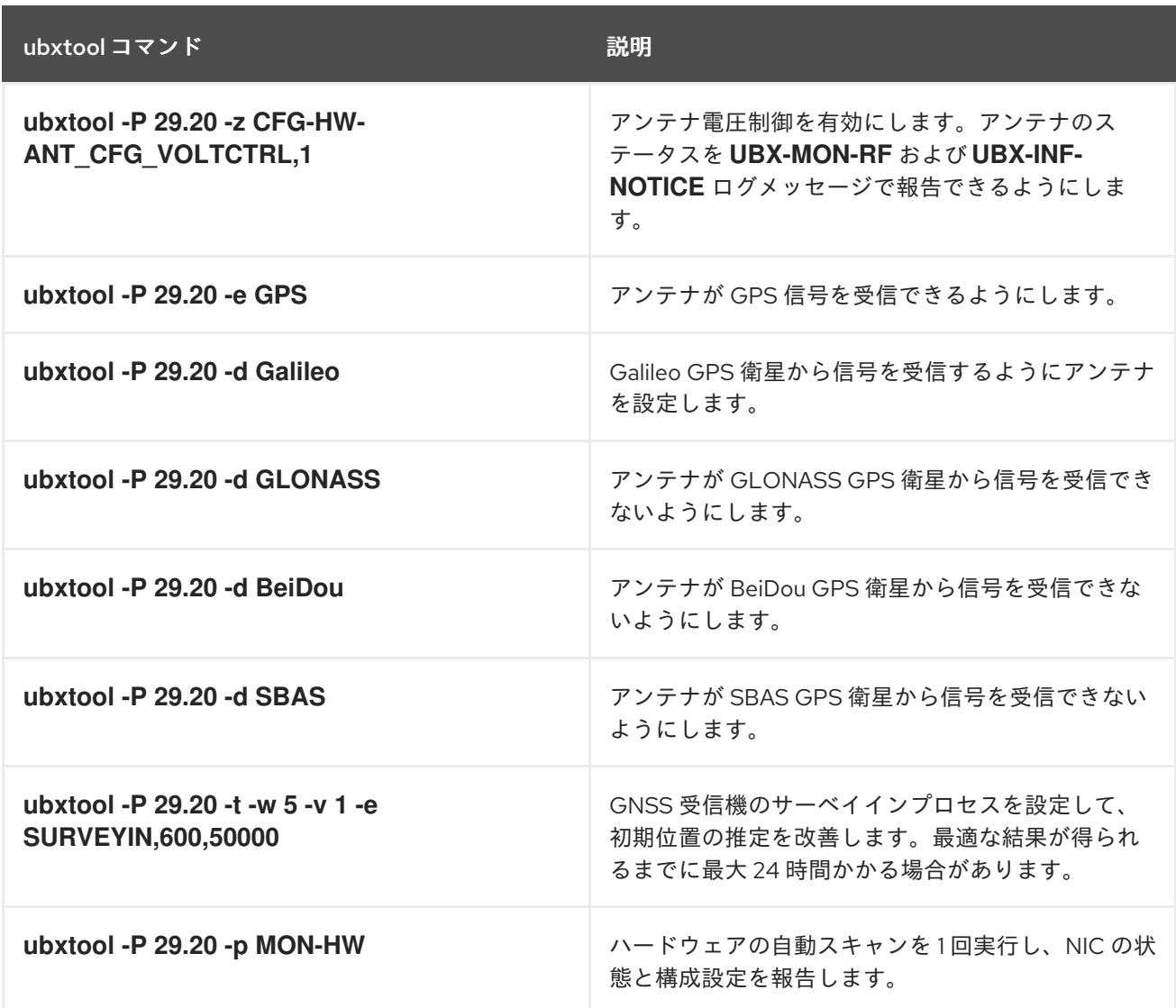

# E810 プラグインは次のインターフェイスを実装します。

# 表20.5 E810 プラグインインターフェイス

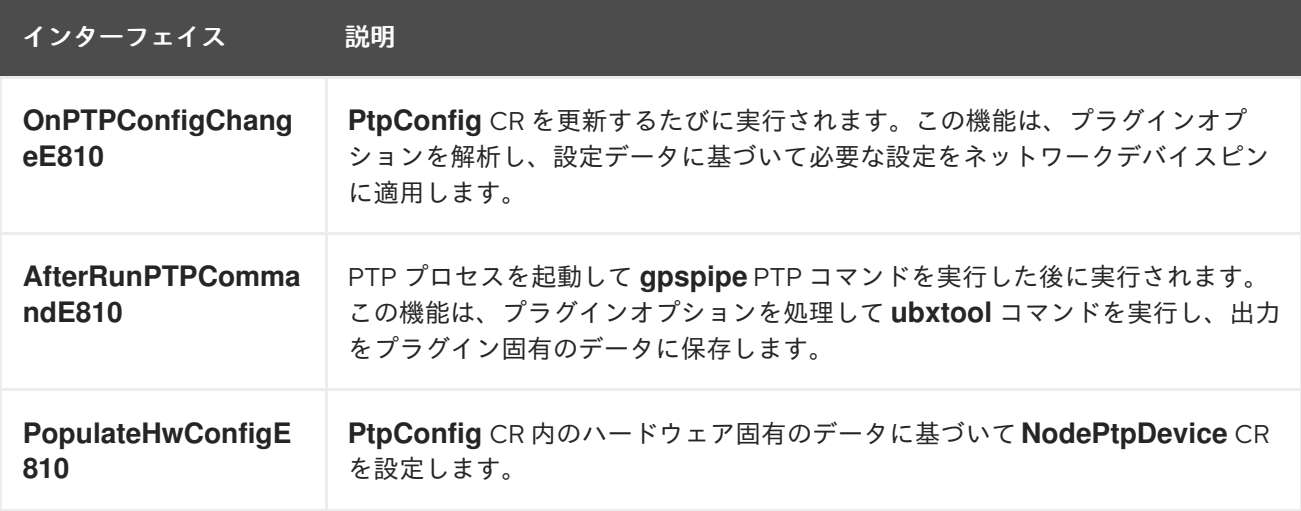

## E810 プラグインには次の構造体と変数があります。

表20.6 E810 プラグインの構造体と変数

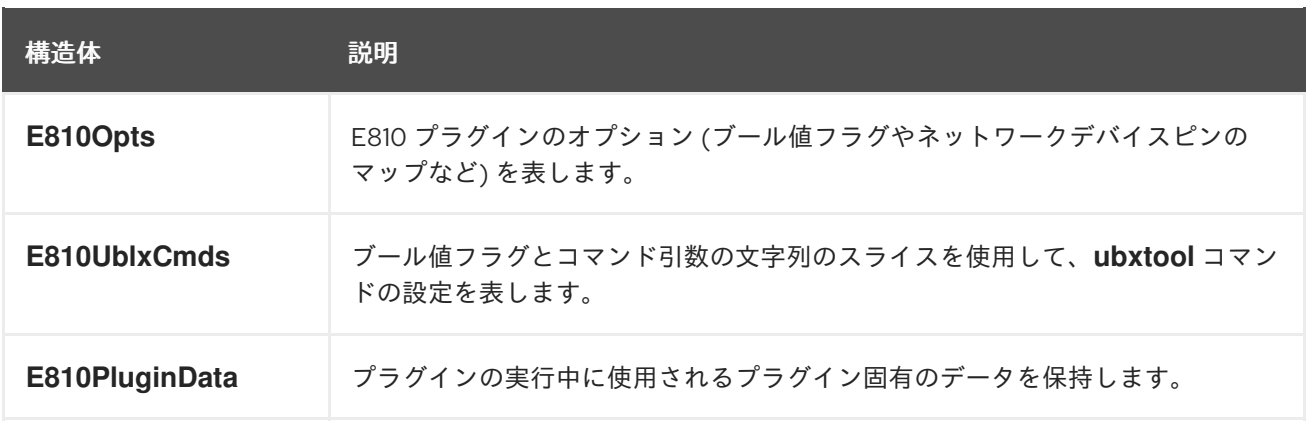

20.2.6.4. デュアル E810 Westport Channel NIC 設定リファレンス

ここでは、Intel E810-XXVDA4T [ハードウェアプラグイン](https://github.com/openshift/linuxptp-daemon/blob/release-4.14/addons/intel/e810.go)を使用して、E810 ネットワークインター フェイスのペアを PTP グランドマスタークロック (T-GM) として設定する方法を説明します。

デュアル NIC クラスターホストを設定する前に、1PPS フェイスプレート接続を使用して 2 つの NIC を SMA1 ケーブルで接続する必要があります。

デュアル NIC T-GM を設定する際は、SMA1 接続ポートを使用して NIC を接続する場合に発生する 1PPS 信号遅延を補正する必要があります。ケーブルの長さ、周囲温度、コンポーネントと製作公差な どのさまざまな要因が信号遅延に影響を与える可能性があります。遅延を補正するには、信号遅延のオ フセットに使用する特定の値を計算する必要があります。

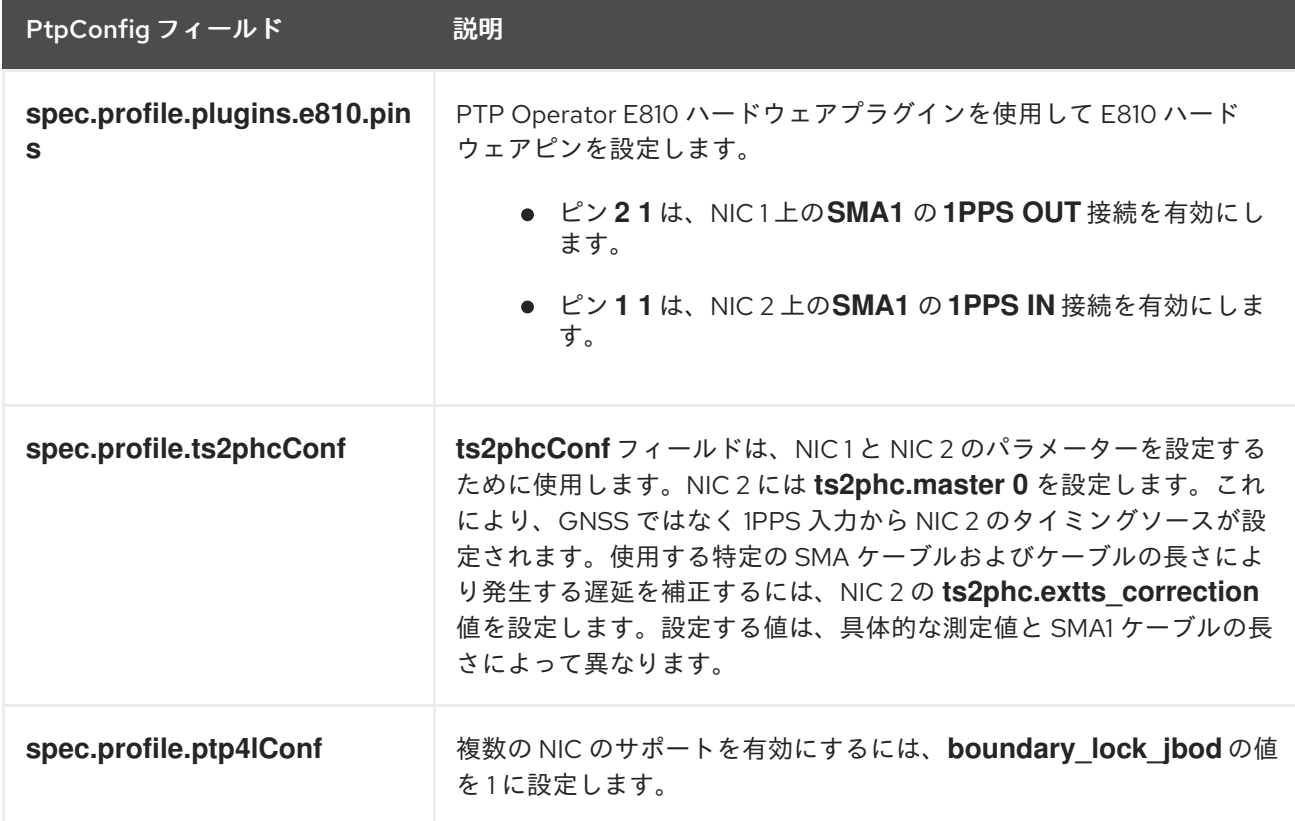

表20.7 E810 デュアル NIC T-GM PtpConfig CR リファレンス

# 20.2.7. linuxptp サービスを境界クロックとして設定

**PtpConfig** カスタムリソース (CR) オブジェクトを作成して、**linuxptp** サービス (**ptp4l**、**phc2sys** を設 定できます。

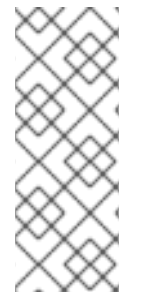

注記

次の例の **PtpConfig** CR を、特定のハードウェアおよび環境の境界クロックとして **linuxptp** サービスを設定する基礎として使用します。この例の CR は PTP 高速イベント を設定しません。PTP 高速イベントを設定するに は、**ptp4lOpts**、**ptp4lConf**、**ptpClockThreshold** に適切な値を設定しま す。**ptpClockThreshold** は、イベントが有効になっている場合にのみ使用されます。詳 細は、「PTP 高速イベント通知パブリッシャーの設定」を参照してください。

## 前提条件

- OpenShift CLI (**oc**) がインストールされている。
- **cluster-admin** 権限を持つユーザーとしてログインしている。
- PTP Operator をインストールします。

#### 手順

1. 以下の **PtpConfig** CR を作成してから、YAML を**boundary-clock-ptp-config.yaml** ファイルに 保存します。

PTP 境界クロックの設定例

```
apiVersion: ptp.openshift.io/v1
kind: PtpConfig
metadata:
 name: boundary-clock
 namespace: openshift-ptp
 annotations: {}
spec:
 profile:
  - name: boundary-clock
   ptp4lOpts: "-2"
   phc2sysOpts: "-a -r -n 24"
   ptpSchedulingPolicy: SCHED_FIFO
   ptpSchedulingPriority: 10
   ptpSettings:
    logReduce: "true"
   ptp4lConf: |
    # The interface name is hardware-specific
    [$iface_slave]
    masterOnly 0
    [$iface_master_1]
    masterOnly 1
    [$iface_master_2]
    masterOnly 1
    [$iface_master_3]
    masterOnly 1
    [global]
    #
    # Default Data Set
    #
    twoStepFlag 1
    slaveOnly 0
    priority1 128
```
**priority2 128 domainNumber 24 #utc\_offset 37 clockClass 248 clockAccuracy 0xFE offsetScaledLogVariance 0xFFFF free\_running 0 freq\_est\_interval 1 dscp\_event 0 dscp\_general 0 dataset\_comparison G.8275.x G.8275.defaultDS.localPriority 128 # # Port Data Set # logAnnounceInterval -3 logSyncInterval -4 logMinDelayReqInterval -4 logMinPdelayReqInterval -4 announceReceiptTimeout 3 syncReceiptTimeout 0 delayAsymmetry 0 fault\_reset\_interval -4 neighborPropDelayThresh 20000000 masterOnly 0 G.8275.portDS.localPriority 128 # # Run time options # assume\_two\_step 0 logging\_level 6 path\_trace\_enabled 0 follow\_up\_info 0 hybrid\_e2e 0 inhibit\_multicast\_service 0 net\_sync\_monitor 0 tc\_spanning\_tree 0 tx\_timestamp\_timeout 50 unicast\_listen 0 unicast\_master\_table 0 unicast\_req\_duration 3600 use\_syslog 1 verbose 0 summary\_interval 0 kernel\_leap 1 check\_fup\_sync 0 clock\_class\_threshold 135 # # Servo Options # pi\_proportional\_const 0.0 pi\_integral\_const 0.0 pi\_proportional\_scale 0.0 pi\_proportional\_exponent -0.3 pi\_proportional\_norm\_max 0.7 pi\_integral\_scale 0.0**

**pi\_integral\_exponent 0.4 pi\_integral\_norm\_max 0.3 step\_threshold 2.0 first\_step\_threshold 0.00002 max\_frequency 900000000 clock\_servo pi sanity\_freq\_limit 200000000 ntpshm\_segment 0 # # Transport options # transportSpecific 0x0 ptp\_dst\_mac 01:1B:19:00:00:00 p2p\_dst\_mac 01:80:C2:00:00:0E udp\_ttl 1 udp6\_scope 0x0E uds\_address /var/run/ptp4l # # Default interface options # clock\_type BC network\_transport L2 delay\_mechanism E2E time\_stamping hardware tsproc\_mode filter delay\_filter moving\_median delay\_filter\_length 10 egressLatency 0 ingressLatency 0 boundary\_clock\_jbod 0 # # Clock description # productDescription ;; revisionData ;; manufacturerIdentity 00:00:00 userDescription ; timeSource 0xA0 recommend: - profile: boundary-clock priority: 4 match: - nodeLabel: "node-role.kubernetes.io/\$mcp"**

### 表20.8 PTP 境界クロックの CR 設定オプション

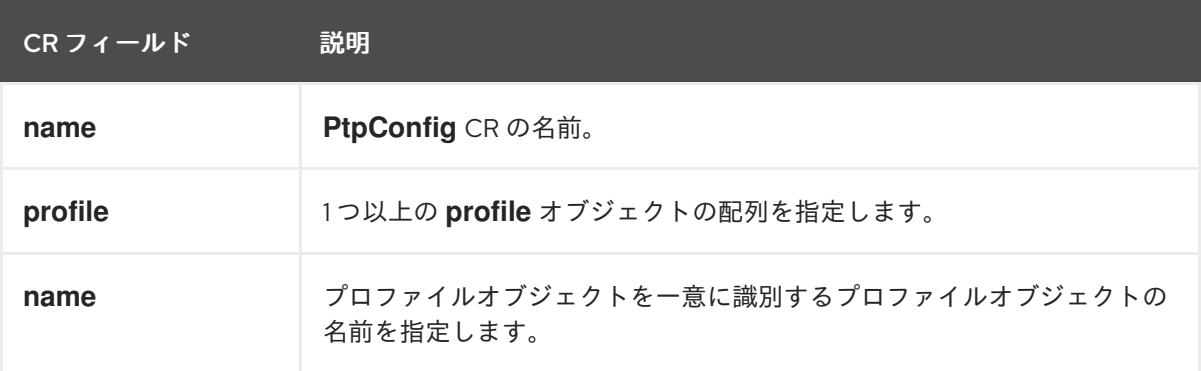

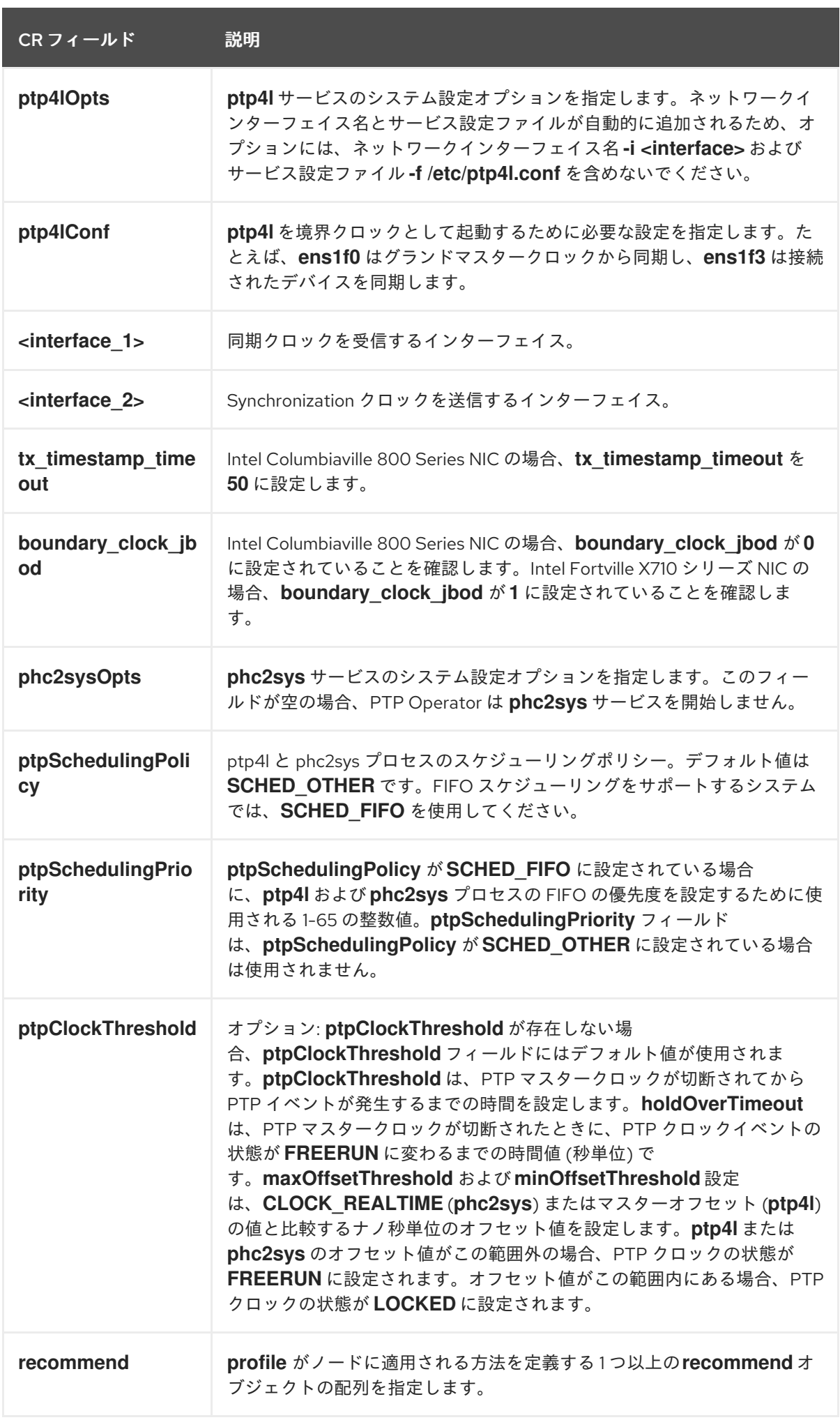

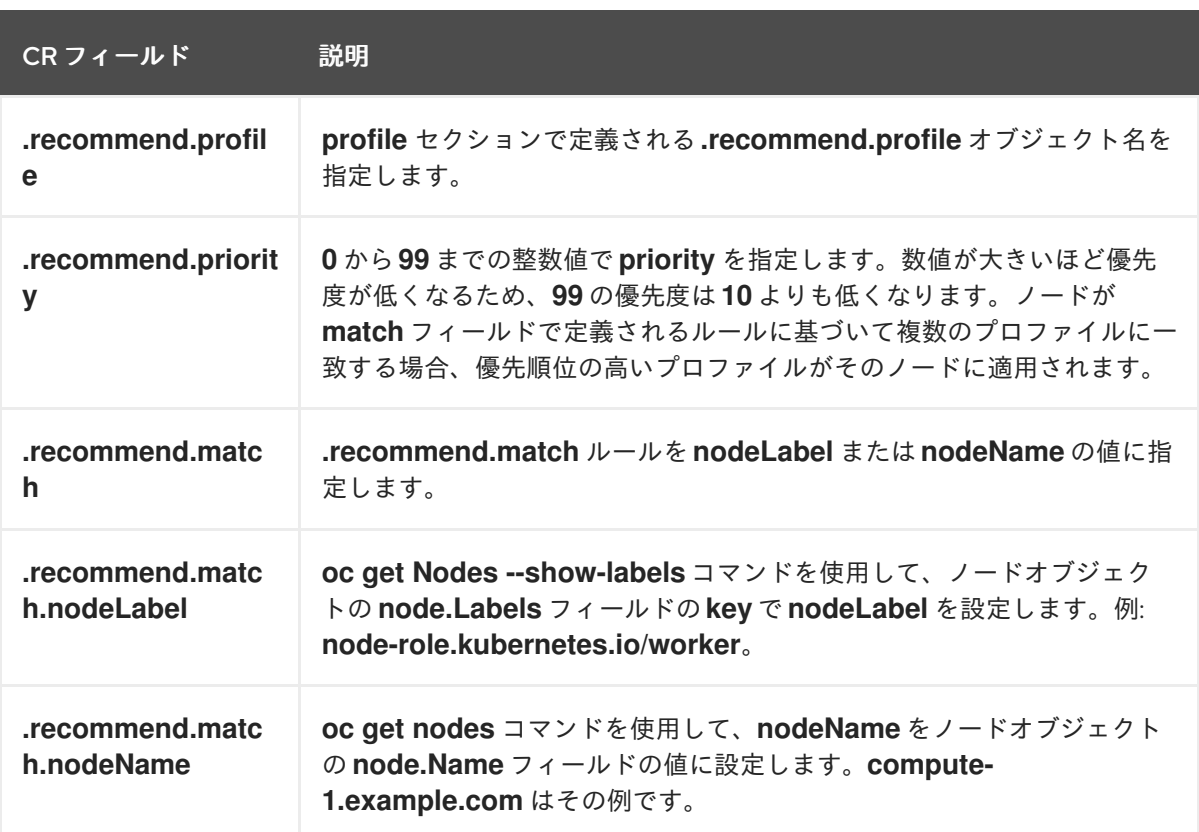

- 2. 以下のコマンドを実行して CR を作成します。
	- **\$ oc create -f boundary-clock-ptp-config.yaml**

#### 検証

- 1. **PtpConfig** プロファイルがノードに適用されていることを確認します。
	- a. 以下のコマンドを実行して、**openshift-ptp** namespace の Pod の一覧を取得します。

**\$ oc get pods -n openshift-ptp -o wide**

出力例

**NAME READY STATUS RESTARTS AGE IP NODE linuxptp-daemon-4xkbb 1/1 Running 0 43m 10.1.196.24 compute-0.example.com linuxptp-daemon-tdspf 1/1 Running 0 43m 10.1.196.25 compute-1.example.com ptp-operator-657bbb64c8-2f8sj 1/1 Running 0 43m 10.129.0.61 control-plane-1.example.com**

b. プロファイルが正しいことを確認します。**PtpConfig** プロファイルで指定したノードに対 応する **linuxptp** デーモンのログを検査します。以下のコマンドを実行します。

**\$ oc logs linuxptp-daemon-4xkbb -n openshift-ptp -c linuxptp-daemon-container**

出力例

**I1115 09:41:17.117596 4143292 daemon.go:107] in applyNodePTPProfile I1115 09:41:17.117604 4143292 daemon.go:109] updating NodePTPProfile to: I1115 09:41:17.117607 4143292 daemon.go:110] ------------------------------------ I1115 09:41:17.117612 4143292 daemon.go:102] Profile Name: profile1 I1115 09:41:17.117616 4143292 daemon.go:102] Interface: I1115 09:41:17.117620 4143292 daemon.go:102] Ptp4lOpts: -2 I1115 09:41:17.117623 4143292 daemon.go:102] Phc2sysOpts: -a -r -n 24 I1115 09:41:17.117626 4143292 daemon.go:116] ------------------------------------**

#### 関連情報

- PTP ハードウェアの FIFO [優先スケジューリングの設定](#page-309-0)
- PTP [高速イベント通知パブリッシャーの設定](#page-319-0)

20.2.7.1. linuxptp サービスをデュアル NIC ハードウェアの境界クロックとして設定

NIC ごとに **PtpConfig** カスタムリソース (CR) オブジェクトを作成することにより、**linuxptp** サービス (**ptp4l**、**phc2sys**) をデュアル NIC ハードウェアの境界クロックとして設定できます。

デュアル NIC ハードウェアを使用すると、各 NIC を同じアップストリームリーダークロックに接続 し、NIC ごとに個別の **ptp4l**インスタンスをダウンストリームクロックに供給することができます。

#### 前提条件

- OpenShift CLI (**oc**) がインストールされている。
- **cluster-admin** 権限を持つユーザーとしてログインしている。
- PTP Operator をインストールします。

#### 手順

- 1. "linuxptp サービスを境界クロックとして設定" の参照 CR を各 CR の基礎として使用して、NIC ごとに 1 つずつ、2 つの個別の **PtpConfigCR**を作成します。以下に例を示します。
	- a. **phc2sysOpts** の値を指定して、**boundary-clock-ptp-config-nic1.yaml** を作成します。

<span id="page-298-1"></span><span id="page-298-0"></span>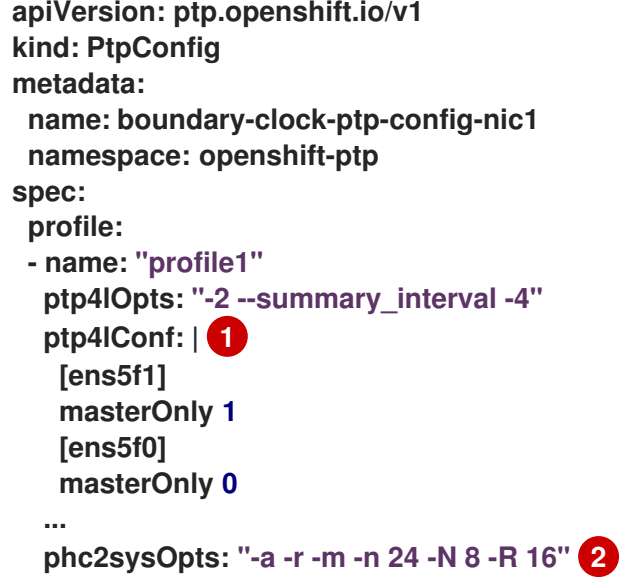

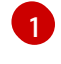

**ptp4l**を境界クロックとして開始するために必要なインターフェイスを指定します。た とえば、**ens5f0** はグランドマスタークロックから同期し、**ens5f1** は接続された機器 から同期します。

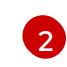

**phc2sysOpts** の値が必要です。**-m**はメッセージを **stdout** に出力します。**linuxptpdaemon DaemonSet**はログを解析し、Prometheus メトリックを生成します。

b. **boundary-clock-ptp-config-nic2.yaml** を作成し、**phc2sysOpts** フィールドを完全に削除 して、2 番目の NIC の **phc2sys** サービスを無効にします。

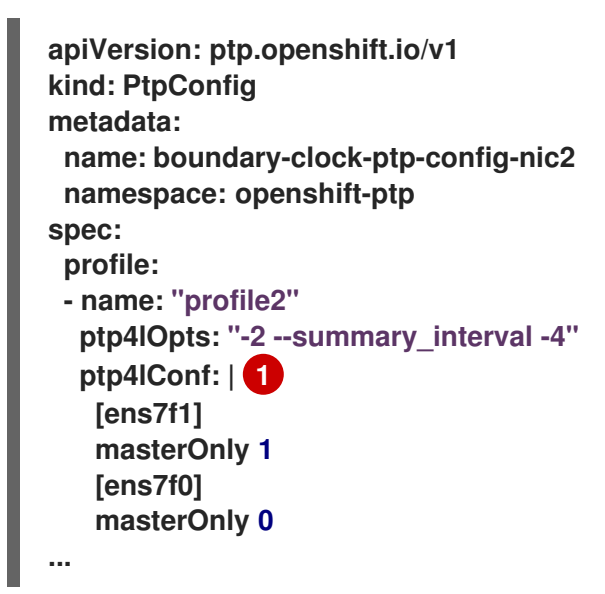

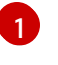

<span id="page-299-0"></span>2 番目の NIC の境界クロックとして **ptp4l**を開始するために必要なインターフェイス を指定します。

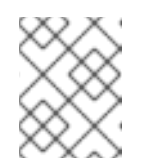

#### 注記

2 番目の NIC で **phc2sys** サービスを無効にするには、2 番目の**PtpConfig** CR から **phc2sysOpts** フィールドを完全に削除する必要があります。

- 2. 次のコマンドを実行して、デュアル NIC **PtpConfig** CR を作成します。
	- a. 1 番目の NIC の PTP を設定する CR を作成します。

**\$ oc create -f boundary-clock-ptp-config-nic1.yaml**

b. 2 番目の NIC の PTP を設定する CR を作成します。

**\$ oc create -f boundary-clock-ptp-config-nic2.yaml**

# 検証

PTP Operator が両方の NIC に **PtpConfigCR**を適用していることを確認してください。デュア ル NIC ハードウェアがインストールされているノードに対応する **linuxptp** デーモンのログを調 べます。たとえば、以下のコマンドを実行します。

**\$ oc logs linuxptp-daemon-cvgr6 -n openshift-ptp -c linuxptp-daemon-container**

出力例

**ptp4l[80828.335]: [ptp4l.1.config] master offset 5 s2 freq -5727 path delay 519 ptp4l[80828.343]: [ptp4l.0.config] master offset -5 s2 freq -10607 path delay 533**

**phc2sys[80828.390]: [ptp4l.0.config] CLOCK\_REALTIME phc offset 1 s2 freq - 87239 delay 539**

20.2.7.2. デュアル NIC Intel E810 PTP 境界クロック用の高可用性システムクロックとして linuxptp を設定する

**linuxptp** サービス**ptp4l** および**phc2sys** を、デュアル PTP 境界クロック (T-BC) の高可用性 (HA) シス テムクロックとして設定できます。

高可用性システムクロックは、2 つの境界クロックとして設定されたデュアル NIC Intel E810 Salem チャネルハードウェアからの複数のタイムソースを使用します。2 つの境界クロックインスタンスが HA セットアップに参加し、それぞれ独自の設定プロファイルを持ちます。各 NIC を同じアップスト リームリーダークロックに接続し、NIC ごとに個別の **ptp4l**インスタンスをダウンストリームクロック に供給します。

NIC を T-BC として設定する 2 つの **PtpConfig** カスタムリソース (CR) オブジェクトと、2 つの NIC 間 の高可用性を設定する 3 番目の **PtpConfig** CR を作成します。

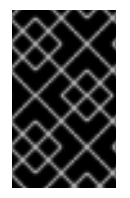

#### 重要

**PtpConfig** CR を作成するときは、**phc2sysOpts** フィールドが空の文字列であることを 確認して、これら 2 つのプロファイルで **phc2sys** プロセスがセットアップされないよう にします。

3 番目の **PtpConfig** CR は、高可用性システムクロックサービスを設定します。CR は、**ptp4l** プロセス が実行されないように、**ptp4lOpts**フィールドを空の文字列に設定します。CR は、**spec.profile.ptpSettings.haProfiles** キーの下に**ptp4l**設定のプロファイルを追加し、それらのプ ロファイルのカーネルソケットパスを **phc2sys** サービスに渡します。**ptp4l**障害が発生する と、**phc2sys** サービスはバックアップ **ptp4l**設定に切り替わります。プライマリープロファイルが再び アクティブになると、**phc2sys** サービスは元の状態に戻ります。

#### 前提条件

- OpenShift CLI (**oc**) がインストールされている。
- **cluster-admin 権限を持つユーザーとしてログインしている。**
- PTP Operator をインストールします。
- Intel E810 Salem チャネルデュアル NIC を使用してクラスターノードを設定します。

#### 手順

- 1. "linuxptp サービスをデュアル NIC ハードウェアの境界クロックとして設定" の CR を各 CR の 参照として使用して、NIC ごとに 1 つずつ、2 つの個別の **PtpConfig** CR を作成します。
	- a. **phc2sysOpts** フィールドに空の文字列を指定して、**ha-ptp-config-nic1.yaml** ファイルを 作成します。以下に例を示します。

[1](#page-301-0)

 $\mathcal{L}$ 

```
apiVersion: ptp.openshift.io/v1
kind: PtpConfig
metadata:
 name: ha-ptp-config-nic1
 namespace: openshift-ptp
spec:
 profile:
 - name: "ha-ptp-config-profile1"
  ptp4lOpts: "-2 --summary_interval -4"
  ptp4lConf: | 1
   [ens5f1]
   masterOnly 1
   [ens5f0]
   masterOnly 0
  #...
  phc2sysOpts: "" 2
```
- <span id="page-301-1"></span><span id="page-301-0"></span>**ptp4l**を境界クロックとして開始するために必要なインターフェイスを指定します。た とえば、**ens5f0** はグランドマスタークロックから同期し、**ens5f1** は接続された機器 から同期します。
	- **phc2sysOpts** を空の文字列に設定します。これらの値は、高可用性を設定する **PtpConfig** CR の**spec.profile.ptpSettings.haProfiles**フィールドから入力されます。
- b. 次のコマンドを実行して、NIC 1 に **PtpConfig** CR を適用します。

**\$ oc create -f ha-ptp-config-nic1.yaml**

c. **phc2sysOpts** フィールドに空の文字列を指定して、**ha-ptp-config-nic2.yaml** ファイルを 作成します。以下に例を示します。

```
apiVersion: ptp.openshift.io/v1
kind: PtpConfig
metadata:
 name: ha-ptp-config-nic2
 namespace: openshift-ptp
spec:
 profile:
 - name: "ha-ptp-config-profile2"
  ptp4lOpts: "-2 --summary_interval -4"
  ptp4lConf: |
   [ens7f1]
   masterOnly 1
   [ens7f0]
   masterOnly 0
  #...
  phc2sysOpts: ""
```
d. 次のコマンドを実行して、NIC 2 に **PtpConfig** CR を適用します。

**\$ oc create -f ha-ptp-config-nic2.yaml**

2. HA システムクロックを設定する **PtpConfig** CR を作成します。以下に例を示します。

a. **ptp-config-for-ha.yaml** ファイルを作成します。

```
apiVersion: ptp.openshift.io/v1
kind: PtpConfig
metadata:
 name: boundary-ha
 namespace: openshift-ptp
 annotations:
  ran.openshift.io/ztp-deploy-wave: "10"
spec:
 profile:
  - name: "boundary-ha"
   ptp4lOpts: " "
   phc2sysOpts: "-a -r -n 24"
   ptpSchedulingPolicy: SCHED_FIFO
   ptpSchedulingPriority: 10
   ptpSettings:
    logReduce: "true"
    haProfiles: "ha-ptp-config-nic1,ha-ptp-config-nic2"
 recommend:
  - profile: "boundary-ha"
   priority: 4
   match:
    - nodeLabel: "node-role.kubernetes.io/$mcp"
```
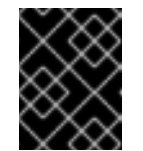

# 重要

個々の NIC を設定する **PtpConfig** CR の前に、高可用性**PtpConfig** CR を適 用しないでください。

b. 次のコマンドを実行して、HA **PtpConfig** CR を適用します。

**\$ oc create -f ptp-config-for-ha.yaml**

#### 検証

- PTP Operator が **PtpConfig** CR を正しく適用したことを確認します。以下の手順を実行しま す。
	- a. 以下のコマンドを実行して、**openshift-ptp** namespace の Pod の一覧を取得します。

**\$ oc get pods -n openshift-ptp -o wide**

出力例

**NAME READY STATUS RESTARTS AGE IP NODE linuxptp-daemon-4xkrb 1/1 Running 0 43m 10.1.196.24 compute-0.example.com ptp-operator-657bbq64c8-2f8sj 1/1 Running 0 43m 10.129.0.61 control-plane-1.example.com**

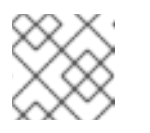

注記

**linuxptp-daemon** Pod は 1 つだけ存在する必要があります。

b. 次のコマンドを実行して、プロファイルが正しいことを確認します。**PtpConfig** プロファ イルで指定したノードに対応する **linuxptp** デーモンのログを検査します。

**\$ oc logs linuxptp-daemon-4xkrb -n openshift-ptp -c linuxptp-daemon-container**

出力例

**I1115 09:41:17.117596 4143292 daemon.go:107] in applyNodePTPProfile I1115 09:41:17.117604 4143292 daemon.go:109] updating NodePTPProfile to: I1115 09:41:17.117607 4143292 daemon.go:110] ------------------------------------ I1115 09:41:17.117612 4143292 daemon.go:102] Profile Name: ha-ptp-configprofile1 I1115 09:41:17.117616 4143292 daemon.go:102] Interface: I1115 09:41:17.117620 4143292 daemon.go:102] Ptp4lOpts: -2 I1115 09:41:17.117623 4143292 daemon.go:102] Phc2sysOpts: -a -r -n 24 I1115 09:41:17.117626 4143292 daemon.go:116] ------------------------------------**

20.2.8. linuxptp サービスを通常のクロックとして設定

**PtpConfig** カスタムリソース (CR) オブジェクトを作成して、**linuxptp**サービス (**ptp4l**、**phc2sys**) を通 常のクロックとして設定できます。

# 注記

次の例の **PtpConfig** CR を、特定のハードウェアおよび環境の通常クロックとして **linuxptp** サービスを設定する基礎として使用します。この例の CR は PTP 高速イベント を設定しません。PTP 高速イベントを設定するに は、**ptp4lOpts**、**ptp4lConf**、**ptpClockThreshold** に適切な値を設定しま す。**ptpClockThreshold** は、イベントが有効な場合にのみ必要です。詳細は、「PTP 高 速イベント通知パブリッシャーの設定」を参照してください。

# 前提条件

- OpenShift CLI (**oc**) がインストールされている。
- **cluster-admin 権限を持つユーザーとしてログインしている。**
- PTP Operator をインストールします。

# 手順

1. 以下の **PtpConfig** CR を作成してから、YAML を**ordinary-clock-ptp-config.yaml** ファイルに 保存します。

PTP 通常クロックの設定例

**apiVersion: ptp.openshift.io/v1 kind: PtpConfig metadata:**

**name: ordinary-clock namespace: openshift-ptp annotations: {} spec: profile: - name: ordinary-clock** *# The interface name is hardware-specific* **interface: \$interface ptp4lOpts: "-2 -s" phc2sysOpts: "-a -r -n 24" ptpSchedulingPolicy: SCHED\_FIFO ptpSchedulingPriority: 10 ptpSettings: logReduce: "true" ptp4lConf: | [global] # # Default Data Set # twoStepFlag 1 slaveOnly 1 priority1 128 priority2 128 domainNumber 24 #utc\_offset 37 clockClass 255 clockAccuracy 0xFE offsetScaledLogVariance 0xFFFF free\_running 0 freq\_est\_interval 1 dscp\_event 0 dscp\_general 0 dataset\_comparison G.8275.x G.8275.defaultDS.localPriority 128 # # Port Data Set # logAnnounceInterval -3 logSyncInterval -4 logMinDelayReqInterval -4 logMinPdelayReqInterval -4 announceReceiptTimeout 3 syncReceiptTimeout 0 delayAsymmetry 0 fault\_reset\_interval -4 neighborPropDelayThresh 20000000 masterOnly 0 G.8275.portDS.localPriority 128 # # Run time options # assume\_two\_step 0 logging\_level 6 path\_trace\_enabled 0 follow\_up\_info 0 hybrid\_e2e 0**

**inhibit\_multicast\_service 0 net\_sync\_monitor 0 tc\_spanning\_tree 0 tx\_timestamp\_timeout 50 unicast\_listen 0 unicast\_master\_table 0 unicast\_req\_duration 3600 use\_syslog 1 verbose 0 summary\_interval 0 kernel\_leap 1 check\_fup\_sync 0 clock\_class\_threshold 7 # # Servo Options # pi\_proportional\_const 0.0 pi\_integral\_const 0.0 pi\_proportional\_scale 0.0 pi\_proportional\_exponent -0.3 pi\_proportional\_norm\_max 0.7 pi\_integral\_scale 0.0 pi\_integral\_exponent 0.4 pi\_integral\_norm\_max 0.3 step\_threshold 2.0 first\_step\_threshold 0.00002 max\_frequency 900000000 clock\_servo pi sanity\_freq\_limit 200000000 ntpshm\_segment 0 # # Transport options # transportSpecific 0x0 ptp\_dst\_mac 01:1B:19:00:00:00 p2p\_dst\_mac 01:80:C2:00:00:0E udp\_ttl 1 udp6\_scope 0x0E uds\_address /var/run/ptp4l # # Default interface options # clock\_type OC network\_transport L2 delay\_mechanism E2E time\_stamping hardware tsproc\_mode filter delay\_filter moving\_median delay\_filter\_length 10 egressLatency 0 ingressLatency 0 boundary\_clock\_jbod 0 # # Clock description # productDescription ;;**

<span id="page-306-0"></span>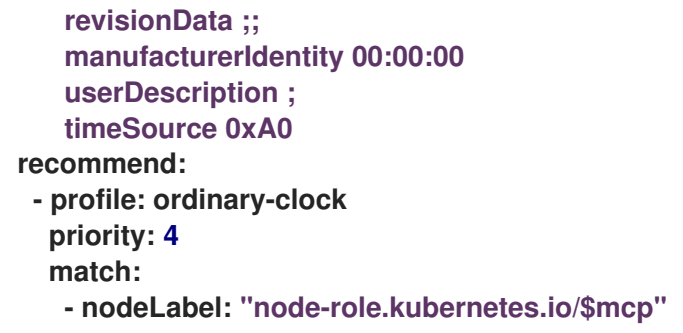

# 表20.9 PTP 通常クロック CR 設定のオプション

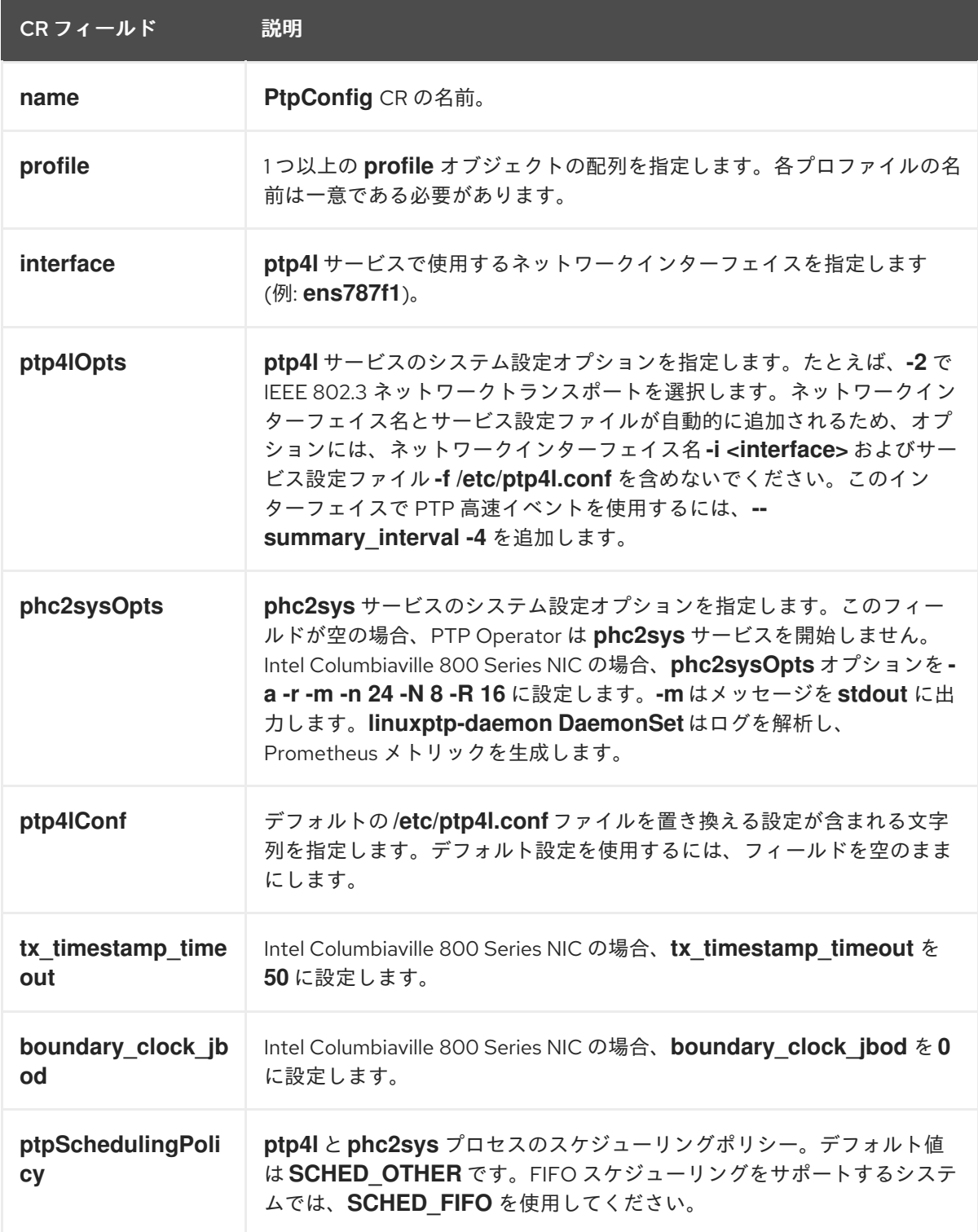

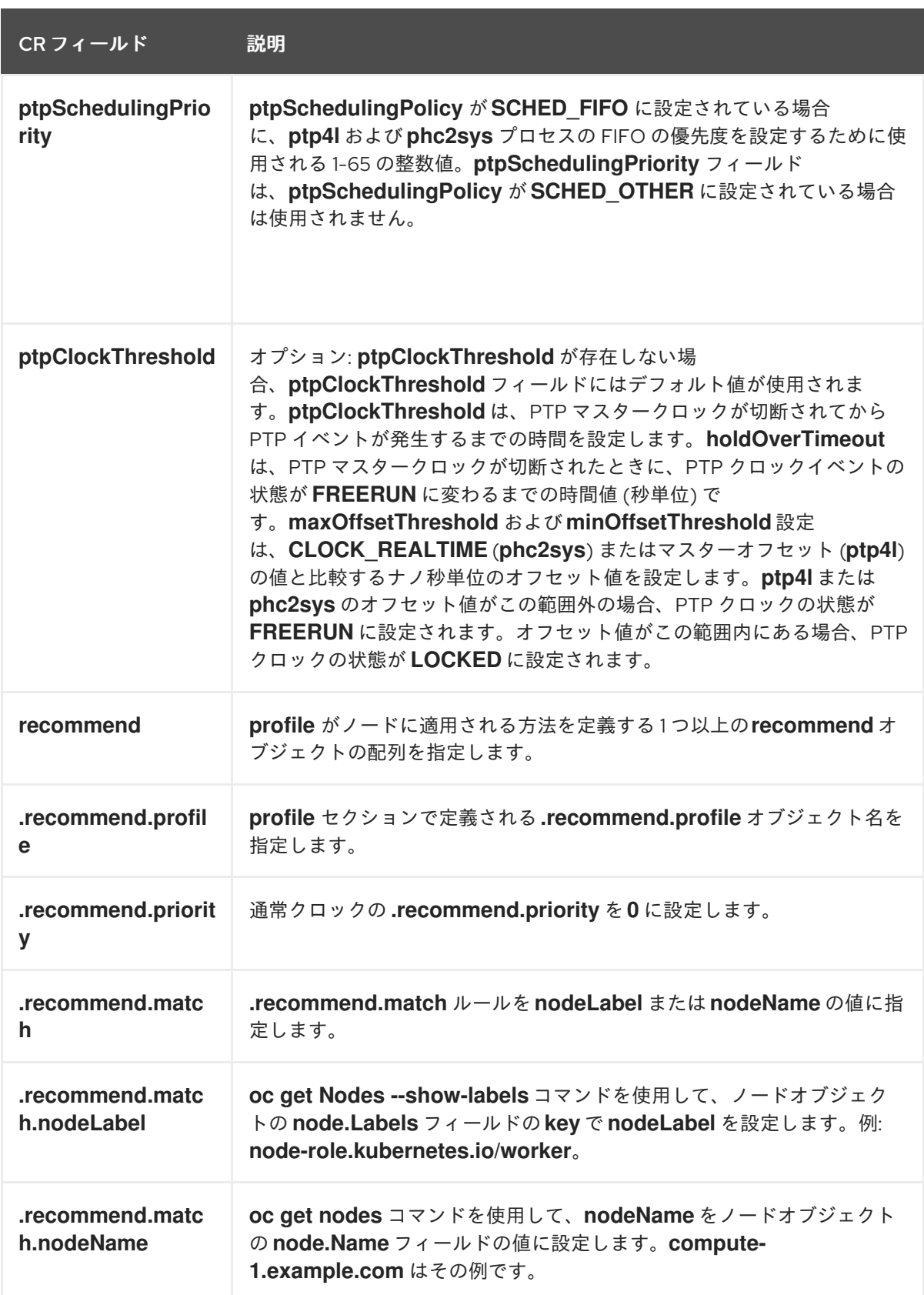

# 2. 次のコマンドを実行して、**PtpConfig** CR を作成します。

**\$ oc create -f ordinary-clock-ptp-config.yaml**

# 検証

I

1. **PtpConfig** プロファイルがノードに適用されていることを確認します。

a. 以下のコマンドを実行して、**openshift-ptp** namespace の Pod の一覧を取得します。

**\$ oc get pods -n openshift-ptp -o wide**

出力例

**NAME READY STATUS RESTARTS AGE IP NODE linuxptp-daemon-4xkbb 1/1 Running 0 43m 10.1.196.24 compute-0.example.com linuxptp-daemon-tdspf 1/1 Running 0 43m 10.1.196.25 compute-1.example.com ptp-operator-657bbb64c8-2f8sj 1/1 Running 0 43m 10.129.0.61 control-plane-1.example.com**

b. プロファイルが正しいことを確認します。**PtpConfig** プロファイルで指定したノードに対 応する **linuxptp** デーモンのログを検査します。以下のコマンドを実行します。

**\$ oc logs linuxptp-daemon-4xkbb -n openshift-ptp -c linuxptp-daemon-container**

出力例

**I1115 09:41:17.117596 4143292 daemon.go:107] in applyNodePTPProfile I1115 09:41:17.117604 4143292 daemon.go:109] updating NodePTPProfile to: I1115 09:41:17.117607 4143292 daemon.go:110] ------------------------------------ I1115 09:41:17.117612 4143292 daemon.go:102] Profile Name: profile1 I1115 09:41:17.117616 4143292 daemon.go:102] Interface: ens787f1 I1115 09:41:17.117620 4143292 daemon.go:102] Ptp4lOpts: -2 -s I1115 09:41:17.117623 4143292 daemon.go:102] Phc2sysOpts: -a -r -n 24 I1115 09:41:17.117626 4143292 daemon.go:116] ------------------------------------**

#### 関連情報

- PTP ハードウェアの FIFO [優先スケジューリングの設定](#page-309-0)
- PTP [高速イベント通知パブリッシャーの設定](#page-319-0)

20.2.8.1. PTP の通常クロックリファレンスとしての Intel Columbiaville E800 シリーズ NIC

次の表では、Intel Columbiaville E800 シリーズ NIC を通常のクロックとして使用するために、PTP リ ファレンス設定に加える必要がある変更について説明します。クラスターに適用する **PtpConfig** カスタ ムリソース (CR) に変更を加えます。

#### 表20.10 Intel Columbiaville NIC の推奨 PTP 設定

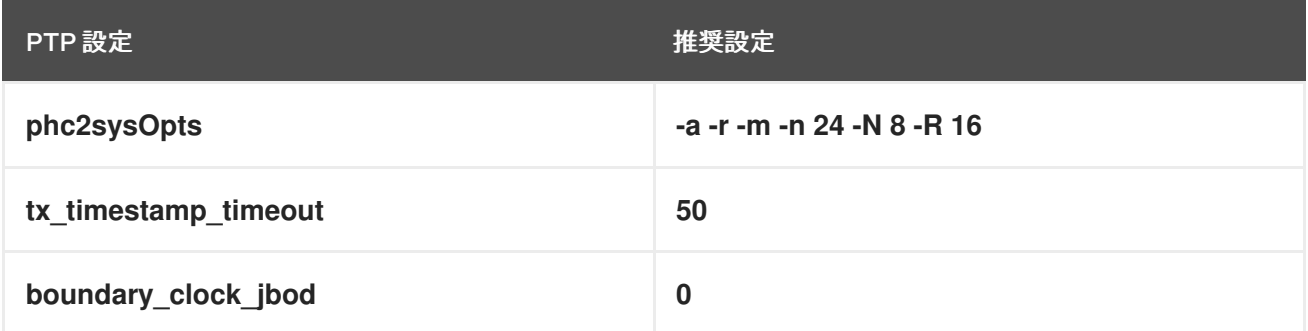

# 注記

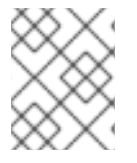

**phc2sysOpts** の場合、**-m**はメッセージを **stdout** に出力します。**linuxptp-daemon DaemonSet**はログを解析し、Prometheus メトリックを生成します。

#### 関連情報

PTP 高速イベントを使用して **linuxptp** サービスを通常のクロックとして設定する CR の詳細な 例は、linuxptp [サービスを通常のクロックとして設定する](#page-306-0) を参照してください。

<span id="page-309-0"></span>20.2.9. PTP ハードウェアの FIFO 優先スケジューリングの設定

低遅延のパフォーマンスを確保する必要のある通信業者などのデプロイメントタイプでは、PTP デーモ ンスレッドが、残りのインフラストラクチャーコンポーネントとともに、限られた CPU リソースで実 行されます。デフォルトでは、PTP スレッドは **SCHED\_OTHER** ポリシーで実行されます。負荷が高い と、エラーなしで運用する必要のある、これらのスレッドのスケジューリングでレイテンシーが発生す る可能性があります。

スケジューリングのレイテンシーでエラーが発生する可能性を軽減するために、**SCHED\_FIFO** ポリ シーでスレッドを実行できるように、PTP Operator の **linuxptp** サービスを設定できま す。**PtpConfig**CR に**SCHED\_FIFO** が設定されている場合には、**ptp4l** と**phc2sys** は、**PtpConfig** CR の **ptpSchedulingPriority** フィールドで設定された優先順位で、**chrt** の下の親コンテナーで実行されま す。

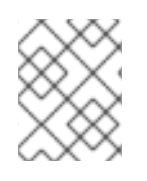

#### 注記

**ptpScheduling Policy** の設定はオプションで、レイテンシーエラーが発生している場合 にのみ必要となります。

#### 手順

1. **PtpConfig** CR プロファイルを編集します。

**\$ oc edit PtpConfig -n openshift-ptp**

2. **ptpSchedulingPolicy** と**ptpSchedulingPriority** フィールドを変更します。

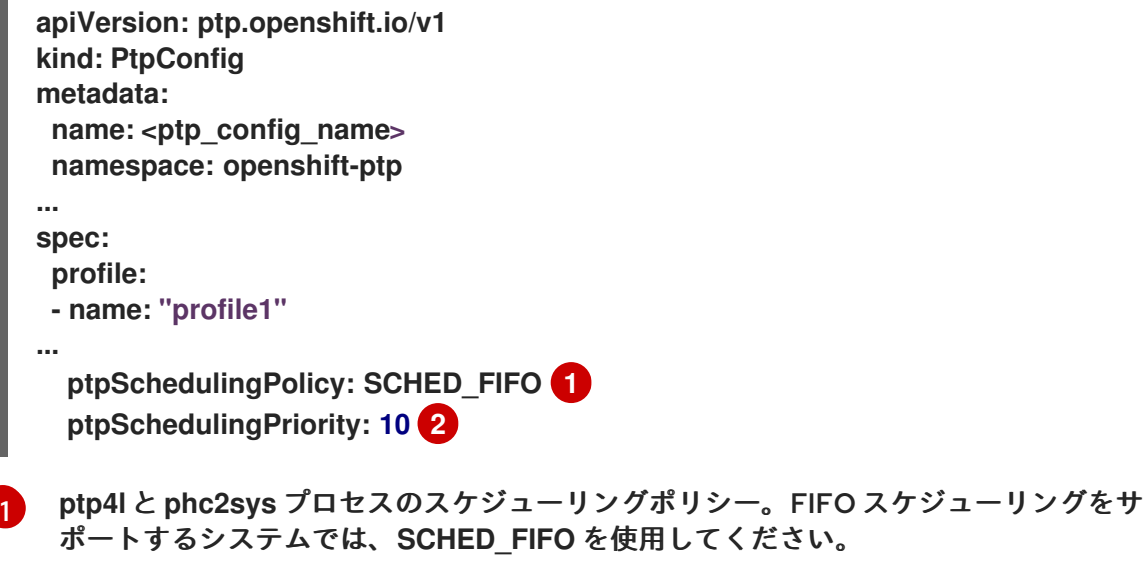

<span id="page-309-2"></span><span id="page-309-1"></span>必須。**ptp4l** および**phc2sys** プロセスの FIFO 優先度の設定に使用する 1〜65 の整数値を 設定します。

[2](#page-309-2)

\_\_\_\_\_\_\_\_\_\_

3. 保存して終了すると、**PtpConfig**CR に変更が適用されます。

### 検証

- 1. **PtpConfig**CR が適用された**linuxptp-daemon** Pod と対応するノードの名前を取得します。
	- **\$ oc get pods -n openshift-ptp -o wide**

出力例

**NAME READY STATUS RESTARTS AGE IP NODE linuxptp-daemon-gmv2n 3/3 Running 0 1d17h 10.1.196.24 compute-0.example.com linuxptp-daemon-lgm55 3/3 Running 0 1d17h 10.1.196.25 compute-1.example.com ptp-operator-3r4dcvf7f4-zndk7 1/1 Running 0 1d7h 10.129.0.61 controlplane-1.example.com**

2. **ptp4l**プロセスが、更新された **chrt**FIFO 優先度で実行されていることを確認します。

**\$ oc -n openshift-ptp logs linuxptp-daemon-lgm55 -c linuxptp-daemon-container|grep chrt**

出力例

**I1216 19:24:57.091872 1600715 daemon.go:285] /bin/chrt -f 65 /usr/sbin/ptp4l -f /var/run/ptp4l.0.config -2 --summary\_interval -4 -m**

20.2.10. linuxptp サービスのログフィルタリングの設定

**linuxptp** デーモンは、デバッグに使用できるログを生成します。ストレージ容量が制限されている通信 業者などのデプロイメントタイプでは、これらのログによりストレージ需要が増大する可能性がありま す。

ログメッセージの数を減らすために、**PtpConfig** カスタムリソース (CR) を設定して、**master offset** 値 をレポートするログメッセージを除外できます。**master offset** ログメッセージは、現在のノードのク ロックとマスタークロックの違いをナノ秒単位でレポートします。

#### 前提条件

- OpenShift CLI (**oc**) がインストールされている。
- **cluster-admin** 権限を持つユーザーとしてログインしている。
- PTP Operator をインストールします。

#### 手順

1. **PtpConfig** CR を編集します。

**\$ oc edit PtpConfig -n openshift-ptp**

2. **spec.profile** で、**ptpSettings.logReduce** 仕様を追加し、値を **true** に設定します。

```
注記
         デバッグの目的で、この仕様を False に戻すと、マスターオフセットメッセージ
         を含めることができます。
apiVersion: ptp.openshift.io/v1
kind: PtpConfig
metadata:
name: <ptp_config_name>
namespace: openshift-ptp
...
spec:
profile:
- name: "profile1"
...
 ptpSettings:
  logReduce: "true"
```
3. 保存して終了すると、**PtpConfig**CR に変更が適用されます。

#### 検証

1. **PtpConfig**CR が適用された**linuxptp-daemon** Pod と対応するノードの名前を取得します。

**\$ oc get pods -n openshift-ptp -o wide**

出力例

[1](#page-311-0)

**NAME READY STATUS RESTARTS AGE IP NODE linuxptp-daemon-gmv2n 3/3 Running 0 1d17h 10.1.196.24 compute-0.example.com linuxptp-daemon-lgm55 3/3 Running 0 1d17h 10.1.196.25 compute-1.example.com ptp-operator-3r4dcvf7f4-zndk7 1/1 Running 0 1d7h 10.129.0.61 controlplane-1.example.com**

2. 次のコマンドを実行して、マスターオフセットメッセージがログから除外されていることを確 認します。

<span id="page-311-0"></span>**\$ oc -n openshift-ptp logs <linux\_daemon\_container> -c linuxptp-daemon-container | grep "master offset" 1**

<linux\_daemon\_container> は **linuxptp-daemon** Pod の名前です (例:**linuxptp-daemongmv2n**)。

**logReduce**仕様を設定する場合、このコマンドは **linuxptp** デーモンのログに **master offset** の インスタンスを報告しません。

20.2.11. 一般的な PTP Operator の問題のトラブルシューティング

以下の手順を実行して、PTP Operator で典型的な問題のトラブルシューティングを行います。

#### 前提条件

- OpenShift Container Platform CLI (**oc**) をインストールします。
- **cluster-admin** 権限を持つユーザーとしてログインしている。
- PTP をサポートするホストを使用して、PTP Operator をベアメタルクラスターにインストー ルします。

#### 手順

1. Operator およびオペランドが、設定されたノードについてクラスターに正常にデプロイされて いることを確認します。

**\$ oc get pods -n openshift-ptp -o wide**

#### 出力例

**NAME READY STATUS RESTARTS AGE IP NODE linuxptp-daemon-lmvgn 3/3 Running 0 4d17h 10.1.196.24 compute-0.example.com linuxptp-daemon-qhfg7 3/3 Running 0 4d17h 10.1.196.25 compute-1.example.com ptp-operator-6b8dcbf7f4-zndk7 1/1 Running 0 5d7h 10.129.0.61 controlplane-1.example.com**

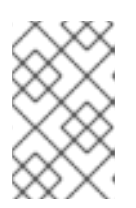

#### 注記

PTP 高速イベントバスが有効な場合には、準備できた **linuxptp-daemon** Pod の 数は **3/3**になります。PTP 高速イベントバスが有効になっていない場合、**2/2** が 表示されます。

2. サポートされているハードウェアがクラスターにあることを確認します。

**\$ oc -n openshift-ptp get nodeptpdevices.ptp.openshift.io**

#### 出力例

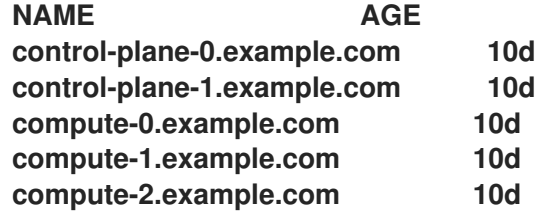

3. ノードで利用可能な PTP ネットワークインターフェイスを確認します。

**\$ oc -n openshift-ptp get nodeptpdevices.ptp.openshift.io <node\_name> -o yaml**

ここでは、以下のようになります。

<node\_name>

問い合わせるノードを指定します (例: **compute-0.example.com** )。

出力例

```
apiVersion: ptp.openshift.io/v1
kind: NodePtpDevice
metadata:
 creationTimestamp: "2021-09-14T16:52:33Z"
 generation: 1
 name: compute-0.example.com
 namespace: openshift-ptp
 resourceVersion: "177400"
 uid: 30413db0-4d8d-46da-9bef-737bacd548fd
spec: {}
status:
 devices:
 - name: eno1
 - name: eno2
 - name: eno3
 - name: eno4
 - name: enp5s0f0
 - name: enp5s0f1
```
- 4. 対応するノードの **linuxptp-daemon** Pod にアクセスし、PTP インターフェイスがプライマリー クロックに正常に同期されていることを確認します。
	- a. 以下のコマンドを実行して、**linuxptp-daemon** Pod の名前と、トラブルシューティングに 使用するノードを取得します。

**\$ oc get pods -n openshift-ptp -o wide**

出力例

**NAME READY STATUS RESTARTS AGE IP NODE linuxptp-daemon-lmvgn 3/3 Running 0 4d17h 10.1.196.24 compute-0.example.com linuxptp-daemon-qhfg7 3/3 Running 0 4d17h 10.1.196.25 compute-1.example.com ptp-operator-6b8dcbf7f4-zndk7 1/1 Running 0 5d7h 10.129.0.61 control-plane-1.example.com**

b. リモートシェルが必要な **linuxptp-daemon** コンテナーへのリモートシェルです。

**\$ oc rsh -n openshift-ptp -c linuxptp-daemon-container <linux\_daemon\_container>**

ここでは、以下のようになります。

<linux\_daemon\_container>

診断するコンテナーです (例: **linuxptp-daemon-lmvgn**)。

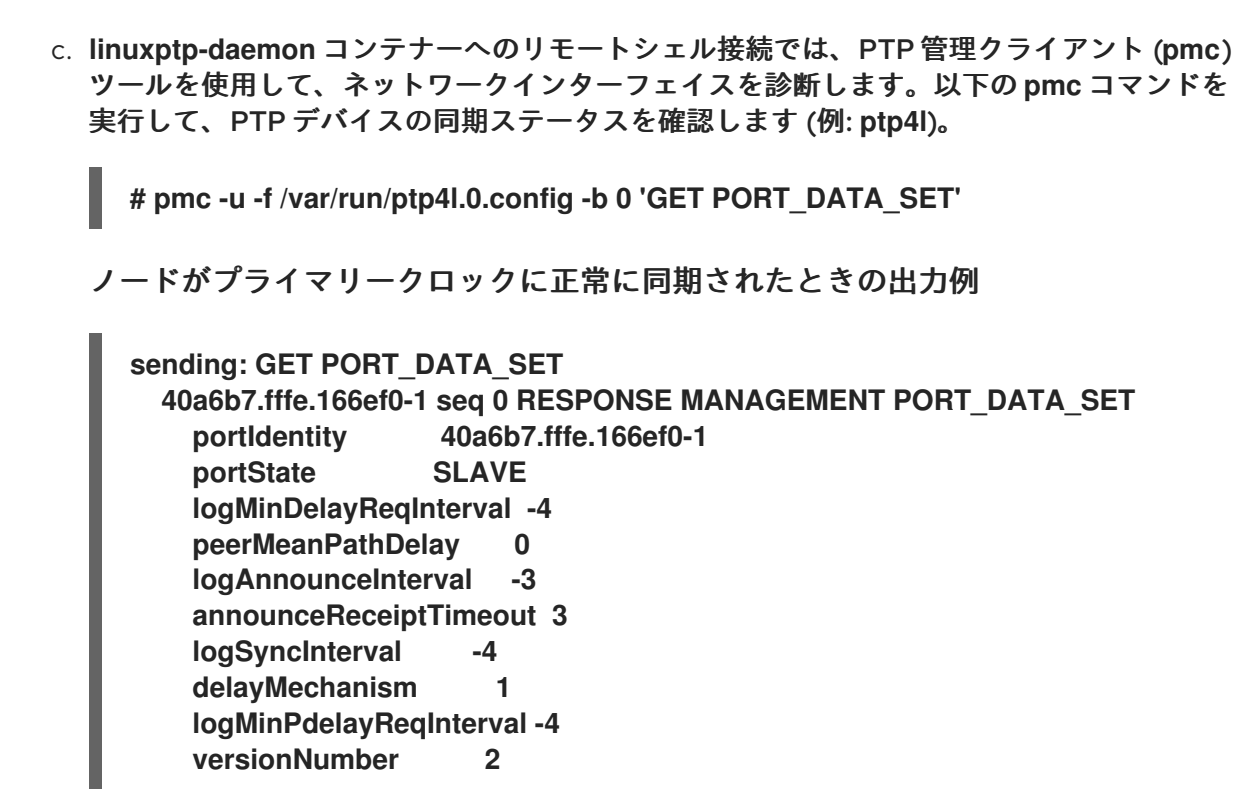

5. GNSS をソースとするグランドマスタークロックの場合は、次のコマンドを実行して、ツリー 内 NIC ice ドライバーが正しいことを確認します。

**\$ oc rsh -n openshift-ptp -c linuxptp-daemon-container linuxptp-daemon-74m2g ethtool -i ens7f0**

出力例

**driver: ice version: 5.14.0-356.bz2232515.el9.x86\_64 firmware-version: 4.20 0x8001778b 1.3346.0**

6. GNSS をソースとするグランドマスタークロックの場合は、**linuxptp-daemon** コンテナーが GNSS アンテナから信号を受信していることを確認します。コンテナーが GNSS 信号を受信し ていない場合、**/dev/gnss0** ファイルにデータが入力されません。検証するには、次のコマンド を実行します。

**\$ oc rsh -n openshift-ptp -c linuxptp-daemon-container linuxptp-daemon-jnz6r cat /dev/gnss0**

出力例

**\$GNRMC,125223.00,A,4233.24463,N,07126.64561,W,0.000,,300823,,,A,V\*0A \$GNVTG,,T,,M,0.000,N,0.000,K,A\*3D \$GNGGA,125223.00,4233.24463,N,07126.64561,W,1,12,99.99,98.6,M,-33.1,M,,\*7E \$GNGSA,A,3,25,17,19,11,12,06,05,04,09,20,,,99.99,99.99,99.99,1\*37 \$GPGSV,3,1,10,04,12,039,41,05,31,222,46,06,50,064,48,09,28,064,42,1\*62**

20.2.12. Intel 800 シリーズ NIC の CGU の DPLL ファームウェアバージョンを取得す る

クラスターノードへのデバッグシェルを開き、NIC ハードウェアを照会することで、Intel 800 シリー ズ NIC の Clock Generation Unit (CGU) の digital phase-locked loop (DPLL) ファームウェアバージョ ンを取得できます。

#### 前提条件

- OpenShift CLI (**oc**) がインストールされている。
- **cluster-admin** 権限を持つユーザーとしてログインしている。
- クラスターホストに Intel 800 シリーズ NIC がインストールされている。
- PTP をサポートするホストを含むベアメタルクラスターに PTP Operator をインストールして いる。

#### 手順

1. 次のコマンドを実行してデバッグ Pod を起動します。

**\$ oc debug node/<node\_name>**

ここでは、以下のようになります。

<node\_name>

Intel 800 シリーズ NIC をインストールしたノードです。

2. **devlink** ツールと、NIC がインストールされているバスおよびデバイス名を使用して、NIC の CGU ファームウェアバージョンを確認します。たとえば、以下のコマンドを実行します。

**sh-4.4# devlink dev info <bus\_name>/<device\_name> | grep cgu**

ここでは、以下のようになります。

<bus\_name>

```
NIC がインストールされているバスです (例: pci)。
```
<device\_name>

NIC デバイス名です (例: **0000:51:00.0**)。

出力例

<span id="page-315-0"></span>**cgu.id 36 1 fw.cgu 8032.16973825.6021 2**

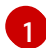

<span id="page-315-1"></span>CGU ハードウェアリビジョン番号

 $\mathcal{P}$ CGU で実行されている DPLL ファームウェアバージョン。DPLL ファームウェアバージョ ンは **6201**、DPLL モデルは**8032**です。文字列 **16973825** は、DPLL ファームウェアバー ジョン (**1.3.0.1**) のバイナリーバージョンの短縮表現です。

#### 注記

ファームウェアバージョンには、先頭のニブルと、バージョン番号の各部分に対 する 3 つのオクテットがあります。**16973825** を 2 進数で表すと**0001 0000 0011 0000 0000 0000 0001** になります。バイナリー値を使用してファームウェアバー ジョンをデコードします。以下に例を示します。

表20.11 DPLL ファームウェアバージョン

| バイナリー部分   | 10 進数値   |
|-----------|----------|
| 0001      | 1        |
| 0000 0011 | 3        |
| 0000 0000 | $\Omega$ |
| 0000 0001 | ٠        |

20.2.13. PTP Operator データの収集

**oc adm must-gather** コマンドを使用すると、PTP Operator に関連する機能やオブジェクトなど、ク ラスターに関する情報を収集できます。

#### 前提条件

- **cluster-admin** ロールを持つユーザーとしてクラスターにアクセスできる。
- OpenShift CLI (**oc**) がインストールされている。
- PTP Operator がインストールされている。

#### 手順

**must-gather** を使用して PTP Operator データを収集するには、PTP Operator**must-gather** イ メージを指定する必要があります。

**\$ oc adm must-gather --image=registry.redhat.io/openshift4/ptp-must-gatherrhel8:v4.16**

# 20.3. PTP ハードウェア高速イベント通知フレームワークの使用

仮想 RAN (vRAN) などのクラウドネイティブアプリケーションでは、ネットワーク全体の機能に重要な ハードウェアタイミングイベントに関する通知へのアクセスが必要です。PTP クロック同期エラーは、 分散ユニット (DU) で実行している vRAN アプリケーションなど、低レイテンシーアプリケーションの パフォーマンスおよび信頼性に悪影響を及ぼす可能性があります。

20.3.1. PTP およびクロック同期エラーイベントについて

PTP 同期の損失は、RAN ネットワークでは重大なエラーです。ノードで同期が失われると、無線が シャットダウンされ、ネットワークの OTA(Over the Air) トラフィックがワイヤレスネットワーク内の 別のノードにシフトされる可能性があります。高速のイベント通知は、クラスターノードが DU で実行

している vRAN アプリケーションに対して PTP クロック同期ステータスと通信できるようにすること で、ワークロードのエラーを軽減します。

イベント通知は、同じ DU ノード上で実行されている vRAN アプリケーションで利用できます。パブ リッシュ/サブスクライブ REST API は、イベント通知をメッセージングバスに渡します。パブリッ シュ/サブスクライブメッセージング (pub-sub メッセージング) は、非同期のサービス間通信アーキテ クチャーです。このアーキテクチャーでは、トピックにパブリッシュされたメッセージが、そのトピッ クのすべてのサブスクライバーによって即座に受信されます。

PTP Operator は、すべての PTP 対応ネットワークインターフェイスの高速イベント通知を生成しま す。イベントには、HTTP またはアドバンストメッセージキュープロトコル (AMQP) メッセージバス経 由で **cloud-event-proxy**サイドカーコンテナーを使用してアクセスできます。

#### 注記

PTP 高速イベント通知は、PTP 通常クロック、PTP グランドマスタークロック、または PTP 境界クロックを使用するように設定されたネットワークインターフェイスで使用で きます。

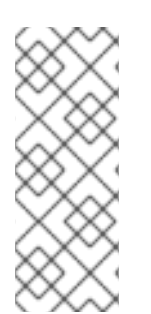

#### 注記

HTTP トランスポートは、PTP およびベアメタルイベントのデフォルトのトランスポー トです。可能な場合、PTP およびベアメタルイベントには AMQP ではなく HTTP トラン スポートを使用してください。AMQ Interconnect は、2024 年 6 月 30 日で EOL になり ます。AMQ Interconnect の延長ライフサイクルサポート (ELS) は 2029 年 11 月 29 日に 終了します。詳細は、Red Hat AMQ Interconnect [のサポートステータス](https://access.redhat.com/support/policy/updates/jboss_notes#p_Interconnect)を参照してく ださい。

#### 20.3.2. PTP 高速イベント通知フレームワークについて

Precision Time Protocol (PTP) 高速イベント通知フレームワークを使用して、ベアメタルクラスター ノードが生成する PTP イベントにクラスターアプリケーションをサブスクライブします。

# 注記

高速イベント通知フレームワークは、通信に REST API を使用します。REST API は、O-RAN [ALLIANCE](https://orandownloadsweb.azurewebsites.net/specifications) 仕様から入手できる O-RAN O-Cloud Notification API Specification for Event Consumers 3.0 に基づいています。

このフレームワークは、パブリッシャー、サブスクライバー、および AMQ または HTTP メッセージン グプロトコルで構成され、パブリッシャーとサブスクライバーのアプリケーション間の通信を処理しま す。アプリケーションは、**cloud-event-proxy**コンテナーをサイドカーパターンで実行して、PTP イベ ントをサブスクライブします。**cloud-event-proxy**サイドカーコンテナーは、プライマリーアプリケー ションのリソースをまったく使用せずに、大幅な待機時間なしで、プライマリーアプリケーションコン テナーと同じリソースにアクセスできます。

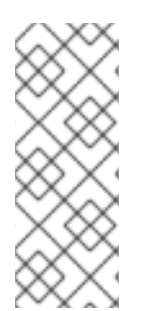

# 注記

HTTP トランスポートは、PTP およびベアメタルイベントのデフォルトのトランスポー トです。可能な場合、PTP およびベアメタルイベントには AMQP ではなく HTTP トラン スポートを使用してください。AMQ Interconnect は、2024 年 6 月 30 日で EOL になり ます。AMQ Interconnect の延長ライフサイクルサポート (ELS) は 2029 年 11 月 29 日に 終了します。詳細は、Red Hat AMQ Interconnect [のサポートステータス](https://access.redhat.com/support/policy/updates/jboss_notes#p_Interconnect)を参照してく ださい。

#### 図20.4 PTP 高速イベントの概要

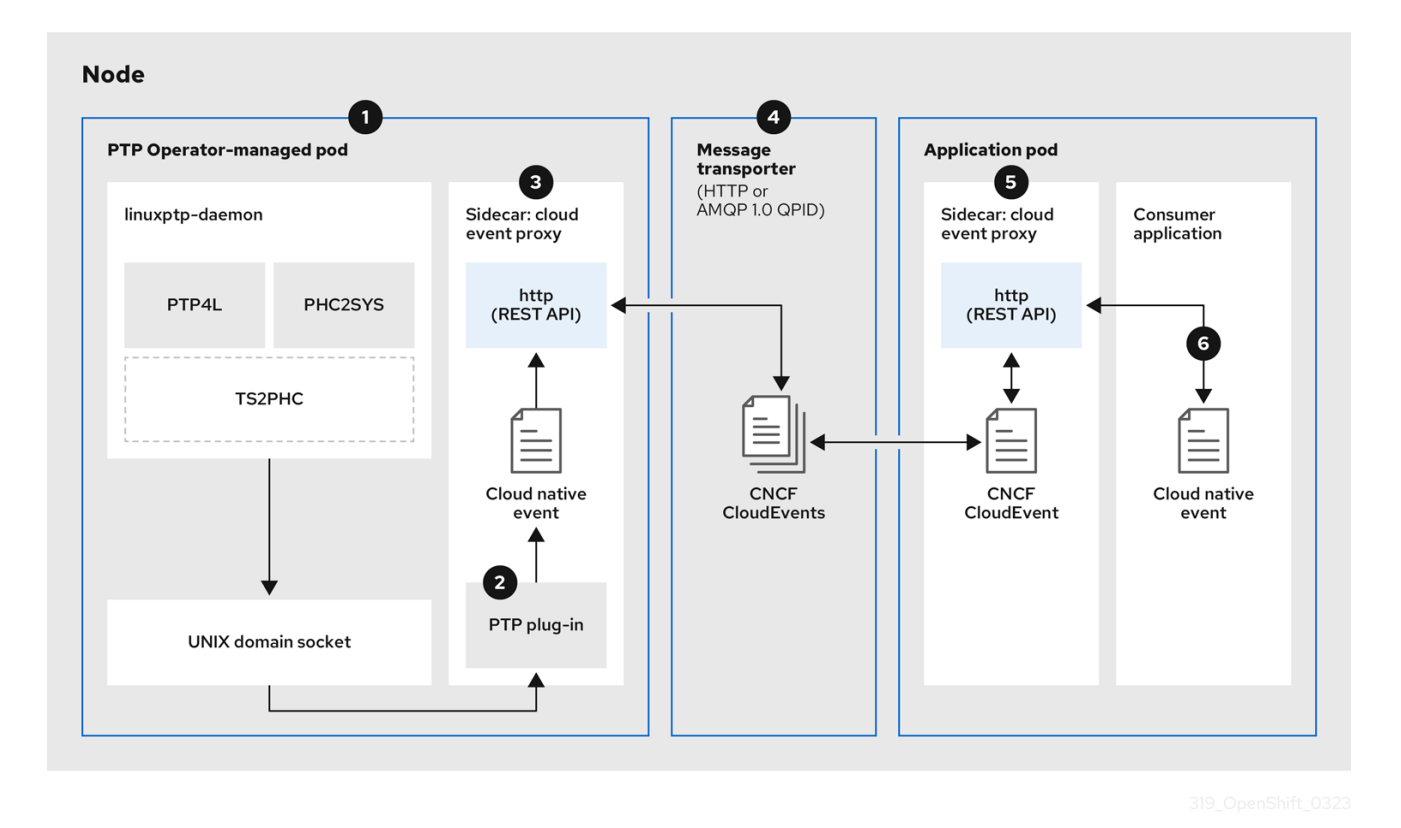

イベントはクラスターホストで生成されます。

PTP Operator が管理する Pod の **linuxptp-daemon** は、Kubernetes **DaemonSet**として実行され、 さまざまな **linuxptp** プロセス (**ptp4l**、**phc2sys**、およびオプションでグランドマスタークロック用 の **ts2phc**) を管理します。**linuxptp-daemon** は、イベントを UNIX ドメインソケットに渡します。

# 2 イベントが cloud-event-proxy サイドカーに渡されます。

PTP プラグインは、UNIX ドメインソケットからイベントを読み取り、PTP Operator が管理する Pod 内の **cloud-event-proxy**サイドカーに渡します。**cloud-event-proxy**は、イベントを Kubernetes インフラストラクチャーから Cloud-Native Network Functions (CNF) に低レイテン シーで配信します。

# 3 イベントが永続化される

PTP Operator が管理する Pod 内の **cloud-event-proxy**サイドカーは、REST API を使用してイベン トを処理し、クラウドネイティブイベントを発行します。

メッセージはトランスポートされます。

メッセージトランスポーターは、HTTP または AMQP 1.0 QPID を介して、アプリケーション Pod 内 の **cloud-event-proxy**サイドカーにイベントを転送します。

イベントは REST API から入手できます。

アプリケーション Pod の **cloud-event-proxy**サイドカーはイベントを処理し、REST API を使用し て利用できるようにします。

コンシューマーアプリケーションがサブスクリプションをリクエストし、サブスクライブされたイ ベントを受信します

コンシューマーアプリケーションは、API 要求をアプリケーション Pod の **cloud-event-proxy** サイ ドカーに送信して、PTP イベントサブスクリプションを作成します。**cloud-event-proxy** サイド

カーは、サブスクリプションで指定されたリソースの AMQ または HTTP メッセージングリスナー プロトコルを作成します。

アプリケーション Pod の **cloud-event-proxy**サイドカーは、PTP Operator が管理する Pod からイベン トを受信し、クラウドイベントオブジェクトをラッピング解除してデータを取得し、イベントをコン シューマーアプリケーションにポストします。コンシューマーアプリケーションは、リソース修飾子で 指定されたアドレスをリッスンし、PTP イベントを受信して処理します。

<span id="page-319-0"></span>20.3.3. PTP 高速イベント通知パブリッシャーの設定

クラスター内のネットワークインターフェイスの PTP 高速イベント通知の使用を開始するには、PTP Operator **PtpOperatorConfig** カスタムリソース (CR) で高速イベントパブリッシャーを有効にし、作 成する **PtpConfig** CR に**ptpClockThreshold** 値を設定する必要があります。

前提条件

- OpenShift Container Platform CLI (**oc**) がインストールされている。
- **cluster-admin** 権限を持つユーザーとしてログインしている。
- PTP Operator がインストールされている。

#### 手順

- 1. デフォルトの PTP Operator 設定を変更して、PTP 高速イベントを有効にします。
	- a. 次の YAML を**ptp-operatorconfig.yaml**ファイルに保存します。

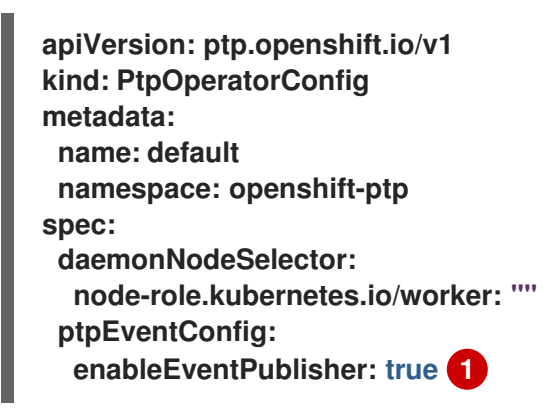

**enableEventPublisher** を**true** に設定して、PTP 高速イベント通知を有効にします。

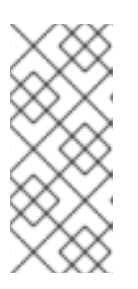

[1](#page-319-1)

### <span id="page-319-1"></span>注記

OpenShift Container Platform 4.13 以降では、PTP イベントに HTTP トランス ポートを使用するときに、**PtpOperatorConfig** リソースの **spec.ptpEventConfig.transportHost** フィールドを設定する必要はありません。 PTP イベントに AMQP トランスポートを使用する場合にのみ、**transportHost** を設定します。

a. **PtpOperatorConfig** CR を更新します。

**\$ oc apply -f ptp-operatorconfig.yaml**

2. PTP 対応インターフェイスの **PtpConfig** カスタムリソースを作成し、**ptpClockThreshold** およ び **ptp4lOpts**に必要な値を設定します。次の YAML は、**PtpConfig** CR で設定する必要のある 値 (必須) を示しています。

<span id="page-320-2"></span><span id="page-320-1"></span><span id="page-320-0"></span> $\mathcal{P}$ [3](#page-320-2) [4](#page-320-3) **--summary\_interval -4**を追加して、PTP 高速イベントを使用します。 **phc2sysOpts** の値が必要です。**-m**はメッセージを **stdout** に出力します。**linuxptpdaemon DaemonSet**はログを解析し、Prometheus メトリックを生成します。 デフォルトの **/etc/ptp4l.conf**ファイルを置き換える設定が含まれる文字列を指定します。 デフォルト設定を使用するには、フィールドを空のままにします。 オプション: **ptpClockThreshold** スタンザが存在しない場合は、**ptpClockThreshold** フィールドにデフォルト値が使用されます。スタンザは、デフォルトの **ptpClockThreshold** 値を示します。**ptpClockThreshold** 値は、PTP マスタークロックが PTP イベントが発生する前に切断されてからの期間を設定します。**holdOverTimeout** は、PTP マスタークロックが切断されたときに、PTP クロックイベントの状態が **FREERUN** に変わるまでの時間値 (秒単位) です。**maxOffsetThreshold** および **minOffsetThreshold** 設定は、**CLOCK\_REALTIME** (**phc2sys**) またはマスターオフセット (**ptp4l**) の値と比較するナノ秒単位のオフセット値を設定します。**ptp4l** または**phc2sys** の オフセット値がこの範囲外の場合、PTP クロックの状態が **FREERUN** に設定されます。オ フセット値がこの範囲内にある場合、PTP クロックの状態が **LOCKED**に設定されます。 **spec: profile: - name: "profile1" interface: "enp5s0f0" ptp4lOpts: "-2 -s --summary\_interval -4" 1 phc2sysOpts: "-a -r -m -n 24 -N 8 -R 16" 2 ptp4lConf: "" 3 ptpClockThreshold: 4 holdOverTimeout: 5 maxOffsetThreshold: 100 minOffsetThreshold: -100**

#### 関連情報

<span id="page-320-3"></span>[1](#page-320-0)

PTP 高速イベントを使用して **linuxptp** サービスを通常のクロックとして設定する CR の詳細な 例は、linuxptp [サービスを通常のクロックとして設定する](#page-306-0) を参照してください。

20.3.4. PTP またはベアメタルイベントに HTTP トランスポートを使用するためのコン シューマーアプリケーションの移行

以前に PTP またはベアメタルイベントのコンシューマーアプリケーションをデプロイしている場合 は、HTTP メッセージトランスポートを使用するようにアプリケーションを更新する必要があります。

前提条件

- OpenShift CLI (**oc**) がインストールされている。
- **cluster-admin** 権限を持つユーザーとしてログインしている。
- PTP Operator または Bare Metal Event Relay を、デフォルトで HTTP トランスポートを使用 するバージョン 4.13 以降に更新している。

手順

[1](#page-321-0)

1. HTTP トランスポートを使用するようにイベントコンシューマーアプリケーションを更新しま す。クラウドイベントサイドカーデプロイメントの **http-event-publishers**変数を設定します。 たとえば、PTP イベントが設定されているクラスターでは、以下の YAML スニペットはクラウ ドイベントサイドカーデプロイメントを示しています。

**containers: - name: cloud-event-sidecar image: cloud-event-sidecar args: - "--metrics-addr=127.0.0.1:9091" - "--store-path=/store" - "--transport-host=consumer-events-subscription-service.cloudevents.svc.cluster.local:9043" - "--http-event-publishers=ptp-event-publisher-service-NODE\_NAME.openshiftptp.svc.cluster.local:9043" 1 - "--api-port=8089"**

<span id="page-321-0"></span>PTP Operator は、PTP イベントを生成するホストに対して **NODE\_NAME**を自動的に解 決します。**compute-1.example.com**はその例です。

ベアメタルイベントが設定されているクラスターでは、クラウドイベントサイドカーデプロイ メント CR で **http-event-publishers**フィールドを **hw-event-publisher-service.openshiftbare-metal-events.svc.cluster.local:9043** に設定します。

2. **consumer-events-subscription-service** サービスをイベントコンシューマーアプリケーション と併せてデプロイします。以下に例を示します。

**apiVersion: v1 kind: Service metadata: annotations: prometheus.io/scrape: "true" service.alpha.openshift.io/serving-cert-secret-name: sidecar-consumer-secret name: consumer-events-subscription-service namespace: cloud-events labels: app: consumer-service spec: ports: - name: sub-port port: 9043 selector: app: consumer clusterIP: None sessionAffinity: None type: ClusterIP**

20.3.5. AMQ メッセージングバスのインストール

ノードのパブリッシャーとサブスクライバー間で PTP 高速イベント通知を渡すには、ノードでローカ ルに実行するように AMQ メッセージングバスをインストールおよび設定する必要があります。AMQ メッセージングを使用するには、AMQ Interconnect Operator (:\_mod-docs-content-type: SNIPPET) をインストールする必要があります。

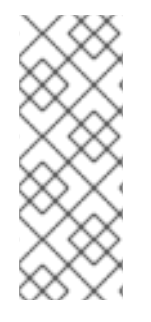

# 注記

HTTP トランスポートは、PTP およびベアメタルイベントのデフォルトのトランスポー トです。可能な場合、PTP およびベアメタルイベントには AMQP ではなく HTTP トラン スポートを使用してください。AMQ Interconnect は、2024 年 6 月 30 日で EOL になり ます。AMQ Interconnect の延長ライフサイクルサポート (ELS) は 2029 年 11 月 29 日に 終了します。詳細は、Red Hat AMQ Interconnect [のサポートステータス](https://access.redhat.com/support/policy/updates/jboss_notes#p_Interconnect)を参照してく ださい。

#### 前提条件

**cluster-admin** 権限を持つユーザーとしてログインしている。

#### 手順

AMQ Interconnect Operator を独自の **amq-interconnect** namespace にインストールしま す。Red Hat Integration - AMQ [Interconnect](https://access.redhat.com/documentation/ja-jp/red_hat_amq/2021.q1/html/deploying_amq_interconnect_on_openshift/adding-operator-router-ocp) Operator の追加を参照してください。

#### 検証

1. AMQ Interconnect Operator が利用可能で、必要な Pod が実行していることを確認します。

**\$ oc get pods -n amq-interconnect**

出力例

**NAME READY STATUS RESTARTS AGE amq-interconnect-645db76c76-k8ghs 1/1 Running 0 23h interconnect-operator-5cb5fc7cc-4v7qm 1/1 Running 0 23h**

2. 必要な **linuxptp-daemon** PTP イベントプロデューサー Pod が**openshift-ptp** namespace で実 行していることを確認します。

**\$ oc get pods -n openshift-ptp**

出力例

**NAME READY STATUS RESTARTS AGE linuxptp-daemon-2t78p 3/3 Running 0 12h linuxptp-daemon-k8n88 3/3 Running 0 12h**

20.3.6. REST API を使用して PTP イベントに DU アプリケーションをサブスクライブ する

リソースアドレス**/cluster/node/<node\_name>/ptp**を使用して、アプリケーションを PTP イベントに サブスクライブします。ここで、**<node\_name>** は、DU アプリケーションを実行しているクラスター ノードです。

**cloud-event-consumer** DU アプリケーションコンテナーと**cloud-event-proxy**サイドカーコンテナー を別々の DU アプリケーション Pod にデプロイします。**cloud-event-consumer** DU アプリケーション は、アプリケーション Pod の**cloud-event-proxy**コンテナーにサブスクライブします。

次の API エンドポイントを使用して、DU アプリケーション Pod の **http://localhost:8089/api/ocloudNotifications/v1/** にある**cloud-event-proxy**コンテナーによってポス トされた PTP イベントに **cloud-event-consumer** DU アプリケーションをサブスクライブします。

- **[/api/ocloudNotifications/v1/subscriptions](#page-324-0)**
	- **POST**: 新しいサブスクリプションを作成します。
	- **GET**: サブスクリプションの一覧を取得します。
- **[/api/ocloudNotifications/v1/subscriptions/<subscription\\_id>](#page-324-1)**
	- **GET**: 指定されたサブスクリプション ID の詳細を返します。
- **[/api/ocloudNotifications/v1/health](#page-325-0)**
	- **GET**: **ocloudNotifications** API の正常性ステータスを返します
- **[api/ocloudNotifications/v1/publishers](#page-326-0)**
	- **GET**: クラスターノードの **os-clock-sync-state**、**ptp-clock-class-change**、**lock-state**、 および **gnss-sync-status**メッセージの配列を返します。
- **[/api/ocloudnotifications/v1/<resource\\_address>/CurrentState](#page-329-0)**
	- **GET**: **os-clock-sync-state**、**ptp-clock-class-change**、**lock-state**、または **gnss-statechange**イベントタイプの現在の状態を返します。

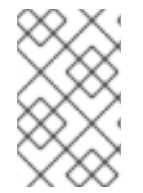

注記

**9089**は、アプリケーション Pod にデプロイされた**cloud-event-consumer** コンテナーの デフォルトポートです。必要に応じて、DU アプリケーションに別のポートを設定できま す。

20.3.6.1. PTP イベント REST API リファレンス

PTP イベント通知 REST API を使用して、親ノードで生成された PTP イベントにクラスターアプリ ケーションをサブスクライブします。

20.3.6.1.1. api/ocloudNotifications/v1/subscriptions

HTTP メソッド **GET api/ocloudNotifications/v1/subscriptions**

#### 説明

**[**

サブスクリプションのリストを返します。サブスクリプションが存在する場合は、サブスクリプション の一覧とともに **200 OK** のステータスコードが返されます。

API 応答の例

```
{
"id": "75b1ad8f-c807-4c23-acf5-56f4b7ee3826",
```
```
"endpointUri": "http://localhost:9089/event",
 "uriLocation": "http://localhost:8089/api/ocloudNotifications/v1/subscriptions/75b1ad8f-c807-
4c23-acf5-56f4b7ee3826",
 "resource": "/cluster/node/compute-1.example.com/ptp"
}
]
```
HTTP メソッド **POST api/ocloudNotifications/v1/subscriptions**

#### 説明

新しいサブスクリプションを作成します。サブスクリプションが正常に作成されるか、すでに存在する 場合は、**201 Created**ステータスコードが返されます。

表20.12 クエリーパラメーター

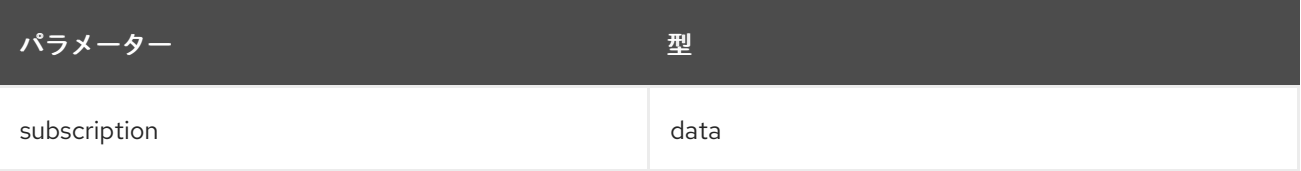

# ペイロードの例

```
{
 "uriLocation": "http://localhost:8089/api/ocloudNotifications/v1/subscriptions",
 "resource": "/cluster/node/compute-1.example.com/ptp"
}
```
20.3.6.1.2. api/ocloudNotifications/v1/subscriptions/<subscription\_id>

# HTTP メソッド **GET api/ocloudNotifications/v1/subscriptions/<subscription\_id>**

説明

ID が **<subscription\_id>**のサブスクリプションの詳細を返します。

表20.13 クエリーパラメーター

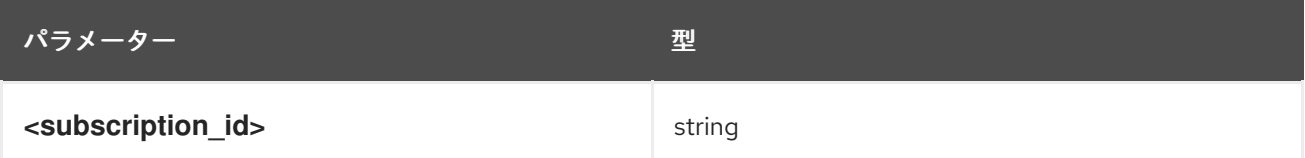

# API 応答の例

```
{
 "id":"48210fb3-45be-4ce0-aa9b-41a0e58730ab",
 "endpointUri": "http://localhost:9089/event",
 "uriLocation":"http://localhost:8089/api/ocloudNotifications/v1/subscriptions/48210fb3-45be-
4ce0-aa9b-41a0e58730ab",
 "resource":"/cluster/node/compute-1.example.com/ptp"
}
```
## 20.3.6.1.3. api/ocloudNotifications/v1/health

HTTP メソッド **GET api/ocloudNotifications/v1/health/**

説明

**ocloudNotifications** REST API の正常性ステータスを返します。

API 応答の例

**OK**

20.3.6.1.4. api/ocloudNotifications/v1/publishers

HTTP メソッド **GET api/ocloudNotifications/v1/publishers**

説明

クラスターノードの **os-clock-sync-state**、**ptp-clock-class-change**、**lock-state**、および **gnss-syncstatus**の詳細の配列を返します。関連する機器の状態が変化すると、システムは通知を生成します。

- **os-clock-sync-state** 通知は、ホストオペレーティングシステムのクロック同期状態を示しま す。**LOCKED** または**FREERUN** 状態になります。
- **ptp-clock-class-change** 通知は、PTP クロッククラスの現在の状態を示します。
- **lock-state** 通知は、PTP 機器のロック状態の現在のステータスを示しま す。**LOCKED**、**HOLDOVER**、または **FREERUN** 状態になります。
- **gnss-sync-status**通知は、外部 GNSS クロック信号に関する GPS 同期状態を示しま す。**LOCKED** または**FREERUN** 状態になります。

機器の同期ステータスのサブスクリプションを組み合わせて使用すると、システム全体の同期状態の詳 細なビューを提供できます。

API 応答の例

```
[
 {
  "id": "0fa415ae-a3cf-4299-876a-589438bacf75",
  "endpointUri": "http://localhost:9085/api/ocloudNotifications/v1/dummy",
  "uriLocation": "http://localhost:9085/api/ocloudNotifications/v1/publishers/0fa415ae-a3cf-
4299-876a-589438bacf75",
  "resource": "/cluster/node/compute-1.example.com/sync/sync-status/os-clock-sync-state"
 },
 {
  "id": "28cd82df-8436-4f50-bbd9-7a9742828a71",
  "endpointUri": "http://localhost:9085/api/ocloudNotifications/v1/dummy",
  "uriLocation": "http://localhost:9085/api/ocloudNotifications/v1/publishers/28cd82df-8436-
4f50-bbd9-7a9742828a71",
  "resource": "/cluster/node/compute-1.example.com/sync/ptp-status/ptp-clock-class-
change"
 },
 {
  "id": "44aa480d-7347-48b0-a5b0-e0af01fa9677",
  "endpointUri": "http://localhost:9085/api/ocloudNotifications/v1/dummy",
```

```
"uriLocation": "http://localhost:9085/api/ocloudNotifications/v1/publishers/44aa480d-7347-
48b0-a5b0-e0af01fa9677",
  "resource": "/cluster/node/compute-1.example.com/sync/ptp-status/lock-state"
 },
 {
  "id": "778da345d-4567-67b0-a43f0-rty885a456",
  "endpointUri": "http://localhost:9085/api/ocloudNotifications/v1/dummy",
  "uriLocation": "http://localhost:9085/api/ocloudNotifications/v1/publishers/778da345d-4567-
67b0-a43f0-rty885a456",
  "resource": "/cluster/node/compute-1.example.com/sync/gnss-status/gnss-sync-status"
 }
]
```
**cloud-event-proxy**コンテナーのログには、**os-clock-sync-state**、**ptp-clock-class-change**、**lockstate**、および **gnss-sync-status**イベントが含まれています。以下に例を示します。

**\$ oc logs -f linuxptp-daemon-cvgr6 -n openshift-ptp -c cloud-event-proxy**

```
os-clock-sync-state イベントの例
```

```
{
 "id":"c8a784d1-5f4a-4c16-9a81-a3b4313affe5",
 "type":"event.sync.sync-status.os-clock-sync-state-change",
 "source":"/cluster/compute-1.example.com/ptp/CLOCK_REALTIME",
 "dataContentType":"application/json",
 "time":"2022-05-06T15:31:23.906277159Z",
 "data":{
   "version":"v1",
   "values":[
     {
       "resource":"/sync/sync-status/os-clock-sync-state",
      "dataType":"notification",
       "valueType":"enumeration",
       "value":"LOCKED"
     },
     {
       "resource":"/sync/sync-status/os-clock-sync-state",
      "dataType":"metric",
       "valueType":"decimal64.3",
       "value":"-53"
     }
   ]
 }
}
```

```
ptp-clock-class-change イベントの例
```

```
{
 "id":"69eddb52-1650-4e56-b325-86d44688d02b",
 "type":"event.sync.ptp-status.ptp-clock-class-change",
 "source":"/cluster/compute-1.example.com/ptp/ens2fx/master",
 "dataContentType":"application/json",
 "time":"2022-05-06T15:31:23.147100033Z",
 "data":{
```

```
"version":"v1",
   "values":[
     {
       "resource":"/sync/ptp-status/ptp-clock-class-change",
       "dataType":"metric",
       "valueType":"decimal64.3",
       "value":"135"
     }
   ]
 }
}
```

```
lock-state イベントの例
```

```
{
 "id":"305ec18b-1472-47b3-aadd-8f37933249a9",
 "type":"event.sync.ptp-status.ptp-state-change",
 "source":"/cluster/compute-1.example.com/ptp/ens2fx/master",
 "dataContentType":"application/json",
 "time":"2022-05-06T15:31:23.467684081Z",
 "data":{
   "version":"v1",
   "values":[
     {
       "resource":"/sync/ptp-status/lock-state",
      "dataType":"notification",
       "valueType":"enumeration",
       "value":"LOCKED"
     },
     {
       "resource":"/sync/ptp-status/lock-state",
      "dataType":"metric",
      "valueType":"decimal64.3",
       "value":"62"
     }
   ]
 }
}
```
# gnss-sync-status イベントの例

```
{
"id": "435e1f2a-6854-4555-8520-767325c087d7",
"type": "event.sync.gnss-status.gnss-state-change",
"source": "/cluster/node/compute-1.example.com/sync/gnss-status/gnss-sync-status",
"dataContentType": "application/json",
"time": "2023-09-27T19:35:33.42347206Z",
"data": {
 "version": "v1",
 "values": [
   {
    "resource": "/cluster/node/compute-1.example.com/ens2fx/master",
    "dataType": "notification",
    "valueType": "enumeration",
    "value": "LOCKED"
```

```
},
   {
    "resource": "/cluster/node/compute-1.example.com/ens2fx/master",
    "dataType": "metric",
    "valueType": "decimal64.3",
    "value": "5"
   }
  ]
 }
}
```
20.3.6.1.5. api/ocloudNotifications/v1/<resource\_address>/CurrentState

## HTTP メソッド

GET api/ocloudNotifications/v1/cluster/node/<node\_name>/sync/ptp-status/lock**state/CurrentState**

**GET api/ocloudNotifications/v1/cluster/node/<node\_name>/sync/sync-status/os-clock-syncstate/CurrentState**

GET api/ocloudNotifications/v1/cluster/node/<node\_name>/sync/ptp-status/ptp-clock-class**change/CurrentState**

#### 説明

クラスターノードの **os-clock-sync-state**、**ptp-clock-class-change**、**lock-state**イベントの現在の状 態を返すように **CurrentState** API エンドポイントを設定します。

- **os-clock-sync-state** 通知は、ホストオペレーティングシステムのクロック同期状態を示しま す。**LOCKED** または**FREERUN** 状態になります。
- **ptp-clock-class-change** 通知は、PTP クロッククラスの現在の状態を示します。
- **lock-state** 通知は、PTP 機器のロック状態の現在のステータスを示しま す。**LOCKED**、**HOLDOVER**、または **FREERUN** 状態になります。

表20.14 クエリーパラメーター

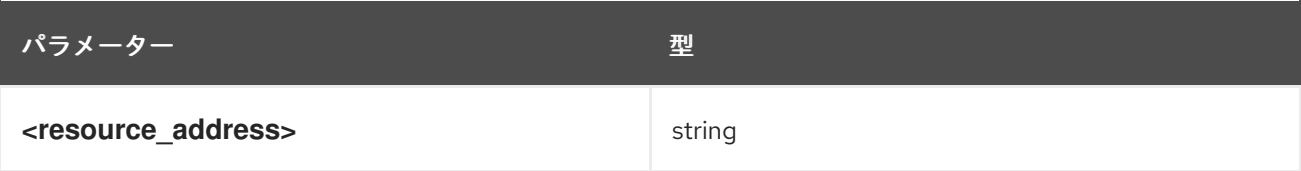

# ロック状態 API レスポンスの例

```
{
"id": "c1ac3aa5-1195-4786-84f8-da0ea4462921",
"type": "event.sync.ptp-status.ptp-state-change",
"source": "/cluster/node/compute-1.example.com/sync/ptp-status/lock-state",
"dataContentType": "application/json",
"time": "2023-01-10T02:41:57.094981478Z",
"data": {
  "version": "v1",
  "values": [
   {
    "resource": "/cluster/node/compute-1.example.com/ens5fx/master",
```

```
"dataType": "notification",
    "valueType": "enumeration",
    "value": "LOCKED"
   },
   {
    "resource": "/cluster/node/compute-1.example.com/ens5fx/master",
    "dataType": "metric",
    "valueType": "decimal64.3",
    "value": "29"
   }
  ]
 }
}
```

```
os-clock-sync-state API レスポンスの例
```

```
{
 "specversion": "0.3",
 "id": "4f51fe99-feaa-4e66-9112-66c5c9b9afcb",
 "source": "/cluster/node/compute-1.example.com/sync/sync-status/os-clock-sync-state",
 "type": "event.sync.sync-status.os-clock-sync-state-change",
 "subject": "/cluster/node/compute-1.example.com/sync/sync-status/os-clock-sync-state",
 "datacontenttype": "application/json",
 "time": "2022-11-29T17:44:22.202Z",
 "data": {
  "version": "v1",
  "values": [
   {
    "resource": "/cluster/node/compute-1.example.com/CLOCK_REALTIME",
    "dataType": "notification",
    "valueType": "enumeration",
    "value": "LOCKED"
   },
   {
    "resource": "/cluster/node/compute-1.example.com/CLOCK_REALTIME",
    "dataType": "metric",
    "valueType": "decimal64.3",
    "value": "27"
   }
  ]
 }
}
```
ptp-clock-class-change API レスポンスの例

```
{
"id": "064c9e67-5ad4-4afb-98ff-189c6aa9c205",
"type": "event.sync.ptp-status.ptp-clock-class-change",
"source": "/cluster/node/compute-1.example.com/sync/ptp-status/ptp-clock-class-change",
"dataContentType": "application/json",
"time": "2023-01-10T02:41:56.785673989Z",
"data": {
  "version": "v1",
  "values": [
   {
```

```
"resource": "/cluster/node/compute-1.example.com/ens5fx/master",
    "dataType": "metric",
    "valueType": "decimal64.3",
    "value": "165"
   }
  ]
 }
}
```
# 20.3.7. PTP 高速イベントメトリックのモニタリング

**linuxptp-daemon** が実行されているクラスターノードから PTP 高速イベントメトリクスを監視できま す。事前に設定された自己更新型の Prometheus モニタリングスタックを使用して、OpenShift Container Platform Web コンソールで PTP 高速イベントメトリクスをモニタリングできます。

## 前提条件

- OpenShift Container Platform CLI (**oc**) がインストールされている。
- **cluster-admin** 権限を持つユーザーとしてログインしている。
- PTP 対応ハードウェアを搭載したノードに PTP Operator をインストールし、設定します。

#### 手順

1. 次のコマンドを実行して、ノードのデバッグ Pod を起動します。

**\$ oc debug node/<node\_name>**

2. **linuxptp-daemon** コンテナーによって公開された PTP メトリックを確認します。たとえば、以 下のコマンドを実行します。

**sh-4.4# curl http://localhost:9091/metrics**

## 出力例

# HELP cne\_api\_events\_published Metric to get number of events published by the rest api # TYPE cne\_api\_events\_published gauge cne\_api\_events\_published{address="/cluster/node/compute-1.example.com/sync/gnssstatus/gnss-sync-status",status="success"} 1 cne\_api\_events\_published{address="/cluster/node/compute-1.example.com/sync/ptpstatus/lock-state",status="success"} 94 cne\_api\_events\_published{address="/cluster/node/compute-1.example.com/sync/ptpstatus/ptp-clock-class-change",status="success"} 18 cne\_api\_events\_published{address="/cluster/node/compute-1.example.com/sync/syncstatus/os-clock-sync-state",status="success"} 27

- 3. OpenShift Container Platform Web コンソールで PTP イベントを表示するには、クエリーす る PTP メトリクスの名前 (例: **openshift\_ptp\_offset\_ns**) をコピーします。
- 4. OpenShift Container Platform Web コンソールで、Observe **→**Metrics をクリックします。
- 5. PTP メトリクスを Expressionフィールドに貼り付け、Run queriesをクリックします。

#### 関連情報

● [メトリクスの管理](https://docs.redhat.com/en/documentation/openshift_container_platform/4.16/html-single/monitoring/#managing-metrics)

20.3.8. PTP 高速イベントメトリクスのリファレンス

次の表では、**linuxptp-daemon** サービスが実行されているクラスターノードから利用できる PTP 高速 イベントメトリクスについて説明します。

次のメトリクスの一部は、PTP グランドマスタークロック (T-GM) にのみ適用されま す。

# 表20.15 PTP 高速イベントメトリクス

注記

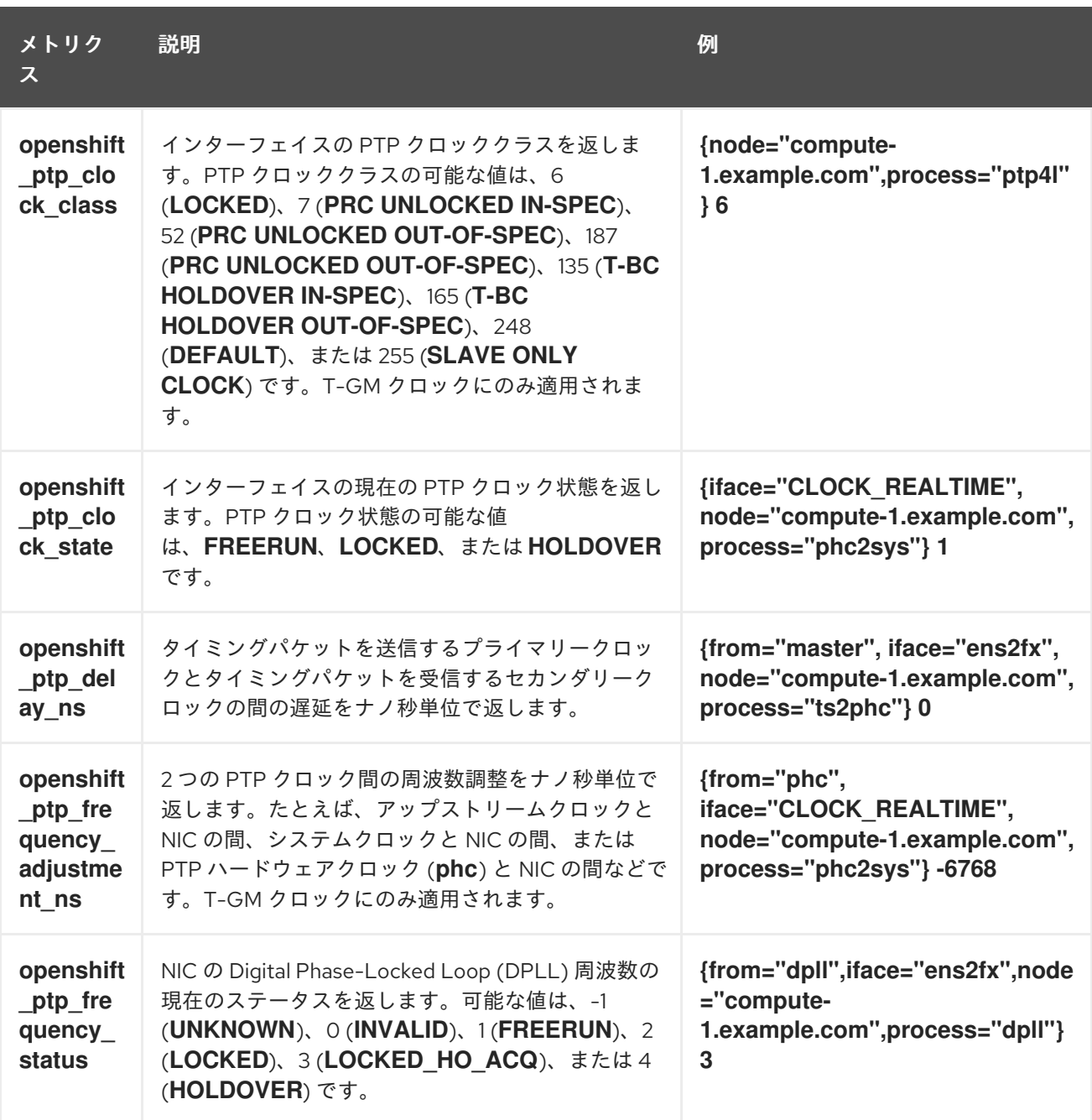

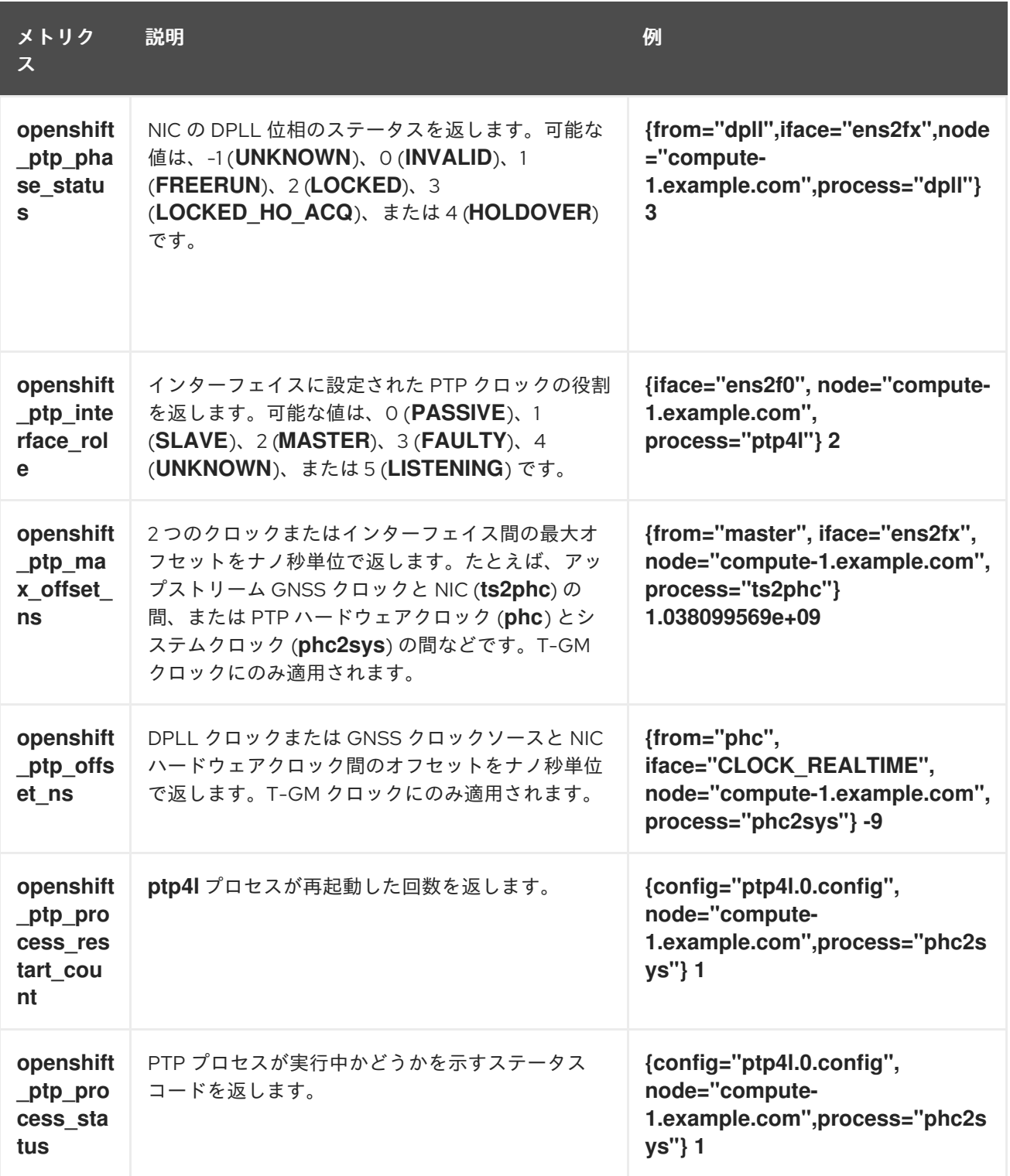

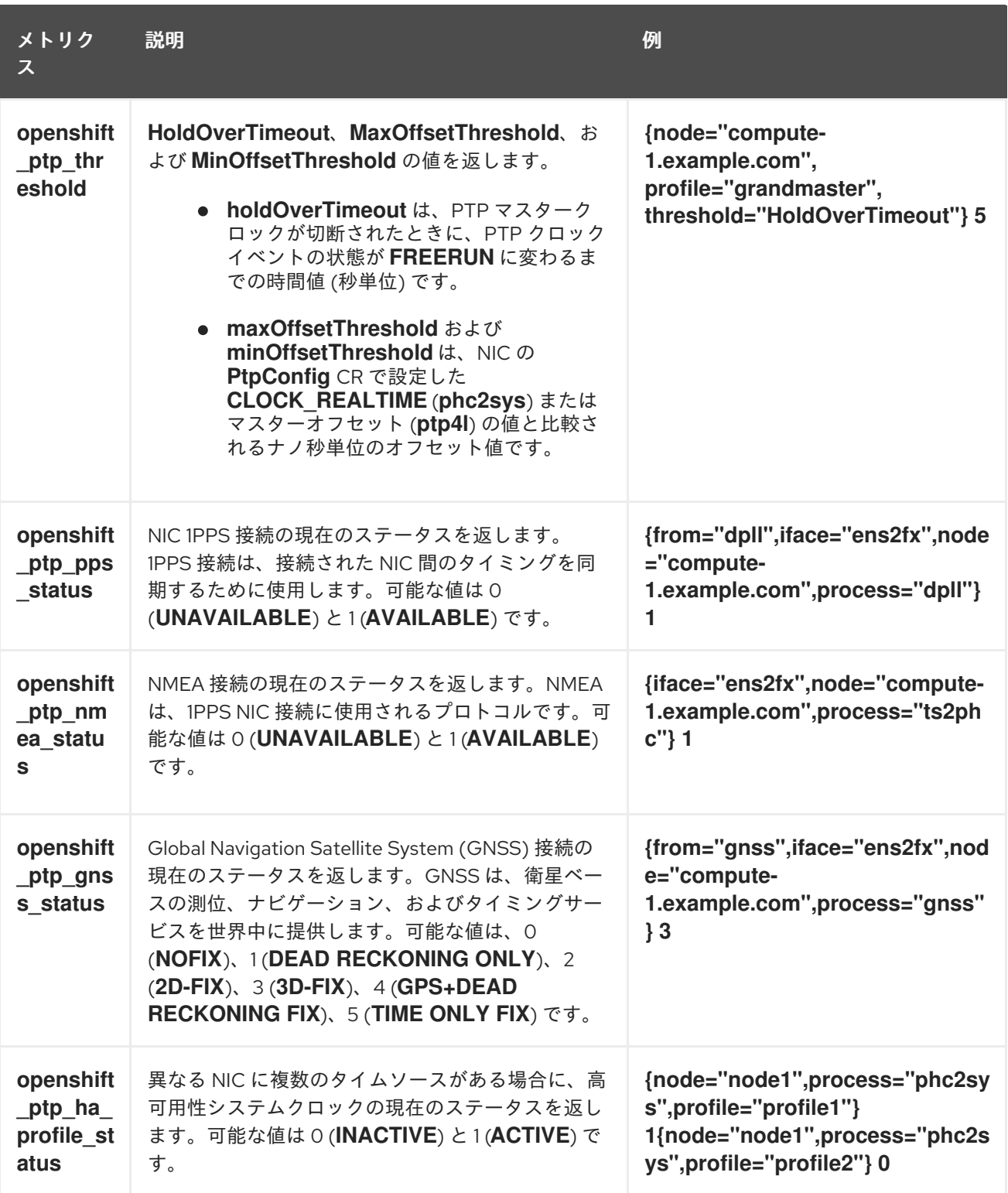

# 20.4. PTP イベントコンシューマーアプリケーションの開発

ベアメタルクラスターノードで Precision Time Protocol (PTP) イベントを使用するコンシューマーア プリケーションを開発する場合は、コンシューマーアプリケーションと **cloud-event-proxy** コンテナー を別のアプリケーション Pod にデプロイする必要があります。**cloud-event-proxy**コンテナーは、PTP Operator Pod からイベントを受信し、これをコンシューマーアプリケーションに渡します。コン シューマーアプリケーションは、REST API を使用して **cloud-event-proxy**コンテナーで投稿されたイ ベントにサブスクライブします。

PTP [イベントアプリケーションのデプロイに関する詳細は、](#page-318-0)PTP 高速イベント通知フレームワークに ついて を参照してください。

## 注記

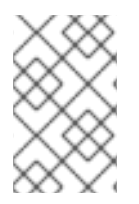

以下の情報は、PTP イベントを使用するコンシューマーアプリケーションを開発するた めの一般的なガイダンスです。完全なイベントコンシューマーアプリケーションの例 は、この情報の範囲外です。

20.4.1. PTP イベントコンシューマーアプリケーションのリファレンス

PTP イベントコンシューマーアプリケーションには次の機能が必要です。

- 1. **POST** ハンドラーで実行され、クラウドネイティブ PTP イベントの JSON ペイロードを受信す る Web サービス
- 2. PTP イベントプロデューサーをサブスクライブするための **createSubscription** 関数
- 3. PTP イベントプロデューサーの現在の状態をポーリングする **getCurrentState** 関数

次の Go スニペットの例は、これらの要件を示しています。

```
Go での PTP イベントコンシューマーサーバー関数の例
```

```
func server() {
 http.HandleFunc("/event", getEvent)
 http.ListenAndServe("localhost:8989", nil)
}
func getEvent(w http.ResponseWriter, req *http.Request) {
 defer req.Body.Close()
 bodyBytes, err := io.ReadAll(req.Body)
 if err != nil {
  log.Errorf("error reading event %v", err)
 }
 e := string(bodyBytes)
 if e != "" {
  processEvent(bodyBytes)
  log.Infof("received event %s", string(bodyBytes))
 } else {
  w.WriteHeader(http.StatusNoContent)
 }
}
```
#### PTP イベントの例 Go の createSubscription 関数

```
import (
"github.com/redhat-cne/sdk-go/pkg/pubsub"
"github.com/redhat-cne/sdk-go/pkg/types"
v1pubsub "github.com/redhat-cne/sdk-go/v1/pubsub"
)
// Subscribe to PTP events using REST API
s1,_:=createsubscription("/cluster/node/<node_name>/sync/sync-status/os-clock-sync-state")
1
s2, :=createsubscription("/cluster/node/<node_name>/sync/ptp-status/ptp-clock-class-
change")
s3,_:=createsubscription("/cluster/node/<node_name>/sync/ptp-status/lock-state")
```

```
// Create PTP event subscriptions POST
func createSubscription(resourceAddress string) (sub pubsub.PubSub, err error) {
 var status int
   apiPath:= "/api/ocloudNotifications/v1/"
   localAPIAddr:=localhost:8989 // vDU service API address
   apiAddr:= "localhost:8089" // event framework API address
 subURL := &types.URI{URL: url.URL{Scheme: "http",
  Host: apiAddr
  Path: fmt.Sprintf("%s%s", apiPath, "subscriptions")}}
 endpointURL := &types.URI{URL: url.URL{Scheme: "http",
  Host: localAPIAddr,
  Path: "event"}}
 sub = v1pubsub.NewPubSub(endpointURL, resourceAddress)
 var subB []byte
 if subB, err = json.Marshal(&sub); err == nil {
  rc := restclient.New()
  if status, subB = rc.PostWithReturn(subURL, subB); status != http.StatusCreated {
   err = fmt.Errorf("error in subscription creation api at %s, returned status %d", subURL,
status)
  } else {
   err = json.Unmarshal(subB, &sub)
  }
 } else {
  err = fmt.Errorf("failed to marshal subscription for %s", resourceAddress)
 }
 return
}
```
[1](#page-335-0) **<node\_name>** を、PTP イベントを生成しているノードの FQDN に置き換えます。**compute-1.example.com** はその例です。

Go の PTP イベントコンシューマー getCurrentState 関数の例

```
//Get PTP event state for the resource
func getCurrentState(resource string) {
 //Create publisher
 url := &types.URI{URL: url.URL{Scheme: "http",
  Host: localhost:8989,
  Path: fmt.SPrintf("/api/ocloudNotifications/v1/%s/CurrentState",resource}}
 rc := restclient.New()
 status, event := rc.Get(url)
 if status != http.StatusOK {
  log.Errorf("CurrentState:error %d from url %s, %s", status, url.String(), event)
 } else {
  log.Debugf("Got CurrentState: %s ", event)
 }
}
```
20.4.2. cloud-event-proxy のデプロイメントとサービス CR を参照する

## PTP イベントコンシューマーアプリケーションをデプロイするときは、次の **cloud-event-proxy** デプロ イメントとサブスクライバサービス CR の例を参考として使用してください。

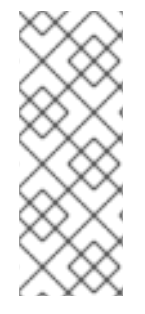

# 注記

HTTP トランスポートは、PTP およびベアメタルイベントのデフォルトのトランスポー トです。可能な場合、PTP およびベアメタルイベントには AMQP ではなく HTTP トラン スポートを使用してください。AMQ Interconnect は、2024 年 6 月 30 日で EOL になり ます。AMQ Interconnect の延長ライフサイクルサポート (ELS) は 2029 年 11 月 29 日に 終了します。詳細は、Red Hat AMQ Interconnect [のサポートステータス](https://access.redhat.com/support/policy/updates/jboss_notes#p_Interconnect)を参照してく ださい。

# HTTP トランスポートを使用した cloud-event-proxy デプロイメントの参照

```
apiVersion: apps/v1
kind: Deployment
metadata:
 name: event-consumer-deployment
 namespace: <namespace>
 labels:
  app: consumer
spec:
 replicas: 1
 selector:
  matchLabels:
   app: consumer
 template:
  metadata:
   labels:
    app: consumer
  spec:
   serviceAccountName: sidecar-consumer-sa
   containers:
    - name: event-subscriber
     image: event-subscriber-app
    - name: cloud-event-proxy-as-sidecar
     image: openshift4/ose-cloud-event-proxy
     args:
      - "--metrics-addr=127.0.0.1:9091"
      - "--store-path=/store"
      - "--transport-host=consumer-events-subscription-service.cloud-
events.svc.cluster.local:9043"
      - "--http-event-publishers=ptp-event-publisher-service-NODE_NAME.openshift-
ptp.svc.cluster.local:9043"
      - "--api-port=8089"
     env:
      - name: NODE_NAME
       valueFrom:
         fieldRef:
          fieldPath: spec.nodeName
      - name: NODE_IP
       valueFrom:
         fieldRef:
          fieldPath: status.hostIP
       volumeMounts:
```

```
- name: pubsubstore
    mountPath: /store
ports:
- name: metrics-port
  containerPort: 9091
 - name: sub-port
  containerPort: 9043
volumes:
 - name: pubsubstore
  emptyDir: {}
```
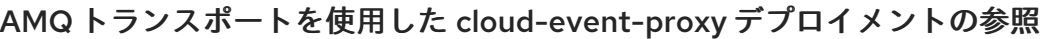

```
apiVersion: apps/v1
kind: Deployment
metadata:
 name: cloud-event-proxy-sidecar
 namespace: cloud-events
 labels:
  app: cloud-event-proxy
spec:
 selector:
  matchLabels:
   app: cloud-event-proxy
 template:
  metadata:
   labels:
    app: cloud-event-proxy
  spec:
   nodeSelector:
    node-role.kubernetes.io/worker: ""
   containers:
    - name: cloud-event-sidecar
     image: openshift4/ose-cloud-event-proxy
     args:
      - "--metrics-addr=127.0.0.1:9091"
      - "--store-path=/store"
      - "--transport-host=amqp://router.router.svc.cluster.local"
      - "--api-port=8089"
     env:
      - name: <node_name>
        valueFrom:
        fieldRef:
          fieldPath: spec.nodeName
      - name: <node ip>
        valueFrom:
         fieldRef:
          fieldPath: status.hostIP
     volumeMounts:
      - name: pubsubstore
        mountPath: /store
     ports:
      - name: metrics-port
        containerPort: 9091
      - name: sub-port
        containerPort: 9043
```
**volumes: - name: pubsubstore emptyDir: {}**

cloud-event-proxy サブスクライバーサービスの参照

**apiVersion: v1 kind: Service metadata: annotations: prometheus.io/scrape: "true" service.alpha.openshift.io/serving-cert-secret-name: sidecar-consumer-secret name: consumer-events-subscription-service namespace: cloud-events labels: app: consumer-service spec: ports: - name: sub-port port: 9043 selector: app: consumer clusterIP: None sessionAffinity: None type: ClusterIP**

20.4.3. cloud-event-proxy サイドカー REST API から利用可能な PTP イベント

PTP イベントコンシューマーアプリケーションは、以下の PTP タイミングイベントの PTP イベントプ ロデューサーをポーリングできます。

表20.16 cloud-event-proxy サイドカーから利用可能な PTP イベント

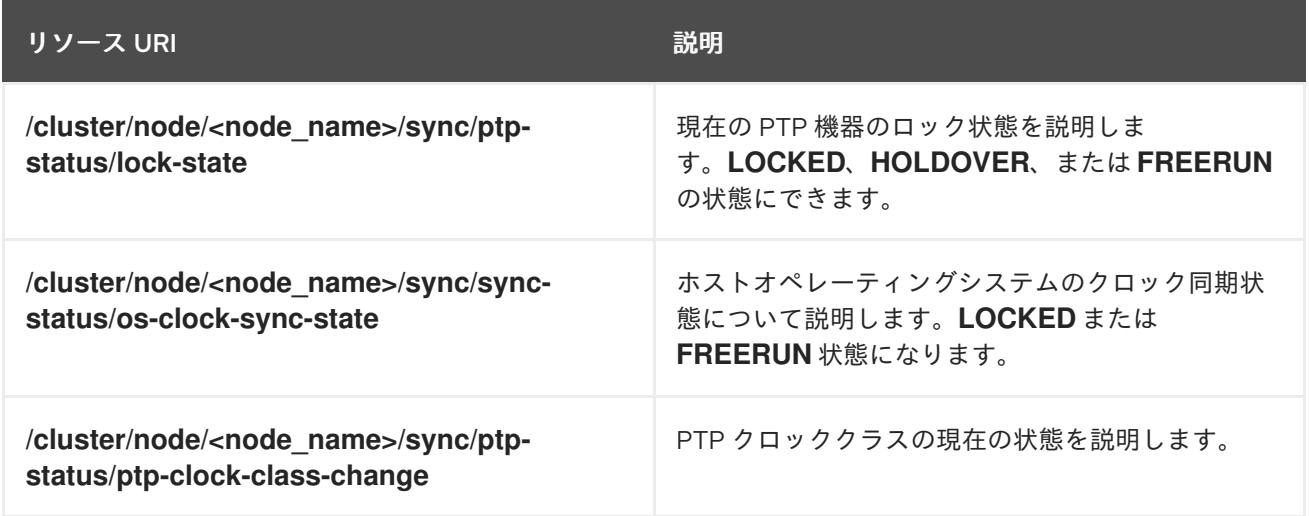

# 20.4.4. コンシューマーアプリケーションを PTP イベントにサブスクライブする

PTP イベントコンシューマーアプリケーションがイベントをポーリングできるようにするには、アプリ ケーションをイベントプロデューサーにサブスクライブする必要があります。

20.4.4.1. PTP lock-state イベントのサブスクライブ

PTP **lock-state**イベントのサブスクリプションを作成するには、次のペイロードを使用し て、**http://localhost:8081/api/ocloudNotifications/v1/subscriptions** のクラウドイベント API に **POST** アクションを送信します。

```
{
"endpointUri": "http://localhost:8989/event",
"resource": "/cluster/node/<node_name>/sync/ptp-status/lock-state",
}
```

```
応答の例
```

```
{
"id": "e23473d9-ba18-4f78-946e-401a0caeff90",
"endpointUri": "http://localhost:8989/event",
"uriLocation": "http://localhost:8089/api/ocloudNotifications/v1/subscriptions/e23473d9-ba18-
4f78-946e-401a0caeff90",
"resource": "/cluster/node/<node_name>/sync/ptp-status/lock-state",
}
```
20.4.4.2. PTP os-lock-sync-state イベントのサブスクライブ

PTP **os-clock-sync-state** イベントのサブスクリプションを作成するには、次のペイロードを使用し て、**http://localhost:8081/api/ocloudNotifications/v1/subscriptions** のクラウドイベント API に **POST** アクションを送信します。

```
{
"endpointUri": "http://localhost:8989/event",
"resource": "/cluster/node/<node_name>/sync/sync-status/os-clock-sync-state",
}
```

```
応答の例
```

```
{
"id": "e23473d9-ba18-4f78-946e-401a0caeff90",
"endpointUri": "http://localhost:8989/event",
"uriLocation": "http://localhost:8089/api/ocloudNotifications/v1/subscriptions/e23473d9-ba18-
4f78-946e-401a0caeff90",
"resource": "/cluster/node/<node_name>/sync/sync-status/os-clock-sync-state",
}
```
20.4.4.3. PTP ptp-lock-class-change イベントのサブスクライブ

```
PTP ptp-clock-class-change イベントのサブスクリプションを作成するには、次のペイロードを使用
して、http://localhost:8081/api/ocloudNotifications/v1/subscriptions のクラウドイベント API に
POST アクションを送信します。
```

```
{
"endpointUri": "http://localhost:8989/event",
"resource": "/cluster/node/<node_name>/sync/ptp-status/ptp-clock-class-change",
}
```
応答の例

**{ "id": "e23473d9-ba18-4f78-946e-401a0caeff90", "endpointUri": "http://localhost:8989/event", "uriLocation": "http://localhost:8089/api/ocloudNotifications/v1/subscriptions/e23473d9-ba18- 4f78-946e-401a0caeff90", "resource": "/cluster/node/<node\_name>/sync/ptp-status/ptp-clock-class-change", }**

# 20.4.5. 現在の PTP クロックステータスの取得

ノードの現在の PTP ステータスを取得するには、**GET** アクションを以下のイベント REST API のいず れかに送信します。

- http://localhost:8081/api/ocloudNotifications/v1/cluster/node/<node\_name>/sync/ptp**status/lock-state/CurrentState**
- **•** http://localhost:8081/api/ocloudNotifications/v1/cluster/node/<node\_name>/sync**status/os-clock-sync-state/CurrentState**
- http://localhost:8081/api/ocloudNotifications/v1/cluster/node/<node\_name>/sync/ptp**status/ptp-clock-class-change/CurrentState**

応答はクラウドネイティブイベント JSON オブジェクトです。以下に例を示します。

ロック状態 API レスポンスの例

```
{
 "id": "c1ac3aa5-1195-4786-84f8-da0ea4462921",
 "type": "event.sync.ptp-status.ptp-state-change",
 "source": "/cluster/node/compute-1.example.com/sync/ptp-status/lock-state",
 "dataContentType": "application/json",
 "time": "2023-01-10T02:41:57.094981478Z",
 "data": {
  "version": "v1",
  "values": [
   {
    "resource": "/cluster/node/compute-1.example.com/ens5fx/master",
    "dataType": "notification",
    "valueType": "enumeration",
    "value": "LOCKED"
   },
   {
    "resource": "/cluster/node/compute-1.example.com/ens5fx/master",
    "dataType": "metric",
    "valueType": "decimal64.3",
    "value": "29"
   }
  ]
 }
}
```
20.4.6. PTP イベントコンシューマーアプリケーションがイベントを受信していること の確認

アプリケーション Pod の **cloud-event-proxy**コンテナーが PTP イベントを受信していることを確認し ます。

## 前提条件

- OpenShift CLI (**oc**) がインストールされている。
- **cluster-admin 権限を持つユーザーとしてログインしている。**
- PTP Operator をインストールして設定している。

## 手順

1. アクティブな **linuxptp-daemon** Pod の一覧を取得します。以下のコマンドを実行します。

**\$ oc get pods -n openshift-ptp**

出力例

**NAME READY STATUS RESTARTS AGE linuxptp-daemon-2t78p 3/3 Running 0 8h linuxptp-daemon-k8n88 3/3 Running 0 8h**

2. 次のコマンドを実行して、必要なコンシューマー側 **cloud-event-proxy**コンテナーのメトリッ クにアクセスします。

**\$ oc exec -it <linuxptp-daemon> -n openshift-ptp -c cloud-event-proxy -- curl 127.0.0.1:9091/metrics**

ここでは、以下のようになります。

<linuxptp-daemon>

問い合わせる Pod を指定します (例: **linuxptp-daemon-2t78p**)。

出力例

**# HELP cne\_transport\_connections\_resets Metric to get number of connection resets # TYPE cne\_transport\_connections\_resets gauge cne\_transport\_connection\_reset 1 # HELP cne\_transport\_receiver Metric to get number of receiver created # TYPE cne\_transport\_receiver gauge** cne\_transport\_receiver{address="/cluster/node/compute-**1.example.com/ptp",status="active"} 2** cne\_transport\_receiver{address="/cluster/node/compute-**1.example.com/redfish/event",status="active"} 2 # HELP cne\_transport\_sender Metric to get number of sender created # TYPE cne\_transport\_sender gauge** cne\_transport\_sender{address="/cluster/node/compute-**1.example.com/ptp",status="active"} 1** cne\_transport\_sender{address="/cluster/node/compute-**1.example.com/redfish/event",status="active"} 1 # HELP cne\_events\_ack Metric to get number of events produced # TYPE cne\_events\_ack gauge**

cne\_events\_ack{status="success",type="/cluster/node/compute-**1.example.com/ptp"} 18** cne\_events\_ack{status="success",type="/cluster/node/compute-**1.example.com/redfish/event"} 18 # HELP cne\_events\_transport\_published Metric to get number of events published by the transport # TYPE cne\_events\_transport\_published gauge** cne\_events\_transport\_published{address="/cluster/node/compute-**1.example.com/ptp",status="failed"} 1** cne\_events\_transport\_published{address="/cluster/node/compute-**1.example.com/ptp",status="success"} 18 cne\_events\_transport\_published{address="/cluster/node/compute-1.example.com/redfish/event",status="failed"} 1** cne\_events\_transport\_published{address="/cluster/node/compute-**1.example.com/redfish/event",status="success"} 18 # HELP cne\_events\_transport\_received Metric to get number of events received by the transport # TYPE cne\_events\_transport\_received gauge cne\_events\_transport\_received{address="/cluster/node/compute-1.example.com/ptp",status="success"} 18** cne\_events\_transport\_received{address="/cluster/node/compute-**1.example.com/redfish/event",status="success"} 18 # HELP cne\_events\_api\_published Metric to get number of events published by the rest api # TYPE cne\_events\_api\_published gauge** cne events api published{address="/cluster/node/compute-**1.example.com/ptp",status="success"} 19 cne\_events\_api\_published{address="/cluster/node/compute-1.example.com/redfish/event",status="success"} 19 # HELP cne\_events\_received Metric to get number of events received # TYPE cne\_events\_received gauge cne\_events\_received{status="success",type="/cluster/node/compute-1.example.com/ptp"} 18** cne\_events\_received{status="success",type="/cluster/node/compute-**1.example.com/redfish/event"} 18 # HELP promhttp\_metric\_handler\_requests\_in\_flight Current number of scrapes being served. # TYPE promhttp\_metric\_handler\_requests\_in\_flight gauge promhttp\_metric\_handler\_requests\_in\_flight 1 # HELP promhttp\_metric\_handler\_requests\_total Total number of scrapes by HTTP status code. # TYPE promhttp\_metric\_handler\_requests\_total counter promhttp\_metric\_handler\_requests\_total{code="200"} 4 promhttp\_metric\_handler\_requests\_total{code="500"} 0 promhttp\_metric\_handler\_requests\_total{code="503"} 0**

# 第21章 外部 DNS OPERATOR

# 21.1. 外部 DNS OPERATOR のリリースノート

外部 DNS Operator は、**ExternalDNS** をデプロイおよび管理し、外部 DNS プロバイダーから OpenShift Container Platform へのサービスおよびルートの名前解決を行います。

これらのリリースノートでは、OpenShift Container Platform での外部 DNS Operator の開発を追跡 しています。

21.1.1. 外部 DNS Operator 1.2.0

外部 DNS Operator バージョン 1.2.0 では、以下のアドバイザリーを利用できます。

RHEA-2022:5867 ExternalDNS Operator 1.2 [operator/operand](https://access.redhat.com/errata/RHEA-2023:7239) containers

# 21.1.1.1. 新機能

● 外部 DNS Operator が AWS 共有 VPC [をサポートするようになりました。詳細は、共有](#page-352-0) VPC を使用して別の AWS アカウントに DNS レコードを作成する を参照してください。

21.1.1.2. バグ修正

[オペランドの更新ストラテジーが、](https://issues.redhat.com/browse/OCPBUGS-3630)**Rolling** から**Recreate**に変更されました。(OCPBUGS-3630)

21.1.2. 外部 DNS Operator 1.1.1

外部 DNS Operator バージョン 1.1.1 では、以下のアドバイザリーを利用できます。利用できます。

RHEA-2024:0536 ExternalDNS Operator 1.1 [operator/operand](https://access.redhat.com/errata/RHEA-2024:0536) containers

21.1.3. 外部 DNS Operator 1.1.0

このリリースには、アップストリームプロジェクトバージョン 0.13.1 からのオペランドのリベースが含 まれていました。外部 DNS Operator バージョン 1.1.0 では、以下のアドバイザリーを利用できます。

[RHEA-2022:9086-01](https://access.redhat.com/errata/RHEA-2022:9086) ExternalDNS Operator 1.1 operator/operand containers

# 21.1.3.1. バグ修正

以前は、ExternalDNS Operator がボリュームに空の **defaultMode** 値を強制していたため、 OpenShift API との競合により更新が随時行われていました。現在は、**defaultMode** 値は強制 されず、オペランドのデプロイは随時更新されなくなりました。([OCPBUGS-2793](https://issues.redhat.com/browse/OCPBUGS-2793))

# 21.1.4. 外部 DNS Operator 1.0.1

外部 DNS Operator バージョン 1.0.1 では、以下のアドバイザリーを利用できます。

RHEA-2024:0537 ExternalDNS Operator 1.0 [operator/operand](https://access.redhat.com/errata/RHEA-2024:0537) containers

# 21.1.5. 外部 DNS Operator 1.0.0

外部 DNS Operator バージョン 1.0.0 では、以下のアドバイザリーを利用できます。

RHEA-2022:5867 ExternalDNS Operator 1.0 [operator/operand](https://access.redhat.com/errata/RHEA-2022:5867) containers

21.1.5.1. バグ修正

● 以前は、External DNS Operator は、ExternalDNS オペランド Pod のデプロイメント中に制限 付き SCC ポリシーの違反に関する警告を発していました。この問題は解決されています。 ([BZ#2086408](https://bugzilla.redhat.com/show_bug.cgi?id=2086408))

# 21.2. OPENSHIFT CONTAINER PLATFORM の外部 DNS OPERATOR

外部 DNS Operator は、**ExternalDNS** をデプロイして管理し、外部 DNS プロバイダーから OpenShift Container Platform へのサービスおよびルートの名前解決を提供します。

## 21.2.1. 外部 DNS Operator

外部 DNS Operator は、**olm.openshift.io** API グループから外部 DNS API を実装します。外部 DNS Operator は、サービス、ルート、外部 DNS プロバイダーを更新します。

#### 前提条件

**yq** CLI ツールがインストールされている。

#### 手順

OperatorHub からオンデマンドで外部 DNS Operator をデプロイできます。外部 DNS Operator をデ プロイすると、**Subscription** オブジェクトが作成されます。

1. 次のコマンドを実行して、インストールプランの名前を確認します。

**\$ oc -n external-dns-operator get sub external-dns-operator -o yaml | yq '.status.installplan.name'**

出力例

**install-zcvlr**

2. 次のコマンドを実行して、インストールプランのステータスが **Complete** になっているか確認 します。

**\$ oc -n external-dns-operator get ip <install\_plan\_name> -o yaml | yq '.status.phase'**

出力例

**Complete**

3. 次のコマンドを実行して、**external-dns-operator** デプロイメントのステータスを表示します。

**\$ oc get -n external-dns-operator deployment/external-dns-operator**

出力例

**NAME READY UP-TO-DATE AVAILABLE AGE external-dns-operator 1/1 1 1 23h**

# 21.2.2. 外部 DNS Operator のログの表示

**oc logs**コマンドを使用して、外部 DNS Operator のログを表示できます。

# 手順

1. 次のコマンドを実行して、外部 DNS Operator のログを表示します。

**\$ oc logs -n external-dns-operator deployment/external-dns-operator -c external-dnsoperator**

# 21.2.2.1. 外部 DNS Operator のドメイン名の制限

外部 DNS Operator は、TXT レコードの接頭辞を追加する TXT レジストリーを使用します。これによ り、TXT レコードのドメイン名の最大長が短くなります。DNS レコードは対応する TXT レコードなし では存在できないため、DNS レコードのドメイン名は TXT レコードと同じ制限に従う必要がありま す。たとえば、DNS レコードが **<domain\_name\_from\_source>** の場合、TXT レコードは**externaldns-<record\_type>-<domain\_name\_from\_source>** になります。

外部 DNS Operator によって生成される DNS レコードのドメイン名には、次の制限があります。

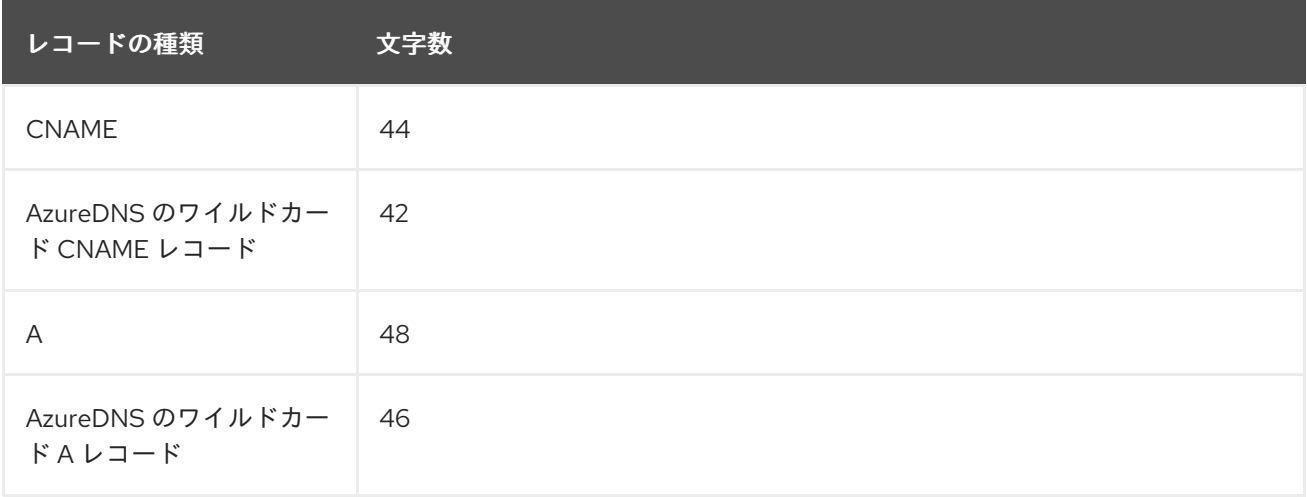

生成されたドメイン名がドメイン名の制限を超える場合、外部 DNS Operator のログに次のエラーが表 示されます。

**time="2022-09-02T08:53:57Z" level=error msg="Failure in zone test.example.io. [Id: /hostedzone/Z06988883Q0H0RL6UMXXX]"**

**time="2022-09-02T08:53:57Z" level=error msg="InvalidChangeBatch: [FATAL problem: DomainLabelTooLong (Domain label is too long) encountered with 'external-dns-a-helloopenshift-aaaaaaaaaa-bbbbbbbbbb-ccccccc']\n\tstatus code: 400, request id: e54dfd5a-06c6- 47b0-bcb9-a4f7c3a4e0c6"**

# 21.3. クラウドプロバイダーへの外部 DNS OPERATOR のインストール

AWS、Azure、GCP などのクラウドプロバイダーに外部 DNS Operator をインストールできます。

# 21.3.1. External DNS Operator のインストール

OpenShift Container Platform OperatorHub を使用して、外部 DNS Operator をインストールできま す。

#### 手順

- 1. OpenShift Container Platform Web コンソールで、Operators **→**OperatorHub をクリックし ます。
- 2. 外部 DNS Operatorをクリックします。Filter by keyword のテキストボックスまたはフィル ターリストを使用して、Operator のリストから外部 DNS Operator を検索できます。
- 3. **external-dns-operator** namespace を選択します。
- 4. External DNS Operator ページで Install をクリックします。
- 5. Install Operator ページで、次のオプションを選択していることを確認してください。
	- a. チャネルを stable-v1.0 として更新している。
	- b. インストールモードに A specific name on the clusterを選択している。
	- c. namespace を**external-dns-operator**としてインストールしている。namespace **externaldns-operator** が存在しない場合は、Operator のインストール中に作成されます。
	- d. 承認ストラテジー をAutomatic またはManualとして選択している。承認ストラテジーは デフォルトで Automatic に設定されます。
	- e. Install をクリックします。

Automatic (自動) 更新を選択した場合、Operator Lifecycle Manager (OLM) は介入なしに、Operator の実行中のインスタンスを自動的にアップグレードします。

Manual更新を選択した場合、OLM は更新要求を作成します。クラスター管理者は、Operator が新規 バージョンに更新されるように更新要求を手動で承認する必要があります。

#### 検証

外部 DNS Operator で、Installed Operatorsダッシュボードの Status がSucceeded と表示されること を確認します。

21.4. 外部 DNS OPERATOR 設定パラメーター

外部 DNS Operator には、次の設定パラメーターが含まれています。

21.4.1. 外部 DNS Operator 設定パラメーター

外部 DNS Operator には、次の設定パラメーターが含まれています。

パラメーター こうしゃ 説明

<span id="page-347-2"></span><span id="page-347-1"></span><span id="page-347-0"></span>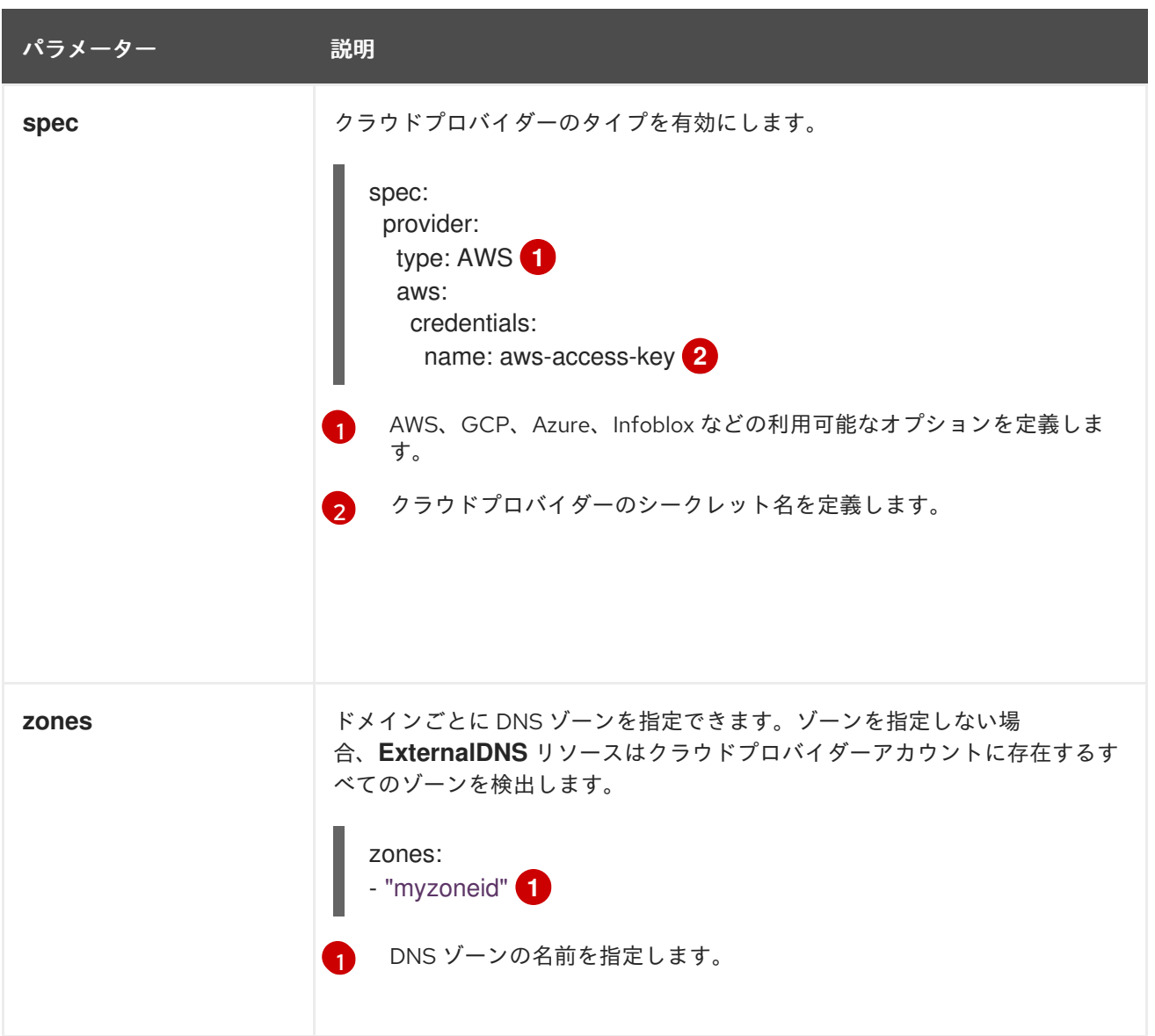

<span id="page-348-10"></span><span id="page-348-9"></span><span id="page-348-8"></span><span id="page-348-7"></span><span id="page-348-6"></span><span id="page-348-5"></span><span id="page-348-4"></span><span id="page-348-3"></span><span id="page-348-2"></span><span id="page-348-1"></span><span id="page-348-0"></span>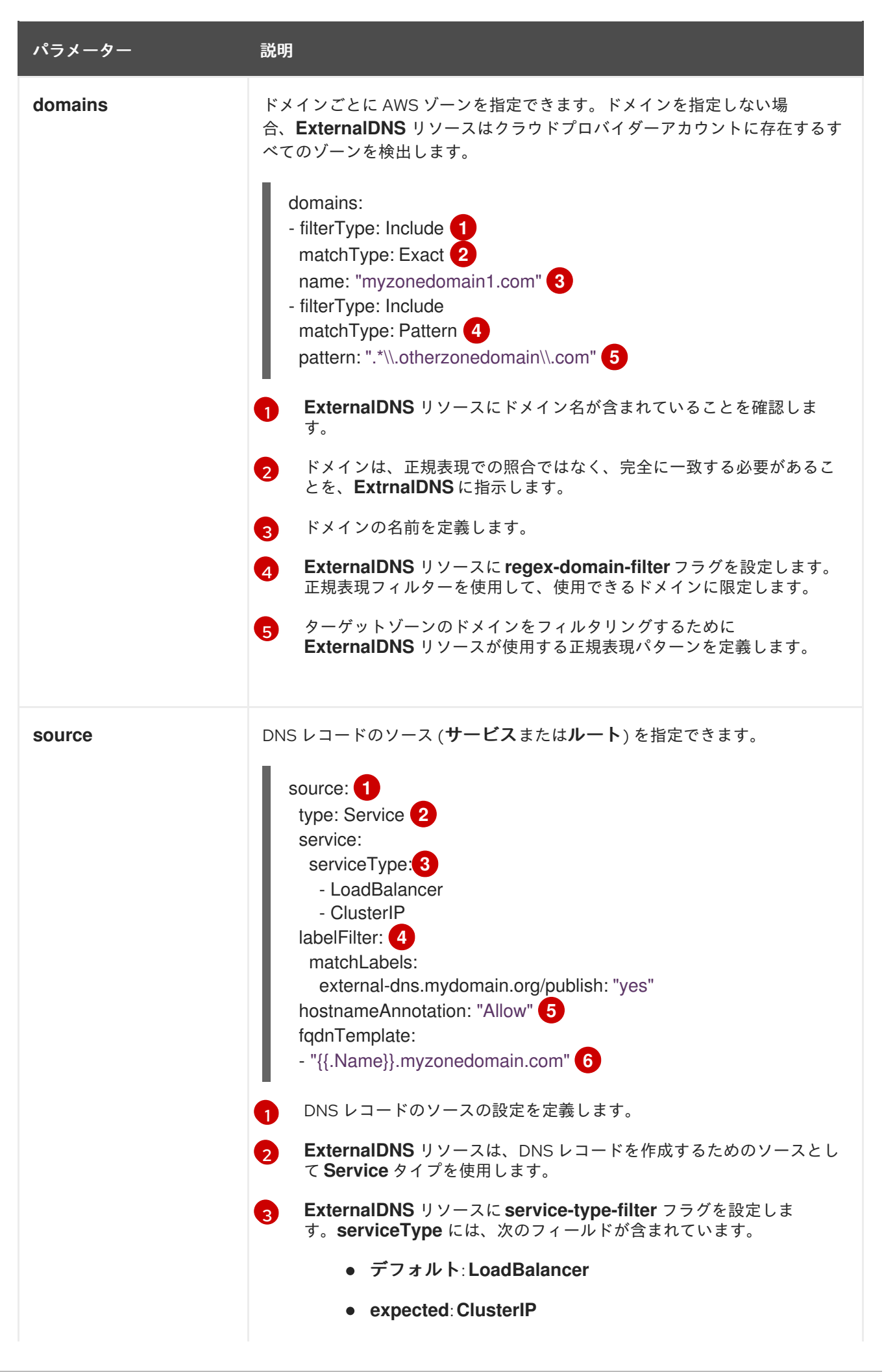

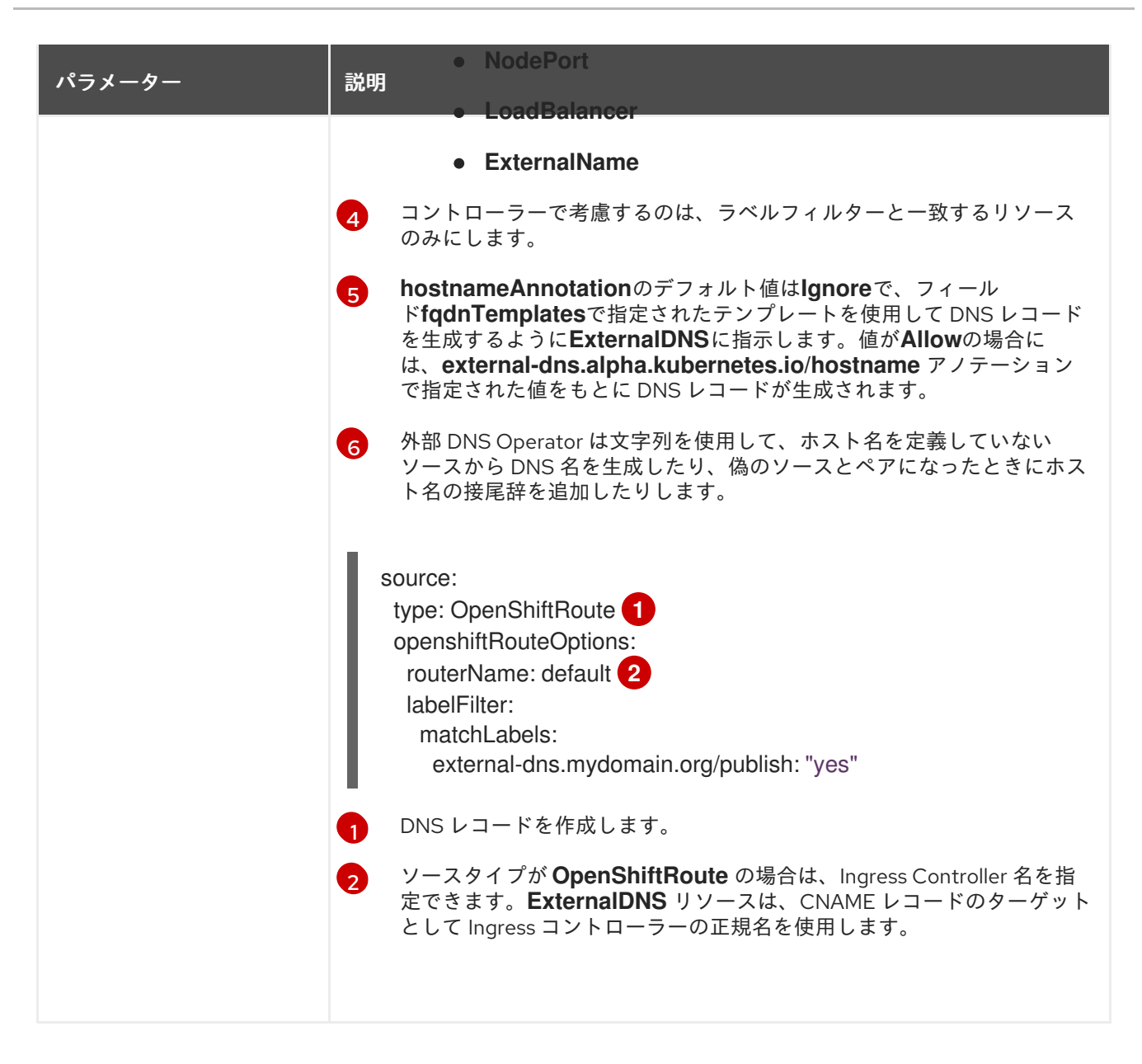

# <span id="page-349-1"></span><span id="page-349-0"></span>21.5. AWS での DNS レコードの作成

外部 DNS Operator を使用して、AWS および AWS GovCloud で DNS レコードを作成できます。

21.5.1. Red Hat 外部 DNS Operator を使用した AWS のパブリックホストゾーンへの DNS レコードの作成

Red Hat 外部 DNS Operator を使用して、AWS のパブリックホストゾーンに DNS レコードを作成でき ます。同じ手順を使用して、AWS GovCloud のホストゾーンに DNS レコードを作成できます。

## 手順

1. ユーザーを確認してください。ユーザーは、**kube-system** namespace にアクセスできる必要 があります。クレデンシャルがない場合は、**kube-system** namespace からクレデンシャルを 取得すると、クラウドプロバイダークライアントを使用できます。

**\$ oc whoami**

出力例

## **system:admin**

2. **kube-system**namespace に存在する aws-creds シークレットから値を取得します。

**\$ export AWS\_ACCESS\_KEY\_ID=\$(oc get secrets aws-creds -n kube-system - template={{.data.aws\_access\_key\_id}} | base64 -d) \$ export AWS\_SECRET\_ACCESS\_KEY=\$(oc get secrets aws-creds -n kube-system - template={{.data.aws\_secret\_access\_key}} | base64 -d)**

3. ルートを取得して、ドメインを確認します。

**\$ oc get routes --all-namespaces | grep console**

出力例

**openshift-console console console-openshiftconsole.apps.testextdnsoperator.apacshift.support console https reencrypt/Redirect None openshift-console downloads downloads-openshiftconsole.apps.testextdnsoperator.apacshift.support downloads http edge/Redirect None**

4. DNS ゾーンのリストを取得して、以前に検出されたルートのドメインに対応するものを検索し ます。

**\$ aws route53 list-hosted-zones | grep testextdnsoperator.apacshift.support**

出力例

**HOSTEDZONES terraform /hostedzone/Z02355203TNN1XXXX1J6O testextdnsoperator.apacshift.support. 5**

5. **route** ソースの**ExternalDNS** リソースを作成します。

<span id="page-350-7"></span><span id="page-350-6"></span><span id="page-350-5"></span><span id="page-350-4"></span><span id="page-350-3"></span><span id="page-350-2"></span><span id="page-350-1"></span><span id="page-350-0"></span>**\$ cat <<EOF | oc create -f apiVersion: externaldns.olm.openshift.io/v1beta1 kind: ExternalDNS metadata: name: sample-aws 1 spec: domains: - filterType: Include 2 matchType: Exact 3 name: testextdnsoperator.apacshift.support 4 provider: type: AWS 5 source: 6 type: OpenShiftRoute 7 openshiftRouteOptions: routerName: default 8 EOF**

[1](#page-350-0)

外部 DNS リソースの名前を定義します。

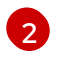

デフォルトでは、すべてのホストゾーンがターゲット候補として選択されます。必要なホ ストゾーンを追加できます。

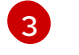

ターゲットゾーンのドメインは、(正規表現の一致とは対照的に) 完全一致である必要があ ります。

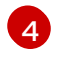

更新するゾーンのドメインを正確に指定します。ルートのホスト名は、指定されたドメイ ンのサブドメインである必要があります。

 $\mathbf{F}$ 

**AWS Route53DNS**プロバイダーを定義します。

[6](#page-350-5) DNS レコードのソースのオプションを定義します。

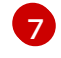

以前に指定された DNS プロバイダーで作成される DNS レコードのソースとして OpenShift **route**リソースを定義します。

[8](#page-350-7) ソースが **OpenShiftRoute** の場合に、OpenShift Ingress Controller 名を指定できます。 外部 DNS Operator は、CNAME レコードの作成時に、そのルーターの正規のホスト名を ターゲットとして選択します。

6. 次のコマンドを使用して、OCP ルート用に作成されたレコードを確認します。

**\$ aws route53 list-resource-record-sets --hosted-zone-id Z02355203TNN1XXXX1J6O - query "ResourceRecordSets[?Type == 'CNAME']" | grep console**

21.5.2. 共有 VPC を使用して別の AWS アカウントに DNS レコードを作成する

ExternalDNS Operator を使用すると、共有 Virtual Private Cloud (VPC) を使用して別の AWS アカウ ントに DNS レコードを作成できます。共有 VPC を使用すると、組織は複数のプロジェクトのリソース を共通の VPC ネットワークに接続できます。その後、VPC 共有を使用して、複数の AWS アカウント 間で単一の Route 53 インスタンスを使用できます。

#### 前提条件

- 2 つの Amazon AWS アカウントを作成している。1つは VPC と Route 53 プライベートホスト ゾーンが設定されたもの (アカウント A)、もう 1 つはクラスターをインストールするためのも の (アカウント B) です。
- アカウント B でアカウント A の Route 53 ホストゾーンに DNS レコードを作成するために、適 切な権限を持つ IAM ポリシーと IAM ロールをアカウント A に作成している。
- アカウント B のクラスターをアカウント A の既存の VPC にインストールしている。
- アカウント B のクラスターに ExternalDNS Operator がインストールされている。

手順

1. 次のコマンドを実行して、アカウント B からアカウント A の Route 53 ホストゾーンにアクセ スできるように作成した IAM ロールのロール ARN を取得します。

**\$ aws --profile account-a iam get-role --role-name user-rol1 | head -1**

<span id="page-352-0"></span>出力例

**ROLE arn:aws:iam::1234567890123:role/user-rol1 2023-09-14T17:21:54+00:00 3600 / AROA3SGB2ZRKRT5NISNJN user-rol1**

2. 次のコマンドを実行して、アカウント A の認証情報で使用するプライベートホストゾーンを特 定します。

**\$ aws --profile account-a route53 list-hosted-zones | grep testextdnsoperator.apacshift.support**

出力例

[1](#page-352-1)

**HOSTEDZONES terraform /hostedzone/Z02355203TNN1XXXX1J6O testextdnsoperator.apacshift.support. 5**

3. 次のコマンドを実行して、**ExternalDNS** オブジェクトを作成します。

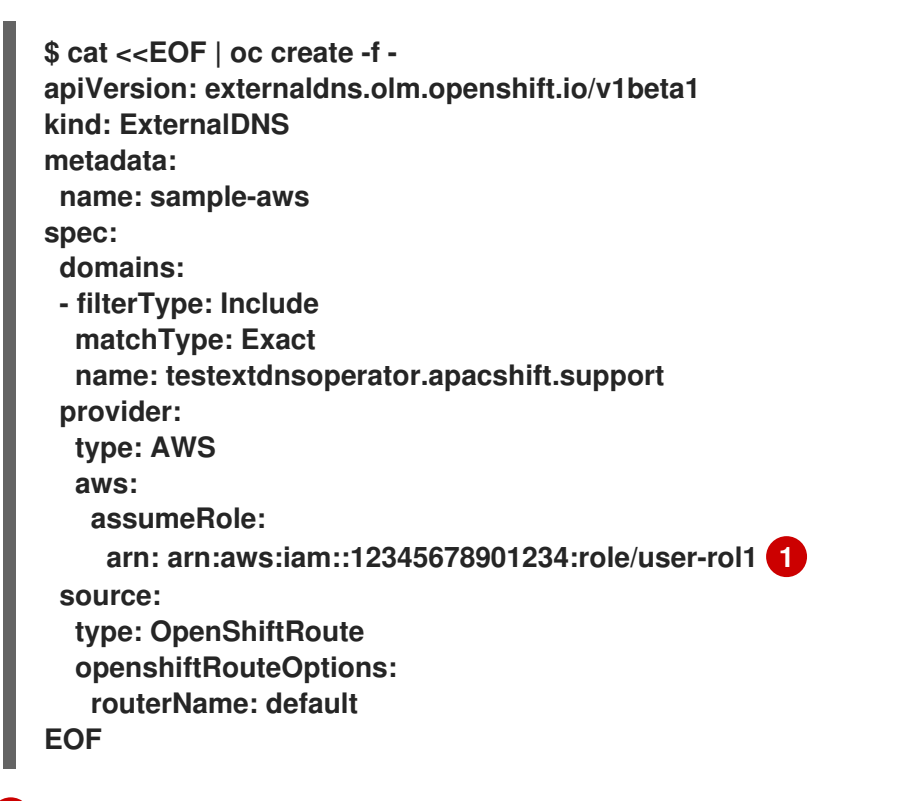

<span id="page-352-1"></span>アカウント A に DNS レコードを作成するには、ロール ARN を指定します。

4. 次のコマンドを使用して、OpenShift Container Platform (OCP) ルートに対して作成されたレ コードを確認します。

**\$ aws --profile account-a route53 list-resource-record-sets --hosted-zone-id Z02355203TNN1XXXX1J6O --query "ResourceRecordSets[?Type == 'CNAME']" | grep console-openshift-console**

# 21.6. AZURE での DNS レコードの作成

外部 DNS Operator を使用して、Azure 上に DNS レコードを作成できます。

# 21.6.1. Azure のパブリック DNS ゾーン上で DNS レコードを作成する

Red Hat 外部 DNS Operator を使用して、Azure のパブリック DNS ゾーンに DNS レコードを作成でき ます。

## 前提条件

- 管理者権限を持っている。
- **admin**ユーザーの場合、**kube-system** namespace にアクセスできる。

# 手順

1. クラウドプロバイダークライアントを使用するために、次のコマンドを実行して **kube-system** namespace から認証情報を取得します。

**\$ CLIENT\_ID=\$(oc get secrets azure-credentials -n kube-system --template= {{.data.azure\_client\_id}} | base64 -d) \$ CLIENT\_SECRET=\$(oc get secrets azure-credentials -n kube-system --template= {{.data.azure\_client\_secret}} | base64 -d) \$ RESOURCE\_GROUP=\$(oc get secrets azure-credentials -n kube-system - template={{.data.azure\_resourcegroup}} | base64 -d) \$ SUBSCRIPTION\_ID=\$(oc get secrets azure-credentials -n kube-system --template= {{.data.azure\_subscription\_id}} | base64 -d) \$ TENANT\_ID=\$(oc get secrets azure-credentials -n kube-system --template= {{.data.azure\_tenant\_id}} | base64 -d)**

2. 次のコマンドを実行して、Azure にログインします。

**\$ az login --service-principal -u "\${CLIENT\_ID}" -p "\${CLIENT\_SECRET}" --tenant "\${TENANT\_ID}"**

3. 次のコマンドを実行して、ルートのリストを取得します。

**\$ oc get routes --all-namespaces | grep console**

# 出力例

**openshift-console console console-openshiftconsole.apps.test.azure.example.com console https reencrypt/Redirect None openshift-console downloads downloads-openshiftconsole.apps.test.azure.example.com downloads http edge/Redirect None**

4. 次のコマンドを実行して、DNS ゾーンのリストを取得します。

**\$ az network dns zone list --resource-group "\${RESOURCE\_GROUP}"**

5. **ExternalDNS** オブジェクトを定義する YAML ファイル (例:**external-dns-sample-azure.yaml**) を作成します。

**external-dns-sample-azure.yaml**ファイルの例

<span id="page-354-4"></span><span id="page-354-3"></span><span id="page-354-2"></span><span id="page-354-1"></span><span id="page-354-0"></span>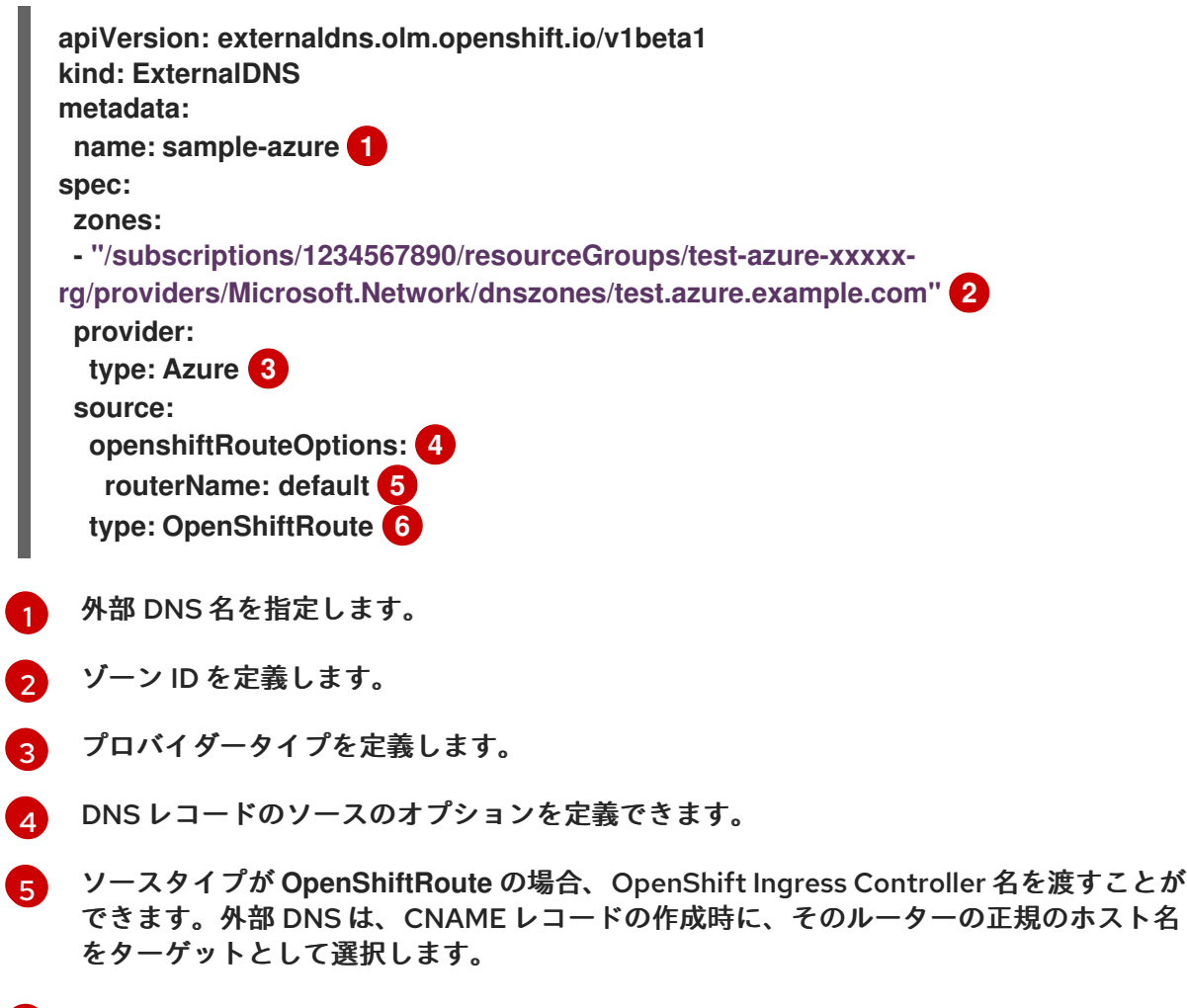

<span id="page-354-5"></span>[6](#page-354-5) **route** リソースを Azure DNS レコードのソースとして定義します。

6. 次のコマンドを実行して、OpenShift Container Platform ルートに対して作成された DNS レ コードを確認します。

**\$ az network dns record-set list -g "\${RESOURCE\_GROUP}" -z test.azure.example.com | grep console**

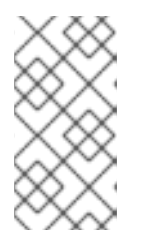

プライベート Azure DNS のホストされたプライベートゾーンにレコードを作成 するには、**zones** フィールドの下にプライベートゾーンを指定する必要がありま す。これにより、プロバイダータイプが **ExternalDNS** 引数の**azure-private-dns** に入力されます。

# 21.7. GCP での DNS レコードの作成

注記

外部 DNS Operator を使用して、GCP 上に DNS レコードを作成できます。

21.7.1. GCP のパブリックマネージドゾーン上で DNS レコードを作成する

外部 DNS Operator を使用して、GCP のパブリックマネージドゾーンに DNS レコードを作成できま す。

前提条件

● 管理者権限を持っている。

## 手順

1. 次のコマンドを実行して、**encoded-gcloud.json** ファイル内の **gcp-credentials**シークレット をコピーします。

**\$ oc get secret gcp-credentials -n kube-system --template='{{\$v := index .data "service\_account.json"}}{{\$v}}' | base64 -d - > decoded-gcloud.json**

2. 次のコマンドを実行して、Google の認証情報をエクスポートします。

**\$ export GOOGLE\_CREDENTIALS=decoded-gcloud.json**

3. 次のコマンドを使用して、アカウントをアクティブ化します。

**\$ gcloud auth activate-service-account <client\_email as per decoded-gcloud.json> - key-file=decoded-gcloud.json**

4. 次のコマンドを実行して、プロジェクトを設定します。

**\$ gcloud config set project <project\_id as per decoded-gcloud.json>**

5. 次のコマンドを実行して、ルートのリストを取得します。

**\$ oc get routes --all-namespaces | grep console**

出力例

**openshift-console console console-openshiftconsole.apps.test.gcp.example.com console https reencrypt/Redirect None openshift-console downloads downloads-openshiftconsole.apps.test.gcp.example.com downloads http edge/Redirect None**

6. 次のコマンドを実行して、マネージドゾーンのリストを取得します。

**\$ gcloud dns managed-zones list | grep test.gcp.example.com**

出力例

**qe-cvs4g-private-zone test.gcp.example.com**

7. **ExternalDNS** オブジェクトを定義する YAML ファイル (例:**external-dns-sample-gcp.yaml**) を作成します。

**external-dns-sample-gcp.yaml** ファイルの例

**apiVersion: externaldns.olm.openshift.io/v1beta1 kind: ExternalDNS metadata:**

<span id="page-356-7"></span><span id="page-356-6"></span><span id="page-356-5"></span><span id="page-356-4"></span><span id="page-356-3"></span><span id="page-356-2"></span><span id="page-356-1"></span><span id="page-356-0"></span>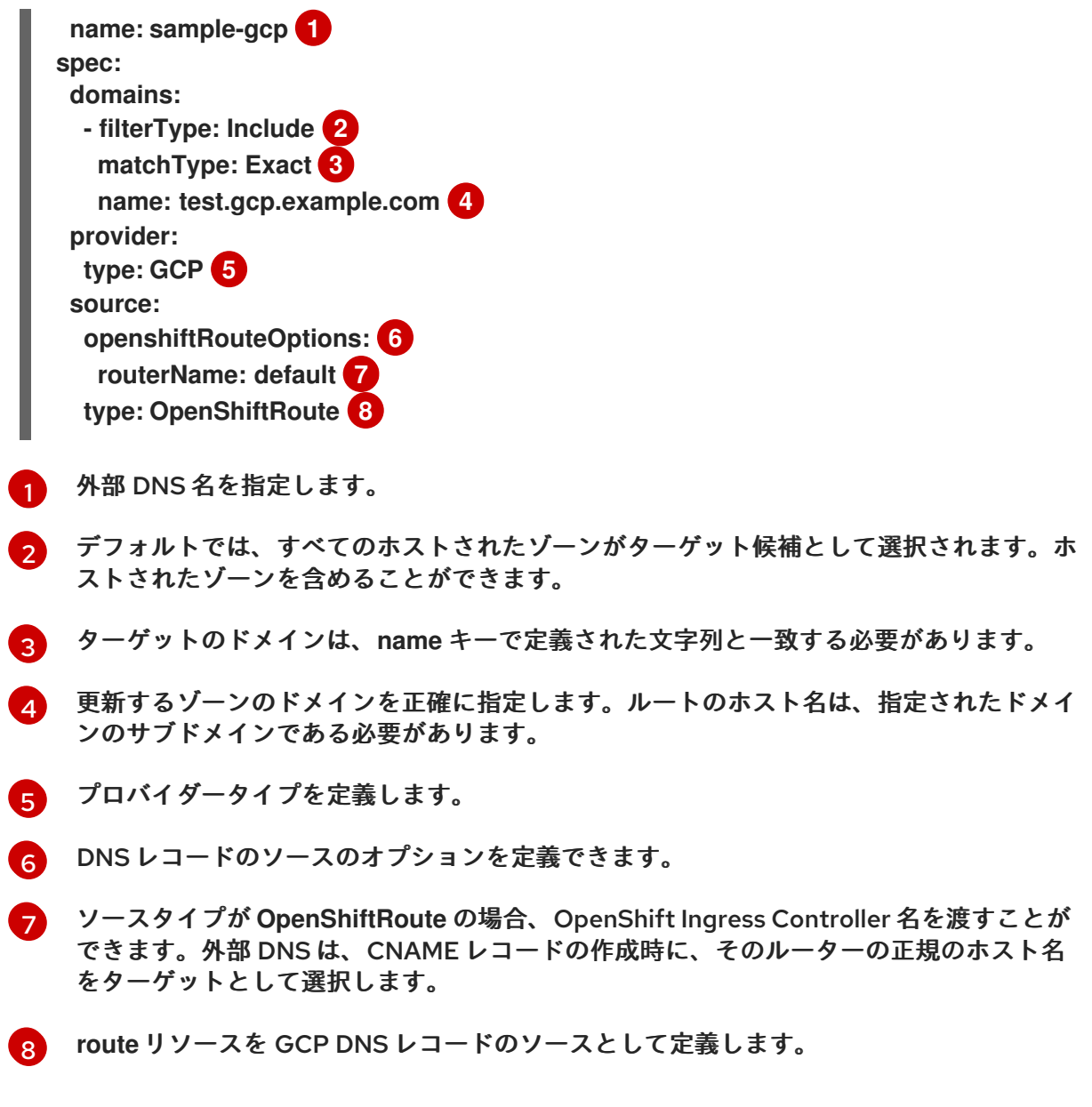

8. 次のコマンドを実行して、OpenShift Container Platform ルートに対して作成された DNS レ コードを確認します。

**\$ gcloud dns record-sets list --zone=qe-cvs4g-private-zone | grep console**

# 21.8. INFOBLOX での DNS レコードの作成

外部 DNS Operator を使用して、Infoblox に DNS レコードを作成できます。

21.8.1. Infoblox のパブリック DNS ゾーンでの DNS レコードの作成

外部 DNS Operator を使用して、Infoblox のパブリック DNS ゾーンに DNS レコードを作成できます。

## 前提条件

- OpenShift CLI (**oc**) にアクセスできる。
- Infoblox UI にアクセスできる。

# 手順

1. 次のコマンドを実行して、Infoblox クレデンシャルを使用して **secret**オブジェクトを作成しま す。

**\$ oc -n external-dns-operator create secret generic infoblox-credentials --fromliteral=EXTERNAL\_DNS\_INFOBLOX\_WAPI\_USERNAME=<infoblox\_username> --from**literal=EXTERNAL\_DNS\_INFOBLOX\_WAPI\_PASSWORD=<infoblox\_password>

2. 次のコマンドを実行して、ルートのリストを取得します。

**\$ oc get routes --all-namespaces | grep console**

出力例

**openshift-console console console-openshiftconsole.apps.test.example.com console https reencrypt/Redirect None openshift-console downloads downloads-openshiftconsole.apps.test.example.com downloads http edge/Redirect None**

3. **ExternalDNS** オブジェクトを定義する YAML ファイル (例:**external-dns-sampleinfoblox.yaml**) を作成します。

**external-dns-sample-infoblox.yaml**ファイルの例

```
1
2
3
  外部 DNS 名を指定します。
   プロバイダータイプを定義します。
   DNS レコードのソースのオプションを定義できます。
  apiVersion: externaldns.olm.openshift.io/v1beta1
  kind: ExternalDNS
  metadata:
   name: sample-infoblox 1
  spec:
   provider:
    type: Infoblox 2
    infoblox:
     credentials:
      name: infoblox-credentials
     gridHost: ${INFOBLOX_GRID_PUBLIC_IP}
     wapiPort: 443
     wapiVersion: "2.3.1"
   domains:
   - filterType: Include
    matchType: Exact
    name: test.example.com
   source:
    type: OpenShiftRoute 3
    openshiftRouteOptions:
     routerName: default 4
```
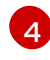

[4](#page-357-3) ソースタイプが **OpenShiftRoute** の場合、OpenShift Ingress Controller 名を渡すことが できます。外部 DNS は、CNAME レコードの作成時に、そのルーターの正規のホスト名 をターゲットとして選択します。

4. 次のコマンドを実行して、Infoblox に **ExternalDNS** リソースを作成します。

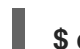

**\$ oc create -f external-dns-sample-infoblox.yaml**

- 5. Infoblox UI から、**console** ルート用に作成された DNS レコードを確認します。
	- a. Data Management **→**DNS **→**Zonesをクリックします。
	- b. ゾーン名を選択します。

# 21.9. 外部 DNS OPERATOR でのクラスター全体のプロキシーの設定

クラスター全体のプロキシーを設定した後、Operator Lifecycle Manager (OLM) はデプロイされたす べての Operator に対して、**HTTP\_PROXY**、**HTTPS\_PROXY**、および **NO\_PROXY** 環境変数の新しい 内容の自動更新をトリガーします。

21.9.1. クラスター全体のプロキシーの認証局を信頼する

外部 DNS Operator を設定して、クラスター全体のプロキシーの認証局を信頼できます。

#### 手順

1. 次のコマンドを実行して、**external-dns-operator** namespace に CA バンドルを含める config map を作成します。

**\$ oc -n external-dns-operator create configmap trusted-ca**

2. 信頼できる CA バンドルを config map に挿入するには、次のコマンドを実行し て、**config.openshift.io/inject-trusted-cabundle=true** ラベルを config map に追加します。

**\$ oc -n external-dns-operator label cm trusted-ca config.openshift.io/inject-trustedcabundle=true**

3. 次のコマンドを実行して、外部 DNS Operator のサブスクリプションを更新します。

**\$ oc -n external-dns-operator patch subscription external-dns-operator --type='json' p='[{"op": "add", "path": "/spec/config", "value":{"env": [{"name":"TRUSTED\_CA\_CONFIGMAP\_NAME","value":"trusted-ca"}]}}]'**

#### 検証

外部 DNS Operator のデプロイ後、次のコマンドを実行して、信頼できる CA 環境変数が **external-dns-operator** デプロイメントに追加されていることを確認します。

**\$ oc -n external-dns-operator exec deploy/external-dns-operator -c external-dnsoperator -- printenv TRUSTED\_CA\_CONFIGMAP\_NAME**

出力例

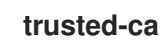

I
# 第22章 CIDR 範囲の定義

次の CIDR 範囲には、重複しない範囲を指定する必要があります。

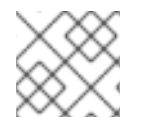

注記

クラスターの作成後にマシンの CIDR 範囲を変更することはできません。

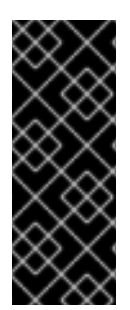

#### 重要

OpenShift Container Platform 4.14 以降のバージョンのデフォルトネットワークプロバ イダーである OVN-Kubernetes は、内部的に IP アドレス範囲 (**100.64.0.0/16**、**169.254.169.0/29**、**100.88.0.0/16**、**fd98::/64**、**fd69::/125**、および **fd97::/64**) を使用します。クラスターで OVN-Kubernetes を使用している場合は、クラ スターまたはインフラストラクチャー内の他の CIDR 定義にこれらの IP アドレス範囲を 含めないでください。

## 22.1. MACHINE CIDR

マシンの Classless Inter-Domain Routing (CIDR) フィールドでは、マシンまたはクラスターノードの IP アドレス範囲を指定する必要があります。

デフォルトは **10.0.0.0/16** です。この範囲は、接続されているネットワークと競合しないようにする必 要があります。

# 22.2. SERVICE CIDR

Service CIDR フィールドで、サービスの IP アドレス範囲を指定する必要があります。範囲は、ワーク ロードに対応するのに十分な大きさである必要があります。アドレスブロックは、クラスター内からア クセスする外部サービスと重複してはいけません。デフォルトは **172.30.0.0/16** です。

# 22.3. POD CIDR

Pod CIDR フィールドで、Pod の IP アドレス範囲を指定する必要があります。

Pod CIDR は、**clusterNetwork** CIDR およびクラスター CIDR と同じです。範囲は、ワークロードに対 応するのに十分な大きさである必要があります。アドレスブロックは、クラスター内からアクセスする 外部サービスと重複してはいけません。デフォルトは **10.128.0.0/14** です。クラスターをインストール した後に、範囲を拡張できます。

#### 関連情報

- Cluster Network [Operator](#page-129-0) (CNO)の設定
- [クラスターネットワーク範囲の設定](#page-235-0)

#### 22.4. ホスト接頭辞

Host Prefix フィールドで、個々のマシンにスケジュールされた Pod に割り当てられたサブネット接頭 辞の長さを指定する必要があります。ホスト接頭辞は、各マシンの Pod IP アドレスプールを決定しま す。

例えば、ホスト接頭辞を **/23**に設定した場合、各マシンには Pod CIDR アドレス範囲から**/23** のサブ

例えば、ホスト接頭辞を **/23**に設定した場合、各マシンには Pod CIDR アドレス範囲から**/23** のサブ ネットが割り当てられます。デフォルトは **/23** で、510 台のクラスターノードと、ノードごとに 510 個 の Pod IP アドレスを許可します。

# 第23章 AWS LOAD BALANCER OPERATOR

# 23.1. AWS LOAD BALANCER OPERATOR リリースノート

AWS Load Balancer (ALB) Operator は、**AWSLoadBalancerController** リソースのインスタンスをデ プロイおよび管理します。

これらのリリースノートは、OpenShift Container Platform での AWS Load Balancer Operator の開 発を追跡します。

AWS Load Balancer Operator の概要は、OpenShift Container Platform の AWS Load Balancer Operator [を参照してください。](#page-365-0)

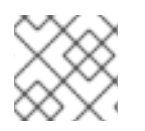

注記

AWS Load Balancer Operator は現在、AWS GovCloud をサポートしていません。

23.1.1. AWS Load Balancer Operator 1.1.1

AWS Load Balancer Operator バージョン 1.1.1 では、以下のアドバイザリーを利用できます。

[RHEA-2024:0555](https://access.redhat.com/errata/RHEA-2024:0555) Release of AWS Load Balancer Operator 1.1.z on OperatorHub

23.1.2. AWS Load Balancer Operator 1.1.0

AWS Load Balancer Operator バージョン 1.1.0 は、AWS Load Balancer Controller バージョン 2.4.4 をサポートします。

AWS Load Balancer Operator バージョン 1.1.0 では、以下のアドバイザリーを利用できます。

[RHEA-2023:6218](https://access.redhat.com/errata/RHEA-2023:6218) Release of AWS Load Balancer Operator on OperatorHub Enhancement Advisory Update

23.1.2.1. 大きな変更

このリリースでは、Kubernetes API バージョン 0.27.2 を使用します。

#### 23.1.2.2. 新機能

● AWS Load Balancer Operator は、Cloud Credential Operator を使用して標準化された Security Token Service (STS) フローをサポートするようになりました。

# 23.1.2.3. バグ修正

● FIPS 準拠のクラスターでは、TLS バージョン 1.2 を使用する必要があります。以前は、AWS Load Balancer Controller の Webhook は最小バージョンとして TLS 1.3 のみを受け入れていた ため、FIPS 準拠のクラスターで次のようなエラーが発生しました。

**remote error: tls: protocol version not supported**

現在、AWS Load Balancer Controller は TLS 1.2 を最小 TLS バージョンとして受け入れ、この 問題は解決されています。([OCPBUGS-14846](https://issues.redhat.com/browse/OCPBUGS-14846))

# 23.1.3. AWS Load Balancer Operator 1.0.1

AWS Load Balancer Operator バージョン 1.0.1 では、以下のアドバイザリーを利用できます。

Release of AWS Load Balancer Operator 1.0.1 on [OperatorHub](https://access.redhat.com/errata/RHEA-2024:0556)

## 23.1.4. AWS Load Balancer Operator 1.0.0

このリリースで、AWS Load Balancer Operator の一般提供が開始されました。AWS Load Balancer Operator バージョン 1.0.0 は、AWS Load Balancer Controller バージョン 2.4.4 をサポートします。

AWS Load Balancer Operator バージョン 1.0.0 では、以下のアドバイザリーを利用できます。

[RHEA-2023:1954](https://access.redhat.com/errata/RHEA-2023:1954) Release of AWS Load Balancer Operator on OperatorHub Enhancement Advisory Update

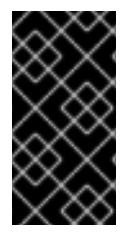

#### 重要

AWS Load Balancer (ALB) Operator バージョン 1.x.x は、テクノロジープレビューバー ジョン 0.x.x から自動的にアップグレードできません。以前のバージョンからアップグ レードするには、ALB オペランドをアンインストールし、**aws-load-balancer-operator** namespace を削除する必要があります。

23.1.4.1. 大きな変更

**● このリリースでは、新しい v1 API バージョンを使用しています。** 

23.1.4.2. バグ修正

● 以前のバージョンでは、AWS Load Balancer Operator によってプロビジョニングされたコン トローラーは、クラスター全体のプロキシー設定を適切に使用しませんでした。これらの設定 [は、コントローラーに正しく適用されるようになりました。](https://issues.redhat.com/browse/OCPBUGS-5295)([OCPBUGS-4052](https://issues.redhat.com/browse/OCPBUGS-4052)、OCPBUGS-5295)

23.1.5. 以前のバージョン

AWS Load Balancer Operator の最初の 2 つのバージョンは、テクノロジープレビュー機能として利用 できます。これらのバージョンは、実稼働クラスターで使用しないでください。Red Hat のテクノロ ジープレビュー機能のサポート範囲に関する詳細は、[テクノロジープレビュー機能のサポート範囲](https://access.redhat.com/support/offerings/techpreview/) を参 照してください。

AWS Load Balancer Operator バージョン 0.2.0 では、以下のアドバイザリーを利用できます。

[RHEA-2022:9084](https://access.redhat.com/errata/RHEA-2022:9084) Release of AWS Load Balancer Operator on OperatorHub Enhancement Advisory Update

AWS Load Balancer Operator バージョン 0.0.1 では、以下のアドバイザリーを利用できます。

[RHEA-2022:5780](https://access.redhat.com/errata/RHEA-2022:5780) Release of AWS Load Balancer Operator on OperatorHub Enhancement Advisory Update

# 23.2. OPENSHIFT CONTAINER PLATFORM の AWS LOAD BALANCER **OPFRATOR**

AWS Load Balancer Operator は、AWS Load Balancer Controller をデプロイおよび管理します。 OpenShift Container Platform Web コンソールまたは CLI を使用して、OperatorHub から AWS Load Balancer Operator をインストールできます。

## 23.2.1. AWS Load Balancer Operator に関する考慮事項

AWS Load Balancer Operator をインストールして使用する前に、次の制限事項を確認してください。

- IP トラフィックモードは、AWS Elastic Kubernetes Service (EKS) でのみ機能します。AWS Load Balancer Operator は、AWS Load Balancer Controller の IP トラフィックモードを無効 にします。IP トラフィックモードを無効にすると、AWS Load Balancer Controller は Pod readiness ゲートを使用できません。
- AWS Load Balancer Operator は **--disable-ingress-class-annotation** や**--disable-ingressgroup-name-annotation**などのコマンドラインフラグを AWS Load Balancer Controller に追 加します。したがって、AWS Load Balancer Operator では、**Ingress** リソースで **kubernetes.io/ingress.class** および**alb.ingress.kubernetes.io/group.name**アノテーションを 使用できません。

#### 23.2.2. AWS Load Balancer Operator

AWS Load Balancer Operator は **kubernetes.io/role/elb** タグがない場合に、パブリックサブネットに タグを付けることができます。また、AWS Load Balancer Operator は、基盤となる AWS クラウドか ら次の情報を検出します。

- Operator をホストするクラスターがデプロイされる仮想プライベートクラウド (VPC) の ID。
- 検出された VPC のパブリックおよびプライベートサブネット。

AWS Load Balancer Operator は、インスタンス ターゲットタイプのみで Network Load Balancer (NLB) を使用することにより、タイプ **LoadBalancer** の Kubernetes サービスリソースをサポートしま す。

#### 手順

1. 次のコマンドを実行して **Subscription** オブジェクトを作成することにより、OperatorHub か らオンデマンドで AWS Load Balancer Operator をデプロイできます。

**\$ oc -n aws-load-balancer-operator get sub aws-load-balancer-operator - template='{{.status.installplan.name}}{{"\n"}}'**

出力例

**install-zlfbt**

2. 次のコマンドを実行して、インストールプランのステータスが **Complete** になっているか確認 します。

**\$ oc -n aws-load-balancer-operator get ip <install\_plan\_name> - template='{{.status.phase}}{{"\n"}}'**

出力例

**Complete**

<span id="page-365-0"></span>3. 次のコマンドを実行して、**aws-load-balancer-operator-controller-manager** デプロイメントの ステータスを表示します。

**\$ oc get -n aws-load-balancer-operator deployment/aws-load-balancer-operatorcontroller-manager**

出力例

**NAME READY UP-TO-DATE AVAILABLE AGE aws-load-balancer-operator-controller-manager 1/1 1 1 23h**

23.2.3. Outpost に拡張された AWS VPC クラスターでの AWS Load Balancer Operator の使用

Outpost に拡張された AWS VPC クラスター内で AWS Application Load Balancer をプロビジョニング するように AWS Load Balancer Operator を設定できます。AWS Outposts は AWS Network Load Balancer をサポートしていません。そのため、AWS Load Balancer Operator は Outpost に Network Load Balancer をプロビジョニングできません。

AWS Application Load Balancer は、クラウドサブネットか Outpost サブネットのどちらかに作成でき ます。クラウドの Application Load Balancer はクラウドベースのコンピュートノードに接続でき、 Outpost の Application Load Balancer はエッジコンピュートノードに接続できます。Ingress リソー スには Outpost サブネットまたは VPC サブネットのアノテーションを付ける必要がありますが、両方 を付けることはできません。

前提条件

- AWS VPC クラスターを Outpost に拡張した。
- OpenShift CLI (**oc**) がインストールされている。
- AWS Load Balancer Operator をインストールし、AWS Load Balancer Controller を作成し た。

手順

指定のサブネットを使用するように **Ingress** リソースを設定します。

**Ingress** リソース設定の例

```
apiVersion: networking.k8s.io/v1
kind: Ingress
metadata:
 name: <application_name>
 annotations:
  alb.ingress.kubernetes.io/subnets: <subnet_id> 1
spec:
 ingressClassName: alb
 rules:
  - http:
    paths:
     - path: /
      pathType: Exact
```
**backend: service: name: <application\_name> port: number: 80**

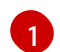

[1](#page-365-1) 使用するサブネットを指定します。

- Outpost で Application Load Balancer を使用するには、Outpost のサブネット ID を 指定します。
- クラウドで Application Load Balancer を使用するには、別々のアベイラビリティー ゾーンに少なくとも 2 つのサブネットを指定する必要があります。

### 23.2.4. AWS Load Balancer Operator ログ

**oc logs**コマンドを使用して、AWS Load Balancer Operator のログを表示できます。

手順

次のコマンドを実行して、AWS Load Balancer Operator のログを表示します。

**\$ oc logs -n aws-load-balancer-operator deployment/aws-load-balancer-operatorcontroller-manager -c manager**

# 23.3. AWS LOAD BALANCER OPERATOR のインストール

AWS Load Balancer Operator は、AWS Load Balancer Controller をデプロイおよび管理します。 OpenShift Container Platform Web コンソールまたは CLI を使用して、OperatorHub から AWS Load Balancer Operator をインストールできます。

23.3.1. Web コンソールを使用した AWS Load Balancer Operator のインストール

Web コンソールを使用して、AWS Load Balancer Operator をインストールできます。

前提条件

- **cluster-admin** パーミッションのあるユーザーとして OpenShift Container Platform Web コン ソールにログインしていること。
- クラスターのプラットフォームタイプとクラウドプロバイダーが AWS に設定されている。
- セキュリティートークンサービス (STS) または user-provisioned infrastructure を使用してい る場合は、関連する準備手順に従います。たとえば、AWS Security Token Service を使用して いる場合は、"AWS Security Token Service (STS) を使用してクラスター上で AWS Load Balancer Operator を準備する" を参照してください。

手順

1. OpenShift Container Platform Web コンソールで、Operators **→**OperatorHub に移動しま す。

2. AWS Load Balancer Operator Operator Operator<br>アキストボックス<br>Filter by American Filter by Keyword テキストボックス

- 2. AWS Load Balancer Operatorを選択します。Filter by keyword テキストボックスを使用する か、フィルターリストを使用して、Operator のリストから AWS Load Balancer Operator を 検索できます。
- 3. **aws-load-balancer-operator** namespace を選択します。
- 4. Install Operator ページで、次のオプションを選択します。
	- a. Update the channelで stable-v1 を選択します。
	- b. Installation modeでAll namespaces on the cluster (default)を選択します。
	- c. Installed Namespaceで**aws-load-balancer-operator** を選択します。**aws-load-balanceroperator** namespace が存在しない場合は、Operator のインストール中に作成されます。
	- d. Update approvalでAutomatic またはManualを選択します。デフォルトでは、Update approval はAutomatic に設定されています。Automatic (自動) 更新を選択した場合、 Operator Lifecycle Manager (OLM) は介入なしに、Operator の実行中のインスタンスを 自動的にアップグレードします。手動更新を選択した場合、OLM は更新要求を作成しま す。クラスター管理者は、Operator を新規バージョンに更新できるように更新要求を手動 で承認する必要があります。
- 5. Install をクリックします。

#### 検証

- AWS Load Balancer Operator で、インストール済み Operator ダッシュボードの Status が Succeeded と表示されることを確認します。
- 23.3.2. CLI を使用した AWS Load Balancer Operator のインストール

CLI を使用して AWS Load Balancer Operator をインストールできます。

#### 前提条件

- **cluster-admin** 権限を持つユーザーとして OpenShift Container Platform Web コンソールにロ グインしている。
- クラスターのプラットフォームタイプとクラウドプロバイダーが AWS に設定されている。
- OpenShift CLI (**oc**) にログイン済みである。

#### 手順

- 1. **Namespace** オブジェクトを作成します。
	- a. **Namespace** オブジェクトを定義する YAML ファイルを作成します。

**namespace.yaml** ファイルの例

**apiVersion: v1 kind: Namespace metadata: name: aws-load-balancer-operator**

b. 次のコマンドを実行して、**Namespace** オブジェクトを作成します。

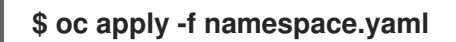

- 2. **OperatorGroup**オブジェクトを作成します。
	- a. **OperatorGroup**オブジェクトを定義する YAML ファイルを作成します。

**operatorgroup.yaml** ファイルの例

**apiVersion: operators.coreos.com/v1 kind: OperatorGroup metadata: name: aws-lb-operatorgroup namespace: aws-load-balancer-operator spec: upgradeStrategy: Default**

b. 以下のコマンドを実行して **OperatorGroup**オブジェクトを作成します。

**\$ oc apply -f operatorgroup.yaml**

- 3. **Subscription** オブジェクトを作成します。
	- a. **Subscription** オブジェクトを定義する YAML ファイルを作成します。

**subscription.yaml** ファイルの例

**apiVersion: operators.coreos.com/v1alpha1 kind: Subscription metadata: name: aws-load-balancer-operator namespace: aws-load-balancer-operator spec: channel: stable-v1 installPlanApproval: Automatic name: aws-load-balancer-operator source: redhat-operators sourceNamespace: openshift-marketplace**

b. 以下のコマンドを実行して **Subscription** オブジェクトを作成します。

**\$ oc apply -f subscription.yaml**

#### 検証

1. サブスクリプションからインストールプランの名前を取得します。

**\$ oc -n aws-load-balancer-operator \ get subscription aws-load-balancer-operator \ --template='{{.status.installplan.name}}{{"\n"}}'**

2. インストールプランのステータスを確認します。

**\$ oc -n aws-load-balancer-operator \ get ip <install\_plan\_name> \ --template='{{.status.phase}}{{"\n"}}'**

出力は **Complete** でなければなりません。

# 23.4. AWS SECURITY TOKEN SERVICE を使用したクラスター上の AWS LOAD BALANCER OPERATOR の準備

STS を使用するクラスターに AWS Load Balancer Operator をインストールできます。Operator をイ ンストールする前に、次の手順に従ってクラスターを準備します。

AWS Load Balancer Operator は、**CredentialsRequest**オブジェクトに依存して Operator と AWS Load Balancer Controller をブートストラップします。AWS Load Balancer Operator は、必要なシー クレットが作成されて利用可能になるまで待機します。

23.4.1. AWS Load Balancer Operator 用の IAM ロールの作成

STS を使用するクラスターに AWS Load Balancer Operator を正常にインストールするには、追加の AWS アイデンティティーおよびアクセス管理 (IAM) ロールが必要です。この IAM ロールは、サブネッ トおよび Virtual Private Cloud (VPC) と対話するために必要です。AWS Load Balancer Operator は、自身をブートストラップするために IAM ロールを持つ **CredentialsRequest**オブジェクトを生成し ます。

IAM ロールは次の方法で作成できます。

- Cloud Credential Operator [ユーティリティー](https://docs.redhat.com/en/documentation/openshift_container_platform/4.16/html-single/installing/#cco-ccoctl-configuring_installing-aws-customizations)(**ccoctl**) と事前定義された **CredentialsRequest** オブジェクトの使用。
- AWS CLI と事前定義された AWS マニフェストを使用します。

環境が **ccoctl** コマンドをサポートしていない場合は、AWS CLI を使用します。

23.4.1.1. Cloud Credential Operator ユーティリティーを使用して AWS IAM ロールを作成する

Cloud Credential Operator ユーティリティー (**ccoctl**) を使用して、AWS Load Balancer Operator 用 の AWS IAM ロールを作成できます。AWS IAM ロールは、サブネットおよび Virtual Private Cloud (VPC) と対話するために使用されます。

#### 前提条件

**ccoctl** バイナリーを抽出して準備する必要があります。

#### 手順

1. 次のコマンドを実行して、**CredentialsRequest**カスタムリソース (CR) をダウンロードし、 ディレクトリーに保存します。

**\$ curl --create-dirs -o <credrequests-dir>/operator.yaml https://raw.githubusercontent.com/openshift/aws-load-balanceroperator/main/hack/operator-credentials-request.yaml**

2. **ccoctl** ユーティリティーを使用して次のコマンドを実行し、AWS IAM ロールを作成します。

٠

```
$ ccoctl aws create-iam-roles \
  --name <name> \
  --region=<aws_region> \
  --credentials-requests-dir=<credrequests-dir> \
  --identity-provider-arn <oidc-arn>
```
#### 出力例

<span id="page-370-0"></span>**2023/09/12 11:38:57 Role arn:aws:iam::777777777777:role/<name>-aws-load-balanceroperator-aws-load-balancer-operator created 1 2023/09/12 11:38:57 Saved credentials configuration to: /home/user/<credrequestsdir>/manifests/aws-load-balancer-operator-aws-load-balancer-operatorcredentials.yaml 2023/09/12 11:38:58 Updated Role policy for Role <name>-aws-load-balancer-operatoraws-load-balancer-operator created**

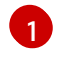

AWS IAM ロールの Amazon Resource Name (ARN) をメモします。

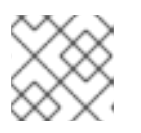

注記

AWS IAM ロール名の長さは 12 文字以下にする必要があります。

#### 23.4.1.2. AWS CLI を使用して AWS IAM ロールを作成する

AWS コマンドラインインターフェイスを使用して、AWS Load Balancer Operator 用の IAM ロールを 作成できます。IAM ロールは、サブネットおよび Virtual Private Cloud (VPC) と対話するために使用 されます。

#### 前提条件

AWS コマンドラインインターフェイス (**aws**) にアクセスできる。

手順

1. 次のコマンドを実行して、アイデンティティープロバイダーを使用して信頼ポリシーファイル を生成します。

```
$ cat <<EOF > albo-operator-trust-policy.json
{
  "Version": "2012-10-17",
  "Statement": [
    {
      "Effect": "Allow",
       "Principal": {
         "Federated": "arn:aws:iam::777777777777:oidc-provider/<oidc-provider-id>"
1
       },
       "Action": "sts:AssumeRoleWithWebIdentity",
       "Condition": {
         "StringEquals": {
           "<oidc-provider-id>:sub": "system:serviceaccount:aws-load-balancer-
operator:aws-load-balancer-operator-controller-manager" 2
         }
```
<span id="page-371-1"></span><span id="page-371-0"></span>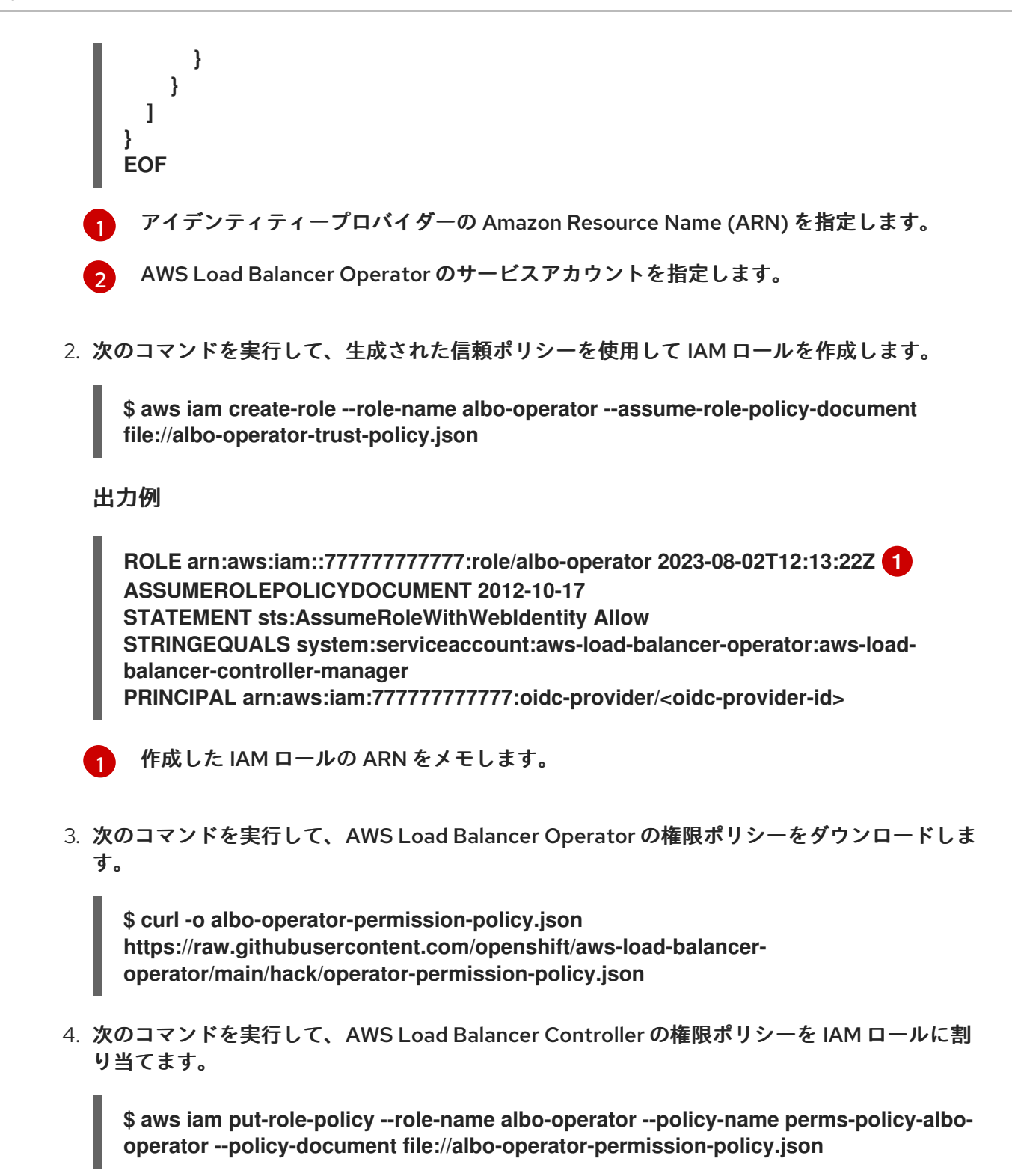

#### 23.4.2. AWS Load Balancer Operator 用の ARN ロールの設定

AWS Load Balancer Operator 用の Amazon Resource Name (ARN) ロールを環境変数として設定でき ます。CLI を使用して ARN ロールを設定できます。

#### 前提条件

OpenShift CLI (**oc**) がインストールされている。

#### 手順

1. 次のコマンドを実行して、**aws-load-balancer-operator** プロジェクトを作成します。

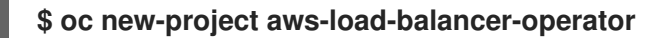

2. 以下のコマンドを実行して **OperatorGroup**オブジェクトを作成します。

```
$ cat <<EOF | oc apply -f -
apiVersion: operators.coreos.com/v1
kind: OperatorGroup
metadata:
 name: aws-load-balancer-operator
 namespace: aws-load-balancer-operator
spec:
 targetNamespaces: []
EOF
```
3. 以下のコマンドを実行して **Subscription** オブジェクトを作成します。

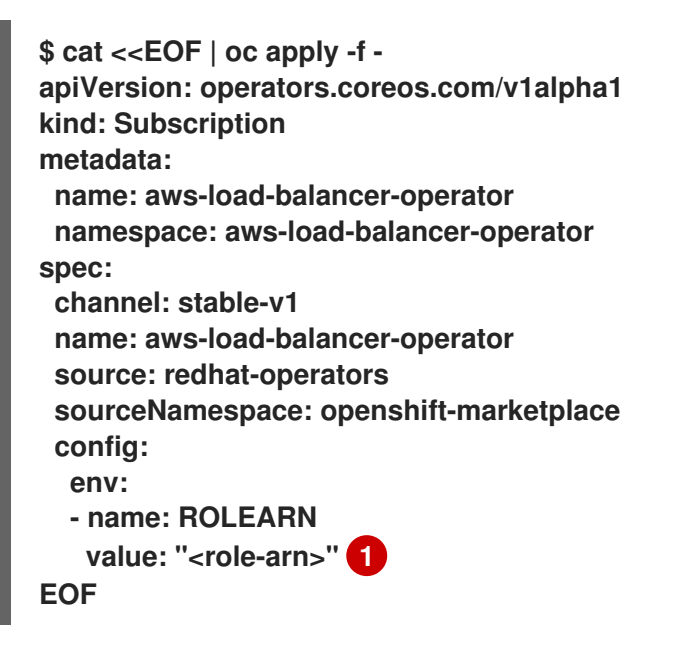

<span id="page-372-0"></span>AWS Load Balancer Operator の AWS 認証情報をプロビジョニングするために **CredentialsRequest** で使用する ARN ロールを指定します。

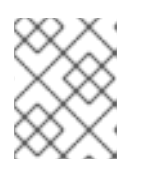

[1](#page-372-0)

#### 注記

AWS Load Balancer Operator は、シークレットが作成されるまで待機してか ら、**Available**ステータスに移行します。

23.4.3. AWS Load Balancer Controller 用の IAM ロールの作成

AWS Load Balancer Controller の **CredentialsRequest**オブジェクトは、手動でプロビジョニングした IAM ロールを使用して設定する必要があります。

IAM ロールは次の方法で作成できます。

- Cloud Credential Operator [ユーティリティー](https://docs.redhat.com/en/documentation/openshift_container_platform/4.16/html-single/installing/#cco-ccoctl-configuring_installing-aws-customizations)(**ccoctl**) と事前定義された **CredentialsRequest** オブジェクトの使用。
- AWS CLI と事前定義された AWS マニフェストを使用します。

環境が **ccoctl** コマンドをサポートしていない場合は、AWS CLI を使用します。

# 23.4.3.1. Cloud Credential Operator ユーティリティーを使用してコントローラー用の AWS IAM ロールを作成する

Cloud Credential Operator ユーティリティー (**ccoctl**) を使用して、AWS Load Balancer Controller 用 の AWS IAM ロールを作成できます。AWS IAM ロールは、サブネットおよび Virtual Private Cloud (VPC) と対話するために使用されます。

前提条件

**ccoctl** バイナリーを抽出して準備する必要があります。

#### 手順

1. 次のコマンドを実行して、**CredentialsRequest**カスタムリソース (CR) をダウンロードし、 ディレクトリーに保存します。

**\$ curl --create-dirs -o <credrequests-dir>/controller.yaml https://raw.githubusercontent.com/openshift/aws-load-balanceroperator/main/hack/controller/controller-credentials-request.yaml**

2. **ccoctl** ユーティリティーを使用して次のコマンドを実行し、AWS IAM ロールを作成します。

```
$ ccoctl aws create-iam-roles \
  --name <name> \
  --region=<aws_region> \
  --credentials-requests-dir=<credrequests-dir> \
  --identity-provider-arn <oidc-arn>
```
出力例

<span id="page-373-0"></span>**2023/09/12 11:38:57 Role arn:aws:iam::777777777777:role/<name>-aws-load-balanceroperator-aws-load-balancer-controller created 1 2023/09/12 11:38:57 Saved credentials configuration to: /home/user/<credrequests-**

**dir>/manifests/aws-load-balancer-operator-aws-load-balancer-controllercredentials.yaml**

**2023/09/12 11:38:58 Updated Role policy for Role <name>-aws-load-balancer-operatoraws-load-balancer-controller created**

AWS IAM ロールの Amazon Resource Name (ARN) をメモします。

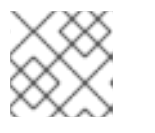

[1](#page-373-0)

注記

AWS IAM ロール名の長さは 12 文字以下にする必要があります。

23.4.3.2. AWS CLI を使用してコントローラー用の AWS IAM ロールを作成する

AWS コマンドラインインターフェイスを使用して、AWS Load Balancer Controller 用の AWS IAM ロールを作成できます。AWS IAM ロールは、サブネットおよび Virtual Private Cloud (VPC) と対話す るために使用されます。

前提条件

AWS コマンドラインインターフェイス (**aws**) にアクセスできる。

手順

1. 次のコマンドを実行して、アイデンティティプロバイダーを使用して信頼ポリシーファイルを 生成します。

<span id="page-374-0"></span>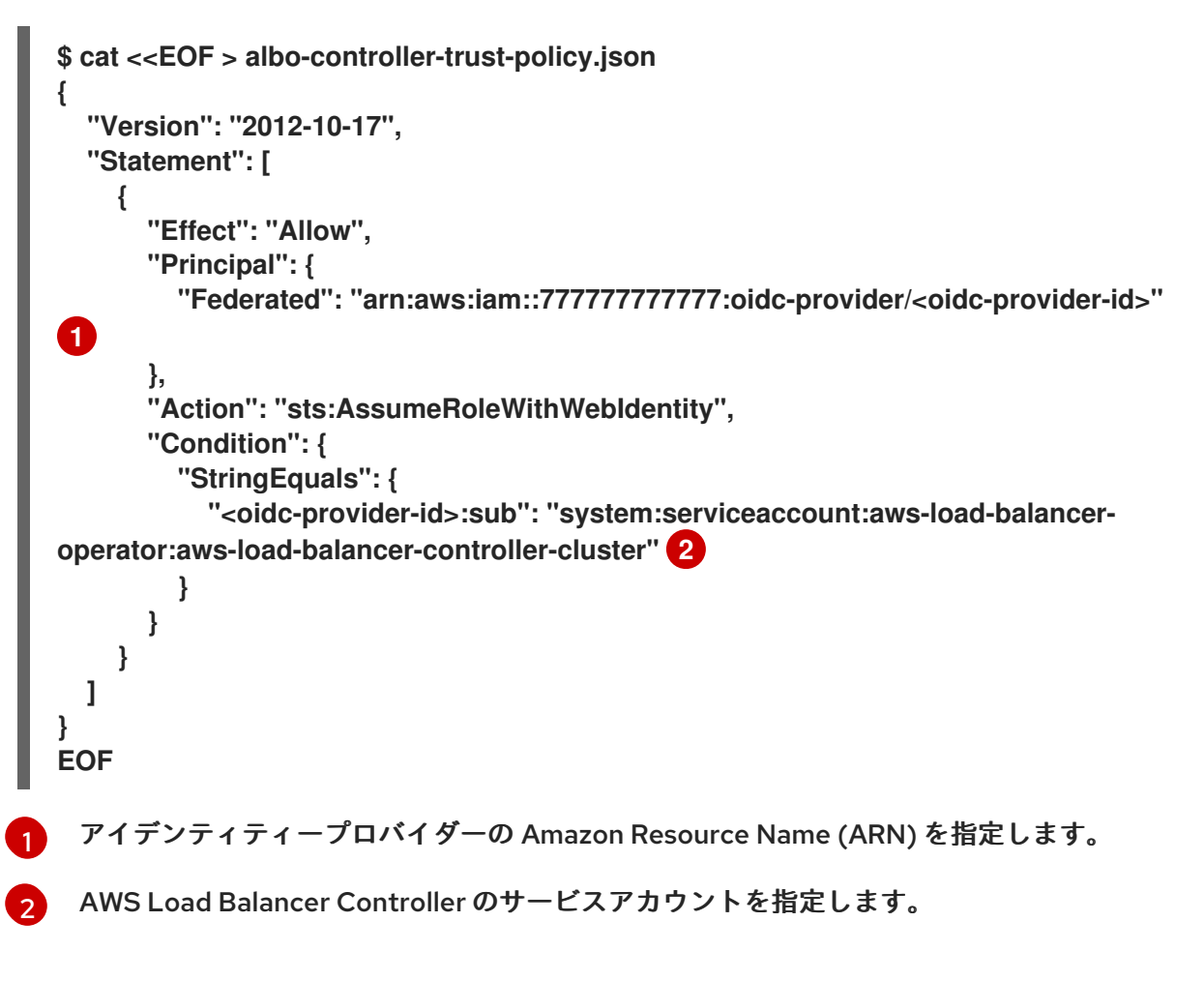

<span id="page-374-1"></span>2. 次のコマンドを実行して、生成された信頼ポリシーを使用して AWS IAM ロールを作成しま す。

**\$ aws iam create-role --role-name albo-controller --assume-role-policy-document file://albo-controller-trust-policy.json**

出力例

[1](#page-374-2)

<span id="page-374-2"></span>**ROLE arn:aws:iam::777777777777:role/albo-controller 2023-08-02T12:13:22Z 1 ASSUMEROLEPOLICYDOCUMENT 2012-10-17 STATEMENT sts:AssumeRoleWithWebIdentity Allow STRINGEQUALS system:serviceaccount:aws-load-balancer-operator:aws-loadbalancer-controller-cluster PRINCIPAL arn:aws:iam:777777777777:oidc-provider/<oidc-provider-id>**

AWS IAM ロールの ARN をメモします。

3. 次のコマンドを実行して、AWS Load Balancer Controller の権限ポリシーをダウンロードしま す。

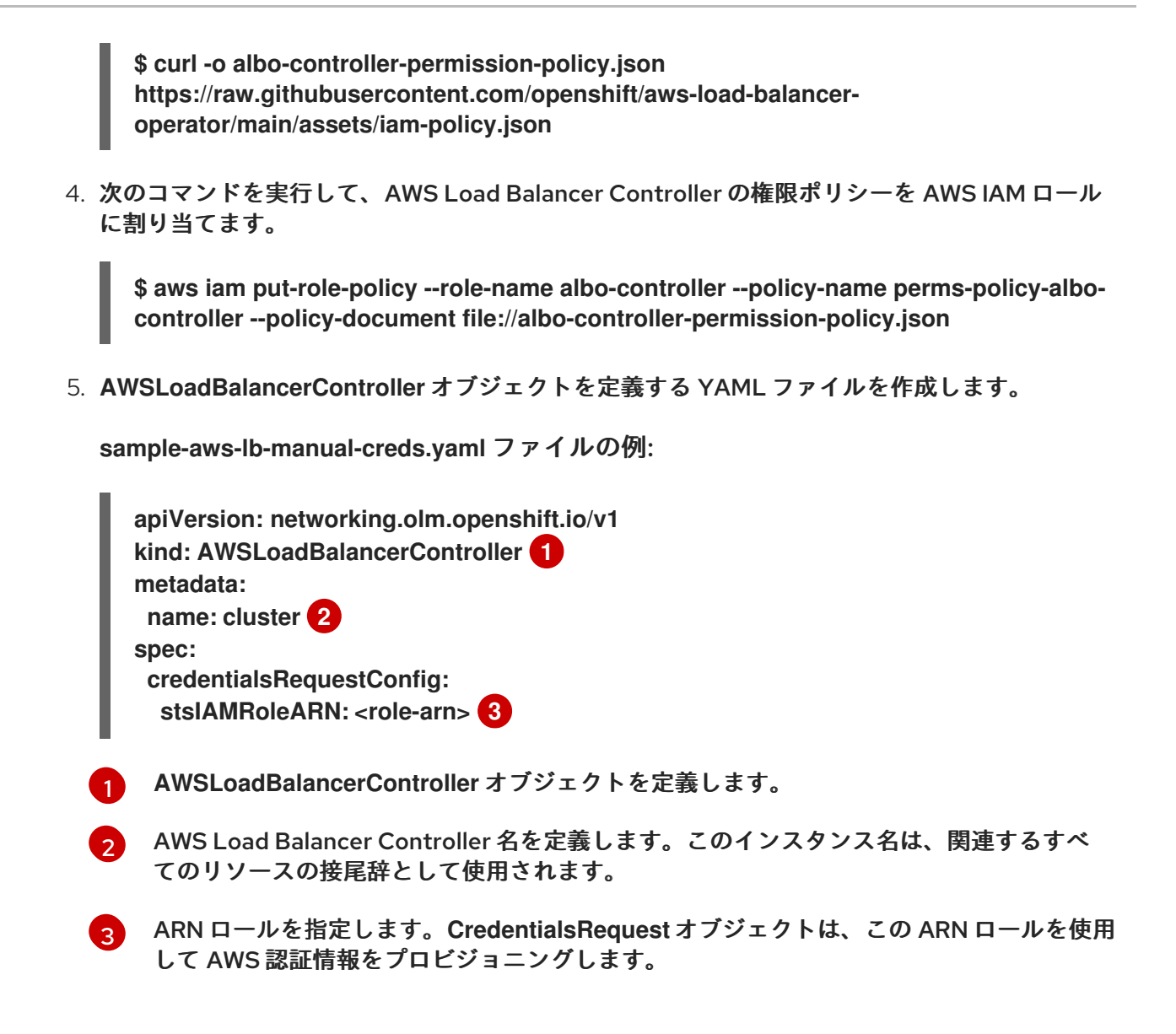

# <span id="page-375-2"></span><span id="page-375-1"></span><span id="page-375-0"></span>23.4.4. 関連情報

● Cloud Credential Operator [ユーティリティーの設定](https://docs.redhat.com/en/documentation/openshift_container_platform/4.16/html-single/installing/#cco-ccoctl-configuring_installing-aws-customizations)

# 23.5. AWS LOAD BALANCER CONTROLLER のインスタンスを作成する

AWS Load Balancer Operator をインストールしたら、AWS Load Balancer Controller を作成できま す。

23.5.1. AWS Load Balancer Controller の作成

クラスターにインストールできる **AWSLoadBalancerController** オブジェクトのインスタンスは 1 つだ けです。CLI を使用して AWS Load Balancer Controller を作成できます。AWS Load Balancer Operator は、**cluster** という名前のリソースのみを調整します。

#### 前提条件

- **echoserver** namespace を作成している。
- OpenShift CLI (**oc**) にアクセスできる。

#### 手順

1. **AWSLoadBalancerController** オブジェクトを定義する YAML ファイルを作成します。

**sample-aws-lb.yaml** ファイルの例

<span id="page-376-3"></span><span id="page-376-2"></span><span id="page-376-1"></span><span id="page-376-0"></span>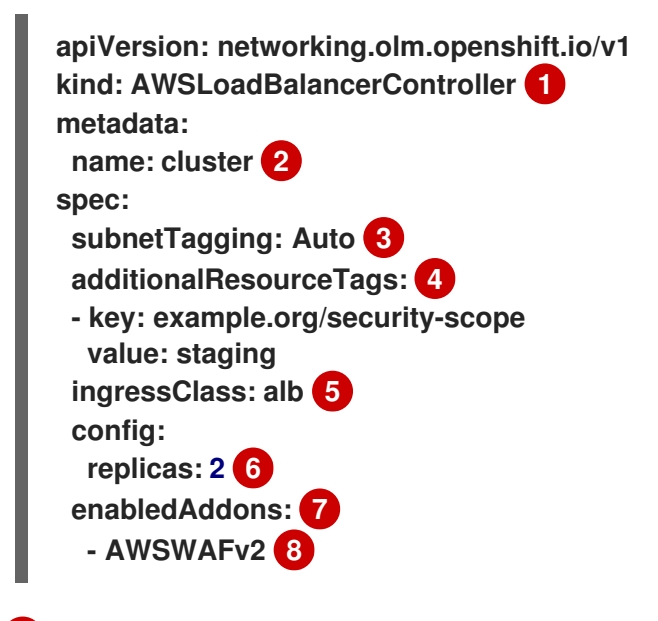

<span id="page-376-7"></span><span id="page-376-6"></span><span id="page-376-5"></span><span id="page-376-4"></span>**AWSLoadBalancerController** オブジェクトを定義します。

AWS Load Balancer Controller 名を定義します。このインスタンス名は、関連するすべ てのリソースの接尾辞として追加されます。

AWS Load Balancer Controller のサブネットのタグ付け方法を設定します。次の値が有 効です。

- **Auto**: AWS Load Balancer Operator は、クラスターに属するサブネットを決定し、 適切にタグ付けします。内部サブネットタグが内部サブネットに存在しない場合、 Operator はロールを正しく判別できません。
- **Manual**: クラスターに属するサブネットに適切なロールタグを手動でタグ付けしま す。ユーザー提供のインフラストラクチャーにクラスターをインストールした場合 は、このオプションを使用します。
- [4](#page-376-3)

[1](#page-376-0)

[2](#page-376-1)

[3](#page-376-2)

AWS Load Balancer Controller が AWS リソースをプロビジョニングするときに使用する タグを定義します。

 $\mathbf{5}$  $\mathbf{5}$  $\mathbf{5}$ Ingress クラス名を定義します。デフォルト値は **alb** です。

 $\sqrt{6}$  $\sqrt{6}$  $\sqrt{6}$ 

AWS Load Balancer Controller のレプリカの数を指定します。

[7](#page-376-6) AWS Load Balancer Controller のアドオンとしてアノテーションを指定します。

່ຂ່ **alb.ingress.kubernetes.io/wafv2-acl-arn** アノテーションを有効にします。

2. 次のコマンドを実行して、**AWSLoadBalancerController** オブジェクトを作成します。

**\$ oc create -f sample-aws-lb.yaml**

3. **Deployment** リソースを定義する YAML ファイルを作成します。

**sample-aws-lb.yaml** ファイルの例

<span id="page-377-2"></span><span id="page-377-1"></span><span id="page-377-0"></span>デプロイメントリソースを定義します。 **apiVersion: apps/v1 kind: Deployment 1 metadata: name: <echoserver> 2 namespace: echoserver spec: selector: matchLabels: app: echoserver replicas: 3 3 template: metadata: labels: app: echoserver spec: containers: - image: openshift/origin-node command: - "/bin/socat" args: - TCP4-LISTEN:8080,reuseaddr,fork - EXEC:'/bin/bash -c \"printf \\\"HTTP/1.0 200 OK\r\n\r\n\\\"; sed -e \\\"/^\r/q\\\"\"' imagePullPolicy: Always name: echoserver ports: - containerPort: 8080**

[2](#page-377-1) デプロイメント名を指定します。

[1](#page-377-0)

- 2 デプロイメントのレプリカの数を指定します。
- 4. **Service** リソースを定義する YAML ファイルを作成します。

**service-albo.yaml** ファイルの例:

<span id="page-377-4"></span><span id="page-377-3"></span>[1](#page-377-3) サービスリソースを定義します。 サービス名を指定します。 **apiVersion: v1 kind: Service 1 metadata: name: <echoserver> 2 namespace: echoserver spec: ports: - port: 80 targetPort: 8080 protocol: TCP type: NodePort selector: app: echoserver**

[2](#page-377-4)

5. **Ingress** リソースを定義する YAML ファイルを作成します。

```
Ingress-albo.yamlファイルの例:
```

```
1
2
   Ingress リソースの名前を指定します。
   サービス名を指定します。
  apiVersion: networking.k8s.io/v1
  kind: Ingress
  metadata:
   name: <name>
   namespace: echoserver
   annotations:
    alb.ingress.kubernetes.io/scheme: internet-facing
    alb.ingress.kubernetes.io/target-type: instance
  spec:
   ingressClassName: alb
   rules:
    - http:
      paths:
       - path: /
        pathType: Exact
        backend:
         service:
          name: <echoserver> 2
          port:
           number: 80
```
#### <span id="page-378-1"></span>検証

 $\bullet$ 次のコマンドを実行して、**Ingress** リソースのステータスを **HOST** 変数に保存します。

**\$ HOST=\$(oc get ingress -n echoserver echoserver --template='{{(index .status.loadBalancer.ingress 0).hostname}}')**

次のコマンドを実行して、**Ingress** リソースのステータスを確認します。

**\$ curl \$HOST**

23.6. 1 つの AWS ロードバランサーを介して複数の INGRESS リソースを提 供する

1 つの AWS Load Balancer を介して、1 つのドメインに含まれるさまざまなサービスにトラフィックを ルーティングできます。各 Ingress リソースは、ドメインの異なるエンドポイントを提供します。

23.6.1. 1 つの AWS ロードバランサーを介して複数の Ingress リソースを作成する

CLI を使用すると、1 つの AWS ロードバランサーを介して複数の Ingress リソースにトラフィックを ルーティングできます。

## 前提条件

OpenShift CLI (**oc**) にアクセスできる。

## 手順

[2](#page-379-1)

 $\overline{3}$  $\overline{3}$  $\overline{3}$ 

1. 次のように、**IngressClassParams** リソースの YAML ファイル (例:**sample-single-lbparams.yaml**) を作成します。

<span id="page-379-1"></span><span id="page-379-0"></span>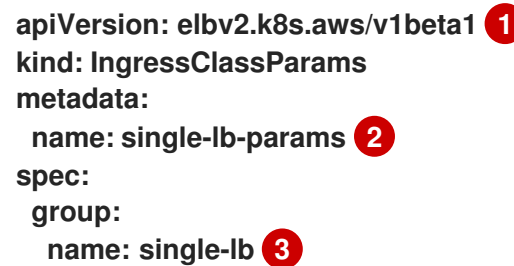

- <span id="page-379-2"></span>[1](#page-379-0) **IngressClassParams** リソースの API グループとバージョンを定義します。
	- **IngressClassParams** リソース名を指定します。
	- **IngressGroup** リソース名を指定します。このクラスのすべての **Ingress** リソースは、こ の **IngressGroup** に属します。
- 2. 次のコマンドを実行して、**IngressClassParams** リソースを作成します。

**\$ oc create -f sample-single-lb-params.yaml**

3. 次のように、**IngressClass** リソースの YAML ファイル (例:**sample-single-lb-class.yaml**) を作 成します。

<span id="page-379-8"></span><span id="page-379-7"></span><span id="page-379-6"></span><span id="page-379-5"></span><span id="page-379-4"></span><span id="page-379-3"></span>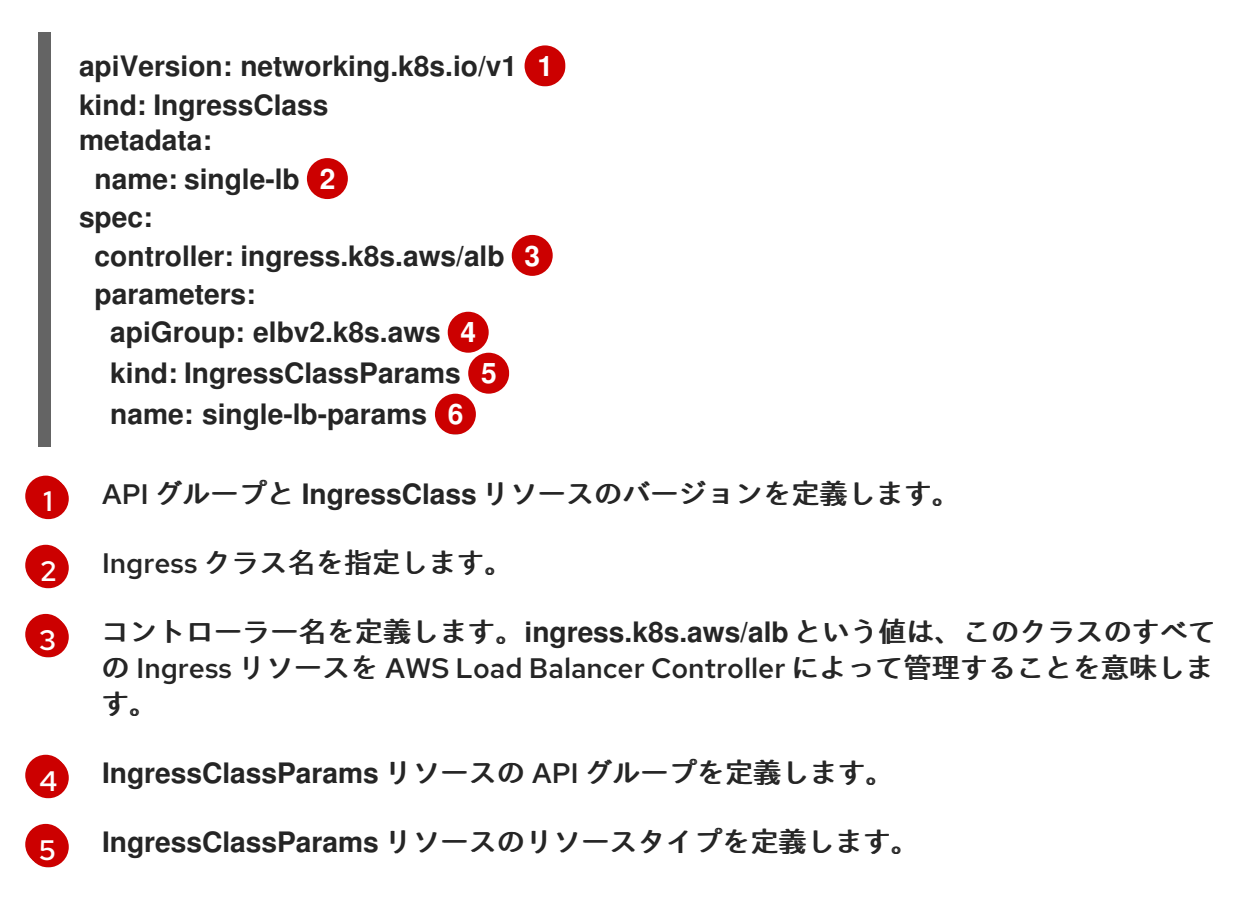

 $\sigma$ 

**IngressClassParams** リソース名を定義します。

4. 次のコマンドを実行して **IngressClass**リソースを作成します。

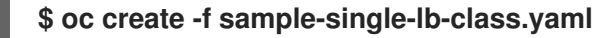

5. 次のように、**AWSLoadBalancerController** リソース YAML ファイル (例:**sample-singlelb.yaml**) を作成します。

**apiVersion: networking.olm.openshift.io/v1 kind: AWSLoadBalancerController metadata: name: cluster spec: subnetTagging: Auto ingressClass: single-lb 1**

[1](#page-380-0)

<span id="page-380-0"></span>**IngressClass**リソースの名前を定義します。

6. 次のコマンドを実行して、**AWSLoadBalancerController** リソースを作成します。

**\$ oc create -f sample-single-lb.yaml**

7. 次のように、**Ingress** リソースの YAML ファイル (例:**sample-multiple-ingress.yaml**) を作成 します。

```
apiVersion: networking.k8s.io/v1
kind: Ingress
metadata:
 name: example-1 1
 annotations:
  alb.ingress.kubernetes.io/scheme: internet-facing 2
  alb.ingress.kubernetes.io/group.order: "1" 3
  alb.ingress.kubernetes.io/target-type: instance 4
spec:
 ingressClassName: single-lb 5
 rules:
 - host: example.com 6
  http:
    paths:
    - path: /blog 7
     pathType: Prefix
     backend:
      service:
       name: example-1 8
       port:
         number: 80 9
---
apiVersion: networking.k8s.io/v1
kind: Ingress
metadata:
 name: example-2
```
<span id="page-381-8"></span><span id="page-381-7"></span><span id="page-381-6"></span><span id="page-381-5"></span><span id="page-381-4"></span><span id="page-381-3"></span><span id="page-381-2"></span><span id="page-381-1"></span><span id="page-381-0"></span>[1](#page-381-0)  $\mathcal{P}$ [3](#page-381-2) Ingress 名を指定します。 インターネットにアクセスするためにパブリックサブネットにプロビジョニングするロー ドバランサーを示します。 ロードバランサーで要求を受信したときに、複数の Ingress リソースからのルールをマッ チする順序を指定します。 **annotations: alb.ingress.kubernetes.io/scheme: internet-facing alb.ingress.kubernetes.io/group.order: "2" alb.ingress.kubernetes.io/target-type: instance spec: ingressClassName: single-lb rules: - host: example.com http: paths: - path: /store pathType: Prefix backend: service: name: example-2 port: number: 80 -- apiVersion: networking.k8s.io/v1 kind: Ingress metadata: name: example-3 annotations: alb.ingress.kubernetes.io/scheme: internet-facing alb.ingress.kubernetes.io/group.order: "3" alb.ingress.kubernetes.io/target-type: instance spec: ingressClassName: single-lb rules: - host: example.com http: paths: - path: / pathType: Prefix backend: service: name: example-3 port: number: 80**

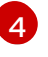

[4](#page-381-3) ロードバランサーがサービスに到達するために OpenShift Container Platform ノードを ターゲットにすることを示します。

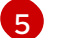

この Ingress に属する Ingress クラスを指定します。

 $\epsilon$ 要求のルーティングに使用するドメイン名を定義します。

[7](#page-381-6) サービスにルーティングする必要があるパスを定義します。 [8](#page-381-7) **Ingress** リソースで設定されたエンドポイントを提供するサービス名を定義します。

[9](#page-381-8) エンドポイントにサービスを提供するサービスのポートを定義します。

8. 次のコマンドを実行して **Ingress** リソースを作成します。

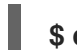

**\$ oc create -f sample-multiple-ingress.yaml**

# 23.7. TLS TERMINATION の追加

AWS Load Balancer に TLS Termination を追加できます。

23.7.1. AWS Load Balancer への TLS Termination の追加

ドメインのトラフィックをサービスの Pod にルーティングし、AWS Load Balancer に TLS Termination を追加できます。

#### 前提条件

OpenShift CLI (**oc**) にアクセスできる。

#### 手順

1. **AWSLoadBalancerController** リソースを定義する YAML ファイルを作成します。

**add-tls-termination-albc.yaml** ファイルの例

**apiVersion: networking.olm.openshift.io/v1 kind: AWSLoadBalancerController metadata: name: cluster spec: subnetTagging: Auto ingressClass: tls-termination 1**

<span id="page-382-0"></span>[1](#page-382-0) Ingress クラス名を定義します。クラスター内に Ingress クラスが存在しない場合は、 AWS Load Balancer Controller によって作成されます。**spec.controller** が **ingress.k8s.aws/alb** に設定されている場合、AWS Load Balancer Controller は追加の Ingress クラス値を調整します。

2. **Ingress** リソースを定義する YAML ファイルを作成します。

**add-tls-termination-ingress.yaml**ファイルの例

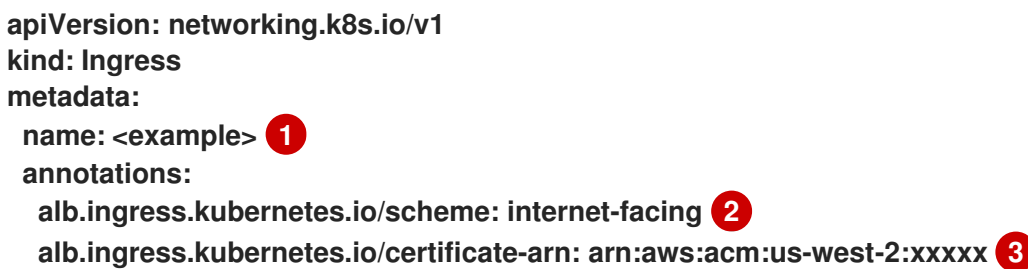

<span id="page-383-4"></span><span id="page-383-3"></span><span id="page-383-2"></span><span id="page-383-1"></span><span id="page-383-0"></span>m.

<span id="page-383-5"></span>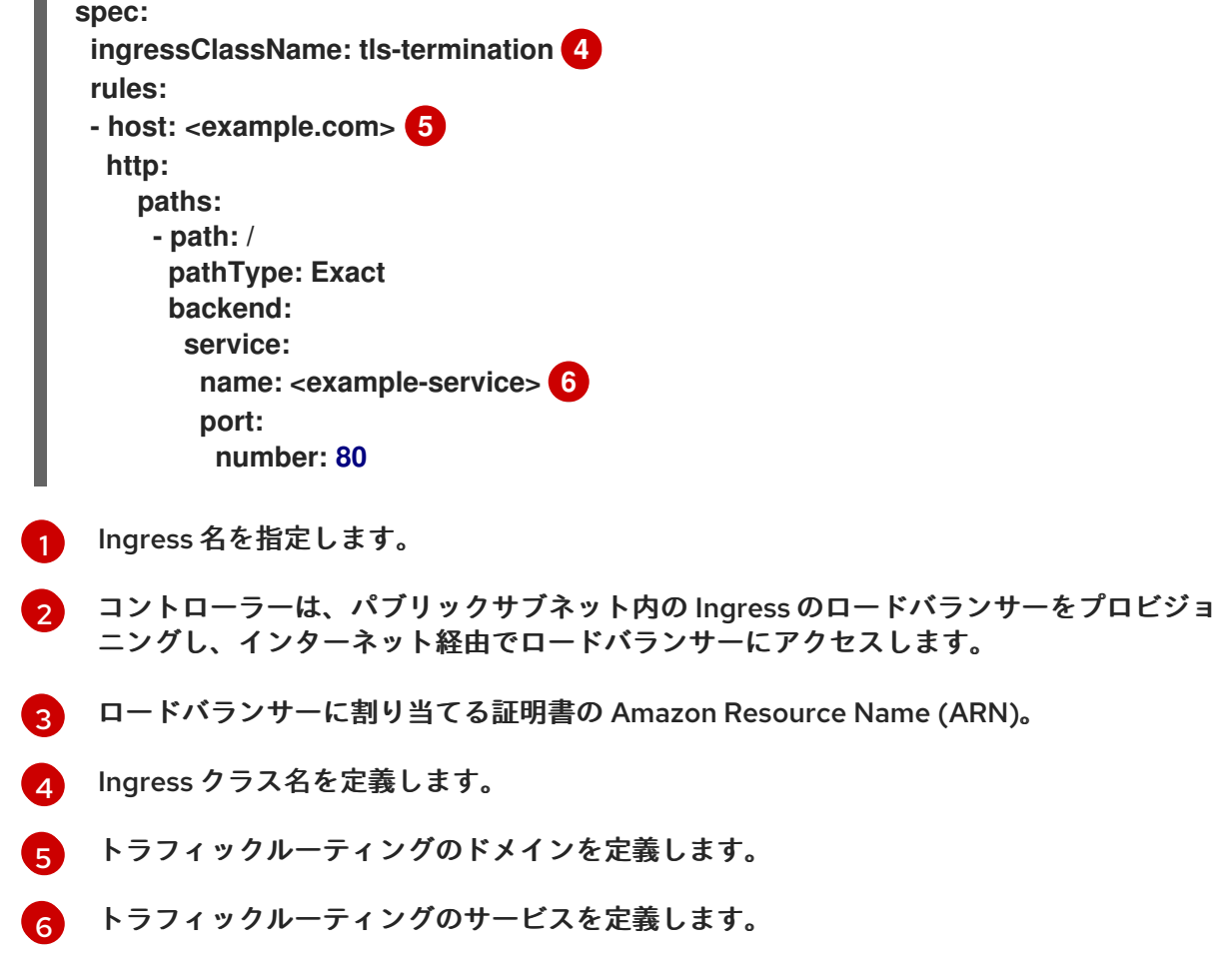

# 23.8. クラスター全体のプロキシーの設定

AWS Load Balancer Operator でクラスター全体のプロキシーを設定できます。クラスター全体のプロ キシーを設定すると、Operator Lifecycle Manager (OLM) が、**HTTP\_PROXY**、**HTTPS\_PROXY**、**NO\_PROXY** などの環境変数を使用して、Operator のすべての デプロイメントを自動的に更新します。これらの変数は、AWS Load Balancer Operator によってマ ネージドコントローラーに入力されます。

# 23.8.1. クラスター全体のプロキシーの認証局を信頼する

1. 次のコマンドを実行して、**aws-load-balancer-operator** namespace に認証局 (CA) バンドルを 含める config map を作成します。

**\$ oc -n aws-load-balancer-operator create configmap trusted-ca**

2. 信頼できる CA バンドルを config map に挿入するには、次のコマンドを実行し て、**config.openshift.io/inject-trusted-cabundle=true** ラベルを config map に追加します。

**\$ oc -n aws-load-balancer-operator label cm trusted-ca config.openshift.io/injecttrusted-cabundle=true**

3. 次のコマンドを実行して、AWS Load Balancer Operator デプロイメントの config map にアク セスできるように AWS Load Balancer Operator サブスクリプションを更新します。

**\$ oc -n aws-load-balancer-operator patch subscription aws-load-balancer-operator - type='merge' -p '{"spec":{"config":{"env":**

**[{"name":"TRUSTED\_CA\_CONFIGMAP\_NAME","value":"trusted-ca"}],"volumes": [{"name":"trusted-ca","configMap":{"name":"trusted-ca"}}],"volumeMounts": [{"name":"trusted-ca","mountPath":"/etc/pki/tls/certs/albo-tls-cabundle.crt","subPath":"ca-bundle.crt"}]}}}'**

4. AWS Load Balancer Operator がデプロイされたら、次のコマンドを実行して、CA バンドルが **aws-load-balancer-operator-controller-manager** デプロイメントに追加されていることを確認 します。

**\$ oc -n aws-load-balancer-operator exec deploy/aws-load-balancer-operator-controllermanager -c manager -- bash -c "ls -l /etc/pki/tls/certs/albo-tls-ca-bundle.crt; printenv TRUSTED\_CA\_CONFIGMAP\_NAME"**

出力例

**-rw-r--r--. 1 root 1000690000 5875 Jan 11 12:25 /etc/pki/tls/certs/albo-tls-ca-bundle.crt trusted-ca**

5. オプション: config-map が変更されるたびに、次のコマンドを実行して、AWS Load Balancer Operator のデプロイを再開します。

**\$ oc -n aws-load-balancer-operator rollout restart deployment/aws-load-balanceroperator-controller-manager**

- 23.8.2. 関連情報
	- Operator [を使用した証明書の挿入](#page-832-0)

# 第24章 複数ネットワーク

# 24.1. 複数ネットワークについて

Kubernetes では、コンテナーネットワークは Container Network Interface (CNI) を実装するネット ワークプラグインに委任されます。

OpenShift Container Platform は、Multus CNI プラグインを使用して CNI プラグインのチェーンを許 可します。クラスターのインストール時に、デフォルト の Pod ネットワークを設定します。デフォル トのネットワークは、クラスターのすべての通常のネットワークトラフィックを処理します。利用可能 な CNI プラグインに基づいて additional networkを定義し、1 つまたは複数のネットワークを Pod に割 り当てることができます。必要に応じて、クラスターの複数のネットワークを追加で定義することがで きます。これにより、スイッチングやルーティングなどのネットワーク機能を提供する Pod を設定する 際に柔軟性が得られます。

24.1.1. 追加ネットワークの使用シナリオ

データプレーンとコントロールプレーンの分離など、ネットワークの分離が必要な状況で追加のネット ワークを使用できます。トラフィックの分離は、以下のようなパフォーマンスおよびセキュリティー関 連の理由で必要になります。

パフォーマンス

各プレーンのトラフィック量を管理するために、2 つの異なるプレーンにトラフィックを送信できま す。

セキュリティー

機密トラフィックは、セキュリティー上の考慮に基づいて管理されているネットワークに送信で き、テナントまたはカスタマー間で共有できないプライベートを分離することができます。

クラスターのすべての Pod はクラスター全体のデフォルトネットワークを依然として使用し、クラス ター全体での接続性を維持します。すべての Pod には、クラスター全体の Pod ネットワークに割り当 てられる **eth0** インターフェイスがあります。Pod のインターフェイスは、**oc exec -it <pod\_name> - ip a** コマンドを使用して表示できます。Multus CNI を使用するネットワークを追加する場合、それらの 名前は **net1**、**net2**、…、**netN**になります。

追加のネットワークを Pod に割り当てるには、インターフェイスの割り当て方法を定義する設定を作成 する必要があります。それぞれのインターフェイスは、**NetworkAttachmentDefinition**カスタムリソー ス (CR) を使用して指定します。これらの CR のそれぞれにある CNI 設定は、インターフェイスの作成 方法を定義します。

24.1.2. OpenShift Container Platform の追加ネットワーク

OpenShift Container Platform は、クラスターに追加のネットワークを作成するために使用する以下 の CNI プラグインを提供します。

- bridge: [ブリッジベースの追加ネットワークを設定する](#page-389-0) ことで、同じホストにある Pod が相互 に、かつホストと通信できます。
- host-device: [ホストデバイスの追加ネットワークを設定する](#page-391-0) ことで、Pod がホストシステム上 の物理イーサネットネットワークデバイスにアクセスすることができます。
- ipvlan: ipvlan [ベースの追加ネットワークを設定する](#page-393-0) ことで、macvlan ベースの追加ネットワー クと同様に、ホスト上の Pod が他のホストやそれらのホストの Pod と通信できます。macvlan ベースの追加のネットワークとは異なり、各 Pod は親の物理ネットワークインターフェイスと 同じ MAC アドレスを共有します。
- vlan: VLAN [ベースの追加ネットワークを設定](#page-392-0) して、VLAN ベースのネットワークの分離と Pod の接続を可能にします。
- macvlan: macvlan [ベースの追加ネットワークを作成](#page-394-0) することで、ホスト上の Pod が物理ネッ トワークインターフェイスを使用して他のホストやそれらのホストの Pod と通信できます。 macvlan ベースの追加ネットワークに割り当てられる各 Pod には固有の MAC アドレスが割り 当てられます。
- Tap: [タップベースの追加ネットワークを設定](#page-396-0)して、コンテナー namespace 内にタップデバイ スを作成します。タップデバイスを使用すると、ユーザー空間プログラムがネットワークパ ケットを送受信できるようになります。
- SR-IOV: SR-IOV [ベースの追加ネットワークを設定する](#page-455-0) ことで、Pod をホストシステム上の SR-IOV 対応ハードウェアの Virtual Function (VF) インターフェイスに割り当てることができ ます。

### 24.2. 追加のネットワークの設定

クラスター管理者は、クラスターの追加のネットワークを設定できます。以下のネットワークタイプに 対応しています。

- [ブリッジ](#page-389-0)
- [ホストデバイス](#page-391-0)
- [VLAN](#page-392-0)
- **•** [IPVLAN](#page-393-0)
- **[MACVLAN](#page-394-0)**
- [TAP](#page-396-0)
- [OVN-Kubernetes](#page-401-0)

24.2.1. 追加のネットワークを管理するためのアプローチ

追加したネットワークのライフサイクルを管理するには、2 つのアプローチがあります。各アプローチ は同時に使用できず、追加のネットワークを管理する場合に1つのアプローチしか使用できません。い ずれの方法でも、追加のネットワークは、お客様が設定した Container Network Interface (CNI) プラ グインで管理します。

追加ネットワークの場合には、IP アドレスは、追加ネットワークの一部として設定する IPAM(IP Address Management)CNI プラグインでプロビジョニングされます。IPAM プラグインは、DHCP や 静的割り当てなど、さまざまな IP アドレス割り当ての方法をサポートしています。

- Cluster Network Operator (CNO) の設定を変更する: CNO は自動的に **NetworkAttachmentDefinition**オブジェクトを作成し、管理します。CNO は、オブジェクトの ライフサイクル管理に加えて、DHCP で割り当てられた IP アドレスを使用する追加のネット ワークで確実に DHCP が利用できるようにします。
- YAML マニフェストを適用する: **NetworkAttachmentDefinition**オブジェクトを作成すること で、追加のネットワークを直接管理できます。この方法では、CNI プラグインを連鎖させるこ とができます。

注記

OVN SDN を使用して、Red Hat OpenStack Platform (RHOSP) に複数のネットワーク インターフェイスを持つ OpenShift Container Platform ノードをデプロイすると、セカ ンダリーインターフェイスの DNS 設定がプライマリーインターフェイスの DNS 設定よ りも優先される場合があります。この場合は、セカンダリーインターフェイスに接続さ れているサブネット ID の DNS ネームサーバーを削除します。

**\$ openstack subnet set --dns-nameserver 0.0.0.0 <subnet\_id>**

24.2.2. ネットワーク追加割り当ての設定

追加のネットワークは、**k8s.cni.cncf.io** API グループの**NetworkAttachmentDefinition** API を使用して 設定されます。

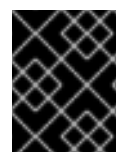

### 重要

**NetworkAttachmentDefinition**オブジェクトには、プロジェクト管理ユーザーがアクセ スできるので、機密情報やシークレットを保存しないでください。

API の設定については、以下の表で説明されています。

表24.1 **NetworkAttachmentDefinition** API フィールド

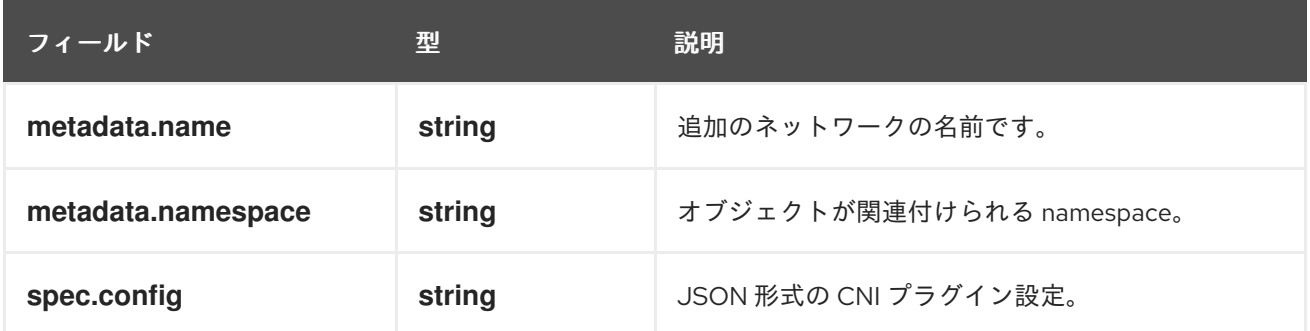

24.2.2.1. Cluster Network Operator による追加ネットワークの設定

追加のネットワーク割り当ての設定は、Cluster Network Operator (CNO) の設定の一部として指定し ます。

以下の YAML は、CNO で追加のネットワークを管理するための設定パラメーターを記述しています。

Cluster Network Operator (CNO) の設定

<span id="page-387-1"></span><span id="page-387-0"></span>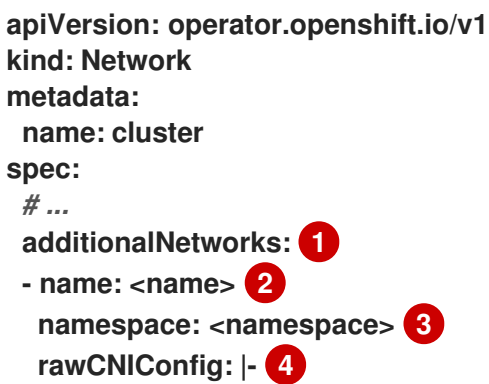

<span id="page-388-1"></span><span id="page-388-0"></span>**{ ... } type: Raw**

[1](#page-387-0) 1 つまたは複数の追加ネットワーク設定の配列。

- [2](#page-387-1) 作成している追加ネットワーク割り当ての名前。名前は指定された **namespace** 内で一意である必 要があります。
- [3](#page-388-0) ネットワークの割り当てを作成する namespace。値を指定しない場合、**default** の namespace が 使用されます。

[4](#page-388-1) JSON 形式の CNI プラグイン設定。

24.2.2.2. YAML マニフェストからの追加ネットワークの設定

追加ネットワークの設定は、以下の例のように YAML 設定ファイルから指定します。

<span id="page-388-3"></span><span id="page-388-2"></span>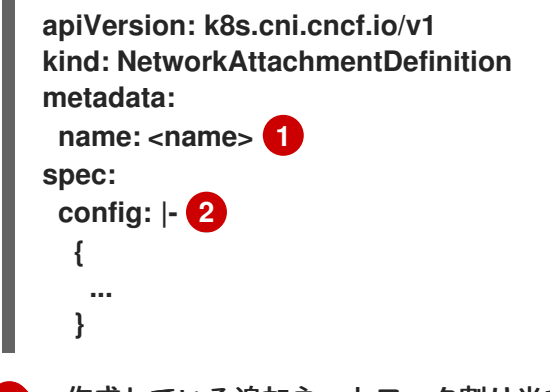

- [1](#page-388-2) 作成している追加ネットワーク割り当ての名前。
- $\mathcal{D}$ JSON 形式の CNI プラグイン設定。

24.2.3. 追加のネットワークタイプの設定

次のセクションでは、追加のネットワークの具体的な設定フィールドについて説明します。

24.2.3.1. ブリッジネットワークの追加設定

次のオブジェクトは、Bridge CNI プラグインの設定パラメーターを説明します。

表24.2 Bridge CNI プラグイン JSON 設定オブジェクト

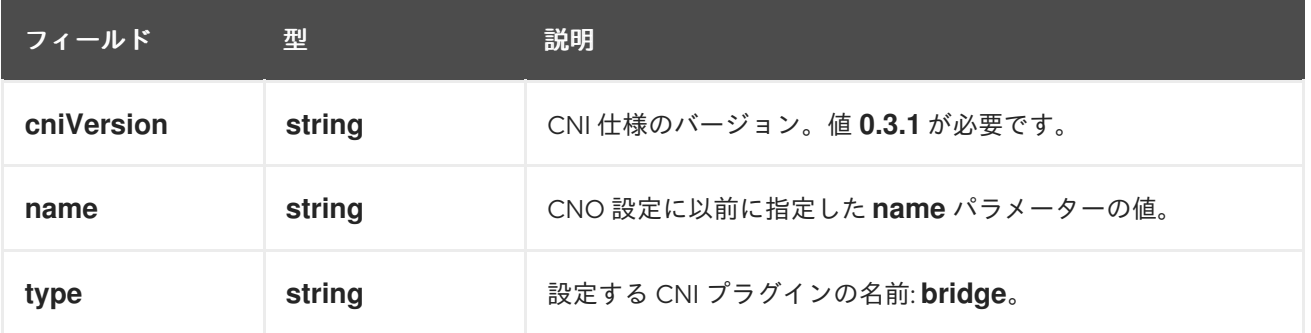

<span id="page-389-0"></span>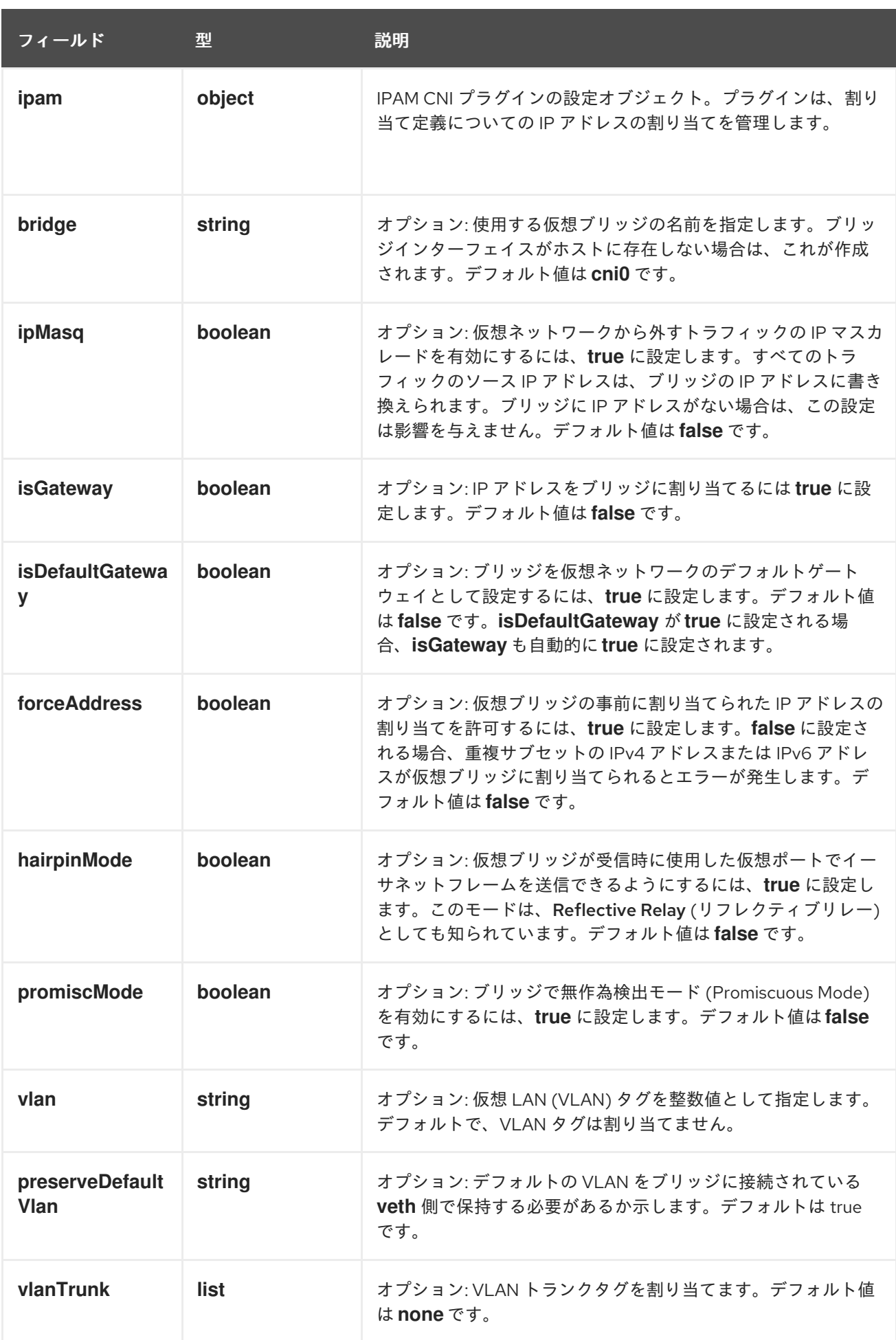

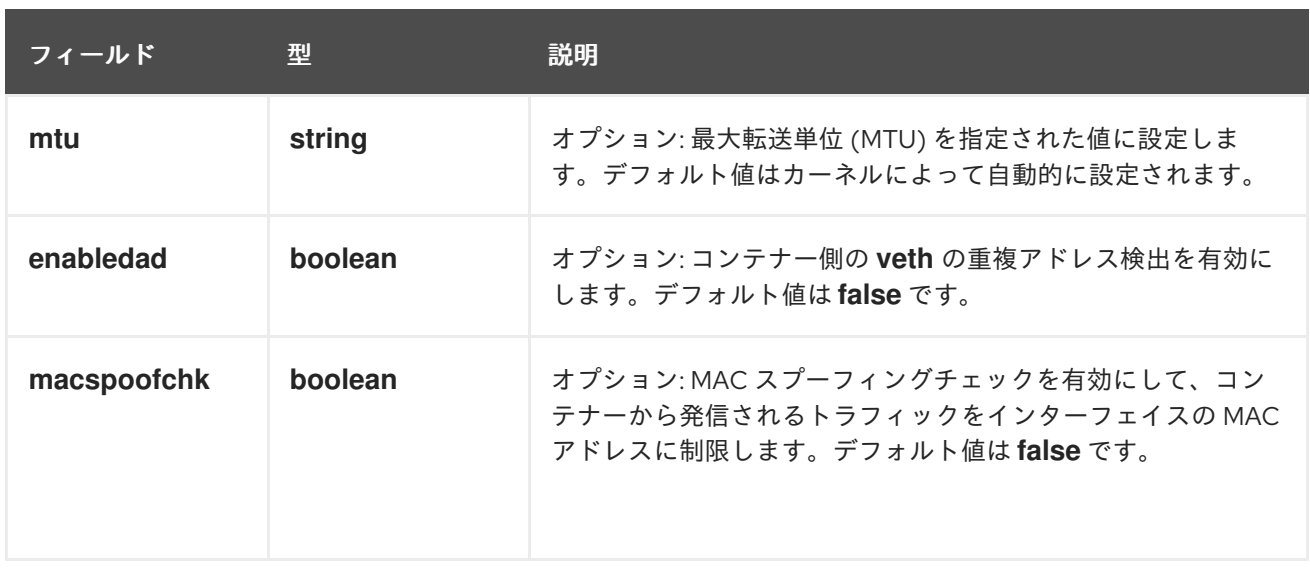

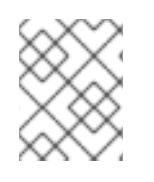

# 注記

VLAN パラメーターは、**veth** のホスト側に VLAN タグを設定し、ブリッジインターフェ イスで **vlan\_filtering**機能を有効にします。

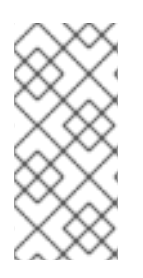

# 注記

L2 ネットワークのアップリンクを設定するには、次のコマンドを使用してアップリンク インターフェイスで VLAN を許可する必要があります。

**\$ bridge vlan add vid VLAN\_ID dev DEV**

24.2.3.1.1. ブリッジ CNI プラグインの設定例

以下の例では、**bridge-net** という名前の追加のネットワークを設定します。

```
{
 "cniVersion": "0.3.1",
 "name": "bridge-net",
 "type": "bridge",
 "isGateway": true,
 "vlan": 2,
 "ipam": {
  "type": "dhcp"
  }
}
```
# 24.2.3.2. ホストデバイスの追加ネットワークの設定

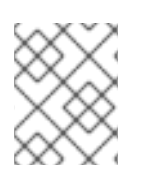

# 注記

**device**、**hwaddr**、**kernelpath**、または **pciBusID** のいずれかのパラメーターを設定して ネットワークデバイスを指定します。

以下のオブジェクトは、ホストデバイス CNI プラグインの設定パラメーターについて説明しています。

## <span id="page-391-0"></span>表24.3 ホストデバイス CNI プラグイン JSON 設定オブジェクト

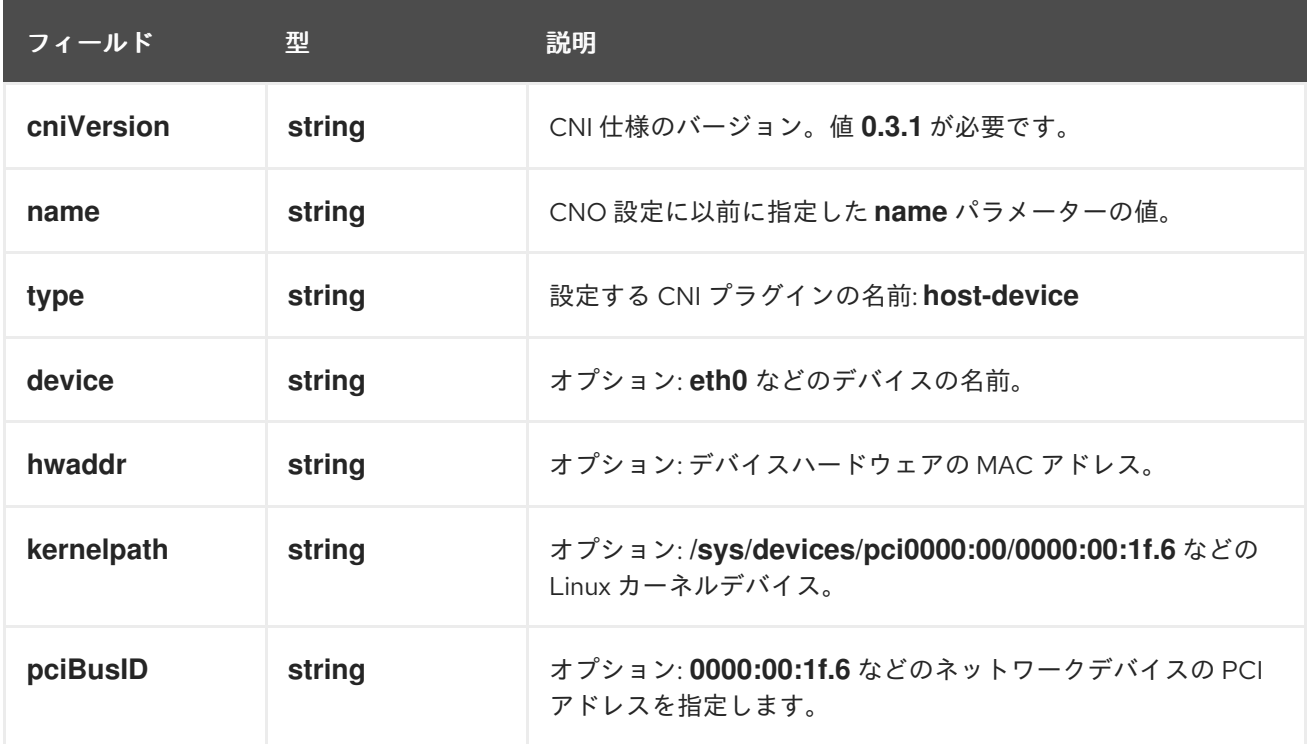

### 24.2.3.2.1. ホストデバイス設定例

以下の例では、**hostdev-net**という名前の追加のネットワークを設定します。

**{ "cniVersion": "0.3.1", "name": "hostdev-net", "type": "host-device", "device": "eth1" }**

24.2.3.3. VLAN 追加ネットワークの設定

以下のオブジェクトは、VLAN CNI プラグインの設定パラメーターについて説明しています。

表24.4 VLAN CNI プラグイン JSON 設定オブジェクト

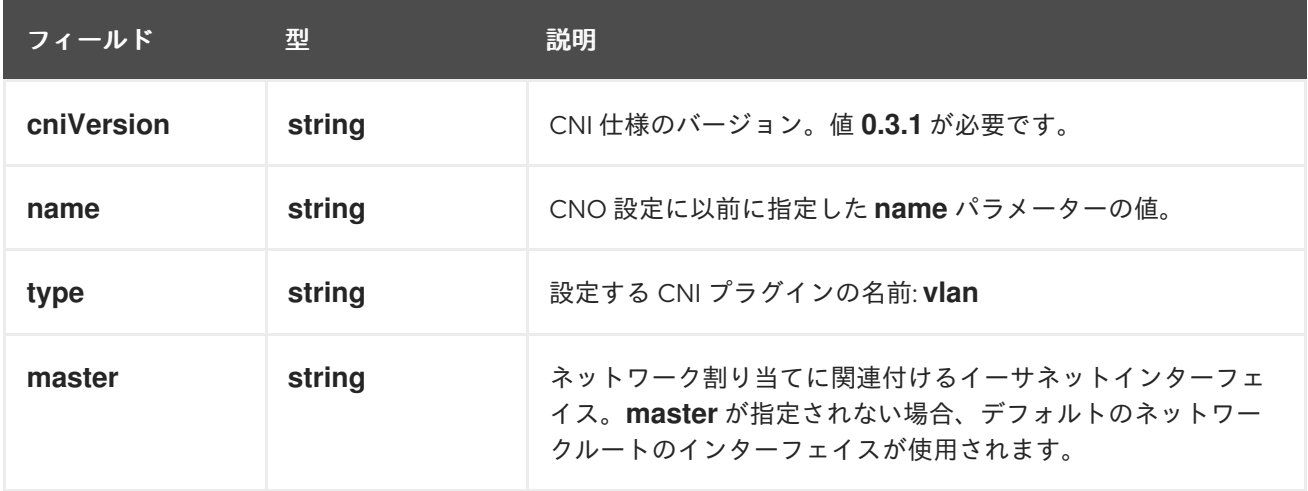

<span id="page-392-0"></span>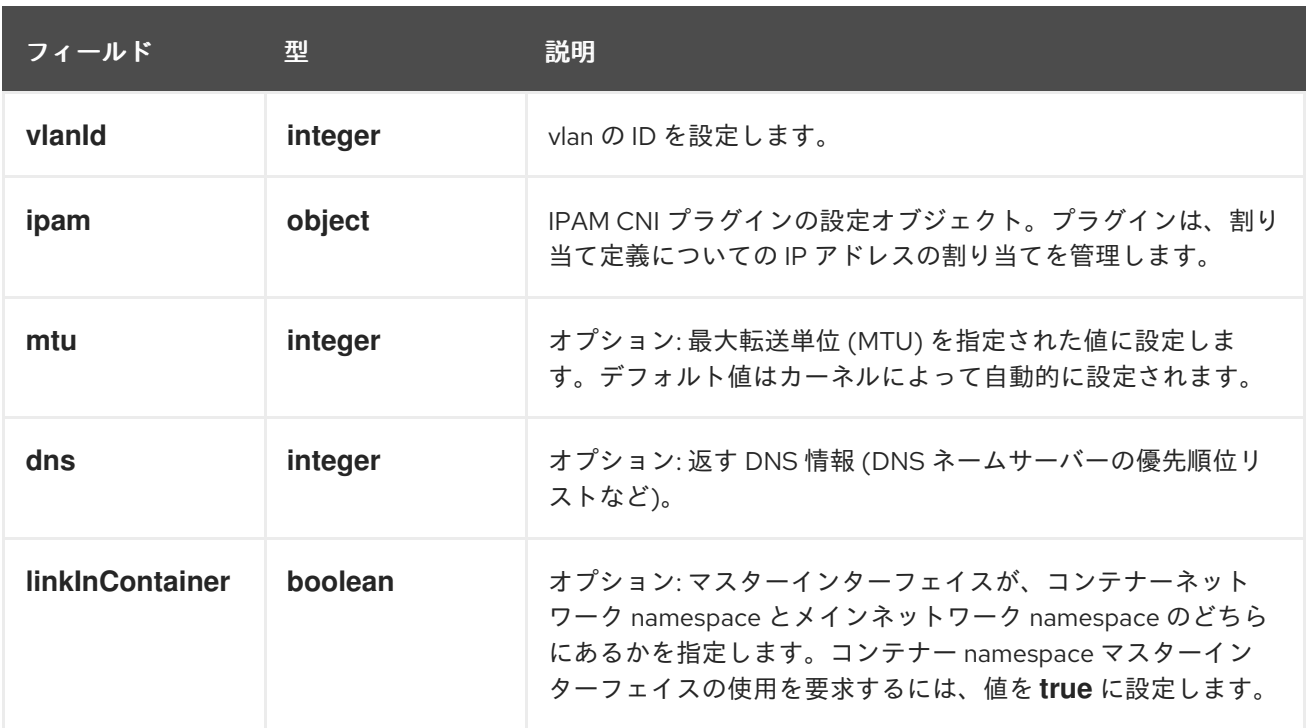

#### 24.2.3.3.1. vlan 設定例

以下の例では、**ipvlan-net** という名前の追加ネットワークを設定します。

```
{
 "name": "vlan-net",
 "cniVersion": "0.3.1",
 "type": "vlan",
 "master": "eth0",
 "mtu": 1500,
 "vlanId": 5,
 "linkInContainer": false,
 "ipam": {
   "type": "host-local",
   "subnet": "10.1.1.0/24"
 },
 "dns": {
   "nameservers": [ "10.1.1.1", "8.8.8.8" ]
 }
}
```
24.2.3.4. ipvlan 追加ネットワークの設定

以下のオブジェクトは、IPVLAN CNI プラグインの設定パラメーターについて説明しています。

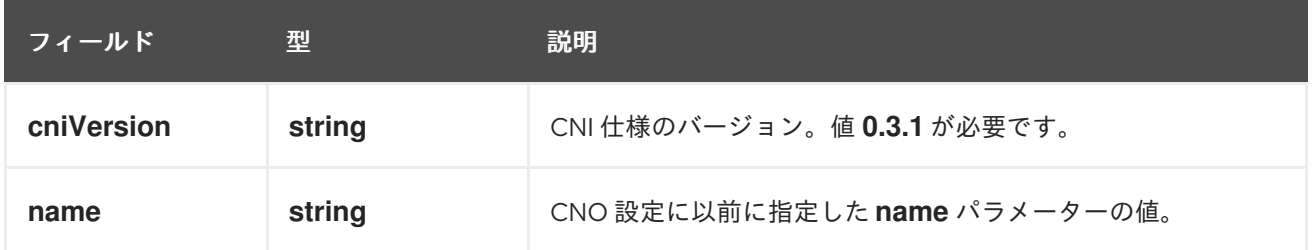

表24.5 IPVLAN CNI プラグイン JSON 設定オブジェクト

<span id="page-393-0"></span>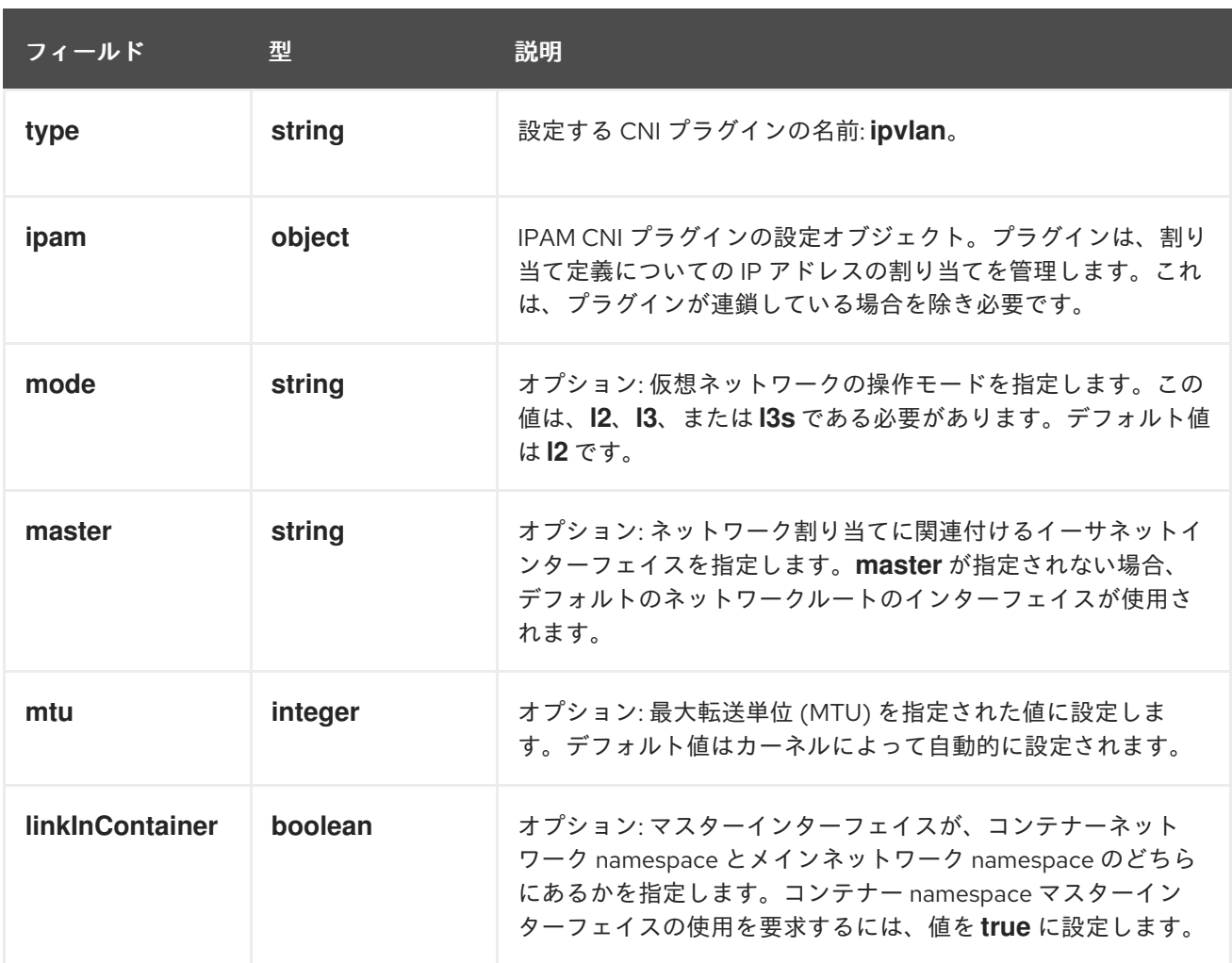

重要

- **ipvlan** オブジェクトは、仮想インターフェイスが **master** インターフェイスと通 信することを許可しません。したがって、コンテナーは **ipvlan** インターフェイ スを使用してホストに到達できません。コンテナーが、Precision Time Protocol (**PTP**) をサポートするネットワークなど、ホストへの接続を提供する ネットワークに参加していることを確認してください。
- 1 つのの **master** インターフェイスを、**macvlan** と**ipvlan** の両方を使用するよう に同時に設定することはできません。
- インターフェイスに依存できない IP 割り当てスキームの場合、**ipvlan** プラグイ ンは、このロジックを処理する以前のプラグインと連鎖させることができま す。**master** が省略された場合、前の結果にはスレーブにする **ipvlan** プラグイン のインターフェイス名が 1 つ含まれていなければなりません。**ipam** が省略され た場合、**ipvlan** インターフェイスの設定には前の結果が使用されます。

24.2.3.4.1. IPVLAN CNI プラグインの設定例

以下の例では、**ipvlan-net** という名前の追加のネットワークを設定します。

```
{
 "cniVersion": "0.3.1",
"name": "ipvlan-net",
"type": "ipvlan",
 "master": "eth1",
```

```
"linkInContainer": false,
 "mode": "l3",
 "ipam": {
  "type": "static",
  "addresses": [
    {
     "address": "192.168.10.10/24"
    }
 ]
 }
}
```
<span id="page-394-0"></span>24.2.3.5. macvlan 追加ネットワークの設定

以下のオブジェクトは、MACVLAN CNI プラグインの設定パラメーターについて説明しています。

表24.6 MACVLAN CNI プラグイン JSON 設定オブジェクト

| フィールド                  | 型       | 説明                                                                                                    |
|------------------------|---------|----------------------------------------------------------------------------------------------------|
| cniVersion             | string  | CNI 仕様のバージョン。値 0.3.1 が必要です。                                                                                                    |
| name                   | string  | CNO設定に以前に指定した name パラメーターの値。                                                                                                    |
| type                   | string  | 設定する CNI プラグインの名前: macvlan。                                                                                                    |
| ipam                   | object  | IPAM CNI プラグインの設定オブジェクト。プラグインは、割り<br>当て定義についてのIP アドレスの割り当てを管理します。                                                                                 |
| mode                   | string  | オプション: 仮想ネットワークのトラフィックの可視性を設定し<br>ます。bridge、passthru、private、またはvepaのいずれか<br>である必要があります。値が指定されない場合、デフォルト値<br>は bridge になります。                      |
| master                 | string  | オプション: 新しく作成された macvlan インターフェイスに関連<br>付けるホストネットワークインターフェイス。値が指定されて<br>いない場合は、デフォルトのルートインターフェイスが使用さ<br>れます。                                       |
| mtu                    | string  | オプション: 指定された値への最大転送単位 (MTU)。デフォルト<br>値はカーネルによって自動的に設定されます。                                                                                        |
| <b>linkInContainer</b> | boolean | オプション: マスターインターフェイスが、コンテナーネット<br>ワーク namespace とメインネットワーク namespace のどちら<br>にあるかを指定します。コンテナー namespace マスターイン<br>ターフェイスの使用を要求するには、値を true に設定します。 |

注記

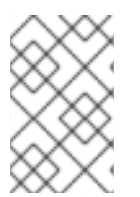

プラグイン設定の **master** キーを指定する場合は、競合の可能性を回避するために、プラ イマリーネットワークプラグインに関連付けられているものとは異なる物理ネットワー クインターフェイスを使用してください。

#### 24.2.3.5.1. MACVLAN CNI プラグイン設定の例

以下の例では、**macvlan-net** という名前の追加のネットワークを設定します。

```
{
 "cniVersion": "0.3.1",
 "name": "macvlan-net",
 "type": "macvlan",
 "master": "eth1",
 "linkInContainer": false,
 "mode": "bridge",
 "ipam": {
  "type": "dhcp"
  }
}
```
24.2.3.6. TAP 追加ネットワークの設定

以下のオブジェクトは、TAP CNI プラグインの設定パラメーターについて説明しています。

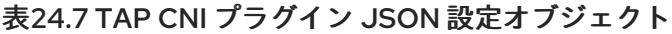

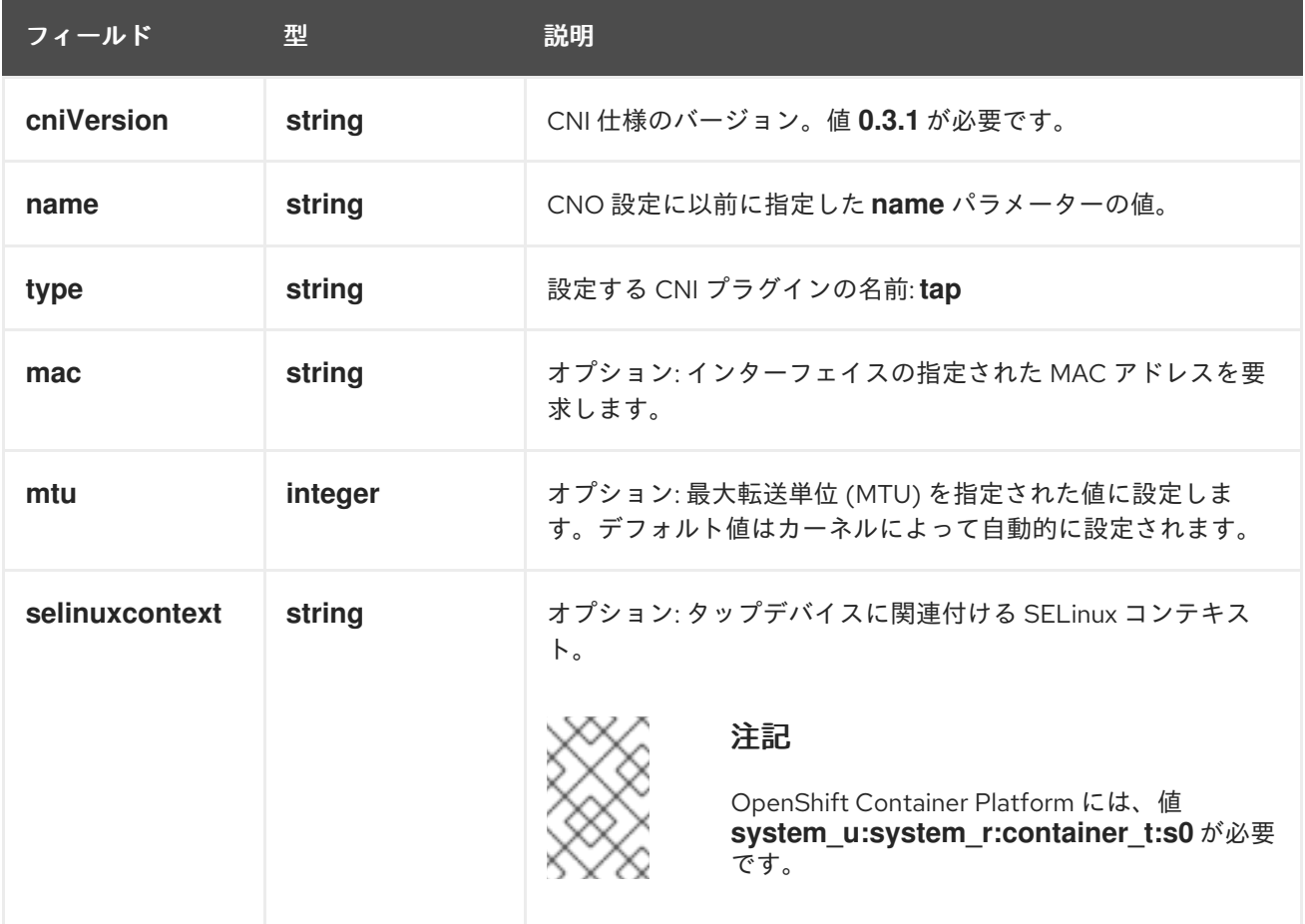
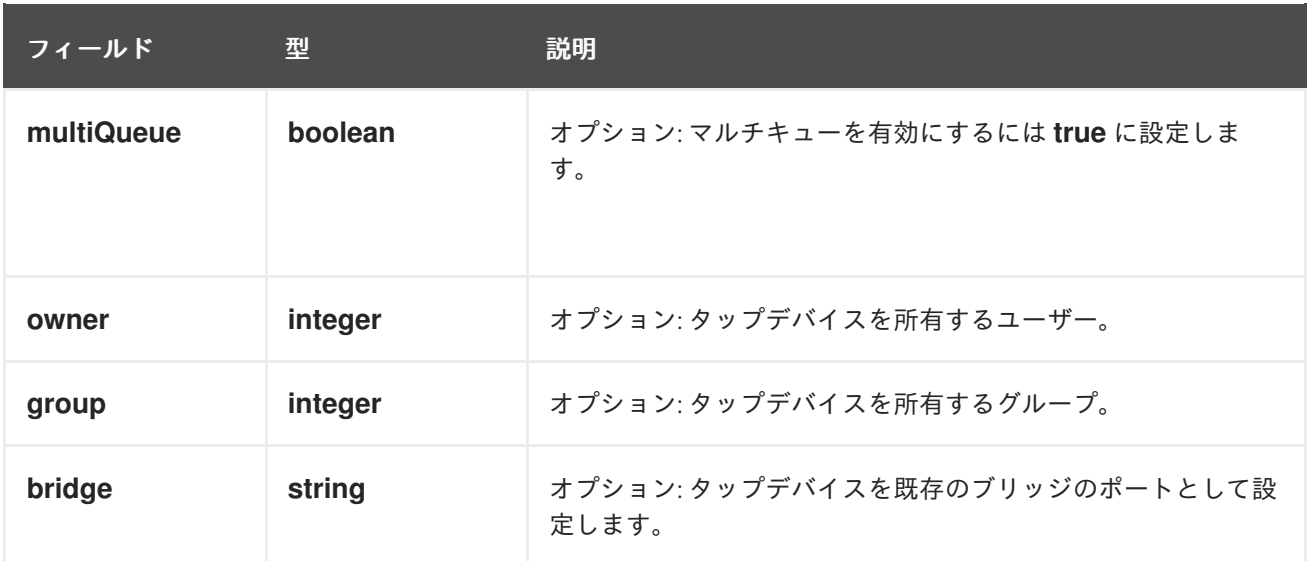

#### 24.2.3.6.1. Tap 設定の例

以下の例では、**mynet**という名前の追加ネットワークを設定します。

```
{
"name": "mynet",
"cniVersion": "0.3.1",
"type": "tap",
"mac": "00:11:22:33:44:55",
"mtu": 1500,
"selinuxcontext": "system_u:system_r:container_t:s0",
"multiQueue": true,
"owner": 0,
"group": 0
"bridge": "br1"
}
```
24.2.3.6.2. TAP CNI プラグインの SELinux ブール値の設定

**Container\_t** SELinux コンテキストを使用して Tap デバイスを作成するには、Machine Config Operator (MCO) を使用してホスト上で **container\_use\_devices** ブール値を有効にします。

前提条件

OpenShift CLI (**oc**) がインストールされている。

#### 手順

1. 次の詳細を含む、**setsebool-container-use-devices.yaml** などの名前の新しい YAML ファイル を作成します。

**apiVersion: machineconfiguration.openshift.io/v1 kind: MachineConfig metadata: labels: machineconfiguration.openshift.io/role: worker name: 99-worker-setsebool spec:**

**config: ignition: version: 3.2.0 systemd: units: - enabled: true name: setsebool.service contents: | [Unit] Description=Set SELinux boolean for the TAP CNI plugin Before=kubelet.service [Service] Type=oneshot ExecStart=/usr/sbin/setsebool container\_use\_devices=on RemainAfterExit=true [Install]**

**WantedBy=multi-user.target graphical.target**

2. 次のコマンドを実行して、新しい **MachineConfig** オブジェクトを作成します。

**\$ oc apply -f setsebool-container-use-devices.yaml**

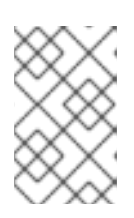

注記

**MachineConfig** オブジェクトに変更を適用すると、変更が適用された後、影響 を受けるすべてのノードが正常に再起動します。この更新が適用されるまでに、 時間がかかる場合があります。

3. 次のコマンドを実行して、変更が適用されていることを確認します。

**\$ oc get machineconfigpools**

予想される出力

**NAME CONFIG UPDATED UPDATING DEGRADED MACHINECOUNT READYMACHINECOUNT UPDATEDMACHINECOUNT DEGRADEDMACHINECOUNT AGE master rendered-master-e5e0c8e8be9194e7c5a882e047379cfa True False False 3 3 3 0 7d2h worker rendered-worker-d6c9ca107fba6cd76cdcbfcedcafa0f2 True False False 3 3 3 0 7d**

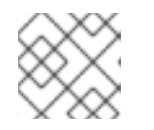

注記

すべてのノードが更新され、準備完了状態になっている必要があります。

関連情報

● ノードで SELinux ブール値を有効にする方法は、SELinux [ブール値の設定を](https://docs.redhat.com/en/documentation/openshift_container_platform/4.16/html-single/nodes/#nodes-nodes-working-setting-booleans_nodes-nodes-managing)参照してくださ い。

#### 24.2.3.7. OVN-Kubernetes 追加ネットワークの設定

Red Hat OpenShift Networking OVN-Kubernetes ネットワークプラグインを使用すると、Pod のセカ ンダリーネットワークインターフェイスを設定できます。セカンダリーネットワークインターフェイス を設定するには、**NetworkAttachmentDefinition**カスタムリソース (CR) で設定を定義する必要があり ます。

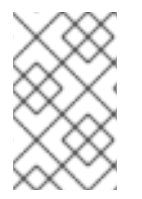

### 注記

Pod およびマルチネットワークポリシーの作成は、ノード内の OVN-Kubernetes コント ロールプレーンエージェントが関連する **network-attachment-definition** CR を処理する まで、保留状態のままになる場合があります。

OVN-Kubernetes 追加ネットワークは、レイヤー 2またはローカルネット トポロジーで設定できま す。

- レイヤ2トポロジーは、East-West クラスタートラフィックをサポートしますが、基礎となる 物理ネットワークへのアクセスは許可しません。
- ローカルネットトポロジーでは物理ネットワークへの接続が可能ですが、クラスターノード上 の基盤となる Open vSwitch (OVS) ブリッジの追加設定が必要です。

次のセクションでは、OVN-Kubernetes で現在セカンダリーネットワークに許可されている各トポロ ジーの設定例を示します。

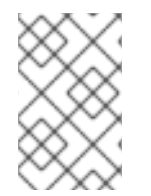

#### 注記

ネットワーク名は一意である必要があります。たとえば、同じネットワークを参照する 異なる設定を持つ複数の **NetworkAttachmentDefinition** CR の作成はサポートされてい ません。

24.2.3.7.1. OVN-Kubernetes 追加ネットワークでサポートされるプラットフォーム

OVN-Kubernetes 追加ネットワークは、次のサポートされているプラットフォームで使用できます。

- ベアメタル
- IBM Power<sup>®</sup>
- $\bullet$  IBM  $Z^{\circledcirc}$
- IBM® LinuxONE
- VMware vSphere
- Red Hat OpenStack Platform (RHOSP)

24.2.3.7.2. OVN-Kubernetes ネットワークプラグインの JSON 設定テーブル

次の表では、OVN-Kubernetes CNI ネットワークプラグインの設定パラメーターについて説明しま す。

表24.8 OVN-Kubernetes ネットワークプラグインの JSON 設定テーブル

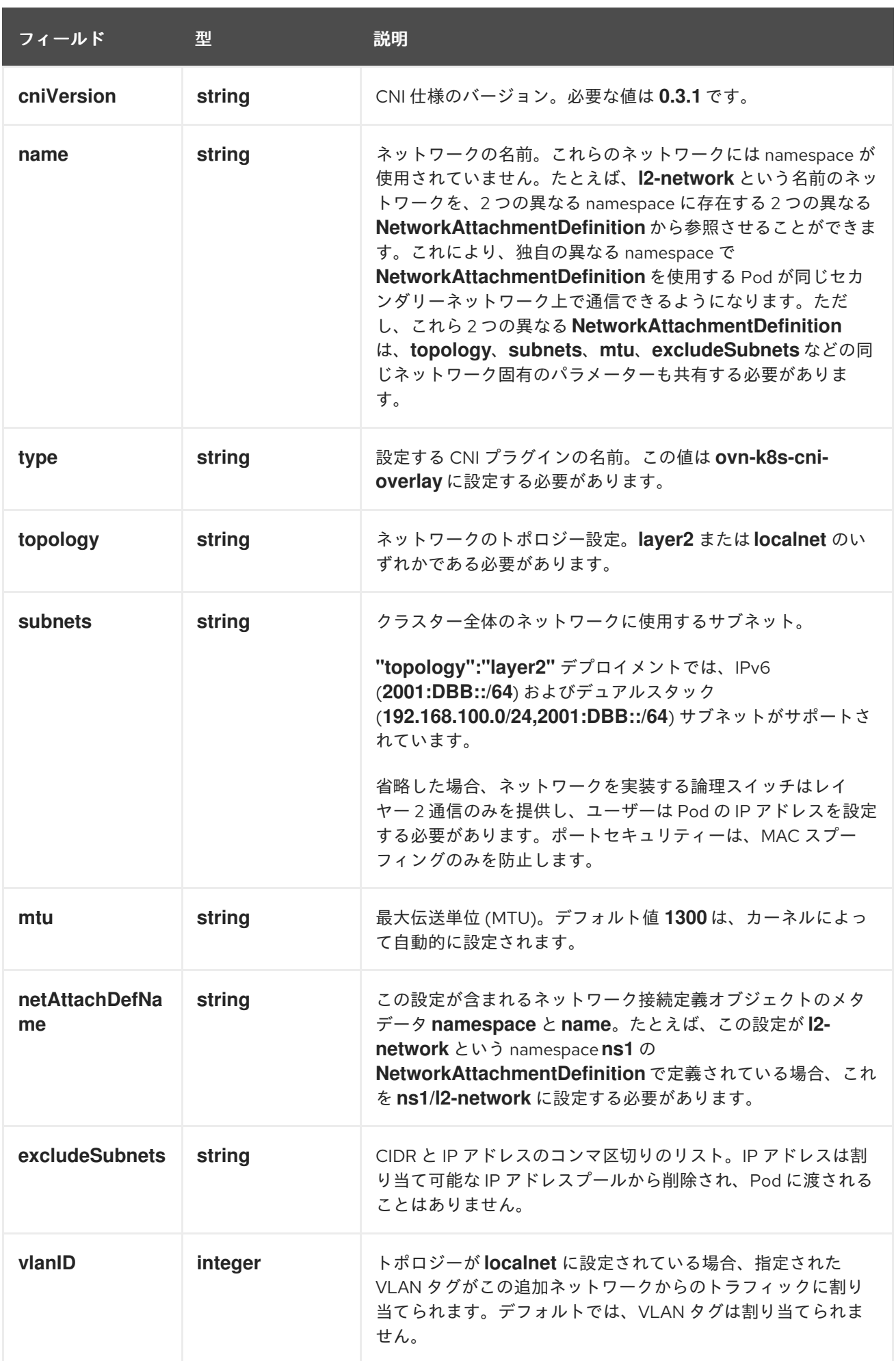

24.2.3.7.3. マルチネットワークポリシーとの互換性

**k8s.cni.cncf.io** API グループの**MultiNetworkPolicy**カスタムリソース定義 (CRD) によって提供される マルチネットワークポリシー API は、OVN-Kubernetes セカンダリーネットワークと互換性がありま す。ネットワークポリシーを定義する場合、使用できるネットワークポリシールールは、OVN-Kubernetes セカンダリーネットワークが **subnets** フィールドを定義しているかどうかによって異なり ます。詳細は、次の表を参照してください。

表24.9 **subnets** CNI 設定に基づいてサポートされるマルチネットワークポリシーセレクター

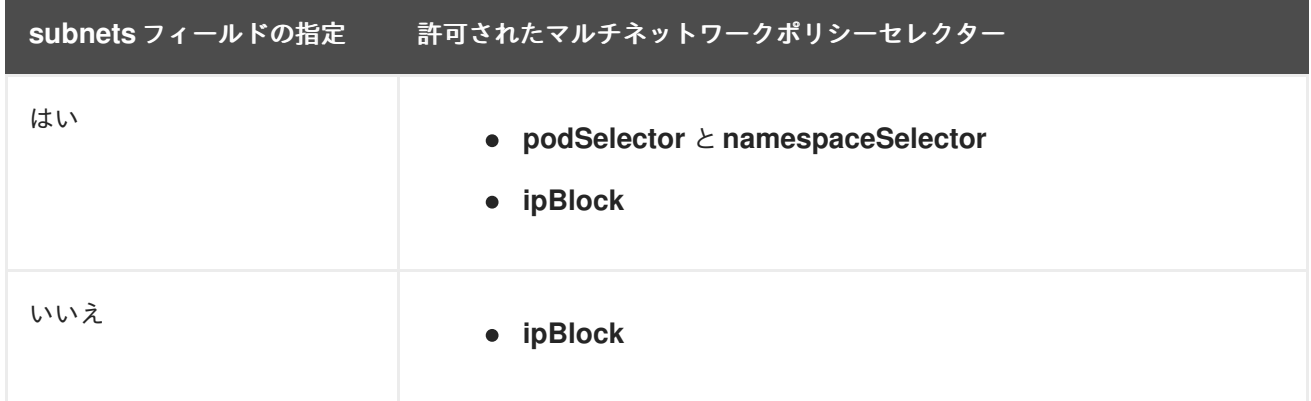

たとえば、次のマルチネットワークポリシーは、**blue2** という名前の追加ネットワークの追加ネット ワーク CNI 設定で **subnets** フィールドが定義されている場合にのみ有効です。

Pod セレクターを使用するマルチネットワークポリシーの例

```
apiVersion: k8s.cni.cncf.io/v1beta1
kind: MultiNetworkPolicy
metadata:
 name: allow-same-namespace
 annotations:
  k8s.v1.cni.cncf.io/policy-for: blue2
spec:
 podSelector:
 ingress:
 - from:
  - podSelector: {}
```
次の例では、**ipBlock** ネットワークポリシーセレクターを使用します。これは、OVN-Kubernetes 追加 ネットワークに対して常に有効です。

IP ブロックセレクターを使用するマルチネットワークポリシーの例

```
apiVersion: k8s.cni.cncf.io/v1beta1
kind: MultiNetworkPolicy
metadata:
 name: ingress-ipblock
 annotations:
  k8s.v1.cni.cncf.io/policy-for: default/flatl2net
spec:
 podSelector:
  matchLabels:
   name: access-control
 policyTypes:
```
**- Ingress ingress: - from: - ipBlock: cidr: 10.200.0.0/30**

24.2.3.7.4. レイヤー 2 スイッチドトポロジーの設定

スイッチド (レイヤー 2) トポロジーネットワークは、クラスター全体の論理スイッチを介してワーク ロードを相互接続します。この設定は、IPv6 およびデュアルスタックデプロイメントに使用できます。

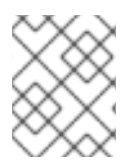

### 注記

レイヤー 2 スイッチドトポロジーネットワークでは、クラスター内の Pod 間のデータパ ケットの転送のみが許可されます。

次の JSON 例では、スイッチドセカンダリーネットワークを設定します。

**{ "cniVersion": "0.3.1", "name": "l2-network", "type": "ovn-k8s-cni-overlay", "topology":"layer2", "subnets": "10.100.200.0/24", "mtu": 1300, "netAttachDefName": "ns1/l2-network", "excludeSubnets": "10.100.200.0/29" }**

24.2.3.7.5. ローカルネットトポロジーの設定

スイッチド (ローカルネット) トポロジーは、クラスター全体の論理スイッチを介してワークロードを物 理ネットワークに相互接続します。

24.2.3.7.5.1. OVN-Kubernetes 追加ネットワークを設定するための前提条件

● NMState Operator [がインストールされている。詳細は、](#page-793-0)Kubernetes NMState Operator につ いて を参照してください。

24.2.3.7.5.2. OVN-Kubernetes 追加ネットワークマッピングの設定

OVN-Kubernetes 追加ネットワークとして使用するには、追加ネットワークを OVN ブリッジにマップ する必要があります。ブリッジマッピングにより、ネットワークトラフィックが物理ネットワークに到 達できるようになります。ブリッジマッピングは、インターフェイスラベルとも呼ばれる物理ネット ワーク名を、Open vSwitch (OVS) で作成されたブリッジに関連付けます。

**nmstate.io/v1** API グループの一部である**NodeNetworkConfigurationPolicy**オブジェクトを作成し て、宣言的にマッピングを作成できます。この API は NMState Operator によって提供されます。この API を使用すると、指定した **nodeSelector** 式 (**node-role.kubernetes.io/worker: ''** など) に一致する ノードにブリッジマッピングを適用できます。

追加のネットワークを接続する場合、既存の **br-ex** ブリッジを使用することも、新しいブリッジを作成 することもできます。どのアプローチを使用するかは、特定のネットワークインフラストラクチャーに よって異なります。

- ノードにネットワークインターフェイスが1つしか含まれていない場合は、既存のブリッジを 使用する必要があります。このネットワークインターフェイスは OVN-Kubernetes によって所 有および管理されているため、**br-ex** ブリッジから削除したり、インターフェイス設定を変更し たりしないでください。ネットワークインターフェイスを削除または変更すると、クラスター ネットワークは正しく動作しなくなります。
- ノードに複数のネットワークインターフェイスが含まれている場合は、別のネットワークイン ターフェイスを新しいブリッジに接続して、追加のネットワークに使用できます。このアプ ローチでは、プライマリークラスターネットワークからトラフィックが分離されます。

次の例では、**localnet1** ネットワークが **br-ex** ブリッジにマッピングされています。

ブリッジを共有するためのマッピングの例

<span id="page-402-1"></span><span id="page-402-0"></span>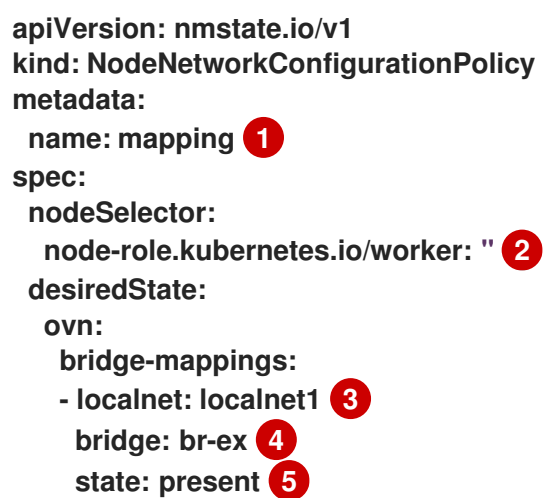

- <span id="page-402-4"></span><span id="page-402-3"></span><span id="page-402-2"></span>[1](#page-402-0) 設定オブジェクトの名前。
- $\mathcal{L}$ ノードネットワーク設定ポリシーを適用するノードを指定するノードセレクター。
- [3](#page-402-2) トラフィックが OVS ブリッジに転送される追加ネットワークの名前。この追加ネットワークは、 OVN-Kubernetes 追加ネットワークを定義する **NetworkAttachmentDefinition**オブジェクトの **spec.config.name** フィールドの名前と一致する必要があります。
- [4](#page-402-3) ノード上の OVS ブリッジの名前。この値は、**state: present** を指定する場合にのみ必要です。
- [5](#page-402-4) マッピングの状態。ブリッジを追加する場合は **present**、ブリッジを削除する場合は **absent** であ る必要があります。デフォルト値は **present** です。

次の例では、**localnet2** ネットワークインターフェイスが **ovs-br1** ブリッジに接続されています。この 接続を使って、ネットワークインターフェイスを OVN-Kubernetes ネットワークプラグインで追加の ネットワークとして利用できるようになります。

複数のインターフェイスを持つノードのマッピング例

**apiVersion: nmstate.io/v1 kind: NodeNetworkConfigurationPolicy metadata: name: ovs-br1-multiple-networks 1 spec: nodeSelector: node-role.kubernetes.io/worker: '' 2**

<span id="page-403-2"></span><span id="page-403-1"></span><span id="page-403-0"></span>設定オブジェクトの名前。 **desiredState: interfaces: - name: ovs-br1 3 description: |- A dedicated OVS bridge with eth1 as a port allowing all VLANs and untagged traffic type: ovs-bridge state: up bridge: options: stp: true port: - name: eth1 4 ovn: bridge-mappings: - localnet: localnet2 5 bridge: ovs-br1 6 state: present 7**

- ノードネットワーク設定ポリシーを適用するノードを指定するノードセレクター。
- [3](#page-403-2) OVN-Kubernetes がすべてのクラスタートラフィックに使用するデフォルトブリッジとは別の、 新しい OVS ブリッジ。
- [4](#page-403-3) この新しい OVS ブリッジに関連付けるホストシステム上のネットワークデバイス。
- [5](#page-403-4) トラフィックが OVS ブリッジに転送される追加ネットワークの名前。この追加ネットワークは、 OVN-Kubernetes 追加ネットワークを定義する **NetworkAttachmentDefinition**オブジェクトの **spec.config.name** フィールドの名前と一致する必要があります。
- [6](#page-403-5) ノード上の OVS ブリッジの名前。この値は、**state: present** を指定する場合にのみ必要です。
- [7](#page-403-6) マッピングの状態。ブリッジを追加する場合は **present**、ブリッジを削除する場合は **absent** であ る必要があります。デフォルト値は **present** です。

NMState Operator は、ノードセレクターによって指定されたすべてのノードに追加のネットワーク設 定を自動的かつ透過的に適用するため、この宣言的アプローチが推奨されます。

次の JSON 例では、localnet セカンダリーネットワークを設定します。

**{ "cniVersion": "0.3.1", "name": "ns1-localnet-network", "type": "ovn-k8s-cni-overlay", "topology":"localnet", "subnets": "202.10.130.112/28", "vlanID": 33, "mtu": 1500, "netAttachDefName": "ns1/localnet-network" "excludeSubnets": "10.100.200.0/29" }**

<span id="page-403-6"></span><span id="page-403-5"></span><span id="page-403-4"></span><span id="page-403-3"></span>[1](#page-403-0)

[2](#page-403-1)

24.2.3.7.6. 追加ネットワーク用の Pod の設定

**k8s.v1.cni.cncf.io/networks**アノテーションを使用して、セカンダリーネットワーク割り当てを指定す る必要があります。

次の例では、このガイドに示されている割り当て設定ごとに1つずつ、2つのセカンダリー割り当てを 持つ Pod をプロビジョニングします。

```
apiVersion: v1
kind: Pod
metadata:
 annotations:
  k8s.v1.cni.cncf.io/networks: l2-network
 name: tinypod
 namespace: ns1
spec:
 containers:
- args:
  - pause
  image: k8s.gcr.io/e2e-test-images/agnhost:2.36
  imagePullPolicy: IfNotPresent
  name: agnhost-container
```
24.2.3.7.7. 静的 IP アドレスを使用して Pod を設定する

次の例では、静的 IP アドレスを使用して Pod をプロビジョニングします。

注記

- レイヤー 2 割り当てに対する Pod のセカンダリーネットワーク割り当ての IP ア ドレスのみを指定できます。
- Pod の静的 IP アドレスを指定できるのは、割り当て設定にサブネットが含まれ ていない場合のみです。

```
apiVersion: v1
kind: Pod
metadata:
 annotations:
  k8s.v1.cni.cncf.io/networks: '[
   {
    "name": "l2-network", 1
    "mac": "02:03:04:05:06:07", 2
    "interface": "myiface1", 3
    "ips": [
     "192.0.2.20/24"
     ] 4
   }
  ]'
 name: tinypod
 namespace: ns1
spec:
 containers:
 - args:
```
**- pause image: k8s.gcr.io/e2e-test-images/agnhost:2.36 imagePullPolicy: IfNotPresent name: agnhost-container**

- [1](#page-404-0) ネットワークの名前。この値は、すべての **NetworkAttachmentDefinitions** で一意である必要があ ります。
- [2](#page-404-1) インターフェイスに割り当てられる MAC アドレス。
- $\overline{2}$ Pod 用に作成されるネットワークインターフェイスの名前。

 $\mathbf{A}^{\mathcal{N}}$ ネットワークインターフェイスに割り当てられる IP アドレス。

24.2.4. 追加ネットワークの IP アドレス割り当ての設定

IPAM (IP アドレス管理) Container Network Interface (CNI) プラグインは、他の CNI プラグインの IP アドレスを提供します。

以下の IP アドレスの割り当てタイプを使用できます。

- 静的割り当て。
- DHCP サーバーを使用した動的割り当て。指定する DHCP サーバーは、追加のネットワークか ら到達可能である必要があります。
- Whereabouts IPAM CNI プラグインを使用した動的割り当て。

24.2.4.1. 静的 IP アドレス割り当ての設定

以下の表は、静的 IP アドレスの割り当ての設定について説明しています。

表24.10**ipam** 静的設定オブジェクト

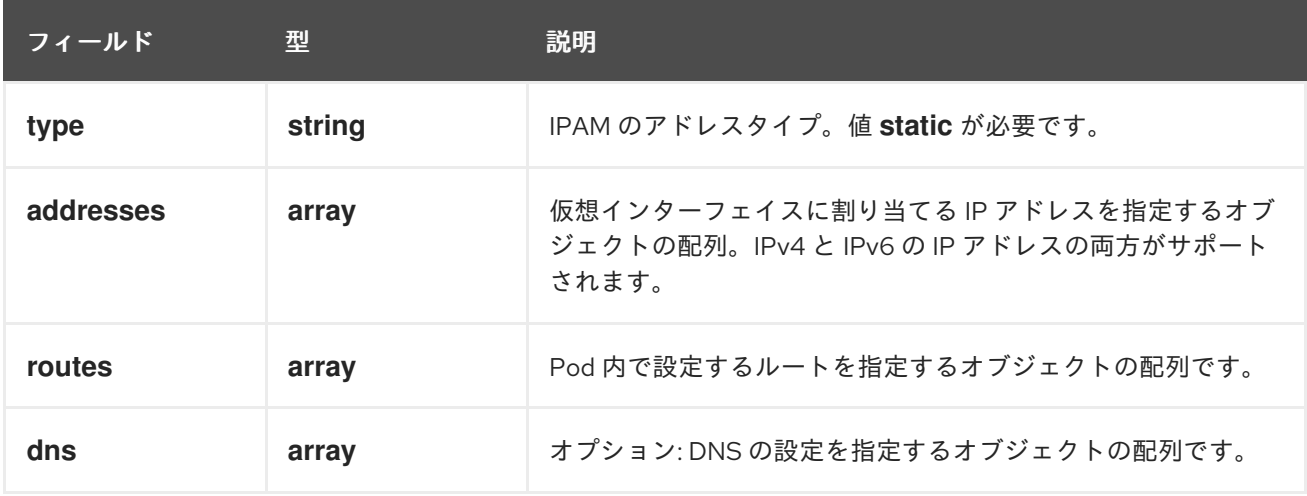

**addresses**の配列には、以下のフィールドのあるオブジェクトが必要です。

表24.11 **ipam.addresses[]** 配列

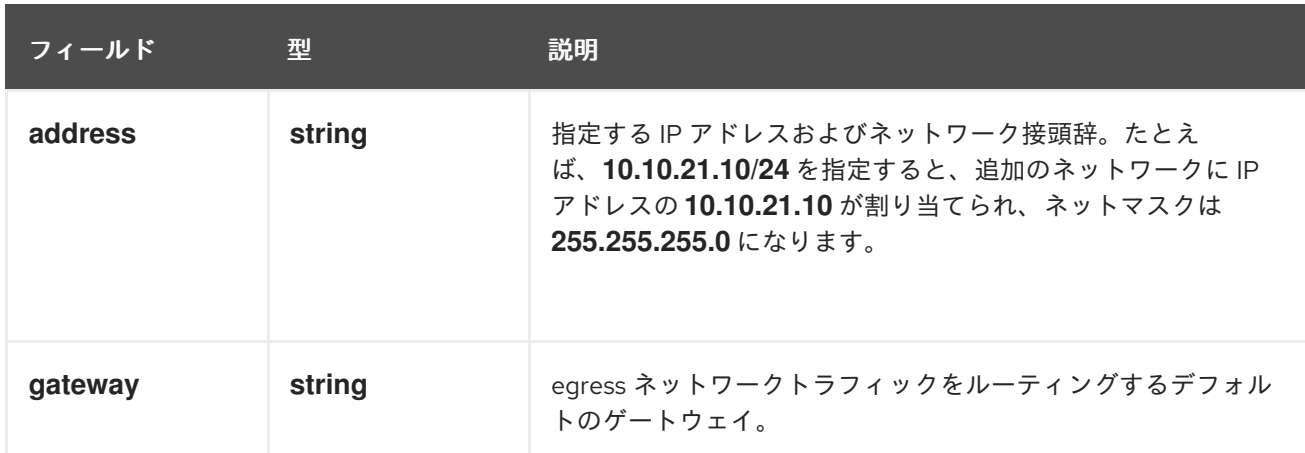

## 表24.12 **ipam.routes[]** 配列

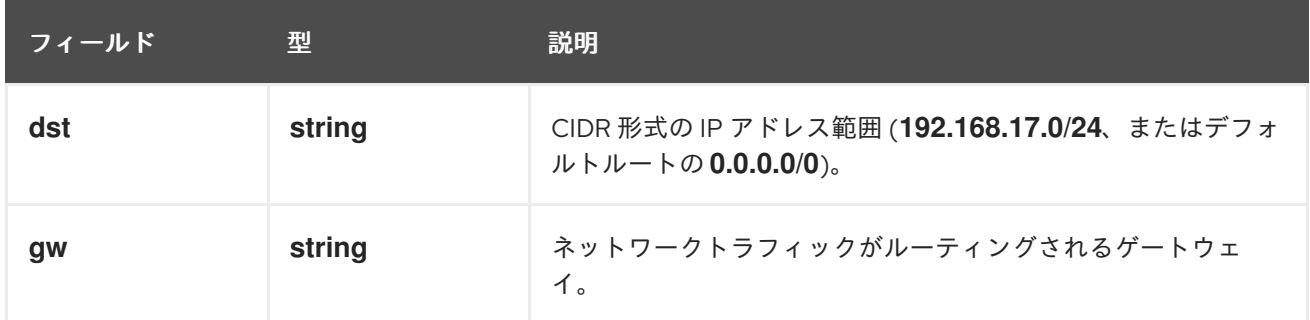

# 表24.13 **ipam.dns**オブジェクト

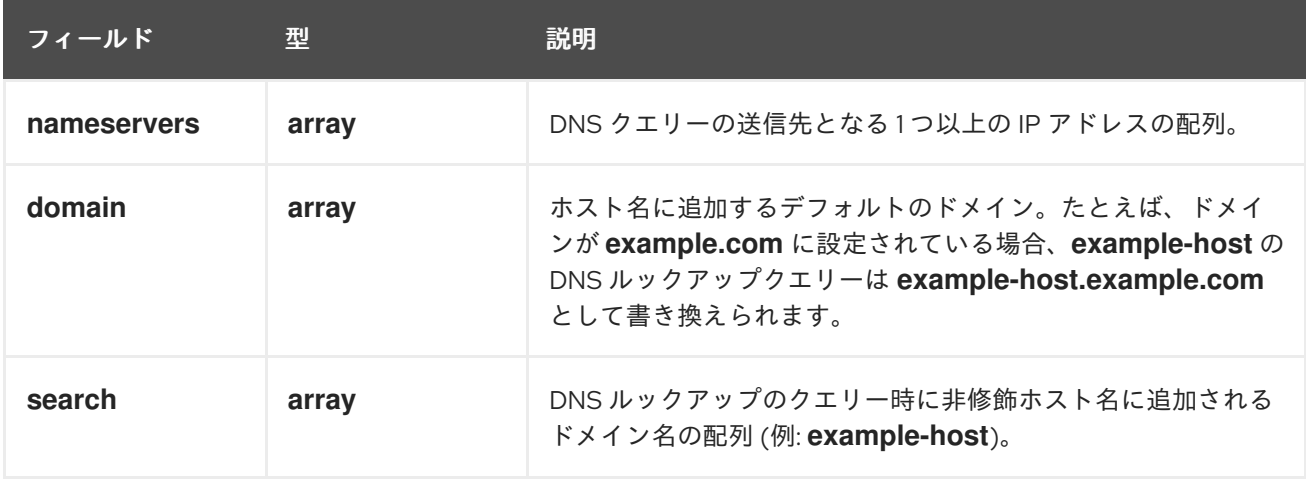

# 静的 IP アドレス割り当ての設定例

```
{
 "ipam": {
  "type": "static",
   "addresses": [
    {
     "address": "191.168.1.7/24"
    }
   ]
 }
}
```
# 24.2.4.2. 動的 IP アドレス (DHCP) 割り当ての設定

以下の JSON は、DHCP を使用した動的 IP アドレスの割り当ての設定について説明しています。

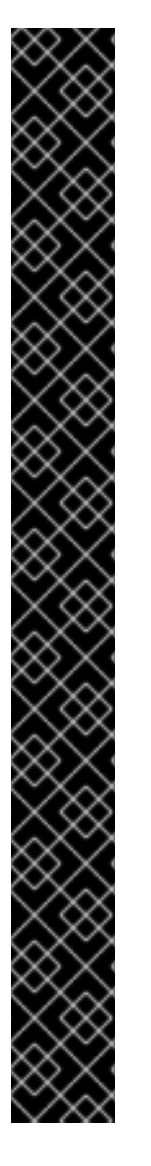

DHCP リースの更新

Pod は、作成時に元の DHCP リースを取得します。リースは、クラスターで実行してい る最小限の DHCP サーバーデプロイメントで定期的に更新する必要があります。

DHCP サーバーのデプロイメントをトリガーするには、以下の例にあるように Cluster Network Operator 設定を編集して shim ネットワーク割り当てを作成する必要がありま す。

shim ネットワーク割り当ての定義例

**apiVersion: operator.openshift.io/v1 kind: Network metadata: name: cluster spec: additionalNetworks: - name: dhcp-shim namespace: default type: Raw rawCNIConfig: |- { "name": "dhcp-shim", "cniVersion": "0.3.1", "type": "bridge", "ipam": { "type": "dhcp" } }** *# ...*

表24.14 **ipam** DHCP 設定オブジェクト

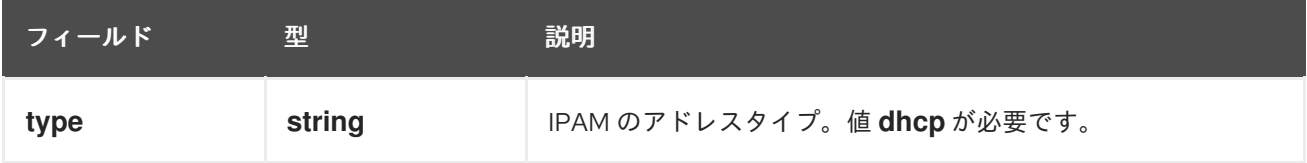

Whereabout schools CNI Protocols Distribution CNI Protocols Distribution CNI Protocols Distribution CNI Protoc<br>- Protocols Distribution CNI Protocols Distribution CNI Protocols Distribution CNI Protocols Distribution CNI <br>

動的 IP アドレス (DHCP) 割り当ての設定例

```
{
  "ipam": {
  "type": "dhcp"
 }
}
```
24.2.4.3. Whereabouts を使用した動的 IP アドレス割り当ての設定

Whereabouts CNI プラグインにより、DHCP サーバーを使用せずに IP アドレスを追加のネットワーク に動的に割り当てることができます。

Whereabouts CNI プラグインは、重複する IP アドレス範囲と、別々の **NetworkAttachmentDefinitions** 内での同じ CIDR 範囲の複数回の設定もサポートします。これによ り、マルチテナント環境での柔軟性と管理機能が向上します。

24.2.4.3.1. 動的 IP アドレス設定オブジェクト

以下の表は、Whereabouts を使用した動的 IP アドレス割り当ての設定オブジェクトについて説明して います。

表24.15 **ipam**whereabouts 設定オブジェクト

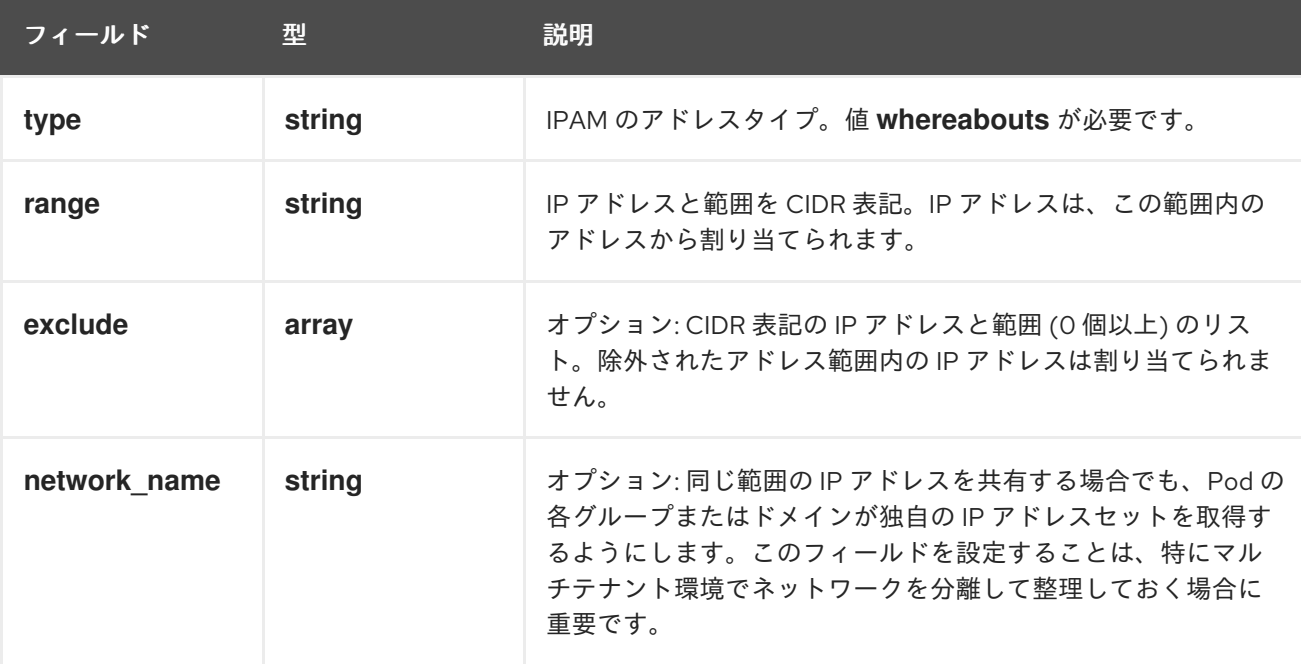

24.2.4.3.2. Whereabouts を使用した動的 IP アドレス割り当て設定

次の例は、Whereabouts を使用する動的アドレス割り当て設定を示しています。

whereabouts 動的 IP アドレスの割り当て

```
{
 "ipam": {
  "type": "whereabouts",
  "range": "192.0.2.192/27",
  "exclude": [
    "192.0.2.192/30",
    "192.0.2.196/32"
  ]
 }
}
```
24.2.4.3.3. IP アドレス範囲が重複する場合に Whereabouts を使用した動的 IP アドレス割り当て

次の例は、マルチテナントネットワークで重複する IP アドレスの範囲を使用する、動的な IP アドレス の割り当てを示しています。

## NetworkAttachmentDefinition 1

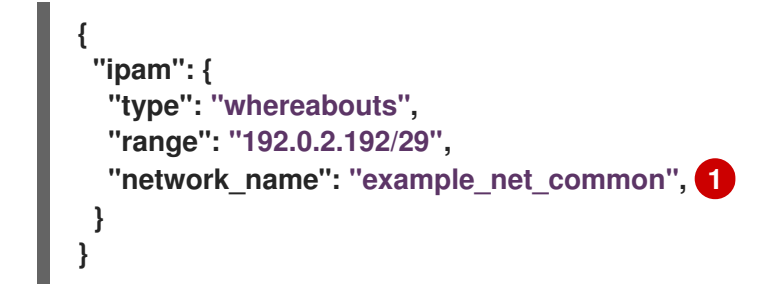

<span id="page-409-0"></span>[1](#page-409-0) オプション: 設定されている場合、NetworkAttachmentDefinition 2 の **network\_name** と一致す る必要があります。

NetworkAttachmentDefinition 2

```
{
 "ipam": {
  "type": "whereabouts",
  "range": "192.0.2.192/24",
  "network_name": "example_net_common", 1
 }
}
```
[1](#page-409-1) オプション: 設定されている場合、NetworkAttachmentDefinition 1 の **network\_name** と一致する 必要があります。

24.2.4.4. whereabouts-reconciler デーモンセットの作成

Whereabouts reconciler は、Whereabouts IP アドレス管理 (IPAM) ソリューションを使用して、クラ スター内の Pod の動的 IP アドレス割り当てを管理します。これにより、各 Pod が指定の IP アドレス範 囲から一意の IP アドレスを確実に取得します。また、Pod が削除またはスケールダウンされた場合の IP アドレスの解放も処理します。

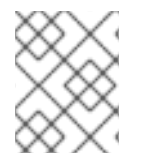

### 注記

**NetworkAttachmentDefinition**カスタムリソース (CR) を使用して動的 IP アドレスを割 り当てることもできます。

**whereabouts-reconciler** デーモンセットは、Cluster Network Operator を通じて追加のネットワーク を設定するときに自動的に作成されます。YAML マニフェストから追加のネットワークを設定する場 合、これは自動的には作成されません。

**whereabouts-reconciler** デーモンセットのデプロイをトリガーするには、Cluster Network Operator のカスタムリソース (CR) ファイルを編集して、**whereabouts-shim** ネットワーク割り当てを手動で作 成する必要があります。

**whereabouts-reconciler** デーモンセットをデプロイするには、次の手順を使用します。

手順

1. 以下のコマンドを実行して、**Network.operator.openshift.io**カスタムリソース (CR) を編集し ます。

**\$ oc edit network.operator.openshift.io cluster**

2. この例で展開されている YAML の **additionalNetworks**セクションを、カスタムリソース (CR) の **spec** 定義内に含めます。

```
apiVersion: operator.openshift.io/v1
kind: Network
metadata:
 name: cluster
# ...
spec:
 additionalNetworks:
 - name: whereabouts-shim
  namespace: default
  rawCNIConfig: |-
   {
    "name": "whereabouts-shim",
    "cniVersion": "0.3.1",
    "type": "bridge",
    "ipam": {
     "type": "whereabouts"
    }
   }
  type: Raw
# ...
```
- 3. ファイルを保存し、テキストエディターを編集します。
- 4. 次のコマンドを実行して、**whereabouts-reconciler** デーモンセットが正常にデプロイされたこ とを確認します。

**\$ oc get all -n openshift-multus | grep whereabouts-reconciler**

出力例

**pod/whereabouts-reconciler-jnp6g 1/1 Running 0 6s pod/whereabouts-reconciler-k76gg 1/1 Running 0 6s pod/whereabouts-reconciler-k86t9 1/1 Running 0 6s pod/whereabouts-reconciler-p4sxw 1/1 Running 0 6s pod/whereabouts-reconciler-rvfdv 1/1 Running 0 6s pod/whereabouts-reconciler-svzw9 1/1 Running 0 6s daemonset.apps/whereabouts-reconciler 6 6 6 6 6 kubernetes.io/os=linux 6s**

24.2.4.5. Whereabouts IP リコンサイラーのスケジュールの設定

Whereabouts IPAM CNI プラグインは、IP リコンサイラーを毎日実行します。このプロセスは、IP が 枯渇して新しい Pod に IP が割り当てられなくなる状態を避けるために、完了せずに残っている IP 割り 当てをクリーンアップします。

IP リコンサイラーを実行する頻度を変更するには、次の手順を使用します。

前提条件

OpenShift CLI (**oc**) がインストールされている。

- **cluster-admin** ロールを持つユーザーとしてクラスターにアクセスできる。
- **whereabouts-reconciler** デーモンセットがデプロイされており、**whereabouts-reconciler** Pod が起動して実行されている。

#### 手順

1. 次のコマンドを実行して、IP リコンサイラー用の特定の cron 式を使用し、**openshift-multus** namespace に **whereabouts-config**という名前の **ConfigMap** オブジェクトを作成します。

**\$ oc create configmap whereabouts-config -n openshift-multus --fromliteral=reconciler\_cron\_expression="\*/15 \* \* \* \*"**

この cron 式は、IP リコンサイラーを 15 分ごとに実行するよう指定します。この式は固有の要 件に基づいて調整してください。

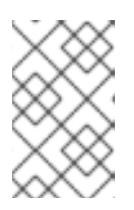

### 注記

**whereabouts-reconciler** デーモンセットは、5 つのアスタリスクを含む cron 式 パターンのみを使用できます。秒を表すために使用される 6 番目のアスタリスク は、現在サポートされていません。

2. 次のコマンドを実行して、**openshift-multus** namespace 内の**whereabouts-reconciler** デーモ ンセットおよび Pod に関連するリソースに関する情報を取得します。

**\$ oc get all -n openshift-multus | grep whereabouts-reconciler**

### 出力例

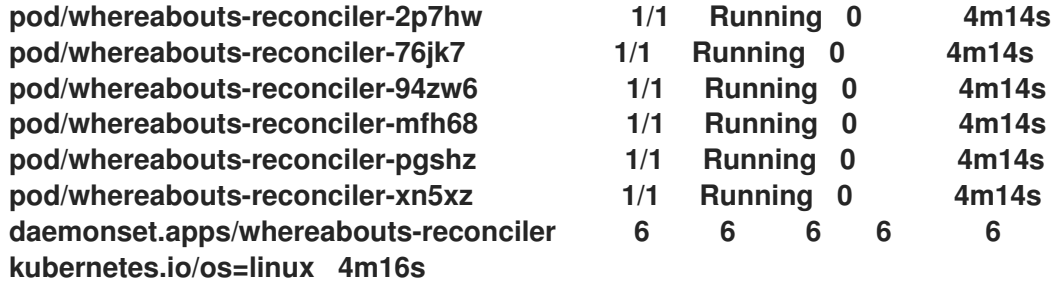

3. 次のコマンドを実行して、設定した間隔で **whereabouts-reconciler** Pod が IP リコンサイラー を実行していることを確認します。

**\$ oc -n openshift-multus logs whereabouts-reconciler-2p7hw**

出力例

```
2024-02-02T16:33:54Z [debug] event not relevant: "/cron-
schedule/..2024_02_02_16_33_54.1375928161": CREATE
2024-02-02T16:33:54Z [debug] event not relevant: "/cron-
schedule/..2024_02_02_16_33_54.1375928161": CHMOD
2024-02-02T16:33:54Z [debug] event not relevant: "/cron-schedule/..data_tmp":
RENAME
2024-02-02T16:33:54Z [verbose] using expression: */15 * * * *
2024-02-02T16:33:54Z [verbose] configuration updated to file "/cron-schedule/..data".
```
**New cron expression: \*/15 \* \* \* \* 2024-02-02T16:33:54Z [verbose] successfully updated CRON configuration id "00c2d1c9-631d-403f-bb86-73ad104a6817" - new cron expression: \*/15 \* \* \* \* 2024-02-02T16:33:54Z [debug] event not relevant: "/cron-schedule/config": CREATE 2024-02-02T16:33:54Z [debug] event not relevant: "/cronschedule/..2024\_02\_02\_16\_26\_17.3874177937": REMOVE 2024-02-02T16:45:00Z [verbose] starting reconciler run 2024-02-02T16:45:00Z [debug] NewReconcileLooper - inferred connection data 2024-02-02T16:45:00Z [debug] listing IP pools 2024-02-02T16:45:00Z [debug] no IP addresses to cleanup 2024-02-02T16:45:00Z [verbose] reconciler success**

24.2.4.6. デュアルスタック IP アドレスを動的に割り当てる設定の作成

デュアルスタックの IP アドレスの割り当ては、**ipRanges**パラメーターで設定できます。

- IPv4 アドレス
- IPv6 アドレス
- 複数の IP アドレスの割り当て

#### 手順

- 1. **type** を**whereabouts** に設定します。
- 2. 以下の例のように、**ipRanges** を使用して IP アドレスを割り当てます。

**cniVersion: operator.openshift.io/v1 kind: Network =metadata: name: cluster spec: additionalNetworks: - name: whereabouts-shim namespace: default type: Raw rawCNIConfig: |- { "name": "whereabouts-dual-stack", "cniVersion": "0.3.1, "type": "bridge", "ipam": { "type": "whereabouts", "ipRanges": [ {"range": "192.168.10.0/24"}, {"range": "2001:db8::/64"} ] } }**

- 3. ネットワークを Pod にアタッチします。詳細は、追加のネットワークへの Pod の追加を参照し てください。
- 4. すべての IP アドレスが割り当てられていることを確認します。

5. 以下のコマンドを実行して、IP アドレスがメタデータとして割り当てられることを確認しま す。

**\$ oc exec -it mypod -- ip a**

#### 関連情報

● Pod [の追加のネットワークへの割り当て](#page-443-0)

24.2.5. Cluster Network Operator による追加ネットワーク割り当ての作成

Cluster Network Operator (CNO) は追加ネットワークの定義を管理します。作成する追加ネットワー クを指定する場合、CNO は **NetworkAttachmentDefinition**オブジェクトを自動的に作成します。

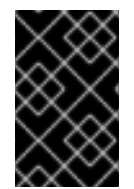

## 重要

Cluster Network Operator が管理する **NetworkAttachmentDefinition**オブジェクトは 編集しないでください。これを実行すると、追加ネットワークのネットワークトラ フィックが中断する可能性があります。

#### 前提条件

- OpenShift CLI (**oc**) がインストールされている。
- **cluster-admin** 権限を持つユーザーとしてログインしている。

### 手順

1. オプション: 追加のネットワークの namespace を作成します。

**\$ oc create namespace <namespace\_name>**

2. CNO 設定を編集するには、以下のコマンドを入力します。

**\$ oc edit networks.operator.openshift.io cluster**

3. 以下のサンプル CR のように、作成される追加ネットワークの設定を追加して、作成している CR を変更します。

```
apiVersion: operator.openshift.io/v1
kind: Network
metadata:
 name: cluster
spec:
 # ...
 additionalNetworks:
 - name: tertiary-net
  namespace: namespace2
  type: Raw
  rawCNIConfig: |-
   {
     "cniVersion": "0.3.1",
    "name": "tertiary-net",
```

```
"type": "ipvlan",
 "master": "eth1",
 "mode": "l2",
 "ipam": {
  "type": "static",
  "addresses": [
   {
     "address": "192.168.1.23/24"
   }
  ]
 }
}
```
4. 変更を保存し、テキストエディターを終了して、変更をコミットします。

### 検証

以下のコマンドを実行して、CNO が **NetworkAttachmentDefinition**オブジェクトを作成して いることを確認します。CNO がオブジェクトを作成するまでに遅延が生じる可能性がありま す。

**\$ oc get network-attachment-definitions -n <namespace>**

ここでは、以下のようになります。

#### **<namespace>**

CNO の設定に追加したネットワーク割り当ての namespace を指定します。

出力例

**NAME AGE test-network-1 14m**

24.2.6. YAML マニフェストを適用した追加のネットワーク割り当ての作成

#### 前提条件

- OpenShift CLI (**oc**) がインストールされている。
- **cluster-admin 権限を持つユーザーとしてログインしている。**

#### 手順

1. 以下の例のように、追加のネットワーク設定を含む YAML ファイルを作成します。

```
apiVersion: k8s.cni.cncf.io/v1
kind: NetworkAttachmentDefinition
metadata:
 name: next-net
spec:
 config: |-
  {
   "cniVersion": "0.3.1",
```

```
"name": "work-network",
 "type": "host-device",
 "device": "eth1",
 "ipam": {
  "type": "dhcp"
 }
}
```
2. 追加のネットワークを作成するには、次のコマンドを入力します。

**\$ oc apply -f <file>.yaml**

ここでは、以下のようになります。

**<file>**

YAML マニフェストを含むファイルの名前を指定します。

24.2.7. コンテナーネットワーク namespace でのマスターインターフェイスの設定につ いて

OpenShift Container Platform 4.14 以降では、ユーザーがコンテナー namespace 内のマスターイン ターフェイスに基づいて MAC-VLAN、IP-VLAN、および VLAN サブインターフェイスを作成できる機 能が一般提供されるようになりました。

この機能を使用すると、別のネットワーク割り当て定義で、Pod ネットワーク設定の一部としてマス ターインターフェイスを作成できます。その後、ノードのネットワーク設定の知識を必要とせずに、こ のインターフェイスに基づいて VLAN、MACVLAN、または IPVLAN を構築できます。

コンテナー namespace マスターインターフェイスを確実に使用するには、追加ネットワークの特定の 種類に応じて、VLAN、MACVLAN、または IPVLAN プラグイン設定で **linkInContainer** を指定し、値 を **true** に設定します。

24.2.7.1. SR-IOV VF 上で複数の VLAN を作成する

この機能を利用するユースケースの例として、SR-IOV VF に基づいて複数の VLAN を作成することが 挙げられます。これを行うには、まず SR-IOV ネットワークを作成し、次に VLAN インターフェイスの ネットワーク割り当てを定義します。

次の例は、この図に示されているセットアップを設定する方法を示しています。

図24.1 VLAN の作成

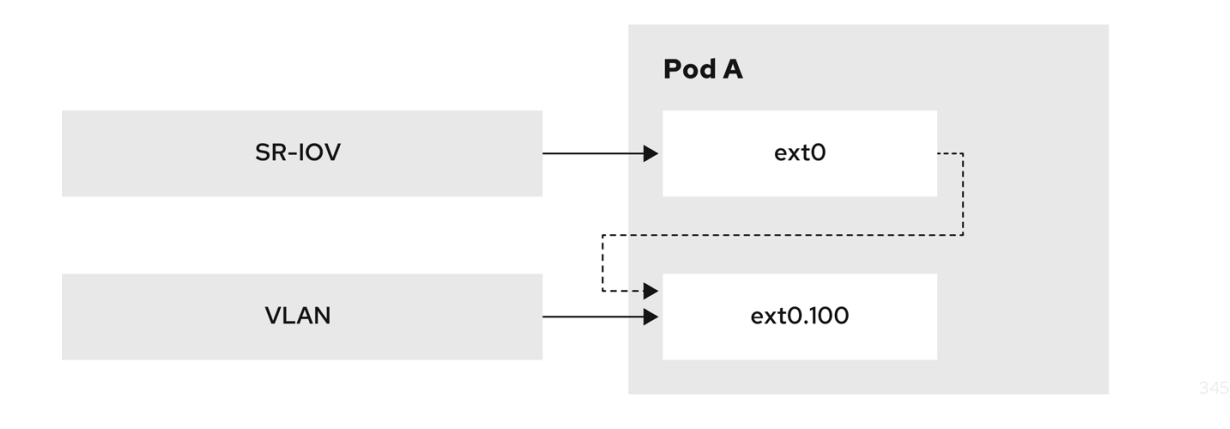

前提条件

- OpenShift CLI (**oc**) がインストールされている。
- **cluster-admin** ロールを持つユーザーとしてクラスターにアクセスできる。
- SR-IOV Network Operator がインストールされている。

#### 手順

1. 次のコマンドを使用して、Pod をデプロイする専用のコンテナー namespace を作成します。

**\$ oc new-project test-namespace**

- 2. SR-IOV ノードポリシーを作成します。
	- a. **SriovNetworkNodePolicy** オブジェクトを作成してから、YAML を**sriov-node-networkpolicy.yaml** ファイルに保存します。

**apiVersion: sriovnetwork.openshift.io/v1 kind: SriovNetworkNodePolicy metadata: name: sriovnic namespace: openshift-sriov-network-operator spec: deviceType: netdevice isRdma: false needVhostNet: true nicSelector: vendor: "15b3" 1 deviceID: "101b" 2 rootDevices: ["00:05.0"] numVfs: 10 priority: 99 resourceName: sriovnic nodeSelector: feature.node.kubernetes.io/network-sriov.capable: "true"**

<span id="page-416-1"></span><span id="page-416-0"></span>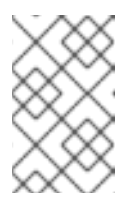

### 注記

**deviceType: netdevice** を設定した SR-IOV ネットワークノードポリシーの 設定例は、Mellanox ネットワークインターフェイスカード (NIC) 向けに特 別に調整されています。

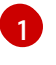

SR-IOV ネットワークデバイスのベンダーの 16 進数コード。**15b3** の値は Mellanox NIC に関連付けられています。

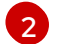

SR-IOV ネットワークデバイスのデバイスの 16 進数コード。

b. 以下のコマンドを実行して YAML を適用します。

**\$ oc apply -f sriov-node-network-policy.yaml**

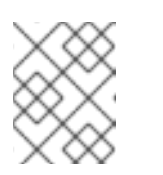

ノードの再起動が必要なため、YAML の適用には時間がかかる場合がありま す。

3. SR-IOV ネットワークを作成します。

注記

a. 次の CR の例のように、追加の SR-IOV ネットワーク割り当て用の **SriovNetwork** カスタム リソース (CR) を作成します。YAML を **sriov-network-attachment.yaml**ファイルとして 保存します。

```
apiVersion: sriovnetwork.openshift.io/v1
kind: SriovNetwork
metadata:
name: sriov-network
namespace: openshift-sriov-network-operator
spec:
networkNamespace: test-namespace
resourceName: sriovnic
spoofChk: "off"
trust: "on"
```
b. 以下のコマンドを実行して YAML を適用します。

**\$ oc apply -f sriov-network-attachment.yaml**

- 4. VLAN 追加ネットワークを作成します。
	- a. 以下の YAML の例を使用して、**ipvlan100-additional-network-configuration.yaml** という 名前のファイルを作成します。

<span id="page-417-1"></span><span id="page-417-0"></span>[1](#page-417-0) VLAN 設定ではマスター名を指定する必要があります。これは Pod ネットワークアノ テーションで設定できます。 **apiVersion: k8s.cni.cncf.io/v1 kind: NetworkAttachmentDefinition metadata: name: vlan-100 namespace: test-namespace spec: config: | { "cniVersion": "0.4.0", "name": "vlan-100", "plugins": [ { "type": "vlan", "master": "ext0", 1 "mtu": 1500, "vlanId": 100, "linkInContainer": true, 2 "ipam": {"type": "whereabouts", "ipRanges": [{"range": "1.1.1.0/24"}]} } ] }**

[2](#page-417-1) **linkInContainer** パラメーターを指定する必要があります。

b. 以下のコマンドを実行して、YAML ファイルを適用します。

**\$ oc apply -f vlan100-additional-network-configuration.yaml**

- 5. 前に指定したネットワークを使用して、Pod 定義を作成します。
	- a. 次の YAML の例を使用して、**pod-a.yaml** という名前のファイルを作成します。

```
注記
以下のマニフェストには 2 つのリソースが含まれています。
● セキュリティーラベルのある namespace
● 適切なネットワークアノテーションを含む Pod 定義
```

```
apiVersion: v1
kind: Namespace
metadata:
 name: test-namespace
 labels:
  pod-security.kubernetes.io/enforce: privileged
  pod-security.kubernetes.io/audit: privileged
  pod-security.kubernetes.io/warn: privileged
  security.openshift.io/scc.podSecurityLabelSync: "false"
---
apiVersion: v1
kind: Pod
metadata:
 name: nginx-pod
 namespace: test-namespace
 annotations:
  k8s.v1.cni.cncf.io/networks: '[
   {
    "name": "sriov-network",
    "namespace": "test-namespace",
    "interface": "ext0" 1
   },
   {
    "name": "vlan-100",
    "namespace": "test-namespace",
    "interface": "ext0.100"
   }
  ]'
spec:
 securityContext:
  runAsNonRoot: true
 containers:
  - name: nginx-container
   image: nginxinc/nginx-unprivileged:latest
   securityContext:
    allowPrivilegeEscalation: false
```
**capabilities: drop: ["ALL"] ports: - containerPort: 80 seccompProfile: type: "RuntimeDefault"**

[1](#page-418-0) VLAN インターフェイスのマスターとして使用される名前。

b. 以下のコマンドを実行して、YAML ファイルを適用します。

**\$ oc apply -f pod-a.yaml**

6. 次のコマンドを実行して、**test-namespace** 内の**nginx-pod** に関する詳細情報を取得します。

**\$ oc describe pods nginx-pod -n test-namespace**

出力例

**Name: nginx-pod Namespace: test-namespace Priority: 0 Node: worker-1/10.46.186.105 Start Time: Mon, 14 Aug 2023 16:23:13 -0400** Labels: <none> **Annotations: k8s.ovn.org/pod-networks: {"default":{"ip\_addresses": ["10.131.0.26/23"],"mac\_address":"0a:58:0a:83:00:1a","gateway\_ips": ["10.131.0.1"],"routes":[{"dest":"10.128.0.0... k8s.v1.cni.cncf.io/network-status: [{ "name": "ovn-kubernetes", "interface": "eth0", "ips": [ "10.131.0.26" ], "mac": "0a:58:0a:83:00:1a", "default": true, "dns": {} },{ "name": "test-namespace/sriov-network", "interface": "ext0", "mac": "6e:a7:5e:3f:49:1b", "dns": {}, "device-info": { "type": "pci", "version": "1.0.0", "pci": { "pci-address": "0000:d8:00.2" } } },{ "name": "test-namespace/vlan-100", "interface": "ext0.100",**

```
"ips": [
             "1.1.1.1"
           ],
           "mac": "6e:a7:5e:3f:49:1b",
           "dns": {}
         }]
        k8s.v1.cni.cncf.io/networks:
         [ { "name": "sriov-network", "namespace": "test-namespace", "interface":
"ext0" }, { "name": "vlan-100", "namespace": "test-namespace", "i...
        openshift.io/scc: privileged
Status: Running
IP: 10.131.0.26
IPs:
 IP: 10.131.0.26
```
24.2.7.2. コンテナー namespace のブリッジマスターインターフェイスをベースにしてサブイ ンターフェイスを作成する

サブインターフェイスの作成は、他のタイプのインターフェイスに適用できます。コンテナー namespace のブリッジマスターインターフェイスをベースとしてサブインターフェイスを作成するに は、次の手順を実行します。

### 前提条件

- OpenShift CLI (**oc**) がインストールされている。
- **cluster-admin** 権限を持つユーザーとして OpenShift Container Platform クラスターにログイ ンしている。

#### 手順

1. 次のコマンドを実行して、Pod のデプロイ先となる専用のコンテナー namespace を作成しま す。

**\$ oc new-project test-namespace**

2. 以下の YAML の例を使用して、**bridge-nad.yaml** という名前のブリッジ **NetworkAttachmentDefinition**カスタムリソース (CR) ファイルを作成します。

```
apiVersion: "k8s.cni.cncf.io/v1"
kind: NetworkAttachmentDefinition
metadata:
 name: bridge-network
spec:
 config: '{
  "cniVersion": "0.4.0",
  "name": "bridge-network",
  "type": "bridge",
  "bridge": "br-001",
  "isGateway": true,
  "ipMasq": true,
  "hairpinMode": true,
  "ipam": {
   "type": "host-local",
   "subnet": "10.0.0.0/24",
```
**"routes": [{"dst": "0.0.0.0/0"}] } }'**

3. 以下のコマンドを実行して、**NetworkAttachmentDefinition** CR を OpenShift Container Platform クラスターに適用します。

**\$ oc apply -f bridge-nad.yaml**

4. 以下のコマンドを実行して、**NetworkAttachmentDefinition** CR が正常に作成されていること を確認します。

**\$ oc get network-attachment-definitions**

出力例

**NAME AGE bridge-network 15s**

5. 以下の YAML の例を使用して、追加の IPVLAN ネットワーク設定用に **ipvlan-additionalnetwork-configuration.yaml** という名前のファイルを作成します。

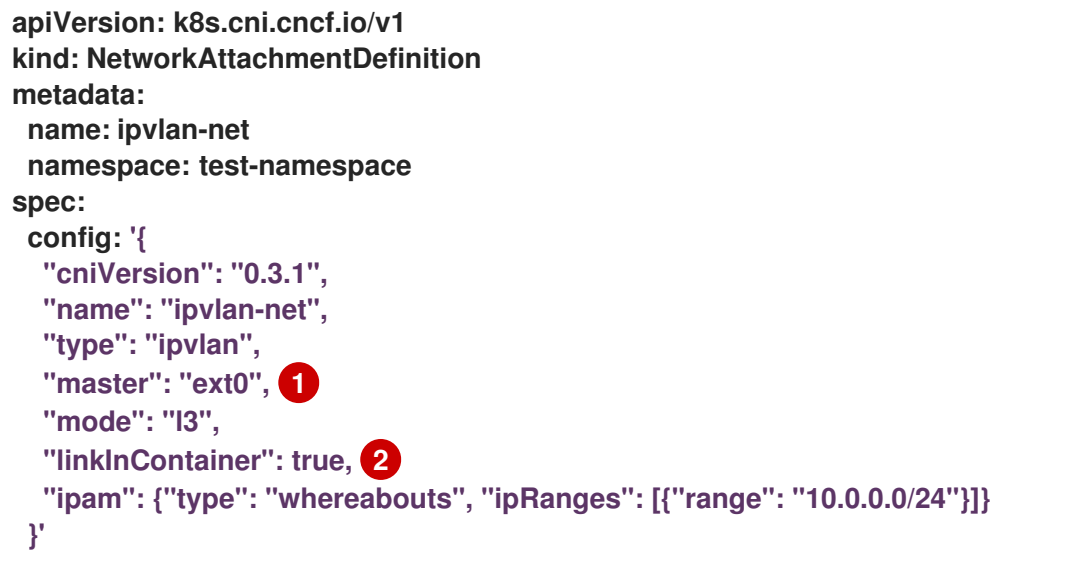

<span id="page-421-1"></span><span id="page-421-0"></span>ネットワーク接続に関連付けるイーサネットインターフェイスを指定します。これはその 後、Pod ネットワークアノテーションで設定されます。

 $\overline{2}$  $\overline{2}$  $\overline{2}$ 

[1](#page-421-0)

- マスターインターフェイスがコンテナーネットワーク namespace にあることを指定しま す。
- 6. 以下のコマンドを実行して、YAML ファイルを適用します。

**\$ oc apply -f ipvlan-additional-network-configuration.yaml**

7. 以下のコマンドを実行して、**NetworkAttachmentDefinition** CR が正常に作成されていること を確認します。

**\$ oc get network-attachment-definitions**

出力例

**NAME AGE bridge-network 87s ipvlan-net 9s**

8. 以下の YAML の例を使用して、Pod 定義用に **pod-a.yaml** という名前のファイルを作成しま す。

```
apiVersion: v1
kind: Pod
metadata:
 name: pod-a
 namespace: test-namespace
 annotations:
  k8s.v1.cni.cncf.io/networks: '[
   {
    "name": "bridge-network",
    "interface": "ext0" 1
   },
   {
    "name": "ipvlan-net",
    "interface": "ext1"
   }
  ]'
spec:
 securityContext:
  runAsNonRoot: true
  seccompProfile:
   type: RuntimeDefault
 containers:
 - name: test-pod
  image: quay.io/openshifttest/hello-
sdn@sha256:c89445416459e7adea9a5a416b3365ed3d74f2491beb904d61dc8d1eb89a72
a4
  securityContext:
   allowPrivilegeEscalation: false
   capabilities:
    drop: [ALL]
```
IPVLAN インターフェイスのマスターとして使用する名前を指定します。

9. 以下のコマンドを実行して、YAML ファイルを適用します。

**\$ oc apply -f pod-a.yaml**

10. 以下のコマンドを使用して、Pod が実行されていることを確認します。

**\$ oc get pod -n test-namespace**

出力例

[1](#page-422-0)

**NAME READY STATUS RESTARTS AGE pod-a 1/1 Running 0 2m36s**

- 11. 次のコマンドを実行して、**test-namespace** 内の**pod-a** リソースに関するネットワークイン ターフェイス情報を表示します。
	- **\$ oc exec -n test-namespace pod-a -- ip a**

出力例

**1: lo: <LOOPBACK,UP,LOWER\_UP> mtu 65536 qdisc noqueue state UNKNOWN group default qlen 1000 link/loopback 00:00:00:00:00:00 brd 00:00:00:00:00:00 inet 127.0.0.1/8 scope host lo valid\_lft forever preferred\_lft forever inet6 ::1/128 scope host valid\_lft forever preferred\_lft forever 3: eth0@if105: <BROADCAST,MULTICAST,UP,LOWER\_UP> mtu 1400 qdisc noqueue state UP group default link/ether 0a:58:0a:d9:00:5d brd ff:ff:ff:ff:ff:ff link-netnsid 0 inet 10.217.0.93/23 brd 10.217.1.255 scope global eth0 valid\_lft forever preferred\_lft forever inet6 fe80::488b:91ff:fe84:a94b/64 scope link valid\_lft forever preferred\_lft forever 4: ext0@if107: <BROADCAST,MULTICAST,UP,LOWER\_UP> mtu 1500 qdisc noqueue state UP group default link/ether be:da:bd:7e:f4:37 brd ff:ff:ff:ff:ff:ff link-netnsid 0 inet 10.0.0.2/24 brd 10.0.0.255 scope global ext0 valid\_lft forever preferred\_lft forever inet6 fe80::bcda:bdff:fe7e:f437/64 scope link valid\_lft forever preferred\_lft forever 5: ext1@ext0: <BROADCAST,MULTICAST,NOARP,UP,LOWER\_UP> mtu 1500 qdisc noqueue state UNKNOWN group default link/ether be:da:bd:7e:f4:37 brd ff:ff:ff:ff:ff:ff inet 10.0.0.1/24 brd 10.0.0.255 scope global ext1 valid\_lft forever preferred\_lft forever inet6 fe80::beda:bd00:17e:f437/64 scope link valid\_lft forever preferred\_lft forever**

この出力は、ネットワークインターフェイス **ext1** が物理インターフェイス **ext0** に関連付けら れていることを示しています。

# 24.3. 仮想ルーティングおよび転送について

### 24.3.1. 仮想ルーティングおよび転送について

VRF (Virtual Routing and Forwarding) デバイスは IP ルールとの組み合わせにより、仮想ルーティング と転送ドメインを作成する機能を提供します。VRF は、CNF で必要なパーミッションの数を減らし、 セカンダリーネットワークのネットワークトポロジーの可視性を強化します。VRF はマルチテナンシー 機能を提供するために使用されます。たとえば、この場合、各テナントには固有のルーティングテーブ ルがあり、異なるデフォルトゲートウェイが必要です。

プロセスは、ソケットを VRF デバイスにバインドできます。バインドされたソケット経由のパケット

は、VRF デバイスに関連付けられたルーティングテーブルを使用します。VRF の重要な機能として、 これは OSI モデルレイヤー 3 以上にのみ影響を与えるため、LLDP などの L2 ツールは影響を受けませ ん。これにより、ポリシーベースのルーティングなどの優先度の高い IP ルールが、特定のトラフィッ クを転送する VRF デバイスルールよりも優先されます。

24.3.1.1. Telecommunications Operator についての Pod のセカンダリーネットワークの利点

通信のユースケースでは、各 CNF が同じアドレス空間を共有する複数の異なるネットワークに接続さ れる可能性があります。これらのセカンダリーネットワークは、クラスターのメインネットワーク CIDR と競合する可能性があります。CNI VRF プラグインを使用すると、ネットワーク機能は、同じ IP アドレスを使用して異なるユーザーのインフラストラクチャーに接続でき、複数の異なるお客様の分離 された状態を維持します。IP アドレスは OpenShift Container Platform の IP スペースと重複します。 CNI VRF プラグインは、CNF で必要なパーミッションの数も減らし、セカンダリーネットワークの ネットワークトポロジーの可視性を高めます。

# 24.4. マルチネットワークポリシーの設定

クラスター管理者は、シングルルート I/O 仮想化 (SR-IOV)、MAC 仮想ローカルエリアネットワーク (MacVLAN)、または OVN-Kubernetes 追加ネットワークのマルチネットワークポリシーを設定できま す。MacVLAN 追加ネットワークは完全にサポートされています。IP 仮想ローカルエリアネットワーク (IPVLAN) などの他の種類の追加ネットワークはサポートされていません。

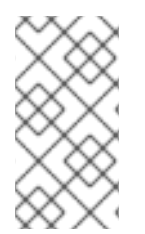

### 注記

SR-IOV 追加ネットワークのマルチネットワークポリシーの設定のサポートは、カーネル ネットワークインターフェイスコントローラー (NIC) でのみサポートされます。SR-IOV は、データプレーン開発キット (DPDK) アプリケーションではサポートされていませ ん。

# 重要

SR-IOV 追加ネットワークのマルチネットワークポリシー設定のサポートはテクノロジー プレビュー機能であり、カーネルネットワークインターフェイスカード (NIC) でのみサ ポートされます。SR-IOV は、データプレーン開発キット (DPDK) アプリケーションで はサポートされていません。

Red Hat [のテクノロジープレビュー機能のサポート範囲に関する詳細は、テクノロジー](https://access.redhat.com/support/offerings/techpreview/) プレビュー機能のサポート範囲 を参照してください。

## 24.4.1. マルチネットワークポリシーとネットワークポリシーの違い

**MultiNetworkPolicy** API は、**NetworkPolicy** API を実装していますが、いくつかの重要な違いがありま す。

以下の場合は、**MultiNetworkPolicy** API を使用する必要があります。

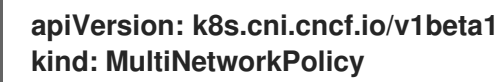

CLI を使用してマルチネットワークポリシーと対話する場合は、**multi-networkpolicy** リソース 名を使用する必要があります。たとえば、**oc get multi-networkpolicy <name>** コマンドを使 用してマルチネットワークポリシーオブジェクトを表示できます。ここで、**<name>** はマルチ ネットワークポリシーの名前になります。

● macvlan または SR-IOV 追加ネットワークを定義するネットワーク割り当て定義の名前でアノ テーションを指定する必要があります。

```
apiVersion: k8s.cni.cncf.io/v1beta1
kind: MultiNetworkPolicy
metadata:
 annotations:
  k8s.v1.cni.cncf.io/policy-for: <network_name>
```
ここでは、以下のようになります。

**<network\_name>**

ネットワーク割り当て定義の名前を指定します。

24.4.2. クラスターのマルチネットワークポリシーの有効化

クラスター管理者は、クラスターでマルチネットワークポリシーのサポートを有効にすることができま す。

前提条件

- OpenShift CLI (**oc**) がインストールされている。
- **cluster-admin** 権限を持つユーザーとしてクラスターにログインする。

#### 手順

1. 以下の YAML で **multinetwork-enable-patch.yaml** ファイルを作成します。

**apiVersion: operator.openshift.io/v1 kind: Network metadata: name: cluster spec: useMultiNetworkPolicy: true**

2. マルチネットワークポリシーを有効にするようにクラスターを設定します。

**\$ oc patch network.operator.openshift.io cluster --type=merge --patchfile=multinetwork-enable-patch.yaml**

出力例

**network.operator.openshift.io/cluster patched**

24.4.3. IPv6 ネットワークでのマルチネットワークポリシーのサポート

ICMPv6 近隣探索プロトコル (NDP) は、デバイスが近隣ノードに関する情報を検出して維持できるよ うにするための、メッセージとプロセスのセットです。NDP は IPv6 ネットワークで重要な役割を果た し、同じリンク上のデバイス間の対話を促進します。

**useMultiNetworkPolicy**パラメーターが **true** に設定されている場合、Cluster Network Operator (CNO) はマルチネットワークポリシーの iptables 実装をデプロイします。

IPv6 ネットワークでマルチネットワークポリシーをサポートするために、Cluster Network Operator は、マルチネットワークポリシーの影響を受けるすべての Pod に次のルールのセットをデプロイしま す。

マルチネットワークポリシーのカスタムルール

**kind: ConfigMap apiVersion: v1 metadata: name: multi-networkpolicy-custom-rules namespace: openshift-multus data: custom-v6-rules.txt: | # accept NDP -p icmpv6 --icmpv6-type neighbor-solicitation -j ACCEPT 1 -p icmpv6 --icmpv6-type neighbor-advertisement -j ACCEPT 2 # accept RA/RS -p icmpv6 --icmpv6-type router-solicitation -j ACCEPT 3 -p icmpv6 --icmpv6-type router-advertisement -j ACCEPT 4**

<span id="page-426-3"></span><span id="page-426-2"></span><span id="page-426-1"></span><span id="page-426-0"></span>[1](#page-426-0) このルールは、近隣探索プロトコル (NDP) の一部である ICMPv6 ネイバー要請メッセージの受信 を許可します。これらのメッセージは、近隣ノードのリンクレイヤーアドレスを決定するのに役立 ちます。

- $\mathcal{D}$ このルールは、NDP の一部であり、送信者のリンクレイヤーアドレスに関する情報を提供する、 受信 ICMPv6 近隣アドバタイズメントメッセージを許可します。
- [3](#page-426-2) このルールは、ICMPv6 ルーター要請メッセージの受信を許可します。ホストは、これらのメッ セージを使用してルーター設定情報を要求します。
- [4](#page-426-3) このルールは、ホストに設定情報を提供する ICMPv6 ルーターアドバタイズメントメッセージの 受信を許可します。

注記

これらの事前定義されたルールは編集できません。

これらのルールが集合することで、IPv6 環境でのアドレス解決やルーター通信などを含め、ネットワー クが正しく機能するために不可欠な ICMPv6 トラフィックが有効になります。これらのルールが適用さ れ、トラフィックを拒否するマルチネットワークポリシーがあれば、アプリケーションで接続の問題が 発生することは考えられません。

24.4.4. マルチネットワークポリシーの使用

クラスター管理者は、マルチネットワークポリシーを作成、編集、表示、および削除することができま す。

24.4.4.1. 前提条件

● クラスターのマルチネットワークポリシーサポートを有効にしている。

### 24.4.4.2. CLI を使用したマルチネットワークポリシーの作成

マルチネットワークポリシーを作成し、クラスターの namespace に許可される Ingress または egress ネットワークトラフィックを記述する詳細なルールを定義することができます。

前提条件

- クラスターは、**NetworkPolicy** オブジェクトをサポートするネットワークプラグイン (**mode: NetworkPolicy** が設定された OVN-Kubernetes ネットワークプラグインや OpenShift SDN ネットワークプラグインなど) を使用します。このモードは OpenShiftSDN のデフォルトで す。
- OpenShift CLI (**oc**) がインストールされている。
- **cluster-admin** 権限を持つユーザーとしてクラスターにログインしている。
- マルチネットワークポリシーが適用される namespace で作業していること。

#### 手順

- 1. ポリシールールを作成します。
	- a. <policy\_name>.yamlファイルを作成します。

 $$$  **touch <policy\_name>.yaml** 

ここでは、以下のようになります。

**<policy\_name>**

マルチネットワークポリシーのファイル名を指定します。

b. 作成したばかりのファイルで、以下の例のようなマルチネットワークポリシーを定義しま す。

すべての namespace のすべての Pod から ingress を拒否します。

これは基本的なポリシーであり、他のネットワークポリシーの設定によって許可されたク ロス Pod トラフィック以外のすべてのクロス Pod ネットワーキングをブロックします。

```
apiVersion: k8s.cni.cncf.io/v1beta1
kind: MultiNetworkPolicy
metadata:
 name: deny-by-default
 annotations:
  k8s.v1.cni.cncf.io/policy-for:<namespace_name>/<network_name>
spec:
 podSelector: {}
 policyTypes:
 - Ingress
 ingress: []
```
ここでは、以下のようになります。

**<network\_name>**

ネットワーク割り当て定義の名前を指定します。

同じ namespace のすべての Pod から ingress を許可します。

```
apiVersion: k8s.cni.cncf.io/v1beta1
kind: MultiNetworkPolicy
metadata:
 name: allow-same-namespace
 annotations:
  k8s.v1.cni.cncf.io/policy-for: <network_name>
spec:
 podSelector:
 ingress:
 - from:
  - podSelector: {}
```
ここでは、以下のようになります。

**<network\_name>**

ネットワーク割り当て定義の名前を指定します。

特定の namespace から1つの Pod への上りトラフィックを許可する

このポリシーは、**namespace-y** で実行されている Pod から**pod-a** というラベルの付いた Pod へのトラフィックを許可します。

**apiVersion: k8s.cni.cncf.io/v1beta1 kind: MultiNetworkPolicy metadata: name: allow-traffic-pod annotations: k8s.v1.cni.cncf.io/policy-for: <network\_name> spec: podSelector: matchLabels: pod: pod-a policyTypes: - Ingress ingress: - from: - namespaceSelector: matchLabels: kubernetes.io/metadata.name: namespace-y**

ここでは、以下のようになります。

**<network\_name>**

ネットワーク割り当て定義の名前を指定します。

サービスへのトラフィックを制限する

このポリシーを適用すると、**app=bookstore** と**role=api**の両方のラベルを持つすべての Pod に、**app=bookstore** というラベルを持つ Pod のみがアクセスできるようになります。 この例では、アプリケーションは、ラベル **app=bookstore** および**role=api**でマークされた REST API サーバーである可能性があります。

この例では、次のユースケースに対応します。

- サービスへのトラフィックを、それを使用する必要がある他のマイクロサービスのみに 制限します。
- データベースへの接続を制限して、それを使用するアプリケーションのみを許可しま す。
	- **apiVersion: k8s.cni.cncf.io/v1beta1 kind: MultiNetworkPolicy metadata: name: api-allow annotations: k8s.v1.cni.cncf.io/policy-for: <network\_name> spec: podSelector: matchLabels: app: bookstore role: api ingress: - from: - podSelector: matchLabels: app: bookstore**

ここでは、以下のようになります。

**<network\_name>**

ネットワーク割り当て定義の名前を指定します。

2. マルチネットワークポリシーオブジェクトを作成するには、以下のコマンドを入力します。

**\$ oc apply -f <policy\_name>.yaml -n <namespace>**

ここでは、以下のようになります。

**<policy\_name>**

```
マルチネットワークポリシーのファイル名を指定します。
```
**<namespace>**

オプション: オブジェクトが現在の namespace 以外の namespace に定義されている場合は namespace を指定します。

出力例

**multinetworkpolicy.k8s.cni.cncf.io/deny-by-default created**

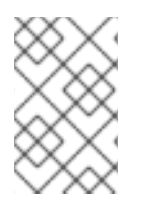

### 注記

**cluster-admin** 権限で Web コンソールにログインする場合、YAML で、または Web コ ンソールのフォームから、クラスターの任意の namespace でネットワークポリシーを直 接作成できます。

24.4.4.3. マルチネットワークポリシーの編集

namespace のマルチネットワークポリシーを編集できます。

#### 前提条件

- クラスターは、**NetworkPolicy** オブジェクトをサポートするネットワークプラグイン (**mode: NetworkPolicy** が設定された OVN-Kubernetes ネットワークプラグインや OpenShift SDN ネットワークプラグインなど) を使用します。このモードは OpenShiftSDN のデフォルトで す。
- OpenShift CLI (**oc**) がインストールされている。
- **cluster-admin** 権限を持つユーザーとしてクラスターにログインしている。
- マルチネットワークポリシーが存在する namespace で作業している。

#### 手順

1. オプション: namespace のマルチネットワークポリシーオブジェクトをリスト表示するには、 以下のコマンドを入力します。

**\$ oc get multi-networkpolicy**

ここでは、以下のようになります。

**<namespace>**

オプション: オブジェクトが現在の namespace 以外の namespace に定義されている場合は namespace を指定します。

- 2. マルチネットワークポリシーオブジェクトを編集します。
	- マルチネットワークポリシーの定義をファイルに保存した場合は、ファイルを編集して必 要な変更を加えてから、以下のコマンドを入力します。

**\$ oc apply -n <namespace> -f <policy\_file>.yaml**

ここでは、以下のようになります。

**<namespace>**

オプション: オブジェクトが現在の namespace 以外の namespace に定義されている場 合は namespace を指定します。

**<policy\_file>**

ネットワークポリシーを含むファイルの名前を指定します。

マルチネットワークポリシーオブジェクトを直接更新する必要がある場合、以下のコマン ドを入力できます。

**\$ oc edit multi-networkpolicy <policy\_name> -n <namespace>**

ここでは、以下のようになります。

**<policy\_name>**

ネットワークポリシーの名前を指定します。

**<namespace>**

オプション: オブジェクトが現在の namespace 以外の namespace に定義されている場 合は namespace を指定します。

3. マルチネットワークポリシーオブジェクトが更新されていることを確認します。

**\$ oc describe multi-networkpolicy <policy\_name> -n <namespace>**

ここでは、以下のようになります。

**<policy\_name>**

マルチネットワークポリシーの名前を指定します。

**<namespace>**

オプション: オブジェクトが現在の namespace 以外の namespace に定義されている場合は namespace を指定します。

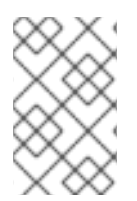

## 注記

**cluster-admin** 権限で Web コンソールにログインする場合、YAML で、または Web コ ンソールの Actions メニューのポリシーから、クラスターの任意の namespace でネット ワークポリシーを直接編集できます。

24.4.4.4. CLI を使用したマルチネットワークポリシーの表示

namespace のマルチネットワークポリシーを検査できます。

前提条件

- OpenShift CLI (**oc**) がインストールされている。
- **cluster-admin 権限を持つユーザーとしてクラスターにログインしている。**
- マルチネットワークポリシーが存在する namespace で作業している。

### 手順

- namespace のマルチネットワークポリシーをリスト表示します。
	- namespace で定義されたマルチネットワークポリシーオブジェクトを表示するには、以下 のコマンドを実行します。

**\$ oc get multi-networkpolicy**

オプション: 特定のマルチネットワークポリシーを検査するには、以下のコマンドを入力し ます。

オプション: オブジェクトが現在の namespace 以外の namespace に定義されている場

**\$ oc describe multi-networkpolicy <policy\_name> -n <namespace>**

ここでは、以下のようになります。

**<policy\_name>**

検査するマルチネットワークポリシーの名前を指定します。

**<namespace>**
<span id="page-432-0"></span>オプション: オブジェクトが現在の namespace 以外の namespace に定義されている場 合は namespace を指定します。

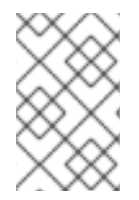

# 注記

**cluster-admin** 権限で Web コンソールにログインする場合、YAML で、または Web コ ンソールのフォームから、クラスターの任意の namespace でネットワークポリシーを直 接表示できます。

24.4.4.5. CLI を使用したマルチネットワークポリシーの削除

namespace のマルチネットワークポリシーを削除できます。

前提条件

- クラスターは、**NetworkPolicy** オブジェクトをサポートするネットワークプラグイン (**mode: NetworkPolicy** が設定された OVN-Kubernetes ネットワークプラグインや OpenShift SDN ネットワークプラグインなど) を使用します。このモードは OpenShiftSDN のデフォルトで す。
- OpenShift CLI (**oc**) がインストールされている。
- **cluster-admin** 権限を持つユーザーとしてクラスターにログインしている。
- マルチネットワークポリシーが存在する namespace で作業している。

手順

● マルチネットワークポリシーオブジェクトを削除するには、以下のコマンドを入力します。

**\$ oc delete multi-networkpolicy <policy\_name> -n <namespace>**

ここでは、以下のようになります。

**<policy\_name>**

マルチネットワークポリシーの名前を指定します。

**<namespace>**

オプション: オブジェクトが現在の namespace 以外の namespace に定義されている場合は namespace を指定します。

出力例

**multinetworkpolicy.k8s.cni.cncf.io/default-deny deleted**

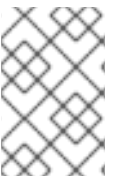

# 注記

**cluster-admin** 権限で Web コンソールにログインする場合、YAML で、または Web コ ンソールの Actions メニューのポリシーから、クラスターの任意の namespace でネット ワークポリシーを直接削除できます。

24.4.4.6. デフォルトのすべてのマルチネットワーク拒否ポリシーの作成

これは基本的なポリシーであり、他のデプロイメントされたネットワークポリシーの設定によって許可 されたネットワークトラフィック以外のすべてのクロス Pod ネットワークをブロックします。この手順 では、デフォルトの **deny-by-default** ポリシーを適用します。

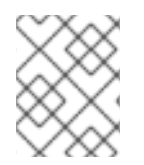

# 注記

**cluster-admin** ロールを持つユーザーでログインしている場合、クラスター内の任意の namespace でネットワークポリシーを作成できます。

# 前提条件

- クラスターは、**NetworkPolicy** オブジェクトをサポートするネットワークプラグイン (**mode: NetworkPolicy** が設定された OVN-Kubernetes ネットワークプラグインや OpenShift SDN ネットワークプラグインなど) を使用します。このモードは OpenShiftSDN のデフォルトで す。
- OpenShift CLI (**oc**) がインストールされている。
- **cluster-admin** 権限を持つユーザーとしてクラスターにログインしている。
- マルチネットワークポリシーが適用される namespace で作業していること。

# 手順

1. すべての namespace におけるすべての Pod からの ingress を拒否する **deny-by-default** ポリ シーを定義する次の YAML を作成します。YAML を **deny-by-default.yaml** ファイルに保存しま す。

<span id="page-433-5"></span><span id="page-433-4"></span><span id="page-433-3"></span><span id="page-433-2"></span><span id="page-433-1"></span><span id="page-433-0"></span>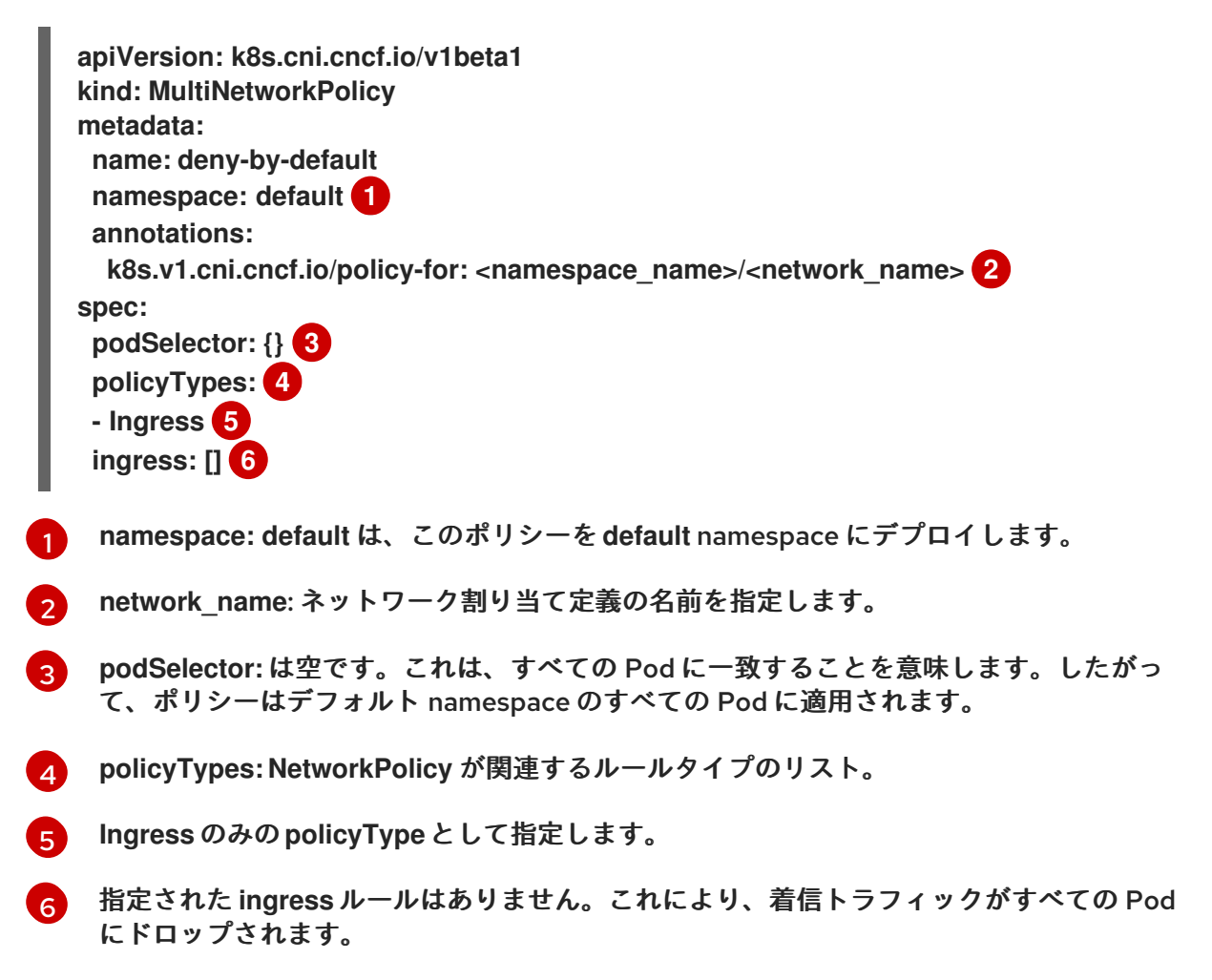

2. 次のコマンドを入力して、ポリシーを適用します。

**\$ oc apply -f deny-by-default.yaml**

出力例

**multinetworkpolicy.k8s.cni.cncf.io/deny-by-default created**

24.4.4.7. 外部クライアントからのトラフィックを許可するマルチネットワークポリシーの作成

**deny-by-default** ポリシーを設定すると、外部クライアントからラベル **app=web** を持つ Pod へのトラ フィックを許可するポリシーの設定に進むことができます。

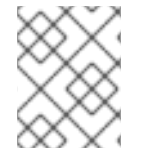

# 注記

**cluster-admin** ロールを持つユーザーでログインしている場合、クラスター内の任意の namespace でネットワークポリシーを作成できます。

この手順に従って、パブリックインターネットから直接、またはロードバランサーを使用して Pod にア クセスすることにより、外部サービスを許可するポリシーを設定します。トラフィックは、ラベル **app=web** を持つ Pod にのみ許可されます。

### 前提条件

- クラスターは、**NetworkPolicy** オブジェクトをサポートするネットワークプラグイン (**mode: NetworkPolicy** が設定された OVN-Kubernetes ネットワークプラグインや OpenShift SDN ネットワークプラグインなど) を使用します。このモードは OpenShiftSDN のデフォルトで す。
- OpenShift CLI (**oc**) がインストールされている。
- **cluster-admin** 権限を持つユーザーとしてクラスターにログインしている。
- マルチネットワークポリシーが適用される namespace で作業していること。

#### 手順

1. パブリックインターネットからのトラフィックが直接、またはロードバランサーを使用して Pod にアクセスできるようにするポリシーを作成します。YAML を **web-allow-external.yaml** ファイルに保存します。

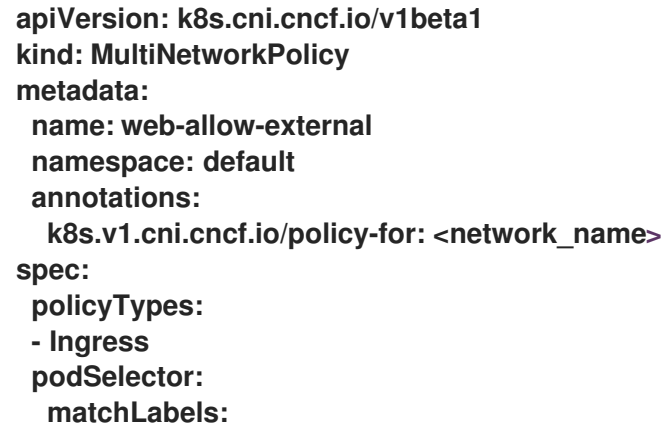

**app: web ingress: - {}**

- 2. 次のコマンドを入力して、ポリシーを適用します。
	- **\$ oc apply -f web-allow-external.yaml**

出力例

**multinetworkpolicy.k8s.cni.cncf.io/web-allow-external created**

このポリシーは、次の図に示すように、外部トラフィックを含むすべてのリソースからのトラ フィックを許可します。

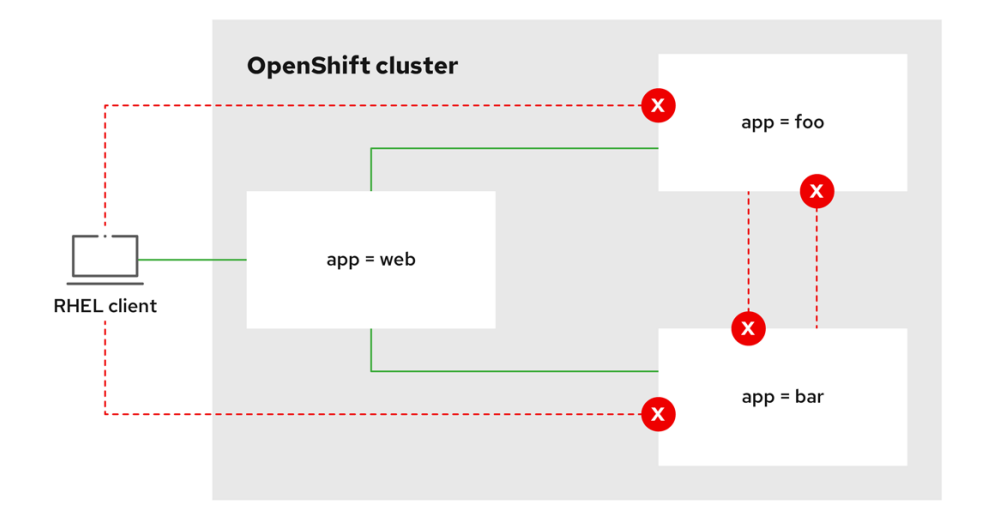

24.4.4.8. すべての namespace からアプリケーションへのトラフィックを許可するマルチネッ トワークポリシーの作成

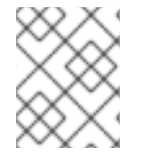

# 注記

**cluster-admin** ロールを持つユーザーでログインしている場合、クラスター内の任意の namespace でネットワークポリシーを作成できます。

この手順に従って、すべての namespace 内のすべての Pod から特定のアプリケーションへのトラ フィックを許可するポリシーを設定します。

# 前提条件

- クラスターは、**NetworkPolicy** オブジェクトをサポートするネットワークプラグイン (**mode: NetworkPolicy** が設定された OVN-Kubernetes ネットワークプラグインや OpenShift SDN ネットワークプラグインなど) を使用します。このモードは OpenShiftSDN のデフォルトで す。
- OpenShift CLI (**oc**) がインストールされている。
- **cluster-admin** 権限を持つユーザーとしてクラスターにログインしている。

マルチネットワークポリシーが適用される namespace で作業していること。

手順

1. すべての namespace のすべての Pod から特定のアプリケーションへのトラフィックを許可す るポリシーを作成します。YAML を **web-allow-all-namespaces.yaml** ファイルに保存します。

<span id="page-436-1"></span><span id="page-436-0"></span>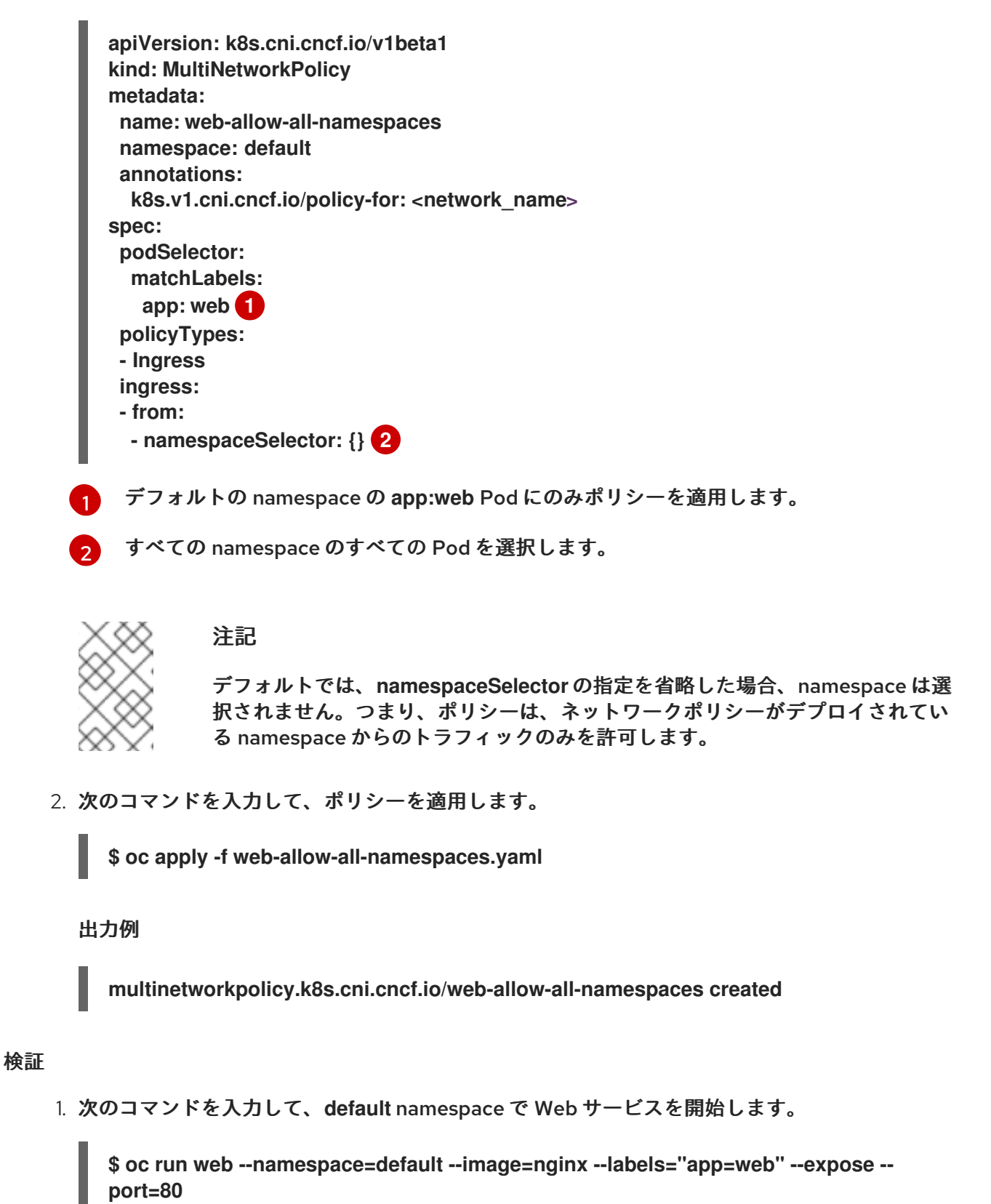

2. 次のコマンドを実行して、**alpine** イメージを**secondary** namespace にデプロイし、シェルを 開始します。

**\$ oc run test-\$RANDOM --namespace=secondary --rm -i -t --image=alpine -- sh**

3. シェルで次のコマンドを実行し、リクエストが許可されていることを確認します。

**# wget -qO- --timeout=2 http://web.default**

予想される出力

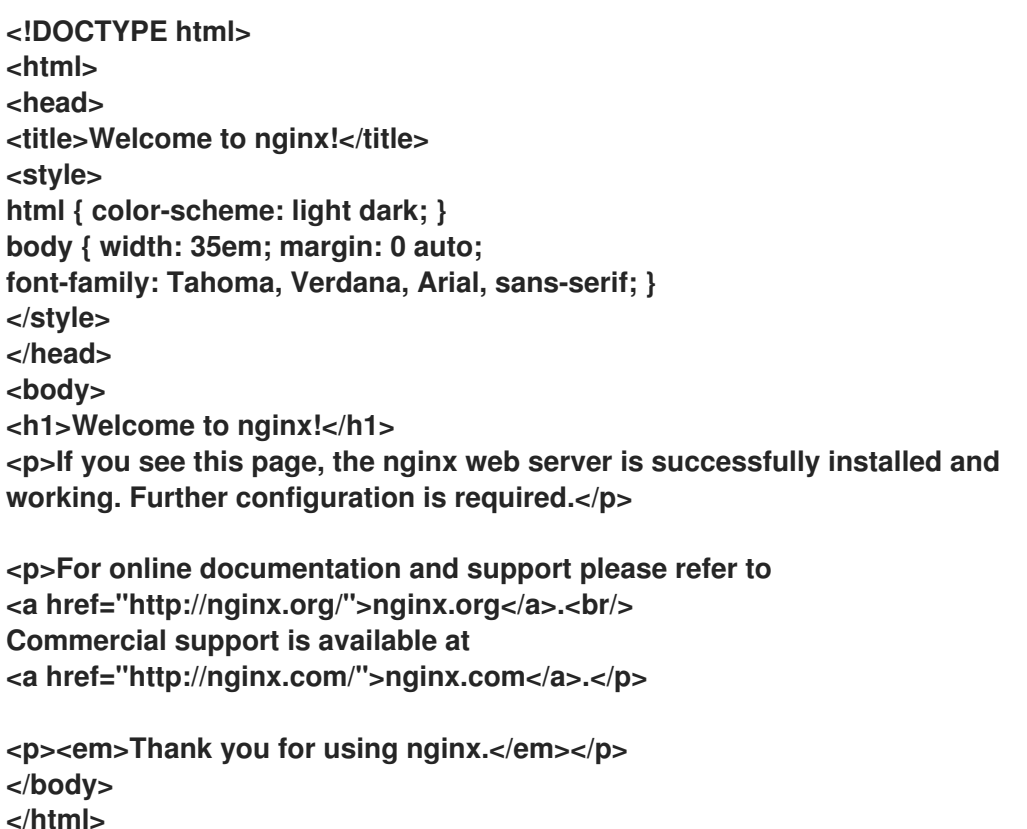

24.4.4.9. namespace からアプリケーションへのトラフィックを許可するマルチネットワーク ポリシーの作成

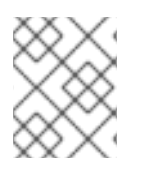

# 注記

**cluster-admin** ロールを持つユーザーでログインしている場合、クラスター内の任意の namespace でネットワークポリシーを作成できます。

特定の namespace からラベル **app=web** を持つ Pod へのトラフィックを許可するポリシーを設定する には、次の手順に従います。以下の場合にこれを行うことができます。

- 運用データベースへのトラフィックを、運用ワークロードがデプロイされている namespace のみに制限します。
- 特定の namespace にデプロイされた監視ツールを有効にして、現在の namespace からメトリ クスをスクレイピングします。

前提条件

クラスターは、**NetworkPolicy** オブジェクトをサポートするネットワークプラグイン (**mode: NetworkPolicy** が設定された OVN-Kubernetes ネットワークプラグインや OpenShift SDN

ネットワークプラグインなど) を使用します。このモードは OpenShiftSDN のデフォルトで す。

- OpenShift CLI (**oc**) がインストールされている。  $\bullet$
- **cluster-admin** 権限を持つユーザーとしてクラスターにログインしている。
- マルチネットワークポリシーが適用される namespace で作業していること。

### 手順

L.

1. ラベルが **purpose=production** の特定の namespace 内にあるすべての Pod からのトラフィッ クを許可するポリシーを作成します。YAML を **web-allow-prod.yaml** ファイルに保存します。

<span id="page-438-0"></span>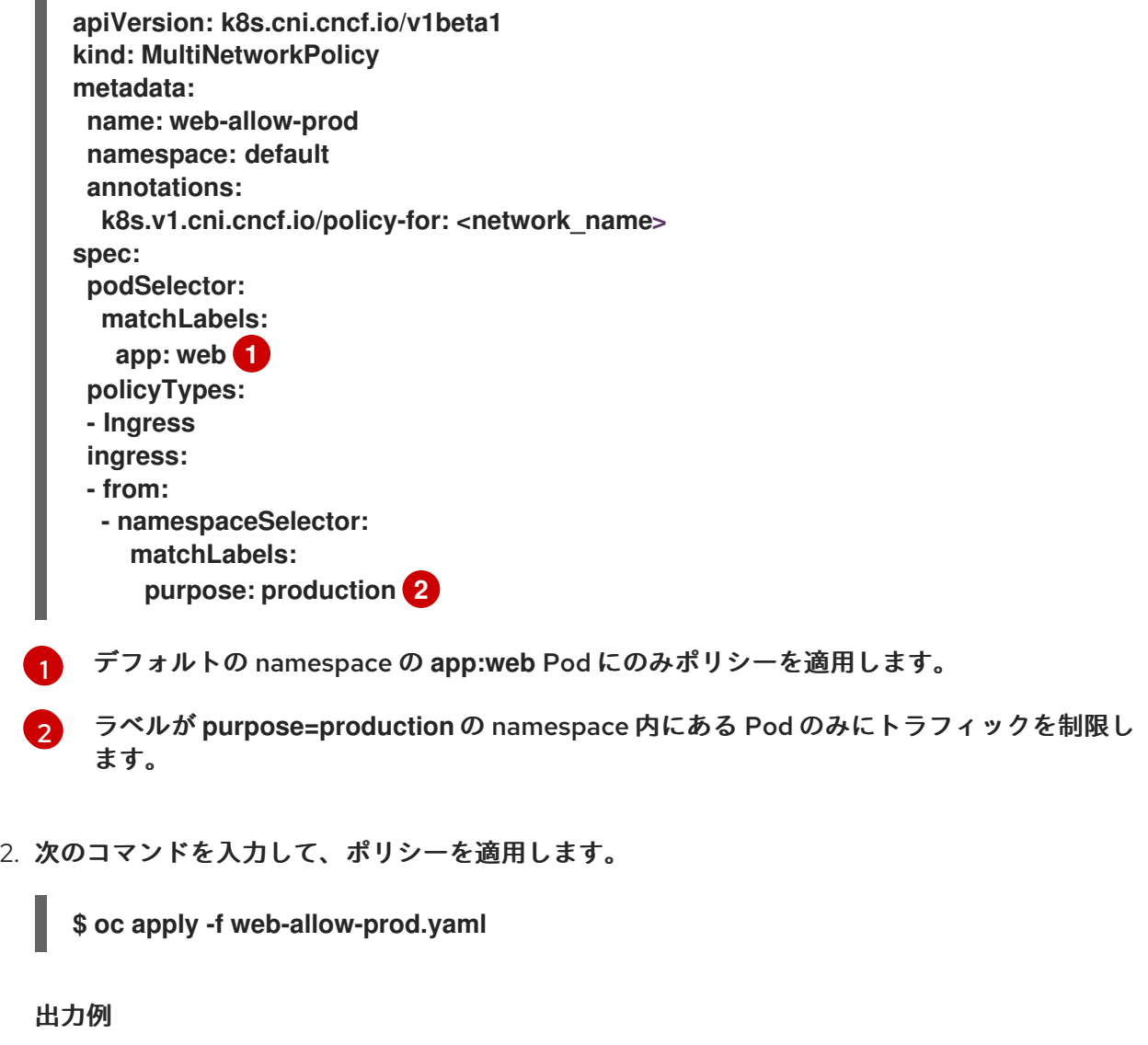

<span id="page-438-1"></span>**multinetworkpolicy.k8s.cni.cncf.io/web-allow-prod created**

### 検証

1. 次のコマンドを入力して、**default** namespace で Web サービスを開始します。

**\$ oc run web --namespace=default --image=nginx --labels="app=web" --expose - port=80**

2. 次のコマンドを実行して、**prod** namespace を作成します。

**\$ oc create namespace prod**

3. 次のコマンドを実行して、**prod** namespace にラベルを付けます。

**\$ oc label namespace/prod purpose=production**

4. 次のコマンドを実行して、**dev** namespace を作成します。

**\$ oc create namespace dev**

5. 次のコマンドを実行して、**dev** namespace にラベルを付けます。

**\$ oc label namespace/dev purpose=testing**

6. 次のコマンドを実行して、**alpine** イメージを**dev** namespace にデプロイし、シェルを開始し ます。

**\$ oc run test-\$RANDOM --namespace=dev --rm -i -t --image=alpine -- sh**

7. シェルで次のコマンドを実行し、リクエストがブロックされていることを確認します。

**# wget -qO- --timeout=2 http://web.default**

予想される出力

**wget: download timed out**

8. 次のコマンドを実行して、**alpine** イメージを**prod** namespace にデプロイし、シェルを開始し ます。

**\$ oc run test-\$RANDOM --namespace=prod --rm -i -t --image=alpine -- sh**

9. シェルで次のコマンドを実行し、リクエストが許可されていることを確認します。

**# wget -qO- --timeout=2 http://web.default**

予想される出力

```
<!DOCTYPE html>
<html>
<head>
<title>Welcome to nginx!</title>
<style>
html { color-scheme: light dark; }
body { width: 35em; margin: 0 auto;
font-family: Tahoma, Verdana, Arial, sans-serif; }
</style>
</head>
<body>
```
**<h1>Welcome to nginx!</h1> <p>If you see this page, the nginx web server is successfully installed and working. Further configuration is required.</p>**

**<p>For online documentation and support please refer to <a href="http://nginx.org/">nginx.org</a>.<br/> Commercial support is available at <a href="http://nginx.com/">nginx.com</a>.</p>**

**<p><em>Thank you for using nginx.</em></p> </body> </html>**

### 24.4.5. 関連情報

- [ネットワークポリシーについて](#page-54-0)
- [複数ネットワークについて](#page-385-0)
- macvlan [ネットワークの設定](#page-394-0)
- SR-IOV [ネットワークデバイスの設定](#page-478-0)

# 24.5. POD の追加のネットワークへの割り当て

クラスターユーザーとして、Pod を追加のネットワークに割り当てることができます。

24.5.1. Pod の追加ネットワークへの追加

Pod を追加のネットワークに追加できます。Pod は、デフォルトネットワークで通常のクラスター関連 のネットワークトラフィックを継続的に送信します。

Pod が作成されると、追加のネットワークが割り当てられます。ただし、Pod がすでに存在する場合 は、追加のネットワークをこれに割り当てることはできません。

Pod が追加ネットワークと同じ namespace にあること。

### 前提条件

- OpenShift CLI (**oc**) がインストールされている。
- クラスターにログインする。

#### 手順

- 1. アノテーションを **Pod** オブジェクトに追加します。以下のアノテーション形式のいずれかのみ を使用できます。
	- a. カスタマイズせずに追加ネットワークを割り当てるには、以下の形式でアノテーションを 追加します。**<network>** を、Pod に関連付ける追加ネットワークの名前に置き換えます。

<span id="page-440-0"></span>**metadata: annotations: k8s.v1.cni.cncf.io/networks: <network>[,<network>,...] 1**

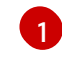

複数の追加ネットワークを指定するには、各ネットワークをコンマで区切ります。コ ンマの間にはスペースを入れないでください。同じ追加ネットワークを複数回指定し た場合、Pod は複数のネットワークインターフェイスをそのネットワークに割り当て ます。

b. カスタマイズして追加のネットワークを割り当てるには、以下の形式でアノテーションを 追加します。

```
metadata:
 annotations:
  k8s.v1.cni.cncf.io/networks: |-
   [
    {
     "name": "<network>", 1
     "namespace": "<namespace>", 2
     "default-route": ["<default-route>"] 3
    }
   ]
```
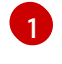

[3](#page-441-2)

<span id="page-441-2"></span><span id="page-441-1"></span>**NetworkAttachmentDefinition**オブジェクトによって定義される追加のネットワーク の名前を指定します。

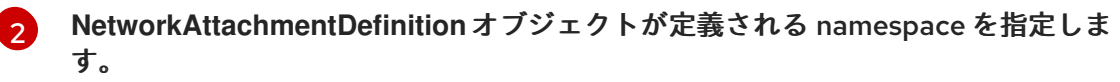

オプション: **192.168.17.1** などのデフォルトルートのオーバーライドを指定します。

2. Pod を作成するには、以下のコマンドを入力します。**<name>** を Pod の名前に置き換えます。

**\$ oc create -f <name>.yaml**

3. オプション: アノテーションが **Pod** CR に存在することを確認するには、**<name>** を Pod の名前 に置き換えて、以下のコマンドを入力します。

**\$ oc get pod <name> -o yaml**

以下の例では、**example-pod** Pod が追加ネットワークの **net1** に割り当てられています。

```
$ oc get pod example-pod -o yaml
apiVersion: v1
kind: Pod
metadata:
 annotations:
  k8s.v1.cni.cncf.io/networks: macvlan-bridge
  k8s.v1.cni.cncf.io/network-status: |- 1
   [{
     "name": "openshift-sdn",
     "interface": "eth0",
     "ips": [
        "10.128.2.14"
     ],
     "default": true,
      "dns": {}
```
<span id="page-442-0"></span>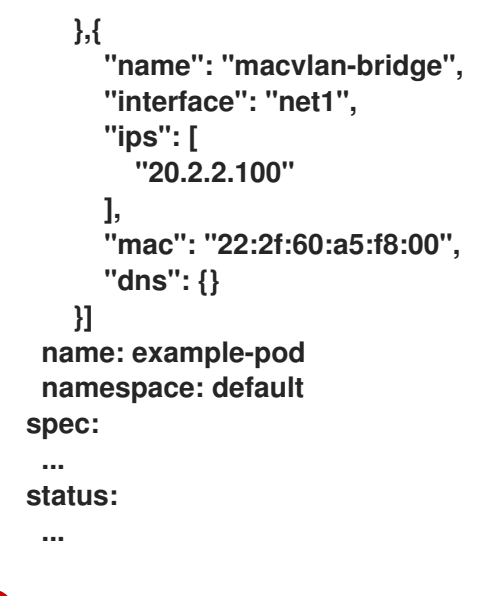

[1](#page-442-0) **k8s.v1.cni.cncf.io/network-status** パラメーターは、オブジェクトの JSON 配列です。各 オブジェクトは、Pod に割り当てられる追加のネットワークのステータスについて説明し ます。アノテーションの値はプレーンテキストの値として保存されます。

24.5.1.1. Pod 固有のアドレスおよびルーティングオプションの指定

Pod を追加のネットワークに割り当てる場合、特定の Pod でそのネットワークに関するその他のプロ パティーを指定する必要がある場合があります。これにより、ルーティングの一部を変更することがで き、静的 IP アドレスおよび MAC アドレスを指定できます。これを実行するには、JSON 形式のアノ テーションを使用できます。

前提条件

- Pod が追加ネットワークと同じ namespace にあること。
- OpenShift CLI (**oc**) がインストールされている。
- クラスターにログインすること。

#### 手順

アドレスおよび/またはルーティングオプションを指定する間に Pod を追加のネットワークに追加する には、以下の手順を実行します。

1. **Pod** リソース定義を編集します。既存の **Pod** リソースを編集する場合は、以下のコマンドを実 行してデフォルトエディターでその定義を編集します。**<name>** を、編集する **Pod** リソースの 名前に置き換えます。

**\$ oc edit pod <name>**

2. **Pod** リソース定義で、**k8s.v1.cni.cncf.io/networks**パラメーターを Pod の**metadata** マッピン グに追加します。**k8s.v1.cni.cncf.io/networks**は、追加のプロパティーを指定するだけでな く、**NetworkAttachmentDefinition**カスタムリソース (CR) 名を参照するオブジェクトリスト の JSON 文字列を受け入れます。

<span id="page-442-1"></span>**metadata: annotations: k8s.v1.cni.cncf.io/networks: '[<network>[,<network>,...]]' 1**

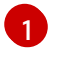

**<network>** を、以下の例にあるように JSON オブジェクトに置き換えます。一重引用符 が必要です。

3. 以下の例では、アノテーションで **default-route** パラメーターを使用して、デフォルトルートを 持つネットワーク割り当てを指定します。

**apiVersion: v1 kind: Pod metadata: name: example-pod annotations: k8s.v1.cni.cncf.io/networks: '[ { "name": "net1" }, { "name": "net2", 1 "default-route": ["192.0.2.1"] 2 }]' spec: containers: - name: example-pod command: ["/bin/bash", "-c", "sleep 2000000000000"] image: centos/tools**

[1](#page-443-0)

 $\overline{2}$  $\overline{2}$  $\overline{2}$ 

<span id="page-443-1"></span><span id="page-443-0"></span>**name** キーは、Pod に関連付ける追加ネットワークの名前です。

**default-route** キーは、ルーティングテーブルに他のルーティングテーブルがない場合に、 ルーティングされるトラフィックに使用されるゲートウェイ値を指定します。複数の **default-route** キーを指定すると、Pod がアクティブでなくなります。

デフォルトのルートにより、他のルートに指定されていないトラフィックがゲートウェイにルーティン グされます。

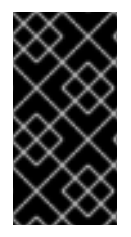

# 重要

OpenShift Container Platform のデフォルトのネットワークインターフェイス以外のイ ンターフェイスへのデフォルトのルートを設定すると、Pod 間のトラフィックについて 予想されるトラフィックが別のインターフェイスでルーティングされる可能性がありま す。

Pod のルーティングプロパティーを確認する場合、**oc** コマンドを Pod 内で**ip** コマンドを実行するため に使用できます。

**\$ oc exec -it <pod\_name> -- ip route**

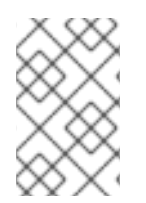

# 注記

また、Pod の **k8s.v1.cni.cncf.io/network-status** を参照して、JSON 形式の一覧のオブ ジェクトで **default-route** キーの有無を確認し、デフォルトルートが割り当てられている 追加ネットワークを確認することができます。

Pod に静的 IP アドレスまたは MAC アドレスを設定するには、JSON 形式のアノテーションを使用でき ます。これには、この機能をとくに許可するネットワークを作成する必要があります。これは、CNO の rawCNIConfig で指定できます。

1. 以下のコマンドを実行して CNO CR を編集します。

**\$ oc edit networks.operator.openshift.io cluster**

以下の YAML は、CNO の設定パラメーターについて説明しています。

Cluster Network Operator YAML の設定

```
name: <name>
namespace: <namespace>
rawCNIConfig: '{ 3
...
}'
type: Raw
```
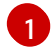

[2](#page-444-4)

作成している追加ネットワーク割り当ての名前を指定します。名前は指定された **namespace** 内で 一意である必要があります。

[2](#page-444-1)

ネットワークの割り当てを作成する namespace を指定します。値を指定しない場合、**default** の namespace が使用されます。

 $\mathcal{R}$ 以下のテンプレートに基づく CNI プラグイン設定を JSON 形式で指定します。

以下のオブジェクトは、macvlan CNI プラグインを使用して静的 MAC アドレスと IP アドレスを使用す るための設定パラメーターについて説明しています。

静的 IP および MAC アドレスを使用した macvlan CNI プラグイン JSON 設定オブジェクト

```
{
 "cniVersion": "0.3.1",
"name": "<name>", 1
"plugins": [{ 2
   "type": "macvlan",
   "capabilities": { "ips": true }, 3
   "master": "eth0", 4
   "mode": "bridge",
   "ipam": {
    "type": "static"
   }
  }, {
   "capabilities": { "mac": true }, 5
   "type": "tuning"
  }]
}
```
- <span id="page-444-7"></span>[1](#page-444-3) 作成する追加のネットワーク割り当ての名前を指定します。名前は指定された **namespace** 内で一 意である必要があります。
	- CNI プラグイン設定の配列を指定します。1 つ目のオブジェクトは、macvlan プラグイン設定を指 定し、2 つ目のオブジェクトはチューニングプラグイン設定を指定します。

定し、2 つ目のオブジェクトはチューニングプラグイン設定を指定します。

[3](#page-444-5) CNI プラグインのランタイム設定機能の静的 IP 機能を有効にするために要求が実行されるように 指定します。

 $\boldsymbol{A}$ macvlan プラグインが使用するインターフェイスを指定します。

[5](#page-444-7) CNI プラグインの静的 MAC アドレス機能を有効にするために要求が実行されるように指定しま す。

上記のネットワーク割り当ては、特定の Pod に割り当てられる静的 IP アドレスと MAC アドレスを指 定するキーと共に、JSON 形式のアノテーションで参照できます。

以下を使用して Pod を編集します。

**\$ oc edit pod <name>**

静的 IP および MAC アドレスを使用した macvlan CNI プラグイン JSON 設定オブジェクト

**apiVersion: v1 kind: Pod metadata: name: example-pod annotations: k8s.v1.cni.cncf.io/networks: '[ { "name": "<name>", 1 "ips": [ "192.0.2.205/24" ], 2 "mac": "CA:FE:C0:FF:EE:00" 3 } ]'**

<span id="page-445-2"></span><span id="page-445-1"></span><span id="page-445-0"></span>[1](#page-445-0) 上記の **rawCNIConfig** を作成する際に、指定されるように **<name>** を使用します。

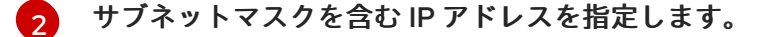

MAC アドレスを指定します。

注記

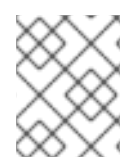

 $\mathbf{R}$ 

静的 IP アドレスおよび MAC アドレスを同時に使用することはできません。これらは個 別に使用することも、一緒に使用することもできます。

追加のネットワークを持つ Pod の IP アドレスと MAC プロパティーを検証するには、**oc** コマンドを使 用して Pod 内で ip コマンドを実行します。

**\$ oc exec -it <pod\_name> -- ip a**

# 24.6. 追加ネットワークからの POD の削除

クラスターユーザーとして、追加のネットワークから Pod を削除できます。

24.6.1. 追加ネットワークからの Pod の削除

Pod を削除するだけで、追加のネットワークから Pod を削除できます。

### 前提条件

- 追加のネットワークが Pod に割り当てられている。
- OpenShift CLI (**oc**) がインストールされている。
- クラスターにログインする。

### 手順

● Pod を削除するには、以下のコマンドを入力します。

**\$ oc delete pod <name> -n <namespace>**

- **<name>** は Pod の名前です。
- **<namespace>** は Pod が含まれる namespace です。

# 24.7. 追加ネットワークの編集

クラスター管理者は、既存の追加ネットワークの設定を変更することができます。

24.7.1. 追加ネットワーク割り当て定義の変更

クラスター管理者は、既存の追加ネットワークに変更を加えることができます。追加ネットワークに割 り当てられる既存の Pod は更新されません。

### 前提条件

- クラスター用に追加のネットワークを設定している。
- OpenShift CLI (**oc**) がインストールされている。
- **cluster-admin 権限を持つユーザーとしてログインしている。**

### 手順

クラスターの追加ネットワークを編集するには、以下の手順を実行します。

1. 以下のコマンドを実行し、デフォルトのテキストエディターで Cluster Network Operator (CNO) CR を編集します。

**\$ oc edit networks.operator.openshift.io cluster**

- 2. **additionalNetworks**コレクションで、追加ネットワークを変更内容で更新します。
- 3. 変更を保存し、テキストエディターを終了して、変更をコミットします。
- 4. オプション: 以下のコマンドを実行して、CNO が **NetworkAttachmentDefinition**オブジェクト を更新していることを確認します。**<network-name>**を表示する追加ネットワークの名前に置 き換えます。CNO が **NetworkAttachmentDefinition**オブジェクトを更新して変更内容が反映

されるまでに遅延が生じる可能性があります。

**\$ oc get network-attachment-definitions <network-name> -o yaml**

たとえば、以下のコンソールの出力は **net1** という名前の **NetworkAttachmentDefinition** オブ ジェクトを表示します。

**\$ oc get network-attachment-definitions net1 -o go-template='{{printf "%s\n" .spec.config}}' { "cniVersion": "0.3.1", "type": "macvlan", "master": "ens5", "mode": "bridge", "ipam": {"type":"static","routes": [{"dst":"0.0.0.0/0","gw":"10.128.2.1"}],"addresses": [{"address":"10.128.2.100/23","gateway":"10.128.2.1"}],"dns":{"nameservers": ["172.30.0.10"],"domain":"us-west-2.compute.internal","search":["us-west-2.compute.internal"]}} }**

# 24.8. 追加ネットワークの削除

クラスター管理者は、追加のネットワーク割り当てを削除できます。

24.8.1. 追加ネットワーク割り当て定義の削除

クラスター管理者は、追加ネットワークを OpenShift Container Platform クラスターから削除できま す。追加ネットワークは、割り当てられている Pod から削除されません。

前提条件

- OpenShift CLI (**oc**) がインストールされている。
- **cluster-admin** 権限を持つユーザーとしてログインしている。

### 手順

クラスターから追加ネットワークを削除するには、以下の手順を実行します。

1. 以下のコマンドを実行して、デフォルトのテキストエディターで Cluster Network Operator (CNO) を編集します。

**\$ oc edit networks.operator.openshift.io cluster**

2. 削除しているネットワーク割り当て定義の **additionalNetworks**コレクションから設定を削除 し、CR を変更します。

**apiVersion: operator.openshift.io/v1 kind: Network metadata: name: cluster spec: additionalNetworks: [] 1**

<span id="page-447-0"></span>**additionalNetworks**コレクションの追加ネットワーク割り当てのみの設定マッピングを削 除する場合、空のコレクションを指定する必要があります。

[1](#page-447-0)

- 3. 変更を保存し、テキストエディターを終了して、変更をコミットします。
- 4. オプション: 以下のコマンドを実行して、追加ネットワーク CR が削除されていることを確認し ます。

**\$ oc get network-attachment-definition --all-namespaces**

24.9. VRF へのセカンダリーネットワークの割り当て

クラスター管理者は、CNI VRF プラグインを使用して、仮想ルーティングおよび転送 (VRF) ドメイン の追加ネットワークを設定できます。このプラグインが作成する仮想ネットワークは、指定した物理イ ンターフェイスに関連付けられます。

VRF インスタンスでセカンダリーネットワークを使用すると、次の利点があります。

ワークロードの分離

追加のネットワークの VRF インスタンスを設定して、ワークロードトラフィックを分離します。 セキュリティーの向上

VRF ドメイン内の分離されたネットワークパスを通じて、セキュリティーを向上させます。

マルチテナンシーのサポート

各テナントの VRF ドメイン内で、一意のルーティングテーブルを使用したネットワークセグメン テーションを通じて、マルチテナントをサポートします。

# 注記

VRF を使用するアプリケーションは、特定のデバイスに対してバインドする必要があり ます。一般的な使用方法として、ソケットに **SO\_BINDTODEVICE** オプションを使用で きます。**SO\_BINDTODEVICE** オプションは、渡されたインターフェイス名 (例:**eth1**) で 指定されたデバイスにソケットをバインドします。**SO\_BINDTODEVICE** オプションを使 用するには、アプリケーションに **CAP\_NET\_RAW** 機能が必要です。

**ip vrf exec**コマンドを使用した VRF の使用は、OpenShift Container Platform Pod で はサポートされません。VRF を使用するには、アプリケーションを VRF インターフェイ スに直接バインドします。

#### 関連情報

● [仮想ルーティングおよび転送について](#page-424-0)

24.9.1. CNI VRF プラグインを使用した追加のネットワーク割り当ての作成

Cluster Network Operator (CNO) は追加ネットワークの定義を管理します。作成する追加ネットワー クを指定する場合、CNO は **NetworkAttachmentDefinition**カスタムリソース (CR) を自動的に作成し ます。

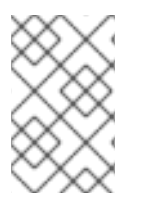

### 注記

Cluster Network Operator が管理する **NetworkAttachmentDefinition** CR は編集しない でください。これを実行すると、追加ネットワークのネットワークトラフィックが中断 する可能性があります。

CNI VRF プラグインで追加のネットワーク割り当てを作成するには、以下の手順を実行します。

# 前提条件

- OpenShift Container Platform CLI (oc) をインストールします。
- cluster-admin 権限を持つユーザーとして OpenShift クラスターにログインします。

# 手順

1. 以下のサンプル CR のように、追加のネットワーク割り当て用の **Network**カスタムリソース (CR) を作成し、追加ネットワークの **rawCNIConfig** 設定を挿入します。YAML を**additionalnetwork-attachment.yaml**ファイルとして保存します。

```
apiVersion: operator.openshift.io/v1
kind: Network
metadata:
 name: cluster
spec:
 additionalNetworks:
  - name: test-network-1
   namespace: additional-network-1
   type: Raw
   rawCNIConfig: '{
    "cniVersion": "0.3.1",
    "name": "macvlan-vrf",
    "plugins": [ 1
    {
     "type": "macvlan",
     "master": "eth1",
     "ipam": {
        "type": "static",
        "addresses": [
        {
          "address": "191.168.1.23/24"
        }
        ]
     }
    },
    {
     "type": "vrf", 2
     "vrfname": "vrf-1", 3
     "table": 1001 4
    }]
   }'
```
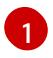

<span id="page-449-3"></span><span id="page-449-2"></span><span id="page-449-1"></span>**plugins** は一覧である必要があります。リストの最初の項目は、VRF ネットワークのベー スとなるセカンダリーネットワークである必要があります。一覧の 2 つ目の項目は、VRF プラグイン設定です。

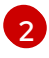

**type** は**vrf** に設定する必要があります。

- [3](#page-449-2) **vrfname** は、インターフェイスが割り当てられた VRF の名前です。これが Pod に存在し ない場合は作成されます。
- [4](#page-449-3)

オプション: **table** はルーティングテーブル ID です。デフォルトで、**tableid**パラメーター が使用されます。これが指定されていない場合、CNI は空のルーティングテーブル ID を VRF に割り当てます。

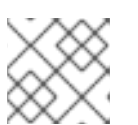

VRF は、リソースが **netdevice** タイプの場合にのみ正常に機能します。

2. **Network**リソースを作成します。

注記

**\$ oc create -f additional-network-attachment.yaml**

3. 以下のコマンドを実行して、CNO が **NetworkAttachmentDefinition** CR を作成していることを 確認します。**<namespace>** を、ネットワーク割り当ての設定時に指定した namespace に置き 換えます (例: **additional-network-1**)。

**\$ oc get network-attachment-definitions -n <namespace>**

出力例

**NAME AGE additional-network-1 14m**

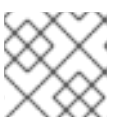

注記

CNO が CR を作成するまでに遅延が生じる可能性があります。

### 検証

- 1. Pod を作成し、VRF インスタンスを使用して追加のネットワークに割り当てます。
	- a. **Pod** リソースを定義する YAML ファイルを作成します。

**pod-additional-net.yam** ファイルの例

```
1
   VRF インスタンスを使用する追加ネットワークの名前を指定します。
  apiVersion: v1
  kind: Pod
  metadata:
  name: pod-additional-net
  annotations:
   k8s.v1.cni.cncf.io/networks: '[
     {
          "name": "test-network-1" 1
     }
  ]'
  spec:
  containers:
  - name: example-pod-1
   command: ["/bin/bash", "-c", "sleep 9000000"]
   image: centos:8
```
b. 次のコマンドを実行して、**Pod** リソースを作成します。

**\$ oc create -f pod-additional-net.yaml**

出力例

# **pod/test-pod created**

2. Pod のネットワーク割り当てが VRF の追加ネットワークに接続されていることを確認します。 Pod とのリモートセッションを開始し、次のコマンドを実行します。

**\$ ip vrf show**

出力例

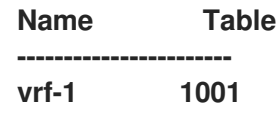

3. VRF インターフェイスが追加インターフェイスのコントローラーであることを確認します。

**\$ ip link**

出力例

**5: net1: <BROADCAST,MULTICAST,UP,LOWER\_UP> mtu 1500 qdisc noqueue master red state UP mode**

# 第25章 ハードウェアネットワーク

# 25.1. SINGLE ROOT I/O VIRTUALIZATION (SR-IOV) ハードウェアネット ワークについて

Single Root I/O Virtualization (SR-IOV) 仕様は、単一デバイスを複数の Pod で共有できる PCI デバイ ス割り当てタイプの標準です。

SR-IOV を使用すると、準拠したネットワークデバイス (ホストノードで物理機能 (PF) として認識され る) を複数の Virtual Function (VF) にセグメント化することができます。VF は他のネットワークデバ イスと同様に使用されます。デバイスの SR-IOV ネットワークデバイスドライバーは、VF がコンテ ナーで公開される方法を判別します。

- **netdevice** ドライバー: コンテナーの **netns**内の通常のカーネルネットワークデバイス
- **vfio-pci** ドライバー: コンテナーにマウントされるキャラクターデバイス

SR-IOV ネットワークデバイスは、ベアメタルまたは Red Hat OpenStack Platform (RHOSP) インフ ラ上にインストールされた OpenShift Container Platform クラスターにネットワークを追加して、高 帯域または低遅延を確保する必要のあるアプリケーションに使用できます。

SR-IOV ネットワークのマルチネットワークポリシーを設定できます。これのサポートはテクノロジー プレビューであり、SR-IOV 追加ネットワークはカーネル NIC でのみサポートされます。データプレー ン開発キット (DPDK) アプリケーションではサポートされていません。

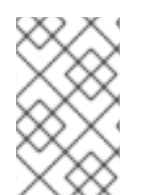

### 注記

SR-IOV ネットワークでマルチネットワークポリシーを作成しても、マルチネットワーク ポリシーが設定されていない SR-IOV ネットワークと比較して、アプリケーションに同 じパフォーマンスが提供されない場合があります。

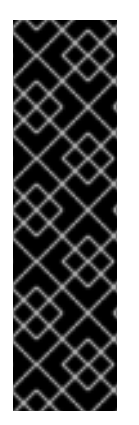

# 重要

SR-IOV ネットワークのマルチネットワークポリシーは、テクノロジープレビュー機能の みです。テクノロジープレビュー機能は、Red Hat 製品サポートのサービスレベルアグ リーメント (SLA) の対象外であり、機能的に完全ではない場合があります。Red Hat は、実稼働環境でこれらを使用することを推奨していません。テクノロジープレビュー 機能は、最新の製品機能をいち早く提供して、開発段階で機能のテストを行いフィード バックを提供していただくことを目的としています。

Red Hat [のテクノロジープレビュー機能のサポート範囲に関する詳細は、テクノロジー](https://access.redhat.com/support/offerings/techpreview/) プレビュー機能のサポート範囲 を参照してください。

次のコマンドを使用して、ノードで SR-IOV を有効にできます。

**\$ oc label node <node\_name> feature.node.kubernetes.io/network-sriov.capable="true"**

25.1.1. SR-IOV ネットワークデバイスを管理するコンポーネント

SR-IOV Network Operator は SR-IOV スタックのコンポーネントを作成し、管理します。以下の機能 を実行します。

● SR-IOV ネットワークデバイスの検出および管理のオーケストレーション

- SR-IOV Container Network Interface (CNI) の **NetworkAttachmentDefinition**カスタムリソー スの生成
- SR-IOV ネットワークデバイスプラグインの設定の作成および更新
- ノード固有の **SriovNetworkNodeState** カスタムリソースの作成
- 各 **SriovNetworkNodeState** カスタムリソースの **spec.interfaces** フィールドの更新

Operator は以下のコンポーネントをプロビジョニングします。

SR-IOV ネットワーク設定デーモン

SR-IOV Network Operator の起動時にワーカーノードにデプロイされるデーモンセット。デーモン は、クラスターで SR-IOV ネットワークデバイスを検出し、初期化します。

SR-IOV Network Operator Webhook

Operator カスタムリソースを検証し、未設定フィールドに適切なデフォルト値を設定する動的受付 コントローラー Webhook。

SR-IOV Network Resources Injector

SR-IOV VF などのカスタムネットワークリソースの要求および制限のある Kubernetes Pod 仕様の パッチを適用するための機能を提供する動的受付コントローラー Webhook。SR-IOV ネットワーク リソースインジェクターは、Pod 内の最初のコンテナーのみに **resource**フィールドを自動的に追加 します。

SR-IOV ネットワークデバイスプラグイン

SR-IOV ネットワーク Virtual Function (VF) リソースの検出、公開、割り当てを実行するデバイス プラグイン。デバイスプラグインは、とりわけ物理デバイスでの制限されたリソースの使用を有効 にするために Kubernetes で使用されます。デバイスプラグインは Kubernetes スケジューラーにリ ソースの可用性を認識させるため、スケジューラーはリソースが十分にあるノードで Pod をスケ ジュールできます。

SR-IOV CNI プラグイン

SR-IOV ネットワークデバイスプラグインから割り当てられる VF インターフェイスを直接 Pod に割 り当てる CNI プラグイン。

SR-IOV InfiniBand CNI プラグイン

SR-IOV ネットワークデバイスプラグインから割り当てられる InfiniBand (IB) VF インターフェイス を直接 Pod に割り当てる CNI プラグイン。

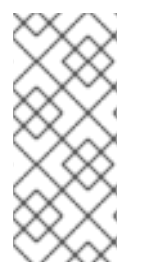

# 注記

SR-IOV Network Resources Injector および SR-IOV Network Operator Webhook は、 デフォルトで有効にされ、**default** の**SriovOperatorConfig** CR を編集して無効にできま す。SR-IOV Network Operator Admission Controller Webhook を無効にする場合は注 意してください。トラブルシューティングなどの特定の状況下や、サポートされていな いデバイスを使用する場合は、Webhook を無効にすることができます。

25.1.1.1. サポート対象のプラットフォーム

SR-IOV Network Operator は、以下のプラットフォームに対応しています。

- ベアメタル
- Red Hat OpenStack Platform (RHOSP)

25.1.1.2. サポートされるデバイス

以下のネットワークインターフェイスコントローラーは、OpenShift Container Platform でサポート されています。

# 表25.1 サポート対象のネットワークインターフェイスコントローラー

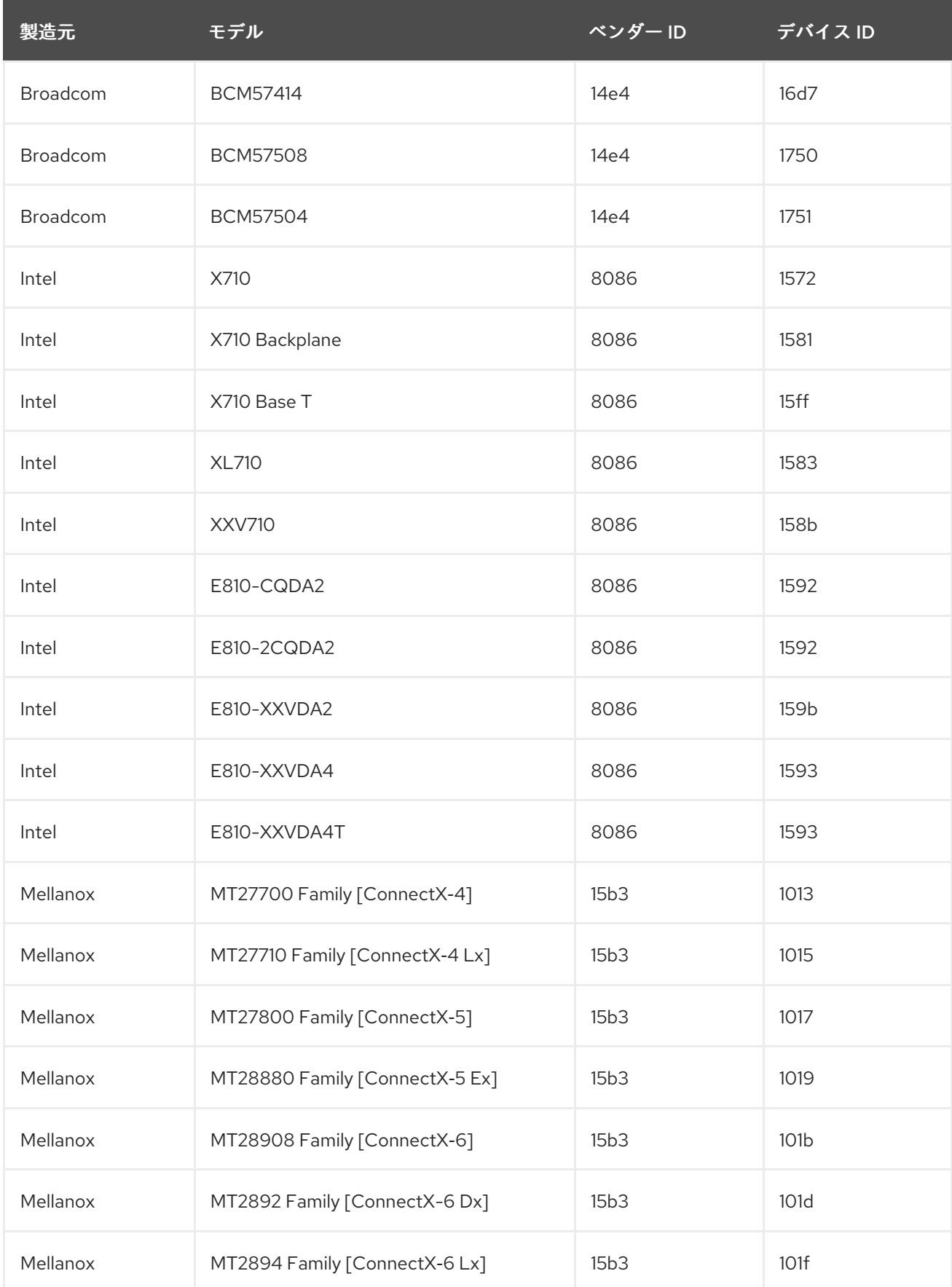

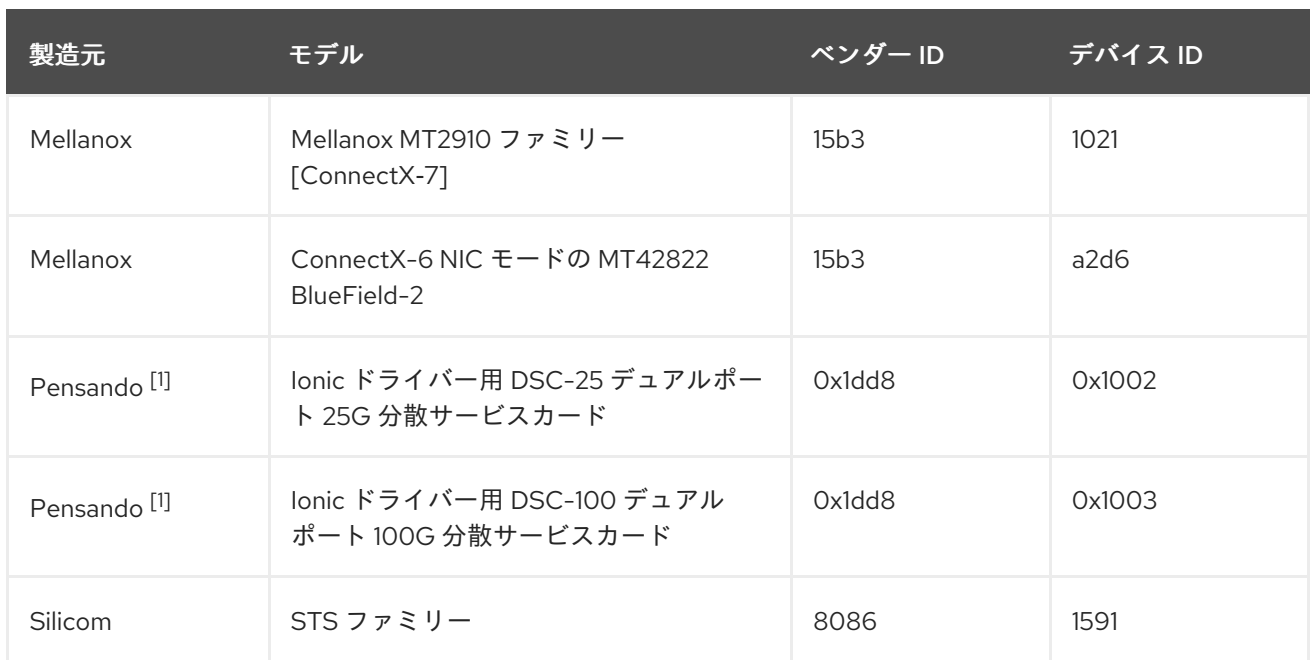

1. OpenShift SR-IOV はサポートされますが、SR-IOV を使用する際に SR-IOV CNI config ファ イルを使用して静的な Virtual Function (VF) メディアアクセス制御 (MAC) アドレスを設定す る必要があります。

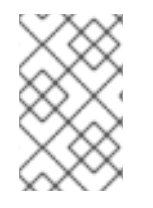

注記

サポートされているカードの最新リストおよび利用可能な互換性のある OpenShift Container Platform [バージョンについては、](https://access.redhat.com/articles/6954499)Openshift Single Root I/O Virtualization (SR-IOV) and PTP hardware networks Support Matrixを参照してください。

25.1.1.3. SR-IOV ネットワークデバイスの自動検出

SR-IOV Network Operator は、クラスターでワーカーノード上の SR-IOV 対応ネットワークデバイス を検索します。Operator は、互換性のある SR-IOV ネットワークデバイスを提供する各ワーカーノー ドの SriovNetworkNodeState カスタムリソース (CR) を作成し、更新します。

CR にはワーカーノードと同じ名前が割り当てられます。**status.interfaces**リストは、ノード上のネッ トワークデバイスについての情報を提供します。

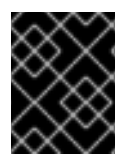

# 重要

**SriovNetworkNodeState** オブジェクトは変更しないでください。Operator はこれらの リソースを自動的に作成し、管理します。

25.1.1.3.1. SriovNetworkNodeState オブジェクトの例

以下の YAML は、SR-IOV Network Operator によって作成される **SriovNetworkNodeState** オブジェ クトの例です。

SriovNetworkNodeState オブジェクト

**apiVersion: sriovnetwork.openshift.io/v1 kind: SriovNetworkNodeState metadata: name: node-25 1**

<span id="page-456-1"></span><span id="page-456-0"></span>**namespace: openshift-sriov-network-operator ownerReferences: - apiVersion: sriovnetwork.openshift.io/v1 blockOwnerDeletion: true controller: true kind: SriovNetworkNodePolicy name: default spec: dpConfigVersion: "39824" status: interfaces: 2 - deviceID: "1017" driver: mlx5\_core mtu: 1500 name: ens785f0 pciAddress: "0000:18:00.0" totalvfs: 8 vendor: 15b3 - deviceID: "1017" driver: mlx5\_core mtu: 1500 name: ens785f1 pciAddress: "0000:18:00.1" totalvfs: 8 vendor: 15b3 - deviceID: 158b driver: i40e mtu: 1500 name: ens817f0 pciAddress: 0000:81:00.0 totalvfs: 64 vendor: "8086" - deviceID: 158b driver: i40e mtu: 1500 name: ens817f1 pciAddress: 0000:81:00.1 totalvfs: 64 vendor: "8086" - deviceID: 158b driver: i40e mtu: 1500 name: ens803f0 pciAddress: 0000:86:00.0 totalvfs: 64 vendor: "8086" syncStatus: Succeeded**

[1](#page-456-0)

[2](#page-456-1)

**name** フィールドの値はワーカーノードの名前と同じです。

**interfaces** スタンザには、ワーカーノード上の Operator によって検出されるすべての SR-IOV デ バイスのリストが含まれます。

25.1.1.4. Pod での Virtual Function (VF) の使用例

SR-IOV VF が割り当てられている Pod で、Remote Direct Memory Access (RDMA) または Data Plane Development Kit (DPDK) アプリケーションを実行できます。

以下の例では、RDMA モードで Virtual Function (VF) を使用する Pod を示しています。

# RDMA モードを使用する **Pod** 仕様

```
apiVersion: v1
kind: Pod
metadata:
name: rdma-app
annotations:
  k8s.v1.cni.cncf.io/networks: sriov-rdma-mlnx
spec:
containers:
- name: testpmd
  image: <RDMA_image>
  imagePullPolicy: IfNotPresent
  securityContext:
   runAsUser: 0
   capabilities:
    add: ["IPC_LOCK","SYS_RESOURCE","NET_RAW"]
  command: ["sleep", "infinity"]
```
以下の例は、DPDK モードの VF のある Pod を示しています。

## DPDK モードを使用する **Pod** 仕様

**apiVersion: v1 kind: Pod metadata: name: dpdk-app annotations: k8s.v1.cni.cncf.io/networks: sriov-dpdk-net spec: containers: - name: testpmd image: <DPDK\_image> securityContext: runAsUser: 0 capabilities: add: ["IPC\_LOCK","SYS\_RESOURCE","NET\_RAW"] volumeMounts: - mountPath: /dev/hugepages name: hugepage resources: limits: memory: "1Gi" cpu: "2" hugepages-1Gi: "4Gi" requests: memory: "1Gi" cpu: "2" hugepages-1Gi: "4Gi" command: ["sleep", "infinity"]**

**volumes: - name: hugepage emptyDir: medium: HugePages**

25.1.1.5. コンテナーアプリケーションで使用する DPDK ライブラリー

[オプションライブラリー](https://github.com/openshift/app-netutil) の**app-netutil** は、その Pod 内で実行されるコンテナーから Pod についての ネットワーク情報を収集するための複数の API メソッドを提供します。

このライブラリーは、DPDK (Data Plane Development Kit) モードの SR-IOV Virtual Function (VF) のコンテナーへの統合を支援します。このライブラリーは Golang API と C API の両方を提供します。

現時点で 3 つの API メソッドが実装されています。

**GetCPUInfo()**

この機能は、コンテナーで利用可能な CPU を判別し、リストを返します。

**GetHugepages()**

この機能は、各コンテナーの **Pod** 仕様で要求される huge page メモリーの量を判別し、値を返しま す。

**GetInterfaces()**

この機能は、コンテナーのインターフェイスセットを判別し、インターフェイスタイプとタイプ固 有のデータと共にリストを返します。戻り値には、インターフェイスのタイプと、各インターフェ イスのタイプ固有のデータが含まれます。

ライブラリーのリポジトリーには、コンテナーイメージ **dpdk-app-centos** をビルドするためのサンプ ル Dockerfile が含まれます。コンテナーイメージは、Pod 仕様の環境変数に応じて、**l2fwd**、**l3wd** また は **testpmd** の DPDK サンプルアプリケーションのいずれかを実行できます。コンテナーイメージ は、**app-netutil** ライブラリーをコンテナーイメージ自体に統合する例を提供します。ライブラリーを init コンテナーに統合することもできます。init コンテナーは必要なデータを収集し、データを既存の DPDK ワークロードに渡すことができます。

25.1.1.6. Downward API の Huge Page リソースの挿入

Pod 仕様に Huge Page のリソース要求または制限が含まれる場合、Network Resources Injector は Downward API フィールドを Pod 仕様に自動的に追加し、Huge Page 情報をコンテナーに提供しま す。

Network Resources Injector は、**podnetinfo** という名前のボリュームを追加し、Pod の各コンテナー 用に **/etc/podnetinfo** にマウントされます。ボリュームは Downward API を使用し、Huge Page の要求 および制限についてのファイルを追加します。ファイルの命名規則は以下のとおりです。

- **/etc/podnetinfo/hugepages\_1G\_request\_<container-name>**
- **/etc/podnetinfo/hugepages\_1G\_limit\_<container-name>**
- **/etc/podnetinfo/hugepages\_2M\_request\_<container-name>**
- **/etc/podnetinfo/hugepages\_2M\_limit\_<container-name>**

直前のリストで指定されているパスは、**app-netutil** ライブラリーと互換性があります。デフォルトで、 ライブラリーは、**/etc/podnetinfo** ディレクトリーのリソース情報を検索するように設定されます。 Downward API パス項目を手動で指定する選択をする場合、**app-netutil** ライブラリーは前述のリストの パスに加えて以下のパスを検索します。

- **/etc/podnetinfo/hugepages\_request**
- **/etc/podnetinfo/hugepages\_limit**
- **/etc/podnetinfo/hugepages\_1G\_request**
- **/etc/podnetinfo/hugepages\_1G\_limit**
- **/etc/podnetinfo/hugepages\_2M\_request**
- **/etc/podnetinfo/hugepages\_2M\_limit**

Network Resources Injector が作成できるパスと同様に、前述の一覧のパスの末尾にはオプションで **\_<container-name>** 接尾辞を付けることができます。

### 25.1.2. 関連情報

● [マルチネットワークポリシーの設定](#page-432-0)

# 25.1.3. 次のステップ

- SR-IOV Network Operator [のインストール](#page-460-0)
- オプション: SR-IOV Network [Operator](#page-465-0) の設定
- SR-IOV [ネットワークデバイスの設定](#page-478-0)
- OpenShift Virtualization を使用する場合: 仮想マシンの SR-IOV [ネットワークへの接続](https://docs.redhat.com/en/documentation/openshift_container_platform/4.16/html-single/virtualization/#virt-connecting-vm-to-sriov)
- SR-IOV [ネットワーク割り当ての設定](#page-490-0)
- Pod の SR-IOV [の追加ネットワークへの追加](#page-505-0)

# 25.2. SR-IOV NETWORK OPERATOR のインストール

Single Root I/O Virtualization (SR-IOV) ネットワーク Operator をクラスターにインストールし、SR-IOV ネットワークデバイスとネットワークの割り当てを管理できます。

25.2.1. SR-IOV Network Operator のインストール

クラスター管理者は、OpenShift Container Platform CLI または Web コンソールを使用して、Single Root I/O Virtualization (SR-IOV) Network Operator をインストールできます。

25.2.1.1. CLI: SR-IOV Network Operator のインストール

クラスター管理者は、CLI を使用して Operator をインストールできます。

### 前提条件

- SR-IOVに対応するハードウェアを持つノードでベアメタルハードウェアにインストールされ たクラスター。
- OpenShift CLI (**oc**) がインストールされている。
- cluster-admin 権限を持つアカウント。

1. **openshift-sriov-network-operator** namespace を作成するには、以下のコマンドを入力しま す。

```
$ cat << EOF| oc create -f -
apiVersion: v1
kind: Namespace
metadata:
 name: openshift-sriov-network-operator
 annotations:
  workload.openshift.io/allowed: management
EOF
```
2. OperatorGroup CR を作成するには、以下のコマンドを実行します。

```
$ cat << EOF| oc create -f -
apiVersion: operators.coreos.com/v1
kind: OperatorGroup
metadata:
 name: sriov-network-operators
 namespace: openshift-sriov-network-operator
spec:
 targetNamespaces:
 - openshift-sriov-network-operator
EOF
```
3. SR-IOV Network Operator の Subscription CR を作成するには、以下のコマンドを入力しま す。

```
$ cat << EOF| oc create -f -
apiVersion: operators.coreos.com/v1alpha1
kind: Subscription
metadata:
 name: sriov-network-operator-subscription
 namespace: openshift-sriov-network-operator
spec:
 channel: stable
 name: sriov-network-operator
 source: redhat-operators
 sourceNamespace: openshift-marketplace
EOF
```
4. Operator がインストールされていることを確認するには、以下のコマンドを入力します。

**\$ oc get csv -n openshift-sriov-network-operator \ -o custom-columns=Name:.metadata.name,Phase:.status.phase**

# 出力例

<span id="page-460-0"></span>手順

**Name Phase sriov-network-operator.4.16.0-202310121402 Succeeded** 25.2.1.2. Web コンソール: SR-IOV Network Operator のインストール

クラスター管理者は、Web コンソールを使用して Operator をインストールできます。

### 前提条件

- SR-IOVに対応するハードウェアを持つノードでベアメタルハードウェアにインストールされ たクラスター。
- OpenShift CLI (**oc**) がインストールされている。
- cluster-admin 権限を持つアカウント。

### 手順

- 1. SR-IOV Network Operator をインストールします。
	- a. OpenShift Container Platform Web コンソールで、Operators **→**OperatorHub をクリッ クします。
	- b. 利用可能な Operator の一覧から SR-IOV Network Operatorを選択してから Install をク リックします。
	- c. Install Operator ページの Installed Namespace で、Operator recommend Namespace を 選択します。
	- d. Install をクリックします。
- 2. SR-IOV Network Operator が正常にインストールされていることを確認します。
	- a. Operators **→**Installed Operatorsページに移動します。
	- b. Status が InstallSucceeded の状態で、SR-IOV Network Operator が openshift-sriovnetwork-operator プロジェクトにリスト表示されていることを確認します。

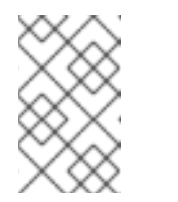

### 注記

インストール時に、Operator は Failed ステータスを表示する可能性があり ます。インストールが後に InstallSucceeded メッセージを出して正常に実 行される場合は、Failed メッセージを無視できます。

Operator がインストール済みとして表示されない場合に、さらにトラブルシューティング を実行します。

- Operator Subscriptions および Install Plans タブで、Status の下の失敗またはエラー の有無を確認します。
- Workloads **→**Pods ページに移動し、**openshift-sriov-network-operator**プロジェクト で Pod のログを確認します。
- YAML ファイルの namespace を確認してください。アノテーションが抜けている場合 は、次のコマンドを使用して、アノテーショ ン**workload.openshift.io/allowed=management** を Operator namespace に追加でき ます。

**\$ oc annotate ns/openshift-sriov-network-operator workload.openshift.io/allowed=management**

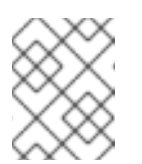

注記

シングルノード OpenShift クラスターの場合は、namespace にアノ テーション **workload.openshift.io/allowed=management** が必要です。

# 25.2.2. 次のステップ

● SR-IOV [ネットワーク](#page-465-0) Operator の設定

# 25.3. SR-IOV ネットワーク OPERATOR の設定

Single Root I/O Virtualization (SR-IOV) ネットワーク Operator は、クラスターで SR-IOV ネットワー クデバイスおよびネットワーク割り当てを管理します。

25.3.1. SR-IOV Network Operator の設定

- すべての SR-IOV Operator コンポーネントをデプロイするには、**SriovOperatorConfig** カスタ ムリソース (CR) を作成します。
	- a. 次の YAML を使用して、**sriovOperatorConfig.yaml** という名前のファイルを作成します。

**apiVersion: sriovnetwork.openshift.io/v1 kind: SriovOperatorConfig metadata: name: default namespace: openshift-sriov-network-operator spec: disableDrain: false enableInjector: true enableOperatorWebhook: true logLevel: 2**

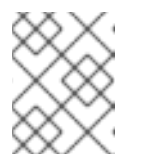

# 注記

**SriovOperatorConfig** リソースの有効な名前は **default** のみであり、 Operator がデプロイされている namespace 内にある必要があります。

b. 次のコマンドを実行して、リソースを作成します。

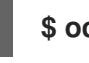

**\$ oc apply -f sriovOperatorConfig.yaml**

25.3.1.1. SR-IOV Network Operator config カスタムリソース

**sriovoperatorconfig** カスタムリソースのフィールドは、以下の表で説明されています。

表25.2 SR-IOV Network Operator config カスタムリソース

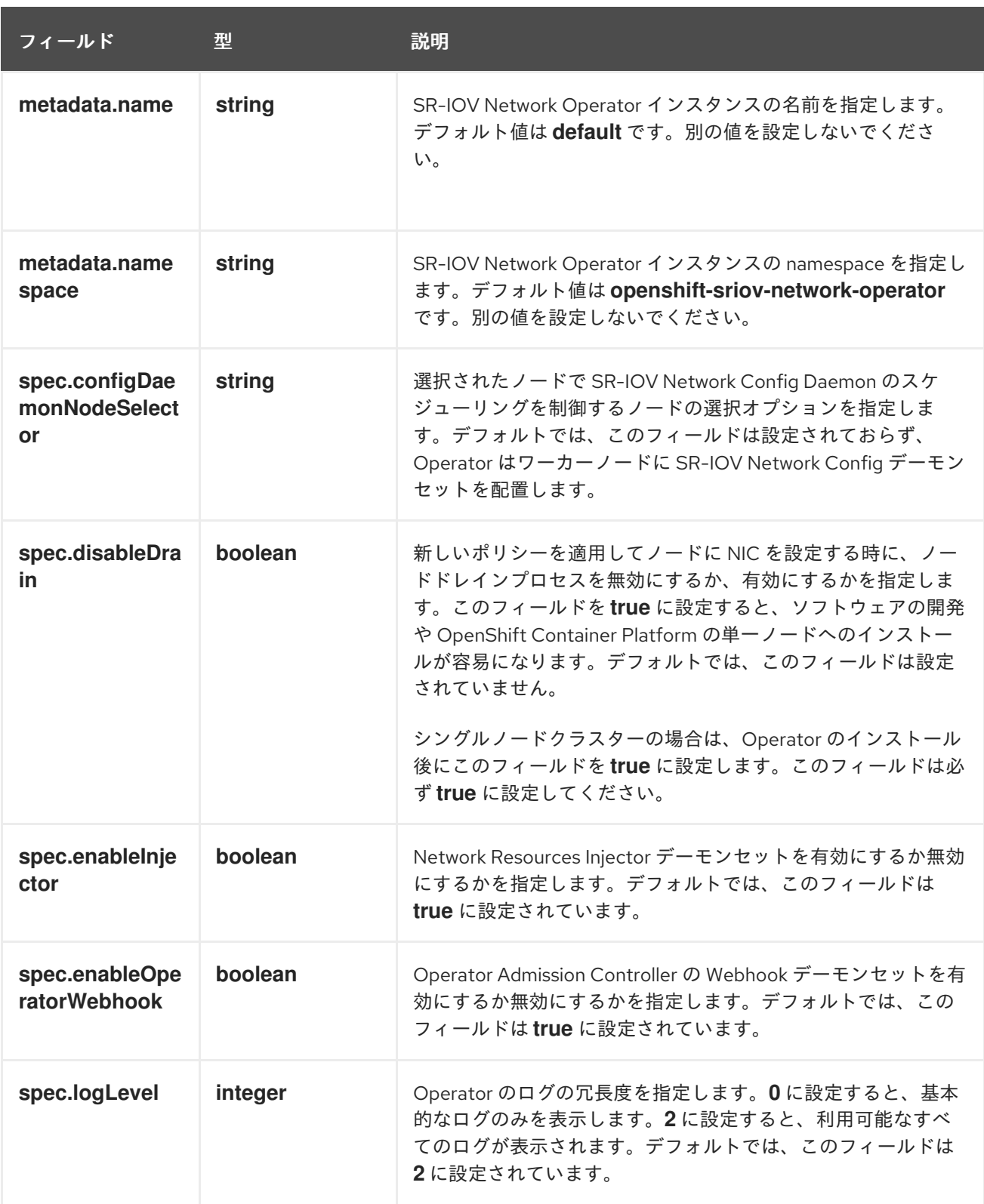

# 25.3.1.2. Network Resources Injector について

Network Resources Injector は Kubernetes Dynamic Admission Controller アプリケーションです。こ れは、以下の機能を提供します。

- SR-IOV リソース名を SR-IOV ネットワーク割り当て定義アノテーションに従って追加するた めの、Pod 仕様でのリソース要求および制限の変更。
- Pod のアノテーション、ラベル、および Huge Page の要求および制限を公開するための Downward API ボリュームでの Pod 仕様の変更。Pod で実行されるコンテナーは、公開される 情報に **/etc/podnetinfo** パスでファイルとしてアクセスできます。

デフォルトで、Network Resources Injector は SR-IOV Network Operator によって有効にされ、すべ てのコントロールプレーンノードでデーモンセットとして実行されます。以下は、3 つのコントロール プレーンノードを持つクラスターで実行される Network Resources Injector Pod の例です。

**\$ oc get pods -n openshift-sriov-network-operator**

出力例

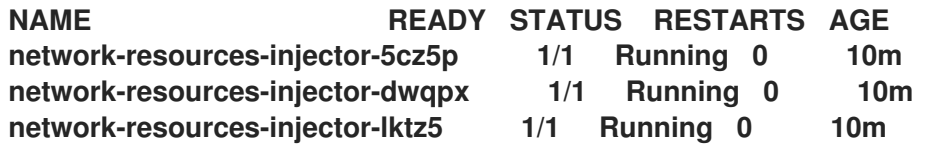

25.3.1.3. SR-IOV Network Operator Admission Controller Webhook について

SR-IOV Network Operator Admission Controller Webbook は Kubernetes Dynamic Admission Controller アプリケーションです。これは、以下の機能を提供します。

- 作成時または更新時の **SriovNetworkNodePolicy** CR の検証
- CR の作成または更新時の **priority** および**deviceType** フィールドのデフォルト値の設定による **SriovNetworkNodePolicy** CR の変更

デフォルトで、SR-IOV Network Operator Admission Controller Webhook は Operator によって有効 にされ、すべてのコントロールプレーンノードでデーモンセットとして実行されます。

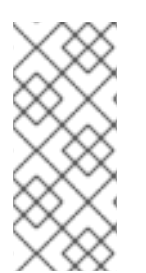

# 注記

SR-IOV Network Operator Admission Controller Webhook を無効にする場合は注意し てください。トラブルシューティングなどの特定の状況下や、サポートされていないデ バイスを使用する場合は、Webhook を無効にすることができます。サポート対象外のデ [バイスの設定については、サポート対象外の](https://access.redhat.com/articles/7010183) NIC を使用するための SR-IOV Network Operator の設定 を参照してください。

以下は、3 つのコントロールプレーンノードを持つクラスターで実行される Operator Admission Controller Webhook Pod の例です。

**\$ oc get pods -n openshift-sriov-network-operator**

出力例

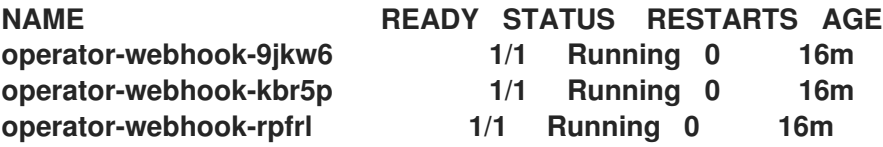

# 25.3.1.4. カスタムノードセレクターについて

SR-IOV Network Config デーモンは、クラスターノード上の SR-IOV ネットワークデバイスを検出 し、設定します。デフォルトで、これはクラスター内のすべての **worker** ノードにデプロイされます。 ノードラベルを使用して、SR-IOV Network Config デーモンが実行するノードを指定できます。

# <span id="page-465-0"></span>25.3.1.5. Network Resources Injector の無効化または有効化

デフォルトで有効にされている Network Resources Injector を無効にするか、有効にするには、以下 の手順を実行します。

### 前提条件

- OpenShift CLI (**oc**) がインストールされている。
- **cluster-admin** 権限を持つユーザーとしてログインしている。
- SR-IOV Network Operator がインストールされていること。

### 手順

**enableInjector**フィールドを設定します。**<value>** を**false** に置き換えて機能を無効にする か、**true** に置き換えて機能を有効にします。

**\$ oc patch sriovoperatorconfig default \ --type=merge -n openshift-sriov-network-operator \ --patch '{ "spec": { "enableInjector": <value> } }'**

ヒント

または、以下の YAML を適用して Operator を更新することもできます。

**apiVersion: sriovnetwork.openshift.io/v1 kind: SriovOperatorConfig metadata: name: default namespace: openshift-sriov-network-operator spec: enableInjector: <value>**

25.3.1.6. SR-IOV Network Operator Admission Controller Webhook の無効化または有効化

デフォルトで有効化されている受付コントローラー Webhook を無効化または有効化するには、以下の 手順を実行します。

# 前提条件

- OpenShift CLI (**oc**) がインストールされている。
- **cluster-admin 権限を持つユーザーとしてログインしている。**
- SR-IOV Network Operator がインストールされていること。

手順

**enableOperatorWebhook** フィールドを設定します。**<value>** を**false** に置き換えて機能を無効 するか、**true** に置き換えて機能を有効にします。

**\$ oc patch sriovoperatorconfig default --type=merge \ -n openshift-sriov-network-operator \ --patch '{ "spec": { "enableOperatorWebhook": <value> } }'**

ヒント

または、以下の YAML を適用して Operator を更新することもできます。

**apiVersion: sriovnetwork.openshift.io/v1 kind: SriovOperatorConfig metadata: name: default namespace: openshift-sriov-network-operator spec: enableOperatorWebhook: <value>**

25.3.1.7. SRIOV Network Config Daemon のカスタム NodeSelector の設定

SR-IOV Network Config デーモンは、クラスターノード上の SR-IOV ネットワークデバイスを検出 し、設定します。デフォルトで、これはクラスター内のすべての **worker** ノードにデプロイされます。 ノードラベルを使用して、SR-IOV Network Config デーモンが実行するノードを指定できます。

SR-IOV Network Config デーモンがデプロイされるノードを指定するには、以下の手順を実行しま す。

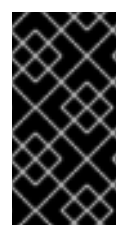

# 重要

**configDaemonNodeSelector** フィールドを更新する際に、SR-IOV Network Config デーモンがそれぞれの選択されたノードに再作成されます。デーモンが再作成されてい る間、クラスターのユーザーは新規の SR-IOV Network ノードポリシーを適用したり、 新規の SR-IOV Pod を作成したりできません。

手順

● Operator のノードセレクターを更新するには、以下のコマンドを入力します。

```
$ oc patch sriovoperatorconfig default --type=json \
 -n openshift-sriov-network-operator \
 --patch '[{
   "op": "replace",
   "path": "/spec/configDaemonNodeSelector",
   "value": {<node_label>}
  }]'
```
以下の例のように、**<node\_label>**を適用するラベルに置き換えます: **"noderole.kubernetes.io/worker": ""**

ヒント

または、以下の YAML を適用して Operator を更新することもできます。

**apiVersion: sriovnetwork.openshift.io/v1 kind: SriovOperatorConfig metadata: name: default namespace: openshift-sriov-network-operator spec: configDaemonNodeSelector: <node\_label>**

25.3.1.8. 単一ノードのインストール用の SR-IOV Network Operator の設定

デフォルトでは、SR-IOV Network Operator は、ポリシーを変更するたびに、ノードからワークロー ドをドレイン (解放) します。Operator は、このアクションを実行して、再設定する前に Virtual Function を使用しているワークロードがないことを確認します。

1 つのノードにインストールする場合には、ワークロードを受信するノードは他にありません。そのた め、Operator は、単一のノードからワークロードがドレインされないように設定する必要がありま す。

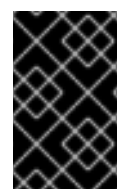

# 重要

以下の手順を実行してワークロードのドレインを無効にした後に、SR-IOV ネットワーク インターフェイスを使用しているワークロードを削除してから SR-IOV ネットワーク ノードのポリシーを変更する必要があります。

### 前提条件

- OpenShift CLI (**oc**) がインストールされている。
- **cluster-admin 権限を持つユーザーとしてログインしている。**
- SR-IOV Network Operator がインストールされていること。

## 手順

**disableDrain** フィールドを **true** に設定し、**configDaemonNodeSelector** フィールドを **noderole.kubernetes.io/master: ""** に設定するには、以下のコマンドを入力します。

**\$ oc patch sriovoperatorconfig default --type=merge -n openshift-sriov-networkoperator --patch '{ "spec": { "disableDrain": true, "configDaemonNodeSelector": { "node-role.kubernetes.io/master": "" } } }'**
ヒント

または、以下の YAML を適用して Operator を更新することもできます。

**apiVersion: sriovnetwork.openshift.io/v1 kind: SriovOperatorConfig metadata: name: default namespace: openshift-sriov-network-operator spec: disableDrain: true configDaemonNodeSelector: node-role.kubernetes.io/master: ""**

#### 25.3.1.9. Hosted Control Plane 用の SR-IOV Operator のデプロイ

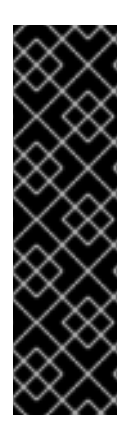

## 重要

AWS プラットフォーム上の Hosted Control Plane は、テクノロジープレビュー機能と してのみ利用できます。テクノロジープレビュー機能は、Red Hat 製品サポートのサー ビスレベルアグリーメント (SLA) の対象外であり、機能的に完全ではない場合がありま す。Red Hat は、実稼働環境でこれらを使用することを推奨していません。テクノロ ジープレビュー機能は、最新の製品機能をいち早く提供して、開発段階で機能のテスト を行いフィードバックを提供していただくことを目的としています。

Red Hat [のテクノロジープレビュー機能のサポート範囲に関する詳細は、テクノロジー](https://access.redhat.com/support/offerings/techpreview/) プレビュー機能のサポート範囲 を参照してください。

ホスティングサービスクラスターを設定してデプロイすると、ホストされたクラスターで SR-IOV Operator へのサブスクリプションを作成できます。SR-IOV Pod は、コントロールプレーンではなく ワーカーマシンで実行されます。

### 前提条件

AWS [上でホストされたクラスターを設定およびデプロイしている。詳細は、](https://access.redhat.com/documentation/ja-jp/red_hat_advanced_cluster_management_for_kubernetes/2.9/html/clusters/cluster_mce_overview#hosting-service-cluster-configure-aws)AWS 上でのホストクラス ターの設定 (テクノロジープレビュー) を参照してください。

#### 手順

1. namespace と Operator グループを作成します。

**apiVersion: v1 kind: Namespace metadata: name: openshift-sriov-network-operator -- apiVersion: operators.coreos.com/v1 kind: OperatorGroup metadata: name: sriov-network-operators namespace: openshift-sriov-network-operator spec: targetNamespaces: - openshift-sriov-network-operator**

2. SR-IOV Operator へのサブスクリプションを作成します。

```
apiVersion: operators.coreos.com/v1alpha1
kind: Subscription
metadata:
 name: sriov-network-operator-subsription
 namespace: openshift-sriov-network-operator
spec:
 channel: stable
 name: sriov-network-operator
 config:
  nodeSelector:
   node-role.kubernetes.io/worker: ""
 source: s/qe-app-registry/redhat-operators
 sourceNamespace: openshift-marketplace
```
### 検証

1. SR-IOV Operator の準備ができていることを確認するには、次のコマンドを実行し、結果の出 力を表示します。

**\$ oc get csv -n openshift-sriov-network-operator**

出力例

**NAME DISPLAY VERSION REPLACES PHASE sriov-network-operator.4.16.0-202211021237 SR-IOV Network Operator 4.16.0- 202211021237 sriov-network-operator.4.16.0-202210290517 Succeeded**

2. SR-IOV Pod がデプロイされていることを確認するには、次のコマンドを実行します。

**\$ oc get pods -n openshift-sriov-network-operator**

25.3.2. 次のステップ

● SR-IOV [ネットワークデバイスの設定](#page-478-0)

25.4. SR-IOV ネットワークデバイスの設定

クラスターで Single Root I/O Virtualization (SR-IOV) デバイスを設定できます。

25.4.1. SR-IOV ネットワークノード設定オブジェクト

SR-IOV ネットワークノードポリシーを作成して、ノードの SR-IOV ネットワークデバイス設定を指定 します。ポリシーの API オブジェクトは **sriovnetwork.openshift.io** API グループの一部です。

以下の YAML は SR-IOV ネットワークノードポリシーについて説明しています。

**apiVersion: sriovnetwork.openshift.io/v1 kind: SriovNetworkNodePolicy metadata:**

<span id="page-470-9"></span><span id="page-470-8"></span><span id="page-470-7"></span><span id="page-470-6"></span><span id="page-470-5"></span><span id="page-470-4"></span><span id="page-470-3"></span><span id="page-470-2"></span><span id="page-470-1"></span><span id="page-470-0"></span>**name:** <name> **1 namespace: openshift-sriov-network-operator 2 spec: resourceName: <sriov\_resource\_name> 3 nodeSelector: feature.node.kubernetes.io/network-sriov.capable: "true" 4 priority:** <priority> **5 mtu:** <**mtu> 6 needVhostNet: false 7 numVfs:** <num> **8 externallyManaged: false 9 nicSelector: 10 vendor: "<vendor\_code>" 11 deviceID: "<device\_id>" 12 pfNames: ["<pf\_name>", ...] 13 rootDevices: ["<pci\_bus\_id>", ...] 14 netFilter: "<filter\_string>" 15 deviceType: <device\_type> 16 isRdma: false 17 linkType: <link\_type> 18 eSwitchMode: "switchdev" 19 excludeTopology: false 20**

- <span id="page-470-19"></span><span id="page-470-18"></span><span id="page-470-17"></span><span id="page-470-16"></span><span id="page-470-15"></span><span id="page-470-14"></span><span id="page-470-13"></span><span id="page-470-12"></span><span id="page-470-11"></span><span id="page-470-10"></span>カスタムリソースオブジェクトの名前。
	- SR-IOV Network Operator がインストールされている namespace。
- [3](#page-470-2) SR-IOV ネットワークデバイスプラグインのリソース名。1つのリソース名に複数の SR-IOV ネッ トワークポリシーを作成できます。

名前を指定するときは、**resourceName**で使用できる構文式 **^[a-zA-Z0-9\_]+\$** を必ず使用してくだ さい。

[4](#page-470-3) ノードセレクターは設定するノードを指定します。選択したノード上の SR-IOV ネットワークデバ イスのみが設定されます。SR-IOV Container Network Interface (CNI) プラグインおよびデバイ スプラグインは、選択したノードにのみデプロイされます。

[1](#page-470-0)

[2](#page-470-1)

重要

SR-IOV Network Operator は、ノードネットワーク設定ポリシーを順番にノード に適用します。ノードネットワーク設定ポリシーを適用する前に、SR-IOV Network Operator は、ノードのマシン設定プール (MCP) が **Degraded** または **Updating** などの正常ではない状態にないか確認します。ノード正常ではない MCP にある場合、ノードネットワーク設定ポリシーをクラスター内のすべての対象ノー ドに適用するプロセスは、MCP が正常な状態に戻るまで一時停止します。

正常でない MCP 内にあるノードが、他のノード (他の MCP 内のノードを含む) に ノードネットワーク設定ポリシーを適用することを阻害しないようにするには、 MCP ごとに別のノードネットワーク設定ポリシーを作成する必要があります。

[5](#page-470-4) オプション: 優先度は **0** から**99**までの整数値で指定されます。値が小さいほど優先度が高くなりま す。たとえば、**10** の優先度は**99**よりも高くなります。デフォルト値は **99** です。

- [6](#page-470-5) オプション: Virtual Function (VF) の最大転送単位 (MTU)。MTU の最大値は、複数の異なるネッ トワークインターフェイスコントローラー (NIC) に応じて異なります。
- [7](#page-470-6) オプション: **/dev/vhost-net** デバイスを Pod にマウントするには、**needVhostNet** を**true** に設定し ます。Data Plane Development Kit(DPDK) と共にマウントされた **/dev/vhost-net**デバイスを使 用して、トラフィックをカーネルネットワークスタックに転送します。
- [8](#page-470-7) SR-IOV 物理ネットワークデバイス用に作成する Virtual Function (VF) の数。Intel ネットワーク インターフェイスコントローラー (NIC) の場合、VF の数はデバイスがサポートする VF の合計よ りも大きくすることはできません。Mellanox NIC の場合、VF の数は **128**よりも大きくすることは できません。
- [9](#page-470-8) **externallyManaged** を**true** に設定すると、SR-IOV Network Operator が外部管理の Virtual Function (VF) のすべてまたは一部を使用し、それらを Pod に割り当てることができるようになり ます。値を **false** に設定すると、SR-IOV Network Operator は割り当てられたすべての VF を管理 および設定します。

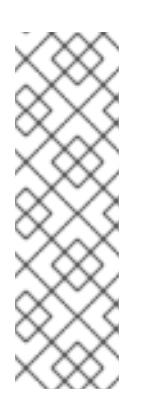

#### 注記

**externallyManaged** を**true** に設定した場合、ポリシーを適用する前に Virtual Function (VF) を作成する必要があります。そうでない場合、Webhook がリクエス トをブロックします。**externallyManaged** を**false** に設定した場合、SR-IOV Network Operator が、必要に応じて VF をリセットするなど、VF の作成と管理を 処理します。したがって、ホストシステム上で VF を使用するには、VF を手動で作 成する必要があり、**nicSelector**ポリシーで定義されていない PFおよび VF に対し て SR-IOV Network Operator がアクションを実行しないように、 externallyManaging を **true** に設定する必要があります。

[10](#page-470-9) NIC セレクターは、Operator が設定するデバイスを特定します。すべてのパラメーターの値を指 定する必要はありません。意図せずにデバイスを選択しないように、ネットワークデバイスを極め て正確に特定することが推奨されます。

**rootDevices** を指定する場合、**vendor**、**deviceID**、または **pfNames**の値も指定する必要がありま す。**pfNames** および**rootDevices** の両方を同時に指定する場合、それらが同一のデバイスを参照 していることを確認します。**netFilter**の値を指定する場合、ネットワーク ID は一意の ID であるた めにその他のパラメーターを指定する必要はありません。

- [11](#page-470-10) オプション: SR-IOV ネットワークデバイスのベンダーの 16 進数コード。許可される値は **8086** お よび **15b3** のみになります。
- [12](#page-470-11) オプション: SR-IOV ネットワークデバイスのデバイスの 16 進数コード。たとえば、**101b** は Mellanox ConnectX-6 デバイスのデバイス ID です。
- [13](#page-470-12) オプション: 1 つ以上のデバイスの物理機能 (PF) 名の配列。
- $14$ オプション: デバイスの PF 用の 1つ以上の PCI バスアドレスの配列。以下の形式でアドレスを指定 します: **0000:02:00.1**
- [15](#page-470-14) オプション: プラットフォーム固有のネットワークフィルター。サポートされるプラットフォーム は Red Hat OpenStack Platform (RHOSP) のみです。許可される値
	- は、**openstack/NetworkID:xxxxxxxx-xxxx-xxxx-xxxx-xxxxxxxxxxxx** の形式を使用しま
	- す。**xxxxxxxx-xxxx-xxxx-xxxx-xxxxxxxxxxxx**
	- を、**/var/config/openstack/latest/network\_data.json**メタデータファイルの値に置き換えます。
- [16](#page-470-15) オプション: Virtual Function (VF) のドライバータイプ。許可される値は **netdevice** および**vfiopci** のみです。デフォルト値は **netdevice** です。

Mellanox NIC をベアメタルノードの DPDK モードで機能させるには、**netdevice** ドライバータイ プを使用し、**isRdma** を**true** に設定します。

[17](#page-470-16)

オプション: Remote Direct Memory Access (RDMA) モードを有効にするかどうかを設定しま す。デフォルト値は **false** です。

**isRdma** パラメーターが **true** に設定される場合、引き続き RDMA 対応の VF を通常のネットワー クデバイスとして使用できます。デバイスはどちらのモードでも使用できます。

**isRdma** を**true** に設定し、追加の **needVhostNet** を**true** に設定して、Fast Datapath DPDK アプ リケーションで使用する Mellanox NIC を設定します。

[18](#page-470-17) オプション: VF のリンクタイプ。イーサネットのデフォルト値は **eth** です。InfiniBand の場合、こ の値を ib に変更します。

**linkType** が**ib** に設定されている場合、SR-IOV Network Operator Webhook によって**isRdma** は **true** に自動的に設定されます。**linkType** が**ib** に設定されている場合、**deviceType** は**vfio-pci** に 設定できません。

SriovNetworkNodePolicy の linkType を **eth**に設定しないでください。デバイスプラグインに よって報告される使用可能なデバイスの数が正しくなくなる可能性があります。

 $19<sup>1</sup>$  $19<sup>1</sup>$ オプション: ハードウェアオフロードを有効にするには、**eSwitchMode**フィールドを **"switchdev"** に設定する必要があります。

[20](#page-470-19) オプション: SR-IOV ネットワークリソースの NUMA ノードを Topology Manager にアドバタイス する場合を除外するには、値を **true** に設定します。デフォルト値は **false** です。

25.4.1.1. SR-IOV ネットワークノードの設定例

以下の例では、InfiniBand デバイスの設定について説明します。

InfiniBand デバイスの設定例

```
apiVersion: sriovnetwork.openshift.io/v1
kind: SriovNetworkNodePolicy
metadata:
 name: policy-ib-net-1
 namespace: openshift-sriov-network-operator
spec:
 resourceName: ibnic1
 nodeSelector:
  feature.node.kubernetes.io/network-sriov.capable: "true"
 numVfs: 4
 nicSelector:
  vendor: "15b3"
  deviceID: "101b"
  rootDevices:
   - "0000:19:00.0"
 linkType: ib
 isRdma: true
```
以下の例では、RHOSP 仮想マシンの SR-IOV ネットワークデバイスの設定について説明します。

仮想マシンの SR-IOV デバイスの設定例

**apiVersion: sriovnetwork.openshift.io/v1 kind: SriovNetworkNodePolicy metadata: name: policy-sriov-net-openstack-1 namespace: openshift-sriov-network-operator spec: resourceName: sriovnic1 nodeSelector: feature.node.kubernetes.io/network-sriov.capable: "true" numVfs: 1 1 nicSelector: vendor: "15b3" deviceID: "101b" netFilter: "openstack/NetworkID:ea24bd04-8674-4f69-b0ee-fa0b3bd20509" 2**

<span id="page-473-1"></span><span id="page-473-0"></span>[1](#page-473-0) 仮想マシンのノードネットワークポリシーを設定する際に、**numVfs**フィールドは常に **1** に設定さ れます。

[2](#page-473-1) **netFilter**フィールドは、仮想マシンが RHOSP にデプロイされる際にネットワーク ID を参照する 必要があります。**netFilter**の有効な値は、**SriovNetworkNodeState** オブジェクトから選択できま す。

25.4.1.2. SR-IOV デバイスの Virtual Function (VF) パーティション設定

Virtual Function (VF) を同じ物理機能 (PF) から複数のリソースプールに分割する必要がある場合があ ります。たとえば、VF の一部をデフォルトドライバーで読み込み、残りの VF を **vfio-pci** ドライバーで 読み込む必要がある場合などです。このようなデプロイメントでは、SriovNetworkNodePolicy カスタ ムリソース (CR) の **pfNames**セレクターは、以下の形式を使用してプールの VF の範囲を指定するため に使用できます: **<pfname>#<first\_vf>-<last\_vf>**

たとえば、以下の YAML は、VF が **2** から**7** まである**netpf0** という名前のインターフェイスのセレク ターを示します。

**pfNames: ["netpf0#2-7"]**

- **netpf0** は PF インターフェイス名です。
- 2は、範囲に含まれる最初の VF インデックス (0 ベース) です。
- 7 は、範囲に含まれる最後の VF インデックス (0 ベース) です。

以下の要件を満たす場合、異なるポリシー CR を使用して同じ PF から VF を選択できます。

- **numVfs**の値は、同じ PF を選択するポリシーで同一である必要があります。
- VF インデックスは、**0** から**<numVfs>-1** の範囲にある必要があります。たとえば、**numVfs** が **8** に設定されているポリシーがある場合、**<first\_vf>** の値は**0** よりも小さくすることはでき ず、**<last\_vf>** は**7** よりも大きくすることはできません。
- 異なるポリシーの VF の範囲は重複しないようにしてください。
- <first\_vf> は <last\_vf> よりも大きくすることはできません。

以下の例は、SR-IOV デバイスの NIC パーティション設定を示しています。

ポリシー **policy-net-1** は、デフォルトの VF ドライバーと共に PF**netpf0** の VF**0** が含まれるリソース プール **net-1**を定義します。ポリシー **policy-net-1-dpdk** は、**vfio** VF ドライバーと共に PF**netpf0** の VF **8** から**15**までが含まれるリソースプール **net-1-dpdk** を定義します。

ポリシー **policy-net-1**:

```
apiVersion: sriovnetwork.openshift.io/v1
kind: SriovNetworkNodePolicy
metadata:
 name: policy-net-1
 namespace: openshift-sriov-network-operator
spec:
 resourceName: net1
 nodeSelector:
  feature.node.kubernetes.io/network-sriov.capable: "true"
 numVfs: 16
 nicSelector:
  pfNames: ["netpf0#0-0"]
 deviceType: netdevice
```

```
ポリシー policy-net-1-dpdk:
```

```
apiVersion: sriovnetwork.openshift.io/v1
kind: SriovNetworkNodePolicy
metadata:
 name: policy-net-1-dpdk
 namespace: openshift-sriov-network-operator
spec:
 resourceName: net1dpdk
 nodeSelector:
  feature.node.kubernetes.io/network-sriov.capable: "true"
 numVfs: 16
 nicSelector:
  pfNames: ["netpf0#8-15"]
 deviceType: vfio-pci
```
インターフェイスが正常にパーティショニングされていることを確認します

次のコマンドを実行して、インターフェイスが SR-IOV デバイスの Virtual Function (VF) にパーティ ショニングされていることを確認します。

<span id="page-474-0"></span>**\$ ip link show <interface> 1**

**<interface>** を、SR-IOV デバイスの VF にパーティショニングするときに指定したインターフェイ ス (例: **ens3f1**) に置き換えます。

## 出力例

[1](#page-474-0)

**5: ens3f1: <BROADCAST,MULTICAST,UP,LOWER\_UP> mtu 1500 qdisc mq state UP mode DEFAULT group default qlen 1000 link/ether 3c:fd:fe:d1:bc:01 brd ff:ff:ff:ff:ff:ff**

**vf 0 link/ether 5a:e7:88:25:ea:a0 brd ff:ff:ff:ff:ff:ff, spoof checking on, link-state auto, trust off**

**vf 1 link/ether 3e:1d:36:d7:3d:49 brd ff:ff:ff:ff:ff:ff, spoof checking on, link-state auto, trust**

**off vf 2 link/ether ce:09:56:97:df:f9 brd ff:ff:ff:ff:ff:ff, spoof checking on, link-state auto, trust off vf 3 link/ether 5e:91:cf:88:d1:38 brd ff:ff:ff:ff:ff:ff, spoof checking on, link-state auto, trust**

**off**

**vf 4 link/ether e6:06:a1:96:2f:de brd ff:ff:ff:ff:ff:ff, spoof checking on, link-state auto, trust off**

# 25.4.2. SR-IOV ネットワークデバイスの設定

SR-IOV Network Operator は **SriovNetworkNodePolicy.sriovnetwork.openshift.io** CustomResourceDefinition を OpenShift Container Platform に追加します。SR-IOV ネットワークデ バイスは、SriovNetworkNodePolicy カスタムリソース (CR) を作成して設定できます。

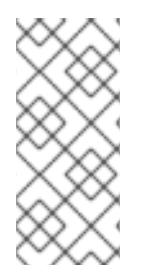

# 注記

**SriovNetworkNodePolicy** オブジェクトで指定された設定を適用する際に、SR-IOV Operator はノードをドレイン (解放) する可能性があり、場合によってはノードの再起 動を行う場合があります。

設定の変更が適用されるまでに数分かかる場合があります。

## 前提条件

- OpenShift CLI (**oc**) がインストールされている。
- **cluster-admin** ロールを持つユーザーとしてクラスターにアクセスできる。
- SR-IOV Network Operator がインストールされている。
- ドレイン (解放) されたノードからエビクトされたワークロードを処理するために、クラスター 内に利用可能な十分なノードがあること。
- SR-IOV ネットワークデバイス設定についてコントロールプレーンノードを選択していないこ と。

## 手順

- 1. **SriovNetworkNodePolicy** オブジェクトを作成してから、YAML を**<name>-sriov-nodenetwork.yaml**ファイルに保存します。**<name>** をこの設定の名前に置き換えます。
- 2. オプション: SR-IOV 対応のクラスターノードにまだラベルが付いていない場合 は、**SriovNetworkNodePolicy.Spec.NodeSelector** でラベルを付けます。ノードのラベル付け について、詳しくは「ノードのラベルを更新する方法について」を参照してください。
- 3. **SriovNetworkNodePolicy** オブジェクトを作成します。

**\$ oc create -f <name>-sriov-node-network.yaml**

ここで、**<name>** はこの設定の名前を指定します。

設定の更新が適用された後に、**sriov-network-operator** namespace のすべての Pod が **Running** ステータスに移行します。

4. SR-ISV ネットコークデバイス はたい アクショット アクション・コンド ストーム・コンド ストーム<br>- Andrew Articles

4. SR-IOV ネットワークデバイスが設定されていることを確認するには、以下のコマンドを実行 します。**<node\_name>** を、設定したばかりの SR-IOV ネットワークデバイスを持つノードの 名前に置き換えます。

**\$ oc get sriovnetworknodestates -n openshift-sriov-network-operator <node\_name> -o jsonpath='{.status.syncStatus}'**

#### 関連情報

● [ノードでラベルを更新する方法につい](https://docs.redhat.com/en/documentation/openshift_container_platform/4.16/html-single/nodes/#nodes-nodes-working-updating_nodes-nodes-working)て

25.4.2.1. SR-IOV ネットワークポリシーの更新中に並列ノードドレインを設定する

デフォルトでは、SR-IOV Network Operator は、ポリシーを変更するたびに、ノードからワークロー ドをドレイン (解放) します。Operator は、再設定によってワークロードが影響を受けないように、一 度に1つのノードに対してこのアクションを実行します。

大規模なクラスターでは、ノードを順番にドレインするには時間がかかり、数時間または数日かかるこ ともあります。時間に敏感な環境では、**SriovNetworkPoolConfig**カスタムリソース (CR) で並列ノー ドドレインを有効にして、SR-IOV ネットワーク設定のロールアウトを高速化できます。

並列ドレインを設定するには、**SriovNetworkPoolConfig** CR を使用してノードプールを作成します。 次に、プールにノードを追加し、Operator が並行してドレインできるプール内のノードの最大数を定 義できます。このアプローチでは、実行中のワークロードを処理するために十分なノードがプール内に 残っていることを確認しながら、並列ドレインを有効にして再設定を高速化できます。

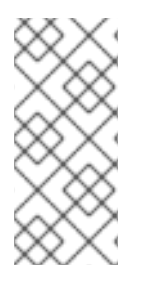

#### 注記

ノードは 1 つの SR-IOV ネットワークプール設定にのみ属することができます。ノードが プールの一部でない場合は、一度に1つのノードのみをドレインするように設定された仮 想のデフォルトプールに追加されます。

ドレイン処理中にノードが再起動する可能性があります。

#### 前提条件

- OpenShift CLI (**oc**) がインストールされている。
- **cluster-admin 権限を持つユーザーとしてログインしている。**
- SR-IOV Network Operator をインストールします。
- ノードには SR-IOV をサポートするハードウェアがあります。

#### 手順

- 1. **SriovNetworkPoolConfig**リソースを作成します。
	- a. **SriovNetworkPoolConfig**リソースを定義する YAML ファイルを作成します。

**sriov-nw-pool.yaml** ファイルの例

**apiVersion: v1 kind: SriovNetworkPoolConfig metadata:**

<span id="page-477-3"></span><span id="page-477-2"></span><span id="page-477-1"></span><span id="page-477-0"></span>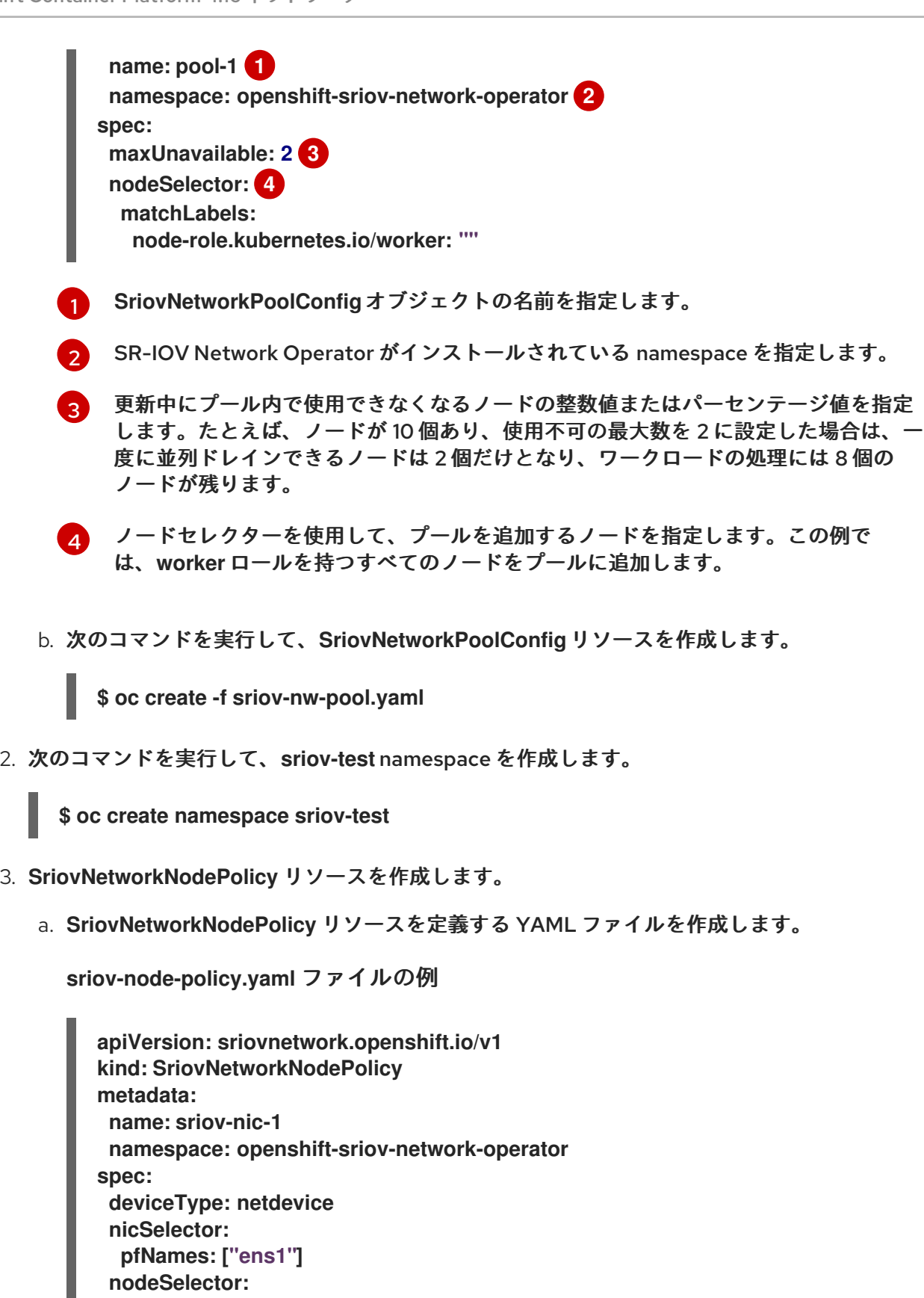

**priority: 99 resourceName: sriov\_nic\_1**

**numVfs: 5**

**node-role.kubernetes.io/worker: ""**

b. 次のコマンドを実行して、**SriovNetworkNodePolicy** リソースを作成します。

**\$ oc create -f sriov-node-policy.yaml**

- <span id="page-478-0"></span>4. **SriovNetwork** リソースを作成します。
	- a. **SriovNetwork** リソースを定義する YAML ファイルを作成します。

**sriov-network.yaml** ファイルの例

```
apiVersion: sriovnetwork.openshift.io/v1
kind: SriovNetwork
metadata:
 name: sriov-nic-1
 namespace: openshift-sriov-network-operator
spec:
 linkState: auto
 networkNamespace: sriov-test
 resourceName: sriov_nic_1
 capabilities: '{ "mac": true, "ips": true }'
 ipam: '{ "type": "static" }'
```
b. 次のコマンドを実行して、**SriovNetwork** リソースを作成します。

**\$ oc create -f sriov-network.yaml**

#### 検証

● 次のコマンドを実行して、作成したノードプールを表示します。

**\$ oc get sriovNetworkpoolConfig -n openshift-sriov-network-operator**

出力例

[1](#page-478-1)

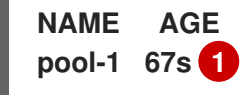

<span id="page-478-1"></span>この例では、**pool-1** には**worker** ロールを持つすべてのノードが含まれています。

上記の手順のシナリオ例を使用してノードドレインプロセスをデモンストレーションするには、次の手 順を実行します。

1. クラスター内のワークロードのドレインをトリガーするには、**SriovNetworkNodePolicy** リ ソース内の Virtual Function の数を更新します。

**\$ oc patch SriovNetworkNodePolicy sriov-nic-1 -n openshift-sriov-network-operator - type merge -p '{"spec": {"numVfs": 4}}'**

2. 次のコマンドを実行して、ターゲットクラスターのドレインステータスを監視します。

**\$ oc get sriovNetworkNodeState -n openshift-sriov-network-operator**

出力例

**NAMESPACE NAME SYNC STATUS DESIRED SYNC STATE CURRENT SYNC STATE AGE**

**openshift-sriov-network-operator worker-0 InProgress Drain\_Required DrainComplete 3d10h openshift-sriov-network-operator worker-1 InProgress Drain\_Required DrainComplete 3d10h**

ドレインプロセスが完了すると、**SYNC STATUS** が**Succeeded** に変わり、**DESIRED SYNC STATE** と**CURRENT SYNC STATE** の値が**IDLE** に戻ります。

出力例

**NAMESPACE NAME SYNC STATUS DESIRED SYNC STATE CURRENT SYNC STATE AGE openshift-sriov-network-operator worker-0 Succeeded Idle Idle 3d10h openshift-sriov-network-operator worker-1 Succeeded Idle Idle 3d10h**

25.4.3. SR-IOV 設定のトラブルシューティング

SR-IOV ネットワークデバイスの設定の手順を実行した後に、以下のセクションではエラー状態の一部 に対応します。

ノードの状態を表示するには、以下のコマンドを実行します。

**\$ oc get sriovnetworknodestates -n openshift-sriov-network-operator <node\_name>**

ここで、**<node\_name>** は SR-IOV ネットワークデバイスを持つノードの名前を指定します。

エラー出力: Cannot allocate memory

**"lastSyncError": "write /sys/bus/pci/devices/0000:3b:00.1/sriov\_numvfs: cannot allocate memory"**

ノードがメモリーを割り当てることができないことを示す場合は、以下の項目を確認します。

- ノードの BIOS でグローバル SR-IOV 設定が有効になっていることを確認します。
- ノードの BIOS で VT-d が有効であることを確認します。

25.4.4. SR-IOV ネットワークの VRF への割り当て

クラスター管理者は、CNI VRF プラグインを使用して、SR-IOV ネットワークインターフェイスを VRF ドメインに割り当てることができます。

これを実行するには、VRF 設定を **SriovNetwork** リソースのオプションの **metaPlugins**パラメーターに 追加します。

### 注記

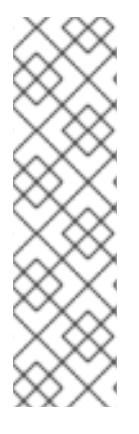

VRF を使用するアプリケーションを特定のデバイスにバインドする必要があります。一 般的な使用方法として、ソケットに **SO\_BINDTODEVICE** オプションを使用できま す。**SO\_BINDTODEVICE** は、渡されるインターフェイス名で指定されているデバイスに ソケットをバインドします (例: **eth1**)。**SO\_BINDTODEVICE** を使用するには、アプリ ケーションに **CAP\_NET\_RAW** 機能がある必要があります。

**ip vrf exec**コマンドを使用した VRF の使用は、OpenShift Container Platform Pod で はサポートされません。VRF を使用するには、アプリケーションを VRF インターフェイ スに直接バインドします。

25.4.4.1. CNI VRF プラグインを使用した追加 SR-IOV ネットワーク割り当ての作成

SR-IOV Network Operator は追加ネットワークの定義を管理します。作成する追加ネットワークを指 定する場合、SR-IOV Network Operator は **NetworkAttachmentDefinition**カスタムリソース (CR) を 自動的に作成します。

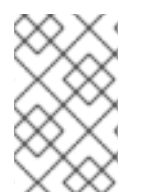

## 注記

SR-IOV Network Operator が管理する **NetworkAttachmentDefinition**カスタムリソー スは編集しないでください。これを実行すると、追加ネットワークのネットワークトラ フィックが中断する可能性があります。

CNI VRF プラグインで追加の SR-IOV ネットワーク割り当てを作成するには、以下の手順を実行しま す。

前提条件

- OpenShift Container Platform CLI (oc) をインストールします。
- cluster-admin 権限を持つユーザーとして OpenShift Container Platform クラスターにログイ ンします。

手順

1. 追加の SR-IOV ネットワーク割り当て用の **SriovNetwork** カスタムリソース (CR) を作成し、以 下のサンプル CR のように **metaPlugins**設定を挿入します。YAML を**sriov-networkattachment.yaml** ファイルとして保存します。

```
apiVersion: sriovnetwork.openshift.io/v1
kind: SriovNetwork
metadata:
 name: example-network
 namespace: additional-sriov-network-1
spec:
 ipam: |
  {
   "type": "host-local",
   "subnet": "10.56.217.0/24",
   "rangeStart": "10.56.217.171",
   "rangeEnd": "10.56.217.181",
   "routes": [{
    "dst": "0.0.0.0/0"
   }],
```
<span id="page-481-1"></span><span id="page-481-0"></span>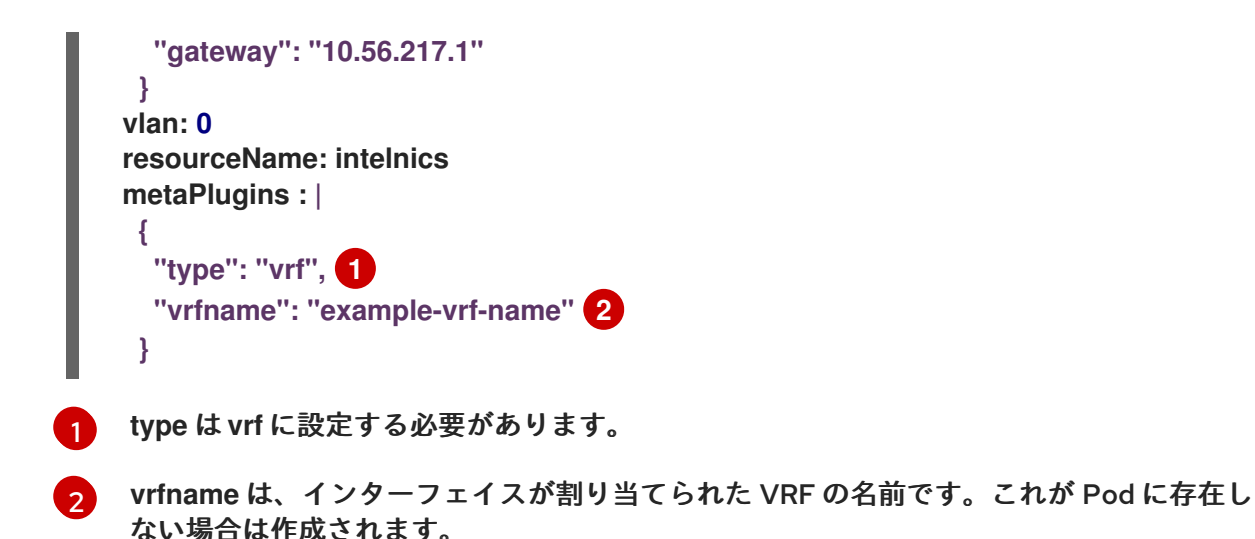

2. **SriovNetwork** リソースを作成します。

**\$ oc create -f sriov-network-attachment.yaml**

**NetworkAttachmentDefinition** CR が正常に作成されることの確認

以下のコマンドを実行して、SR-IOV Network Operator が **NetworkAttachmentDefinition** CR を作成していることを確認します。

**\$ oc get network-attachment-definitions -n <namespace> 1**

**<namespace>** を、ネットワーク割り当ての設定時に指定した namespace に置き換えま す (例: **additional-sriov-network-1**)。

### 出力例

[1](#page-481-2)

**NAME AGE additional-sriov-network-1 14m**

<span id="page-481-2"></span>注記

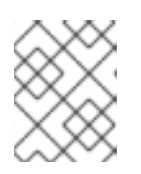

SR-IOV Network Operator が CR を作成するまでに遅延が生じる可能性があり ます。

追加の SR-IOV ネットワーク割り当てが正常であることの確認

VRF CNI が正しく設定され、追加の SR-IOV ネットワーク割り当てが接続されていることを確認するに は、以下を実行します。

- 1. VRF CNI を使用する SR-IOV ネットワークを作成します。
- 2. ネットワークを Pod に割り当てます。
- 3. Pod のネットワーク割り当てが SR-IOV の追加ネットワークに接続されていることを確認しま す。Pod にリモートシェルを実行し、以下のコマンドを実行します。

**\$ ip vrf show**

出力例

**Name Table ---------------------- red 10**

4. VRF インターフェイスがセカンダリーインターフェイスのマスターであることを確認します。

**\$ ip link**

出力例

**... 5: net1: <BROADCAST,MULTICAST,UP,LOWER\_UP> mtu 1500 qdisc noqueue master red state UP mode**

**...**

25.4.5. NUMA 対応スケジューリング用の SR-IOV ネットワークトポロジーを除外する 場合

NUMA 対応 Pod のスケジューリングでより柔軟な SR-IOV ネットワークデプロイメントを実現するた めに、SR-IOV ネットワークの Non-Uniform Memory Access (NUMA) ノードを Topology Manager に アドバタイズする場合を除外できます。

一部のシナリオでは、シングル NUMA ノード上の Pod の CPU およびメモリーリソースを最大化するこ とが優先されます。Topology Manager に Pod の SR-IOV ネットワークリソースの NUMA ノードに関 するヒントを提供しないことで、Topology Manager は SR-IOV ネットワークリソースと Pod の CPU およびメモリーリソースを異なる NUMA ノードにデプロイできます。その場合、NUMA ノード間の データ転送により、ネットワーク遅延が増加する可能性があります。ただし、ワークロードが最適な CPU とメモリーのパフォーマンスを必要とするシナリオでは許容されます。

たとえば、2 つの NUMA ノード (**uma0** と**uma1)**を備えたコンピュートノード **compute-1** があるとしま す。SR-IOV が有効な NIC は **numa0**にあります。Pod のスケジューリングに使用できる CPU は、**numa1**にしかありません。**excludeTopology** 仕様を**true** に設定すると、Topology Manager は Pod の CPU およびメモリーリソースを **numa1**に割り当て、同じ Pod の SR-IOV ネットワークリソー スを **numa0**に割り当てることができます。これは、**excludeTopology** 仕様を**true** に設定した場合にの み可能です。そうではない場合、Topology Manager はすべてのリソースを同じ NUMA ノードに配置 しようとします。

25.4.5.1. NUMA 対応スケジューリングのための SR-IOV ネットワークトポロジーの除外

SR-IOV ネットワークリソースの Non-Uniform Memory Access (NUMA) ノードを Topology Manager にアドバタイズする場合を除外するには、**SriovNetworkNodePolicy** カスタムリソースで **excludeTopology**仕様を設定できます。NUMA 対応 Pod のスケジューリングでより柔軟な SR-IOV ネットワークデプロイメントを行うには、この設定を使用します。

前提条件

- OpenShift CLI (**oc**) がインストールされている。
- CPU マネージャーのポリシーを **static** に設定している。CPU マネージャーの詳細は、関連情報 セクションを参照してください。
- Topology Manager ポリシーを **single-numa-node** に設定している。

SR-IOV Network Operator がインストールされている。

### 手順

- 1. **SriovNetworkNodePolicy** CR を作成します。
	- a. 次の YAML を **sriov-network-node-policy.yaml**ファイルに保存し、環境に合わせて YAML 内の値を置き換えます。

<span id="page-483-0"></span>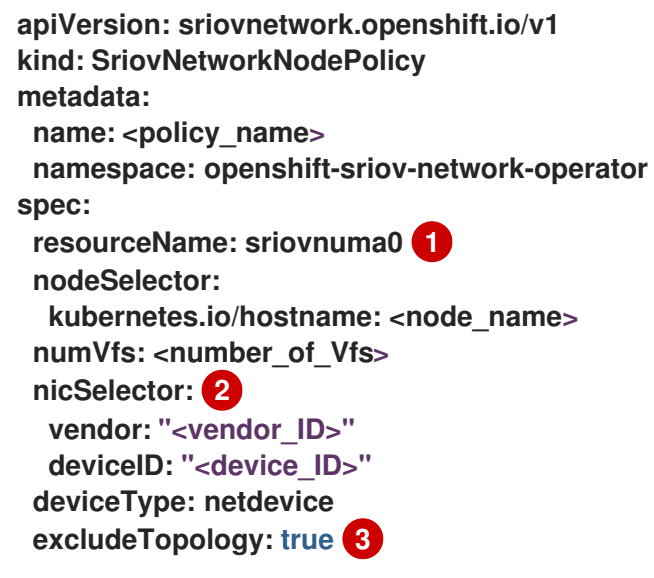

- <span id="page-483-2"></span><span id="page-483-1"></span>[1](#page-483-0) SR-IOV ネットワークデバイスプラグインのリソース名。この YAML は、サンプルの **resourceName**値を使用します。
- [2](#page-483-1) NIC セレクターを使用して、Operator が設定するデバイスを特定します。
- [3](#page-483-2) SR-IOV ネットワークリソースの NUMA ノードを Topology Manager にアドバタイス する場合を除外するには、値を **true** に設定します。デフォルト値は **false** です。

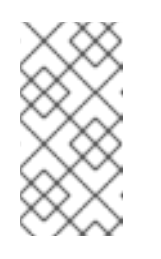

#### 注記

複数の **SriovNetworkNodePolicy** リソースが同じ SR-IOV ネットワークリ ソースをターゲットとする場合、**SriovNetworkNodePolicy** リソースの値は **excludeTopology**仕様と同じである必要があります。そうでない場合、矛 盾するポリシーは拒否されます。

b. 次のコマンドを実行して、**SriovNetworkNodePolicy** リソースを作成します。

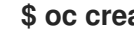

**\$ oc create -f sriov-network-node-policy.yaml**

出力例

**sriovnetworknodepolicy.sriovnetwork.openshift.io/policy-for-numa-0 created**

- 2. **SriovNetwork** CR を作成します。
	- a. 次の YAML を **sriov-network.yaml** ファイルに保存します。その場合、YAML 内の値は環境 に合わせて置き換えます。

<span id="page-484-3"></span><span id="page-484-2"></span><span id="page-484-1"></span><span id="page-484-0"></span>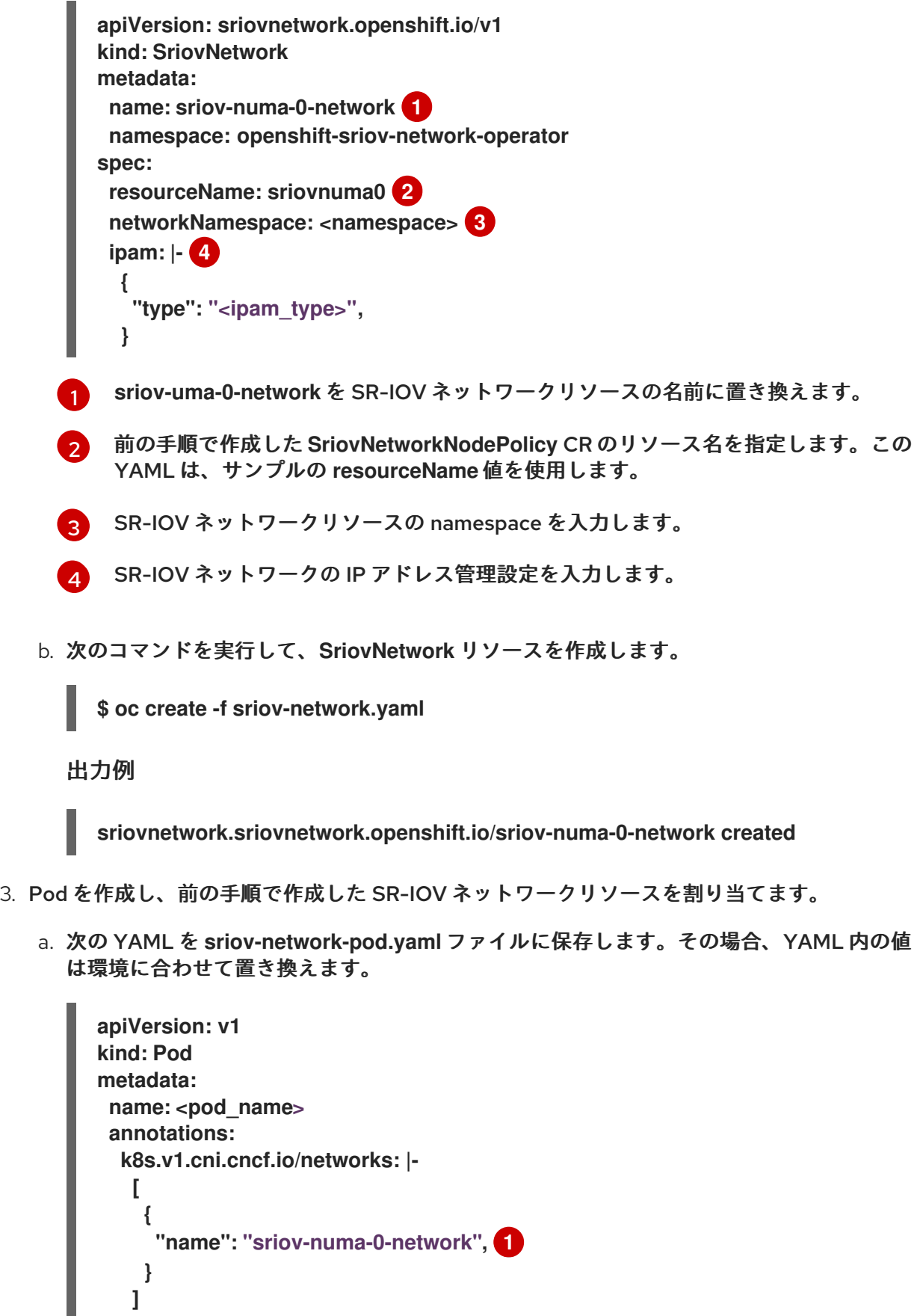

```
spec:
 containers:
- name: <container_name>
 image: <image>
 imagePullPolicy: IfNotPresent
  command: ["sleep", "infinity"]
```
[1](#page-484-4) これは、**SriovNetworkNodePolicy** リソースを使用する **SriovNetwork** リソースの名 前です。

b. 次のコマンドを実行して、**Pod** リソースを作成します。

**\$ oc create -f sriov-network-pod.yaml**

出力例

**pod/example-pod created**

### 検証

1. 次のコマンドを実行して、Pod のステータスを確認します。その場合、**<pod\_name>** は Pod の名前に置き換えます。

**\$ oc get pod <pod\_name>**

出力例

**NAME READY STATUS RESTARTS AGE test-deployment-sriov-76cbbf4756-k9v72 1/1 Running 0 45h**

- 2. ターゲット Pod とのデバッグセッションを開き、SR-IOV ネットワークリソースがメモリーお よび CPU リソースとは異なるノードにデプロイされていることを確認します。
	- a. 次のコマンドを実行して、Pod とのデバッグセッションを開きます。その場合、 <pod\_name> はターゲット Pod の名前に置き換えます。

**\$ oc debug pod/<pod\_name>**

b. **/host**をデバッグシェル内の root ディレクトリーとして設定します。デバッグ Pod は、 Pod 内の **/host**にホストからのルートファイルシステムをマウントします。ルートディレク トリーを **/host**に変更すると、ホストファイルシステムからのバイナリーを実行できます。

**\$ chroot /host**

c. 次のコマンドを実行して、CPU 割り当てに関する情報を表示します。

**\$ lscpu | grep NUMA**

出力例

**NUMA node(s): 2 NUMA node0 CPU(s): 0,2,4,6,8,10,12,14,16,18,... NUMA node1 CPU(s): 1,3,5,7,9,11,13,15,17,19,...**

**\$ cat /proc/self/status | grep Cpus**

出力例

**Cpus\_allowed: aa Cpus\_allowed\_list: 1,3,5,7**

**\$ cat /sys/class/net/net1/device/numa\_node**

出力例

**0**

この例では、CPU 1、3、5、7 が **NUMA node1**に割り当てられていますが、SR-IOV ネッ トワークリソースは **NUMA node0** の NIC を使用できます。

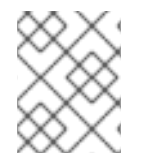

# 注記

**excludeTopology** 仕様が**True** に設定されている場合、必要なリソースが同じ NUMA ノードに存在する可能性があります。

### 関連情報

● CPU [マネージャーの使用](https://docs.redhat.com/en/documentation/openshift_container_platform/4.16/html-single/scalability_and_performance/#using-cpu-manager)

25.4.6. 次のステップ

● SR-IOV [ネットワーク割り当ての設定](#page-490-0)

25.5. SR-IOV イーサネットネットワーク割り当ての設定

クラスター内の Single Root I/O Virtualization (SR-IOV) デバイスのイーサネットネットワーク割り当 てを設定できます。

25.5.1. イーサネットデバイス設定オブジェクト

イーサネットネットワークデバイスは、**SriovNetwork** オブジェクトを定義して設定できます。

以下の YAML は **SriovNetwork** オブジェクトについて説明しています。

<span id="page-486-7"></span><span id="page-486-6"></span><span id="page-486-5"></span><span id="page-486-4"></span><span id="page-486-3"></span><span id="page-486-2"></span><span id="page-486-1"></span><span id="page-486-0"></span>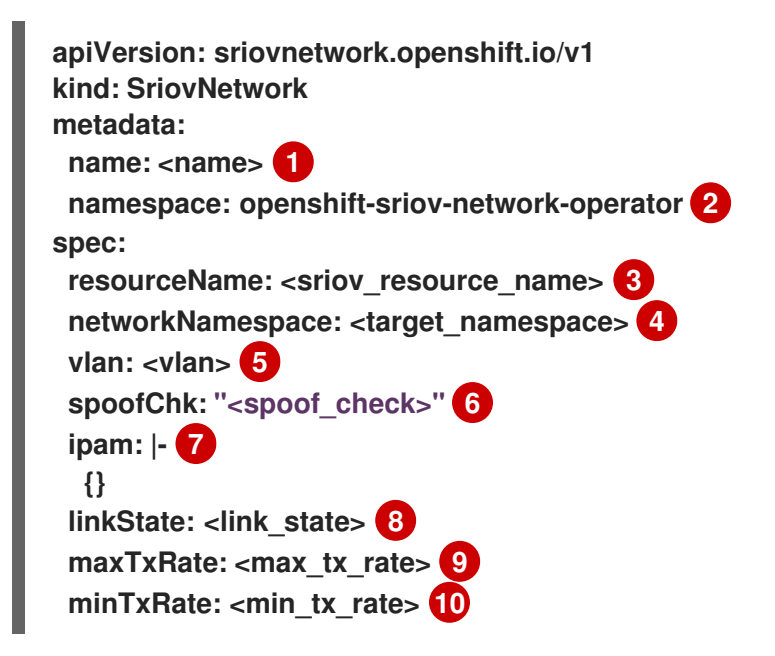

<span id="page-487-4"></span><span id="page-487-3"></span><span id="page-487-2"></span><span id="page-487-1"></span><span id="page-487-0"></span>**vlanQoS: <vlan\_qos> 11 trust: "<trust\_vf>" 12 capabilities: <capabilities> 13**

- [1](#page-486-0) オブジェクトの名前。SR-IOV Network Operator は、同じ名前を持つ **NetworkAttachmentDefinition**オブジェクトを作成します。
- $\mathcal{L}$ SR-IOV Network Operator がインストールされている namespace。
- [3](#page-486-2) この追加ネットワークの SR-IOV ハードウェアを定義する **SriovNetworkNodePolicy** オブジェク トの **spec.resourceName**パラメーターの値。
- [4](#page-486-3) **SriovNetwork** オブジェクトのターゲット namespace。ターゲット namespace の Pod のみを追 加ネットワークに割り当てることができます。
- [5](#page-486-4) オプション: 追加ネットワークの仮想 LAN (VLAN) ID。整数値は **0** から**4095**である必要がありま す。デフォルト値は **0** です。
- [6](#page-486-5) オプション: VF の spoof チェックモード。許可される値は、文字列の **"on"** および**"off"** です。

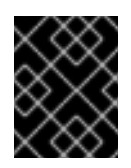

### 重要

指定する値は引用符で囲む必要があります。引用符で囲まないと、オブジェクトが SR-IOV Network Operator によって拒否されます。

- [7](#page-486-6) YAML ブロックスケーラーとしての IPAM CNI プラグインの設定オブジェクトプラグインは、割り 当て定義についての IP アドレスの割り当てを管理します。
- [8](#page-486-7) オプション: Virtual Function (VF) のリンク状態。許可される値は、**enable**、**disable**、および **auto** です。
- [9](#page-487-0) オプション: VF の最大伝送レート (Mbps)。
- $(10)$  $(10)$  $(10)$ オプション: VF の最小伝送レート (Mbps)。この値は、最大伝送レート以下である必要がありま す。

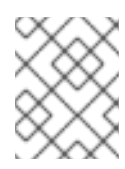

#### 注記

Intel NIC は **minTxRate** パラメーターをサポートしません。詳細は、[BZ#1772847](https://bugzilla.redhat.com/show_bug.cgi?id=1772847) を参照してください。

- [11](#page-487-2) オプション: VF の IEEE 802.1p 優先度レベル。デフォルト値は **0** です。
- $\overline{12}$  $\overline{12}$  $\overline{12}$ オプション: VF の信頼モード。許可される値は、文字列の **"on"** および**"off"** です。

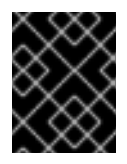

#### 重要

指定する値を引用符で囲む必要があります。囲まないと、SR-IOV Network Operator はオブジェクトを拒否します。

[13](#page-487-4) オプション: この追加ネットワークに設定する機能。**'{ "ips": true }'** を指定して IP アドレスのサ ポートを有効にするか、**'{ "mac": true }'** を指定して MAC アドレスのサポートを有効にすること ができます。

25.5.1.1. 追加ネットワークの IP アドレス割り当ての設定

IPAM (IP アドレス管理) Container Network Interface (CNI) プラグインは、他の CNI プラグインの IP アドレスを提供します。

以下の IP アドレスの割り当てタイプを使用できます。

- 静的割り当て。
- DHCP サーバーを使用した動的割り当て。指定する DHCP サーバーは、追加のネットワークか ら到達可能である必要があります。
- Whereabouts IPAM CNI プラグインを使用した動的割り当て。

25.5.1.1.1. 静的 IP アドレス割り当ての設定

以下の表は、静的 IP アドレスの割り当ての設定について説明しています。

表25.3 **ipam** 静的設定オブジェクト

| ワィールド     | 型      | 説明                                                                                |
|-----------|--------|-----------------------------------------------------------------------------------|
| type      | string | IPAM のアドレスタイプ。値 <b>static</b> が必要です。                                              |
| addresses | array  | 仮想インターフェイスに割り当てる IP アドレスを指定するオブ<br>ジェクトの配列。IPv4 と IPv6 の IP アドレスの両方がサポート<br>されます。 |
| routes    | array  | Pod 内で設定するルートを指定するオブジェクトの配列です。                                                    |
| dns       | array  | オプション: DNS の設定を指定するオブジェクトの配列です。                                                   |

**addresses**の配列には、以下のフィールドのあるオブジェクトが必要です。

#### 表25.4 **ipam.addresses[]** 配列

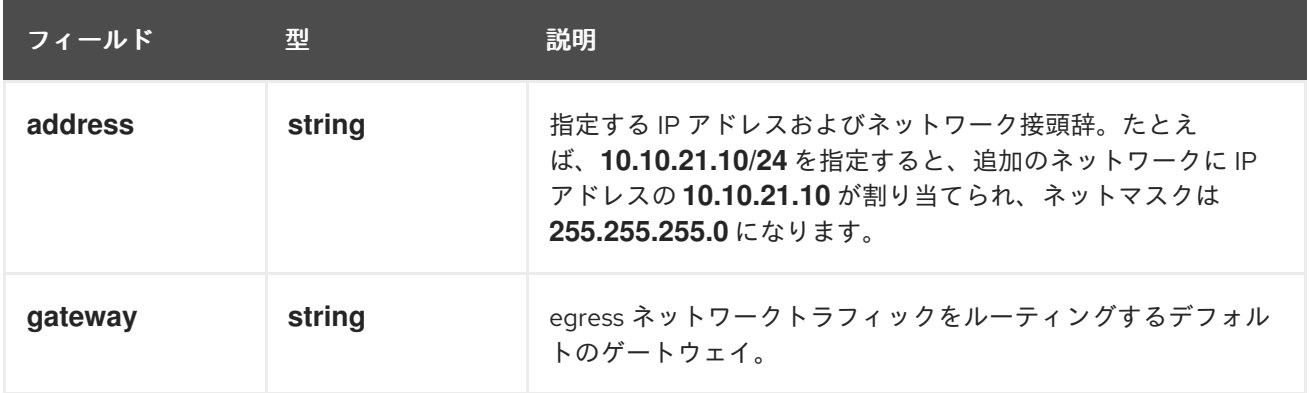

## 表25.5 **ipam.routes[]** 配列

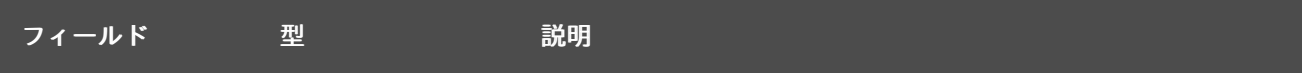

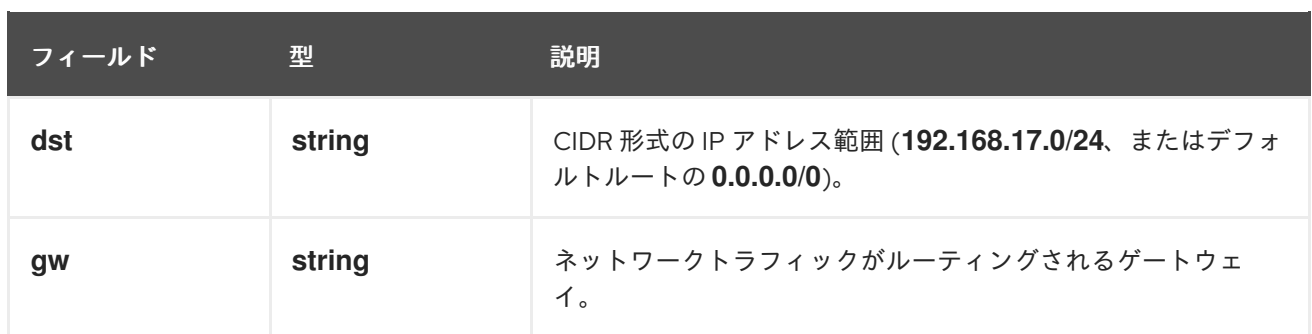

# 表25.6**ipam.dns**オブジェクト

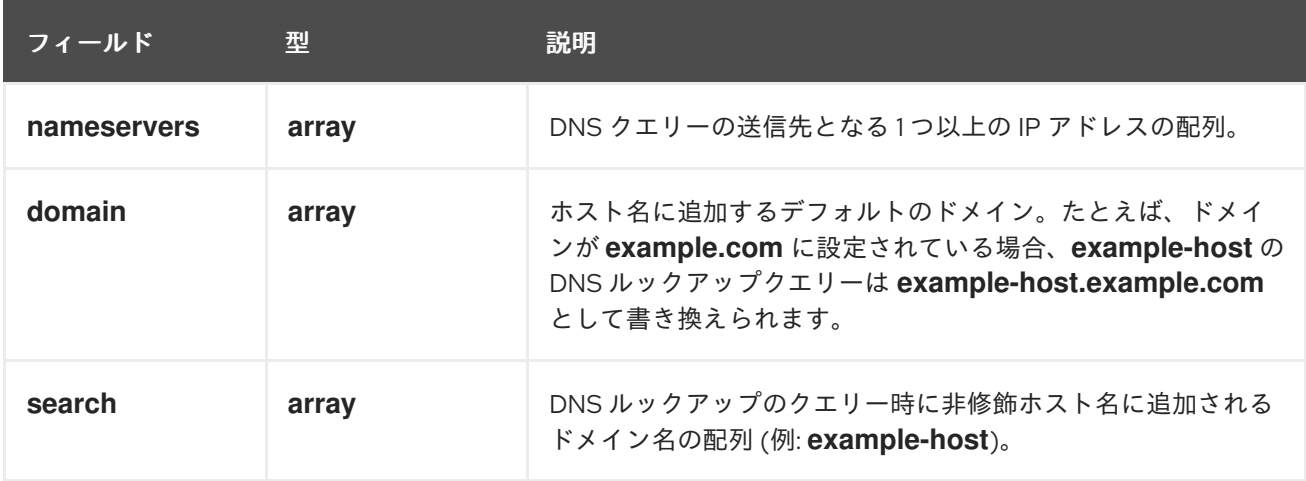

# 静的 IP アドレス割り当ての設定例

```
{
 "ipam": {
  "type": "static",
   "addresses": [
    {
      "address": "191.168.1.7/24"
    }
   ]
 }
}
```
25.5.1.1.2. 動的 IP アドレス (DHCP) 割り当ての設定

以下の JSON は、DHCP を使用した動的 IP アドレスの割り当ての設定について説明しています。

## <span id="page-490-0"></span>DHCP リースの更新

Pod は、作成時に元の DHCP リースを取得します。リースは、クラスターで実行してい る最小限の DHCP サーバーデプロイメントで定期的に更新する必要があります。

SR-IOV Network Operator は DHCP サーバーデプロイメントを作成しません。Cluster Network Operator は最小限の DHCP サーバーデプロイメントを作成します。

DHCP サーバーのデプロイメントをトリガーするには、以下の例にあるように Cluster Network Operator 設定を編集して shim ネットワーク割り当てを作成する必要がありま す。

shim ネットワーク割り当ての定義例

**apiVersion: operator.openshift.io/v1 kind: Network metadata: name: cluster spec: additionalNetworks: - name: dhcp-shim namespace: default type: Raw rawCNIConfig: |- { "name": "dhcp-shim", "cniVersion": "0.3.1", "type": "bridge", "ipam": { "type": "dhcp" } }** *# ...*

表25.7 **ipam** DHCP 設定オブジェクト

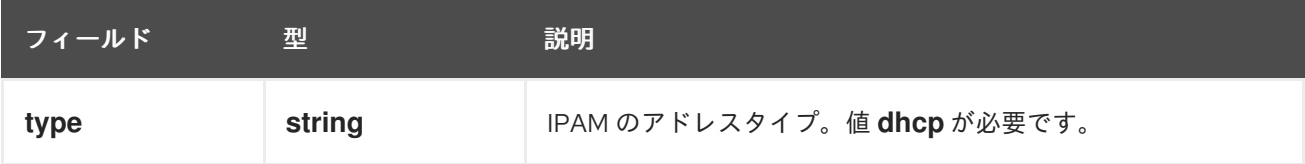

動的 IP アドレス (DHCP) 割り当ての設定例

```
{
  "ipam": {
  "type": "dhcp"
 }
}
```
25.5.1.1.3. Whereabouts を使用した動的 IP アドレス割り当ての設定

Whereabouts CNI プラグインにより、DHCP サーバーを使用せずに IP アドレスを追加のネットワーク に動的に割り当てることができます。

Whereabouts CNI プラグインは、重複する IP アドレス範囲と、別々の **NetworkAttachmentDefinitions** 内での同じ CIDR 範囲の複数回の設定もサポートします。これによ り、マルチテナント環境での柔軟性と管理機能が向上します。

25.5.1.1.3.1. 動的 IP アドレス設定オブジェクト

以下の表は、Whereabouts を使用した動的 IP アドレス割り当ての設定オブジェクトについて説明して います。

表25.8 **ipam**whereabouts 設定オブジェクト

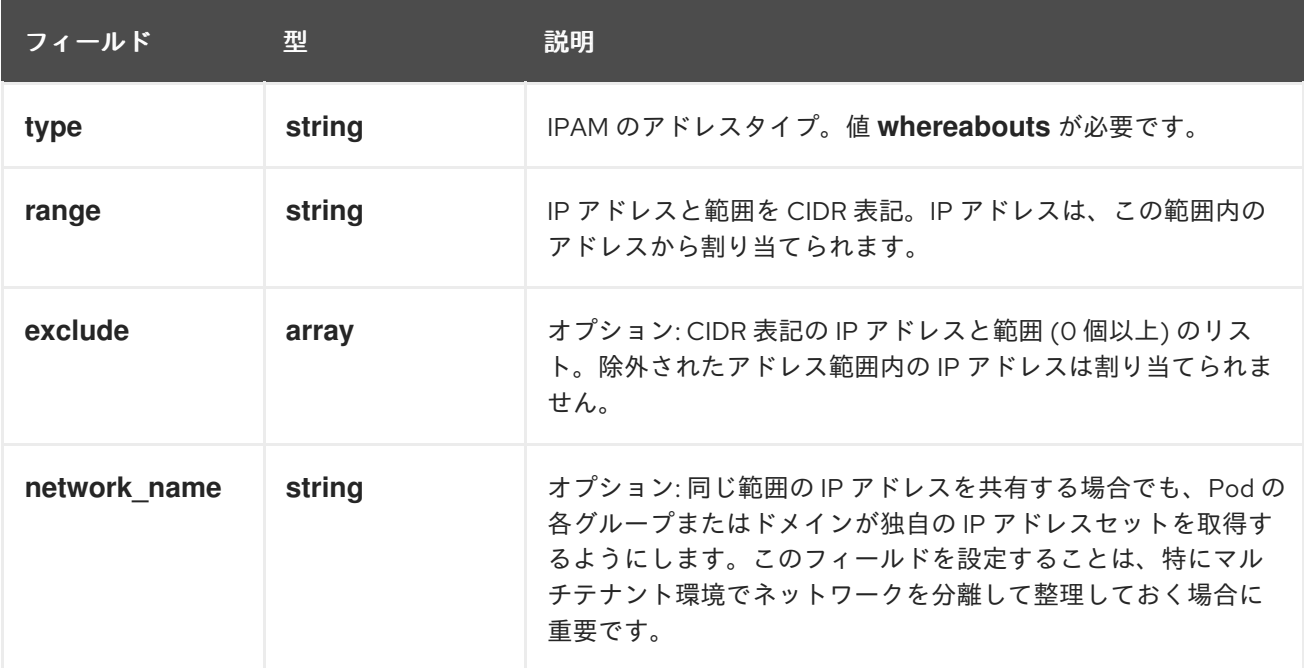

25.5.1.1.3.2. Whereabouts を使用した動的 IP アドレス割り当て設定

次の例は、Whereabouts を使用する動的アドレス割り当て設定を示しています。

whereabouts 動的 IP アドレスの割り当て

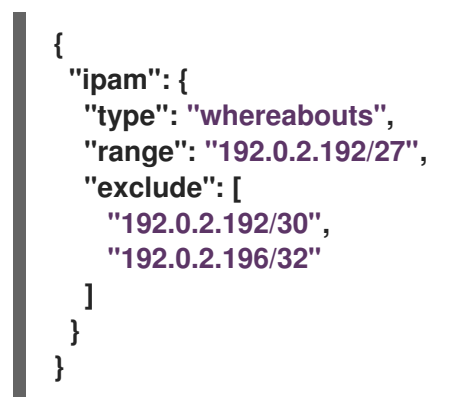

25.5.1.1.3.3. IP アドレス範囲が重複する場合に Whereabouts を使用した動的 IP アドレス割り当て

次の例は、マルチテナントネットワークで重複する IP アドレスの範囲を使用する、動的な IP アドレス の割り当てを示しています。

NetworkAttachmentDefinition 1

```
{
 "ipam": {
  "type": "whereabouts",
  "range": "192.0.2.192/29",
  "network_name": "example_net_common", 1
 }
}
```
オプション: 設定されている場合、NetworkAttachmentDefinition 2 の **network\_name** と一致す る必要があります。

NetworkAttachmentDefinition 2

```
{
 "ipam": {
  "type": "whereabouts",
  "range": "192.0.2.192/24",
  "network_name": "example_net_common", 1
 }
}
```
[1](#page-492-1) オプション: 設定されている場合、NetworkAttachmentDefinition 1 の **network\_name** と一致する 必要があります。

25.5.1.2. デュアルスタック IP アドレスを動的に割り当てる設定の作成

デュアルスタックの IP アドレスの割り当ては、**ipRanges**パラメーターで設定できます。

- IPv4 アドレス
- IPv6 アドレス
- 複数の IP アドレスの割り当て

手順

[1](#page-492-0)

- 1. **type** を**whereabouts** に設定します。
- 2. 以下の例のように、**ipRanges** を使用して IP アドレスを割り当てます。

```
cniVersion: operator.openshift.io/v1
kind: Network
=metadata:
 name: cluster
spec:
 additionalNetworks:
 - name: whereabouts-shim
  namespace: default
  type: Raw
  rawCNIConfig: |-
   {
    "name": "whereabouts-dual-stack",
```

```
"cniVersion": "0.3.1,
"type": "bridge",
 "ipam": {
 "type": "whereabouts",
 "ipRanges": [
       {"range": "192.168.10.0/24"},
       {"range": "2001:db8::/64"}
    ]
}
}
```
- 3. ネットワークを Pod にアタッチします。詳細は、追加のネットワークへの Pod の追加を参照し てください。
- 4. すべての IP アドレスが割り当てられていることを確認します。
- 5. 以下のコマンドを実行して、IP アドレスがメタデータとして割り当てられることを確認しま す。

**\$ oc exec -it mypod -- ip a**

#### 関連情報

● Pod [の追加のネットワークへの割り当て](#page-443-0)

25.5.2. SR-IOV の追加ネットワークの設定

**SriovNetwork** オブジェクトを作成して、SR-IOV ハードウェアを使用する追加のネットワークを設定 できます。**SriovNetwork** オブジェクトの作成時に、SR-IOV Network Operator は **NetworkAttachmentDefinition**オブジェクトを自動的に作成します。

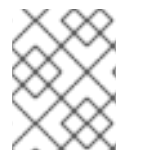

## 注記

**SriovNetwork** オブジェクトが **running** 状態の Pod に割り当てられている場合、これを 変更したり、削除したりしないでください。

## 前提条件

- OpenShift CLI (**oc**) がインストールされている。
- **cluster-admin** 権限を持つユーザーとしてログインしている。

#### 手順

1. **SriovNetwork** オブジェクトを作成してから、YAML を**<name>.yaml** ファイルに保存しま す。**<name>** はこの追加ネットワークの名前になります。オブジェクト仕様は以下の例のよう になります。

**apiVersion: sriovnetwork.openshift.io/v1 kind: SriovNetwork metadata: name: attach1 namespace: openshift-sriov-network-operator spec:**

```
resourceName: net1
networkNamespace: project2
ipam: |-
 {
  "type": "host-local",
  "subnet": "10.56.217.0/24",
  "rangeStart": "10.56.217.171",
  "rangeEnd": "10.56.217.181",
  "gateway": "10.56.217.1"
 }
```
2. オブジェクトを作成するには、以下のコマンドを入力します。

**\$ oc create -f <name>.yaml**

ここで、**<name>** は追加ネットワークの名前を指定します。

3. オプション: 以下のコマンドを実行して、直前の手順で作成した **SriovNetwork** オブジェクトに 関連付けられた **NetworkAttachmentDefinition**オブジェクトが存在することを確認するには、 以下のコマンドを入力します。**<namespace>** を**SriovNetwork** オブジェクトで指定した networkNamespace に置き換えます。

**\$ oc get net-attach-def -n <namespace>**

# 25.5.3. 次のステップ

● Pod の SR-IOV [の追加ネットワークへの追加](#page-505-0)

## 25.5.4. 関連情報

● SR-IOV [ネットワークデバイスの設定](#page-478-0)

# 25.6. SR-IOV INFINIBAND ネットワーク割り当ての設定

クラスター内の Single Root I/O Virtualization (SR-IOV) デバイスの InfiniBand (IB) ネットワーク割り 当てを設定できます。

25.6.1. InfiniBand デバイス設定オブジェクト

**SriovIBNetwork** オブジェクトを定義することで、InfiniBand (IB) ネットワークデバイスを設定できま す。

以下の YAML は、**SriovIBNetwork** オブジェクトについて説明しています。

<span id="page-494-2"></span><span id="page-494-1"></span><span id="page-494-0"></span>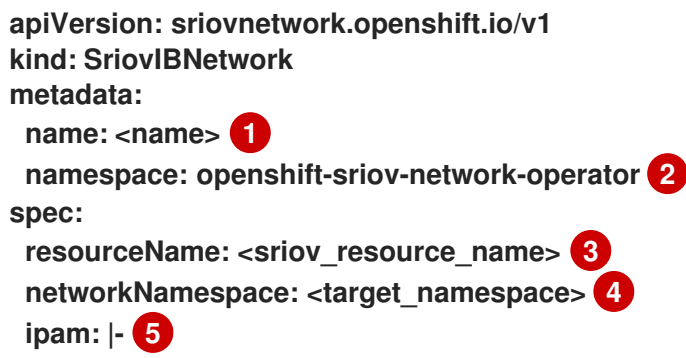

<span id="page-495-3"></span><span id="page-495-2"></span><span id="page-495-1"></span><span id="page-495-0"></span>**{} linkState:** <**link\_state> 6 capabilities: <capabilities> 7**

- [1](#page-494-0) オブジェクトの名前。SR-IOV Network Operator は、同じ名前を持つ **NetworkAttachmentDefinition**オブジェクトを作成します。
- [2](#page-494-1) SR-IOV Operator がインストールされている namespace。
- [3](#page-494-2) この追加ネットワークの SR-IOV ハードウェアを定義する **SriovNetworkNodePolicy** オブジェク トの **spec.resourceName**パラメーターの値。
- [4](#page-495-0) **SriovIBNetwork** オブジェクトのターゲット namespace。ターゲット namespace の Pod のみを ネットワークデバイスに割り当てることができます。
- [5](#page-495-1) オプション: YAML ブロックスケーラーとしての IPAM CNI プラグインの設定オブジェクト。プラ グインは、割り当て定義についての IP アドレスの割り当てを管理します。
- [6](#page-495-2) オプション: Virtual Function (VF) のリンク状態。許可される値は、**enable**、**disable**、および **auto** です。
- [7](#page-495-3) オプション: このネットワークに設定する機能。**'{ "ips": true }'** を指定して IP アドレスのサポート を有効にするか、**'{ "infinibandGUID": true }'** を指定して IB Global Unique Identifier (GUID) の サポートを有効にすることができます。

25.6.1.1. 追加ネットワークの IP アドレス割り当ての設定

IPAM (IP アドレス管理) Container Network Interface (CNI) プラグインは、他の CNI プラグインの IP アドレスを提供します。

以下の IP アドレスの割り当てタイプを使用できます。

- 静的割り当て。
- DHCP サーバーを使用した動的割り当て。指定する DHCP サーバーは、追加のネットワークか ら到達可能である必要があります。
- Whereabouts IPAM CNI プラグインを使用した動的割り当て。

25.6.1.1.1. 静的 IP アドレス割り当ての設定

以下の表は、静的 IP アドレスの割り当ての設定について説明しています。

#### 表25.9**ipam** 静的設定オブジェクト

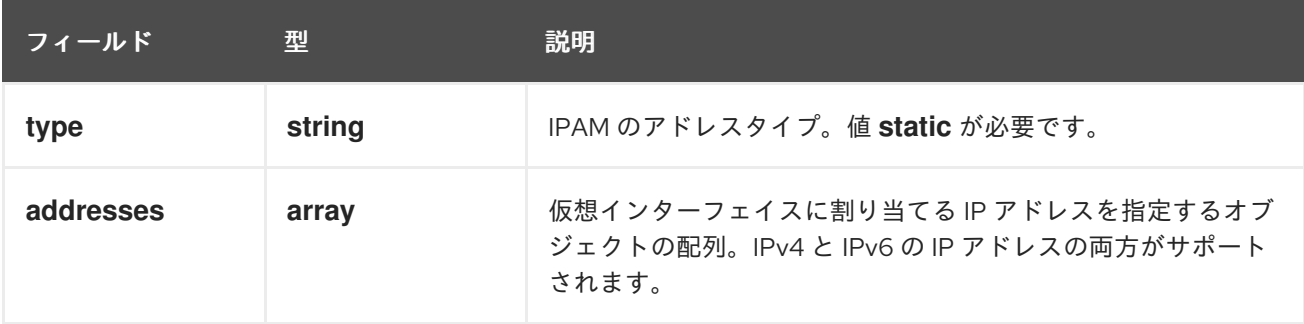

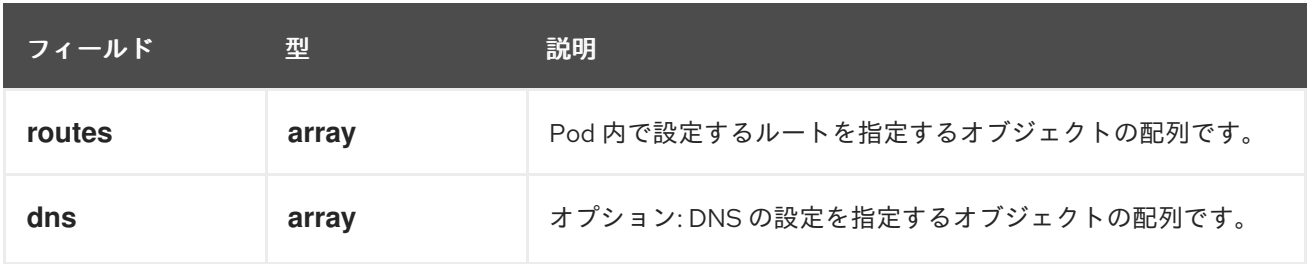

**addresses**の配列には、以下のフィールドのあるオブジェクトが必要です。

## 表25.10 **ipam.addresses[]** 配列

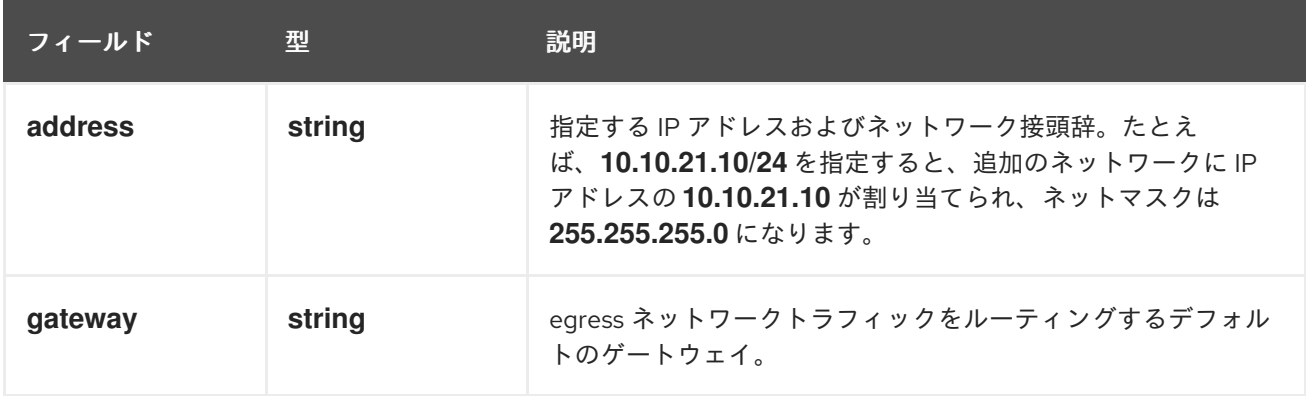

# 表25.11 **ipam.routes[]** 配列

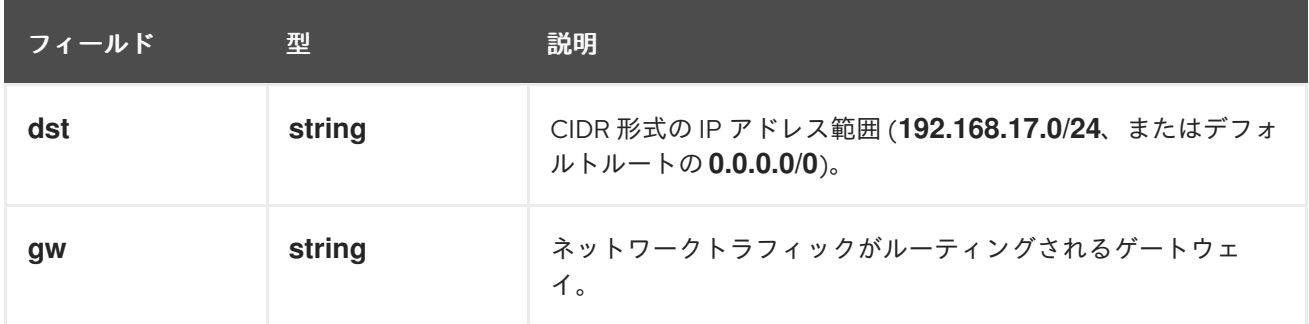

# 表25.12 **ipam.dns**オブジェクト

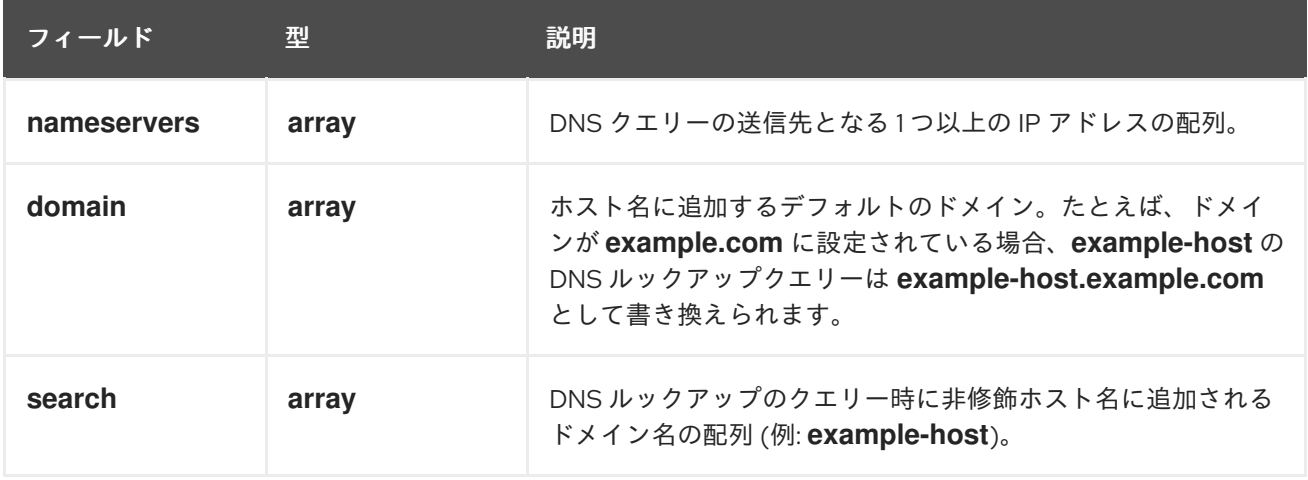

# 静的 IP アドレス割り当ての設定例

```
"ipam": {
  "type": "static",
   "addresses": [
     {
      "address": "191.168.1.7/24"
    }
   ]
 }
}
```
25.6.1.1.2. 動的 IP アドレス (DHCP) 割り当ての設定

以下の JSON は、DHCP を使用した動的 IP アドレスの割り当ての設定について説明しています。

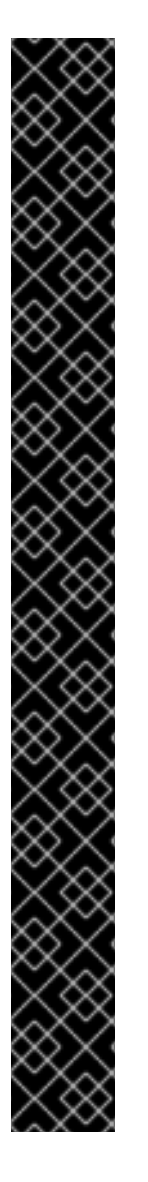

DHCP リースの更新

Pod は、作成時に元の DHCP リースを取得します。リースは、クラスターで実行してい る最小限の DHCP サーバーデプロイメントで定期的に更新する必要があります。

DHCP サーバーのデプロイメントをトリガーするには、以下の例にあるように Cluster Network Operator 設定を編集して shim ネットワーク割り当てを作成する必要がありま す。

shim ネットワーク割り当ての定義例

```
apiVersion: operator.openshift.io/v1
kind: Network
metadata:
 name: cluster
spec:
 additionalNetworks:
 - name: dhcp-shim
  namespace: default
  type: Raw
  rawCNIConfig: |-
   {
    "name": "dhcp-shim",
    "cniVersion": "0.3.1",
    "type": "bridge",
    "ipam": {
     "type": "dhcp"
     }
   }
 # ...
```
## 表25.13 **ipam** DHCP 設定オブジェクト

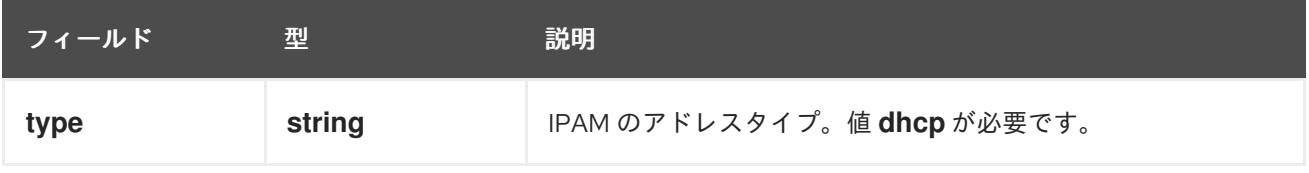

## 動的 IP アドレス (DHCP) 割り当ての設定例

```
{
  "ipam": {
  "type": "dhcp"
 }
}
```
25.6.1.1.3. Whereabouts を使用した動的 IP アドレス割り当ての設定

Whereabouts CNI プラグインにより、DHCP サーバーを使用せずに IP アドレスを追加のネットワーク に動的に割り当てることができます。

Whereabouts CNI プラグインは、重複する IP アドレス範囲と、別々の **NetworkAttachmentDefinitions** 内での同じ CIDR 範囲の複数回の設定もサポートします。これによ り、マルチテナント環境での柔軟性と管理機能が向上します。

25.6.1.1.3.1. 動的 IP アドレス設定オブジェクト

以下の表は、Whereabouts を使用した動的 IP アドレス割り当ての設定オブジェクトについて説明して います。

表25.14**ipam**whereabouts 設定オブジェクト

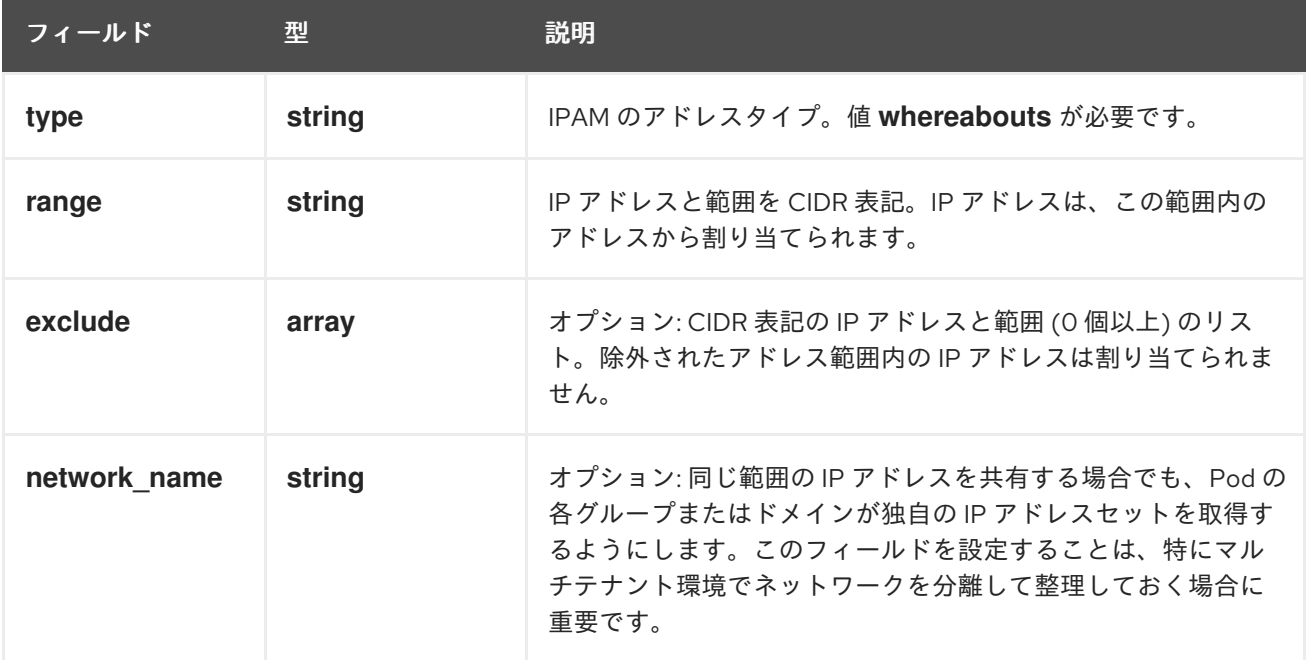

25.6.1.1.3.2. Whereabouts を使用した動的 IP アドレス割り当て設定

次の例は、Whereabouts を使用する動的アドレス割り当て設定を示しています。

whereabouts 動的 IP アドレスの割り当て

```
{
 "ipam": {
  "type": "whereabouts",
  "range": "192.0.2.192/27",
  "exclude": [
    "192.0.2.192/30",
    "192.0.2.196/32"
```
# **] } }**

[1](#page-499-0)

25.6.1.1.3.3. IP アドレス範囲が重複する場合に Whereabouts を使用した動的 IP アドレス割り当て

次の例は、マルチテナントネットワークで重複する IP アドレスの範囲を使用する、動的な IP アドレス の割り当てを示しています。

NetworkAttachmentDefinition 1

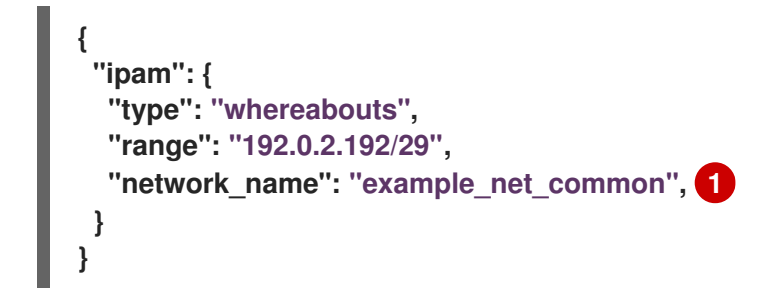

<span id="page-499-0"></span>オプション: 設定されている場合、NetworkAttachmentDefinition 2 の **network\_name** と一致す る必要があります。

NetworkAttachmentDefinition 2

```
{
 "ipam": {
  "type": "whereabouts",
  "range": "192.0.2.192/24",
  "network_name": "example_net_common", 1
 }
}
```
[1](#page-499-1) オプション: 設定されている場合、NetworkAttachmentDefinition 1 の **network\_name** と一致する 必要があります。

25.6.1.2. デュアルスタック IP アドレスを動的に割り当てる設定の作成

デュアルスタックの IP アドレスの割り当ては、**ipRanges**パラメーターで設定できます。

- IPv4 アドレス
- IPv6 アドレス
- 複数の IP アドレスの割り当て

手順

- 1. **type** を**whereabouts** に設定します。
- 2. 以下の例のように、**ipRanges** を使用して IP アドレスを割り当てます。

**cniVersion: operator.openshift.io/v1**

```
kind: Network
=metadata:
 name: cluster
spec:
 additionalNetworks:
 - name: whereabouts-shim
  namespace: default
  type: Raw
  rawCNIConfig: |-
   {
    "name": "whereabouts-dual-stack",
    "cniVersion": "0.3.1,
    "type": "bridge",
    "ipam": {
     "type": "whereabouts",
     "ipRanges": [
          {"range": "192.168.10.0/24"},
          {"range": "2001:db8::/64"}
        ]
    }
   }
```
- 3. ネットワークを Pod にアタッチします。詳細は、追加のネットワークへの Pod の追加を参照し てください。
- 4. すべての IP アドレスが割り当てられていることを確認します。
- 5. 以下のコマンドを実行して、IP アドレスがメタデータとして割り当てられることを確認しま す。

**\$ oc exec -it mypod -- ip a**

関連情報

● Pod [の追加のネットワークへの割り当て](#page-443-0)

25.6.2. SR-IOV の追加ネットワークの設定

**SriovIBNetwork** オブジェクトを作成して、SR-IOV ハードウェアを使用する追加のネットワークを設 定できます。**SriovIBNetwork** オブジェクトの作成時に、SR-IOV Operator は **NetworkAttachmentDefinition**オブジェクトを自動的に作成します。

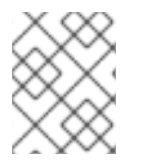

## 注記

**SriovIBNetwork** オブジェクトが、**running** 状態の Pod に割り当てられている場合、こ れを変更したり、削除したりしないでください。

前提条件

- OpenShift CLI (**oc**) がインストールされている。
- **cluster-admin 権限を持つユーザーとしてログインしている。**

1. **SriovIBNetwork** CR を作成してから、YAML を**<name>.yaml** ファイルに保存しま す。**<name>** は、この追加ネットワークの名前になります。オブジェクト仕様は以下の例のよ うになります。

```
apiVersion: sriovnetwork.openshift.io/v1
kind: SriovIBNetwork
metadata:
 name: attach1
 namespace: openshift-sriov-network-operator
spec:
 resourceName: net1
 networkNamespace: project2
 ipam: |-
  {
   "type": "host-local",
   "subnet": "10.56.217.0/24",
   "rangeStart": "10.56.217.171",
   "rangeEnd": "10.56.217.181",
   "gateway": "10.56.217.1"
  }
```
2. オブジェクトを作成するには、以下のコマンドを入力します。

**\$ oc create -f <name>.yaml**

ここで、**<name>** は追加ネットワークの名前を指定します。

3. オプション: 以下のコマンドを実行して、直前の手順で作成した **SriovIBNetwork** オブジェクト に関連付けられた **NetworkAttachmentDefinition**オブジェクトが存在することを確認しま す。**<namespace>** を**SriovIBNetwork** オブジェクトで指定した networkNamespace に置き換 えます。

**\$ oc get net-attach-def -n <namespace>**

## 25.6.3. 次のステップ

● Pod の SR-IOV [の追加ネットワークへの追加](#page-505-0)

25.6.4. 関連情報

● SR-IOV [ネットワークデバイスの設定](#page-478-0)

# 25.7. POD の SR-IOV の追加ネットワークへの追加

Pod を既存の Single Root I/O Virtualization (SR-IOV) ネットワークに追加できます。

25.7.1. ネットワーク割り当てのランタイム設定

Pod を追加のネットワークに割り当てる場合、ランタイム設定を指定して Pod の特定のカスタマイズ を行うことができます。たとえば、特定の MAC ハードウェアアドレスを要求できます。

Pod 仕様にアノテーションを設定して、ランタイム設定を指定します。アノテーションキーは **k8s.v1.cni.cncf.io/networks**で、ランタイム設定を記述する JSON オブジェクトを受け入れます。 25.7.1.1. イーサネットベースの SR-IOV 割り当てのランタイム設定

以下の JSON は、イーサネットベースの SR-IOV ネットワーク割り当て用のランタイム設定オプション を説明しています。

```
[
 {
  "name": "<name>", 1
  "mac": "<mac_address>", 2
  "ips": ["<cidr_range>"] 3
 }
]
```
<span id="page-502-2"></span>[1](#page-502-0) SR-IOV ネットワーク割り当て定義 CR の名前。

- $\mathcal{L}$ オプション: SR-IOV ネットワーク割り当て定義 CR で定義されるリソースタイプから割り当てら れる SR-IOV デバイスの MAC アドレス。この機能を使用するには、**SriovNetwork** オブジェクト で **{ "mac": true }**も指定する必要があります。
- [3](#page-502-2) オプション: SR-IOV ネットワーク割り当て定義 CR で定義されるリソースタイプから割り当てら れる SR-IOV デバイスの IP アドレス。IPv4 と IPv6 アドレスの両方がサポートされます。この機 能を使用するには、**SriovNetwork** オブジェクトで **{ "ips": true }**も指定する必要があります。

ランタイム設定の例

```
apiVersion: v1
kind: Pod
metadata:
 name: sample-pod
 annotations:
  k8s.v1.cni.cncf.io/networks: |-
   [
    {
      "name": "net1",
     "mac": "20:04:0f:f1:88:01",
     "ips": ["192.168.10.1/24", "2001::1/64"]
    }
   ]
spec:
 containers:
 - name: sample-container
  image: <image>
  imagePullPolicy: IfNotPresent
  command: ["sleep", "infinity"]
```
25.7.1.2. InfiniBand ベースの SR-IOV 割り当てのランタイム設定

以下の JSON は、InfiniBand ベースの SR-IOV ネットワーク割り当て用のランタイム設定オプションを 説明しています。

**[ {** "name": "<network\_attachment>",

```
"infiniband-guid": "<guid>", 2
 "ips": ["<cidr_range>"] 3
}
```
[1](#page-503-0) SR-IOV ネットワーク割り当て定義 CR の名前。

- SR-IOV デバイスの InfiniBand GUIDこの機能を使用するには、**SriovIBNetwork** オブジェクトで **{ "infinibandGUID": true }** も指定する必要があります。
- [3](#page-503-2) SR-IOV ネットワーク割り当て定義 CR で定義されるリソースタイプから割り当てられる SR-IOV デバイスの IP アドレス。IPv4 と IPv6 アドレスの両方がサポートされます。この機能を使用する には、**SriovIBNetwork** オブジェクトで **{ "ips": true }**も指定する必要があります。

ランタイム設定の例

[2](#page-503-1)

**]**

```
apiVersion: v1
kind: Pod
metadata:
 name: sample-pod
 annotations:
  k8s.v1.cni.cncf.io/networks: |-
   [
    {
     "name": "ib1",
     "infiniband-guid": "c2:11:22:33:44:55:66:77",
     "ips": ["192.168.10.1/24", "2001::1/64"]
    }
   ]
spec:
 containers:
 - name: sample-container
  image: <image>
  imagePullPolicy: IfNotPresent
  command: ["sleep", "infinity"]
```
25.7.2. Pod の追加ネットワークへの追加

Pod を追加のネットワークに追加できます。Pod は、デフォルトネットワークで通常のクラスター関連 のネットワークトラフィックを継続的に送信します。

Pod が作成されると、追加のネットワークが割り当てられます。ただし、Pod がすでに存在する場合 は、追加のネットワークをこれに割り当てることはできません。

Pod が追加ネットワークと同じ namespace にあること。
### 注記

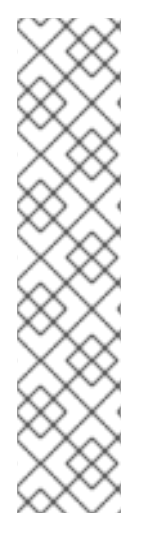

SR-IOV Network Resource Injector は、Pod の最初のコンテナーに **resource** フィール ドを自動的に追加します。

データプレーン開発キット (DPDK) モードでインテル製のネットワークインターフェイ スコントローラー (NIC) を使用している場合には、Pod 内の最初のコンテナーのみが NIC にアクセスできるように設定されています。SR-IOV 追加ネットワーク は、**SriovNetworkNodePolicy** オブジェクトで **deviceType** が**vfio-pci** に設定されてる 場合は DPDK モードに設定されます。

この問題は、NIC にアクセスする必要のあるコンテナーが **Pod** オブジェクトで定義され た最初のコンテナーであることを確認するか、Network Resource Injector を無効にする ことで回避できます。詳細は、[BZ#1990953](https://bugzilla.redhat.com/show_bug.cgi?id=1990953)を参照してください。

#### 前提条件

- OpenShift CLI (**oc**) がインストールされている。
- クラスターにログインする。
- SR-IOV Operator のインストール。
- Pod を割り当てる **SriovNetwork** オブジェクトまたは **SriovIBNetwork** オブジェクトのいずれ かを作成する。

#### 手順

- 1. アノテーションを **Pod** オブジェクトに追加します。以下のアノテーション形式のいずれかのみ を使用できます。
	- a. カスタマイズせずに追加ネットワークを割り当てるには、以下の形式でアノテーションを 追加します。**<network>** を、Pod に関連付ける追加ネットワークの名前に置き換えます。

<span id="page-504-0"></span>**metadata: annotations: k8s.v1.cni.cncf.io/networks: <network>[,<network>,...] 1**

- [1](#page-504-0) 複数の追加ネットワークを指定するには、各ネットワークをコンマで区切ります。コ ンマの間にはスペースを入れないでください。同じ追加ネットワークを複数回指定し た場合、Pod は複数のネットワークインターフェイスをそのネットワークに割り当て ます。
- b. カスタマイズして追加のネットワークを割り当てるには、以下の形式でアノテーションを 追加します。

<span id="page-504-2"></span><span id="page-504-1"></span>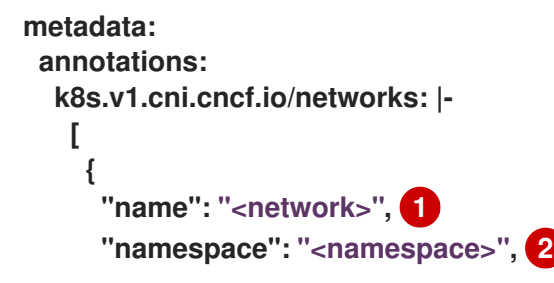

<span id="page-505-1"></span><span id="page-505-0"></span>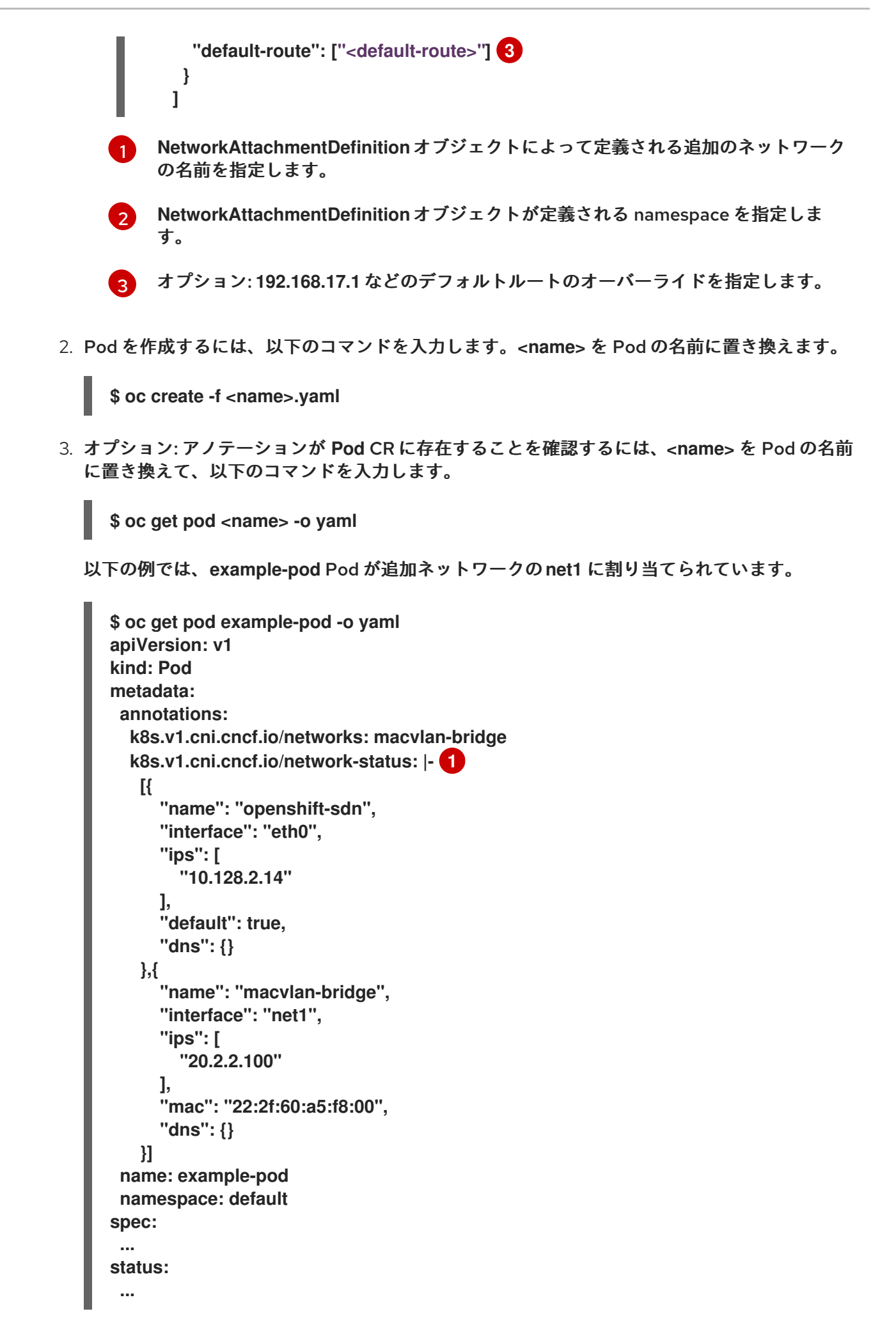

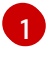

**k8s.v1.cni.cncf.io/network-status** パラメーターは、オブジェクトの JSON 配列です。各 オブジェクトは、Pod に割り当てられる追加のネットワークのステータスについて説明し

25.7.3. Non-Uniform Memory Access (NUMA) で配置された SR-IOV Pod の作成

NUMA で配置された SR-IOV Pod は、**restricted** または**single-numa-node** Topology Manager ポリ シーで同じ NUMA ノードから割り当てられる SR-IOV および CPU リソースを制限することによって作 成できます。

### 前提条件

- OpenShift CLI (**oc**) がインストールされている。
- CPU マネージャーのポリシーを **static** に設定している。CPU マネージャーの詳細は、関連情報 セクションを参照してください。
- Topology Manager ポリシーを **single-numa-node** に設定している。

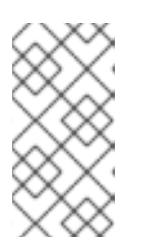

注記

**single-numa-node** が要求を満たさない場合は、Topology Manager ポリシーを **restricted** にするように設定できます 。より柔軟な SR-IOV ネットワークリソー ススケジューリングについては、関連情報 セクションの NUMA 対応スケジュー リングにおける SR-IOV ネットワークトポロジーの除外 を参照してください。

#### 手順

<span id="page-506-3"></span><span id="page-506-2"></span>[1](#page-506-0)

[2](#page-506-1)

1. 以下の SR-IOV Pod 仕様を作成してから、YAML を **<name>-sriov-pod.yaml**ファイルに保存 します。**<name>** をこの Pod の名前に置き換えます。 以下の例は、SR-IOV Pod 仕様を示しています。

<span id="page-506-1"></span><span id="page-506-0"></span>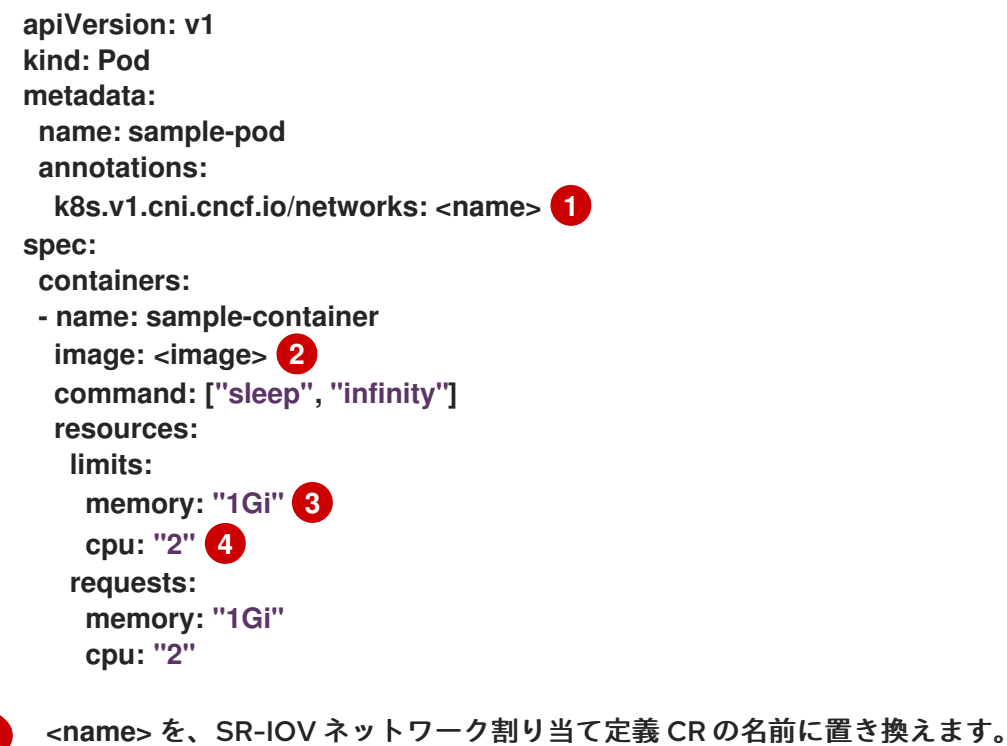

**<image>** を**sample-pod** イメージの名前に置き換えます。

[3](#page-506-2)

Guaranteed QoS を指定して SR-IOV Pod を作成するには、メモリー要求 に等しいメモ リー制限 を設定します。

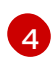

Guaranteed QoS を指定して SR-IOV Pod を作成するには、**cpu** 要求 に等しい**cpu** 制限 を設定します。

2. 以下のコマンドを実行して SR-IOV Pod のサンプルを作成します。

**\$ oc create -f <filename> 1**

[1](#page-507-0)

<span id="page-507-0"></span>**<filename>**を、先の手順で作成したファイルの名前に置き換えます。

3. **sample-pod** が Guaranteed QoS を指定して設定されていることを確認します。

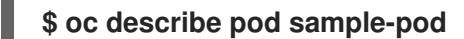

4. **sample-pod** が排他的 CPU を指定して割り当てられていることを確認します。

**\$ oc exec sample-pod -- cat /sys/fs/cgroup/cpuset/cpuset.cpus**

5. **sample-pod** に割り当てられる SR-IOV デバイスと CPU が同じ NUMA ノード上にあることを 確認します。

**\$ oc exec sample-pod -- cat /sys/fs/cgroup/cpuset/cpuset.cpus**

25.7.4. OpenStack で SR-IOV を使用するクラスター用のテスト Pod テンプレート

次の **testpmd** Pod では、ヒュージページ、予約済み CPU、および SR-IOV ポートを使用したコンテ ナーの作成を紹介します。

**testpmd** Pod の例

```
apiVersion: v1
kind: Pod
metadata:
 name: testpmd-sriov
 namespace: mynamespace
 annotations:
  cpu-load-balancing.crio.io: "disable"
  cpu-quota.crio.io: "disable"
# ...
spec:
 containers:
 - name: testpmd
  command: ["sleep", "99999"]
  image: registry.redhat.io/openshift4/dpdk-base-rhel8:v4.9
  securityContext:
   capabilities:
    add: ["IPC_LOCK","SYS_ADMIN"]
   privileged: true
   runAsUser: 0
  resources:
```
**requests: memory: 1000Mi hugepages-1Gi: 1Gi cpu: '2' openshift.io/sriov1: 1 limits: hugepages-1Gi: 1Gi cpu: '2' memory: 1000Mi openshift.io/sriov1: 1 volumeMounts: - mountPath: /dev/hugepages name: hugepage readOnly: False runtimeClassName: performance-cnf-performanceprofile 1 volumes: - name: hugepage emptyDir: medium: HugePages**

<span id="page-508-0"></span>[1](#page-508-0) この例では、パフォーマンスプロファイルの名前が **cnf-performance profile**であると想定してい ます。

25.7.5. 関連情報

- SR-IOV [イーサネットネットワーク割り当ての設定](#page-478-0)
- SR-IOV InfiniBand [ネットワーク割り当ての設定](#page-498-0)
- CPU [マネージャーの使用](https://docs.redhat.com/en/documentation/openshift_container_platform/4.16/html-single/scalability_and_performance/#using-cpu-manager)
- NUMA 対応スケジューリング用 SR-IOV [ネットワークトポロジーの除外](#page-484-0)

25.8. SR-IOV ネットワークのインターフェイスレベルのネットワーク SYSCTL 設定とオールマルチキャストモードを設定する

クラスター管理者は、SR-IOV ネットワークデバイスに接続されている Pod のチューニング Container Network Interface (CNI) メタプラグインを使用して、インターフェイスレベルのネットワーク sysctl と、プロミスキャスモード、オールマルチキャストモード、MTU、MAC アドレスなどのいくつかのイ ンターフェイス属性を変更できます。

25.8.1. SR-IOV 対応 NIC を使用したノードのラベル付け

SR-IOV 対応ノードのみで SR-IOV を有効にしたい場合は、いくつかの方法があります。

- 1. Node Feature Discovery (NFD) Operator をインストールします。NFD は SR-IOV 対応の NIC の存在を検出し、ノードに **node.alpha.kubernetes-incubator.io/nfd-network-sriov.capable = true** ラベルを付けます。
- 2. 各ノードの **SriovNetworkNodeState** CR を調べます。**interfaces** スタンザには、ワーカーノー ド上の SR-IOV Network Operator によって検出されるすべての SR-IOV デバイスの一覧が含 まれます。次のコマンドを使用して、各ノードに **feature.node.kubernetes.io/networksriov.capable: "true"** というラベルを付けます。

**\$ oc label node <node\_name> feature.node.kubernetes.io/networksriov.capable="true"**

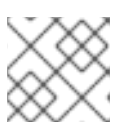

任意の名前でノードにラベルを付けることができます。

25.8.2. 1 つの sysctl フラグの設定

注記

SR-IOV ネットワークデバイスに接続された Pod のインターフェイスレベルのネットワーク **sysctl** 設定 を設定できます。

この例では、作成された仮想インターフェイスで **net.ipv4.conf.IFNAME.accept\_redirects** が**1** に設定 されます。

**sysctl-tuning-test** は、この例で使用される namespace です。

次のコマンドを使用して、**sysctl-tuning-test** namespace を作成します。

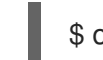

\$ oc create namespace sysctl-tuning-test

25.8.2.1. SR-IOV ネットワークデバイスを持つノードで 1 つの sysctl フラグを設定する

SR-IOV Network Operator は **SriovNetworkNodePolicy.sriovnetwork.openshift.io**カスタムリソース 定義 (CRD) を OpenShift Container Platform に追加します。SR-IOV ネットワークデバイス は、**SriovNetworkNodePolicy** カスタムリソース (CR) を作成して設定できます。

## 注記

**SriovNetworkNodePolicy** オブジェクトで指定された設定を適用すると、SR-IOV Operator がノードをドレインして再起動する場合があります。

設定の変更が適用されるまでに数分の時間がかかる場合があります。

```
この手順に従って、SriovNetworkNodePolicy カスタムリソース (CR) を作成します。
```
### 手順

1. **SriovNetworkNodePolicy** カスタムリソース (CR) を作成します。たとえば、次の YAML を ファイル **policyoneflag-sriov-node-network.yaml** として保存します。

<span id="page-509-3"></span><span id="page-509-2"></span><span id="page-509-1"></span><span id="page-509-0"></span>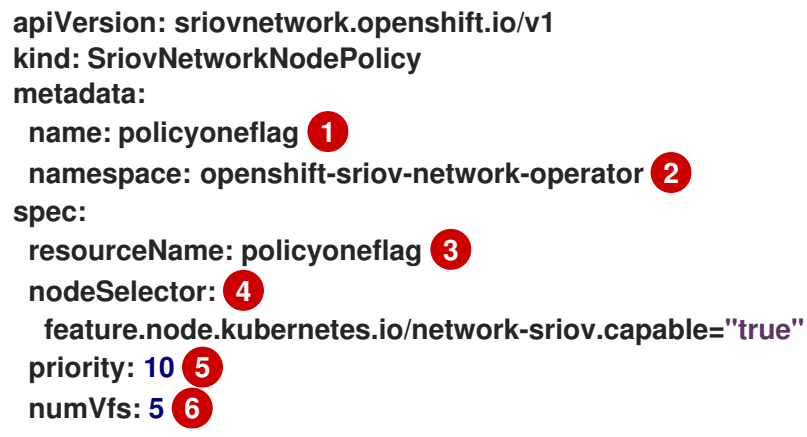

<span id="page-510-5"></span><span id="page-510-4"></span><span id="page-510-3"></span><span id="page-510-2"></span><span id="page-510-1"></span><span id="page-510-0"></span>[1](#page-509-0) [2](#page-509-1) [3](#page-509-2) [4](#page-509-3) [5](#page-510-0) [6](#page-510-1) SR-IOV 物理ネットワークデバイス用に作成する Virtual Function (VF) の数。Intel ネット [7](#page-510-2) NIC セレクターは、Operator が設定するデバイスを特定します。すべてのパラメーター [8](#page-510-3) [9](#page-510-4) [10](#page-510-5) カスタムリソースオブジェクトの名前。 SR-IOV Network Operator がインストールされている namespace。 SR-IOV ネットワークデバイスプラグインのリソース名。1 つのリソース名に複数の SR-IOV ネットワークポリシーを作成できます。 ノードセレクターは設定するノードを指定します。選択したノード上の SR-IOV ネット ワークデバイスのみが設定されます。SR-IOV Container Network Interface (CNI) プラグ インおよびデバイスプラグインは、選択したノードにのみデプロイされます。 オプション: 優先度は **0** から**99**までの整数値で指定されます。値が小さいほど優先度が高 くなります。たとえば、**10** の優先度は**99**よりも高くなります。デフォルト値は **99** です。 ワークインターフェイスコントローラー (NIC) の場合、VF の数はデバイスがサポートす る VF の合計よりも大きくすることはできません。Mellanox NIC の場合、VF の数は **128** よりも大きくすることはできません。 の値を指定する必要はありません。意図せずにデバイスを選択しないように、ネットワー クデバイスを極めて正確に特定することが推奨されます。**rootDevices** を指定する場 合、**vendor**、**deviceID**、または **pfNames**の値も指定する必要があります。**pfNames** およ び **rootDevices** の両方を同時に指定する場合、それらが同一のデバイスを参照しているこ とを確認します。**netFilter**の値を指定する場合、ネットワーク ID は一意の ID であるため にその他のパラメーターを指定する必要はありません。 オプション: 1 つ以上のデバイスの物理機能 (PF) 名の配列。 オプション: Virtual Function (VF) のドライバータイプ。許可される唯一の値は **netdevice** です。ベアメタルノードで Mellanox NIC を DPDK モードで動作させるには、**isRdma** を **true** に設定します。 オプション: Remote Direct Memory Access (RDMA) モードを有効にするかどうかを設定 します。デフォルト値は **false** です。**isRdma** パラメーターが **true** に設定される場合、引 き続き RDMA 対応の VF を通常のネットワークデバイスとして使用できます。デバイスは **nicSelector: 7 pfNames: ["ens5"] 8 deviceType: "netdevice" 9 isRdma: false 10**

どちらのモードでも使用できます。**isRdma** を**true** に設定し、追加の **needVhostNet** を **true** に設定して、Fast Datapath DPDK アプリケーションで使用する Mellanox NIC を設 定します。

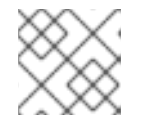

注記

**vfio-pci** ドライバータイプはサポートされていません。

設定の更新が適用された後に、**sriov-network-operator** namespace 変更のすべての Pod が

2. **SriovNetworkNodePolicy** オブジェクトを作成します。

**\$ oc create -f policyoneflag-sriov-node-network.yaml**

設定の更新が適用された後に、**sriov-network-operator** namespace 変更のすべての Pod が **Running** ステータスに移行します。

3. SR-IOV ネットワークデバイスが設定されていることを確認するには、以下のコマンドを実行 します。**<node\_name>** を、設定したばかりの SR-IOV ネットワークデバイスを持つノードの 名前に置き換えます。

**\$ oc get sriovnetworknodestates -n openshift-sriov-network-operator <node\_name> -o jsonpath='{.status.syncStatus}'**

出力例

**Succeeded**

25.8.2.2. SR-IOV ネットワークでの sysctl の設定

**SriovNetwork** リソースのオプションの **metaPlugins**パラメーターにチューニング設定を追加すること で、SR-IOV により作成された仮想インターフェイスにインターフェイス固有の **sysctl** 設定を設定でき ます。

SR-IOV Network Operator は追加ネットワークの定義を管理します。作成する追加ネットワークを指 定する場合、SR-IOV Network Operator は **NetworkAttachmentDefinition**カスタムリソース (CR) を 自動的に作成します。

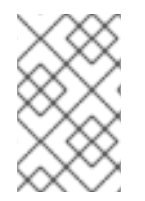

## 注記

SR-IOV Network Operator が管理する **NetworkAttachmentDefinition**カスタムリソー スは編集しないでください。これを実行すると、追加ネットワークのネットワークトラ フィックが中断する可能性があります。

インターフェイスレベルのネットワーク **net.ipv4.conf.IFNAME.accept\_redirects sysctl** 設定を変更す るには、Container Network Interface (CNI) チューニングプラグインを使用して追加の SR-IOV ネッ トワークを作成します。

## 前提条件

- OpenShift Container Platform CLI (oc) をインストールします。
- cluster-admin 権限を持つユーザーとして OpenShift Container Platform クラスターにログイ ンします。

## 手順

1. 追加の SR-IOV ネットワーク割り当て用の **SriovNetwork** カスタムリソース (CR) を作成し、以 下のサンプル CR のように **metaPlugins**設定を挿入します。YAML を**sriov-networkinterface-sysctl.yaml** ファイルとして保存します。

**apiVersion: sriovnetwork.openshift.io/v1 kind: SriovNetwork metadata: name: onevalidflag 1 namespace: openshift-sriov-network-operator 2 spec:**

<span id="page-512-6"></span><span id="page-512-5"></span><span id="page-512-4"></span><span id="page-512-3"></span><span id="page-512-2"></span><span id="page-512-1"></span><span id="page-512-0"></span>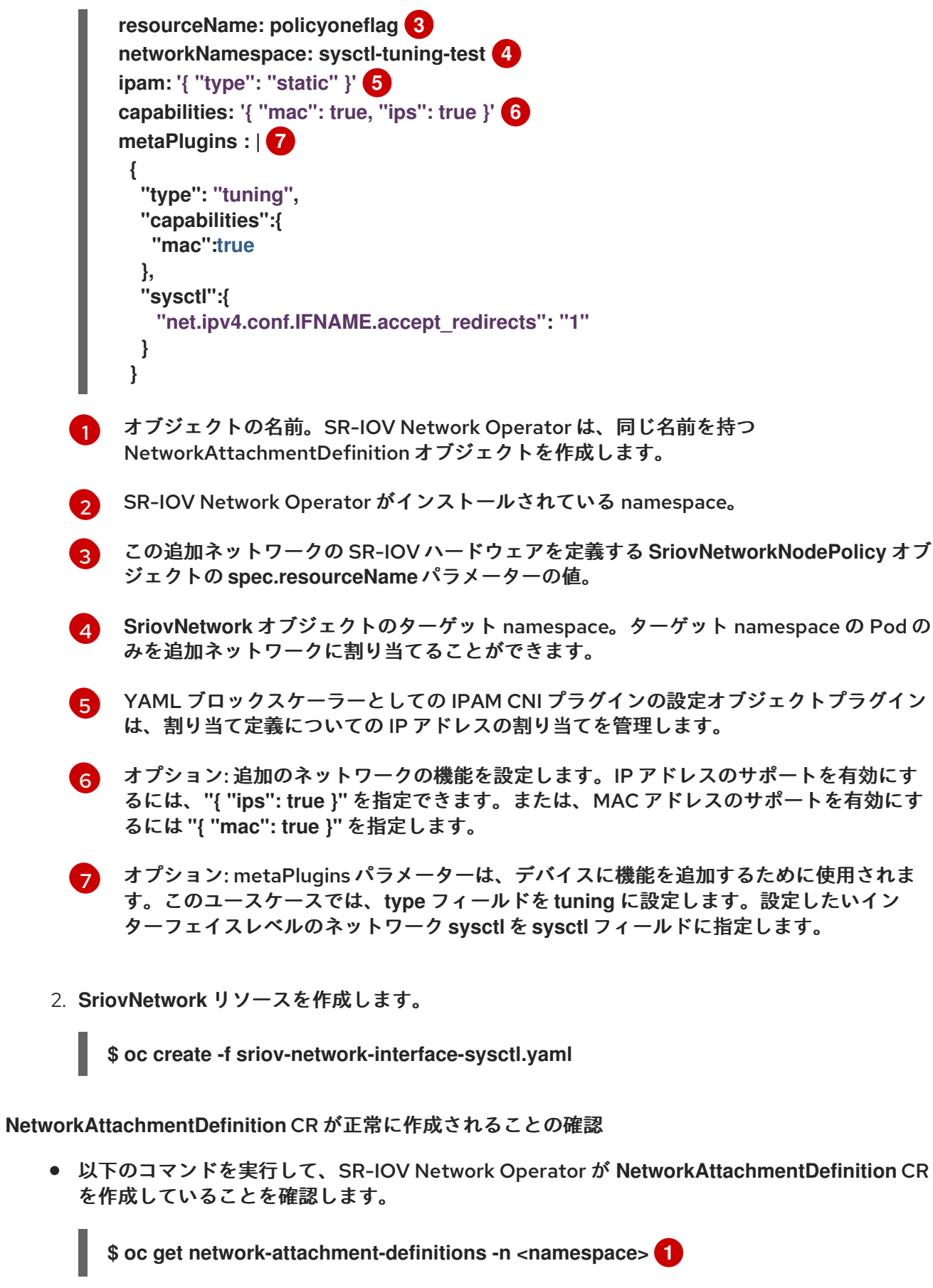

<span id="page-512-7"></span>[1](#page-512-7) **<namespace>** を、**SriovNetwork** オブジェクトで指定した **networkNamespace** の値に置 き換えます。たとえば、**sysctl-tuning-test** です。

出力例

 $\bullet$ 

注記

**NAME AGE onevalidflag 14m**

SR-IOV Network Operator が CR を作成するまでに遅延が生じる可能性があり ます。

追加の SR-IOV ネットワーク割り当てが正常であることの確認

チューニング CNI が正しく設定され、追加の SR-IOV ネットワーク割り当てが接続されていることを確 認するには、以下を実行します。

1. **Pod** CR を作成します。次の YAML を**examplepod.yaml**ファイルとして保存します。

<span id="page-513-2"></span><span id="page-513-1"></span><span id="page-513-0"></span>**apiVersion: v1 kind: Pod metadata: name: tunepod namespace: sysctl-tuning-test annotations: k8s.v1.cni.cncf.io/networks: |- [ { "name": "onevalidflag", 1 "mac": "0a:56:0a:83:04:0c", 2 "ips": ["10.100.100.200/24"] 3 } ] spec: containers: - name: podexample image: centos command: ["/bin/bash", "-c", "sleep INF"] securityContext: runAsUser: 2000 runAsGroup: 3000 allowPrivilegeEscalation: false capabilities: drop: ["ALL"] securityContext: runAsNonRoot: true seccompProfile: type: RuntimeDefault**

[1](#page-513-0)

[2](#page-513-1)

SR-IOV ネットワーク割り当て定義 CR の名前。

オプション: SR-IOV ネットワーク割り当て定義 CR で定義されるリソースタイプから割り 当てられる SR-IOV デバイスの MAC アドレス。この機能を使用するには、SriovNetwork オブジェクトで **{ "mac": true }**も指定する必要があります。

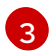

<mark>[3](#page-513-2)</mark> オプション: SR-IOV ネットワーク割り当て定義 CR で定義されるリソースタイプから割り 当てられる SR-IOV デバイスの IP アドレス。IPv4 と IPv6 アドレスの両方がサポートされ ます。この機能を使用するには、**SriovNetwork** オブジェクトで **{ "ips": true }** も指定する 必要があります。

2. **Pod** CR を作成します。

**\$ oc apply -f examplepod.yaml**

3. 次のコマンドを実行して、Pod が作成されていることを確認します。

**\$ oc get pod -n sysctl-tuning-test**

出力例

**NAME READY STATUS RESTARTS AGE tunepod 1/1 Running 0 47s**

4. 次のコマンドを実行して、Pod にログインします。

**\$ oc rsh -n sysctl-tuning-test tunepod**

5. 設定された sysctl フラグの値を確認します。次のコマンドを実行し て、**net.ipv4.conf.IFNAME.accept\_redirects**の値を見つけます。

**\$ sysctl net.ipv4.conf.net1.accept\_redirects**

出力例

**net.ipv4.conf.net1.accept\_redirects = 1**

25.8.3. ボンディングされた SR-IOV インターフェイスフラグに関連付けられた Pod の sysctl 設定の設定

ボンディングされた SR-IOV ネットワークデバイスに接続された Pod のインターフェイスレベルのネッ トワーク **sysctl** 設定を設定できます。

この例では、設定可能な特定のネットワークインターフェイスレベルの **sysctl** 設定がボンドインター フェイスに設定されています。

**sysctl-tuning-test** は、この例で使用される namespace です。

次のコマンドを使用して、**sysctl-tuning-test** namespace を作成します。

\$ oc create namespace sysctl-tuning-test

25.8.3.1. SR-IOV ネットワークデバイスがボンドされたノードですべての sysctl フラグを設定 する

SR-IOV Network Operator は **SriovNetworkNodePolicy.sriovnetwork.openshift.io**カスタムリソース 定義 (CRD) を OpenShift Container Platform に追加します。SR-IOV ネットワークデバイス は、**SriovNetworkNodePolicy** カスタムリソース (CR) を作成して設定できます。

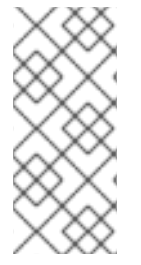

注記

SriovNetworkNodePolicy オブジェクトで指定された設定を適用する際に、SR-IOV Operator はノードをドレイン (解放) する可能性があり、場合によってはノードの再起 動を行う場合があります。

設定の変更が適用されるまでに数分かかる場合があります。

この手順に従って、**SriovNetworkNodePolicy** カスタムリソース (CR) を作成します。

## 手順

1. **SriovNetworkNodePolicy** カスタムリソース (CR) を作成します。次の YAML を **policyallflags-sriov-node-network.yaml**ファイルとして保存します。**policyallflags** を設定の 名前に置き換えます。

<span id="page-515-3"></span><span id="page-515-2"></span><span id="page-515-1"></span><span id="page-515-0"></span>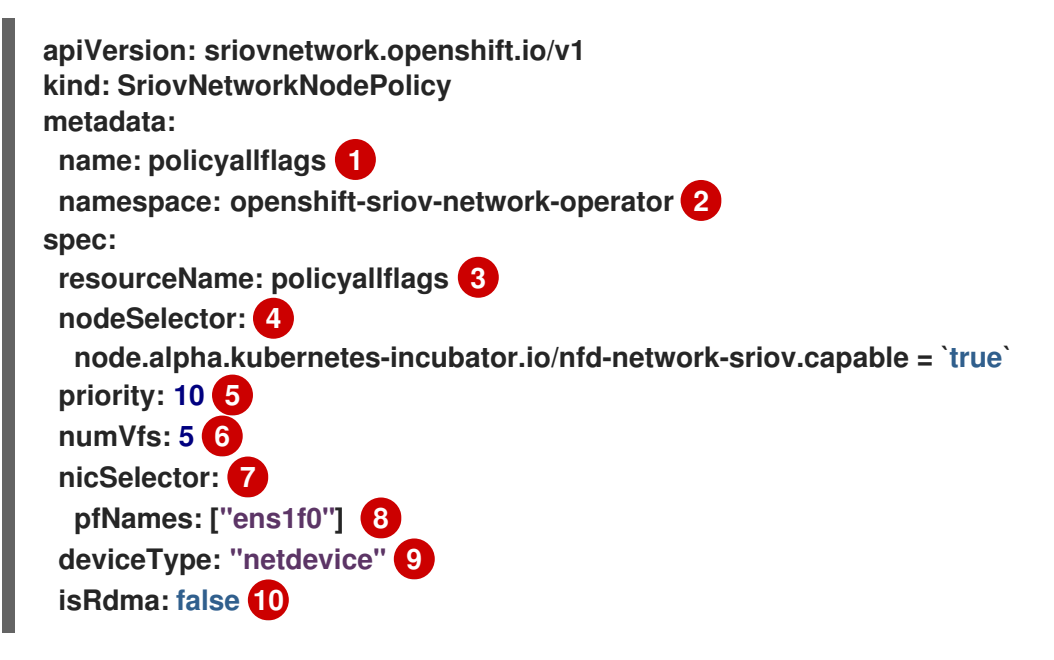

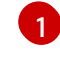

[2](#page-515-1)

<span id="page-515-9"></span><span id="page-515-8"></span><span id="page-515-7"></span><span id="page-515-6"></span><span id="page-515-5"></span><span id="page-515-4"></span>カスタムリソースオブジェクトの名前。

SR-IOV Network Operator がインストールされている namespace。

- $\mathbf{R}$ SR-IOV ネットワークデバイスプラグインのリソース名。1 つのリソース名に複数の SR-IOV ネットワークポリシーを作成できます。
- [4](#page-515-3) ノードセレクターは設定するノードを指定します。選択したノード上の SR-IOV ネット ワークデバイスのみが設定されます。SR-IOV Container Network Interface (CNI) プラグ インおよびデバイスプラグインは、選択したノードにのみデプロイされます。
- [5](#page-515-4) オプション: 優先度は **0** から**99**までの整数値で指定されます。値が小さいほど優先度が高 くなります。たとえば、**10** の優先度は**99**よりも高くなります。デフォルト値は **99** です。

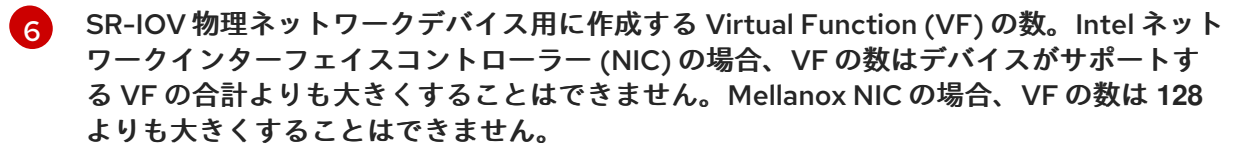

[7](#page-515-6) NIC セレクターは、Operator が設定するデバイスを特定します。すべてのパラメーター の値を指定する必要はありません。意図せずにデバイスを選択しないように、ネットワー クデバイスを極めて正確に特定することが推奨されます。**rootDevices** を指定する場

合、**vendor**、**deviceID**、または **pfNames**の値も指定する必要があります。**pfNames** およ び **rootDevices** の両方を同時に指定する場合、それらが同一のデバイスを参照しているこ とを確認します。**netFilter**の値を指定する場合、ネットワーク ID は一意の ID であるため にその他のパラメーターを指定する必要はありません。

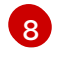

オプション: 1 つ以上のデバイスの物理機能 (PF) 名の配列。

[9](#page-515-8) オプション: Virtual Function (VF) のドライバータイプ。許可される唯一の値は **netdevice** です。ベアメタルノードで Mellanox NIC を DPDK モードで動作させるには、**isRdma** を **true** に設定します。

 $\bullet$ 

オプション: Remote Direct Memory Access (RDMA) モードを有効にするかどうかを設定 します。デフォルト値は **false** です。**isRdma** パラメーターが **true** に設定される場合、引 き続き RDMA 対応の VF を通常のネットワークデバイスとして使用できます。デバイスは どちらのモードでも使用できます。**isRdma** を**true** に設定し、追加の **needVhostNet** を **true** に設定して、Fast Datapath DPDK アプリケーションで使用する Mellanox NIC を設 定します。

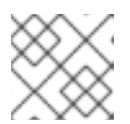

注記

**vfio-pci** ドライバータイプはサポートされていません。

2. SriovNetworkNodePolicy オブジェクトを作成します。

**\$ oc create -f policyallflags-sriov-node-network.yaml**

設定の更新が適用された後に、sriov-network-operator namespace のすべての Pod が **Running** ステータスに移行します。

3. SR-IOV ネットワークデバイスが設定されていることを確認するには、以下のコマンドを実行 します。**<node\_name>** を、設定したばかりの SR-IOV ネットワークデバイスを持つノードの 名前に置き換えます。

**\$ oc get sriovnetworknodestates -n openshift-sriov-network-operator <node\_name> -o jsonpath='{.status.syncStatus}'**

出力例

**Succeeded**

25.8.3.2. ボンディングされた SR-IOV ネットワークでの sysctl の設定

2 つの SR-IOV インターフェイスから作成されたボンドインターフェイスで、インターフェイス固有の **sysctl** 設定を設定できます。これを行うには、bond ネットワーク接続定義のオプションの**Plugins** パ ラメーターにチューニング設定を追加します。

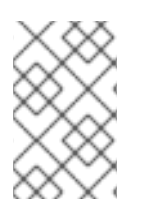

## 注記

SR-IOV Network Operator が管理する **NetworkAttachmentDefinition**カスタムリソー スは編集しないでください。これを実行すると、追加ネットワークのネットワークトラ フィックが中断する可能性があります。

特定のインターフェイスレベルのネットワーク **sysctl** 設定を変更するには、次の手順を使用して、 Container Network Interface (CNI) チューニングプラグインを使用して、**SriovNetwork** カスタムリ ソース (CR) を作成します。

## 前提条件

- OpenShift Container Platform CLI (oc) をインストールします。
- cluster-admin 権限を持つユーザーとして OpenShift Container Platform クラスターにログイ ンします。

## 手順

1. 次の例の CR のように、ボンドされたインターフェイスの **SriovNetwork** カスタムリソース (CR) を作成します。YAML を **sriov-network-attachment.yaml**ファイルとして保存します。

<span id="page-517-4"></span><span id="page-517-3"></span><span id="page-517-2"></span><span id="page-517-1"></span><span id="page-517-0"></span>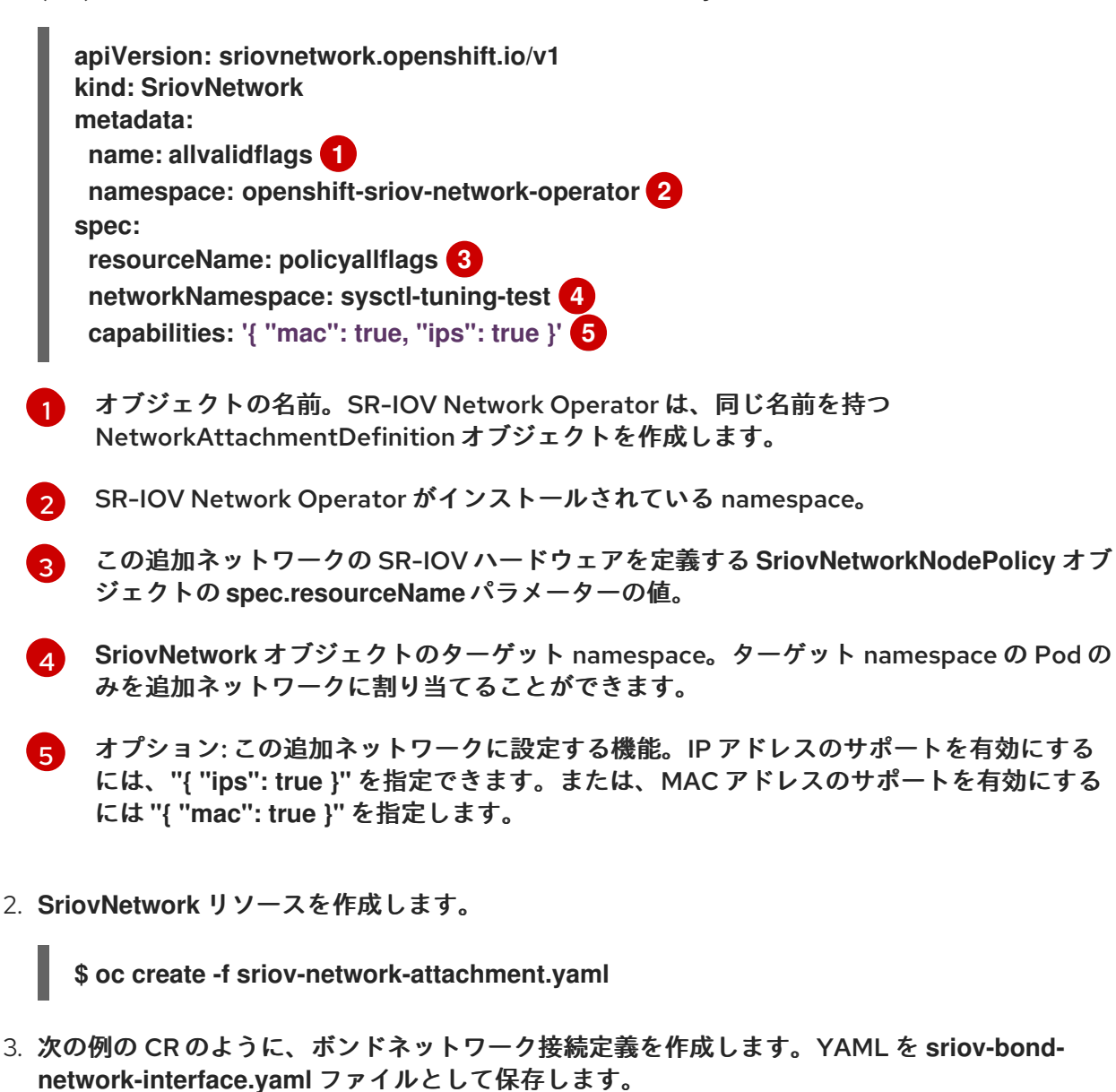

**apiVersion: "k8s.cni.cncf.io/v1" kind: NetworkAttachmentDefinition metadata: name: bond-sysctl-network namespace: sysctl-tuning-test spec:**

<span id="page-518-6"></span><span id="page-518-5"></span><span id="page-518-4"></span><span id="page-518-3"></span><span id="page-518-2"></span><span id="page-518-1"></span><span id="page-518-0"></span>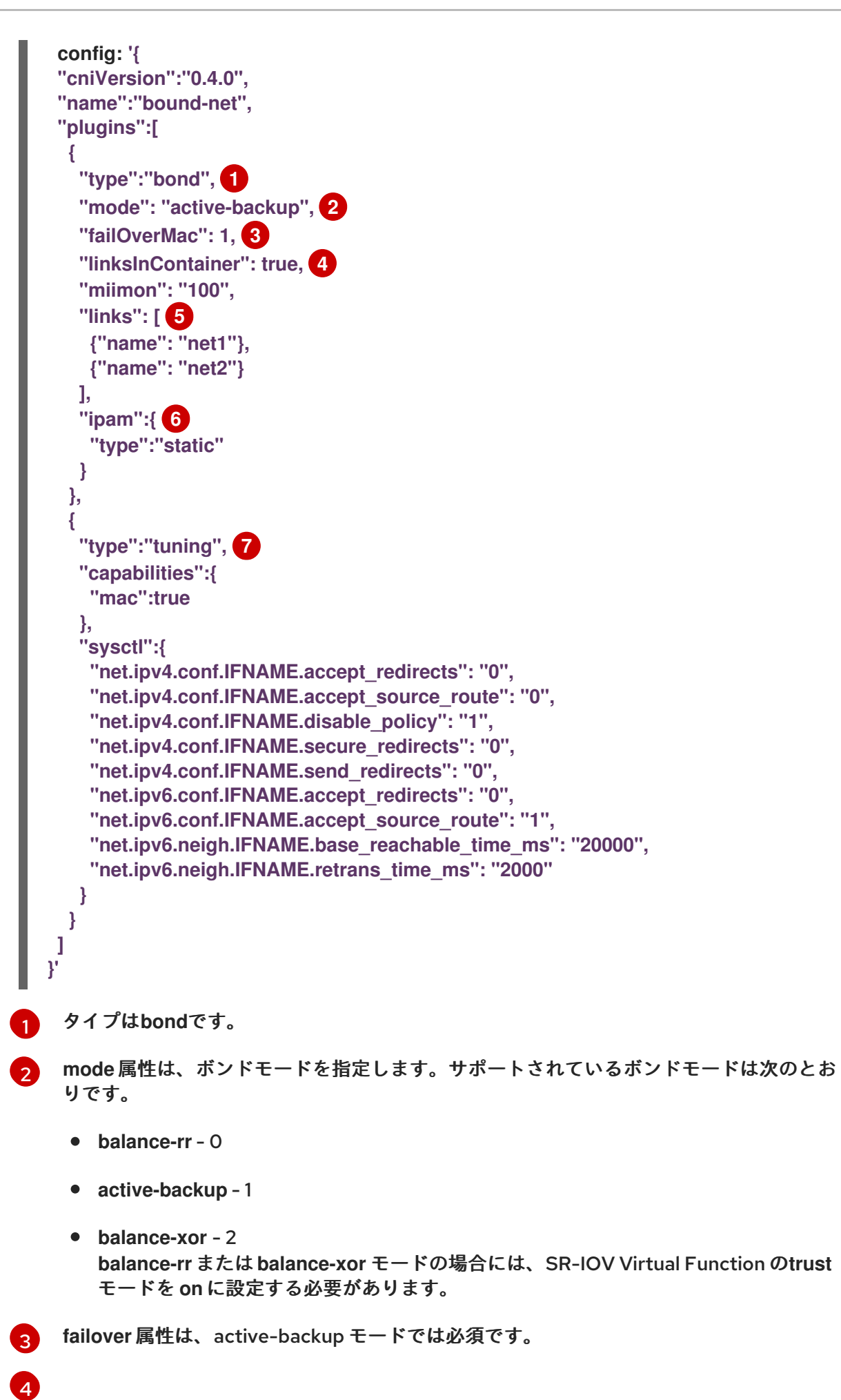

**linksInContainer=true**フラグは、必要なインターフェイスがコンテナー内にあることを ボンディング CNI に通知します。デフォルトでは、ボンディング CNI は、SRIOV および

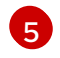

**links** セクションは、結合の作成に使用するインターフェイスを定義します。デフォルト では、Multus は接続されたインターフェイスに net と 1 から始まる連続した番号の名前を 付けます。

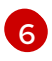

YAML ブロックスケーラーとしての IPAM CNI プラグインの設定オブジェクトプラグイン は、割り当て定義についての IP アドレスの割り当てを管理します。この Pod の例では、 IP アドレスは手動で設定されているため、この場合、**ipam** は static に設定されていま す。

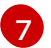

デバイスに追加の機能を追加します。たとえば、**type** フィールドを **tuning** に設定しま す。設定したいインターフェイスレベルのネットワーク **sysctl** を sysctl フィールドに指定 します。この例では、設定可能なすべてのインターフェイスレベルのネットワーク **sysctl** 設定を設定します。

4. ボンドネットワーク接続リソースを作成します。

**\$ oc create -f sriov-bond-network-interface.yaml**

**NetworkAttachmentDefinition** CR が正常に作成されることの確認

以下のコマンドを実行して、SR-IOV Network Operator が **NetworkAttachmentDefinition** CR を作成していることを確認します。

<span id="page-519-0"></span>**\$ oc get network-attachment-definitions -n <namespace> 1**

**<namespace>** は、ネットワーク割り当ての設定時に指定した networkNamespace に置 き換えます (例: **sysctl-tuning-test)**。

出力例

[1](#page-519-0)

**NAME AGE bond-sysctl-network 22m allvalidflags 47m**

注記

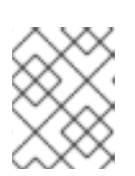

SR-IOV Network Operator が CR を作成するまでに遅延が生じる可能性があり ます。

SR-IOV ネットワークリソースの追加が成功したことの確認

チューニング CNI が正しく設定され、追加の SR-IOV ネットワーク割り当てが接続されていることを確 認するには、以下を実行します。

1. **Pod** CR を作成します。たとえば、次の YAML を**examplepod.yaml**ファイルとして保存しま す。

**apiVersion: v1 kind: Pod**

<span id="page-520-2"></span><span id="page-520-1"></span><span id="page-520-0"></span>**metadata: name: tunepod namespace: sysctl-tuning-test annotations: k8s.v1.cni.cncf.io/networks: |- [ {"name": "allvalidflags"}, 1 {"name": "allvalidflags"}, { "name": "bond-sysctl-network", "interface": "bond0", "mac": "0a:56:0a:83:04:0c", 2 "ips": ["10.100.100.200/24"] 3 } ] spec: containers: - name: podexample image: centos command: ["/bin/bash", "-c", "sleep INF"] securityContext: runAsUser: 2000 runAsGroup: 3000 allowPrivilegeEscalation: false capabilities: drop: ["ALL"] securityContext: runAsNonRoot: true seccompProfile: type: RuntimeDefault**

[1](#page-520-0)

SR-IOV ネットワーク割り当て定義 CR の名前。

- $\mathcal{P}$ オプション: SR-IOV ネットワーク割り当て定義 CR で定義されるリソースタイプから割り 当てられる SR-IOV デバイスの MAC アドレス。この機能を使用するには、SriovNetwork オブジェクトで **{ "mac": true }**も指定する必要があります。
- [3](#page-520-2) オプション: SR-IOV ネットワーク割り当て定義 CR で定義されるリソースタイプから割り 当てられる SR-IOV デバイスの IP アドレス。IPv4 と IPv6 アドレスの両方がサポートされ ます。この機能を使用するには、**SriovNetwork** オブジェクトで **{ "ips": true }** も指定する 必要があります。
- 2. YAML を適用します。

**\$ oc apply -f examplepod.yaml**

3. 次のコマンドを実行して、Pod が作成されていることを確認します。

**\$ oc get pod -n sysctl-tuning-test**

出力例

**NAME READY STATUS RESTARTS AGE tunepod 1/1 Running 0 47s**

4. 次のコマンドを実行して、Pod にログインします。

**\$ oc rsh -n sysctl-tuning-test tunepod**

5. 設定された **sysctl** フラグの値を確認します。次のコマンドを実行し て、**net.ipv6.neigh.IFNAME.base\_reachable\_time\_ms**の値を見つけます。

**\$ sysctl net.ipv6.neigh.bond0.base\_reachable\_time\_ms**

出力例

**net.ipv6.neigh.bond0.base\_reachable\_time\_ms = 20000**

25.8.4. オールマルチキャストモード

特にルートレスアプリケーションのコンテキストでは、オールマルチキャストモードを有効にすること が重要です。このモードを有効にしない場合は、Pod のセキュリティーコンテキスト制約 (SCC) に **NET\_ADMIN** ケイパビリティーを付与する必要があります。**NET\_ADMIN** ケイパビリティーを使用し て、特定の要件を超える変更を行う権限を Pod に付与すると、セキュリティーの脆弱性が露呈する可能 性があります。

チューニング CNI プラグインは、オールマルチキャストモードを含め、いくつかのインターフェイス属 性の変更をサポートしています。このモードを有効にすると、SR-IOV ネットワークデバイス上で設定 された Virtual Function (VF) 上で実行されているアプリケーションは、接続されている物理機能が同じ か異なるかにかかわらず、他の VF 上のアプリケーションからマルチキャストトラフィックを受信でき ます。

25.8.4.1. SR-IOV ネットワーク上でオールマルチキャストモードを有効にする

SR-IOV インターフェイスでオールマルチキャストモードを有効にするには、次の方法があります。

- **SriovNetwork** リソースの**metaPlugins**パラメーターにチューニング設定を追加します。
- チューニング設定で、**allmulti**フィールドを **true** に設定します。

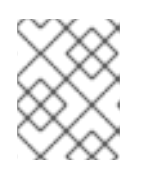

注記

信頼を有効にして Virtual Function (VF) を作成していることを確認してくださ い。

SR-IOV Network Operator は追加ネットワークの定義を管理します。作成する追加ネットワークを指 定する場合、SR-IOV Network Operator は **NetworkAttachmentDefinition**カスタムリソース (CR) を 自動的に作成します。

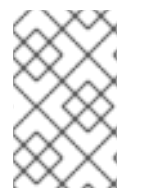

### 注記

SR-IOV Network Operator が管理する **NetworkAttachmentDefinition**カスタムリソー スは編集しないでください。これを実行すると、追加ネットワークのネットワークトラ フィックが中断する可能性があります。

このガイダンスに従って、SR-IOV ネットワーク上でオールマルチキャストモードを有効にします。

前提条件

- OpenShift Container Platform CLI (oc) がインストールされている。
- **cluster-admin** 権限を持つユーザーとして OpenShift Container Platform クラスターにログイ ンしている。
- SR-IOV Network Operator がインストールされている。
- 適切な **SriovNetworkNodePolicy** オブジェクトを設定している。

### 手順

1. Mellanox ConnectX-5 デバイスの **SriovNetworkNodePolicy** オブジェクトを定義する次の設定 を使用して、YAML ファイルを作成します。YAML ファイルを **sriovnetpolicy-mlx.yaml** とし て保存します。

**apiVersion: sriovnetwork.openshift.io/v1 kind: SriovNetworkNodePolicy metadata: name: sriovnetpolicy-mlx namespace: openshift-sriov-network-operator spec: deviceType: netdevice nicSelector: deviceID: "1017" pfNames: - ens8f0np0***#0-9* **rootDevices: - 0000:d8:00.0 vendor: "15b3" nodeSelector: feature.node.kubernetes.io/network-sriov.capable: "true" numVfs: 10 priority: 99 resourceName: resourcemlx**

- 2. オプション: SR-IOV 対応クラスターノードにラベルが付けられていない場合 は、**SriovNetworkNodePolicy.Spec.NodeSelector** ラベルを追加します。ノードのラベル付け について、詳しくは「ノードのラベルを更新する方法について」を参照してください。
- 3. 以下のコマンドを実行して **SriovNetworkNodePolicy** オブジェクトを作成します。

**\$ oc create -f sriovnetpolicy-mlx.yaml**

設定の更新を適用すると、**sriov-network-operator** namespace 内のすべての Pod が自動的に **Running** ステータスに移行します。

4. 次のコマンドを実行して、**enable-allmulti-test** namespace を作成します。

**\$ oc create namespace enable-allmulti-test**

5. 追加の SR-IOV ネットワーク接続用の **SriovNetwork** カスタムリソース (CR) を作成し、以下の サンプル CR YAML のように **metaPlugins**設定を挿入し、そのファイルを **sriov-enable-allmulticast.yaml**として保存します。

<span id="page-523-7"></span><span id="page-523-6"></span><span id="page-523-5"></span><span id="page-523-4"></span><span id="page-523-3"></span><span id="page-523-2"></span><span id="page-523-1"></span><span id="page-523-0"></span>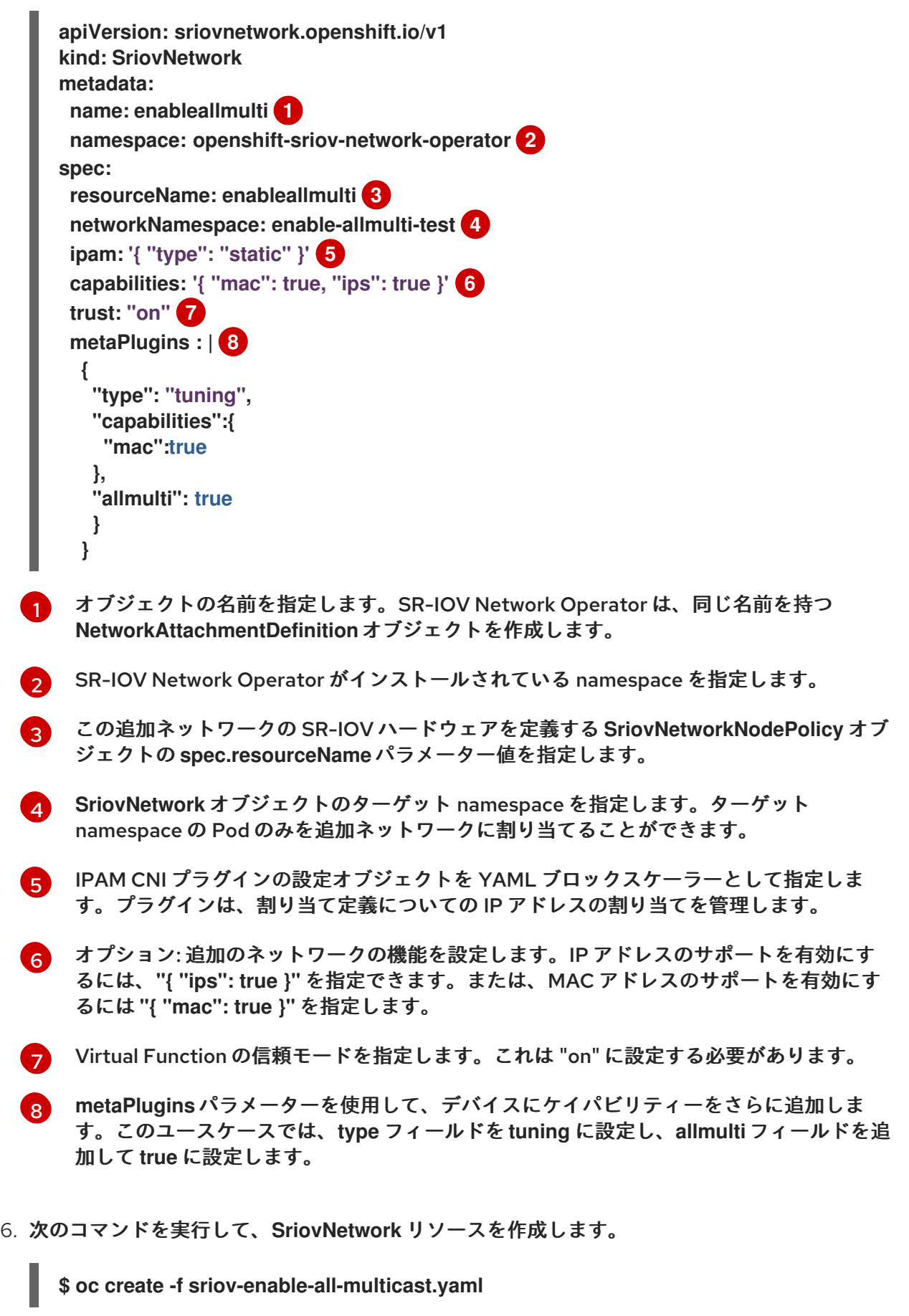

## **NetworkAttachmentDefinition** CR の検証

以下のコマンドを実行して、SR-IOV Network Operator が **NetworkAttachmentDefinition** CR 。<br>を作成していることを確認します。

L.

**\$ oc get network-attachment-definitions -n <namespace> 1**

<span id="page-524-0"></span>[1](#page-524-0) **<namespace>** を、**SriovNetwork** オブジェクトで指定した **networkNamespace** の値に置 き換えます。この例では、**enable-allmulti-test** です。

出力例

**NAME AGE enableallmulti 14m**

注記

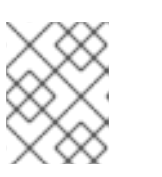

SR-IOV Network Operator が CR を作成するまでに遅延が生じる可能性があり ます。

1. 次のコマンドを実行して、SR-IOV ネットワークリソースに関する情報を表示します。

**\$ oc get sriovnetwork -n openshift-sriov-network-operator**

追加の SR-IOV ネットワーク接続の検証

チューニング CNI が正しく設定されていること、および追加の SR-IOV ネットワーク接続が割り当てら れていることを確認するには、次の手順を実行します。

1. **Pod** CR を作成します。次のサンプル YAML を**examplepod.yaml**という名前のファイルに保 存します。

```
apiVersion: v1
kind: Pod
metadata:
 name: samplepod
 namespace: enable-allmulti-test
 annotations:
  k8s.v1.cni.cncf.io/networks: |-
   [
    {
     "name": "enableallmulti", 1
     "mac": "0a:56:0a:83:04:0c", 2
     "ips": ["10.100.100.200/24"] 3
   }
   ]
spec:
 containers:
 - name: podexample
  image: centos
  command: ["/bin/bash", "-c", "sleep INF"]
  securityContext:
   runAsUser: 2000
   runAsGroup: 3000
   allowPrivilegeEscalation: false
   capabilities:
    drop: ["ALL"]
 securityContext:
```
**runAsNonRoot: true seccompProfile: type: RuntimeDefault**

SR-IOV network attachment definition CR の名前を指定します。

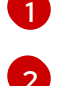

オプション: SR-IOV network attachment definition CR で定義されるリソースタイプか ら割り当てられる SR-IOV デバイスの MAC アドレスを指定します。この機能を使用する には、SriovNetwork オブジェクトで **{"mac": true}**も指定する必要があります。

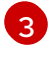

オプション: SR-IOV ネットワーク割り当て定義 CR で定義されるリソースタイプから割り 当てられる SR-IOV デバイスの IP アドレスを指定します。IPv4 と IPv6 アドレスの両方が サポートされます。この機能を使用するには、**SriovNetwork** オブジェクトで **{ "ips": true }**も指定する必要があります。

2. 以下のコマンドを実行して **Pod** を作成します。

**\$ oc apply -f examplepod.yaml**

3. 次のコマンドを実行して、Pod が作成されていることを確認します。

**\$ oc get pod -n enable-allmulti-test**

出力例

**NAME READY STATUS RESTARTS AGE samplepod 1/1 Running 0 47s**

4. 次のコマンドを実行して、Pod にログインします。

**\$ oc rsh -n enable-allmulti-test samplepod**

5. 次のコマンドを実行して、Pod に関連付けられているすべてのインターフェイスをリスト表示 します。

**sh-4.4# ip link**

<span id="page-525-1"></span>出力例

<span id="page-525-0"></span>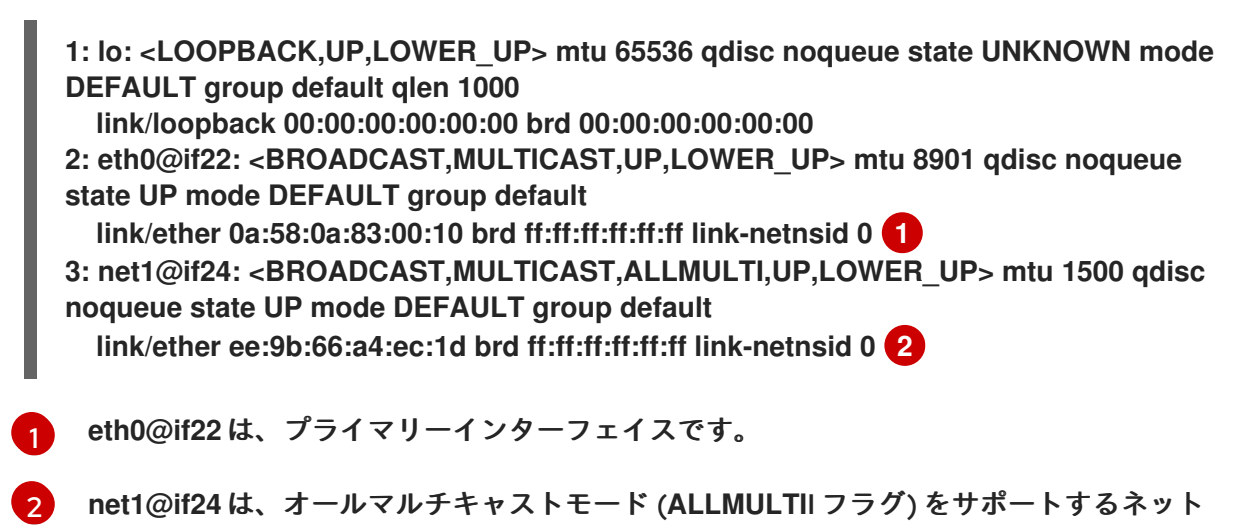

# 25.9. SR-IOV 対応ワークロードの QINQ サポートの設定

QinQ は正式には 802.1Q-in-802.1Q と呼ばれ、IEEE 802.1ad で定義されたネットワーク技術です。 IEEE 802.1ad は IEEE 802.1Q-1998 標準を拡張し、すでに 802.1Q でタグ付けされているパケットに追 加の 802.1Q タグを導入することで VLAN 機能を強化します。この方法は、VLAN スタッキングまたは ダブル VLAN とも呼ばれます。

### 25.9.1. 802.1Q-in-802.1Q サポートについて

従来の VLAN セットアップでは、フレームには通常、VLAN-100 などの単一の VLAN タグと、Quality of Service (QoS) ビットやプロトコル情報などのその他のメタデータが含まれます。QinQ は 2 番目の VLAN タグを導入します。ここで、サービスプロバイダーは外部タグを自社用に指定して柔軟性を提供 し、内部タグは顧客の VLAN 専用のままになります。

QinQ は、二重の VLAN タグ付けを使用してネストされた VLAN の作成を容易にし、ネットワーク環境 内でのトラフィックのより細かいセグメンテーションと分離を可能にします。このアプローチは、トラ フィックの分離と隔離を確保しながら、共通のインフラストラクチャーを介して複数の顧客に VLAN ベースのサービスを提供する必要があるサービスプロバイダーネットワークで特に役立ちます。

次の図は、OpenShift Container Platform が SR-IOV と QinQ を使用して、コンテナー化されたワーク ロードの高度なネットワークセグメンテーションと分離を実現する方法を示しています。

この図は、SR-IOV をサポートするワーカーノードでダブル VLAN タグ付け (QinQ) がどのように機能 するかを示しています。Pod namespace **ext0** にある SR-IOV Virtual Function (VF) は、VLAN ID と VLAN プロトコルを使用して SR-IOVContainer Network Interface (CNI) によって設定されます。これ は S-tag に対応します。Pod 内では、VLAN CNI がプライマリーインターフェイス **ext0** を使用してサ ブインターフェイスを作成します。このサブインターフェイスは、C タグに対応する 802.1Q プロトコ ルを使用して内部 VLAN ID を追加します。

これは、QinQ がネットワーク内でより細かいトラフィックのセグメンテーションと分離を可能にする 方法を示しています。イーサネットフレーム構造は右側で詳細に説明し、EtherType セクション、IP セクション、TCP、および Payload セクションの両方が含まれることを強調表示します。QinQ を使用 すると、VLAN ベースのサービスを共有インフラストラクチャーを介して複数の顧客に提供でき、トラ フィックの分離と分離が可能になります。

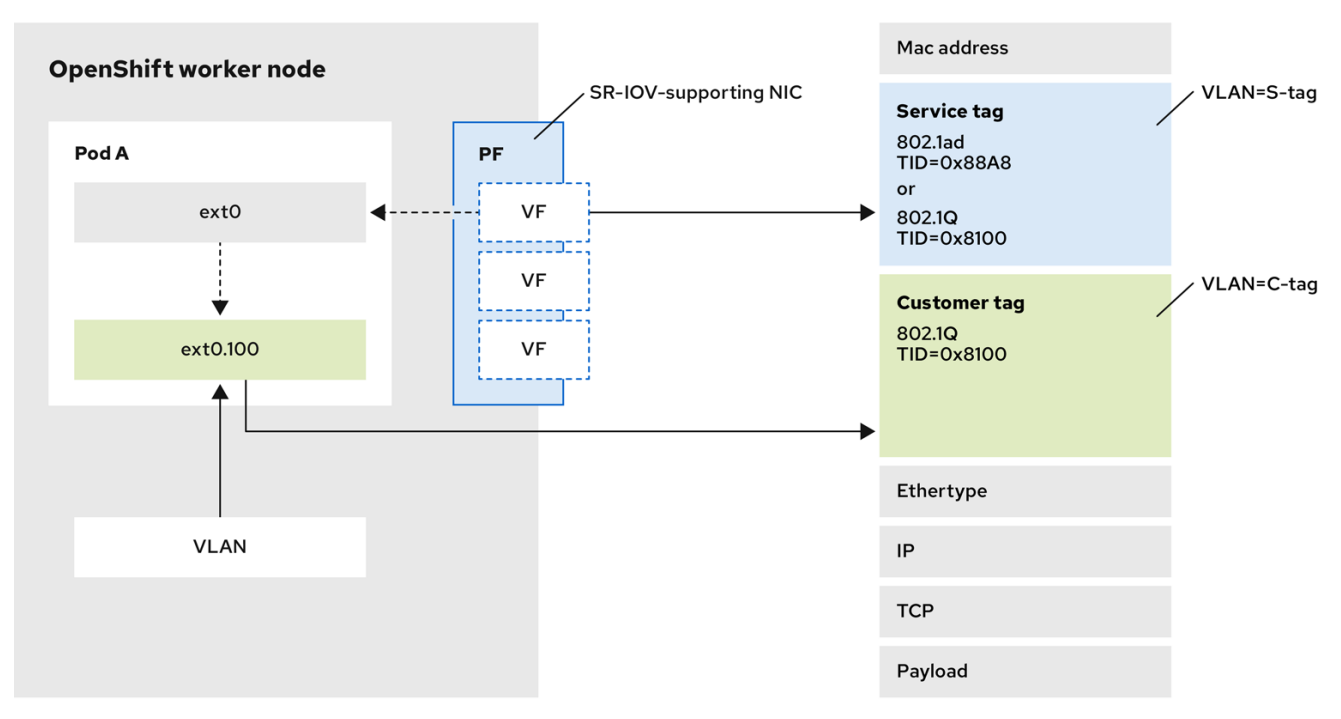

OpenShift Container Platform SR-IOV ソリューションは、**SriovNetwork** カスタムリソース (CR) で の VLAN プロトコルの設定をすでにサポートしています。Virtual Function (VF) はこのプロトコルを使 用して、外部タグとも呼ばれる VLAN タグを設定できます。その後、Pod は VLAN CNI プラグインを 使用して内部タグを設定できます。

### 表25.15 サポートされているネットワークインターフェイスカード

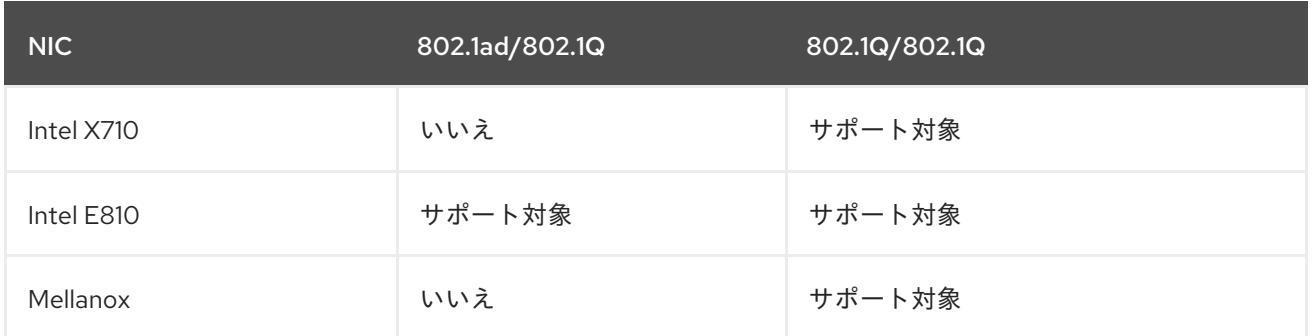

#### 関連情報

● VLAN [追加ネットワークの設定](#page-392-0)

25.9.2. SR-IOV 対応ワークロードの QinQ サポートの設定

### 前提条件

- OpenShift CLI (**oc**) がインストールされている。
- **cluster-admin** ロールを持つユーザーとしてクラスターにアクセスできる。
- SR-IOV Network Operator がインストールされている。

### 手順

1. 次の内容を使用して、**sriovnetpolicy-810-sriov-node-network.yaml** という名前のファイルを 作成します。

```
apiVersion: sriovnetwork.openshift.io/v1
kind: SriovNetworkNodePolicy
metadata:
 name: sriovnetpolicy-810
 namespace: openshift-sriov-network-operator
spec:
 deviceType: netdevice
 nicSelector:
  pfNames:
   - ens5f0#0-9
 nodeSelector:
  node-role.kubernetes.io/worker-cnf: ""
 numVfs: 10
 priority: 99
 resourceName: resource810
```
2. 以下のコマンドを実行して **SriovNetworkNodePolicy** オブジェクトを作成します。

**\$ oc create -f sriovnetpolicy-810-sriov-node-network.yaml**

3. 別のターミナルウィンドウを開き、次のコマンドを実行して、**openshift-sriov-networkoperator** namespace で指定されたノードの SR-IOV ネットワークノード状態の同期ステータ スを監視します。

**\$ watch -n 1 'oc get sriovnetworknodestates -n openshift-sriov-network-operator <node\_name> -o jsonpath="{.status.syncStatus}"'**

同期ステータスが **InProgress** から**Succeeded** に変更されたことを示します。

4. **SriovNetwork** オブジェクトを作成し、インフラストラクチャーに属する S-タグまたは **Service Tag** と呼ばれる外部 VLAN を設定します。

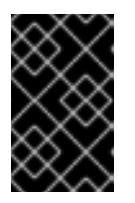

### 重要

スイッチのトランクインターフェイスで VLAN を設定する必要があります。さ らに、QinQ タグ付けをサポートするために、一部のスイッチをさらに設定する ことを推奨します。

a. 次の内容を使用して、**nad-sriovnetwork-1ad-810.yaml**という名前のファイルを作成しま す。

<span id="page-528-0"></span>**apiVersion: sriovnetwork.openshift.io/v1 kind: SriovNetwork metadata: name: sriovnetwork-1ad-810 namespace: openshift-sriov-network-operator spec: ipam: '{}' vlan: 171 1**

<span id="page-529-0"></span>**vlanProto: "802.1ad" 2 networkNamespace: default resourceName: resource810**

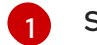

 $\bullet$ 

S-タグ VLAN タグを **171**に設定します。

Virtual Function (VF) に割り当てる VLAN プロトコルを指定します。サポートされる 値は **802.1ad** と**802.1q**です。デフォルト値は **802.1q** です。

b. 以下のコマンドを実行してオブジェクトを作成します。

**\$ oc create -f nad-sriovnetwork-1ad-810.yaml**

- 5. 内部 VLAN を使用して **NetworkAttachmentDefinition**オブジェクトを作成します。内部 VLAN はネットワーク機能に属しているため、多くの場合、C-タグまたは **Customer Tag** と呼ばれま す。
	- a. 次の内容を使用して、**nad-cvlan100.yaml** という名前のファイルを作成します。

**apiVersion: k8s.cni.cncf.io/v1 kind: NetworkAttachmentDefinition metadata: name: nad-cvlan100 namespace: default spec: config: '{ "name": "vlan-100", "cniVersion": "0.3.1", "type": "vlan", "linkInContainer": true, "master": "net1", 1 "vlanId": 100, "ipam": {"type": "static"} }'**

<span id="page-529-1"></span>Pod 内の VF インターフェイスを指定します。Pod アノテーションに名前が設定され ていないため、デフォルト名は **net1** になります。

b. 以下のコマンドを実行して、YAML ファイルを適用します。

**\$ oc apply -f nad-cvlan100.yaml**

## 検証

[1](#page-529-1)

- 次の手順に従って、ノード上で QinQ がアクティブであることを確認します。
	- 1. 次の内容を使用して、**test-qinq-pod.yaml**という名前のファイルを作成します。

**apiVersion: v1 kind: Pod metadata: name: test-pod annotations:**

**k8s.v1.cni.cncf.io/networks: sriovnetwork-1ad-810, nad-cvlan100 spec: containers:**

**- name: test-container image: quay.io/ocp-edge-qe/cnf-gotests-client:v4.10 imagePullPolicy: Always securityContext: privileged: true**

2. 次のコマンドを実行してテスト Pod を作成します。

**\$ oc create -f test-qinq-pod.yaml**

3. Pod が存在するターゲットノードでデバッグセッションに入り、次のコマンドを実行して ネットワークインターフェイス **ens5f0** に関する情報を表示します。

**\$ oc debug node/my-cluster-node -- bash -c "ip link show ens5f0"**

出力例

**6: ens5f0: <BROADCAST,MULTICAST,UP,LOWER\_UP> mtu 1500 qdisc mq state UP mode DEFAULT group default qlen 1000 link/ether b4:96:91:a5:22:10 brd ff:ff:ff:ff:ff:ff vf 0 link/ether a2:81:ba:d0:6f:f3 brd ff:ff:ff:ff:ff:ff, spoof checking on, link-state auto, trust off vf 1 link/ether 8a:bb:0a:36:f2:ed brd ff:ff:ff:ff:ff:ff, vlan 171, vlan protocol 802.1ad, spoof checking on, link-state auto, trust off vf 2 link/ether ca:0e:e1:5b:0c:d2 brd ff:ff:ff:ff:ff:ff, spoof checking on, link-state auto, trust off vf 3 link/ether ee:6c:e2:f5:2c:70 brd ff:ff:ff:ff:ff:ff, spoof checking on, link-state auto, trust off vf 4 link/ether 0a:d6:b7:66:5e:e8 brd ff:ff:ff:ff:ff:ff, spoof checking on, link-state auto, trust off vf 5 link/ether da:d5:e7:14:4f:aa brd ff:ff:ff:ff:ff:ff, spoof checking on, link-state auto, trust off vf 6 link/ether d6:8e:85:75:12:5c brd ff:ff:ff:ff:ff:ff, spoof checking on, link-state auto, trust off vf 7 link/ether d6:eb:ce:9c:ea:78 brd ff:ff:ff:ff:ff:ff, spoof checking on, link-state auto, trust off vf 8 link/ether 5e:c5:cc:05:93:3c brd ff:ff:ff:ff:ff:ff, spoof checking on, link-state auto, trust on vf 9 link/ether a6:5a:7c:1c:2a:16 brd ff:ff:ff:ff:ff:ff, spoof checking on, link-state auto, trust off**

出力の **vlan protocol 802.1ad** ID は、インターフェイスがプロトコル 802.1ad (QinQ) によ る VLAN タグ付けをサポートしていることを示します。VLAN ID は 171 です。

# 25.10. 高パフォーマンスのマルチキャストの使用

Single Root I/O Virtualization (SR-IOV) ハードウェアネットワーク上でマルチキャストを使用できま す。

25.10.1. 高パフォーマンスのマルチキャスト

OpenShift SDN ネットワークプラグインは、デフォルトネットワーク上の Pod 間のマルチキャストを サポートします。これは低帯域幅の調整またはサービスの検出での使用に最も適しており、高帯域幅の アプリケーションには適していません。インターネットプロトコルテレビ (IPTV) やマルチポイントビ デオ会議など、ストリーミングメディアなどのアプリケーションでは、Single Root I/O Virtualization (SR-IOV) ハードウェアを使用してネイティブに近いパフォーマンスを提供できます。

マルチキャストに追加の SR-IOV インターフェイスを使用する場合:

- マルチキャストパッケージは、追加の SR-IOV インターフェイス経由で Pod によって送受信さ れる必要があります。
- SR-IOV インターフェイスに接続する物理ネットワークは、OpenShift Container Platform で 制御されないマルチキャストルーティングとトポロジーを判別します。

25.10.2. マルチキャストでの SR-IOV インターフェイスの設定

以下の手順では、サンプルのマルチキャスト用の SR-IOV インターフェイスを作成します。

### 前提条件

- OpenShift CLI (**oc**) がインストールされている。
- **cluster-admin** ロールを持つユーザーとしてクラスターにログインする必要があります。

### 手順

1. **SriovNetworkNodePolicy** オブジェクトを作成します。

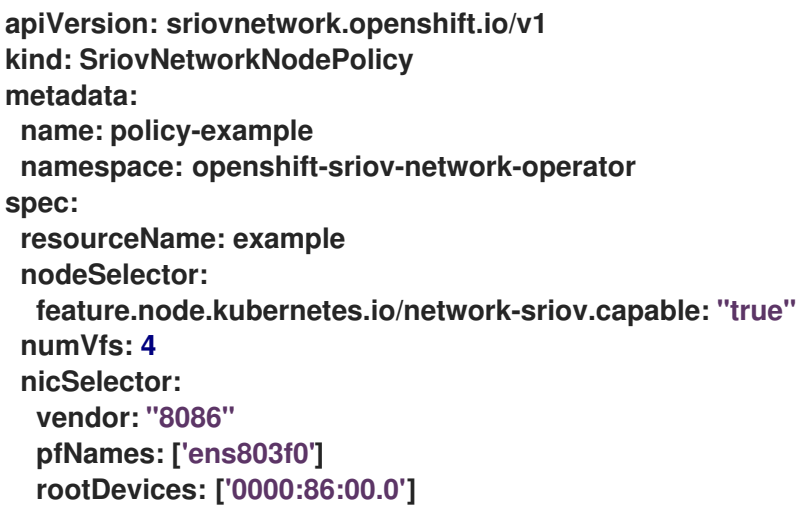

2. **SriovNetwork** オブジェクトを作成します。

```
apiVersion: sriovnetwork.openshift.io/v1
kind: SriovNetwork
metadata:
 name: net-example
 namespace: openshift-sriov-network-operator
spec:
 networkNamespace: default
 ipam: | 1
  {
   "type": "host-local", 2
```

```
"subnet": "10.56.217.0/24",
 "rangeStart": "10.56.217.171",
 "rangeEnd": "10.56.217.181",
 "routes": [
  {"dst": "224.0.0.0/5"},
  {"dst": "232.0.0.0/5"}
 ],
 "gateway": "10.56.217.1"
}
```
**resourceName: example**

- [1](#page-532-0) [2](#page-532-1) DHCP を IPAM として設定する選択をした場合は、DHCP サーバー経由でデフォルトルー ト (**224.0.0.0/5** および**232.0.0.0/5**) をプロビジョニングするようにしてください。これに より、デフォルトのネットワークプロバイダーによって設定された静的なマルチキャスト ルートが上書きされます。
- 3. マルチキャストアプリケーションで Pod を作成します。

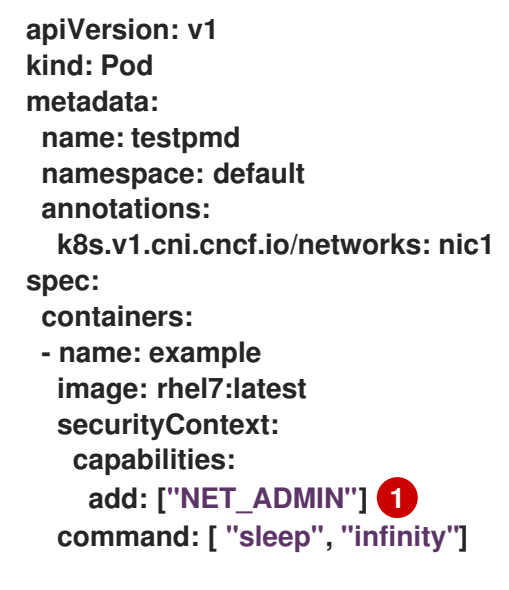

<span id="page-532-2"></span>**NET\_ADMIN** 機能は、アプリケーションがマルチキャスト IP アドレスを SR-IOV インター フェイスに割り当てる必要がある場合にのみ必要です。それ以外の場合は省略できます。

# 25.11. DPDK および RDMA の使用

コンテナー化された Data Plane Development Kit (DPDK) アプリケーションは OpenShift Container Platform でサポートされています。Single Root I/O Virtualization (SR-IOV) ネットワークハードウェ アは、Data Plane Development Kit (DPDK) および Remote Direct Memory Access (RDMA) で利用で きます。

サポートされているデバイスについては、[サポートされているデバイス](#page-454-0) を参照してください。

25.11.1. NIC を使用した DPDK モードでの Virtual Function の使用

### 前提条件

[1](#page-532-2)

- OpenShift CLI (**oc**) がインストールされている。
- SR-IOV Network Operator をインストールします。

**cluster-admin** 権限を持つユーザーとしてログインしている。

### 手順

1. 以下の **SriovNetworkNodePolicy** オブジェクトを作成してから、YAML を**intel-dpdk-nodepolicy.yaml** ファイルに保存します。

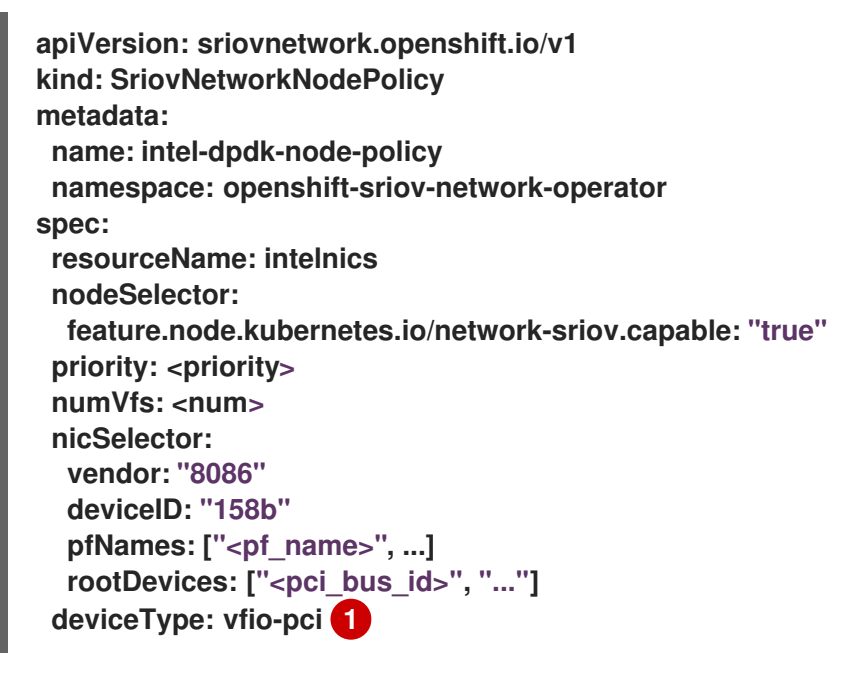

Virtual Function (VF) のドライバータイプを **vfio-pci** に指定します。

## <span id="page-533-0"></span>注記

[1](#page-533-0)

**SriovNetworkNodePolicy** の各オプションに関する詳細は、**Configuring SR-IOV network devices**セクションを参照してください。

**SriovNetworkNodePolicy** オブジェクトで指定された設定を適用する際に、SR-IOV Operator はノードをドレイン (解放) する可能性があり、場合によっては ノードの再起動を行う場合があります。設定の変更が適用されるまでに数分の時 間がかかる場合があります。エビクトされたワークロードを処理するために、ク ラスター内に利用可能なノードが十分にあることを前もって確認します。

設定の更新が適用された後に、**openshift-sriov-network-operator** namespace のすべての Pod が **Running** ステータスに変更されます。

2. 以下のコマンドを実行して **SriovNetworkNodePolicy** オブジェクトを作成します。

**\$ oc create -f intel-dpdk-node-policy.yaml**

3. 以下の **SriovNetwork** オブジェクトを作成してから、YAML を**intel-dpdk-network.yaml** ファ イルに保存します。

**apiVersion: sriovnetwork.openshift.io/v1 kind: SriovNetwork metadata: name: intel-dpdk-network namespace: openshift-sriov-network-operator** <span id="page-534-0"></span>**spec: networkNamespace: <target\_namespace> ipam: |-** *# ... 1* **vlan: <vlan> resourceName: intelnics**

[1](#page-534-0)

IPAM CNI プラグインの設定オブジェクトを YAML ブロックスケーラーとして指定しま す。プラグインは、割り当て定義についての IP アドレスの割り当てを管理します。

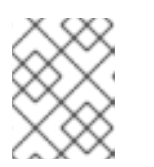

**SriovNetwork** の各オプションに関する詳細は、SR-IOV の追加ネットワークの 設定セクションを参照してください。

オプションのライブラリー app-netutil は、コンテナーの親 Pod に関するネットワーク情報を 収集するための複数の API メソッドを提供します。

4. 以下のコマンドを実行して、**SriovNetwork** オブジェクトを作成します。

**\$ oc create -f intel-dpdk-network.yaml**

注記

5. 以下の **Pod** 仕様を作成してから、YAML を**intel-dpdk-pod.yaml**ファイルに保存します。

<span id="page-534-7"></span><span id="page-534-6"></span><span id="page-534-5"></span><span id="page-534-4"></span><span id="page-534-3"></span><span id="page-534-2"></span><span id="page-534-1"></span>**apiVersion: v1 kind: Pod metadata: name: dpdk-app namespace: <target\_namespace> 1 annotations: k8s.v1.cni.cncf.io/networks: intel-dpdk-network spec: containers: - name: testpmd image: <DPDK\_image> 2 securityContext: runAsUser: 0 capabilities: add: ["IPC\_LOCK","SYS\_RESOURCE","NET\_RAW"] 3 volumeMounts: - mountPath: /mnt/huge 4 name: hugepage resources: limits: openshift.io/intelnics: "1" 5 memory: "1Gi" cpu: "4" 6 hugepages-1Gi: "4Gi" 7 requests: openshift.io/intelnics: "1" memory: "1Gi" cpu: "4" hugepages-1Gi: "4Gi"**

**command: ["sleep", "infinity"] volumes: - name: hugepage emptyDir:**

- **medium: HugePages**
- [1](#page-534-1)

**SriovNetwork** オブジェクトの **intel-dpdk-network**が作成される同じ **target\_namespace** を指定します。Pod を異なる namespace に作成する場合、**target\_namespace** を**Pod** 仕 様および **SriovNetwork** オブジェクトの両方で変更します。

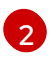

アプリケーションとアプリケーションが使用する DPDK ライブラリーが含まれる DPDK イメージを指定します。

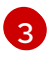

hugepage の割り当て、システムリソースの割り当て、およびネットワークインターフェ イスアクセス用のコンテナー内のアプリケーションに必要な追加機能を指定します。

[4](#page-534-4) hugepage ボリュームを **/mnt/huge** の下の DPDK Pod にマウントします。hugepage ボ リュームは、メディアが **Hugepages**に指定されている emptyDir ボリュームタイプでサ ポートされます。

[5](#page-534-5) オプション: DPDK Pod に割り当てられる DPDK デバイスの数を指定します。このリソー ス要求および制限は、明示的に指定されていない場合、SR-IOV ネットワークリソースイ ンジェクターによって自動的に追加されます。SR-IOV ネットワークリソースインジェク ターは、SR-IOV Operator によって管理される受付コントローラーコンポーネントです。 これはデフォルトで有効にされており、デフォルト **SriovOperatorConfig** CR で **enableInjector**オプションを **false** に設定して無効にすることができます。

<mark>[6](#page-534-6)</mark> CPU の数を指定します。DPDK Pod には通常、kubelet から排他的 CPU を割り当てる必 要があります。これは、CPU マネージャーポリシーを **static** に設定し、**Guaranteed** QoS を持つ Pod を作成して実行されます。

[7](#page-534-7) hugepage サイズ **hugepages-1Gi** または**hugepages-2Mi** を指定し、DPDK Pod に割り当 てられる hugepage の量を指定します。**2Mi** および**1Gi** hugepage を別々に設定しま す。**1Gi** hugepage を設定するには、カーネル引数をノードに追加する必要があります。 たとえば、カーネル引数 **default\_hugepagesz=1GB**、**hugepagesz=1G** および **hugepages=16** を追加すると、**16\*1Gi** hugepage がシステムの起動時に割り当てられま す。

6. 以下のコマンドを実行して DPDK Pod を作成します。

**\$ oc create -f intel-dpdk-pod.yaml**

25.11.2. Mellanox NIC を使用した DPDK モードでの Virtual Function の使用

Mellanox NIC で DPDK モードの Virtual Function を使用して、ネットワークノードポリシーを作成 し、Data Plane Development Kit (DPDK) Pod を作成できます。

## 前提条件

- OpenShift CLI (**oc**) がインストールされている。
- Single Root I/O Virtualization (SR-IOV) Network Operator がインストールされている。
- **cluster-admin** 権限を持つユーザーとしてログインしている。

1. 次の **SriovNetworkNodePolicy** YAML 設定を**mlx-dpdk-node-policy.yaml**ファイルに保存し ます。

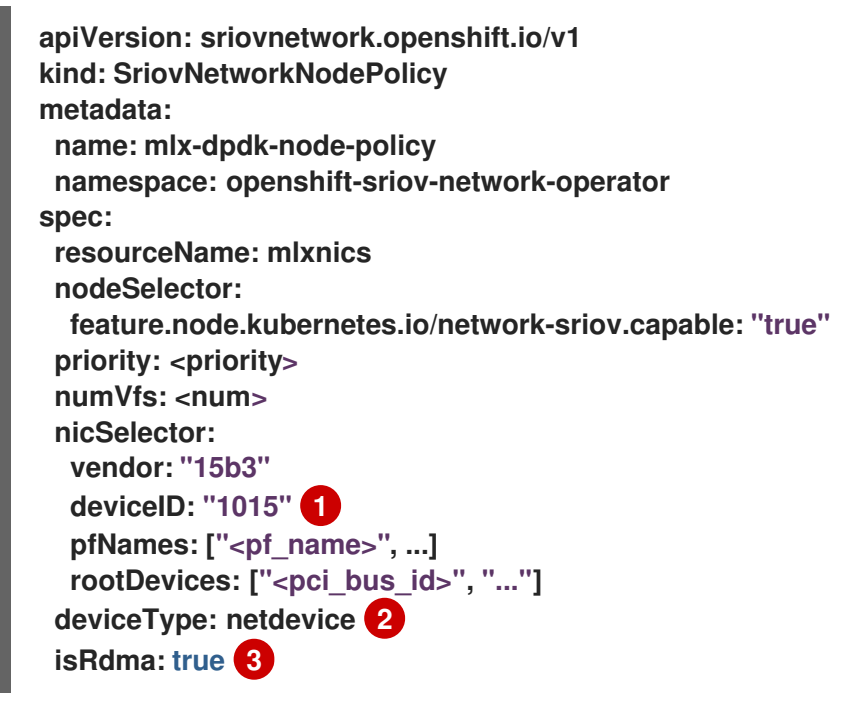

<span id="page-536-2"></span><span id="page-536-1"></span><span id="page-536-0"></span>SR-IOV ネットワークデバイスのデバイス 16 進コードを指定します。

Virtual Function (VF) のドライバータイプを **netdevice** に指定します。Mellanox SR-IOV Virtual Function (VF) は、**vfio-pci** デバイスタイプを使用せずに DPDK モードで機能しま す。VF デバイスは、コンテナー内のカーネルネットワークインターフェイスとして表示 されます。

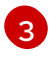

[1](#page-536-0)

手順

[2](#page-536-1)

リモートダイレクトメモリーアクセス (RDMA) モードを有効にします。これは、DPDK モードで機能させるために Mellanox カードで必要です。

### 注記

**SriovNetworkNodePolicy** オブジェクトの各オプションの詳細な説明については SR-IOV ネットワークデバイスの設定 を参照してください。

**SriovNetworkNodePolicy** オブジェクトで指定された設定を適用する際に、SR-IOV Operator はノードをドレイン (解放) する可能性があり、場合によっては ノードの再起動を行う場合があります。設定の変更が適用されるまでに数分かか る場合があります。エビクトされたワークロードを処理するために、クラスター 内に利用可能なノードが十分にあることを前もって確認します。

設定の更新が適用された後に、**openshift-sriov-network-operator** namespace のすべての Pod が **Running** ステータスに変更されます。

2. 以下のコマンドを実行して **SriovNetworkNodePolicy** オブジェクトを作成します。

**\$ oc create -f mlx-dpdk-node-policy.yaml**

3. 次の **SriovNetwork** YAML 設定を**mlx-dpdk-network.yaml** ファイルに保存します:

**apiVersion: sriovnetwork.openshift.io/v1 kind: SriovNetwork metadata: name: mlx-dpdk-network namespace: openshift-sriov-network-operator spec: networkNamespace: <target\_namespace> ipam: |- 1 ... vlan: <vlan> resourceName: mlxnics**

[1](#page-537-0)

<span id="page-537-0"></span>IP アドレス管理 (IPAM) コンテナーネットワークインターフェイス (CNI) プラグインの設 定オブジェクトを YAML ブロックスカラーとして指定します。プラグインは、割り当て定 義についての IP アドレスの割り当てを管理します。

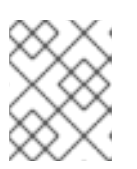

### 注記

**SriovNetwork** オブジェクトの各オプションの詳細な説明については SR-IOV ネットワークデバイスの設定 を参照してください。

**app-netutil** オプションライブラリーには、コンテナーの親 Pod に関するネットワーク情報を収 集するための API メソッドが複数あります。

4. 以下のコマンドを実行して、**SriovNetwork** オブジェクトを作成します。

**\$ oc create -f mlx-dpdk-network.yaml**

5. 次の **Pod** YAML 設定を**mlx-dpdk-pod.yaml** ファイルに保存します。

<span id="page-537-2"></span><span id="page-537-1"></span>**apiVersion: v1 kind: Pod metadata: name: dpdk-app namespace: <target\_namespace> 1 annotations: k8s.v1.cni.cncf.io/networks: mlx-dpdk-network spec: containers: - name: testpmd image: <DPDK\_image> 2 securityContext: runAsUser: 0 capabilities: add: ["IPC\_LOCK","SYS\_RESOURCE","NET\_RAW"] 3 volumeMounts: - mountPath: /mnt/huge 4 name: hugepage resources: limits: openshift.io/mlxnics: "1" 5 memory: "1Gi" cpu: "4" 6**

<span id="page-538-4"></span><span id="page-538-3"></span><span id="page-538-2"></span><span id="page-538-1"></span><span id="page-538-0"></span>**hugepages-1Gi: "4Gi" 7 requests: openshift.io/mlxnics: "1" memory: "1Gi" cpu: "4" hugepages-1Gi: "4Gi" command: ["sleep", "infinity"] volumes: - name: hugepage emptyDir: medium: HugePages**

**SriovNetwork** オブジェクトの **mlx-dpdk-network** が作成される同じ **target\_namespace** を指定します。別の namespace で Pod を作成するには、**Pod** 仕様と**SriovNetwork** オブ ジェクトの両方で **target\_namespace**を変更します。

[2](#page-537-2) アプリケーションとアプリケーションが使用する DPDK ライブラリーが含まれる DPDK イメージを指定します。

[3](#page-538-0) hugepage の割り当て、システムリソースの割り当て、およびネットワークインターフェ イスアクセス用のコンテナー内のアプリケーションに必要な追加機能を指定します。

[4](#page-538-1) hugepage ボリュームを **/mnt/huge** の下の DPDK Pod にマウントします。hugepage ボ リュームは、メディアが **Hugepages**に指定されている **emptyDir** ボリュームタイプでサ ポートされます。

<mark>[5](#page-538-2)</mark> オプション: DPDK Pod に割り当てられる DPDK デバイスの数を指定します。このリソー ス要求および制限は、明示的に指定されていない場合、SR-IOV ネットワークリソースイ ンジェクターによって自動的に追加されます。SR-IOV ネットワークリソースインジェク ターは、SR-IOV Operator によって管理される受付コントローラーコンポーネントです。 これはデフォルトで有効にされており、デフォルト **SriovOperatorConfig** CR で **enableInjector**オプションを **false** に設定して無効にすることができます。

[1](#page-537-1)

<mark>[6](#page-538-3)</mark> CPU の数を指定します。DPDK Pod には通常、kubelet から排他的 CPU を割り当てる必 要があります。これを行うには、CPU マネージャーポリシーを **static** に設定し、サービス 品質 (QoS) が **Guaranteed** の Pod を作成します。

- [7](#page-538-4) hugepage サイズ **hugepages-1Gi** または**hugepages-2Mi** を指定し、DPDK Pod に割り当 てられる hugepage の量を指定します。**2Mi** および**1Gi** hugepage を別々に設定しま す。**1Gi** hugepage を設定するには、カーネル引数をノードに追加する必要があります。
- 6. 以下のコマンドを実行して DPDK Pod を作成します。

**\$ oc create -f mlx-dpdk-pod.yaml**

25.11.3. TAP CNI を使用したカーネルアクセスでのルートレス DPDK ワークロード実行

DPDK アプリケーションは、ログメッセージなどの特定の種類のパケットを処理のためにカーネルに挿 入するための例外パスとして **virtio-user** [を使用できます。この機能の詳細は、例外パスとしての](https://doc.dpdk.org/guides/howto/virtio_user_as_exception_path.html) Virtio user を参照してください。

OpenShift Container Platform バージョン 4.14 以降では、非特権 Pod を使用して、tap CNI プラグイ ンと一緒に DPDK アプリケーションを実行できます。この機能を有効にするに

は、**SriovNetworkNodePolicy** オブジェクト内で **needVhostNet** パラメーターを **true** に設定し

て、**vhost-net**デバイスをマウントする必要があります。

## 図25.1 DPDK と TAP の設定例

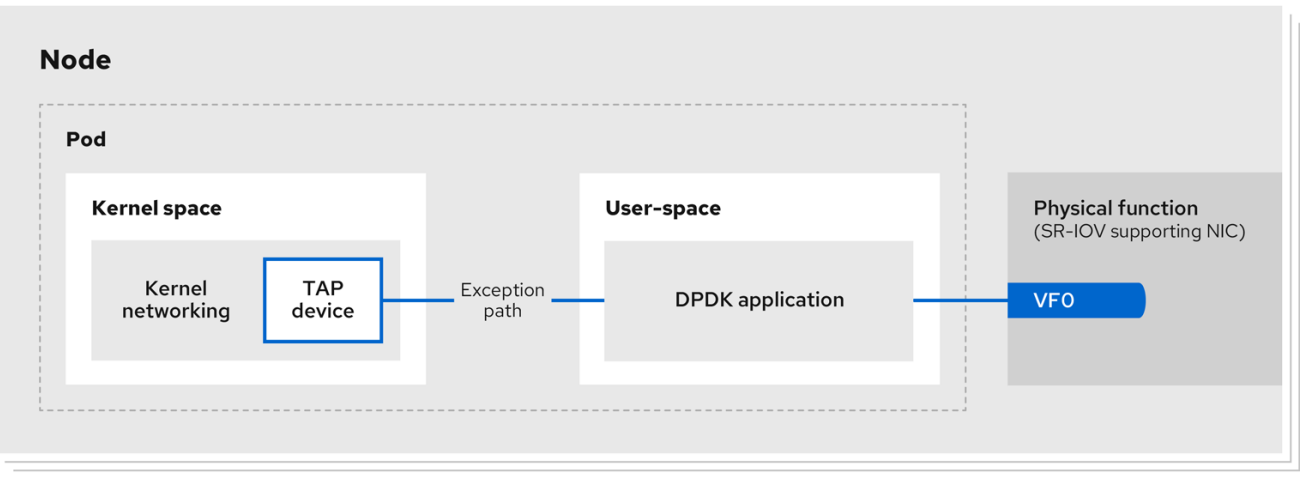

## 前提条件

- OpenShift CLI (**oc**) がインストールされている。
- SR-IOV Network Operator がインストールされている。
- **cluster-admin** 権限を持つユーザーとしてログインしている。
- すべてのノードで **setsebools container\_use\_devices=on** が root として設定されていること を確認します。

注記

Machine Config Operator を使用して、この SELinux ブール値を設定します。

## 手順

1. 次の例のような内容を含むファイル (**test-namespace.yaml** など) を作成します。

**apiVersion: v1 kind: Namespace metadata: name: test-namespace labels: pod-security.kubernetes.io/enforce: privileged pod-security.kubernetes.io/audit: privileged pod-security.kubernetes.io/warn: privileged security.openshift.io/scc.podSecurityLabelSync: "false"**

2. 次のコマンドを実行して、**Namespace** オブジェクトを新規作成します。

**\$ oc apply -f test-namespace.yaml**

3. 次の例のようなコンテンツを含むファイル (**sriov-node-network-policy.yaml** など) を作成しま す。
<span id="page-540-2"></span><span id="page-540-1"></span><span id="page-540-0"></span>**apiVersion: sriovnetwork.openshift.io/v1 kind: SriovNetworkNodePolicy metadata: name: sriovnic namespace: openshift-sriov-network-operator spec: deviceType: netdevice 1 isRdma: true 2 needVhostNet: true 3 nicSelector: vendor: "15b3" 4 deviceID: "101b" 5 rootDevices: ["00:05.0"] numVfs: 10 priority: 99 resourceName: sriovnic nodeSelector: feature.node.kubernetes.io/network-sriov.capable: "true"**

- <span id="page-540-4"></span><span id="page-540-3"></span>これは、プロファイルが Mellanox ネットワークインターフェイスコントローラー (NIC) 専用に調整されていることを示します。
- **isRdma** を**true** に設定する必要があるのは、Mellanox NIC の場合のみです。
	- これにより、**/dev/net/tun** および**/dev/vhost-net**デバイスがコンテナーにマウントされ、 アプリケーションがタップデバイスを作成し、タップデバイスを DPDK ワークロードに接 続できるようになります。

[4](#page-540-3)

 $\sqrt{5}$  $\sqrt{5}$  $\sqrt{5}$ 

[1](#page-540-0)

[2](#page-540-1)

[3](#page-540-2)

SR-IOV ネットワークデバイスのベンダーの 16 進数コード。値 15b3 は Mellanox NIC に関 連付けられています。

SR-IOV ネットワークデバイスのデバイスの 16 進数コード。

4. 以下のコマンドを実行して **SriovNetworkNodePolicy** オブジェクトを作成します。

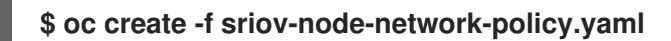

5. 次の **SriovNetwork** オブジェクトを作成し、YAML を**sriov-network-attachment.yaml** ファイ ルに保存します。

```
apiVersion: sriovnetwork.openshift.io/v1
kind: SriovNetwork
metadata:
name: sriov-network
namespace: openshift-sriov-network-operator
spec:
networkNamespace: test-namespace
resourceName: sriovnic
spoofChk: "off"
trust: "on"
```
注記

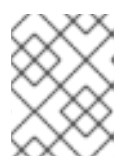

**SriovNetwork** の各オプションに関する詳細は、SR-IOV の追加ネットワークの 設定セクションを参照してください。

オプションのライブラリー **app-netutil** は、コンテナーの親 Pod に関するネットワーク情報を 収集するための複数の API メソッドを提供します。

6. 以下のコマンドを実行して、**SriovNetwork** オブジェクトを作成します。

**\$ oc create -f sriov-network-attachment.yaml**

7. 次の例のような内容を含む、ネットワーク割り当て定義を指定するファイル (**Tapexample.yaml** など) を作成します。

```
apiVersion: "k8s.cni.cncf.io/v1"
kind: NetworkAttachmentDefinition
metadata:
name: tap-one
namespace: test-namespace 1
spec:
config: '{
 "cniVersion": "0.4.0",
 "name": "tap",
 "plugins": [
   {
    "type": "tap",
    "multiQueue": true,
    "selinuxcontext": "system_u:system_r:container_t:s0"
   },
   {
    "type":"tuning",
    "capabilities":{
     "mac":true
    }
   }
 ]
}'
```
- **SriovNetwork** オブジェクトが作成されるのと同じ **target\_namespace**を指定します。
- 8. 次のコマンドを実行して、**NetworkAttachmentDefinition**オブジェクトを作成します。

**\$ oc apply -f tap-example.yaml**

9. 次の例のような内容を含むファイル **(dpdk-pod-rootless.yaml** など) を作成します。

**apiVersion: v1 kind: Pod metadata: name: dpdk-app namespace: test-namespace 1 annotations:**

[1](#page-541-0)

```
SriovNetwork オブジェクトが作成されるのと同じ target_namespaceを指定します。
 Pod を別の namespace に作成する場合は、target_namespace をPod 仕様と
 SriovNetwork オブジェクトの両方で変更します。
  k8s.v1.cni.cncf.io/networks: '[
   {"name": "sriov-network", "namespace": "test-namespace"},
   {"name": "tap-one", "interface": "ext0", "namespace": "test-namespace"}]'
spec:
 nodeSelector:
  kubernetes.io/hostname: "worker-0"
 securityContext:
   fsGroup: 1001 2
   runAsGroup: 1001 3
   seccompProfile:
    type: RuntimeDefault
 containers:
 - name: testpmd
  image: <DPDK_image> 4
  securityContext:
   capabilities:
    drop: ["ALL"] 5
    add: 6
     - IPC_LOCK
     - NET_RAW #for mlx only 7
   runAsUser: 1001 8
   privileged: false 9
   allowPrivilegeEscalation: true 10
   runAsNonRoot: true 11
  volumeMounts:
  - mountPath: /mnt/huge 12
   name: hugepages
  resources:
   limits:
    openshift.io/sriovnic: "1" 13
    memory: "1Gi"
    cpu: "4" 14
    hugepages-1Gi: "4Gi" 15
   requests:
    openshift.io/sriovnic: "1"
    memory: "1Gi"
    cpu: "4"
    hugepages-1Gi: "4Gi"
  command: ["sleep", "infinity"]
 runtimeClassName: performance-cnf-performanceprofile 16
 volumes:
 - name: hugepages
  emptyDir:
   medium: HugePages
```
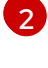

<span id="page-542-15"></span><span id="page-542-14"></span><span id="page-542-13"></span><span id="page-542-12"></span><span id="page-542-11"></span><span id="page-542-10"></span>[1](#page-542-0)

[2](#page-542-1)<mark>) ボリュームにマウントされたディレクトリーおよびそれらのボリューム内に作成された</mark> ファイルのグループ所有権を設定します。

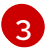

コンテナーの実行に使用するプライマリーグループ ID を指定します。

[4](#page-542-3) アプリケーションを含む DPDK イメージとアプリケーションで使用される DPDK ライブ ラリーを指定します。

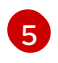

コンテナーの securityContext からすべての機能 (**ALL**) を削除すると、通常の操作に必要 とされる権限以上の特権がコンテナーからなくなります。

**[6](#page-542-5)** hugepage の割り当て、システムリソースの割り当て、およびネットワークインターフェ イスアクセス用のコンテナー内のアプリケーションに必要な追加機能を指定します。これ らの機能は、**setcap** コマンドを使用してバイナリーファイルでも設定する必要がありま す。

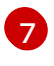

Mellanox ネットワークインターフェイスコントローラー (NIC) には、**NET\_RAW** 機能が 必要です。

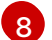

コンテナーの実行に使用するユーザー ID を指定します。

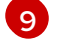

この設定で、Pod 内のコンテナー (複数可) にホストシステムへの特権アクセスを許可しな いように指定します。

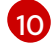

この設定を使用すると、コンテナーは、割り当てられている初期の root 以外の権限を超え て権限を昇格できます。

[11](#page-542-10)

また、この設定により、コンテナーは root 以外のユーザーで実行されます。これにより、 最小特権の原則が適用され、コンテナーが不正アクセスされる可能性を最小限に抑えると ともに、攻撃対象領域を減少させます。

[12](#page-542-11) hugepage ボリュームを **/mnt/huge** の下の DPDK Pod にマウントします。hugepage ボ リュームは、メディアが **Hugepages**に指定されている emptyDir ボリュームタイプでサ ポートされます。

<mark>[13](#page-542-12)</mark> オプション: DPDK Pod に割り当てられる DPDK デバイスの数を指定します。このリソー ス要求および制限は、明示的に指定されていない場合、SR-IOV ネットワークリソースイ ンジェクターによって自動的に追加されます。SR-IOV ネットワークリソースインジェク ターは、SR-IOV Operator によって管理される受付コントローラーコンポーネントです。 これはデフォルトで有効にされており、デフォルト **SriovOperatorConfig** CR で **enableInjector**オプションを **false** に設定して無効にすることができます。

<mark>[14](#page-542-13)</mark> CPU の数を指定します。DPDK Pod には通常、kubelet から排他的 CPU を割り当てる必 要があります。これは、CPU マネージャーポリシーを **static** に設定し、**Guaranteed** QoS を持つ Pod を作成して実行されます。

[15](#page-542-14) hugepage サイズ **hugepages-1Gi** または**hugepages-2Mi** を指定し、DPDK Pod に割り当 てられる hugepage の量を指定します。**2Mi** および**1Gi** hugepage を別々に設定しま す。**1Gi** hugepage を設定するには、カーネル引数をノードに追加する必要があります。 たとえば、カーネル引数 **default\_hugepagesz=1GB**、**hugepagesz=1G** および **hugepages=16** を追加すると、**16\*1Gi** hugepage がシステムの起動時に割り当てられま す。

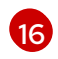

パフォーマンスプロファイルの名前が **cnf-performance profile**でない場合は、その文字 列を正しいパフォーマンスプロファイル名に置き換えます。

10. 以下のコマンドを実行して DPDK Pod を作成します。

**\$ oc create -f dpdk-pod-rootless.yaml**

関連情報

関連情報

- container use devices ブール値の有効化
- [パフォーマンスプロファイルの作成](https://docs.redhat.com/en/documentation/openshift_container_platform/4.16/html-single/scalability_and_performance/#cnf-create-performance-profiles)
- SR-IOV [ネットワークデバイスの設定](#page-478-0)

25.11.4. 特定の DPDK ラインレート達成に関する概要

特定の Data Plane Development Kit (DPDK) ラインレートを実現するには、Node Tuning Operator を デプロイし、Single Root I/O Virtualization (SR-IOV) を設定します。次のリソースの DPDK 設定も調 整する必要があります。

- 分離された CPU
- hugepage
- トポロジースケジューラー  $\bullet$

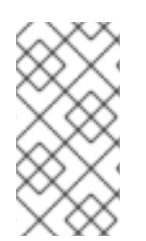

## 注記

OpenShift Container Platform の以前のバージョンでは、パフォーマンスアドオン Operator を使用して自動チューニングを実装し、OpenShift Container Platform アプ リケーションの低レイテンシーパフォーマンスを実現していました。OpenShift Container Platform 4.11 以降では、この機能は Node Tuning Operator の一部です。

## DPDK テスト環境

次の図は、トラフィックテスト環境のコンポーネントを示しています。

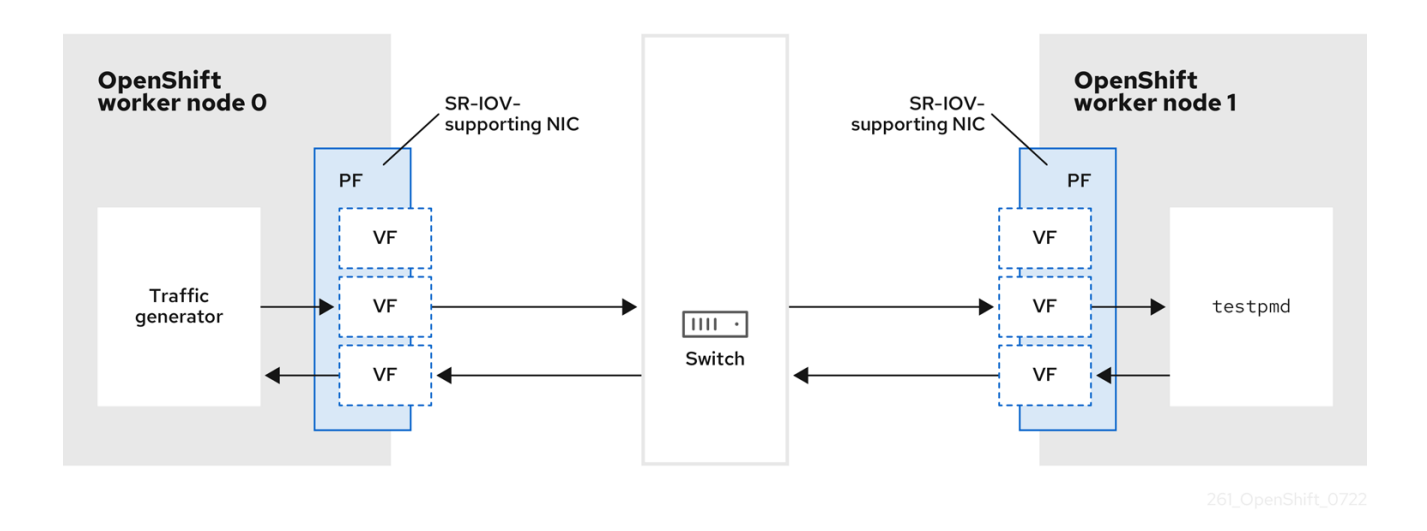

- トラフィックジェネレーター: 大量のパケットトラフィックを生成できるアプリケーション。
- SR-IOV 対応 NIC: SR-IOV に対応したネットワークインターフェイスカードです。カードは、 物理インターフェイス上で多数の Virtual Function を実行します。
- Physical Function (PF): SR-IOV インターフェイスをサポートするネットワークアダプターの PCI Express (PCIe) 機能。

Virtual Function (VF): SR-IOV をサポートするネットワークアダプター上の軽量の PCIe 機

- Virtual Function (VF): SR-IOV をサボートするネットワークアダプター上の軽量の PCIe 機 能。VF は、ネットワークアダプターの PCIe PF に関連付けられています。VF は、ネットワー クアダプターの仮想化されたインスタンスを表します。
- スイッチ:ネットワークスイッチ。ノードは中断なしに接続することもできます。
- **testpmd**: DPDK に含まれるサンプルアプリケーション。**testpmd** アプリケーションを使用し て、パケット転送モードで DPDK をテストできます。**testpmd** アプリケーションは、DPDK ソ フトウェア開発キット (SDK) を使用して本格的なアプリケーションを構築する方法の例でもあ ります。
- worker 0 およびworker 1: OpenShift Container Platform ノード。

25.11.5. SR-IOV と Node Tuning Operator を使用した DPDK ラインレートの実現

Node Tuning Operator を使用して、分離された CPU、ヒュージページ、およびトポロジースケジュー ラーを設定できます。その後、Node Tuning Operator と Single Root I/O Virtualization (SR-IOV) を 使用して、特定の Data Plane Development Kit (DPDK) ラインレートを実現できます。

## 前提条件

- OpenShift CLI (**oc**) がインストールされている。
- SR-IOV Network Operator がインストールされている。
- **cluster-admin 権限を持つユーザーとしてログインしている。**
- スタンドアロン Node Tuning Operator をデプロイしている。

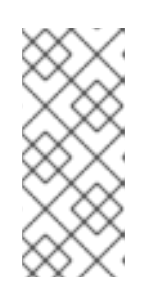

注記

OpenShift Container Platform の以前のバージョンでは、パフォーマンスアド オン Operator を使用して自動チューニングを実装し、OpenShift アプリケー ションの低レイテンシーパフォーマンスを実現していました。OpenShift Container Platform 4.11 以降では、この機能は Node Tuning Operator の一部で す。

## 手順

1. 次の例に基づいて **PerformanceProfile**オブジェクトを作成します。

<span id="page-545-1"></span><span id="page-545-0"></span>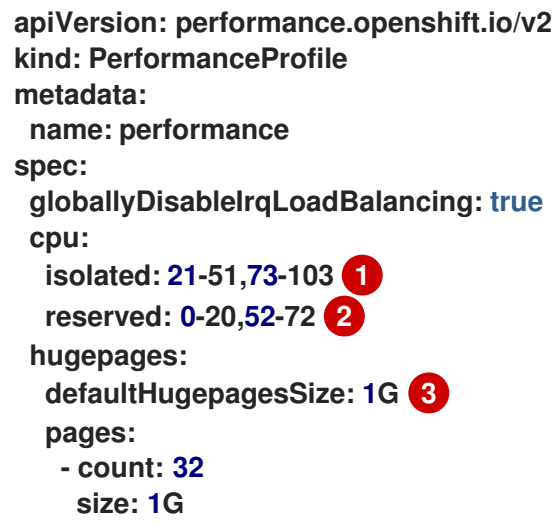

<span id="page-546-0"></span>**net: userLevelNetworking: true numa: topologyPolicy: "single-numa-node" nodeSelector: node-role.kubernetes.io/worker-cnf: ""**

システムでハイパースレッディングが有効になっている場合は、関連するシンボリックリ ンクを **isolated** および**reserved** の CPU グループに割り当てます。システムに複数の Non-Uniform Memory Access (NUMA) ノードが含まれている場合は、両方の NUMA か ら両方のグループに CPU を割り当てます。このタスクには Performance Profile Creator を使用することもできます。詳細は、コントロールプレーンプロファイルの作成 について 参照してください。

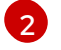

[1](#page-545-0)

キューが予約済みの CPU 数に設定されているデバイスのリストを指定することもできま す。詳細については Node Tuning Operator を使用した NIC キューの削減を参照してくだ さい。

- [3](#page-546-0) 必要なヒュージページの数とサイズを割り当てます。ヒュージページの NUMA 設定を指 定できます。デフォルトでは、システムは、そのシステムにあるすべての NUMA ノード に偶数分を割り当てます。必要に応じて、ノードのリアルタイムカーネルの使用をリクエ ストできます。詳しくは、リアルタイム機能を備えたワーカーのプロビジョニング を参照 してください。
- 2. **yaml** ファイルを**mlx-dpdk-perfprofile-policy.yaml**として保存します。
- 3. 次のコマンドを使用して、パフォーマンスプロファイルを適用します。

**\$ oc create -f mlx-dpdk-perfprofile-policy.yaml**

25.11.5.1. Virtual Function の SR-IOV Network Operator の例

Single Root I/O Virtualization (SR-IOV) ネットワーク Operator を使用して、ノード上の SR-IOV をサ ポートする Physical Function NIC から Virtual Function (VF) を割り当てて設定できます。

Operator のデプロイの詳細については、SR-IOV Network Operator のインストールを参照してくださ い。SR-IOV ネットワークデバイスの設定の詳細については、SR-IOV ネットワークデバイスの設定 を 参照してください。

Intel VF と Mellanox VF での Data Plane Development Kit (DPDK) ワークロードの実行にはいくつか の違いがあります。このセクションでは、両方の VF タイプのオブジェクト設定の例を示します。以下 は、Intel NIC で DPDK アプリケーションを実行するために使用される **sriovNetworkNodePolicy** オブ ジェクトの例です。

**apiVersion: sriovnetwork.openshift.io/v1 kind: SriovNetworkNodePolicy metadata: name: dpdk-nic-1 namespace: openshift-sriov-network-operator spec: deviceType: vfio-pci 1 needVhostNet: true 2 nicSelector: pfNames: ["ens3f0"]**

```
nodeSelector:
  node-role.kubernetes.io/worker-cnf: ""
 numVfs: 10
 priority: 99
 resourceName: dpdk_nic_1
---
apiVersion: sriovnetwork.openshift.io/v1
kind: SriovNetworkNodePolicy
metadata:
 name: dpdk-nic-1
 namespace: openshift-sriov-network-operator
spec:
 deviceType: vfio-pci
 needVhostNet: true
 nicSelector:
  pfNames: ["ens3f1"]
 nodeSelector:
 node-role.kubernetes.io/worker-cnf: ""
 numVfs: 10
 priority: 99
 resourceName: dpdk_nic_2
```
Intel NIC の場合、**deviceType** は**vfio-pci** である必要があります。

 $\mathcal{L}$ DPDK ワークロードとのカーネル通信が必要な場合は、**needVhostNet: true**を追加します。これ により、**/dev/net/tun** および**/dev/vhost-net**デバイスがコンテナーにマウントされ、アプリケー ションがタップデバイスを作成し、タップデバイスを DPDK ワークロードに接続できるようにな ります。

以下は、Mellanox NIC の **sriovNetworkNodePolicy**オブジェクトの例です。

```
apiVersion: sriovnetwork.openshift.io/v1
kind: SriovNetworkNodePolicy
metadata:
 name: dpdk-nic-1
 namespace: openshift-sriov-network-operator
spec:
 deviceType: netdevice 1
 isRdma: true 2
 nicSelector:
  rootDevices:
   - "0000:5e:00.1"
 nodeSelector:
  node-role.kubernetes.io/worker-cnf: ""
 numVfs: 5
 priority: 99
 resourceName: dpdk_nic_1
---
apiVersion: sriovnetwork.openshift.io/v1
kind: SriovNetworkNodePolicy
metadata:
 name: dpdk-nic-2
 namespace: openshift-sriov-network-operator
spec:
 deviceType: netdevice
```
[1](#page-547-0)

**isRdma: true nicSelector: rootDevices: - "0000:5e:00.0" nodeSelector: node-role.kubernetes.io/worker-cnf: "" numVfs: 5 priority: 99 resourceName: dpdk\_nic\_2**

- Mellanox デバイスの場合、**deviceType** は**netdevice** である必要があります。
- [2](#page-547-3) Mellanox デバイスの場合、**isRdma** は**true** である必要があります。Mellanox カードは、Flow Bifurcation を使用して DPDK アプリケーションに接続されます。このメカニズムは、Linux ユー ザー空間とカーネル空間の間でトラフィックを分割し、ラインレートの処理能力を高めることがで きます。

25.11.5.2. SR-IOV Network Operator の例

[1](#page-547-2)

[1](#page-548-0)

[2](#page-548-1)

[3](#page-548-2)

以下は、**sriovNetwork** オブジェクトの定義例です。この場合、Intel と Mellanox の設定は同じです。

```
Whereabouts など、別の IP Address Management (IPAM) 実装を使用できます。詳細については
apiVersion: sriovnetwork.openshift.io/v1
kind: SriovNetwork
metadata:
name: dpdk-network-1
 namespace: openshift-sriov-network-operator
spec:
 ipam: '{"type": "host-local","ranges": [[{"subnet": "10.0.1.0/24"}]],"dataDir":
 "/run/my-orchestrator/container-ipam-state-1"}' 1
 networkNamespace: dpdk-test 2
 spoofChk: "off"
 trust: "on"
 resourceName: dpdk_nic_1 3
---
apiVersion: sriovnetwork.openshift.io/v1
kind: SriovNetwork
metadata:
 name: dpdk-network-2
 namespace: openshift-sriov-network-operator
spec:
 ipam: '{"type": "host-local","ranges": [[{"subnet": "10.0.2.0/24"}]],"dataDir":
 "/run/my-orchestrator/container-ipam-state-1"}'
 networkNamespace: dpdk-test
 spoofChk: "off"
 trust: "on"
 resourceName: dpdk_nic_2
```
- Whereabouts を使用した動的 IP アドレス割り当ての設定を参照してください。 ネットワーク接続定義が作成される **networkNamespace**を要求する必要があります。**openshift**
	- **sriov-network-operator** namespace で**sriovNetwork** CR を作成する必要があります。
- **resourceName** の値は、**sriovNetworkNodePolicy**で作成された **resourceName**の値と一致する 必要があります。

必要があります。

## 25.11.5.3. DPDK ベースワークロードの例

以下は、Data Plane Development Kit (DPDK) コンテナーの例です。

```
apiVersion: v1
kind: Namespace
metadata:
 name: dpdk-test
---
apiVersion: v1
kind: Pod
metadata:
 annotations:
  k8s.v1.cni.cncf.io/networks: '[ 1
  {
   "name": "dpdk-network-1",
   "namespace": "dpdk-test"
  },
   {
   "name": "dpdk-network-2",
   "namespace": "dpdk-test"
  }
 ]'
  irq-load-balancing.crio.io: "disable" 2
  cpu-load-balancing.crio.io: "disable"
  cpu-quota.crio.io: "disable"
 labels:
  app: dpdk
 name: testpmd
 namespace: dpdk-test
spec:
 runtimeClassName: performance-performance 3
 containers:
  - command:
    - /bin/bash
    - -c
    - sleep INF
   image: registry.redhat.io/openshift4/dpdk-base-rhel8
   imagePullPolicy: Always
   name: dpdk
   resources: 4
    limits:
     cpu: "16"
     hugepages-1Gi: 8Gi
     memory: 2Gi
    requests:
     cpu: "16"
     hugepages-1Gi: 8Gi
     memory: 2Gi
   securityContext:
    capabilities:
     add:
      - IPC_LOCK
```
**- SYS\_RESOURCE - NET\_RAW - NET\_ADMIN runAsUser: 0 volumeMounts: - mountPath: /mnt/huge name: hugepages terminationGracePeriodSeconds: 5 volumes: - emptyDir: medium: HugePages name: hugepages**

- [1](#page-549-0) 必要な SR-IOV ネットワークをリクエストします。デバイスのリソースは自動挿入されます。
- [2](#page-549-1) CPU と IRQ 負荷分散ベースを無効にします。詳しくは 個々の Pod の割り込み処理の無効化 を参 照してください。
- [3](#page-549-2) **runtimeClass** は**performance-performance** に設定します。**runtimeClass** は**HostNetwork** また は **privileged** に設定しないでください。
- [4](#page-549-3) サービスの品質 (QoS) が **Guaranteed** さの Pod を開始するには、要求と制限に対して同じ数のリ ソースを要求します。

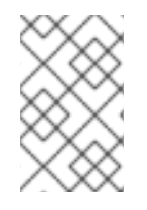

## 注記

**SLEEP** 状態の Pod を起動し、その Pod で exec 操作を実行して testpmd または DPDK ワークロードを開始しないでください。これにより、**exec**プロセスがどの CPU にも固 定されていないため、割り込みが追加される可能性があります。

25.11.5.4. testpmd スクリプトの例

以下は、**testpmd** を実行するスクリプトの例です。

**#!/bin/bash set -ex export CPU=\$(cat /sys/fs/cgroup/cpuset/cpuset.cpus) echo \${CPU}**

**dpdk-testpmd -l \${CPU} -a \${PCIDEVICE\_OPENSHIFT\_IO\_DPDK\_NIC\_1} -a \${PCIDEVICE\_OPENSHIFT\_IO\_DPDK\_NIC\_2} -n 4 -- -i --nb-cores=15 --rxd=4096 --txd=4096 - rxq=7 --txq=7 --forward-mode=mac --eth-peer=0,50:00:00:00:00:01 --ethpeer=1,50:00:00:00:00:02**

この例では、2 つの異なる **sriovNetwork** CR を使用しています。環境変数には、Pod に割り当てられた Virtual Function (VF) PCI アドレスが含まれています。Pod 定義で同じネットワークを使用する場合 は、**pciAddress** を分割する必要があります。トラフィックジェネレータの正しい MAC アドレスを設 定することが重要です。この例では、カスタム MAC アドレスを使用しています。

25.11.6. Mellanox NIC を使用した RDMA モードでの Virtual Function の使用

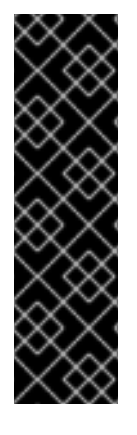

# 重要

RoCE (RDMA over Converged Ethernet) はテクノロジープレビュー機能としてのみご 利用いただけます。テクノロジープレビュー機能は、Red Hat 製品サポートのサービス レベルアグリーメント (SLA) の対象外であり、機能的に完全ではない場合があります。 Red Hat は、実稼働環境でこれらを使用することを推奨していません。テクノロジープ レビュー機能は、最新の製品機能をいち早く提供して、開発段階で機能のテストを行い フィードバックを提供していただくことを目的としています。

Red Hat [のテクノロジープレビュー機能のサポート範囲に関する詳細は、テクノロジー](https://access.redhat.com/support/offerings/techpreview/) プレビュー機能のサポート範囲 を参照してください。

RoCE (RDMA over Converged Ethernet) は、OpenShift Container Platform で RDMA を使用する場 合に唯一サポートされているモードです。

## 前提条件

- OpenShift CLI (**oc**) がインストールされている。
- SR-IOV Network Operator をインストールします。
- **cluster-admin 権限を持つユーザーとしてログインしている。**

## 手順

1. 以下の **SriovNetworkNodePolicy** オブジェクトを作成してから、YAML を**mlx-rdma-nodepolicy.yaml** ファイルに保存します。

<span id="page-551-2"></span><span id="page-551-1"></span><span id="page-551-0"></span>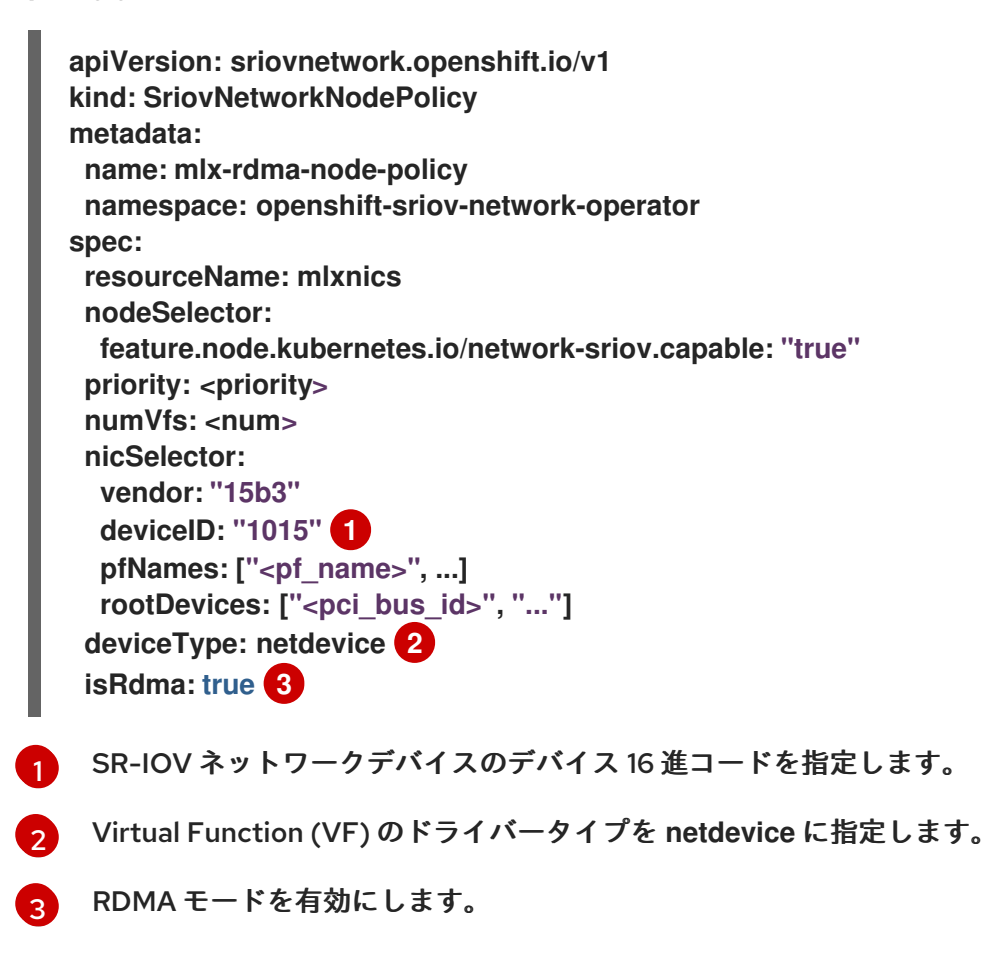

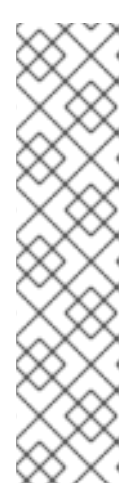

注記

**SriovNetworkNodePolicy** の各オプションに関する詳細は、**Configuring SR-IOV network devices**セクションを参照してください。

**SriovNetworkNodePolicy** オブジェクトで指定された設定を適用する際に、SR-IOV Operator はノードをドレイン (解放) する可能性があり、場合によっては ノードの再起動を行う場合があります。設定の変更が適用されるまでに数分の時 間がかかる場合があります。エビクトされたワークロードを処理するために、ク ラスター内に利用可能なノードが十分にあることを前もって確認します。

設定の更新が適用された後に、**openshift-sriov-network-operator** namespace のすべての Pod が **Running** ステータスに変更されます。

2. 以下のコマンドを実行して **SriovNetworkNodePolicy** オブジェクトを作成します。

**\$ oc create -f mlx-rdma-node-policy.yaml**

3. 以下の **SriovNetwork** オブジェクトを作成してから、YAML を**mlx-rdma-network.yaml** ファイ ルに保存します。

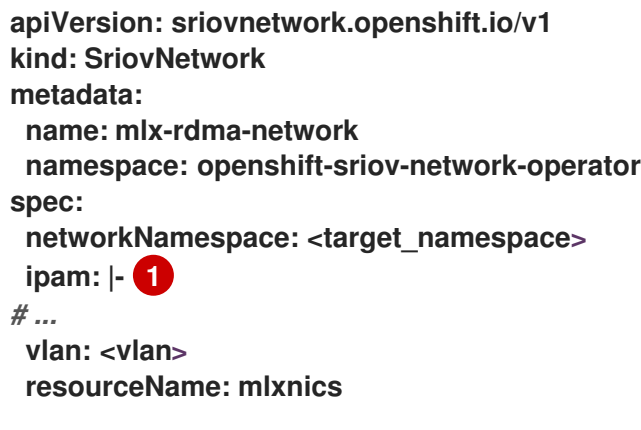

<span id="page-552-0"></span>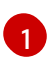

IPAM CNI プラグインの設定オブジェクトを YAML ブロックスケーラーとして指定しま す。プラグインは、割り当て定義についての IP アドレスの割り当てを管理します。

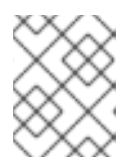

#### 注記

**SriovNetwork** の各オプションに関する詳細は、SR-IOV の追加ネットワークの 設定セクションを参照してください。

オプションのライブラリー app-netutil は、コンテナーの親 Pod に関するネットワーク情報を 収集するための複数の API メソッドを提供します。

4. 以下のコマンドを実行して **SriovNetworkNodePolicy** オブジェクトを作成します。

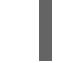

**\$ oc create -f mlx-rdma-network.yaml**

- 5. 以下の **Pod** 仕様を作成してから、YAML を**mlx-rdma-pod.yaml**ファイルに保存します。
	- **apiVersion: v1 kind: Pod metadata:**

<span id="page-553-3"></span><span id="page-553-2"></span><span id="page-553-1"></span><span id="page-553-0"></span>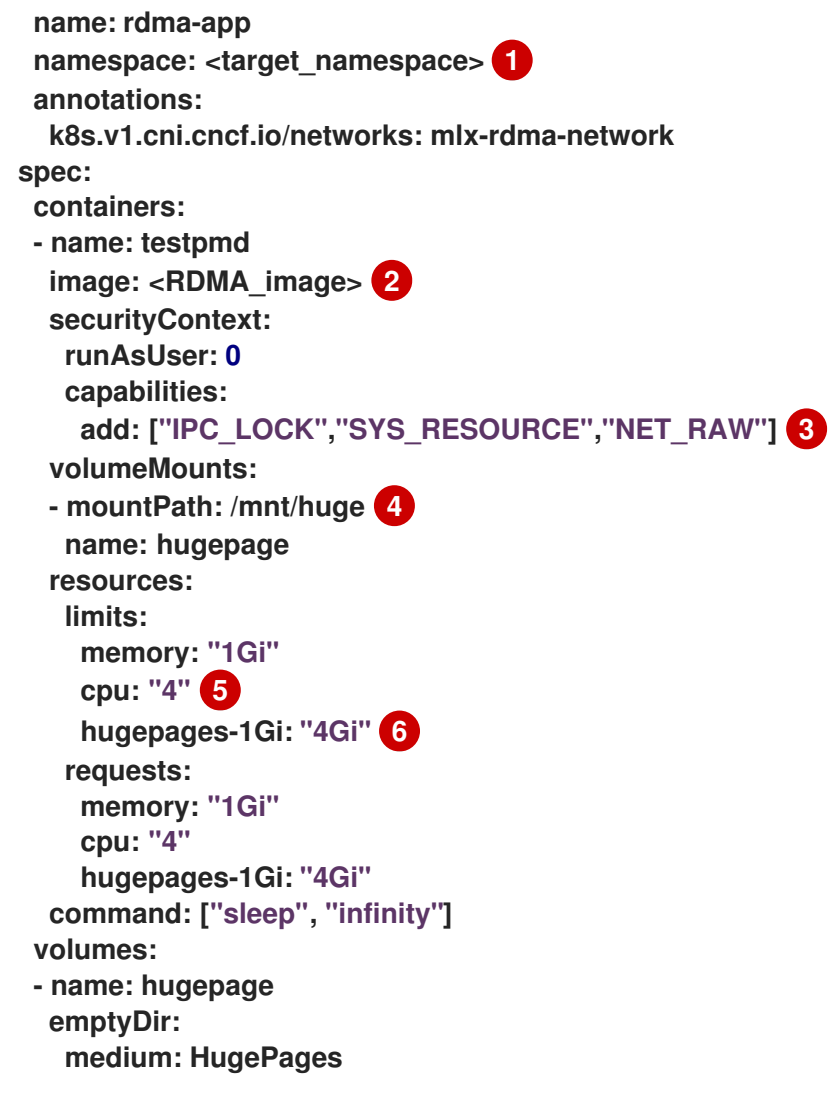

- <span id="page-553-5"></span><span id="page-553-4"></span>**SriovNetwork** オブジェクトの **mlx-rdma-network**が作成される同じ **target\_namespace** を指定します。Pod を異なる namespace に作成する場合は、**target\_namespace** を**Pod** 仕様および **SriovNetwork** オブジェクトの両方で変更します。
- $\mathcal{P}$

[1](#page-553-0)

アプリケーションとアプリケーションが使用する RDMA ライブラリーが含まれる RDMA イメージを指定します。

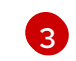

hugepage の割り当て、システムリソースの割り当て、およびネットワークインターフェ イスアクセス用のコンテナー内のアプリケーションに必要な追加機能を指定します。

[4](#page-553-3) hugepage ボリュームを **/mnt/huge** の下の RDMA Pod にマウントします。hugepage ボ リュームは、メディアが **Hugepages**に指定されている emptyDir ボリュームタイプでサ ポートされます。

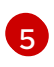

<mark>[5](#page-553-4)</mark> CPU の数を指定します。RDMA Pod には通常、kubelet から排他的 CPU を割り当てる必 要があります。これは、CPU マネージャーポリシーを **static** に設定し、**Guaranteed** QoS を持つ Pod を作成して実行されます。

[6](#page-553-5) hugepage サイズ **hugepages-1Gi** または**hugepages-2Mi** を指定し、RDMA Pod に割り 当てられる hugepage の量を指定します。**2Mi** および**1Gi** hugepage を別々に設定しま す。**1Gi** hugepage を設定するには、カーネル引数をノードに追加する必要があります。

6. 以下のコマンドを実行して RDMA Pod を作成します。

**\$ oc create -f mlx-rdma-pod.yaml**

25.11.7. OpenStack で OVS-DPDK を使用するクラスター用のテスト Pod テンプレート

次の **testpmd** Pod では、ヒュージページ、予約済み CPU、および SR-IOV ポートを使用したコンテ ナーの作成を紹介します。

#### **testpmd** Pod の例

m.

[1](#page-554-0)

```
apiVersion: v1
kind: Pod
metadata:
 name: testpmd-dpdk
 namespace: mynamespace
annotations:
  cpu-load-balancing.crio.io: "disable"
  cpu-quota.crio.io: "disable"
# ...
spec:
 containers:
- name: testpmd
  command: ["sleep", "99999"]
  image: registry.redhat.io/openshift4/dpdk-base-rhel8:v4.9
  securityContext:
   capabilities:
    add: ["IPC_LOCK","SYS_ADMIN"]
   privileged: true
   runAsUser: 0
  resources:
   requests:
    memory: 1000Mi
    hugepages-1Gi: 1Gi
    cpu: '2'
    openshift.io/dpdk1: 1 1
   limits:
    hugepages-1Gi: 1Gi
    cpu: '2'
    memory: 1000Mi
    openshift.io/dpdk1: 1
  volumeMounts:
   - mountPath: /mnt/huge
    name: hugepage
    readOnly: False
 runtimeClassName: performance-cnf-performanceprofile 2
 volumes:
- name: hugepage
  emptyDir:
   medium: HugePages
```
<span id="page-554-1"></span><span id="page-554-0"></span>この例の **dpdk1**という名前は、ユーザーが作成した **SriovNetworkNodePolicy** リソースです。こ の名前は、作成したリソースの名前に置き換えることができます。

 $\mathcal{D}$ パフォーマンスプロファイルの名前が **cnf-performance profile**でない場合は、その文字列を正し いパフォーマンスプロファイル名に置き換えます。

## 25.11.8. OpenStack で OVS ハードウェアオフロードを使用するクラスター用のテスト Pod テンプレート

次の **testpmd** Pod は、Red Hat OpenStack Platform (RHOSP) での Open vSwitch (OVS) ハードウェ アオフロードを示しています。

**testpmd** Pod の例

```
apiVersion: v1
kind: Pod
metadata:
name: testpmd-sriov
 namespace: mynamespace
 annotations:
  k8s.v1.cni.cncf.io/networks: hwoffload1
spec:
 runtimeClassName: performance-cnf-performanceprofile 1
 containers:
- name: testpmd
  command: ["sleep", "99999"]
  image: registry.redhat.io/openshift4/dpdk-base-rhel8:v4.9
  securityContext:
   capabilities:
    add: ["IPC_LOCK","SYS_ADMIN"]
   privileged: true
   runAsUser: 0
  resources:
   requests:
    memory: 1000Mi
    hugepages-1Gi: 1Gi
    cpu: '2'
   limits:
    hugepages-1Gi: 1Gi
    cpu: '2'
    memory: 1000Mi
  volumeMounts:
   - mountPath: /mnt/huge
    name: hugepage
    readOnly: False
 volumes:
 - name: hugepage
  emptyDir:
   medium: HugePages
```
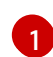

パフォーマンスプロファイルの名前が **cnf-performance profile**でない場合は、その文字列を正し いパフォーマンスプロファイル名に置き換えます。

## 25.11.9. 関連情報

- [パフォーマンスプロファイルの作成](https://docs.redhat.com/en/documentation/openshift_container_platform/4.16/html-single/scalability_and_performance/#cnf-create-performance-profiles)
- [パフォーマンスプロファイルによる](https://docs.redhat.com/en/documentation/openshift_container_platform/4.16/html-single/scalability_and_performance/#adjusting-nic-queues-with-the-performance-profile_cnf-low-latency-perf-profile) NIC キューの調整
- [リアルタイムおよび低レイテンシーワークロードのプロビジョニング](https://docs.redhat.com/en/documentation/openshift_container_platform/4.16/html-single/scalability_and_performance/#cnf-provisioning-low-latency-workloads)
- SR-IOV Network Operator [のインストール](#page-460-0)
- SR-IOV [ネットワークデバイスの設定](#page-472-0)
- Whereabouts を使用した動的 IP [アドレス割り当ての設定](#page-408-0)
- 個別の Pod [の割り込み処理の無効化](https://docs.redhat.com/en/documentation/openshift_container_platform/4.16/html-single/scalability_and_performance/#disabling-interrupt-processing-for-individual-pods_cnf-provisioning-low-latency)
- SR-IOV [イーサネットネットワーク割り当ての設定](#page-490-0)
- [app-netutil](#page-458-0) library ライブラリーは、コンテナーの親 Pod に関するネットワーク情報を収集す るための複数の API メソッドを提供します。

## 25.12. POD レベルのボンディングの使用

Pod レベルでのボンディングは、高可用性とスループットを必要とする Pod 内のワークロードを有効 にするために不可欠です。Pod レベルのボンディングでは、カーネルモードインターフェイスで複数の Single Root I/O Virtualization (SR-IOV) Virtual Function インターフェイスからボンドインターフェイ スを作成できます。SR-IOV Virtual Function は Pod に渡され、カーネルドライバーに割り当てられま す。

Pod レベルのボンディングが必要なシナリオには、異なる Physical Function 上の複数の SR-IOV Virtual Function からのボンディングインターフェイスの作成が含まれます。ホストの 2 つの異なる Physical Function からボンディングインターフェイスを作成して、Pod レベルで高可用性およびス ループットを実現するために使用できます。

SR-IOV ネットワークの作成、ネットワークポリシー、ネットワーク接続定義、Pod などのタスクのガ イダンスはSR-IOV [ネットワークデバイスの設定を](#page-478-0)参照してください。

25.12.1. 2 つの SR-IOV インターフェイスからのボンドインターフェイスの設定

ボンディングを使用して、複数のネットワークインターフェイスを、1 つの論理的なボンディングされ たインターフェイスに集約できます。Bond Container Network Interface (Bond-CNI) により、コンテ ナーでボンディング機能を使用できます。

Bond-CNI は、Single Root I/O Virtualization (SR-IOV) Virtual Function を使用して作成し、それらを コンテナーネットワーク namespace に配置できます。

OpenShift Container Platform は、SR-IOV Virtual Functions を使用する Bond-CNI のみをサポート します。SR-IOV Network Operator は、Virtual Function の管理に必要な SR-IOV CNI プラグインを提 供します。他の CNI またはインターフェイスのタイプはサポートされていません。

## 前提条件

- SR-IOV Network Operator をインストールおよび設定して、コンテナー内の Virtual Functions を取得する必要があります。
- SR-IOV インターフェイスを設定するには、インターフェイスごとに SR-IOV ネットワークと ポリシーを作成する必要があります。
- SR-IOV Network Operator は、定義された SR-IOV ネットワークとポリシーをもとに、各 SR-IOV インターフェイスのネットワーク接続定義を作成します。
- **linkState** は、SR-IOV Virtual Function のデフォルト値**auto**に設定されます。

## 25.12.1.1. ボンドネットワーク接続定義の作成

SR-IOV Virtual Function が使用可能になったので、ボンドネットワーク接続定義を作成できます。

```
cni-type は常に bond に設定されます。
 mode属性は、ボンドモードを指定します。
             注記
             サポートされているボンドモードは次のとおりです。
                 balance-rr - 0
                 active-backup - 1
                 balance-xor - 2
             balance-rr またはbalance-xor モードの場合には、SR-IOV Virtual Function の
             trust モードをonに設定する必要があります。
 active-backup モードでは フェイルオーバー 属性が必須であり、1 に設定する必要があります。
apiVersion: "k8s.cni.cncf.io/v1"
  kind: NetworkAttachmentDefinition
  metadata:
   name: bond-net1
   namespace: demo
  spec:
  config: '{
   "type": "bond", 1
   "cniVersion": "0.3.1",
   "name": "bond-net1",
   "mode": "active-backup", 2
   "failOverMac": 1, 3
   "linksInContainer": true, 4
   "miimon": "100",
   "mtu": 1500,
   "links": [ 5
     {"name": "net1"},
     {"name": "net2"}
   ],
   "ipam": {
     "type": "host-local",
     "subnet": "10.56.217.0/24",
     "routes": [{
     "dst": "0.0.0.0/0"
     }],
      "gateway": "10.56.217.1"
   }
  }'
```
[4](#page-557-3) **linksInContainer=true**フラグは、必要なインターフェイスがコンテナー内にあることをボンディ ング CNI に通知します。デフォルトでは、ボンディング CNI は、SRIOV および Multus との統合 で機能しないホストで、このようなインターフェイスを検索します。

[3](#page-557-2)

<span id="page-557-4"></span>[1](#page-557-0)

 $\mathcal{P}$ 

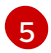

[1](#page-558-0)

**links** セクションは、結合の作成に使用するインターフェイスを定義します。デフォルトでは、 Multus は接続されたインターフェイスに net と 1 から始まる連続した番号の名前を付けます。

25.12.1.2. ボンディングインターフェイスを使用した Pod の作成

1. **podbonding.yaml** などの名前の YAML ファイルに以下の内容を追加して Pod を作成し、この 設定をテストします。

<span id="page-558-0"></span>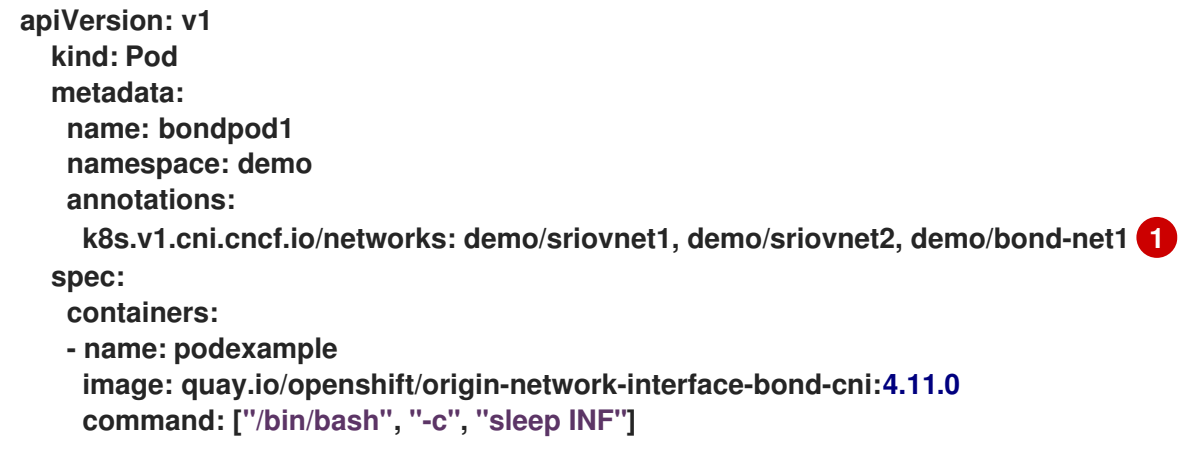

ネットワークのアノテーションに注意してください。これには、SR-IOV ネットワーク割 り当てが 2 つとボンドネットワーク割り当てが 1 つ含まれています。ボンド割り当ては、2 つの SR-IOV インターフェイスをボンドポートインターフェイスとして使用します。

2. 以下のコマンドを実行して yaml を適用します。

**\$ oc apply -f podbonding.yaml**

3. 次のコマンドを使用して Pod インターフェイスを検査します。

```
$ oc rsh -n demo bondpod1
sh-4.4#
sh-4.4# ip a
1: lo: <LOOPBACK,UP,LOWER_UP> mtu 65536 qdisc noqueue state UNKNOWN qlen
1000
link/loopback 00:00:00:00:00:00 brd 00:00:00:00:00:00
inet 127.0.0.1/8 scope host lo
valid_lft forever preferred_lft forever
3: eth0@if150: <BROADCAST,MULTICAST,UP,LOWER_UP,M-DOWN> mtu 1450 qdisc
noqueue state UP
link/ether 62:b1:b5:c8:fb:7a brd ff:ff:ff:ff:ff:ff
inet 10.244.1.122/24 brd 10.244.1.255 scope global eth0
valid_lft forever preferred_lft forever
4: net3: <BROADCAST,MULTICAST,UP,LOWER_UP400> mtu 1500 qdisc noqueue
state UP qlen 1000
link/ether 9e:23:69:42:fb:8a brd ff:ff:ff:ff:ff:ff 1
inet 10.56.217.66/24 scope global bond0
valid_lft forever preferred_lft forever
43: net1: <BROADCAST,MULTICAST,UP,LOWER_UP800> mtu 1500 qdisc mq master
bond0 state UP qlen 1000
link/ether 9e:23:69:42:fb:8a brd ff:ff:ff:ff:ff:ff 2
```
<span id="page-559-0"></span>**44: net2: <BROADCAST,MULTICAST,UP,LOWER\_UP800> mtu 1500 qdisc mq master bond0 state UP qlen 1000**

**link/ether 9e:23:69:42:fb:8a brd ff:ff:ff:ff:ff:ff 3**

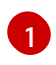

<span id="page-559-1"></span>結合インターフェイスには、自動的に **net3** という名前が付けられます。特定のインター フェイス名を設定するには、Pod の **k8s.v1.cni.cncf.io/networks**アノテーションに **@name**接尾辞を追加します。

```
2
```
່ຊ່

**net1**インターフェイスは、SR-IOV Virtual Function に基づいています。

**net2**インターフェイスは、SR-IOV Virtual Function に基づいています。

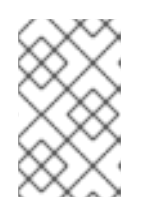

## 注記

Pod アノテーションでインターフェイス名が設定されていない場合、インター フェイス名は **net<n>** として自動的に割り当てられます (**<n>** は**1** から始まりま す)。

4. オプション: たとえば **bond0** などの特定のインターフェイス名を設定する場合は、次のように **k8s.v1.cni.cncf.io/networks**アノテーションを編集し、**bond0** をインターフェイス名として設 定します。

**annotations: k8s.v1.cni.cncf.io/networks: demo/sriovnet1, demo/sriovnet2, demo/bondnet1@bond0**

25.13. ハードウェアオフロードの設定

クラスター管理者は、互換性のあるノードでハードウェアオフロードを設定して、データ処理パフォー マンスを向上させ、ホスト CPU の負荷を軽減できます。

## 25.13.1. ハードウェアのオフロードについて

Open vSwitch ハードウェアオフロードは、ネットワークタスクを CPU から迂回させ、ネットワークイ ンターフェイスコントローラー上の専用プロセッサーにオフロードすることにより、ネットワークタス クを処理する方法です。その結果、クラスターは、データ転送速度の高速化、CPU ワークロードの削 減、およびコンピューティングコストの削減の恩恵を受けることができます。

この機能の重要な要素は、SmartNIC と呼ばれる最新クラスのネットワークインターフェイスコント ローラーです。SmartNIC は、計算量の多いネットワーク処理タスクを処理できるネットワークイン ターフェイスコントローラーです。専用のグラフィックカードがグラフィックパフォーマンスを向上さ せるのと同じように、SmartNIC はネットワークパフォーマンスを向上させることができます。いずれ の場合も、専用プロセッサーにより、特定のタイプの処理タスクのパフォーマンスが向上します。

OpenShift Container Platform では、互換性のある SmartNIC を持つベアメタルノードのハードウェ アオフロードを設定できます。ハードウェアオフロードは、SR-IOV Network Operator によって設定 および有効化されます。

ハードウェアのオフロードは、すべてのワークロードまたはアプリケーションタイプと互換性があるわ けではありません。次の 2 つの通信タイプのみがサポートされています。

pod-to-pod

● pod-to-service。サービスは通常の Pod に基づく ClusterIP サービスです。

すべての場合において、ハードウェアのオフロードは、それらの Pod とサービスが互換性のある SmartNIC を持つノードに割り当てられている場合にのみ行われます。たとえば、ハードウェアをオフ ロードしているノードの Pod が、通常のノードのサービスと通信しようとしているとします。通常の ノードでは、すべての処理がカーネルで行われるため、Pod からサービスへの通信の全体的なパフォー マンスは、その通常のノードの最大パフォーマンスに制限されます。ハードウェアオフロードは、 DPDK アプリケーションと互換性がありません。

ノードでのハードウェアのオフロードを有効にし、使用する Pod を設定しないと、Pod トラフィック のスループットパフォーマンスが低下する可能性があります。OpenShift Container Platform で管理 される Pod のハードウェアオフロードを設定することはできません。

## 25.13.2. サポートされるデバイス

ハードウェアオフロードは、次のネットワークインターフェイスコントローラーでサポートされていま す。

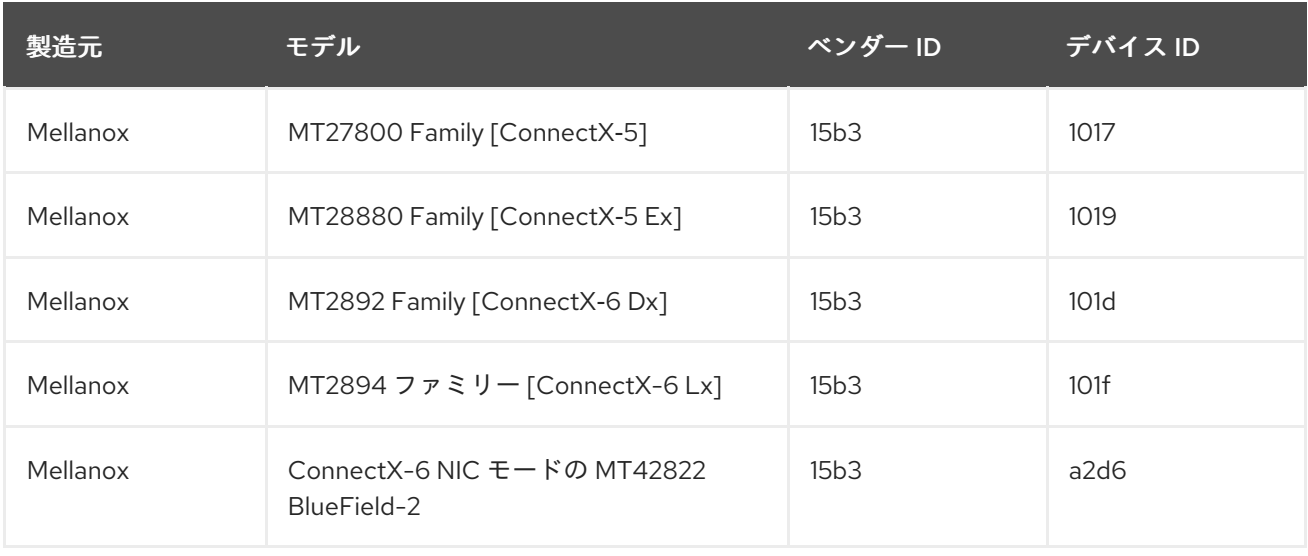

表25.16 サポート対象のネットワークインターフェイスコントローラー

#### 25.13.3. 前提条件

- クラスターに、ハードウェアのオフロードがサポートされているネットワークインターフェイ スコントローラーを備えたベアメタルマシンが少なくとも1台ある。
- SR-IOV Network Operator [をインストール](#page-460-0)している。
- クラスターで OVN-Kubernetes [ネットワークプラグインを使用](#page-572-0) している。
- OVN-Kubernetes [ネットワークプラグイン設定](#page-131-0) で、**gatewayConfig.routingViaHost** フィール ドが **false** に設定されています。

25.13.4. ハードウェアオフロード用のマシン設定プールの設定

ハードウェアオフロードを有効にするには、最初に専用のマシン設定プールを作成し、SR-IOV Network Operator と連携するように設定する必要があります。

#### 前提条件

OpenShift CLI (**oc**) がインストールされている。

**cluster-admin** ロールを持つユーザーとしてクラスターにアクセスできる。

#### 手順

- 1. ハードウェアオフロードを使用するマシンのマシン設定プールを作成します。
	- a. 次の例のようなコンテンツを含む **mcp-offloading.yaml**などのファイルを作成します。

```
12</mark>ハードウェアオフロード用のマシン設定プールの名前。
3
   このノードロールラベルは、マシン設定プールにノードを追加するために使用されま
   す。
  apiVersion: machineconfiguration.openshift.io/v1
  kind: MachineConfigPool
  metadata:
   name: mcp-offloading 1
  spec:
   machineConfigSelector:
    matchExpressions:
     - {key: machineconfiguration.openshift.io/role, operator: In, values:
  [worker,mcp-offloading]} 2
   nodeSelector:
    matchLabels:
     node-role.kubernetes.io/mcp-offloading: "" 3
```
b. マシン設定プールの設定を適用します。

<span id="page-561-2"></span>**\$ oc create -f mcp-offloading.yaml**

2. マシン設定プールにノードを追加します。プールのノードロールラベルで各ノードにラベルを 付けます。

**\$ oc label node worker-2 node-role.kubernetes.io/mcp-offloading=""**

3. オプション: 新しいプールが作成されたことを確認するには、次のコマンドを実行します。

```
$ oc get nodes
```
出力例

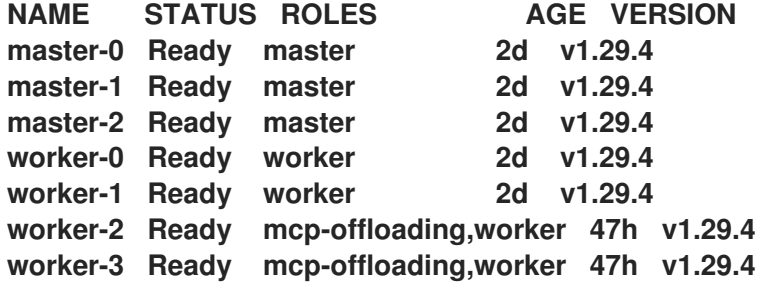

- 4. このマシン設定プールを **SriovNetworkPoolConfig**カスタムリソースに追加します。
	- a. 次の例のようなコンテンツを含むファイル (**sriov-pool-config.yaml**など) を作成します。

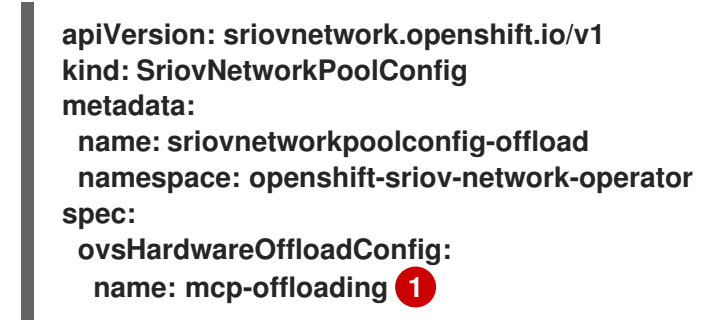

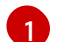

<span id="page-562-0"></span>[1](#page-562-0) ハードウェアオフロード用のマシン設定プールの名前。

b. 設定を適用します。

**\$ oc create -f <SriovNetworkPoolConfig\_name>.yaml**

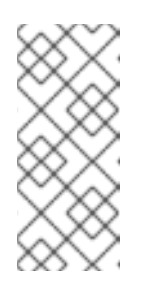

注記

**SriovNetworkPoolConfig**オブジェクトで指定された設定を適用すると、 SR-IOV Operator は、マシン設定プール内のノードをドレインして再起動し ます。

設定の変更が適用されるまでに数分かかる場合があります。

25.13.5. SR-IOV ネットワークノードポリシーの設定

SR-IOV ネットワークノードポリシーを作成することにより、ノードの SR-IOV ネットワークデバイス 設定を作成できます。ハードウェアオフロードを有効にするには、値 **"switchdev"** を使用して **.spec.eSwitchMode**フィールドを定義する必要があります。

次の手順では、ハードウェアをオフロードするネットワークインターフェイスコントローラー用の SR-IOV インターフェイスを作成します。

## 前提条件

- OpenShift CLI (**oc**) がインストールされている。
- cluster-admin ロールを持つユーザーとしてクラスターにアクセスできる。

#### 手順

1. 次の例のようなコンテンツを含むファイル (**sriov-node-policy.yaml**など) を作成します。

**apiVersion: sriovnetwork.openshift.io/v1 kind: SriovNetworkNodePolicy metadata: name: sriov-node-policy 1 namespace: openshift-sriov-network-operator spec: deviceType: netdevice 2 eSwitchMode: "switchdev" 3 nicSelector: deviceID: "1019" rootDevices:**

<span id="page-563-2"></span><span id="page-563-1"></span><span id="page-563-0"></span>**- 0000:d8:00.0 vendor: "15b3" pfNames: - ens8f0 nodeSelector: feature.node.kubernetes.io/network-sriov.capable: "true" numVfs: 6 priority: 5 resourceName: mlxnics**

$$
\bullet
$$

カスタムリソースオブジェクトの名前。

[2](#page-563-1) 必須。ハードウェアのオフロードは、**vfio-pci** ではサポートされていません。

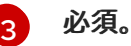

2. ポリシーの設定を適用します。

**\$ oc create -f sriov-node-policy.yaml**

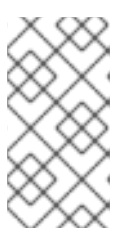

注記

**SriovNetworkPoolConfig**オブジェクトで指定された設定を適用すると、SR-IOV Operator は、マシン設定プール内のノードをドレインして再起動します。

設定の変更が適用されるまでに数分かかる場合があります。

25.13.5.1. OpenStack の SR-IOV ネットワークノードポリシーの例

次の例では、Red Hat OpenStack Platform (RHOSP) でハードウェアオフロードを使用するネット ワークインターフェイスコントローラー (NIC) の SR-IOV インターフェイスについて説明します。

RHOSP でのハードウェアオフロードを備えた NIC の SR-IOV インターフェイス

```
apiVersion: sriovnetwork.openshift.io/v1
kind: SriovNetworkNodePolicy
metadata:
 name: ${name}
 namespace: openshift-sriov-network-operator
spec:
 deviceType: switchdev
 isRdma: true
 nicSelector:
  netFilter: openstack/NetworkID:${net_id}
 nodeSelector:
  feature.node.kubernetes.io/network-sriov.capable: 'true'
 numVfs: 1
 priority: 99
 resourceName: ${name}
```
25.13.6. Virtual Function を使用したネットワークトラフィックのパフォーマンスの向 上

この手順に従って、OVN-Kubernetes 管理ポートに Virtual Function を割り当て、そのネットワークト ラフィックパフォーマンスを向上させます。

この手順により 2 つのプールが作成されます。1 つ目は OVN-Kubernetes によって使用される Virtual Function が設定され、2 つ目は残りの Virtual Function で設定されます。

#### 前提条件

- OpenShift CLI (**oc**) がインストールされている。
- **cluster-admin** ロールを持つユーザーとしてクラスターにアクセスできる。

## 手順

1. 次のコマンドを実行して、SmartNIC が存在する各ワーカーノードに **network.operator.openshift.io/smart-nic** ラベルを追加します。

**\$ oc label node <node-name> network.operator.openshift.io/smart-nic=**

**oc get nodes** コマンドを使用して、使用可能なノードのリストを取得します。

2. 次の例のような内容を含む、管理ポート用の **sriov-node-mgmt-vf-policy.yaml** という名前のポ リシーを作成します。

```
apiVersion: sriovnetwork.openshift.io/v1
kind: SriovNetworkNodePolicy
metadata:
 name: sriov-node-mgmt-vf-policy
 namespace: openshift-sriov-network-operator
spec:
 deviceType: netdevice
 eSwitchMode: "switchdev"
 nicSelector:
  deviceID: "1019"
  rootDevices:
  - 0000:d8:00.0
  vendor: "15b3"
  pfNames:
  - ens8f0#0-0 1
 nodeSelector:
  network.operator.openshift.io/smart-nic: ""
 numVfs: 6 2
 priority: 5
 resourceName: mgmtvf
```
<span id="page-564-1"></span><span id="page-564-0"></span>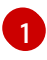

 $\mathcal{L}$ 

このデバイスは、ユースケースに適したネットワークデバイスに置き換えます。**pfNames** 値の **#0-0** の部分は、OVN-Kubernetes によって使用される単一の Virtual Function を予 約します。

ここで提供される値は例です。この値は、要件を満たす値に置き換えます。詳細は、関連 情報 セクションの SR-IOV ネットワークノード設定オブジェクト を参照してください。

3. 次の例のような内容を含む **sriov-node-policy.yaml** という名前のポリシーを作成します。

**apiVersion: sriovnetwork.openshift.io/v1 kind: SriovNetworkNodePolicy metadata: name: sriov-node-policy namespace: openshift-sriov-network-operator spec: deviceType: netdevice eSwitchMode: "switchdev" nicSelector: deviceID: "1019" rootDevices: - 0000:d8:00.0 vendor: "15b3" pfNames: - ens8f0***#1-5 1* **nodeSelector: network.operator.openshift.io/smart-nic: "" numVfs: 6 2 priority: 5 resourceName: mlxnics**

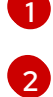

<span id="page-565-1"></span><span id="page-565-0"></span>このデバイスは、ユースケースに適したネットワークデバイスに置き換えます。

ここで提供される値は例です。この値は **sriov-node-mgmt-vf-policy.yaml** ファイルで指 定された値に置き換えます。詳細は、関連情報 セクションの SR-IOV ネットワークノード 設定オブジェクト を参照してください。

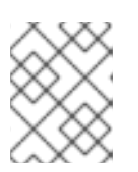

## 注記

**sriov-node-mgmt-vf-policy.yaml** ファイルには、**pfNames** キーと **resourceName** キーの値が**sriov-node-policy.yaml** ファイルとは異なります。

4. 両方のポリシーの設定を適用します。

**\$ oc create -f sriov-node-policy.yaml**

**\$ oc create -f sriov-node-mgmt-vf-policy.yaml**

- 5. 管理設定用にクラスター内に Cluster Network Operator (CNO) ConfigMap を作成します。
	- a. 次の内容を含む **hardware-offload-config.yaml** という名前の ConfigMap を作成します。

**apiVersion: v1 kind: ConfigMap metadata: name: hardware-offload-config namespace: openshift-network-operator data: mgmt-port-resource-name: openshift.io/mgmtvf**

b. ConfigMap の設定を適用します。

**\$ oc create -f hardware-offload-config.yaml**

#### 関連情報

● SR-IOV [ネットワークノード設定オブジェクト](#page-472-0)

## 25.13.7. ネットワーク接続定義の作成

マシン設定プールと SR-IOV ネットワークノードポリシーを定義した後、指定したネットワークイン ターフェイスカードのネットワーク接続定義を作成できます。

前提条件

- OpenShift CLI (**oc**) がインストールされている。
- **cluster-admin** ロールを持つユーザーとしてクラスターにアクセスできる。

#### 手順

1. 次の例のようなコンテンツを含むファイル (**net-attach-def.yaml**など) を作成します。

<span id="page-566-1"></span><span id="page-566-0"></span>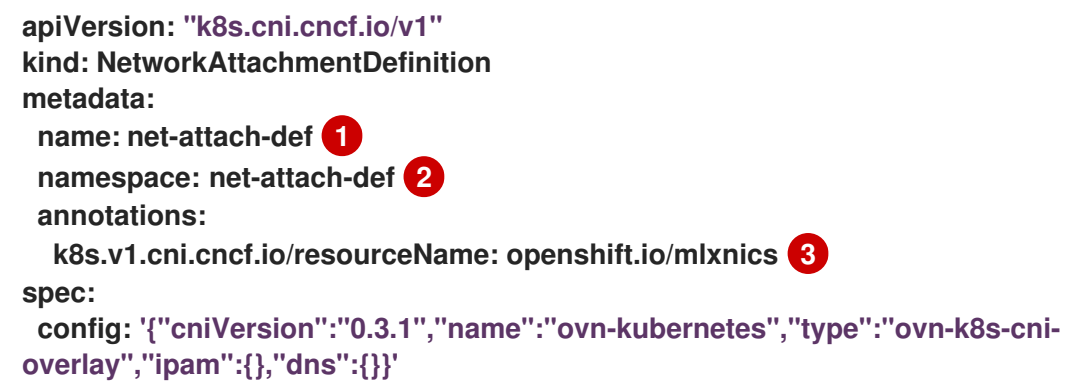

[1](#page-566-0)

<span id="page-566-2"></span>ネットワーク接続定義の名前。

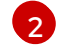

[3](#page-566-2)

ネットワーク接続定義の namespace。

- これは、**SriovNetworkNodePolicy** オブジェクトで指定した **spec.resourceName** フィー ルドの値です。
- 2. ネットワーク接続定義の設定を適用します。

**\$ oc create -f net-attach-def.yaml**

## 検証

● 次のコマンドを実行して、新しい定義が存在するかどうかを確認します。

**\$ oc get net-attach-def -A**

出力例

**NAMESPACE NAME AGE net-attach-def net-attach-def 43h**

25.13.8. ネットワーク接続定義を Pod へ追加

マシン設定プール、**SriovNetworkPoolConfig** および**SriovNetworkNodePolicy** カスタムリソース、お よびネットワーク接続定義を作成した後、ネットワーク接続定義を Pod 仕様に追加することにより、こ れらの設定を Pod に適用できます。

## 手順

Pod 仕様で、**.metadata.annotations.k8s.v1.cni.cncf.io/networks** フィールドを追加し、ハー ドウェアオフロード用に作成したネットワーク接続定義を指定します。

**.... metadata: annotations: v1.multus-cni.io/default-network: net-attach-def/net-attach-def 1**

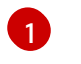

<span id="page-567-0"></span>値は、ハードウェアオフロード用に作成したネットワーク接続定義の名前と namespace である必要があります。

# 25.14. BLUEFIELD-2 を DPU から NIC に切り替える

Bluefield-2 ネットワークデバイスをデータ処理ユニット (DPU) モードからネットワークインターフェ イスコントローラー (NIC) モードに切り替えることができます。

25.14.1. Bluefield-2 を DPU モードから NIC モードに切り替える

以下の手順を使用して、Bluefield-2 をデータ処理ユニット (DPU) モードからネットワークインター フェイスコントローラー (NIC) モードに切り替えます。

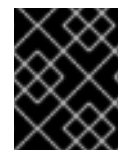

## 重要

現在、DPU から NIC モードへの Bluefield-2 の切り替えのみがサポートされています。 NIC モードから DPU モードへの切り替えはサポートされていません。

前提条件

- SR-IOV Network Operator がインストールされている。詳細については、SR-IOV Network Operator のインストールを参照してください。
- Bluefield-2 [を最新のファームウェアに更新している。詳細は、](https://network.nvidia.com/support/firmware/bluefield2/) Firmware for NVIDIA BlueField-2 を参照してください。

#### 手順

1. 次のコマンドを入力して、各ワーカーノードに次のラベルを追加します。

**\$ oc label node <example\_node\_name\_one> node-role.kubernetes.io/sriov=**

**\$ oc label node <example\_node\_name\_two> node-role.kubernetes.io/sriov=**

2. SR-IOV Network Operator のマシン設定プールを作成します。次に例を示します。

```
apiVersion: machineconfiguration.openshift.io/v1
kind: MachineConfigPool
metadata:
 name: sriov
spec:
 machineConfigSelector:
  matchExpressions:
  - {key: machineconfiguration.openshift.io/role, operator: In, values: [worker,sriov]}
 nodeSelector:
  matchLabels:
   node-role.kubernetes.io/sriov: ""
```
3. 次の **machineconfig.yaml** ファイルをワーカーノードに適用します。

```
apiVersion: machineconfiguration.openshift.io/v1
kind: MachineConfig
metadata:
labels:
  machineconfiguration.openshift.io/role: sriov
 name: 99-bf2-dpu
spec:
 config:
  ignition:
   version: 3.2.0
  storage:
   files:
   - contents:
     source: data:text/plain;charset=utf-
8;base64,ZmluZF9jb250YWluZXIoKSB7CiAgY3JpY3RsIHBzIC1vIGpzb24gfCBqcSAtciA
nLmNvbnRhaW5lcnNbXSB8IHNlbGVjdCgubWV0YWRhdGEubmFtZT09InNyaW92LW5ld
HdvcmstY29uZmlnLWRhZW1vbiIpIHwgLmlkJwp9CnVudGlsIG91dHB1dD0kKGZpbmRf
Y29udGFpbmVyKTsgW1sgLW4gIiRvdXRwdXQiIF1dOyBkbwogIGVjaG8gIndhaXRpbmc
gZm9yIGNvbnRhaW5lciB0byBjb21lIHVwIgogIHNsZWVwIDE7CmRvbmUKISBzdWRvIG
NyaWN0bCBleGVjICRvdXRwdXQgL2JpbmRhdGEvc2NyaXB0cy9iZjItc3dpdGNoLW1vZ
GUuc2ggIiRAIgo=
    mode: 0755
    overwrite: true
    path: /etc/default/switch_in_sriov_config_daemon.sh
  systemd:
   units:
   - name: dpu-switch.service
    enabled: true
    contents: |
     [Unit]
     Description=Switch BlueField2 card to NIC/DPU mode
     RequiresMountsFor=%t/containers
     Wants=network.target
     After=network-online.target kubelet.service
     [Service]
     SuccessExitStatus=0 120
     RemainAfterExit=True
```
<span id="page-569-0"></span>**ExecStart=/bin/bash -c '/etc/default/switch\_in\_sriov\_config\_daemon.sh nic || shutdown -r now' 1 Type=oneshot [Install] WantedBy=multi-user.target**

- [1](#page-569-0) オプションです。オプションで、特定のカードの PCI アドレスを指定することができま す。 例えば **ExecStart=/bin/bash -c '/etc/default/switch\_in\_sriov\_config\_daemon.sh nic 0000:5e:00.0 || echo done'**。デフォルトでは、最初のデバイスが選択されています。 複数のデバイスがある場合は、使用する PCI アドレスを指定する必要があります。 Bluefield-2 を DPU モードから NIC モードに切り替えるすべてのノードで、PCI アドレス が同じである必要があります。
- 4. ワーカーノードが再起動するまで待ちます。再起動後、ワーカーノードの Bluefield-2 ネット ワークデバイスは NIC モードに切り替わります。

## 関連情報

SR-IOV Network Operator [のインストール](#page-460-0)

# 25.15. SR-IOV NETWORK OPERATOR のインストール

SR-IOV Network Operator をアンインストールするには、実行中の SR-IOV ワークロードをすべて削 除し、Operator をアンインストールして、Operator が使用した Webhook を削除する必要がありま す。

25.15.1. SR-IOV Network Operator のインストール

クラスター管理者は、SR-IOV Network Operator をアンインストールできます。

## 前提条件

- **cluster-admin** 権限を持つアカウントを使用して OpenShift Container Platform クラスターに アクセスできる。
- SR-IOV Network Operator がインストールされている。

## 手順

1. すべての SR-IOV カスタムリソース (CR) を削除します。

**\$ oc delete sriovnetwork -n openshift-sriov-network-operator --all**

**\$ oc delete sriovnetworknodepolicy -n openshift-sriov-network-operator --all**

**\$ oc delete sriovibnetwork -n openshift-sriov-network-operator --all**

- 2. クラスターからの Operator の削除セクションに記載された手順に従い、クラスターから SR-IOV Network Operator を削除します。
- 3. SR-IOV Network Operator のアンインストール後にクラスターに残っている SR-IOV カスタム リソース定義を削除します。

4. SR-IOV Webhook を削除します。 5. SR-IOV Network Operator の namespace を削除します。 **\$ oc delete crd sriovibnetworks.sriovnetwork.openshift.io \$ oc delete crd sriovnetworknodepolicies.sriovnetwork.openshift.io \$ oc delete crd sriovnetworknodestates.sriovnetwork.openshift.io \$ oc delete crd sriovnetworkpoolconfigs.sriovnetwork.openshift.io \$ oc delete crd sriovnetworks.sriovnetwork.openshift.io \$ oc delete crd sriovoperatorconfigs.sriovnetwork.openshift.io \$ oc delete mutatingwebhookconfigurations network-resources-injector-config \$ oc delete MutatingWebhookConfiguration sriov-operator-webhook-config \$ oc delete ValidatingWebhookConfiguration sriov-operator-webhook-config**

**\$ oc delete namespace openshift-sriov-network-operator**

## 関連情報

● [クラスターからの](https://docs.redhat.com/en/documentation/openshift_container_platform/4.16/html-single/operators/#olm-deleting-operators-from-a-cluster) Operator の削除

# 第26章 OVN-KUBERNETES ネットワークプラグイン

# 26.1. OVN-KUBERNETES ネットワークプラグインについて

OpenShift Container Platform クラスターは、Pod およびサービスネットワークに仮想化ネットワー クを使用します。

Red Hat OpenShift Networking の一部である OVN-Kubernetes ネットワークプラグインは、 OpenShift Container Platform のデフォルトのネットワークプロバイダーです。OVN-Kubernetes は Open Virtual Network (OVN) をベースとしており、オーバーレイベースのネットワーク実装を提供し ます。OVN-Kubernetes プラグインを使用するクラスターは、各ノードで Open vSwitch (OVS) も実 行します。OVN は、宣言ネットワーク設定を実装するように各ノードで OVS を設定します。

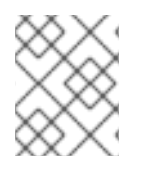

## 注記

OVN-Kubernetes は、OpenShift Container Platform および単一ノードの OpenShift デプロイメントのデフォルトのネットワークソリューションです。

OVS プロジェクトから生まれた OVN-Kubernetes は、オープンフロールールなど、同じコンストラク [トの多くを使用して、パケットがネットワークを通過する方法を決定します。詳細は、](https://www.ovn.org/en/)Open Virtual Network の Web サイト を参照してください。

OVN-Kubernetes は、仮想ネットワーク設定を **OpenFlow** ルールに変換する OVS 用の一連のデーモン です。**OpenFlow** は、ネットワークスイッチおよびルーターと通信するためのプロトコルであり、ネッ トワークデバイス上のネットワークトラフィックのフローをリモートで制御する手段を提供し、ネット ワーク管理者がネットワークトラフィックのフローを設定、管理、および監視できるようにします。

OVN-Kubernetes は、**OpenFlow** では利用できない高度な機能をさらに提供します。OVN は、分散仮 想ルーター、分散論理スイッチ、アクセス制御、DHCP および DNS をサポートします。OVN は、オー プンフローと同等のロジックフロー内に分散仮想ルーターを実装します。たとえば、ネットワーク上に DHCP リクエストを送信する Pod がある場合、Pod はそのブロードキャストを送信して DHCP アドレ スを探します。また、そのパケットに一致するロジックフロールールが存在し、応答としてゲートウェ イ、DNS サーバー、IP アドレスなどを提供します。

OVN-Kubernetes は、各ノードでデーモンを実行します。すべてのノードで実行されるデータベース および OVN コントローラー用のデーモンセットがあります。OVN コントローラーは、ネットワークプ ロバイダーの機能 (egress IP、ファイアウォール、ルーター、ハイブリッドネットワーク、IPSEC 暗号 化、IPv6、ネットワークポリシー、ネットワークポリシーログ、ハードウェアオフロード、およびマル チキャスト) をサポートするために、ノード上で Open vSwitch デーモンをプログラムします。

## 26.1.1. OVN-Kubernetes の目的

OVN-Kubernetes ネットワークプラグインは、Open Virtual Network (OVN) を使用してネットワーク トラフィックフローを管理する、オープンソースのフル機能の Kubernetes CNI プラグインです。OVN はコミュニティーで開発され、ベンダーに依存しないネットワーク仮想化ソリューションです。OVN-Kubernetes ネットワークプラグイン:

- Open Virtual Network (OVN) を使用してネットワークトラフィックフローを管理します。 OVN はコミュニティーで開発され、ベンダーに依存しないネットワーク仮想化ソリューション です。
- ingress および egress ルールを含む Kubernetes ネットワークポリシーのサポートを実装しま す。

<span id="page-572-0"></span>ノード間にオーバーレイネットワークを作成するには、VXLAN ではなく GENEVE (Generic Network Virtualization Encapsulation) プロトコルを使用します。

OVN-Kubernetes ネットワークプラグインは、OpenShift SDN よりも次の利点があります。

- サポートされているプラットフォームでの IPv6 シングルスタックおよび IPv4/IPv6 デュアル スタックネットワークの完全サポート
- Linux と Microsoft Windows の両方のワークロードによるハイブリッドクラスターのサポート
- クラスター内通信のオプションの IPsec 暗号化
- ホスト CPU から互換性のあるネットワークカードおよびデータ処理ユニット (DPU) へのネッ トワークデータ処理のオフロード

26.1.2. サポートされているネットワークプラグイン機能のマトリックス

Red Hat OpenShift Networking は、ネットワークプラグイン用に OpenShift SDN と OVN-Kubernetes の 2 つのオプションを提供します。以下の表は、両方のネットワークプラグインの現在の 機能サポートをまとめたものです。

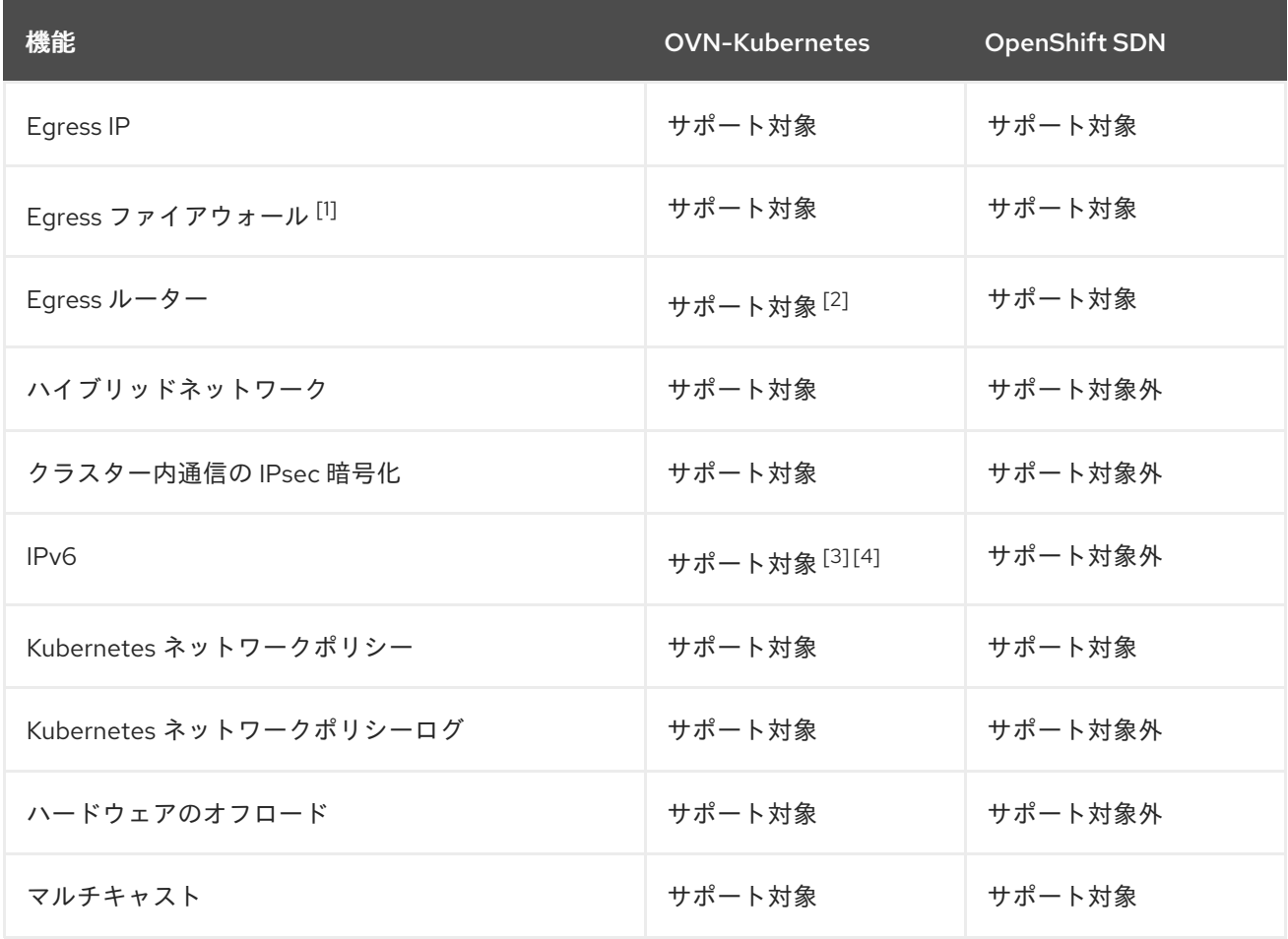

表26.1 デフォルトの CNI ネットワークプラグイン機能の比較

- 1. egress ファイアウォールは、OpenShift SDN では egress ネットワークポリシーとしても知ら れています。これはネットワークポリシーの egress とは異なります。
- 2. OVN-Kubernetes の egress ルーターはリダイレクトモードのみをサポートします。
- 3. IPv6 は、ベアメタル、vSphere、IBM Power®、IBM Z®、および Red Hat OpenStack クラス ターでのみサポートされます。
- 4. IPv6 シングルスタックは、IBM Power®、IBM Z®、および Red Hat OpenStack クラスターでは サポートされません。

### 26.1.3. OVN-Kubernetes IPv6 とデュアルスタックの制限

OVN-Kubernetes ネットワークプラグインには、次の制限があります。

デュアルスタックネットワークに設定されたクラスターでは、IPv4 と IPv6 の両方のトラ フィックがデフォルトゲートウェイとして同じネットワークインターフェイスを使用する必要 があります。この要件が満たされない場合には、**ovnkube-node** デーモンセットのホストにあ る Pod は、**CrashLoopBackOff** 状態になります。**oc get pod -n openshift-ovn-kubernetes -l app=ovnkube-node -o yaml** のようなコマンドで Pod を表示すると、以下の出力のよう に、**status**フィールドにデフォルトゲートウェイに関する複数のメッセージが表示されます。

**I1006 16:09:50.985852 60651 helper\_linux.go:73] Found default gateway interface brex 192.168.127.1 I1006 16:09:50.985923 60651 helper\_linux.go:73] Found default gateway interface ens4 fe80::5054:ff:febe:bcd4 F1006 16:09:50.985939 60651 ovnkube.go:130] multiple gateway interfaces detected: br-ex ens4**

唯一の解決策は、両方の IP ファミリーがデフォルトゲートウェイに同じネットワークインター フェイスを使用するように、ホストネットワークを再設定することです。

デュアルスタックネットワーク用に設定されたクラスターの場合、IPv4 と IPv6 の両方のルー ティングテーブルにデフォルトゲートウェイが含まれている必要があります。この要件が満た されない場合には、**ovnkube-node** デーモンセットのホストにある Pod は、**CrashLoopBackOff** 状態になります。**oc get pod -n openshift-ovn-kubernetes -l app=ovnkube-node -o yaml** のようなコマンドで Pod を表示すると、以下の出力のよう に、**status**フィールドにデフォルトゲートウェイに関する複数のメッセージが表示されます。

**I0512 19:07:17.589083 108432 helper\_linux.go:74] Found default gateway interface brex 192.168.123.1**

**F0512 19:07:17.589141 108432 ovnkube.go:133] failed to get default gateway interface**

唯一の解決策として、両方の IP ファミリーにデフォルトゲートウェイが含まれるようにホスト ネットワークを再設定できます。

26.1.4. セッションアフィニティー

セッションアフィニティーは、Kubernetes **Service** オブジェクトに適用される機能です。 <service\_VIP>:<Port>に接続するたびに、トラフィックが常に同じバックエンドに負荷分散されるよう にする場合は、セッションアフィニティー を使用できます。クライアントの IP アドレスに基づいて セッションアフィニティーを設定する方法など、詳細は、[セッションアフィニティー](https://kubernetes.io/docs/reference/networking/virtual-ips/#session-affinity) を参照してくださ い。

セッションアフィニティーのスティッキタイムアウト

OpenShift Container Platform の OVN-Kubernetes ネットワークプラグインは、最後のパケットに基 づいて、クライアントからのセッションのスティッキタイムアウトを計算します。たとえば、**curl** コマ ンドを 10 回実行すると、スティッキーセッションタイマーは最初のパケットではなく 10 番目のパケッ

トから開始します。その結果、クライアントが継続的にサービスに接続している場合でも、セッション がタイムアウトすることはありません。タイムアウトは、**[timeoutSeconds](https://kubernetes.io/docs/reference/networking/virtual-ips/#session-stickiness-timeout)**パラメーターで設定された 時間、サービスがパケットを受信しなかった場合に開始されます。

## 関連情報

- プロジェクトの egress [ファイアウォールの設定](#page-108-0)
- [ネットワークポリシーについて](#page-54-0)
- [ネットワークポリシーイベントのロギング](#page-85-0)
- [プロジェクトのマルチキャストの有効化](#page-671-0)
- IPsec [暗号化の設定](#page-117-0)
- Network [\[operator.openshift.io/v1\]](https://docs.redhat.com/en/documentation/openshift_container_platform/4.16/html-single/api_reference/#network-operator-openshift-io-v1)

# 26.2. OVN-KUBERNETES のアーキテクチャー

26.2.1. OVN-Kubernetes のアーキテクチャーの紹介

次の図は、OVN-Kubernetes のアーキテクチャーを示しています。

## 図26.1 OVN-Kubernetes のアーキテクチャー

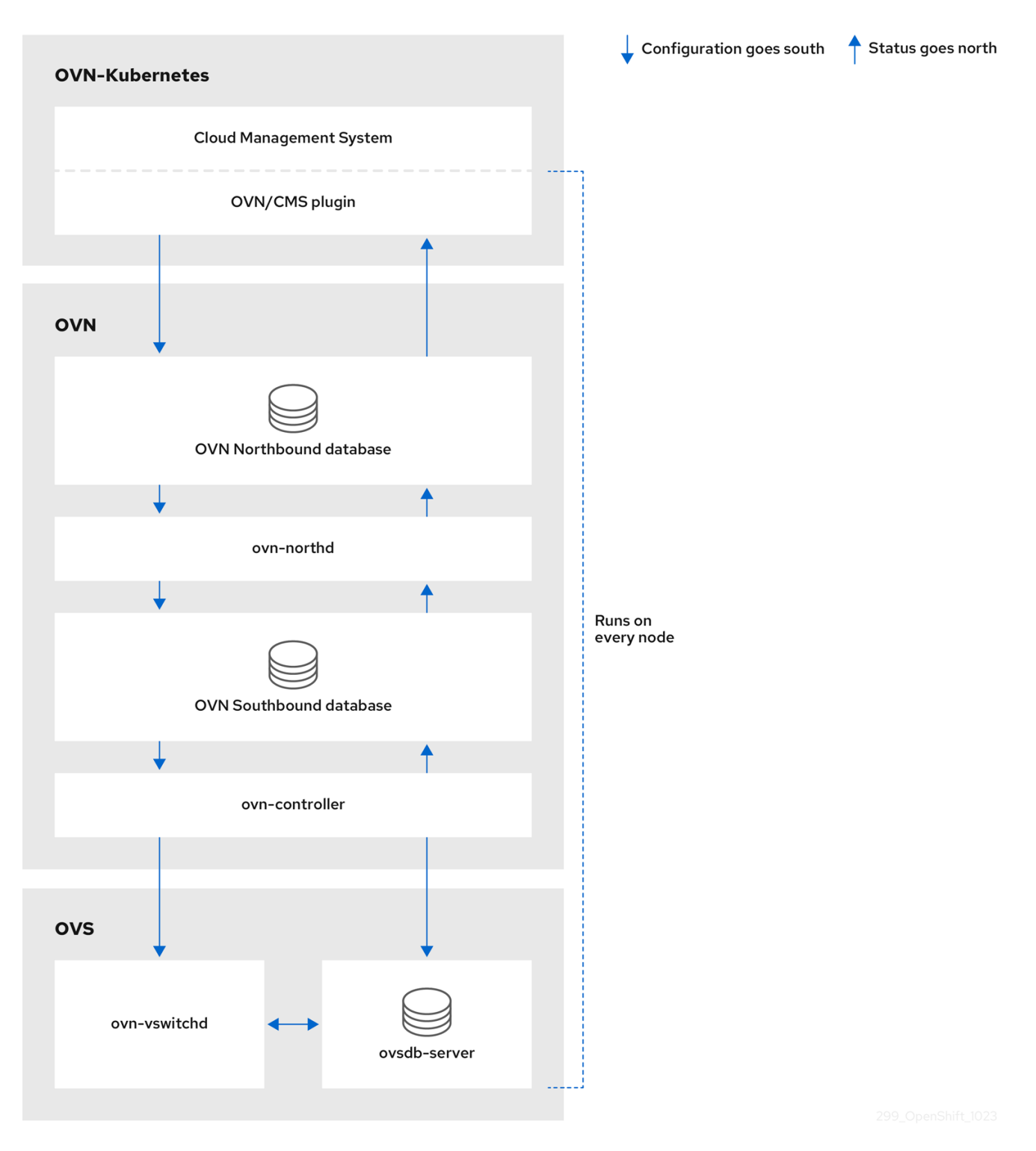

主なコンポーネントは次のとおりです。

- Cloud Management System (CMS) OVN 統合用の CMS 固有のプラグインを提供する OVN 用のプラットフォーム固有のクライアント。このプラグインは、CMS 固有の形式で CMS 設定 データベースに格納されているクラウド管理システムの論理ネットワーク設定の概念を、OVN が理解できる中間表現に変換します。
- OVN ノースバウンドデータベース (**nbdb**) コンテナー CMS プラグインによって渡された論理 ネットワーク設定を格納します。

OVN サウスバウンドデータベース (**sbdb**) コンテナー - 各ノードの Open vSwitch (OVS) シス
- OVN サウスバウンドデータベース (**sbdb**) コンテナー 各ノードの Open vSwitch (OVS) シス テムの物理および論理ネットワーク設定状態を、それらをバインドするテーブルを含めて格納 します。
- OVN North デーモン (**ovn-northd**) これは、**nbdb** コンテナーと **sbdb**コンテナーの間の仲介 クライアントです。これは、論理ネットワーク設定を、**nbdb** コンテナーから取得した従来の ネットワーク概念の観点から、その下の **sbdb**コンテナーの論理データパスフローに変換しま す。**ovn-northd** デーモンのコンテナー名は **Northd** で、**ovnkube-node** Pod 内で実行されま す。
- ovn-controller -**sbdb**コンテナーに必要な情報または更新のために、OVS およびハイパーバイ ザーと対話する OVN エージェントです。**ovn-controller** は**sbdb**コンテナーから論理フローを 読み取り、それらを **OpenFlow** フローに変換して、ノードの OVS デーモンに送信します。コ ンテナー名は **ovn-controller** で、**ovnkube-node** Pod で実行されます。

OVN Northd、ノースバウンドデータベース、およびサウスバウンドデータベースはクラスター内の各 ノードで実行され、主にそのノードのローカルにある情報で構成され、このような情報を処理します。

OVN ノースバウンドデータベースには、クラウド管理システム (CMS) によって渡された論理ネット ワーク設定があります。OVN ノースバウンドデータベースには、ネットワークの現在の望ましい状態 が含まれており、論理ポート、論理スイッチ、論理ルーターなどのコレクションとして提示されま す。**ovn-northd** (**northd** コンテナー) は、OVN ノースバウンドデータベースと OVN サウスバウンド データベースに接続します。これは、論理ネットワーク設定を、OVN ノースバウンドデータベースか ら取得した従来のネットワーク概念の観点から、OVN サウスバウンドデータベースの論理データパス フローに変換します。

OVN サウスバウンドデータベースには、ネットワークの物理的および論理的表現と、それらをリンク するバインディングテーブルがあります。これには、ノードのシャーシ情報と、クラスター内の他の ノードに接続するために必要なリモート中継スイッチポートなどの他の設定要素が含まれます。OVN サウスバウンドデータベースには、すべてのロジックフローも含まれています。このロジックフロー は、各ノードで実行される **ovn-controller** プロセスと共有され、**ovn-controller** はそれらを**Open vSwitch** (OVS) をプログラムする **OpenFlow** ルールに変換します。

Kubernetes コントロールプレーンノードでは、別々のノードに 2 つの **ovnkube-control-plane** Pod が 含まれています。これらの Pod は、クラスター内の各ノードに一元的な IP アドレス管理 (IPAM) 割り 当てを実行します。どの時点でも、1 つの **ovnkube-control-plane** Pod がリーダーです。

26.2.2. OVN-Kubernetes プロジェクト内のすべてのリソースの一覧表示

OVN-Kubernetes プロジェクトで実行されるリソースとコンテナーを見つけることは、OVN-Kubernetes ネットワークの実装を理解するのに役立ちます。

## 前提条件

- **cluster-admin** ロールを持つユーザーとしてクラスターにアクセスできる。
- OpenShift CLI (**oc**) がインストールされている。

## 手順

1. 次のコマンドを実行して、OVN-Kubernetes プロジェクト内のすべてのリソース、エンドポイ ント、および **ConfigMap** を取得します。

**\$ oc get all,ep,cm -n openshift-ovn-kubernetes**

**Warning: apps.openshift.io/v1 DeploymentConfig is deprecated in v4.14+, unavailable in v4.10000+ NAME READY STATUS RESTARTS AGE pod/ovnkube-control-plane-65c6f55656-6d55h 2/2 Running 0 114m pod/ovnkube-control-plane-65c6f55656-fd7vw 2/2 Running 2 (104m ago) 114m pod/ovnkube-node-bcvts 8/8 Running 0 113m pod/ovnkube-node-drgvv 8/8 Running 0 113m pod/ovnkube-node-f2pxt 8/8 Running 0 113m pod/ovnkube-node-frqsb 8/8 Running 0 105m pod/ovnkube-node-lbxkk 8/8 Running 0 105m pod/ovnkube-node-tt7bx 8/8 Running 1 (102m ago) 105m NAME TYPE CLUSTER-IP EXTERNAL-IP PORT(S) AGE service/ovn-kubernetes-control-plane ClusterIP None <none> 9108/TCP 114m service/ovn-kubernetes-node ClusterIP None <none> 9103/TCP,9105/TCP 114m NAME DESIRED CURRENT READY UP-TO-DATE AVAILABLE NODE SELECTOR AGE daemonset.apps/ovnkube-node 6 6 6 6 6 beta.kubernetes.io/os=linux 114m NAME READY UP-TO-DATE AVAILABLE AGE deployment.apps/ovnkube-control-plane 3/3 3 3 114m NAME DESIRED CURRENT READY AGE replicaset.apps/ovnkube-control-plane-65c6f55656 3 3 3 114m NAME ENDPOINTS AGE endpoints/ovn-kubernetes-control-plane 10.0.0.3:9108,10.0.0.4:9108,10.0.0.5:9108 114m endpoints/ovn-kubernetes-node 10.0.0.3:9105,10.0.0.4:9105,10.0.0.5:9105 + 9 more... 114m NAME DATA AGE configmap/control-plane-status 1 113m configmap/kube-root-ca.crt 1 114m configmap/openshift-service-ca.crt 1 114m configmap/ovn-ca 1 114m configmap/ovnkube-config 1 114m configmap/signer-ca 1 114m**

クラスター内の各ノードには、1 つの **ovnkube-node** Pod があります。**ovnkube-config** config map には、OpenShift Container Platform OVN-Kubernetes 設定が含まれています。

2. 次のコマンドを実行して、**ovnkube-node** Pod 内のすべてのコンテナーを一覧表示します。

**\$ oc get pods ovnkube-node-bcvts -o jsonpath='{.spec.containers[\*].name}' -n openshift-ovn-kubernetes**

予想される出力

**ovn-controller ovn-acl-logging kube-rbac-proxy-node kube-rbac-proxy-ovn-metrics northd nbdb sbdb ovnkube-controller**

**ovnkube-node** Pod は、複数のコンテナーで設定されています。これは、ノースバウンドデー タベース (**nbdb** コンテナー)、サウスバウンドデータベース (**sbdb** コンテナー)、ノースデーモ ン (**northd** コンテナー)、**ovn-controller** および**ovnkube-controller** コンテナーをホストしま す。**ovnkube-controller** コンテナーは、Pod、Egress IP、namespace、サービス、エンドポ イント、Egress ファイアウォール、ネットワークポリシーなどの API オブジェクトを監視しま す。また、そのノードの利用可能なサブネットプールから Pod IP への割り当ても行います。

3. 次のコマンドを実行して、**ovnkube-control-plane** Pod 内のすべてのコンテナーをリスト表示 します。

**\$ oc get pods ovnkube-control-plane-65c6f55656-6d55h -o jsonpath='{.spec.containers[\*].name}' -n openshift-ovn-kubernetes**

予想される出力

**kube-rbac-proxy ovnkube-cluster-manager**

**ovnkube-control-plane** Pod には、各 OpenShift Container Platform ノードに常駐するコンテ ナー (**ovnkube-cluster-manager**) があります。**ovnkube-cluster-manager**コンテナーは、 Pod サブネット、トランジットスイッチサブネット IP、およびジョインスイッチサブネット IP をクラスター内の各ノードに割り当てます。**kube-rbac-proxy** コンテナーは **ovnkube-clustermanager** コンテナーのメトリックを監視します。

26.2.3. OVN-Kubernetes ノースバウンドデータベースの内容の一覧表示

各ノードは、そのノード上の **ovnkube-node** Pod で実行されている **ovnkube-controller** コンテナーに よって制御されます。OVN 論理ネットワークエンティティーを理解するには、そのノード上の **ovnkube-node** Pod 内でコンテナーとして実行されているノースバウンドデータベースを調べて、表示 するノード内にどのようなオブジェクトがあるかを確認する必要があります。

前提条件

- **cluster-admin** ロールを持つユーザーとしてクラスターにアクセスできる。
- OpenShift CLI (**oc**) がインストールされている。

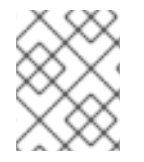

手順

クラスター内で ovn **nbctl** または**sbctl** コマンドを実行するには、関連するノード上の **nbdb** または**sbdb**コンテナーにリモートシェルを開く必要があります。

1. 次のコマンドを実行して Pod をリスト表示します。

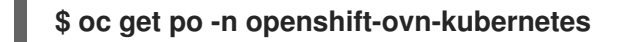

出力例

**NAME READY STATUS RESTARTS AGE ovnkube-control-plane-8444dff7f9-4lh9k 2/2 Running 0 27m**

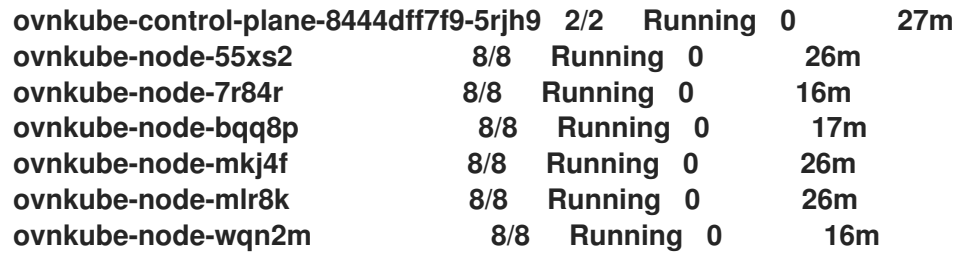

2. オプション: Pod とノード情報をリストするには、次のコマンドを実行します。

**\$ oc get pods -n openshift-ovn-kubernetes -owide**

出力例

**NAME READY STATUS RESTARTS AGE IP NODE NOMINATED NODE READINESS GATES ovnkube-control-plane-8444dff7f9-4lh9k 2/2 Running 0 27m 10.0.0.3 ciln-t487nnb-72292-mdcnq-master-1 <none> <none> ovnkube-control-plane-8444dff7f9-5rjh9 2/2 Running 0 27m 10.0.0.4 ciln-t487nnb-72292-mdcnq-master-2 <none> <none> ovnkube-node-55xs2 8/8 Running 0 26m 10.0.0.4 ci-lnt487nnb-72292-mdcnq-master-2 <none> <none> ovnkube-node-7r84r 8/8 Running 0 17m 10.0.128.3 ci-lnt487nnb-72292-mdcnq-worker-b-wbz7z <none> <none> ovnkube-node-bqq8p 8/8 Running 0 17m 10.0.128.2 ci-lnt487nnb-72292-mdcnq-worker-a-lh7ms <none> <none> ovnkube-node-mkj4f 8/8 Running 0 27m 10.0.0.5 ci-lnt487nnb-72292-mdcnq-master-0 <none> <none> ovnkube-node-mlr8k 8/8 Running 0 27m 10.0.0.3 ci-lnt487nnb-72292-mdcnq-master-1 <none> <none> ovnkube-node-wqn2m 8/8 Running 0 17m 10.0.128.4 ci-lnt487nnb-72292-mdcnq-worker-c-przlm <none> <none>**

3. 次のコマンドを実行して、Pod に移動してノースバウンドデータベースを確認します。

**\$ oc rsh -c nbdb -n openshift-ovn-kubernetes ovnkube-node-55xs2**

4. 次のコマンドを実行して、ノースバウンドデータベース内のすべてのオブジェクトを表示しま す。

**\$ ovn-nbctl show**

出力は長すぎてここにリストできません。リストには、NAT ルール、論理スイッチ、ロードバ ランサーなどが含まれます。

次の任意のコマンドのいくつかを使用すると、特定のコンポーネントに絞り込むことができま す。

a. 次のコマンドを実行して、論理ルーターのリストを表示します。

**\$ oc exec -n openshift-ovn-kubernetes -it ovnkube-node-55xs2 \ -c northd -- ovn-nbctl lr-list**

**45339f4f-7d0b-41d0-b5f9-9fca9ce40ce6 (GR\_ci-ln-t487nnb-72292-mdcnq-master-2) 96a0a0f0-e7ed-4fec-8393-3195563de1b8 (ovn\_cluster\_router)**

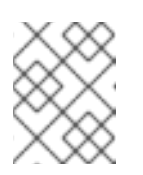

注記

この出力から、各ノードにルーターと **ovn\_cluster\_router** があることがわ かります。

b. 次のコマンドを実行して、論理スイッチのリストを表示します。

**\$ oc exec -n openshift-ovn-kubernetes -it ovnkube-node-55xs2 \ -c nbdb -- ovn-nbctl ls-list**

出力例

**bdd7dc3d-d848-4a74-b293-cc15128ea614 (ci-ln-t487nnb-72292-mdcnq-master-2) b349292d-ee03-4914-935f-1940b6cb91e5 (ext\_ci-ln-t487nnb-72292-mdcnq-master-2)**

**0aac0754-ea32-4e33-b086-35eeabf0a140 (join) 992509d7-2c3f-4432-88db-c179e43592e5 (transit\_switch)**

注記

この出力から、各ノードの ext スイッチに加えて、ノード名自体を持つス イッチと結合スイッチがあることがわかります。

c. 次のコマンドを実行して、ロードバランサーのリストを表示します。

**\$ oc exec -n openshift-ovn-kubernetes -it ovnkube-node-55xs2 \ -c nbdb -- ovn-nbctl lb-list**

出力例

**UUID LB PROTO VIP IPs 7c84c673-ed2a-4436-9a1f-9bc5dd181eea Service\_default/ tcp 172.30.0.1:443 10.0.0.3:6443,169.254.169.2:6443,10.0.0.5:6443 4d663fd9-ddc8-4271-b333-4c0e279e20bb Service\_default/ tcp 172.30.0.1:443 10.0.0.3:6443,10.0.0.4:6443,10.0.0.5:6443 292eb07f-b82f-4962-868a-4f541d250bca Service\_openshif tcp 172.30.105.247:443 10.129.0.12:8443 034b5a7f-bb6a-45e9-8e6d-573a82dc5ee3 Service\_openshif tcp 172.30.192.38:443 10.0.0.3:10259,10.0.0.4:10259,10.0.0.5:10259 a68bb53e-be84-48df-bd38-bdd82fcd4026 Service\_openshif tcp 172.30.161.125:8443 10.129.0.32:8443 6cc21b3d-2c54-4c94-8ff5-d8e017269c2e Service\_openshif tcp 172.30.3.144:443 10.129.0.22:8443 37996ffd-7268-4862-a27f-61cd62e09c32 Service\_openshif tcp 172.30.181.107:443 10.129.0.18:8443 81d4da3c-f811-411f-ae0c-bc6713d0861d Service\_openshif tcp 172.30.228.23:443 10.129.0.29:8443 ac5a4f3b-b6ba-4ceb-82d0-d84f2c41306e Service\_openshif tcp 172.30.14.240:9443 10.129.0.36:9443**

**c88979fb-1ef5-414b-90ac-43b579351ac9 Service\_openshif tcp 172.30.231.192:9001 10.128.0.5:9001,10.128.2.5:9001,10.129.0.5:9001,10.129.2.4:9001,10.130.0.3:9001,10.1 31.0.3:9001 fcb0a3fb-4a77-4230-a84a-be45dce757e8 Service\_openshif tcp 172.30.189.92:443 10.130.0.17:8440 67ef3e7b-ceb9-4bf0-8d96-b43bde4c9151 Service\_openshif tcp 172.30.67.218:443 10.129.0.9:8443 d0032fba-7d5e-424a-af25-4ab9b5d46e81 Service\_openshif tcp 172.30.102.137:2379 10.0.0.3:2379,10.0.0.4:2379,10.0.0.5:2379 tcp 172.30.102.137:9979 10.0.0.3:9979,10.0.0.4:9979,10.0.0.5:9979 7361c537-3eec-4e6c-bc0c-0522d182abd4 Service\_openshif tcp 172.30.198.215:9001 10.0.0.3:9001,10.0.0.4:9001,10.0.0.5:9001,10.0.128.2:9001,10.0.128.3:9001,10.0.128.4: 9001 0296c437-1259-410b-a6fd-81c310ad0af5 Service\_openshif tcp 172.30.198.215:9001 10.0.0.3:9001,169.254.169.2:9001,10.0.0.5:9001,10.0.128.2:9001,10.0.128.3:9001,10.0. 128.4:9001 5d5679f5-45b8-479d-9f7c-08b123c688b8 Service\_openshif tcp 172.30.38.253:17698 10.128.0.52:17698,10.129.0.84:17698,10.130.0.60:17698 2adcbab4-d1c9-447d-9573-b5dc9f2efbfa Service\_openshif tcp 172.30.148.52:443 10.0.0.4:9202,10.0.0.5:9202 tcp 172.30.148.52:444 10.0.0.4:9203,10.0.0.5:9203 tcp 172.30.148.52:445 10.0.0.4:9204,10.0.0.5:9204 tcp 172.30.148.52:446 10.0.0.4:9205,10.0.0.5:9205 2a33a6d7-af1b-4892-87cc-326a380b809b Service\_openshif tcp 172.30.67.219:9091 10.129.2.16:9091,10.131.0.16:9091 tcp 172.30.67.219:9092 10.129.2.16:9092,10.131.0.16:9092 tcp 172.30.67.219:9093 10.129.2.16:9093,10.131.0.16:9093 tcp 172.30.67.219:9094 10.129.2.16:9094,10.131.0.16:9094 f56f59d7-231a-4974-99b3-792e2741ec8d Service\_openshif tcp 172.30.89.212:443 10.128.0.41:8443,10.129.0.68:8443,10.130.0.44:8443 08c2c6d7-d217-4b96-b5d8-c80c4e258116 Service\_openshif tcp 172.30.102.137:2379 10.0.0.3:2379,169.254.169.2:2379,10.0.0.5:2379 tcp 172.30.102.137:9979 10.0.0.3:9979,169.254.169.2:9979,10.0.0.5:9979 60a69c56-fc6a-4de6-bd88-3f2af5ba5665 Service\_openshif tcp 172.30.10.193:443 10.129.0.25:8443 ab1ef694-0826-4671-a22c-565fc2d282ec Service\_openshif tcp 172.30.196.123:443 10.128.0.33:8443,10.129.0.64:8443,10.130.0.37:8443 b1fb34d3-0944-4770-9ee3-2683e7a630e2 Service\_openshif tcp 172.30.158.93:8443 10.129.0.13:8443 95811c11-56e2-4877-be1e-c78ccb3a82a9 Service\_openshif tcp 172.30.46.85:9001 10.130.0.16:9001 4baba1d1-b873-4535-884c-3f6fc07a50fd Service\_openshif tcp 172.30.28.87:443 10.129.0.26:8443 6c2e1c90-f0ca-484e-8a8e-40e71442110a Service\_openshif udp**

## **172.30.0.10:53**

**10.128.0.13:5353,10.128.2.6:5353,10.129.0.39:5353,10.129.2.6:5353,10.130.0.11:5353, 10.131.0.9:5353**

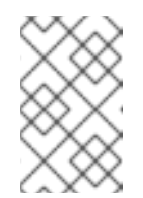

注記

この出力 (一部省略あり) から、多くの OVN-Kubernetes ロードバランサー があることがわかります。OVN-Kubernetes のロードバランサーはサービ スの表現です。

5. 次のコマンドを実行して、コマンド **ovn-nbctl**で使用可能なオプションを表示します。

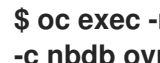

**\$ oc exec -n openshift-ovn-kubernetes -it ovnkube-node-55xs2 \ -c nbdb ovn-nbctl --help**

26.2.4. ノースバウンドデータベースの内容を調べるための ovn-nbctl のコマンドライ ン引数

次の表に、ノースバウンドデータベースの内容を調べるために **ovn-nbctl**で使用できるコマンドライン 引数を示します。

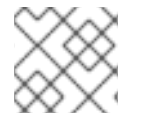

注記

内容を表示する Pod でリモートシェルを開き、**ovn-nbctl**コマンドを実行します。

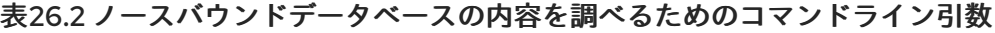

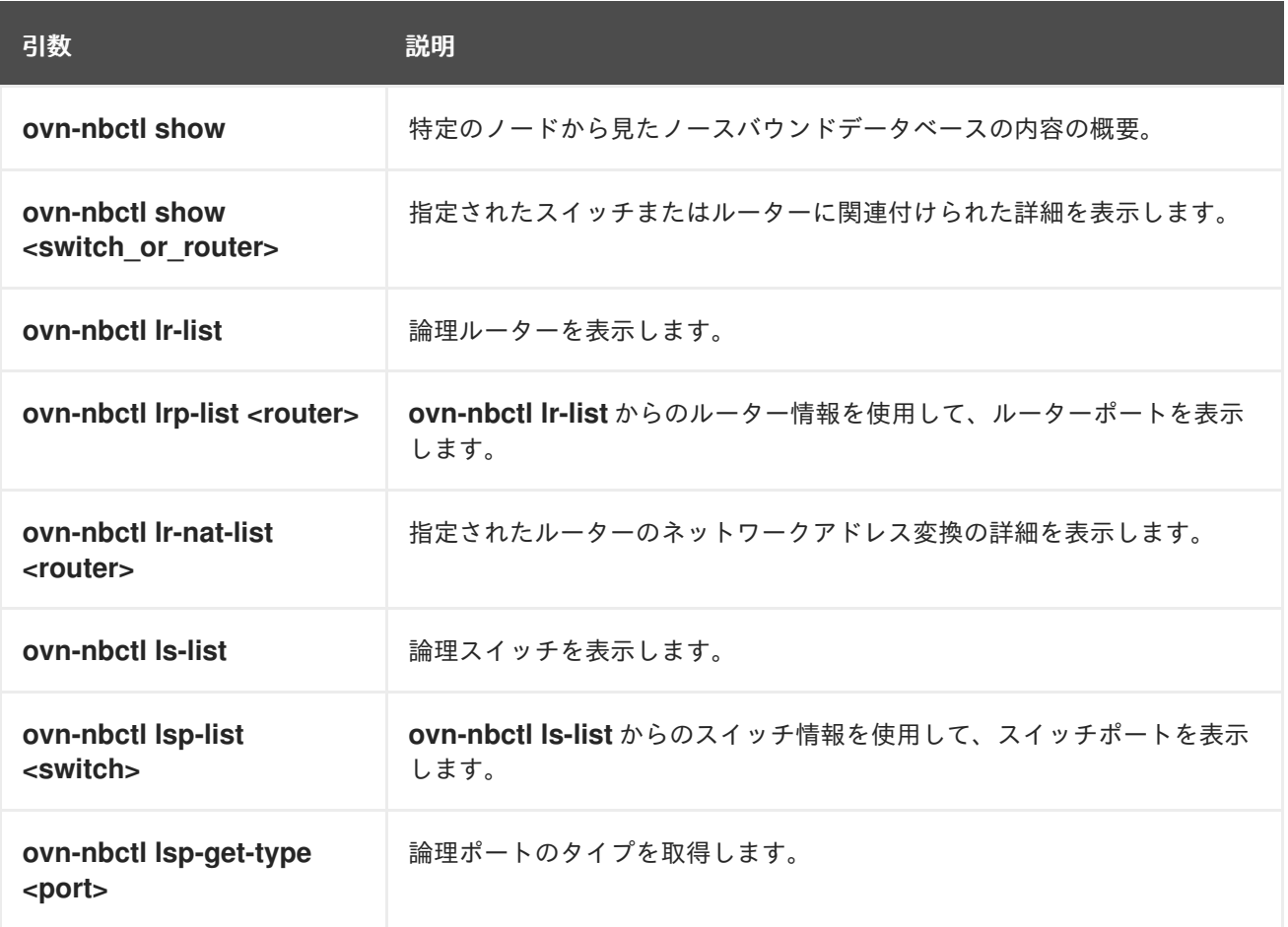

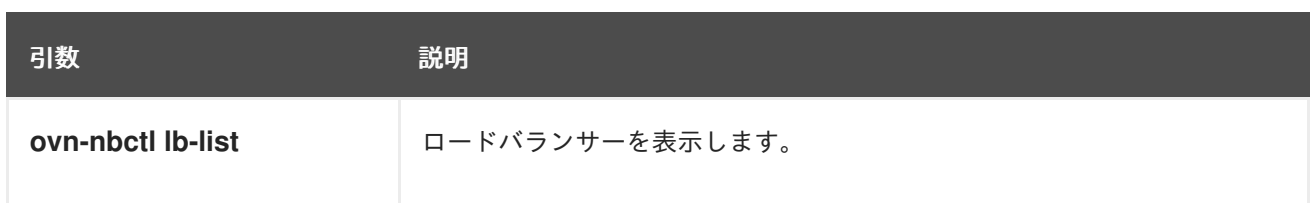

26.2.5. OVN-Kubernetes サウスバウンドデータベースの内容の一覧表示

各ノードは、そのノード上の **ovnkube-node** Pod で実行されている **ovnkube-controller** コンテナーに よって制御されます。OVN 論理ネットワークエンティティーを理解するには、そのノード上の **ovnkube-node** Pod 内でコンテナーとして実行されているノースバウンドデータベースを調べて、表示 するノード内にどのようなオブジェクトがあるかを確認する必要があります。

前提条件

- **cluster-admin ロールを持つユーザーとしてクラスターにアクセスできる。**
- OpenShift CLI (**oc**) がインストールされている。

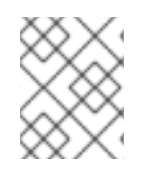

手順

クラスター内で ovn **nbctl** または**sbctl** コマンドを実行するには、関連するノード上の **nbdb** または**sbdb**コンテナーにリモートシェルを開く必要があります。

1. 次のコマンドを実行して、Pod を一覧表示します。

**\$ oc get po -n openshift-ovn-kubernetes**

出力例

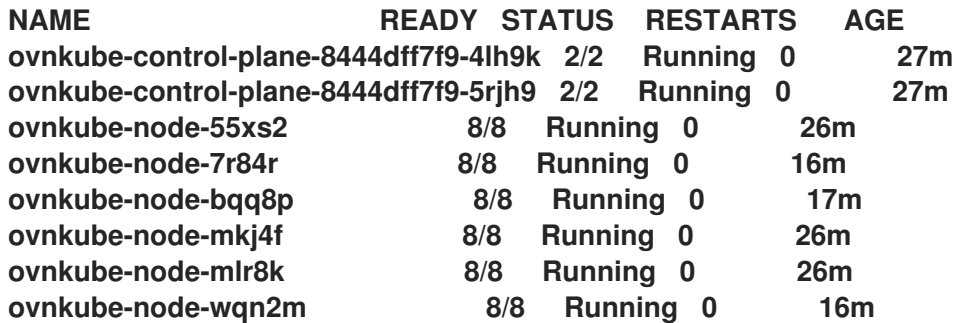

2. オプション: Pod とノード情報をリストするには、次のコマンドを実行します。

**\$ oc get pods -n openshift-ovn-kubernetes -owide**

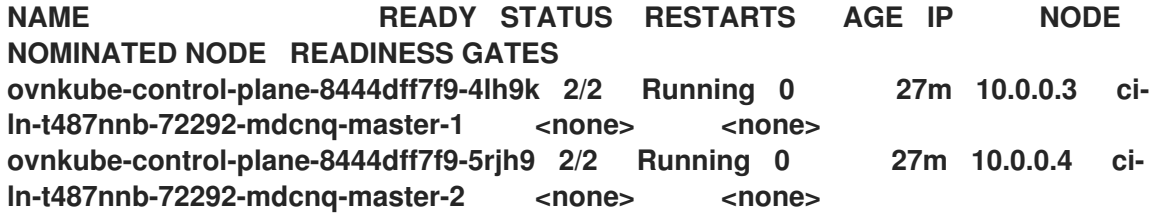

**ovnkube-node-55xs2 8/8 Running 0 26m 10.0.0.4 ci-lnt487nnb-72292-mdcnq-master-2 <none> <none> ovnkube-node-7r84r 8/8 Running 0 17m 10.0.128.3 ci-lnt487nnb-72292-mdcnq-worker-b-wbz7z <none> <none> ovnkube-node-bqq8p 8/8 Running 0 17m 10.0.128.2 ci-lnt487nnb-72292-mdcnq-worker-a-lh7ms <none> <none> ovnkube-node-mkj4f 8/8 Running 0 27m 10.0.0.5 ci-lnt487nnb-72292-mdcnq-master-0 <none> <none> ovnkube-node-mlr8k 8/8 Running 0 27m 10.0.0.3 ci-lnt487nnb-72292-mdcnq-master-1 <none> <none> ovnkube-node-wqn2m 8/8 Running 0 17m 10.0.128.4 ci-lnt487nnb-72292-mdcnq-worker-c-przlm <none> <none>**

3. Pod に移動してサウスバウンドデータベースを確認します。

**\$ oc rsh -c sbdb -n openshift-ovn-kubernetes ovnkube-node-55xs2**

4. 次のコマンドを実行して、サウスバウンドデータベース内のすべてのオブジェクトを表示しま す。

**\$ ovn-sbctl show**

## 出力例

**Chassis "5db31703-35e9-413b-8cdf-69e7eecb41f7" hostname: ci-ln-9gp362t-72292-v2p94-worker-a-8bmwz Encap geneve ip: "10.0.128.4" options: {csum="true"} Port\_Binding tstor-ci-ln-9gp362t-72292-v2p94-worker-a-8bmwz Chassis "070debed-99b7-4bce-b17d-17e720b7f8bc" hostname: ci-ln-9gp362t-72292-v2p94-worker-b-svmp6 Encap geneve ip: "10.0.128.2" options: {csum="true"} Port\_Binding k8s-ci-ln-9gp362t-72292-v2p94-worker-b-svmp6 Port\_Binding rtoe-GR\_ci-ln-9gp362t-72292-v2p94-worker-b-svmp6 Port\_Binding openshift-monitoring\_alertmanager-main-1 Port\_Binding rtoj-GR\_ci-ln-9gp362t-72292-v2p94-worker-b-svmp6 Port\_Binding etor-GR\_ci-ln-9gp362t-72292-v2p94-worker-b-svmp6 Port\_Binding cr-rtos-ci-ln-9gp362t-72292-v2p94-worker-b-svmp6 Port\_Binding openshift-e2e-loki\_loki-promtail-qcrcz Port\_Binding jtor-GR\_ci-ln-9gp362t-72292-v2p94-worker-b-svmp6 Port\_Binding openshift-multus\_network-metrics-daemon-mkd4t Port\_Binding openshift-ingress-canary\_ingress-canary-xtvj4 Port\_Binding openshift-ingress\_router-default-6c76cbc498-pvlqk Port\_Binding openshift-dns\_dns-default-zz582 Port\_Binding openshift-monitoring\_thanos-querier-57585899f5-lbf4f Port\_Binding openshift-network-diagnostics\_network-check-target-tn228 Port\_Binding openshift-monitoring\_prometheus-k8s-0 Port\_Binding openshift-image-registry\_image-registry-68899bd877-xqxjj Chassis "179ba069-0af1-401c-b044-e5ba90f60fea" hostname: ci-ln-9gp362t-72292-v2p94-master-0 Encap geneve ip: "10.0.0.5"**

**options: {csum="true"} Port\_Binding tstor-ci-ln-9gp362t-72292-v2p94-master-0 Chassis "68c954f2-5a76-47be-9e84-1cb13bd9dab9" hostname: ci-ln-9gp362t-72292-v2p94-worker-c-mjf9w Encap geneve ip: "10.0.128.3" options: {csum="true"} Port\_Binding tstor-ci-ln-9gp362t-72292-v2p94-worker-c-mjf9w Chassis "2de65d9e-9abf-4b6e-a51d-a1e038b4d8af" hostname: ci-ln-9gp362t-72292-v2p94-master-2 Encap geneve ip: "10.0.0.4" options: {csum="true"} Port\_Binding tstor-ci-ln-9gp362t-72292-v2p94-master-2 Chassis "1d371cb8-5e21-44fd-9025-c4b162cc4247" hostname: ci-ln-9gp362t-72292-v2p94-master-1 Encap geneve ip: "10.0.0.3" options: {csum="true"} Port\_Binding tstor-ci-ln-9gp362t-72292-v2p94-master-1**

この詳細な出力は、シャーシとシャーシに接続されているポート (この場合、すべてのルーター ポートとホストネットワークのように動作するもの) を示しています。すべての Pod は、ソー スネットワークアドレス変換 (SNAT) を使用して、より広いネットワークと通信します。Pod の IP アドレスは、Pod が実行されているノードの IP アドレスに変換され、ネットワークに送 信されます。

シャーシ情報に加えて、サウスバウンドデータベースにはすべてのロジックフローがありま す。これらのロジックフローは各ノードで実行されている **ovn-controller** に送信されま す。**ovn-controller** は、ロジックフローをオープンフロールールに変換し、最終的に **OpenvSwitch** をプログラムして、Pod がオープンフロールールに従ってネットワークの外に出 られるようにします。

5. 次のコマンドを実行して、コマンド **ovn-sbctl** で使用可能なオプションを表示します。

**\$ oc exec -n openshift-ovn-kubernetes -it ovnkube-node-55xs2 \ -c sbdb ovn-sbctl --help**

26.2.6. サウスバウンドデータベースの内容を調べるための ovn-sbctl のコマンドライ ン引数

次の表に、サウスバウンドデータベースの内容を調べるために **ovn-sbctl** で使用できるコマンドライン 引数を示します。

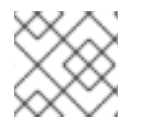

注記

内容を表示する Pod でリモートシェルを開き、**ovn-sbctl** コマンドを実行します。

#### 表26.3 サウスバウンドデータベースの内容を調べるためのコマンドライン引数

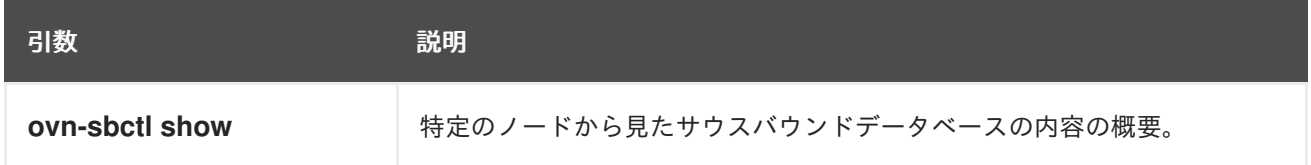

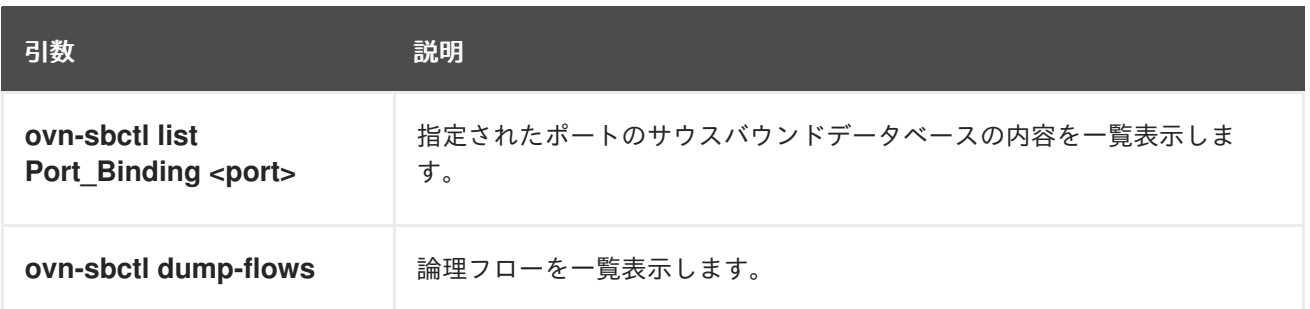

26.2.7. OVN-Kubernetes の論理アーキテクチャー

OVN はネットワーク仮想化ソリューションです。OVN は論理スイッチとルーターを作成します。これ らのスイッチとルーターは相互接続され、任意のネットワークトポロジーを作成します。ログレベルを 2 または 5 に設定して **ovnkube-trace** を実行すると、OVN-Kubernetes 論理コンポーネントが公開され ます。以下の図は、ルーターとスイッチが OpenShift Container Platform でどのように接続されてい るかを示しています。

図26.2 OVN-Kubernetes のルーターおよびスイッチコンポーネント

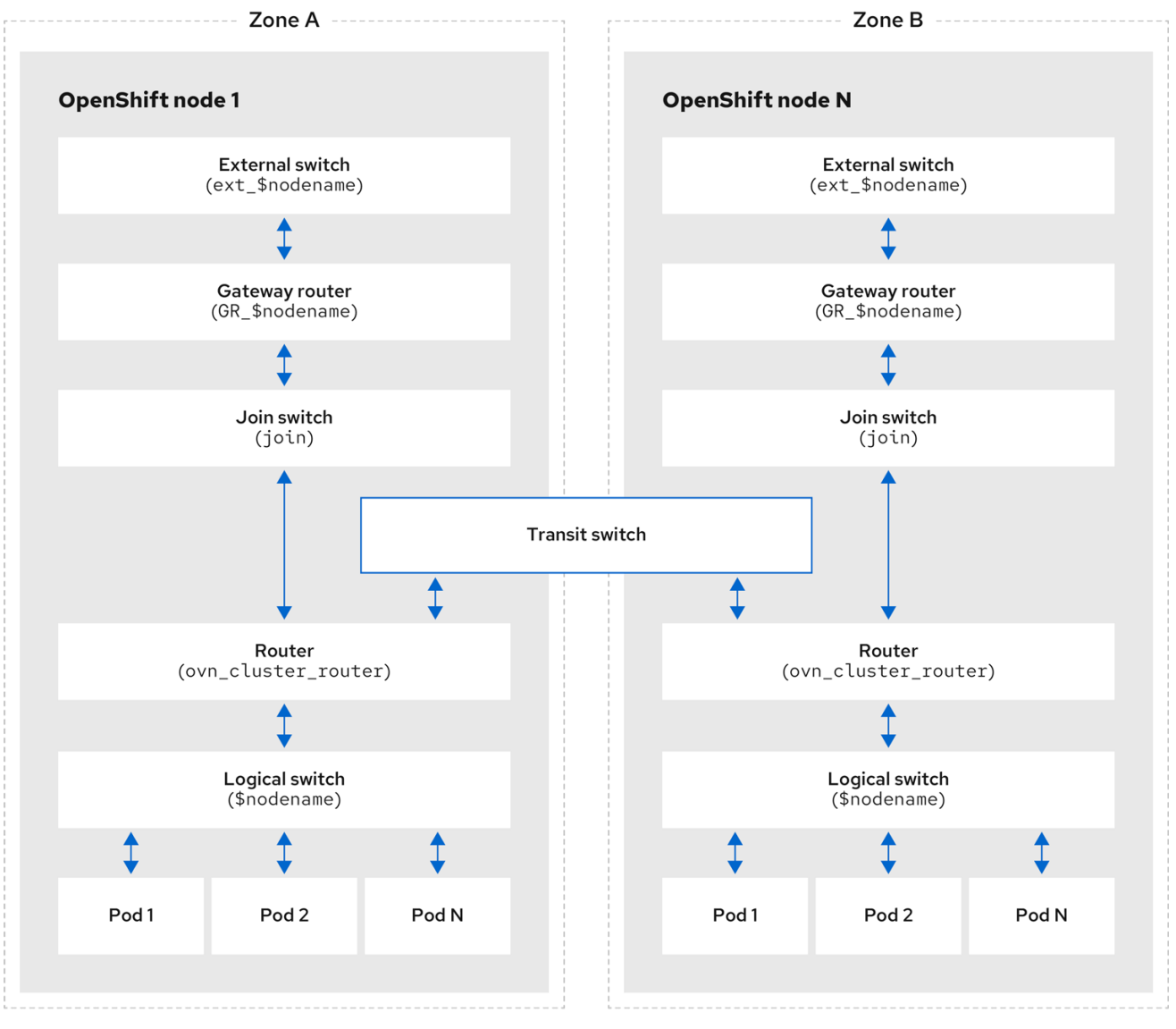

パケット処理に関係する主要なコンポーネントは次のとおりです。

ゲートウェイルーター

L3 ゲートウェイルーターとも呼ばれるゲートウェイルーターは、通常、分散ルーターと物理ネット ワークの間で使用されます。論理パッチポートを含むゲートウェイルーターは、(分散されていな い) 物理的な場所またはシャーシにバインドされます。このルーターのパッチポートは、ovnsouthbound データベース (**ovn-sbdb**) では l3gateway ポートと呼ばれます。

分散論理ルーター

分散論理ルーターと、仮想マシンとコンテナーが接続されるその背後にある論理スイッチは、事実 上、各ハイパーバイザーに常駐します。

結合ローカルスイッチ

結合ローカルスイッチは、分散ルーターとゲートウェイルーターを接続するために使用されます。 これにより、分散ルーターで必要な IP アドレスの数が減ります。

パッチポートを備えた論理スイッチ

パッチポートを備えた論理スイッチは、ネットワークスタックを仮想化するために使用されます。 これらは、トンネルを介してリモート論理ポートを接続します。

localnet ポートを備えた論理スイッチ

localnet ポートを備えた論理スイッチは、OVN を物理ネットワークに接続するために使用されま す。これらは、localnet ポートを使用して直接接続された物理 L2 セグメントにパケットをブリッジ することにより、リモート論理ポートを接続します。

パッチポート

パッチポートは、論理スイッチと論理ルーターの間、およびピア論理ルーター間の接続を表しま す。1つの接続には、このような接続ポイントごとに、両側に1つずつ、1組のパッチポートがありま す。

l3gateway ポート

l3gateway ポートは、ゲートウェイルーターで使用される論理パッチポートの **ovn-sbdb** 内のポート バインディングエントリーです。これらのポートは、ゲートウェイルーター本体と同様にシャーシ にバインドされているという事実を表すために、パッチポートではなく l3gateway ポートと呼ばれ ます。

localnet ポート

localnet ポートは、各 **ovn-controller** インスタンスからローカルにアクセス可能なネットワークへ の接続を可能にするブリッジ論理スイッチに存在します。これは、論理スイッチから物理ネット ワークへの直接接続をモデル化するのに役立ちます。論理スイッチに接続できる localnet ポートは 1 つだけです。

26.2.7.1. ローカルホストへの network-tools のインストール

ローカルホストに **network-tools** をインストールして、OpenShift Container Platform クラスターネッ トワークの問題をデバッグするための一連のツールを使用できるようにします。

#### 手順

1. 次のコマンドを使用して、**network-tools** リポジトリーのクローンをワークステーションに作 成します。

**\$ git clone git@github.com:openshift/network-tools.git**

2. クローン作成したリポジトリーのディレクトリーに移動します。

**\$ cd network-tools**

3. オプション: 使用可能なすべてのコマンドをリストします。

**\$ ./debug-scripts/network-tools -h**

26.2.7.2. network-tools の実行

**network-tools** を実行して、論理スイッチとルーターに関する情報を取得します。

前提条件

- OpenShift CLI (**oc**) がインストールされている。
- **cluster-admin** 権限を持つユーザーとしてクラスターにログインしている。
- ローカルホストに **network-tools** がインストールされている。

### 手順

1. 次のコマンドを実行して、ルーターを一覧表示します。

**\$ ./debug-scripts/network-tools ovn-db-run-command ovn-nbctl lr-list**

出力例

```
944a7b53-7948-4ad2-a494-82b55eeccf87 (GR_ci-ln-54932yb-72292-kd676-worker-c-
rzj99)
```
**84bd4a4c-4b0b-4a47-b0cf-a2c32709fc53 (ovn\_cluster\_router)**

```
2. 次のコマンドを実行して、localnet ポートを一覧表示します。
```
**\$ ./debug-scripts/network-tools ovn-db-run-command \ ovn-sbctl find Port\_Binding type=localnet**

```
_uuid : d05298f5-805b-4838-9224-1211afc2f199
additional_chassis : []
additional_encap : []
chassis : []
datapath : f3c2c959-743b-4037-854d-26627902597c
encap : []
external_ids : {}
gateway_chassis : []
ha_chassis_group : []
logical_port : br-ex_ci-ln-54932yb-72292-kd676-worker-c-rzj99
mac : [unknown]
mirror_rules : []
nat_addresses : []
options : {network_name=physnet}
parent_port : []
port_security : []
requested_additional_chassis: []
requested_chassis : []
```

```
tag : []
tunnel_key : 2
type : localnet
up : false
virtual_parent : []
[...]
```
3. 次のコマンドを実行して、**l3gateway** ポートを一覧表示します。

**\$ ./debug-scripts/network-tools ovn-db-run-command \ ovn-sbctl find Port\_Binding type=l3gateway**

```
_uuid : 5207a1f3-1cf3-42f1-83e9-387bbb06b03c
additional_chassis : []
additional_encap : []
chassis : ca6eb600-3a10-4372-a83e-e0d957c4cd92
datapath : f3c2c959-743b-4037-854d-26627902597c
encap : []
external_ids : {}
gateway_chassis : []
ha_chassis_group : []
logical_port : etor-GR_ci-ln-54932yb-72292-kd676-worker-c-rzj99
mac : ["42:01:0a:00:80:04"]
mirror_rules : []
nat_addresses : ["42:01:0a:00:80:04 10.0.128.4"]
options : {l3gateway-chassis="84737c36-b383-4c83-92c5-2bd5b3c7e772",
peer=rtoe-GR_ci-ln-54932yb-72292-kd676-worker-c-rzj99}
parent_port : []
port_security : []
requested_additional_chassis: []
requested_chassis : []
tag : []
tunnel_key : 1
type : l3gateway
up : true
virtual_parent : []
_uuid : 6088d647-84f2-43f2-b53f-c9d379042679
additional_chassis : []
additional_encap : []
chassis : ca6eb600-3a10-4372-a83e-e0d957c4cd92
datapath : dc9cea00-d94a-41b8-bdb0-89d42d13aa2e
encap : []
external_ids : {}
gateway_chassis : []
ha_chassis_group : []
logical_port : jtor-GR_ci-ln-54932yb-72292-kd676-worker-c-rzj99
mac : [router]
mirror_rules : []
nat_addresses : []
options : {l3gateway-chassis="84737c36-b383-4c83-92c5-2bd5b3c7e772",
peer=rtoj-GR_ci-ln-54932yb-72292-kd676-worker-c-rzj99}
```

```
4. 次のコマンドを実行して、パッチポートを一覧表示します。
  出力例
     parent_port : []
     port_security : []
     requested_additional_chassis: []
     requested_chassis : []
     tag : []
     tunnel_key : 2
     type : l3gateway
     up : true
     virtual_parent : []
     [...]
     $ ./debug-scripts/network-tools ovn-db-run-command \
     ovn-sbctl find Port_Binding type=patch
     _uuid : 785fb8b6-ee5a-4792-a415-5b1cb855dac2
     additional_chassis : []
     additional_encap : []
     chassis : []
     datapath : f1ddd1cc-dc0d-43b4-90ca-12651305acec
     encap : []
     external_ids : {}
     gateway_chassis : []
     ha_chassis_group : []
     logical_port : stor-ci-ln-54932yb-72292-kd676-worker-c-rzj99
     mac : [router]
     mirror_rules : []
     nat_addresses : ["0a:58:0a:80:02:01 10.128.2.1 is_chassis_resident(\"cr-rtos-ci-ln-
     54932yb-72292-kd676-worker-c-rzj99\")"]
     options : {peer=rtos-ci-ln-54932yb-72292-kd676-worker-c-rzj99}
     parent_port : []
     port_security : []
     requested_additional_chassis: []
     requested_chassis : []
     tag : []
     tunnel_key : 1
     type : patch
     up : false
     virtual_parent : []
     _uuid : c01ff587-21a5-40b4-8244-4cd0425e5d9a
     additional_chassis : []
     additional_encap : []
     chassis : []
     datapath : f6795586-bf92-4f84-9222-efe4ac6a7734
     encap : []
     external_ids : {}
     gateway_chassis : []
     ha_chassis_group : []
     logical_port : rtoj-ovn_cluster_router
     mac : ["0a:58:64:40:00:01 100.64.0.1/16"]
```
**mirror\_rules : [] nat\_addresses : [] options : {peer=jtor-ovn\_cluster\_router} parent\_port : [] port\_security : [] requested\_additional\_chassis: [] requested\_chassis : [] tag : [] tunnel\_key : 1 type : patch up : false virtual\_parent : [] [...]**

# 26.2.8. 関連情報

- [ovnkube-trace](#page-603-0) を使用した Openflow のトレース
- OVN [のアーキテクチャー](https://www.ovn.org/support/dist-docs/ovn-architecture.7.html)
- [ovn-nbctl](https://man7.org/linux/man-pages/man8/ovn-nbctl.8.html) linux man ページ
- ovn-shctl linux man ページ

# 26.3. OVN-KUBERNETES のトラブルシューティング

OVN-Kubernetes には、組み込みのヘルスチェックとログのソースが多数あります。以下のセクショ ンの手順に従ってクラスターを調査してください。サポートケースが必要な場合は、[サポートガイド](https://docs.redhat.com/en/documentation/openshift_container_platform/4.16/html-single/support/#support_gathering_data_gathering-cluster-data) に 従って **must-gather**で追加情報を収集します。**-- gather\_network\_logs** は、サポートから指示された 場合にのみ使用してください。

26.3.1. readiness プローブを使用した OVN-Kubernetes の正常性の監視

**ovnkube-control-plane** および**ovnkube-node** Pod には、readiness プローブが設定されたコンテナー があります。

## 前提条件

- OpenShift CLI (**oc**) へのアクセスがある。
- **cluster-admin** 権限でクラスターにアクセスできる。
- **jq** がインストールされている。

#### 手順

1. 次のコマンドを実行して、**ovnkube-node** readiness プローブの詳細を確認します。

**\$ oc get pods -n openshift-ovn-kubernetes -l app=ovnkube-node \ -o json | jq '.items[0].spec.containers[] | .name,.readinessProbe'**

**ovnkube-node** Pod 内のノースバウンドおよびサウスバウンドのデータベースコンテナーの Readiness プローブは、データベースと **ovnkube-controller** コンテナーの正常性をチェックし ます。

**ovnkube-node** Pod の**ovnkube-controller** コンテナーには、OVN-Kubernetes CNI 設定ファ イルの存在を確認するための readiness プローブがあります。この設定ファイルがない場合、 Pod が実行中でないか、Pod を設定するリクエストを受け入れる準備ができていません。

2. 次のコマンドを使用して、プローブの失敗を含む namespace のすべてのイベントを表示しま す。

**\$ oc get events -n openshift-ovn-kubernetes**

3. 特定の Pod のみのイベントを表示します。

**\$ oc describe pod ovnkube-node-9lqfk -n openshift-ovn-kubernetes**

4. クラスターネットワーク Operator からのメッセージとステータスを表示します。

**\$ oc get co/network -o json | jq '.status.conditions[]'**

5. 次のスクリプトを実行して、**ovnkube-node** Pod 内の各コンテナーの **ready**ステータスを表示 します。

**\$ for p in \$(oc get pods --selector app=ovnkube-node -n openshift-ovn-kubernetes \ -o jsonpath='{range.items[\*]}{" "}{.metadata.name}'); do echo === \$p ===; \ oc get pods -n openshift-ovn-kubernetes \$p -o json | jq '.status.containerStatuses[] | .name, .ready'; \ done**

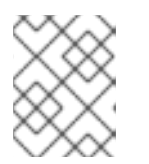

注記

すべてのコンテナーのステータスが **true** として報告されることが期待されま す。readiness プローブが失敗すると、ステータスが **false** に設定されます。

#### 関連情報

[ヘルスチェックの使用によるアプリケーションの正常性の監視](https://docs.redhat.com/en/documentation/openshift_container_platform/4.16/html-single/building_applications/#application-health)

26.3.2. コンソールでの OVN-Kubernetes アラートの表示

アラート UI は、アラートおよびそれらを規定するアラートルールおよびサイレンスについての詳細情 報を提供します。

#### 前提条件

● 開発者として、またはメトリクスで表示しているプロジェクトの表示パーミッションを持つ ユーザーとしてクラスターへのアクセスがある。

手順 (UI)

- 1. Administrator パースペクティブで、Observe **→**Alertingを選択します。このパースペクティ ブのアラート UI の主なページには、Alerts、Silences、および Alerting Rulesという 3 つの ページがあります。
- 2. Observe **→**Alerting **→**Alerting Rulesを選択して、OVN-Kubernetes アラートのルールを表示 します。

# 26.3.3. CLI での OVN-Kubernetes アラートの表示

コマンドラインから、アラートとその管理アラートルールおよびサイレンスに関する情報を取得できま す。

## 前提条件

- **cluster-admin** ロールを持つユーザーとしてクラスターにアクセスできる。
- OpenShift CLI (**oc**) がインストールされている。
- **jq** がインストールされている。

## 手順

- 1. 次のコマンドを実行して、アクティブまたは発生中のアラートを表示します。
	- a. 次のコマンドを実行して、アラートマネージャーのルート環境変数を設定します。

**\$ ALERT\_MANAGER=\$(oc get route alertmanager-main -n openshift-monitoring \ -o jsonpath='{@.spec.host}')**

b. 以下のコマンドを実行してアラートマネージャールート API に **curl** リクエストを実行しま す。**\$ALERT\_MANAGER** は、**Alertmanager** インスタンスの URL に置き換えます。

**\$ curl -s -k -H "Authorization: Bearer \$(oc create token prometheus-k8s -n openshift-monitoring)" https://\$ALERT\_MANAGER/api/v1/alerts | jq '.data[] | "\ (.labels.severity) \(.labels.alertname) \(.labels.pod) \(.labels.container) \ (.labels.endpoint) \(.labels.instance)"'**

2. 次のコマンドを実行して、アラートルールを表示します。

**\$ oc -n openshift-monitoring exec -c prometheus prometheus-k8s-0 -- curl -s 'http://localhost:9090/api/v1/rules' | jq '.data.groups[].rules[] | select(((.name|contains("ovn")) or (.name|contains("OVN")) or (.name|contains("Ovn")) or (.name|contains("North")) or (.name|contains("South"))) and .type=="alerting")'**

# 26.3.4. CLI を使用した OVN-Kubernetes ログの表示

OpenShift CLI (**oc**) を使用して、**ovnkube-master** および**ovnkube-node** Pod 内の各 Pod のログを表 示できます。

## 前提条件

- **cluster-admin** ロールを持つユーザーとしてクラスターにアクセスできる。
- OpenShift CLI (**oc**) へのアクセスがある。
- **jq** がインストールされている。

#### 手順

1. 特定の Pod のログを表示します。

**\$ oc logs -f <pod\_name> -c <container\_name> -n <namespace>**

ここでは、以下のようになります。

**-f**

オプション: ログに書き込まれている内容に沿って出力することを指定します。

**<pod\_name>**

Pod の名前を指定します。

**<container\_name>**

オプション: コンテナーの名前を指定します。Pod に複数のコンテナーがある場合、コンテ ナー名を指定する必要があります。

**<namespace>**

Pod が実行されている namespace を指定します。

以下に例を示します。

**\$ oc logs ovnkube-node-5dx44 -n openshift-ovn-kubernetes**

**\$ oc logs -f ovnkube-node-5dx44 -c ovnkube-controller -n openshift-ovn-kubernetes**

ログファイルの内容が出力されます。

2. **ovnkube-node** Pod 内のすべてのコンテナーの最新のエントリーを調べます。

**\$ for p in \$(oc get pods --selector app=ovnkube-node -n openshift-ovn-kubernetes \ -o jsonpath='{range.items[\*]}{" "}{.metadata.name}'); \ do echo === \$p ===; for container in \$(oc get pods -n openshift-ovn-kubernetes \$p \ -o json | jq -r '.status.containerStatuses[] | .name');do echo ---\$container---; \ oc logs -c \$container \$p -n openshift-ovn-kubernetes --tail=5; done; done**

3. 次のコマンドを使用して、**ovnkube-node** Pod 内のすべてのコンテナーのすべてのログの最後 の 5 行を表示します。

**\$ oc logs -l app=ovnkube-node -n openshift-ovn-kubernetes --all-containers --tail 5**

26.3.5. Web コンソールを使用した OVN-Kubernetes ログの表示

Web コンソールで、**ovnkube-master** Pod と**ovnkube-node** Pod の各 Pod のログを表示できます。

#### 前提条件

OpenShift CLI (**oc**) へのアクセスがある。

#### 手順

- 1. OpenShift Container Platform コンソールで Workloads **→**Pods に移動するか、調査するリ ソースから Pod に移動します。
- 2. ドロップダウンメニューから **openshift-ovn-kubernetes** プロジェクトを選択します。
- 3. 調査する Pod の名前をクリックします。
- 4. Logsをクリックします。**ovnkube-master** のデフォルトでは、**northd** コンテナーに関連付け られたログが表示されます。
- 5. ドロップダウンメニューを使用して、各コンテナーのログを順番に選択します。

## 26.3.5.1. OVN-Kubernetes のログレベルの変更

OVN-Kubernetes のデフォルトのログレベルは 4 です。OVN-Kubernetes をデバッグするには、ログ レベルを 5 に設定します。次の手順に従って OVN-Kubernetes のログレベルを上げることで、問題の デバッグに役立てることができます。

## 前提条件

- **cluster-admin** 権限でクラスターにアクセスできる。
- OpenShift Container Platform Web コンソールにアクセスできる。

## 手順

1. 次のコマンドを実行して、OVN-Kubernetes プロジェクト内のすべての Pod の詳細情報を取得 します。

**\$ oc get po -o wide -n openshift-ovn-kubernetes**

出力例

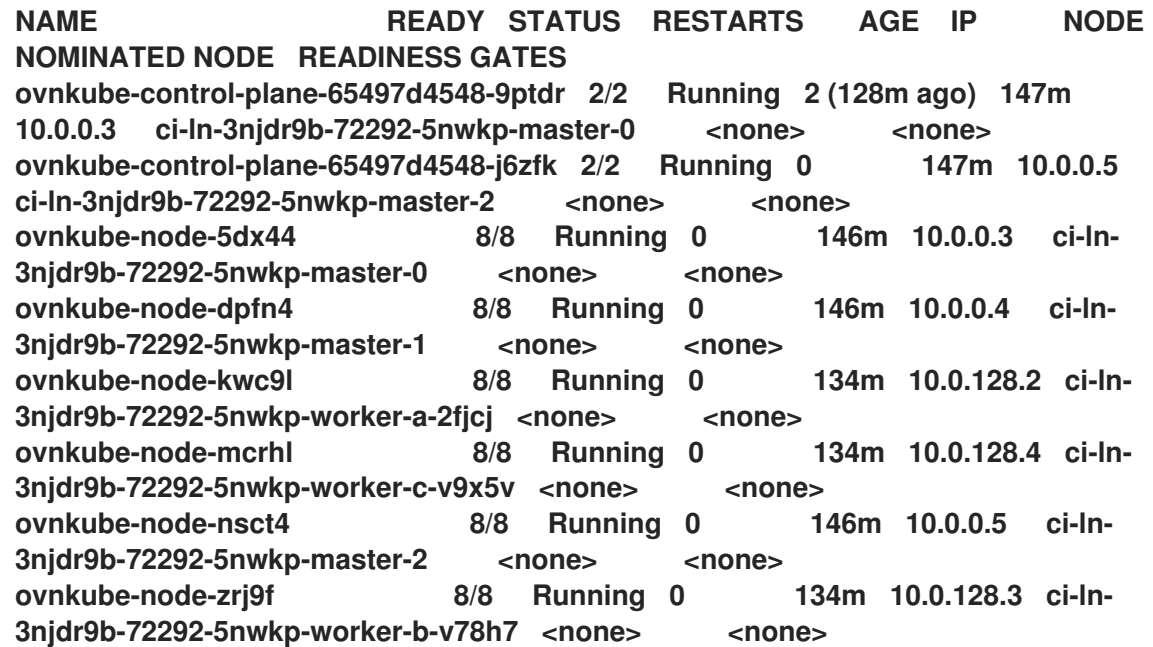

2. 次の例のような **ConfigMap** ファイルを作成し、**env-overrides.yaml** などのファイル名を使用 します。

**ConfigMap** ファイルの例

**kind: ConfigMap apiVersion: v1 metadata: name: env-overrides**

<span id="page-596-1"></span><span id="page-596-0"></span>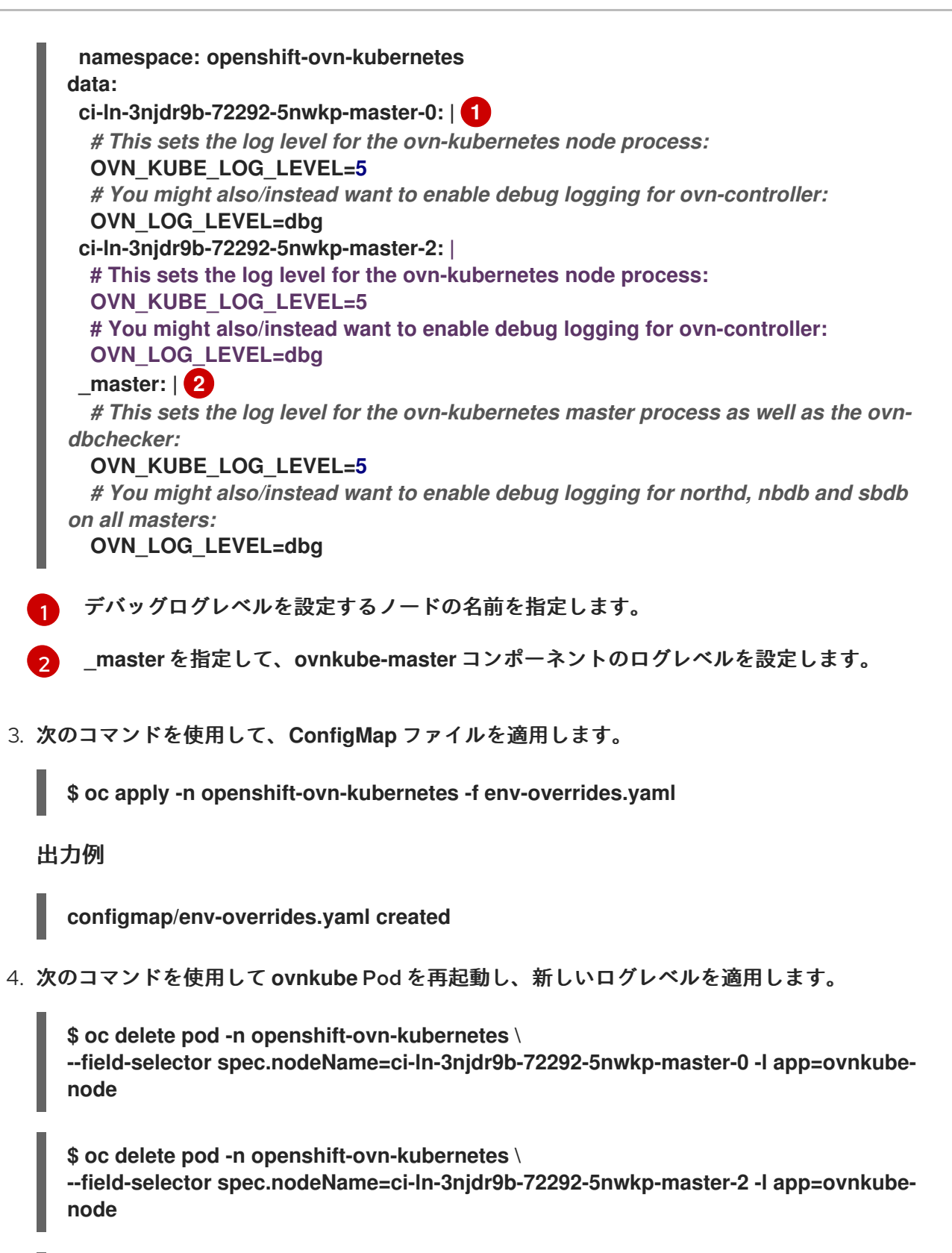

**\$ oc delete pod -n openshift-ovn-kubernetes -l app=ovnkube-node**

5. ConfigMap ファイルが特定の Pod のすべてのノードに適用されていることを確認するには、次 のコマンドを実行します。

**\$ oc logs -n openshift-ovn-kubernetes --all-containers --prefix ovnkube-node-<xxxx> | grep -E -m 10 '(Logging config:|vconsole|DBG)'**

ここでは、以下のようになります。

#### **<XXXX>**

前の手順の Pod の文字のランダムなシーケンスを指定します。

## 出力例

**[pod/ovnkube-node-2cpjc/sbdb] + exec /usr/share/ovn/scripts/ovn-ctl --no-monitor '- -ovn-sb-log=-vconsole:info -vfile:off -vPATTERN:console:%D{%Y-%m- %dT%H:%M:%S.###Z}|%05N|%c%T|%p|%m' run\_sb\_ovsdb [pod/ovnkube-node-2cpjc/ovnkube-controller] I1012 14:39:59.984506 35767 config.go:2247] Logging config: {File: CNIFile:/var/log/ovn-kubernetes/ovn-k8s-cnioverlay.log LibovsdbFile:/var/log/ovnkube/libovsdb.log Level:5 LogFileMaxSize:100 LogFileMaxBackups:5 LogFileMaxAge:0 ACLLoggingRateLimit:20} [pod/ovnkube-node-2cpjc/northd] + exec ovn-northd --no-chdir -vconsole:info vfile:off '-vPATTERN:console:%D{%Y-%m- %dT%H:%M:%S.###Z}|%05N|%c%T|%p|%m' --pidfile /var/run/ovn/ovn-northd.pid - n-threads=1 [pod/ovnkube-node-2cpjc/nbdb] + exec /usr/share/ovn/scripts/ovn-ctl --no-monitor '--ovn-nb-log=-vconsole:info -vfile:off -vPATTERN:console:%D{%Y-%m- %dT%H:%M:%S.###Z}|%05N|%c%T|%p|%m' run\_nb\_ovsdb [pod/ovnkube-node-2cpjc/ovn-controller] 2023-10- 12T14:39:54.552Z|00002|hmap|DBG|lib/shash.c:114: 1 bucket with 6+ nodes, including 1 bucket with 6 nodes (32 nodes total across 32 buckets) [pod/ovnkube-node-2cpjc/ovn-controller] 2023-10- 12T14:39:54.553Z|00003|hmap|DBG|lib/shash.c:114: 1 bucket with 6+ nodes, including 1 bucket with 6 nodes (64 nodes total across 64 buckets) [pod/ovnkube-node-2cpjc/ovn-controller] 2023-10- 12T14:39:54.553Z|00004|hmap|DBG|lib/shash.c:114: 1 bucket with 6+ nodes, including 1 bucket with 7 nodes (32 nodes total across 32 buckets) [pod/ovnkube-node-2cpjc/ovn-controller] 2023-10- 12T14:39:54.553Z|00005|reconnect|DBG|unix:/var/run/openvswitch/db.sock: entering BACKOFF [pod/ovnkube-node-2cpjc/ovn-controller] 2023-10- 12T14:39:54.553Z|00007|reconnect|DBG|unix:/var/run/openvswitch/db.sock: entering CONNECTING [pod/ovnkube-node-2cpjc/ovn-controller] 2023-10- 12T14:39:54.553Z|00008|ovsdb\_cs|DBG|unix:/var/run/openvswitch/db.sock: SERVER\_SCHEMA\_REQUESTED -> SERVER\_SCHEMA\_REQUESTED at lib/ovsdbcs.c:423**

6. オプション: 次のコマンドを実行して、**ConfigMap** ファイルが適用されていることを確認しま す。

**for f in \$(oc -n openshift-ovn-kubernetes get po -l 'app=ovnkube-node' --no-headers -o custom-columns=N:.metadata.name) ; do echo "---- \$f ----" ; oc -n openshift-ovnkubernetes exec -c ovnkube-controller \$f -- pgrep -a -f init-ovnkube-controller | grep - P -o '^.\*loglevel\s+\d' ; done**

## 出力例

#### **---- ovnkube-node-2dt57 ----**

**60981 /usr/bin/ovnkube --init-ovnkube-controller xpst8-worker-c-vmh5n.c.openshiftqe.internal --init-node xpst8-worker-c-vmh5n.c.openshift-qe.internal --configfile=/run/ovnkube-config/ovnkube.conf --ovn-empty-lb-events --loglevel 4**

**---- ovnkube-node-4zznh ---- 178034 /usr/bin/ovnkube --init-ovnkube-controller xpst8-master-2.c.openshiftqe.internal --init-node xpst8-master-2.c.openshift-qe.internal --configfile=/run/ovnkube-config/ovnkube.conf --ovn-empty-lb-events --loglevel 4 ---- ovnkube-node-548sx ---- 77499 /usr/bin/ovnkube --init-ovnkube-controller xpst8-worker-a-fjtnb.c.openshiftqe.internal --init-node xpst8-worker-a-fjtnb.c.openshift-qe.internal --configfile=/run/ovnkube-config/ovnkube.conf --ovn-empty-lb-events --loglevel 4 ---- ovnkube-node-6btrf ---- 73781 /usr/bin/ovnkube --init-ovnkube-controller xpst8-worker-b-p8rww.c.openshiftqe.internal --init-node xpst8-worker-b-p8rww.c.openshift-qe.internal --configfile=/run/ovnkube-config/ovnkube.conf --ovn-empty-lb-events --loglevel 4 ---- ovnkube-node-fkc9r ---- 130707 /usr/bin/ovnkube --init-ovnkube-controller xpst8-master-0.c.openshiftqe.internal --init-node xpst8-master-0.c.openshift-qe.internal --configfile=/run/ovnkube-config/ovnkube.conf --ovn-empty-lb-events --loglevel 5 ---- ovnkube-node-tk9l4 ---- 181328 /usr/bin/ovnkube --init-ovnkube-controller xpst8-master-1.c.openshiftqe.internal --init-node xpst8-master-1.c.openshift-qe.internal --configfile=/run/ovnkube-config/ovnkube.conf --ovn-empty-lb-events --loglevel 4**

# 26.3.6. OVN-Kubernetes Pod ネットワーク接続のチェック

OpenShift Container Platform 4.10 以降の接続チェックコントローラーは、クラスター内の接続検証 チェックをオーケストレーションします。これには、Kubernetes API、OpenShift API、および個々の ノードが含まれます。接続テストの結果は、**openshift-network-diagnostics** namespace の **PodNetworkConnectivity** オブジェクトに保存されます。接続テストは、1 分ごとに並行して実行され ます。

## 前提条件

- OpenShift CLI (**oc**) へのアクセスがある。
- cluster-admin ロールを持つユーザーとしてクラスターにアクセスできる。
- **jq** がインストールされている。

#### 手順

1. 現在の **PodNetworkConnectivityCheck** オブジェクトをリスト表示するには、以下のコマンド を入力します。

**\$ oc get podnetworkconnectivitychecks -n openshift-network-diagnostics**

2. 次のコマンドを使用して、各接続オブジェクトの最新の成功を表示します。

**\$ oc get podnetworkconnectivitychecks -n openshift-network-diagnostics \ -o json | jq '.items[]| .spec.targetEndpoint,.status.successes[0]'**

3. 次のコマンドを使用して、各接続オブジェクトの最新のエラーを表示します。

**\$ oc get podnetworkconnectivitychecks -n openshift-network-diagnostics \ -o json | jq '.items[]| .spec.targetEndpoint,.status.failures[0]'**

4. 次のコマンドを使用して、各接続オブジェクトの最新の停止を表示します。

**\$ oc get podnetworkconnectivitychecks -n openshift-network-diagnostics \ -o json | jq '.items[]| .spec.targetEndpoint,.status.outages[0]'**

接続チェックコントローラーは、これらのチェックからのメトリクスも Prometheus に記録し ます。

5. 次のコマンドを実行して、すべてのメトリクスを表示します。

**\$ oc exec prometheus-k8s-0 -n openshift-monitoring -- \ promtool query instant http://localhost:9090 \ '{component="openshift-network-diagnostics"}'**

6. 過去 5 分間のソース Pod と openshift api サービス間のレイテンシーを表示します。

**\$ oc exec prometheus-k8s-0 -n openshift-monitoring -- \ promtool query instant http://localhost:9090 \ '{component="openshift-network-diagnostics"}'**

## 26.3.7. 関連情報

- Red Hat [サポート用のクラスターについてのデータの収集](https://docs.redhat.com/en/documentation/openshift_container_platform/4.16/html-single/support/#support_gathering_data_gathering-cluster-data)
- [接続ヘルスチェックの実装](#page-214-0)
- [エンドポイントのネットワーク接続の確認](#page-220-0)

# 26.4. OVNKUBE-TRACE を使用した OPENFLOW のトレース

OVN と OVS のトラフィックフローは、**ovnkube-trace** という単一のユーティリティーでシミュレート できます。**ovnkube-trace** ユーティリティーは、**ovn-trace**、**ovs-appctl ofproto/trace**、および **ovndetrace** を実行し、その情報を 1 つの出力に関連付けます。

専用コンテナーから **ovnkube-trace** バイナリーを実行できます。OpenShift Container Platform 4.7 以 降のリリースでは、バイナリーをローカルホストにコピーして、そのホストから実行することもできま す。

26.4.1. ローカルホストへの ovnkube-trace のインストール

**ovnkube-trace** ツールは、OVN-Kubernetes で動作する OpenShift Container Platform クラスター内 のポイント間における任意の UDP または TCP トラフィックのパケットシミュレーションをトレースし ます。**ovnkube-trace** バイナリーをローカルホストにコピーして、クラスターに対して実行できるよう にします。

#### 前提条件

- OpenShift CLI (**oc**) がインストールされている。
- **cluster-admin** 権限を持つユーザーとしてクラスターにログインしている。

#### 手順

1. 次のコマンドを使用して Pod 変数を作成します。

**\$ POD=\$(oc get pods -n openshift-ovn-kubernetes -l app=ovnkube-control-plane -o name | head -1 | awk -F '/' '{print \$NF}')**

2. ローカルホストで次のコマンドを実行して、**ovnkube-control-plane** Pod からバイナリーをコ ピーします。

**\$ oc cp -n openshift-ovn-kubernetes \$POD:/usr/bin/ovnkube-trace -c ovnkube-clustermanager ovnkube-trace**

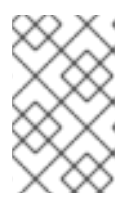

注記

Red Hat Enterprise Linux (RHEL) 8 を使用して **ovnkube-trace** ツールを実行し ている場合は、**/usr/lib/rhel8/ovnkube-trace**ファイルをローカルホストにコ ピーする必要があります。

3. 次のコマンドを実行して、**ovnkube-trace** を実行可能にします。

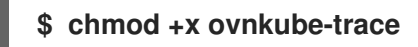

4. 次のコマンドを実行して、**ovnkube-trace** で使用可能なオプションを表示します。

**\$ ./ovnkube-trace -help**

予想される出力

```
Usage of ./ovnkube-trace:
 -addr-family string
  Address family (ip4 or ip6) to be used for tracing (default "ip4")
 -dst string
  dest: destination pod name
 -dst-ip string
  destination IP address (meant for tests to external targets)
 -dst-namespace string
  k8s namespace of dest pod (default "default")
 -dst-port string
  dst-port: destination port (default "80")
 -kubeconfig string
  absolute path to the kubeconfig file
 -loglevel string
  loglevel: klog level (default "0")
 -ovn-config-namespace string
  namespace used by ovn-config itself
 -service string
  service: destination service name
 -skip-detrace
  skip ovn-detrace command
 -src string
  src: source pod name
 -src-namespace string
  k8s namespace of source pod (default "default")
 -tcp
```
**use tcp transport protocol -udp use udp transport protocol**

サポートされているコマンドライン引数は、namespace、Pod、サービスなど、よく知られた Kubernetes コンストラクトであるため、MAC アドレス、宛先ノードの IP アドレス、または ICMP タイプを見つける必要はありません。

ログレベルは次のとおりです。

- 0 (最小出力)
- 2 (トレースコマンドの結果を示すより詳細な出力)
- 5 (デバッグ出力)

26.4.2. ovnkube-trace の実行

**ovn-trace**を実行して、OVN 論理ネットワーク内のパケット転送をシミュレートします。

前提条件

- OpenShift CLI (**oc**) がインストールされている。
- **cluster-admin** 権限を持つユーザーとしてクラスターにログインしている。
- ローカルホストに **ovnkube-trace** がインストールされている。

例: デプロイされた Pod からの DNS 解決が機能することをテストする

この例は、デプロイされた Pod からクラスターで実行されるコア DNS Pod への DNS 解決をテストす る方法を示しています。

## 手順

1. 次のコマンドを入力して、default namespace で Web サービスを開始します。

**\$ oc run web --namespace=default --image=quay.io/openshifttest/nginx - labels="app=web" --expose --port=80**

2. **openshift-dns** namespace で実行されている Pod を一覧表示します。

**oc get pods -n openshift-dns**

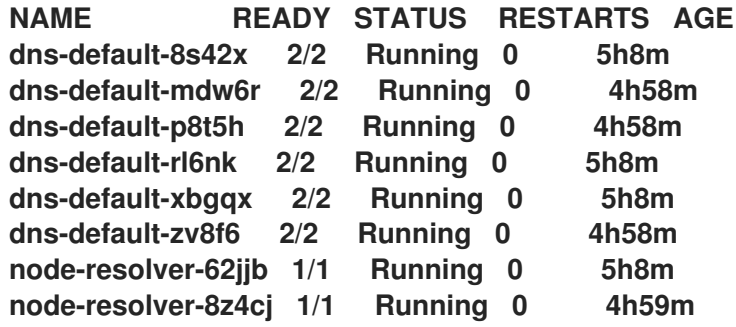

<span id="page-602-4"></span><span id="page-602-3"></span><span id="page-602-2"></span><span id="page-602-1"></span><span id="page-602-0"></span>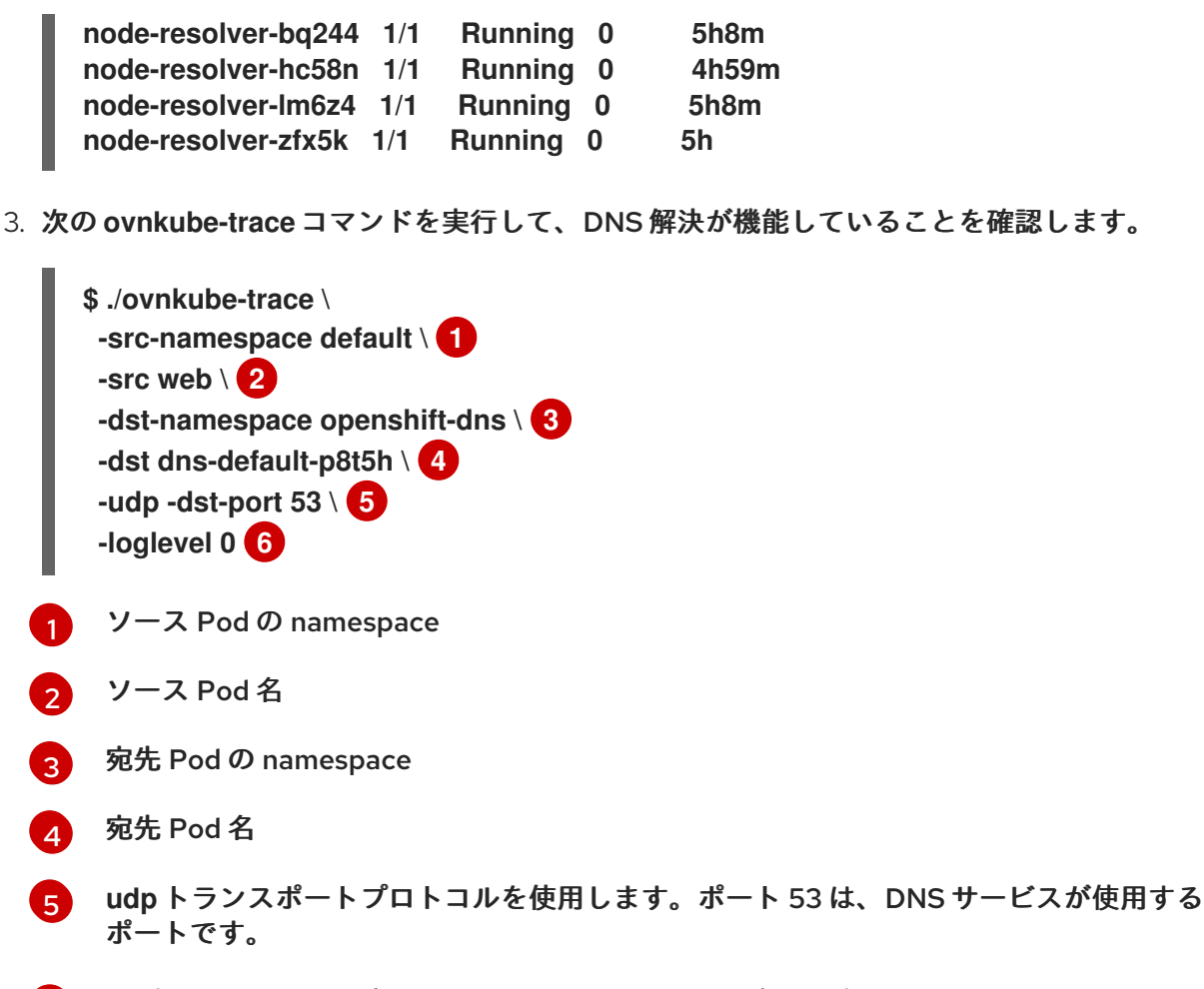

<span id="page-602-5"></span>[6](#page-602-5) ログレベルを 0 に設定します (0 は最小限で、5 はデバッグです)。

**src&dst** Pod が同じノードに配置された場合の出力例:

**ovn-trace source pod to destination pod indicates success from web to dns-defaultp8t5h**

**ovn-trace destination pod to source pod indicates success from dns-default-p8t5h to web**

**ovs-appctl ofproto/trace source pod to destination pod indicates success from web to dns-default-p8t5h**

**ovs-appctl ofproto/trace destination pod to source pod indicates success from dnsdefault-p8t5h to web**

**ovn-detrace source pod to destination pod indicates success from web to dns-defaultp8t5h**

**ovn-detrace destination pod to source pod indicates success from dns-default-p8t5h to web**

**src&dst** Pod が別のノードに配置された場合の出力例:

**ovn-trace source pod to destination pod indicates success from web to dns-default-8s42x**

**ovn-trace (remote) source pod to destination pod indicates success from web to dnsdefault-8s42x**

**ovn-trace destination pod to source pod indicates success from dns-default-8s42x to web**

**ovn-trace (remote) destination pod to source pod indicates success from dns-default-8s42x to web**

<span id="page-603-0"></span>**ovs-appctl ofproto/trace source pod to destination pod indicates success from web to dns-default-8s42x**

**ovs-appctl ofproto/trace destination pod to source pod indicates success from dnsdefault-8s42x to web**

**ovn-detrace source pod to destination pod indicates success from web to dns-default-8s42x**

**ovn-detrace destination pod to source pod indicates success from dns-default-8s42x to web**

この出力は、デプロイされた Pod から DNS ポートへの解決が成功し、その反対方向への解決 も成功したことを示しています。つまり、Web Pod がコア DNS からの DNS 解決を行う場合 に、UDP ポート 53 で双方向のトラフィックがサポートされていることがわかります。

たとえば、これが機能せず、**ovn-trace**を取得する必要がある場合は、**proto/trace** と**ovn-detrace** の **ovs-appctl**、およびデバッグのタイプ情報が、ログレベルを 2 に上げて、以下のようにコマンドを再度 実行します。

**\$ ./ovnkube-trace \ -src-namespace default \ -src web \ -dst-namespace openshift-dns \ -dst dns-default-467qw \ -udp -dst-port 53 \ -loglevel 2**

このログレベルの出力は多すぎるため、ここにはリストできません。障害状況では、このコマンドの出 力は、どのフローがそのトラフィックを破棄しているかを示します。たとえば、egress または ingress ネットワークポリシーが、そのトラフィックを許可しないクラスターで設定されている場合などがあり ます。

例: デバッグ出力を使用して設定済みのデフォルトの拒否を確認する

この例は、デバッグ出力を使用して、デフォルトの Ingress 拒否ポリシーがトラフィックをブロックし ていることを特定する方法を示しています。

手順

1. すべての namespace におけるすべての Pod からの ingress を拒否する **deny-by-default** ポリ シーを定義する次の YAML を作成します。YAML を **deny-by-default.yaml** ファイルに保存しま す。

```
kind: NetworkPolicy
apiVersion: networking.k8s.io/v1
metadata:
 name: deny-by-default
 namespace: default
spec:
 podSelector: {}
 ingress: []
```
2. 次のコマンドを入力して、ポリシーを適用します。

**\$ oc apply -f deny-by-default.yaml**

**networkpolicy.networking.k8s.io/deny-by-default created**

3. 次のコマンドを入力して、**default** namespace で Web サービスを開始します。

**\$ oc run web --namespace=default --image=quay.io/openshifttest/nginx - labels="app=web" --expose --port=80**

4. 次のコマンドを実行して、**prod** namespace を作成します。

**\$ oc create namespace prod**

5. 次のコマンドを実行して、**prod** namespace にラベルを付けます。

**\$ oc label namespace/prod purpose=production**

6. 次のコマンドを実行して、**alpine** イメージを**prod** namespace にデプロイし、シェルを開始し ます。

**\$ oc run test-6459 --namespace=prod --rm -i -t --image=alpine -- sh**

- 7. 別のターミナルセッションを開きます。
- 8. この新しいターミナルセッションで **ovn-trace**を実行して、namespace**prod**で実行されている ソース Pod **test-6459** と**default** namespace で実行されている宛先 Pod 間の通信の失敗を確認 します。

**\$ ./ovnkube-trace \ -src-namespace prod \ -src test-6459 \ -dst-namespace default \ -dst web \ -tcp -dst-port 80 \ -loglevel 0**

#### 出力例

**ovn-trace source pod to destination pod indicates failure from test-6459 to web**

9. 次のコマンドを実行して、ログレベルを 2 に上げて、失敗の理由を明らかにします。

```
$ ./ovnkube-trace \
-src-namespace prod \
-src test-6459 \
-dst-namespace default \
-dst web \
-tcp -dst-port 80 \
-loglevel 2
```
出力例

**... ------------------------------------------------**

```
3. ls_out_acl_hint (northd.c:7454): !ct.new && ct.est && !ct.rpl && ct_mark.blocked ==
0, priority 4, uuid 12efc456
  reg0[8] = 1;
  reg0[10] = 1;
  next;
5. ls_out_acl_action (northd.c:7835): reg8[30..31] == 0, priority 500, uuid 69372c5d
  reg8[30..31] = 1;
  next(4);
5. ls_out_acl_action (northd.c:7835): reg8[30..31] == 1, priority 500, uuid 2fa0af89
  reg8[30..31] = 2;
  next(4);
4. ls_out_acl_eval (northd.c:7691): reg8[30..31] == 2 && reg0[10] == 1 && (outport ==
@a16982411286042166782_ingressDefaultDeny), priority 2000, uuid 447d0dab
  reg8[17] = 1;
  ct commit { ct mark.blocked = 1; \};
  next;
...
```
- <span id="page-605-0"></span>[1](#page-605-0) デフォルトの拒否ポリシーが設定されているため、ingress トラフィックがブロックされ ています。
- 10. ラベルが **purpose=production** の特定の namespace 内にあるすべての Pod からのトラフィッ クを許可するポリシーを作成します。YAML を **web-allow-prod.yaml** ファイルに保存します。

```
kind: NetworkPolicy
apiVersion: networking.k8s.io/v1
metadata:
 name: web-allow-prod
 namespace: default
spec:
 podSelector:
  matchLabels:
   app: web
 policyTypes:
 - Ingress
 ingress:
 - from:
  - namespaceSelector:
    matchLabels:
     purpose: production
```
11. 次のコマンドを入力して、ポリシーを適用します。

**\$ oc apply -f web-allow-prod.yaml**

12. 次のコマンドを入力して、**ovnkube-trace** を実行し、トラフィックが許可されていることを確 認します。

**\$ ./ovnkube-trace \ -src-namespace prod \ -src test-6459 \ -dst-namespace default \** **-dst web \ -tcp -dst-port 80 \ -loglevel 0**

予想される出力

**ovn-trace source pod to destination pod indicates success from test-6459 to web ovn-trace destination pod to source pod indicates success from web to test-6459 ovs-appctl ofproto/trace source pod to destination pod indicates success from test-6459 to web**

**ovs-appctl ofproto/trace destination pod to source pod indicates success from web to test-6459**

**ovn-detrace source pod to destination pod indicates success from test-6459 to web ovn-detrace destination pod to source pod indicates success from web to test-6459**

13. 手順 6 で開いたシェルで次のコマンドを実行して、nginx を Web サーバーに接続します。

**wget -qO- --timeout=2 http://web.default**

予想される出力

**<!DOCTYPE html> <html> <head> <title>Welcome to nginx!</title> <style> body { width: 35em; margin: 0 auto; font-family: Tahoma, Verdana, Arial, sans-serif; } </style> </head> <body> <h1>Welcome to nginx!</h1> <p>If you see this page, the nginx web server is successfully installed and working. Further configuration is required.</p> <p>For online documentation and support please refer to <a href="http://nginx.org/">nginx.org</a>.<br/> Commercial support is available at <a href="http://nginx.com/">nginx.com</a>.</p> <p><em>Thank you for using nginx.</em></p> </body> </html>**

# 26.4.3. 関連情報

- ovnkube-trace [ユーティリティーを使用した](https://access.redhat.com/solutions/5887511) Openflow のトレース
- [ovnkube-trace](https://github.com/ovn-org/ovn-kubernetes/blob/master/docs/ovnkube-trace.md)

# 26.5. OPENSHIFT SDN ネットワークプラグインからの移行

クラスター管理者は、オフライン 移行方法または制限されたライブマイグレーション方法を使用して、 OpenShift SDN ネットワークプラグインから OVN-Kubernetes ネットワークプラグインに移行できま す。

OVN-Kubernetes の詳細は、OVN-Kubernetes [ネットワークプラグインについて](#page-572-0) を参照してくださ い。

26.5.1. OVN-Kubernetes ネットワークプラグインへのオフライン移行の概要

オフライン移行方法は、一部のダウンタイムを含む手動プロセスで、その間にクラスターに到達できま せん。この方法は、主に自己管理の OpenShift Container Platform デプロイメントに使用されます。

ロールバック手順が提供されますが、移行は一方向プロセスとなることが意図されています。

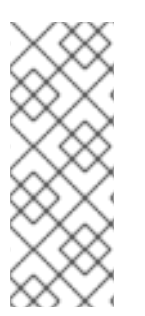

# 注記

OpenShift SDN CNI は、OpenShift Container Platform 4.14 以降非推奨になりまし た。OpenShift Container Platform 4.15 以降の新規インストールでは、ネットワークプ ラグインというオプションはなくなりました。今後のリリースでは、OpenShift SDN ネットワークプラグインは削除され、サポートされなくなる予定です。Red Hat は、こ の機能が削除されるまでバグ修正とサポートを提供しますが、この機能は拡張されなく なります。OpenShift SDN CNI の代わりに、OVN Kubernetes CNI を使用できます。

以下のセクションでは、オフライン移行方法について詳しく説明します。

26.5.1.1. オフライン移行方法を使用する場合でサポートされているプラットフォーム

以下の表は、オフライン移行タイプでサポートされるプラットフォームに関する情報を提供します。

プラットフォーム オフラインマイグレーション ベアメタルハードウェア(IPIおよび CtxDN) ↓ Amazon Web Services (AWS) (IPI および uhn) Google Cloud Platform (GCP) (IPI および uhn)  $\checkmark$ IBM Cloud®(IPI および uhn) / Microsoft Azure (IPI および CtxDN) ✓ Red Hat OpenStack Platform (RHOSP) (IPI および uhn)  $\overline{J}$ VMware vSphere (IPI および 0.0.0.0/0) ✓ AliCloud (IPI および uhn) ✓

表26.4 オフライン移行方法でサポートされているプラットフォーム

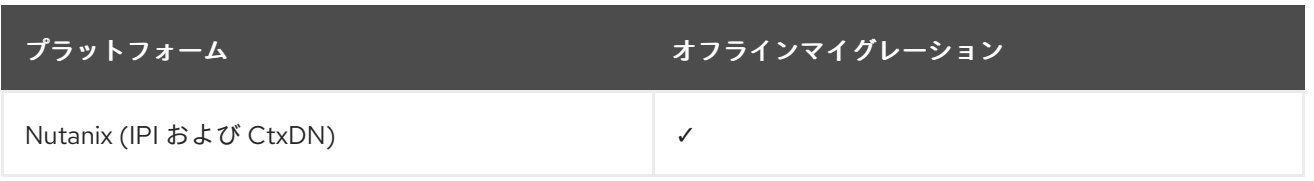

26.5.1.2. OVN-Kubernetes ネットワークプラグインへのオフライン移行に関する考慮事項

OpenShift Container Platform クラスターに 150 を超えるノードがある場合は、OVN-Kubernetes ネットワークプラグインへの移行について相談するサポートケースを開きます。

ノードに割り当てられたサブネット、および個々の Pod に割り当てられた IP アドレスは、移行時に保 持されません。

OVN-Kubernetes ネットワークプラグインは、OpenShift SDN ネットワークプラグインに存在する多 くの機能を実装していますが、設定は同じではありません。

- クラスターが次の OpenShift SDN ネットワークプラグイン機能のいずれかを使用する場合、 OVN-Kubernetes ネットワークプラグインで同じ機能を手動で設定する必要があります。
	- namespace の分離
	- Egress ルーター Pod
- OpenShift Container Platform 4.14 以降のバージョンのデフォルトネットワークプロバイダー である OVN-Kubernetes は、内部的に IP アドレス範囲 (**100.64.0.0/16**、**169.254.169.0/29**、**100.88.0.0/16**、**fd98::/64**、**fd69::/125**、および **fd97::/64**) を使用します。クラスターで OVN-Kubernetes を使用している場合は、クラスターまたはイン フラストラクチャー内の他の CIDR 定義にこれらの IP アドレス範囲を含めないでください。

以下のセクションでは、OVN-Kubernetes と OpenShift SDN ネットワークプラグインの前述の機能の 設定の違いを強調しています。

#### namespace の分離

OVN-Kubernetes はネットワークポリシーの分離モードのみをサポートします。

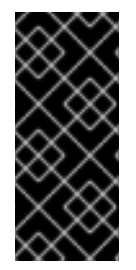

## 重要

マルチテナントモードまたはサブネット分離モードのいずれかで設定されている OpenShift SDN を使用するクラスターの場合でも、OVN-Kubernetes ネットワークプ ラグインに移行できます。移行操作後、マルチテナント分離モードは削除されるため、 Pod とサービスに対して同じプロジェクトレベルの分離を実現するには、ネットワーク ポリシーを手動で設定する必要があることに注意してください。

Egress IP アドレス OpenShift SDN は、2 つの異なる Egress IP モードをサポートしています。

- 自動的に割り当てる 方法では、egress IP アドレス範囲はノードに割り当てられます。
- 手動で割り当てる方法では、1つ以上の Egress IP アドレスの一覧がノードに割り当てられま す。

移行プロセスでは、自動割り当てモードを使用する Egress IP 設定の移行がサポートされています。

OVN-Kubernetes と OpenShift SDN との間に egress IP アドレスを設定する際の相違点は、以下の表 で説明されています。

## 表26.5 egress IP アドレス設定の違い

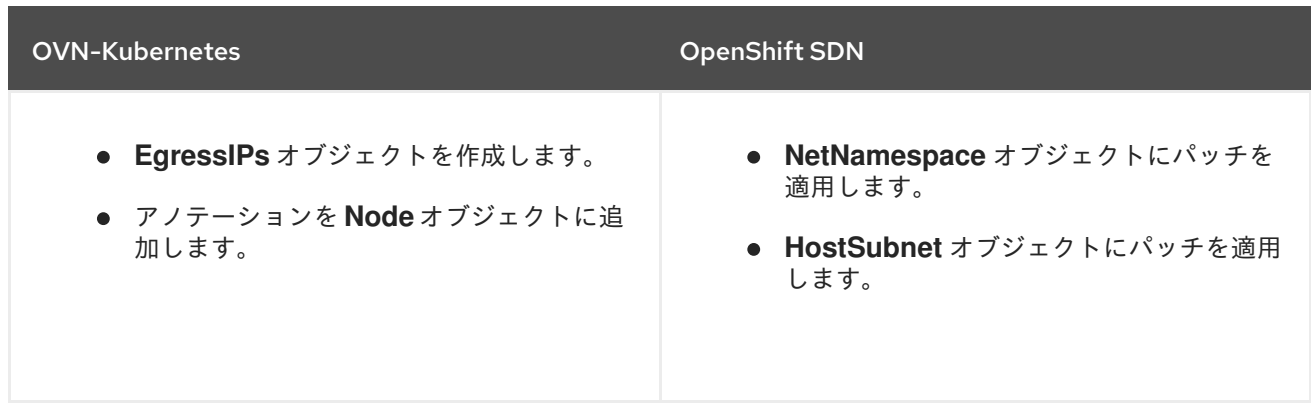

OVN-Kubernetes で egress IP アドレスを使用する方法についての詳細は、egress IP アドレスの設定 について参照してください。

#### Egress ネットワークポリシー

OVN-Kubernetes と OpenShift SDN との間に egress ファイアウォールとしても知られる egress ネッ トワークポリシーの設定についての相違点は、以下の表に記載されています。

## 表26.6 egress ネットワークポリシー設定の相違点

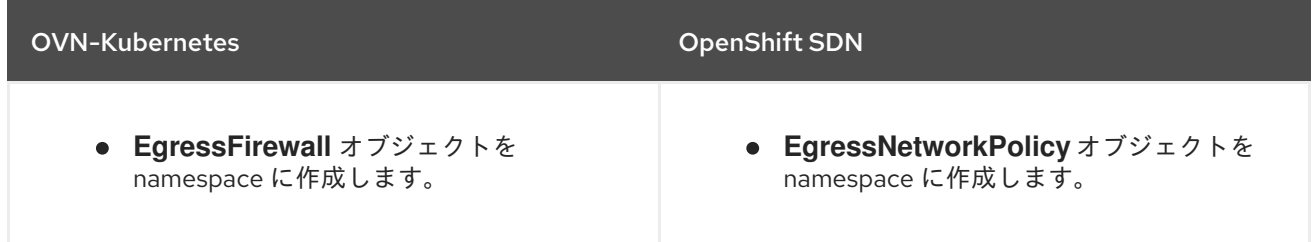

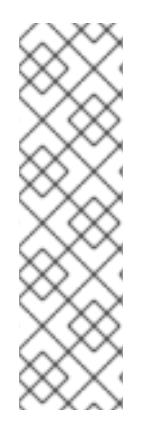

# 注記

**EgressFirewall** オブジェクトの名前は **default** にしか設定できないため、移行後は、 OpenShift SDN での名前に関係なく、移行されたすべての **EgressNetworkPolicy** オブ ジェクトに **default** という名前が付けられます。

その後、OpenShift SDN にロールバックすると、以前の名前が失われるため、すべての **EgressNetworkPolicy**オブジェクトに **default** という名前が付けられます。

OVN-Kubernetes で egress ファイアウォールを使用する方法についての詳細は、プロ ジェクトの egress ファイアウォールの設定について参照してください。

Egress ルーター Pod

OVN-Kubernetes は、リダイレクトモードで Egress ルーター Pod をサポートします。OVN-Kubernetes は、HTTP プロキシーモードまたは DNS プロキシーモードでは Egress ルーター Pod をサ ポートしません。

Cluster Network Operator で Egress ルーターをデプロイする場合、ノードセレクターを指定して、 Egress ルーター Pod のホストに使用するノードを制御することはできません。

マルチキャスト OVN-Kubernetes と OpenShift SDN でマルチキャストトラフィックを有効にする方法についての相違 点は、以下の表で説明されています。

表26.7 マルチキャスト設定の相違点

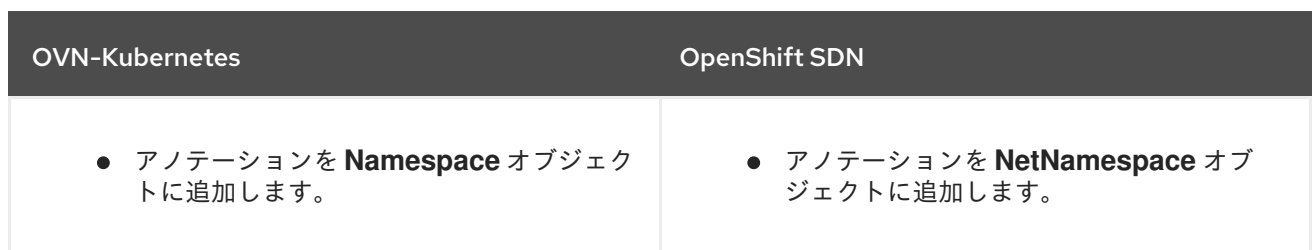

OVN-Kubernetes でのマルチキャストの使用についての詳細は、プロジェクトのマルチキャストの有 効化を参照してください。

ネットワークポリシー

OVN-Kubernetes は、**networking.k8s.io/v1** API グループで Kubernetes**NetworkPolicy** API を完全に サポートします。OpenShift SDN から移行する際に、ネットワークポリシーで変更を加える必要はあ りません。

26.5.1.3. オフライン移行プロセスの仕組み

以下の表は、プロセスのユーザーが開始する手順と、移行が応答として実行するアクション間を区分し て移行プロセスを要約しています。

表26.8 OpenShift SDN から OVN-Kubernetes へのライブマイグレーション

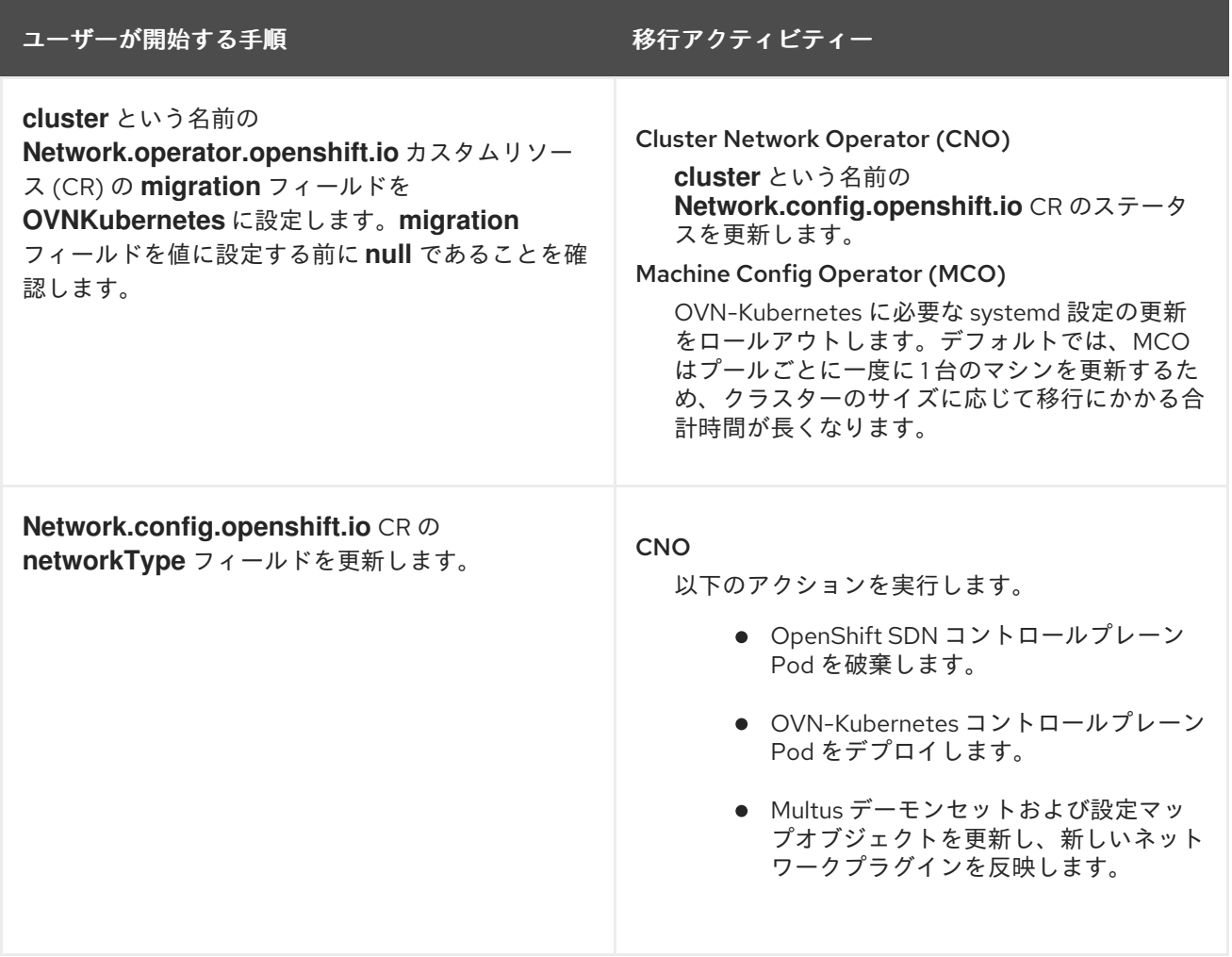

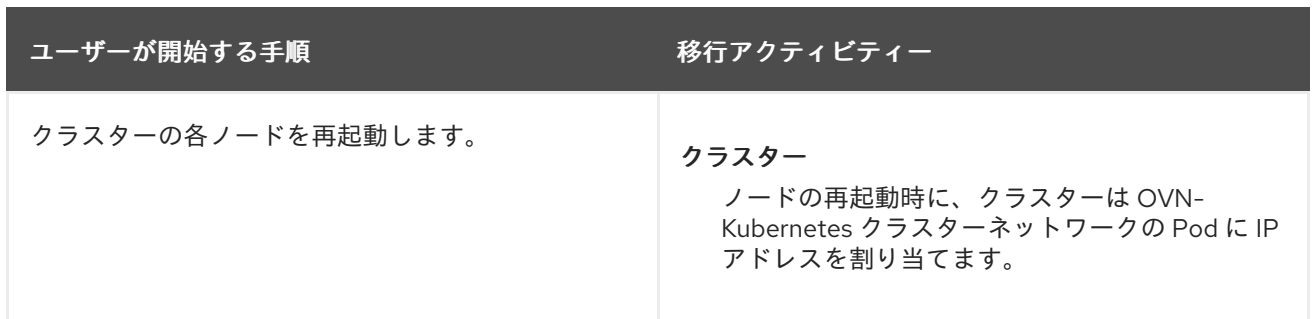

26.5.1.4. オフライン移行方法を使用した OVN-Kubernetes ネットワークプラグインへの移行

クラスター管理者は、クラスターのネットワークプラグインを OVN-Kubernetes に変更できます。移 行時に、クラスター内のすべてのノードを再起動する必要があります。

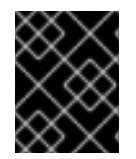

# 重要

移行の実行中はクラスターを利用できず、ワークロードが中断される可能性がありま す。サービスの中断が許容可能な場合にのみ移行を実行します。

前提条件

- ネットワークポリシー分離モードの OpenShift SDN CNI ネットワークプラグインで設定された クラスター。
- OpenShift CLI (**oc**) がインストールされている。
- **cluster-admin** ロールを持つユーザーとしてクラスターにアクセスできる。
- etcd データベースの最新のバックアップが利用可能である。
- 再起動は、ノードごとに手動でトリガーできます。
- クラスターは既知の正常な状態にあり、エラーがないこと。
- OVN-Kubernetes に移行する前に、すべてのクラウドプラットフォームのすべてのノードで ポート **6081** で UDP パケットを許可するようにセキュリティーグループルールを設定する必要 があります。

手順

1. クラスターネットワークの設定のバックアップを作成するには、以下のコマンドを入力しま す。

**\$ oc get Network.config.openshift.io cluster -o yaml > cluster-openshift-sdn.yaml**

2. 移行のすべてのノードを準備するには、以下のコマンドを入力して Cluster Network Operator 設定オブジェクトに **migration** フィールドを設定します。

**\$ oc patch Network.operator.openshift.io cluster --type='merge' \ --patch '{ "spec": { "migration": { "networkType": "OVNKubernetes" } } }'**
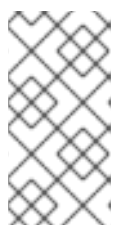

注記

この手順では、OVN-Kubernetes はすぐにデプロイしません。その代わり に、**migration** フィールドを指定すると、新規マシン設定が OVN-Kubernetes デプロイメントの準備に向けてクラスター内のすべてのノードに適用されるよう に Machine Config Operator (MCO) がトリガーされます。

- 3. オプション: いくつかの OpenShift SDN 機能の OVN-Kubernetes 同等機能への自動移行を無効 にすることができます。
	- **•** Egress IP
	- Egress ファイアウォール
	- マルチキャスト

前述の OpenShift SDN 機能の設定の自動移行を無効にするには、次のキーを指定します。

```
$ oc patch Network.operator.openshift.io cluster --type='merge' \
 --patch '{
  "spec": {
   "migration": {
    "networkType": "OVNKubernetes",
    "features": {
     "egressIP": <bool>,
     "egressFirewall": <bool>,
     "multicast": <bool>
    }
   }
  }
 }'
```
ここでは、以下のようになります。

**bool**: 機能の移行を有効にするかどうかを指定します。デフォルトは **true** です。

- 4. オプション: ネットワークインフラストラクチャーの要件を満たすように OVN-Kubernetes の 以下の設定をカスタマイズできます。
	- 最大伝送単位 (MTU)。このオプションの手順で MTU をカスタマイズする前に、以下を考 慮してください。
		- デフォルトの MTU を使用しており、移行中にデフォルトの MTU を維持したい場合 は、この手順を無視できます。
		- カスタム MTU を使用しており、移行中にカスタム MTU を維持する必要がある場合 は、この手順でカスタム MTU 値を宣言する必要があります。
		- 移行中に MTU 値を変更する場合、この手順は機能しません。代わりに、まず「クラス ター MTU の変更」に記載された指示に従う必要があります。その後、この手順を実行 してカスタム MTU 値を宣言すると、カスタム MTU 値を維持できます。

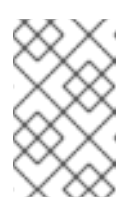

OpenShift-SDN と OVN-Kubernetes のオーバーレイオーバーヘッドは

異なります。MTU 値は、「MTU 値の選択」ページにあるガイドライン に従って選択する必要があります。

- Geneve (Generic Network Virtualization Encapsulation) オーバーレイネットワークポー ト
- OVN-Kubernetes IPv4 内部サブネット

注記

● OVN-Kubernetes IPv6 内部サブネット

以前の設定のいずれかをカスタマイズするには、以下のコマンドを入力してカスタマイズしま す。デフォルト値を変更する必要がない場合は、パッチのキーを省略します。

```
$ oc patch Network.operator.openshift.io cluster --type=merge \
 --patch '{
  "spec":{
   "defaultNetwork":{
    "ovnKubernetesConfig":{
     "mtu":<mtu>,
     "genevePort":<port>,
     "v4InternalSubnet":"<ipv4_subnet>",
     "v6InternalSubnet":"<ipv6_subnet>"
  }}}}'
```
ここでは、以下のようになります。

#### **mtu**

Geneve オーバーレイネットワークの MTU。この値は通常は自動的に設定されますが、ク ラスターにあるノードすべてが同じ MTU を使用しない場合、これを最小のノード MTU 値 よりも **100**小さく設定する必要があります。

#### **port**

Geneve オーバーレイネットワークの UDP ポート。値が指定されない場合、デフォルトは **6081**になります。ポートは、OpenShift SDN で使用される VXLAN ポートと同じにするこ とはできません。VXLAN ポートのデフォルト値は **4789** です。

# **ipv4\_subnet**

OVN-Kubernetes による内部使用のための IPv4 アドレス範囲。IP アドレス範囲が、 OpenShift Container Platform インストールで使用される他のサブネットと重複しないよ うにする必要があります。IP アドレス範囲は、クラスターに追加できるノードの最大数より 大きくする必要があります。デフォルト値は **100.64.0.0/16** です。

#### **ipv6\_subnet**

OVN-Kubernetes による内部使用のための IPv6 アドレス範囲。IP アドレス範囲が、 OpenShift Container Platform インストールで使用される他のサブネットと重複しないよ うにする必要があります。IP アドレス範囲は、クラスターに追加できるノードの最大数より 大きくする必要があります。デフォルト値は **fd98::/48** です。

**mtu** フィールドを更新するパッチコマンドの例

**\$ oc patch Network.operator.openshift.io cluster --type=merge \ --patch '{ "spec":{**

**"defaultNetwork":{ "ovnKubernetesConfig":{ "mtu":1200 }}}}'**

5. MCO がそれぞれのマシン設定プールのマシンを更新すると、各ノードが1つずつ再起動しま す。すべてのノードが更新されるまで待機する必要があります。以下のコマンドを実行してマ シン設定プールのステータスを確認します。

# **\$ oc get mcp**

正常に更新されたノードには、**UPDATED=true**、**UPDATING=false**、**DEGRADED=false** のス テータスがあります。

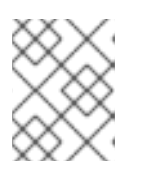

注記

デフォルトで、MCO はプールごとに一度に1つのマシンを更新するため、移行 にかかる合計時間がクラスターのサイズと共に増加します。

- 6. ホスト上の新規マシン設定のステータスを確認します。
	- a. マシン設定の状態と適用されたマシン設定の名前をリスト表示するには、以下のコマンド を入力します。

**\$ oc describe node | egrep "hostname|machineconfig"**

出力例

**kubernetes.io/hostname=master-0 machineconfiguration.openshift.io/currentConfig: rendered-masterc53e221d9d24e1c8bb6ee89dd3d8ad7b machineconfiguration.openshift.io/desiredConfig: rendered-masterc53e221d9d24e1c8bb6ee89dd3d8ad7b machineconfiguration.openshift.io/reason: machineconfiguration.openshift.io/state: Done**

以下のステートメントが true であることを確認します。

- **machineconfiguration.openshift.io/state** フィールドの値は **Done** です。
- **machineconfiguration.openshift.io/currentConfig フィールドの値** は、**machineconfiguration.openshift.io/desiredConfig** フィールドの値と等しくなり ます。
- b. マシン設定が正しいことを確認するには、以下のコマンドを入力します。

**\$ oc get machineconfig <config\_name> -o yaml | grep ExecStart**

**<config\_name>** は**machineconfiguration.openshift.io/currentConfig** フィールドのマシ ン設定の名前です。

マシン設定には、systemd 設定に以下の更新を含める必要があります。

**ExecStart=/usr/local/bin/configure-ovs.sh OVNKubernetes**

- c. ノードが **NotReady**状態のままになっている場合、マシン設定デーモン Pod のログを調 べ、エラーを解決します。
	- i. Pod をリスト表示するには、以下のコマンドを入力します。

**\$ oc get pod -n openshift-machine-config-operator**

出力例

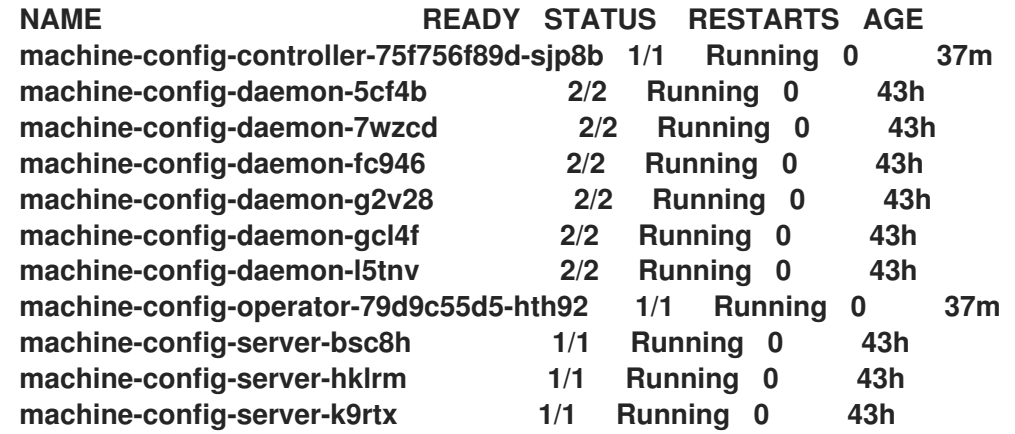

設定デーモン Pod の名前は以下の形式になります。**machine-config-daemon- <seq><seq>** 値は、ランダムな 5 文字の英数字シーケンスになります。

ii. 以下のコマンドを入力して、直前の出力に表示される最初のマシン設定デーモン Pod の Pod ログを表示します。

**\$ oc logs <pod> -n openshift-machine-config-operator**

ここで、**pod** はマシン設定デーモン Pod の名前になります。

- iii. 直前のコマンドの出力で示されるログ内のエラーを解決します。
- 7. 移行を開始するには、次のいずれかのコマンドを使用して OVN-Kubernetes ネットワークプラ グインを設定します。
	- **クラスターネットワークの IP アドレスブロックを変更せずにネットワークプロバイダーを** 指定するには、以下のコマンドを入力します。

**\$ oc patch Network.config.openshift.io cluster \ --type='merge' --patch '{ "spec": { "networkType": "OVNKubernetes" } }'**

● 別のクラスターネットワーク IP アドレスブロックを指定するには、以下のコマンドを入力 します。

```
$ oc patch Network.config.openshift.io cluster \
 --type='merge' --patch '{
  "spec": {
   "clusterNetwork": [
     {
      "cidr": "<cidr>",
      "hostPrefix": <prefix>
    }
```
**], "networkType": "OVNKubernetes" } }'**

重要

ここで、**cidr** は CIDR ブロックであり、**prefix** はクラスター内の各ノードに割り当てられる CIDR ブロックのスライスです。OVN-Kubernetes ネットワークプロバイダーはこのブ ロックを内部で使用するため、**100.64.0.0/16** CIDR ブロックと重複する CIDR ブロックは使 用できません。

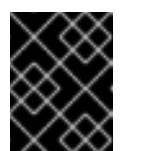

移行時に、サービスネットワークのアドレスブロックを変更することはでき ません。

8. Multus デーモンセットのロールアウトが完了したことを確認してから、後続の手順を続行しま す。

**\$ oc -n openshift-multus rollout status daemonset/multus**

Multus Pod の名前の形式は **multus-<xxxxx>** です。ここで、**<xxxxx>**は文字のランダムなシー ケンスになります。Pod が再起動するまでにしばらく時間がかかる可能性があります。

出力例

**Waiting for daemon set "multus" rollout to finish: 1 out of 6 new pods have been updated...**

**...**

**Waiting for daemon set "multus" rollout to finish: 5 of 6 updated pods are available... daemon set "multus" successfully rolled out**

- 9. ネットワークプラグインの変更を完了するには、クラスター内の各ノードを再起動します。次 のいずれかの方法で、クラスター内のノードを再起動できます。
	- **oc rsh** コマンドでは、次のような bash スクリプトを使用できます。

```
#!/bin/bash
readarray -t POD_NODES <<< "$(oc get pod -n openshift-machine-config-operator
-o wide| grep daemon|awk '{print $1" "$7}')"
for i in "${POD_NODES[@]}"
do
 read -r POD NODE <<< "$i"
 until oc rsh -n openshift-machine-config-operator "$POD" chroot /rootfs
shutdown -r +1
  do
   echo "cannot reboot node $NODE, retry" && sleep 3
  done
done
```
**ssh** コマンドでは、次のような bash スクリプトを使用できます。このスクリプトは、パス ワードの入力を求めないように sudo が設定されていることを前提としています。

**#!/bin/bash**

**for ip in \$(oc get nodes -o jsonpath='{.items[\*].status.addresses[? (@.type=="InternalIP")].address}') do echo "reboot node \$ip" ssh -o StrictHostKeyChecking=no core@\$ip sudo shutdown -r -t 3 done**

- 10. 移行が正常に完了したことを確認します。
	- a. ネットワークプラグインが OVN-Kubernetes であることを確認するには、次のコマンドを 入力します。**status.networkType** の値は**OVNKubernetes**である必要があります。

**\$ oc get network.config/cluster -o jsonpath='{.status.networkType}{"\n"}'**

b. クラスターノードが **Ready** 状態にあることを確認するには、以下のコマンドを実行しま す。

**\$ oc get nodes**

c. Pod がエラー状態ではないことを確認するには、以下のコマンドを入力します。

**\$ oc get pods --all-namespaces -o wide --sort-by='{.spec.nodeName}'**

ノードの Pod がエラー状態にある場合は、そのノードを再起動します。

d. すべてのクラスター Operator が異常な状態にないことを確認するには、以下のコマンドを 入力します。

**\$ oc get co**

すべてのクラスター Operator のステータス は、**AVAILABLE="True"**、**PROGRESSING="False"**、**DEGRADED="False"** になりま す。クラスター Operator が利用できないか、そのパフォーマンスが低下する場合には、ク ラスター Operator のログで詳細を確認します。

- 11. 以下の手順は、移行に成功し、クラスターの状態が正常である場合にのみ実行します。
	- a. CNO 設定オブジェクトから移行設定を削除するには、以下のコマンドを入力します。

**\$ oc patch Network.operator.openshift.io cluster --type='merge' \ --patch '{ "spec": { "migration": null } }'**

b. OpenShift SDN ネットワークプロバイダーのカスタム設定を削除するには、以下のコマン ドを入力します。

**\$ oc patch Network.operator.openshift.io cluster --type='merge' \ --patch '{ "spec": { "defaultNetwork": { "openshiftSDNConfig": null } } }'**

c. OpenShift SDN ネットワークプロバイダー namespace を削除するには、以下のコマンド を入力します。

**\$ oc delete namespace openshift-sdn**

26.5.2. OVN-Kubernetes ネットワークプラグインへの限定的なライブマイグレーショ ンの概要

ライブマイグレーション方式は、OpenShift SDN ネットワークプラグインとそのネットワーク設定、 接続、および関連リソースを、サービスを中断することなく OVN-Kubernetes ネットワークプラグイ ンに移行するプロセスです。これは、OpenShift Container Platform、Red Hat OpenShift Dedicated、Red Hat OpenShift Service on AWS、および Azure Red Hat OpenShift のデプロイメン トタイプで利用できます。HyperShift デプロイメントタイプでは使用できません。この移行方式は、 継続的なサービス可用性を必要とするデプロイメントタイプにとって有用で、以下のような利点があり ます。

- 継続的なサービスの可用性
- ダウンタイムの最小化
- 自動ノード再起動
- OpenShift SDN ネットワークプラグインから OVN-Kubernetes ネットワークプラグインへの シームレスな移行

ロールバック手順が提供されますが、限定的なライブマイグレーションは一方向プロセスであることを 意図しています。

#### 注記

OpenShift SDN CNI は、OpenShift Container Platform 4.14 以降非推奨になりまし た。OpenShift Container Platform 4.15 以降の新規インストールでは、ネットワークプ ラグインというオプションはなくなりました。今後のリリースでは、OpenShift SDN ネットワークプラグインは削除され、サポートされなくなる予定です。Red Hat は、こ の機能が削除されるまでバグ修正とサポートを提供しますが、この機能は拡張されなく なります。OpenShift SDN CNI の代わりに、OVN Kubernetes CNI を使用できます。

以下のセクションでは、制限されたライブマイグレーション方法について詳しく説明します。

26.5.2.1. ライブマイグレーション手法を使用する場合でもサポートされるプラットフォーム

以下の表は、一部のライブマイグレーションタイプでサポートされるプラットフォームに関する情報を 提供します。

表26.9 ライブマイグレーションが制限されたプラットフォーム

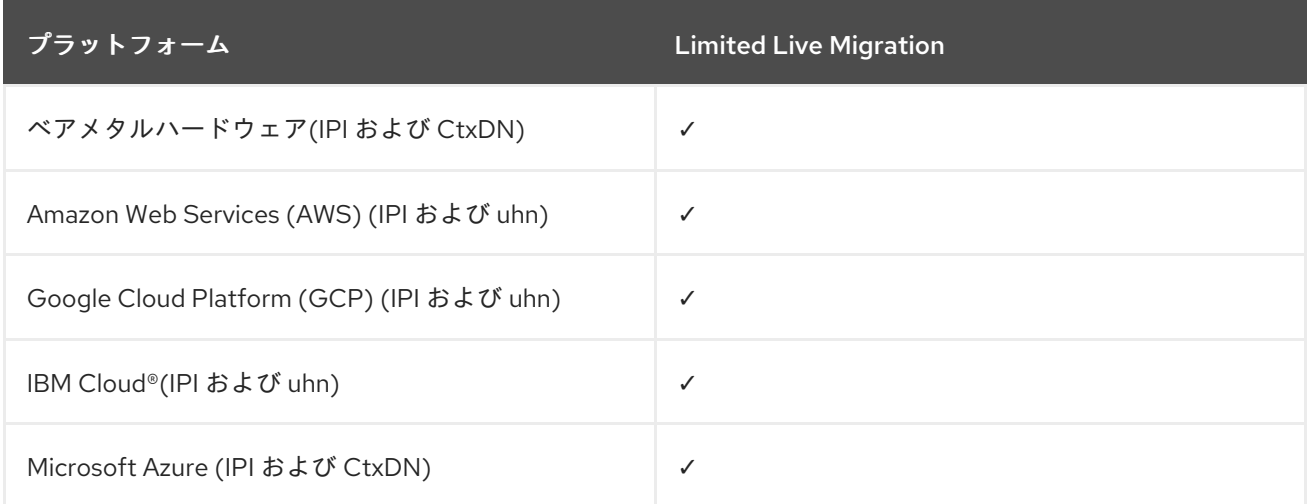

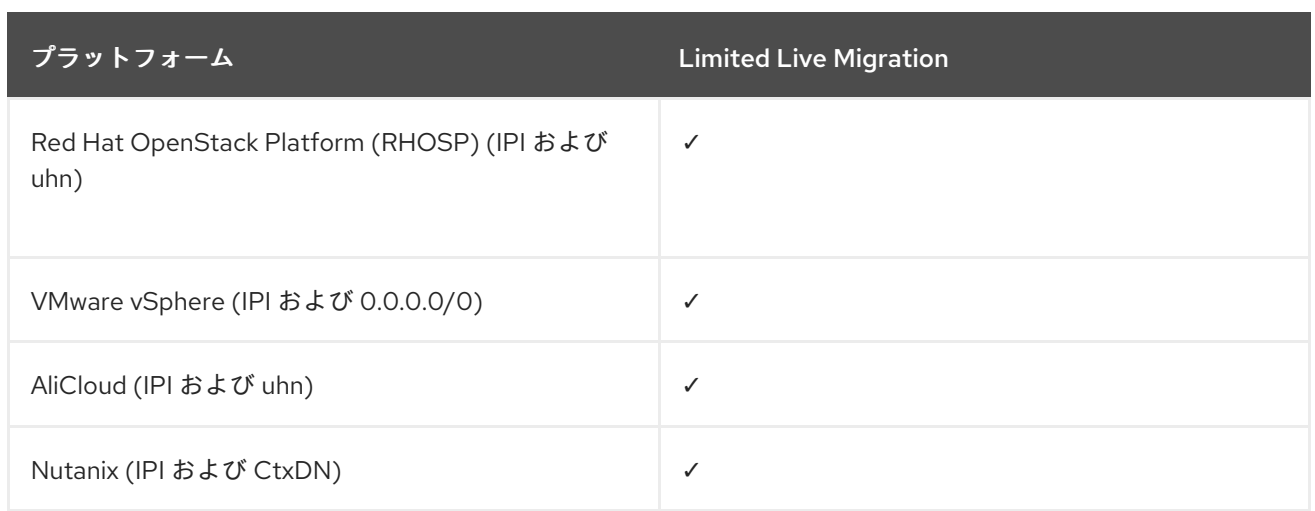

26.5.2.2. OVN-Kubernetes ネットワークプラグインへの限定的なライブマイグレーションに 関する考慮事項

OVN-Kubernetes ネットワークプラグインへの限定的なライブマイグレーション方法を使用する前 に、クラスター管理者は次の情報を考慮する必要があります。

- OpenShift SDN マルチテナントモードが有効になっているクラスターについては、限定的なラ イブマイグレーション手順はサポートされていません。
- Egress ルーター Pod は、制限されたライブマイグレーションプロセスをブロックします。制限 されたライブマイグレーションプロセスを開始する前に、これらを削除する必要があります。
- ライブマイグレーションの制限時に、マルチキャスト、egress IP アドレス、および egress ファイアウォールは一時的に無効になります。限られたライブマイグレーションプロセスが完 了した後に、OpenShift SDN から OVN-Kubernetes に移行できます。
- 移行は一方向のプロセスであることを目的としています。ただし、OpenShift-SDN にロール バックするユーザーの場合は、OpenShift-SDN から OVN-Kubernetes への移行が成功してい る必要があります。ユーザーは以下の手順と同じ手順に従って、OVN-Kubernetes ネットワー クプラグインから OpenShift SDN ネットワークプラグインに移行できます。
- 制限のあるライブマイグレーションは、HyperShift クラスターではサポートされていません。
- OpenShift SDN は IPsec をサポートしません。移行後に、クラスター管理者は IPsec を有効に できます。
- OpenShift SDN は IPv6 をサポートしていません。移行後に、クラスター管理者はデュアルス タックを有効にできます。
- クラスター MTU は、Pod インターフェイスの MTU 値です。クラスターネットワークオーバー レイのオーバーヘッドを考慮して、常にハードウェア MTU よりも小さくなります。OVN-Kubernetes ではオーバーヘッドは 100 バイトで、OpenShift SDN の場合は 50 バイトになり ます。 OVN-Kubernetes と OpenShift SDN の両方のライブマイグレーションでは、ライブマイグ レーションが並行して実行されます。OVN-Kubernetes は一部のノードのクラスターネット

ワークを管理し、OpenShift SDN は他のノードのクラスターネットワークを管理します。クロ ス CNI トラフィックが機能していることを確認するために、Cluster Network Operator はルー ティング可能な MTU を更新し、両方の CNI が同じオーバーレイ MTU を共有するようにしま す。その結果、移行が完了すると、クラスターの MTU は 50 バイト少なくなります。

OVN-Kubernetes の一部のパラメーターは、インストール線は、インストール線には、インストール線には、インストール線になります。<br>-<br>-

- OVN-Kubernetes の一部のパラメーターは、インストール後に変更できません。以下のパラ メーターは、一部のライブマイグレーションを開始する前にのみ設定できます。
	- **InternalTransitSwitchSubnet**
	- **internalJoinSubnet**
- OVN-Kubernetes は、IP アドレス範囲 **100.64.0.0/16** および**100.88.0.0/16** を確保します。 OpenShift SDN がこれらの IP アドレス範囲のいずれかを使用するように設定されている場 合、制限的なライブマイグレーションを開始する前に、別の IP アドレス範囲を使用するように パッチを適用する必要があります。
	- 4.16この IP アドレス範囲は、デフォルトで OVN-Kubernetes の **internalJoinSubnet** パラ メーターに使用されます。この IP アドレス範囲がすでに使用されている場合は、次のコマ ンドを入力して別の範囲に更新します(例: **100.63.0.0/16**)。

**\$ oc patch network.operator.openshift.io cluster --type='merge' -p='{"spec": {"defaultNetwork":{"ovnKubernetesConfig":{"ipv4":{"internalJoinSubnet": "100.63.0.0/16"}}}}}'**

4.16この IP アドレス範囲は、デフォルトで OVN-Kubernetes の **internalTransSwitchSubnet**パラメーターに使用されます。この IP アドレス範囲がすでに 使用されている場合は、次のコマンドを入力して別の範囲に更新します(例: **100.99.0.0/16**)。

**\$ oc patch network.operator.openshift.io cluster --type='merge' -p='{"spec": {"defaultNetwork":{"ovnKubernetesConfig":{"ipv4": {"internalTransitSwitchSubnet": "100.99.0.0/16"}}}}}'**

- ほとんどの場合、制限されたライブマイグレーションは、Multus CNI プラグインによって作成 される Pod のセカンダリーインターフェイスとは独立しています。ただし、これらのセカンダ リーインターフェイスがホストのデフォルトのネットワークインターフェイスコントローラー (NIC)でセットアップされている場合(たとえば、MACVLAN、IPVLAN、SR-IOV、またはブ リッジインターフェイスをコントロールノードとして使用)、OVN-Kubernetes は誤動作する 可能性があります。ユーザーは、限られたライブマイグレーションに進む前に、このような設 定を削除する必要があります。
- ホスト内に複数の NIC があり、デフォルトルートが Kubernetes NodelP を持つインターフェ イス上にない場合は、代わりにオフライン移行を使用する必要があります。
- Cluster Network Operator (CNO)で管理されない **openshift-sdn** namespace のすべての **DaemonSet**オブジェクトは、制限されたライブマイグレーションを開始する前に削除する必要 があります。これらの管理対象外デーモンセットを使用すると、適切に処理されない場合、移 行ステータスが不完全なままになる可能性があります。

26.5.2.3. ライブマイグレーションプロセスの仕組み

以下の表は、プロセスのユーザーが開始する手順と、移行が応答として実行するアクション間を区分し て移行プロセスを要約しています。

表26.10 OpenShiftSDN から OVNKubernetes へのライブマイグレーション

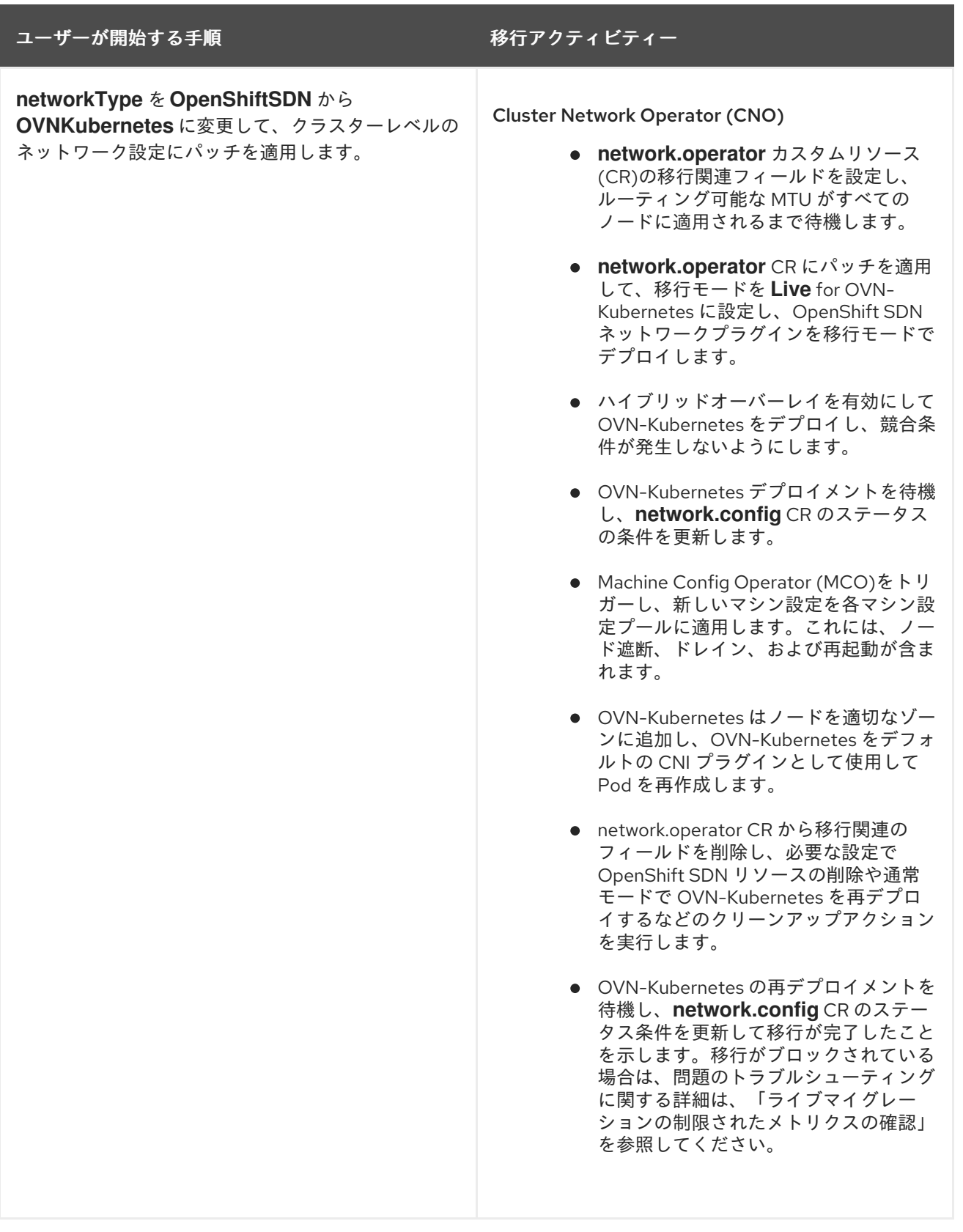

26.5.2.4. ライブマイグレーションに制限された方法を使用した OVN-Kubernetes ネットワー クプラグインへの移行

次の手順では、egress ルーターリソースをチェックし、制限されたライブマイグレーション方法を使用 して、OpenShift SDN ネットワークプラグインから OVN-Kubernetes ネットワークプラグインに移行 します。

前提条件

- ネットワークポリシー分離モードの OpenShift SDN CNI ネットワークプラグインで設定された クラスター。
- OpenShift CLI (**oc**) がインストールされている。
- **cluster-admin** ロールを持つユーザーとしてクラスターにアクセスできる。
- etcd データベースの最新のバックアップを作成している。
- クラスターは既知の正常な状態にあり、エラーがないこと。
- OVN-Kubernetes に移行する前に、すべてのクラウドプラットフォームのすべてのノードで ポート **6081** で UDP パケットを許可するようにセキュリティーグループルールを設定する必要 があります。
- クラスター管理者は、制限されたライブマイグレーションを開始する前に、egress ルーター Pod を削除する必要があります。egress ルーター Pod についての詳細は、リダイレクトモード での egress ルーター Pod のデプロイを参照してください。
- 本書の OVN-Kubernetes ネットワークプラグインへの限定的なライブマイグレーションの調整 セクションを確認している。

手順

1. 制限されたライブマイグレーションを開始する前に、egress ルーター Pod を確認する必要があ ります。限定的なライブマイグレーションの実行時に egress ルーター Pod がクラスターにあ る場合、ネットワーク Operator は移行をブロックし、以下のエラーを返します。

**The cluster configuration is invalid (network type live migration is not supported for pods with `pod.network.openshift.io/assign-macvlan` annotation. Please remove all egress router pods). Use `oc edit network.config.openshift.io cluster` to fix.**

● 以下のコマンドを入力して、クラスター上の egress ルーター Pod を見つけます。

**\$ oc get pods --all-namespaces -o json | jq '.items[] | select(.metadata.annotations."pod.network.openshift.io/assign-macvlan" == "true") | {name: .metadata.name, namespace: .metadata.namespace}'**

出力例

**{ "name": "egress-multi", "namespace": "egress-router-project" }**

または、OpenShift Container Platform Web コンソールで、または **oc** CLI を使用して egress ルーター Pod の有無をチェックすることで、メトリクスをクエリーします。詳細 は、「限定的なライブマイグレーションメトリクスの確認」を参照してください。

2. 以下のコマンドを入力し、egress ルーター Pod を削除します。

**\$ oc delete pod <egress\_pod\_name> -n <egress\_router\_project>**

3. 次のコマンドを入力して、クラスターレベルのネットワーク設定にパッチを適用し、 OpenShift SDN から OVN-Kubernetes への移行を開始します。

**\$ oc patch Network.config.openshift.io cluster --type='merge' --patch '{"metadata": {"annotations":{"network.openshift.io/network-type-migration":""}},"spec": {"networkType":"OVNKubernetes"}}'**

これらのコマンドを実行すると、移行プロセスが開始されます。このプロセスで、Machine Config Operator はクラスター内のノードを 2 回再起動します。クラスターのアップグレード には、移行に約 2 回かかることが予想されます。

4. オプション:以下のコマンドを入力して、移行プロセスが完了したことを確認 し、**network.config** のステータスを確認できます。

**\$ oc get network.config.openshift.io cluster -o jsonpath='{.status.networkType}'**

**\$ oc get network.config cluster -o=jsonpath='{.status.conditions}' | jq .**

問題のトラブルシューティングについては、限定的なライブマイグレーションメトリクスを確 認できます。詳細は、「限定的なライブマイグレーションメトリクスの確認」を参照してくだ さい。

- 5. 以下の手順は、移行に成功し、クラスターの状態が正常である場合にのみ実行します。
	- a. **network.config** カスタムリソースから移行設定を削除するには、以下のコマンドを入力し ます。

**\$ oc patch Network.operator.openshift.io cluster --type='merge' \ --patch '{ "spec": { "migration": null } }'**

b. OpenShift SDN ネットワークプロバイダーのカスタム設定を削除するには、以下のコマン ドを入力します。

**\$ oc patch Network.operator.openshift.io cluster --type='merge' \ --patch '{ "spec": { "defaultNetwork": { "openshiftSDNConfig": null } } }'**

c. OpenShift SDN ネットワークプロバイダー namespace を削除するには、以下のコマンド を入力します。

**\$ oc delete namespace openshift-sdn**

26.5.2.5. ライブマイグレーションのメトリクスの確認

限られたライブマイグレーションの進行状況を監視するためのメトリクスを使用できます。メトリクス は、OpenShift Container Platform Web コンソールで、または **oc** CLI を使用して表示できます。

# 前提条件

● OVN-Kubernetesへの限定的なライブマイグレーションを開始している。

# 手順

- 1. OpenShift Container Platform Web コンソールでライブマイグレーションメトリックスを表 示するには、以下を実行します。
	- a. Observe **→**Metrics をクリックします。
- b. Expression ボックスにopenshift\_network と入力 し、openshift\_network\_operator\_live\_migration\_procedureオプションをクリックしま す。
- 2. **oc** CLI を使用してメトリクスを表示するには、以下を実行します。
	- a. 以下のコマンドを入力して、**openshift-monitoring** namespace に**prometheus-k8s** サービ スアカウントのトークンを生成します。

**\$ oc create token prometheus-k8s -n openshift-monitoring**

出力例

**eyJhbGciOiJSUzI1NiIsImtpZCI6IlZiSUtwclcwbEJ2VW9We...**

b. 以下のコマンドを入力して、openshift\_network\_operator\_live\_migration\_condition メ トリックについての情報を要求します。

**\$ oc -n openshift-monitoring exec -c prometheus prometheus-k8s-0 -- curl -k -H "Authorization: <eyJhbGciOiJSUzI1NiIsImtpZCI6IlZiSUtwclcwbEJ2VW9We...>" "https://<openshift\_API\_endpoint>" --data-urlencode "query=openshift\_network\_operator\_live\_migration\_condition" | jq`**

出力例

```
"status": "success",
"data": {
  "resultType": "vector",
  "result": [
   {
    "metric": {
     "__name__": "openshift_network_operator_live_migration_condition",
     "container": "network-operator",
     "endpoint": "metrics",
     "instance": "10.0.83.62:9104",
     "job": "metrics",
     "namespace": "openshift-network-operator",
     "pod": "network-operator-6c87754bc6-c8qld",
     "prometheus": "openshift-monitoring/k8s",
     "service": "metrics",
     "type": "NetworkTypeMigrationInProgress"
    },
    "value": [
     1717653579.587,
     "1"
    ]
   },
...
```
Information about limited live migration metrics の表には、利用可能なメトリック

```
と、openshift_network_operator_live_migration_procedure 式から入力されるラベル値が表示され
ます。この情報を使用して、進捗をモニタリングしたり、移行のトラブルシューティングを行ったりし
ます。
```
26.5.2.5.1. ライブマイグレーションのメトリックスに関する情報

以下の表は、openshift\_network\_operator\_live\_migration\_procedure 式から入力される利用可能な メトリクスとラベル値を示しています。この情報を使用して、進捗をモニタリングしたり、移行のトラ ブルシューティングを行ったりします。

#### 表26.11 ライブマイグレーションのメトリクスは限定されています。

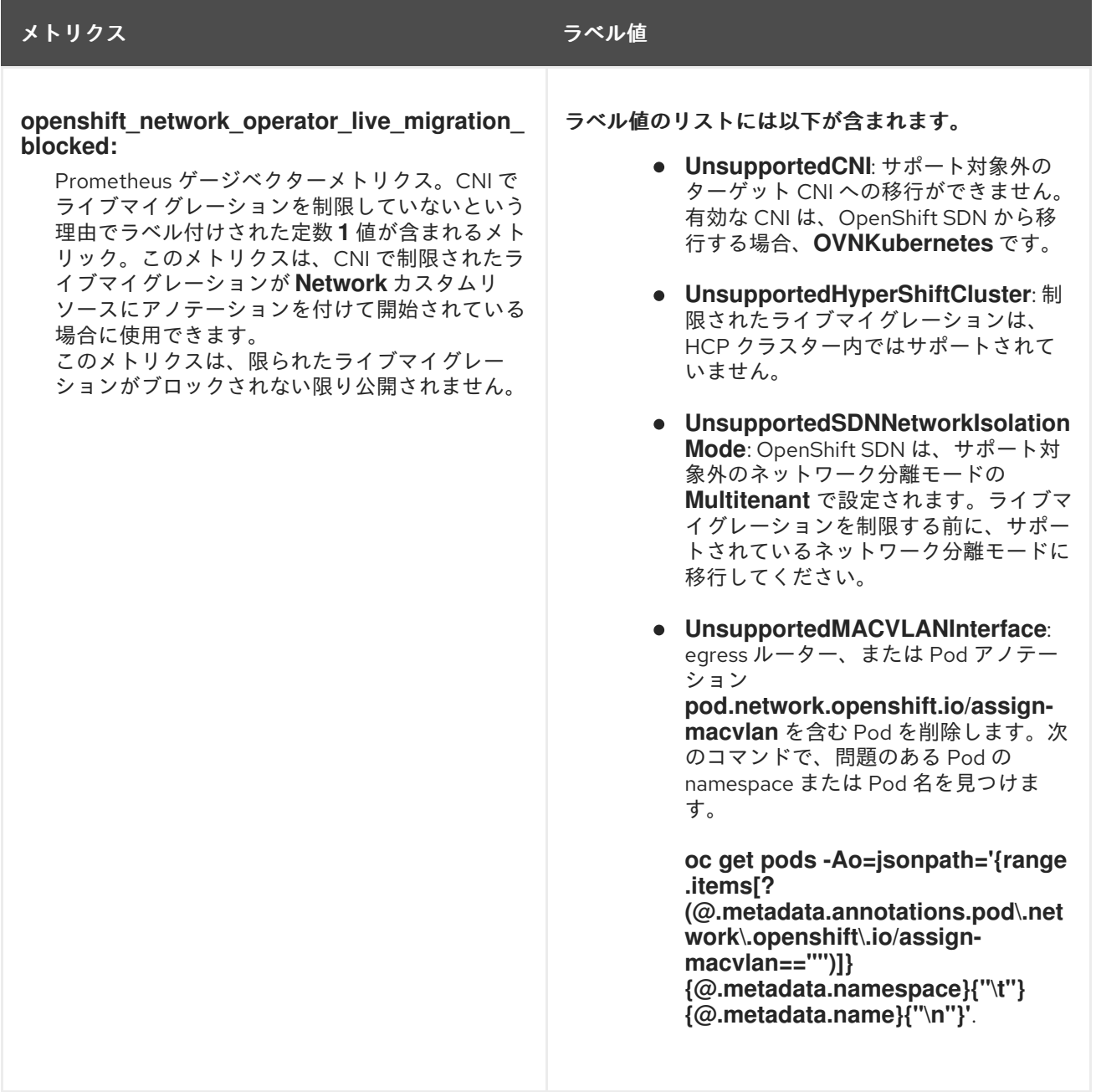

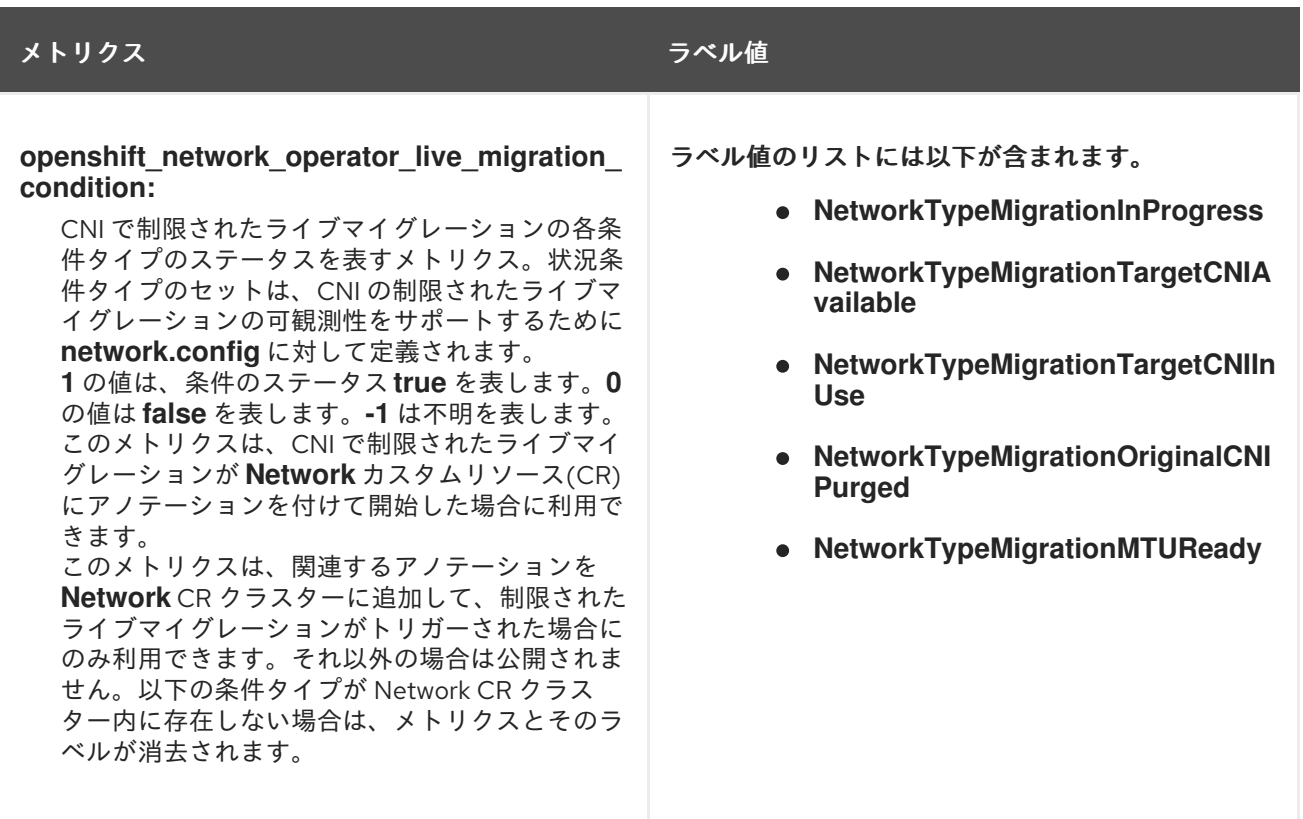

# 26.5.3. 関連情報

- Red Hat [OpenShift](https://access.redhat.com/labs/ocpnc/) Network Calculator
- OVN-Kubernetes [ネットワークプラグインの設定パラメーター](#page-128-0)
- etcd[のバックアップ](https://docs.redhat.com/en/documentation/openshift_container_platform/4.16/html-single/backup_and_restore/#backup-etcd)
- [ネットワークポリシーについて](#page-54-0)
- [クラスター](#page-228-0) MTUの変更
- MTU[値の選択](#page-223-0)
- OVN-Kubernetes の機能
	- egress IP [アドレスの設定](#page-652-0)
	- プロジェクトの egress [ファイアウォールの設定](#page-108-0)
	- [プロジェクトのマルチキャストの有効化](#page-671-0)
- OpenShift SDN の機能
	- [プロジェクトの](#page-685-0) egress IP の設定
	- プロジェクトの egress [ファイアウォールの設定](#page-692-0)
	- [プロジェクトのマルチキャストの有効化](#page-712-0)
	- [リダイレクトモードでの](#page-701-0) egress ルーター Pod のデプロイ
- Network [\[operator.openshift.io/v1\]](https://docs.redhat.com/en/documentation/openshift_container_platform/4.16/html-single/api_reference/#network-operator-openshift-io-v1)

# 26.6. OPENSHIFT SDN ネットワークプロバイダーへのロールバック

クラスター管理者は、オフライン 移行方法または限定ライブマイグレーション方法を使用して、OVN-Kubernetes ネットワークプラグインから OpenShift SDN ネットワークプラグインにロールバックでき ます。これは、OVN-Kubernetes ネットワークプラグインへの移行が正常に完了した後にのみ実行で きます。

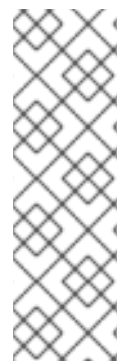

注記

- オフライン移行方法を使用して OVN-Kubernetes ネットワークプラグインから OpenShift SDN ネットワークプラグインに移行する場合は、オフライン移行 ロールバック方法を使用する必要があります。
- 制限したライブマイグレーション方法を使用して OVN-Kubernetes ネットワー クプラグインから OpenShift SDN ネットワークプラグインに移行する場合は、 制限されたライブマイグレーションロールバック方法を使用する必要がありま す。

# 注記

OpenShift SDN CNI は、OpenShift Container Platform 4.14 以降非推奨になりまし た。OpenShift Container Platform 4.15 以降の新規インストールでは、ネットワークプ ラグインというオプションはなくなりました。今後のリリースでは、OpenShift SDN ネットワークプラグインは削除され、サポートされなくなる予定です。Red Hat は、こ の機能が削除されるまでバグ修正とサポートを提供しますが、この機能は拡張されなく なります。OpenShift SDN CNI の代わりに、OVN Kubernetes CNI を使用できます。

26.6.1. オフライン移行方法を使用した OpenShift SDN ネットワークプラグインへの ロールバック

クラスター管理者は、オフライン移行方法を使用して、OpenShift SDN Container Network Interface (CNI)ネットワークプラグインにロールバックできます。移行時に、クラスター内のすべてのノードを 手動で再起動する必要があります。オフラインの移行方法では、ダウンタイムがあり、その間にクラス ターに到達できなくなります。

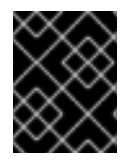

# 重要

ロールバックを開始する前に、OpenShift SDN から OVN-Kubernetes ネットワークプ ラグインへの移行プロセスが成功するまで待つ必要があります。

OpenShift SDN へのロールバックが必要な場合、以下の表がプロセスについて説明します。

# 表26.12 OpenShift SDN へのロールバックの実行

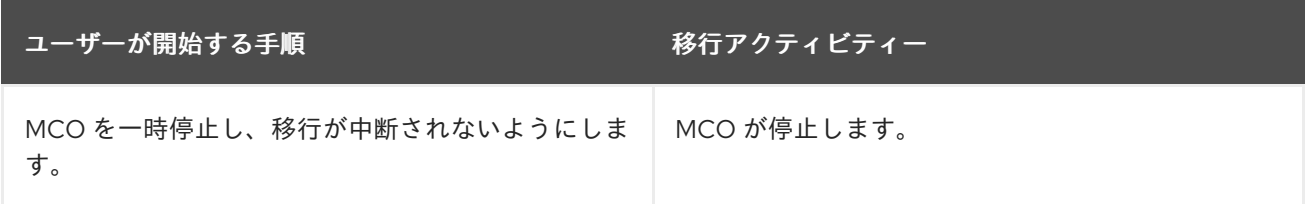

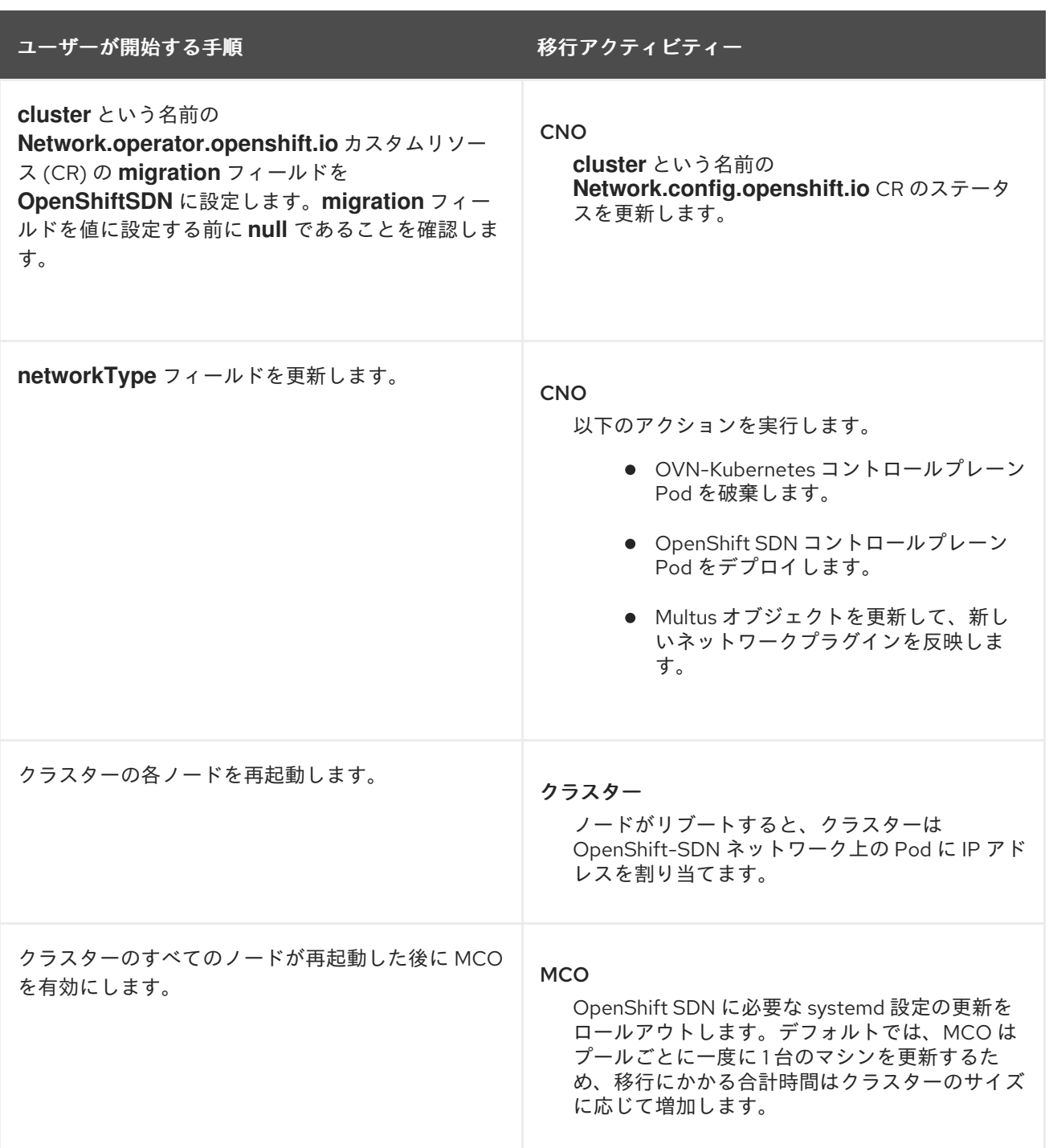

### 前提条件

- OpenShift CLI (**oc**) がインストールされている。
- cluster-admin ロールを持つユーザーとしてのクラスターへのアクセスが利用可能である。
- インフラストラクチャーにインストールされたクラスターが OVN-Kubernetes ネットワークプ ラグインで設定されている。
- etcd データベースの最新のバックアップが利用可能である。
- ノードごとに手動の再起動をトリガーできます。
- クラスターは既知の正常な状態にあり、エラーがないこと。

上 四米

- 1. Machine Config Operator (MCO) によって管理されるすべてのマシン設定プールを停止しま す。
	- マスター設定プールを停止します。

**\$ oc patch MachineConfigPool master --type='merge' --patch \ '{ "spec": { "paused": true } }'**

ワーカーマシン設定プールを停止します。

**\$ oc patch MachineConfigPool worker --type='merge' --patch \ '{ "spec":{ "paused": true } }'**

2. 移行の準備をするには、次のコマンドを入力して移行フィールドを **null** に設定します。

**\$ oc patch Network.operator.openshift.io cluster --type='merge' \ --patch '{ "spec": { "migration": null } }'**

3. 移行を開始するには、次のコマンドを入力して、ネットワークプラグインを OpenShift SDN に 戻します。

**\$ oc patch Network.operator.openshift.io cluster --type='merge' \ --patch '{ "spec": { "migration": { "networkType": "OpenShiftSDN" } } }'**

**\$ oc patch Network.config.openshift.io cluster --type='merge' \ --patch '{ "spec": { "networkType": "OpenShiftSDN" } }'**

- 4. オプション: いくつかの OVN-Kubernetes 機能の OpenShift SDN 同等機能への自動移行を無効 にすることができます。
	- **•** Egress IP
	- Egress ファイアウォール
	- マルチキャスト

前述の OpenShift SDN 機能の設定の自動移行を無効にするには、次のキーを指定します。

```
$ oc patch Network.operator.openshift.io cluster --type='merge' \
 --patch '{
  "spec": {
   "migration": {
    "networkType": "OpenShiftSDN",
    "features": {
     "egressIP": <bool>,
     "egressFirewall": <bool>,
     "multicast": <bool>
    }
   }
  }
 }'
```
ここでは、以下のようになります。

**bool**: 機能の移行を有効にするかどうかを指定します。デフォルトは **true** です。

- 5. オプション: ネットワークインフラストラクチャーの要件を満たすように OpenShift SDN の以 下の設定をカスタマイズできます。
	- Maximum transmission unit (MTU)
	- VXLANポート

以前の設定のいずれかを両方をカスタマイズするには、カスタマイズし、以下のコマンドを入 力します。デフォルト値を変更する必要がない場合は、パッチのキーを省略します。

```
$ oc patch Network.operator.openshift.io cluster --type=merge \
 --patch '{
  "spec":{
   "defaultNetwork":{
    "openshiftSDNConfig":{
     "mtu":<mtu>,
     "vxlanPort":<port>
```
**}}}}'**

**mtu**

VXLAN オーバーレイネットワークの MTU。この値は通常は自動的に設定されますが、クラ スターにあるノードすべてが同じ MTU を使用しない場合、これを最小のノード MTU 値よ りも **50**小さく設定する必要があります。

**port**

VXLAN オーバーレイネットワークの UDP ポート。値が指定されない場合は、デフォルトは **4789**になります。ポートは OVN-Kubernetes で使用される Geneve ポートと同じにするこ とはできません。Geneve ポートのデフォルト値は **6081** です。

patch コマンドの例

```
$ oc patch Network.operator.openshift.io cluster --type=merge \
 --patch '{
  "spec":{
   "defaultNetwork":{
    "openshiftSDNConfig":{
     "mtu":1200
  }}}}'
```
- 6. クラスター内の各ノードを再起動します。次のいずれかの方法で、クラスター内のノードを再 起動できます。
	- **oc rsh** コマンドでは、次のような bash スクリプトを使用できます。

```
#!/bin/bash
readarray -t POD_NODES <<< "$(oc get pod -n openshift-machine-config-operator
-o wide| grep daemon|awk '{print $1" "$7}')"
for i in "${POD_NODES[@]}"
do
 read -r POD NODE <<< "$i"
 until oc rsh -n openshift-machine-config-operator "$POD" chroot /rootfs
shutdown -r +1
  do
```
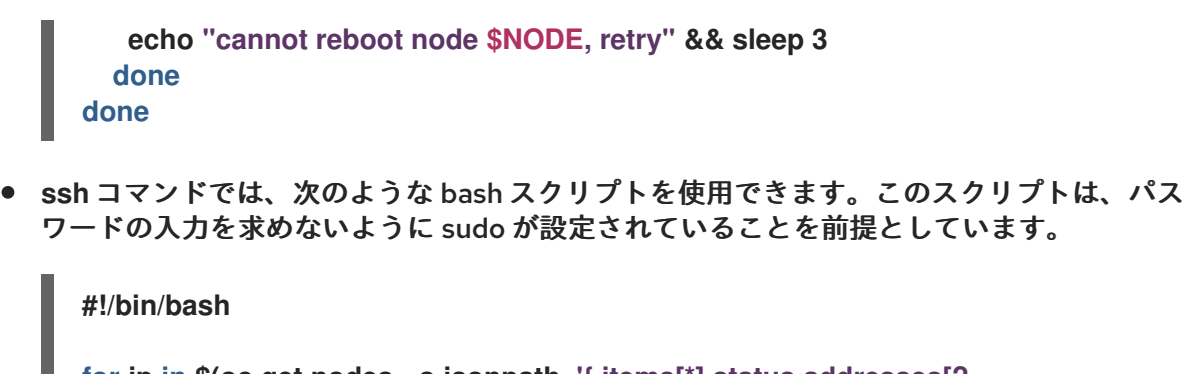

```
for ip in $(oc get nodes -o jsonpath='{.items[*].status.addresses[?
(@.type=="InternalIP")].address}')
do
 echo "reboot node $ip"
 ssh -o StrictHostKeyChecking=no core@$ip sudo shutdown -r -t 3
done
```
7. Multus デーモンセットのロールアウトが完了するまで待機します。次のコマンドを実行して、 ロールアウトのステータスを確認します。

**\$ oc -n openshift-multus rollout status daemonset/multus**

Multus Pod の名前の形式は **multus-<xxxxx>** です。ここで、**<xxxxx>**は文字のランダムなシー ケンスになります。Pod が再起動するまでにしばらく時間がかかる可能性があります。

出力例

**Waiting for daemon set "multus" rollout to finish: 1 out of 6 new pods have been updated...**

**... Waiting for daemon set "multus" rollout to finish: 5 of 6 updated pods are available... daemon set "multus" successfully rolled out**

- 8. クラスター内のノードが再起動し、multus Pod がロールアウトされたら、次のコマンドを実行 してすべてのマシン設定プールを起動します。
	- マスター設定プールを開始します。

**\$ oc patch MachineConfigPool master --type='merge' --patch \ '{ "spec": { "paused": false } }'**

● ワーカー設定プールを開始します。

**\$ oc patch MachineConfigPool worker --type='merge' --patch \ '{ "spec": { "paused": false } }'**

MCO が各設定プールのマシンを更新すると、各ノードを再起動します。

デフォルトで、MCO は一度にプールごとに単一のマシンを更新するため、移行が完了するまで に必要な時間がクラスターのサイズと共に増加します。

- 9. ホスト上の新規マシン設定のステータスを確認します。
	- a. マシン設定の状態と適用されたマシン設定の名前をリスト表示するには、以下のコマンド を入力します。

**\$ oc describe node | egrep "hostname|machineconfig"**

出力例

**kubernetes.io/hostname=master-0 machineconfiguration.openshift.io/currentConfig: rendered-masterc53e221d9d24e1c8bb6ee89dd3d8ad7b machineconfiguration.openshift.io/desiredConfig: rendered-masterc53e221d9d24e1c8bb6ee89dd3d8ad7b machineconfiguration.openshift.io/reason: machineconfiguration.openshift.io/state: Done**

以下のステートメントが true であることを確認します。

- **machineconfiguration.openshift.io/state** フィールドの値は **Done** です。
- **machineconfiguration.openshift.io/currentConfig フィールドの値** は、**machineconfiguration.openshift.io/desiredConfig** フィールドの値と等しくなり ます。
- b. マシン設定が正しいことを確認するには、以下のコマンドを入力します。

**\$ oc get machineconfig <config\_name> -o yaml**

**<config\_name>** は**machineconfiguration.openshift.io/currentConfig** フィールドのマシ ン設定の名前です。

- 10. 移行が正常に完了したことを確認します。
	- a. ネットワークプラグインが OpenShift SDN であることを確認するには、次のコマンドを入 力します。**status.networkType** の値は**OpenShiftSDN** である必要があります。

**\$ oc get network.config/cluster -o jsonpath='{.status.networkType}{"\n"}'**

b. クラスターノードが **Ready** 状態にあることを確認するには、以下のコマンドを実行しま す。

**\$ oc get nodes**

- c. ノードが **NotReady**状態のままになっている場合、マシン設定デーモン Pod のログを調 べ、エラーを解決します。
	- i. Pod をリスト表示するには、以下のコマンドを入力します。

**\$ oc get pod -n openshift-machine-config-operator**

#### 出力例

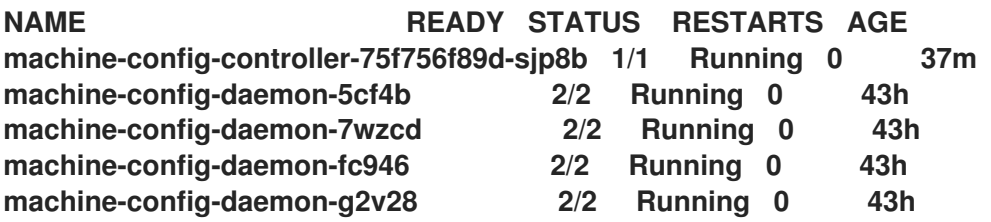

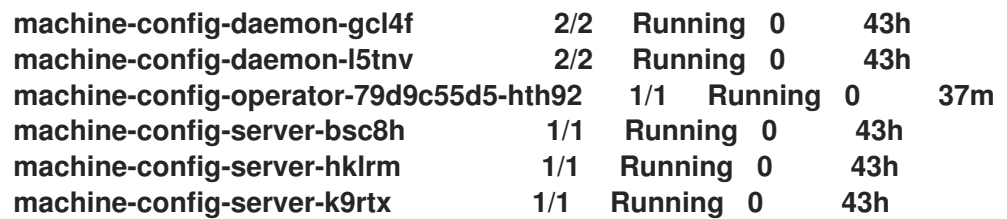

設定デーモン Pod の名前は以下の形式になります。**machine-config-daemon- <seq><seq>** 値は、ランダムな 5 文字の英数字シーケンスになります。

ii. 直前の出力に表示されるそれぞれのマシン設定デーモン Pod の Pod ログを表示するに は、以下のコマンドを入力します。

**\$ oc logs <pod> -n openshift-machine-config-operator**

ここで、**pod** はマシン設定デーモン Pod の名前になります。

- iii. 直前のコマンドの出力で示されるログ内のエラーを解決します。
- d. Pod がエラー状態ではないことを確認するには、以下のコマンドを入力します。

**\$ oc get pods --all-namespaces -o wide --sort-by='{.spec.nodeName}'**

ノードの Pod がエラー状態にある場合は、そのノードを再起動します。

- 11. 以下の手順は、移行に成功し、クラスターの状態が正常である場合にのみ実行します。
	- a. Cluster Network Operator 設定オブジェクトから移行設定を削除するには、以下のコマン ドを入力します。

**\$ oc patch Network.operator.openshift.io cluster --type='merge' \ --patch '{ "spec": { "migration": null } }'**

b. OVN-Kubernetes 設定を削除するには、以下のコマンドを入力します。

**\$ oc patch Network.operator.openshift.io cluster --type='merge' \ --patch '{ "spec": { "defaultNetwork": { "ovnKubernetesConfig":null } } }'**

c. OVN-Kubernetes ネットワークプロバイダー namespace を削除するには、以下のコマン ドを入力します。

**\$ oc delete namespace openshift-ovn-kubernetes**

26.6.2. 限定的なライブマイグレーション方法を使用した OpenShift SDN ネットワーク プラグインへのロールバック

クラスター管理者は、制限付きのライブマイグレーション方法を使用して、OpenShift SDN Container Network Interface (CNI)ネットワークプラグインにロールバックできます。この方法での移行中に、 ノードは自動的に再起動され、クラスターへのサービスが中断されません。

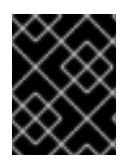

# 重要

ロールバックを開始する前に、OpenShift SDN から OVN-Kubernetes ネットワークプ ラグインへの移行プロセスが成功するまで待つ必要があります。

# OpenShift SDN へのロールバックが必要な場合、以下の表がプロセスについて説明します。

#### 表26.13 OpenShift SDN へのロールバックの実行

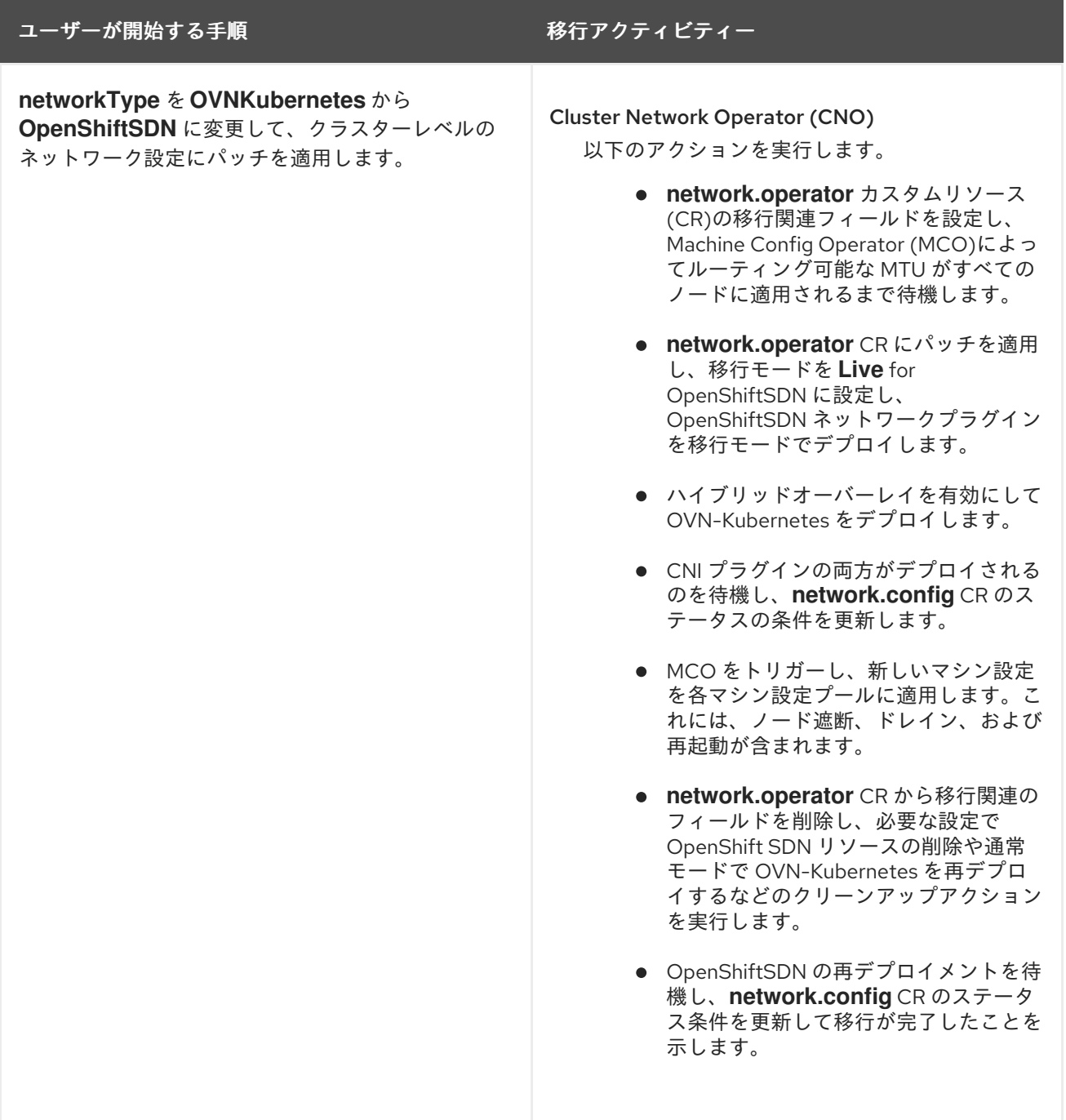

#### 前提条件

- OpenShift CLI (**oc**) がインストールされている。
- cluster-admin ロールを持つユーザーとしてのクラスターへのアクセスが利用可能である。
- インフラストラクチャーにインストールされたクラスターが OVN-Kubernetes ネットワークプ ラグインで設定されている。
- etcd データベースの最新のバックアップが利用可能である。
- ノードごとに手動の再起動をトリガーできます。

● クラスターは既知の正常な状態にあり、エラーがないこと。

### 手順

1. OpenShift SDN へのロールバックを開始するには、以下のコマンドを入力します。

**\$ oc patch Network.config.openshift.io cluster --type='merge' --patch '{"metadata": {"annotations":{"network.openshift.io/network-type-migration":""}},"spec": {"networkType":"OpenShiftSDN"}}'**

2. 移行の進捗を確認するには、以下のコマンドを入力します。

**\$ watch -n1 'oc get network.config/cluster -o json | jq ".status.conditions[]|\"\\(.type) \\ (.status) \\(.reason) \\(.message)\"" -r | column --table --table-columns NAME,STATUS,REASON,MESSAGE --table-columns-limit 4; echo; oc get mcp -o wide; echo; oc get node -o "customcolumns=NAME:metadata.name,STATE:metadata.annotations.machineconfiguration\\. openshift\\.io/state,DESIRED:metadata.annotations.machineconfiguration\\.openshift\\. io/desiredConfig,CURRENT:metadata.annotations.machineconfiguration\\.openshift\\.i o/currentConfig,REASON:metadata.annotations.machineconfiguration\\.openshift\\.io/r**

このコマンドは、以下の情報を毎秒出力します。

- **network.config.openshift.io/cluster** オブジェクトのステータスの条件。移行の進捗を報告 します。
- **machine-config-operator**リソースに関するさまざまなノードのステータス。これには、 アップグレードまたはアップグレードされたかどうか、および現在および必要な設定が含 まれます。
- 3. ロールバックの手順が完了したら、以下のコマンドを入力して **network.config** カスタムリソー スから **network.openshift.io/network-type-migration=** アノテーションを削除します。

**\$ oc annotate network.config cluster network.openshift.io/network-type-migration-**

# 26.7. IPV4/IPV6 デュアルスタックネットワークへの変換

クラスター管理者は、IPv4 および IPv6 アドレスファミリーをサポートするデュアルネットワーククラ スターネットワークに、IPv4 の単一スタッククラスターを変換できます。デュアルスタックネット ワークに変換すると、新しい Pod と既存の Pod でデュアルスタックネットワークが有効になります。

ベアメタル、IBM Power®、IBM Z® インフラストラクチャー、シングルノード OpenShift、および VMware vSphere 上にプロビジョニングされたクラスターは、デュアルスタックネットワークをサポー トします。

クラスター管理者は、単一スタッククラスターネットワークをデュアルスタッククラスターネットワー

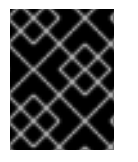

#### 重要

**eason"'**

IPv6 を必要とするデュアルスタックネットワークを使用する場合、**::FFFF:198.51.100.1** などの IPv4 にマッピングされた IPv6 アドレスは使用できません。

26.7.1. デュアルスタッククラスターネットワークへの変換

クラスター管理者は、単一スタッククラスターネットワークをデュアルスタッククラスターネットワー クに変換できます。デュアルスタックネットワークに変換すると、新しい Pod と既存の Pod でデュア ルスタックネットワークが有効になります。

シングルスタッククラスターネットワークをデュアルスタッククラスターネットワークに変換するに は、パッチを作成し、それをクラスターのネットワークとインフラストラクチャーに適用します。

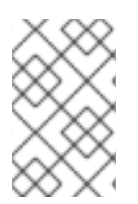

#### 注記

**clusterNetwork**、**serviceNetwork**、**apiServerInternalIPs**、および **ingressIP** オブジェ クトを変更する各パッチ操作は、クラスターの再起動をトリガーしま

す。**MachineNetworks**オブジェクトを変更しても、クラスターは再起動されません。

既存のデュアルスタック設定のクラスターに API および Ingress サービス用の IPv6 仮想 IP (VIP) を追 加する必要がある場合は、クラスターのネットワークではなく、クラスターのインフラストラクチャー のみにパッチを適用する必要があります。

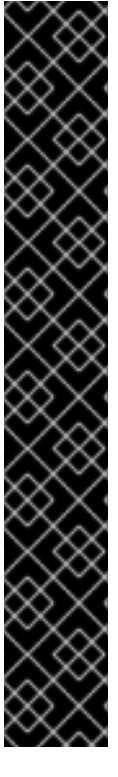

#### 重要

クラスターを OpenShift Container Platform 4.16 以降にアップグレードし、シングルス タッククラスターネットワークをデュアルスタッククラスターネットワークに変換する 必要がある場合は、YAML 設定パッチファイルで API および Ingress サービスの **installconfig.yaml** ファイルから既存の IPv4**machineNetwork** ネットワーク設定を指定する必 要があります。この設定により、IPv4 トラフィックがデフォルトゲートウェイと同じ ネットワークインターフェイスに存在するようになります。

**machineNetwork** ネットワーク用に IPv4 アドレスブロックが追加された YAML 設定ファイルの例

<span id="page-636-0"></span>**- op: add path: /spec/platformSpec/baremetal/machineNetworks/- 1 value: 192.168.1.0/24** *# ...*

[1](#page-636-0)

マシンが動作する **machineNetwork** ネットワークのアドレスブロックを指定してい ることを確認してください。マシンネットワークの API および Ingress の両方の IP アドレスを選択する必要があります。

#### 前提条件

- OpenShift CLI (**oc**) がインストールされている。
- **cluster-admin** 権限を持つユーザーとしてクラスターにログインしている。
- クラスターは OVN-Kubernetes ネットワークプラグインを使用します。
- クラスターノードに IPv6 アドレスがある。
- インフラストラクチャーに基づいて IPv6 対応ルーターを設定している。

#### 手順

1. クラスターおよびサービスネットワークの IPv6 アドレスブロックを指定するには、次の例のよ うな設定を持つ YAML 設定パッチファイルを作成します。

<span id="page-637-0"></span>**- op: add path: /spec/clusterNetwork/ value: 1 cidr: fd01::/48 hostPrefix: 64 - op: add path: /spec/serviceNetwork/ value: fd02::/112 2**

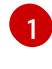

<span id="page-637-1"></span>**cidr** および**hostPrefix** フィールドでオブジェクトを指定します。ホストの接頭辞は **64** 以 上である必要があります。IPv6Classless Inter-Domain Routing (CIDR) 接頭辞は、指定 されたホスト接頭辞を対応できる大きさである必要があります。

[2](#page-637-1) 接頭辞が **112** である IPv6 CIDR を指定します。Kubernetes は最低レベルの 16 ビットのみ を使用します。接頭辞が **112** の場合、IP アドレスは**112** から**128**ビットに割り当てられま す。

2. CLI で次のコマンドを入力して、クラスターネットワーク設定にパッチを適用します。

<span id="page-637-2"></span>**\$ oc patch network.config.openshift.io cluster \ 1 --type='json' --patch-file <file>.yaml**

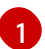

ここで、**file** は作成した YAML ファイルの名前を指定します。

出力例

**network.config.openshift.io/cluster patched**

- <span id="page-637-3"></span>3. クラスターの API および Ingress サービスに IPv6 仮想 IP を指定するには、次の例のような設 定を持つ YAML 設定パッチファイルを作成します。
	- **- op: add path: /spec/platformSpec/baremetal/machineNetworks/- 1 value: fd2e:6f44:5dd8::/64 - op: add path: /spec/platformSpec/baremetal/apiServerInternalIPs/- 2 value: fd2e:6f44:5dd8::4 - op: add path: /spec/platformSpec/baremetal/ingressIPs/-**

<span id="page-637-4"></span>**value: fd2e:6f44:5dd8::5**

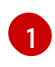

マシンが動作する **machineNetwork** ネットワークのアドレスブロックを指定していること を確認してください。マシンネットワークの API および Ingress の両方の IP アドレスを選 択する必要があります。

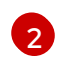

プラットフォームに応じて各ファイルパスを指定してください。この例では、ベアメタル プラットフォーム上のファイルパスを示しています。

4. CLI で次のコマンドを入力して、クラスターのインフラストラクチャーにパッチを適用しま す。

<span id="page-638-0"></span>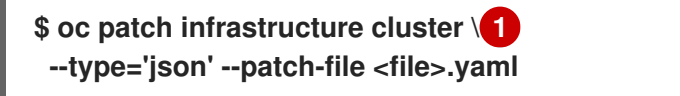

[1](#page-638-0) ここで、**file** は作成した YAML ファイルの名前を指定します。

出力例

**infrastructure/cluster patched**

### 検証

1. CLI で次のコマンドを入力して、クラスターネットワーク設定を表示します。

**\$ oc describe network**

2. クラスターネットワーク設定が YAML ファイルで指定した IPv6 アドレスブロックを認識して いることを確認し、ネットワーク設定へのパッチのインストールが正常に行われたことを確認 します。

出力例

```
# ...
Status:
 Cluster Network:
  Cidr: 10.128.0.0/14
 Host Prefix: 23
  Cidr: fd01::/48
 Host Prefix: 64
 Cluster Network MTU: 1400
 Network Type: OVNKubernetes
 Service Network:
  172.30.0.0/16
 fd02::/112
# ...
```
3. CLI で次のコマンドを入力して、クラスターインフラストラクチャー設定を表示します。

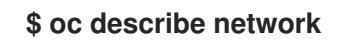

4. YAML ファイルで指定した IPv6 アドレスブロックがインフラストラクチャーによって認識され るかどうかを確認して、クラスターインフラストラクチャーへのパッチのインストールが正常 に行われたことを確認します。

出力例

**# ... spec: # ... platformSpec: baremetal: apiServerInternalIPs: - 192.168.123.5**

```
- fd2e:6f44:5dd8::4
   ingressIPs:
   - 192.168.123.10
   - fd2e:6f44:5dd8::5
status:
# ...
 platformStatus:
  baremetal:
   apiServerInternalIP: 192.168.123.5
   apiServerInternalIPs:
   - 192.168.123.5
   - fd2e:6f44:5dd8::4
   ingressIP: 192.168.123.10
   ingressIPs:
   - 192.168.123.10
   - fd2e:6f44:5dd8::5
# ...
```
26.7.2. 単一スタッククラスターネットワークへの変換

クラスター管理者は、デュアルスタッククラスターネットワークを単一スタッククラスターネットワー クに変換できます。

#### 前提条件

- OpenShift CLI (**oc**) がインストールされている。
- **cluster-admin** 権限を持つユーザーとしてクラスターにログインしている。
- クラスターは OVN-Kubernetes ネットワークプラグインを使用します。
- クラスターノードに IPv6 アドレスがある。
- デュアルスタックネットワークを有効にしている。

#### 手順

1. 以下のコマンドを実行して、**networks.config.openshift.io** カスタムリソース (CR) を編集しま す。

**\$ oc edit networks.config.openshift.io**

2. 前の手順で **cidr** および**hostPrefix** フィールドに追加した IPv6 固有の設定を削除します。

# 26.8. OVN-KUBERNETES 内部 IP アドレスサブネットの設定

クラスター管理者は、OVN-Kubernetes ネットワークプラグインが結合および転送サブネットに使用 する IP アドレス範囲を変更できます。

26.8.1. OVN-Kubernetes 参加サブネットの設定

環境で使用されている既存のサブネットと競合しないように、OVN-Kubernetes で使用される結合サ ブネットを変更することができます。

#### 前提条件

- OpenShift CLI (**oc**) がインストールされている。
- **cluster-admin** 権限を持つユーザーとしてクラスターにログインする。
- クラスターが OVN-Kubernetes ネットワークプラグインを使用していることを確認します。

# 手順

- 1. OVN-Kubernetes 参加サブネットを変更するには、以下のコマンドを入力します。
	- **\$ oc patch network.operator.openshift.io cluster --type='merge' \ -p='{"spec":{"defaultNetwork":{"ovnKubernetesConfig": {"ipv4":{"internalJoinSubnet": "<join\_subnet>"}, "ipv6":{"internalJoinSubnet": "<join\_subnet>"}}}}}'**

ここでは、以下のようになります。

**<join\_subnet>**

OVN-Kubernetes による内部使用のための IP アドレスサブネットを指定します。サブネッ トはクラスター内のノード数よりも大きく、クラスター内のノード1つに対応するのに十分 な大きさである必要があります。このサブネットは、OpenShift Container Platform また はホスト自体で使用されている他のサブネットと重複させることはできません。IPv4 のデ フォルト値は **100.64.0.0/16** で、IPv6 のデフォルト値は**fd98::/64** です。

出力例

**network.operator.openshift.io/cluster patched**

# 検証

設定がアクティブであることを確認するには、以下のコマンドを入力します。  $\bullet$ 

**\$ oc get network.operator.openshift.io \ -o jsonpath="{.items[0].spec.defaultNetwork}"**

この変更が有効になるまで、最大 30 分かかる場合があります。

出力例

```
{
 "ovnKubernetesConfig": {
  "ipv4": {
   "internalJoinSubnet": "100.64.1.0/16"
  },
},
 "type": "OVNKubernetes"
}
```
# 26.8.2. OVN-Kubernetes 転送サブネットの設定

環境で使用されている既存のサブネットと競合しないように、OVN-Kubernetes が使用する転送サブ ネットを変更できます。

# 前提条件

- OpenShift CLI (**oc**) がインストールされている。
- **cluster-admin** 権限を持つユーザーとしてクラスターにログインする。
- クラスターが OVN-Kubernetes ネットワークプラグインを使用していることを確認します。

# 手順

- 1. OVN-Kubernetes 転送サブネットを変更するには、以下のコマンドを入力します。
	- **\$ oc patch network.operator.openshift.io cluster --type='merge' \ -p='{"spec":{"defaultNetwork":{"ovnKubernetesConfig": {"ipv4":{"internalTransitSwitchSubnet": "<transit\_subnet>"}, "ipv6":{"internalTransitSwitchSubnet": "<transit\_subnet>"}}}}}'**

ここでは、以下のようになります。

**<transit\_subnet>**

east-west トラフィックを有効にする分散転送スイッチの IP アドレスサブネットを指定しま す。このサブネットは、OVN-Kubernetes またはホスト自体で使用される他のサブネット と重複することはできません。IPv4 のデフォルト値は **100.88.0.0/16** で、IPv6 のデフォルト 値は **fd97::/64** です。

出力例

**network.operator.openshift.io/cluster patched**

# 検証

設定がアクティブであることを確認するには、以下のコマンドを入力します。  $\bullet$ 

**\$ oc get network.operator.openshift.io \ -o jsonpath="{.items[0].spec.defaultNetwork}"**

この変更が有効になるまで、最大 30 分かかる場合があります。

出力例

```
{
 "ovnKubernetesConfig": {
  "ipv4": {
   "internalTransitSwitchSubnet": "100.88.1.0/16"
  },
},
 "type": "OVNKubernetes"
}
```
26.9. デフォルトネットワークに外部ゲートウェイを設定する

クラスター管理者は、デフォルトネットワークに外部ゲートウェイを設定できます。

この機能には次の利点があります。

- namespace ごとの egress トラフィックの詳細制御
- 静的および動的外部ゲートウェイ IP アドレスの柔軟な設定
- IPv4 と IPv6 の両方のアドレスファミリーのサポート

#### 26.9.1. 前提条件

- クラスターは OVN-Kubernetes ネットワークプラグインを使用します。
- インフラストラクチャーは、セカンダリー外部ゲートウェイからのトラフィックをルーティン グするように設定されています。

26.9.2. OpenShift Container Platform が外部ゲートウェイ IP アドレスを決定する方法

**k8s.ovn.org** API グループの**AdminPolicyBasedExternalRoute** カスタムリソース (CR) を使用してセ カンダリー外部ゲートウェイを設定します。この CR は、外部ゲートウェイの IP アドレスを指定するた めの静的アプローチと動的アプローチをサポートしています。

**AdminPolicyBasedExternalRoute** CR の対象となる各 namespace は、他の **AdminPolicyBasedExternalRoute** CR で選択できません。namespace には同時にセカンダリー外部 ゲートウェイを含めることはできません。

ポリシーへの変更はコントローラー内で分離されます。あるポリシーの適用が失敗した場合に、他のポ リシーを変更しても、他のポリシーの再試行はトリガーされません。ポリシーが再評価され、変更に よって発生した可能性のある差分が適用されるのは、ポリシー自体またはポリシーに関連するオブジェ クト (対象の namespace、Pod ゲートウェイ、または動的ホップからそれらをホストする namespace など) の更新が行われたときのみです。

#### 静的割り当て

IP アドレスを直接指定します。

#### 動的割り当て

namespace と Pod セレクター、およびオプションのネットワーク割り当て定義を使用して、IP ア ドレスを間接的に指定します。

- ネットワーク割り当て定義の名前が指定されている場合は、ネットワーク割り当ての外部 ゲートウェイ IP アドレスが使用されます。
- ネットワーク割り当て定義の名前が指定されていない場合は、Pod 自体の外部ゲートウェイ IP アドレスが使用されます。ただし、このアプローチは、Pod が **hostNetwork** を**true** に指 定して設定されている場合にのみ機能します。

26.9.3. AdminPolicyBasedExternalRoute オブジェクトの設定

次のプロパティーを使用して、クラスタースコープの **AdminPolicyBasedExternalRoute** オブジェクト を定義できます。namespace は、一度に 1 つの **AdminPolicyBasedExternalRoute** CR でのみ選択でき ます。

表26.14 **AdminPolicyBasedExternalRoute** オブジェクト

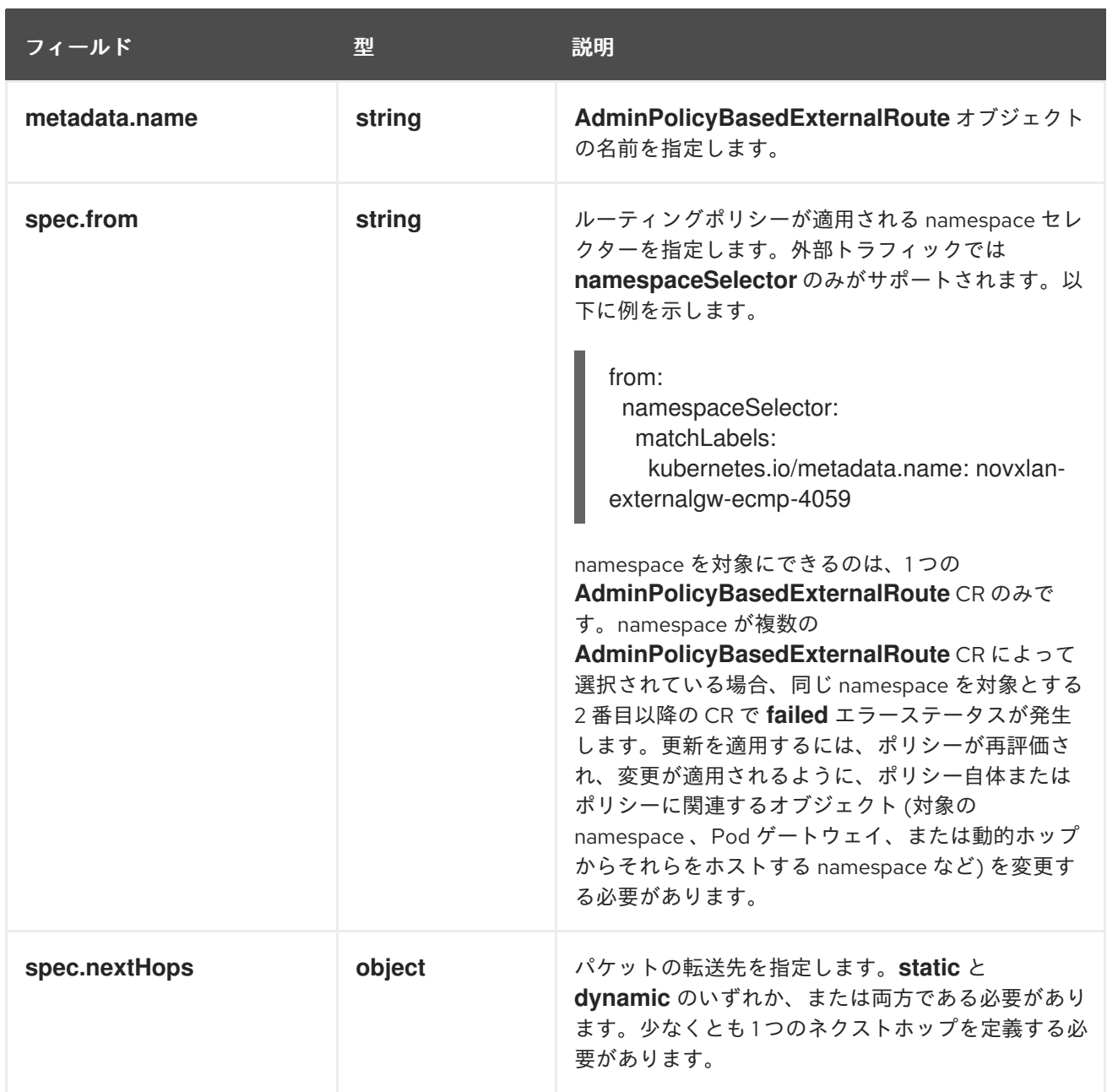

# 表26.15 **nextHops** オブジェクト

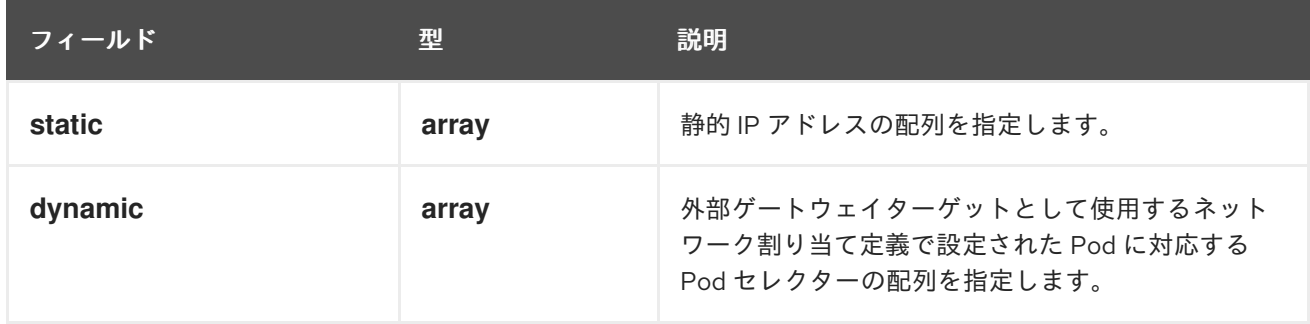

# 表26.16 **nextHops.static** オブジェクト

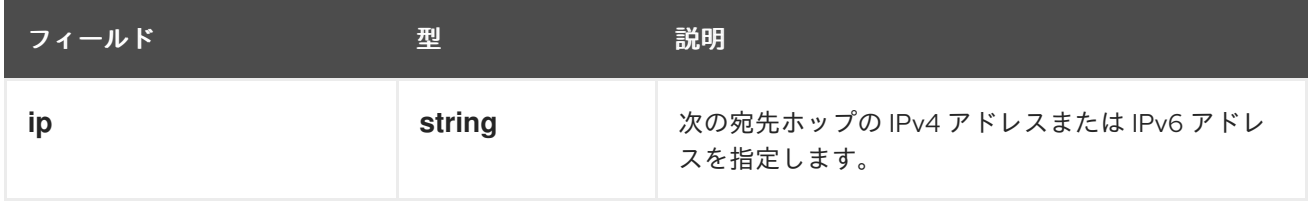

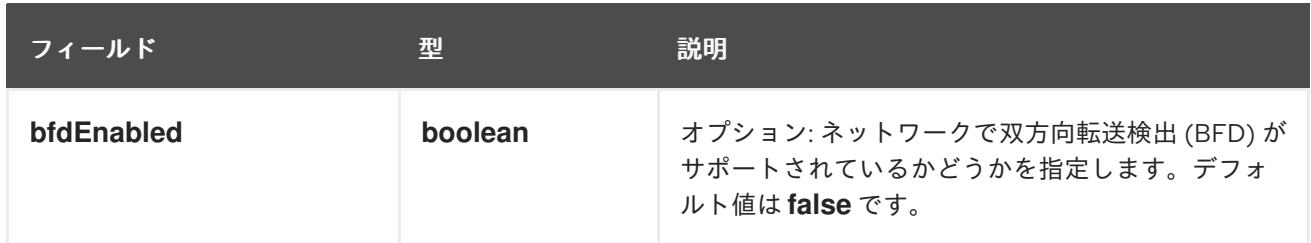

# 表26.17 **nextHops.dynamic** オブジェクト

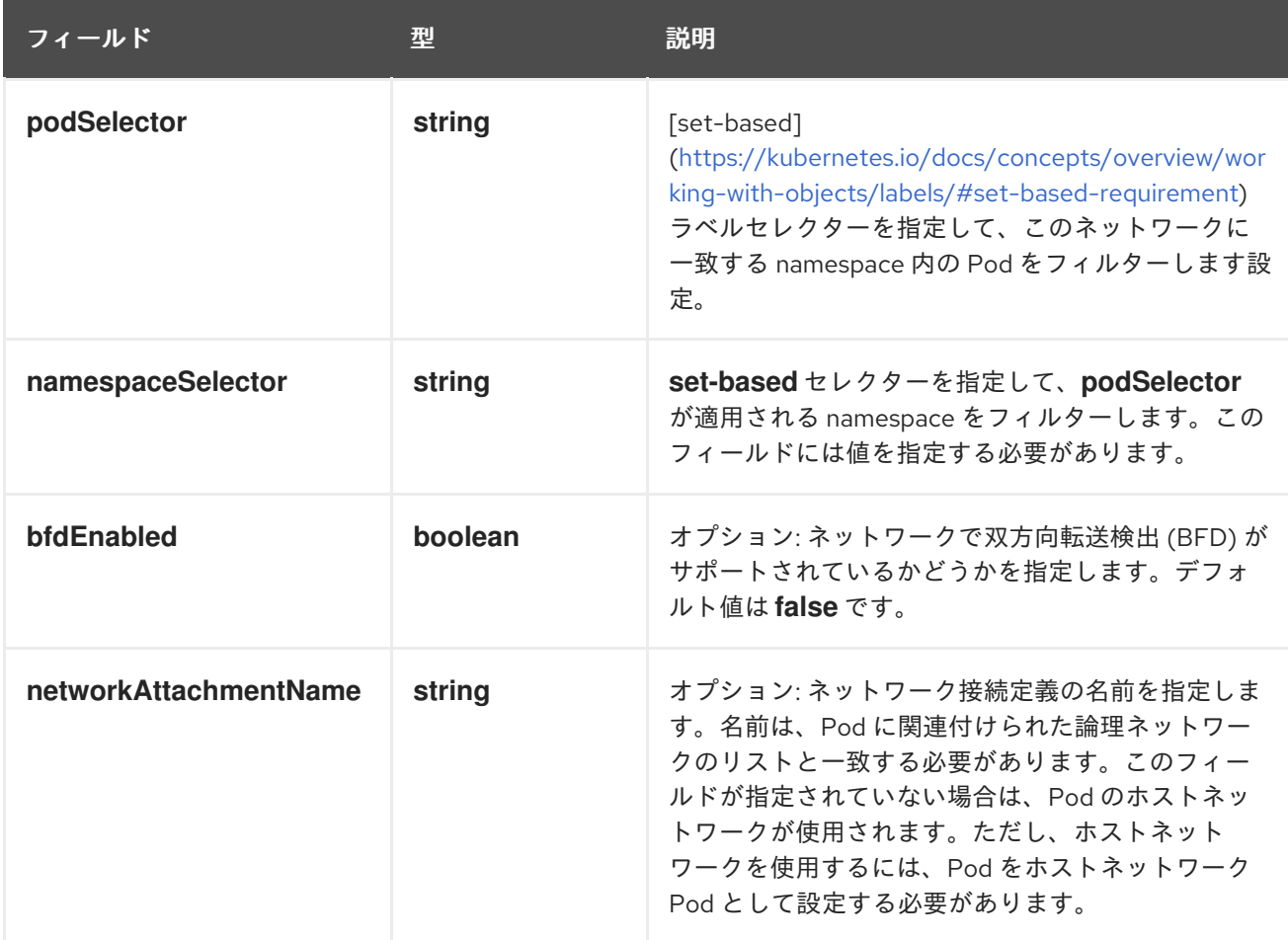

# 26.9.3.1. セカンダリー外部ゲートウェイ設定の例

次の例では、**AdminPolicyBasedExternalRoute** オブジェクトは、ラベルが **kubernetes.io/metadata.name: novxlan-externalgw-ecmp-4059** の namespace 内にある Pod の外部 ゲートウェイとして 2 つの静的 IP アドレスを設定します。

```
apiVersion: k8s.ovn.org/v1
kind: AdminPolicyBasedExternalRoute
metadata:
name: default-route-policy
spec:
from:
  namespaceSelector:
   matchLabels:
    kubernetes.io/metadata.name: novxlan-externalgw-ecmp-4059
 nextHops:
```
**static: - ip: "172.18.0.8" - ip: "172.18.0.9"**

次の例では、**AdminPolicyBasedExternalRoute** オブジェクトが動的外部ゲートウェイを設定します。 外部ゲートウェイに使用される IP アドレスは、選択した各 Pod に関連付けられた追加のネットワーク 割り当てから派生します。

**apiVersion: k8s.ovn.org/v1 kind: AdminPolicyBasedExternalRoute metadata: name: shadow-traffic-policy spec: from: namespaceSelector: matchLabels: externalTraffic: "" nextHops: dynamic: - podSelector: matchLabels: gatewayPod: "" namespaceSelector: matchLabels: shadowTraffic: "" networkAttachmentName: shadow-gateway - podSelector: matchLabels: gigabyteGW: "" namespaceSelector: matchLabels: gatewayNamespace: "" networkAttachmentName: gateway**

次の例では、**AdminPolicyBasedExternalRoute** オブジェクトは静的外部ゲートウェイと動的外部ゲー トウェイの両方を設定します。

**apiVersion: k8s.ovn.org/v1 kind: AdminPolicyBasedExternalRoute metadata: name: multi-hop-policy spec: from: namespaceSelector: matchLabels: trafficType: "egress" nextHops: static: - ip: "172.18.0.8" - ip: "172.18.0.9" dynamic: - podSelector: matchLabels: gatewayPod: "" namespaceSelector:**

**matchLabels: egressTraffic: "" networkAttachmentName: gigabyte**

26.9.4. セカンダリー外部ゲートウェイの設定

クラスター内の namespace のデフォルトネットワークに外部ゲートウェイを設定できます。

前提条件

- OpenShift CLI (**oc**) がインストールされている。
- **cluster-admin** 権限を持つユーザーとしてクラスターにログインしている。

#### 手順

- 1. **AdminPolicyBasedExternalRoute** オブジェクトを含む YAML ファイルを作成します。
- 2. 管理ポリシーベースの外部ルートを作成するには、次のコマンドを入力します。

**\$ oc create -f <file>.yaml**

ここでは、以下のようになります。

**<file>**

前の手順で作成した YAML ファイルの名前を指定します。

出力例

**adminpolicybasedexternalroute.k8s.ovn.org/default-route-policy created**

3. 管理ポリシーベースの外部ルートが作成されたことを確認するには、次のコマンドを入力しま す。

**\$ oc describe apbexternalroute <name> | tail -n 6**

ここでは、以下のようになります。

**<name>**

**AdminPolicyBasedExternalRoute** オブジェクトの名前を指定します。

出力例

**Status: Last Transition Time: 2023-04-24T15:09:01Z Messages: Configured external gateway IPs: 172.18.0.8 Status: Success** Events: <none>

26.9.5. 関連情報

追加のネットワーク接続の詳細は、[複数のネットワークについて](#page-385-0) を参照してください。

# 26.10. EGRESS IP アドレスの設定

クラスター管理者は、1 つ以上の egress IP アドレスを namespace に、または namespace 内の特定の pod に割り当てるように、OVN-Kubernetes の Container Network Interface (CNI) ネットワークプラ グインを設定することができます。

26.10.1. Egress IP アドレスアーキテクチャーの設計および実装

OpenShift Container Platform の egress IP アドレス機能を使用すると、1つ以上の namespace の1つ 以上の Pod からのトラフィックに、クラスターネットワーク外のサービスに対する一貫したソース IP アドレスを持たせることができます。

たとえば、クラスター外のサーバーでホストされるデータベースを定期的にクエリーする Pod がある場 合があります。サーバーにアクセス要件を適用するために、パケットフィルタリングデバイスは、特定 の IP アドレスからのトラフィックのみを許可するよう設定されます。この特定の Pod のみからサー バーに確実にアクセスできるようにするには、サーバーに要求を行う Pod に特定の egress IP アドレス を設定できます。

namespace に割り当てられた egress IP アドレスは、特定の宛先にトラフィックを送信するために使用 されるスロールーターとは異なります。

一部のクラスター設定では、アプリケーション Pod と Ingress ルーター Pod が同じノードで実行され ます。このシナリオでアプリケーションプロジェクトの Egress IP アドレスを設定する場合、アプリ ケーションプロジェクトからルートに要求を送信するときに IP アドレスは使用されません。

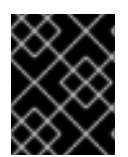

#### 重要

egress IP アドレスは、**ifcfg-eth0**などのように Linux ネットワーク設定ファイルで設定 することはできません。

26.10.1.1. プラットフォームサポート

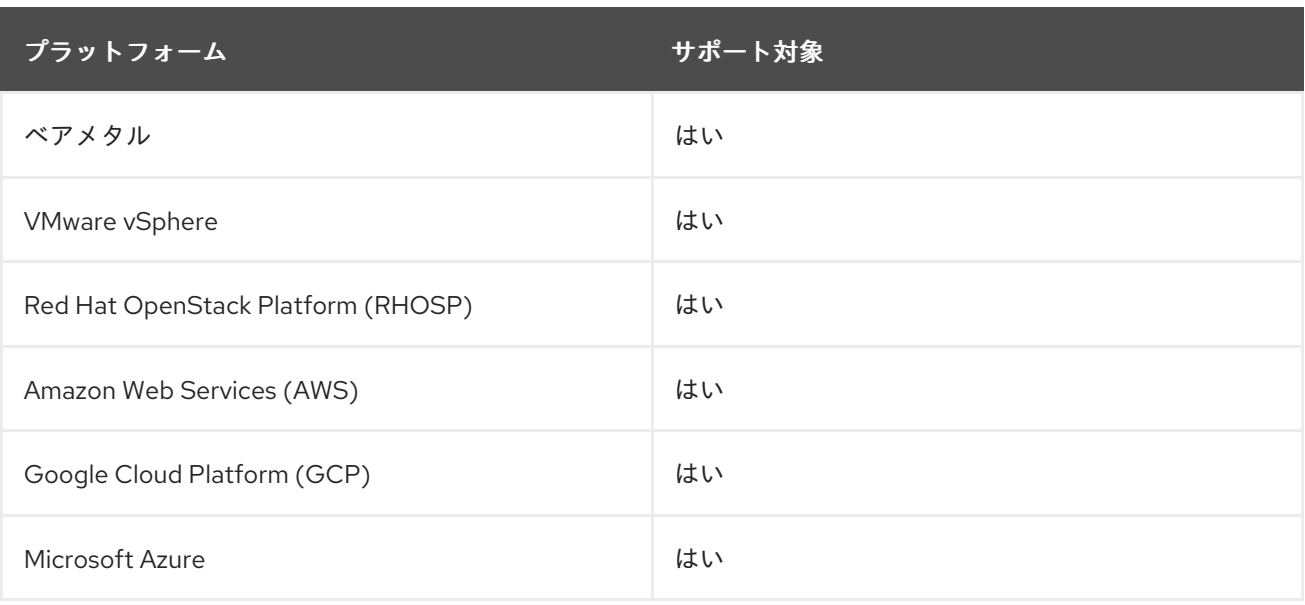

各種のプラットフォームでの egress IP アドレス機能のサポートについては、以下の表で説明されてい ます。
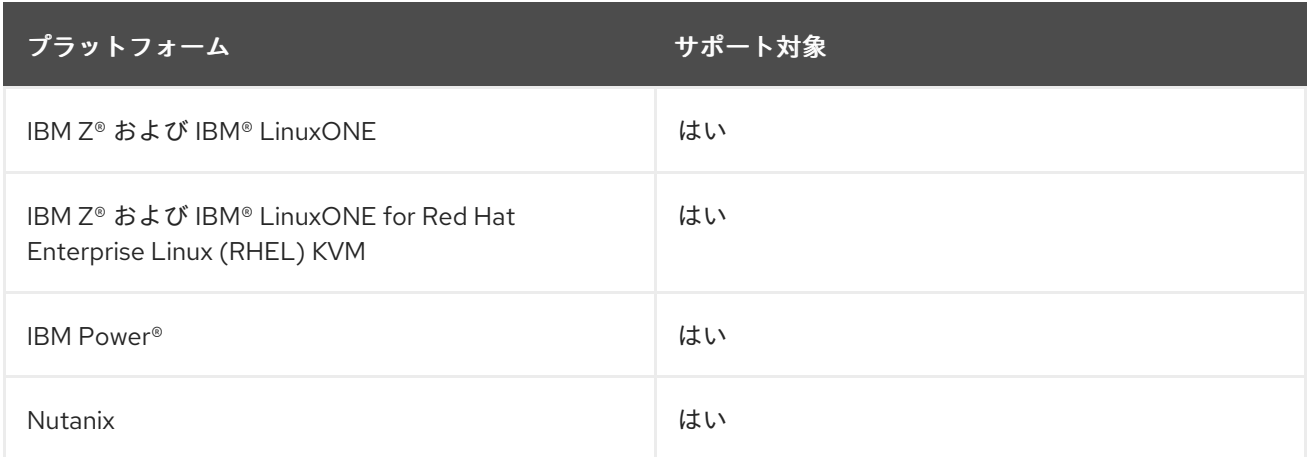

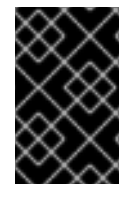

### 重要

EgressIP 機能を持つコントロールプレーンノードへの egress IP アドレスの割り当て は、Amazon Web Services (AWS) でプロビジョニングされるクラスターではサポート されません。([BZ#2039656\)](https://bugzilla.redhat.com/show_bug.cgi?id=2039656)。

26.10.1.2. パブリッククラウドプラットフォームに関する考慮事項

パブリッククラウドインフラストラクチャーでプロビジョニングされたクラスターの場合は、ノードご とに割り当て可能な IP アドレスの絶対数に制約があります。ノードごとに割り当て可能な IP アドレス の最大数、つまりIP 容量は、次の式で表すことができます。

**IP capacity = public cloud default capacity - sum(current IP assignments)**

egress IP 機能はノードごとの IP アドレス容量を管理しますが、デプロイメントでこの制約を計画する ことが重要です。たとえば、8 ノードのベアメタルインフラストラクチャーにインストールされたクラ スターの場合は、150 の egress IP アドレスを設定できます。ただし、パブリッククラウドプロバイ ダーが IP アドレスの容量をノードあたり 10 IP アドレスに制限している場合、割り当て可能な IP アド レスの総数はわずか 80 です。この例のクラウドプロバイダーで同じ IP アドレス容量を実現するには、 7 つの追加ノードを割り当てる必要があります。

パブリッククラウド環境内の任意のノードの IP 容量とサブネットを確認するには、**oc get node <node\_name> -o yaml**コマンドを入力します。**cloud.network.openshift.io/egress-ipconfig** アノ テーションには、ノードの容量とサブネット情報が含まれています。

アノテーション値は、プライマリーネットワークインターフェイスに次の情報を提供するフィールドを 持つ単一のオブジェクトを持つ配列です。

- **interface**: AWS と Azure のインターフェイス ID と GCP のインターフェイス名を指定します。
- **ifaddr**: 一方または両方の IP アドレスファミリーのサブネットマスクを指定します。
- **capacity**: ノードの IP アドレス容量を指定します。AWS では、IP アドレス容量は IP アドレス ファミリーごとに提供されます。Azure と GCP では、IP アドレスの容量には IPv4 アドレスと IPv6 アドレスの両方が含まれます。

ノード間のトラフィックの送信 IP アドレスの自動アタッチおよびデタッチが可能です。これにより、 namespace 内の多くの Pod からのトラフィックが、クラスター外の場所への一貫した送信元 IP アドレ スを持つことができます。これは、OpenShift Container Platform 4.16 の Red Hat OpenShift Networking におけるデフォルトのネットワーキングプラグインである OpenShift SDN および OVN-Kubernetes もサポートします。

注記

RHOSP egress IP アドレス機能は、**egressip-<IP address>** と呼ばれる Neutron 予約 ポートを作成します。OpenShift Container Platform クラスターのインストールに使用 したものと同じ RHOSP ユーザーを使用して、Floating IP アドレスをこの予約ポートに 割り当て、egress トラフィック用の予測可能な SNAT アドレスを指定できます。 RHOSP ネットワーク上の egress IP アドレスが、ノードのフェイルオーバーなどのため にあるノードから別のノードに移動されると、Neutron 予約ポートが削除され、再作成 されます。これは、フローティング IP の関連付けが失われ、フローティング IP アドレス を新しい予約ポートに手動で再割り当てする必要があることを意味します。

### 注記

RHOSP クラスター管理者が Floating IP を予約ポートに割り当てると、OpenShift Container Platform は予約ポートを削除できません。RHOSP クラスター管理者が予約 ポートから Floating IP の割り当てを解除するまで、**CloudPrivateIPConfig** オブジェク トは削除および移動操作を実行できません。

次の例は、いくつかのパブリッククラウドプロバイダーのノードからのアノテーションを示していま す。アノテーションは、読みやすくするためにインデントされています。

AWS での **cloud.network.openshift.io/egress-ipconfig** アノテーションの例

```
cloud.network.openshift.io/egress-ipconfig: [
 {
  "interface":"eni-078d267045138e436",
  "ifaddr":{"ipv4":"10.0.128.0/18"},
  "capacity":{"ipv4":14,"ipv6":15}
 }
]
```
GCP での **cloud.network.openshift.io/egress-ipconfig** アノテーションの例

```
cloud.network.openshift.io/egress-ipconfig: [
 {
  "interface":"nic0",
  "ifaddr":{"ipv4":"10.0.128.0/18"},
  "capacity":{"ip":14}
 }
]
```
次のセクションでは、容量計算で使用するためにサポートされているパブリッククラウド環境の IP ア ドレス容量を説明します。

26.10.1.2.1. Amazon Web Services (AWS) の IP アドレス容量の制限

AWS では、IP アドレスの割り当てに関する制約は、設定されているインスタンスタイプによって異な ります。詳細は、IP [addresses](https://docs.aws.amazon.com/AWSEC2/latest/UserGuide/using-eni.html#AvailableIpPerENI) per network interface per instance typeを参照してください。

26.10.1.2.2. Google Cloud Platform (GCP) の IP アドレス容量の制限

GCP では、ネットワークモデルは、IP アドレスの割り当てではなく、IP アドレスのエイリアス作成を 介して追加のノード IP アドレスを実装します。ただし、IP アドレス容量は IP エイリアス容量に直接 マッピングされます。

IP エイリアスの割り当てには、次の容量制限があります。

- ノードごとに、IPv4 と IPv6 の両方の IP エイリアスの最大数は 100 です。
- VPC ごとに、IP エイリアスの最大数は指定されていませんが、OpenShift Container Platform のスケーラビリティーテストでは、最大数が約 15,000 であることが明らかになっています。

詳細は[、インスタンスごとの](https://cloud.google.com/vpc/docs/quota#per_instance)クォータと[エイリアス](https://cloud.google.com/vpc/docs/alias-ip) IP 範囲の概要を参照してください。

26.10.1.2.3. Microsoft Azure IP アドレスの容量制限

Azure では、IP アドレスの割り当てに次の容量制限があります。

- NIC ごとに、IPv4 と IPv6 の両方で割り当て可能な IP アドレスの最大数は 256 です。
- 仮想ネットワークごとに、割り当てられる IP アドレスの最大数は 65,536 を超えることはでき ません。

詳細は[、ネットワークの制限を](https://docs.microsoft.com/en-us/azure/azure-resource-manager/management/azure-subscription-service-limits?toc=/azure/virtual-network/toc.json#networking-limits)参照してください。

26.10.1.3. 追加のネットワークインターフェイスで egress IP を使用する場合の考慮事項

OpenShift Container Platform では、egress IP は管理者にネットワークトラフィックを制御する方法 を提供します。Egress IP は、Open vSwitch に関連付けられた Linux ブリッジインターフェイスである **br-ex** (プライマリー) ネットワークインターフェイスで使用することも、追加のネットワークインター フェイスで使用することもできます。

次のコマンドを実行して、ネットワークインターフェイスのタイプを検査できます。

**\$ ip -details link show**

プライマリーネットワークインターフェイスには、サブネットマスクも含まれるノード IP アドレスが 割り当てられます。このノードの IP アドレスの情報は、**k8s.ovn.org/node-primary-ifaddr** アノテー ションを検査して、クラスター内の各ノードの Kubernetes ノードオブジェクトから取得できます。 IPv4 クラスターでは、このアノテーションは **"k8s.ovn.org/node-primary-ifaddr: {"ipv4":"192.168.111.23/24"}"** の例に似ています。

egress IP がプライマリーネットワークインターフェイスのサブネット内にない場合は、プライマリー ネットワークインターフェイスタイプではない別の Linux ネットワークインターフェイスで egress IP を使用できます。これにより、OpenShift Container Platform 管理者は、ルーティング、アドレス指 定、セグメンテーション、セキュリティーポリシーなどのネットワーク側面をより高度に制御できるよ うになります。この機能は、トラフィックのセグメント化や特殊な要件への対応などの目的で、ワーク ロードトラフィックを特定のネットワークインターフェイス経由でルーティングするオプションもユー ザーに提供します。

egress IP がプライマリーネットワークインターフェイスのサブネット内にない場合、ノード上に egress トラフィック用の別のネットワークインターフェイスが存在すると、そのネットワークインター フェイスが選択される可能性があります。

**k8s.ovn.org/host-cidrs** Kubernetes ノードのアノテーションを検査することで、他のどのネットワー クインターフェイスが egress IP をサポートしているかを判断できます。このアノテーションには、プ ライマリーネットワークインターフェイスで見つかったアドレスとサブネットマスクが含まれていま す。また、追加のネットワークインターフェイスアドレスとサブネットマスク情報も含まれます。これ らのアドレスとサブネットマスクは、[最長接頭辞マッチルーティング](https://networklessons.com/cisco/ccna-200-301/longest-prefix-match-routing) メカニズムを使用して、どのネッ トワークインターフェイスが egress IP をサポートするかを決定するネットワークインターフェイスに 割り当てられます。

注記

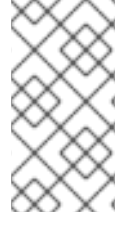

OVN-Kubernetes は、特定の namespace および Pod からのアウトバウンドネットワー クトラフィックを制御および送信するメカニズムを提供します。これにより、特定の ネットワークインターフェイス経由で、特定の egress IP アドレスを使用してクラスター からトラフィックが出ていきます。

プライマリーネットワークインターフェイスではないネットワークインターフェイスに egress IP を割 り当てる場合の要件

egress IP とトラフィックをプライマリーネットワークインターフェイスではない特定のインターフェ イス経由でルーティングすることを希望する場合は、次の条件を満たす必要があります。

- OpenShift Container Platform がベアメタルクラスターにインストールされている。この機能 は、クラウドまたはハイパーバイザー環境では無効になります。
- OpenShift Container Platform Pod はホストネットワークとして設定されていません。
- ネットワークインターフェイスが削除された場合、またはインターフェイス上で egress IP を ホストできるようにする IP アドレスとサブネットマスクが削除された場合、egress IP は再設 定されます。その結果、別のノードおよびインターフェイスに割り当てられる可能性がありま す。
- ネットワークインターフェイスに対して IP フォワーディングを有効にする必要があります。IP 転送を有効にするには、**oc edit network.operator**コマンドを使用し、次の例のようにオブ ジェクトを編集します。

*# ...* **spec: clusterNetwork: - cidr: 10.128.0.0/14 hostPrefix: 23 defaultNetwork: ovnKubernetesConfig: gatewayConfig: ipForwarding: Global** *# ...*

26.10.1.4. egress IP の Pod への割り当て

1 つ以上の egress IP を namespace に、または namespace の特定の Pod に割り当てるには、以下の条 件を満たす必要があります。

- クラスター内の 1 つ以上のノードに **k8s.ovn.org/egress-assignable: ""** ラベルがなければなり ません。
- **EgressIP** オブジェクトが存在し、これは namespace の Pod からクラスターを離脱するトラ フィックのソース IP アドレスとして使用する 1 つ以上の egress IP アドレスを定義します。

### 重要

<span id="page-652-0"></span>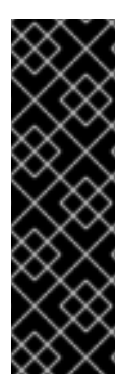

egress IP の割り当て用にクラスター内のノードにラベルを付ける前に **EgressIP** オブ ジェクトを作成する場合、OpenShift Container Platform は **k8s.ovn.org/egressassignable: ""** ラベルですべての egress IP アドレスを最初のノードに割り当てる可能性 があります。

egress IP アドレスがクラスター内のノード全体に広く分散されるようにするに は、**EgressIP** オブジェクトを作成する前に、egress IP アドレスをホストする予定の ノードにラベルを常に適用します。

26.10.1.5. egress IP のノードへの割り当て

**EgressIP** オブジェクトを作成する場合、**k8s.ovn.org/egress-assignable: ""** ラベルのラベルが付いた ノードに以下の条件が適用されます。

- egress IP アドレスは一度に複数のノードに割り当てられることはありません。
- egress IP アドレスは、egress IP アドレスをホストできる利用可能なノード間で均等に分散さ れます。
- **EgressIP** オブジェクトの **spec.EgressIPs**配列が複数の IP アドレスを指定する場合は、以下の 条件が適用されます。
	- 指定された IP アドレスを複数ホストするノードはありません。
	- トラフィックは、指定された namespace の指定された IP アドレス間でほぼ均等に分散さ れます。
- ノードが利用不可の場合、そのノードに割り当てられる egress IP アドレスは自動的に再割り 当てされます (前述の条件が適用されます)。

Pod が複数の **EgressIP** オブジェクトのセレクターに一致する場合、**EgressIP** オブジェクトに指定され る egress IP アドレスのどれが Pod の egress IP アドレスとして割り当てられるのかという保証はあり ません。

さらに、**EgressIP** オブジェクトが複数の送信 IP アドレスを指定する場合、どの送信 IP アドレスが使用 されるかは保証されません。たとえば、Pod が **10.10.20.1** と**10.10.20.2** の 2 つの egress IP アドレスを 持つ **EgressIP** オブジェクトのセレクターと一致する場合、各 TCP 接続または UDP 会話にいずれかが 使用される可能性があります。

26.10.1.6. egress IP アドレス設定のアーキテクチャー図

以下の図は、egress IP アドレス設定を示しています。この図では、クラスターの 3 つのノードで実行 される 2 つの異なる namespace の 4 つの Pod について説明します。ノードには、ホストネットワーク の **192.168.126.0/18** CIDR ブロックから IP アドレスが割り当てられます。

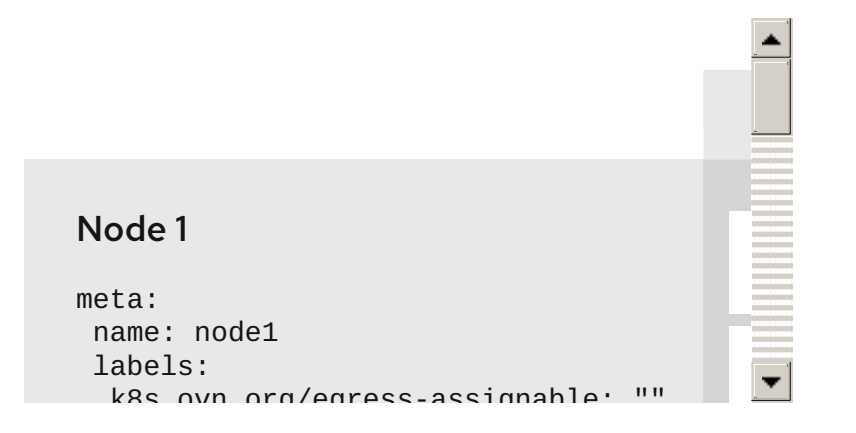

ノード 1 とノード 3 の両方に **k8s.ovn.org/egress-assignable: ""** というラベルが付けられるため、 egress IP アドレスの割り当てに利用できます。

図の破線は、pod1、pod2、および pod3 からのトラフィックフローが Pod ネットワークを通過し、ク ラスターがノード 1 およびノード 3 から出る様子を示しています。外部サービスが、**EgressIP** オブジェ クトの例で選択した Pod からトラフィックを受信する場合、ソース IP アドレスは **192.168.126.10** また は **192.168.126.102**のいずれかになります。トラフィックはこれらの 2 つのノード間でほぼ均等に分散 されます。

図にある次のリソースの詳細を以下に示します。

**Namespace** オブジェクト

namespace は以下のマニフェストで定義されます。

namespace オブジェクト

**apiVersion: v1 kind: Namespace metadata: name: namespace1 labels: env: prod -- apiVersion: v1 kind: Namespace metadata: name: namespace2 labels: env: prod**

**EgressIP** オブジェクト

以下の **EgressIP** オブジェクトは、**env** ラベルが**prod**に設定される namespace のすべての Pod を 選択する設定を説明しています。選択された Pod の egress IP アドレスは **192.168.126.10** および **192.168.126.102** です。

**EgressIP** オブジェクト

**apiVersion: k8s.ovn.org/v1 kind: EgressIP metadata: name: egressips-prod spec: egressIPs:**

**- 192.168.126.10 - 192.168.126.102 namespaceSelector: matchLabels: env: prod status: items: - node: node1 egressIP: 192.168.126.10 - node: node3 egressIP: 192.168.126.102**

直前の例の設定の場合、OpenShift Container Platform は両方の egress IP アドレスを利用可能な ノードに割り当てます。**status**フィールドは、egress IP アドレスの割り当ての有無および割り当て られる場所を反映します。

26.10.2. EgressIP オブジェクト

以下の YAML は、**EgressIP** オブジェクトの API について説明しています。オブジェクトの範囲はクラ スター全体です。これは namespace では作成されません。

- <span id="page-654-1"></span><span id="page-654-0"></span>[1](#page-654-0) **EgressIPs** オブジェクトの名前。 **apiVersion: k8s.ovn.org/v1 kind: EgressIP metadata: name:** <name> **spec: egressIPs: 2 - <ip\_address> namespaceSelector: 3 ... podSelector: 4 ...**
- <span id="page-654-3"></span><span id="page-654-2"></span><mark>[2](#page-654-1)</mark> 1つ以上の IP アドレスの配列。
- [3](#page-654-2) egress IP アドレスを関連付ける namespace の 1 つ以上のセレクター。
- [4](#page-654-3) オプション: egress IP アドレスを関連付けるための指定された namespace の Pod の 1 つ以上のセ レクター。これらのセレクターを適用すると、namespace 内の Pod のサブセットを選択できま す。

以下の YAML は namespace セレクターのスタンザについて説明しています。

namespace セレクタースタンザ

<span id="page-654-4"></span>**namespaceSelector: 1 matchLabels: <label\_name>: <label\_value>** [1](#page-654-4)

namespace の 1 つ以上のマッチングルール。複数のマッチングルールを指定すると、一致するす べての namespace が選択されます。

以下の YAML は Pod セレクターのオプションのスタンザについて説明しています。

Pod セレクタースタンザ

<span id="page-655-0"></span>**podSelector: 1 matchLabels: <label\_name>: <label\_value>**

[1](#page-655-0) オプション: 指定された **namespaceSelector**ルールに一致する、namespace の Pod の 1 つ以上の マッチングルール。これが指定されている場合、一致する Pod のみが選択されます。namespace の他の Pod は選択されていません。

以下の例では、**EgressIP** オブジェクトは **192.168.126.11** および**192.168.126.102** egress IP アドレス を、**app** ラベルが**web**に設定されており、**env** ラベルが**prod**に設定されている namespace にある Pod に関連付けます。

**EgressIP** オブジェクトの例

```
apiVersion: k8s.ovn.org/v1
kind: EgressIP
metadata:
 name: egress-group1
spec:
 egressIPs:
 - 192.168.126.11
 - 192.168.126.102
 podSelector:
  matchLabels:
   app: web
 namespaceSelector:
  matchLabels:
   env: prod
```
以下の例では、**EgressIP** オブジェクトは、**192.168.127.30** および**192.168.127.40** egress IP アドレス を、**environment** ラベルが**development** に設定されていない Pod に関連付けます。

**EgressIP** オブジェクトの例

```
apiVersion: k8s.ovn.org/v1
kind: EgressIP
metadata:
 name: egress-group2
spec:
 egressIPs:
 - 192.168.127.30
 - 192.168.127.40
 namespaceSelector:
  matchExpressions:
  - key: environment
```
**operator: NotIn values: - development**

26.10.3. EgressIPconfig オブジェクト

egress IP の機能として、**reachabilityTotalTimeoutSeconds** パラメーターは、プローブによって egress IP ノードに送信されるチェックの合計タイムアウトを設定します。**egressIPConfig** オブジェク トを使用すると、ユーザーは **reachabilityTotalTimeoutSeconds spec** を設定できます。このタイムア ウト内に EgressIP ノードに到達できない場合、ノードはダウンしていると宣言されます。

ネットワークが現在のデフォルト値である 1 秒を処理できるほど安定していない場合は、この値を増や すことができます。

次の YAML は、**reachabilityTotalTimeoutSeconds** をデフォルトの 1 秒プローブから 5 秒プローブに変 更する方法を記述しています。

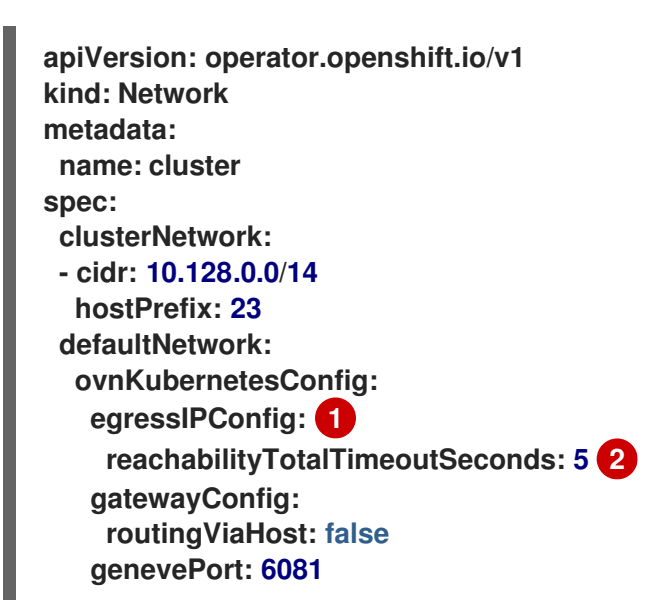

- <span id="page-656-1"></span><span id="page-656-0"></span>[1](#page-656-0) **egressIPConfig** は、**EgressIP** オブジェクトのオプション設定を保持します。これらの設定を変更 すると、**EgressIP** オブジェクトを拡張できます。
- [2](#page-656-1) **reachabilityTotalTimeoutSeconds** の値としては、**0** から**60**までの整数値が許可されます。値が 0 の場合、egressIP ノードの到達性チェックは無効になります。値が **1** から**60**の場合、ノードの 到達性チェックを送信するプローブ間の時間 (秒単位) を表します。

26.10.4. egress IP アドレスをホストするノードのラベル付け

OpenShift Container Platform が 1 つ以上の egress IP アドレスをノードに割り当てることができるよ うに、**k8s.ovn.org/egress-assignable=""**ラベルをクラスター内のノードに適用することができま す。

前提条件

- OpenShift CLI (**oc**) がインストールされている。
- クラスター管理者としてクラスターにログインします。

手順

● 1つ以上の egress IP アドレスをホストできるようにノードにラベルを付けるには、以下のコマ ンドを入力します。

**\$ oc label nodes <node\_name> k8s.ovn.org/egress-assignable="" 1**

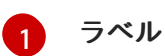

<span id="page-657-0"></span>ラベルを付けるノードの名前。

ヒント

または、以下の YAML を適用してラベルをノードに追加できます。

```
apiVersion: v1
kind: Node
metadata:
 labels:
  k8s.ovn.org/egress-assignable: ""
 hame: <node_name>
```
## 26.10.5. 次のステップ

● egress IP [の割り当て](#page-658-0)

### 26.10.6. 関連情報

- [LabelSelector](https://docs.redhat.com/en/documentation/openshift_container_platform/4.16/html-single/api_reference/#labelselector-meta-v1) meta/v1
- [LabelSelectorRequirement](https://docs.redhat.com/en/documentation/openshift_container_platform/4.16/html-single/api_reference/#labelselectorrequirement-meta-v1) meta/v1

# 26.11. EGRESS IP アドレスの割り当て

クラスター管理者は、namespace または namespace の特定の Pod からクラスターを出るトラフィッ クに egress IP アドレスを割り当てることができます。

26.11.1. egress IP アドレスの namespace への割り当て

1 つ以上の egress IP アドレスを namespace または namespace の特定の Pod に割り当てることができ ます。

### 前提条件

- OpenShift CLI (**oc**) がインストールされている。
- クラスター管理者としてクラスターにログインします。
- egress IP アドレスをホストするように1つ以上のノードを設定します。

### 手順

- 1. **EgressIP** オブジェクトを作成します。
	- a. <egressips\_name>.yaml ファイルを作成します。<egressips\_name> はオブジェクトの 名前になります。

<span id="page-658-0"></span>b. 作成したファイルで、以下の例のように **EgressIPs** オブジェクトを定義します。

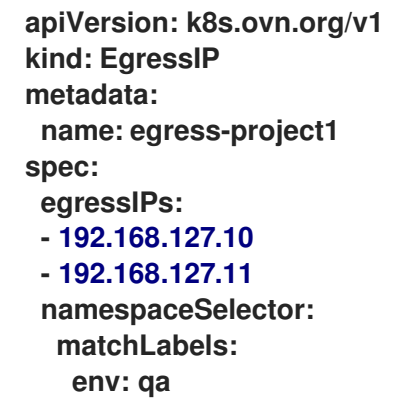

2. オブジェクトを作成するには、以下のコマンドを入力します。

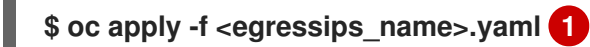

<span id="page-658-1"></span>**<egressips\_name>** をオブジェクトの名前に置き換えます。

出力例

[1](#page-658-1)

**egressips.k8s.ovn.org/<egressips\_name> created**

- 3. オプション: 後に変更できるように **<egressips\_name>.yaml** ファイルを保存します。
- 4. egress IP アドレスを必要とする namespace にラベルを追加します。手順 1 で定義した **EgressIP** オブジェクトの namespace にラベルを追加するには、以下のコマンドを実行しま す。

**\$ oc label ns <namespace> env=qa 1**

<span id="page-658-2"></span> $k$ lt;namespace> は、egress IP アドレスを必要とする namespace に置き換えてくだ さい。

### 26.11.2. 関連情報

[1](#page-658-2)

● egress IP [アドレスの設定](#page-652-0)

26.12. 出力サービスの設定

クラスター管理者は、Egress サービスを使用して、ロードバランサーサービスの背後にある Pod の Egress トラフィックを設定できます。

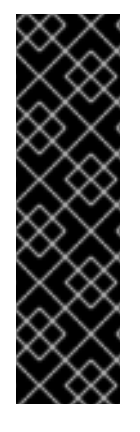

重要

Egress サービスはテクノロジープレビュー機能としてのみご利用いただけます。テクノ ロジープレビュー機能は、Red Hat 製品サポートのサービスレベルアグリーメント (SLA) の対象外であり、機能的に完全ではない場合があります。Red Hat は、実稼働環 境でこれらを使用することを推奨していません。テクノロジープレビュー機能は、最新 の製品機能をいち早く提供して、開発段階で機能のテストを行いフィードバックを提供 していただくことを目的としています。

Red Hat [のテクノロジープレビュー機能のサポート範囲に関する詳細は、テクノロジー](https://access.redhat.com/support/offerings/techpreview/) プレビュー機能のサポート範囲 を参照してください。

**EgressService** カスタムリソース (CR) を使用して、次の方法で送信トラフィックを管理できます。

ロードバランサーサービスの IP アドレスを、ロードバランサーサービスの背後にある Pod の送 信トラフィックの送信元 IP アドレスとして割り当てます。 このコンテキストでは、ロードバランサーの IP アドレスを送信元 IP アドレスとして割り当て ると、単一の egress と ingress を提供するのに役立ちます。たとえば、一部のシナリオでは、 ロードバランサーサービスの背後でアプリケーションと通信する外部システムは、アプリケー ションの送信元 IP アドレスと宛先 IP アドレスが同じであると想定できます。

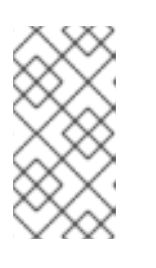

注記

ロードバランサーサービスの IP アドレスをサービスの背後にある Pod の egress トラフィックに割り当てると、OVN-Kubernetes は ingress ポイントと egress ポイントを単一のノードに制限します。これにより、MetalLB が通常提供する トラフィックのロードバランシングが制限されます。

ロードバランサーの背後にある Pod の Egress トラフィックを、デフォルトノードネットワー クとは異なるネットワークに割り当てます。 これは、ロードバランサーの背後にあるアプリケーションの egress トラフィックを、デフォル トネットワークとは異なるネットワークに割り当てる場合に便利です。通常、別のネットワー クは、ネットワークインターフェイスに関連付けられた VRF インスタンスを使用して実装され ます。

26.12.1. Egress サービスのカスタムリソース

**EgressService** カスタムリソースで egress サービスの設定を定義します。次の YAML は、egress サー ビスの設定のフィールドを説明します。

<span id="page-659-2"></span><span id="page-659-1"></span><span id="page-659-0"></span>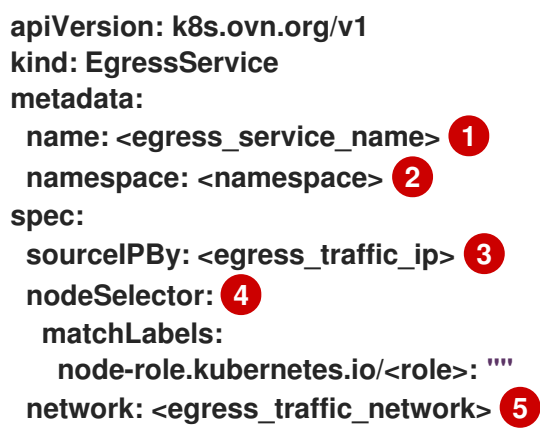

<span id="page-659-4"></span><span id="page-659-3"></span>[1](#page-659-0) Egress サービスの名前を指定します。**EgressService** リソースの名前は、変更するロードバラン サーサービスの名前と一致する必要があります。

- [2](#page-659-1) Egress サービスの namespace を指定します。**EgressService** の namespace は、変更するロード バランサーサービスの namespace と一致する必要があります。egress サービスは namespace ス
- [3](#page-659-2) サービスの背後にある Pod の egress トラフィックの送信元 IP アドレスを指定します。有効な値 は、**LoadBalancerIP** または**Network** です。**LoadBalancerIP** 値を使用して、**LoadBalancer** サー ビスの ingress IP アドレスを egress トラフィックの送信元 IP アドレスとして割り当てます。ネッ トワーク を指定して、ネットワークインターフェイス IP アドレスを egress トラフィックの送信 元 IP アドレスとして割り当てます。
- [4](#page-659-3) オプション: **sourceIPBy** 指定に**LoadBalancerIP** 値を使用する場合、単一ノードが **LoadBalancer** サービストラフィックを処理します。このタスクを割り当て可能なノードを制限するに は、**nodeSelector** フィールドを使用します。サービストラフィックを処理するノードが選択され ると、OVN-Kubernetes はそのノードに **egress-service.k8s.ovn.org/<svc-namespace>-<svcname>: ""**という形式でラベルを付けます。**nodeSelector** フィールドが指定されていない場合、 どのノードでも **LoadBalancer** サービストラフィックを管理できます。
- [5](#page-659-4) オプション: 出力トラフィックのルーティングテーブルを指定します。**network** 仕様を含めない場 合、egress サービスはデフォルトのホストネットワークを使用します。

egress サービス仕様の例

**apiVersion: k8s.ovn.org/v1 kind: EgressService metadata: name: test-egress-service namespace: test-namespace spec: sourceIPBy: "LoadBalancerIP" nodeSelector: matchLabels: vrf: "true" network: "2"**

26.12.2. Egress サービスのデプロイ

Egress サービスをデプロイして、**LoadBalancer** サービスの背後にある Pod の Egress トラフィックを 管理できます。

次の例では、**LoadBalancer** サービスの ingress IP アドレスと同じ送信元 IP アドレスを持つように egress トラフィックを設定します。

前提条件

- OpenShift CLI (**oc**) がインストールされている。
- **cluster-admin** 権限を持つユーザーとしてログインしている。
- MetalLB **BGPPeer** リソースを設定している。

### 手順

- 1. サービスに必要な IP を使用して **IPAddressPool** CR を作成します。
	- a. 次の例のような内容を含むファイル (**ip-addr-pool.yaml** など) を作成します。

**apiVersion: metallb.io/v1beta1 kind: IPAddressPool metadata: name: example-pool namespace: metallb-system spec: addresses: - 172.19.0.100/32**

b. 次のコマンドを実行して、IP アドレスプールの設定を適用します。

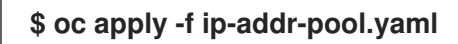

- 2. **Service** CR および**EgressService** CR を作成します。
	- a. 次の例のような内容を含むファイル **(service-egress-service.yaml** など) を作成します。

<span id="page-661-0"></span>**LoadBalancer** サービスは、**example-pool** IP アドレスプールから MetalLB によって 割り当てられた IP アドレスを使用します。 **apiVersion: v1 kind: Service metadata: name: example-service namespace: example-namespace annotations: metallb.universe.tf/address-pool: example-pool 1 spec: selector: app: example ports: - name: http protocol: TCP port: 8080 targetPort: 8080 type: LoadBalancer -- apiVersion: k8s.ovn.org/v1 kind: EgressService metadata: name: example-service namespace: example-namespace spec: sourceIPBy: "LoadBalancerIP" 2 nodeSelector: 3 matchLabels: node-role.kubernetes.io/worker: ""**

この例では、**LoadBalancerIP** 値を使用して、**LoadBalancer** サービスの ingress IP ア ドレスを egress トラフィックの送信元 IP アドレスとして割り当てます。

**LoadBalancerIP** 値を指定すると、単一ノードが **LoadBalancer** サービスのトラ フィックを処理します。この例では、トラフィックを処理する場合に **worker** ラベル が割り当てられたノードのみを選択できます。ノードが選択されると、OVN-Kubernetes はそのノードに **egress-service.k8s.ovn.org/<svc-namespace>-<svc-**

<span id="page-661-2"></span><span id="page-661-1"></span>[1](#page-661-0)

[2](#page-661-1)

[3](#page-661-2)

**name>: ""**という形式でラベルを付けます。

注記

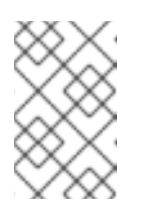

**sourceIPBy: "LoadBalancerIP"** 設定を使用する場合 は、**BGPAdvertisement** カスタムリソース (CR) でロードバランサーノード を指定する必要があります。

b. 次のコマンドを実行して、サービスと egress サービスの設定を適用します。

**\$ oc apply -f service-egress-service.yaml**

- 3. **BGPAdvertisement** CR を作成してサービスをアドバタイズします。
	- a. 次の例のような内容を含むファイル **(service-bgp-advertisement.yaml** など) を作成しま す。

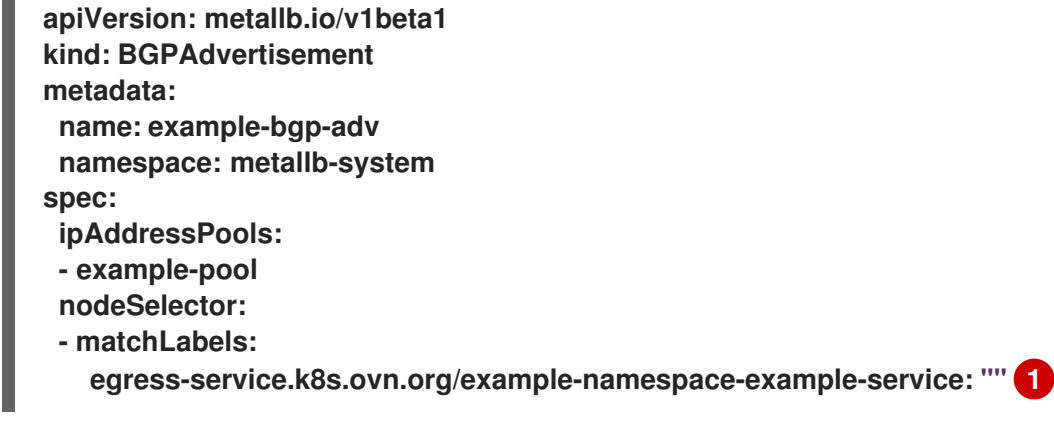

<span id="page-662-0"></span>この例では、**EgressService** CR は、ロードバランサーサービス IP アドレスを使用す るように、egress トラフィックの送信元 IP アドレスを設定します。したがって、Pod から発信されるトラフィックに同じリターンパスを使用するには、リターントラ フィックのロードバランサーノードを指定する必要があります。

### 検証

[1](#page-662-0)

 $\sim$ 

1. 次のコマンドを実行して、MetalLB サービスの背後で実行されている Pod のアプリケーション エンドポイントにアクセスできることを確認します。

<span id="page-662-1"></span>**\$ curl <external\_ip\_address>:<port\_number> 1**

[1](#page-662-1) アプリケーションのエンドポイントに合わせて外部 IP アドレスとポート番号を更新しま す。

2. **LoadBalancer** サービスの ingress IP アドレスを egress トラフィックの送信元 IP アドレスとし て割り当てた場合は、**tcpdump**などのツールを使用して外部クライアントで受信したパケット を分析し、この設定を確認します。

関連情報

● ネットワーク VRF [を介したサービスの公開](#page-890-0)

- 例: VRF [インスタンスノードのネットワーク設定ポリシーを使用したネットワークインターフェ](#page-812-0) イス
- MetalLB [を使用した対称ルーティングの管理](#page-906-0)
- [仮想ルーティングおよび転送について](#page-424-0)

# 26.13. EGRESS ルーター POD の使用についての考慮事項

26.13.1. egress ルーター Pod について

OpenShift Container Platform egress ルーター Pod は、他の用途で使用されていないプライベート ソース IP アドレスから指定されたリモートサーバーにトラフィックをリダイレクトします。Egress ルーター Pod により、特定の IP アドレスからのアクセスのみを許可するように設定されたサーバーに ネットワークトラフィックを送信できます。

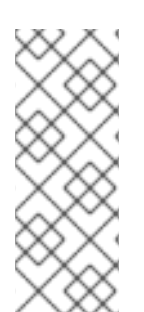

# 注記

egress ルーター Pod はすべての発信接続のために使用されることが意図されていませ ん。多数の egress ルーター Pod を作成することで、ネットワークハードウェアの制限 を引き上げられる可能性があります。たとえば、すべてのプロジェクトまたはアプリ ケーションに egress ルーター Pod を作成すると、ソフトウェアの MAC アドレスのフィ ルターに戻る前にネットワークインターフェイスが処理できるローカル MAC アドレス数 の上限を超えてしまう可能性があります。

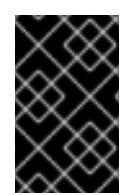

# 重要

egress ルーターイメージには Amazon AWS, Azure Cloud またはレイヤー 2 操作をサ ポートしないその他のクラウドプラットフォームとの互換性がありません。 それらに macvlan トラフィックとの互換性がないためです。

26.13.1.1. Egress ルーターモード

リダイレクトモード では、egress ルーター Pod は、トラフィックを独自の IP アドレスから 1つ以上の 宛先 IP アドレスにリダイレクトするために **iptables** ルールをセットアップします。予約された送信元 IP アドレスを使用する必要があるクライアント Pod は、宛先 IP に直接接続するのではなく、スロー ルーターのサービスにアクセスするように設定する必要があります。**curl** コマンドを使用して、アプリ ケーション Pod から宛先サービスとポートにアクセスできます。以下に例を示します。

**\$ curl <router\_service\_IP> <port>**

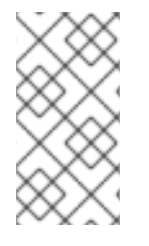

## 注記

egress ルーター CNI プラグインはリダイレクトモードのみをサポートします。これは、 OpenShift SDN でデプロイできる egress ルーター実装の相違点です。OpenShift SDN の Egress ルーターとは異なり、Egress ルーター CNI プラグインは HTTP プロキシー モードまたは DNS プロキシーモードをサポートしません。

26.13.1.2. egress ルーター Pod の実装

egress ルーターの実装では、egress ルーターの Container Network Interface (CNI) プラグインを使用 します。プラグインはセカンダリーネットワークインターフェイスを Pod に追加します。

egress ルーターは、2 つのネットワークインターフェイスを持つ Pod です。たとえば、Pod に は、**eth0** および**net1** ネットワークインターフェイスを使用できます。**eth0** インターフェイスはクラス ターネットワークにあり、Pod は通常のクラスター関連のネットワークトラフィックにこのインター フェイスを引き続き使用します。**net1** インターフェイスはセカンダリーネットワークにあり、そのネッ トワークの IP アドレスとゲートウェイを持ちます。OpenShift Container Platform クラスターの他の Pod は egress ルーターサービスにアクセスでき、サービスにより Pod が外部サービスにアクセスでき るようになります。egress ルーターは、Pod と外部システム間のブリッジとして機能します。

egress ルーターから出るトラフィックはノードで終了しますが、パケットには egress ルーター Pod か らの **net1** インターフェイスの MAC アドレスがあります。

Egress ルーターのカスタムリソースを追加すると、Cluster Network Operator は以下のオブジェクト を作成します。

- Pod の **net1** セカンダリーネットワークインターフェイス用のネットワーク接続定義。
- Egress ルーターのデプロイメント。

Egress ルーターカスタムリソースを削除する場合、Operator は Egress ルーターに関連付けられた直 前のリストの 2 つのオブジェクトを削除します。

26.13.1.3. デプロイメントに関する考慮事項

egress ルーター Pod は追加の IP アドレスおよび MAC アドレスをノードのプライマリーネットワーク インターフェイスに追加します。その結果、ハイパーバイザーまたはクラウドプロバイダーを、追加の アドレスを許可するように設定する必要がある場合があります。

Red Hat OpenStack Platform (RHOSP)

OpenShift Container Platform を RHOSP にデプロイする場合、OpenStack 環境の egress ルー ター Pod の IP および MAC アドレスからのトラフィックを許可する必要があります。トラフィック を許可しないと、[通信は失敗](https://access.redhat.com/solutions/2803331) します。

**\$ openstack port set --allowed-address \ ip\_address=<ip\_address>,mac\_address=<mac\_address> <neutron\_port\_uuid>**

VMware vSphere

VMware vSphere を使用している場合は、vSphere [標準スイッチのセキュリティー保護についての](https://docs.vmware.com/en/VMware-vSphere/6.0/com.vmware.vsphere.security.doc/GUID-3507432E-AFEA-4B6B-B404-17A020575358.html) VMware ドキュメント を参照してください。vSphere Web クライアントからホストの仮想スイッチ を選択して、VMware vSphere デフォルト設定を表示し、変更します。

とくに、以下が有効にされていることを確認します。

- MAC [アドレスの変更](https://docs.vmware.com/en/VMware-vSphere/6.0/com.vmware.vsphere.security.doc/GUID-942BD3AA-731B-4A05-8196-66F2B4BF1ACB.html)
- [偽装転送](https://docs.vmware.com/en/VMware-vSphere/6.0/com.vmware.vsphere.security.doc/GUID-7DC6486F-5400-44DF-8A62-6273798A2F80.html) (Forged Transit)
- [無作為別モード](https://docs.vmware.com/en/VMware-vSphere/6.0/com.vmware.vsphere.security.doc/GUID-92F3AB1F-B4C5-4F25-A010-8820D7250350.html) (Promiscuous Mode) 操作

デプロイメントの新規サービスを作成するには、**oc expose deployment/egress-router-cni-**

26.13.1.4. フェイルオーバー設定

ダウンタイムを回避するにために、Cluster Network Operator は Egress ルーター Pod をデプロイメン トリソースとしてデプロイします。デプロイメント名は **egress-router-cni-deployment** です。デプロ イメントに対応する Pod には **app=egress-router-cni**のラベルがあります。

デプロイメントの新規サービスを作成するには、**oc expose deployment/egress-router-cnideployment --port <port\_number>** コマンドを使用するか、以下のようにファイルを作成します。

**apiVersion: v1 kind: Service metadata: name: app-egress spec: ports: - name: tcp-8080 protocol: TCP port: 8080 - name: tcp-8443 protocol: TCP port: 8443 - name: udp-80 protocol: UDP port: 80 type: ClusterIP selector: app: egress-router-cni**

26.13.2. 関連情報

● [リダイレクトモードでの](#page-668-0) egress ルーターのデプロイ

26.14. リダイレクトモードでの EGRESS ルーター POD のデプロイ

クラスター管理者は、トラフィックを予約されたソース IP アドレスから指定された宛先 IP アドレスに リダイレクトするように egress ルーター Pod をデプロイできます。

egress ルーターの実装では、egress ルーターの Container Network Interface (CNI) プラグインを使用 します。

26.14.1. Egress ルーターのカスタムリソース

Egress ルーターのカスタムリソースで Egress ルーター Pod の設定を定義します。以下の YAML は、 リダイレクトモードでの Egress ルーターの設定のフィールドについて説明しています。

```
apiVersion: network.operator.openshift.io/v1
kind: EgressRouter
metadata:
name: <egress_router_name>
 namespace: <namespace>
spec:
 addresses: [ 2
  {
   ip: "<egress_router>", 3
   gateway: "<egress_gateway>" 4
  }
 ]
 mode: Redirect
 redirect: {
  redirectRules: [ 5
```
<span id="page-666-5"></span><span id="page-666-4"></span><span id="page-666-3"></span><span id="page-666-2"></span><span id="page-666-1"></span><span id="page-666-0"></span>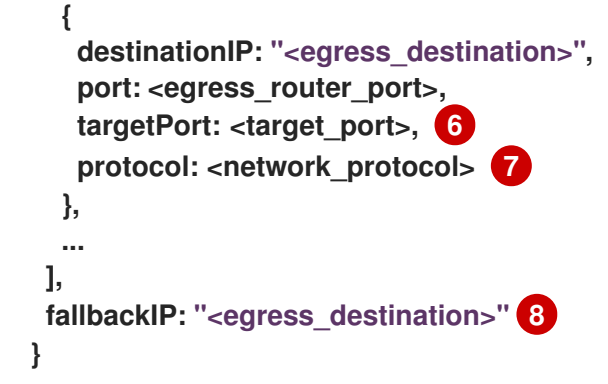

- <span id="page-666-6"></span>[1](#page-665-0) オプション: **namespace** フィールドは、Egress ルーターを作成するための namespace を指定し ます。ファイルまたはコマンドラインで値を指定しない場合には、**default** namespace が使用され ます。
- [2](#page-666-0) **addresses**フィールドは、セカンダリーネットワークインターフェイスに設定する IP アドレスを 指定します。
- [3](#page-666-1) **ip** フィールドは、ノードが Egress ルーター Pod と使用する物理ネットワークからの予約済みソー ス IP アドレスとネットマスクを指定します。CIDR 表記を使用して IP アドレスとネットマスクを 指定します。
- [4](#page-666-2) **gateway**フィールドは、ネットワークゲートウェイの IP アドレスを指定します。
- [5](#page-666-3) オプション: **redirectRules**フィールドは、Egress 宛先 IP アドレス、Egress ルーターポート、お よびプロトコルの組み合わせを指定します。指定されたポートとプロトコルでの Egress ルーター への着信接続は、宛先 IP アドレスにルーティングされます。
- [6](#page-666-4) オプション: **targetPort**フィールドは、宛先 IP アドレスのネットワークポートを指定します。この フィールドが指定されていない場合、トラフィックは到達したネットワークポートと同じネット ワークポートにルーティングされます。
- [7](#page-666-5) **protocol** フィールドは TCP、UDP、または SCTP をサポートします。
- [8](#page-666-6) オプション: **fallbackIP**フィールドは、宛先 IP アドレスを指定します。リダイレクトルールを指定 しない場合、Egress ルーターはすべてのトラフィックをこのフォールバック IP アドレスに送信し ます。リダイレクトルールを指定する場合、ルールに定義されていないネットワークポートへの接 続は、Egress ルーターによってこのフォールバック IP アドレスに送信されます。このフィールド を指定しない場合、Egress ルーターはルールで定義されていないネットワークポートへの接続を 拒否します。

egress ルーター仕様の例

```
apiVersion: network.operator.openshift.io/v1
kind: EgressRouter
metadata:
 name: egress-router-redirect
spec:
 networkInterface: {
  macvlan: {
   mode: "Bridge"
  }
 }
 addresses: [
  {
```

```
ip: "192.168.12.99/24",
  gateway: "192.168.12.1"
 }
]
mode: Redirect
redirect: {
 redirectRules: [
  {
   destinationIP: "10.0.0.99",
   port: 80,
   protocol: UDP
  },
  {
   destinationIP: "203.0.113.26",
   port: 8080,
   targetPort: 80,
   protocol: TCP
  },
  {
   destinationIP: "203.0.113.27",
   port: 8443,
   targetPort: 443,
   protocol: TCP
  }
 ]
}
```
26.14.2. リダイレクトモードでの Egress ルーターのデプロイ

egress ルーターをデプロイして、独自の予約済みソース IP アドレスから1つ以上の宛先 IP アドレスに トラフィックをリダイレクトできます。

egress ルーターを追加した後に、予約済みソース IP アドレスを使用する必要のあるクライアント Pod は、宛先 IP に直接接続するのでなく、egress ルーターに接続するように変更される必要があります。

### 前提条件

- OpenShift CLI (**oc**) がインストールされている。
- **cluster-admin 権限を持つユーザーとしてログインしている。**

### 手順

- 1. egress ルーター定義の作成
- 2. 他の Pod が egress ルーター Pod の IP アドレスを見つられるようにするには、以下の例のよう に、egress ルーターを使用するサービスを作成します。

**apiVersion: v1 kind: Service metadata: name: egress-1 spec: ports: - name: web-app**

<span id="page-668-0"></span>**protocol: TCP port: 8080 type: ClusterIP selector: app: egress-router-cni 1**

<span id="page-668-1"></span>egress ルーターのラベルを指定します。表示されている値は Cluster Network Operator によって追加され、設定不可能です。

サービスの作成後に、Pod はサービスに接続できます。egress ルーター Pod は、トラフィック を宛先 IP アドレスの対応するポートにリダイレクトします。接続は、予約されたソース IP ア ドレスを起点とします。

## 検証

Cluster Network Operator が egress ルーターを起動したことを確認するには、以下の手順を実行しま す。

1. Operator が egress ルーター用に作成したネットワーク接続定義を表示します。

**\$ oc get network-attachment-definition egress-router-cni-nad**

ネットワーク接続定義の名前は設定できません。

出力例

**NAME AGE egress-router-cni-nad 18m**

2. egress ルーター Pod のデプロイメントを表示します。

**\$ oc get deployment egress-router-cni-deployment**

デプロイメントの名前は設定できません。

出力例

**NAME READY UP-TO-DATE AVAILABLE AGE egress-router-cni-deployment 1/1 1 1 18m**

3. egress ルーター Pod のステータスを表示します。

**\$ oc get pods -l app=egress-router-cni**

出力例

**NAME READY STATUS RESTARTS AGE egress-router-cni-deployment-575465c75c-qkq6m 1/1 Running 0 18m**

- 4. egress ルーター Pod のログとルーティングテーブルを表示します。
- a. egress ルーター Pod のノード名を取得します。

**\$ POD\_NODENAME=\$(oc get pod -l app=egress-router-cni -o jsonpath=" {.items[0].spec.nodeName}")**

b. ターゲットノードのデバッグセッションに入ります。この手順は、**<node\_name>-debug** とい うデバッグ Pod をインスタンス化します。

**\$ oc debug node/\$POD\_NODENAME**

c. **/host**をデバッグシェル内の root ディレクトリーとして設定します。デバッグ Pod は、Pod 内 の **/host**にホストのルートファイルシステムをマウントします。ルートディレクトリーを **/host** に変更すると、ホストの実行可能パスに含まれるバイナリーを実行できます。

**# chroot /host**

d. **chroot**環境コンソール内から、egress ルーターログを表示します。

**# cat /tmp/egress-router-log**

出力例

**2021-04-26T12:27:20Z [debug] Called CNI ADD 2021-04-26T12:27:20Z [debug] Gateway: 192.168.12.1 2021-04-26T12:27:20Z [debug] IP Source Addresses: [192.168.12.99/24] 2021-04-26T12:27:20Z [debug] IP Destinations: [80 UDP 10.0.0.99/30 8080 TCP 203.0.113.26/30 80 8443 TCP 203.0.113.27/30 443] 2021-04-26T12:27:20Z [debug] Created macvlan interface 2021-04-26T12:27:20Z [debug] Renamed macvlan to "net1" 2021-04-26T12:27:20Z [debug] Adding route to gateway 192.168.12.1 on macvlan interface 2021-04-26T12:27:20Z [debug] deleted default route {Ifindex: 3 Dst: <nil> Src: <nil> Gw: 10.128.10.1 Flags: [] Table: 254} 2021-04-26T12:27:20Z [debug] Added new default route with gateway 192.168.12.1 2021-04-26T12:27:20Z [debug] Added iptables rule: iptables -t nat PREROUTING -i eth0 -p UDP --dport 80 -j DNAT --to-destination 10.0.0.99 2021-04-26T12:27:20Z [debug] Added iptables rule: iptables -t nat PREROUTING -i eth0 -p TCP --dport 8080 -j DNAT --to-destination 203.0.113.26:80 2021-04-26T12:27:20Z [debug] Added iptables rule: iptables -t nat PREROUTING -i eth0 -p TCP --dport 8443 -j DNAT --to-destination 203.0.113.27:443 2021-04-26T12:27:20Z [debug] Added iptables rule: iptables -t nat -o net1 -j SNAT --tosource 192.168.12.99**

この手順で説明されているように、**EgressRouter** オブジェクトを作成して egress ルーターを 起動する場合、ロギングファイルの場所とロギングレベルは設定できません。

e. **chroot**環境コンソール内で、コンテナー ID を取得します。

**# crictl ps --name egress-router-cni-pod | awk '{print \$1}'**

出力例

**CONTAINER bac9fae69ddb6** f. コンテナーのプロセス ID を判別します。この例では、コンテナー ID は **bac9fae69ddb6** です。

**# crictl inspect -o yaml bac9fae69ddb6 | grep 'pid:' | awk '{print \$2}'**

出力例

**68857**

g. コンテナーのネットワーク namespace を入力します。

**# nsenter -n -t 68857**

h. ルーティングテーブルを表示します。

**# ip route**

以下の出力例では、**net1** ネットワークインターフェイスはデフォルトのルートです。クラス ターネットワークのトラフィックは **eth0** ネットワークインターフェイスを使用しま す。**192.168.12.0/24**ネットワークのトラフィックは、**net1** ネットワークインターフェイスを使 用し、予約されたソース IP アドレス **192.168.12.99**を起点とします。Pod は他のすべてのトラ フィックを IP アドレス **192.168.12.1** のゲートウェイにルーティングします。サービスネット ワークのルーティングは表示されません。

出力例

**default via 192.168.12.1 dev net1 10.128.10.0/23 dev eth0 proto kernel scope link src 10.128.10.18 192.168.12.0/24 dev net1 proto kernel scope link src 192.168.12.99 192.168.12.1 dev net1**

26.15. プロジェクトのマルチキャストの有効化

26.15.1. マルチキャストについて

IP マルチキャストを使用すると、データが多数の IP アドレスに同時に配信されます。

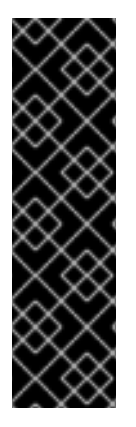

### 重要

- 現時点で、マルチキャストは低帯域幅の調整またはサービスの検出での使用に最 も適しており、高帯域幅のソリューションとしては適していません。
- デフォルトでは、ネットワークポリシーは namespace 内のすべての接続に影響 します。ただし、マルチキャストはネットワークポリシーの影響を受けません。 マルチキャストがネットワークポリシーと同じ namespace で有効にされている 場合、**deny-all** ネットワークポリシーがある場合でも、マルチキャストは常に許 可されます。クラスター管理者は、これを有効にする前に、ネットワークポリ シーからマルチキャストが除外されることの影響を考慮する必要があります。

OpenShift Container Platform の Pod 間のマルチキャストトラフィックはデフォルトで無効にされま す。OVN-Kubernetes ネットワークプラグインを使用している場合は、プロジェクトごとにマルチ キャストを有効にできます。

# 26.15.2. Pod 間のマルチキャストの有効化

プロジェクトの Pod でマルチキャストを有効にすることができます。

### 前提条件

- OpenShift CLI (**oc**) がインストールされている。
- **cluster-admin** ロールを持つユーザーとしてクラスターにログインする必要があります。

### 手順

- 以下のコマンドを実行し、プロジェクトのマルチキャストを有効にします。**<namespace>** を、マルチキャストを有効にする必要のある namespace に置き換えます。
	- **\$ oc annotate namespace <namespace> \ k8s.ovn.org/multicast-enabled=true**

ヒント

または、以下の YAML を適用してアノテーションを追加できます。

**apiVersion: v1 kind: Namespace metadata: name:** <namespace> **annotations: k8s.ovn.org/multicast-enabled: "true"**

### 検証

マルチキャストがプロジェクトについて有効にされていることを確認するには、以下の手順を実行しま す。

1. 現在のプロジェクトを、マルチキャストを有効にしたプロジェクトに切り替えます。**<project>** をプロジェクト名に置き換えます。

```
$ oc project <project>
```
2. マルチキャストレシーバーとして機能する Pod を作成します。

```
$ cat <<EOF| oc create -f -
apiVersion: v1
kind: Pod
metadata:
 name: mlistener
 labels:
  app: multicast-verify
spec:
 containers:
  - name: mlistener
   image: registry.access.redhat.com/ubi9
   command: ["/bin/sh", "-c"]
   args:
```

```
["dnf -y install socat hostname && sleep inf"]
   ports:
    - containerPort: 30102
     name: mlistener
     protocol: UDP
EOF
```
3. マルチキャストセンダーとして機能する Pod を作成します。

```
$ cat <<EOF| oc create -f -
apiVersion: v1
kind: Pod
metadata:
 name: msender
 labels:
  app: multicast-verify
spec:
 containers:
  - name: msender
   image: registry.access.redhat.com/ubi9
   command: ["/bin/sh", "-c"]
   args:
    ["dnf -y install socat && sleep inf"]
EOF
```
- 4. 新しいターミナルウィンドウまたはタブで、マルチキャストリスナーを起動します。
	- a. Pod の IP アドレスを取得します。

**\$ POD\_IP=\$(oc get pods mlistener -o jsonpath='{.status.podIP}')**

b. 次のコマンドを入力して、マルチキャストリスナーを起動します。

**\$ oc exec mlistener -i -t -- \ socat UDP4-RECVFROM:30102,ip-add-membership=224.1.0.1:\$POD\_IP,fork EXEC:hostname**

- 5. マルチキャストトランスミッターを開始します。
	- a. Pod ネットワーク IP アドレス範囲を取得します。

**\$ CIDR=\$(oc get Network.config.openshift.io cluster \ -o jsonpath='{.status.clusterNetwork[0].cidr}')**

b. マルチキャストメッセージを送信するには、以下のコマンドを入力します。

```
$ oc exec msender -i -t -- \
  /bin/bash -c "echo | socat STDIO UDP4-
DATAGRAM:224.1.0.1:30102,range=$CIDR,ip-multicast-ttl=64"
```
マルチキャストが機能している場合、直前のコマンドは以下の出力を返します。

**mlistener**

# 26.16. プロジェクトのマルチキャストの無効化

26.16.1. Pod 間のマルチキャストの無効化

プロジェクトの Pod でマルチキャストを無効にすることができます。

前提条件

- OpenShift CLI (**oc**) がインストールされている。
- **cluster-admin** ロールを持つユーザーとしてクラスターにログインする必要があります。

手順

● 以下のコマンドを実行して、マルチキャストを無効にします。

<span id="page-673-0"></span>**\$ oc annotate namespace <namespace> \ 1 k8s.ovn.org/multicast-enabled-**

マルチキャストを無効にする必要のあるプロジェクトの **namespace**。

ヒント

[1](#page-673-0)

または、以下の YAML を適用してアノテーションを削除できます。

**apiVersion: v1 kind: Namespace metadata: name:** <namespace> **annotations: k8s.ovn.org/multicast-enabled: null**

26.17. ネットワークフローの追跡

クラスター管理者は、以下の領域をサポートする、クラスターからの Pod ネットワークフローについて の情報を収集できます。

- Pod ネットワークで ingress および egress トラフィックをモニターします。
- パフォーマンスに関する問題のトラブルシューティング
- 容量計画およびセキュリティー監査に関するデータを収集します。

ネットワークフローのコレクションを有効にすると、トラフィックに関するメタデータのみが収集され ます。たとえば、パケットデータは収集されませんが、プロトコル、ソースアドレス、宛先アドレス、 ポート番号、バイト数、その他のパケットレベルの情報を収集します。

データは、以下の1つ以上のレコード形式で収集されます。

- NetFlow
- sFlow

• IPFIX

1 つ以上のコレクター IP アドレスおよびポート番号を使用して Cluster Network Operator (CNO) を設 定する場合、Operator は各ノードで Open vSwitch (OVS) を設定し、ネットワークフローレコードを 各コレクターに送信します。

Operator を、複数のネットワークフローコレクターにレコードを送信するように設定できます。たと えば、レコードを NetFlow コレクターに送信し、レコードを sFlow コレクターに送信することもでき ます。

OVS がデータをコレクターに送信すると、それぞれのタイプのコレクターは同一レコードを受け取り ます。たとえば、2 つの NetFlow コレクターを設定すると、ノード上の OVS は同じレコードを 2 つの コレクターに送信します。また、2 つの sFlow コレクターを設定した場合には、2 つの sFlow コレク ターが同じレコードを受け取ります。ただし、各コレクタータイプには固有のレコード形式がありま す。

ネットワークフローデータを収集し、レコードをコレクターに送信すると、パフォーマンスに影響があ ります。ノードは低速でパケットを処理します。パフォーマンスへの影響が大きすぎる場合は、コレク ターの宛先を削除し、ネットワークフローデータの収集を無効にしてパフォーマンスを回復できます。

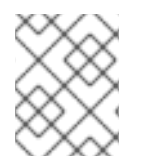

### 注記

ネットワークフローコレクターを有効にすると、クラスターネットワークの全体的なパ フォーマンスに影響を与える可能性があります。

26.17.1. ネットワークフローを追跡するためのネットワークオブジェクト設定

Cluster Network Operator (CNO) でネットワークフローコレクターを設定するフィールドを以下の表 に示します。

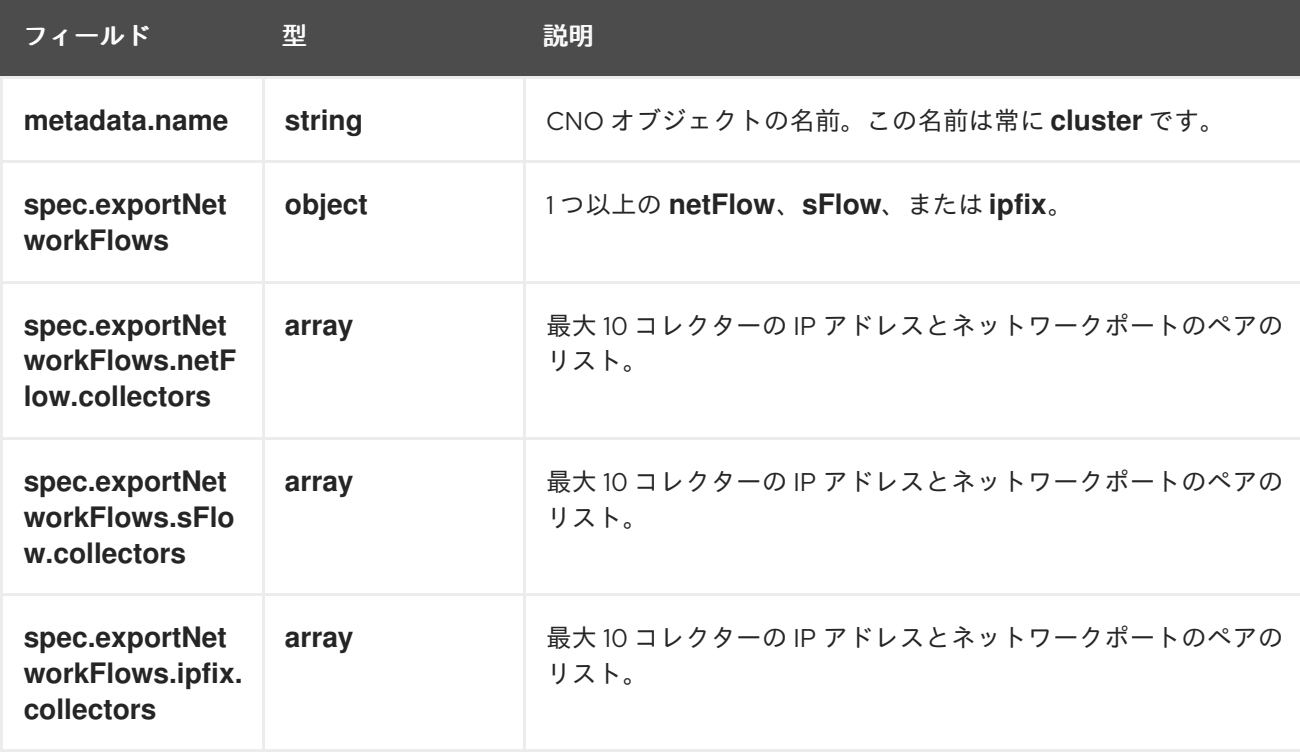

### 表26.18 ネットワークフローの設定

以下のマニフェストを CNO に適用した後に、Operator は、**192.168.1.99:2056**でリッスンする NetFlow コレクターにネットワークフローレコードを送信するようにクラスター内の各ノードで Open vSwitch (OVS) を設定します。

### ネットワークフローを追跡するための設定例

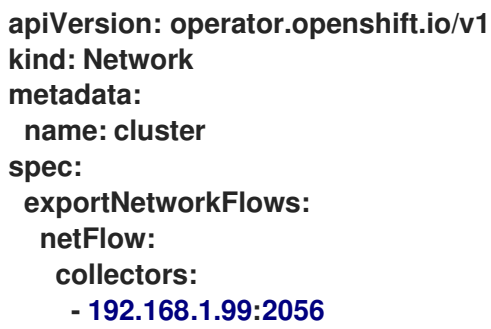

26.17.2. ネットワークフローコレクターの宛先の追加

クラスター管理者として、Cluster Network Operator (CNO) を設定して、Pod ネットワークについて のネットワークフローメタデータのネットワークフローコレクターへの送信を停止することができま す。

### 前提条件

- OpenShift CLI (**oc**) がインストールされている。
- cluster-admin 権限を持つユーザーとしてクラスターにログインしている。
- ネットワークフローコレクターがあり、リッスンする IP アドレスとポートを把握している。

#### 手順

1. ネットワークフローコレクターのタイプおよびコレクターの IP アドレスとポート情報を指定す るパッチファイルを作成します。

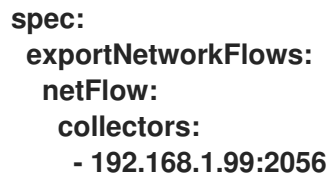

2. ネットワークフローコレクターで CNO を設定します。

**\$ oc patch network.operator cluster --type merge -p "\$(cat <file\_name>.yaml)"**

出力例

**network.operator.openshift.io/cluster patched**

### 検証

検証は通常必須ではありません。以下のコマンドを実行して、各ノードの Open vSwitch (OVS) がネッ トワークフローレコードを 1 つ以上のコレクターに送信するように設定されていることを確認できま す。

1. Operator 設定を表示して、**exportNetworkFlows** フィールドが設定されていることを確認しま す。

**\$ oc get network.operator cluster -o jsonpath="{.spec.exportNetworkFlows}"**

出力例

```
{"netFlow":{"collectors":["192.168.1.99:2056"]}}
```
2. 各ノードから OVS のネットワークフロー設定を表示します。

```
$ for pod in $(oc get pods -n openshift-ovn-kubernetes -l app=ovnkube-node -o
jsonpath='{range@.items[*]}{.metadata.name}{"\n"}{end}');
 do ;
  echo;
  echo $pod;
  oc -n openshift-ovn-kubernetes exec -c ovnkube-controller $pod \
   -- bash -c 'for type in ipfix sflow netflow ; do ovs-vsctl find $type ; done';
done
```
出力例

```
ovnkube-node-xrn4p
_uuid : a4d2aaca-5023-4f3d-9400-7275f92611f9
active_timeout : 60
add_id_to_interface : false
engine_id : []
engine_type : []
external_ids : {}
targets : ["192.168.1.99:2056"]
ovnkube-node-z4vq9
_uuid : 61d02fdb-9228-4993-8ff5-b27f01a29bd6
active_timeout : 60
add_id_to_interface : false
engine_id : []
engine_type : []
external_ids : {}
targets : ["192.168.1.99:2056"]-
...
```
26.17.3. ネットワークフローコレクターのすべての宛先の削除

クラスター管理者として、Cluster Network Operator (CNO) を設定して、ネットワークフローメタ データのネットワークフローコレクターへの送信を停止することができます。

前提条件

- OpenShift CLI (**oc**) がインストールされている。
- **cluster-admin** 権限を持つユーザーとしてクラスターにログインしている。

#### 十四点

1. すべてのネットワークフローコレクターを削除します。

**\$ oc patch network.operator cluster --type='json' \ -p='[{"op":"remove", "path":"/spec/exportNetworkFlows"}]'**

出力例

**network.operator.openshift.io/cluster patched**

### 26.17.4. 関連情報

Network [\[operator.openshift.io/v1\]](https://docs.redhat.com/en/documentation/openshift_container_platform/4.16/html-single/api_reference/#network-operator-openshift-io-v1)

# 26.18. ハイブリッドネットワークの設定

クラスター管理者は、Red Hat OpenShift Networking OVN-Kubernetes ネットワークプラグインを設 定して、Linux および Windows ノードがそれぞれ Linux および Windows ワークロードをホストできる ようにすることができます。

26.18.1. OVN-Kubernetes を使用したハイブリッドネットワークの設定

OVN-Kubernetes ネットワークプラグインを使用してハイブリッドネットワークを使用するようにク ラスターを設定できます。これにより、異なるノードのネットワーク設定をサポートするハイブリッド クラスターが可能になります。

### 前提条件

- OpenShift CLI (**oc**) がインストールされている。
- **cluster-admin** 権限を持つユーザーとしてクラスターにログインする。
- クラスターが OVN-Kubernetes ネットワークプラグインを使用していることを確認します。

### 手順

1. OVN-Kubernetes ハイブリッドネットワークオーバーレイを設定するには、次のコマンドを入 力します。

```
$ oc patch networks.operator.openshift.io cluster --type=merge \
 -p '{
  "spec":{
   "defaultNetwork":{
    "ovnKubernetesConfig":{
     "hybridOverlayConfig":{
      "hybridClusterNetwork":[
        {
         "cidr": "<cidr>",
         "hostPrefix": <prefix>
       }
      ],
       "hybridOverlayVXLANPort": <overlay_port>
     }
```
**} } } }'**

ここでは、以下のようになります。

**cidr**

追加のオーバーレイネットワーク上のノードに使用される CIDR 設定を指定します。この CIDR はクラスターネットワーク CIDR と重複できません。

**hostPrefix**

それぞれの個別ノードに割り当てるサブネット接頭辞の長さを指定します。たとえ ば、**hostPrefix** が**23**に設定されている場合、各ノードに指定の **cidr** から**/23**サブネットが 割り当てられます。これにより、510 (2^(32 - 23) - 2) Pod IP アドレスが許可されます。外 部ネットワークからのノードへのアクセスを提供する必要がある場合には、ロードバラン サーおよびルーターを、トラフィックを管理するように設定します。

**hybridOverlayVXLANPort**

追加のオーバーレイネットワークのカスタム VXLAN ポートを指定します。これは、 vSphere にインストールされたクラスターで Windows ノードを実行するために必要であ り、その他のクラウドプロバイダー用に設定することはできません。カスタムポートには、 デフォルトの **4789**ポートを除くいずれかのオープンポートを使用できます。この要件につ いての詳細は、Microsoft ドキュメントの Pod-to-pod connectivity between hosts is broken[を参照してください。](https://docs.microsoft.com/en-us/virtualization/windowscontainers/kubernetes/common-problems#pod-to-pod-connectivity-between-hosts-is-broken-on-my-kubernetes-cluster-running-on-vsphere)

出力例

**network.operator.openshift.io/cluster patched**

2. 設定がアクティブであることを確認するには、以下のコマンドを入力します。更新が適用され るまでに数分の時間がかかることがあります。

**\$ oc get network.operator.openshift.io -o jsonpath=" {.items[0].spec.defaultNetwork.ovnKubernetesConfig}"**

26.18.2. 関連情報

- [ネットワークのカスタマイズによる](https://docs.redhat.com/en/documentation/openshift_container_platform/4.16/html-single/installing/#installing-aws-network-customizations) AWS へのクラスターのインストール
- [ネットワークのカスタマイズによる](https://docs.redhat.com/en/documentation/openshift_container_platform/4.16/html-single/installing/#installing-azure-network-customizations) Azure へのクラスターのインストール

# 第27章 OPENSHIFT SDN ネットワークプラグイン

# 27.1. OPENSHIFT SDN ネットワークプラグインについて

Red Hat OpenShift Networking の一部である OpenShift SDN は、ソフトウェア定義ネットワーキング (SDN) アプローチを使用して、OpenShift Container Platform クラスター全体の Pod 間の通信を可能 にする統合クラスターネットワークを提供するネットワークプラグインです。OpenShift SDN によ り、このような Pod ネットワークが確立され、メンテナンスされます。OpenShift SDN は Open vSwitch (OVS) を使用してオーバーレイネットワークを設定します。

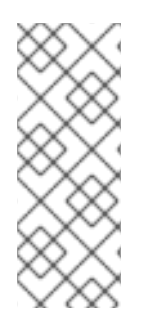

注記

OpenShift SDN CNI は、OpenShift Container Platform 4.14 以降非推奨になりまし た。OpenShift Container Platform 4.15 以降の新規インストールでは、ネットワークプ ラグインというオプションはなくなりました。今後のリリースでは、OpenShift SDN ネットワークプラグインは削除され、サポートされなくなる予定です。Red Hat は、こ の機能が削除されるまでバグ修正とサポートを提供しますが、この機能は拡張されなく なります。OpenShift SDN CNI の代わりに、OVN Kubernetes CNI を使用できます。

# 27.1.1. OpenShift SDN ネットワーク分離モード

OpenShift SDN では以下のように、Pod ネットワークを設定するための SDN モードを 3 つ提供しま す。

- ネットワークポリシーモードは、プロジェクト管理者が **NetworkPolicy** オブジェクトを使用し て独自の分離ポリシーを設定することを可能にします。ネットワークポリシーは、OpenShift Container Platform 4.16 のデフォルトモードです。
- マルチテナント モードは、Pod およびサービスのプロジェクトレベルの分離を可能にします。 異なるプロジェクトの Pod は、別のプロジェクトの Pod およびサービスとパケットの送受信を することができなくなります。プロジェクトの分離を無効にし、クラスター全体のすべての Pod およびサービスにネットワークトラフィックを送信したり、それらの Pod およびサービス からネットワークトラフィックを受信したりすることができます。
- サブネット モードは、すべての Pod が他のすべての Pod およびサービスと通信できる Pod ネットワークを提供します。ネットワークポリシーモードは、サブネットモードと同じ機能を 提供します。

27.1.2. サポートされているネットワークプラグイン機能のマトリックス

Red Hat OpenShift Networking は、ネットワークプラグイン用に OpenShift SDN と OVN-Kubernetes の 2 つのオプションを提供します。以下の表は、両方のネットワークプラグインの現在の 機能サポートをまとめたものです。

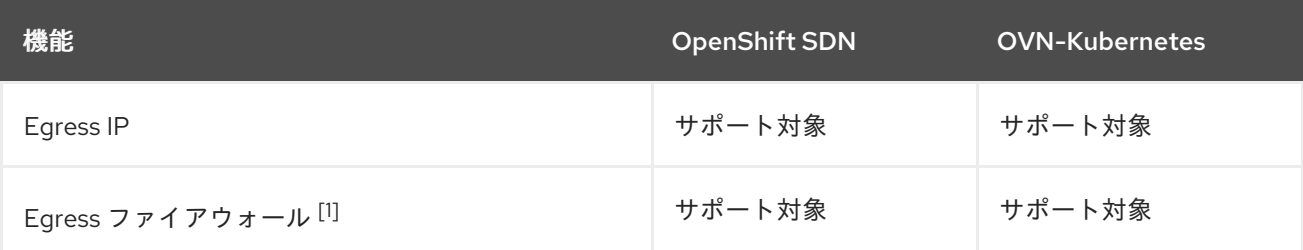

表27.1 デフォルトの CNI ネットワークプラグイン機能の比較

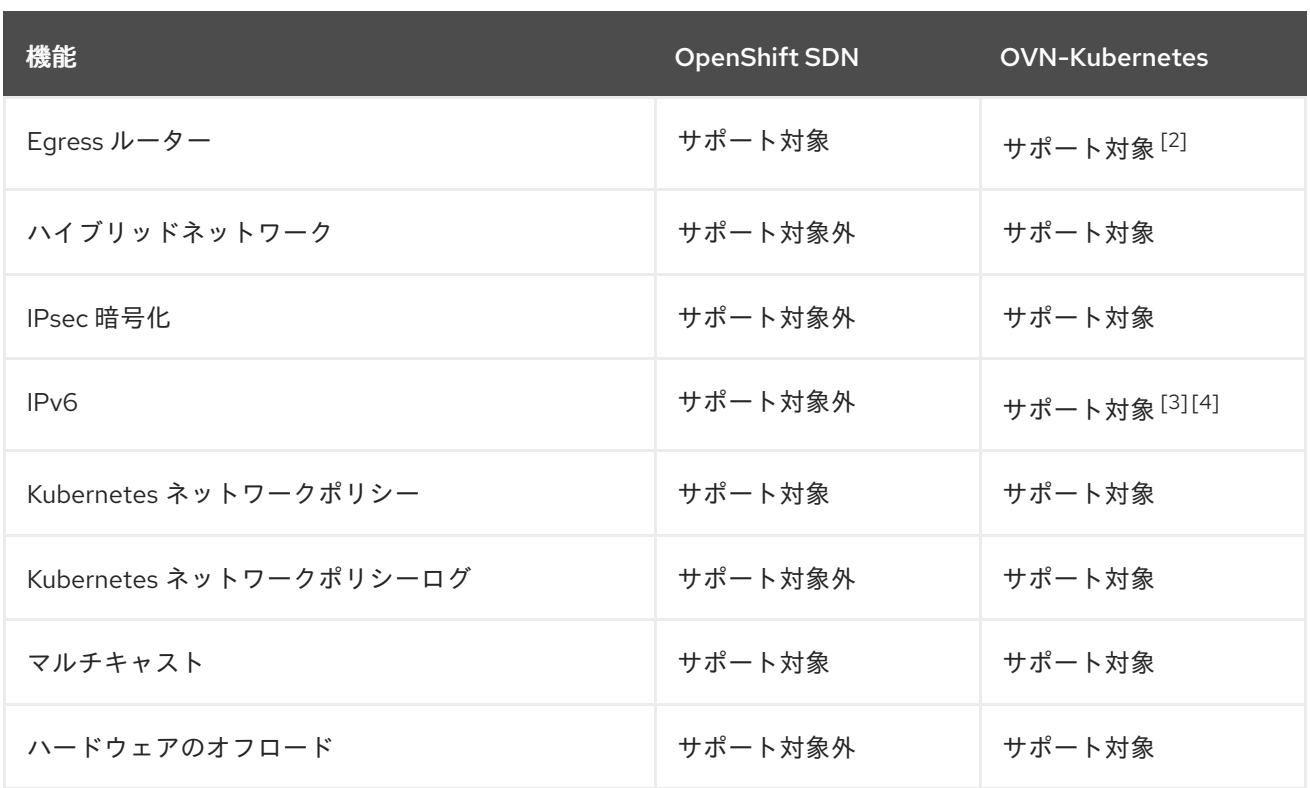

- 1. egress ファイアウォールは、OpenShift SDN では egress ネットワークポリシーとしても知ら れています。これはネットワークポリシーの egress とは異なります。
- 2. OVN-Kubernetes の egress ルーターはリダイレクトモードのみをサポートします。
- 3. IPv6 は、ベアメタル、vSphere、IBM Power®、IBM Z®、および Red Hat OpenStack クラス ターでのみサポートされます。
- 4. IPv6 シングルスタックは、IBM Power®、IBM Z®、および Red Hat OpenStack クラスターでは サポートされません。

# 27.2. プロジェクトの EGRESS IP の設定

クラスター管理者は、OpenShift SDN の Container Network Interface (CNI) ネットワークプラグイン が 1 つ以上の egress IP アドレスをプロジェクトに割り当てるように設定できます。

# 注記

OpenShift SDN CNI は、OpenShift Container Platform 4.14 以降非推奨になりまし た。OpenShift Container Platform 4.15 以降の新規インストールでは、ネットワークプ ラグインというオプションはなくなりました。今後のリリースでは、OpenShift SDN ネットワークプラグインは削除され、サポートされなくなる予定です。Red Hat は、こ の機能が削除されるまでバグ修正とサポートを提供しますが、この機能は拡張されなく なります。OpenShift SDN CNI の代わりに、OVN Kubernetes CNI を使用できます。

## 27.2.1. Egress IP アドレスアーキテクチャーの設計および実装

OpenShift Container Platform の egress IP アドレス機能を使用すると、1 つ以上の namespace の 1 つ 以上の Pod からのトラフィックに、クラスターネットワーク外のサービスに対する一貫したソース IP アドレスを持たせることができます。

たとえば、クラスター外のサーバーでホストされるデータベースを定期的にクエリーする Pod がある場

合があります。サーバーにアクセス要件を適用するために、パケットフィルタリングデバイスは、特定 の IP アドレスからのトラフィックのみを許可するよう設定されます。この特定の Pod のみからサー バーに確実にアクセスできるようにするには、サーバーに要求を行う Pod に特定の egress IP アドレス を設定できます。

namespace に割り当てられた egress IP アドレスは、特定の宛先にトラフィックを送信するために使用 されるスロールーターとは異なります。

一部のクラスター設定では、アプリケーション Pod と Ingress ルーター Pod が同じノードで実行され ます。このシナリオでアプリケーションプロジェクトの Egress IP アドレスを設定する場合、アプリ ケーションプロジェクトからルートに要求を送信するときに IP アドレスは使用されません。

egress IP アドレスは、ノードのプライマリーネットワークインターフェイスの追加 IP アドレスとして 実装され、ノードのプライマリー IP アドレスと同じサブネットにある必要があります。追加の IP アド レスは、クラスター内の他のノードには割り当てないでください。

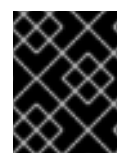

### 重要

egress IP アドレスは、**ifcfg-eth0**などのように Linux ネットワーク設定ファイルで設定 することはできません。

27.2.1.1. プラットフォームサポート

各種のプラットフォームでの egress IP アドレス機能のサポートについては、以下の表で説明されてい ます。

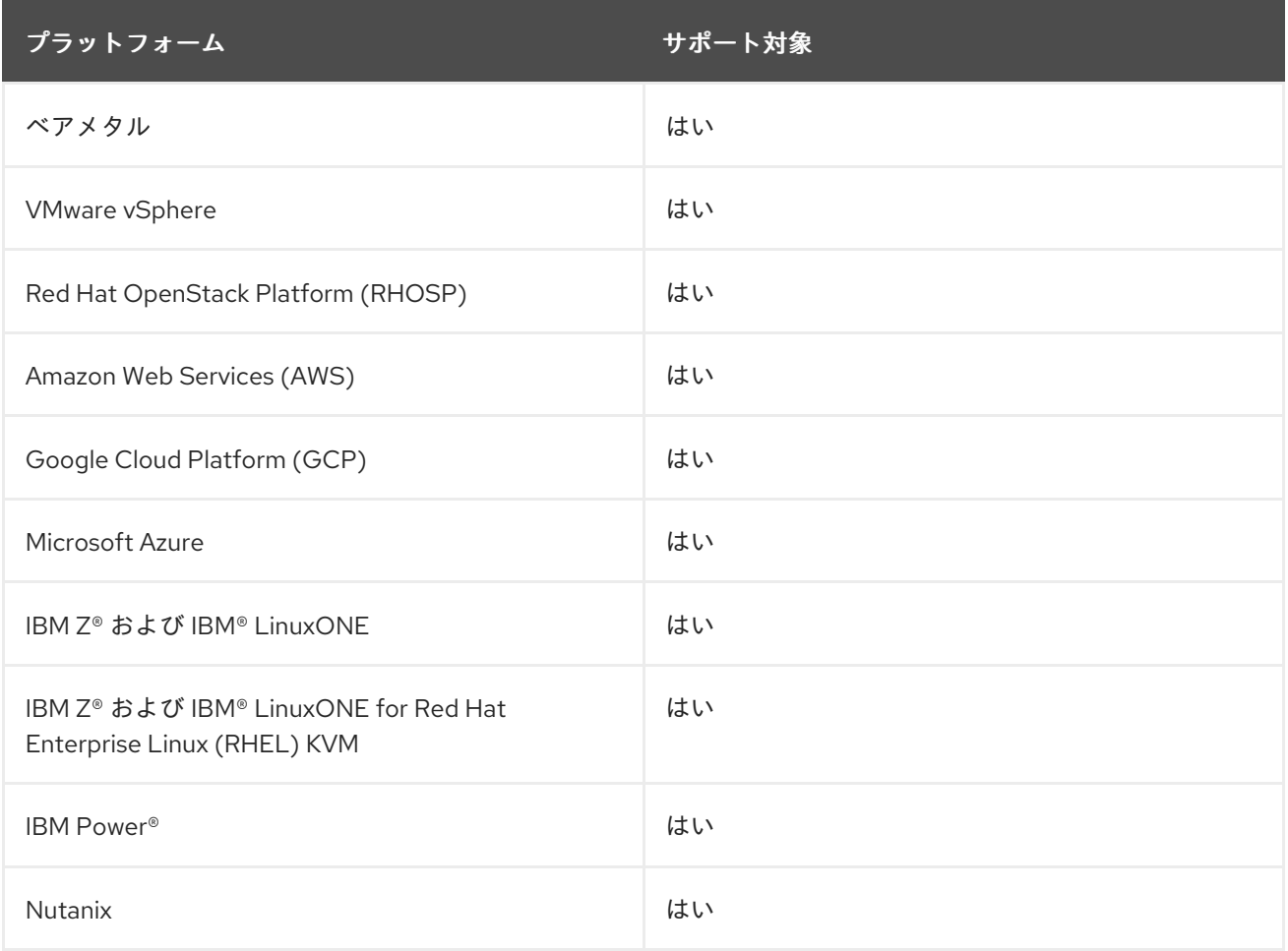

### 重要

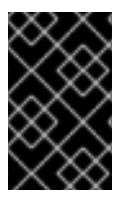

EgressIP 機能を持つコントロールプレーンノードへの egress IP アドレスの割り当て は、Amazon Web Services (AWS) でプロビジョニングされるクラスターではサポート されません。([BZ#2039656\)](https://bugzilla.redhat.com/show_bug.cgi?id=2039656)。

27.2.1.2. パブリッククラウドプラットフォームに関する考慮事項

パブリッククラウドインフラストラクチャーでプロビジョニングされたクラスターの場合は、ノードご とに割り当て可能な IP アドレスの絶対数に制約があります。ノードごとに割り当て可能な IP アドレス の最大数、つまりIP 容量は、次の式で表すことができます。

**IP capacity = public cloud default capacity - sum(current IP assignments)**

egress IP 機能はノードごとの IP アドレス容量を管理しますが、デプロイメントでこの制約を計画する ことが重要です。たとえば、8 ノードのベアメタルインフラストラクチャーにインストールされたクラ スターの場合は、150 の egress IP アドレスを設定できます。ただし、パブリッククラウドプロバイ ダーが IP アドレスの容量をノードあたり 10 IP アドレスに制限している場合、割り当て可能な IP アド レスの総数はわずか 80 です。この例のクラウドプロバイダーで同じ IP アドレス容量を実現するには、 7 つの追加ノードを割り当てる必要があります。

パブリッククラウド環境内の任意のノードの IP 容量とサブネットを確認するには、**oc get node <node\_name> -o yaml**コマンドを入力します。**cloud.network.openshift.io/egress-ipconfig** アノ テーションには、ノードの容量とサブネット情報が含まれています。

アノテーション値は、プライマリーネットワークインターフェイスに次の情報を提供するフィールドを 持つ単一のオブジェクトを持つ配列です。

- **interface**: AWS と Azure のインターフェイス ID と GCP のインターフェイス名を指定します。
- **ifaddr**: 一方または両方の IP アドレスファミリーのサブネットマスクを指定します。
- **capacity**: ノードの IP アドレス容量を指定します。AWS では、IP アドレス容量は IP アドレス ファミリーごとに提供されます。Azure と GCP では、IP アドレスの容量には IPv4 アドレスと IPv6 アドレスの両方が含まれます。

ノード間のトラフィックの送信 IP アドレスの自動アタッチおよびデタッチが可能です。これにより、 namespace 内の多くの Pod からのトラフィックが、クラスター外の場所への一貫した送信元 IP アドレ スを持つことができます。これは、OpenShift Container Platform 4.16 の Red Hat OpenShift Networking におけるデフォルトのネットワーキングプラグインである OpenShift SDN および OVN-Kubernetes もサポートします。

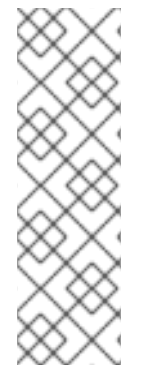

注記

RHOSP egress IP アドレス機能は、**egressip-<IP address>** と呼ばれる Neutron 予約 ポートを作成します。OpenShift Container Platform クラスターのインストールに使用 したものと同じ RHOSP ユーザーを使用して、Floating IP アドレスをこの予約ポートに 割り当て、egress トラフィック用の予測可能な SNAT アドレスを指定できます。 RHOSP ネットワーク上の egress IP アドレスが、ノードのフェイルオーバーなどのため にあるノードから別のノードに移動されると、Neutron 予約ポートが削除され、再作成 されます。これは、フローティング IP の関連付けが失われ、フローティング IP アドレス を新しい予約ポートに手動で再割り当てする必要があることを意味します。

注記

RHOSP クラスター管理者が Floating IP を予約ポートに割り当てると、OpenShift Container Platform は予約ポートを削除できません。RHOSP クラスター管理者が予約 ポートから Floating IP の割り当てを解除するまで、**CloudPrivateIPConfig** オブジェク トは削除および移動操作を実行できません。

次の例は、いくつかのパブリッククラウドプロバイダーのノードからのアノテーションを示していま す。アノテーションは、読みやすくするためにインデントされています。

AWS での **cloud.network.openshift.io/egress-ipconfig** アノテーションの例

```
cloud.network.openshift.io/egress-ipconfig: [
 {
  "interface":"eni-078d267045138e436",
  "ifaddr":{"ipv4":"10.0.128.0/18"},
  "capacity":{"ipv4":14,"ipv6":15}
 }
]
```
GCP での **cloud.network.openshift.io/egress-ipconfig** アノテーションの例

```
cloud.network.openshift.io/egress-ipconfig: [
 {
  "interface":"nic0",
  "ifaddr":{"ipv4":"10.0.128.0/18"},
  "capacity":{"ip":14}
 }
]
```
次のセクションでは、容量計算で使用するためにサポートされているパブリッククラウド環境の IP ア ドレス容量を説明します。

27.2.1.2.1. Amazon Web Services (AWS) の IP アドレス容量の制限

AWS では、IP アドレスの割り当てに関する制約は、設定されているインスタンスタイプによって異な ります。詳細は、IP [addresses](https://docs.aws.amazon.com/AWSEC2/latest/UserGuide/using-eni.html#AvailableIpPerENI) per network interface per instance typeを参照してください。

27.2.1.2.2. Google Cloud Platform (GCP) の IP アドレス容量の制限

GCP では、ネットワークモデルは、IP アドレスの割り当てではなく、IP アドレスのエイリアス作成を 介して追加のノード IP アドレスを実装します。ただし、IP アドレス容量は IP エイリアス容量に直接 マッピングされます。

IP エイリアスの割り当てには、次の容量制限があります。

- ノードごとに、IPv4 と IPv6 の両方の IP エイリアスの最大数は 100 です。
- VPC ごとに、IP エイリアスの最大数は指定されていませんが、OpenShift Container Platform のスケーラビリティーテストでは、最大数が約 15,000 であることが明らかになっています。

詳細は[、インスタンスごとの](https://cloud.google.com/vpc/docs/quota#per_instance)クォータと[エイリアス](https://cloud.google.com/vpc/docs/alias-ip) IP 範囲の概要を参照してください。

27.2.1.2.3. Microsoft Azure IP アドレスの容量制限
Azure では、IP アドレスの割り当てに次の容量制限があります。

- NIC ごとに、IPv4 と IPv6 の両方で割り当て可能な IP アドレスの最大数は 256 です。
- 仮想ネットワークごとに、割り当てられる IP アドレスの最大数は 65,536 を超えることはでき ません。

詳細は[、ネットワークの制限を](https://docs.microsoft.com/en-us/azure/azure-resource-manager/management/azure-subscription-service-limits?toc=/azure/virtual-network/toc.json#networking-limits)参照してください。

27.2.1.3. 追加のネットワークインターフェイスで egress IP を使用する場合の考慮事項

OpenShift Container Platform では、egress IP は管理者にネットワークトラフィックを制御する方法 を提供します。Egress IP は、Open vSwitch に関連付けられた Linux ブリッジインターフェイスである **br-ex** (プライマリー) ネットワークインターフェイスで使用することも、追加のネットワークインター フェイスで使用することもできます。

次のコマンドを実行して、ネットワークインターフェイスのタイプを検査できます。

#### **\$ ip -details link show**

プライマリーネットワークインターフェイスには、サブネットマスクも含まれるノード IP アドレスが 割り当てられます。このノードの IP アドレスの情報は、**k8s.ovn.org/node-primary-ifaddr** アノテー ションを検査して、クラスター内の各ノードの Kubernetes ノードオブジェクトから取得できます。 IPv4 クラスターでは、このアノテーションは **"k8s.ovn.org/node-primary-ifaddr: {"ipv4":"192.168.111.23/24"}"** の例に似ています。

egress IP がプライマリーネットワークインターフェイスのサブネット内にない場合は、プライマリー ネットワークインターフェイスタイプではない別の Linux ネットワークインターフェイスで egress IP を使用できます。これにより、OpenShift Container Platform 管理者は、ルーティング、アドレス指 定、セグメンテーション、セキュリティーポリシーなどのネットワーク側面をより高度に制御できるよ うになります。この機能は、トラフィックのセグメント化や特殊な要件への対応などの目的で、ワーク ロードトラフィックを特定のネットワークインターフェイス経由でルーティングするオプションもユー ザーに提供します。

egress IP がプライマリーネットワークインターフェイスのサブネット内にない場合、ノード上に egress トラフィック用の別のネットワークインターフェイスが存在すると、そのネットワークインター フェイスが選択される可能性があります。

**k8s.ovn.org/host-cidrs** Kubernetes ノードのアノテーションを検査することで、他のどのネットワー クインターフェイスが egress IP をサポートしているかを判断できます。このアノテーションには、プ ライマリーネットワークインターフェイスで見つかったアドレスとサブネットマスクが含まれていま す。また、追加のネットワークインターフェイスアドレスとサブネットマスク情報も含まれます。これ らのアドレスとサブネットマスクは、[最長接頭辞マッチルーティング](https://networklessons.com/cisco/ccna-200-301/longest-prefix-match-routing) メカニズムを使用して、どのネッ トワークインターフェイスが egress IP をサポートするかを決定するネットワークインターフェイスに 割り当てられます。

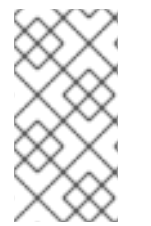

#### 注記

OVN-Kubernetes は、特定の namespace および Pod からのアウトバウンドネットワー クトラフィックを制御および送信するメカニズムを提供します。これにより、特定の ネットワークインターフェイス経由で、特定の egress IP アドレスを使用してクラスター からトラフィックが出ていきます。

プライマリーネットワークインターフェイスではないネットワークインターフェイスに egress IP を割 り当てる場合の要件

egress IP とトラフィックをプライマリーネットワークインターフェイスではない特定のインターフェ イス経由でルーティングすることを希望する場合は、次の条件を満たす必要があります。

- OpenShift Container Platform がベアメタルクラスターにインストールされている。この機能 は、クラウドまたはハイパーバイザー環境では無効になります。
- OpenShift Container Platform Pod はホストネットワークとして設定されていません。
- ネットワークインターフェイスが削除された場合、またはインターフェイス上で egress IP を ホストできるようにする IP アドレスとサブネットマスクが削除された場合、egress IP は再設 定されます。その結果、別のノードおよびインターフェイスに割り当てられる可能性がありま す。
- ネットワークインターフェイスに対して IP フォワーディングを有効にする必要があります。IP 転送を有効にするには、**oc edit network.operator**コマンドを使用し、次の例のようにオブ ジェクトを編集します。

*# ...* **spec: clusterNetwork: - cidr: 10.128.0.0/14 hostPrefix: 23 defaultNetwork: ovnKubernetesConfig: gatewayConfig: ipForwarding: Global** *# ...*

== 制限

OpenShift SDN ネットワークプラグインで egress IP アドレスを使用する場合、次の制限が適用されま す。

- 手動で割り当てられた egress IP アドレスと、自動的に割り当てられた egress IP アドレスは同 じノードで使用することができません。
- IP アドレス範囲から egress IP アドレスを手動で割り当てる場合、その範囲を自動の IP 割り当 てで利用可能にすることはできません。
- OpenShift SDN egress IP アドレス実装を使用して、複数の namespace で egress IP アドレス を共有することはできません。

複数の namespace 間で IP アドレスを共有する必要がある場合は、OVN-Kubernetes ネットワークプ ラグインの egress IP アドレスの実装により、複数の namespace で IP アドレスを共有できます。

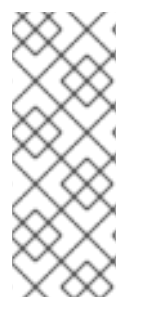

### 注記

OpenShift SDN をマルチテナントモードで使用する場合、それらに関連付けられたプロ ジェクトによって別の namespace に参加している namespace と共に egress IP アドレ スを使用することはできません。たとえば、**project1** および**project2** に**oc adm podnetwork join-projects --to=project1 project2** コマンドを実行して参加している場合、 どちらもプロジェクトも egress IP アドレスを使用できません。詳細は、[BZ#1645577](https://bugzilla.redhat.com/show_bug.cgi?id=1645577) を参照してください。

27.2.1.4. IP アドレス割り当てアプローチ

egress IP アドレスは、**NetNamespace** オブジェクトの **egressIPs** パラメーターを設定して namespace に割り当てることができます。egress IP アドレスがプロジェクトに関連付けられた後に、 OpenShift SDN は 2 つの方法で Egress IP アドレスをホストに割り当てることを可能にします。

- 自動的に割り当てる 方法では、egress IP アドレス範囲はノードに割り当てられます。
- 手動で割り当てる方法では、1つ以上の egress IP アドレスのリストがノードに割り当てられま す。

egress IP アドレスを要求する namespace は、それらの egress IP アドレスをホストできるノードに一 致し、egress IP アドレスはそれらのノードに割り当てられます。**egressIPs** パラメーターが **NetNamespace** オブジェクトに設定されるものの、ノードがその egress IP アドレスをホストしない場 合、namespace からの egress トラフィックはドロップされます。

ノードの高可用性は自動的に実行されます。egress IP アドレスをホストするノードが到達不可能であ り、egress IP アドレスをホストできるノードがある場合、egress IP アドレスは新規ノードに移行しま す。到達不可能なノードが再びオンラインに戻ると、ノード間で egress IP アドレスのバランスを図る ために egress IP アドレスは自動的に移行します。

27.2.1.4.1. 自動的に割り当てられた egress IP アドレスを使用する場合の考慮事項

egress IP アドレスの自動割り当て方法を使用する場合、以下の考慮事項が適用されます。

各ノードの **HostSubnet** リソースの**egressCIDRs**パラメーターを設定して、ノードでホストで きる egress IP アドレスの範囲を指定します。OpenShift Container Platform は、指定する IP アドレス範囲に基づいて **HostSubnet** リソースの**egressIPs** パラメーターを設定します。

namespace の egress IP アドレスをホストするノードに到達できない場合、OpenShift Container Platform は互換性のある egress IP アドレス範囲を持つ別のノードに egress IP アドレスを再割り当て します。自動割り当て方法は、追加の IP アドレスをノードに関連付ける柔軟性のある環境にインス トールされたクラスターに最も適しています。

27.2.1.4.2. 手動で割り当てられた egress IP アドレスを使用する場合の考慮事項

このアプローチにより、egress IP アドレスをホストできるノードを制御できます。

### 注記

クラスターがパブリッククラウドインフラストラクチャーにインストールされている場 合は、egress IP アドレスを割り当てる各ノードに、IP アドレスをホストするための十分 な予備容量があることを確認する必要があります。詳細については、前のセクションの プラットフォームに関する考慮事項を参照してください。

egress IP アドレスに手動割り当て方法を使用する場合、以下の考慮事項が適用されます。

- 各ノードの **HostSubnet** リソースの**egressIPs** パラメーターを設定して、ノードでホストでき る IP アドレスを指定します。
- namespace ごとに複数の egress IP アドレスがサポートされます。

namespace に複数の egress IP アドレスがあり、それらのアドレスが複数のノードでホストされる場 合、以下の追加の考慮事項が適用されます。

● Pod が egress IP アドレスをホストするノード上にある場合、その Pod はノード上の egress IP アドレスを常に使用します。

● Pod が egress IP アドレスをホストするノードにない場合、その Pod はランダムで egress IP アドレスを使用します。

27.2.2. namespace の自動的に割り当てられた egress IP アドレスの有効化

OpenShift Container Platform では、1 つ以上のノードで特定の namespace の egress IP アドレスの 自動的な割り当てを有効にできます。

前提条件

- **cluster-admin** ロールを持つユーザーとしてクラスターにアクセスできる。
- OpenShift CLI (**oc**) がインストールされている。

### 手順

1. 以下の JSON を使用して、**NetNamespace** オブジェクトを egress IP アドレスで更新します。

```
$ oc patch netnamespace <project_name> --type=merge -p \
'{
  "egressIPs": [
   "<ip_address>"
 ]
}'
```
ここでは、以下のようになります。

**<project\_name>**

プロジェクトの名前を指定します。

**<ip\_address>**

egressIPs 配列の1つ以上の egress IP アドレスを指定します。

たとえば、**project1** を IP アドレスの 192.168.1.100 に、**project2** を IP アドレスの 192.168.1.101 に割り当てるには、以下を実行します。

**\$ oc patch netnamespace project1 --type=merge -p \ '{"egressIPs": ["192.168.1.100"]}' \$ oc patch netnamespace project2 --type=merge -p \ '{"egressIPs": ["192.168.1.101"]}'**

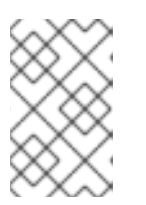

注記

OpenShift SDN は **NetNamespace** オブジェクトを管理するため、既存の **NetNamespace** オブジェクトを変更することによってのみ変更を加えることが できます。新規 **NetNamespace** オブジェクトは作成しません。

2. 以下の JSON を使用して、各ホストの **egressCIDRs**パラメーターを設定して egress IP アドレ スをホストできるノードを示します。

**\$ oc patch hostsubnet <node\_name> --type=merge -p \ '{ "egressCIDRs": [**

```
"<ip_address_range>", "<ip_address_range>"
 ]
}'
```
ここでは、以下のようになります。

**<node\_name>**

ノード名を指定します。

**<ip\_address\_range>**

CIDR 形式の IP アドレス範囲を指定します。**egressCIDRs**配列に複数のアドレス範囲を指 定できます。

たとえば、**node1** および**node2** を、192.168.1.0 から 192.168.1.255 の範囲で egress IP アドレス をホストするように設定するには、以下を実行します。

**\$ oc patch hostsubnet node1 --type=merge -p \ '{"egressCIDRs": ["192.168.1.0/24"]}' \$ oc patch hostsubnet node2 --type=merge -p \ '{"egressCIDRs": ["192.168.1.0/24"]}'**

OpenShift Container Platform はバランスを取りながら特定の egress IP アドレスを利用可能 なノードに自動的に割り当てます。この場合、egress IP アドレス 192.168.1.100 を **node1** に、 egress IP アドレス 192.168.1.101 を **node2**に割り当て、その逆も行います。

27.2.3. namespace の手動で割り当てられた egress IP アドレスの設定

OpenShift Container Platform で、1 つ以上の egress IP アドレスを namespace に関連付けることが できます。

#### 前提条件

- cluster-admin ロールを持つユーザーとしてクラスターにアクセスできる。
- OpenShift CLI (**oc**) がインストールされている。

#### 手順

1. 以下の JSON オブジェクトを必要な IP アドレスで指定して、**NetNamespace** オブジェクトを 更新します。

```
$ oc patch netnamespace <project_name> --type=merge -p \
 '{
  "egressIPs": [
  "<ip_address>"
 ]
}'
```
ここでは、以下のようになります。

```
<project_name>
```

```
プロジェクトの名前を指定します。
```
**<ip\_address>**

**egressIPs** 配列の 1 つ以上の egress IP アドレスを指定します。

たとえば、**project1** プロジェクトを IP アドレス**192.168.1.100** および**192.168.1.101** に割り当 てるには、以下を実行します。

**\$ oc patch netnamespace project1 --type=merge \ -p '{"egressIPs": ["192.168.1.100","192.168.1.101"]}'**

高可用性を提供するには、**egressIPs** の値を異なるノードの 2 つ以上の IP アドレスに設定しま す。複数の egress IP アドレスが設定されている場合、Pod はすべての egress IP アドレスをほ ぼ均等に使用します。

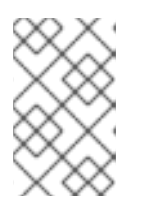

### 注記

OpenShift SDN は **NetNamespace** オブジェクトを管理するため、既存の **NetNamespace** オブジェクトを変更することによってのみ変更を加えることが できます。新規 **NetNamespace** オブジェクトは作成しません。

2. egress IP アドレスをノードホストに手動で割り当てます。

クラスターがパブリッククラウドインフラストラクチャーにインストールされている場合は、 ノードに使用可能な IP アドレス容量があることを確認する必要があります。

**egressIPs** パラメーターを、ノードホストの **HostSubnet** オブジェクトに設定します。以下の JSON を使用して、そのノードホストに割り当てる必要のある任意の数の IP アドレスを含める ことができます。

```
$ oc patch hostsubnet <node_name> --type=merge -p \
 '{
  "egressIPs": [
   "<ip_address>",
   "<ip_address>"
   ]
 }'
```
ここでは、以下のようになります。

**<node\_name>**

ノード名を指定します。

**<ip\_address>**

IP アドレスを指定します。**egressIPs** 配列に複数の IP アドレスを指定できます。

たとえば、**node1** に Egress IP**192.168.1.100**、**192.168.1.101**、および **192.168.1.102** が設定さ れるように指定するには、以下を実行します。

**\$ oc patch hostsubnet node1 --type=merge -p \ '{"egressIPs": ["192.168.1.100", "192.168.1.101", "192.168.1.102"]}'**

直前の例では、**project1** のすべての egress トラフィックは、指定された egress IP をホストす るノードにルーティングされてから、その IP アドレスに Network Address Translation (NAT) を使用して接続されます。

27.2.4. 関連情報

● 手動の egress IP アドレス割り当てを設定している場合は、IP 容量計画の情報について、プ [ラットフォームの考慮事項を参照してください。](#page-683-0)

# 27.3. プロジェクトの EGRESS ファイアウォールの設定

クラスター管理者は、OpenShift Container Platform クラスター外に出るプロジェクトのプロジェク について、egress トラフィックを制限する egress ファイアウォールを作成できます。

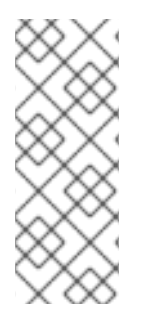

### 注記

OpenShift SDN CNI は、OpenShift Container Platform 4.14 以降非推奨になりまし た。OpenShift Container Platform 4.15 以降の新規インストールでは、ネットワークプ ラグインというオプションはなくなりました。今後のリリースでは、OpenShift SDN ネットワークプラグインは削除され、サポートされなくなる予定です。Red Hat は、こ の機能が削除されるまでバグ修正とサポートを提供しますが、この機能は拡張されなく なります。OpenShift SDN CNI の代わりに、OVN Kubernetes CNI を使用できます。

27.3.1. egress ファイアウォールのプロジェクトでの機能

クラスター管理者は、Egress ファイアウォール を使用して、一部またはすべての Pod がクラスター内 からアクセスできる外部ホストを制限できます。egress ファイアウォールポリシーは以下のシナリオを サポートします。

- Pod の接続を内部ホストに制限し、パブリックインターネットへの接続を開始できないように する。
- Pod の接続をパブリックインターネットに制限し、OpenShift Container Platform クラスター 外にある内部ホストへの接続を開始できないようにする。
- Pod は OpenShift Container Platform クラスター外の指定された内部サブネットまたはホスト にアクセスできません。
- Pod は特定の外部ホストにのみ接続することができます。

たとえば、指定された IP 範囲へのあるプロジェクトへのアクセスを許可する一方で、別のプロジェク トへの同じアクセスを拒否することができます。または、アプリケーション開発者の (Python) pip mirror からの更新を制限したり、更新を承認されたソースからの更新のみに強制的に制限したりするこ とができます。

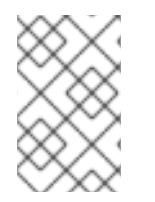

### 注記

Egress ファイアウォールは、ホストネットワークの namespace には適用されません。 ホストネットワークが有効になっている Pod は、Egress ファイアウォールルールの影響 を受けません。

EgressNetworkPolicy カスタムリソース (CR) オブジェクトを作成して egress ファイアウォールポリ シーを設定します。egress ファイアウォールは、以下のいずれかの基準を満たすネットワークトラ フィックと一致します。

- CIDR 形式の IP アドレス範囲。
- IP アドレスに解決する DNS 名

# 重要

egress ファイアウォールに **0.0.0.0/0** の拒否ルールが含まれる場合、OpenShift Container Platform API サーバーへのアクセスはブロックされます。API サーバーに接 続するには、IP アドレスごとに許可ルールを追加するか、egress ポリシールールで **nodeSelector** タイプの許可ルールを使用する必要があります。

次の例は、API サーバーへのアクセスを確保するために必要な Egress ファイアウォール ルールの順序を示しています。

<span id="page-691-0"></span>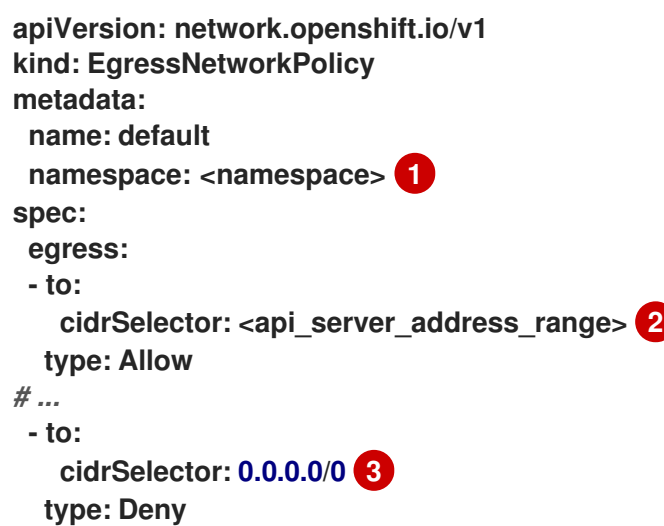

<span id="page-691-1"></span>[1](#page-691-0) [2](#page-691-1) [3](#page-691-2)

<span id="page-691-2"></span>Egress ファイアウォールの namespace。 OpenShift Container Platform API サーバーを含む IP アドレス範囲。 グローバル拒否ルールにより、OpenShift Container Platform API サーバーへのア クセスが阻止されます。

API サーバーの IP アドレスを見つけるには、**oc get ep kubernetes -n default** を実行し ます。

詳細は、[BZ#1988324](https://bugzilla.redhat.com/show_bug.cgi?id=1988324) を参照してください。

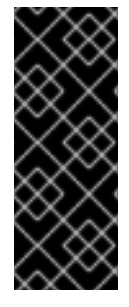

# 重要

egress ファイアウォールを設定するには、ネットワークポリシーまたはマルチテナント モードのいずれかを使用するように OpenShift SDN を設定する必要があります。

ネットワークポリシーモードを使用している場合、egress ファイアウォールは namespace ごとに1つのポリシーとのみ互換性を持ち、グローバルプロジェクトなどの ネットワークを共有するプロジェクトでは機能しません。

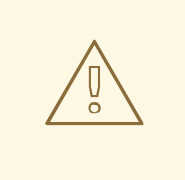

### 警告

egress ファイアウォールルールは、ルーターを通過するトラフィックには適用され ません。ルート CR オブジェクトを作成するパーミッションを持つユーザーは、禁 止されている宛先を参照するルートを作成することにより、egress ファイアウォー ルポリシールールをバイパスできます。

#### 27.3.1.1. egress ファイアウォールの制限

egress ファイアウォールには以下の制限があります。

いずれのプロジェクトも複数の EgressNetworkPolicy オブジェクトを持つことができません。

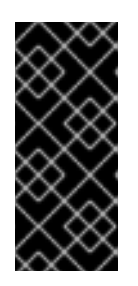

#### 重要

複数の EgressNetworkPolicy オブジェクトの作成は可能ですが、作成するべき ではありません。複数の EgressNetworkPolicy オブジェクトを作成する と、**dropping all rules** というメッセージが返されます。実際には、すべての外 部トラフィックがドロップされるため、組織にセキュリティーリスクが生じる可 能性があります。

- 最大 1,000 のルールを持つ最大1つの EgressNetworkPolicy オブジェクトはプロジェクトごと に定義できます。
- **default** プロジェクトは egress ファイアウォールを使用できません。
- マルチテナントモードで OpenShift SDN ネットワークプラグインを使用する場合、以下の制限 が適用されます。
	- グローバルプロジェクトは egress ファイアウォールを使用できません。**oc adm podnetwork make-projects-global** コマンドを使用して、プロジェクトをグローバルにするこ とができます。
	- **oc adm pod-network join-projects**コマンドを使用してマージされるプロジェクトでは、 結合されたプロジェクトのいずれでも egress ファイアウォールを使用することはできませ ん。

これらの制限のいずれかに違反すると、プロジェクトの Egress ファイアウォールが壊れます。その結 果、すべての外部ネットワークトラフィックがドロップされ、組織にセキュリティーリスクが生じる可 能性があります。

egress ファイアウォールリソースは、**kube-node-lease**、**kube-public**、**kubesystem**、**openshift**、**openshift-** プロジェクトで作成できます。

27.3.1.2. egress ポリシールールのマッチング順序

egress ファイアウォールポリシールールは、最初から最後へと定義された順序で評価されます。Pod からの egress 接続に一致する最初のルールが適用されます。この接続では、後続のルールは無視され ます。

27.3.1.3. DNS (Domain Name Server) 解決の仕組み

egress ファイアウォールポリシールールのいずれかで DNS 名を使用する場合、ドメイン名の適切な解 決には、以下の制限が適用されます。

- ドメイン名の更新は、Time-to-Live (TTL) 期間に基づいてポーリングされます。デフォルトの 期間は 30 秒です。egress ファイアウォールコントローラーがローカルネームサーバーでドメ イン名をクエリーする場合に、応答に 30 秒未満の TTL が含まれる場合は、コントローラーは その期間を返される値に設定します。応答の TTL が 30 分を超える場合、コントローラーは期 間を 30 分に設定します。TTL が 30 秒から 30 分の間に設定される場合、コントローラーは値 を無視し、期間を 30 秒に設定します。
- Pod は、必要に応じて同じローカルネームサーバーからドメインを解決する必要があります。

そうしない場合、egress ファイアウォールコントローラーと Pod によって認識されるドメイン の IP アドレスが異なる可能性があります。ホスト名の IP アドレスが異なる場合、egress ファ イアウォールは一貫して実行されないことがあります。

● egress ファイアウォールコントローラーおよび Pod は同じローカルネームサーバーを非同期に ポーリングするため、Pod は egress コントローラーが実行する前に更新された IP アドレスを 取得する可能性があります。これにより、競合状態が生じます。この現時点の制限により、 EgressNetworkPolicy オブジェクトのドメイン名の使用は、IP アドレスの変更が頻繁に生じな いドメインの場合にのみ推奨されます。

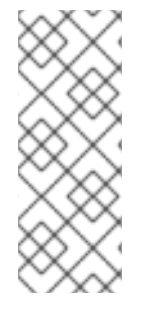

注記

egress ファイアウォールポリシーで DNS 名を使用しても、CoreDNS を介したローカル DNS 解決には影響しません。

ただし、egress ファイアウォールポリシーでドメイン名を使用し、外部 DNS サーバー で関連する Pod の DNS 解決を処理する場合は、DNS サーバーの IP アドレスへのアクセ スを許可する egress ファイアウォールルールを含める必要があります。

27.3.2. EgressNetworkPolicy カスタムリソース (CR) オブジェクト

egress ファイアウォールのルールを 1つ以上定義できます。ルールは、ルールが適用されるトラフィッ クを指定して **Allow**ルールまたは **Deny** ルールのいずれかになります。

以下の YAML は EgressNetworkPolicy CR オブジェクトについて説明しています。

EgressNetworkPolicy オブジェクト

<span id="page-693-0"></span>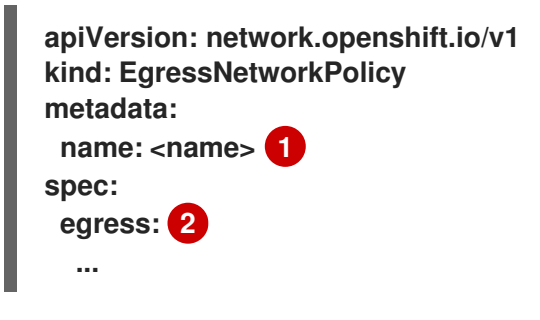

<span id="page-693-1"></span>[1](#page-693-0) egress ファイアウォールポリシーの名前。

 $\mathcal{P}$ 以下のセクションで説明されているように、egress ネットワークポリシールールのコレクショ ン。

27.3.2.1. EgressNetworkPolicy ルール

以下の YAML は egress ファイアウォールルールオブジェクトについて説明しています。ユーザーは、 CIDR 形式の IP アドレス範囲またはドメイン名を選択するか、**nodeSelector** を使用して、送信トラ フィックを許可または拒否できます。**egress**スタンザは、単一または複数のオブジェクトの配列を予 想します。

Egress ポリシールールのスタンザ

<span id="page-693-2"></span>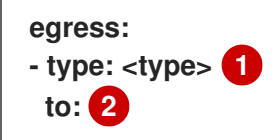

<span id="page-694-2"></span><span id="page-694-1"></span><span id="page-694-0"></span>**cidrSelector: <cidr> 3 dnsName:** <dns name> **4** 

[1](#page-693-2) ルールのタイプ。値には **Allow** または**Deny** のいずれかを指定する必要があります。

 $\mathcal{L}$ egress トラフィックのマッチングルールを記述するスタンザ。ルールの **cidrSelector** フィールド または **dnsName**フィールドのいずれかの値。同じルールで両方のフィールドを使用することはで きません。

[3](#page-694-1) CIDR 形式の IP アドレス範囲。

```
4
   ドメイン名。
```
27.3.2.2. EgressNetworkPolicy CR オブジェクトの例

以下の例では、複数の egress ファイアウォールポリシールールを定義します。

<span id="page-694-3"></span>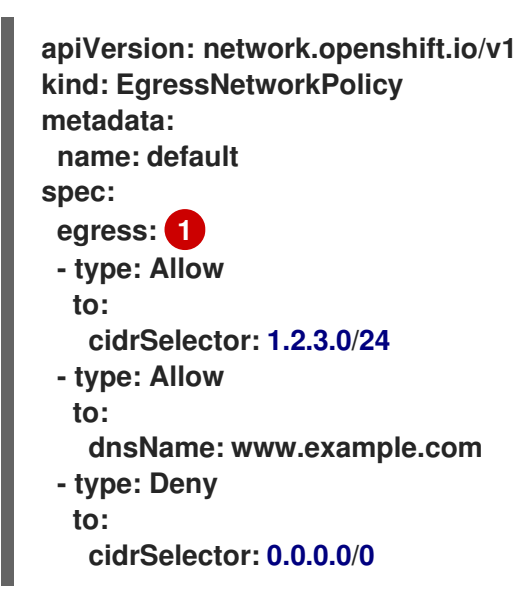

[1](#page-694-3) egress ファイアウォールポリシールールオブジェクトのコレクション。

27.3.3. egress ファイアウォールポリシーオブジェクトの作成

クラスター管理者は、プロジェクトの egress ファイアウォールポリシーオブジェクトを作成できま す。

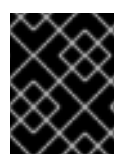

### 重要

プロジェクトに EgressNetworkPolicy オブジェクトがすでに定義されている場合、既存 のポリシーを編集して egress ファイアウォールルールを変更する必要があります。

### 前提条件

- OpenShift SDN ネットワークプラグインを使用するクラスター。
- OpenShift CLI (**oc**) がインストールされている。
- クラスター管理者としてクラスターにログインする必要があります。

### 手順

- 1. ポリシールールを作成します。
	- a. <policy\_name>.yaml ファイルを作成します。この場合、<policy\_name> は egress ポリ シールールを記述します。
	- b. 作成したファイルで、egress ポリシーオブジェクトを定義します。
- 2. 以下のコマンドを入力してポリシーオブジェクトを作成します。**<policy\_name>**をポリシーの 名前に、**<project>**をルールが適用されるプロジェクトに置き換えます。

**\$ oc create -f <policy\_name>.yaml -n <project>**

以下の例では、新規の EgressNetworkPolicy オブジェクトが **project1** という名前のプロジェ クトに作成されます。

**\$ oc create -f default.yaml -n project1**

出力例

**egressnetworkpolicy.network.openshift.io/v1 created**

3. オプション: 後に変更できるように **<policy\_name>.yaml**ファイルを保存します。

27.4. プロジェクトの EGRESS ファイアウォールの編集

クラスター管理者は、既存の egress ファイアウォールのネットワークトラフィックルールを変更でき ます。

27.4.1. EgressNetworkPolicy オブジェクトの表示

クラスターで EgressNetworkPolicy オブジェクトを表示できます。

前提条件

- OpenShiftSDN ネットワークプラグインを使用するクラスター。
- oc として知られる OpenShift コマンドラインインターフェイス (CLI) のインストール。
- クラスターにログインすること。

手順

1. オプション: クラスターで定義された EgressNetworkPolicy オブジェクトの名前を表示するに は、以下のコマンドを入力します。

**\$ oc get egressnetworkpolicy --all-namespaces**

2. ポリシーを検査するには、以下のコマンドを入力します。**<policy\_name>**を検査するポリシー の名前に置き換えます。

**\$ oc describe egressnetworkpolicy <policy\_name>**

出力例

**Name: default Namespace: project1 Created: 20 minutes ago** Labels: **<none> Annotations: <none> Rule: Allow to 1.2.3.0/24 Rule: Allow to www.example.com Rule: Deny to 0.0.0.0/0**

# 27.5. プロジェクトの EGRESS ファイアウォールの編集

クラスター管理者は、既存の egress ファイアウォールのネットワークトラフィックルールを変更でき ます。

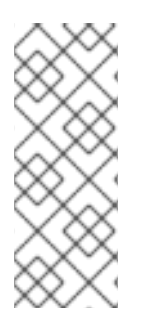

### 注記

OpenShift SDN CNI は、OpenShift Container Platform 4.14 以降非推奨になりまし た。OpenShift Container Platform 4.15 以降の新規インストールでは、ネットワークプ ラグインというオプションはなくなりました。今後のリリースでは、OpenShift SDN ネットワークプラグインは削除され、サポートされなくなる予定です。Red Hat は、こ の機能が削除されるまでバグ修正とサポートを提供しますが、この機能は拡張されなく なります。OpenShift SDN CNI の代わりに、OVN Kubernetes CNI を使用できます。

27.5.1. EgressNetworkPolicy オブジェクトの編集

クラスター管理者は、プロジェクトの egress ファイアウォールを更新できます。

#### 前提条件

- OpenShiftSDN ネットワークプラグインを使用するクラスター。
- OpenShift CLI (**oc**) がインストールされている。
- クラスター管理者としてクラスターにログインする必要があります。

#### 手順

1. プロジェクトの EgressNetworkPolicy オブジェクトの名前を検索します。**<project>** をプロ ジェクトの名前に置き換えます。

**\$ oc get -n <project> egressnetworkpolicy**

2. オプション: egress ネットワークファイアウォールの作成時に EgressNetworkPolicy オブジェ クトのコピーを保存しなかった場合には、以下のコマンドを入力してコピーを作成します。

**\$ oc get -n <project> egressnetworkpolicy <name> -o yaml > <filename>.yaml**

**<project>**をプロジェクトの名前に置き換えます。**<name>** をオブジェクトの名前に置き換えま す。**<filename>**をファイルの名前に置き換え、YAML を保存します。

3. ポリシールールには、メディアを利用することがある。<br>3. ポリシュアンドを実行して EgressNetworkPolicy オブジェクトのコマンドを実行して Egyptian Services NetworkPolicy オブジェクト

3. ポリシールールに変更を加えたら、以下のコマンドを実行して EgressNetworkPolicy オブジェ クトを置き換えます。**<filename>**を、更新された EgressNetworkPolicy オブジェクトを含む ファイルの名前に置き換えます。

**\$ oc replace -f <filename>.yaml**

# 27.6. プロジェクトからの EGRESS ファイアウォールの削除

クラスター管理者は、プロジェクトから egress ファイアウォールを削除して、OpenShift Container Platform クラスター外に出るプロジェクトからネットワークトラフィックについてのすべての制限を 削除できます。

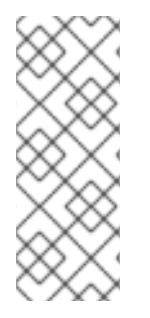

# 注記

OpenShift SDN CNI は、OpenShift Container Platform 4.14 以降非推奨になりまし た。OpenShift Container Platform 4.15 以降の新規インストールでは、ネットワークプ ラグインというオプションはなくなりました。今後のリリースでは、OpenShift SDN ネットワークプラグインは削除され、サポートされなくなる予定です。Red Hat は、こ の機能が削除されるまでバグ修正とサポートを提供しますが、この機能は拡張されなく なります。OpenShift SDN CNI の代わりに、OVN Kubernetes CNI を使用できます。

27.6.1. EgressNetworkPolicy オブジェクトの削除

クラスター管理者は、プロジェクトから Egress ファイアウォールを削除できます。

### 前提条件

- OpenShiftSDN ネットワークプラグインを使用するクラスター。
- OpenShift CLI (**oc**) がインストールされている。
- クラスター管理者としてクラスターにログインする必要があります。

### 手順

1. プロジェクトの EgressNetworkPolicy オブジェクトの名前を検索します。**<project>** をプロ ジェクトの名前に置き換えます。

2. 以下のコマンドを入力し、EgressNetworkPolicy オブジェクトを削除します。**<project>** をプ ロジェクトの名前に、**<name>** をオブジェクトの名前に置き換えます。

**\$ oc delete -n <project> egressnetworkpolicy <name>**

# 27.7. EGRESS ルーター POD の使用についての考慮事項

27.7.1. egress ルーター Pod について

OpenShift Container Platform egress ルーター Pod は、他の用途で使用されていないプライベート ソース IP アドレスから指定されたリモートサーバーにトラフィックをリダイレクトします。Egress ルーター Pod により、特定の IP アドレスからのアクセスのみを許可するように設定されたサーバーに

**<sup>\$</sup> oc get -n <project> egressnetworkpolicy**

ネットワークトラフィックを送信できます。

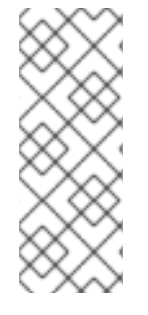

### 注記

egress ルーター Pod はすべての発信接続のために使用されることが意図されていませ ん。多数の egress ルーター Pod を作成することで、ネットワークハードウェアの制限 を引き上げられる可能性があります。たとえば、すべてのプロジェクトまたはアプリ ケーションに egress ルーター Pod を作成すると、ソフトウェアの MAC アドレスのフィ ルターに戻る前にネットワークインターフェイスが処理できるローカル MAC アドレス数 の上限を超えてしまう可能性があります。

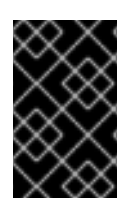

### 重要

egress ルーターイメージには Amazon AWS, Azure Cloud またはレイヤー 2 操作をサ ポートしないその他のクラウドプラットフォームとの互換性がありません。 それらに macvlan トラフィックとの互換性がないためです。

27.7.1.1. Egress ルーターモード

リダイレクトモード では、egress ルーター Pod は、トラフィックを独自の IP アドレスから 1つ以上の 宛先 IP アドレスにリダイレクトするために **iptables** ルールをセットアップします。予約された送信元 IP アドレスを使用する必要があるクライアント Pod は、宛先 IP に直接接続するのではなく、スロー ルーターのサービスにアクセスするように設定する必要があります。**curl** コマンドを使用して、アプリ ケーション Pod から宛先サービスとポートにアクセスできます。以下に例を示します。

**\$ curl <router\_service\_IP> <port>**

HTTP プロキシーモードでは、egress ルーター Pod はポート**8080** で HTTP プロキシーとして実行され ます。このモードは、HTTP または HTTPS ベースのサービスと通信するクライアントの場合にのみ機 能しますが、通常それらを機能させるのにクライアント Pod への多くの変更は不要です。環境変数を設 定することで、数多くのプログラムは HTTP プロキシーを使用するように指示されます。

DNS プロキシーモードでは、egress ルーター Pod は、トラフィックを独自の IP アドレスから 1つ以上 の宛先 IP アドレスに送信する TCP ベースのサービスの DNS プロキシーとして実行されます。予約さ れたソース IP アドレスを使用するには、クライアント Pod は、宛先 IP アドレスに直接接続するのでな く、egress ルーター Pod に接続するように変更される必要があります。この修正により、外部の宛先 でトラフィックが既知のソースから送信されているかのように処理されます。

リダイレクトモードは、HTTP および HTTPS 以外のすべてのサービスで機能します。HTTP および HTTPS サービスの場合は、HTTP プロキシーモードを使用します。IP アドレスまたはドメイン名を持 つ TCP ベースのサービスの場合は、DNS プロキシーモードを使用します。

27.7.1.2. egress ルーター Pod の実装

egress ルーター Pod の設定は、初期化コンテナーで実行されます。このコンテナーは特権付きコンテ キストで実行され、macvlan インターフェイスを設定して **iptables** ルールを設定できます。初期化コン テナーが **iptables** ルールの設定を終了すると、終了します。次に、egress ルーター Pod はコンテナー を実行して egress ルーターのトラフィックを処理します。使用されるイメージは、egress ルーター モードによって異なります。

環境変数は、egress-router イメージが使用するアドレスを判別します。イメージは macvlan インター フェイスを、**EGRESS\_SOURCE** をその IP アドレスとして使用し、**EGRESS\_GATEWAY** をゲート ウェイの IP アドレスとして使用するように設定します。

ネットワークアドレス変換 (NAT) ルールは、TCP ポートまたは UDP ポート上の Pod のクラスター IP アドレスへの接続が **EGRESS\_DESTINATION**変数で指定される IP アドレスの同じポートにリダイレク トされるように設定されます。

クラスター内の一部のノードのみが指定されたソース IP アドレスを要求でき、指定されたゲートウェ イを使用できる場合、受け入れ可能なノードを示す **nodeName** または**nodeSelector** を指定することが できます。

27.7.1.3. デプロイメントに関する考慮事項

egress ルーター Pod は追加の IP アドレスおよび MAC アドレスをノードのプライマリーネットワーク インターフェイスに追加します。その結果、ハイパーバイザーまたはクラウドプロバイダーを、追加の アドレスを許可するように設定する必要がある場合があります。

Red Hat OpenStack Platform (RHOSP)

OpenShift Container Platform を RHOSP にデプロイする場合、OpenStack 環境の egress ルー ター Pod の IP および MAC アドレスからのトラフィックを許可する必要があります。トラフィック を許可しないと、[通信は失敗](https://access.redhat.com/solutions/2803331) します。

**\$ openstack port set --allowed-address \ ip\_address=<ip\_address>,mac\_address=<mac\_address> <neutron\_port\_uuid>**

VMware vSphere

VMware vSphere を使用している場合は、vSphere [標準スイッチのセキュリティー保護についての](https://docs.vmware.com/en/VMware-vSphere/6.0/com.vmware.vsphere.security.doc/GUID-3507432E-AFEA-4B6B-B404-17A020575358.html) VMware ドキュメント を参照してください。vSphere Web クライアントからホストの仮想スイッチ を選択して、VMware vSphere デフォルト設定を表示し、変更します。

とくに、以下が有効にされていることを確認します。

- MAC [アドレスの変更](https://docs.vmware.com/en/VMware-vSphere/6.0/com.vmware.vsphere.security.doc/GUID-942BD3AA-731B-4A05-8196-66F2B4BF1ACB.html)
- [偽装転送](https://docs.vmware.com/en/VMware-vSphere/6.0/com.vmware.vsphere.security.doc/GUID-7DC6486F-5400-44DF-8A62-6273798A2F80.html) (Forged Transit)
- [無作為別モード](https://docs.vmware.com/en/VMware-vSphere/6.0/com.vmware.vsphere.security.doc/GUID-92F3AB1F-B4C5-4F25-A010-8820D7250350.html) (Promiscuous Mode) 操作

27.7.1.4. フェイルオーバー設定

ダウンタイムを回避するには、以下の例のように **Deployment** リソースで egress ルーター Pod をデプ ロイできます。サンプルのデプロイメント用に新規 **Service** オブジェクトを作成するには、**oc expose deployment/egress-demo-controller**コマンドを使用します。

```
apiVersion: apps/v1
kind: Deployment
metadata:
 name: egress-demo-controller
spec:
 replicas: 1 1
 selector:
  matchLabels:
   name: egress-router
 template:
  metadata:
   name: egress-router
   labels:
```
<span id="page-700-0"></span>**name: egress-router annotations: pod.network.openshift.io/assign-macvlan: "true" spec: 2 initContainers: ... containers: ...**

[1](#page-699-0) 1 つの Pod のみが指定される egress ソース IP アドレスを使用できるため、レプリカが **1** に設定さ れていることを確認します。これは、単一コピーのルーターのみがノード実行されることを意味し ます。

[2](#page-700-0) egress ルーター Pod の **Pod** オブジェクトテンプレートを指定します。

### 27.7.2. 関連情報

- [リダイレクトモードでの](#page-701-0) egress ルーターのデプロイ
- HTTP [プロキシーモードでの](#page-704-0) egress ルーターのデプロイ
- DNS [プロキシーモードでの](#page-707-0) egress ルーターのデプロイ

27.8. リダイレクトモードでの EGRESS ルーター POD のデプロイ

クラスター管理者は、トラフィックを指定された宛先 IP アドレスにリダイレクトするように設定され た egress ルーター Pod をデプロイできます。

27.8.1. リダイレクトモードの egress ルーター Pod 仕様

**Pod** オブジェクトで egress ルーター Pod の設定を定義します。以下の YAML は、リダイレクトモード での egress ルーター Pod の設定のフィールドについて説明しています。

```
apiVersion: v1
kind: Pod
metadata:
name: egress-1
labels:
 name: egress-1
 annotations:
  pod.network.openshift.io/assign-macvlan: "true" 1
spec:
initContainers:
 - name: egress-router
  image: registry.redhat.io/openshift4/ose-egress-router
  securityContext:
   privileged: true
  env:
  - name: EGRESS_SOURCE 2
   value: <egress_router>
  - name: EGRESS_GATEWAY 3
   value: <egress_gateway>
  - name: EGRESS_DESTINATION 4
```
- <span id="page-701-3"></span><span id="page-701-2"></span><span id="page-701-1"></span><span id="page-701-0"></span>**value: <egress\_destination> - name: EGRESS\_ROUTER\_MODE value: init containers: - name: egress-router-wait image: registry.redhat.io/openshift4/ose-pod**
- [1](#page-700-1) このアノテーションは、OpenShift Container Platform に対して、プライマリーネットワークイ ンターフェイスコントローラー (NIC) に macvlan ネットワークインターフェイスを作成し、その macvlan インターフェイスを Pod ネットワークの namespace に移動するよう指示します。引用 符を **"true"** 値の周囲に含める必要があります。OpenShift Container Platform が別の NIC イン ターフェイスに macvlan インターフェイスを作成するには、アノテーションの値をそのインター フェイスの名前に設定します。たとえば、**eth1** を使用します。
- $\overline{2}$  $\overline{2}$  $\overline{2}$ ノードが置かれている物理ネットワークの IP アドレスは egress ルーター Pod で使用するために 予約されます。オプション: サブネットの長さ **/24**接尾辞を組み込み、ローカルサブネットへの適 切なルートがセットアップされるようにできます。サブネットの長さを指定しない場合、egress ルーターは **EGRESS\_GATEWAY** 変数で指定されたホストにのみアクセスでき、サブネットの他 のホストにはアクセスできません。
- [3](#page-701-2)
	- ノードで使用されるデフォルトゲートウェイと同じ値です。
- [4](#page-701-3) トラフィックの送信先となる外部サーバー。この例では、Pod の接続は **203.0.113.25** にリダイレ クトされます。 ソース IP アドレスは **192.168.12.99** です。

egress ルーター Pod 仕様の例

```
apiVersion: v1
kind: Pod
metadata:
 name: egress-multi
 labels:
  name: egress-multi
 annotations:
  pod.network.openshift.io/assign-macvlan: "true"
spec:
 initContainers:
 - name: egress-router
  image: registry.redhat.io/openshift4/ose-egress-router
  securityContext:
   privileged: true
  env:
  - name: EGRESS_SOURCE
   value: 192.168.12.99/24
  - name: EGRESS_GATEWAY
   value: 192.168.12.1
  - name: EGRESS_DESTINATION
   value: |
    80 tcp 203.0.113.25
    8080 tcp 203.0.113.26 80
    8443 tcp 203.0.113.26 443
    203.0.113.27
  - name: EGRESS_ROUTER_MODE
   value: init
```
**containers: - name: egress-router-wait image: registry.redhat.io/openshift4/ose-pod**

### <span id="page-702-0"></span>27.8.2. egress 宛先設定形式

egress ルーター Pod がリダイレクトモードでデプロイされる場合、以下のいずれかの形式を使用して リダイレクトルールを指定できます。

- <port> <protocol> <ip\_address>: 指定される <port> への着信接続が指定される **<ip\_address>** の同じポートにリダイレクトされます。**<protocol>** は**tcp** または**udp** のいずれ かになります。
- <port> <protocol> <ip\_address> <remote\_port>: 接続が <ip\_address> の別の **<remote\_port>** にリダイレクトされるのを除き、上記と同じになります。
- <ip address>: 最後の行が単一 IP アドレスである場合、それ以外のポートの接続はその IP アド レスの対応するポートにリダイレクトされます。フォールバック IP アドレスがない場合、他の ポートでの接続は拒否されます。

以下の例では、複数のルールが定義されます。

- 最初の行はローカルポート **80** から**203.0.113.25** のポート**80**にトラフィックをリダイレクトし ます。
- 2 番目と 3 番目の行では、ローカルポート **8080** および**8443** を、**203.0.113.26** のリモートポー ト **80** および**443**にリダイレクトします。
- 最後の行は、先のルールで指定されていないポートのトラフィックに一致します。

設定例

 **tcp 203.0.113.25 tcp 203.0.113.26 80 tcp 203.0.113.26 443 203.0.113.27**

27.8.3. リダイレクトモードでの egress ルーター Pod のデプロイ

リダイレクトモードでは、egress ルーター Pod は、トラフィックを独自の IP アドレスから 1つ以上の 宛先 IP アドレスにリダイレクトするために iptables ルールをセットアップします。予約された送信元 IP アドレスを使用する必要があるクライアント Pod は、宛先 IP に直接接続するのではなく、スロー ルーターのサービスにアクセスするように設定する必要があります。**curl** コマンドを使用して、アプリ ケーション Pod から宛先サービスとポートにアクセスできます。以下に例を示します。

**\$ curl <router\_service\_IP> <port>**

前提条件

- OpenShift CLI (**oc**) がインストールされている。
- **cluster-admin** 権限を持つユーザーとしてログインしている。

手順

- 1. egress ルーター Pod の作成
- 2. 他の Pod が egress ルーター Pod の IP アドレスを見つられるようにするには、以下の例のよう に、egress ルーター Pod を参照するサービスを作成します。

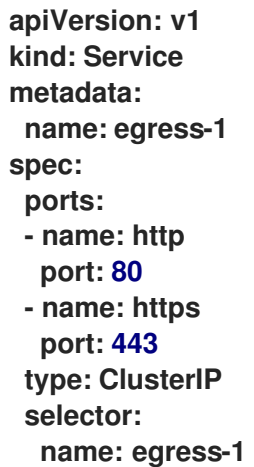

Pod がこのサービスに接続できるようになります。これらの接続は、予約された egress IP ア ドレスを使用して外部サーバーの対応するポートにリダイレクトされます。

27.8.4. 関連情報

● ConfigMap を使用した egress [ルーターの宛先マッピングの設定](#page-710-0)

27.9. HTTP プロキシーモードでの EGRESS ルーター POD のデプロイ

クラスター管理者は、トラフィックを指定された HTTP および HTTPS ベースのサービスにプロキシー するように設定された egress ルーター Pod をデプロイできます。

27.9.1. HTTP モードの egress ルーター Pod 仕様

**Pod** オブジェクトで egress ルーター Pod の設定を定義します。以下の YAML は、HTTP モードでの egress ルーター Pod の設定のフィールドについて説明しています。

```
apiVersion: v1
kind: Pod
metadata:
name: egress-1
labels:
  name: egress-1
 annotations:
  pod.network.openshift.io/assign-macvlan: "true" 1
spec:
 initContainers:
- name: egress-router
  image: registry.redhat.io/openshift4/ose-egress-router
  securityContext:
   privileged: true
  env:
  - name: EGRESS_SOURCE 2
   value: <egress-router>
  - name: EGRESS_GATEWAY 3
```
<span id="page-704-2"></span><span id="page-704-1"></span><span id="page-704-0"></span>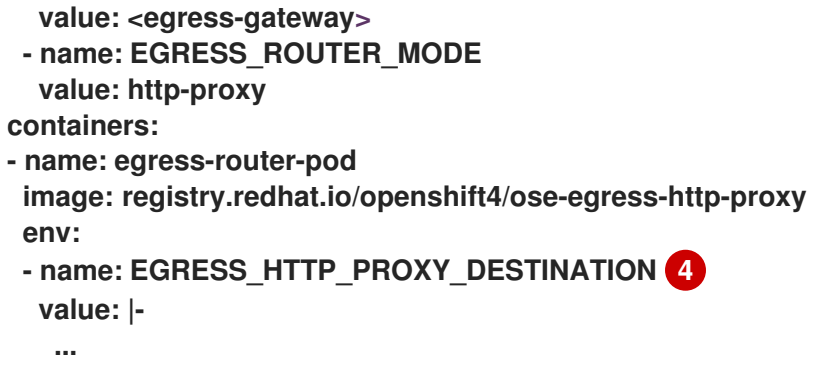

- [1](#page-703-0) このアノテーションは、OpenShift Container Platform に対して、プライマリーネットワークイ ンターフェイスコントローラー (NIC) に macvlan ネットワークインターフェイスを作成し、その macvlan インターフェイスを Pod ネットワークの namespace に移動するよう指示します。引用 符を **"true"** 値の周囲に含める必要があります。OpenShift Container Platform が別の NIC イン ターフェイスに macvlan インターフェイスを作成するには、アノテーションの値をそのインター フェイスの名前に設定します。たとえば、**eth1** を使用します。
- [2](#page-704-1) ノードが置かれている物理ネットワークの IP アドレスは egress ルーター Pod で使用するために 予約されます。オプション: サブネットの長さ **/24**接尾辞を組み込み、ローカルサブネットへの適 切なルートがセットアップされるようにできます。サブネットの長さを指定しない場合、egress ルーターは **EGRESS\_GATEWAY** 変数で指定されたホストにのみアクセスでき、サブネットの他 のホストにはアクセスできません。
- [3](#page-704-2) ノードで使用されるデフォルトゲートウェイと同じ値です。
- [4](#page-704-3) プロキシーの設定方法を指定する文字列または YAML の複数行文字列です。これは、init コンテ ナーの他の環境変数ではなく、HTTP プロキシーコンテナーの環境変数として指定されることに注 意してください。

### <span id="page-704-4"></span>27.9.2. egress 宛先設定形式

<span id="page-704-3"></span>**...**

egress ルーター Pod が HTTP プロキシーモードでデプロイされる場合、以下の形式のいずれかを使用 してリダイレクトルールを指定できます。これはすべてのリモート宛先への接続を許可することを意味 します。 設定の各行には、許可または拒否する接続の 1 つのグループを指定します。

- IP アドレス (例: **192.168.1.1**) は該当する IP アドレスへの接続を許可します。
- CIDR 範囲 (例: **192.168.1.0/24**) は CIDR 範囲への接続を許可します。
- ホスト名 (例: **www.example.com**) は該当ホストへのプロキシーを許可します。
- **\*.**が前に付けられているドメイン名 (例:**\*.example.com**) は該当ドメインおよびそのサブドメイ ンのすべてへのプロキシーを許可します。
- 先の一致 (match) 式のいずれかの後に来る **!** は接続を拒否します。
- 最後の行が **\***の場合、明示的に拒否されていないすべてのものが許可されます。それ以外の場 合、許可されないすべてのものが拒否されます。

**\***を使用してすべてのリモート宛先への接続を許可することもできます。

設定例

**!\*.example.com !192.168.1.0/24 192.168.2.1 \***

27.9.3. HTTP プロキシーモードでの egress ルーター Pod のデプロイ

HTTP プロキシーモードでは、egress ルーター Pod はポート**8080** で HTTP プロキシーとして実行され ます。このモードは、HTTP または HTTPS ベースのサービスと通信するクライアントの場合にのみ機 能しますが、通常それらを機能させるのにクライアント Pod への多くの変更は不要です。環境変数を設 定することで、数多くのプログラムは HTTP プロキシーを使用するように指示されます。

前提条件

- OpenShift CLI (**oc**) がインストールされている。
- **cluster-admin 権限を持つユーザーとしてログインしている。**

### 手順

- 1. egress ルーター Pod の作成
- 2. 他の Pod が egress ルーター Pod の IP アドレスを見つられるようにするには、以下の例のよう に、egress ルーター Pod を参照するサービスを作成します。

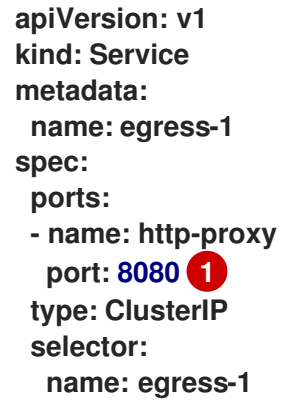

[1](#page-705-0)

- <span id="page-705-0"></span>**http** ポートが常に **8080**に設定されていることを確認します。
- 3. **http\_proxy** または**https\_proxy** 変数を設定して、クライアント Pod (egress プロキシー Pod ではない) を HTTP プロキシーを使用するように設定します。

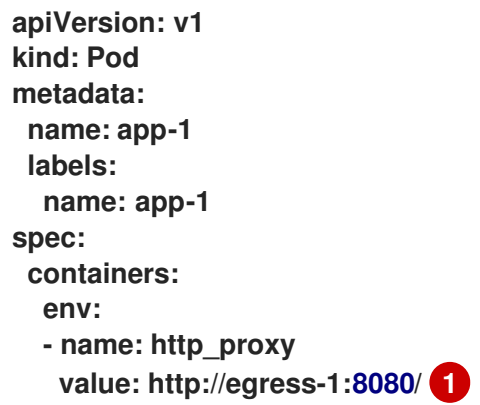

<span id="page-706-0"></span>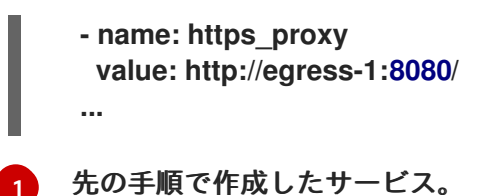

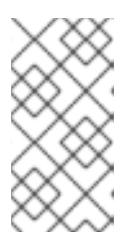

注記

すべてのセットアップに **http\_proxy** および**https\_proxy** 環境変数が必要になる 訳ではありません。上記を実行しても作業用セットアップが作成されない場合 は、Pod で実行しているツールまたはソフトウェアについてのドキュメントを参 照してください。

### 27.9.4. 関連情報

● ConfigMap を使用した egress [ルーターの宛先マッピングの設定](#page-710-0)

# 27.10. DNS プロキシーモードでの EGRESS ルーター POD のデプロイ

クラスター管理者は、トラフィックを指定された DNS 名および IP アドレスにプロキシーするように設 定された egress ルーター Pod をデプロイできます。

27.10.1. DNS モードの egress ルーター Pod 仕様

**Pod** オブジェクトで egress ルーター Pod の設定を定義します。以下の YAML は、DNS モードでの egress ルーター Pod の設定のフィールドについて説明しています。

<span id="page-706-3"></span><span id="page-706-2"></span><span id="page-706-1"></span>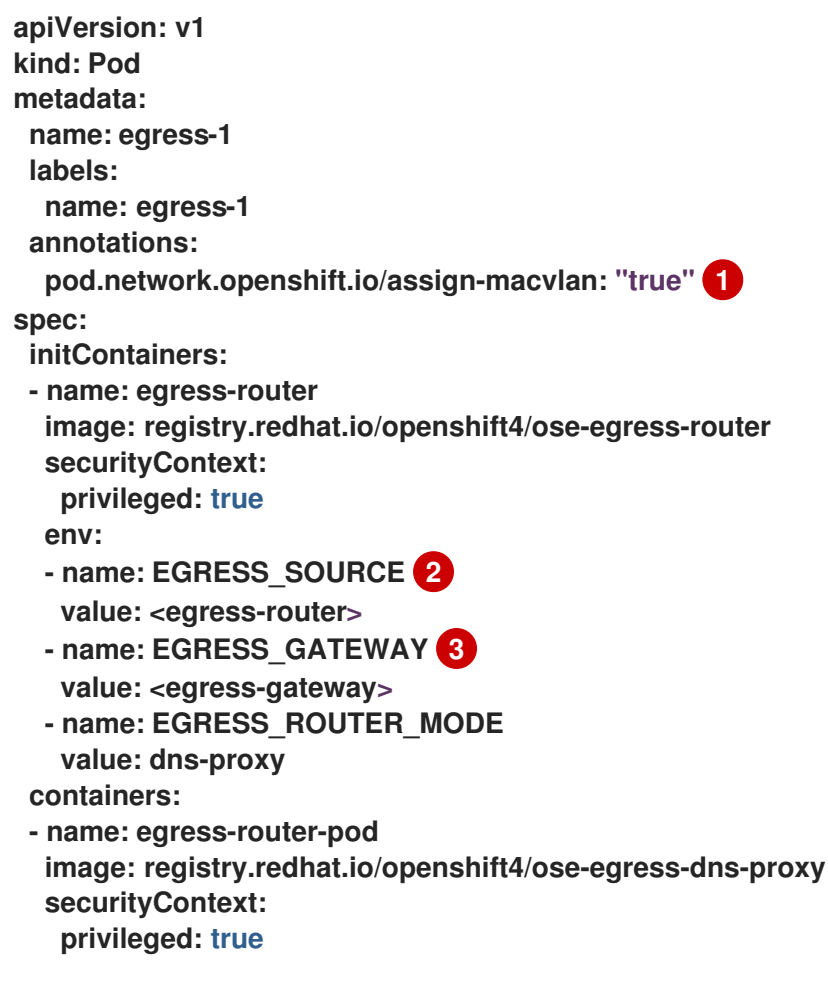

- <span id="page-707-2"></span><span id="page-707-1"></span><span id="page-707-0"></span>**env: - name: EGRESS\_DNS\_PROXY\_DESTINATION 4 value: |- ... - name: EGRESS\_DNS\_PROXY\_DEBUG 5 value: "1" ...**
- [1](#page-706-1) このアノテーションは、OpenShift Container Platform に対して、プライマリーネットワークイ ンターフェイスコントローラー (NIC) に macvlan ネットワークインターフェイスを作成し、その macvlan インターフェイスを Pod ネットワークの namespace に移動するよう指示します。引用 符を **"true"** 値の周囲に含める必要があります。OpenShift Container Platform が別の NIC イン ターフェイスに macvlan インターフェイスを作成するには、アノテーションの値をそのインター フェイスの名前に設定します。たとえば、**eth1** を使用します。
- [2](#page-706-2) ノードが置かれている物理ネットワークの IP アドレスは egress ルーター Pod で使用するために 予約されます。オプション: サブネットの長さ **/24**接尾辞を組み込み、ローカルサブネットへの適 切なルートがセットアップされるようにできます。サブネットの長さを指定しない場合、egress ルーターは **EGRESS\_GATEWAY** 変数で指定されたホストにのみアクセスでき、サブネットの他 のホストにはアクセスできません。
- [3](#page-706-3) ノードで使用されるデフォルトゲートウェイと同じ値です。
- [4](#page-707-1) 1 つ以上のプロキシー宛先のリストを指定します。
- [5](#page-707-2) オプション: DNS プロキシーログ出力を **stdout** に出力するために指定します。

<span id="page-707-3"></span>27.10.2. egress 宛先設定形式

ルーターが DNS プロキシーモードでデプロイされる場合、ポートおよび宛先マッピングのリストを指 定します。宛先には、IP アドレスまたは DNS 名のいずれかを使用できます。

egress ルーター Pod は、ポートおよび宛先マッピングを指定するために以下の形式をサポートしま す。

ポートおよびリモートアドレス

送信元ポートおよび宛先ホストは、2 つのフィールド形式 (**<port> <remote\_address>**) を使用して 指定できます。

ホストには、IP アドレスまたは DNS 名を指定できます。DNS 名を指定すると、DNS 解決が起動時に 行われます。特定のホストについては、プロキシーは、宛先ホスト IP アドレスへの接続時に、宛先ホ ストの指定された送信元ポートに接続されます。

ポートとリモートアドレスペアの例

**80 172.16.12.11 100 example.com**

ポート、リモートアドレス、およびリモートポート

送信元ポート、宛先ホスト、および宛先ポートは、**<port> <remote\_address> <remote\_port>** の 3 つのフィールドからなる形式を使用して指定できます。

3 つのフィールド形式は、2 つのフィールドバージョンと同じように動作しますが、宛先ポートが送信 元ポートとは異なる場合があります。

### ポート、リモートアドレス、およびリモートポートの例

**8080 192.168.60.252 80 8443 web.example.com 443**

27.10.3. DNS プロキシーモードでの egress ルーター Pod のデプロイ

DNS プロキシーモードでは、egress ルーター Pod は、トラフィックを独自の IP アドレスから1つ以上 の宛先 IP アドレスに送信する TCP ベースのサービスの DNS プロキシーとして機能します。

前提条件

- OpenShift CLI (**oc**) がインストールされている。
- **cluster-admin 権限を持つユーザーとしてログインしている。**

#### 手順

- 1. egress ルーター Pod の作成
- 2. egress ルーター Pod のサービスを作成します。
	- a. 以下の YAML 定義が含まれる **egress-router-service.yaml**という名前のファイルを作成し ます。**spec.ports** を、**EGRESS\_DNS\_PROXY\_DESTINATION**環境変数に先に定義した ポートのリストに設定します。

**apiVersion: v1 kind: Service metadata: name: egress-dns-svc spec: ports: ... type: ClusterIP selector: name: egress-dns-proxy**

以下に例を示します。

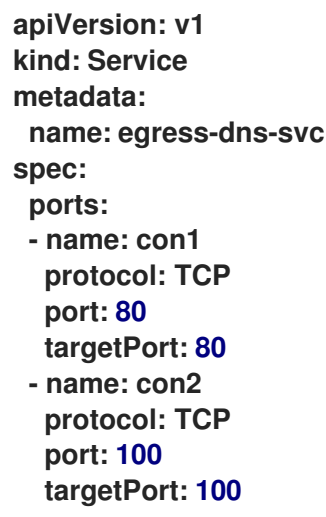

**type: ClusterIP selector: name: egress-dns-proxy**

b. サービスを作成するには、以下のコマンドを入力します。

**\$ oc create -f egress-router-service.yaml**

Pod がこのサービスに接続できるようになります。これらの接続は、予約された egress IP アドレスを使用して外部サーバーの対応するポートにプロキシー送信されます。

27.10.4. 関連情報

● ConfigMap を使用した egress [ルーターの宛先マッピングの設定](#page-710-0)

27.11. CONFIG MAP からの EGRESS ルーター POD 宛先一覧の設定

クラスター管理者は、egress ルーター Pod の宛先マッピングを指定する **ConfigMap** オブジェクトを定 義できます。設定の特定の形式は、egress ルーター Pod のタイプによって異なります。形式について の詳細は、特定の egress ルーター Pod のドキュメントを参照してください。

27.11.1. config map を使用した egress ルーター宛先マッピングの設定

宛先マッピングのセットのサイズが大きいか、これが頻繁に変更される場合、config map を使用して 一覧を外部で維持できます。この方法の利点は、設定マップを編集するパーミッションを **clusteradmin**権限を持たないユーザーに委任できることです。egress ルーター Pod には特権付きコンテナー を必要とするため、**cluster-admin** 権限を持たないユーザーは Pod 定義を直接編集することはできませ ん。

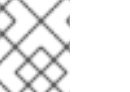

### 注記

egress ルーター Pod は、config map が変更されても自動的に更新されません。更新を 取得するには、egress ルーター Pod を再起動する必要があります。

### 前提条件

- OpenShift CLI (**oc**) がインストールされている。
- **cluster-admin** 権限を持つユーザーとしてログインしている。

### 手順

1. 以下の例のように、egress ルーター Pod のマッピングデータが含まれるファイルを作成しま す。

# Egress routes for Project "Test", version 3

80 tcp 203.0.113.25

8080 tcp 203.0.113.26 80 8443 tcp 203.0.113.26 443

<span id="page-710-0"></span># Fallback 203.0.113.27

空の行とコメントをこのファイルに追加できます。

2. このファイルから **ConfigMap** オブジェクトを作成します。

**\$ oc delete configmap egress-routes --ignore-not-found**

**\$ oc create configmap egress-routes \ --from-file=destination=my-egress-destination.txt**

直前のコマンドで、**egress-routes** 値は、作成する **ConfigMap** オブジェクトの名前で、**myegress-destination.txt** はデータの読み取り元のファイルの名前です。

ヒント

または、以下の YAML を適用して config map を作成できます。

**apiVersion: v1 kind: ConfigMap metadata: name: egress-routes data: destination: | # Egress routes for Project "Test", version 3 80 tcp 203.0.113.25 8080 tcp 203.0.113.26 80 8443 tcp 203.0.113.26 443 # Fallback 203.0.113.27**

3. egress ルーター Pod 定義を作成し、environment スタンザの **EGRESS\_DESTINATION** フィー ルドに **configMapKeyRef** スタンザを指定します。

```
...
env:
- name: EGRESS_DESTINATION
 valueFrom:
  configMapKeyRef:
   name: egress-routes
   key: destination
...
```
### 27.11.2. 関連情報

- [リダイレクトモード](#page-702-0)
- [HTTP\\_PROXY](#page-704-4)

● DNS [プロキシーモード](#page-707-3)

# 27.12. プロジェクトのマルチキャストの有効化

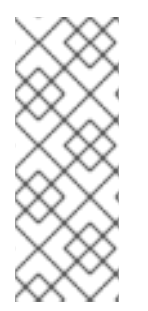

### 注記

OpenShift SDN CNI は、OpenShift Container Platform 4.14 以降非推奨になりまし た。OpenShift Container Platform 4.15 以降の新規インストールでは、ネットワークプ ラグインというオプションはなくなりました。今後のリリースでは、OpenShift SDN ネットワークプラグインは削除され、サポートされなくなる予定です。Red Hat は、こ の機能が削除されるまでバグ修正とサポートを提供しますが、この機能は拡張されなく なります。OpenShift SDN CNI の代わりに、OVN Kubernetes CNI を使用できます。

27.12.1. マルチキャストについて

IP マルチキャストを使用すると、データが多数の IP アドレスに同時に配信されます。

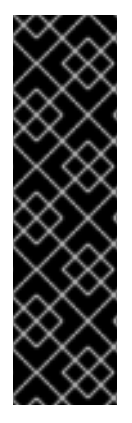

### 重要

- 現時点で、マルチキャストは低帯域幅の調整またはサービスの検出での使用に最 も適しており、高帯域幅のソリューションとしては適していません。
- デフォルトでは、ネットワークポリシーは namespace 内のすべての接続に影響 します。ただし、マルチキャストはネットワークポリシーの影響を受けません。 マルチキャストがネットワークポリシーと同じ namespace で有効にされている 場合、**deny-all** ネットワークポリシーがある場合でも、マルチキャストは常に許 可されます。クラスター管理者は、これを有効にする前に、ネットワークポリ シーからマルチキャストが除外されることの影響を考慮する必要があります。

OpenShift Container Platform の Pod 間のマルチキャストトラフィックはデフォルトで無効にされま す。OpenShift SDN ネットワークプラグインを使用している場合、プロジェクトごとにマルチキャス トを有効にできます。

**networkpolicy** 分離モードで OpenShift SDN ネットワークプラグインを使用する場合は、以下を行い ます。

- Pod によって送信されるマルチキャストパケットは、**NetworkPolicy** オブジェクトに関係な く、プロジェクトの他のすべての Pod に送信されます。Pod はユニキャストで通信できない場 合でもマルチキャストで通信できます。
- 1つのプロジェクトの Pod によって送信されるマルチキャストパケットは、NetworkPolicy オ ブジェクトがプロジェクト間の通信を許可する場合であっても、それ以外のプロジェクトの Pod に送信されることはありません。

**multinenant**分離モードで OpenShift SDN ネットワークプラグインを使用する場合は、以下を行いま す。

- Pod で送信されるマルチキャストパケットはプロジェクトにあるその他の全 Pod に送信されま す。
- あるプロジェクトの Pod によって送信されるマルチキャストパケットは、各プロジェクトが結 合し、マルチキャストが結合した各プロジェクトで有効にされている場合にのみ、他のプロ ジェクトの Pod に送信されます。

### 27.12.2. Pod 間のマルチキャストの有効化

プロジェクトの Pod でマルチキャストを有効にすることができます。

### 前提条件

- OpenShift CLI (**oc**) がインストールされている。
- cluster-admin ロールを持つユーザーとしてクラスターにログインする必要があります。

#### 手順

以下のコマンドを実行し、プロジェクトのマルチキャストを有効にします。**<namespace>** を、マルチキャストを有効にする必要のある namespace に置き換えます。

**\$ oc annotate netnamespace <namespace> \ netnamespace.network.openshift.io/multicast-enabled=true**

#### 検証

マルチキャストがプロジェクトについて有効にされていることを確認するには、以下の手順を実行しま す。

1. 現在のプロジェクトを、マルチキャストを有効にしたプロジェクトに切り替えます。**<project>** をプロジェクト名に置き換えます。

**\$ oc project <project>**

2. マルチキャストレシーバーとして機能する Pod を作成します。

```
$ cat <<EOF| oc create -f -
apiVersion: v1
kind: Pod
metadata:
 name: mlistener
 labels:
  app: multicast-verify
spec:
 containers:
  - name: mlistener
   image: registry.access.redhat.com/ubi9
   command: ["/bin/sh", "-c"]
   args:
    ["dnf -y install socat hostname && sleep inf"]
   ports:
    - containerPort: 30102
     name: mlistener
     protocol: UDP
EOF
```
3. マルチキャストセンダーとして機能する Pod を作成します。

```
$ cat <<EOF| oc create -f -
apiVersion: v1
kind: Pod
```
4. 新しいターミナルウィンドウまたはタブで、マルチキャストリスナーを起動します。 a. Pod の IP アドレスを取得します。 b. 次のコマンドを入力して、マルチキャストリスナーを起動します。 5. マルチキャストトランスミッターを開始します。 a. Pod ネットワーク IP アドレス範囲を取得します。 b. マルチキャストメッセージを送信するには、以下のコマンドを入力します。 マルチキャストが機能している場合、直前のコマンドは以下の出力を返します。 27.13. プロジェクトのマルチキャストの無効化 27.13.1. Pod 間のマルチキャストの無効化 プロジェクトの Pod でマルチキャストを無効にすることができます。 **metadata: name: msender labels: app: multicast-verify spec: containers: - name: msender image: registry.access.redhat.com/ubi9 command: ["/bin/sh", "-c"] args: ["dnf -y install socat && sleep inf"] EOF \$ POD\_IP=\$(oc get pods mlistener -o jsonpath='{.status.podIP}') \$ oc exec mlistener -i -t -- \ socat UDP4-RECVFROM:30102,ip-add-membership=224.1.0.1:\$POD\_IP,fork EXEC:hostname \$ CIDR=\$(oc get Network.config.openshift.io cluster \ -o jsonpath='{.status.clusterNetwork[0].cidr}') \$ oc exec msender -i -t -- \ /bin/bash -c "echo | socat STDIO UDP4- DATAGRAM:224.1.0.1:30102,range=\$CIDR,ip-multicast-ttl=64" mlistener**

### 前提条件

- OpenShift CLI (**oc**) がインストールされている。
- **cluster-admin ロールを持つユーザーとしてクラスターにログインする必要があります。**

#### 手順

● 以下のコマンドを実行して、マルチキャストを無効にします。

<span id="page-714-0"></span>**\$ oc annotate netnamespace <namespace> \ 1 netnamespace.network.openshift.io/multicast-enabled-**

マルチキャストを無効にする必要のあるプロジェクトの **namespace**。

# 27.14. OPENSHIFT SDN を使用したネットワーク分離の設定

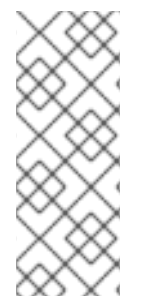

[1](#page-714-0)

### 注記

OpenShift SDN CNI は、OpenShift Container Platform 4.14 以降非推奨になりまし た。OpenShift Container Platform 4.15 以降の新規インストールでは、ネットワークプ ラグインというオプションはなくなりました。今後のリリースでは、OpenShift SDN ネットワークプラグインは削除され、サポートされなくなる予定です。Red Hat は、こ の機能が削除されるまでバグ修正とサポートを提供しますが、この機能は拡張されなく なります。OpenShift SDN CNI の代わりに、OVN Kubernetes CNI を使用できます。

クラスターが OpenShift SDN ネットワークプラグインのマルチテナント分離モードを使用するように 設定されている場合、各プロジェクトはデフォルトで分離されます。ネットワークトラフィックは、マ ルチテナント分離モードでは、異なるプロジェクトの Pod およびサービス間で許可されません。

プロジェクトのマルチテナント分離の動作を 2 つの方法で変更することができます。

- 1つ以上のプロジェクトを結合し、複数の異なるプロジェクトの Pod とサービス間のネット ワークトラフィックを可能にします。
- プロジェクトのネットワーク分離を無効にできます。これはグローバルにアクセスできるよう になり、他のすべてのプロジェクトの Pod およびサービスからのネットワークトラフィックを 受け入れます。グローバルにアクセス可能なプロジェクトは、他のすべてのプロジェクトの Pod およびサービスにアクセスできます。

27.14.1. 前提条件

マルチテナント分離モードで OpenShift SDN ネットワークプラグインを使用するように設定さ れたクラスターが必要です。

27.14.2. プロジェクトの結合

2 つ以上のプロジェクトを結合し、複数の異なるプロジェクトの Pod とサービス間のネットワークトラ フィックを可能にします。

#### 前提条件

- OpenShift CLI (**oc**) がインストールされている。
- **cluster-admin** ロールを持つユーザーとしてクラスターにログインする必要があります。

手順

1. 以下のコマンドを使用して、プロジェクトを既存のプロジェクトネットワークに参加させま す。

**\$ oc adm pod-network join-projects --to=<project1> <project2> <project3>**

または、特定のプロジェクト名を指定する代わりに **--selector=<project\_selector>** オプション を使用し、関連付けられたラベルに基づいてプロジェクトを指定できます。

2. オプション: 以下のコマンドを実行し、結合した Pod ネットワークを表示します。

## **\$ oc get netnamespaces**

同じ Pod ネットワークのプロジェクトには、NETID 列に同じネットワーク ID があります。

### 27.14.3. プロジェクトの分離

他のプロジェクトの Pod およびサービスがその Pod およびサービスにアクセスできないようにするた めにプロジェクトを分離することができます。

### 前提条件

- OpenShift CLI (**oc**) がインストールされている。
- **cluster-admin** ロールを持つユーザーとしてクラスターにログインする必要があります。

#### 手順

● クラスターのプロジェクトを分離するには、以下のコマンドを実行します。

**\$ oc adm pod-network isolate-projects <project1> <project2>**

または、特定のプロジェクト名を指定する代わりに **--selector=<project\_selector>** オプション を使用し、関連付けられたラベルに基づいてプロジェクトを指定できます。

### 27.14.4. プロジェクトのネットワーク分離の無効化

プロジェクトのネットワーク分離を無効にできます。

### 前提条件

- OpenShift CLI (**oc**) がインストールされている。
- **cluster-admin** ロールを持つユーザーとしてクラスターにログインする必要があります。

### 手順

プロジェクトの以下のコマンドを実行します。

**\$ oc adm pod-network make-projects-global <project1> <project2>**

または、特定のプロジェクト名を指定する代わりに **--selector=<project\_selector>** オプション を使用し、関連付けられたラベルに基づいてプロジェクトを指定できます。

# 27.15. KUBE-PROXY の設定

Kubernetes メットワークプロキシー (kube-proxy) は各ノードで実行され、Cluster Network Operator (CNO) で管理されます。kube-proxy は、サービスに関連付けられたエンドポイントの接続 を転送するためのネットワークルールを維持します。

27.15.1. iptables ルールの同期について

同期の期間は、Kubernetes ネットワークプロキシー (kube-proxy) がノードで iptables ルールを同期 する頻度を定めます。

同期は、以下のイベントのいずれかが生じる場合に開始します。

- サービスまたはエンドポイントのクラスターへの追加、またはクラスターからの削除などのイ ベントが発生する。
- 最後の同期以後の時間が kube-proxy に定義される同期期間を超過している。

27.15.2. kube-proxy 設定パラメーター

以下の **kubeProxyConfig** パラメーターを変更することができます。

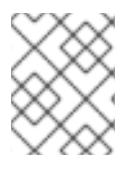

### 注記

OpenShift Container Platform 4.3 以降で強化されたパフォーマンスの向上によ り、**iptablesSyncPeriod** パラメーターを調整する必要はなくなりました。

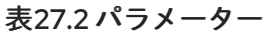

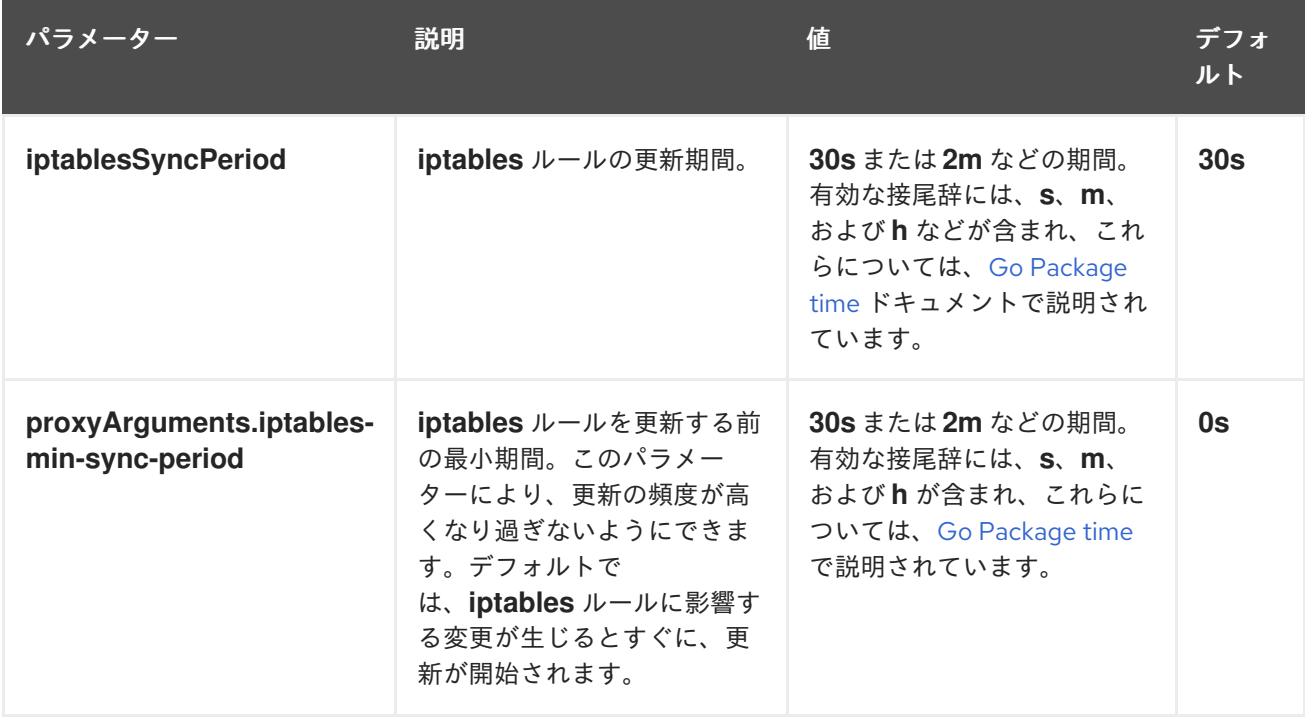

### 27.15.3. kube-proxy 設定の変化

クラスターの Kubernetes ネットワークプロキシー設定を変更することができます。

前提条件

..........

- OpenShift CLI (**oc**) がインストールされている。
- **cluster-admin** ロールで実行中のクラスターにログインします。

#### 手順

1. 以下のコマンドを実行して、**Network.operator.openshift.io**カスタムリソース (CR) を編集し ます。

**\$ oc edit network.operator.openshift.io cluster**

2. 以下のサンプル CR のように、kube-proxy 設定への変更内容で、CR の **kubeProxyConfig** パラ メーターを変更します。

```
apiVersion: operator.openshift.io/v1
kind: Network
metadata:
 name: cluster
spec:
 kubeProxyConfig:
  iptablesSyncPeriod: 30s
  proxyArguments:
   iptables-min-sync-period: ["30s"]
```
- 3. ファイルを保存し、テキストエディターを編集します。 構文は、ファイルを保存し、エディターを終了する際に **oc** コマンドによって検証されます。変 更内容に構文エラーが含まれる場合、エディターはファイルを開き、エラーメッセージを表示 します。
- 4. 以下のコマンドを実行して、設定の更新を確認します。

**\$ oc get networks.operator.openshift.io -o yaml**

出力例

**apiVersion: v1 items: - apiVersion: operator.openshift.io/v1 kind: Network metadata: name: cluster spec: clusterNetwork: - cidr: 10.128.0.0/14 hostPrefix: 23 defaultNetwork: type: OpenShiftSDN kubeProxyConfig: iptablesSyncPeriod: 30s proxyArguments: iptables-min-sync-period: - 30s serviceNetwork:**

**- 172.30.0.0/16 status: {} kind: List**

5. オプション: 以下のコマンドを実行し、Cluster Network Operator が設定変更を受け入れてい ることを確認します。

**\$ oc get clusteroperator network**

出力例

**NAME VERSION AVAILABLE PROGRESSING DEGRADED SINCE network 4.1.0-0.9 True False False 1m**

設定の更新が正常に適用されると、**AVAILABLE** フィールドが **True** になります。

# 第28章 ルートの作成

### 28.1. ルート設定

28.1.1. HTTP ベースのルートの作成

ルートを使用すると、公開された URL でアプリケーションをホストできます。これは、アプリケー ションのネットワークセキュリティー設定に応じて、セキュリティー保護または保護なしを指定できま す。HTTP ベースのルートとは、セキュアではないルートで、基本的な HTTP ルーティングプロトコル を使用してセキュリティー保護されていないアプリケーションポートでサービスを公開します。

以下の手順では、**hello-openshift** アプリケーションを例に、Web アプリケーションへのシンプルな HTTP ベースのルートを作成する方法を説明します。

前提条件

- OpenShift CLI (**oc**) がインストールされている。
- 管理者としてログインしている。
- あるポートを公開する Web アプリケーションと、そのポートでトラフィックをリッスンする TCP エンドポイントがあります。

#### 手順

1. 次のコマンドを実行して、**hello-openshift** というプロジェクトを作成します。

**\$ oc new-project hello-openshift**

2. 以下のコマンドを実行してプロジェクトに Pod を作成します。

**\$ oc create -f https://raw.githubusercontent.com/openshift/origin/master/examples/helloopenshift/hello-pod.json**

3. 以下のコマンドを実行して、**hello-openshift** というサービスを作成します。

**\$ oc expose pod/hello-openshift**

4. 次のコマンドを実行して、**hello-openshift** アプリケーションに対して、セキュアではないルー トを作成します。

**\$ oc expose svc hello-openshift**

### 検証

[1](#page-719-0)

作成した **route**リソースを確認するには、次のコマンドを実行します。

<span id="page-719-0"></span>**\$ oc get routes -o yaml <name of resource> 1**

この例では、ルートの名前は **hello-openshift** です。
## 上記で作成されたセキュアでないルートの YAML 定義

<span id="page-720-0"></span>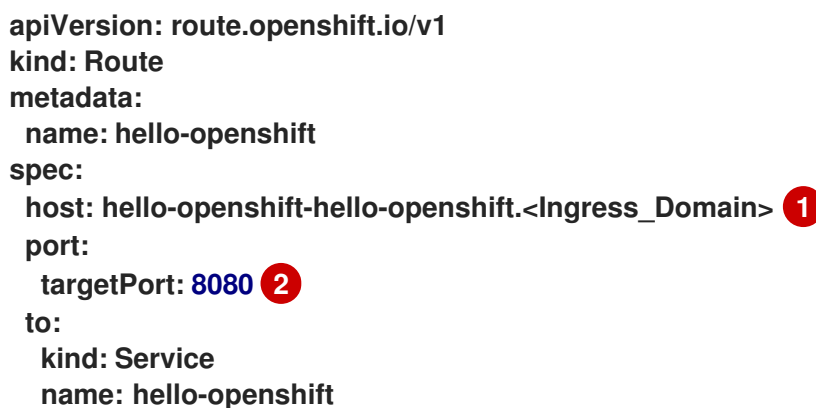

<span id="page-720-1"></span>[1](#page-720-0) **<Ingress\_Domain>** はデフォルトの Ingress ドメイン名です。**ingresses.config/cluster** オ ブジェクトはインストール中に作成され、変更できません。別のドメインを指定する場合 は、**appsDomain** オプションを使用して別のクラスタードメインを指定できます。

[2](#page-720-1) **targetPort**は、このルートが指すサービスによって選択される Pod のターゲットポートです。

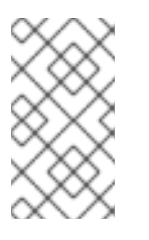

注記

デフォルトの ingress ドメインを表示するには、以下のコマンドを実行します。

**\$ oc get ingresses.config/cluster -o jsonpath={.spec.domain}**

28.1.2. Ingress Controller シャーディングのルート作成

ルートを使用すると、URL でアプリケーションをホストできます。この場合、ホスト名は設定されず、 ルートは代わりにサブドメインを使用します。サブドメインを指定すると、ルートを公開する Ingress Controller のドメインが自動的に使用されます。ルートが複数の Ingress Controller によって公開され ている状況では、ルートは複数の URL でホストされます。

以下の手順では、例として **hello-openshift** アプリケーションを使用して、Ingress Controller シャー ディングのルートを作成する方法について説明します。

Ingress Controller のシャード化は、一連の Ingress Controller 間で着信トラフィックの負荷を分散 し、トラフィックを特定の Ingress Controller に分離する際に役立ちます。たとえば、Company A の トラフィックをある Ingress Controller に指定し、Company B を別の Ingress Controller に指定できま す。

#### 前提条件

- OpenShift CLI (**oc**) がインストールされている。
- プロジェクト管理者としてログインしている。
- あるポートを公開する Web アプリケーションと、そのポートでトラフィックをリッスンする HTTP または TCP エンドポイントがある。
- シャーディング用に Ingress Controller を設定している。

## 手順

1. 次のコマンドを実行して、**hello-openshift** というプロジェクトを作成します。

**\$ oc new-project hello-openshift**

2. 以下のコマンドを実行してプロジェクトに Pod を作成します。

**\$ oc create -f https://raw.githubusercontent.com/openshift/origin/master/examples/helloopenshift/hello-pod.json**

3. 以下のコマンドを実行して、**hello-openshift** というサービスを作成します。

**\$ oc expose pod/hello-openshift**

4. **hello-openshift-route.yaml** というルート定義を作成します。

シャーディング用に作成されたルートの YAML 定義:

<span id="page-721-0"></span>**apiVersion: route.openshift.io/v1 kind: Route metadata: labels: type: sharded 1 name: hello-openshift-edge namespace: hello-openshift spec: subdomain: hello-openshift 2 tls: termination: edge to: kind: Service name: hello-openshift**

<span id="page-721-1"></span>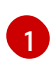

ラベルキーとそれに対応するラベル値の両方が、Ingress Controller で指定されたものと 一致する必要があります。この例では、Ingress Controller にはラベルキーと値 **type: sharded** があります。

- $\mathcal{L}$ ルートは、**subdomain** フィールドの値を使用して公開されます。**subdomain** フィールド を指定するときは、ホスト名を未設定のままにしておく必要があります。**host** フィールド と **subdomain** フィールドの両方を指定すると、ルートは **host**フィールドの値を使用 し、**subdomain** フィールドを無視します。
- 5. 次のコマンドを実行し、**hello-openshift-route.yaml** を使用して**hello-openshift** アプリケー ションへのルートを作成します。

**\$ oc -n hello-openshift create -f hello-openshift-route.yaml**

#### 検証

● 次のコマンドを使用して、ルートのステータスを取得します。

[1](#page-722-0) 結果の **Route** リソースは次のようになります。 出力例 Ingress Controller またはルーターがルートを公開するために使用するホスト名。**host** フィールドの値は、Ingress Controller によって自動的に決定され、そのドメインを使用 します。この例では、Ingress Controller のドメインは **<apps-\$ oc -n hello-openshift get routes/hello-openshift-edge -o yaml apiVersion: route.openshift.io/v1 kind: Route metadata: labels: type: sharded name: hello-openshift-edge namespace: hello-openshift spec: subdomain: hello-openshift tls: termination: edge to: kind: Service name: hello-openshift status: ingress: - host: hello-openshift.<apps-sharded.basedomain.example.net> 1 routerCanonicalHostname: router-sharded.<appssharded.basedomain.example.net> 2 routerName: sharded 3**

<span id="page-722-2"></span><span id="page-722-1"></span><span id="page-722-0"></span>**sharded.basedomain.example.net>** です。

Ingress Controller のホスト名。

 $\mathbf{R}$ Ingress Controller の名前。この例では、Ingress Controller の名前は **sharded** です。

# 28.1.3. ルートのタイムアウトの設定

Service Level Availability (SLA) で必要とされる、低タイムアウトが必要なサービスや、バックエンド での処理速度が遅いケースで高タイムアウトが必要なサービスがある場合は、既存のルートに対してデ フォルトのタイムアウトを設定することができます。

# 前提条件

[2](#page-722-1)

● 実行中のクラスターでデプロイ済みの Ingress Controller が必要になります。

## 手順

1. **oc annotate** コマンドを使用して、ルートにタイムアウトを追加します。

<span id="page-722-3"></span>**\$ oc annotate route <route\_name> \ --overwrite haproxy.router.openshift.io/timeout=<timeout><time\_unit> 1**

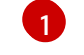

[1](#page-722-3) サポートされる時間単位は、マイクロ秒 (us)、ミリ秒 (ms)、秒 (s)、分 (m)、時間 (h)、 または日 (d) です。

以下の例では、2 秒のタイムアウトを **myroute**という名前のルートに設定します。

**\$ oc annotate route myroute --overwrite haproxy.router.openshift.io/timeout=2s**

## 28.1.4. HTTP Strict Transport Security

HTTP Strict Transport Security (HSTS) ポリシーは、HTTPS トラフィックのみがルートホストで許可 されるブラウザークライアントに通知するセキュリティーの拡張機能です。また、HSTS は、HTTP リ ダイレクトを使用せずに HTTPS トランスポートにシグナルを送ることで Web トラフィックを最適化し ます。HSTS は Web サイトとの対話を迅速化するのに便利です。

HSTS ポリシーが適用されると、HSTS はサイトから Strict Transport Security ヘッダーを HTTP およ び HTTPS 応答に追加します。HTTP を HTTPS にリダイレクトするルートで **insecureEdgeTerminationPolicy**値を使用できます。HSTS を強制している場合は、要求の送信前にク ライアントがすべての要求を HTTP URL から HTTPS に変更するため、リダイレクトの必要がなくなり ます。

クラスター管理者は、以下を実行するために HSTS を設定できます。

- ルートごとに HSTS を有効にします。
- ルートごとに HSTS を無効にします。
- ドメインごとに HSTS を適用するか、ドメインと組み合わせた namespace ラベルを使用しま す。

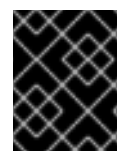

#### 重要

HSTS はセキュアなルート (edge-termination または re-encrypt) でのみ機能します。こ の設定は、HTTP またはパススルールートには適していません。

28.1.4.1. ルートごとの HTTP Strict Transport Security の有効化

HTTP 厳密なトランスポートセキュリティー (HSTS) は HAProxy テンプレートに実装さ れ、**haproxy.router.openshift.io/hsts\_header** アノテーションを持つ edge および re-encrypt ルート に適用されます。

前提条件

- プロジェクトの管理者権限があるユーザーで、クラスターにログインしている。
- OpenShift CLI (**oc**) がインストールされている。

手順

● ルートで HSTS を有効にするには、haproxy.router.openshift.io/hsts\_header 値を edgetermed または re-encrypt ルートに追加します。これを実行するには、**oc annotate** ツールを 使用してこれを実行できます。

<span id="page-723-0"></span>**\$ oc annotate route <route\_name> -n <namespace> --overwrite=true "haproxy.router.openshift.io/hsts\_header"="max-age=31536000;\ 1**

<span id="page-724-0"></span>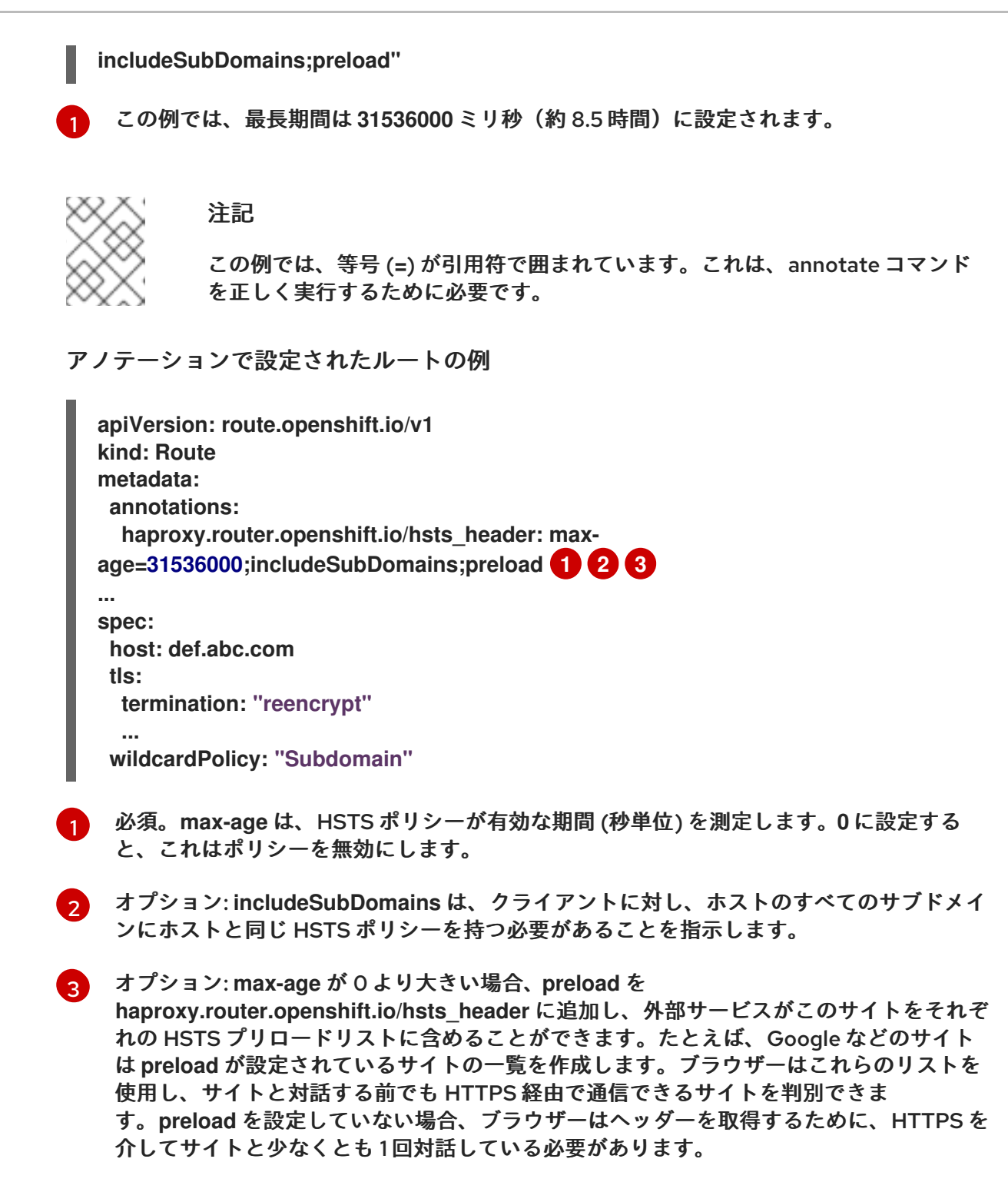

#### 28.1.4.2. ルートごとの HTTP Strict Transport Security の無効化

ルートごとに HSTS (HTTP Strict Transport Security) を無効にするには、ルートアノテーションの **max-age** の値を**0** に設定します。

#### 前提条件

- プロジェクトの管理者権限があるユーザーで、クラスターにログインしている。
- OpenShift CLI (**oc**) がインストールされている。

HSTS を無効にするには、以下のコマンドを入力してルートアノテーションの **max-age** の値を **0** に設定します。

**\$ oc annotate route <route\_name> -n <namespace> --overwrite=true "haproxy.router.openshift.io/hsts\_header"="max-age=0"**

ヒント

または、以下の YAML を適用して config map を作成できます。

ルートごとに HSTS を無効にする例

**metadata: annotations: haproxy.router.openshift.io/hsts\_header: max-age=0**

namespace のすべてのルートで HSTS を無効にするには、following コマンドを入力します。

**\$ oc annotate route --all -n <namespace> --overwrite=true "haproxy.router.openshift.io/hsts\_header"="max-age=0"**

## 検証

1. すべてのルートのアノテーションをクエリーするには、以下のコマンドを入力します。

**\$ oc get route --all-namespaces -o go-template='{{range .items}}{{if .metadata.annotations}}{{\$a := index .metadata.annotations "haproxy.router.openshift.io/hsts\_header"}}{{\$n := .metadata.name}}{{with \$a}}Name: {{\$n}} HSTS: {{\$a}}{{"\n"}}{{else}}{{""}}{{end}}{{end}}{{end}}'**

出力例

**Name: routename HSTS: max-age=0**

28.1.4.3. ドメインごとに HTTP Strict Transport Security の強制

安全なルートのドメインごとに HTTPStrict Transport Security(HSTS) を適用するに は、**requiredHSTSPolicies** レコードを Ingress 仕様に追加して、HSTS ポリシーの設定を取得します。

**requiredHSTSPolicy** を設定して HSTS を適用する場合は、新規に作成されたルートは準拠された HSTS ポリシーアノテーションで設定する必要があります。

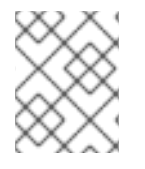

## 注記

準拠しない HSTS ルートを持つアップグレードされたクラスターを処理するには、ソー スでマニフェストを更新し、更新を適用できます。

## 注記

**oc expose route**コマンドまたは **oc create route** コマンドを使用して、HSTS を強制す るドメインにルートを追加することはできません。このコマンドの API はアノテーショ ンを受け入れないためです。

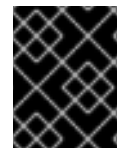

# 重要

HSTS がすべてのルートに対してグローバルに要求されている場合でも、セキュアでは ないルートや非 TLS ルートに適用することはできません。

前提条件

- プロジェクトの管理者権限があるユーザーで、クラスターにログインしている。
- OpenShift CLI (**oc**) がインストールされている。

### 手順

1. 次のコマンドを実行し、必要に応じてフィールドを更新して、Ingress 設定 YAML を編集しま す。

**\$ oc edit ingresses.config.openshift.io/cluster**

HSTS ポリシーの例

<span id="page-726-5"></span><span id="page-726-4"></span><span id="page-726-3"></span><span id="page-726-2"></span><span id="page-726-1"></span><span id="page-726-0"></span>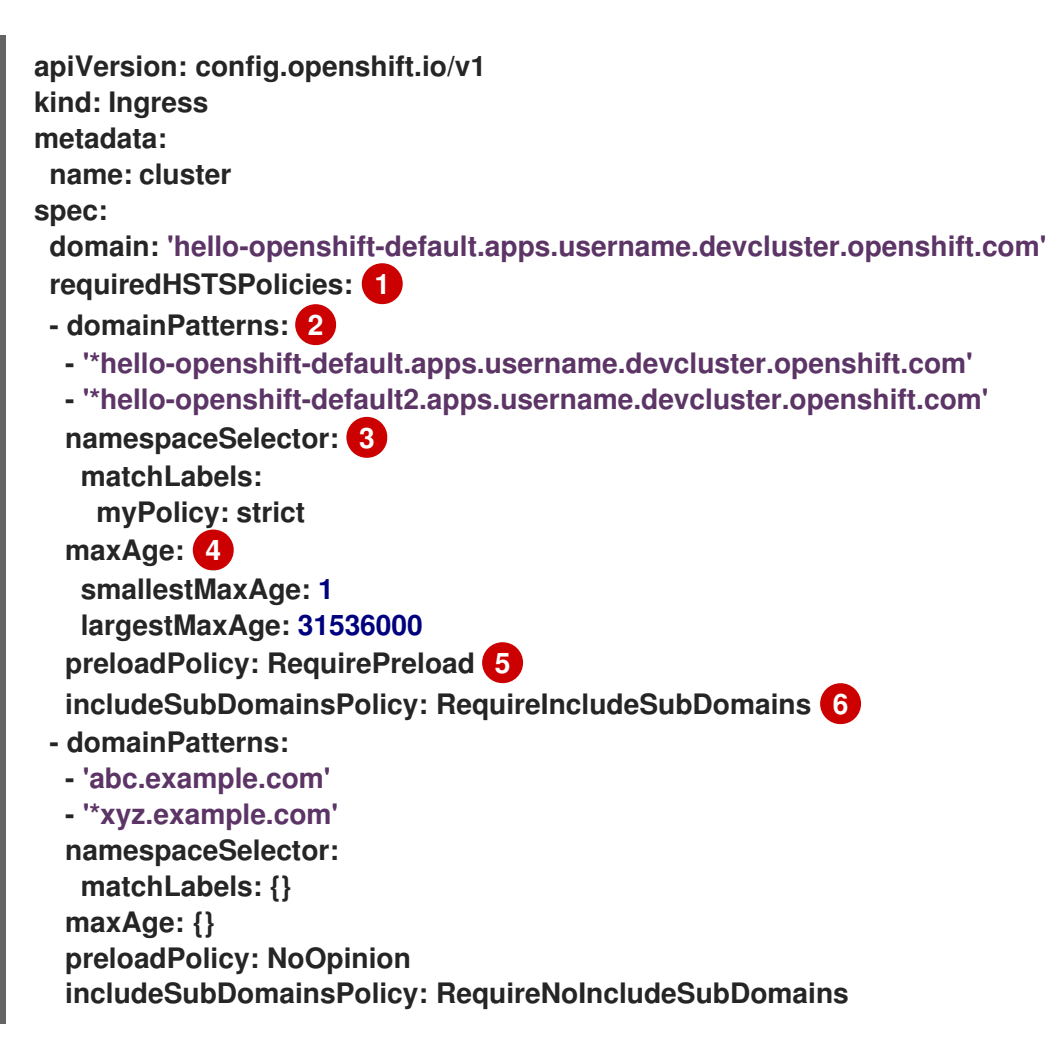

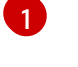

必須。**requiredHSTSPolicies** は順番に検証され、最初に一致する **domainPatterns** が適 用されます。

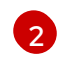

必須。1 つ以上の **domainPatterns** ホスト名を指定する必要があります。任意の数のドメ インをリスト表示できます。さまざまな **domainPatterns** について、Enforcing オプショ ンの複数のセクションを含めることができます。

[3](#page-726-2) オプション: **namespaceSelector**を含める場合、ルートを配置するプロジェクトのラベル と一致する必要があります。これにより、ルートに設定された HSTS ポリシーを適用する 必要があります。**domainPatterns** ではなく**namespaceSelector**のみに一致するルート は検証されません。

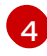

[6](#page-726-5)

[4](#page-726-3) 必須。**max-age** は、HSTS ポリシーが有効な期間 (秒単位) を測定します。このポリシー設 定により、最小および最大の **max-age** を適用することができます。

- **largestMaxAge** の値は**0** から**2147483647** の範囲内で指定する必要があります。これ を指定しないと、上限が強制されないことを意味します。
- **smallestMaxAge** の値は**0** から**2147483647** の範囲内で指定する必要があります。ト ラブルシューティングのために HSTS を無効にするには、**0** を入力します。HSTS を 無効にする必要がない場合は **1** を入力します。これを指定しないと、下限が強制され ません。
- [5](#page-726-4) オプション: **haproxy.router.openshift.io/hsts\_header** に**preload** を含めることで、外部 サービスがこのサイトをそれぞれの HSTS プリロードリストに含めることができます。ブ ラウザーはこれらの一覧を使用し、サイトと対話する前でも HTTPS 経由で通信できるサ イトを判別できます。**preload** 設定がない場合、ブラウザーは少なくともサイトと通信し てヘッダーを取得する必要があります。**preload** は、以下のいずれかで設定できます。
	- **RequirePreload**: **preload** は**RequiredHSTSPolicy**で必要になります。
	- **RequireNoPreload**: **preload** は**RequiredHSTSPolicy**によって禁止されます。
	- **NoOpinion**: **preload** は**RequiredHSTSPolicy**に重要ではありません。
	- オプション: **includeSubDomainsPolicy** は、以下のいずれかで設定できます。
		- **RequireIncludeSubDomains**: **includeSubDomains** は**RequiredHSTSPolicy** で必要 です。
		- **RequireNoIncludeSubDomains**: **includeSubDomains** は**RequiredHSTSPolicy** に よって禁止されています。
		- **NoOpinion**: **includeSubDomains** は**RequiredHSTSPolicy**に重要ではありません。
- 2. **oc annotate command** を入力して、HSTS をクラスターのすべてのルートまたは特定の namespace に適用することができます。
	- HSTS をクラスターのすべてのルートに適用するには、**oc annotate command** を実行しま す。以下に例を示します。

**\$ oc annotate route --all --all-namespaces --overwrite=true "haproxy.router.openshift.io/hsts\_header"="max-age=31536000"**

特定の namespace のすべてのルートに HSTS を適用するには、**oc annotate command** を 実行します。以下に例を示します。

**\$ oc annotate route --all -n my-namespace --overwrite=true "haproxy.router.openshift.io/hsts\_header"="max-age=31536000"**

## 検証

設定した HSTS ポリシーを確認できます。以下に例を示します。

必要な HSTS ポリシーの **maxAge** セットを確認するには、以下のコマンドを入力します。

**\$ oc get clusteroperator/ingress -n openshift-ingress-operator -o jsonpath='{range .spec.requiredHSTSPolicies[\*]} {.spec.requiredHSTSPolicies.maxAgePolicy.largestMaxAge}{"\n"}{end}'**

すべてのルートで HSTS アノテーションを確認するには、以下のコマンドを入力します。

**\$ oc get route --all-namespaces -o go-template='{{range .items}}{{if .metadata.annotations}}{{\$a := index .metadata.annotations "haproxy.router.openshift.io/hsts\_header"}}{{\$n := .metadata.name}}{{with \$a}}Name: {{\$n}} HSTS: {{\$a}}{{"\n"}}{{else}}{{""}}{{end}}{{end}}{{end}}'**

出力例

**Name:**  $\langle$  routename  $\rangle$  HSTS: max-age=31536000;preload;includeSubDomains

28.1.5. スループットの問題のトラブルシューティング方法

OpenShift Container Platform でデプロイされるアプリケーションでは、特定のサービス間で非常に 長い待ち時間が発生するなど、ネットワークのスループットの問題が生じることがあります。

Pod のログが問題の原因を指摘しない場合は、以下の方法を使用してパフォーマンスの問題を分析しま す。

**ping** または**tcpdump**などのパケットアナライザーを使用して Pod とそのノード間のトラ フィックを分析します。

たとえば、問題を生じさせる動作を再現している間に各ノードで **tcpdump**[ツールを実行](https://access.redhat.com/solutions/4569211) しま す。両サイトでキャプチャーしたデータを確認し、送信および受信タイムスタンプを比較して Pod への/からのトラフィックの待ち時間を分析します。待ち時間は、ノードのインターフェイ スが他の Pod やストレージデバイス、またはデータプレーンからのトラフィックでオーバー ロードする場合に OpenShift Container Platform で発生する可能性があります。

**\$ tcpdump -s 0 -i any -w /tmp/dump.pcap host <podip 1> && host <podip 2> 1**

<span id="page-728-0"></span>

[1](#page-728-0)

**podip** は Pod の IP アドレスです。**oc get pod <pod\_name> -o wide**コマンドを実行して Pod の IP アドレスを取得します。

**tcpdump**は、これらの 2 つの Pod 間のすべてのトラフィックが含まれる**/tmp/dump.pcap** の ファイルを生成します。ファイルサイズを最小限に抑えるために問題を再現するすぐ前と問題 [を再現したすぐ後ににアナライザーを実行することが良いでしょう。以下のように](https://access.redhat.com/solutions/5074041) ノード間で パケットアナライザーを実行すること もできます (式から SDN を排除する)。

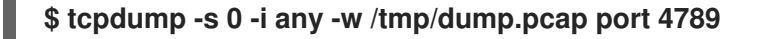

- ストリーミングのスループットおよび UDP スループットを測定するために **[iperf](https://access.redhat.com/solutions/6129701)** などの帯域幅 測定ツールを使用します。最初に Pod からツールを実行し、次にノードから実行して、ボトル ネックを特定します。
	- **iperf** のインストールおよび使用についての詳細は、こちらの Red Hat [ソリューション](https://access.redhat.com/solutions/33103) を参 照してください。
- 場合によっては、レイテンシーの問題が原因で、クラスターがルーター Pod を含むノードを異 常としてマークすることがあります。ワーカーレイテンシープロファイルを使用して、アク ションを実行する前にクラスターがノードからステータスの最新情報を受け取る頻度を調節し ます。
- クラスターでレイテンシーの低いノードとレイテンシーの高いノードが指定されている場合 は、Ingress Controller の **spec.nodePlacement**フィールドを設定して、ルーター Pod の配置 を制御します。

関連情報

- [リモートワーカーへのレイテンシーの急上昇またはスループットの一時的な低下](https://docs.redhat.com/en/documentation/openshift_container_platform/4.16/html-single/nodes/#nodes-edge-remote-workers-latency)
- Ingress Controller [設定パラメーター](#page-154-0)

## 28.1.6. Cookie の使用によるルートのステートフル性の維持

OpenShift Container Platform は、すべてのトラフィックを同じエンドポイントにヒットさせること によりステートフルなアプリケーションのトラフィックを可能にするスティッキーセッションを提供し ます。ただし、エンドポイント Pod が再起動、スケーリング、または設定の変更などによって終了する 場合、このステートフル性はなくなります。

OpenShift Container Platform は Cookie を使用してセッションの永続化を設定できます。Ingress Controller はユーザー要求を処理するエンドポイントを選択し、そのセッションの Cookie を作成しま す。Cookie は要求の応答として戻され、ユーザーは Cookie をセッションの次の要求と共に送り返しま す。Cookie は Ingress Controller に対し、セッションを処理しているエンドポイントを示し、クライア ント要求が Cookie を使用して同じ Pod にルーティングされるようにします。

## 注記

cookie は、HTTP トラフィックを表示できないので、パススルールートで設定できませ ん。代わりに、ソース IP アドレスをベースに数が計算され、バックエンドを判断しま す。

バックエンドが変わると、トラフィックが間違ったサーバーに転送されてしまい、ス ティッキーではなくなります。ソース IP を非表示にするロードバランサーを使用してい る場合は、すべての接続に同じ番号が設定され、トラフィックは同じ Pod に送られま す。

28.1.6.1. Cookie を使用したルートのアノテーション

ルート用に自動生成されるデフォルト名を上書きするために Cookie 名を設定できます。これにより、 ルートトラフィックを受信するアプリケーションが Cookie 名を認識できるようになります。Cookie を 削除すると、次の要求でエンドポイントの再選択が強制的に実行される可能性があります。その結果、 サーバーが過負荷になると、そのサーバーがクライアントからの要求を取り除き、それらの再分配を試 みます。

手順

1. 指定される cookie 名でルートにアノテーションを付けます。

**\$ oc annotate route <route\_name> router.openshift.io/cookie\_name="<cookie\_name>"**

ここでは、以下のようになります。

**<route\_name>**

Pod の名前を指定します。

**<cookie\_name>**

cookie の名前を指定します。

たとえば、ルート **my\_route** に cookie 名**my\_cookie** でアノテーションを付けるには、以下を 実行します。

**\$ oc annotate route my\_route router.openshift.io/cookie\_name="my\_cookie"**

2. 変数でルートのホスト名を取得します。

**\$ ROUTE\_NAME=\$(oc get route <route\_name> -o jsonpath='{.spec.host}')**

ここでは、以下のようになります。

**<route\_name>**

Pod の名前を指定します。

3. cookie を保存してからルートにアクセスします。

**\$ curl \$ROUTE\_NAME -k -c /tmp/cookie\_jar**

ルートに接続する際に、直前のコマンドによって保存される cookie を使用します。

**\$ curl \$ROUTE\_NAME -k -b /tmp/cookie\_jar**

28.1.7. パスベースのルート

パスベースのルートは、URL に対して比較できるパスコンポーネントを指定します。この場合、ルート のトラフィックは HTTP ベースである必要があります。そのため、それぞれが異なるパスを持つ同じホ スト名を使用して複数のルートを提供できます。ルーターは、最も具体的なパスの順に基づいてルート と一致する必要があります。

以下の表は、ルートのサンプルおよびそれらのアクセシビリティーを示しています。

#### 表28.1 ルートの可用性

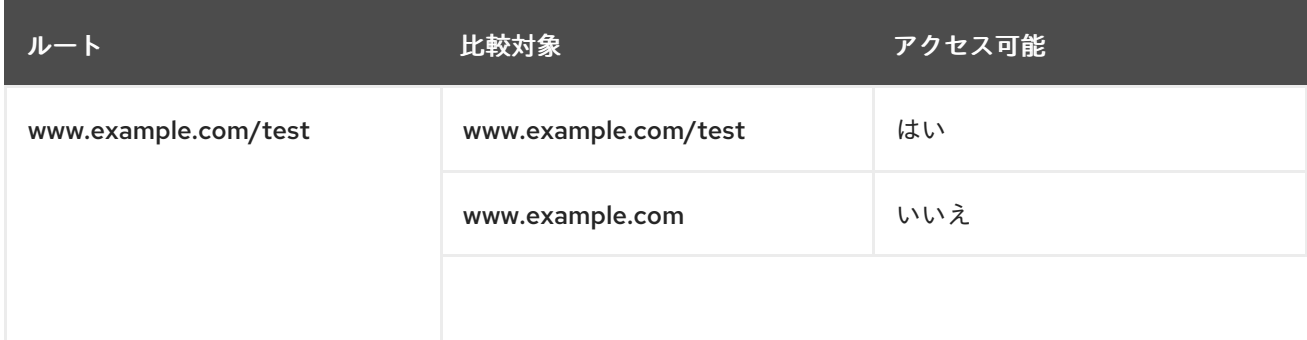

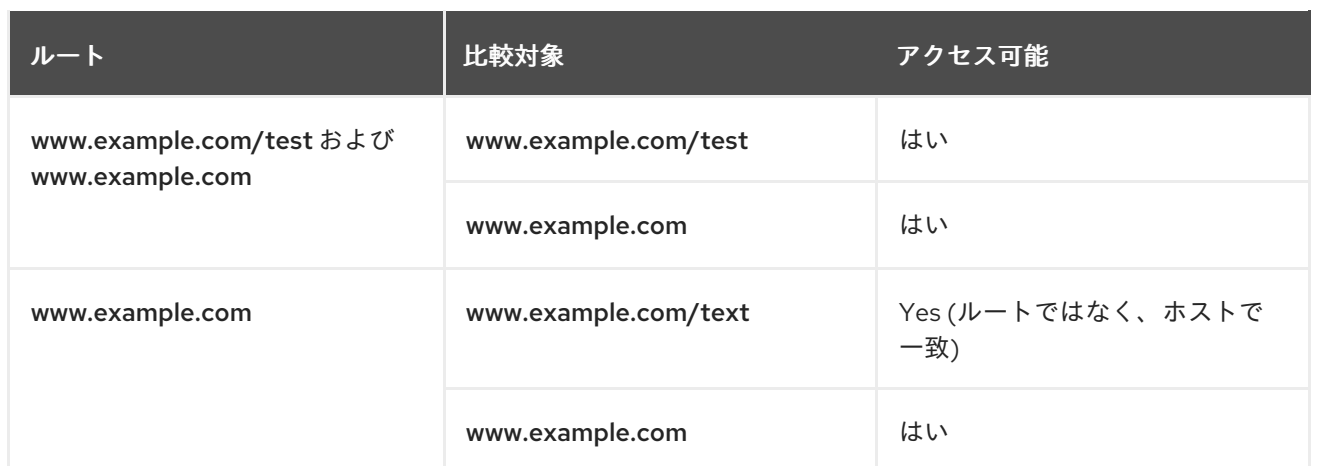

## パスが1つでセキュリティー保護されていないルート

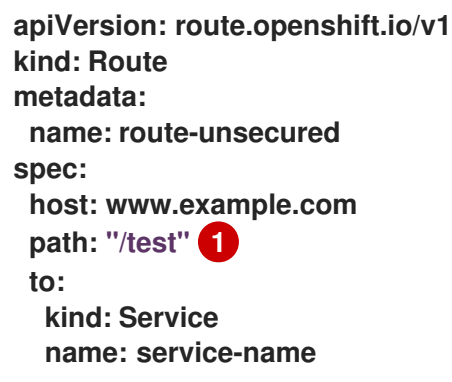

<span id="page-731-0"></span>[1](#page-731-0) パスは、パスベースのルートに唯一追加される属性です。

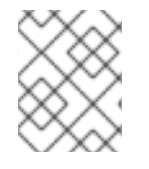

注記

ルーターは TLS を終了させず、要求のコンテンツを読み込みことができないので、パス ベースのルーティングは、パススルー TLS を使用する場合には利用できません。

## 28.1.8. HTTP ヘッダーの設定

OpenShift Container Platform は、HTTP ヘッダーを操作するためのさまざまな方法を提供します。 ヘッダーを設定または削除する場合、Ingress Controller の特定のフィールドまたは個々のルートを使 用して、リクエストヘッダーと応答ヘッダーを変更できます。ルートアノテーションを使用して特定の ヘッダーを設定することもできます。ヘッダーを設定するさまざまな方法は、連携時に課題となる可能 性があります。

同じ HTTP ヘッダーを Ingress Controller とルートの両方で変更すると、HAProxy は、それがリクエス

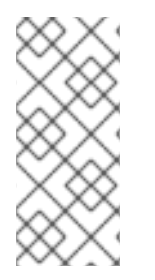

## 注記

**IngressController** または**Route** CR 内のヘッダーは設定または削除のみ可能で、追加は できません。HTTP ヘッダーに値が設定されている場合、その値は完全である必要があ るため、今後追加する必要はありません。X-Forwarded-For ヘッダーなどのヘッダーを 追加することが適切な状況では、**spec.httpHeaders.actions** の代わりに **spec.httpHeaders.forwardedHeaderPolicy** フィールドを使用します。

## 28.1.8.1. 優先順位

同じ HTTP ヘッダーを Ingress Controller とルートの両方で変更すると、HAProxy は、それがリクエス トヘッダーであるか応答ヘッダーであるかに応じて、特定の方法でアクションの優先順位を付けます。

- HTTP 応答ヘッダーの場合、Ingress Controller で指定されたアクションは、ルートで指定され たアクションの後に実行されます。これは、Ingress Controller で指定されたアクションが優先 されることを意味します。
- HTTP リクエストヘッダーの場合、ルートで指定されたアクションは、Ingress Controller で指 定されたアクションの後に実行されます。これは、ルートで指定されたアクションが優先され ることを意味します。

たとえば、クラスター管理者は、次の設定を使用して、Ingress Controller で X-Frame-Options 応答 ヘッダーに値 **DENY** を設定します。

**IngressController** 仕様の例

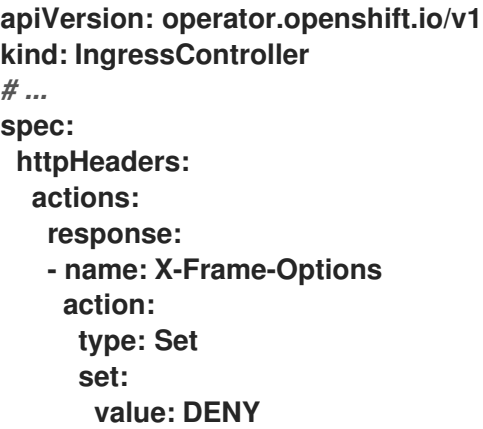

ルート所有者は、クラスター管理者が Ingress Controller に設定したものと同じ応答ヘッダーを設定し ますが、次の設定を使用して値 **SAMEORIGIN** を設定します。

**Route** 仕様の例

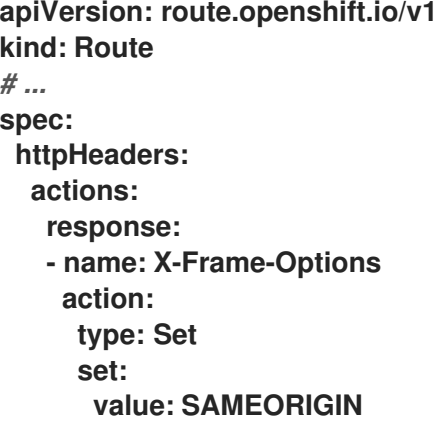

**IngressController** 仕様と**Route** 仕様の両方で X-Frame-Options 応答ヘッダーが設定されている場 合、特定のルートでフレームが許可されている場合でも、Ingress コントローラーのグローバルレベル でこのヘッダーに設定された値が優先されます。リクエストヘッダーの場合、**Route** 仕様の値が **IngressController** 仕様の値をオーバーライドします。

この優先順位付けは、**haproxy.config** ファイルで次のロジックが使用されるため発生します。このロ ジックでは、Ingress コントローラーがフロントエンドと見なされ、個々のルートがバックエンドと見 なされます。フロントエンド設定に適用されるヘッダー値 **DENY** は、バックエンドで設定されている値 **SAMEORIGIN** で同じヘッダーをオーバーライドします。

**frontend public http-response set-header X-Frame-Options 'DENY'**

**frontend fe\_sni http-response set-header X-Frame-Options 'DENY'**

**frontend fe\_no\_sni http-response set-header X-Frame-Options 'DENY'**

**backend be\_secure:openshift-monitoring:alertmanager-main http-response set-header X-Frame-Options 'SAMEORIGIN'**

さらに、Ingress Controller またはルートのいずれかで定義されたアクションは、ルートアノテーショ ンを使用して設定された値をオーバーライドします。

28.1.8.2. 特殊なケースのヘッダー

次のヘッダーは、設定または削除が完全に禁止されているか、特定の状況下で許可されています。

表28.2 特殊な場合のヘッダー設定オプション

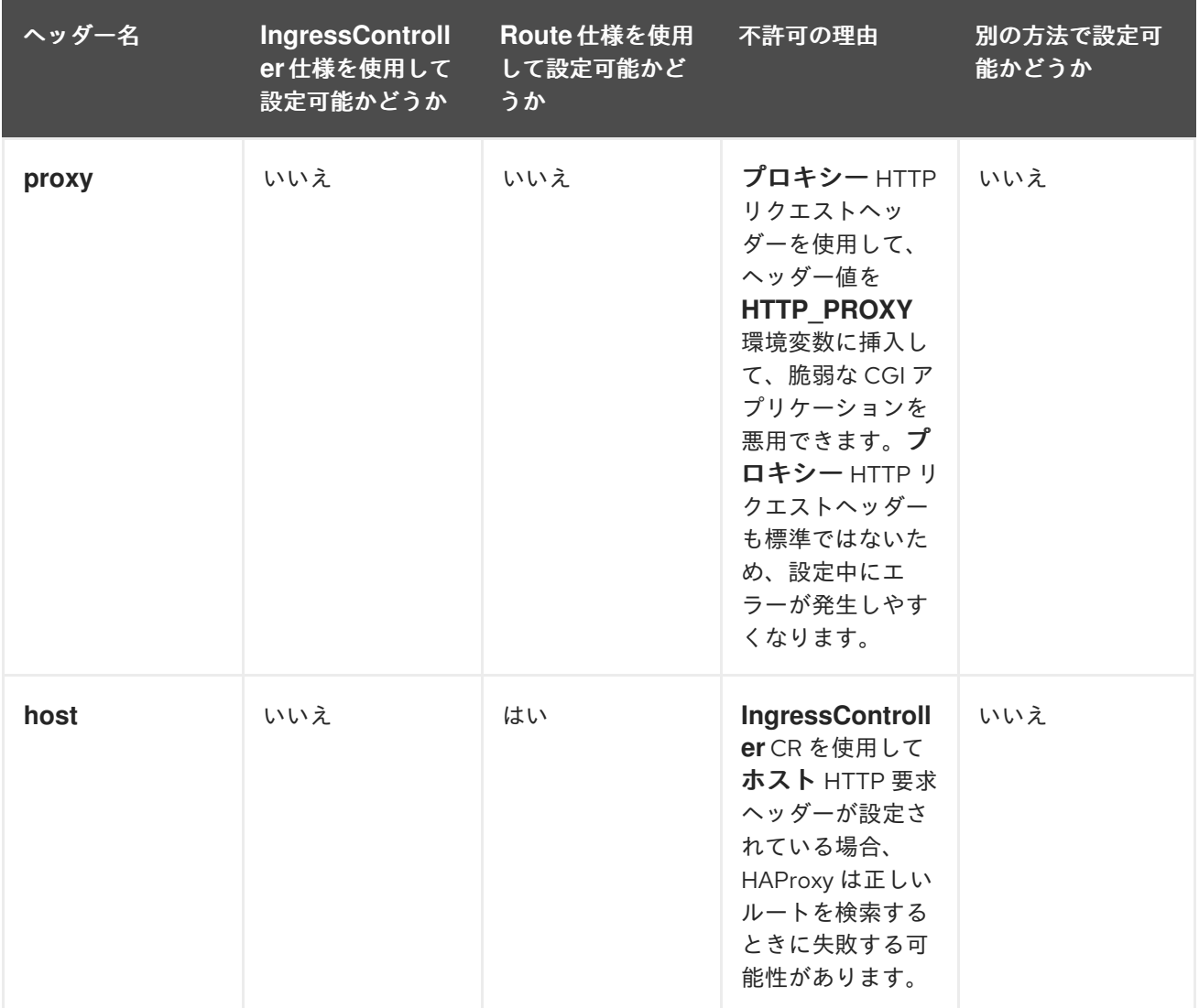

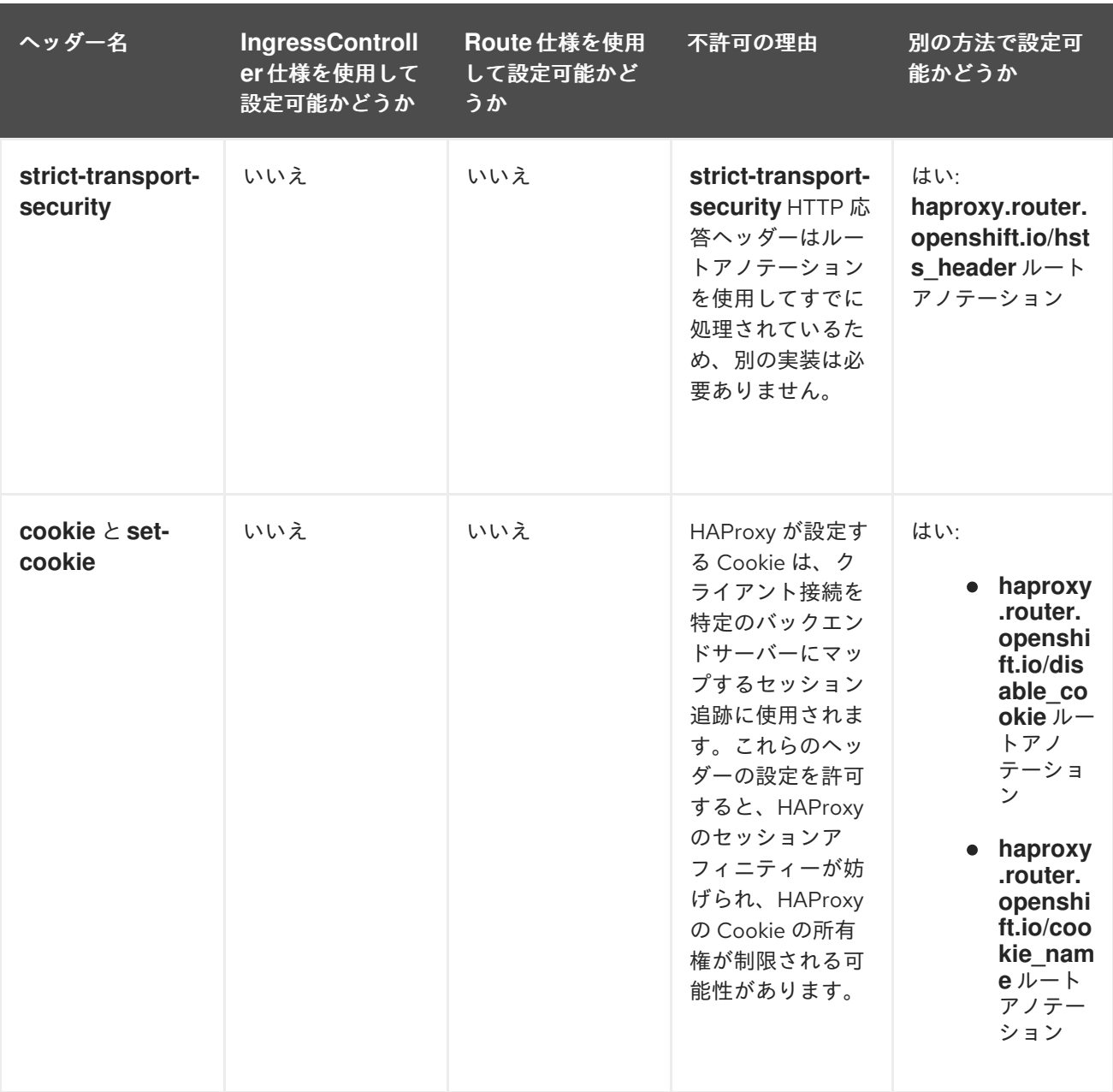

## 28.1.9. ルート内の HTTP リクエストおよびレスポンスヘッダーの設定または削除

コンプライアンス目的またはその他の理由で、特定の HTTP 要求および応答ヘッダーを設定または削除 できます。これらのヘッダーは、Ingress Controller によって提供されるすべてのルート、または特定 のルートに対して設定または削除できます。

たとえば、ルートを提供する Ingress Controller によってデフォルトのグローバルな場所が指定されて いる場合でも、コンテンツが複数の言語で記述されていると、Web アプリケーションが特定のルートの 別の場所でコンテンツを提供するように指定できます。

以下の手順では Content-Location HTTP リクエストヘッダーを設定するルートを作成し、アプリケー ション (**https://app.example.com**) に URL が関連付けられ、**https://app.example.com/lang/en-us** の ロケーションにダイレクトされるようにします。アプリケーショントラフィックをこの場所にダイレク トすると、特定のルートを使用する場合はすべて、アメリカ英語で記載された Web コンテンツにアク セスすることになります。

#### 前提条件

OpenShift CLI (**oc**) がインストールされている。

- プロジェクト管理者として OpenShift Container Platform クラスターにログインしている。
- あるポートを公開する Web アプリケーションと、そのポートでトラフィックをリッスンする HTTP または TCP エンドポイントがある。

## 手順

1. ルート定義を作成し、**app-example-route.yaml**というファイルに保存します。

HTTP ヘッダーディレクティブを使用して作成されたルートの YAML 定義

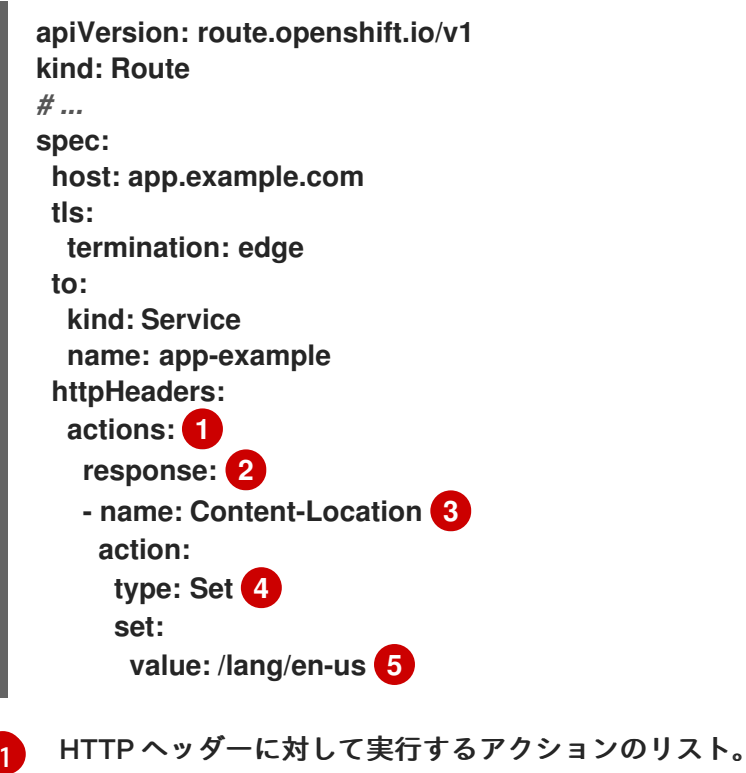

- <span id="page-735-4"></span><span id="page-735-3"></span><span id="page-735-2"></span><span id="page-735-1"></span><span id="page-735-0"></span>[2](#page-735-1) 変更するヘッダーのタイプ。この場合は、応答ヘッダーです。
- $\overline{\mathbf{3}}$  $\overline{\mathbf{3}}$  $\overline{\mathbf{3}}$ 変更するヘッダーの名前。設定または削除できる使用可能なヘッダーのリストについて は、HTTP ヘッダーの設定 を参照してください。
- [4](#page-735-3) ヘッダーに対して実行されるアクションのタイプ。このフィールドには、**Set** または **Delete** の値を指定できます。
- [5](#page-735-4) HTTP ヘッダーの設定時は、値 を指定する必要があります。値は、そのヘッダーで使用可 能なディレクティブのリストからの文字列 (例: **DENY)**にすることも、HAProxy の動的値 構文を使用して解釈される動的値にすることもできます。この場合、値はコンテンツの相 対位置に設定されます。
- 2. 新しく作成したルート定義を使用して、既存の Web アプリケーションへのルートを作成しま す。

**\$ oc -n app-example create -f app-example-route.yaml**

HTTP リクエストヘッダーの場合、ルート定義で指定されたアクションは、Ingress Controller の HTTP リクエストヘッダーに対して実行されたアクションの後に実行されます。これは、ルート内のこ れらのリクエストヘッダーに設定された値が、Ingress Controller に設定された値よりも優先されるこ とを意味します。HTTP ヘッダーの処理順序の詳細は、HTTP ヘッダーの設定 を参照してください。

## 28.1.10. ルート固有のアノテーション

Ingress Controller は、公開するすべてのルートのデフォルトオプションを設定できます。個別のルー トは、アノテーションに個別の設定を指定して、デフォルトの一部を上書きできます。Red Hat では、 ルートアノテーションの Operator 管理ルートへの追加はサポートしません。

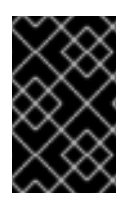

#### 重要

複数のソース IP またはサブネットのホワイトリストを作成するには、スペースで区切ら れたリストを使用します。他の区切りタイプを使用すると、リストが警告やエラーメッ セージなしに無視されます。

#### 表28.3 ルートアノテーション

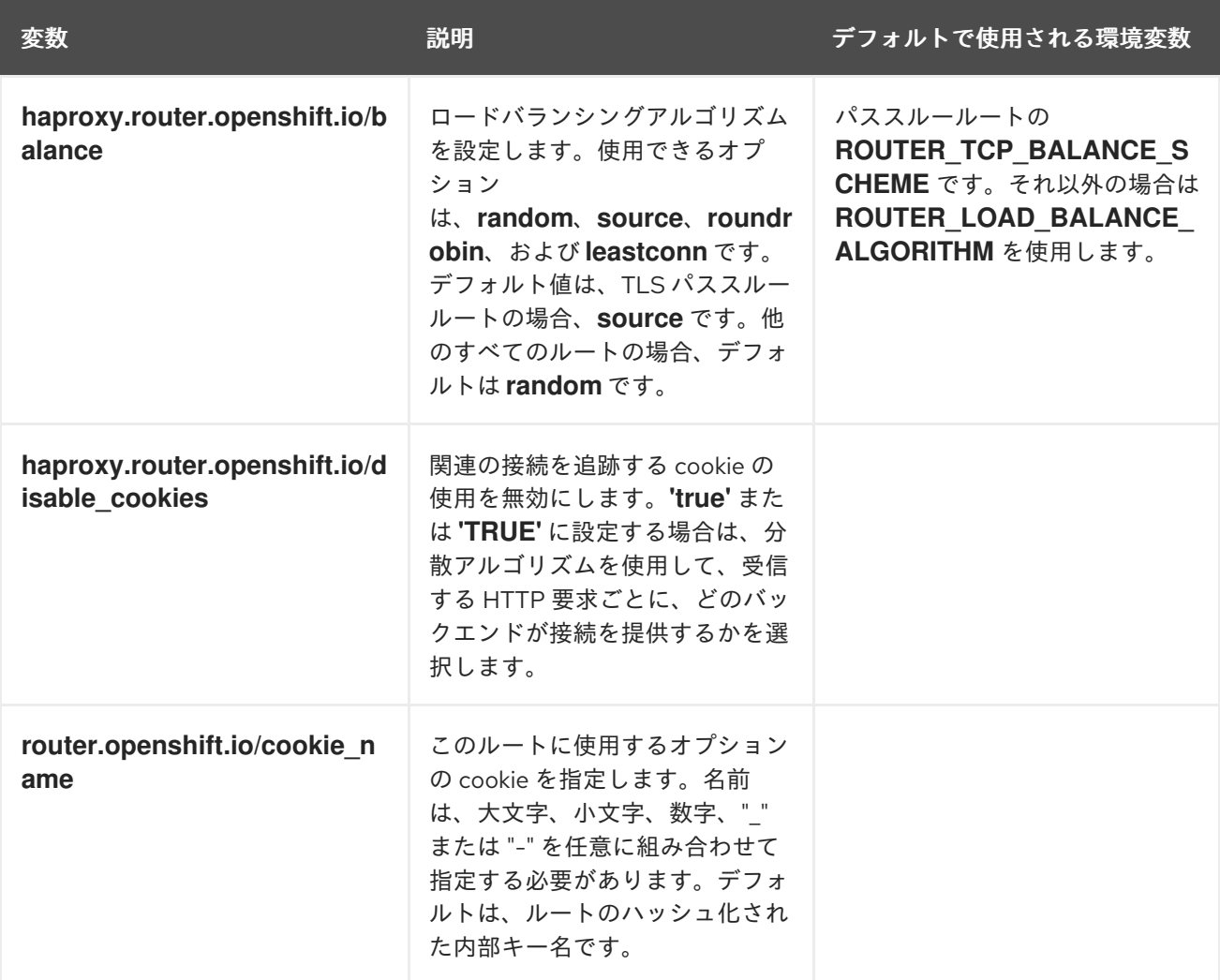

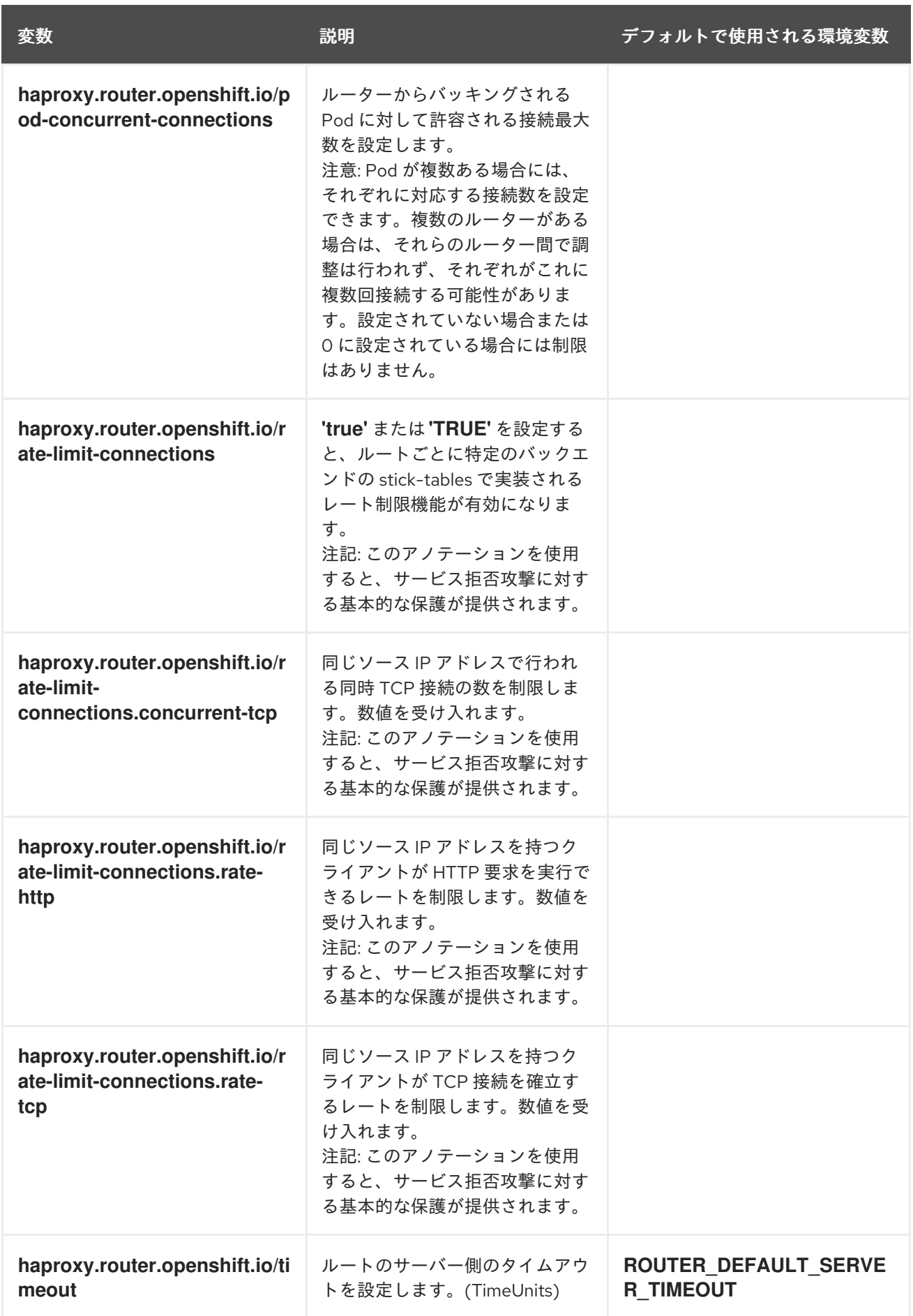

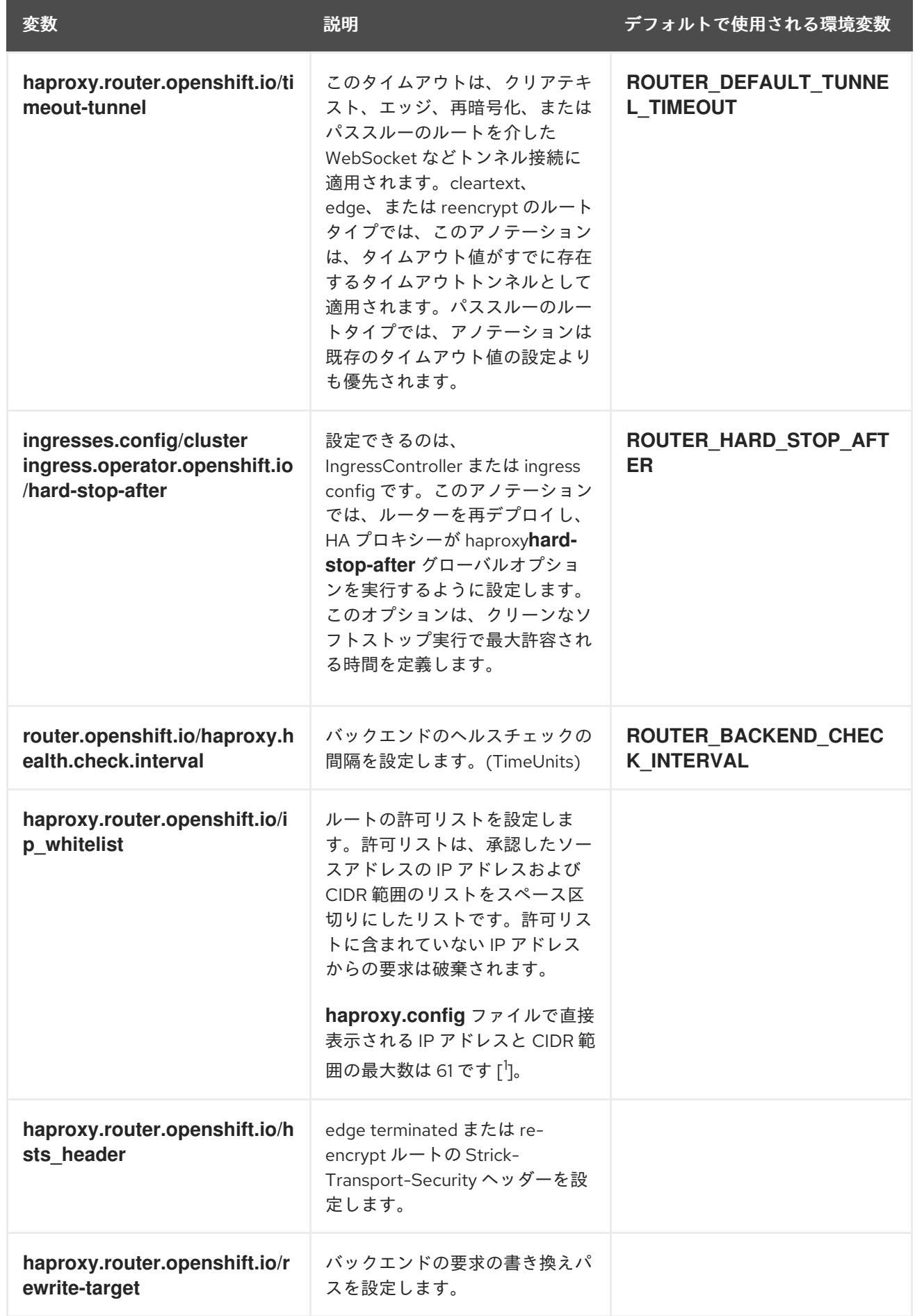

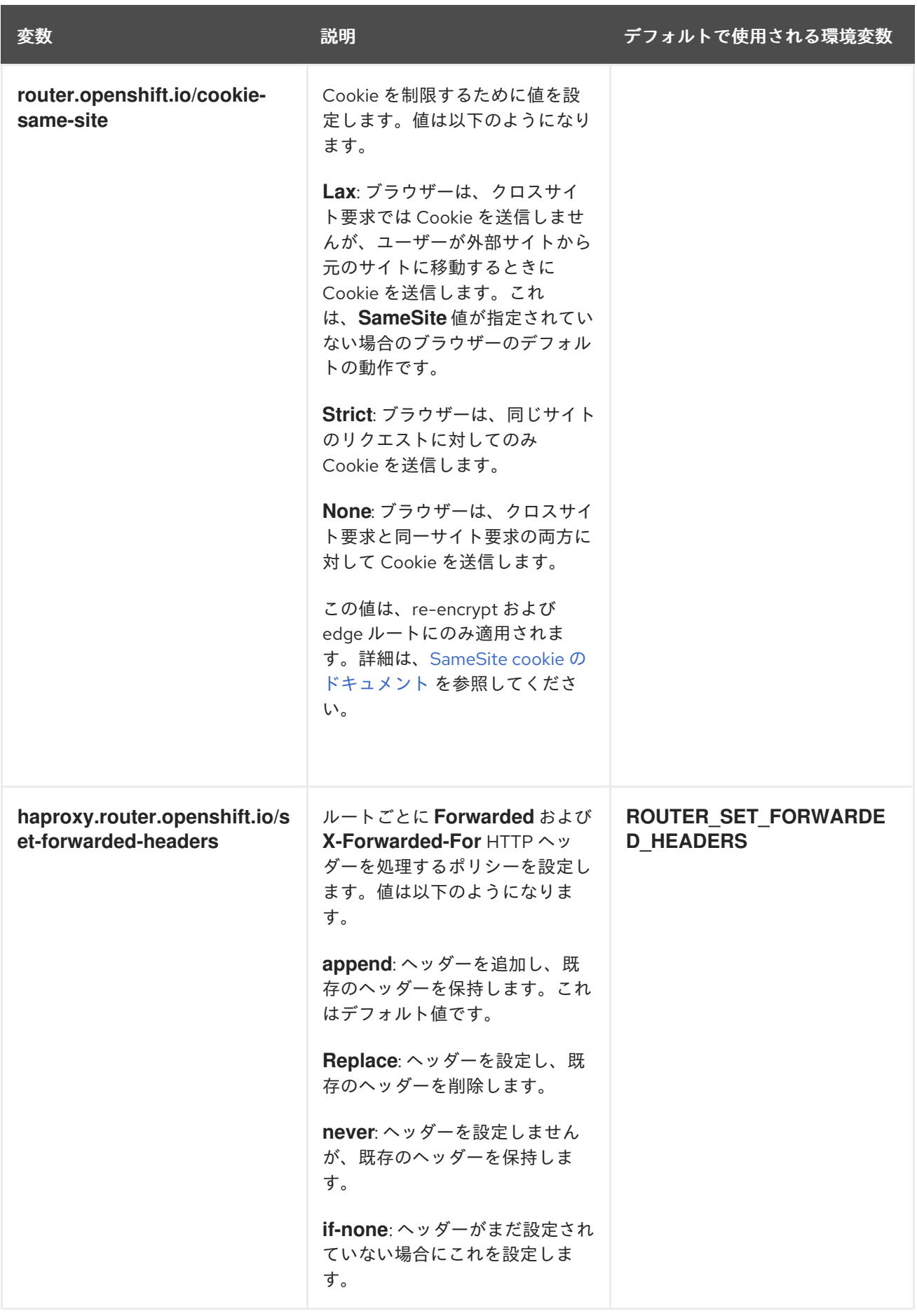

1. 許可リストの IP アドレスと CIDR 範囲の数が 61 を超えると、それらは別のファイルに書き込ま れます。このファイルは **haproxy.config** から参照されます。このファイル は、**var/lib/haproxy/router/whitelists** フォルダーに保存されます。

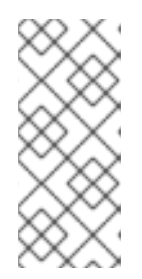

#### 注記

アドレスが許可リストに書き込まれることを確認するには、CIDR 範囲の完全な リストが Ingress Controller 設定ファイルに記載されていることを確認します。 etcd オブジェクトサイズ制限は、ルートアノテーションのサイズを制限しま す。このため、許可リストに追加できる IP アドレスと CIDR 範囲の最大数のし きい値が作成されます。

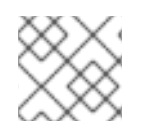

### 注記

環境変数を編集することはできません。

ルータータイムアウト変数

**TimeUnits** は数字、その後に単位を指定して表現します。 **us** \*(マイクロ秒)、**ms** (ミリ秒、デフォル ト)、**s** (秒)、**m** (分)、**h** \*(時間)、**d** (日)

正規表現: [1-9][0-9]\*(**us**\|**ms**\|**s**\|**m**\|**h**\|**d**)

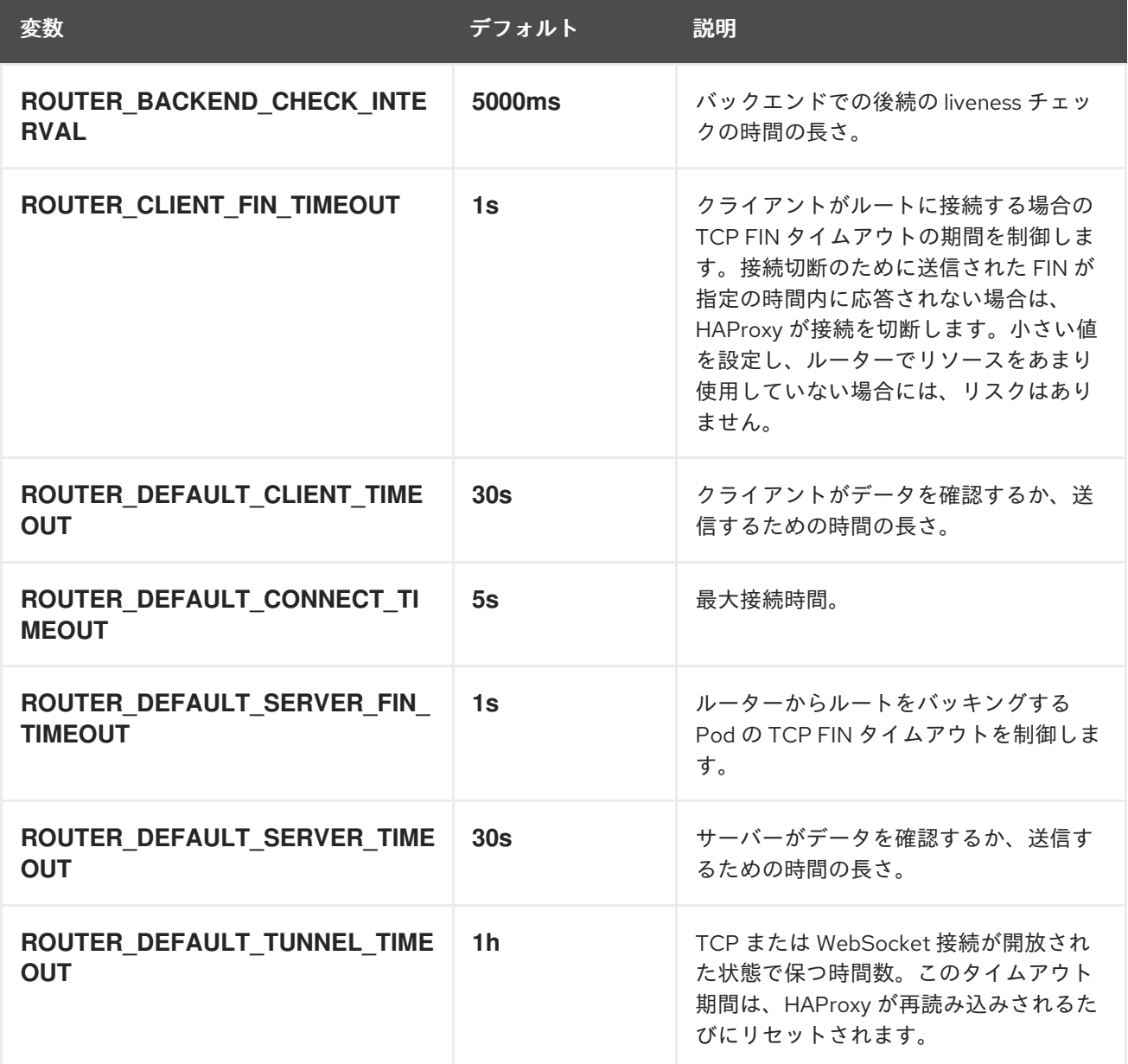

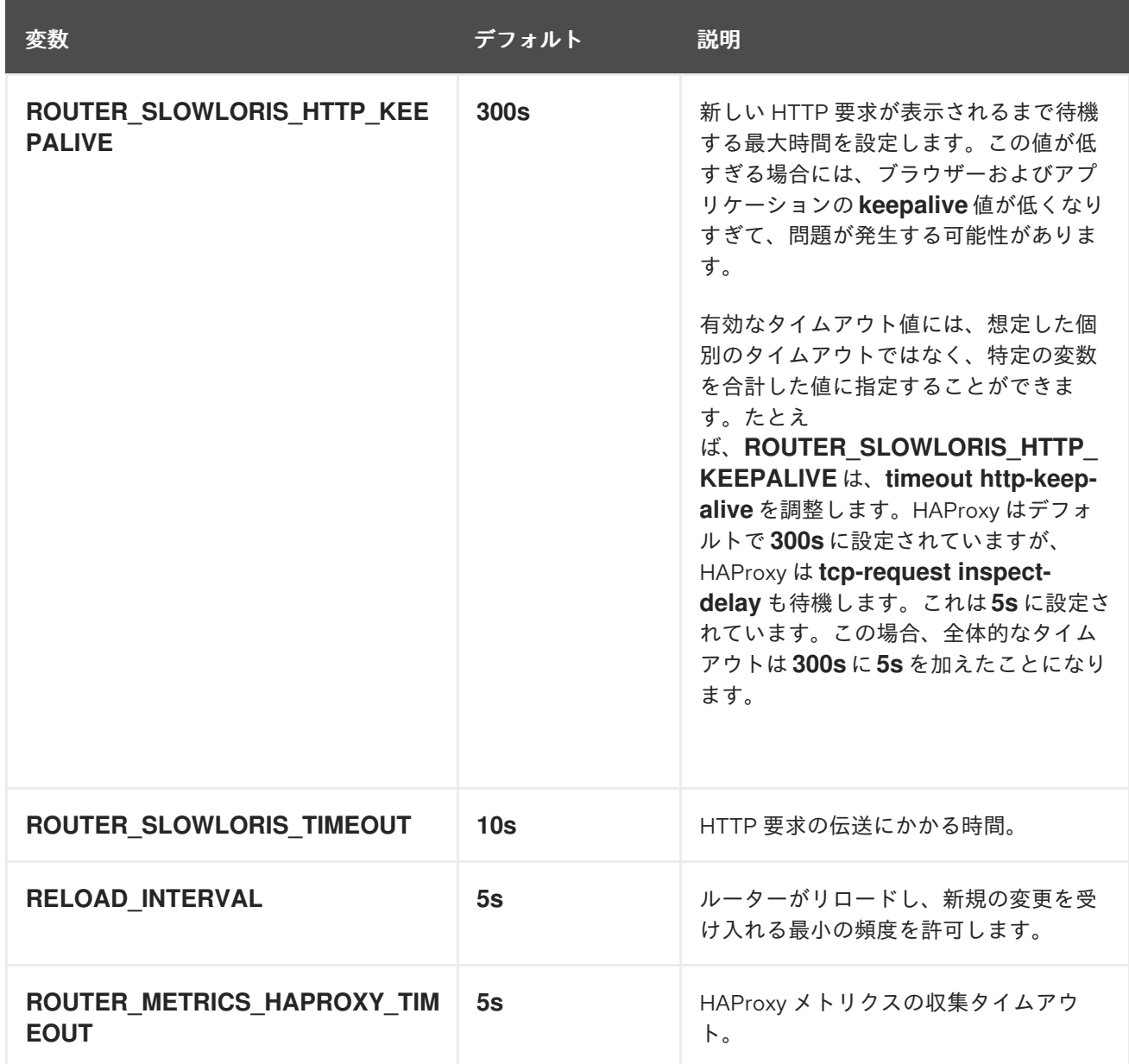

ルート設定のカスタムタイムアウト

**apiVersion: route.openshift.io/v1 kind: Route metadata: annotations: haproxy.router.openshift.io/timeout: 5500ms 1**

[1](#page-741-0)

<span id="page-741-0"></span>**...**

HAProxy 対応の単位 (**us**、**ms**、**s**、**m**、**h**、**d**) で新規のタイムアウトを指定します。単位が指定さ れていない場合は、**ms** がデフォルトになります。

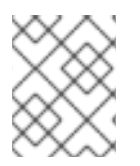

# 注記

パススルールートのサーバー側のタイムアウト値を低く設定し過ぎると、WebSocket 接 続がそのルートで頻繁にタイムアウトする可能性があります。

特定の IP アドレスを1つだけ許可するルート

**metadata: annotations: haproxy.router.openshift.io/ip\_whitelist: 192.168.1.10**

複数の IP アドレスを許可するルート

**metadata: annotations: haproxy.router.openshift.io/ip\_whitelist: 192.168.1.10 192.168.1.11 192.168.1.12**

IP アドレスの CIDR ネットワークを許可するルート

**metadata: annotations: haproxy.router.openshift.io/ip\_whitelist: 192.168.1.0/24**

IP アドレスと IP アドレスの CIDR ネットワークの両方を許可するルート

**metadata: annotations: haproxy.router.openshift.io/ip\_whitelist: 180.5.61.153 192.168.1.0/24 10.0.0.0/8**

書き換えターゲットを指定するルート

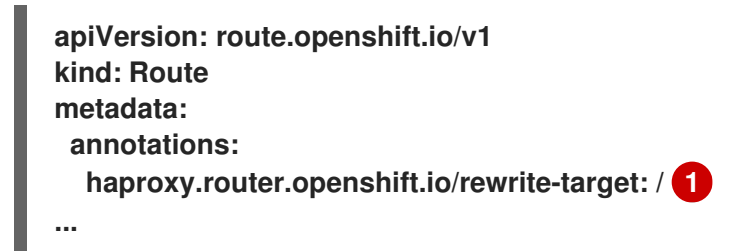

<span id="page-742-0"></span>バックエンドの要求の書き換えパスとして **/** を設定します。

ルートに **haproxy.router.openshift.io/rewrite-target** アノテーションを設定すると、要求をバックエン ドアプリケーションに転送する前に Ingress Controller がこのルートを使用して HTTP 要求のパスを書 き換える必要があることを指定します。**spec.path**で指定されたパスに一致する要求パスの一部は、ア ノテーションで指定された書き換えターゲットに置き換えられます。

以下の表は、**spec.path**、要求パス、および書き換えターゲットの各種の組み合わせについてのパスの 書き換え動作の例を示しています。

表28.4 rewrite-target の例:

[1](#page-742-0)

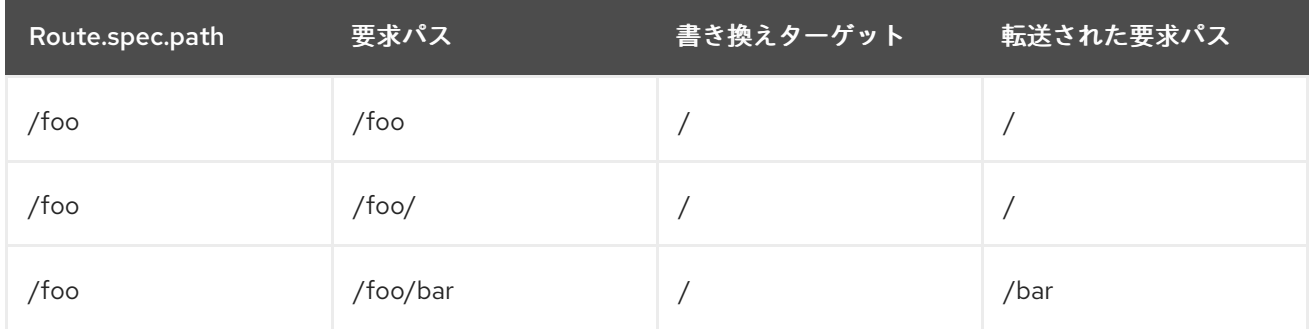

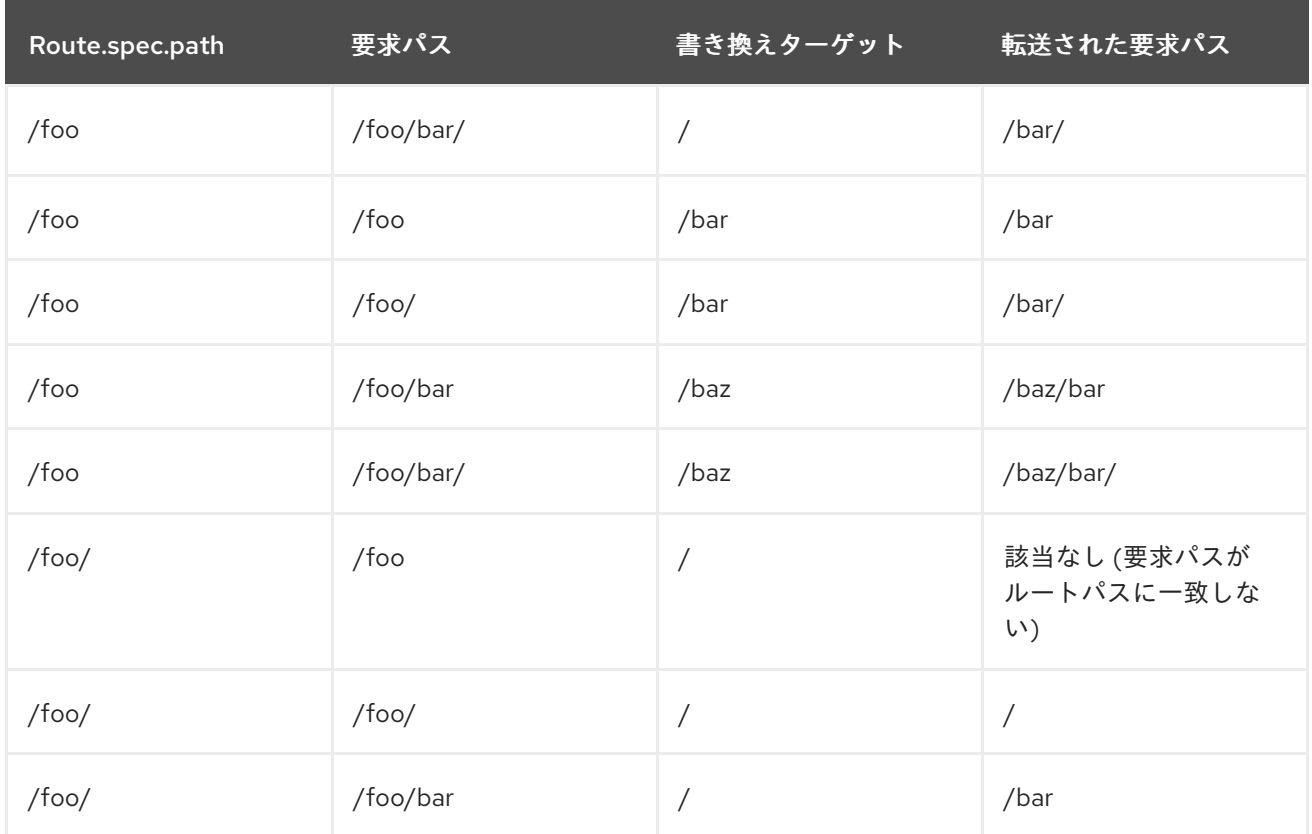

**haproxy.router.openshift.io/rewrite-target** 内の特定の特殊文字は、適切にエスケープする必要がある ため、特別な処理が必要です。これらの文字がどのように処理されるかについては、次の表を参照して ください。

表28.5 特殊文字の取り扱い

| 以下の文字の場合 | 以下の文字を使用 | 注記                             |
|----------|----------|--------------------------------|
| #        | \#       | #は書き換え式を終了させるので<br>使用しないでください。 |
| %        | %または %%  | %%% のような変則的なシーケン<br>スは避けてください。 |
|          |          | 'は無視されるので避けてくださ<br>い。          |

その他の有効な URL 文字はすべてエスケープせずに使用できます。

# 28.1.11. ルートの受付ポリシーの設定

管理者およびアプリケーション開発者は、同じドメイン名を持つ複数の namespace でアプリケーショ ンを実行できます。これは、複数のチームが同じホスト名で公開されるマイクロサービスを開発する組 織を対象としています。

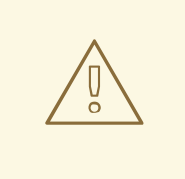

# 警告

複数の namespace での要求の許可は、namespace 間の信頼のあるクラスターに対 してのみ有効にする必要があります。有効にしないと、悪意のあるユーザーがホス ト名を乗っ取る可能性があります。このため、デフォルトの受付ポリシーは複数の namespace 間でのホスト名の要求を許可しません。

### 前提条件

● クラスター管理者の権限。

#### 手順

以下のコマンドを使用して、**ingresscontroller** リソース変数の **.spec.routeAdmission** フィー ルドを編集します。

**\$ oc -n openshift-ingress-operator patch ingresscontroller/default --patch '{"spec": {"routeAdmission":{"namespaceOwnership":"InterNamespaceAllowed"}}}' - type=merge**

イメージコントローラー設定例

**spec: routeAdmission: namespaceOwnership: InterNamespaceAllowed ...**

#### ヒント

または、以下の YAML を適用してルートの受付ポリシーを設定できます。

**apiVersion: operator.openshift.io/v1 kind: IngressController metadata: name: default namespace: openshift-ingress-operator spec: routeAdmission: namespaceOwnership: InterNamespaceAllowed**

## 28.1.12. Ingress オブジェクトを使用したルートの作成

一部のエコシステムコンポーネントには Ingress リソースとの統合機能がありますが、ルートリソース とは統合しません。これに対応するために、OpenShift Container Platform は Ingress オブジェクトの 作成時に管理されるルートオブジェクトを自動的に作成します。これらのルートオブジェクトは、対応 する Ingress オブジェクトが削除されると削除されます。

1. OpenShift Container Platform コンソールで Ingress オブジェクトを定義するか、**oc create** コマンドを実行します。

Ingress の YAML 定義

```
apiVersion: networking.k8s.io/v1
kind: Ingress
metadata:
 name: frontend
 annotations:
  route.openshift.io/termination: "reencrypt" 1
  route.openshift.io/destination-ca-certificate-secret: secret-ca-cert 2
spec:
 rules:
 - host: www.example.com 3
  http:
   paths:
   - backend:
     service:
      name: frontend
      port:
       number: 443
    path: /
    pathType: Prefix
 tls:
 - hosts:
  - www.example.com
  secretName: example-com-tls-certificate
```
**route.openshift.io/termination** アノテーションは、**Route** の**spec.tls.termination** フィー ルドを設定するために使用できます。**Ingress** にはこのフィールドがありません。許可さ れる値は **edge**、**passthrough**、および **reencrypt** です。その他のすべての値は警告なし に無視されます。アノテーション値が設定されていない場合は、**edge** がデフォルトルー トになります。デフォルトのエッジルートを実装するには、TLS 証明書の詳細をテンプ レートファイルで定義する必要があります。

- <mark>[3](#page-745-1)</mark> Ingress オブジェクトを操作する場合、ルートを操作する場合とは異なり、明示的なホス ト名を指定する必要があります。**<host\_name>.<cluster\_ingress\_domain>** 構文 (**apps.openshiftdemos.com** など) を使用して、**\*.<cluster\_ingress\_domain>** ワイルド カード DNS レコードとクラスターのサービング証明書を利用できます。それ以外の場合 は、選択したホスト名の DNS レコードがあることを確認する必要があります。
	- a. **route.openshift.io/termination** アノテーションで **passthrough** の値を指定する場合 は、仕様で **path** を**''** に設定し、**pathType** を**ImplementationSpecific**に設定します。

```
spec:
rules:
 - host: www.example.com
  http:
   paths:
   - path: ''
    pathType: ImplementationSpecific
    backend:
     service:
```
[1](#page-745-0)

**name: frontend port: number: 443**

**\$ oc apply -f ingress.yaml**

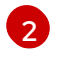

**[2](#page-745-2) route.openshift.io/destination-ca-certificate-secret** を Ingress オブジェクトで使用し て、カスタム宛先証明書 (CA) でルートを定義できます。アノテーションは、生成された ルートに挿入される kubernetes シークレット **secret-ca-cert** を参照します。

- a. Ingress オブジェクトから宛先 CA を使用してルートオブジェクトを指定するには、 シークレットの **data.tls.crt** 指定子に PEM エンコード形式の証明書を使用して **kubernetes.io/tls** または**Opaque** タイプのシークレットを作成する必要があります。
- 2. ルートを一覧表示します。

**\$ oc get routes**

結果には、**frontend-**で始まる名前の自動生成ルートが含まれます。

**NAME HOST/PORT PATH SERVICES PORT TERMINATION WILDCARD frontend-gnztq www.example.com frontend 443 reencrypt/Redirect None**

このルートを検査すると、以下のようになります。

自動生成されるルートの YAML 定義

```
apiVersion: route.openshift.io/v1
kind: Route
metadata:
 name: frontend-gnztq
 ownerReferences:
 - apiVersion: networking.k8s.io/v1
  controller: true
  kind: Ingress
  name: frontend
  uid: 4e6c59cc-704d-4f44-b390-617d879033b6
spec:
 host: www.example.com
 path: /
 port:
  targetPort: https
 tls:
  certificate: |
   -----BEGIN CERTIFICATE-----
   [...]
   -----END CERTIFICATE-----
  insecureEdgeTerminationPolicy: Redirect
  key: |
   -----BEGIN RSA PRIVATE KEY-----
   [...]
   -----END RSA PRIVATE KEY-----
  termination: reencrypt
```
**destinationCACertificate: | -----BEGIN CERTIFICATE----- [...] -----END CERTIFICATE---- to: kind: Service name: frontend**

28.1.13. Ingress オブジェクトを介してデフォルトの証明書を使用してルートを作成する

TLS 設定を指定せずに Ingress オブジェクトを作成すると、OpenShift Container Platform は安全でな いルートを生成します。デフォルトの Ingress 証明書を使用してセキュアなエッジ終端ルートを生成す る Ingress オブジェクトを作成するには、次のように空の TLS 設定を指定できます。

## 前提条件

- 公開したいサービスがあります。
- OpenShift CLI (**oc**) にアクセスできる。

## 手順

1. Ingress オブジェクトの YAML ファイルを作成します。この例では、ファイルの名前は **example-ingress.yaml** です。

Ingress オブジェクトの YAML 定義

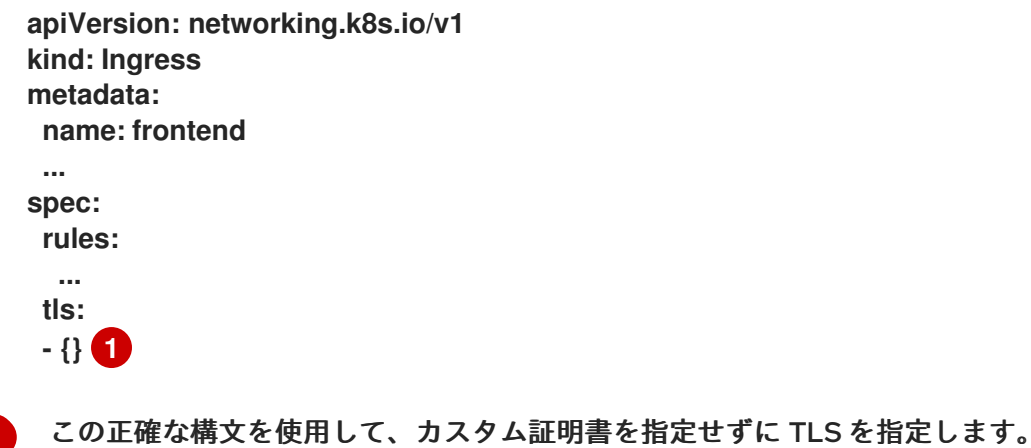

2. 次のコマンドを実行して、Ingress オブジェクトを作成します。

**\$ oc create -f example-ingress.yaml**

## 検証

以下のコマンドを実行して、OpenShift Container Platform が Ingress オブジェクトの予期さ  $\bullet$ れるルートを作成したことを確認します。

**\$ oc get routes -o yaml**

出力例

<span id="page-747-0"></span>[1](#page-747-0)

<span id="page-748-2"></span><span id="page-748-1"></span><span id="page-748-0"></span>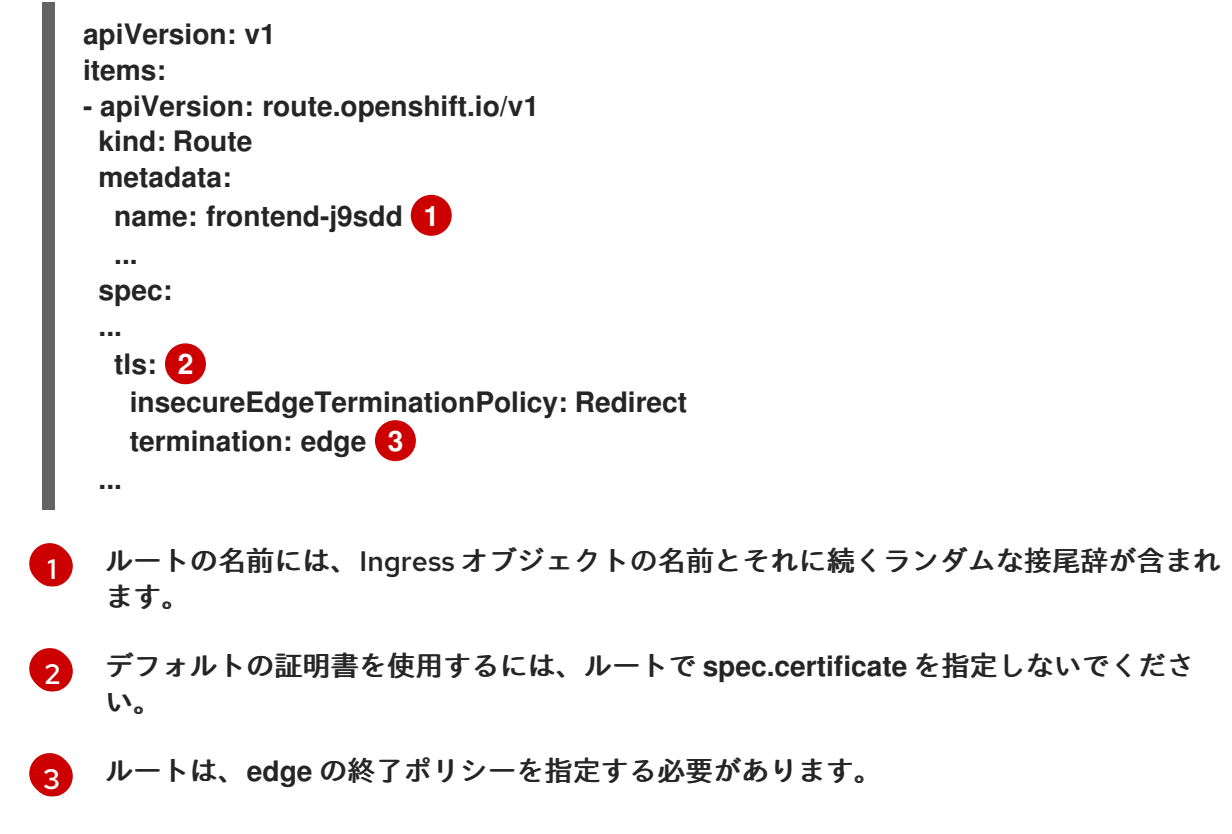

28.1.14. Ingress アノテーションでの宛先 CA 証明書を使用したルート作成

**route.openshift.io/destination-ca-certificate-secret** アノテーションを Ingress オブジェクトで使用し て、カスタム宛先 CA 証明書でルートを定義できます。

#### 前提条件

- PEM エンコードされたファイルで証明書/キーのペアを持つことができます。ここで、証明書 はルートホストに対して有効となっています。
- 証明書チェーンを完了する PEM エンコードされたファイルの別の CA 証明書が必要です。
- PEM エンコードされたファイルの別の宛先 CA 証明書が必要です。
- 公開する必要のあるサービスが必要です。

#### 手順

[1](#page-748-3)

1. **route.openshift.io/destination-ca-certificate-secret** を Ingress アノテーションに追加しま す。

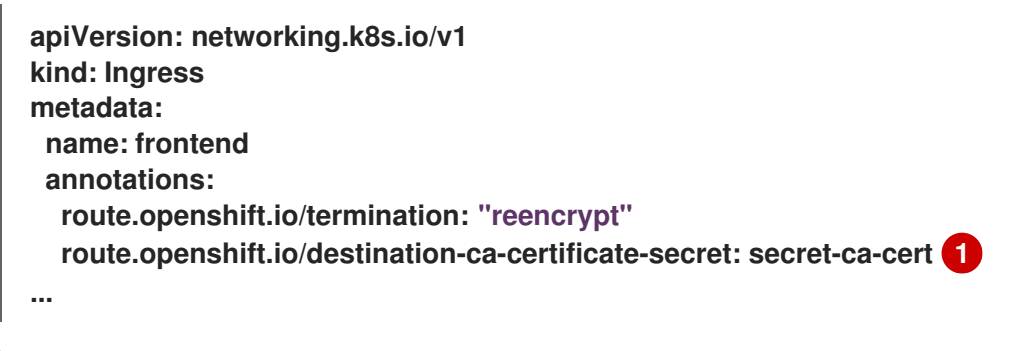

<span id="page-748-3"></span>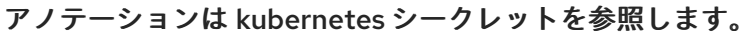

2. このアノテーションで参照されているシークレットは、生成されたルートに挿入されます。

## 出力例

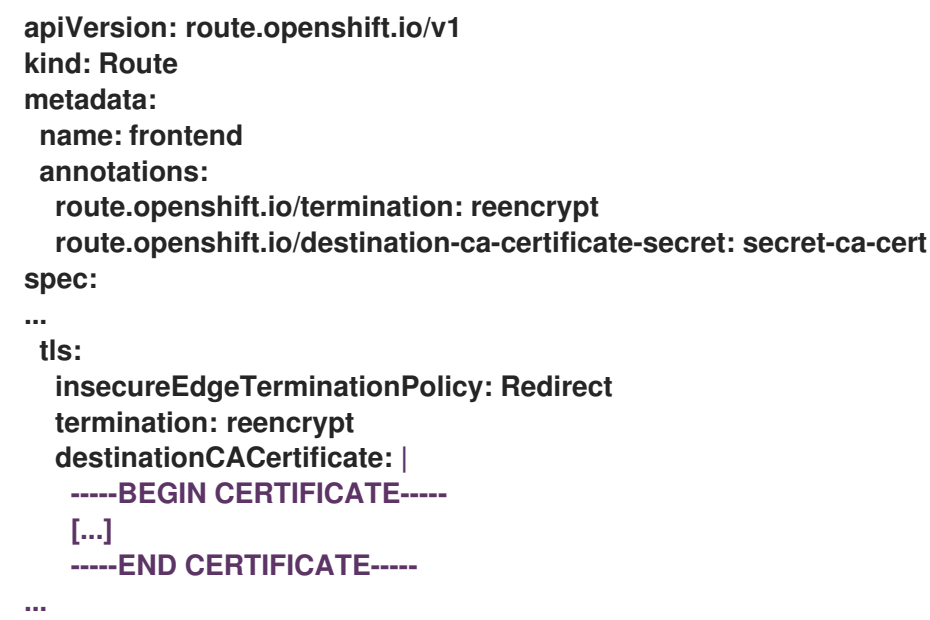

28.1.15. デュアルスタックネットワーク用の OpenShift Container Platform Ingress Controller の設定

OpenShift Container Platform クラスターが IPv4 および IPv6 デュアルスタックネットワーク用に設 定されている場合、クラスターは OpenShift Container Platform ルートによって外部からアクセス可 能です。

Ingress Controller は、IPv4 エンドポイントと IPv6 エンドポイントの両方を持つサービスを自動的に 提供しますが、シングルスタックまたはデュアルスタックサービス用に Ingress Controller を設定でき ます。

#### 前提条件

- ベアメタルに OpenShift Container Platform クラスターをデプロイしていること。
- OpenShift CLI (**oc**) がインストールされている。

## 手順

1. Ingress Controller が、IPv4 / IPv6 を介してトラフィックをワークロードに提供するようにす るには、**ipFamilies** フィールドおよび **ipFamilyPolicy** フィールドを設定して、サービス YAML ファイルを作成するか、既存のサービス YAML ファイルを変更します。以下に例を示します。

サービス YAML ファイルの例

**apiVersion: v1 kind: Service metadata: creationTimestamp: yyyy-mm-ddT00:00:00Z labels: name: <service\_name> manager: kubectl-create**

<span id="page-750-2"></span><span id="page-750-1"></span><span id="page-750-0"></span>[1](#page-750-0) [2](#page-750-1)  $\mathbf{3}^{\mathsf{T}}$  $\mathbf{3}^{\mathsf{T}}$  $\mathbf{3}^{\mathsf{T}}$ デュアルスタックインスタンスでは、2 つの異なる **clusterIPs** が提供されます。 シングルスタックインスタンスの場合は、**IPv4** または**IPv6** と入力します。デュアルス タックインスタンスの場合は、**IPv4** と**IPv6** の両方を入力します。 シングルスタックインスタンスの場合は、**SingleStack**と入力します。デュアルスタック インスタンスの場合は、**RequireDualStack** と入力します。 これらのリソースは、対応する **endpoints** を生成します。Ingress Controller は、**endpointslices** を監視するようになりました。 2. **endpoints** を表示するには、以下のコマンドを入力します。 3. **endpointslices** を表示するには、以下のコマンドを入力します。 **operation: Update time: yyyy-mm-ddT00:00:00Z name: <service\_name> namespace: <namespace\_name> resourceVersion: "<resource\_version\_number>" selfLink: "/api/v1/namespaces/<namespace\_name>/services/<service\_name>" uid: <uid\_number> spec: clusterIP: 172.30.0.0/16 clusterIPs: 1 - 172.30.0.0/16 - <second\_IP\_address> ipFamilies: 2 - IPv4 - IPv6 ipFamilyPolicy: RequireDualStack 3 ports: - port: 8080 protocol: TCP targetport: 8080 selector: name: <namespace\_name> sessionAffinity: None type: ClusterIP status: loadbalancer: {} \$ oc get endpoints \$ oc get endpointslices**

#### 関連情報

appsDomain [オプションを使用した代替クラスタードメインの指定](#page-171-0)

セキュアなルートは、複数の TLS 終端タイプを使用してクライアントに証明書を提供できます。以下の

28.2. セキュリティー保護されたルート

セキュアなルートは、複数の TLS 終端タイプを使用してクライアントに証明書を提供できます。以下の セクションでは、カスタム証明書を使用して re-encrypt、edge、および passthrough ルートを作成す る方法を説明します。

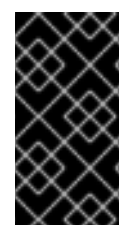

## 重要

パブリックエンドポイントを使用して Microsoft Azure にルートを作成する場合、リ ソース名は制限されます。特定の用語を使用するリソースを作成することはできませ ん。Azure [が制限する語のリストは、](https://docs.microsoft.com/en-us/azure/azure-resource-manager/resource-manager-reserved-resource-name)Azure ドキュメントの Resolve reserved resource name errors を参照してください。

28.2.1. カスタム証明書を使用した re-encrypt ルートの作成

**oc create route** コマンドを使用し、カスタム証明書と共に reencrypt TLS termination を使用してセ キュアなルートを設定できます。

#### 前提条件

- PEM エンコードされたファイルに証明書/キーのペアが必要です。ここで、証明書はルートホ ストに対して有効となっています。
- 証明書チェーンを完了する PEM エンコードされたファイルの別の CA 証明書が必要です。
- PEM エンコードされたファイルの別の宛先 CA 証明書が必要です。
- 公開する必要のあるサービスが必要です。

#### 注記

パスワードで保護されるキーファイルはサポートされません。キーファイルからパスフ レーズを削除するには、以下のコマンドを使用します。

**\$ openssl rsa -in password\_protected\_tls.key -out tls.key**

#### 手順

この手順では、カスタム証明書および reencrypt TLS termination を使用して **Route** リソースを作成し ます。以下では、証明書/キーのペアが現在の作業ディレクトリーの **tls.crt** および**tls.key**ファイルにあ ることを前提としています。また、Ingress Controller がサービスの証明書を信頼できるように宛先 CA 証明書を指定する必要もあります。必要な場合には、証明書チェーンを完了するために CA 証明書を指 定することもできます。**tls.crt**、**tls.key**、**cacert.crt**、および (オプションで) **ca.crt**を実際のパス名に 置き換えます。**frontend** を、公開する必要のある **Service** リソースに置き換えま す。**www.example.com**を適切な名前に置き換えます。

reencrypt TLS 終端およびカスタム証明書を使用してセキュアな **Route** リソースを作成しま す。

**\$ oc create route reencrypt --service=frontend --cert=tls.crt --key=tls.key --dest-cacert=destca.crt --ca-cert=ca.crt --hostname=www.example.com**

結果として生成される **Route** リソースを検査すると、以下のようになります。

セキュアなルートの YAML 定義

**apiVersion: route.openshift.io/v1 kind: Route metadata: name: frontend spec: host: www.example.com to: kind: Service name: frontend tls: termination: reencrypt key: |- -----BEGIN PRIVATE KEY----- [...] -----END PRIVATE KEY---- certificate: |- -----BEGIN CERTIFICATE----- [...] -----END CERTIFICATE---- caCertificate: |- -----BEGIN CERTIFICATE----- [...] -----END CERTIFICATE---- destinationCACertificate: |- -----BEGIN CERTIFICATE----- [...] -----END CERTIFICATE-----**

他のオプションについては、**oc create route reencrypt --help** を参照してください。

28.2.2. カスタム証明書を使用した edge ルートの作成

**oc create route** コマンドを使用し、edge TLS termination とカスタム証明書を使用してセキュアな ルートを設定できます。edge ルートの場合、Ingress Controller は、トラフィックを宛先 Pod に転送 する前に TLS 暗号を終了します。ルートは、Ingress Controller がルートに使用する TLS 証明書および キーを指定します。

#### 前提条件

- PEM エンコードされたファイルに証明書/キーのペアが必要です。ここで、証明書はルートホ ストに対して有効となっています。
- 証明書チェーンを完了する PEM エンコードされたファイルの別の CA 証明書が必要です。
- 公開する必要のあるサービスが必要です。

#### 注記

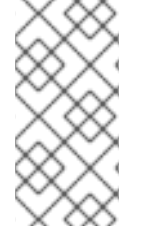

パスワードで保護されるキーファイルはサポートされません。キーファイルからパスフ レーズを削除するには、以下のコマンドを使用します。

**\$ openssl rsa -in password\_protected\_tls.key -out tls.key**

この手順では、カスタム証明書および edge TLS termination を使用して **Route** リソースを作成しま す。以下では、証明書/キーのペアが現在の作業ディレクトリーの **tls.crt** および**tls.key**ファイルにある ことを前提としています。必要な場合には、証明書チェーンを完了するために CA 証明書を指定するこ ともできます。**tls.crt**、**tls.key**、および (オプションで) **ca.crt**を実際のパス名に置き換えま す。**frontend** を、公開する必要のあるサービスの名前に置き換えます。**www.example.com** を適切な 名前に置き換えます。

● edge TLS termination およびカスタム証明書を使用して、セキュアな Route リソースを作成し ます。

**\$ oc create route edge --service=frontend --cert=tls.crt --key=tls.key --ca-cert=ca.crt - hostname=www.example.com**

結果として生成される **Route** リソースを検査すると、以下のようになります。

セキュアなルートの YAML 定義

```
apiVersion: route.openshift.io/v1
kind: Route
metadata:
 name: frontend
spec:
 host: www.example.com
 to:
  kind: Service
  name: frontend
 tls:
  termination: edge
  key: |-
   -----BEGIN PRIVATE KEY-----
   [...]
   -----END PRIVATE KEY-----
  certificate: |-
   -----BEGIN CERTIFICATE-----
   [...]
   -----END CERTIFICATE-----
  caCertificate: |-
   -----BEGIN CERTIFICATE-----
   [...]
   -----END CERTIFICATE-----
```
他のオプションについては、**oc create route edge --help**を参照してください。

28.2.3. passthrough ルートの作成

**oc create route** コマンドを使用し、passthrough termination を使用してセキュアなルートを設定でき ます。passthrough termination では、暗号化されたトラフィックが TLS 終端を提供するルーターなし に宛先に直接送信されます。そのため、ルートでキーや証明書は必要ありません。

前提条件

● 公開する必要のあるサービスが必要です。

手順

**● Route リソースを作成します。** 

**\$ oc create route passthrough route-passthrough-secured --service=frontend - port=8080**

結果として生成される **Route** リソースを検査すると、以下のようになります。

passthrough termination を使用したセキュリティー保護されたルート

<span id="page-754-0"></span>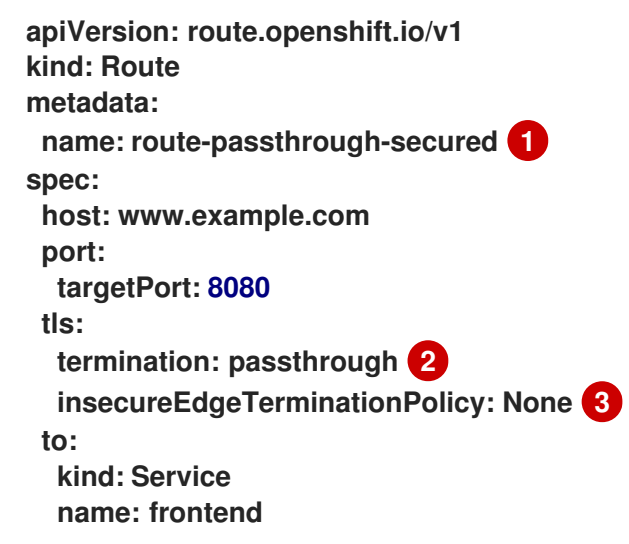

<span id="page-754-2"></span><span id="page-754-1"></span>オブジェクトの名前で、63 文字に制限されます。

- $\mathcal{P}$ **termination** フィールドを **passthrough** に設定します。これは、必要な唯一の **tls** フィー ルドです。
- [3](#page-754-2) オプションの **insecureEdgeTerminationPolicy**。唯一有効な値は **None**、**Redirect**、また は空の値です (無効にする場合)。

宛先 Pod は、エンドポイントでトラフィックに証明書を提供します。これは、必須となるクラ イアント証明書をサポートするための唯一の方法です (相互認証とも呼ばれる)。

28.2.4. 外部管理証明書を使用したルートの作成

[1](#page-754-0)

#### 重要

TLS シークレットで外部証明書を使用してルートを保護することは、テクノロジープレ ビュー機能のみです。テクノロジープレビュー機能は、Red Hat 製品サポートのサービ スレベルアグリーメント (SLA) の対象外であり、機能的に完全ではない場合がありま す。Red Hat は、実稼働環境でこれらを使用することを推奨していません。テクノロ ジープレビュー機能は、最新の製品機能をいち早く提供して、開発段階で機能のテスト を行いフィードバックを提供していただくことを目的としています。

Red Hat [のテクノロジープレビュー機能のサポート範囲に関する詳細は、テクノロジー](https://access.redhat.com/support/offerings/techpreview/) プレビュー機能のサポート範囲 を参照してください。

ルート API の **.spec.tls.externalCertificate** フィールドを使用して、OpenShift Container Platform ルートをサードパーティーの証明書管理ソリューションで設定できます。シークレット経由で外部で管 理される TLS 証明書を参照し、手動で証明書を管理する必要をなくすことができます。外部管理証明書 を使用すると、証明書の更新をよりスムーズにロールアウトできるエラーが軽減され、OpenShift ルー ターは更新された証明書を迅速に提供できるようになります。

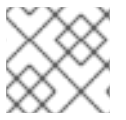

注記

この機能は、edge ルートおよび re-encrypt ルートの両方に適用されます。

#### 前提条件

- **RouteExternalCertificate** フィーチャーゲートを有効にする必要があります。
- **routes/custom-host** で作成 および更新 パーミッションが必要です。
- PEM エンコード形式の有効な証明書/キーのペアを含むシークレットが **kubernetes.io/tls** タイ プのものである必要があります。これには **tls.key** キーと**tls.crt** キーの両方が含まれます。
- 参照されるシークレットを、保護する必要のあるルートと同じ namespace に配置する必要が あります。

### 手順

1. 以下のコマンドを実行して、シークレットと同じ namespace に ロール を作成します。これに より、ルーターのサービスアカウントの読み取りアクセスを許可することができます。

<span id="page-755-0"></span>**\$ oc create role secret-reader --verb=get,list,watch --resource=secrets --resourcename=<secret-name> \ 1**

**--namespace=<current-namespace> 2**

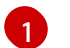

<span id="page-755-1"></span>シークレットの実際の名前を指定します。

[2](#page-755-1)

シークレットとルートの両方が存在する namespace を指定します。

2. 以下のコマンドを実行して、シークレットと同じ namespace に **rolebinding** を作成し、ルー ターサービスアカウントを新規作成されたロールにバインドします。

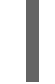

[1](#page-755-2)

**\$ oc create rolebinding secret-reader-binding --role=secret-reader - serviceaccount=openshift-ingress:router --namespace=<current-namespace> 1**

<span id="page-755-2"></span>シークレットとルートの両方が存在する namespace を指定します。

3. ルート を定義し、以下の例を使用して証明書を含むシークレットを指定する YAML ファイルを 作成します。

セキュアなルートの YAML 定義

**apiVersion: route.openshift.io/v1 kind: Route metadata: name: myedge namespace: test spec: host: myedge-test.apps.example.com tls:**
<span id="page-756-0"></span>**externalCertificate: name: <secret-name> 1 termination: edge [...] [...]**

- シークレットの実際の名前を指定します。
- 4. 以下のコマンドを実行して **route**リソースを作成します。

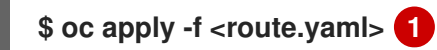

 $\overline{\phantom{1}}$  $\overline{\phantom{1}}$  $\overline{\phantom{1}}$  1

[1](#page-756-0)

<span id="page-756-1"></span>生成された YAML ファイル名を指定します。

シークレットが存在し、証明書/キーペアがある場合、ルーターはすべての前提条件が満たされている 場合に生成された証明書を提供します。

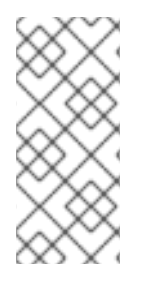

注記

**.spec.tls.externalCertificate** が指定されていない場合、ルーターはデフォルトの生成さ れた証明書を使用します。

**.spec.tls.externalCertificate** フィールドを使用する場合は、**.spec.tls.certificate** フィー ルドまたは **.spec.tls.key**フィールドを指定できません。

#### 関連情報

外部で管理される証明書を使用したルートのトラブルシューティングについては、OpenShift Container Platform ルーター Pod のログでエラーの有無を確認します。[を](https://docs.redhat.com/en/documentation/openshift_container_platform/4.16/html-single/support/#investigating-pod-issues-1) 参照してください。

# 第29章 INGRESS クラスタートラフィックの設定

# 29.1. INGRESS クラスタートラフィックの設定の概要

OpenShift Container Platform は、クラスター内で実行されるサービスを使用してクラスター外から の通信を可能にする以下の方法を提供します。

以下の方法が推奨されます。以下は、これらの方法の優先される順です。

- HTTP/HTTPS を使用する場合は Ingress Controller を使用する。
- HTTPS 以外の TLS で暗号化されたプロトコルを使用する場合、たとえば、SNI ヘッダーを使用 する TLS の場合は、Ingress Controller を使用します。
- それ以外の場合は、ロードバランサー、外部 IP、または **NodePort**を使用します。

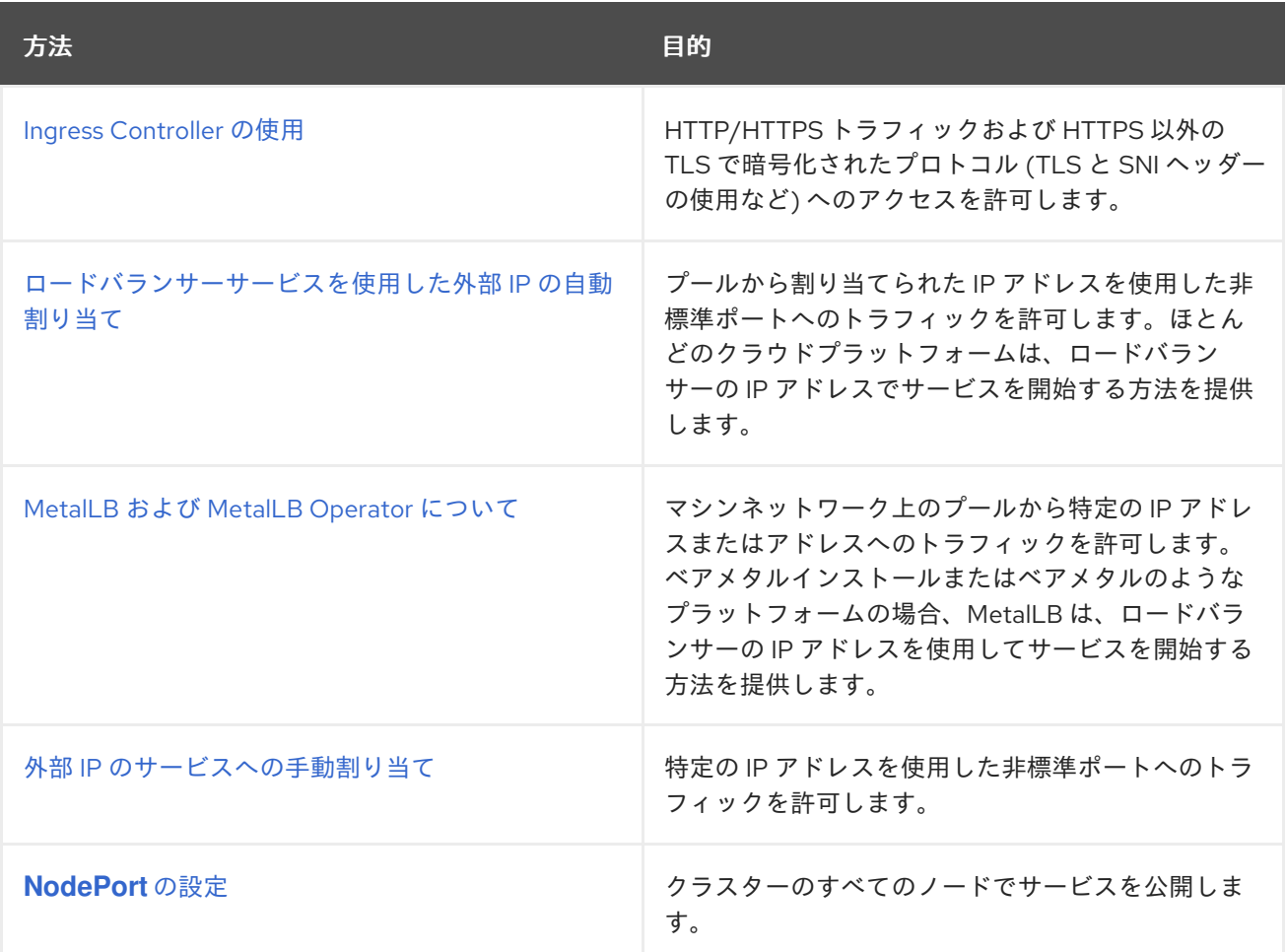

## 29.1.1. 比較: 外部 IP アドレスへのフォールトトレランスアクセス

外部 IP アドレスへのアクセスを提供する通信メソッドの場合、IP アドレスへのフォールトトレランス アクセスは別の考慮事項となります。以下の機能は、外部 IP アドレスへのフォールトトレランスアク セスを提供します。

IP フェイルオーバー

IP フェイルオーバーはノードセットの仮想 IP アドレスのプールを管理します。これは、Keepalived および Virtual Router Redundancy Protocol (VRRP) で実装されます。IP フェイルオーバーはレイ ヤー 2 のメカニズムのみで、マルチキャストに依存します。マルチキャストには、一部のネット

ワークに欠点がある場合があります。

MetalLB

MetalLB にはレイヤー 2 モードがありますが、マルチキャストは使用されません。レイヤー 2 モー ドには、1 つのノードで外部 IP アドレスのトラフィックをすべて転送する欠点があります。

#### 外部 IP アドレスの手動割り当て

クラスターを、外部 IP アドレスをサービスに割り当てるために使用される IP アドレスブロックで設 定できます。デフォルトでは、この機能は無効にされています。この機能は柔軟性がありますが、 クラスターまたはネットワーク管理者に最大の負担をかけます。クラスターは、外部 IP 宛てのトラ フィックを受信する準備ができていますが、各顧客は、トラフィックをノードにルーティングする 方法を決定する必要があります。

#### 29.2. サービスの EXTERNALIP の設定

クラスター管理者は、トラフィックをクラスター内のサービスに送信できるクラスター外の IP アドレ スブロックを指定できます。

この機能は通常、ベアメタルハードウェアにインストールされているクラスターに最も役立ちます。

29.2.1. 前提条件

● ネットワークインフラストラクチャーは、外部 IP アドレスのトラフィックをクラスターにルー ティングする必要があります。

29.2.2. ExternalIP について

クラウド以外の環境では、OpenShift Container Platform は ExternalIP 機能を使用して外部 IP アドレ スの **Service** オブジェクトの **spec.externalIPs[]** フィールドへの割り当てをサポートします。この フィールドを設定すると、OpenShift Container Platform は追加の仮想 IP アドレスをサービスに割り 当てます。IP アドレスは、クラスターに定義されたサービスネットワーク外に指定できま す。**type=NodePort**が設定されたサービスと同様に ExternalIP 機能で設定されたサービスにより、ト ラフィックを負荷分散のためにローカルノードに転送することができます。

ネットワークインフラストラクチャーを設定し、定義する外部 IP アドレスブロックがクラスターに ルーティングされるようにする必要があります。そのため、IP アドレスがノードのネットワークイン ターフェイスに設定されません。トラフィックを処理するには、静的な Address Resolution Protocol (ARP) エントリーなどの方法を使用して、ルーティングと外部 IP へのアクセスを設定する必要があり ます。

OpenShift Container Platform は以下の機能を追加して Kubernetes の ExternalIP 機能を拡張しま す。

- 設定可能なポリシーでの、ユーザーによる外部 IP アドレスの使用の制限
- 要求時の外部 IP アドレスのサービスへの自動割り当て

警告

ExternalIP 機能の使用はデフォルトで無効にされます。これは、外部 IP アドレス へのクラスター内のトラフィックがそのサービスにダイレクトされるため、セキュ リティー上のリスクを生じさせる可能性があります。これにより、クラスターユー ザーは外部リソースについての機密性の高いトラフィックをインターセプトできる ようになります。

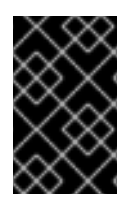

#### 重要

この機能は、クラウド以外のデプロイメントでのみサポートされます。クラウドデプロ イメントの場合、クラウドの自動デプロイメントのためにロードバランサーサービスを 使用し、サービスのエンドポイントをターゲットに設定します。

以下の方法で外部 IP アドレスを割り当てることができます。

#### 外部 IP の自動割り当て

OpenShift Container Platform は、**spec.type=LoadBalancer** を設定して**Service** オブジェクトを 作成する際に、IP アドレスを **autoAssignCIDRs** CIDR ブロックから **spec.externalIPs[]** 配列に自動 的に割り当てます。この場合、OpenShift Container Platform はロードバランサーサービスタイプ のクラウド以外のバージョンを実装し、IP アドレスをサービスに割り当てます。自動割り当てはデ フォルトで無効にされており、以下のセクションで説明されているように、これはクラスター管理 者が設定する必要があります。

外部 IP の手動割り当て

OpenShift Container Platform は **Service** オブジェクトの作成時に **spec.externalIPs[]** 配列に割り 当てられた IP アドレスを使用します。別のサービスによってすでに使用されている IP アドレスを指 定することはできません。

#### 29.2.2.1. ExternalIP の設定

OpenShift Container Platform での外部 IP アドレスの使用は、**cluster** という名前の **Network.config.openshift.io** CR の以下のフィールドで管理されます。

- **spec.externalIP.autoAssignCIDRs**は、サービスの外部 IP アドレスを選択する際にロードバラ ンサーによって使用される IP アドレスブロックを定義します。OpenShift Container Platform は、自動割り当て用の単一 IP アドレスブロックのみをサポートします。これは、ExternalIP を サービスに手動で割り当てる際に、制限された数の共有 IP アドレスのポート領域を管理しなく てはならない場合よりも単純になります。自動割り当てが有効な場合に は、**spec.type=LoadBalancer** が設定された **Service** オブジェクトには外部 IP アドレスが割り 当てられます。
- **spec.externalIP.policy** は、IP アドレスを手動で指定する際に許容される IP アドレスブロック を定義します。OpenShift Container Platform は、**spec.externalIP.autoAssignCIDRs** で定義 される IP アドレスブロックにポリシールールを適用しません。

ルーティングが正しく行われると、設定された外部 IP アドレスブロックからの外部トラフィックは、 サービスが公開する TCP ポートまたは UDP ポートを介してサービスのエンドポイントに到達できま す。

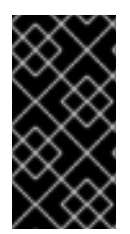

重要

クラスター管理者は、OpenShiftSDN ネットワークタイプと OVN-Kubernetes ネット ワークタイプの両方で externalIP へのルーティングを設定する必要があります。割り当 てる IP アドレスブロックがクラスター内の 1 つ以上のノードで終了することを確認する 必要もあります。詳細は、[Kubernetes](https://kubernetes.io/docs/concepts/services-networking/service/#external-ips) External IPsを参照してください。

OpenShift Container Platform は IP アドレスの自動および手動割り当ての両方をサポートしており、 それぞれのアドレスは1つのサービスの最大数に割り当てられることが保証されます。これにより、各 サービスは、ポートが他のサービスで公開されているかによらず、自らの選択したポートを公開できま す。

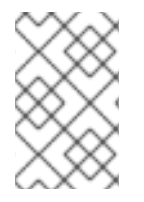

# 注記

OpenShift Container Platform の **autoAssignCIDRs** で定義された IP アドレスブロック を使用するには、ホストのネットワークに必要な IP アドレスの割り当ておよびルーティ ングを設定する必要があります。

以下の YAML は、外部 IP アドレスが設定されたサービスについて説明しています。

**spec.externalIPs[]** が設定された **Service** オブジェクトの例

**apiVersion: v1 kind: Service metadata: name: http-service spec: clusterIP: 172.30.163.110 externalIPs: - 192.168.132.253 externalTrafficPolicy: Cluster ports: - name: highport nodePort: 31903 port: 30102 protocol: TCP targetPort: 30102 selector: app: web sessionAffinity: None type: LoadBalancer status: loadBalancer: ingress: - ip: 192.168.132.253**

29.2.2.2. 外部 IP アドレスの割り当ての制限

クラスター管理者は、IP アドレスブロックを指定して許可および拒否できます。

制限は、**cluster-admin** 権限を持たないユーザーにのみ適用されます。クラスター管理者は、サービス の **spec.externalIPs[]** フィールドを任意の IP アドレスに常に設定できます。

spec.ExternalIP.policy フィールドを指定して、アドレスポリシールドを指定している。<br>IP アドレス<br>-

<span id="page-761-0"></span>**spec.ExternalIP.policy** フィールドを指定して、**policy** オブジェクトが定義された IP アドレスポリシー を設定します。ポリシーオブジェクトには以下の形があります。

```
{
 "policy": {
  "allowedCIDRs": [],
  "rejectedCIDRs": []
 }
}
```
ポリシーの制限を設定する際に、以下のルールが適用されます。

- **policy={}** が設定される場合、**spec.ExternalIPs[]**が設定されている **Service** オブジェクトの作 成は失敗します。これは OpenShift Container Platform のデフォルトです。**policy=null** が設 定される動作は同一です。
- **policy** が設定され、**policy.allowedCIDRs[]** または**policy.rejectedCIDRs[]**のいずれかが設定 される場合、以下のルールが適用されます。
	- **allowedCIDRs[]** と**rejectedCIDRs[]**の両方が設定される場合、**rejectedCIDRs[]** が **allowedCIDRs[]** よりも優先されます。
	- **allowedCIDRs[]** が設定される場合、**spec.ExternalIPs[]**が設定されている **Service** オブ ジェクトの作成は、指定された IP アドレスが許可される場合にのみ正常に実行されます。
	- **rejectedCIDRs[]**が設定される場合、**spec.ExternalIPs[]**が設定されている **Service** オブ ジェクトの作成は、指定された IP アドレスが拒否されていない場合にのみ正常に実行され ます。

29.2.2.3. ポリシーオブジェクトの例

以下に続く例では、複数のポリシー設定の例を示します。

● 以下の例では、ポリシーは OpenShift Container Platform が外部 IP アドレスが指定された サービスを作成するのを防ぎます。

**Service** オブジェクトの **spec.externalIPs[]** に指定された値を拒否するポリシーの例

```
apiVersion: config.openshift.io/v1
kind: Network
metadata:
 name: cluster
spec:
 externalIP:
  policy: {}
 ...
```
- 
- 以下の例では、**allowedCIDRs** および**rejectedCIDRs** フィールドの両方が設定されます。

許可される、および拒否される CIDR ブロックの両方を含むポリシーの例

**apiVersion: config.openshift.io/v1 kind: Network metadata: name: cluster**

**spec: externalIP: policy: allowedCIDRs: - 172.16.66.10/23 rejectedCIDRs: - 172.16.66.10/24 ...**

以下の例では、**policy** は**null** に設定されます。**null** に設定されている場合、**oc get networks.config.openshift.io -o yaml** を入力して設定オブジェクトを検査する際に、**policy** フィールドは出力に表示されません。

**Service** オブジェクトの **spec.externalIPs[]** に指定された値を許可するポリシーの例

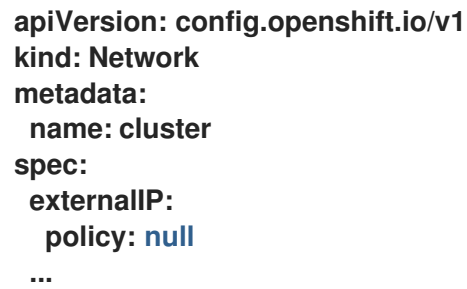

# 29.2.3. ExternalIP アドレスブロックの設定

ExternalIP アドレスブロックの設定は、**cluster** という名前の Network カスタムリソース (CR) で定義 されます。ネットワーク CR は **config.openshift.io** API グループに含まれます。

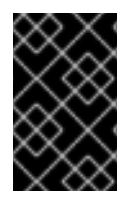

[2](#page-762-1)

# 重要

クラスターのインストール時に、Cluster Version Operator (CVO) は **cluster** という名 前のネットワーク CR を自動的に作成します。このタイプのその他の CR オブジェクトの 作成はサポートされていません。

以下の YAML は ExternalIP 設定について説明しています。

**cluster** という名前の network.config.openshift.io CR

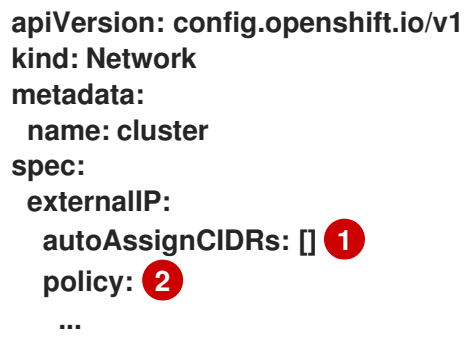

- <span id="page-762-1"></span><span id="page-762-0"></span>[1](#page-762-0) 外部 IP アドレスのサービスへの自動割り当てに使用できる CIDR 形式で IP アドレスブロックを定 義します。1 つの IP アドレス範囲のみが許可されます。
	- IP アドレスのサービスへの手動割り当ての制限を定義します。制限が定義されていない場合 は、**Service** オブジェクトに **spec.externalIP** フィールドを指定しても許可されません。デフォル

は、**Service** オブジェクトに **spec.externalIP** フィールドを指定しても許可されません。デフォル トで、制限は定義されません。

以下の YAML は、**policy** スタンザのフィールドについて説明しています。

Network.config.openshift.io **policy** スタンザ

<span id="page-763-1"></span><span id="page-763-0"></span>**policy: allowedCIDRs: [] 1 rejectedCIDRs: [] 2**

[1](#page-763-0)

[2](#page-763-1)

CIDR 形式の許可される IP アドレス範囲のリスト。

CIDR 形式の拒否される IP アドレス範囲のリスト。

外部 IP 設定の例 外部 IP アドレスプールの予想される複数の設定が以下の例で表示されています。

● 以下の YAML は、自動的に割り当てられた外部 IP アドレスを有効にする設定について説明して います。

**spec.externalIP.autoAssignCIDRs**が設定された設定例

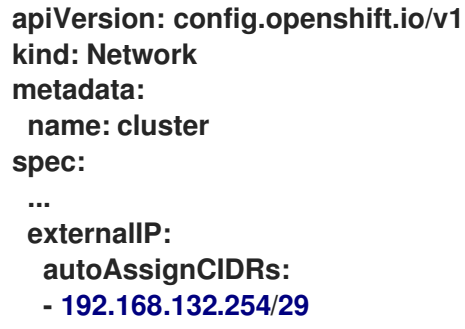

以下の YAML は、許可された、および拒否された CIDR 範囲のポリシールールを設定します。

**spec.externalIP.policy**が設定された設定例

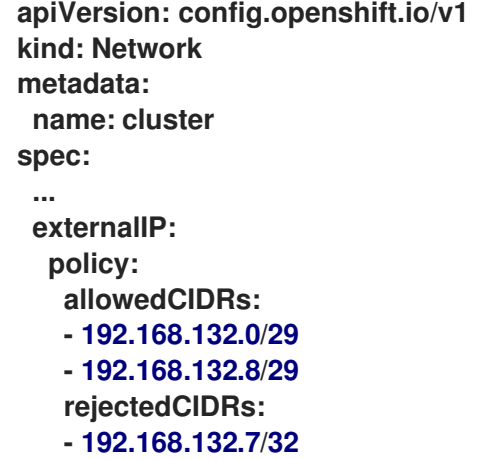

29.2.4. クラスターの外部 IP アドレスブロックの設定

クラスター管理者は、以下の ExternalIP を設定できます。

- **Service** オブジェクトの **spec.clusterIP**フィールドを自動的に設定するために OpenShift Container Platform によって使用される ExternalIP アドレスブロック。
- IP アドレスを制限するポリシーオブジェクトは **Service** オブジェクトの **spec.clusterIP** 配列に 手動で割り当てられます。

前提条件

- OpenShift CLI (**oc**) がインストールされている。
- cluster-admin ロールを持つユーザーとしてクラスターにアクセスできる。

手順

1. オプション: 現在の外部 IP 設定を表示するには、以下のコマンドを入力します。

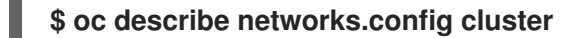

2. 設定を編集するには、以下のコマンドを入力します。

**\$ oc edit networks.config cluster**

3. 以下の例のように ExternalIP 設定を変更します。

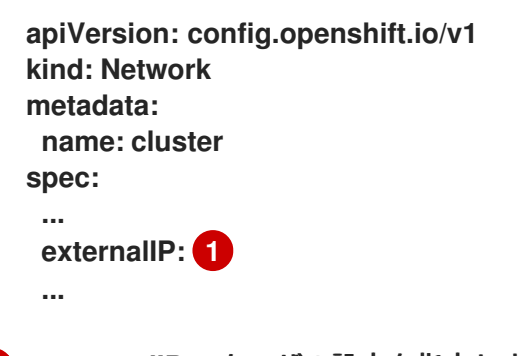

<span id="page-764-0"></span>[1](#page-764-0) **externalIP** スタンザの設定を指定します。

4. 更新された ExternalIP 設定を確認するには、以下のコマンドを入力します。

**\$ oc get networks.config cluster -o go-template='{{.spec.externalIP}}{{"\n"}}'**

29.2.5. 次のステップ

サービスの外部 IP を使用した ingress [クラスタートラフィックの設定](#page-785-0)

# 29.3. INGRESS CONTROLLER を使用した INGRESS クラスターの設定

OpenShift Container Platform は、クラスター内で実行されるサービスを使用してクラスター外から の通信を可能にする方法を提供します。この方法は Ingress Controller を使用します。

29.3.1. Ingress Controller およびルートの使用

Ingress Operator は Ingress Controller およびワイルドカード DNS を管理します。

Ingress Controller の使用は、最も一般的な、OpenShift Container Platform クラスターへの外部アク セスを許可する方法です。

Ingress Controller は外部要求を許可し、設定されたルートに基づいてそれらをプロキシー送信するよ う設定されます。これは、HTTP、SNI を使用する HTTPS、SNI を使用する TLS に限定されており、 SNI を使用する TLS で機能する Web アプリケーションやサービスには十分な設定です。

管理者と連携して Ingress Controller を設定します。外部要求を許可し、設定されたルートに基づいて それらをプロキシー送信するように Ingress Controller を設定します。

管理者はワイルドカード DNS エントリーを作成してから Ingress Controller を設定できます。その後 は管理者に問い合わせることなく edge Ingress Controller と連携できます。

デフォルトで、クラスター内のすべての Ingress Controller はクラスター内の任意のプロジェクトで作 成されたすべてのルートを許可します。

Ingress Controller:

- デフォルトでは2つのレプリカがあるので、これは2つのワーカーノードで実行する必要があ ります。
- 追加のノードにレプリカを組み込むためにスケールアップすることができます。

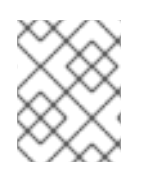

注記

このセクションの手順では、クラスターの管理者が事前に行っておく必要のある前提条 件があります。

29.3.2. 前提条件

以下の手順を開始する前に、管理者は以下の条件を満たしていることを確認する必要があります。

- 要求がクラスターに到達できるように、クラスターネットワーク環境に対して外部ポートを セットアップします。
- クラスター管理者ロールを持つユーザーが1名以上いることを確認します。このロールをユー ザーに追加するには、以下のコマンドを実行します。

\$ oc adm policy add-cluster-role-to-user cluster-admin username

● OpenShift Container Platform クラスターを、1つ以上のマスターと1つ以上のノード、および クラスターへのネットワークアクセスのあるクラスター外のシステムと共に用意します。この 手順では、外部システムがクラスターと同じサブセットにあることを前提とします。別のサブ セットの外部システムに必要な追加のネットワーク設定については、このトピックでは扱いま せん。

29.3.3. プロジェクトおよびサービスの作成

公開するプロジェクトおよびサービスが存在しない場合、最初にプロジェクトを作成し、次にサービス を作成します。

プロジェクトおよびサービスがすでに存在する場合は、サービスを公開してルートを作成する手順に進 みます。

前提条件

クラスター管理者として **oc** CLI をインストールし、ログインします。

手順

1. **oc new-project** コマンドを実行して、サービス用の新しいプロジェクトを作成します。

**\$ oc new-project myproject**

2. **oc new-app**コマンドを使用してサービスを作成します。

**\$ oc new-app nodejs:12~https://github.com/sclorg/nodejs-ex.git**

3. サービスが作成されたことを確認するには、以下のコマンドを実行します。

**\$ oc get svc -n myproject**

出力例

**NAME TYPE CLUSTER-IP EXTERNAL-IP PORT(S) AGE nodejs-ex ClusterIP 172.30.197.157 <none> 8080/TCP 70s**

デフォルトで、新規サービスには外部 IP アドレスがありません。

29.3.4. ルートの作成によるサービスの公開

**oc expose** コマンドを使用して、サービスをルートとして公開することができます。

#### 手順

サービスを公開するには、以下を実行します。

- 1. OpenShift Container Platform にログインします。
- 2. 公開するサービスが置かれているプロジェクトにログインします。

**\$ oc project myproject**

3. **oc expose service** コマンドを実行して、ルートを公開します。

**\$ oc expose service nodejs-ex**

出力例

**route.route.openshift.io/nodejs-ex exposed**

4. サービスが公開されていることを確認するには、cURL などのツールを使用して、クラスター 外からサービスにアクセスできることを確認します。

a. ルートのホスト名を調べるには、**oc get route** コマンドを使用します。

**\$ oc get route**

出力例

**NAME HOST/PORT PATH SERVICES PORT TERMINATION WILDCARD nodejs-ex nodejs-ex-myproject.example.com nodejs-ex 8080-tcp None**

b. cURL を使用して、ホストが GET 要求に応答することを確認します。

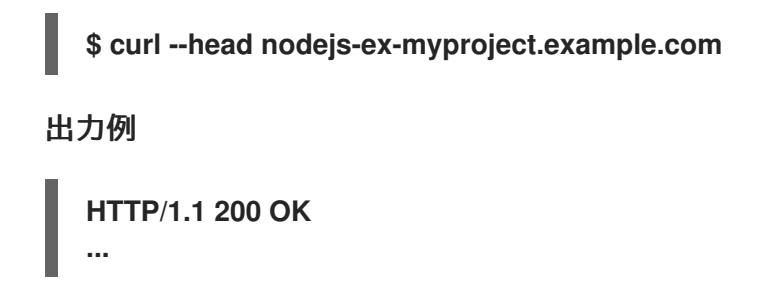

29.3.5. ルートラベルを使用した Ingress Controller のシャード化の設定

ルートラベルを使用した Ingress Controller のシャード化とは、Ingress Controller がルートセレク ターによって選択される任意 namespace の任意のルートを提供することを意味します。

図29.1 ルートラベルを使用した Ingress シャーディング

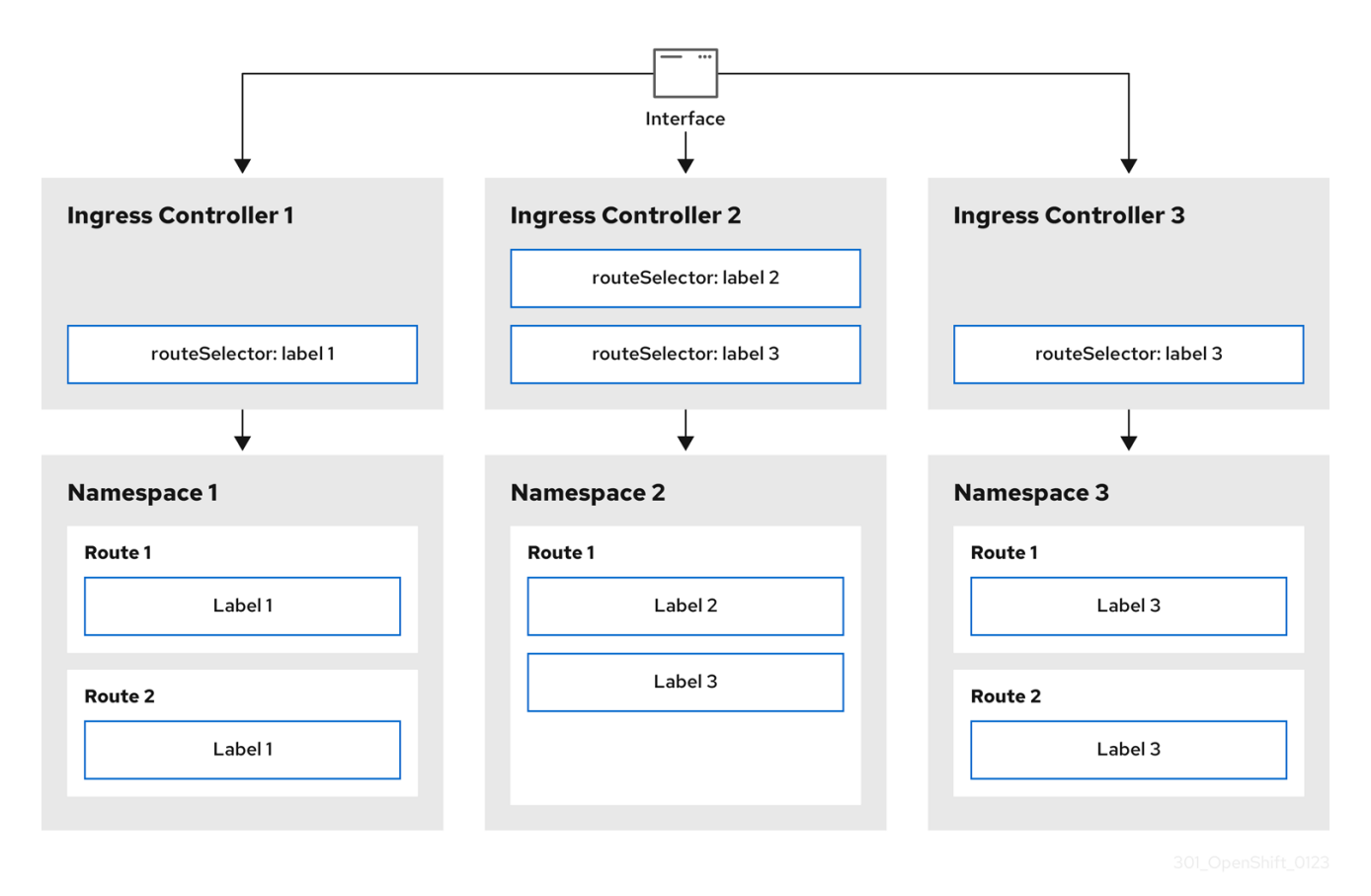

Ingress Controller のシャード化は、一連の Ingress Controller 間で着信トラフィックの負荷を分散 し、トラフィックを特定の Ingress Controller に分離する際に役立ちます。たとえば、Company A の トラフィックをある Ingress Controller に指定し、Company B を別の Ingress Controller に指定できま す。

#### <span id="page-768-0"></span>手順

[1](#page-768-1)

1. **router-internal.yaml** ファイルを編集します。

<span id="page-768-1"></span>**# cat router-internal.yaml apiVersion: operator.openshift.io/v1 kind: IngressController metadata: name: sharded namespace: openshift-ingress-operator spec: domain: <apps-sharded.basedomain.example.net> 1 nodePlacement: nodeSelector: matchLabels: node-role.kubernetes.io/worker: "" routeSelector: matchLabels: type: sharded**

Ingress Controller が使用するドメインを指定します。このドメインは、デフォルトの Ingress Controller ドメインとは異なる必要があります。

2. Ingress Controller の **router-internal.yaml** ファイルを適用します。

**# oc apply -f router-internal.yaml**

Ingress Controller は、**type: sharded** というラベルのある namespace のルートを選択しま す。

3. **router-internal.yaml** で設定されたドメインを使用して新しいルートを作成します。

**\$ oc expose svc <service-name> --hostname <route-name>.appssharded.basedomain.example.net**

29.3.6. namespace ラベルを使用した Ingress Controller のシャード化の設定

namespace ラベルを使用した Ingress Controller のシャード化とは、Ingress Controller が namespace セレクターによって選択される任意の namespace の任意のルートを提供することを意味し ます。

図29.2 namespace ラベルを使用した Ingress シャーディング

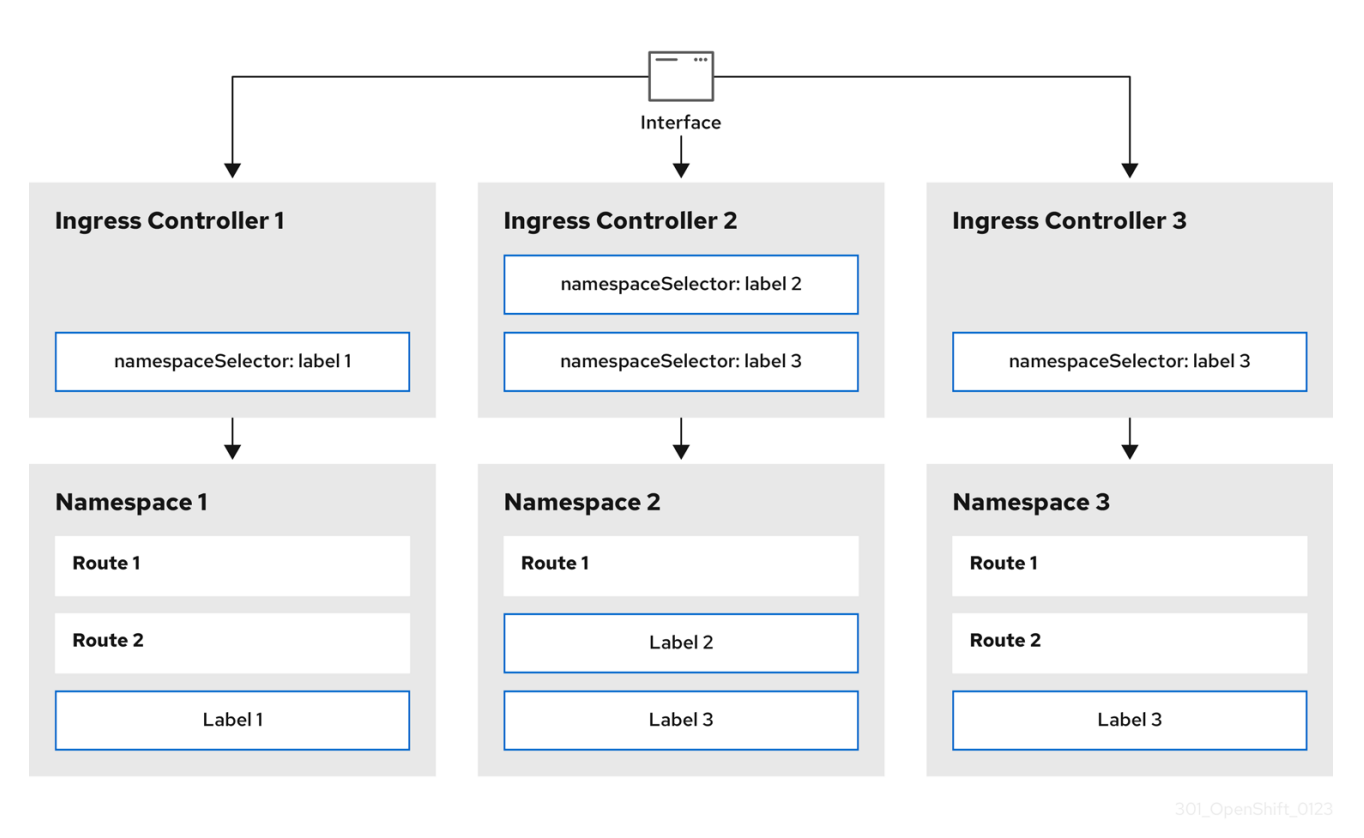

Ingress Controller のシャード化は、一連の Ingress Controller 間で着信トラフィックの負荷を分散 し、トラフィックを特定の Ingress Controller に分離する際に役立ちます。たとえば、Company A の トラフィックをある Ingress Controller に指定し、Company B を別の Ingress Controller に指定できま す。

#### 手順

```
1. router-internal.yaml ファイルを編集します。
```
**# cat router-internal.yaml**

出力例

```
apiVersion: operator.openshift.io/v1
kind: IngressController
metadata:
 name: sharded
 namespace: openshift-ingress-operator
spec:
 domain: <apps-sharded.basedomain.example.net> 1
 nodePlacement:
  nodeSelector:
   matchLabels:
    node-role.kubernetes.io/worker: ""
 namespaceSelector:
  matchLabels:
   type: sharded
```
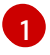

Ingress Controller が使用するドメインを指定します。このドメインは、デフォルトの Ingress Controller ドメインとは異なる必要があります。

2. Ingress Controller の **router-internal.yaml** ファイルを適用します。

**# oc apply -f router-internal.yaml**

Ingress Controller は、**type: sharded** というラベルのある namespace セレクターによって選 択される namespace のルートを選択します。

3. **router-internal.yaml** で設定されたドメインを使用して新しいルートを作成します。

**\$ oc expose svc <service-name> --hostname <route-name>.appssharded.basedomain.example.net**

29.3.7. Ingress Controller シャーディングのルート作成

ルートを使用すると、URL でアプリケーションをホストできます。この場合、ホスト名は設定されず、 ルートは代わりにサブドメインを使用します。サブドメインを指定すると、ルートを公開する Ingress Controller のドメインが自動的に使用されます。ルートが複数の Ingress Controller によって公開され ている状況では、ルートは複数の URL でホストされます。

以下の手順では、例として **hello-openshift** アプリケーションを使用して、Ingress Controller シャー ディングのルートを作成する方法について説明します。

Ingress Controller のシャード化は、一連の Ingress Controller 間で着信トラフィックの負荷を分散 し、トラフィックを特定の Ingress Controller に分離する際に役立ちます。たとえば、Company A の トラフィックをある Ingress Controller に指定し、Company B を別の Ingress Controller に指定できま す。

#### 前提条件

- OpenShift CLI (**oc**) がインストールされている。
- プロジェクト管理者としてログインしている。
- あるポートを公開する Web アプリケーションと、そのポートでトラフィックをリッスンする HTTP または TCP エンドポイントがある。
- シャーディング用に Ingress Controller を設定している。

#### 手順

1. 次のコマンドを実行して、**hello-openshift** というプロジェクトを作成します。

**\$ oc new-project hello-openshift**

2. 以下のコマンドを実行してプロジェクトに Pod を作成します。

**\$ oc create -f https://raw.githubusercontent.com/openshift/origin/master/examples/helloopenshift/hello-pod.json**

3. 以下のコマンドを実行して、**hello-openshift** というサービスを作成します。

**\$ oc expose pod/hello-openshift**

4. **hello-openshift-route.yaml** というルート定義を作成します。

シャーディング用に作成されたルートの YAML 定義:

<span id="page-771-0"></span>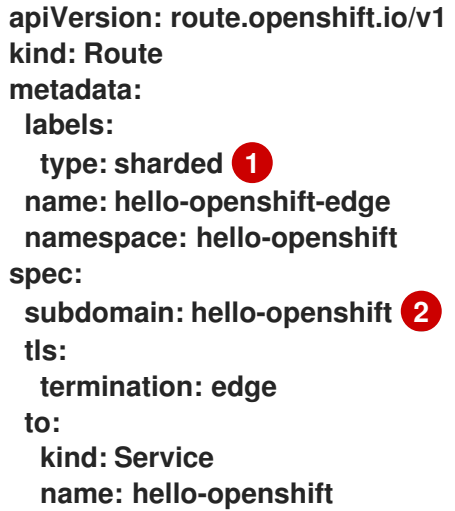

<span id="page-771-1"></span>[1](#page-771-0)

ラベルキーとそれに対応するラベル値の両方が、Ingress Controller で指定されたものと 一致する必要があります。この例では、Ingress Controller にはラベルキーと値 **type: sharded** があります。

 $\mathcal{P}$ ルートは、**subdomain** フィールドの値を使用して公開されます。**subdomain** フィールド を指定するときは、ホスト名を未設定のままにしておく必要があります。**host** フィールド と **subdomain** フィールドの両方を指定すると、ルートは **host**フィールドの値を使用 し、**subdomain** フィールドを無視します。

5. 次のコマンドを実行し、**hello-openshift-route.yaml** を使用して**hello-openshift** アプリケー ションへのルートを作成します。

**\$ oc -n hello-openshift create -f hello-openshift-route.yaml**

# 検証

● 次のコマンドを使用して、ルートのステータスを取得します。

**\$ oc -n hello-openshift get routes/hello-openshift-edge -o yaml**

結果の **Route** リソースは次のようになります。

出力例

**apiVersion: route.openshift.io/v1 kind: Route metadata: labels: type: sharded name: hello-openshift-edge**

<span id="page-772-2"></span><span id="page-772-1"></span><span id="page-772-0"></span>[1](#page-772-0)  $\mathcal{D}$ ່າ Ingress Controller またはルーターがルートを公開するために使用するホスト名。**host** フィールドの値は、Ingress Controller によって自動的に決定され、そのドメインを使用 します。この例では、Ingress Controller のドメインは **<appssharded.basedomain.example.net>** です。 Ingress Controller のホスト名。 Ingress Controller の名前。この例では、Ingress Controller の名前は **sharded** です。 **namespace: hello-openshift spec: subdomain: hello-openshift tls: termination: edge to: kind: Service name: hello-openshift status: ingress: - host: hello-openshift.<apps-sharded.basedomain.example.net> 1 routerCanonicalHostname: router-sharded.<appssharded.basedomain.example.net> 2 routerName: sharded 3**

# 29.3.8. 関連情報

Ingress Operator はワイルドカード DNS を管理します。詳細は、以下を参照してください。

- [OpenShift](#page-171-0) Container Platform の Ingress Operator
- [クラスターのベアメタルへのインストール](https://docs.redhat.com/en/documentation/openshift_container_platform/4.16/html-single/installing/#installing-bare-metal)
- クラスターの vSphere [へのインストール](https://docs.redhat.com/en/documentation/openshift_container_platform/4.16/html-single/installing/#installing-vsphere)
- [ネットワークポリシーについて](#page-54-0)

# 29.4. ロードバランサーを使用した INGRESS クラスターの設定

OpenShift Container Platform は、クラスター内で実行されるサービスを使用してクラスター外から の通信を可能にする方法を提供します。この方法では、ロードバランサーを使用します。

29.4.1. ロードバランサーを使用したトラフィックのクラスターへの送信

特定の外部 IP アドレスを必要としない場合、ロードバランサーサービスを OpenShift Container Platform クラスターへの外部アクセスを許可するよう設定することができます。

ロードバランサーサービスは固有の IP を割り当てます。ロードバランサーには単一の edge ルーター IP があります (これは仮想 IP (VIP) の場合もありますが、初期の負荷分散では単一マシンになります。

注記

プールが設定される場合、これはクラスター管理者によってではなく、インフラストラ クチャーレベルで実行されます。

注記

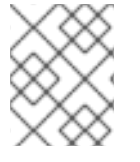

このセクションの手順では、クラスターの管理者が事前に行っておく必要のある前提条 件があります。

29.4.2. 前提条件

以下の手順を開始する前に、管理者は以下の条件を満たしていることを確認する必要があります。

- 要求がクラスターに到達できるように、クラスターネットワーク環境に対して外部ポートを セットアップします。
- クラスター管理者ロールを持つユーザーが1名以上いることを確認します。このロールをユー ザーに追加するには、以下のコマンドを実行します。

\$ oc adm policy add-cluster-role-to-user cluster-admin username

● OpenShift Container Platform クラスターを、1つ以上のマスターと1つ以上のノード、および クラスターへのネットワークアクセスのあるクラスター外のシステムと共に用意します。この 手順では、外部システムがクラスターと同じサブセットにあることを前提とします。別のサブ セットの外部システムに必要な追加のネットワーク設定については、このトピックでは扱いま せん。

29.4.3. プロジェクトおよびサービスの作成

公開するプロジェクトおよびサービスが存在しない場合、最初にプロジェクトを作成し、次にサービス を作成します。

プロジェクトおよびサービスがすでに存在する場合は、サービスを公開してルートを作成する手順に進 みます。

前提条件

クラスター管理者として **oc** CLI をインストールし、ログインします。

手順

1. **oc new-project** コマンドを実行して、サービス用の新しいプロジェクトを作成します。

**\$ oc new-project myproject**

2. **oc new-app**コマンドを使用してサービスを作成します。

**\$ oc new-app nodejs:12~https://github.com/sclorg/nodejs-ex.git**

3. サービスが作成されたことを確認するには、以下のコマンドを実行します。

**\$ oc get svc -n myproject**

出力例

**NAME TYPE CLUSTER-IP EXTERNAL-IP PORT(S) AGE nodejs-ex ClusterIP 172.30.197.157 <none> 8080/TCP 70s**

<span id="page-774-0"></span>デフォルトで、新規サービスには外部 IP アドレスがありません。

29.4.4. ルートの作成によるサービスの公開

**oc expose** コマンドを使用して、サービスをルートとして公開することができます。

手順

サービスを公開するには、以下を実行します。

- 1. OpenShift Container Platform にログインします。
- 2. 公開するサービスが置かれているプロジェクトにログインします。

**\$ oc project myproject**

3. **oc expose service** コマンドを実行して、ルートを公開します。

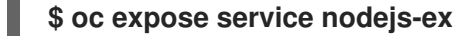

出力例

**route.route.openshift.io/nodejs-ex exposed**

- 4. サービスが公開されていることを確認するには、cURL などのツールを使用して、クラスター 外からサービスにアクセスできることを確認します。
	- a. ルートのホスト名を調べるには、**oc get route** コマンドを使用します。

**\$ oc get route**

出力例

**NAME HOST/PORT PATH SERVICES PORT TERMINATION WILDCARD nodejs-ex nodejs-ex-myproject.example.com nodejs-ex 8080-tcp None**

b. cURL を使用して、ホストが GET 要求に応答することを確認します。

**\$ curl --head nodejs-ex-myproject.example.com**

出力例

**HTTP/1.1 200 OK ...**

29.4.5. ロードバランサーサービスの作成

以下の手順を使用して、ロードバランサーサービスを作成します。

前提条件

- 公開するプロジェクトとサービスがあること。
- クラウドプロバイダーがロードバランサーをサポートしている。

#### 手順

- ロードバランサーサービスを作成するには、以下を実行します。
	- 1. OpenShift Container Platform にログインします。
	- 2. 公開するサービスが置かれているプロジェクトを読み込みます。

**\$ oc project project1**

3. コントロールプレーンノードでテキストファイルを開き、以下のテキストを貼り付け、必要に 応じてファイルを編集します。

ロードバランサー設定ファイルのサンプル

<span id="page-775-1"></span><span id="page-775-0"></span>apiVersion: v1 kind: Service metadata: name: egress-2 **1** spec: ports: - name: db port: 3306 **2** loadBalancerIP: loadBalancerSourceRanges: **3** - 10.0.0.0/8 - 192.168.0.0/16 type: LoadBalancer **4** selector: name: mysql **5**

- <span id="page-775-4"></span><span id="page-775-3"></span><span id="page-775-2"></span>[1](#page-775-0)
	- ロードバランサーサービスの説明となる名前を入力します。
	- $\mathcal{P}$ 公開するサービスがリッスンしている同じポートを入力します。
	- [3](#page-775-2) 特定の IP アドレスのリストを入力して、ロードバランサー経由でトラフィックを制限しま す。クラウドプロバイダーがこの機能に対応していない場合、このフィールドは無視され ます。
	- [4](#page-775-3) タイプに **loadbalancer** を入力します。
	- [5](#page-775-4) サービスの名前を入力します。

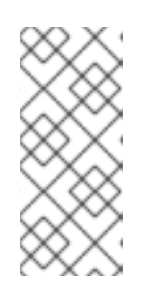

#### 注記

ロードバランサーを通過するトラフィックを特定の IP アドレスに制限するに は、Ingress Controller フィールド **spec.endpointPublishingStrategy.loadBalancer.allowedSourceRanges** を使

用することを推奨します。**loadBalancerSourceRanges** フィールドを設定しな いでください。

- 4. ファイルを保存し、終了します。
- 5. 以下のコマンドを実行してサービスを作成します。

**\$ oc create -f <file-name>**

以下に例を示します。

**\$ oc create -f mysql-lb.yaml**

6. 以下のコマンドを実行して新規サービスを表示します。

**\$ oc get svc**

出力例

**NAME TYPE CLUSTER-IP EXTERNAL-IP PORT(S) AGE egress-2 LoadBalancer 172.30.22.226 ad42f5d8b303045-487804948.example.com 3306:30357/TCP 15m**

有効にされたクラウドプロバイダーがある場合、サービスには外部 IP アドレスが自動的に割り 当てられます。

7. マスターで cURL などのツールを使用し、パブリック IP アドレスを使用してサービスに到達で きることを確認します。

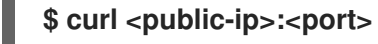

以下に例を示します。

**\$ curl 172.29.121.74:3306**

このセクションの例では、クライアントアプリケーションを必要とする MySQL サービスを使 用しています。**Got packets out of order** のメッセージと共に文字ストリングを取得する場合 は、このサービスに接続していることになります。

MySQL クライアントがある場合は、標準 CLI コマンドでログインします。

**\$ mysql -h 172.30.131.89 -u admin -p**

出力例

**Enter password: Welcome to the MariaDB monitor. Commands end with ; or \g.**

**MySQL [(none)]>**

# 29.5. AWS での INGRESS クラスタートラフィックの設定

OpenShift Container Platform は、クラスター内で実行されるサービスを使用してクラスター外から の通信を可能にする方法を提供します。この方法では、AWS のロードバランサー、具体的には

Network Load Balancer (NLB) またはク Classic Load Balancer (CLB) を使用します。どちらのタイプ のロードバランサーもクライアントの IP アドレスをノードに転送できますが、CLB にはプロキシープ ロトコルのサポートが必要です。これは OpenShift Container Platform によって自動的に有効になり ます。

NLB を使用するように Ingress Controller を設定するには、次の 2 つの方法があります。

- 1. 現在 CLB を使用している Ingress Controller を強制的に置き換える。これによ り、**IngressController** オブジェクトが削除され、新しい DNS レコードが伝達され、NLB がプ ロビジョニングされている間、停止が発生します。
- 2. CLB を使用する既存の Ingress Controller を編集して、NLB を使用する。これによ り、**IngressController** オブジェクトを削除して再作成することなく、ロードバランサーが変更 されます。

どちらの方法も、NLB から CLB への切り替えに使用できます。

これらのロードバランサーは、新規または既存の AWS クラスターで設定できます。

29.5.1. AWS での Classic Load Balancer タイムアウトの設定

OpenShift Container Platform は、特定のルートまたは Ingress Controller のカスタムタイムアウト期 間を設定するためのメソッドを提供します。さらに、AWS Classic Load Balancer (CLB) には独自のタ イムアウト期間があり、デフォルトは 60 秒です。

CLB のタイムアウト期間がルートタイムアウトまたは Ingress Controller タイムアウトよりも短い場 合、ロードバランサーは接続を途中で終了する可能性があります。ルートと CLB の両方のタイムアウ ト期間を増やすことで、この問題を防ぐことができます。

29.5.1.1. ルートのタイムアウトの設定

Service Level Availability (SLA) で必要とされる、低タイムアウトが必要なサービスや、バックエンド での処理速度が遅いケースで高タイムアウトが必要なサービスがある場合は、既存のルートに対してデ フォルトのタイムアウトを設定することができます。

#### 前提条件

実行中のクラスターでデプロイ済みの Ingress Controller が必要になります。

#### 手順

1. **oc annotate** コマンドを使用して、ルートにタイムアウトを追加します。

<span id="page-777-0"></span>**\$ oc annotate route <route\_name> \ --overwrite haproxy.router.openshift.io/timeout=<timeout><time\_unit> 1**

[1](#page-777-0) サポートされる時間単位は、マイクロ秒 (us)、ミリ秒 (ms)、秒 (s)、分 (m)、時間 (h)、 または日 (d) です。

以下の例では、2 秒のタイムアウトを **myroute**という名前のルートに設定します。

**\$ oc annotate route myroute --overwrite haproxy.router.openshift.io/timeout=2s**

# 29.5.1.2. Classic Load Balancer タイムアウトの設定

Classic Load Balancer (CLB) のデフォルトのタイムアウトを設定して、アイドル接続を延長できま す。

#### 前提条件

● 実行中のクラスターにデプロイ済みの Ingress Controller がある。

#### 手順

1. 次のコマンドを実行して、デフォルト **ingresscontroller** の AWS 接続アイドルタイムアウトを 5 分に設定します。

```
$ oc -n openshift-ingress-operator patch ingresscontroller/default \
  --type=merge --patch='{"spec":{"endpointPublishingStrategy": \
  {"type":"LoadBalancerService", "loadBalancer": \
  {"scope":"External", "providerParameters":{"type":"AWS", "aws": \
  {"type":"Classic", "classicLoadBalancer": \
  {"connectionIdleTimeout":"5m"}}}}}}}'
```
2. オプション: 次のコマンドを実行して、タイムアウトのデフォルト値を復元します。

**\$ oc -n openshift-ingress-operator patch ingresscontroller/default \ --type=merge --patch='{"spec":{"endpointPublishingStrategy": \ {"loadBalancer":{"providerParameters":{"aws":{"classicLoadBalancer": \ {"connectionIdleTimeout":null}}}}}}}'**

# 注記

現在のスコープがすでに設定されている場合を除き、接続タイムアウト値を変更するに は **scope** フィールドを指定する必要があります。デフォルトのタイムアウト値に戻す場 合は、**scope** フィールドを設定する際に再度設定する必要はありません。

29.5.2. ネットワークロードバランサーを使用した AWS での ingress クラスタートラ フィックの設定

OpenShift Container Platform は、クラスター内で実行されるサービスを使用してクラスター外から の通信を可能にする方法を提供します。そのような方法の 1 つでは、Network Load Balancer (NLB) を 使用します。NLB を新規または既存の AWS クラスターに設定することができます。

29.5.2.1. Ingress Controller を Classic Load Balancer から Network Load Balancer に切り替 える

Classic Load Balancer (CLB) を使用している Ingress Controller を、AWS の Network Load Balancer (NLB) を使用する Ingress Controller に切り替えることができます。

これらのロードバランサーを切り替えても、**IngressController** オブジェクトは削除されません。

警告

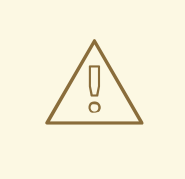

この手順により、次の問題が発生する可能性があります。

- 新しい DNS レコードの伝播、新しいロードバランサーのプロビジョニン グ、およびその他の要因により、数分間続く可能性のある停止。この手順 を適用すると、Ingress Controller ロードバランサーの IP アドレスや正規 名が変更になる場合があります。
- サービスのアノテーションの変更により、ロードバランサーリソースが リークする。

#### 手順

1. NLB を使用して切り替える既存の Ingress Controller を変更します。この例では、デフォルト の Ingress Controller に **External**スコープがあり、他のカスタマイズがないことを前提として います。

**ingresscontroller.yaml** ファイルの例

**apiVersion: operator.openshift.io/v1 kind: IngressController metadata: creationTimestamp: null name: default namespace: openshift-ingress-operator spec: endpointPublishingStrategy: loadBalancer: scope: External providerParameters: type: AWS aws: type: NLB type: LoadBalancerService**

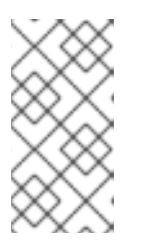

#### 注記

**spec.endpointPublishingStrategy.loadBalancer.providerParameters.aws.typ e** フィールドの値を指定しない場合、Ingress Controller は、インストール時に 設定されたクラスター **Ingress** 設定の**spec.loadBalancer.platform.aws.type** 値 を使用します。

ヒント

Ingress Controller に、ドメインの変更など、更新したい他のカスタマイズがある場合は、代わ りに Ingress Controller 定義ファイルを強制的に置き換えることを検討してください。

2. 次のコマンドを実行して、Ingress Controller YAML ファイルに変更を適用します。

**\$ oc apply -f ingresscontroller.yaml**

Ingress Controller の更新中は、数分間の停止が予想されます。

29.5.2.2. Network Load Balancer の使用から Classic Load Balancer への Ingress Controller の切り替え

Network Load Balancer (NLB) を使用している Ingress Controller を、AWS の Classic Load Balancer (CLB) を使用する Ingress Controller に切り替えることができます。

これらのロードバランサーを切り替えても、**IngressController** オブジェクトは削除されません。

警告

この手順により、新しい DNS レコードの伝播、新しいロードバランサーのプロビ ジョニング、およびその他の要因により、数分間続く停止が発生する可能性があり ます。この手順を適用すると、Ingress Controller ロードバランサーの IP アドレス や正規名が変更になる場合があります。

# 手順

1. CLB を使用して切り替える既存の Ingress Controller を変更します。この例では、デフォルト の Ingress Controller に **External**スコープがあり、他のカスタマイズがないことを前提として います。

**ingresscontroller.yaml** ファイルの例

```
apiVersion: operator.openshift.io/v1
kind: IngressController
metadata:
 creationTimestamp: null
 name: default
 namespace: openshift-ingress-operator
spec:
 endpointPublishingStrategy:
  loadBalancer:
   scope: External
   providerParameters:
    type: AWS
    aws:
     type: Classic
  type: LoadBalancerService
```
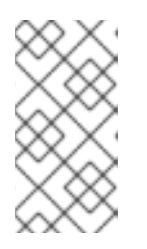

# 注記

**spec.endpointPublishingStrategy.loadBalancer.providerParameters.aws.typ e** フィールドの値を指定しない場合、Ingress Controller は、インストール時に 設定されたクラスター **Ingress** 設定の**spec.loadBalancer.platform.aws.type** 値 を使用します。

# ヒント

Ingress Controller に、ドメインの変更など、更新したい他のカスタマイズがある場合は、代わ りに Ingress Controller 定義ファイルを強制的に置き換えることを検討してください。

2. 次のコマンドを実行して、Ingress Controller YAML ファイルに変更を適用します。

**\$ oc apply -f ingresscontroller.yaml**

Ingress Controller の更新中は、数分間の停止が予想されます。

29.5.2.3. Ingress Controller Classic Load Balancer の Network Load Balancer への置き換え

Classic Load Balancer (CLB) を使用している Ingress Controller は、AWS の Network Load Balancer (NLB) を使用している Ingress Controller に置き換えることができます。

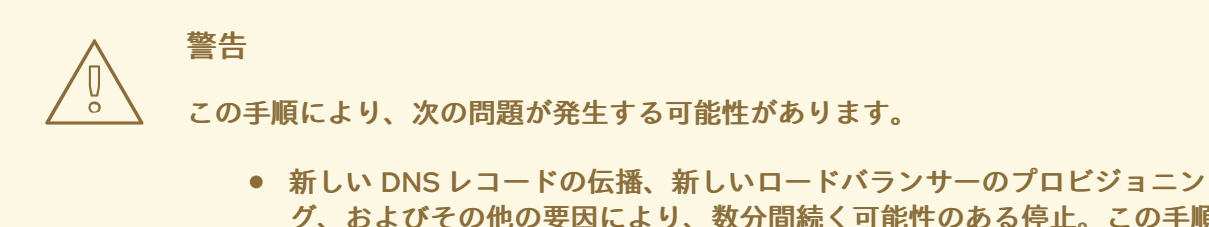

- グ、およびその他の要因により、数分間続く可能性のある停止。この手順 を適用すると、Ingress Controller ロードバランサーの IP アドレスや正規 名が変更になる場合があります。
- サービスのアノテーションの変更により、ロードバランサーリソースが リークする。

#### 手順

1. 新しいデフォルトの Ingress Controller を含むファイルを作成します。以下の例では、デフォ ルトの Ingress Controller の範囲が **External**で、その他のカスタマイズをしていないことを想 定しています。

**ingresscontroller.yml** ファイルの例

```
apiVersion: operator.openshift.io/v1
kind: IngressController
metadata:
 creationTimestamp: null
 name: default
 namespace: openshift-ingress-operator
spec:
 endpointPublishingStrategy:
  loadBalancer:
   scope: External
   providerParameters:
    type: AWS
```
**aws: type: NLB type: LoadBalancerService**

デフォルトの Ingress Controller が他にカスタマイズされている場合には、それに応じてファ イルを修正してください。

ヒント

Ingress Controller に他のカスタマイズがなく、ロードバランサータイプのみを更新する場合 は、Switching the Ingress Controller from using a Classic Load Balancer to a Network Load Balancer に記載の手順に従ってください。

2. Ingress Controller の YAML ファイルを強制的に置き換えます。

**\$ oc replace --force --wait -f ingresscontroller.yml**

Ingress Controller の置き換えが完了するまでお待ちください。数分間の停止が予想されます。

29.5.2.4. 既存 AWS クラスターでの Ingress Controller ネットワークロードバランサーの設定

AWS Network Load Balancer (NLB) がサポートする Ingress Controller を既存のクラスターに作成で きます。

#### 前提条件

- AWS クラスターがインストールされている。
- インフラストラクチャーリソースの **PlatformStatus** は AWS である必要があります。
	- **PlatformStatus** が AWS であることを確認するには、以下を実行します。

**\$ oc get infrastructure/cluster -o jsonpath='{.status.platformStatus.type}' AWS**

#### 手順

既存のクラスターの AWS NLB がサポートする Ingress Controller を作成します。

1. Ingress Controller のマニフェストを作成します。

**\$ cat ingresscontroller-aws-nlb.yaml**

# 出力例

```
apiVersion: operator.openshift.io/v1
kind: IngressController
metadata:
 name: $my_ingress_controller 1
 namespace: openshift-ingress-operator
spec:
 domain: $my_unique_ingress_domain 2
 endpointPublishingStrategy:
  type: LoadBalancerService
```
<span id="page-783-1"></span><span id="page-783-0"></span>**loadBalancer: scope: External 3 providerParameters: type: AWS aws: type: NLB**

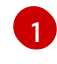

**\$my\_ingress\_controller** を Ingress Controller の一意の名前に置き換えます。

[2](#page-783-0)

**\$my\_unique\_ingress\_domain** を、クラスター内のすべての Ingress Controller 間で一意 のドメイン名に置き換えます。この変数は、DNS 名 **<clustername>.<domain>** のサブド メインである必要があります。

[3](#page-783-1) **External** を内部 NLB を使用するために**Internal** に置き換えることができます。

2. クラスターにリソースを作成します。

**\$ oc create -f ingresscontroller-aws-nlb.yaml**

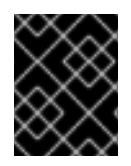

# 重要

新規 AWS クラスターで Ingress コントローラー NLB [を設定する前に、インストール設](https://docs.redhat.com/en/documentation/openshift_container_platform/4.16/html-single/installing/#installation-initializing_installing-aws-network-customizations) 定ファイルの作成 手順を実行する 必要があります。

29.5.2.5. 新規 AWS クラスターでの Ingress Controller ネットワークロードバランサーの設定

新規クラスターに AWS Network Load Balancer (NLB) がサポートする Ingress Controller を作成でき ます。

# 前提条件

**install-config.yaml**ファイルを作成し、これに対する変更を完了します。

# 手順

新規クラスターの AWS NLB がサポートする Ingress Controller を作成します。

1. インストールプログラムが含まれるディレクトリーに切り替え、マニフェストを作成します。

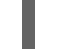

**\$ ./openshift-install create manifests --dir <installation\_directory> 1**

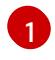

<span id="page-783-2"></span>**<installation\_directory>** については、クラスターの **install-config.yaml**ファイルが含ま れるディレクトリーの名前を指定します。

2. **cluster-ingress-default-ingresscontroller.yaml** という名前のファイルを **<installation\_directory>/manifests/**ディレクトリーに作成します。

<span id="page-783-3"></span>**\$ touch <installation\_directory>/manifests/cluster-ingress-defaultingresscontroller.yaml 1**

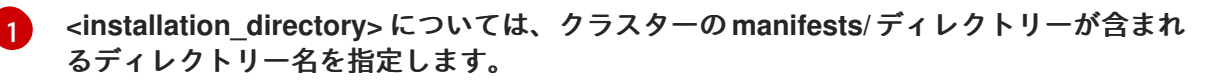

ファイルの作成後は、以下のようにいくつかのネットワーク設定ファイルが **manifests/** ディレ クトリーに置かれます。

**\$ ls <installation\_directory>/manifests/cluster-ingress-default-ingresscontroller.yaml**

出力例

**cluster-ingress-default-ingresscontroller.yaml**

3. エディターで **cluster-ingress-default-ingresscontroller.yaml** ファイルを開き、必要な Operator 設定を記述するカスタムリソース (CR) を入力します。

```
apiVersion: operator.openshift.io/v1
kind: IngressController
metadata:
 creationTimestamp: null
 name: default
 namespace: openshift-ingress-operator
spec:
 endpointPublishingStrategy:
  loadBalancer:
   scope: External
   providerParameters:
    type: AWS
    aws:
     type: NLB
  type: LoadBalancerService
```
- 4. **cluster-ingress-default-ingresscontroller.yaml** ファイルを保存し、テキストエディターを終 了します。
- 5. オプション: **manifests/cluster-ingress-default-ingresscontroller.yaml**ファイルをバックアッ プします。インストールプログラムは、クラスターの作成時に **manifests/**ディレクトリーを削 除します。

29.5.3. 関連情報

- ネットワークをカスタマイズして AWS [にクラスターをインストールする](https://docs.redhat.com/en/documentation/openshift_container_platform/4.16/html-single/installing/#installing-aws-network-customizations)。
- NLB のサポートの詳細は、Network Load [Balancer](https://kubernetes.io/docs/concepts/services-networking/service/#aws-nlb-support) support on AWSを参照してください。
- CLB [のプロキシープロトコルサポートの詳細は、](https://docs.aws.amazon.com/elasticloadbalancing/latest/classic/enable-proxy-protocol.html)Configure proxy protocol support for your Classic Load Balancer を参照してください。

# 29.6. サービスの外部 IP を使用した INGRESS クラスタートラフィックの設 定

外部 IP アドレスをサービスに割り当てることで、これをクラスター外のトラフィックで使用できるよ うにします。通常、これはベアメタルハードウェアにインストールされているクラスターの場合にのみ 役立ちます。外部ネットワークインフラストラクチャーは、トラフィックをサービスにルーティングす るように正しく設定される必要があります。

29.6.1. 前提条件

<span id="page-785-0"></span>● クラスターは ExternalIP [が有効にされた状態で設定されます。詳細は、サービスの](#page-761-0) ExternalIP の設定 を参照してください。

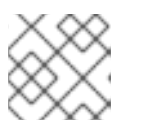

注記

egress IP に同じ ExternalIP を使用しないでください。

# 29.6.2. ExternalIP のサービスへの割り当て

ExternalIP をサービスに割り当てることができます。クラスターが ExternalIP を自動的に割り当てす るように設定されている場合、ExternalIP をサービスに手動で割り当てる必要がない場合があります。

手順

1. オプション: ExternalIP で使用するために設定される IP アドレス範囲を確認するには、以下の コマンドを入力します。

**\$ oc get networks.config cluster -o jsonpath='{.spec.externalIP}{"\n"}'**

**autoAssignCIDRs** が設定されている場合、**spec.externalIPs** フィールドが指定されていない 場合、OpenShift Container Platform は ExternalIP を新規 **Service** オブジェクトに自動的に割 り当てます。

- 2. ExternalIP をサービスに割り当てます。
	- a. 新規サービスを作成する場合は、**spec.externalIPs** フィールドを指定し、1 つ以上の有効な IP アドレスの配列を指定します。以下に例を示します。

**apiVersion: v1 kind: Service metadata: name: svc-with-externalip spec: ... externalIPs: - 192.174.120.10**

b. ExternalIP を既存のサービスに割り当てる場合は、以下のコマンドを入力しま す。**<name>** をサービス名に置き換えます。**<ip\_address>** を有効な ExternalIP アドレス に置き換えます。コンマで区切られた複数の IP アドレスを指定できます。

```
$ oc patch svc <name> -p \
 '{
   "spec": {
   "externalIPs": [ "<ip_address>" ]
  }
 }'
```
以下に例を示します。

**\$ oc patch svc mysql-55-rhel7 -p '{"spec":{"externalIPs":["192.174.120.10"]}}'**

出力例

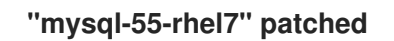

3. ExternalIP アドレスがサービスに割り当てられていることを確認するには、以下のコマンドを 入力します。新規サービスに ExternalIP を指定した場合、まずサービスを作成する必要があり ます。

**\$ oc get svc**

出力例

**NAME CLUSTER-IP EXTERNAL-IP PORT(S) AGE mysql-55-rhel7 172.30.131.89 192.174.120.10 3306/TCP 13m**

29.6.3. 関連情報

● [サービスの](#page-761-0) ExternallP の設定

# 29.7. NODEPORT を使用した INGRESS クラスタートラフィックの設定

OpenShift Container Platform は、クラスター内で実行されるサービスを使用してクラスター外から の通信を可能にする方法を提供します。この方法は **NodePort**を使用します。

29.7.1. NodePort を使用したトラフィックのクラスターへの送信

**NodePort**-type**Service** リソースを使用して、クラスター内のすべてのノードの特定のポートでサービ スを公開します。ポートは **Service** リソースの**.spec.ports[\*].nodePort**フィールドで指定されます。

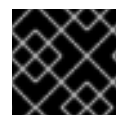

# 重要

ノードポートを使用するには、追加のポートリソースが必要です。

**NodePort**は、ノードの IP アドレスの静的ポートでサービスを公開します。**NodePort**はデフォルトで **30000** から**32767** の範囲に置かれます。つまり、**NodePort**はサービスの意図されるポートに一致しな いことが予想されます。たとえば、ポート **8080**はノードのポート **31020** として公開できます。

管理者は、外部 IP アドレスがノードにルーティングされることを確認する必要があります。

**NodePort** および外部 IP は独立しており、両方を同時に使用できます。

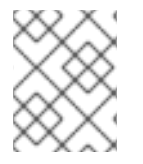

#### 注記

このセクションの手順では、クラスターの管理者が事前に行っておく必要のある前提条 件があります。

29.7.2. 前提条件

以下の手順を開始する前に、管理者は以下の条件を満たしていることを確認する必要があります。

● 要求がクラスターに到達できるように、クラスターネットワーク環境に対して外部ポートを セットアップします。

クラスター管理者ロールを持つユーザーが 1 名以上いることを確認します。このロールをユー

<span id="page-787-0"></span>● クラスター管理者ロールを持つユーザーが1名以上いることを確認します。このロールをユー ザーに追加するには、以下のコマンドを実行します。

\$ oc adm policy add-cluster-role-to-user cluster-admin <user\_name>

● OpenShift Container Platform クラスターを、1つ以上のマスターと1つ以上のノード、および クラスターへのネットワークアクセスのあるクラスター外のシステムと共に用意します。この 手順では、外部システムがクラスターと同じサブセットにあることを前提とします。別のサブ セットの外部システムに必要な追加のネットワーク設定については、このトピックでは扱いま せん。

29.7.3. プロジェクトおよびサービスの作成

公開するプロジェクトおよびサービスが存在しない場合、最初にプロジェクトを作成し、次にサービス を作成します。

プロジェクトおよびサービスがすでに存在する場合は、サービスを公開してルートを作成する手順に進 みます。

前提条件

クラスター管理者として **oc** CLI をインストールし、ログインします。

手順

1. **oc new-project** コマンドを実行して、サービス用の新しいプロジェクトを作成します。

**\$ oc new-project myproject**

2. **oc new-app**コマンドを使用してサービスを作成します。

**\$ oc new-app nodejs:12~https://github.com/sclorg/nodejs-ex.git**

3. サービスが作成されたことを確認するには、以下のコマンドを実行します。

出力例

**NAME TYPE CLUSTER-IP EXTERNAL-IP PORT(S) AGE nodejs-ex ClusterIP 172.30.197.157 <none> 8080/TCP 70s**

デフォルトで、新規サービスには外部 IP アドレスがありません。

#### 29.7.4. ルートの作成によるサービスの公開

**oc expose** コマンドを使用して、サービスをルートとして公開することができます。

手順

サービスを公開するには、以下を実行します。

1. OpenShift Container Platform にログインします。

**<sup>\$</sup> oc get svc -n myproject**

2. 公開するサービスが置かれているプロジェクトにログインします。

**\$ oc project myproject**

3. アプリケーションのノードポートを公開するには、次のコマンドを入力して、サービスのカス タムリソース定義 (CRD) を変更します。

**\$ oc edit svc <service\_name>**

出力例

<span id="page-788-0"></span>**spec: ports: - name: 8443-tcp nodePort: 30327 1 port: 8443 protocol: TCP targetPort: 8443 sessionAffinity: None type: NodePort 2**

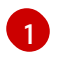

<span id="page-788-1"></span>オプション: アプリケーションのノードポート範囲を指定します。デフォルトでは、 OpenShift Container Platform は **30000-32767** 範囲で使用可能なポートを選択します。

[2](#page-788-1) サービスタイプを定義します。

4. オプション: サービスが公開されるノードポートで利用可能なことを確認するには、以下のコマ ンドを入力します。

**\$ oc get svc -n myproject**

出力例

**NAME TYPE CLUSTER-IP EXTERNAL-IP PORT(S) AGE nodejs-ex ClusterIP 172.30.217.127 <none> 3306/TCP 9m44s nodejs-ex-ingress NodePort 172.30.107.72 <none> 3306:31345/TCP 39s**

5. オプション: **oc new-app**コマンドによって自動的に作成されたサービスを削除するには、以下 のコマンドを入力します。

**\$ oc delete svc nodejs-ex**

検証

サービスノードポートが **30000 ~ 32767** の範囲のポートで更新されていることを確認するに は、次のコマンドを入力します。

**\$ oc get svc**

次の出力例では、更新されたポートは **30327** です。

# 出力例

**NAME TYPE CLUSTER-IP EXTERNAL-IP PORT(S) AGE httpd NodePort 172.xx.xx.xx <none> 8443:30327/TCP 109s**

# 29.7.5. 関連情報

● [ノードポートサービス範囲の設定](#page-233-0)

29.8. ロードバランサーの許可された送信元範囲を使用した INGRESS クラ スタートラフィックの設定

**IngressController** の IP アドレス範囲の一覧を指定できます。**endpointPublishingStrategy** が **LoadBalancerService** の場合、これにより、ロードバランサーサービスへのアクセスが制限されま す。

# 29.8.1. ロードバランサーの許可されるソース範囲の設定

**spec.endpointPublishingStrategy.loadBalancer.allowedSourceRanges** フィールドを有効にして設 定できます。ロードバランサーの許可されるソース範囲を設定することで、Ingress Contoller のロード バランサーへのアクセスを、指定された IP アドレス範囲のリストに制限できます。Ingress Operator はロードバランサー Service を調整し、**AllowedSourceRanges** に基づいて **spec.loadBalancerSourceRanges** フィールドを設定します。

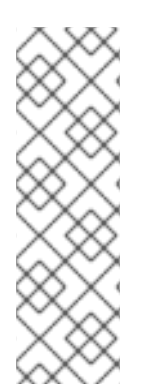

# 注記

以前のバージョンの OpenShift Container Platform で **spec.loadBalancerSourceRanges** フィールドまたはロードバランサーサービスアノ テーション **service.beta.kubernetes.io/load-balancer-source-ranges** をすでに設定し ている場合、Ingress Controller はアップグレード後に **Progressing=True**のレポートを 開始します。.これを修正するには、**spec.loadBalancerSourceRanges** フィールドを上 書きし、**service.beta.kubernetes.io/load-balancer-source-ranges** アノテーションをク リアする **AllowedSourceRanges** を設定します。Ingress Controller は、再び **Progressing=False** の報告を開始します。

#### 前提条件

● 実行中のクラスターにデプロイされた Ingress Controller があります。

# 手順

[1](#page-789-0)

● 次のコマンドを実行して、Ingress Controller の許可されるソース範囲 API を設定します。

<span id="page-789-0"></span>**\$ oc -n openshift-ingress-operator patch ingresscontroller/default \ --type=merge --patch='{"spec":{"endpointPublishingStrategy": \ {"loadBalancer":{"allowedSourceRanges":["0.0.0.0/0"]}}}}' 1**

例の値 **0.0.0.0/0** は、許可されるソース範囲を指定します。

29.8.2. ロードバランサーの許可されたソース範囲への移行

注釈 **service.beta.kubernetes.io/load-balancer-source-ranges** をすでに設定している場合は、ロード バランサーの許可されたソース範囲に移行できます。**AllowedSourceRanges** を設定すると、Ingress Controller は **AllowedSourceRanges** 値に基づいて **spec.loadBalancerSourceRanges** フィールドを設 定し、**service.beta.kubernetes.io/load-balancer-source-ranges** アノテーションを設定解除します。

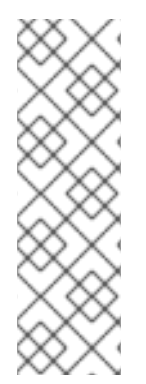

# 注記

以前のバージョンの OpenShift Container Platform で **spec.loadBalancerSourceRanges** フィールドまたはロードバランサーサービスアノ テーション **service.beta.kubernetes.io/load-balancer-source-ranges** をすでに設定し ている場合、Ingress Controller はアップグレード後に **Progressing=True**のレポートを 開始します。.これを修正するには、**spec.loadBalancerSourceRanges** フィールドを上 書きし、**service.beta.kubernetes.io/load-balancer-source-ranges** アノテーションをク リアする **AllowedSourceRanges** を設定します。Ingress Controller は再び **Progressing=False** の報告を開始します。

#### 前提条件

**service.beta.kubernetes.io/load-balancer-source-ranges** アノテーションを設定しました。

#### 手順

1. **service.beta.kubernetes.io/load-balancer-source-ranges** が設定されていることを確認しま す。

**\$ oc get svc router-default -n openshift-ingress -o yaml**

出力例

```
apiVersion: v1
kind: Service
metadata:
 annotations:
  service.beta.kubernetes.io/load-balancer-source-ranges: 192.168.0.1/32
```
2. **spec.loadBalancerSourceRanges** フィールドが設定されていないことを確認します。

**\$ oc get svc router-default -n openshift-ingress -o yaml**

出力例

```
...
spec:
 loadBalancerSourceRanges:
 - 0.0.0.0/0
...
```
- 3. クラスターを OpenShift Container Platform 4.16 に更新します。
- 4. 次のコマンドを実行して、**ingresscontroller** の許可されるソース範囲 API を設定します。

<span id="page-791-0"></span>**\$ oc -n openshift-ingress-operator patch ingresscontroller/default \ --type=merge --patch='{"spec":{"endpointPublishingStrategy": \ {"loadBalancer":{"allowedSourceRanges":["0.0.0.0/0"]}}}}' 1**

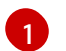

[1](#page-791-0) 例の値 **0.0.0.0/0** は、許可されるソース範囲を指定します。

# 29.8.3. 関連情報

● OpenShift [の更新の概要](https://docs.redhat.com/en/documentation/openshift_container_platform/4.16/html-single/updating_clusters/#understanding-openshift-updates)
# 第30章 KUBERNETES NMSTATE

# 30.1. KUBERNETES NMSTATE OPERATOR について

Kubernetes NMState Operator は、NMState の OpenShift Container Platform クラスターのノード 間でステートドリブンのネットワーク設定を実行するための Kubernetes API を提供します。 Kubernetes NMState Operator は、ユーザーに対して、クラスターノードの各種のネットワークイン ターフェイスタイプ、DNS、およびルーティングを設定する機能を提供します。さらに、クラスター ノードのデーモンは、各ノードの API サーバーへのネットワークインターフェイスの状態の定期的な報 告を行います。

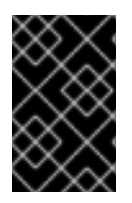

# 重要

Red Hat は、ベアメタル、IBM Power®、IBM Z®、IBM® LinuxONE、VMware vSphere、および OpenStack インストール上の実稼働環境で Kubernetes NMState Operator をサポートします。

OpenShift Container Platform で NMState を使用する前に、Kubernetes NMState Operator をイン ストールする必要があります。

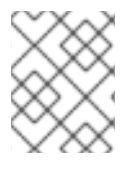

# 注記

Kubernetes NMState Operator は、セカンダリー NIC のネットワーク設定を更新しま す。プライマリー NIC または **br-ex** ブリッジのネットワーク設定を更新できません。

OpenShift Container Platform は **[nmstate](https://nmstate.github.io/)** を使用して、ノードネットワークの状態を報告し、これを 設定します。これにより、たとえばすべてのノードに Linux ブリッジを作成するなど、単一の設定マニ フェストをクラスターに適用して、ネットワークポリシー設定を変更できるようになります。

ノードのネットワークは、以下のオブジェクトによって監視され更新されます。

# **NodeNetworkState**

そのノード上のネットワークの状態を報告します。

# **NodeNetworkConfigurationPolicy**

ノードで要求されるネットワーク設定について説明します。**NodeNetworkConfigurationPolicy** マ ニフェストをクラスターに適用して、インターフェイスの追加および削除など、ノードネットワー ク設定を更新します。

# **NodeNetworkConfigurationEnactment**

各ノードに制定されたネットワークポリシーを報告します。

30.1.1. Kubernetes NMState Operator のインストール

ウェブコンソールまたは CLI を使用して、Kubernetes NMState Operator をインストールできます。

30.1.1.1. Web コンソールを使用した Kubernetes NMState Operator のインストール

Web コンソールを使用して Kubernetes NMState Operator をインストールできます。インストールが 完了すると、Operator はすべてのクラスターノードに NMState State Controller をデーモンセットと してデプロイできます。

# 前提条件

**cluster-admin** 権限を持つユーザーとしてログインしている。

# 手順

- 1. Operators **→**OperatorHub を選択します。
- 2. All Itemsの下の検索フィールドに、**nmstate** と入力し、Enter をクリックして Kubernetes NMState Operator を検索します。
- 3. Kubernetes NMState Operator の検索結果をクリックします。
- 4. Install をクリックして、Install Operator ウィンドウを開きます。
- 5. Install をクリックして Operator をインストールします。
- 6. Operator のインストールが完了したら、View Operator をクリックします。
- 7. Provided APIs でCreate Instanceをクリックし、**kubernetes-nmstate**のインスタンスを作成 するダイアログボックスを開きます。
- 8. ダイアログボックスの Nameフィールドで、インスタンスの名前が **nmstate** であることを確認 します。

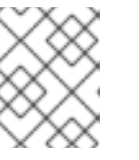

注記 名前の制限は既知の問題です。インスタンスはクラスター全体のシングルトンで す。

9. デフォルト設定を受け入れ、Createをクリックしてインスタンスを作成します。

# 概要

完了後に、Operator はすべてのクラスターノードに NMState State Controller をデーモンセットとし てデプロイしています。

30.1.1.2. CLI を使用した Kubernetes NMState Operator のインストール

OpenShift CLI (**oc)**を使用して、Kubernetes NMState Operator をインストールできます。インス トールが完了すると、Operator はすべてのクラスターノードに NMState State Controller をデーモン セットとしてデプロイできます。

#### 前提条件

- OpenShift CLI (**oc**) がインストールされている。
- **cluster-admin** 権限を持つユーザーとしてログインしている。

# 手順

1. **nmstate** Operator namespace を作成します。

**\$ cat << EOF | oc apply -f apiVersion: v1 kind: Namespace metadata:**

**labels: kubernetes.io/metadata.name: openshift-nmstate name: openshift-nmstate name: openshift-nmstate spec: finalizers: - kubernetes EOF**

2. **OperatorGroup**を作成します。

```
$ cat << EOF | oc apply -f -
apiVersion: operators.coreos.com/v1
kind: OperatorGroup
metadata:
 annotations:
  olm.providedAPIs: NMState.v1.nmstate.io
 name: openshift-nmstate
 namespace: openshift-nmstate
spec:
 targetNamespaces:
 - openshift-nmstate
EOF
```
3. **nmstate** Operator にサブスクライブします。

```
$ cat << EOF| oc apply -f -
apiVersion: operators.coreos.com/v1alpha1
kind: Subscription
metadata:
 labels:
  operators.coreos.com/kubernetes-nmstate-operator.openshift-nmstate: ""
 name: kubernetes-nmstate-operator
 namespace: openshift-nmstate
spec:
 channel: stable
 installPlanApproval: Automatic
 name: kubernetes-nmstate-operator
 source: redhat-operators
 sourceNamespace: openshift-marketplace
EOF
```
4. **nmstate** Operator デプロイメントの **ClusterServiceVersion** (CSV) ステータスが **Succeeded** であることを確認します。

**\$ oc get clusterserviceversion -n openshift-nmstate \ -o custom-columns=Name:.metadata.name,Phase:.status.phase**

# 出力例

**Name Phase kubernetes-nmstate-operator.4.16.0-202210210157 Succeeded**

5. **nmstate** Operator のインスタンスを作成します。

**\$ cat << EOF | oc apply -f apiVersion: nmstate.io/v1 kind: NMState metadata: name: nmstate EOF**

6. NMState Operator の Pod が稼働していることを確認します。

**\$ oc get pod -n openshift-nmstate**

出力例

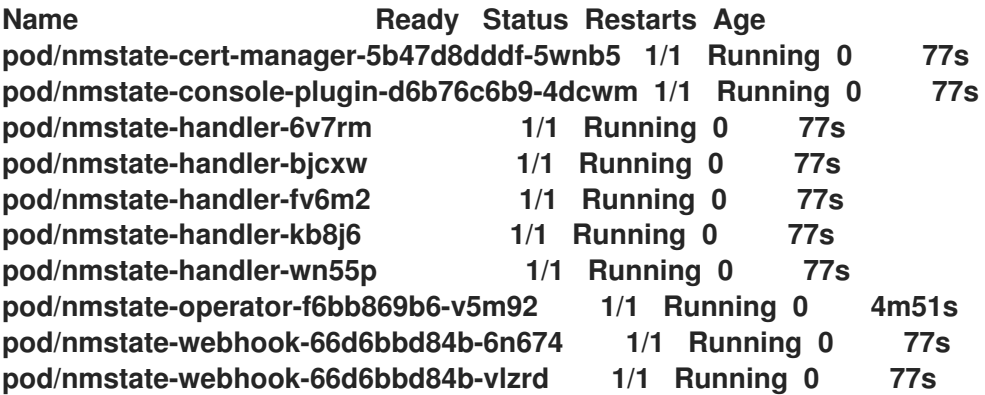

30.2. ノードのネットワーク状態と設定の監視と更新

30.2.1. CLI を使用したノードのネットワーク状態の表示

ノードのネットワーク状態は、クラスター内のすべてのノードのネットワーク設定で す。**NodeNetworkState** オブジェクトはクラスター内のすべてのノードにあります。このオブジェクト は定期的に更新され、ノードのネットワークの状態を取得します。

# 手順

1. クラスターのすべての **NodeNetworkState** オブジェクトをリスト表示します。

**\$ oc get nns**

2. **NodeNetworkState** オブジェクトを検査して、そのノードにネットワークを表示します。この 例の出力は、明確にするために編集されています。

**\$ oc get nns node01 -o yaml**

出力例

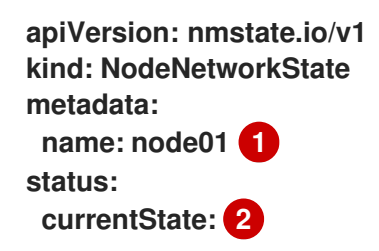

<span id="page-796-2"></span><span id="page-796-1"></span><span id="page-796-0"></span>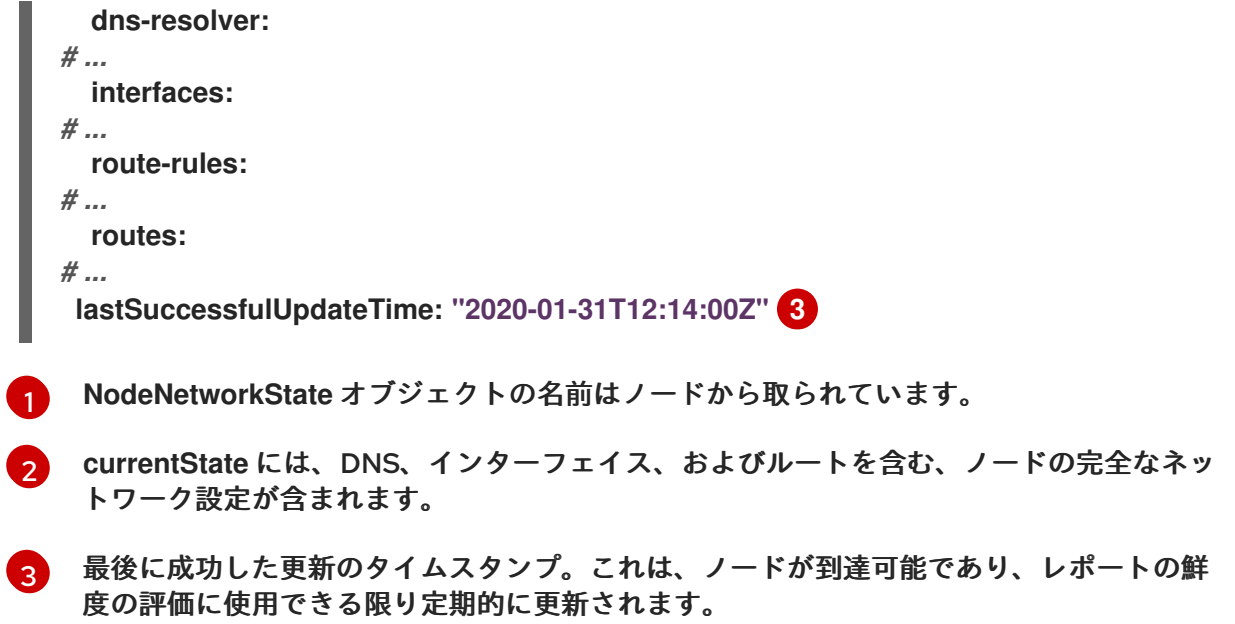

30.2.2. Web コンソールからのノードのネットワーク状態の表示

管理者は、OpenShift Container Platform Web コンソールを使用して、**NodeNetworkState** リソース とネットワークインターフェイスを観察し、ネットワークの詳細にアクセスできます。

# 手順

- 1. Networking → NodeNetworkState に移動します。 NodeNetworkStateページでは、**NodeNetworkState** リソースと、ノード上に作成された対応 するインターフェイスのリストを表示できます。Interface state、Interface type、および IP に基づく フィルター、または Name またはLabel の条件に基づく検索バーを使用して、表示さ れる **NodeNetworkState** リソースを絞り込むことができます。
- 2. **NodeNetworkState** リソースに関する詳細情報にアクセスするには、Name列にリストされて いる **NodeNetworkState** リソース名をクリックします。
- 3. **NodeNetworkState** リソースのNetwork Detailsセクションをデプロイメントして表示するに は、>アイコンをクリックします。あるいは、Network interface列の下の各インターフェイス タイプをクリックして、ネットワークの詳細を表示することもできます。

30.2.3. Web コンソールからのポリシーの管理

**NodeNetworkConfigurationPolicy**マニフェストをクラスターに適用して、ノードからのインターフェ イスの追加または削除など、ノードネットワーク設定を更新できます。Web コンソールからポリシーを 管理するには、Networking メニューのNodeNetworkConfigurationPolicy ページで作成されたポリ シーのリストにアクセスします。このページでは、ポリシーを作成、更新、監視、削除できます。

30.2.3.1. ポリシーステータスの監視

NodeNetworkConfigurationPolicy ページからポリシーのステータスを監視できます。このページに は、クラスター内に作成されたすべてのポリシーが次の列を含む表形式で表示されます。

名前

作成されたポリシーの名前。

一致したノード

ポリシーが適用されるノードの数。これは、ノードセレクターに基づくノードのサブセット、また はクラスター上のすべてのノードのいずれかになります。

ノードのネットワーク状態

一致したノードの実行状態。制定状態をクリックすると、ステータスの詳細情報が表示されます。

目的のポリシーを見つけるには、Filter オプションを使用するか、検索オプションを使用して、制定状 態に基づいてリストをフィルターできます。

30.2.3.2. ポリシーの作成

Web コンソールでフォームまたは YAML を使用してポリシーを作成できます。

手順

- 1. Networking **→**NodeNetworkConfigurationPolicy に移動します。
- 2. NodeNetworkConfigurationPolicy ページでCreateをクリックし、From Formオプションを 選択します。

既存のポリシーがない場合は、Create NodeNetworkConfigurationPolicyをクリックして、 フォームを使用してポリシーを作成することもできます。

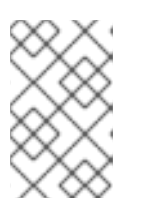

注記

YAML を使用してポリシーを作成するには、Createをクリックし、With YAML オプションを選択します。次の手順は、フォームを使用してポリシーを作成する 場合にのみ適用されます。

- 3. オプション: Apply this NodeNetworkConfigurationPolicy only to specific subsets of nodes using the node selector チェックボックスをオンにして、ポリシーを適用する必要があるノー ドを指定します。
- 4. Policy nameフィールドにポリシー名を入力します。
- 5. オプション: Description フィールドにポリシーの説明を入力します。
- 6. オプション: Policy Interface(s)セクションでは、編集可能なフィールドにプリセット値が設定 されたブリッジインターフェイスがデフォルトで追加されます。次の手順を実行して値を編集 します。
	- a. Interface nameフィールドにインターフェイスの名前を入力します。
	- b. Network stateドロップダウンからネットワーク状態を選択します。デフォルトで選択され ている値は Up です。
	- c. Type ドロップダウンからインターフェイスのタイプを選択します。使用可能な値 は、Bridge、Bonding、および Ethernet です。デフォルトで選択されている値は Bridge です。

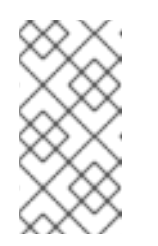

注記

フォームを使用した VLAN インターフェイスの追加はサポートされていませ ん。VLAN インターフェイスを追加するには、YAML を使用してポリシーを 作成する必要があります。ポリシーを追加すると、フォームを使用してポリ シーを編集できません。

- d. オプション: IP 設定セクションで、IPv4 チェックボックスをオンにしてインターフェイス に IPv4 アドレスを割り当て、IP アドレス割り当ての詳細を設定します。
	- i. IP address をクリックしてインターフェイスを静的 IP アドレスで設定するか、DHCP をクリックして IP アドレスを自動割り当てします。
	- ii. IP address オプションを選択した場合は、IPV4 addressフィールドに IPv4 アドレス を、Prefix lengthフィールドに接頭辞長を入力します。 DHCP オプションを選択した場合は、無効にするオプションのチェックを外します。 使用可能なオプションは、Auto-DNS、Auto-routes、および Auto-gateway です。す べてのオプションがデフォルトで選択されています。
- e. オプション: Port フィールドにポート番号を入力します。
- f. オプション: STP を有効にするには、Enable STPチェックボックスをオンにします。
- g. オプション: ポリシーにインターフェイスを追加するには、Add another interface to the policyをクリックします。
- h. オプション: ポリシーからインターフェイスを削除するには、インターフェイスの横にある

アイコン しゅうしょう しゅうしょう しゅうしょ しゅうしょう をクリックします。

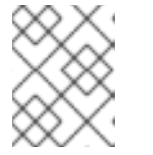

注記

または、ページ上部の Edit YAMLをクリックして、YAML を使用してフォーム の編集を続けることもできます。

7. Createをクリックしてポリシーの作成を完了します。

30.2.3.3. ポリシーの更新

30.2.3.3.1. フォームを使用してポリシーを更新する

#### 手順

- 1. Networking **→**NodeNetworkConfigurationPolicy に移動します。
- 2. NodeNetworkConfigurationPolicy ページで、編集するポリシーの横にあるアイコン を 選択し、Edit をクリックします。
- 3. 更新するフィールドを編集します。
- 4. Saveをクリックします。

# 注記

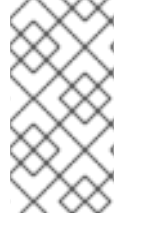

フォームを使用した VLAN インターフェイスの追加はサポートされていません。VLAN インターフェイスを追加するには、YAML を使用してポリシーを作成する必要がありま す。ポリシーを追加すると、フォームを使用してポリシーを編集することはできませ ん。

#### 30.2.3.3.2. YAML を使用したポリシーの更新

### 手順

- 1. Networking **→**NodeNetworkConfigurationPolicy に移動します。
- 2. NodeNetworkConfigurationPolicy ページで、編集するポリシーの Name列の下にあるポリ シー名をクリックします。
- 3. YAML タブをクリックし、YAML を編集します。
- 4. Saveをクリックします。

30.2.3.4. ポリシーの削除

### 手順

- 1. Networking **→**NodeNetworkConfigurationPolicy に移動します。
- 2. NodeNetworkConfigurationPolicy ページで、削除するポリシーの横にあるアイコン を 選択し、Deleteをクリックします。
- 3. ポップアップウィンドウで、削除を確認するポリシー名を入力し、Deleteをクリックします。

30.2.4. CLI を使用したポリシーの管理

30.2.4.1. ノード上でのインターフェイスの作成

**NodeNetworkConfigurationPolicy**マニフェストをクラスターに適用してクラスター内のノード上にイ ンターフェイスを作成します。マニフェストには、インターフェイスの要求された設定の詳細が含まれ ます。

デフォルトでは、マニフェストはクラスター内のすべてのノードに適用されます。インターフェイスを 特定ノードに追加するには、ノードセレクターの **spec: nodeSelector**パラメーターおよび適切な **<key>:<value>** を追加します。

複数の nmstate 対応ノードを同時に設定できます。この設定は、並列のノードの 50% に適用されま す。このストラテジーでは、ネットワーク接続に障害が発生した場合にクラスター全体が使用できなく なるのを回避します。クラスターの特定の部分に、ポリシーの並行設定を適用するに は、**maxUnavailable** フィールドを使用します。

## 手順

1. **NodeNetworkConfigurationPolicy**マニフェストを作成します。以下の例は、すべてのワー カーノードで Linux ブリッジを設定し、DNS リゾルバーを設定します。

<span id="page-800-6"></span><span id="page-800-5"></span><span id="page-800-4"></span><span id="page-800-3"></span><span id="page-800-2"></span><span id="page-800-1"></span><span id="page-800-0"></span>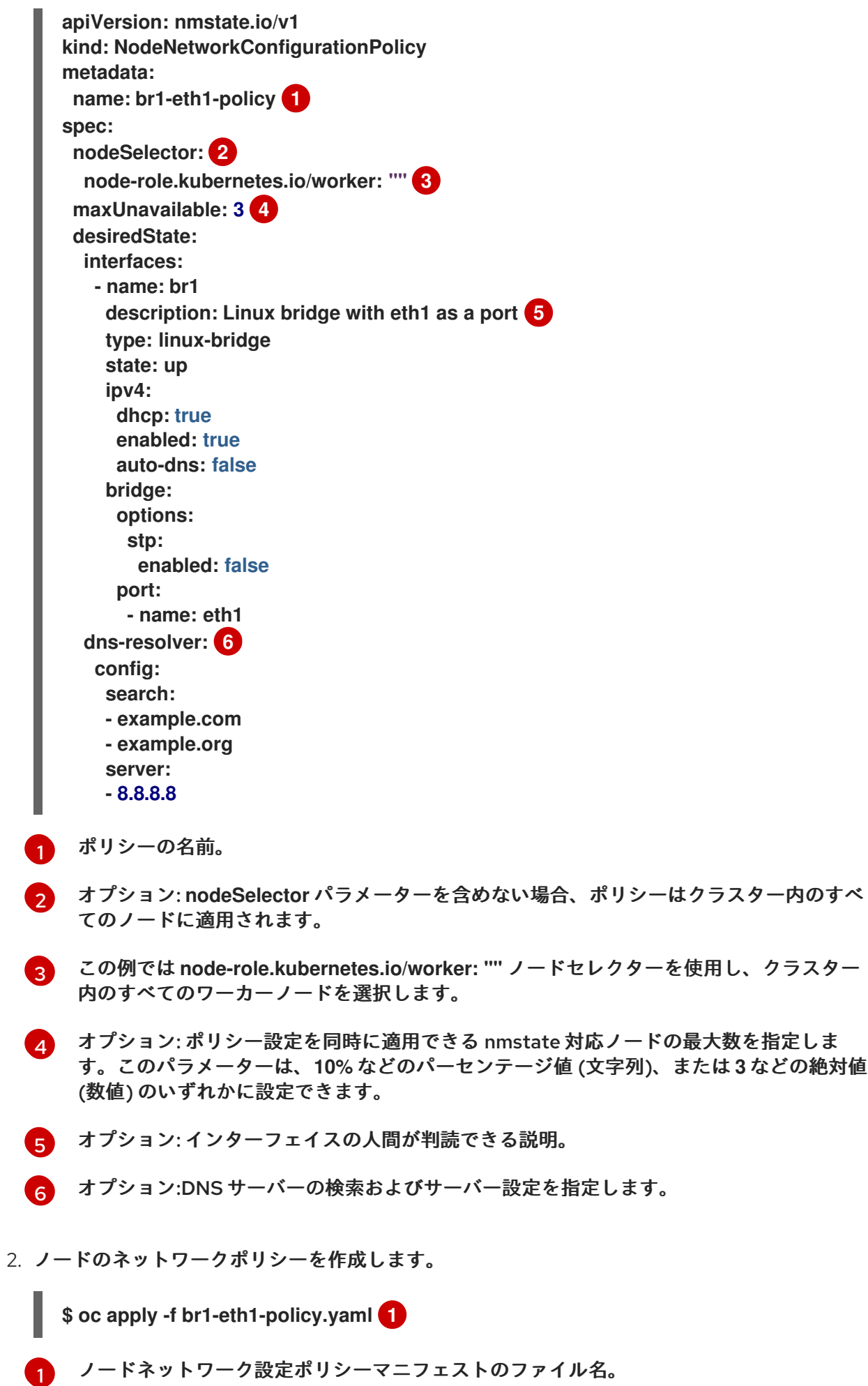

# 関連情報

- [同じポリシーで複数のインターフェイスを作成する例](#page-811-0)
- ポリシーの各種 IP [の管理方法の例](#page-816-0)

30.2.4.2. ノード上でのノードネットワークポリシー更新の確認

**NodeNetworkConfigurationPolicy**マニフェストは、クラスターのノードについて要求されるネット ワーク設定を記述します。ノードネットワークポリシーには、要求されたネットワーク設定と、クラス ター全体でのポリシーの実行ステータスが含まれます。

ノードネットワークポリシーを適用する際に、**NodeNetworkConfigurationEnactment** オブジェクトが クラスター内のすべてのノードについて作成されます。ノードネットワーク設定の enactment (実行) は、そのノードでのポリシーの実行ステータスを表す読み取り専用オブジェクトです。ポリシーがノー ドに適用されない場合、そのノードの enactment (実行) にはトラブルシューティングのためのトレー スバックが含まれます。

### 手順

1. ポリシーがクラスターに適用されていることを確認するには、ポリシーとそのステータスをリ スト表示します。

**\$ oc get nncp**

2. オプション: ポリシーの設定に想定されている以上の時間がかかる場合は、特定のポリシーの要 求される状態とステータスの状態を検査できます。

3. オプション: ポリシーのすべてのノード上での設定に想定されている以上の時間がかかる場合 は、クラスターの enactment (実行) のステータスをリスト表示できます。

**\$ oc get nnce**

4. オプション: 特定の enactment (実行) の設定 (失敗した設定のエラーレポートを含む) を表示す るには、以下を実行します。

**\$ oc get nnce <node>.<policy> -o yaml**

30.2.4.3. ノードからインターフェイスの削除

**NodeNetworkConfigurationPolicy**オブジェクトを編集し、インターフェイスの **state** を**absent** に設 定して、クラスターの1つ以上のノードからインターフェイスを削除できます。

ノードからインターフェイスを削除しても、ノードのネットワーク設定は以前の状態に自動的に復元さ れません。以前の状態に復元する場合、そのノードのネットワーク設定をポリシーで定義する必要があ ります。

ブリッジまたはボンディングインターフェイスを削除すると、そのブリッジまたはボンディングイン ターフェイスに以前に接続されたか、それらの下位にあるノード NIC は **down** の状態になり、到達でき なくなります。接続が失われないようにするには、同じポリシーでノード NIC を設定し、ステータスを **up** にし、DHCP または静的 IP アドレスのいずれかになるようにします。

**<sup>\$</sup> oc get nncp <policy> -o yaml**

# 注記

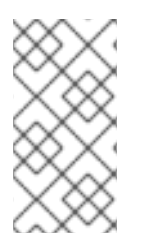

インターフェイスを追加したポリシーを削除しても、ノード上のポリシーの設定は変更 されません。**NodeNetworkConfigurationPolicy**はクラスターのオブジェクトですが、 これは要求される設定のみを表します。 同様に、インターフェイスを削除してもポリシーは削除されません。

# 手順

1. インターフェイスの作成に使用する **NodeNetworkConfigurationPolicy**マニフェストを更新し ます。以下の例は Linux ブリッジを削除し、接続が失われないように DHCP で **eth1** NIC を設 定します。

<span id="page-802-8"></span><span id="page-802-7"></span><span id="page-802-6"></span><span id="page-802-5"></span><span id="page-802-4"></span><span id="page-802-3"></span><span id="page-802-2"></span><span id="page-802-1"></span><span id="page-802-0"></span>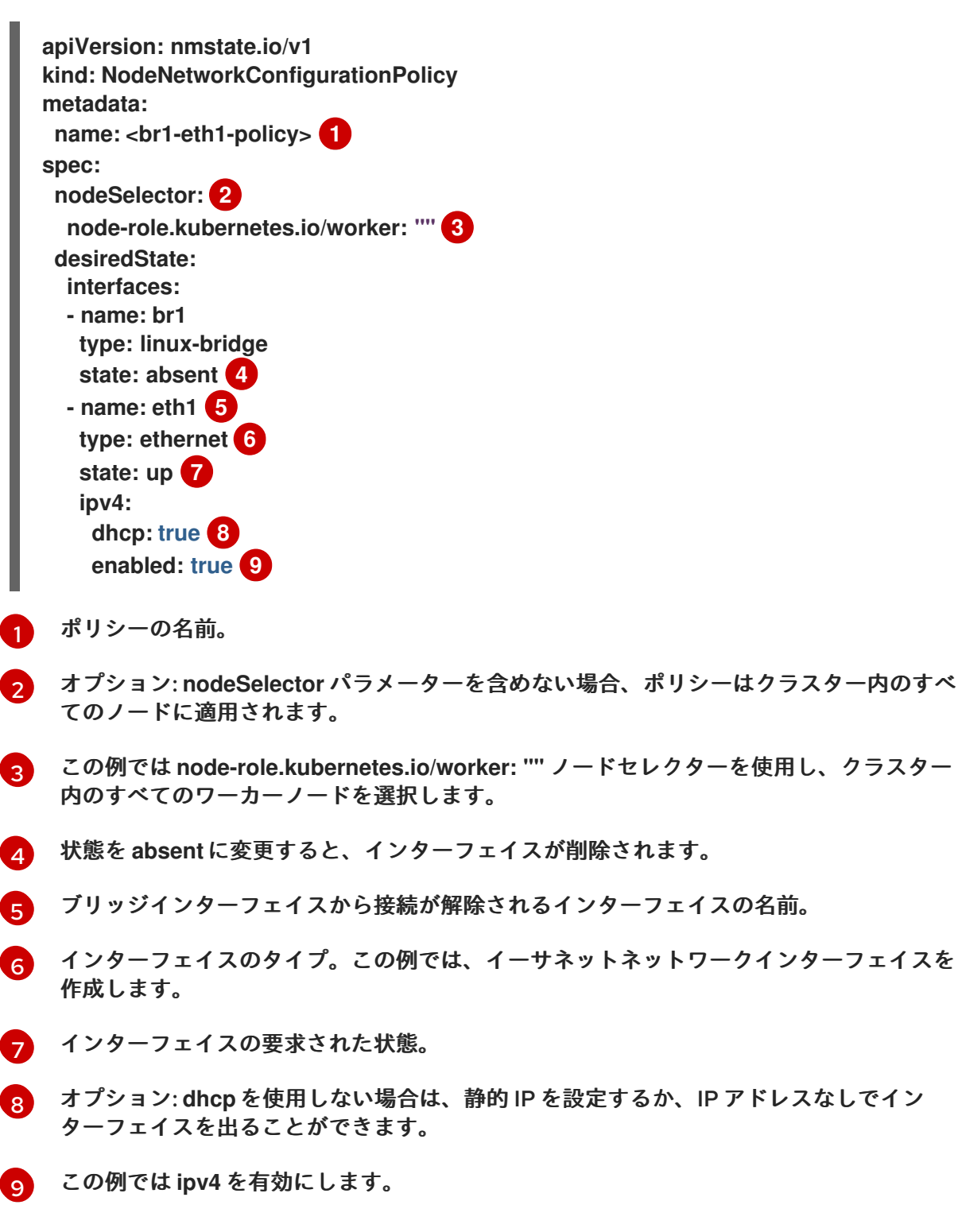

2. ノード上でポリシーを更新し、インターフェイスを削除します。

<span id="page-803-0"></span>**\$ oc apply -f <br1-eth1-policy.yaml> 1**

```
1
 ポリシーマニフェストのファイル名。
```
30.2.5. 異なるインターフェイスのポリシー設定の例

次の例は、さまざまな **NodeNetworkConfigurationPolicy**マニフェスト設定を示しています。

最高のパフォーマンスを得るには、ポリシーを適用するときに次の要素を考慮してください。

- ポリシーを複数のノードに適用する必要がある場合は、ターゲットノードごとに **NodeNetworkConfigurationPolicy**マニフェストを作成します。ポリシーの範囲を 1 つのノー ドに設定すると、Kubernetes NMState Operator によるポリシー適用にかかる総時間が短縮さ れます。 対照的に、1 つのポリシーに複数のノードの設定が含まれている場合、Kubernetes NMState Operator はポリシーを各ノードに順番に適用するため、ポリシー適用にかかる総時間が長くな ります。
- 関連するすべてのネットワーク設定を1つのポリシーで指定する必要があります。 ノードが再起動すると、Kubernetes NMState Operator はポリシーを適用する順序を制御でき ません。したがって、Kubernetes NMState Operator が相互依存するポリシーを順番に適用す ると、ネットワークオブジェクトがデグレード状態になる可能性があります。

30.2.5.1. 例: Linux ブリッジインターフェイスノードネットワーク設定ポリシー

**NodeNetworkConfigurationPolicy**マニフェストをクラスターに適用してクラスター内のノード上に Linux ブリッジインターフェイスを作成します。

以下の YAML ファイルは、Linux ブリッジインターフェイスのマニフェストの例です。これには、独自 の情報で置き換える必要のあるサンプルの値が含まれます。

```
apiVersion: nmstate.io/v1
kind: NodeNetworkConfigurationPolicy
metadata:
 name: br1-eth1-policy 1
spec:
 nodeSelector: 2
  kubernetes.io/hostname: <node01> 3
 desiredState:
  interfaces:
   - name: br1 4
    description: Linux bridge with eth1 as a port 5
    type: linux-bridge 6
    state: up 7
    ipv4:
     dhcp: true 8
     enabled: true 9
    bridge:
     options:
      stp:
```
<span id="page-804-1"></span><span id="page-804-0"></span>**enabled: false 10 port: - name: eth1 11**

- [1](#page-803-1) ポリシーの名前。
- $\mathcal{D}$ オプション: **nodeSelector** パラメーターを含めない場合、ポリシーはクラスター内のすべてのノー ドに適用されます。
- [3](#page-803-3) この例では、**hostname** ノードセレクターを使用します。
- [4](#page-803-4) インターフェイスの名前。
- [5](#page-803-5) オプション: 人間が判読できるインターフェイスの説明。
- [6](#page-803-6) インターフェイスのタイプ。この例では、ブリッジを作成します。
- [7](#page-803-7) 作成後のインターフェイスの要求された状態。
- [8](#page-803-8) オプション: **dhcp**を使用しない場合は、静的 IP を設定するか、IP アドレスなしでインターフェイ スを出ることができます。
- [9](#page-803-9) この例では **ipv4** を有効にします。
- [10](#page-804-0) この例では **stp**を無効にします。
- [11](#page-804-1) ブリッジが接続されるノードの NIC。

30.2.5.2. 例: VLAN インターフェイスノードネットワークの設定ポリシー

**NodeNetworkConfigurationPolicy**マニフェストをクラスターに適用してクラスター内のノード上に VLAN インターフェイスを作成します。

# 注記

1 つの **NodeNetworkConfigurationPolicy**マニフェストで、ノードの VLAN インター フェイスに関連するすべての設定を定義します。たとえば、同じ **NodeNetworkConfigurationPolicy**マニフェストで、ノードの VLAN インターフェイス と VLAN インターフェイスの関連ルートを定義します。

ノードが再起動すると、Kubernetes NMState Operator はポリシーを適用する順序を制 御できません。したがって、関連するネットワーク設定に別々のポリシーを使用する と、Kubernetes NMState Operator がこれらのポリシーを順番に適用するため、ネット ワークオブジェクトがデグレード状態になる可能性があります。

以下の YAML ファイルは、VLAN インターフェイスのマニフェストの例です。これには、独自の情報で 置き換える必要のあるサンプルの値が含まれます。

**apiVersion: nmstate.io/v1 kind: NodeNetworkConfigurationPolicy metadata: name: vlan-eth1-policy 1 spec: nodeSelector: 2**

<span id="page-805-8"></span><span id="page-805-7"></span><span id="page-805-6"></span><span id="page-805-5"></span><span id="page-805-4"></span><span id="page-805-3"></span><span id="page-805-2"></span><span id="page-805-1"></span><span id="page-805-0"></span>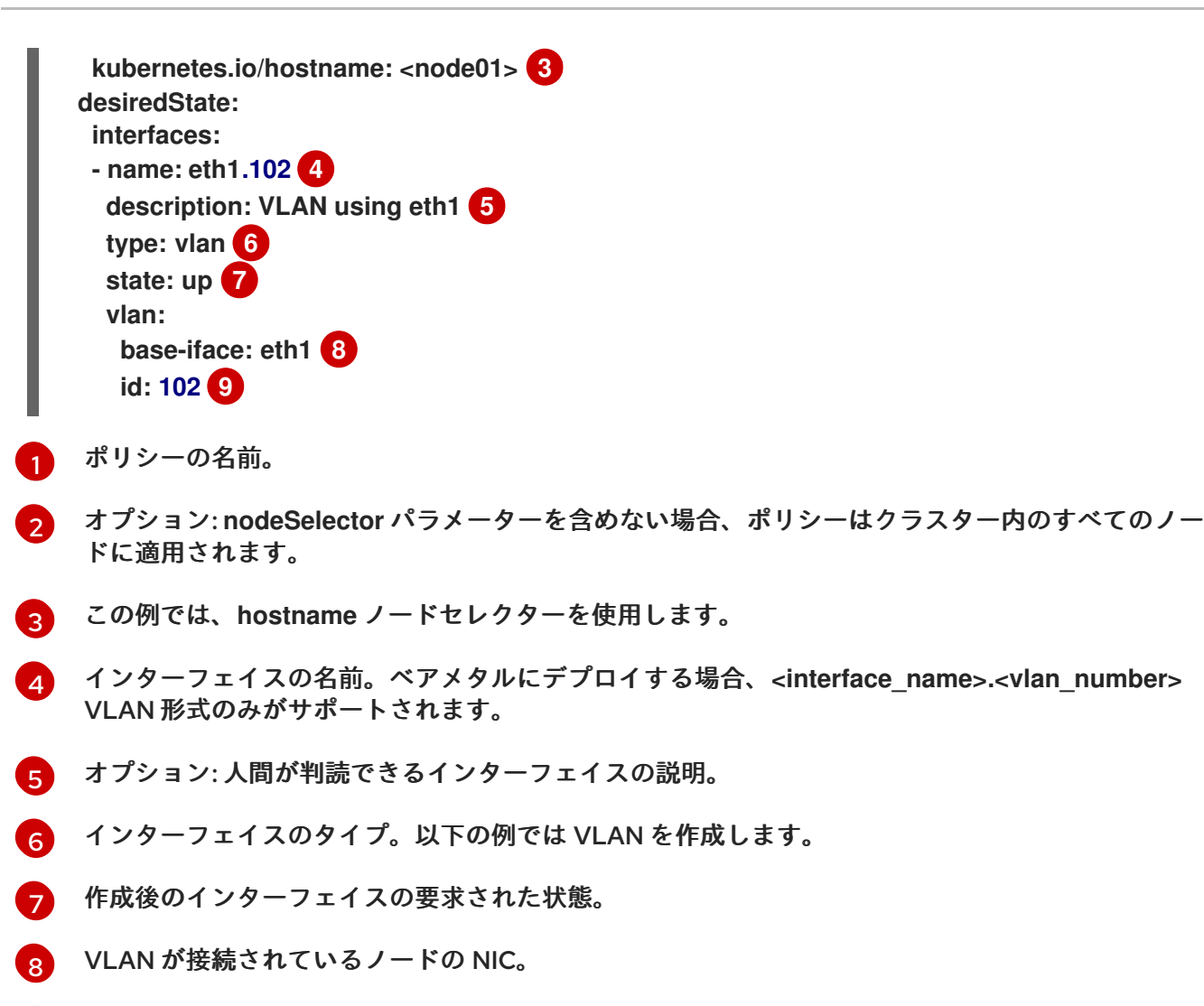

6 VLAN タグ。

30.2.5.3. 例: Virtual Function のノードネットワーク設定ポリシー (テクノロジープレビュー)

**NodeNetworkConfigurationPolicy**マニフェストを適用して、既存のクラスター内の Single Root I/O Virtualization (SR-IOV) ネットワーク Virtual Function (VF) のホストネットワーク設定を更新します。

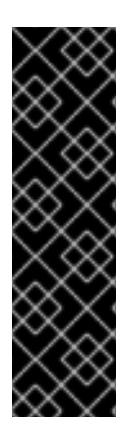

# 重要

SR-IOV ネットワーク VF のホストネットワーク設定の更新は、テクノロジープレビュー のみの機能です。テクノロジープレビュー機能は、Red Hat 製品サポートのサービスレ ベルアグリーメント (SLA) の対象外であり、機能的に完全ではない場合があります。 Red Hat は、実稼働環境でこれらを使用することを推奨していません。テクノロジープ レビュー機能は、最新の製品機能をいち早く提供して、開発段階で機能のテストを行い フィードバックを提供していただくことを目的としています。

Red Hat [のテクノロジープレビュー機能のサポート範囲に関する詳細は、テクノロジー](https://access.redhat.com/support/offerings/techpreview/) プレビュー機能のサポート範囲 を参照してください。

**NodeNetworkConfigurationPolicy**マニフェストを既存のクラスターに適用して、次のタスクを完了で きます。

- VF の QoS または MTU ホストネットワークを設定して、パフォーマンスを最適化します。
- ネットワークインターフェイスの VF を追加、削除、または更新します。

● VF ボンディング設定を管理します。

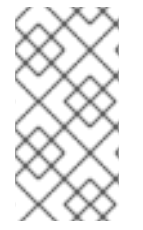

# 注記

SR-IOV Network Operator を通じて管理もされる物理機能で NMState を使用して SR-IOV VF のホストネットワーク設定を更新するには、関連する **SriovNetworkNodePolicy** リソースの **externallyManaging** パラメーターを **true** に設定する必要があります。詳細 は、関連情報 セクションを参照してください。

次の YAML ファイルは、VF の QoS ポリシーを定義するマニフェストの例です。このファイルにはサン プル値が含まれていますが、これは独自の情報に置き換える必要があります。

```
apiVersion: nmstate.io/v1
kind: NodeNetworkConfigurationPolicy
metadata:
name: qos 1
spec:
 nodeSelector: 2
  node-role.kubernetes.io/worker: "" 3
 desiredState:
  interfaces:
   - name: ens1f0 4
    description: Change QOS on VF0 5
    type: ethernet 6
    state: up 7
    ethernet:
    sr-iov:
     total-vfs: 3 8
     vfs:
     - id: 0 9
       max-tx-rate: 200 10
```
<span id="page-806-9"></span><span id="page-806-8"></span><span id="page-806-7"></span><span id="page-806-6"></span><span id="page-806-5"></span>[1](#page-806-0) ポリシーの名前。

- [2](#page-806-1) オプション: **nodeSelector** パラメーターを含めない場合、ポリシーはクラスター内のすべてのノー ドに適用されます。
- 2 この例は、**worker** ロールを持つすべてのノードに適用されます。
- [4](#page-806-3) 物理機能 (PF) ネットワークインターフェイスの名前。
- [5](#page-806-4) オプション: 人間が判読できるインターフェイスの説明。
- [6](#page-806-5) インターフェイスのタイプ。
- [7](#page-806-6) 設定後のインターフェイスの要求された状態。
- e VF の総数。
- [9](#page-806-8) ID **0** を持つ VF を識別します。
- [10](#page-806-9) VF の最大伝送速度 (Mbps) を設定します。このサンプル値は、200 Mbps のレートを設定しま す。

次の YAML ファイルは、VF 上に VLAN インターフェイスを作成し、それをボンディングされたネット ワークインターフェイスに追加するマニフェストの例です。これには、独自の情報で置き換える必要の あるサンプルの値が含まれます。

<span id="page-807-4"></span><span id="page-807-3"></span><span id="page-807-2"></span><span id="page-807-1"></span><span id="page-807-0"></span>[3](#page-807-2) この例は、**worker** ロールを持つすべてのノードに適用されます。 [4](#page-807-3) VF ネットワークインターフェイスの名前。 [5](#page-807-4) VLAN ネットワークインターフェイスの名前。 ポリシーの名前。 オプション: **nodeSelector** パラメーターを含めない場合、ポリシーはクラスター内のすべてのノー ドに適用されます。 **apiVersion: nmstate.io/v1 kind: NodeNetworkConfigurationPolicy metadata: name: addvf 1 spec: nodeSelector: 2 node-role.kubernetes.io/worker: "" 3 maxUnavailable: 3 desiredState: interfaces: - name: ens1f0v1 4 type: ethernet state: up - name: ens1f0v1.477 5 type: vlan state: up vlan: base-iface: ens1f0v1 6 id: 477 - name: bond0 7 description: Add vf 8 type: bond 9 state: up 10 link-aggregation: mode: active-backup 11 options: primary: ens1f1v0.477 12 port: 13 - ens1f1v0.477 - ens1f0v0.477 - ens1f0v1.477 14**

- **[6](#page-807-5)** VLAN インターフェイスがアタッチされている VF ネットワークインターフェイス。
- [7](#page-807-6) ボンディングネットワークインターフェイスの名前。
- <mark>[8](#page-807-7)</mark> オプション: 人間が判読できるインターフェイスの説明。
- $\bullet$ インターフェイスのタイプ。

<span id="page-807-13"></span><span id="page-807-12"></span><span id="page-807-11"></span><span id="page-807-10"></span><span id="page-807-9"></span><span id="page-807-8"></span><span id="page-807-7"></span><span id="page-807-6"></span><span id="page-807-5"></span>[1](#page-807-0)

[2](#page-807-1)

 $10<sup>1</sup>$  $10<sup>1</sup>$ 設定後のインターフェイスの要求された状態。

[11](#page-807-10) ボンディングのボンディングポリシー。

- [12](#page-807-11) 割り当てられたプライマリーボンディングポート。
- [13](#page-807-12) ボンディングされたネットワークインターフェイスのポート。
- [14](#page-807-13) この例では、この VLAN ネットワークインターフェイスが、追加インターフェイスとしてボン ディングされたネットワークインターフェイスに追加されています。

関連情報

● SR-IOV [ネットワークデバイスの設定](#page-478-0)

30.2.5.4. 例: ボンドインターフェイスノードネットワークの設定ポリシー

**NodeNetworkConfigurationPolicy**マニフェストをクラスターに適用してノード上にボンドインター フェイスを作成します。

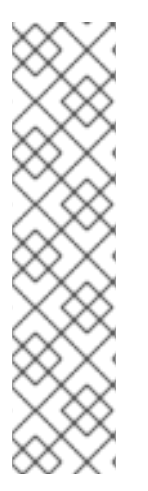

# 注記

OpenShift Container Platform は以下の bond モードのみをサポートします。

- mode=1 active-backup
- mode=2 balance-xor
- mode=4 802.3ad
- mode=5 balance-tlb
- mode=6 balance-alb

以下の YAML ファイルは、ボンドインターフェイスのマニフェストの例です。これには、独自の情報で 置き換える必要のあるサンプルの値が含まれます。

<span id="page-808-2"></span><span id="page-808-1"></span><span id="page-808-0"></span>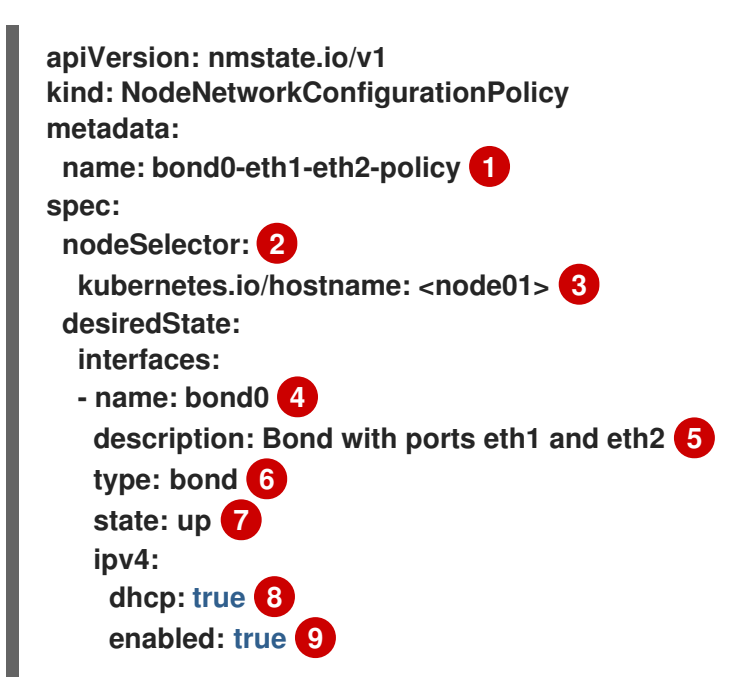

<span id="page-809-7"></span><span id="page-809-6"></span><span id="page-809-5"></span><span id="page-809-4"></span><span id="page-809-3"></span><span id="page-809-2"></span><span id="page-809-1"></span><span id="page-809-0"></span>**link-aggregation: mode: active-backup 10 options: miimon: '140' 11 port: 12 - eth1 - eth2**

<span id="page-809-9"></span><span id="page-809-8"></span>**mtu: 1450 13**

- [1](#page-808-0) ポリシーの名前。
- [2](#page-808-1) オプション: **nodeSelector** パラメーターを含めない場合、ポリシーはクラスター内のすべてのノー ドに適用されます。
- [3](#page-808-2) この例では、**hostname** ノードセレクターを使用します。
- [4](#page-809-0) インターフェイスの名前。
- [5](#page-809-1) オプション: 人間が判読できるインターフェイスの説明。
- [6](#page-809-2) インターフェイスのタイプ。この例では、ボンドを作成します。
- [7](#page-809-3) 作成後のインターフェイスの要求された状態。
- [8](#page-809-4) オプション: **dhcp**を使用しない場合は、静的 IP を設定するか、IP アドレスなしでインターフェイ スを出ることができます。
- [9](#page-809-5) この例では **ipv4** を有効にします。
- [10](#page-809-6) ボンドのドライバーモード。この例では、アクティブなバックアップモードを使用します。
- [11](#page-809-7) オプション: この例では、miimon を使用して 140ms ごとにボンドリンクを検査します。
- [12](#page-809-8) ボンド内の下位ノードの NIC。
- [13](#page-809-9) オプション: ボンドの Maximum transmission unit (MTU)指定がない場合、この値はデフォルトで **1500**に設定されます。

30.2.5.5. 例: イーサネットインターフェイスノードネットワークの設定ポリシー

**NodeNetworkConfigurationPolicy**マニフェストをクラスターに適用してクラスター内のノードにイー サネットインターフェイスを作成します。

以下の YAML ファイルは、イーサネットインターフェイスのマニフェストの例です。これには、独自の 情報で置き換える必要のあるサンプルの値が含まれます。

**apiVersion: nmstate.io/v1 kind: NodeNetworkConfigurationPolicy metadata: name: eth1-policy 1 spec: nodeSelector: 2 kubernetes.io/hostname: <node01> 3 desiredState:**

<span id="page-810-5"></span><span id="page-810-4"></span><span id="page-810-3"></span><span id="page-810-2"></span><span id="page-810-1"></span><span id="page-810-0"></span>**interfaces: - name: eth1 4 description: Configuring eth1 on node01 5 type: ethernet 6 state: up 7 ipv4: dhcp: true 8**

<span id="page-810-8"></span><span id="page-810-7"></span><span id="page-810-6"></span>**enabled: true 9**

- [1](#page-810-0) ポリシーの名前。
- [2](#page-810-1) オプション: **nodeSelector** パラメーターを含めない場合、ポリシーはクラスター内のすべてのノー ドに適用されます。
- [3](#page-810-2) この例では、**hostname** ノードセレクターを使用します。
- **A** インターフェイスの名前。
- [5](#page-810-4) オプション: 人間が判読できるインターフェイスの説明。
- [6](#page-810-5) インターフェイスのタイプ。この例では、イーサネットネットワークインターフェイスを作成しま す。
- $\overline{7}$  $\overline{7}$  $\overline{7}$ 作成後のインターフェイスの要求された状態。
- [8](#page-810-7) オプション: **dhcp**を使用しない場合は、静的 IP を設定するか、IP アドレスなしでインターフェイ スを出ることができます。
- $\vert \circ \vert$ この例では **ipv4** を有効にします。

30.2.5.6. 例: 同じノードネットワーク設定ポリシーでの複数のインターフェイス

同じノードネットワーク設定ポリシーで複数のインターフェイスを作成できます。これらのインター フェイスは相互に参照でき、単一のポリシーマニフェストを使用してネットワーク設定をビルドし、デ プロイできます。

以下の YAML ファイルの例では、2 つの NIC 間に **bond10** という名前のボンドと、ボンドに接続する **bond10.103**という名前の VLAN を作成します。

**apiVersion: nmstate.io/v1 kind: NodeNetworkConfigurationPolicy metadata: name: bond-vlan 1 spec: nodeSelector: 2 kubernetes.io/hostname: <node01> 3 desiredState: interfaces: - name: bond10 4 description: Bonding eth2 and eth3 5 type: bond 6 state: up 7 link-aggregation:**

<span id="page-811-14"></span><span id="page-811-13"></span><span id="page-811-12"></span><span id="page-811-10"></span><span id="page-811-9"></span><span id="page-811-8"></span><span id="page-811-7"></span><span id="page-811-6"></span><span id="page-811-5"></span><span id="page-811-4"></span><span id="page-811-3"></span><span id="page-811-2"></span><span id="page-811-1"></span><span id="page-811-0"></span>**mode: balance-rr 8 options: miimon: '140' 9 port: 10 - eth2 - eth3 - name: bond10.103 11 description: vlan using bond10 12 type: vlan 13 state: up 14 vlan: base-iface: bond10 15 id: 103 16 ipv4: dhcp: true 17 enabled: true 18**

<span id="page-811-18"></span><span id="page-811-17"></span><span id="page-811-16"></span><span id="page-811-15"></span><span id="page-811-11"></span>ポリシーの名前。

[1](#page-811-1)

- [2](#page-811-2) オプション: **nodeSelector** パラメーターを含めない場合、ポリシーはクラスター内のすべてのノー ドに適用されます。
- $\overline{3}$  $\overline{3}$  $\overline{3}$ この例では、**hostname** ノードセレクターを使用します。
- [4](#page-811-4) [11](#page-811-5) インターフェイスの名前。<br>-
- <mark>[5](#page-811-6) [12](#page-811-7)</mark>オプション: 人間が判読できるインターフェイスの説明。
- [6](#page-811-8) [13](#page-811-9) インターフェイスのタイプ。
- [7](#page-811-10)<mark>)[14](#page-811-11)</mark>作成後のインターフェイスの要求された状態。
- <mark>[8](#page-811-12)</mark> ボンドのドライバーモード。
- **[9](#page-811-13)** オプション: この例では、miimon を使用して 140ms ごとにボンドリンクを検査します。
- <mark>[10](#page-811-14)</mark> ボンド内の下位ノードの NIC。
- <mark>[15](#page-811-15)</mark> VLAN が接続されているノードの NIC。
- [16](#page-811-16) VLAN タグ。
- [17](#page-811-17) オプション: dhcp を使用しない場合は、静的 IP を設定するか、IP アドレスなしでインターフェイ スを出ることができます。
- [18](#page-811-18) この例では ipv4 を有効にします。

30.2.5.7. 例: VRF インスタンスノードのネットワーク設定ポリシーを使用したネットワークイ ンターフェイス

**NodeNetworkConfigurationPolicy**カスタムリソース (CR) を適用して、仮想ルーティングおよび転送 (VRF) インスタンスをネットワークインターフェイスに関連付けます。

# 重要

VRF インスタンスとネットワークインターフェイスの関連付けは、テクノロジープレ ビューのみの機能です。テクノロジープレビュー機能は、Red Hat 製品サポートのサー ビスレベルアグリーメント (SLA) の対象外であり、機能的に完全ではない場合がありま す。Red Hat は、実稼働環境でこれらを使用することを推奨していません。テクノロ ジープレビュー機能は、最新の製品機能をいち早く提供して、開発段階で機能のテスト を行いフィードバックを提供していただくことを目的としています。

Red Hat [のテクノロジープレビュー機能のサポート範囲に関する詳細は、テクノロジー](https://access.redhat.com/support/offerings/techpreview/) プレビュー機能のサポート範囲 を参照してください。

VRF インスタンスをネットワークインターフェイスに関連付けることにより、トラフィックの分離、独 立したルーティングの決定、およびネットワークリソースの論理的な分離をサポートできます。

ベアメタル環境では、MetalLB を使用して、VRF インスタンスに属するインターフェイスを通じて ロードバランサーサービスを通知できます。詳細は、関連情報 セクションを参照してください。

次の YAML ファイルは、VRF インスタンスをネットワークインターフェイスに関連付ける例です。こ れには、独自の情報で置き換える必要のあるサンプルの値が含まれます。

<span id="page-812-1"></span><span id="page-812-0"></span>**apiVersion: nmstate.io/v1 kind: NodeNetworkConfigurationPolicy metadata: name: vrfpolicy 1 spec: nodeSelector: vrf: "true" 2 maxUnavailable: 3 desiredState: interfaces: - name: ens4vrf 3 type: vrf 4 state: up vrf: port: - ens4 5 route-table-id: 2 6**

<span id="page-812-5"></span><span id="page-812-4"></span><span id="page-812-3"></span><span id="page-812-2"></span>[1](#page-812-0) ポリシーの名前。

[2](#page-812-1) この例では、**vrf:true**のラベルが割り当てられたべてのノードにポリシーを適用します。

- 2 インターフェイスの名前。
- [4](#page-812-3) インターフェイスのタイプ。この例では VRF インスタンスを作成します。
- [5](#page-812-4) VRF が接続されるノードインターフェイス。
- [6](#page-812-5) VRF のルートテーブル ID の名前。

## 関連情報

● [仮想ルーティングおよび転送について](#page-424-0)

● ネットワーク VRF [を介したサービスの公開](#page-890-0)

30.2.6. ブリッジに接続された NIC の静的 IP の取得

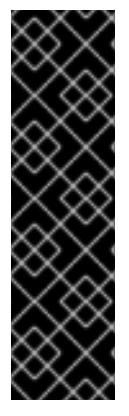

# 重要

NIC の静的 IP のキャプチャーは、テクノロジープレビュー機能としてのみ提供されま す。テクノロジープレビュー機能は、Red Hat 製品サポートのサービスレベルアグリー メント (SLA) の対象外であり、機能的に完全ではない場合があります。Red Hat は、実 稼働環境でこれらを使用することを推奨していません。テクノロジープレビュー機能 は、最新の製品機能をいち早く提供して、開発段階で機能のテストを行いフィードバッ クを提供していただくことを目的としています。

Red Hat [のテクノロジープレビュー機能のサポート範囲に関する詳細は、テクノロジー](https://access.redhat.com/support/offerings/techpreview/) プレビュー機能のサポート範囲 を参照してください。

30.2.6.1. 例: ブリッジに接続された NIC から静的 IP アドレスを継承する Linux ブリッジイン ターフェイスノードネットワーク設定ポリシー

クラスター内のノードに Linux ブリッジインターフェイスを作成し、単一の **NodeNetworkConfigurationPolicy**マニフェストをクラスターに適用して NIC の静的 IP 設定をブリッ ジに転送します。

以下の YAML ファイルは、Linux ブリッジインターフェイスのマニフェストの例です。これには、独自 の情報で置き換える必要のあるサンプルの値が含まれます。

```
apiVersion: nmstate.io/v1
kind: NodeNetworkConfigurationPolicy
metadata:
 name: br1-eth1-copy-ipv4-policy 1
spec:
 nodeSelector: 2
  node-role.kubernetes.io/worker: ""
 capture:
  eth1-nic: interfaces.name=="eth1" 3
  eth1-routes: routes.running.next-hop-interface=="eth1"
  br1-routes: capture.eth1-routes | routes.running.next-hop-interface := "br1"
 desiredState:
  interfaces:
   - name: br1
    description: Linux bridge with eth1 as a port
    type: linux-bridge 4
    state: up
    ipv4: "{{ capture.eth1-nic.interfaces.0.ipv4 }}" 5
    bridge:
     options:
      stp:
        enabled: false
     port:
      - name: eth1 6
  routes:
    config: "{{ capture.br1-routes.routes.running }}"
```
- [1](#page-813-0) ポリシーの名前。
- $\overline{2}$  $\overline{2}$  $\overline{2}$ オプション: **nodeSelector** パラメーターを含めない場合、ポリシーはクラスター内のすべてのノー ドに適用されます。この例では **node-role.kubernetes.io/worker: ""** ノードセレクターを使用し、 クラスター内のすべてのワーカーノードを選択します。
- [3](#page-813-2) ブリッジを接続するノード NIC への参照。
- [4](#page-813-3) インターフェイスのタイプ。この例では、ブリッジを作成します。
- [5](#page-813-4) ブリッジインターフェイスの IP アドレス。この値は、**spec.capture.eth1-nic** エントリーにより参 照される NIC の IP アドレスと一致します。
- [6](#page-813-5) ブリッジが接続されるノードの NIC。

#### 関連情報

• The [NMPolicy](https://nmstate.io/nmpolicy/user-guide/102-policy-syntax.html) project - Policy syntax

30.2.7. 例: IP 管理

以下の設定スニペットの例は、さまざまな IP 管理方法を示しています。

これらの例では、**ethernet**インターフェイスタイプを使用して、ポリシー設定に関連するコンテキスト を表示しつつ、サンプルを単純化します。これらの IP 管理のサンプルは、他のインターフェイスタイ プでも使用できます。

30.2.7.1. 静的

以下のスニペットは、イーサネットインターフェイスで IP アドレスを静的に設定します。

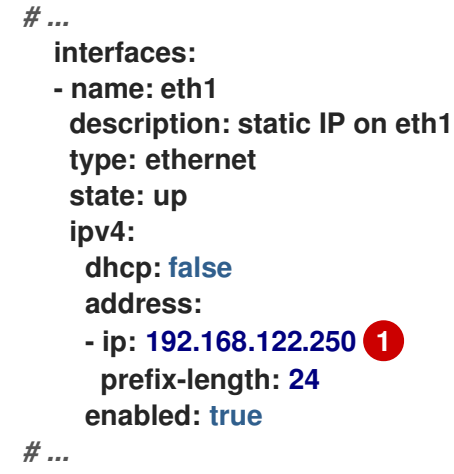

<span id="page-814-0"></span>この値を、インターフェイスの静的 IP アドレスに置き換えます。

30.2.7.2. IP アドレスなし

以下のスニペットでは、インターフェイスに IP アドレスがないことを確認できます。

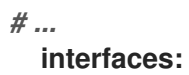

[1](#page-814-0)

```
- name: eth1
   description: No IP on eth1
   type: ethernet
   state: up
   ipv4:
    enabled: false
# ...
```
30.2.7.3. 動的ホストの設定

以下のスニペットは、動的 IP アドレス、ゲートウェイアドレス、および DNS を使用するイーサネット インターフェイスを設定します。

```
# ...
  interfaces:
  - name: eth1
   description: DHCP on eth1
   type: ethernet
   state: up
   ipv4:
    dhcp: true
    enabled: true
```

```
# ...
```
以下のスニペットは、動的 IP アドレスを使用しますが、動的ゲートウェイアドレスまたは DNS を使用 しないイーサネットインターフェイスを設定します。

```
# ...
  interfaces:
  - name: eth1
   description: DHCP without gateway or DNS on eth1
   type: ethernet
   state: up
   ipv4:
    dhcp: true
    auto-gateway: false
    auto-dns: false
    enabled: true
# ...
```
30.2.7.4. DNS

デフォルトでは、**nmstate** API は DNS 値をネットワークインターフェイスに保存するのではなく、グ ローバルに保存します。特定の状況では、DNS 値を保存するようにネットワークインターフェイスを 設定する必要があります。ネットワークインターフェイスの DNS 設定を定義するには、最初にネット ワークインターフェイスの YAML 設定ファイルで **dns-resolver** セクションを指定する必要がありま す。

# ヒント

DNS 設定の設定は、**/etc/resolv.conf** ファイルの変更に相当します。

# 重要

<span id="page-816-0"></span>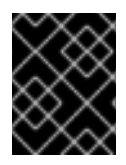

DNS リゾルバーの設定時に、OVNKubernetes 管理の Open vSwitch ブリッジである **brex**ブリッジをインターフェイスとして使用することはできません。

次の例は、DNS 値をグローバルに保存するデフォルトの状況を示しています。

ネットワークインターフェイスなしで静的 DNS を設定します。ホストノード上の **/etc/resolv.conf** ファイルを更新する場合、**NodeNetworkConfigurationPolicy** (NNCP) マニ フェストでインターフェイス (IPv4 または IPv6) を指定する必要はありません。

```
apiVersion: nmstate.io/v1
kind: NodeNetworkConfigurationPolicy
metadata:
name: worker-0-dns-testing
spec:
 nodeSelector:
  kubernetes.io/hostname: <target_node>
 desiredState:
  dns-resolver:
   config:
    search:
    - example.com
    - example.org
    server:
    - 2001:db8:f::1
    - 192.0.2.251
# ...
```
次の例は、DNS 値を格納するためにネットワークインターフェイスを設定する必要がある状況を示し ています。

- 自動 IP 設定を使用して、ネットワークインターフェイスの静的 DNS を設定します。この設定 では、Kubernetes NMState Operator がネットワークインターフェイスのカスタム DNS 設定 を保存できるように、**auto-dns**パラメーターを **false** に設定する必要があることに注意してく ださい。
	- **dns-resolver: config: search: - example.com - example.org server: - 2001:db8:f::1 - 192.0.2.251 interfaces: - name: eth1 type: ethernet state: up ipv4: enabled: true dhcp: true auto-dns: false ipv6: enabled: true**

```
dhcp: true
   autoconf: true
   auto-dns: false
# ...
dns-resolver:
 config:
# ...
  server:
  - 192.0.2.251
interfaces:
```
● 静的 IP 設定を持つネットワークインターフェイスに静的 DNS を設定します。この設定で は、**dhcp**パラメーターを **false** に設定し、**autoconf**パラメーターを **false** に設定する必要があ ることに注意してください。

```
- 2001:4860:4860::8844
 - name: eth1
  type: ethernet
  state: up
  ipv4:
   enabled: true
   dhcp: false
   address:
   - ip: 192.0.2.251
    prefix-length: 24
  ipv6:
   enabled: true
   dhcp: false
   autoconf: false
   address:
   - ip: 2001:db8:1::1
    prefix-length: 64
routes:
 config:
 - destination: 0.0.0.0/0
  next-hop-address: 192.0.2.1
  next-hop-interface: eth1
 - destination: ::/0
  next-hop-address: 2001:db8:1::3
  next-hop-interface: eth1
# ...
```
Dynamic Host Configuration Protocol (DHCP) サーバーおよび IPv6 Stateless Address AutoConfiguration (SLAAC) サーバーに追加する静的 DNS ネームサーバーを設定します。

**dns-resolver: config:** *# ...* **server: - 192.0.2.251 interfaces: - name: eth1 type: ethernet state: up ipv4:**

```
enabled: true
   dhcp: true
   auto-dns: true
  ipv6:
   enabled: true
   dhcp: true
   autoconf: true
   auto-dns: true
# ...
```
30.2.7.5. 静的ルーティング

以下のスニペットは、インターフェイス **eth1** に静的ルートおよび静的 IP を設定します。

**dns-resolver: config:** *# ...* **interfaces: - name: eth1 description: Static routing on eth1 type: ethernet state: up ipv4: dhcp: false enabled: true address: - ip: 192.0.2.251 1 prefix-length: 24 routes: config: - destination: 198.51.100.0/24 metric: 150 next-hop-address: 192.0.2.1 2 next-hop-interface: eth1 table-id: 254** *# ...*

- <span id="page-818-1"></span><span id="page-818-0"></span>イーサネットインターフェイスの静的 IP アドレス。
- $\mathcal{D}$ ノードトラフィックのネクストホップアドレス。これは、イーサネットインターフェイスに設定さ れる IP アドレスと同じサブネットにある必要があります。

# 30.3. ノードのネットワーク設定のトラブルシューティング

ノードのネットワーク設定で問題が発生した場合には、ポリシーが自動的にロールバックされ、 enactment (実行) レポートは失敗します。これには、以下のような問題が含まれます。

● ホストで設定を適用できません。

[1](#page-818-0)

- ホストはデフォルトゲートウェイへの接続を失います。
- ホストは API サーバーへの接続を失います。

30.3.1. 正確でないノードネットワーク設定のポリシー設定のトラブルシューティング

ノードネットワーク設定ポリシーを適用し、クラスター全体でノードのネットワーク設定への変更を適 用することができます。正確でない設定を適用する場合、以下の例を使用して、失敗したノードネット ワークポリシーのトラブルシューティングと修正を行うことができます。

この例では、Linux ブリッジポリシーが、3 つのコントロールプレーンノードと 3 つのコンピュート ノードを持つサンプルクラスターに適用されます。ポリシーは正しくないインターフェイスを参照する ために、適用することができません。エラーを確認するには、利用可能な NMState リソースを調べま す。その後に、正しい設定でポリシーを更新できます。

手順

1. ポリシーを作成し、これをクラスターに適用します。以下の例では、**ens01** インターフェイス に単純なブリッジを作成します。

**apiVersion: nmstate.io/v1 kind: NodeNetworkConfigurationPolicy metadata: name: ens01-bridge-testfail spec: desiredState: interfaces: - name: br1 description: Linux bridge with the wrong port type: linux-bridge state: up ipv4: dhcp: true enabled: true bridge: options: stp: enabled: false port: - name: ens01**

**\$ oc apply -f ens01-bridge-testfail.yaml**

```
出力例
```
**nodenetworkconfigurationpolicy.nmstate.io/ens01-bridge-testfail created**

2. 以下のコマンドを実行してポリシーのステータスを確認します。

**\$ oc get nncp**

この出力は、ポリシーが失敗したことを示しています。

出力例

**NAME STATUS ens01-bridge-testfail FailedToConfigure** ただし、ポリシーのステータスのみでは、すべてのノードで失敗したか、ノードのサブセット で失敗したかを確認することはできません。

3. ノードのネットワーク設定の enactment (実行) をリスト表示し、ポリシーがいずれかのノード で成功したかどうかを確認します。このポリシーがノードのサブセットに対してのみ失敗した 場合は、問題が特定のノード設定にあることが示唆されます。このポリシーがすべてのノード で失敗した場合には、問題はポリシーに関連するものであることが示唆されます。

**\$ oc get nnce**

この出力は、ポリシーがすべてのノードで失敗したことを示しています。

出力例

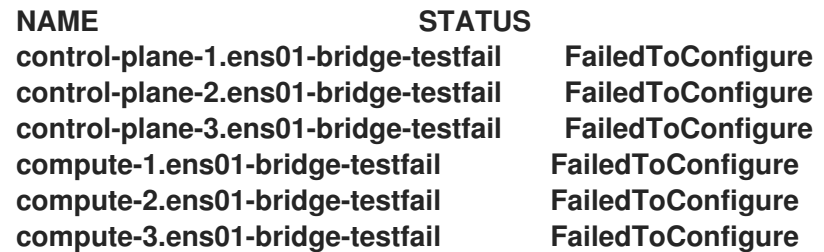

4. 失敗した enactment (実行) のいずれかを表示し、トレースバックを確認します。以下のコマン ドは、出力ツール **jsonpath** を使用して出力をフィルターします。

**\$ oc get nnce compute-1.ens01-bridge-testfail -o jsonpath='{.status.conditions[? (@.type=="Failing")].message}'**

このコマンドは、簡潔にするために編集されている大きなトレースバックを返します。

出力例

**error reconciling NodeNetworkConfigurationPolicy at desired state apply: , failed to execute nmstatectl set --no-commit --timeout 480: 'exit status 1' ''**

```
libnmstate.error.NmstateVerificationError:
desired
=======
---
name: br1
type: linux-bridge
state: up
bridge:
 options:
  group-forward-mask: 0
  mac-ageing-time: 300
  multicast-snooping: true
  stp:
   enabled: false
   forward-delay: 15
   hello-time: 2
   max-age: 20
   priority: 32768
 port:
 - name: ens01
```
**description: Linux bridge with the wrong port ipv4: address: [] auto-dns: true auto-gateway: true auto-routes: true dhcp: true enabled: true ipv6: enabled: false mac-address: 01-23-45-67-89-AB mtu: 1500 current ======= -- name: br1 type: linux-bridge state: up bridge: options: group-forward-mask: 0 mac-ageing-time: 300 multicast-snooping: true stp: enabled: false forward-delay: 15 hello-time: 2 max-age: 20 priority: 32768 port: [] description: Linux bridge with the wrong port ipv4: address: [] auto-dns: true auto-gateway: true auto-routes: true dhcp: true enabled: true ipv6: enabled: false mac-address: 01-23-45-67-89-AB mtu: 1500 difference ========== --- desired +++ current @@ -13,8 +13,7 @@ hello-time: 2 max-age: 20 priority: 32768 - port: - - name: ens01 + port: [] description: Linux bridge with the wrong port**

**ipv4: address: [] line 651, in \_assert\_interfaces\_equal\n current\_state.interfaces[ifname],\nlibnmstate.error.NmstateVerificationError:**

**NmstateVerificationError** は、**desired** ポリシー設定、ノード上のポリシーの **current** 設定、お よび一致しないパラメーターを強調表示する **difference** をリスト表示します。この例で は、**port** は**difference** に組み込まれ、これは問題がポリシーのポート設定に関連するものであ ることを示唆します。

5. ポリシーが適切に設定されていることを確認するには、**NodeNetworkState** オブジェクトを要 求して、1 つまたはすべてのノードのネットワーク設定を表示します。以下のコマンド は、**control-plane-1**ノードのネットワーク設定を返します。

\$ oc get nns control-plane-1 -o yaml

出力は、ノード上のインターフェイス名は **ens1** であるものの、失敗したポリシーが **ens01** を 誤って使用していることを示します。

出力例

**- ipv4:** *# ...* **name: ens1 state: up type: ethernet**

6. 既存のポリシーを編集してエラーを修正します。

**\$ oc edit nncp ens01-bridge-testfail**

```
# ...
      port:
       - name: ens1
```
ポリシーを保存して修正を適用します。

7. ポリシーのステータスをチェックして、更新が正常に行われたことを確認します。

**\$ oc get nncp**

出力例

**NAME STATUS ens01-bridge-testfail SuccessfullyConfigured**

更新されたポリシーは、クラスターのすべてのノードで正常に設定されました。

# 第31章 クラスター全体のプロキシーの設定

実稼働環境では、インターネットへの直接アクセスを拒否し、代わりに HTTP または HTTPS プロキ シーを使用することができます。[既存クラスターのプロキシーオブジェクトを変更](#page-824-0) するか、または新規 クラスターの **install-config.yaml**ファイルでプロキシー設定を行うことにより、OpenShift Container Platform をプロキシーを使用するように設定できます。

# 31.1. 前提条件

● [クラスターがアクセスする必要のあるサイト](https://docs.redhat.com/en/documentation/openshift_container_platform/4.16/html-single/installing/#configuring-firewall) を確認し、プロキシーをバイパスする必要がある かどうかを判断します。デフォルトで、すべてのクラスターシステムの egress トラフィック (クラスターをホストするクラウドのクラウドプロバイダー API に対する呼び出しを含む) はプ ロキシーされます。システム全体のプロキシーは、ユーザーのワークロードではなく、システ ムコンポーネントにのみ影響を与えます。プロキシーオブジェクトの **spec.noProxy** フィール ドにサイトを追加し、必要に応じてプロキシーをバイパスします。

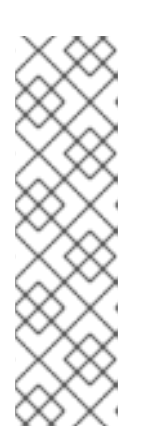

# 注記

プロキシーオブジェクトの **status.noProxy**フィールドには、ほとんどのインス トールタイプのインストール設定における

**networking.machineNetwork[].cidr**、**networking.clusterNetwork[].cidr**、およ び **networking.serviceNetwork[]** フィールドの値が設定されます。

Amazon Web Services (AWS)、Google Cloud Platform (GCP)、Microsoft Azure、および Red Hat OpenStack Platform (RHOSP) へのインストールの場 合、**Proxy** オブジェクトの **status.noProxy**フィールドには、インスタンスメタ データのエンドポイント (**169.254.169.254**) も設定されます。

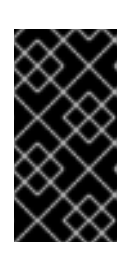

# 重要

使用しているインストールタイプに **networking.machineNetwork[].cidr** フィー ルドの設定が含まれていない場合は、ノード間のトラフィックがプロキシーをバ イパスできるようにするために、**.status.noProxy**フィールドにマシンの IP アド レスを手動で含める必要があります。

# 31.2. クラスター全体のプロキシーの有効化

**Proxy** オブジェクトは、クラスター全体の egress プロキシーを管理するために使用されます。プロキ シーを設定せずにクラスターがインストールまたはアップグレードされると、**Proxy**オブジェクトは引 き続き生成されますが、**spec** は設定されません。以下に例を示します。

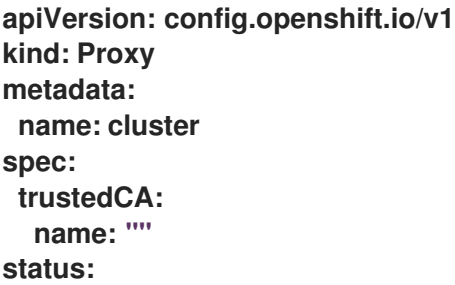

クラスター管理者は、この **cluster Proxy** オブジェクトを変更して OpenShift Container Platform のプ ロキシーを設定できます。

# 注記

<span id="page-824-0"></span>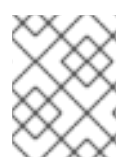

**cluster** という名前の **Proxy** オブジェクトのみがサポートされ、追加のプロキシーを作成 することはできません。

# 前提条件

● クラスター管理者のパーミッション。

注記

OpenShift Container Platform **oc** CLI ツールがインストールされている。

# 手順

1. HTTPS 接続のプロキシーに必要な追加の CA 証明書が含まれる config map を作成します。

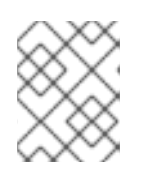

プロキシーのアイデンティティー証明書が RHCOS 信頼バンドルからの認証局に よって署名される場合は、これを省略できます。

a. 以下の内容で **user-ca-bundle.yaml** というファイルを作成して、PEM でエンコードされた 証明書の値を指定します。

<span id="page-824-2"></span><span id="page-824-1"></span>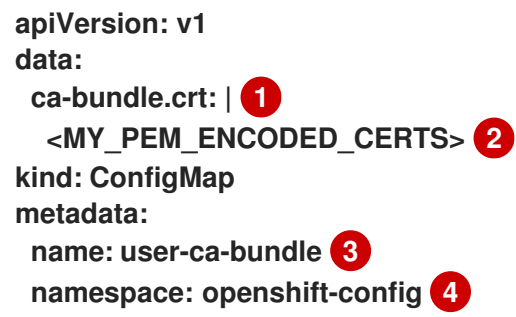

- <span id="page-824-4"></span><span id="page-824-3"></span>[1](#page-824-1) このデータキーは **ca-bundle.crt** という名前にする必要があります。
- [2](#page-824-2) プロキシーのアイデンティティー証明書に署名するために使用される1つ以上の PEM でエンコードされた X.509 証明書。

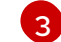

[4](#page-824-4)

**Proxy** オブジェクトから参照される config map 名。

config map は **openshift-config** namespace になければなりません。

b. このファイルから config map を作成します。

**\$ oc create -f user-ca-bundle.yaml**

2. **oc edit**コマンドを使用して **Proxy** オブジェクトを変更します。

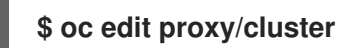

3. プロキシーに必要なフィールドを設定します。

**apiVersion: config.openshift.io/v1 kind: Proxy**

<span id="page-825-2"></span><span id="page-825-1"></span><span id="page-825-0"></span>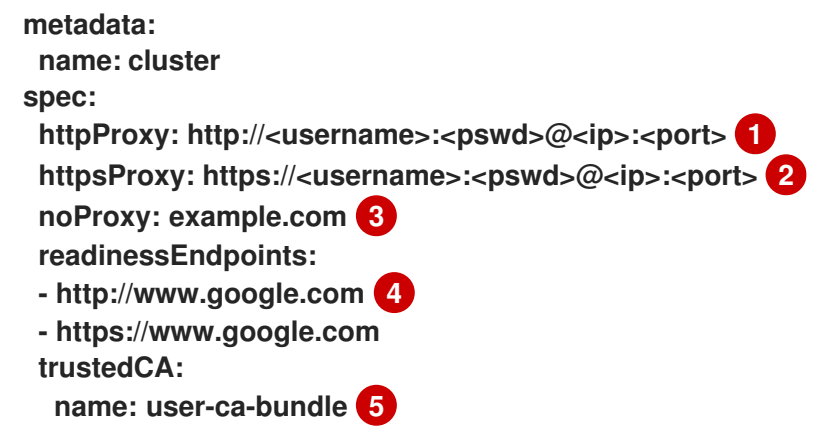

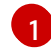

[2](#page-825-1)

<span id="page-825-4"></span><span id="page-825-3"></span>クラスター外の HTTP 接続を作成するために使用するプロキシー URL。URL スキームは **http** である必要があります。

クラスター外で HTTPS 接続を作成するために使用するプロキシー URL。URL スキームは **http** または**https** である必要があります。URL スキームをサポートするプロキシーの URL を指定します。たとえば、ほとんどのプロキシーは、**https** を使用するように設定されて いても、**http** しかサポートしていない場合、エラーを報告します。このエラーメッセージ はログに反映されず、代わりにネットワーク接続エラーのように見える場合があります。 クラスターからの **https** 接続をリッスンするプロキシーを使用している場合は、プロキ シーが使用する CA と証明書を受け入れるようにクラスターを設定する必要がある場合が あります。

[3](#page-825-2) プロキシーを除外するための宛先ドメイン名、ドメイン、IP アドレス、または他のネット ワーク CIDR のコンマ区切りの一覧。

サブドメインのみと一致するように、ドメインの前に **.** を付けます。たとえば、**.y.com** は **x.y.com** に一致しますが、**y.com** には一致しません。**\***を使用し、すべての宛先のプロキ シーをバイパスします。インストール設定で **networking.machineNetwork[].cidr** フィー ルドで定義されるネットワークに含まれていないワーカーをスケールアップする場合、そ れらをこのリストに追加し、接続の問題を防ぐ必要があります。

**httpProxy** または**httpsProxy**フィールドのいずれも設定されていない場合に、このフィー ルドは無視されます。

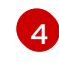

**httpProxy** および**httpsProxy**の値をステータスに書き込む前の readiness チェックに使用 するクラスター外の1つ以上の URL。

- [5](#page-825-4) HTTPS 接続のプロキシーに必要な追加の CA 証明書が含まれる、**openshift-config** namespace の config map の参照。ここで参照する前に config map が存在している必要 があります。このフィールドは、プロキシーのアイデンティティー証明書が RHCOS 信頼 バンドルからの認証局によって署名されない限り必要になります。
- 4. 変更を適用するためにファイルを保存します。

# 31.3. クラスター全体のプロキシーの削除

**cluster** プロキシーオブジェクトは削除できません。クラスターからプロキシーを削除するには、プロ キシーオブジェクトからすべての **spec** フィールドを削除します。

前提条件

● クラスター管理者のパーミッション。

OpenShift Container Platform **oc** CLI ツールがインストールされている。

# 手順

1. **oc edit**コマンドを使用してプロキシーを変更します。

**\$ oc edit proxy/cluster**

2. プロキシーオブジェクトからすべての **spec** フィールドを削除します。以下に例を示します。

```
apiVersion: config.openshift.io/v1
kind: Proxy
metadata:
 name: cluster
spec: {}
```
3. 変更を適用するためにファイルを保存します。

# 関連情報

- CA[バンドル証明書の置き換え](https://docs.redhat.com/en/documentation/openshift_container_platform/4.16/html-single/security_and_compliance/#ca-bundle-understanding_updating-ca-bundle)
- [プロキシー証明書のカスタマイズ](https://docs.redhat.com/en/documentation/openshift_container_platform/4.16/html-single/security_and_compliance/#customization)
- How is the [cluster-wide](https://access.redhat.com/solutions/7065528) proxy setting applied to OpenShift Container Platform nodes?

# 第32章 カスタム PKI の設定

Web コンソールなどの一部のプラットフォームコンポーネントは、通信にルートを使用し、それらと対 話するために他のコンポーネントの証明書を信頼する必要があります。カスタムのパブリックキーイン フラストラクチャー (PKI) を使用している場合は、プライベートに署名された CA 証明書がクラスター 全体で認識されるようにこれを設定する必要があります。

プロキシー API を使用して、クラスター全体で信頼される CA 証明書を追加できます。インストール時 またはランタイム時にこれを実行する必要があります。

- インストール 時に[、クラスター全体のプロキシーを設定します。](#page-828-0)プライベートに署名された CA 証明書は、**install-config.yaml** ファイルの**additionalTrustBundle** 設定で定義する必要があ ります。 インストールプログラムは、定義した追加の CA 証明書が含まれる **user-ca-bundle** という名前 の ConfigMap を生成します。次に Cluster Network Operator は、これらの CA 証明書を Red Hat Enterprise Linux CoreOS (RHCOS) 信頼バンドルにマージする **trusted-ca-bundle** ConfigMap を作成し、この ConfigMap はプロキシーオブジェクトの **trustedCA** フィールドで 参照されます。
- ランタイム [時に、デフォルトのプロキシーオブジェクトを変更して、プライベートに署名され](#page-830-0) た CA 証明書を追加 します (これは、クラスターのプロキシー有効化のワークフローの一部で す)。これには、クラスターで信頼される必要があるプライベートに署名された CA 証明書が含 まれる ConfigMap を作成し、次にプライベートに署名された証明書の ConfigMap を参照する **trustedCA** でプロキシーリソースを変更することが関係します。

# 注記

インストーラー設定の **additionalTrustBundle** フィールドおよびプロキシーリソースの **trustedCA** フィールドは、クラスター全体の信頼バンドルを管理するために使用されま す。 **additionalTrustBundle** はインストール時に使用され、プロキシーの **trustedCA** が ランタイム時に使用されます。

**trustedCA** フィールドは、クラスターコンポーネントによって使用されるカスタム証明 書とキーのペアを含む **ConfigMap** の参照です。

# 32.1. インストール時のクラスター全体のプロキシーの設定

実稼働環境では、インターネットへの直接アクセスを拒否し、代わりに HTTP または HTTPS プロキ シーを使用することができます。プロキシー設定を **install-config.yaml**ファイルで行うことにより、新 規の OpenShift Container Platform クラスターをプロキシーを使用するように設定できます。

前提条件

- 既存の **install-config.yaml**ファイルがある。
- クラスターがアクセスする必要のあるサイトを確認済みで、それらのいずれかがプロキシーを バイパスする必要があるかどうかを判別している。デフォルトで、すべてのクラスター egress トラフィック (クラスターをホストするクラウドについてのクラウドプロバイダー API に対す る呼び出しを含む) はプロキシーされます。プロキシーを必要に応じてバイパスするために、サ イトを **Proxy** オブジェクトの **spec.noProxy** フィールドに追加している。
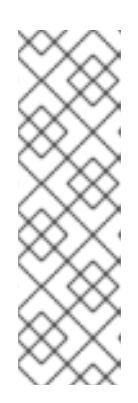

## 注記

**Proxy** オブジェクトの **status.noProxy**フィールドには、インストール設定の **networking.machineNetwork[].cidr**、**networking.clusterNetwork[].cidr**、およ び **networking.serviceNetwork[]** フィールドの値が設定されます。

Amazon Web Services (AWS)、Google Cloud Platform (GCP)、Microsoft Azure、および Red Hat OpenStack Platform (RHOSP) へのインストールの場 合、**Proxy** オブジェクトの **status.noProxy**フィールドには、インスタンスメタ データのエンドポイント (**169.254.169.254**) も設定されます。

## 手順

[1](#page-828-0)

[2](#page-828-1)

1. **install-config.yaml**ファイルを編集し、プロキシー設定を追加します。以下に例を示します。

<span id="page-828-2"></span><span id="page-828-1"></span><span id="page-828-0"></span>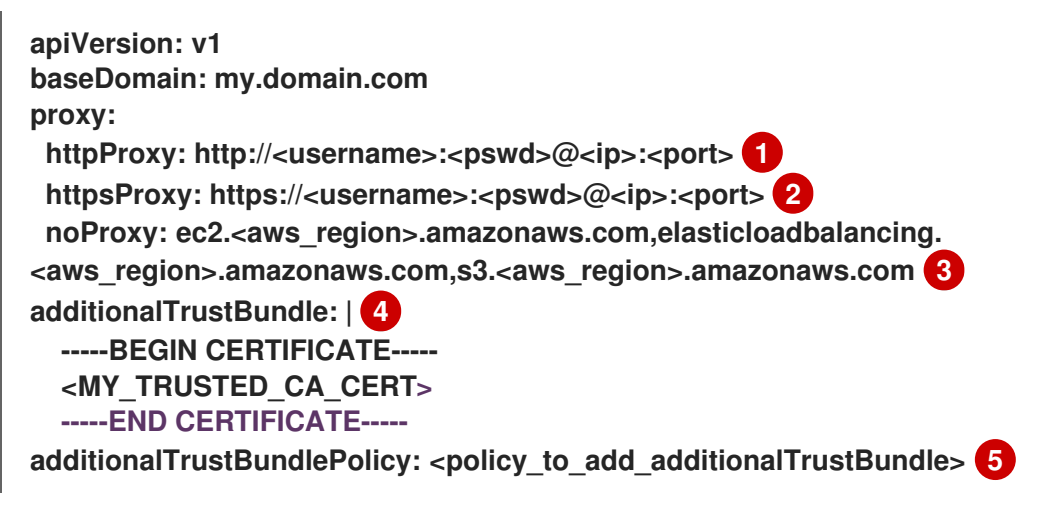

<span id="page-828-4"></span><span id="page-828-3"></span>クラスター外の HTTP 接続を作成するために使用するプロキシー URL。URL スキームは **http** である必要があります。

- クラスター外で HTTPS 接続を作成するために使用するプロキシー URL。
- [3](#page-828-2) プロキシーから除外するための宛先ドメイン名、IP アドレス、または他のネットワーク CIDR のコンマ区切りのリスト。サブドメインのみと一致するように、ドメインの前に **.** を 付けます。たとえば、**.y.com** は**x.y.com** に一致しますが、**y.com** には一致しません。**\*** を 使用し、すべての宛先のプロキシーをバイパスします。Amazon **EC2**、**Elastic Load Balancing**、および **S3** VPC エンドポイントを VPC に追加した場合は、これらのエンドポ イントを **noProxy** フィールドに追加する必要があります。
- [4](#page-828-3) 指定されている場合、インストールプログラムは HTTPS 接続のプロキシーに必要な1つ 以上の追加の CA 証明書が含まれる **user-ca-bundle** という名前の設定マップを **openshiftconfig** namespace に生成します。次に Cluster Network Operator は、これらのコンテン ツを Red Hat Enterprise Linux CoreOS (RHCOS) 信頼バンドルにマージする **trusted-cabundle** 設定マップを作成し、この設定マップは **Proxy** オブジェクトの **trustedCA** フィー ルドで参照されます。**additionalTrustBundle** フィールドは、プロキシーのアイデンティ ティー証明書が RHCOS 信頼バンドルからの認証局によって署名されない限り必要になり ます。
- [5](#page-828-4) オプション: **trustedCA** フィールドの **user-ca-bundle** 設定マップを参照する **Proxy** オブ ジェクトの設定を決定するポリシー。許可される値は **Proxyonly** および**Always** で す。**Proxyonly** を使用して、**http/https** プロキシーが設定されている場合にのみ **user-cabundle** 設定マップを参照します。**Always** を使用して、常に **user-ca-bundle** 設定マップ を参照します。デフォルト値は **Proxyonly** です。

# 注記

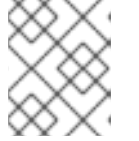

インストールプログラムは、プロキシーの **readinessEndpoints** フィールドをサ ポートしません。

注記

インストーラーがタイムアウトした場合は、インストーラーの **wait-for** コマンド を使用してデプロイメントを再起動してからデプロイメントを完了します。以下 に例を示します。

**\$ ./openshift-install wait-for install-complete --log-level debug**

2. ファイルを保存し、OpenShift Container Platform のインストール時にこれを参照します。

インストールプログラムは、指定の **install-config.yaml**ファイルのプロキシー設定を使用する **cluster** という名前のクラスター全体のプロキシーを作成します。プロキシー設定が指定されていない場 合、**cluster Proxy** オブジェクトが依然として作成されますが、これには **spec** がありません。

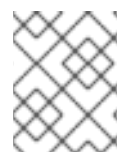

注記

**cluster** という名前の **Proxy** オブジェクトのみがサポートされ、追加のプロキシーを作成 することはできません。

# 32.2. クラスター全体のプロキシーの有効化

**Proxy** オブジェクトは、クラスター全体の egress プロキシーを管理するために使用されます。プロキ シーを設定せずにクラスターがインストールまたはアップグレードされると、**Proxy**オブジェクトは引 き続き生成されますが、**spec** は設定されません。以下に例を示します。

```
apiVersion: config.openshift.io/v1
kind: Proxy
metadata:
 name: cluster
spec:
 trustedCA:
  name: ""
status:
```
クラスター管理者は、この **cluster Proxy** オブジェクトを変更して OpenShift Container Platform のプ ロキシーを設定できます。

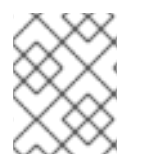

## 注記

**cluster** という名前の **Proxy** オブジェクトのみがサポートされ、追加のプロキシーを作成 することはできません。

前提条件

- クラスター管理者のパーミッション。
- OpenShift Container Platform **oc** CLI ツールがインストールされている。
- 手順
- 1. HTTPS 接続のプロキシーに必要な追加の CA 証明書が含まれる config map を作成します。

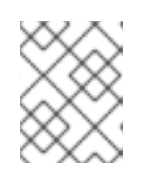

[1](#page-830-0)

[4](#page-830-3)

注記

プロキシーのアイデンティティー証明書が RHCOS 信頼バンドルからの認証局に よって署名される場合は、これを省略できます。

a. 以下の内容で **user-ca-bundle.yaml** というファイルを作成して、PEM でエンコードされた 証明書の値を指定します。

<span id="page-830-1"></span><span id="page-830-0"></span>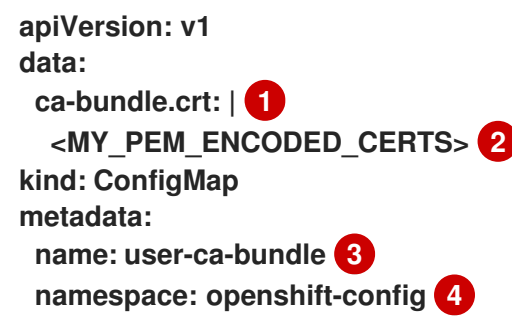

- <span id="page-830-3"></span><span id="page-830-2"></span>このデータキーは **ca-bundle.crt** という名前にする必要があります。
- [2](#page-830-1) プロキシーのアイデンティティー証明書に署名するために使用される1つ以上の PEM でエンコードされた X.509 証明書。
- $\mathcal{R}$ **Proxy** オブジェクトから参照される config map 名。
	- config map は **openshift-config** namespace になければなりません。
- b. このファイルから config map を作成します。

**\$ oc create -f user-ca-bundle.yaml**

2. **oc edit**コマンドを使用して **Proxy** オブジェクトを変更します。

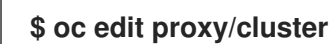

3. プロキシーに必要なフィールドを設定します。

<span id="page-830-7"></span><span id="page-830-6"></span><span id="page-830-5"></span><span id="page-830-4"></span>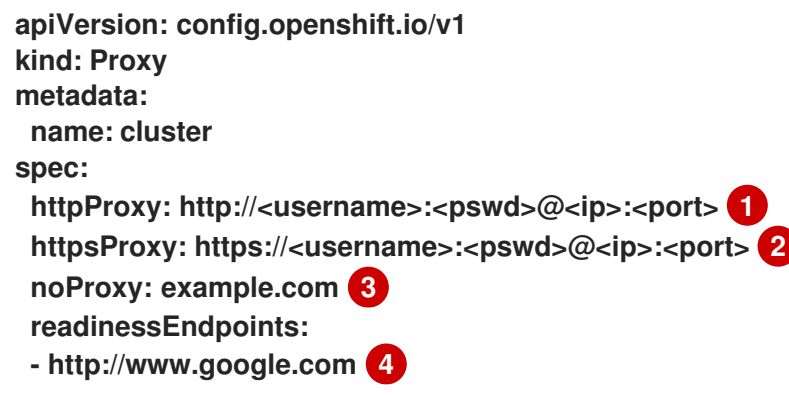

**- https://www.google.com trustedCA: name: user-ca-bundle 5**

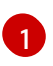

<span id="page-831-0"></span>クラスター外の HTTP 接続を作成するために使用するプロキシー URL。URL スキームは **http** である必要があります。

[2](#page-830-5) クラスター外で HTTPS 接続を作成するために使用するプロキシー URL。URL スキームは **http** または**https** である必要があります。URL スキームをサポートするプロキシーの URL を指定します。たとえば、ほとんどのプロキシーは、**https** を使用するように設定されて いても、**http** しかサポートしていない場合、エラーを報告します。このエラーメッセージ はログに反映されず、代わりにネットワーク接続エラーのように見える場合があります。 クラスターからの **https** 接続をリッスンするプロキシーを使用している場合は、プロキ シーが使用する CA と証明書を受け入れるようにクラスターを設定する必要がある場合が あります。

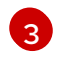

プロキシーを除外するための宛先ドメイン名、ドメイン、IP アドレス、または他のネット ワーク CIDR のコンマ区切りの一覧。

サブドメインのみと一致するように、ドメインの前に **.** を付けます。たとえば、**.y.com** は **x.y.com** に一致しますが、**y.com** には一致しません。**\***を使用し、すべての宛先のプロキ シーをバイパスします。インストール設定で **networking.machineNetwork[].cidr** フィー ルドで定義されるネットワークに含まれていないワーカーをスケールアップする場合、そ れらをこのリストに追加し、接続の問題を防ぐ必要があります。

**httpProxy** または**httpsProxy**フィールドのいずれも設定されていない場合に、このフィー ルドは無視されます。

[4](#page-830-7) **httpProxy** および**httpsProxy**の値をステータスに書き込む前の readiness チェックに使用 するクラスター外の1つ以上の URL。

- [5](#page-831-0) HTTPS 接続のプロキシーに必要な追加の CA 証明書が含まれる、**openshift-config** namespace の config map の参照。ここで参照する前に config map が存在している必要 があります。このフィールドは、プロキシーのアイデンティティー証明書が RHCOS 信頼 バンドルからの認証局によって署名されない限り必要になります。
- 4. 変更を適用するためにファイルを保存します。

# 32.3. OPERATOR を使用した証明書の挿入

カスタム CA 証明書が ConfigMap 経由でクラスターに追加されると、Cluster Network Operator は ユーザーによってプロビジョニングされる CA 証明書およびシステム CA 証明書を単一バンドルにマー ジし、信頼バンドルの挿入を要求する Operator にマージされたバンドルを挿入します。

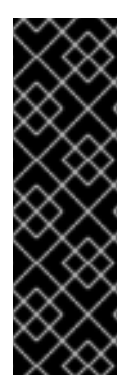

# 重要

**config.openshift.io/inject-trusted-cabundle="true"** ラベルを config map に追加する と、そこに格納されている既存データが削除されます。Cluster Network Operator は config map の所有権を取得し、**ca-bundle** をデータとしてのみ受け入れま す。**service.beta.openshift.io/inject-cabundle=true** アノテーションまたは同様の設定 を使用して **service-ca.crt** を保存するには、別の config map を使用する必要がありま す。同じ config map に **config.openshift.io/inject-trusted-cabundle="true"** ラベルと **service.beta.openshift.io/inject-cabundle=true** アノテーションを追加すると、問題が 発生する可能性があります。

Operator は、以下のラベルの付いた空の ConfigMap を作成してこの挿入を要求します。

**config.openshift.io/inject-trusted-cabundle="true"**

空の ConfigMap の例:

**apiVersion: v1 data: {} kind: ConfigMap metadata: labels: config.openshift.io/inject-trusted-cabundle: "true" name: ca-inject 1 namespace: apache**

<span id="page-832-0"></span>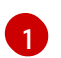

空の ConfigMap 名を指定します。

Operator は、この ConfigMap をコンテナーのローカル信頼ストアにマウントします。

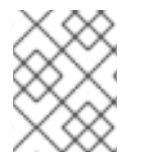

# 注記

信頼された CA 証明書の追加は、証明書が Red Hat Enterprise Linux CoreOS (RHCOS) 信頼バンドルに含まれない場合にのみ必要になります。

証明書の挿入は Operator に制限されません。Cluster Network Operator は、空の ConfigMap が **config.openshift.io/inject-trusted-cabundle=true** ラベルを使用して作成される場合に、すべての namespace で証明書を挿入できます。

ConfigMap はすべての namespace に置くことができますが、ConfigMap はカスタム CA を必要とする Pod 内の各コンテナーに対してボリュームとしてマウントされる必要があります。以下に例を示しま す。

```
apiVersion: apps/v1
kind: Deployment
metadata:
 name: my-example-custom-ca-deployment
 namespace: my-example-custom-ca-ns
spec:
 ...
  spec:
   ...
   containers:
    - name: my-container-that-needs-custom-ca
     volumeMounts:
     - name: trusted-ca
      mountPath: /etc/pki/ca-trust/extracted/pem
      readOnly: true
   volumes:
   - name: trusted-ca
    configMap:
     name: trusted-ca
```
<span id="page-833-1"></span><span id="page-833-0"></span>**items: - key: ca-bundle.crt 1 path: tls-ca-bundle.pem 2**

[1](#page-833-0) **ca-bundle.crt** は ConfigMap キーとして必要になります。

[2](#page-833-1) **tls-ca-bundle.pem** は ConfigMap パスとして必要になります。

# 第33章 RHOSP での負荷分散

# 33.1. ロードバランサーサービスの制限

Red Hat OpenStack Platform (RHOSP) 上の OpenShift Container Platform クラスターは、Octavia を使用してロードバランサーサービスを処理します。その結果、該当するクラスターには多くの機能的 制限が生じます。

RHOSP Octavia では、Amphora と OVN の 2 つのプロバイダーがサポートされています。これらのプ ロバイダーでは、利用可能な機能と実装の詳細が異なります。そのような差異は、クラスター上に作成 されるロードバランサーサービスに影響を及ぼします。

33.1.1. ローカルの外部トラフィックポリシー

ロードバランサーサービスで外部トラフィックポリシー (ETP) パラメーター **.spec.externalTrafficPolicy**を設定して、受信トラフィックがサービスエンドポイント Pod に到達する 際に、そのソース IP アドレスを保存できます。ただし、クラスターが Amphora Octavia プロバイダー を使用している場合じゃ、トラフィックのソース IP は Amphora 仮想マシンの IP アドレスに置き換え られます。クラスターが OVN Octavia プロバイダーを使用している場合、この動作は発生しません。

**ETP**オプションを **Local** に設定する場合は、ロードバランサー用にヘルスモニターを作成する必要があ ります。ヘルスモニターがないと、機能するエンドポイントを持たないノードにトラフィックがルー ティングされ、接続が切断される可能性があります。ヘルスモニターの作成を Cloud Provider OpenStack に強制するには、クラウドプロバイダー設定の **create-monitor** オプションの値を **true** に設 定する必要があります。

RHOSP 16.2 では、OVN Octavia プロバイダーはヘルスモニターをサポートしません。そのため、EPP をローカルに設定することはサポートされていません。

RHOSP 16.2 では、Amphora Octavia プロバイダーは UDP プールでの HTTP モニターをサポートしま せん。その結果、UDP ロードバランサーサービスには **UDP-CONNECT**モニターが代わりに作成されま す。実装の詳細に基づき、この設定は OVN-Kubernetes CNI プラグインでのみ適切に機能します。 OpenShift SDN CNI プラグインを使用している場合、UDP サービスのアクティブなノードの検出が不 確実になります。この問題は、ドライバーが HTTP ヘルスモニターをサポートしていないため、 RHOSP バージョンの OVN Octavia プロバイダーにも影響します。

# 33.2. OCTAVIA を使用したアプリケーショントラフィック用のクラスター のスケーリング

Red Hat OpenStack Platform (RHOSP) で実行される OpenShift Container Platform クラスターで は、Octavia 負荷分散サービスを使用して、複数の仮想マシン (VM) または Floating IP アドレスにトラ フィックを分散することができます。この機能は、単一マシンまたはアドレスが生じさせるボトルネッ クを軽減します。

アプリケーションのネットワークのスケーリングに使用する、独自の Octavia ロードバランサーを作成 する必要があります。

33.2.1. Octavia を使用したクラスターのスケーリング

複数の API ロードバランサーを使用する場合、Octavia ロードバランサーを作成し、それを使用するよ うにクラスターを設定します。

前提条件

● Octavia は Red Hat OpenStack Platform (RHOSP) デプロイメントで利用できます。

# 手順

1. コマンドラインから、Amphora ドライバーを使用する Octavia ロードバランサーを作成しま す。

**\$ openstack loadbalancer create --name API\_OCP\_CLUSTER --vip-subnet-id <id\_of\_worker\_vms\_subnet>**

**API\_OCP\_CLUSTER**の代わりに、任意の名前を使用することができます。

2. ロードバランサーがアクティブになったら、リスナーを作成します。

**\$ openstack loadbalancer listener create --name API\_OCP\_CLUSTER\_6443 --protocol HTTPS--protocol-port 6443 API\_OCP\_CLUSTER**

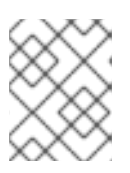

注記

ロードバランサーのステータスを表示するには、**openstack loadbalancer list** と入力します。

3. ラウンドロビンアルゴリズムを使用し、セッションの永続性が有効にされているプールを作成 します。

**\$ openstack loadbalancer pool create --name API\_OCP\_CLUSTER\_pool\_6443 --lbalgorithm ROUND\_ROBIN --session-persistence type=<source\_IP\_address> --listener API\_OCP\_CLUSTER\_6443 --protocol HTTPS**

4. コントロールプレーンマシンが利用可能であることを確認するには、ヘルスモニターを作成し ます。

**\$ openstack loadbalancer healthmonitor create --delay 5 --max-retries 4 --timeout 10 - type TCP API\_OCP\_CLUSTER\_pool\_6443**

5. コントロールプレーンマシンをロードバランサープールのメンバーとして追加します。

**\$ for SERVER in \$(MASTER-0-IP MASTER-1-IP MASTER-2-IP) do openstack loadbalancer member create --address \$SERVER --protocol-port 6443 API\_OCP\_CLUSTER\_pool\_6443 done**

6. オプション: クラスター API の Floating IP アドレスを再利用するには、設定を解除します。

**\$ openstack floating ip unset \$API\_FIP**

7. 設定を解除された **API\_FIP**、または新規アドレスを、作成されたロードばランサー VIP に追加 します。

**\$ openstack floating ip set --port \$(openstack loadbalancer show -c <vip\_port\_id> -f value API\_OCP\_CLUSTER) \$API\_FIP**

クラスターは、負荷分散に Octavia を使用するようになりました。

# 33.3. ユーザー管理ロードバランサーのサービス

Red Hat OpenStack Platform (RHOSP) 上の OpenShift Container Platform クラスターを設定して、 デフォルトのロードバランサーの代わりにユーザー管理ロードバランサーを使用できます。

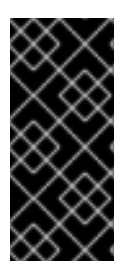

# 重要

ユーザー管理ロードバランサーの設定は、ベンダーのロードバランサーによって異なり ます。

このセクションの情報と例は、ガイドラインのみを目的としています。ベンダーのロー ドバランサーに関する詳細は、ベンダーのドキュメントを参照してください。

Red Hat は、ユーザー管理ロードバランサーに対して次のサービスをサポートしています。

- **•** Ingress Controller
- OpenShift API
- OpenShift MachineConfig API

ユーザー管理ロードバランサーに対して、これらのサービスの1つを設定するか、すべてを設定するか を選択できます。一般的な設定オプションは、Ingress Controller サービスのみを設定することです。 次の図は、各サービスの詳細を示しています。

図33.1 OpenShift Container Platform 環境で動作する Ingress Controller を示すネットワークワークフ ローの例

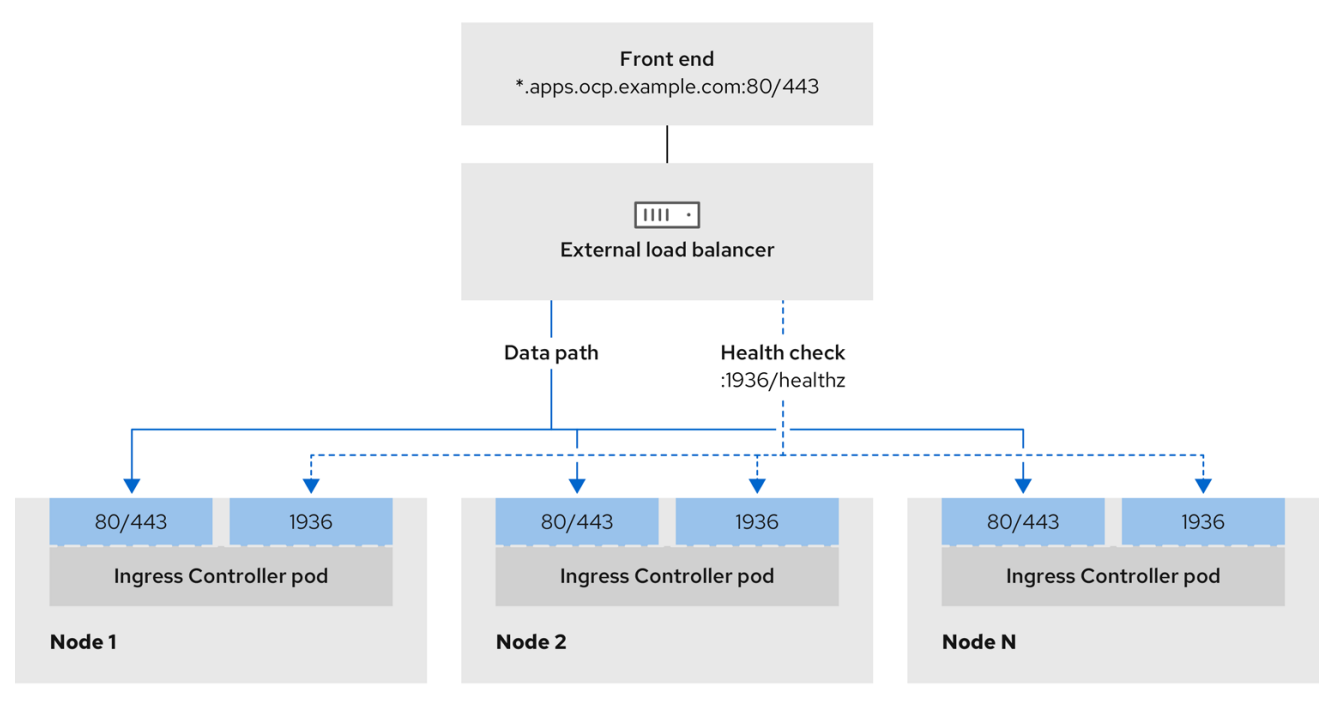

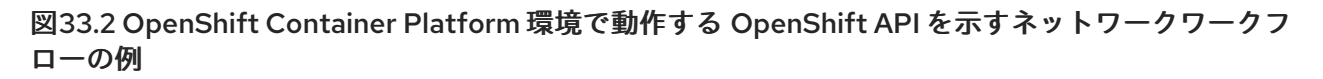

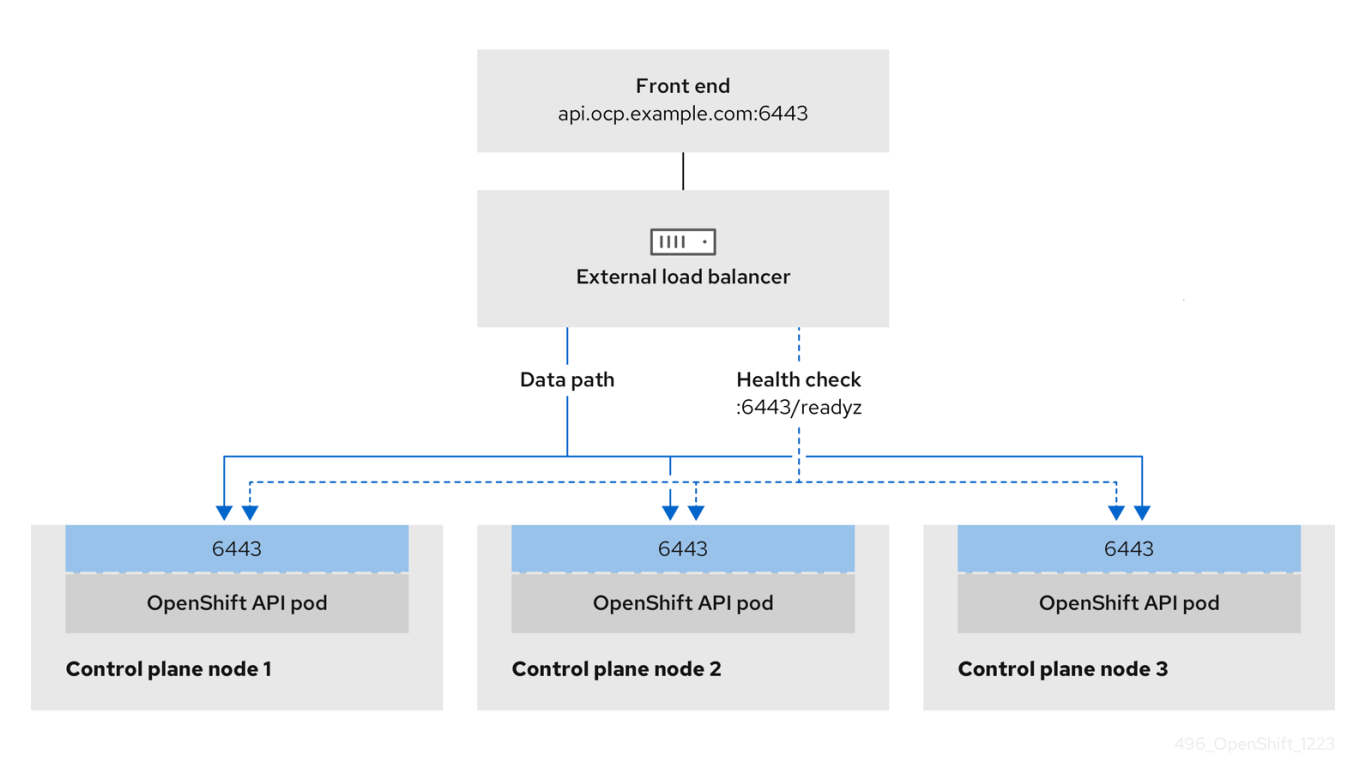

図33.3 OpenShift Container Platform 環境で動作する OpenShift MachineConfig API を示すネット ワークワークフローの例

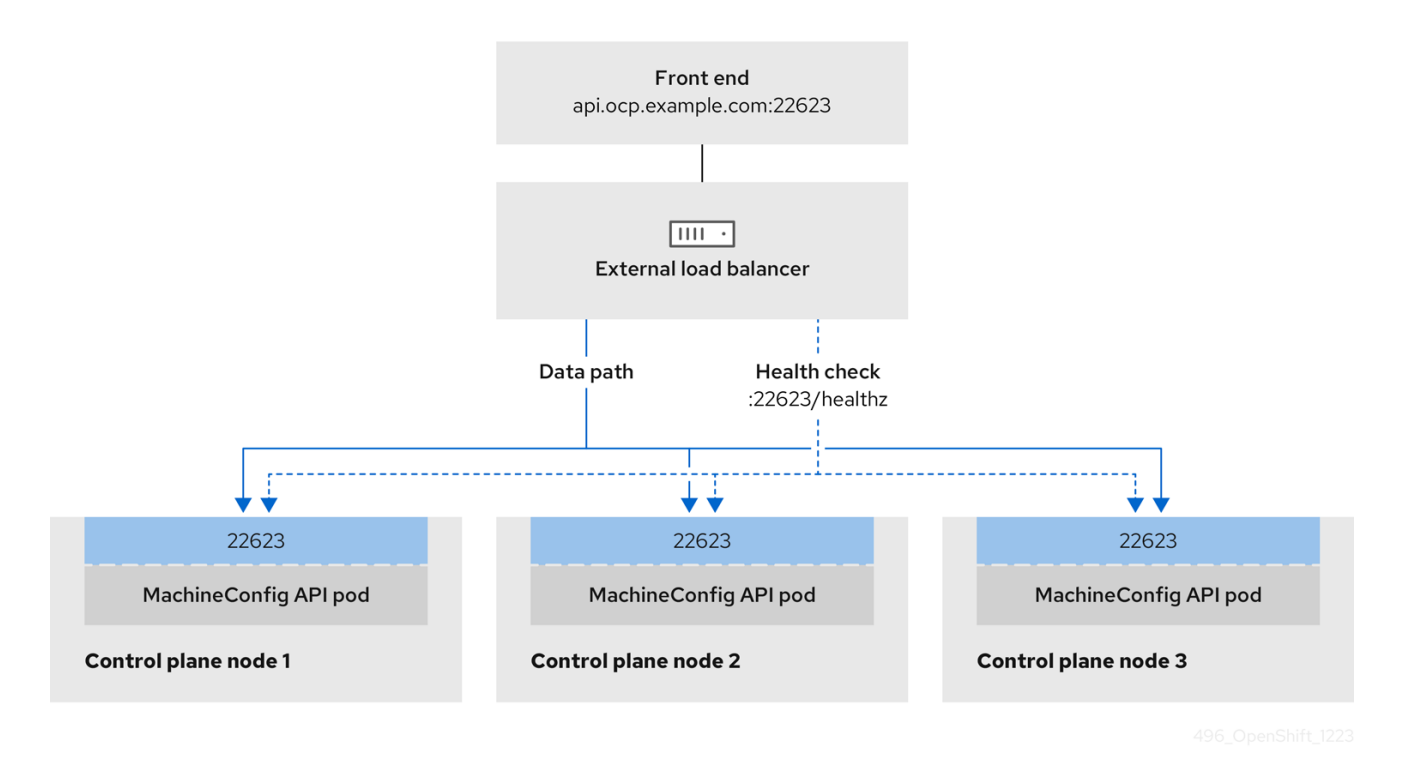

ユーザー管理ロードバランサーでは、次の設定オプションがサポートされています。

● ノードセレクターを使用して、Ingress Controller を特定のノードのセットにマッピングしま す。このセットの各ノードに静的 IP アドレスを割り当てるか、Dynamic Host Configuration Protocol (DHCP) から同じ IP アドレスを受け取るように各ノードを設定する必要があります。 インフラストラクチャーノードは通常、このタイプの設定を受け取ります。

● サブネット上のすべての IP アドレスをターゲットにします。この設定では、ロードバランサー ターゲットを再設定せずにネットワーク内でノードを作成および破棄できるため、メンテナン スオーバーヘッドを削減できます。**/27** や**/28**などの小規模なネットワーク上に設定されたマシ ンを使用して Ingress Pod をデプロイする場合、ロードバランサーのターゲットを簡素化でき ます。

ヒント

マシン config プールのリソースを確認することで、ネットワーク内に存在するすべての IP ア ドレスをリスト表示できます。

OpenShift Container Platform クラスターのユーザー管理ロードバランサーを設定する前に、以下の 情報を考慮してください。

- フロントエンド IP アドレスの場合、フロントエンド IP アドレス、Ingress Controller のロード バランサー、および API ロードバランサーに同じ IP アドレスを使用できます。この機能につい ては、ベンダーのドキュメントを確認してください。
- バックエンド IP アドレスの場合、ユーザー管理ロードバランサーの有効期間中に OpenShift Container Platform コントロールプレーンノードの IP アドレスが変更されないことを確認しま す。次のいずれかのアクションを実行すると、これを実現できます。
	- 各コントロールプレーンノードに静的 IP アドレスを割り当てます。
	- ノードが DHCP リースを要求するたびに、DHCP から同じ IP アドレスを受信するように各 ノードを設定します。ベンダーによっては、DHCP リースは IP 予約または静的 DHCP 割り 当ての形式になる場合があります。
- Ingress Controller バックエンドサービスのユーザー管理ロードバランサーで Ingress Controller を実行する各ノードを手動で定義します。たとえば、Ingress Controller が未定義の ノードに移動すると、接続が停止する可能性があります。

33.3.1. ユーザー管理ロードバランサーの設定

Red Hat OpenStack Platform (RHOSP) 上の OpenShift Container Platform クラスターを設定して、 デフォルトのロードバランサーの代わりにユーザー管理ロードバランサーを使用できます。

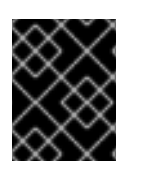

#### 重要

ユーザー管理ロードバランサーを設定する前に、ユーザー管理ロードバランサーのサー ビス" セクションを必ずお読みください。

ユーザー管理ロードバランサー用に設定するサービスに適用される次の前提条件をお読みください。

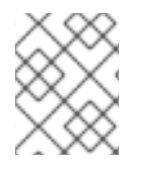

#### 注記

クラスター上で実行される MetalLB は、ユーザー管理ロードバランサーとして機能しま す。

TCP ポート 6443 および 22623 は、ロードバランサーのフロントエンド IP アドレスで公開さ

OpenShift API の前提条件

● フロントエンド IP アドレスを定義している。

- TCP ポート 6443 および 22623 は、ロードバランサーのフロントエンド IP アドレスで公開さ れている。以下の項目を確認します。
	- ポート 6443 が OpenShift API サービスにアクセスできる。
	- ポート 22623 が Ignition 起動設定をノードに提供できる。
- フロントエンド IP アドレスとポート 6443 へは、OpenShift Container Platform クラスターの 外部の場所にいるシステムのすべてのユーザーがアクセスできる。
- フロントエンド IP アドレスとポート 22623 は、OpenShift Container Platform ノードからの み到達できる。
- ロードバランサーバックエンドは、ポート 6443 および 22623 の OpenShift Container Platform コントロールプレーンノードと通信できる。

Ingress Controller の前提条件

- フロントエンド IP アドレスを定義している。
- TCP ポート 443 および 80 はロードバランサーのフロントエンド IP アドレスで公開されてい る。
- フロントエンドの IP アドレス、ポート 80、ポート 443 へは、OpenShift Container Platform クラスターの外部の場所にあるシステムの全ユーザーがアクセスできる。
- フロントエンドの IP アドレス、ポート 80、ポート 443 は、OpenShift Container Platform ク ラスターで動作するすべてのノードから到達できる。
- ロードバランサーバックエンドは、ポート 80、443、および 1936 で Ingress Controller を実 行する OpenShift Container Platform ノードと通信できる。

ヘルスチェック URL 仕様の前提条件

ほとんどのロードバランサーは、サービスが使用可能か使用不可かを判断するヘルスチェック URL を 指定して設定できまう s. OpenShift Container Platform は、OpenShift API、Machine Configuration API、および Ingress Controller バックエンドサービスのこれらのヘルスチェックを提供 します。

次の例は、前にリスト表示したバックエンドサービスのヘルスチェック仕様を示しています。

Kubernetes API ヘルスチェック仕様の例

**Path: HTTPS:6443/readyz Healthy threshold: 2 Unhealthy threshold: 2 Timeout: 10 Interval: 10**

Machine Config API ヘルスチェック仕様の例

**Path: HTTPS:22623/healthz Healthy threshold: 2 Unhealthy threshold: 2 Timeout: 10 Interval: 10**

#### Ingress Controller のヘルスチェック仕様の例

**Path: HTTP:1936/healthz/ready Healthy threshold: 2 Unhealthy threshold: 2 Timeout: 5 Interval: 10**

#### 手順

1. HAProxy Ingress Controller を設定して、ポート 6443、22623、443、および 80 でロードバ ランサーからクラスターへのアクセスを有効化できるようにします。必要に応じて、HAProxy 設定で単一のサブネットの IP アドレスまたは複数のサブネットの IP アドレスを指定できま す。

1 つのサブネットをリストした HAProxy 設定の例

**# ...**

**listen my-cluster-api-6443 bind 192.168.1.100:6443 mode tcp balance roundrobin option httpchk http-check connect http-check send meth GET uri /readyz http-check expect status 200 server my-cluster-master-2 192.168.1.101:6443 check inter 10s rise 2 fall 2 server my-cluster-master-0 192.168.1.102:6443 check inter 10s rise 2 fall 2 server my-cluster-master-1 192.168.1.103:6443 check inter 10s rise 2 fall 2 listen my-cluster-machine-config-api-22623 bind 192.168.1.100:22623 mode tcp balance roundrobin option httpchk http-check connect http-check send meth GET uri /healthz http-check expect status 200 server my-cluster-master-2 192.168.1.101:22623 check inter 10s rise 2 fall 2 server my-cluster-master-0 192.168.1.102:22623 check inter 10s rise 2 fall 2 server my-cluster-master-1 192.168.1.103:22623 check inter 10s rise 2 fall 2 listen my-cluster-apps-443 bind 192.168.1.100:443 mode tcp balance roundrobin option httpchk http-check connect http-check send meth GET uri /healthz/ready http-check expect status 200 server my-cluster-worker-0 192.168.1.111:443 check port 1936 inter 10s rise 2 fall 2 server my-cluster-worker-1 192.168.1.112:443 check port 1936 inter 10s rise 2 fall 2 server my-cluster-worker-2 192.168.1.113:443 check port 1936 inter 10s rise 2 fall 2**

**listen my-cluster-apps-80**

**bind 192.168.1.100:80 mode tcp balance roundrobin option httpchk http-check connect http-check send meth GET uri /healthz/ready http-check expect status 200 server my-cluster-worker-0 192.168.1.111:80 check port 1936 inter 10s rise 2 fall 2 server my-cluster-worker-1 192.168.1.112:80 check port 1936 inter 10s rise 2 fall 2 server my-cluster-worker-2 192.168.1.113:80 check port 1936 inter 10s rise 2 fall 2 # ...**

複数のサブネットをリストした HAProxy 設定の例

```
# ...
listen api-server-6443
  bind *:6443
  mode tcp
   server master-00 192.168.83.89:6443 check inter 1s
   server master-01 192.168.84.90:6443 check inter 1s
   server master-02 192.168.85.99:6443 check inter 1s
   server bootstrap 192.168.80.89:6443 check inter 1s
listen machine-config-server-22623
  bind *:22623
  mode tcp
   server master-00 192.168.83.89:22623 check inter 1s
   server master-01 192.168.84.90:22623 check inter 1s
   server master-02 192.168.85.99:22623 check inter 1s
   server bootstrap 192.168.80.89:22623 check inter 1s
listen ingress-router-80
  bind *:80
  mode tcp
  balance source
   server worker-00 192.168.83.100:80 check inter 1s
   server worker-01 192.168.83.101:80 check inter 1s
listen ingress-router-443
  bind *:443
  mode tcp
  balance source
   server worker-00 192.168.83.100:443 check inter 1s
   server worker-01 192.168.83.101:443 check inter 1s
listen ironic-api-6385
  bind *:6385
  mode tcp
  balance source
   server master-00 192.168.83.89:6385 check inter 1s
   server master-01 192.168.84.90:6385 check inter 1s
   server master-02 192.168.85.99:6385 check inter 1s
   server bootstrap 192.168.80.89:6385 check inter 1s
listen inspector-api-5050
  bind *:5050
```

```
mode tcp
  balance source
   server master-00 192.168.83.89:5050 check inter 1s
   server master-01 192.168.84.90:5050 check inter 1s
   server master-02 192.168.85.99:5050 check inter 1s
   server bootstrap 192.168.80.89:5050 check inter 1s
# ...
```
- 2. **curl** CLI コマンドを使用して、ユーザー管理ロードバランサーとそのリソースが動作している ことを確認します。
	- a. 次のコマンドを実行して応答を観察し、クラスターマシン設定 API が Kubernetes API サー バーリソースにアクセスできることを確認します。

**\$ curl https://<loadbalancer\_ip\_address>:6443/version --insecure**

設定が正しい場合は、応答として JSON オブジェクトを受信します。

**{ "major": "1", "minor": "11+", "gitVersion": "v1.11.0+ad103ed", "gitCommit": "ad103ed", "gitTreeState": "clean", "buildDate": "2019-01-09T06:44:10Z", "goVersion": "go1.10.3", "compiler": "gc", "platform": "linux/amd64" }**

b. 次のコマンドを実行して出力を確認し、クラスターマシン設定 API がマシン設定サーバー リソースからアクセスできることを確認します。

**\$ curl -v https://<loadbalancer\_ip\_address>:22623/healthz --insecure**

設定が正しい場合、コマンドの出力には次の応答が表示されます。

**HTTP/1.1 200 OK Content-Length: 0**

c. 次のコマンドを実行して出力を確認し、コントローラーがポート 80 の Ingress Controller リソースにアクセスできることを確認します。

**\$ curl -I -L -H "Host: console-openshift-console.apps.<cluster\_name>. <base\_domain>" http://<load\_balancer\_front\_end\_IP\_address>**

設定が正しい場合、コマンドの出力には次の応答が表示されます。

**HTTP/1.1 302 Found content-length: 0 location: https://console-openshift-console.apps.ocp4.private.opequon.net/ cache-control: no-cache**

d. 次のコマンドを実行して出力を確認し、コントローラーがポート 443 の Ingress Controller リソースにアクセスできることを確認します。

**\$ curl -I -L --insecure --resolve console-openshift-console.apps.<cluster\_name>. <base\_domain>:443:<Load Balancer Front End IP Address> https://consoleopenshift-console.apps.<cluster\_name>.<base\_domain>**

設定が正しい場合、コマンドの出力には次の応答が表示されます。

**HTTP/1.1 200 OK referrer-policy: strict-origin-when-cross-origin set-cookie: csrftoken=UlYWOyQ62LWjw2h003xtYSKlh1a0Py2hhctw0WmV2YEdhJjFyQwWcGBsja2 61dGLgaYO0nxzVErhiXt6QepA7g==; Path=/; Secure; SameSite=Lax x-content-type-options: nosniff x-dns-prefetch-control: off x-frame-options: DENY x-xss-protection: 1; mode=block date: Wed, 04 Oct 2023 16:29:38 GMT content-type: text/html; charset=utf-8 set-cookie: 1e2670d92730b515ce3a1bb65da45062=1bf5e9573c9a2760c964ed1659cc1673; path=/; HttpOnly; Secure; SameSite=None cache-control: private**

3. ユーザー管理ロードバランサーのフロントエンド IP アドレスをターゲットにするようにクラス ターの DNS レコードを設定します。ロードバランサー経由で、クラスター API およびアプリ ケーションの DNS サーバーのレコードを更新する必要があります。

変更された DNS レコードの例

**<load\_balancer\_ip\_address> A api.<cluster\_name>.<base\_domain> A record pointing to Load Balancer Front End**

**<load\_balancer\_ip\_address> A apps.<cluster\_name>.<base\_domain> A record pointing to Load Balancer Front End**

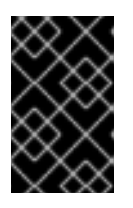

# 重要

DNS の伝播では、各 DNS レコードが使用可能になるまでに時間がかかる場合が あります。各レコードを検証する前に、各 DNS レコードが伝播されることを確 認してください。

4. OpenShift Container Platform クラスターでユーザー管理ロードバランサーを使用するには、 クラスターの **install-config.yaml**ファイルで次の設定を指定する必要があります。

<span id="page-843-0"></span>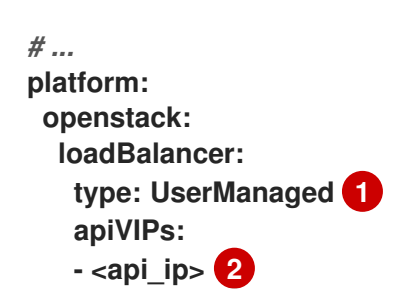

<span id="page-844-1"></span><span id="page-844-0"></span>**ingressVIPs: - <ingress\_ip> 3** *# ...*

[1](#page-843-0)

クラスターのユーザー管理ロードバランサーを指定するには、**type** パラメーターに **UserManaged** を設定します。パラメーターのデフォルトは **OpenShiftManagedDefault** で、これはデフォルトの内部ロードバランサーを示します。**openshift-kni-infra** namespace で定義されたサービスの場合、ユーザー管理ロードバランサーは **coredns** サービスをクラスター内の Pod にデプロイできますが、**keepalived** および**haproxy** サー ビスは無視します。

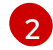

ユーザー管理ロードバランサーを指定する場合に必須のパラメーターです。Kubernetes API がユーザー管理ロードバランサーと通信できるように、ユーザー管理ロードバラン サーのパブリック IP アドレスを指定します。

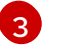

<mark>[3](#page-844-1)</mark> ユーザー管理ロードバランサーを指定する場合に必須のパラメーターです。ユーザー管理 ロードバランサーのパブリック IP アドレスを指定して、ユーザー管理ロードバランサーが クラスターの Ingress トラフィックを管理できるようにします。

### 検証

- 1. **curl** CLI コマンドを使用して、ユーザー管理ロードバランサーと DNS レコード設定が動作して いることを確認します。
	- a. 次のコマンドを実行して出力を確認し、クラスター API にアクセスできることを確認しま す。

**\$ curl https://api.<cluster\_name>.<base\_domain>:6443/version --insecure**

設定が正しい場合は、応答として JSON オブジェクトを受信します。

```
{
"major": "1",
"minor": "11+",
"gitVersion": "v1.11.0+ad103ed",
"gitCommit": "ad103ed",
"gitTreeState": "clean",
"buildDate": "2019-01-09T06:44:10Z",
"goVersion": "go1.10.3",
"compiler": "gc",
"platform": "linux/amd64"
}
```
b. 次のコマンドを実行して出力を確認し、クラスターマシン設定にアクセスできることを確 認します。

**\$ curl -v https://api.<cluster\_name>.<base\_domain>:22623/healthz --insecure**

設定が正しい場合、コマンドの出力には次の応答が表示されます。

**HTTP/1.1 200 OK Content-Length: 0** c. 以下のコマンドを実行して出力を確認し、ポートで各クラスターアプリケーションにアク セスできることを確認します。

**\$ curl http://console-openshift-console.apps.<cluster\_name>.<base\_domain> -I -L --insecure**

設定が正しい場合、コマンドの出力には次の応答が表示されます。

**HTTP/1.1 302 Found content-length: 0 location: https://console-openshift-console.apps.<cluster-name>.<base domain>/ cache-control: no-cacheHTTP/1.1 200 OK referrer-policy: strict-origin-when-cross-origin set-cookie: csrftoken=39HoZgztDnzjJkq/JuLJMeoKNXlfiVv2YgZc09c3TBOBU4NI6kDXaJH1LdicNh N1UsQWzon4Dor9GWGfopaTEQ==; Path=/; Secure x-content-type-options: nosniff x-dns-prefetch-control: off x-frame-options: DENY x-xss-protection: 1; mode=block date: Tue, 17 Nov 2020 08:42:10 GMT content-type: text/html; charset=utf-8 set-cookie: 1e2670d92730b515ce3a1bb65da45062=9b714eb87e93cf34853e87a92d6894be; path=/; HttpOnly; Secure; SameSite=None cache-control: private**

d. 次のコマンドを実行して出力を確認し、ポート 443 で各クラスターアプリケーションにア クセスできることを確認します。

**\$ curl https://console-openshift-console.apps.<cluster\_name>.<base\_domain> -I - L --insecure**

設定が正しい場合、コマンドの出力には次の応答が表示されます。

**HTTP/1.1 200 OK referrer-policy: strict-origin-when-cross-origin set-cookie: csrftoken=UlYWOyQ62LWjw2h003xtYSKlh1a0Py2hhctw0WmV2YEdhJjFyQwWcGBsja2 61dGLgaYO0nxzVErhiXt6QepA7g==; Path=/; Secure; SameSite=Lax x-content-type-options: nosniff x-dns-prefetch-control: off x-frame-options: DENY x-xss-protection: 1; mode=block date: Wed, 04 Oct 2023 16:29:38 GMT content-type: text/html; charset=utf-8 set-cookie: 1e2670d92730b515ce3a1bb65da45062=1bf5e9573c9a2760c964ed1659cc1673; path=/; HttpOnly; Secure; SameSite=None cache-control: private**

# 第34章 METALLB を使用した負荷分散

# 34.1. METALLB および METALLB OPERATOR について

クラスター管理者は、MetalLB Operator をクラスターに追加し、タイプ **LoadBalancer** のサービスが クラスターに追加されると、MetalLB はサービスの外部 IP アドレスを追加できます。外部 IP アドレス がクラスターのホストネットワークに追加されます。

34.1.1. MetalLB を使用するタイミング

MetalLB の使用は、ベアメタルクラスター、またはベアメタルのようなインフラストラクチャーがある 場合や、外部 IP アドレスを使用したアプリケーションへのフォールトトレラントがあるアクセスが必 要な場合に役立ちます。

ネットワークインフラストラクチャーを設定し、外部 IP アドレスのネットワークトラフィックがクラ イアントからクラスターのホストネットワークにルーティングされるようにする必要があります。

MetalLB Operator を使用して MetalLB をデプロイした後、タイプ **LoadBalancer** のサービスを追加す ると、MetalLB はプラットフォームネイティブなロードバランサーを提供します。

レイヤ 2 モードで動作する MetalLB は、IP フェイルオーバーと同様のメカニズムを利用してフェイル オーバーをサポートします。ただし、仮想ルーター冗長プロトコル (VRRP) とキープアライブに依存す る代わりに、MetalLB はゴシップベースのプロトコルを利用してノード障害のインスタンスを識別しま す。フェイルオーバーが検出されると、別のノードがリーダーノードのロールを引き継ぎ、Gratuitous ARP メッセージがディスパッチされて、この変更がブロードキャストされます。

レイヤ 3 またはボーダーゲートウェイプロトコル (BGP) モードで動作する MetalLB は、障害検出を ネットワークに委任します。OpenShift Container Platform ノードが接続を確立した BGP ルーター は、ノードの障害を識別し、そのノードへのルートを終了します。

Pod とサービスの高可用性を確保するには、IP フェイルオーバーの代わりに MetalLB を使用すること を推奨します。

34.1.2. MetalLB Operator カスタムリソース

MetalLB Operator は、次のカスタムリソースについて独自の namespace を監視します。

#### **MetalLB**

**MetalLB** カスタムリソースをクラスターに追加する際に、MetalLB Operator は MetalLB をクラス ターにデプロイします。Operator はカスタムリソースの単一インスタンスのみをサポートします。 インスタンスが削除されると、Operator はクラスターから MetalLB を削除します。

#### **IPAddressPool**

MetalLB には、タイプ **LoadBalancer** のサービスを追加する際にサービスに割り当てることができ る IP アドレスの 1 つ以上のプールが必要です。**IPAddressPool** には、IP アドレスのリストが含まれ ています。リストは、1.1.1.1-1.1.1.1 などの範囲を使用して設定された単一の IP アドレス、CIDR 表記で 指定された範囲、ハイフンで区切られた開始アドレスと終了アドレスとして指定された範囲、また はこの 3 つの組み合わせにすることができます。**IPAddressPool** には名前が必要です。ドキュメン トは、**doc-example**、**doc-example-reserved**、**doc-example-ipv6** などの名前を使用します。 MetalLB **controller** は、**IPAddressPool** 内のアドレスのプールから IP アドレスを割り当てま す。**L2Advertisement** および**BGPAdvertisement** カスタムリソースは、指定されたプールからの指 定された IP のアドバタイズメントを有効にします。**IPAddressPool** カスタムリソースの **IPAddressPool** 仕様を使用して、**spec.serviceAllocation** からサービスと namespace に IP アドレ スを割り当てることができます。

注記

単一の **IPAddressPool** は、L2 アドバタイズメントと BGP アドバタイズメントに よって参照できます。

#### **BGPPeer**

BGP ピアカスタムリソースは、通信する MetalLB の BGP ルーター、ルーターの AS 番号、 MetalLB の AS 番号、およびルートアドバタイズメントのカスタマイズを識別します。MetalLB は、サービスロードバランサーの IP アドレスのルートを 1 つ以上の BGP ピアにアドバタイズしま す。

#### **BFDProfile**

BFD プロファイルカスタムリソースは、BGP ピアの双方向フォワーディング検出 (BFD) を設定し ます。BFD は、BGP のみよりも、パスの障害検出が高速になります。

#### **L2Advertisement**

L2Advertisement カスタムリソースは、L2 プロトコルを使用して **IPAddressPool** からの IP をアド バタイズします。

#### **BGPAdvertisement**

BGPAdvertisement カスタムリソースは、BGP プロトコルを使用して **IPAddressPool** からの IP を アドバタイズします。

**MetalLB** カスタムリソースをクラスターに追加し、Operator が MetalLB をデプロイする と、**controller** および**speaker** MetalLB ソフトウェアコンポーネントは実行を開始します。

MetalLB は、関連するすべてのカスタムリソースを検証します。

34.1.3. MetalLB ソフトウェアコンポーネント

MetalLB Operator のインストール時に、**metallb-operator-controller-manager**デプロイメントは Pod を起動します。Pod は Operator の実装です。Pod は、関連するすべてのリソースへの変更を監視しま す。

Operator が MetalLB のインスタンスを起動すると、**controller** デプロイメントと **speaker** のデーモン セットが開始します。

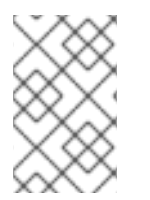

# 注記

MetalLB カスタムリソースでデプロイメント仕様を設定して、**controller** および **speaker** Pod がクラスターへのデプロイおよび実行方法を管理できます。これらの展開 仕様の詳細については、その他のリソース セクションを参照してください。

#### **controller**

Operator はデプロイメントおよび単一の Pod を起動します。**LoadBalancer** タイプのサービスを追 加する場合、Kubernetes は **controller** を使用してアドレスプールから IP アドレスを割り当てま す。サービスに障害が発生した場合は、**controller** Pod のログに次のエントリーがあることを確認 します。

出力例

**"event":"ipAllocated","ip":"172.22.0.201","msg":"IP address assigned by controller**

**speaker**

Operator は、**speaker**Pod 用に設定されたデーモンを起動します。デフォルトでは、Pod はクラス ター内の各ノードで起動されます。MetalLB の起動時に **MetalLB** カスタムリソースでノードセレク ターを指定して、Pod を特定のノードに制限できます。**controller** がサービスに IP アドレスを割り 当てても、サービスがまだ利用できない場合は、**speaker** Pod のログを確認してください。スピー カー Pod が使用できない場合は、**oc describe pod -n** コマンドを実行します。 レイヤー 2 モードの場合には、コントローラー がサービスに IP アドレスを割り当てた後

に、**speaker**Pod はアルゴリズムを使用して、どのノードの、どの**speaker**Pod がロードバランサー の IP アドレスをアナウンスするかを決定します。このアルゴリズムには、ノード名とロードバラン サーの IP アドレスのハッシュが含まれます。詳細は、MetalLB と外部トラフィックポリシーを参照 してください。**speaker** は、Address Resolution Protocol (ARP) を使用して IPv4 アドレスと Neighbor Discovery Protocol (NDP) を公開して、IPv6 アドレスにアナウンスします。

Border Gateway Protocol (BGP) モードの場合、コントローラーがサービスに IP アドレスを割り当て た後に、各**speaker** Pod はロードバランサーの IP アドレスを BGP ピアにアドバタイズします。どの ノードが BGP ピアとの BGP セッションを開始するかを設定できます。

ロードバランサーの IP アドレスの要求は、IP アドレスを通知する **speaker** でノードにルーティングさ れます。ノードがパケットを受信した後に、サービスプロキシーはパケットをサービスのエンドポイン トにルーティングします。エンドポイントは、最適なケースでは同じノードに配置することも、別の ノードに配置することもできます。サービスプロキシーは、接続が確立されるたびにエンドポイントを 選択します。

34.1.4. MetalLB と外部トラフィックポリシー

レイヤー 2 モードでは、クラスター内のノードはサービス IP アドレスのすべてのトラフィックを受信 します。BGP モードでは、ホストネットワーク上のルーターが、新しいクライアントが接続を確立で きるように、クラスター内のノードの1つに接続を開きます。クラスターがノードに入った後にトラ フィックを処理する方法は、外部トラフィックポリシーの影響を受けます。

**cluster**

これは **spec.externalTrafficPolicy** のデフォルト値です。

**cluster** トラフィックポリシーでは、ノードがトラフィックを受信した後に、サービスプロキシーは トラフィックをサービスのすべての Pod に分散します。このポリシーは、Pod 全体に均一なトラ フィック分散を提供しますが、クライアントの IP アドレスを覆い隠し、トラフィックがクライアン トではなくノードから発信されているように Pod 内のアプリケーションに表示される可能性があり ます。

**local**

**local** トラフィックポリシーでは、ノードがトラフィックを受信した後に、サービスプロキシーはト ラフィックを同じノードの Pod にのみ送信します。たとえば、ノード A の**speaker** Pod が外部サー ビス IP をアナウンスすると、すべてのトラフィックがノード A に送信されます。トラフィックが ノード A に入った後、サービスプロキシーはノード A にあるサービスの Pod にのみトラフィックを 送信します。追加のノードにあるサービスの Pod は、ノード A からトラフィックを受信しません。 追加のノードにあるサービスの Pod は、フェイルオーバーが必要な場合にレプリカとして機能しま す。

このポリシーは、クライアントの IP アドレスには影響しません。アプリケーション Pod は、受信接 続からクライアント IP アドレスを判別できます。

注記

次の情報は、BGP モードで外部トラフィックポリシーを設定する場合に重要です。

MetalLB は、適格なすべてのノードからロードバランサーの IP アドレスをアドバタイズ しますが、サービスのロードバランシングを行うノードの数は、等コストマルチパス (ECMP) ルートを確立するルーターの容量によって制限される場合があります。IP をア ドバタイズするノードの数がルーターの ECMP グループ制限よりも多い場合、ルーター は IP をアドバタイズするノードよりも少ないノードを使用します。

たとえば、外部トラフィックポリシーが **local** に設定され、ルーターの ECMP グループ 制限が 16 に設定され、LoadBalancer サービスを実装する Pod が 30 ノードにデプロイ されている場合、14 ノードにデプロイされた Pod はトラフィックを受信しません。この 状況では、サービスの外部トラフィックポリシーを **cluster** に設定することを推奨しま す。

34.1.5. レイヤー 2 モードの MetalLB の概念

レイヤー 2 モードでは、1 つのノードの **speaker** Pod が、サービスの外部 IP アドレスをホストネット ワークに公開します。ネットワークの観点からは、ノードで複数の IP アドレスがネットワークイン ターフェイスに割り当てられるように見えます。

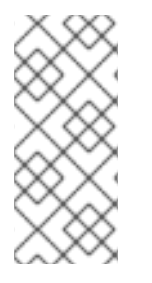

注記

レイヤ 2 モードでは、MetalLB は ARP と NDP に依存します。これらのプロトコルは、 特定のサブネット内でローカルアドレス解決を実装します。このコンテキストでは、 MetalLB が機能するために、クライアントは、サービスをアナウンスするノードと同じ サブネット上に存在する MetalLB によって割り当てられた VIP に到達できなければなり ません。

**speaker** Pod は、IPv4 サービスの ARP 要求と IPv6 の NDP 要求に応答します。

レイヤー 2 モードでは、サービス IP アドレスのすべてのトラフィックは 1つのノードを介してルーティ ングされます。トラフィックがノードに入ると、CNI ネットワークプロバイダーのサービスプロキシー はトラフィックをサービスのすべての Pod に配信します。

サービスのすべてのトラフィックがレイヤー 2 モードで単一のノードを通過するので、より厳密な意味 で、MetalLB はレイヤー 2 のロードバランサーを実装しません。むしろ、MetalLB はレイヤー 2 の フェイルオーバーメカニズムを実装しているため、**speaker** Pod が利用できなくなったときに、別の ノードの **speaker** Pod がサービス IP アドレスをアナウンスできます。

ノードが使用できなくなると、フェイルオーバーが自動的に行われます。他のノードの **speaker** Pod は、ノードが使用できないことを検出し、障害が発生したノードから、新しい **speaker** Pod とノードが サービス IP アドレスの所有権を取得します。

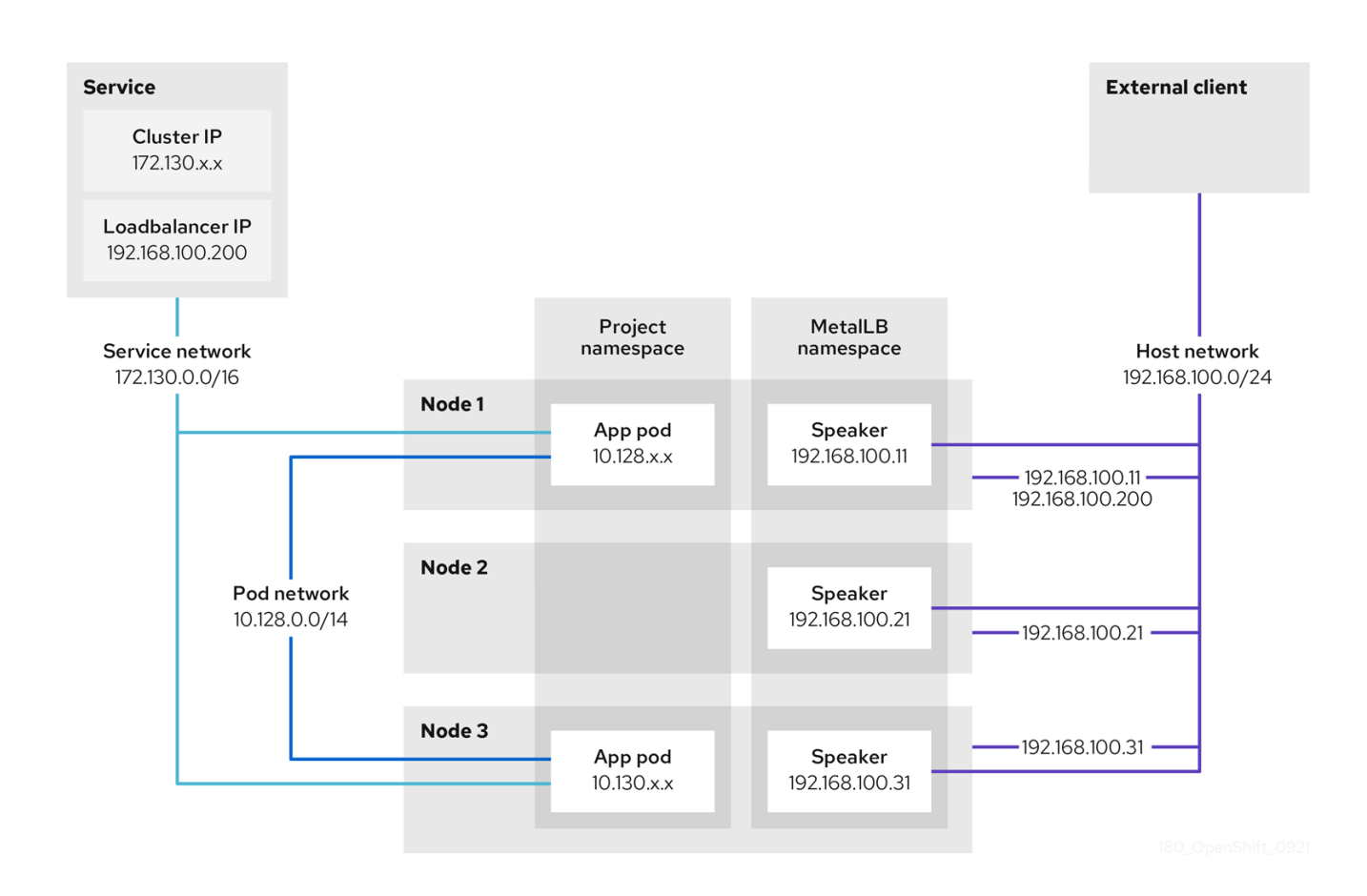

前述のグラフは、MetalLB に関する以下の概念を示しています。

- アプリケーションは、**172.130.0.0/16**サブネットのクラスター IP を持つサービスで利用できま す。その IP アドレスはクラスター内からアクセスできます。サービスには、MetalLB がサービ ス **192.168.100.200**に割り当てられている外部 IP アドレスもあります。
- ノード 1 および 3 には、アプリケーションの Pod があります。
- **speaker** デーモンセットは、各ノードで Pod を実行します。MetalLB Operator はこれらの Pod を起動します。
- 各 **speaker** Pod はホストネットワーク化された Pod です。Pod の IP アドレスは、ホストネッ トワーク上のノードの IP アドレスと同じです。
- ノード 1 の **speaker** Pod は ARP を使用して、サービスの外部 IP アドレスに**192.168.100.200** を 認識します。外部 IP アドレスをアナウンスする **speaker** Pod は、サービスのエンドポイントと 同じノード上にあり、エンドポイントは **Ready** 状態である必要があります。
- クライアントトラフィックはホストネットワークにルーティングされ、**192.168.100.200** の IP アドレスに接続します。トラフィックがノードに入ると、サービスプロキシーは、サービスに 設定した外部トラフィックポリシーに従って、同じノードまたは別のノードのアプリケーショ ン Pod にトラフィックを送信します。
	- サービスの外部トラフィックポリシーが **cluster** に設定されている場合、**speaker** Pod が実 行されているノードから **192.168.100.200**ロードバランサーの IP アドレスをアドバタイズ するノードが選択されます。そのノードのみがサービスのトラフィックを受信できます。
	- サービスの外部トラフィックポリシーが **local** に設定されている場合、**speaker** Pod が実行 されているノードと少なくとも 1 つのサービスエンドポイントから **192.168.100.200** ロード バランサーの IP アドレスをアドバタイズするノードが選択されます。そのノードのみが

サービスのトラフィックを受信できます。前の図では、ノード 1 または 3 のいずれかが **192.168.100.200**をアドバタイズします。

● ノード1が利用できない場合、外部 IP アドレスは別のノードにフェイルオーバーします。アプ リケーション Pod およびサービスエンドポイントのインスタンスを持つ別のノードで は、**speaker** Pod は外部 IP アドレス**192.168.100.200**になり、新規ノードがクライアントトラ フィックを受信します。図では、唯一の候補はノード 3 です。

34.1.6. BGP モードの MetalLB の概念

BGP モードでは、デフォルトで各 **speaker** Pod がサービスのロードバランサー IP アドレスを各 BGP ピアにアドバタイズします。オプションの BGP ピアのリストを追加すると、指定されたプールからの IP を指定されたピアセットにアドバタイズすることもできます。BGP ピアは通常、BGP プロトコルを 使用するように設定されたネットワークルーターです。ルーターがロードバランサーの IP アドレスの トラフィックを受信すると、ルーターは IP アドレスをアドバタイズした **speaker** Pod が含まれるノー ドの 1 つを選択します。ルーターはトラフィックをそのノードに送信します。トラフィックがノードに 入ると、CNI ネットワークプラグインのサービスプロキシーはトラフィックをサービスのすべての Pod に配信します。

クラスターノードと同じレイヤー 2 のネットワークセグメントに直接接続されたルーターは、BGP ピ アとして設定できます。直接接続されたルーターが BGP ピアとして設定されていない場合は、ロード バランサーの IP アドレスのパケットが BGP ピアと**speaker**Pod を実行するクラスターノードの間で ルーティングされるようにネットワークを設定する必要があります。

ルーターは、ロードバランサーの IP アドレスの新しいトラフィックを受信するたびに、ノードへの新 しい接続を作成します。各ルーターのメーカーには、接続開始ノードを選択する実装固有のアルゴリズ ムがあります。ただし、アルゴリズムは通常、ネットワーク負荷のバランスをとるために、使用可能な ノード間でトラフィックを分散するように設計されています。

ノードが使用できなくなった場合に、ルーターは、ロードバランサーの IP アドレスをアドバタイズす る**speaker** Pod が含まれる別のノードとの新しい接続を開始します。

# 図34.1 BGP モードの MetalLB トポロジーの図

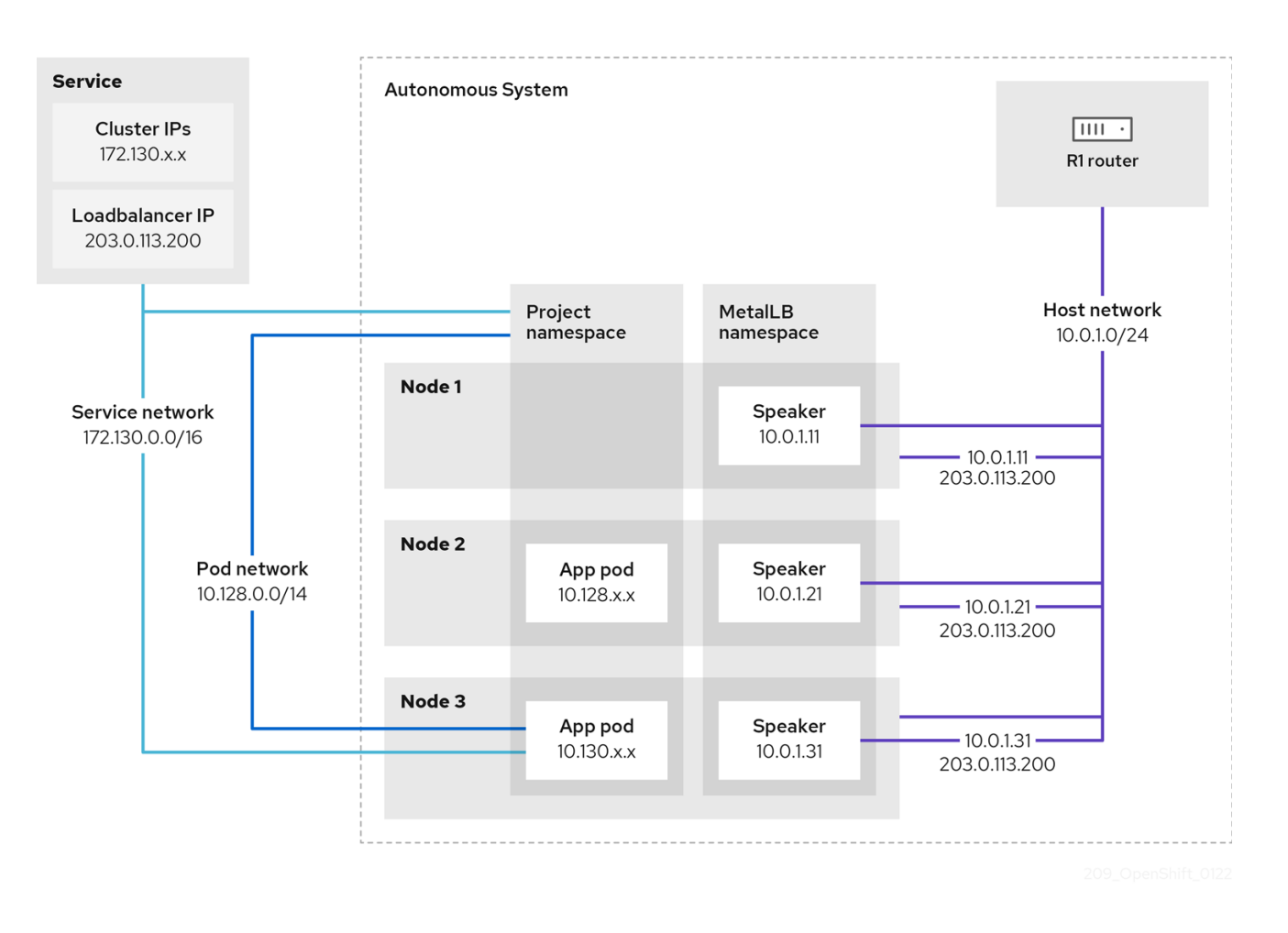

前述のグラフは、MetalLB に関する以下の概念を示しています。

- アプリケーションは、**172.130.0.0/16**サブネットの IPv4 クラスター IP を持つサービスで利用 できます。その IP アドレスはクラスター内からアクセスできます。サービスには、MetalLB が サービス **203.0.113.200**に割り当てられている外部 IP アドレスもあります。
- ノード 2 および 3 には、アプリケーションの Pod があります。
- **speaker** デーモンセットは、各ノードで Pod を実行します。MetalLB Operator はこれらの Pod を起動します。MetalLB を設定して、**speaker** Pod を実行するノードを指定できます。
- 各 **speaker** Pod はホストネットワーク化された Pod です。Pod の IP アドレスは、ホストネッ トワーク上のノードの IP アドレスと同じです。
- 各**speaker** Pod は、すべての BGP ピアとの BGP セッションを開始し、ロードバランサーの IP アドレスまたは集約されたルートを BGP ピアにアドバタイズします。**speaker** Pod は、 Autonomous System 65010 の一部であることをアドバタイズします。この図ではルーター R1 を示しており、これは同じ Autonomous System 内の BGP ピアです。ただし、他の Autonomous System に属するピアとの BGP セッションを開始するように MetalLB を設定で きます。
- ノードに、ロードバランサーの IP アドレスをアドバタイズする**speaker** Pod がある場合にはす べて、サービスのトラフィックを受信できます。
	- サービスの外部トラフィックポリシーが **cluster** に設定されている場合、スピーカー Pod が実行されているすべてのノードが **203.0.113.200**ロードバランサーの IP アドレスをアド バタイズし、**speaker** Pod を持つすべてのノードがサービスのトラフィックを受信できま

す。ホストの接頭辞は、外部トラフィックポリシーが cluster に設定されている場合にの み、ルーターピアにアドバタイズされます。

- サービスの外部トラフィックポリシーが **local** に設定されている場合、**speaker** Pod が実行 されているノードとサービスが実行されている少なくとも1つのエンドポイント が、**203.0.113.200**ロードバランサーの IP アドレスをアドバタイズできます。これらの ノードのみがサービスのトラフィックを受信できます。前の図では、ノード 2 と 3 は**203.0.113.200**をアドバタイズします。
- BGP ピアカスタムリソースの追加時にノードセレクターを指定して、特定の BGP ピアとの BGP セッションを開始する**speaker**Pod を制御するように MetalLB を設定できます。
- BGP を使用するように設定されている R1などのルーターは、BGP ピアとして設定できます。
- クライアントトラフィックは、ホストネットワーク上のノードの1つにルーティングされま す。トラフィックがノードに入ると、サービスプロキシーは、サービスに設定した外部トラ フィックポリシーに従って、同じノードまたは別のノードのアプリケーション Pod にトラ フィックを送信します。
- ノードが使用できなくなった場合に、ルーターは障害を検出し、別のノードとの新しい接続を 開始します。BGP ピアに双方向フォワーディング検出 (BFD) プロファイルを使用するように MetalLB を設定できます。BFD は、リンク障害検出がより高速であるため、ルーターは BFD がない場合よりも早く新しい接続を開始できます。

34.1.7. 制限および制限

34.1.7.1. MetalLB のインフラストラクチャーについての考慮事項

MetalLB は、ネイティブのロードバランサー機能が含まれていないため、主にオンプレミスのベアメタ ルインストールに役立ちます。ベアメタルのインストールに加え、一部のインフラストラクチャーに OpenShift Container Platform をインストールする場合は、ネイティブのロードバランサー機能が含 まれていない場合があります。たとえば、以下のインフラストラクチャーは MetalLB Operator を追加 するのに役立ちます。

- ベアメタル
- VMware vSphere
- IBM Z® および IBM® LinuxONE
- IBM Z<sup>®</sup> および IBM® LinuxONE for Red Hat Enterprise Linux (RHEL) KVM
- IBM Power<sup>®</sup>

MetalLB Operator および MetalLB は、OpenShift SDN および OVN-Kubernetes ネットワークプロバ イダーでサポートされます。

34.1.7.2. レイヤー 2 モードの制限

34.1.7.2.1. 単一ノードのボトルネック

MetalLB は、1 つのノードを介してサービス内のすべてのトラフィックをルーティングします。この 際、ノードはボトルネックとなり、パフォーマンスを制限する可能性があります。

レイヤー 2 モードは、サービスの Ingress 帯域幅を単一ノードの帯域幅に制限します。これは、ARP お

レイヤー 2 モードは、サービスの Ingress 帯域幅を単一ノードの帯域幅に制限します。これは、ARP お よび NDP を使用してトラフィックを転送するための基本的な制限です。

34.1.7.2.2. フェイルオーバーのパフォーマンスの低下

ノード間のフェイルオーバーは、クライアントからの操作によって異なります。フェイルオーバーが発 生すると、MetalLB は Gratuitous ARP パケットを送信して、サービス IP に関連付けられた MAC アド レスが変更されたことをクライアントに通知します。

ほとんどのクライアントオペレーティングシステムは、Gratuitous ARP パケットを正しく処理し、隣 接キャッシュを迅速に更新します。クライアントがキャッシュを迅速に更新すると、フェイルオーバー は数秒以内に完了します。通常、クライアントは新しいノードに 10 秒以内にフェイルオーバーしま す。しかし、一部のクライアントオペレーティングシステムは Gratuitous ARP パケットをまったく処 理しないか、キャッシュの更新を遅延させる古い実装があります。

Windows、macOS、Linux などの一般的なオペレーティングシステムの新しいバージョンは、レイヤー 2 フェイルオーバーを正しく実装します。フェイルオーバーが遅いという問題は、古くてあまり一般的 ではないクライアントオペレーティングシステムを除いて、予期されていません。

古いクライアントで予定されているフェイルオーバーの影響を最小限にするには、リーダーシップをフ ラップした後に、古いノードを数分にわたって実行したままにします。古いノードは、キャッシュが更 新されるまで、古いクライアントのトラフィックを転送することができます。

予定外のフェイルオーバー時に、古いクライアントがキャッシュエントリーを更新するまでサービス IP に到達できません。

34.1.7.2.3. 追加ネットワークと MetalLB は同じネットワークを使用できない

MetalLB とソース Pod 上に設定された追加のネットワークインターフェイスの両方に同じ VLAN を使 用すると、接続エラーが発生する可能性があります。これは、MetalLB IP とソース Pod が同じノード 上に存在する場合に発生します。

接続エラーを回避するには、ソース Pod が存在するサブネットとは異なるサブネットに MetalLB IP を 配置します。この設定により、ソース Pod からのトラフィックがデフォルトゲートウェイを経由するよ うになります。その結果、トラフィックは OVN オーバーレイネットワークを使用して宛先に到達で き、接続が確実に意図したとおりに機能するようになります。

34.1.7.3. BGP モードの制限

34.1.7.3.1. ノードに障害が発生すると、アクティブなすべての接続が切断される可能性があります

MetalLB には、BGP ベースのロードバランシングに共通する制限があります。ノードに障害が発生し た場合や **speaker** Pod が再起動した場合など、BGP セッションが中断されると、すべてのアクティブ な接続がリセットされる可能性があります。エンドユーザーに、**Connection reset by peer** のメッセー ジが表示される可能性があります。

BGP セッションが中断された場合にどうなるかは、各ルーターの製造元の実装によります。ただ し、**speaker** Pod の数を変更すると、BGP セッションの数に影響し、BGP ピアとのアクティブな接続 が切断されることが予想されます。

サービスの中断の可能性を回避または低減するために、BGP ピアの追加時にノードセレクターを指定 できます。BGP セッションを開始するノードの数を制限すると、BGP セッションのないノードでの障 害が発生しても、サービスへの接続に影響はありません。

34.1.7.3.2. 単一の ASN とルーター ID のみのサポート

BGP ピアカスタムリソースを追加するときは、**spec.myASN** フィールドを指定して、MetalLB が属す る Autonomous System Number (ASN) を特定します。OpenShift Container Platform は、MetalLB を使用した BGP の実装を使用しますが、この実装は MetalLB が単一の ASN に所属する必要がありま す。BGP ピアを追加し、**spec.myASN** に既存の BGP ピアカスタムリソースとは異なる値を指定しよう とするとエラーが発生します。

同様に、BGP ピアカスタムリソースを追加する場合には、**spec.routerID** フィールドはオプションで す。このフィールドに値を指定する場合は、追加する他の BGP ピアカスタムリソースすべてに、同じ 値を指定する必要があります。

単一の ASN と単一のルーター ID のサポートに制限がある点が、コミュニティーがサポートする MetalLB の実装との違いです。

### 34.1.8. 関連情報

- [Comparison:](#page-758-0) Fault tolerant access to external IP addresses
- IP [フェイルオーバーの削除](#page-248-0)
- MetalLB[のデプロイメント仕様](#page-861-0)

# 34.2. METALLB OPERATOR のインストール

クラスター管理者は、Operator がクラスター上の MetalLB インスタンスのライフサイクルを管理でき るようにする MetallB Operator を追加できます。

MetalLB および IP フェイルオーバーは互換性がありません。クラスターの IP フェイルオーバーを設定 している場合、Operator をインストールする前に IP [フェイルオーバーを削除する](#page-248-0) 手順を実行します。

34.2.1. Web コンソールを使用した OperatorHub からの MetalLB Operator のインス トール

クラスター管理者は、OpenShift Container Platform Web コンソールを使用して MetalLB Operator をインストールできます。

#### 前提条件

**cluster-admin** 権限を持つユーザーとしてログインしている。

## 手順

- 1. OpenShift Container Platform Web コンソールで、Operators **→**OperatorHub ページに移動 します。
- 2. キーワードを Filter by keyword ボックスに入力するか、目的の Operator までスクロールしま す。たとえば、**metallb** と入力して MetalLB Operator を見つけます。 また、インフラストラクチャー機能 でオプションをフィルターすることもできます。たとえ ば、非接続環境 (ネットワークが制限された環境ともしても知られる) で機能する Operator を 表示するには、Disconnected を選択します。
- 3. Install Operator ページで、デフォルトを受け入れて Install をクリックします。

# 検証

- 1. インストールが正常に行われたことを確認するには、以下を実行します。
	- a. Operators→Installed Operatorsページに移動します。
	- b. Operator が **openshift-operators** の namespace 内に設置されていることと、その状態が **Succeeded** となっていることを確認してください。
- 2. Operator が正常にインストールされない場合は、Operator のステータスを確認し、ログを確 認してください。
	- a. Operators **→**Installed Operatorsページに移動し、**Status** 列でエラーまたは失敗の有無を 確認します。
	- b. Workloads **→**Podsページにナビゲートし、問題を報告している **openshift-operators** プロ ジェクトの Pod のログを確認します。

34.2.2. CLI を使用した OperatorHub からのインストール

OpenShift Container Platform Web コンソールを使用する代わりに、CLI を使用して OperatorHub か ら Operator をインストールできます。OpenShift CLI (**oc**) を使用して、MetalLB Operator をインス トールできます。

CLI を使用する場合は、**metallb-system** namespace に Operator をインストールすることを推奨しま す。

#### 前提条件

- ベアメタルハードウェアにインストールされたクラスター。
- OpenShift CLI (**oc**) がインストールされている。
- **cluster-admin 権限を持つユーザーとしてログインしている。**

#### 手順

1. 次のコマンドを入力して、MetalLB Operator の namespace を作成します。

**\$ cat << EOF | oc apply -f apiVersion: v1 kind: Namespace metadata: name: metallb-system EOF**

2. namespace に Operator グループのカスタムリソースを作成します。

**\$ cat << EOF | oc apply -f apiVersion: operators.coreos.com/v1 kind: OperatorGroup metadata: name: metallb-operator namespace: metallb-system EOF**

3. Operator グループが namespace にインストールされていることを確認します。

**\$ oc get operatorgroup -n metallb-system**

出力例

**NAME AGE metallb-operator 14m**

- 4. **Subscription**CR を作成します。
	- a. **Subscription** CR を定義し、YAML ファイルを保存します (例:**metallb-sub.yaml**)。
		- **apiVersion: operators.coreos.com/v1alpha1 kind: Subscription metadata: name: metallb-operator-sub namespace: metallb-system spec: channel: stable name: metallb-operator source: redhat-operators 1 sourceNamespace: openshift-marketplace**

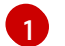

<span id="page-857-0"></span>**redhat-operators** 値を指定する必要があります。

b. **Subscription**CR を作成するには、次のコマンドを実行します。

**\$ oc create -f metallb-sub.yaml**

5. オプション: BGP および BFD メトリックが Prometheus に表示されるようにするには、次のコ マンドのように namespace にラベルを付けることができます。

**\$ oc label ns metallb-system "openshift.io/cluster-monitoring=true"**

# 検証

検証手順は、MetallB Operator が **metallb-system** namespace にインストールされていることを前提 としています。

1. インストール計画が namespace にあることを確認します。

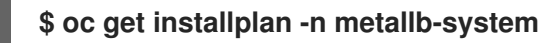

出力例

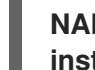

**NAME CSV APPROVAL APPROVED install-wzg94 metallb-operator.4.16.0-nnnnnnnnnnnn Automatic true**

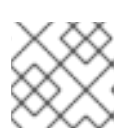

注記

Operator のインストールには数秒かかる場合があります。

2. Operator がインストールされていることを確認するには、以下のコマンドを入力します。

**\$ oc get clusterserviceversion -n metallb-system \ -o custom-columns=Name:.metadata.name,Phase:.status.phase**

出力例

**Name Phase metallb-operator.4.16.0-nnnnnnnnnnnn Succeeded**

# 34.2.3. クラスターでの MetalLB の起動

Operator のインストール後に、MetalLB カスタムリソースの単一のインスタンスを設定する必要があ ります。カスタムリソースの設定後、Operator はクラスターで MetalLB を起動します。

## 前提条件

- OpenShift CLI (**oc**) がインストールされている。
- **cluster-admin 権限を持つユーザーとしてログインしている。**
- MetalLB Operator がインストールされている。

## 手順

この手順は、MetallB Operator が **metallb-system** namespace にインストールされていることを前提 としています。Web コンソールを使用してインストールした場合は、namespace の代わりに **openshift-operators** を使用してください。

1. MetalLB カスタムリソースの単一のインスタンスを作成します。

**\$ cat << EOF | oc apply -f apiVersion: metallb.io/v1beta1 kind: MetalLB metadata: name: metallb namespace: metallb-system EOF**

# 検証

MetalLB コントローラーのデプロイメントと、BareLB スピーカーのデーモンセットが実行しているこ とを確認します。

1. コントローラーのデプロイメントが稼働していることを検証します。

**\$ oc get deployment -n metallb-system controller**

出力例

**NAME READY UP-TO-DATE AVAILABLE AGE controller 1/1 1 1 11m**

2. スピーカーに設定されているデーモンが実行されていることを検証します。

**\$ oc get daemonset -n metallb-system speaker**

出力例

**NAME DESIRED CURRENT READY UP-TO-DATE AVAILABLE NODE SELECTOR AGE speaker 6 6 6 6 6 kubernetes.io/os=linux 18m**

この出力例は、6 つの speaker Pod を示しています。クラスターの speaker Pod の数は出力例 とは異なる場合があります。出力で各ノードの 1つの Pod が表示されることを確認します。

## 34.2.4. MetalLB のデプロイメント仕様

**MetalLB** カスタムリソースを使用して MetalLB のインスタンスを起動すると、**MetalLB** カスタムリ ソースでデプロイメント仕様を設定して、**controller** または**speaker** Pod がクラスターにデプロイし、 実行する方法を管理できます。これらのデプロイメント仕様を使用して、以下のタスクを管理します。

- MetalLB Pod デプロイメントのノードの選択
- Pod の優先順位および Pod のアフィニティーを使用してたケジューリングの管理
- MetalLB Pod の CPU 制限の割り当て
- MetalLB Pod のコンテナー RuntimeClass の割り当て
- MetalLB Pod のメタデータの割り当て

34.2.4.1. speaker Pod の特定のノードへの限定

デフォルトでは、MetalLB Operator を使用して MetalLB を開始すると、Operator はクラスター内の 各ノードで**speaker**Pod のインスタンスを開始します。ロードバランサーの IP アドレスをアドバタイズ できるのは、**speaker** Pod を備えたノードのみです。ノードセレクターを使用して **MetalLB**カスタムリ ソースを設定し、**speaker**Pod を実行するノードを指定できます。

**speaker** Pod を特定のノードに制限する最も一般的な理由として、特定のネットワークにネットワーク インターフェイスがあるノードのみがロードバランサーの IP アドレスをアドバタイズするようにする ことが挙げられます。ロードバランサーの IP アドレスの宛先として、**speaker** Pod が実行されている ノードのみがアドバタイズされます。

**speaker** Pod を特定のノードに制限し、サービスの外部トラフィックポリシーにローカル を指定する場 合は、サービスのアプリケーション Pod が同じノードにデプロイされていることを確認する必要があり ます。

speaker Pod をワーカーノードに制限する設定例

<span id="page-859-1"></span><span id="page-859-0"></span>**apiVersion: metallb.io/v1beta1 kind: MetalLB metadata: name: metallb namespace: metallb-system spec: nodeSelector: 1 node-role.kubernetes.io/worker: "" speakerTolerations: 2**

**- key: "Example" operator: "Exists" effect: "NoExecute"**

- [1](#page-859-0) この設定例では、speaker Pod をワーカーノードに割り当てるように指定していますが、ノードま たは任意の有効なノードセレクターに割り当てたラベルを指定できます。
- [2](#page-859-1) この設定例では、**operator** を使用して容認が割り当てらた Pod で**key** と**effect**の値と合致するテ イントが許容されます。

**spec.nodeSelector**フィールドを使用してマニフェストを適用した後に、**oc get daemonset -n metallb-systemspeaker** コマンドを使用して Operator がデプロイした Pod の数を確認できます。同様 に、**oc get node -l node-role.kubernetes.io/worker =**のようなコマンドを使用して、ラベルに一致す るノードを表示できます。

オプションで、アフィニティールールを使用して、ノードがどの speaker Pod をスケジュールするか、 スケジュールしないかを制御することができます。また、容認の一覧を適用してこれらの Pod を制限す ることもできます。アフィニティールール、テイント、および容認の詳細は、追加のリソースを参照し てください。

34.2.4.2. MetalLB デプロイメントでのコンテナーランタイムクラスの設定

必要に応じて、MetalLB カスタムリソースを設定して、コンテナーランタイムクラスを **controller** Pod および **speaker** Pod に割り当てることができます。たとえば、Windows ワークロードでは、Windows ランタイムクラスを Pod に割り当てることができ、Pod のすべてのコンテナーに対してこのランタイ ムクラスが使用されるようになります。

前提条件

- **cluster-admin 権限を持つユーザーとしてログインしている。**
- MetalLB Operator がインストールされている。

#### 手順

1. **myRuntimeClass.yaml** などの**RuntimeClass**カスタムリソースを作成して、ランタイムクラ スを定義します。

**apiVersion: node.k8s.io/v1 kind: RuntimeClass metadata: name: myclass handler: myconfiguration**

2. **RuntimeClass**カスタムリソース設定を適用します。

**\$ oc apply -f myRuntimeClass.yaml**

3. **MetalLBRuntime.yaml** などの**MetalLB** カスタムリソースを作成して、**runtimeClassName** 値 を指定します。

**apiVersion: metallb.io/v1beta1 kind: MetalLB metadata:**

<span id="page-861-1"></span><span id="page-861-0"></span>**name: metallb namespace: metallb-system spec: logLevel: debug controllerConfig: runtimeClassName: myclass annotations: 1 controller: demo speakerConfig: runtimeClassName: myclass annotations: speaker: demo**

- [1](#page-861-1) この例では、アノテーション を使用してビルドリリース情報や GitHub プルリクエスト情 報などのメタデータを追加します。ラベルで許可されていない文字をアノテーションに入 力できます。ただし、アノテーションを使用してオブジェクトを特定または選択すること はできません。
- 4. **MetalLB** カスタムリソース設定を適用します。

**\$ oc apply -f MetalLBRuntime.yaml**

#### 検証

● Pod のコンテナーランタイムを表示するには、以下のコマンドを実行します。

**\$ oc get pod -o customcolumns=NAME:metadata.name,STATUS:.status.phase,RUNTIME\_CLASS:.spec.runti meClassName**

34.2.4.3. MetalLB デプロイメントでの Pod の優先順位および Pod アフィニティーの設定

オプションで、**MetalLB** カスタムリソースを設定して、Pod の優先順位と Pod のアフィニティールー ルを **controller** Pod および**speaker** Pod に割り当てることができます。Pod の優先順位は、ノード上 の Pod の相対的な重要度を示し、この優先順位に基づいて Pod をスケジュールします。**controller** ま たは **speaker** Pod に高い優先順位を設定して、ノード上の他の Pod よりも優先的にスケジューリング されるようにします。

Pod のアフィニティーは Pod 間の関係を管理します。Pod のアフィニティーを **controller** または **speaker** Pod に割り当て、スケジューラーが Pod 関係のコンテキストで Pod を配置するノードを制御 します。たとえば、Pod アフィニティールールを使用して、複数の特定 Pod を同じノードまたは別の ノードに配置するようにできます。これにより、ネットワーク通信が改善され、これらのコンポーネン ト間の遅延が縮小されます。

### 前提条件

- **cluster-admin** 権限を持つユーザーとしてログインしている。
- MetalLB Operator がインストールされている。
- クラスター上で MetalLB Operator を開始している。

#### 手順

1. **myPriorityClass.yaml** などの**PriorityClass** カスタムリソースを作成して、優先度レベルを設 定します。この例では、**high-priority** という名前の **PriorityClass** を、値**1000000** で定義しま す。この優先クラスが割り当てられた Pod は、スケジューリングにおいて、それより低い優先 クラスの Pod より優先順位が高いとみなされます。

**apiVersion: scheduling.k8s.io/v1 kind: PriorityClass metadata: name: high-priority value: 1000000**

2. **PriorityClass** カスタムリソース設定を適用します。

**\$ oc apply -f myPriorityClass.yaml**

3. **MetalLBPodConfig.yaml** などの**MetalLB** カスタムリソースを作成して、**priorityClassName** と **podAffinity** の値を指定します。

<span id="page-862-1"></span><span id="page-862-0"></span>**apiVersion: metallb.io/v1beta1 kind: MetalLB metadata: name: metallb namespace: metallb-system spec: logLevel: debug controllerConfig: priorityClassName: high-priority 1 affinity: podAffinity: 2 requiredDuringSchedulingIgnoredDuringExecution: - labelSelector: matchLabels: app: metallb topologyKey: kubernetes.io/hostname speakerConfig: priorityClassName: high-priority affinity: podAffinity: requiredDuringSchedulingIgnoredDuringExecution: - labelSelector: matchLabels: app: metallb topologyKey: kubernetes.io/hostname**

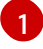

[2](#page-862-1)

MetalLB コントローラー Pod の優先クラスを指定します。この場合、**high-priority** に設 定されます。

Pod アフィニティールールを設定していることを指定します。これらのルールは、他の Pod またはノードに関連して Pod がどのようにスケジュールされるかを決定します。この 設定は、**app: metallb** ラベルを持つ Pod を同じホスト名を共有するノードにスケジュール するようにスケジューラーに指示します。これは、MetalLB 関連の Pod を同じノード上 に配置するのに役立ち、これらの Pod 間のネットワーク通信、遅延、リソース使用量を最 適化できる可能性があります。

4. **MetalLB** カスタムリソース設定を適用します。

**\$ oc apply -f MetalLBPodConfig.yaml**

#### 検証

**metallb-system** namespace の Pod に割り当てた優先クラスを表示するには、次のコマンドを 実行します。

**\$ oc get pods -n metallb-system -o customcolumns=NAME:.metadata.name,PRIORITY:.spec.priorityClassName**

出力例

**NAME PRIORITY controller-584f5c8cd8-5zbvg high-priority metallb-operator-controller-manager-9c8d9985-szkqg <none> metallb-operator-webhook-server-c895594d4-shjgx <none> speaker-dddf7 high-priority**

スケジューラーが Pod アフィニティールールに従って Pod を配置したことを確認するには、次 のコマンドを実行して Pod のノードのメタデータを表示します。

**\$ oc get pod -o=custom-columns=NODE:.spec.nodeName,NAME:.metadata.name -n metallb-system**

34.2.4.4. MetalLB デプロイメントでの Pod CPU 制限の設定

オプションで、**MetalLB** カスタムリソースを設定することで、Pod の CPU 制限を**controller** Pod と **speaker** Pod に割り当てることができます。**controller** Pod または**speaker** Pod の CPU 制限を定義す ると、ノード上のコンピュートリソースを管理するのに役立ちます。これにより、ノード上のすべての Pod に、ワークロードとクラスターのハウスキーピングを管理するために必要なコンピューティングリ ソースが確保されます。

#### 前提条件

- **cluster-admin** 権限を持つユーザーとしてログインしている。
- MetalLB Operator がインストールされている。

#### 手順

1. **CPULimits.yaml** などの**MetalLB** カスタムリソースファイルを作成し、コントローラー および **speaker** Pod の**cpu** 値を指定します。

**apiVersion: metallb.io/v1beta1 kind: MetalLB metadata: name: metallb namespace: metallb-system spec: logLevel: debug controllerConfig:**
**resources: limits: cpu: "200m" speakerConfig: resources: limits: cpu: "300m"**

2. **MetalLB** カスタムリソース設定を適用します。

**\$ oc apply -f CPULimits.yaml**

#### 検証

● Pod のコンピューティングリソースを表示するには、次のコマンドを実行し、<pod\_name> を ターゲット Pod に置き換えます。

**\$ oc describe pod <pod\_name>**

#### 34.2.5. 関連情報

- [ノードセレクターの使用による特定ノードへの](https://docs.redhat.com/en/documentation/openshift_container_platform/4.16/html-single/nodes/#nodes-scheduler-node-selectors) Pod の配置
- [テイントおよび容認](https://docs.redhat.com/en/documentation/openshift_container_platform/4.16/html-single/nodes/#nodes-scheduler-taints-tolerations-about) (Toleration) について
- Pod [の優先順位について](https://docs.redhat.com/en/documentation/openshift_container_platform/4.16/html-single/nodes/#nodes-pods-priority-about_nodes-pods-priority)
- Pod [のアフィニティーについて](https://docs.redhat.com/en/documentation/openshift_container_platform/4.16/html-single/nodes/#nodes-scheduler-pod-affinity-about_nodes-scheduler-pod-affinity)

## 34.2.6. 次のステップ

● MetalLB [アドレスプールの設定](#page-871-0)

# 34.3. METALLB のアップグレード

現在、MetalLB Operator のバージョン 4.10 以前のバージョンを実行している場合、4.10 以降のバー ジョンへの自動更新は機能しないことに注意してください。4.11 以降の任意のバージョンの MetalLB Operator から新しいバージョンへのアップグレードは成功します。たとえば、バージョン 4.12 から バージョン 4.13 へのアップグレードはスムーズに行われます。

4.10 以前からの MetalLB Operator のアップグレード手順の概要は次のとおりです。

- 1. インストールされている MetalLB Operator バージョン (4.10 など) を削除します。namespace と **metallb**カスタムリソースが削除されていないことを確認してください。
- 2. CLI を使用して、以前のバージョンの MetalLB Operator がインストールされていた namespace に MetalLB Operator 4.16 をインストールします。

注記

この手順は、標準の簡単な方法に従う MetalLB Operator の自動 z ストリーム更新には 適用されません。

MetalLB Operator を 4.10 以前からアップグレードする詳細な手順については、次のガイダンスを参照 してください。クラスター管理者は、OpenShift CLI (**oc**) または Web コンソールを使用して MetalLB Operator を削除し、アップグレードプロセスを開始します。

34.3.1. Web コンソールを使用してクラスターから MetalLB Operator を削除

クラスター管理者は Web コンソールを使用して、選択した namespace からインストールされた Operator を削除できます。

#### 前提条件

**cluster-admin** 権限を持つアカウントを使用して OpenShift Container Platform クラスター Web コンソールにアクセスできる。

### 手順

- 1. Operators **→**Installed Operatorsページに移動します。
- 2. MetalLB Operator を検索します。次に、それをクリックします。
- 3. Operator Details ページの右側で、Actions ドロップダウンメニューから Uninstall Operator を選択します。 Uninstall Operator?ダイアログボックスが表示されます。
- 4. Uninstall を選択し、Operator、Operator デプロイメント、および Pod を削除します。このア クションの後には、Operator は実行を停止し、更新を受信しなくなります。

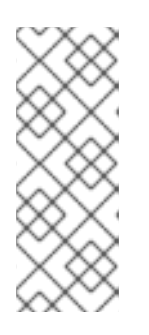

注記

このアクションは、カスタムリソース定義 (CRD) およびカスタムリソース (CR) など、Operator が管理するリソースは削除されません。Web コンソールおよび 継続して実行されるクラスター外のリソースによって有効にされるダッシュボー ドおよびナビゲーションアイテムには、手動でのクリーンアップが必要になる場 合があります。Operator のアンインストール後にこれらを削除するには、 Operator CRD を手動で削除する必要があります。

34.3.2. CLI を使用してクラスターから MetalLB Operator を削除

クラスター管理者は CLI を使用して、選択した namespace からインストールされた Operator を削除 できます。

### 前提条件

- **cluster-admin** 権限を持つアカウントを使用して OpenShift Container Platform クラスターに アクセスできる。
- **oc** コマンドがワークステーションにインストールされていること。

手順

1. **currentCSV**フィールドでサブスクライブされた MetalLB Operator の現在のバージョンを確認 します。

**\$ oc get subscription metallb-operator -n metallb-system -o yaml | grep currentCSV**

出力例

**currentCSV: metallb-operator.4.10.0-202207051316**

2. サブスクリプションを削除します。

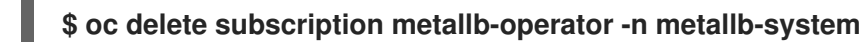

出力例

**subscription.operators.coreos.com "metallb-operator" deleted**

3. 直前の手順で **currentCSV**値を使用し、ターゲット namespace の Operator の CSV を削除し ます。

**\$ oc delete clusterserviceversion metallb-operator.4.10.0-202207051316 -n metallbsystem**

出力例

**clusterserviceversion.operators.coreos.com "metallb-operator.4.10.0-202207051316" deleted**

# 34.3.3. MetalLB Operator Operator グループの編集

4.10 以前の MetalLB Operator バージョンから 4.11 以降にアップグレードする場合は、Operator グ ループのカスタムリソース (CR) から **spec.targetNamespaces** を削除します。MetalLB Operator の削 除に Web コンソールや CLI を使用したかにかかわらず、仕様を削除する必要があります。

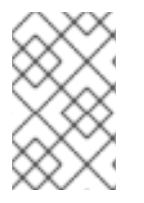

# 注記

MetalLB Operator バージョン 4.11 以降は **AllNamespaces**インストールモードのみをサ ポートしますが、4.10 以前のバージョンは **OwnNamespace** モードまたは **SingleNamespace** モードをサポートします。

#### 前提条件

- **cluster-admin** 権限を使用して OpenShift Container Platform クラスターにアクセスできる。
- OpenShift CLI (**oc**) がインストールされている。

#### 手順

1. 次のコマンドを実行して、**metallb-system** namespace 内の Operator グループをリスト表示 します。

**\$ oc get operatorgroup -n metallb-system**

出力例

**NAME AGE metallb-system-7jc66 85m**

2. 次のコマンドを実行して、**metallb-system** namespace に関連付けられた Operator グループ CR に **spec.targetNamespaces** が存在することを確認します。

**\$ oc get operatorgroup metallb-system-7jc66 -n metallb-system -o yaml**

出力例

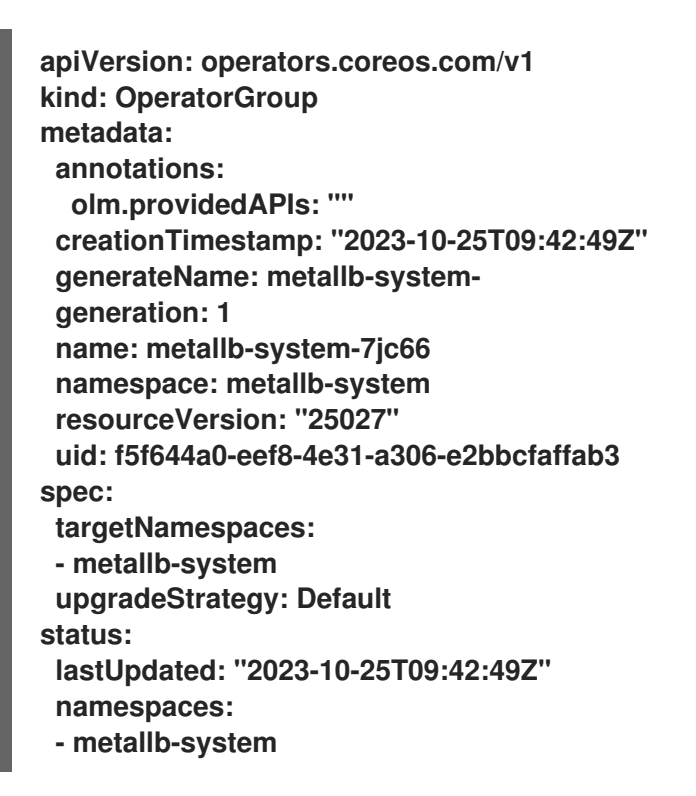

3. 次のコマンドを実行して、Operator グループを編集し、**spec** セクション配下の **targetNamespaces** と**metallb-system** を削除します。

**\$ oc edit n metallb-system**

出力例

**operatorgroup.operators.coreos.com/metallb-system-7jc66 edited**

4. 次のコマンドを実行して、**metallb-system** namespace に関連付けられた Operator グループ のカスタムリソースから **spec.targetNamespaces** が削除されていることを確認します。

**\$ oc get operatorgroup metallb-system-7jc66 -n metallb-system -o yaml**

出力例

**apiVersion: operators.coreos.com/v1 kind: OperatorGroup metadata: annotations: olm.providedAPIs: "" creationTimestamp: "2023-10-25T09:42:49Z"**

**generateName: metallb-systemgeneration: 2 name: metallb-system-7jc66 namespace: metallb-system resourceVersion: "61658" uid: f5f644a0-eef8-4e31-a306-e2bbcfaffab3 spec: upgradeStrategy: Default status: lastUpdated: "2023-10-25T14:31:30Z" namespaces: - ""**

34.3.4. MetalLB Operator のアップグレード

## 前提条件

**cluster-admin** ロールを持つユーザーとしてクラスターにアクセスします。

## 手順

1. **metallb-system** namespace がまだ存在することを確認します。

**\$ oc get namespaces | grep metallb-system**

出力例

**metallb-system Active 31m**

2. **metallb**カスタムリソースがまだ存在することを確認します。

**\$ oc get metallb -n metallb-system**

出力例

**NAME AGE metallb 33m**

3. 「CLI を使用して OperatorHub からインストールする」に記載されたガイダンスに従い、 MetalLB Operator の最新の 4.16 バージョンをインストールします。

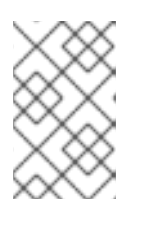

注記

MetalLB Operator の最新の 4.16 バージョンをインストールする場合、以前にイ ンストールしたのと同じ namespace に Operator をインストールする必要があ ります。

4. アップグレード後の Operator バージョンが 4.16 であることを確認します。

**\$ oc get csv -n metallb-system**

# 出力例

**NAME DISPLAY VERSION REPLACES PHASE metallb-operator.4.16.0-202207051316 MetalLB Operator 4.16.0-202207051316 Succeeded**

# 34.3.5. 関連情報

- [クラスターからの](https://docs.redhat.com/en/documentation/openshift_container_platform/4.16/html-single/operators/#olm-deleting-operators-from-a-cluster) Operator の削除
- MetalLB Operator [のインストール](#page-859-0)

# 34.4. METALLB アドレスプールの設定

クラスター管理者は、アドレスプールを追加、変更、および削除できます。MetalLB Operator は、ア ドレスプールカスタムリソースを使用して、MetalLB がサービスに割り当てることのできる IP アドレ スを設定します。例で使用されている namespace は、namespace が **metallb-system** であることを前 提としています。

34.4.1. IPAddressPool カスタムリソースについて

次の表では、**IPAddressPool** カスタムリソースのフィールドについて説明します。

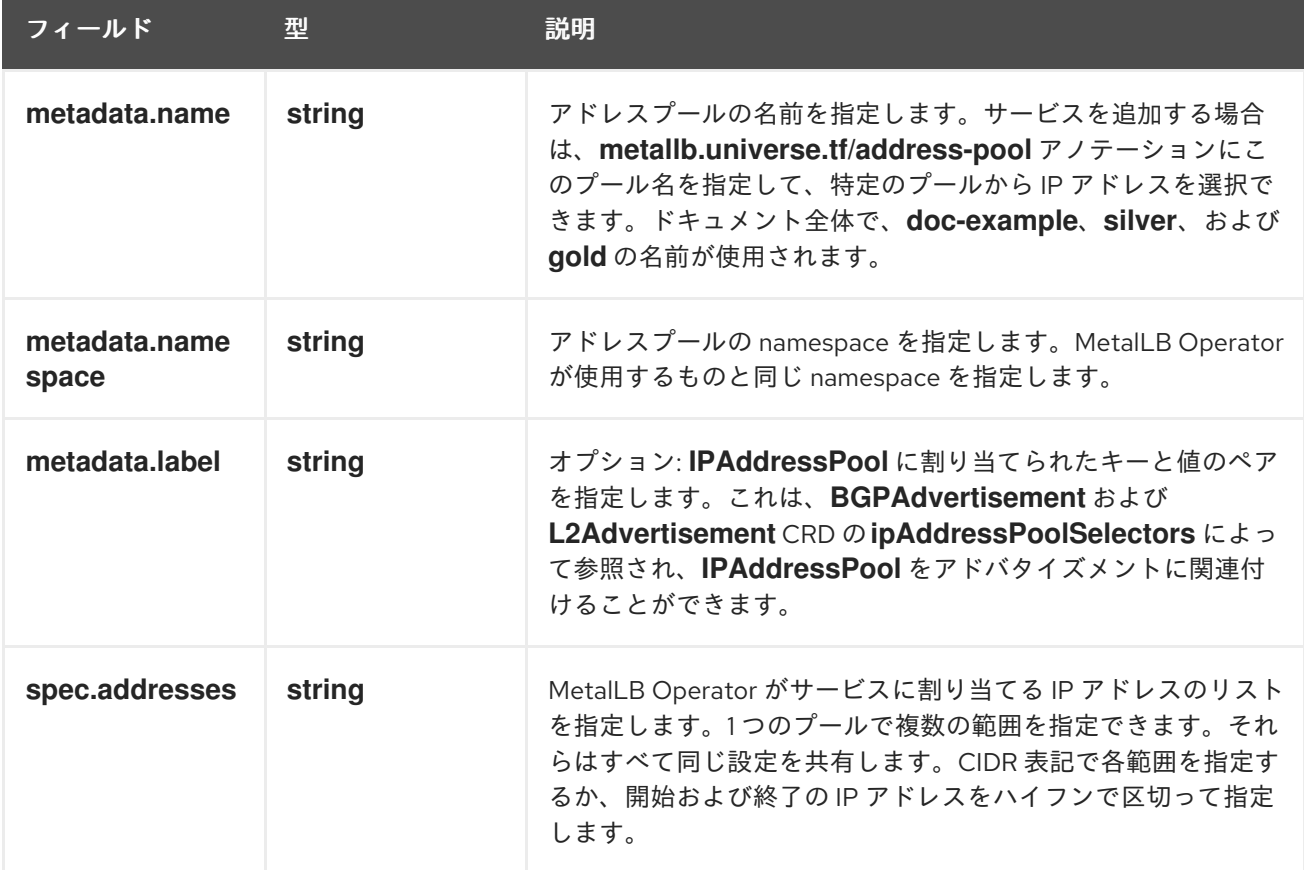

表34.1 MetalLB IPAddressPool プールのカスタムリソース

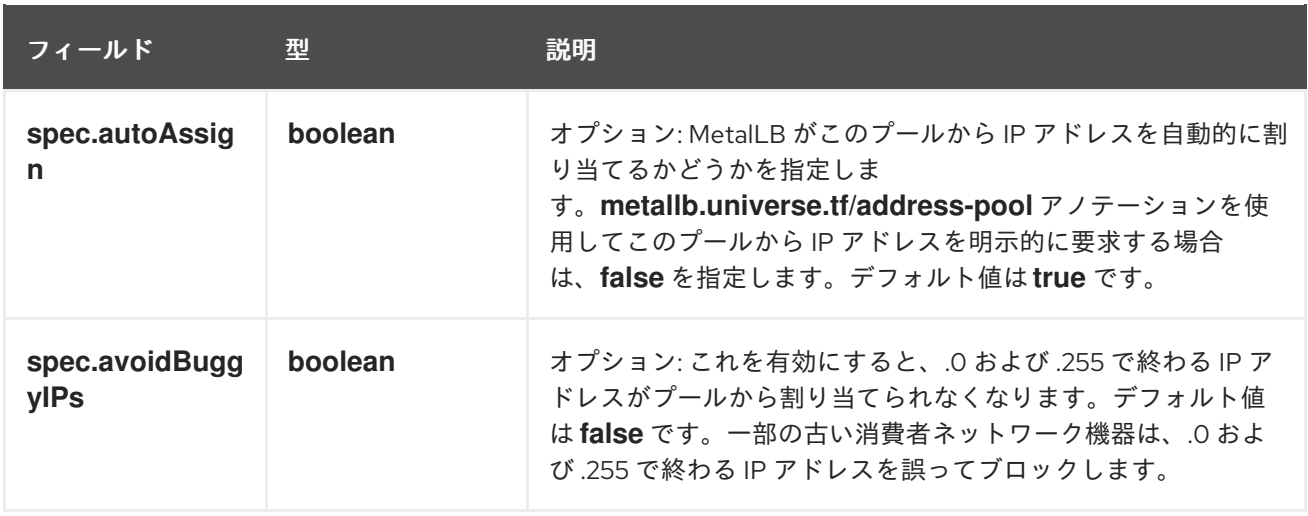

**spec.serviceAllocation** 仕様を設定することにより、**IPAddressPool** からサービスおよび namespace に IP アドレスを割り当てることができます。

表34.2 MetalLB IPAddressPool カスタムリソース spec.serviceAllocation サブフィールド

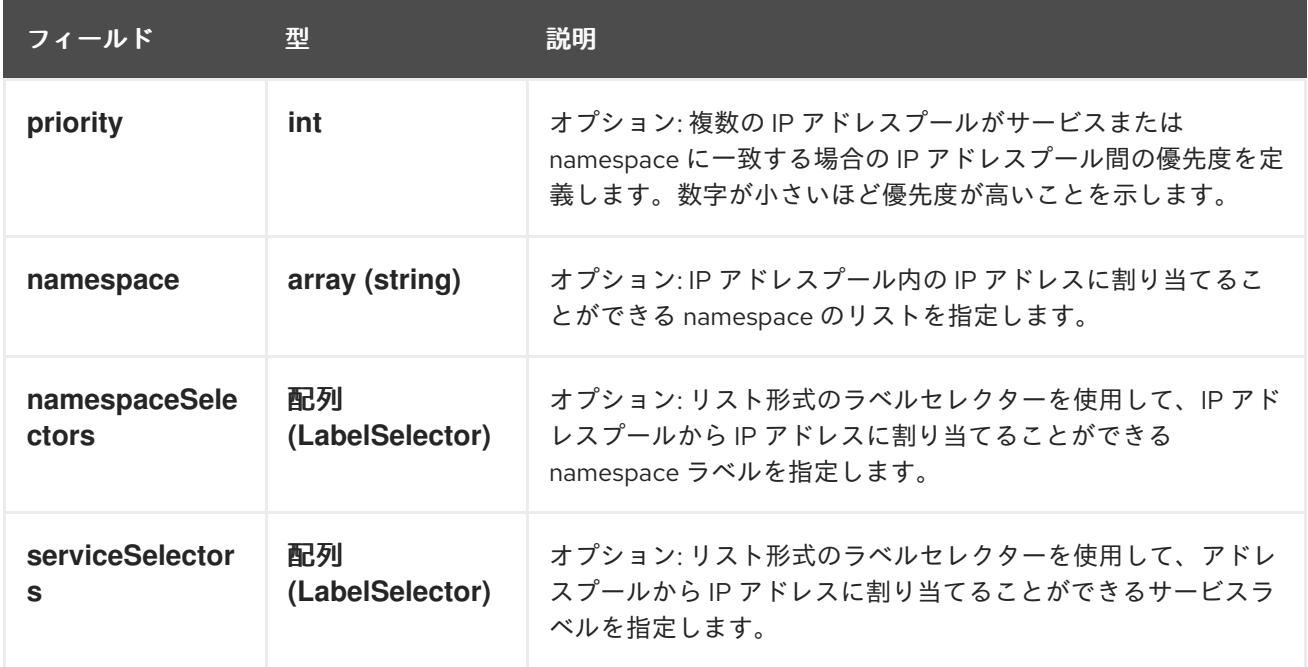

# 34.4.2. アドレスプールの設定

クラスター管理者は、クラスターにアドレスプールを追加して、MetaLLB がロードバランサーサービ スに割り当てることのできる IP アドレスを制御できます。

#### 前提条件

- OpenShift CLI (**oc**) がインストールされている。
- **cluster-admin 権限を持つユーザーとしてログインしている。**

# 手順

1. 以下の例のような内容で、**ipaddresspool.yaml**などのファイルを作成します。

**apiVersion: metallb.io/v1beta1**

<span id="page-871-1"></span><span id="page-871-0"></span>**kind: IPAddressPool metadata: namespace: metallb-system name: doc-example labels: 1 zone: east spec: addresses: - 203.0.113.1-203.0.113.10 - 203.0.113.65-203.0.113.75**

- **IPAddressPool** に割り当てられたこのラベルは、**BGPAdvertisement** CRD の **ipAddressPoolSelectors** によって参照され、**IPAddressPool** をアドバタイズメントに関 連付けることができます。
- 2. IP アドレスプールの設定を適用します。

**\$ oc apply -f ipaddresspool.yaml**

### 検証

アドレスプールを表示します。  $\bullet$ 

**\$ oc describe -n metallb-system IPAddressPool doc-example**

出力例

[1](#page-871-1)

**Name: doc-example Namespace: metallb-system Labels: zone=east Annotations: <none> API Version: metallb.io/v1beta1 Kind: IPAddressPool Metadata: ... Spec: Addresses: 203.0.113.1-203.0.113.10 203.0.113.65-203.0.113.75 Auto Assign: true** Events: <none>

**doc-example** などのアドレスプール名と IP アドレス範囲が出力に表示されることを確認します。

34.4.3. アドレスプールの設定例

34.4.3.1. 例: IPv4 および CIDR 範囲

CIDR 表記で IP アドレスの範囲を指定できます。CIDR 表記と、ハイフンを使用する表記を組み合わせ て下層と上限を分けることができます。

**apiVersion: metallb.io/v1beta1**

**kind: IPAddressPool metadata: name: doc-example-cidr namespace: metallb-system spec: addresses: - 192.168.100.0/24 - 192.168.200.0/24**

**- 192.168.255.1-192.168.255.5**

34.4.3.2. 例: IP アドレスの予約

MetalLB がプールから IP アドレスを自動的に割り当てないように **autoAssign** フィールドを **false** に設 定できます。サービスを追加する場合は、プールから特定の IP アドレスを要求するか、そのプールか ら任意の IP アドレスを要求するためにアノテーションでプール名を指定できます。

**apiVersion: metallb.io/v1beta1 kind: IPAddressPool metadata: name: doc-example-reserved namespace: metallb-system spec: addresses: - 10.0.100.0/28 autoAssign: false**

34.4.3.3. 例: IPv4 および IPv6 アドレス

IPv4 および IPv6 を使用するアドレスプールを追加できます。複数の IPv4 の例と同様に、**addresses** 一覧で複数の範囲を指定できます。

サービスに、単一の IPv4 アドレス、単一の IPv6 アドレス、またはその両方を割り当てるかどうかは、 サービスの追加方法によって決まります。**spec.ipFamilies** フィールドと **spec.ipFamilyPolicy** フィー ルドでは、IP アドレスをサービスに割り当てる方法を制御します。

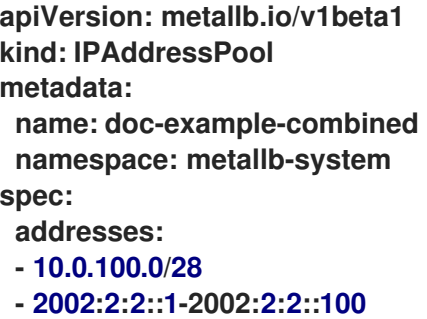

34.4.3.4. 例: IP アドレスプールをサービスまたは namespace に割り当てる

**IPAddressPool** から指定したサービスと namespace に IP アドレスを割り当てることができます。

サービスまたは namespace を複数の IP アドレスプールに割り当てる場合、MetalLB は優先度の高い IP アドレスプールから使用可能な IP アドレスを使用します。割り当てられた優先度の高い IP アドレス プールから使用可能な IP アドレスがない場合、MetalLB は、優先度の低い、または優先度のない IP ア ドレスプールから使用可能な IP アドレスを使用します。

# 注記

**namespaceSelectors** と**serviceSelectors**の仕様には、**matchLabels** ラベルセレク ター、**matchExpressions** ラベルセレクター、またはその両方を使用できます。この例 は、仕様ごとに1つのラベルセレクターを示しています。

<span id="page-873-1"></span><span id="page-873-0"></span>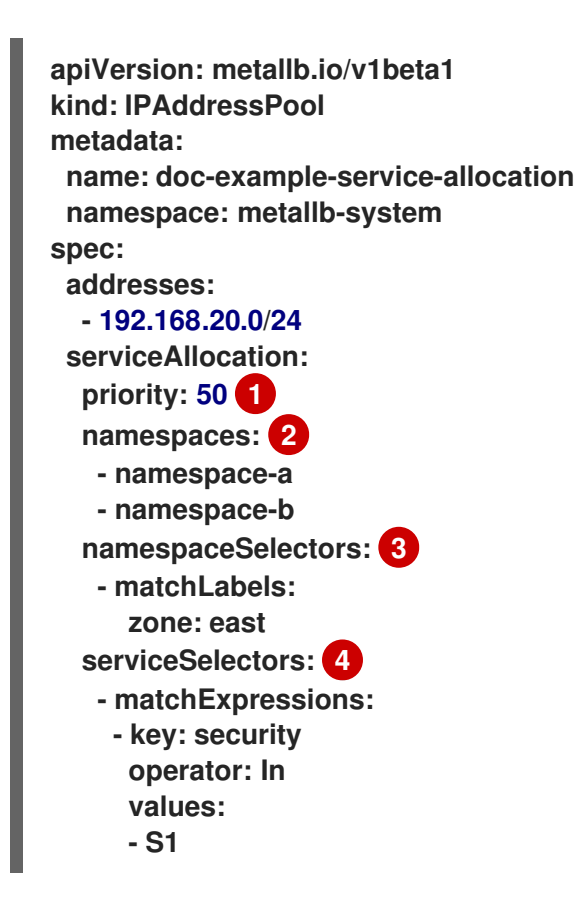

- <span id="page-873-3"></span><span id="page-873-2"></span>[1](#page-873-0) アドレスプールに優先度を割り当てます。数字が小さいほど優先度が高いことを示します。
- [2](#page-873-1) 1 つ以上の namespace をリスト形式で IP アドレスプールに割り当てます。
- [3](#page-873-2) リスト形式のラベルセレクターを使用して、1 つ以上の namespace ラベルを IP アドレスプールに 割り当てます。
- [4](#page-873-3) リスト形式のラベルセレクターを使用して、1 つ以上のサービスラベルを IP アドレスプールに割り 当てます。

### 34.4.4. 関連情報

● L2 [アドバタイズメントとラベルを使用した](#page-881-0) MetalLB の設定

### 34.4.5. 次のステップ

- BGP モードについては、[MetalLBBGP](#page-888-0) ピアの設定を参照してください。
- MetalLB [を使用するためのサービスの設定](#page-901-0)

# 34.5. IP アドレスプールのアドバタイズメントについて

IP アドレスがレイヤー 2 プロトコル、BGP プロトコル、またはその両方でアドバタイズされるように MetalLB を設定できます。レイヤー 2 では、MetalLB ではフォールトトレラントな外部 IP アドレスを 使用できます。BGP を使用すると、MetalLB で外部 IP アドレスに対するフォールトトレランス機能お よび負荷分散が提供されます。

MetalLB は、同じ IP アドレスのセットに対して L2 と BGP を使用したアドバタイズをサポートしま す。

MetalLB は、ネットワーク上のノードのサブセットに対して、特定の BGP ピアにアドレスプールを効 果的に割り当てる柔軟性を提供します。これにより、たとえばノードの分離やネットワークのセグメン テーションを容易にするなど、より複雑な設定が可能になります。

#### 34.5.1. BGPAdvertisement カスタムリソースについて

**bgp Advertisements** オブジェクトのフィールドは、次の表に定義されています。

#### 表34.3 BGPAdvertisements の設定

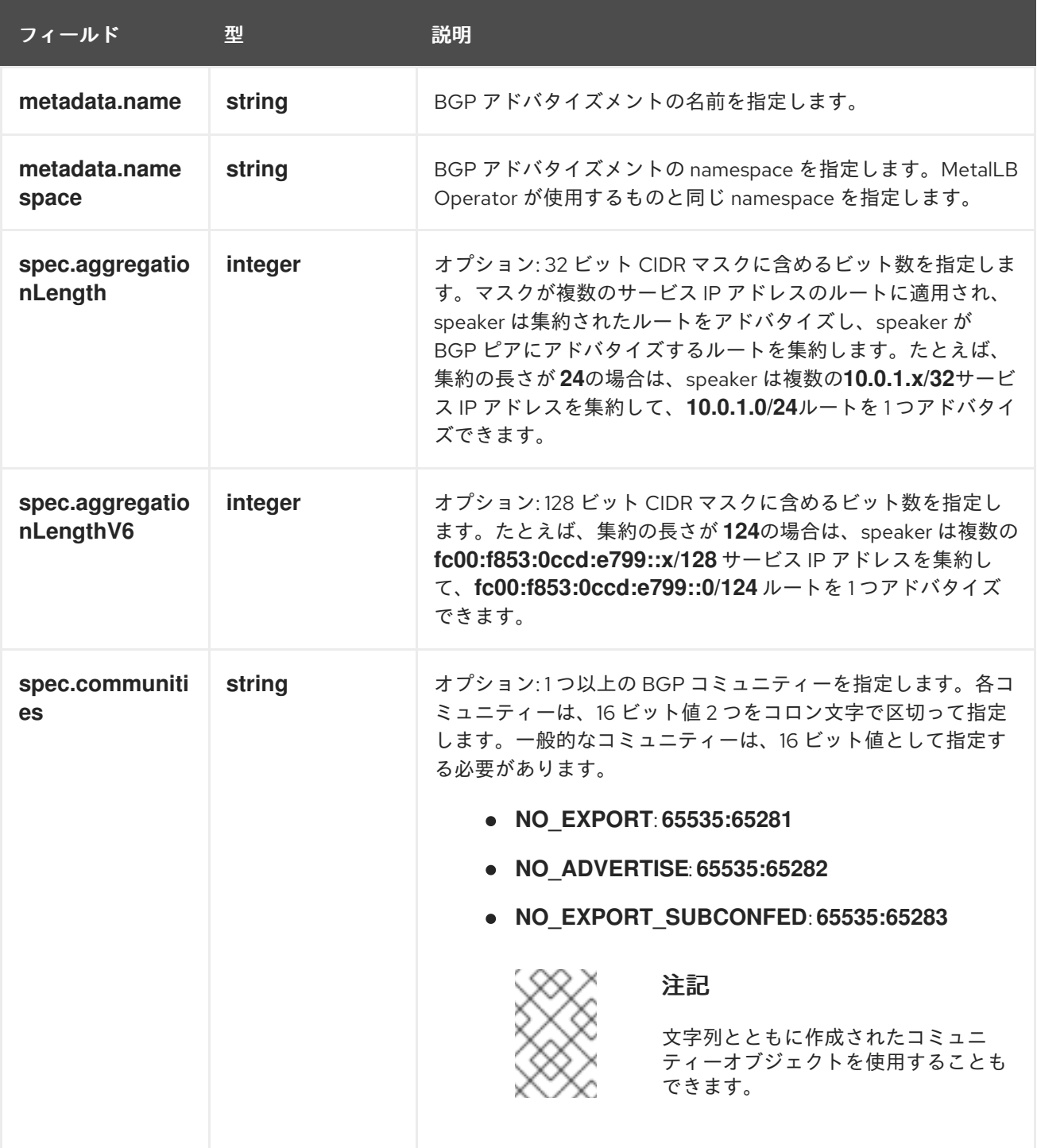

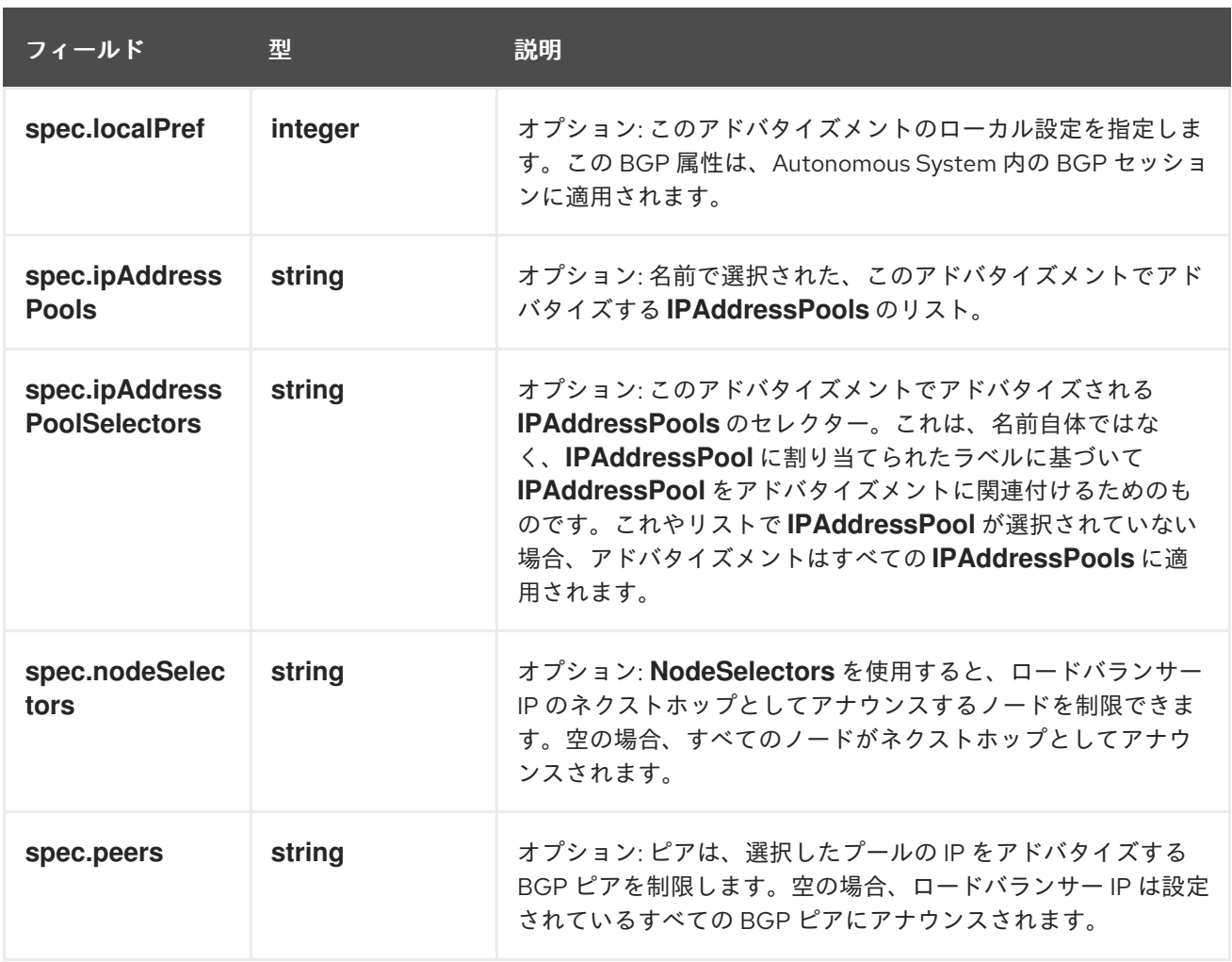

# 34.5.2. BGP アドバタイズメントと基本的なユースケースを使用する MetalLB の設定

MetalLB を次のとおり設定し、ピア BGP ルーターが、MetalLB がサービスに割り当てるロードバラン サー IP アドレスごとに、**203.0.113.200/32** ルート 1 つ、**fc00:f853:ccd:e799::1/128** ルート 1 つを受信す るようにします。**localPref** および**communities** フィールドが指定されていないため、ルートは **localPref**をゼロに設定して BGP コミュニティーなしでアドバタイズされます。

34.5.2.1. 例: BGP を使用する基本的なアドレスプール設定のアドバタイズメント

**IPAddressPool** が BGP プロトコルでアドバタイズされるように、MetalLB を次のように設定します。

前提条件

- OpenShift CLI (**oc**) がインストールされている。
- **cluster-admin 権限を持つユーザーとしてログインしている。**

### 手順

- 1. IP アドレスプールを作成します。
	- a. 以下の例のような内容で、**ipaddresspool.yaml**などのファイルを作成します。

**apiVersion: metallb.io/v1beta1 kind: IPAddressPool metadata:**

**namespace: metallb-system name: doc-example-bgp-basic spec: addresses: - 203.0.113.200/30 - fc00:f853:ccd:e799::/124**

b. IP アドレスプールの設定を適用します。

**\$ oc apply -f ipaddresspool.yaml**

- 2. BGP アドバタイズメントを作成します。
	- a. 以下の例のような内容で、**bgpadvertisement.yaml** などのファイルを作成します。

**apiVersion: metallb.io/v1beta1 kind: BGPAdvertisement metadata: name: bgpadvertisement-basic namespace: metallb-system spec: ipAddressPools: - doc-example-bgp-basic**

b. 設定を適用します。

**\$ oc apply -f bgpadvertisement.yaml**

34.5.3. BGP アドバタイズメントと高度なユースケースを使用する MetalLB の設定

MetalLB を次のように設定し、MetalLB が **203.0.113.200** と**203.0.113.203**、**fc00:f853:ccd:e799::0** と **fc00:f853:ccd:e799::f** の範囲の IP アドレスを割り当てるようにします。

MetalLB が **203.0.113.200**の IP アドレスをサービスに割り当てる例について見ていき、これら 2 つの BGP アドバタイズメントを説明します。この IP アドレスを例にとると、speaker は 2 つのルートを BGP ピアにアドバタイズします。

- **localPref** が**100**に、コミュニティーが **NO\_ADVERTISE**コミュニティーの数値に設定されてい る **203.0.113.200/32**。この仕様は、ピアルーターにこのルートを使用できることを指定してい ますが、このルートに関する情報を BGP ピアに伝播しないようにします。
- MetalLB で割り当てられたロードバランサーの IP アドレスを1つのルートに集約する **203.0.113.200/30**。MetalLB は、コミュニティー属性が **8000:800**に設定された BGP ピアに集 約ルートをアドバタイズします。BGP ピアは、**203.0.113.200/30** ルートを他の BGP ピアに伝 播します。トラフィックが speaker のあるノードにルーティングされる場合に は、**203.0.113.200/32**ルートを使用して、トラフィックがクラスターに転送され、サービスに 関連付けられている Pod に転送されます。

さらにサービスを追加し、MetalLB でプールからより多くのロードバランサー IP アドレスを割り当て ると、ピアルーターはサービスごとにローカルルート **203.0.113.20x/32** を 1 つと、**203.0.113.200/30** 集 約ルートを受け取ります。追加する各サービスは**/30**ルートを生成しますが、MetalLB は、ピアルー ターと通信する前に、ルートの重複を排除して 1 つの BGP アドバタイズにします。

34.5.3.1. 例: BGP を使用する高度なアドレスプール設定のアドバタイズメント

**IPAddressPool** が BGP プロトコルでアドバタイズされるように、MetalLB を次のように設定します。

#### 前提条件

- OpenShift CLI (**oc**) がインストールされている。
- **cluster-admin** 権限を持つユーザーとしてログインしている。

#### 手順

- 1. IP アドレスプールを作成します。
	- a. 以下の例のような内容で、**ipaddresspool.yaml**などのファイルを作成します。

```
apiVersion: metallb.io/v1beta1
kind: IPAddressPool
metadata:
 namespace: metallb-system
 name: doc-example-bgp-adv
 labels:
  zone: east
spec:
 addresses:
  - 203.0.113.200/30
  - fc00:f853:ccd:e799::/124
 autoAssign: false
```
b. IP アドレスプールの設定を適用します。

**\$ oc apply -f ipaddresspool.yaml**

- 2. BGP アドバタイズメントを作成します。
	- a. 以下の例のような内容で、**bgpadvertisement1.yaml** などのファイルを作成します。

```
apiVersion: metallb.io/v1beta1
kind: BGPAdvertisement
metadata:
 name: bgpadvertisement-adv-1
 namespace: metallb-system
spec:
 ipAddressPools:
 - doc-example-bgp-adv
 communities:
  - 65535:65282
 aggregationLength: 32
 localPref: 100
```
b. 設定を適用します。

**\$ oc apply -f bgpadvertisement1.yaml**

c. 以下の例のような内容で、**bgpadvertisement2.yaml** などのファイルを作成します。

**apiVersion: metallb.io/v1beta1 kind: BGPAdvertisement metadata: name: bgpadvertisement-adv-2 namespace: metallb-system spec: ipAddressPools: - doc-example-bgp-adv communities: - 8000:800 aggregationLength: 30 aggregationLengthV6: 124**

d. 設定を適用します。

**\$ oc apply -f bgpadvertisement2.yaml**

# 34.5.4. ノードのサブセットからの IP アドレスプールのアドバタイズ

特定のノードセットのみから IP アドレスプールから IP アドレスをアドバタイズするには、 BGPAdvertisement カスタムリソースで **.spec.nodeSelector** 仕様を使用します。この仕様は、IP アド レスのプールをクラスター内の一連のノードに関連付けます。これは、クラスター内の異なるサブネッ ト上にノードがあり、特定のサブネット (パブリックに面したサブネットのみなど) のアドレスプールか ら IP アドレスをアドバタイズしたい場合に役立ちます。

#### 前提条件

- OpenShift CLI (**oc**) がインストールされている。
- **cluster-admin** 権限を持つユーザーとしてログインしている。

#### 手順

1. カスタムリソースを使用して IP アドレスプールを作成します。

**apiVersion: metallb.io/v1beta1 kind: IPAddressPool metadata: namespace: metallb-system name: pool1 spec: addresses: - 4.4.4.100-4.4.4.200 - 2001:100:4::200-2001:100:4::400**

2. BGPAdvertisement カスタムリソースで **.spec.nodeSelector** 値を定義することにより、**pool1** からの IP アドレスがアドバタイズするクラスター内のノードを制御します。

**apiVersion: metallb.io/v1beta1 kind: BGPAdvertisement metadata: name: example spec: ipAddressPools:**

**- pool1 nodeSelector: - matchLabels: kubernetes.io/hostname: NodeA - matchLabels: kubernetes.io/hostname: NodeB**

この例では、pool1 の IP アドレスは **NodeA** と**NodeB** からのみ アドバタイズします。

# 34.5.5. L2Advertisement カスタムリソースについて

**l2Advertisements** オブジェクトのフィールドは、次の表に定義されています。

## 表34.4 L2 アドバタイズメント設定

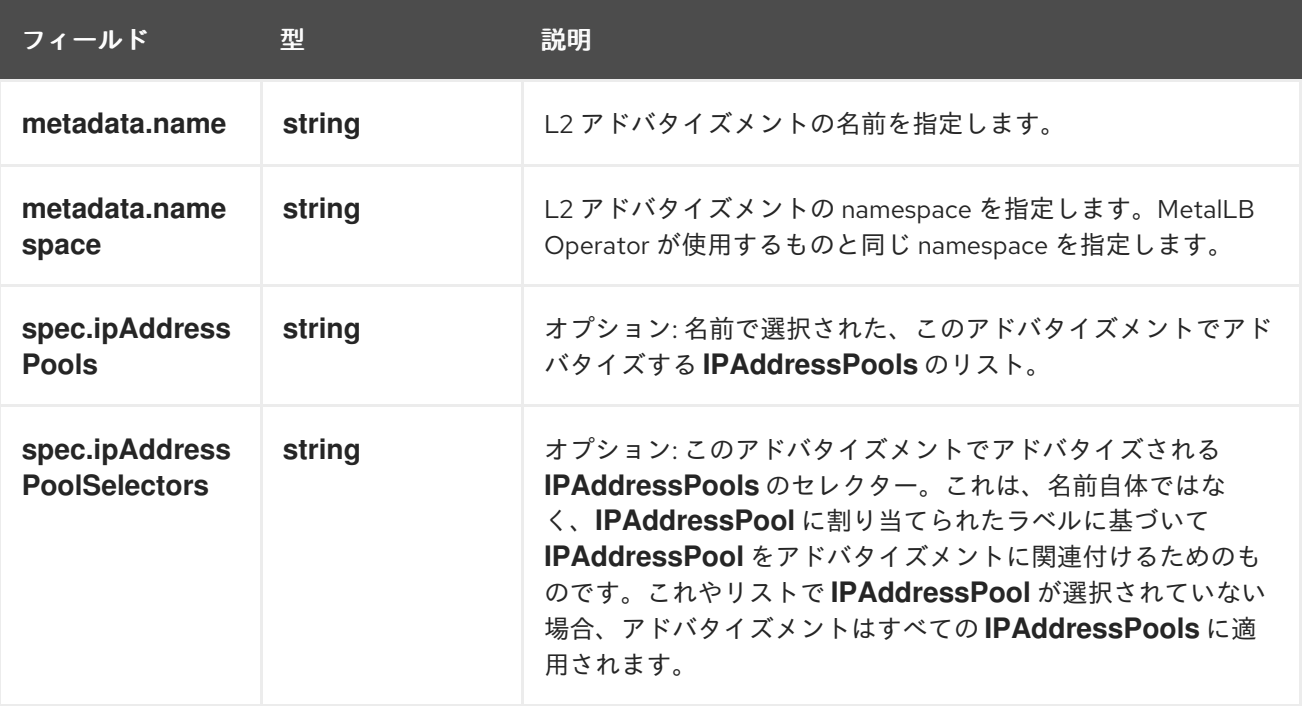

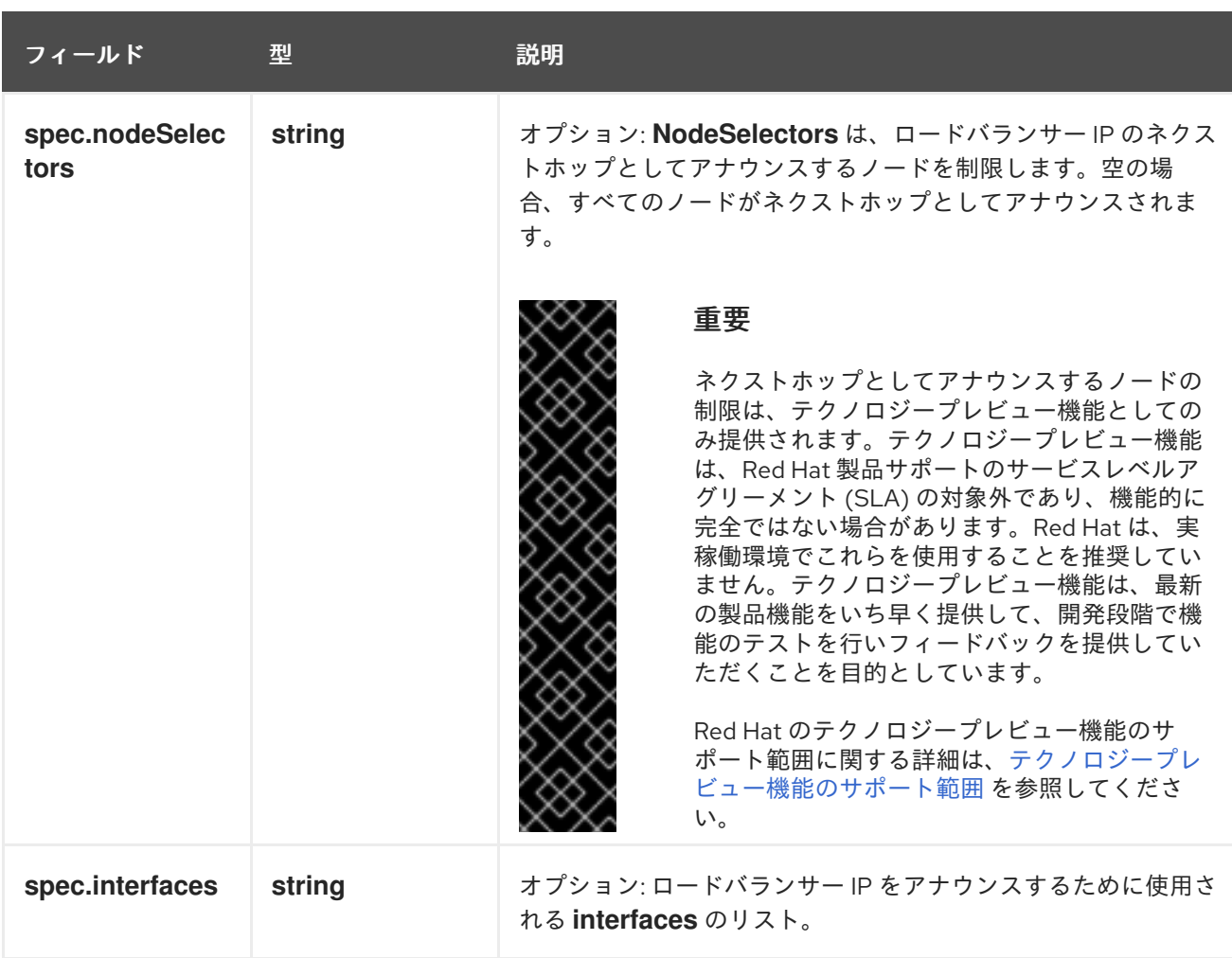

# 34.5.6. L2 アドバタイズメントを使用した MetalLB の設定

**IPAddressPool** が L2 プロトコルでアドバタイズされるように、MetalLB を次のように設定します。

前提条件

- OpenShift CLI (**oc**) がインストールされている。
- **cluster-admin 権限を持つユーザーとしてログインしている。**

#### 手順

- 1. IP アドレスプールを作成します。
	- a. 以下の例のような内容で、**ipaddresspool.yaml**などのファイルを作成します。

**apiVersion: metallb.io/v1beta1 kind: IPAddressPool metadata: namespace: metallb-system name: doc-example-l2 spec: addresses: - 4.4.4.0/24 autoAssign: false**

b. IP アドレスプールの設定を適用します。

**\$ oc apply -f ipaddresspool.yaml**

- 2. L2 アドバタイズメントを作成します。
	- a. 以下の例のような内容で、**l2advertisement.yaml** などのファイルを作成します。
		- **apiVersion: metallb.io/v1beta1 kind: L2Advertisement metadata: name: l2advertisement namespace: metallb-system spec: ipAddressPools: - doc-example-l2**
	- b. 設定を適用します。

**\$ oc apply -f l2advertisement.yaml**

<span id="page-881-0"></span>34.5.7. L2 アドバタイズメントとラベルを使用した MetalLB の設定

**BGPAdvertisement** および**L2Advertisement** カスタムリソース定義の **ipAddressPoolSelectors** フィールドは、名前自体ではなく、**IPAddressPool** に割り当てられたラベルに基づいて **IPAddressPool** をアドバタイズメントに関連付けるために使用されます。

この例は、**ipAddressPoolSelectors** フィールドを設定することにより、**IPAddressPool** が L2 プロト コルでアドバタイズされるように MetalLB を設定する方法を示しています。

#### 前提条件

- OpenShift CLI (**oc**) がインストールされている。
- **cluster-admin 権限を持つユーザーとしてログインしている。**

#### 手順

- 1. IP アドレスプールを作成します。
	- a. 以下の例のような内容で、**ipaddresspool.yaml**などのファイルを作成します。

```
apiVersion: metallb.io/v1beta1
kind: IPAddressPool
metadata:
 namespace: metallb-system
 name: doc-example-l2-label
 labels:
  zone: east
spec:
 addresses:
  - 172.31.249.87/32
```
b. IP アドレスプールの設定を適用します。

# **\$ oc apply -f ipaddresspool.yaml**

- 2. **ipAddressPoolSelectors** を使用して IP をアドバタイズする L2 アドバタイズメントを作成し ます。
	- a. 以下の例のような内容で、**l2advertisement.yaml** などのファイルを作成します。

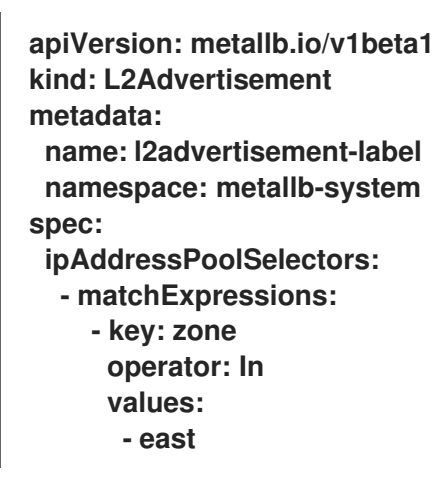

b. 設定を適用します。

**\$ oc apply -f l2advertisement.yaml**

34.5.8. 選択したインターフェイスの L2 アドバタイズを使用した MetalLB の設定

デフォルトでは、サービスに割り当てられた IP アドレスプールの IP アドレスが、すべてのネットワー クインターフェイスからアドバタイズされます。**L2Advertisement** カスタムリソース定義の **interfaces** フィールドは、IP アドレスプールをアドバタイズするネットワークインターフェイスを制限するために 使用されます。

この例では、すべてのノードの **interfaces** フィールドにリストされているネットワークインターフェイ スからのみ IP アドレスプールがアドバタイズされるように、MetalLB を設定する方法を示します。

### 前提条件

- OpenShift CLI (**oc**) がインストールされている。
- **cluster-admin 権限を持つユーザーとしてログインしている。**

#### 手順

- 1. IP アドレスプールを作成します。
	- a. **ipaddresspool.yaml**などのファイルを作成し、次の例のように設定の詳細を入力します。

**apiVersion: metallb.io/v1beta1 kind: IPAddressPool metadata: namespace: metallb-system name: doc-example-l2 spec:**

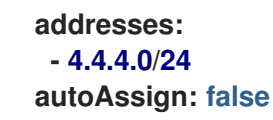

b. 次の例のように、IP アドレスプールの設定を適用します。

**\$ oc apply -f ipaddresspool.yaml**

- 2. **interfaces** セレクターを使用して IP をアドバタイズする L2 アドバタイズメントを作成しま す。
	- a. **l2advertisement.yaml** などの YAML ファイルを作成し、次の例のように設定の詳細を入力 します。

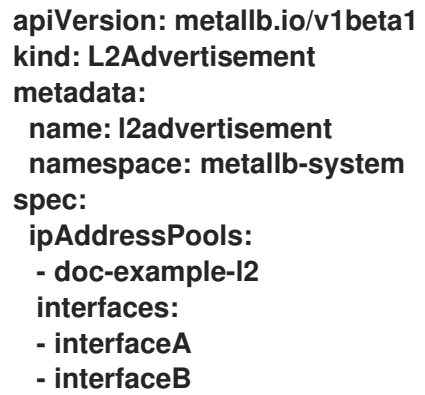

b. 次の例のように、広告の設定を適用します。

**\$ oc apply -f l2advertisement.yaml**

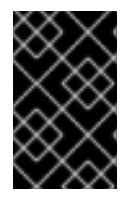

# 重要

インターフェイスセレクターは、MetalLB が L2 を使用して特定の IP をアナウンスする ノードを選択する方法には影響しません。ノードが選択されたインターフェイスを持た ない場合、選択されたノードはサービスをアナウンスしません。

### 34.5.9. 関連情報

### ● [コミュニティーエイリアスの設定](#page-895-0)

# 34.6. METALLB BGP ピアの設定

クラスター管理者は、ボーダーゲートウェイプロトコル (BGP) ピアを追加、変更、および削除できま す。MetalLB Operator は、BGP ピアカスタムリソースを使用して、MetalLB **speaker** Pod が BGP セッションを開始するために接続するピアを識別します。ピアは、MetalLB がサービスに割り当てる ロードバランサー IP アドレスのルートアドバタイズメントを受信します。

34.6.1. BGP ピアカスタムリソースについて

次の表で、BGP ピアカスタムリソースのフィールドについて説明します。

表34.5 MetalLB BGP ピアカスタムリソース

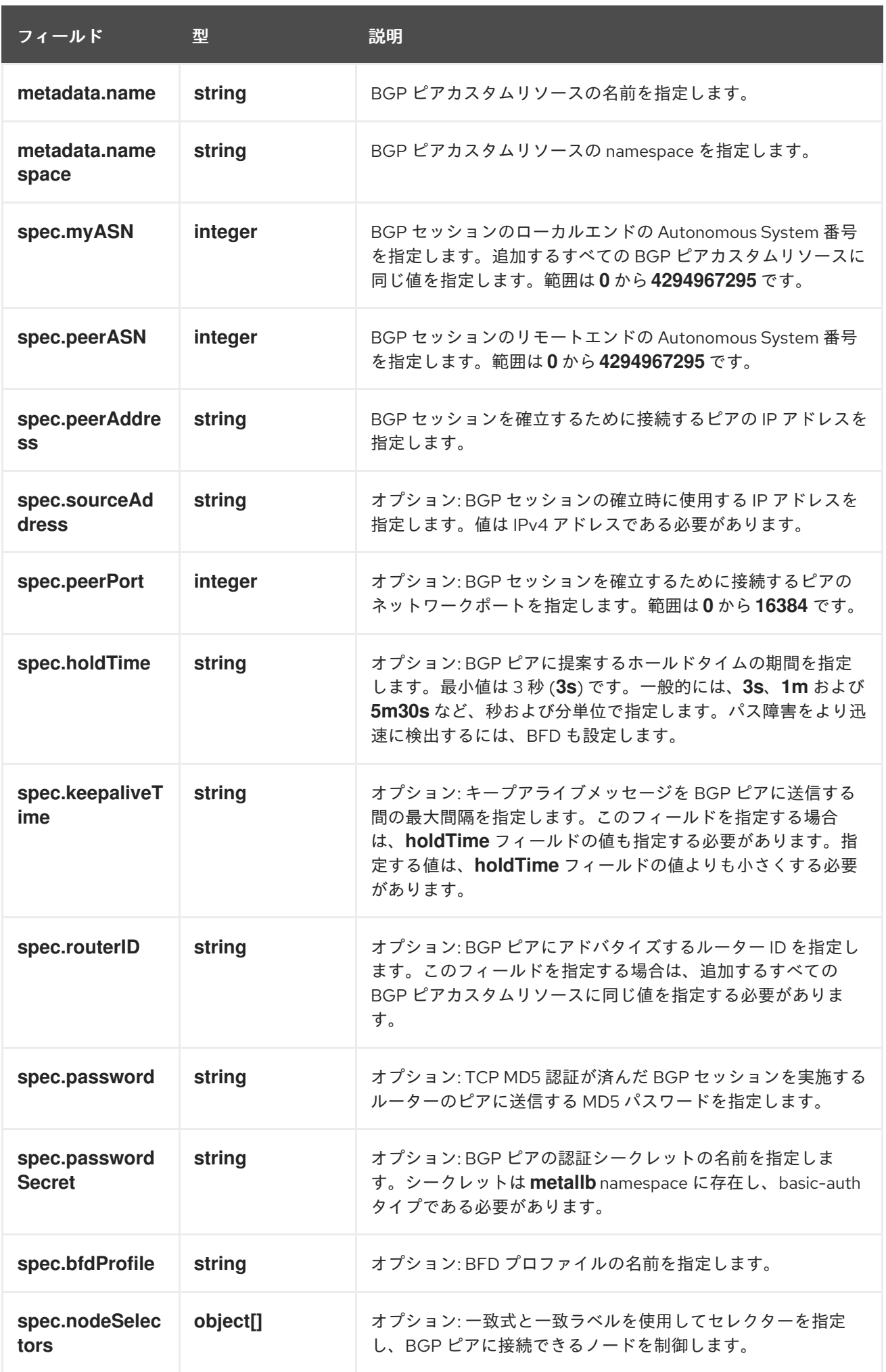

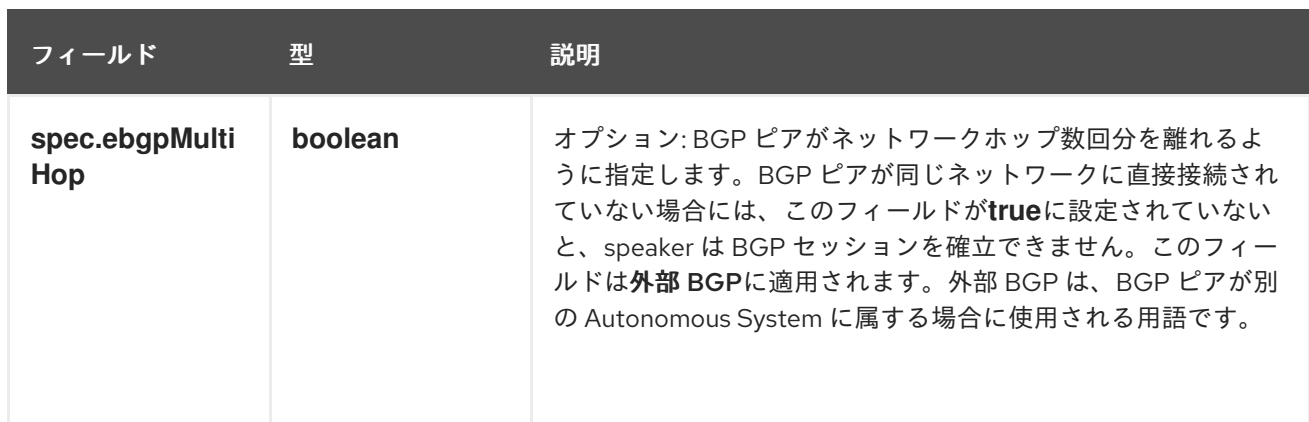

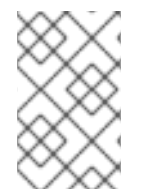

#### 注記

**passwordSecret** フィールドは、**password**フィールドと相互に排他的であり、使用する パスワードを含むシークレットへの参照が含まれています。両方のフィールドを設定す ると、解析が失敗します。

### 34.6.2. BGP ピアの設定

クラスター管理者は、BGP ピアカスタムリソースを追加して、ネットワークルーターとルーティング 情報を交換し、サービスの IP アドレスをアドバタイズできます。

#### 前提条件

- OpenShift CLI (**oc**) がインストールされている。
- **cluster-admin 権限を持つユーザーとしてログインしている。**
- BGP アドバタイズメントを使用して MetalLB を設定します。

#### 手順

1. 以下の例のような内容で、**bgppeer.yaml**などのファイルを作成します。

```
apiVersion: metallb.io/v1beta2
kind: BGPPeer
metadata:
 namespace: metallb-system
 name: doc-example-peer
spec:
 peerAddress: 10.0.0.1
 peerASN: 64501
 myASN: 64500
 routerID: 10.10.10.10
```
2. BGP ピアの設定を適用します。

**\$ oc apply -f bgppeer.yaml**

# 34.6.3. 指定されたアドレスプールに対して特定の BGP ピアセットを設定

これは、以下を実行するための手順です。

- アドレスプールのセット (**pool1** および**pool2**) を設定します。
- BGP ピアセット (**peer1** および**peer2**) を設定します。
- **pool1** を**peer1** に、**pool2** を**peer2**に割り当てるように BGP アドバタイズメントを設定しま す。

前提条件

- OpenShift CLI (**oc**) がインストールされている。
- **cluster-admin 権限を持つユーザーとしてログインしている。**

#### 手順

- 1. アドレスプール **pool1**を作成します。
	- a. 以下の例のような内容で、**ipaddresspool1.yaml**などのファイルを作成します。

```
apiVersion: metallb.io/v1beta1
kind: IPAddressPool
metadata:
 namespace: metallb-system
 name: pool1
spec:
 addresses:
  - 4.4.4.100-4.4.4.200
  - 2001:100:4::200-2001:100:4::400
```
b. IP アドレスプール **pool1**の設定を適用します。

**\$ oc apply -f ipaddresspool1.yaml**

- 2. アドレスプール **pool2**を作成します。
	- a. 以下の例のような内容で、**ipaddresspool2.yaml**などのファイルを作成します。

```
apiVersion: metallb.io/v1beta1
kind: IPAddressPool
metadata:
 namespace: metallb-system
 name: pool2
spec:
 addresses:
  - 5.5.5.100-5.5.5.200
  - 2001:100:5::200-2001:100:5::400
```
b. IP アドレスプール **pool2**の設定を適用します。

**\$ oc apply -f ipaddresspool2.yaml**

- 3. BGP **peer1**を作成します。
	- a. 以下の例のような内容で、**bgppeer1.yaml** などのファイルを作成します。

**apiVersion: metallb.io/v1beta2 kind: BGPPeer metadata: namespace: metallb-system name: peer1 spec: peerAddress: 10.0.0.1 peerASN: 64501 myASN: 64500 routerID: 10.10.10.10**

b. BGP ピアの設定を適用します。

**\$ oc apply -f bgppeer1.yaml**

- 4. BGP **peer2**を作成します。
	- a. 以下の例のような内容で、**bgppeer2.yaml** などのファイルを作成します。

```
apiVersion: metallb.io/v1beta2
kind: BGPPeer
metadata:
namespace: metallb-system
 name: peer2
spec:
 peerAddress: 10.0.0.2
 peerASN: 64501
 myASN: 64500
 routerID: 10.10.10.10
```
b. BGP peer2 の設定を適用します。

**\$ oc apply -f bgppeer2.yaml**

- 5. BGP advertisement 1 を作成します。
	- a. 以下の例のような内容で、**bgpadvertisement1.yaml** などのファイルを作成します。

```
apiVersion: metallb.io/v1beta1
kind: BGPAdvertisement
metadata:
 name: bgpadvertisement-1
 namespace: metallb-system
spec:
 ipAddressPools:
  - pool1
 peers:
  - peer1
 communities:
  - 65535:65282
 aggregationLength: 32
 aggregationLengthV6: 128
 localPref: 100
```
<span id="page-888-0"></span>b. 設定を適用します。

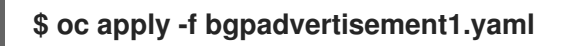

- 6. BGP advertisement 2 を作成します。
	- a. 以下の例のような内容で、**bgpadvertisement2.yaml** などのファイルを作成します。

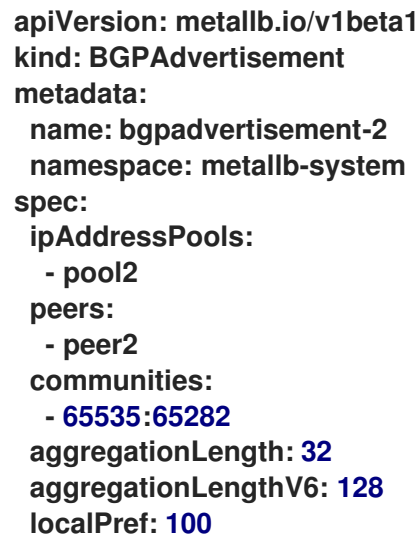

b. 設定を適用します。

**\$ oc apply -f bgpadvertisement2.yaml**

34.6.4. ネットワーク VRF を介したサービスの公開

ネットワークインターフェイス上の VRF を BGP ピアに関連付けることにより、仮想ルーティングおよ び転送 (VRF) インスタンスを通じてサービスを公開できます。

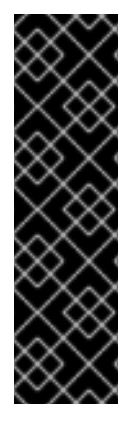

### 重要

BGP ピア上の VRF を介したサービスの公開は、テクノロジープレビュー機能のみです。 テクノロジープレビュー機能は、Red Hat 製品サポートのサービスレベルアグリーメン ト (SLA) の対象外であり、機能的に完全ではない場合があります。Red Hat は、実稼働 環境でこれらを使用することを推奨していません。テクノロジープレビュー機能は、最 新の製品機能をいち早く提供して、開発段階で機能のテストを行いフィードバックを提 供していただくことを目的としています。

Red Hat [のテクノロジープレビュー機能のサポート範囲に関する詳細は、テクノロジー](https://access.redhat.com/support/offerings/techpreview/) プレビュー機能のサポート範囲 を参照してください。

ネットワークインターフェイス上で VRF を使用して BGP ピア経由でサービスを公開すると、サービス へのトラフィックを分離し、独立したルーティング決定を設定し、ネットワークインターフェイス上で マルチテナントのサポートを有効化できます。

# 注記

ネットワーク VRF に属するインターフェイスを通じて BGP セッションを確立すると、 MetalLB はそのインターフェイスを通じてサービスをアドバタイズし、外部トラフィッ クがこのインターフェイスを通じてサービスに到達させることができます。ただし、 ネットワーク VRF ルーティングテーブルは、OVN-Kubernetes で使用されるデフォルト の VRF ルーティングテーブルとは異なります。したがって、トラフィックは OVN-Kubernetes ネットワークインフラストラクチャーに到達できません。

サービスに送信されたトラフィックが OVN-Kubernetes ネットワークインフラストラク チャーに到達できるようにするには、ルーティングルールを設定してネットワークトラ フィックのネクストホップを定義する必要があります。詳細は、関連情報 セクションの MetalLB を使用した対称ルーティングの管理の **NodeNetworkConfigurationPolicy** リ ソースを参照してください。

BGP ピアを使用してネットワーク VRF を介してサービスを公開するための概要手順は次のとおりで す。

- 1. BGP ピアを定義し、ネットワーク VRF インスタンスを追加します。
- 2. MetalLB の IP アドレスプールを指定します。
- 3. MetalLB の BGP ルートアドバタイズメントを設定して、指定された IP アドレスプールと VRF インスタンスに関連付けられた BGP ピアを使用してルートをアドバタイズします。
- 4. サービスをデプロイして設定をテストします。

#### 前提条件

- OpenShift CLI (**oc**) がインストールされている。
- **cluster-admin 権限を持つユーザーとしてログインしている。**
- **NodeNetworkConfigurationPolicy**を定義して、仮想ルーティングおよび転送 (VRF) インスタ ンスをネットワークインターフェイスに関連付けている。この前提条件を満たす方法の詳細 は、関連情報 セクションを参照してください。
- MetalLB をクラスターにインストールしている。

#### 手順

- 1. **BGPPeer** カスタムリソース (CR) を作成します。
	- a. 次の例のような内容を含むファイル **(frrviavrf.yaml** など) を作成します。

<span id="page-889-0"></span>**apiVersion: metallb.io/v1beta2 kind: BGPPeer metadata: name: frrviavrf namespace: metallb-system spec: myASN: 100 peerASN: 200 peerAddress: 192.168.130.1 vrf: ens4vrf 1**

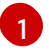

BGP ピアに関連付けるネットワーク VRF インスタンスを指定します。MetalLB は、 サービスをアドバタイズし、VRF 内のルーティング情報に基づいてルーティングを決

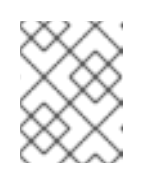

注記

このネットワーク VRF インスタンスは **NodeNetworkConfigurationPolicy** CR で設定する必要があります。詳細は、関連情報 を参照してください。

b. 次のコマンドを実行して、BGP ピアの設定を適用します。

**\$ oc apply -f frrviavrf.yaml**

- 2. **IPAddressPool** CR を作成します。
	- a. 次の例のような内容を含むファイル (**first-pool.yaml** など) を作成します。

**apiVersion: metallb.io/v1beta1 kind: IPAddressPool metadata: name: first-pool namespace: metallb-system spec: addresses: - 192.169.10.0/32**

b. 次のコマンドを実行して、IP アドレスプールの設定を適用します。

**\$ oc apply -f first-pool.yaml**

- 3. **BGPAdvertisement** CR を作成します。
	- a. 次の例のような内容を含むファイル (**first-adv.yaml** など) を作成します。

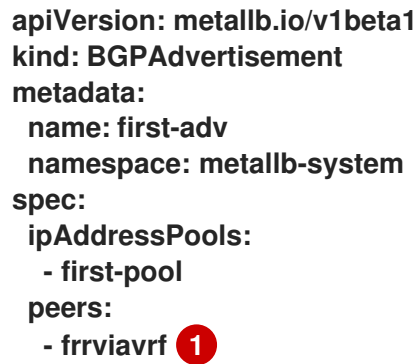

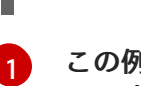

- <span id="page-890-0"></span>この例では、MetalLB は、**first-pool** の IP アドレスプールから**frrviavrf** BGP ピアに IP アドレスの範囲をアドバタイズします。
- b. 次のコマンドを実行して、BGP アドバタイズメントの設定を適用します。

**\$ oc apply -f first-adv.yaml**

4. **Namespace**、**Deployment**、および **Service** CR を作成します。

a. 次の例のような内容を含むファイル (**deploy-service.yaml** など) を作成します。

**apiVersion: v1 kind: Namespace metadata: name: test -- apiVersion: apps/v1 kind: Deployment metadata: name: server namespace: test spec: selector: matchLabels: app: server template: metadata: labels: app: server spec: containers: - name: server image: registry.redhat.io/ubi9/ubi ports: - name: http containerPort: 30100 command: ["/bin/sh", "-c"] args: ["sleep INF"] -- apiVersion: v1 kind: Service metadata: name: server1 namespace: test spec: ports: - name: http port: 30100 protocol: TCP targetPort: 30100 selector: app: server type: LoadBalancer**

b. 次のコマンドを実行して、namespace 、デプロイメント、およびサービスの設定を適用し ます。

**\$ oc apply -f deploy-service.yaml**

### 検証

1. 次のコマンドを実行して、MetalLB スピーカー Pod を識別します。

**\$ oc get -n metallb-system pods -l component=speaker**

出力例

**NAME READY STATUS RESTARTS AGE speaker-c6c5f 6/6 Running 0 69m**

2. 次のコマンドを実行して、BGP セッションの状態がスピーカー Pod で **Established** となってい ることを確認します。設定に一致するように変数を置き換えます。

**\$ oc exec -n metallb-system <speaker\_pod> -c frr -- vtysh -c "show bgp vrf <vrf\_name> neigh"**

出力例

**BGP neighbor is 192.168.30.1, remote AS 200, local AS 100, external link BGP version 4, remote router ID 192.168.30.1, local router ID 192.168.30.71 BGP state = Established, up for 04:20:09**

**...**

3. 次のコマンドを実行して、サービスが正しくアドバタイズされていることを確認します。

**\$ oc exec -n metallb-system <speaker\_pod> -c frr -- vtysh -c "show bgp vrf <vrf\_name> ipv4"**

#### 関連情報

- [仮想ルーティングおよび転送について](#page-424-0)
- 例: VRF [インスタンスノードのネットワーク設定ポリシーを使用したネットワークインターフェ](#page-812-0) イス
- [出力サービスの設定](#page-660-0)
- MetalLB [を使用した対称ルーティングの管理](#page-906-0)

34.6.5. BGP ピア設定の例

34.6.5.1. 例: BGP ピアに接続するノードの制限

ノードセレクターフィールドを指定して、BGP ピアに接続できるノードを制御できます。

```
apiVersion: metallb.io/v1beta2
kind: BGPPeer
metadata:
name: doc-example-nodesel
namespace: metallb-system
spec:
 peerAddress: 10.0.20.1
peerASN: 64501
myASN: 64500
 nodeSelectors:
 - matchExpressions:
```
**- key: kubernetes.io/hostname operator: In values: [compute-1.example.com, compute-2.example.com]**

# 34.6.5.2. 例: BGP ピアの BFD プロファイル指定

BGP ピアに関連付ける BFD プロファイルを指定できます。BFD は、BGP のみの場合よりも、ピア間 の通信障害をより迅速に検出して、BGP を補完します。

```
apiVersion: metallb.io/v1beta2
kind: BGPPeer
metadata:
name: doc-example-peer-bfd
 namespace: metallb-system
spec:
peerAddress: 10.0.20.1
 peerASN: 64501
myASN: 64500
 holdTime: "10s"
 bfdProfile: doc-example-bfd-profile-full
```
# 注記

双方向転送検出 (BFD) プロファイルを削除し、ボーダーゲートウェイプロトコル (BGP) ピアリソースに追加された **bfdProfile**を削除しても、BFD は無効になりません。代わり に、BGP ピアはデフォルトの BFD プロファイルの使用を開始します。BGP ピアリソー スから BFD をディセーブルにするには、BGP ピア設定を削除し、BFD プロファイルな しで再作成します。詳細は、[BZ#2050824](https://bugzilla.redhat.com/show_bug.cgi?id=2050824) を参照してください。

### 34.6.5.3. 例: デュアルスタックネットワーク用の BGP ピア指定

デュアルスタックネットワーキングをサポートするには、IPv4 用に BGP ピアカスタムリソース 1つと IPv6 用に BGP ピアカスタムリソースを1つ追加します。

```
apiVersion: metallb.io/v1beta2
kind: BGPPeer
metadata:
name: doc-example-dual-stack-ipv4
 namespace: metallb-system
spec:
peerAddress: 10.0.20.1
 peerASN: 64500
myASN: 64500
---
apiVersion: metallb.io/v1beta2
kind: BGPPeer
metadata:
name: doc-example-dual-stack-ipv6
namespace: metallb-system
spec:
 peerAddress: 2620:52:0:88::104
 peerASN: 64500
 myASN: 64500
```
#### 34.6.6. 次のステップ

● MetalLB [を使用するためのサービスの設定](#page-901-0)

# 34.7. コミュニティーエイリアスの設定

クラスター管理者は、コミュニティーエイリアスを設定して、さまざまなアドバタイズメントで使用で きます。

34.7.1. コミュニティーカスタムリソースについて

**community** カスタムリソースは、コミュニティーのエイリアスのコレクションです。ユーザー は、**BGPAdvertisement** を使用して**ipAddressPools** をアドバタイズするときに使用される名前付きエ イリアスを定義できます。次の表で、**community** カスタムリソースのフィールドについて説明しま す。

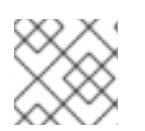

## 注記

**community** CRD は BGPAdvertisement にのみ適用されます。

#### 表34.6 MetalLB コミュニティーカスタムリソース

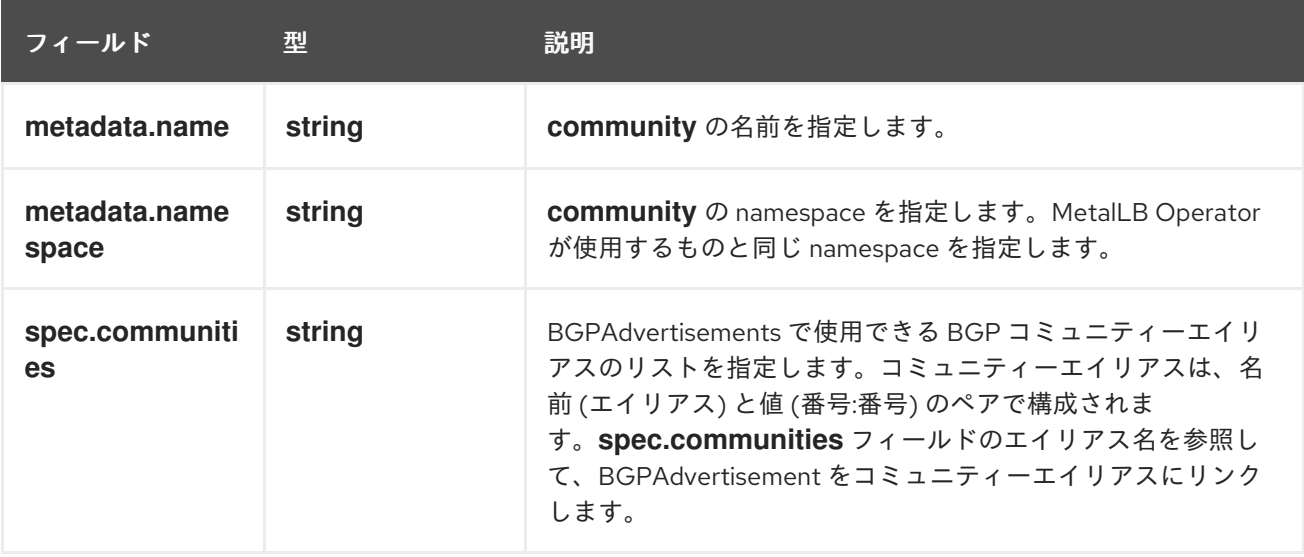

#### 表34.7 CommunityAlias

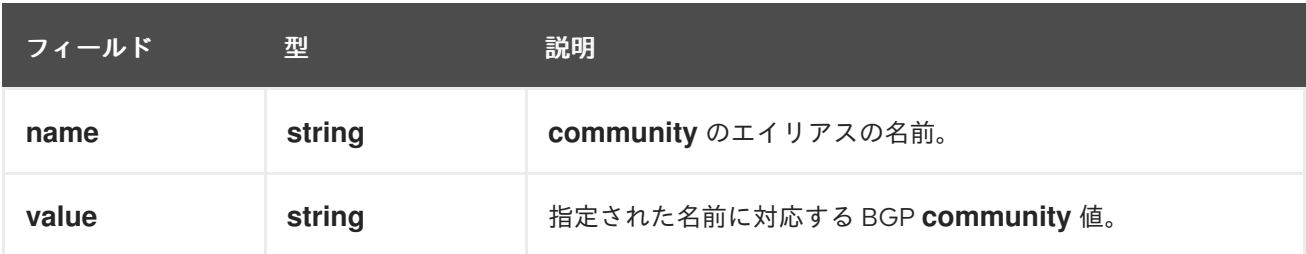

# 34.7.2. BGP アドバタイズメントとコミュニティーエイリアスを使用した MetalLB の 設定

MetalLB を次のように設定し、**IPAddressPool** が BGP プロトコルでアドバタイズされ、コミュニ ティーエイリアスが NO\_ADVERTISE コミュニティーの数値に設定されるようにします。

<span id="page-895-0"></span>次の例では、ピア BGP ルーター **doc-example-peer-community** は、MetalLB がサービスに割り当て るロードバランサー IP アドレスごとに 1 つの **203.0.113.200/32** ルートと 1 つの **fc00:f853:ccd:e799::1/128** ルートを受信します。コミュニティーエイリアスは、**NO\_ADVERTISE** コ ミュニティーで設定されます。

### 前提条件

- OpenShift CLI (**oc**) がインストールされている。
- **cluster-admin 権限を持つユーザーとしてログインしている。**

#### 手順

- 1. IP アドレスプールを作成します。
	- a. 以下の例のような内容で、**ipaddresspool.yaml**などのファイルを作成します。

**apiVersion: metallb.io/v1beta1 kind: IPAddressPool metadata: namespace: metallb-system name: doc-example-bgp-community spec: addresses: - 203.0.113.200/30 - fc00:f853:ccd:e799::/124**

b. IP アドレスプールの設定を適用します。

**\$ oc apply -f ipaddresspool.yaml**

2. **community1** という名前のコミュニティーエイリアスを作成します。

```
apiVersion: metallb.io/v1beta1
kind: Community
metadata:
 name: community1
 namespace: metallb-system
spec:
 communities:
  - name: NO_ADVERTISE
   value: '65535:65282'
```
- 3. **doc-example-bgp-peer** という名前の BGP ピアを作成します。
	- a. 以下の例のような内容で、**bgppeer.yaml**などのファイルを作成します。

**apiVersion: metallb.io/v1beta2 kind: BGPPeer metadata: namespace: metallb-system name: doc-example-bgp-peer spec: peerAddress: 10.0.0.1**

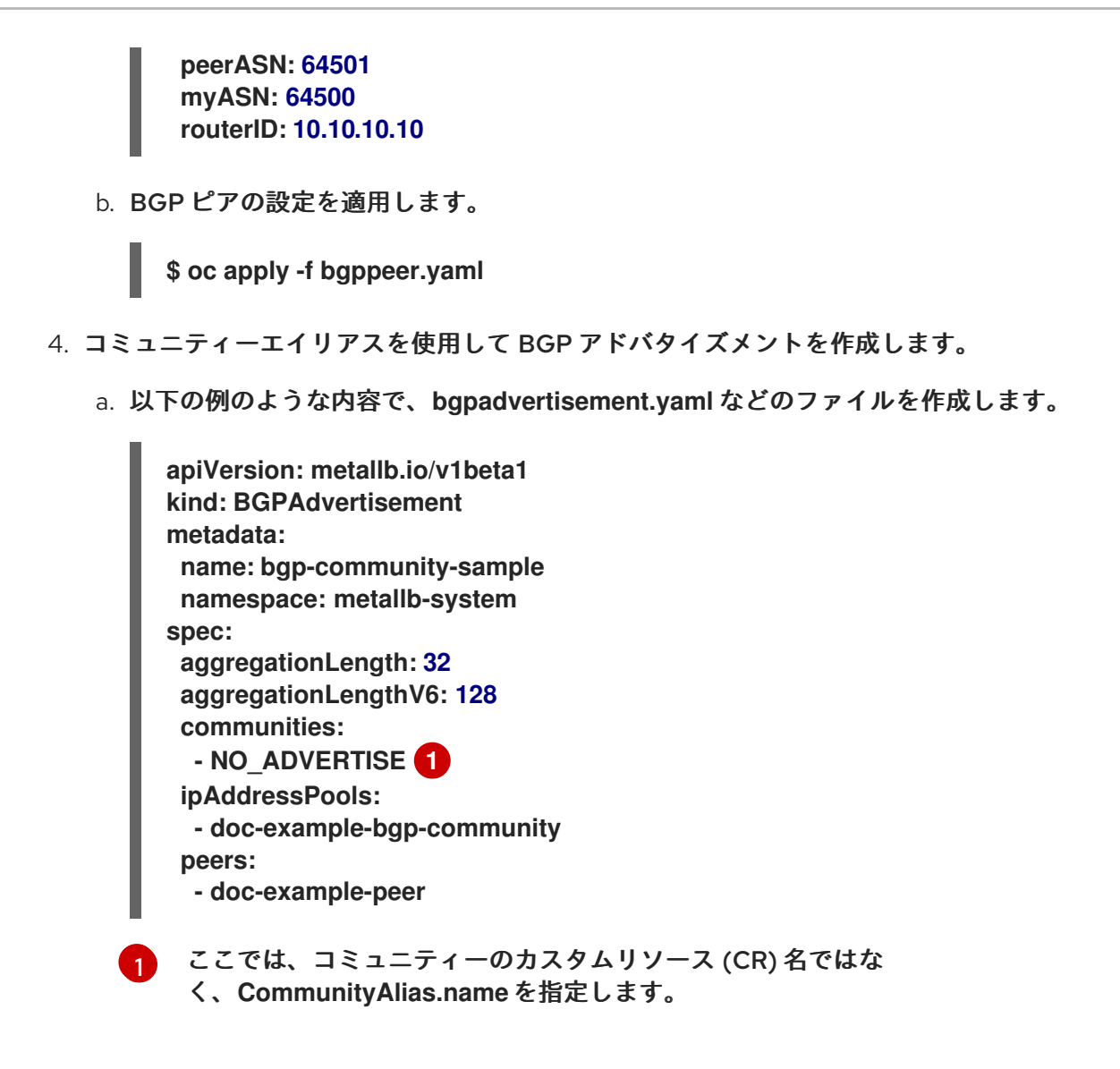

<span id="page-896-0"></span>b. 設定を適用します。

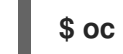

**\$ oc apply -f bgpadvertisement.yaml**

# 34.8. METALLB BFD プロファイルの設定

クラスター管理者は、双方向フォワーディング検出 (BFD) プロファイルを追加、変更、および削除でき ます。MetalLB Operator は、BFD プロファイルのカスタムリソースを使用して、BFD を使用する BGP セッションで、BGP だけの時よりも障害検出のパスを素早く見つけ出すセッションを特定しま す。

34.8.1. BFD プロファイルカスタムリソースについて

次の表で、BFD プロファイルのカスタムリソースのフィールドについて説明します。

### 表34.8 BFD プロファイルカスタムリソース

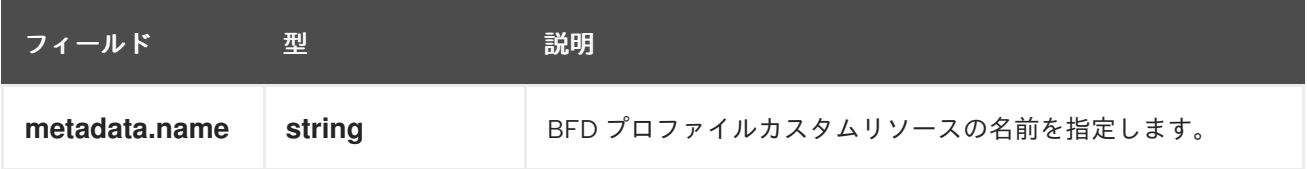

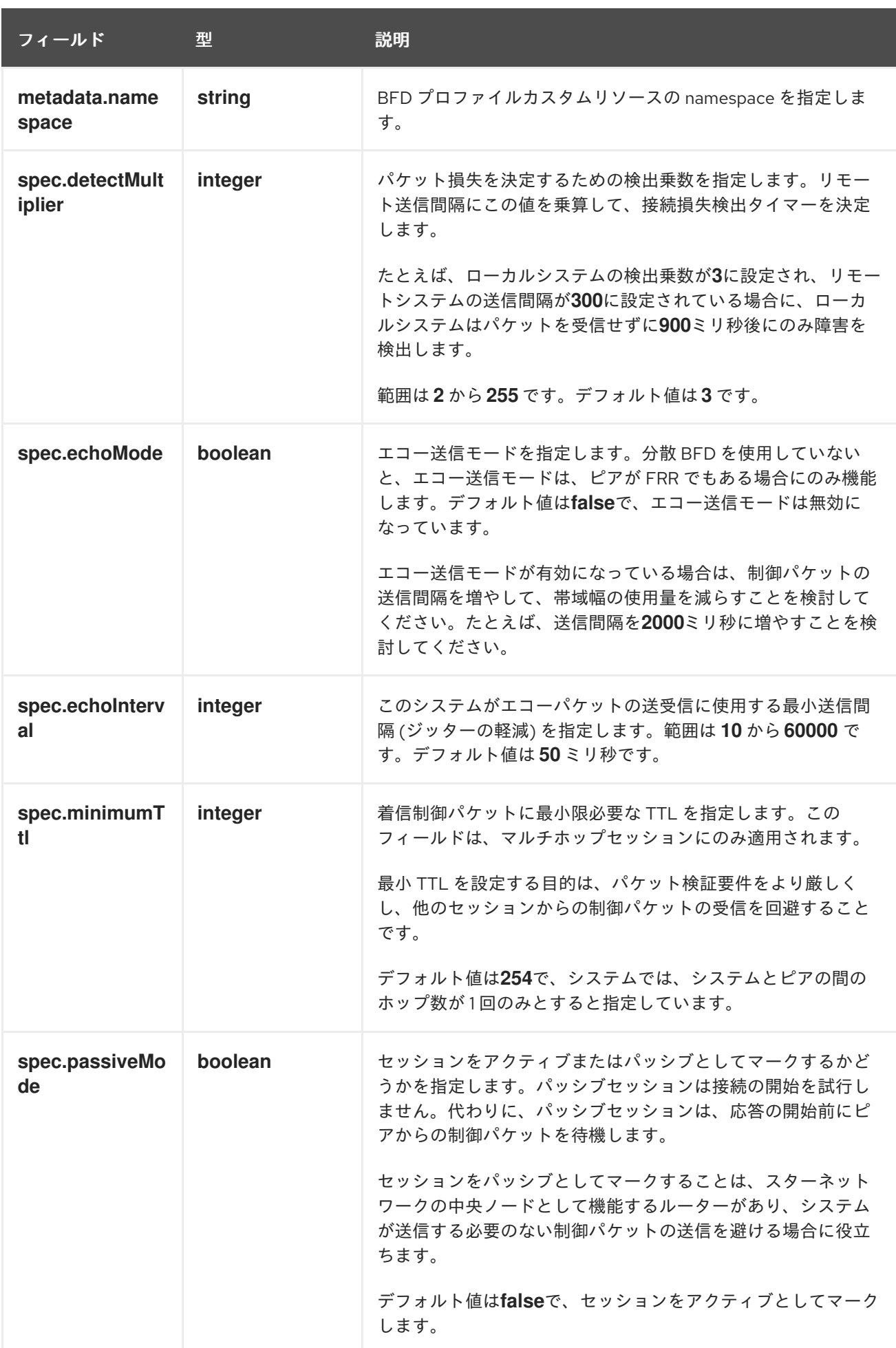

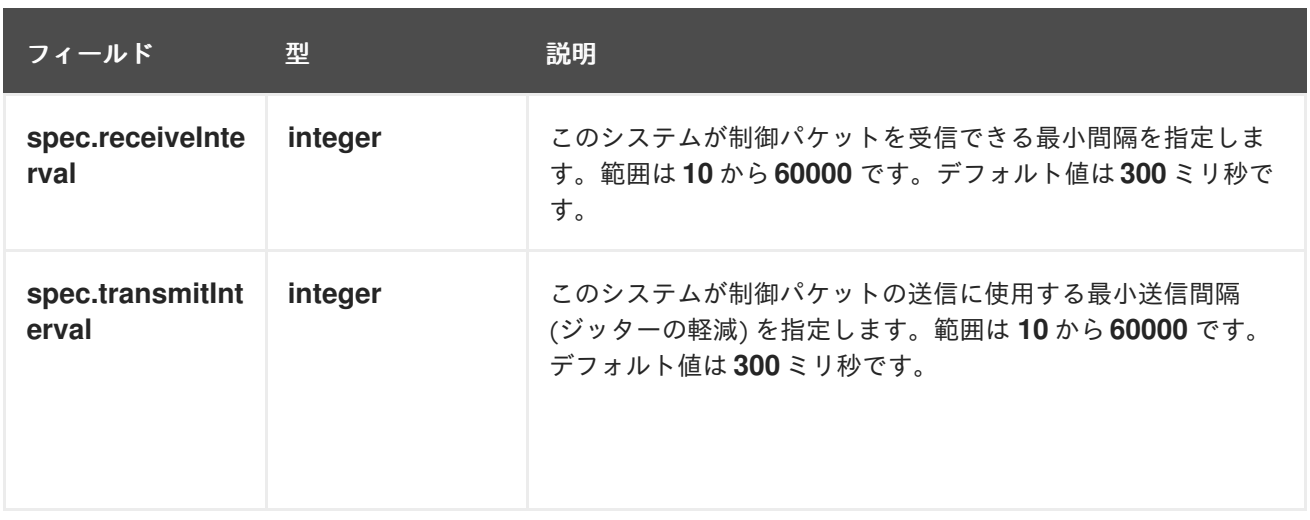

# 34.8.2. BFD プロファイルの設定

クラスター管理者は、BFD プロファイルを追加し、そのプロファイルを使用するように BGP ピアを設 定できます。BFD は、BGP のみよりも、パスの障害検出が高速になります。

#### 前提条件

- OpenShift CLI (**oc**) がインストールされている。
- **cluster-admin 権限を持つユーザーとしてログインしている。**

#### 手順

1. 次の例のようなコンテンツを含む **bfdprofile.yaml** などのファイルを作成します。

**apiVersion: metallb.io/v1beta1 kind: BFDProfile metadata: name: doc-example-bfd-profile-full namespace: metallb-system spec: receiveInterval: 300 transmitInterval: 300 detectMultiplier: 3 echoMode: false passiveMode: true minimumTtl: 254**

2. BFD プロファイルの設定を適用します。

**\$ oc apply -f bfdprofile.yaml**

34.8.3. 次のステップ

● BFD プロファイルを使用するようにBGP [ピアを設定](#page-888-0)します。

クラスター管理者は、タイプ **LoadBalancer** のサービスを追加するときに、MetalLB が IP アドレスを

34.9. METALLB を使用するためのサービスの設定

クラスター管理者は、タイプ **LoadBalancer** のサービスを追加するときに、MetalLB が IP アドレスを 割り当てる方法を制御できます。

34.9.1. 特定の IP アドレスの要求

他のロードバランサーの実装と同様に、MetalLB はサービス仕様の **spec.loadBalancerIP**フィールドを 受け入れます。

要求された IP アドレスが任意のアドレスプールの範囲内にある場合、MetalLB は要求された IP アドレ スを割り当てます。要求された IP アドレスが範囲外の場合、MetalLB は警告を報告します。

特定の IP アドレスのサービス YAML の例

```
apiVersion: v1
kind: Service
metadata:
name: <service_name>
 annotations:
  metallb.universe.tf/address-pool: <address_pool_name>
spec:
 selector:
  <label_key>: <label_value>
 ports:
  - port: 8080
   targetPort: 8080
   protocol: TCP
 type: LoadBalancer
 loadBalancerIP: <ip_address>
```
MetalLB が要求された IP アドレスを割り当てることができない場合、サービスの **EXTERNAL-IP** が **<pending>** を報告し、**oc describe service <service\_name>** の実行には、以下の例のようなイベント が含まれます。

MetalLB が要求された IP アドレスを割り当てることができない場合のイベントの例

**... Events: Type Reason Age From Message ---- ------ ---- ---- -------**

**Warning AllocationFailed 3m16s metallb-controller Failed to allocate IP for "default/invalidrequest": "4.3.2.1" is not allowed in config**

34.9.2. 特定のプールからの IP アドレスの要求

特定の範囲から IP アドレスを割り当てても、特定の IP アドレスを気にしない場合 は、**metallb.universe.tf/address-pool** アノテーションを使用して、指定したアドレスプールから IP ア ドレスを要求できます。

特定プールからの IP アドレスのサービス YAML の例

**apiVersion: v1 kind: Service metadata: name: <service\_name>**
```
annotations:
  metallb.universe.tf/address-pool: <address_pool_name>
spec:
 selector:
  <label_key>: <label_value>
 ports:
  - port: 8080
   targetPort: 8080
   protocol: TCP
 type: LoadBalancer
```
<address\_pool\_name> に指定するアドレスプールが存在しない場合、MetalLB は、自動割り当てを許 可する任意のプールから IP アドレスを割り当てようとします。

34.9.3. 任意の IP アドレスを許可します。

デフォルトでは、アドレスプールは自動割り当てを許可するように設定されます。MetalLB は、これら のアドレスプールから IP アドレスを割り当てます。

自動割り当て用に設定されたプールから IP アドレスを受け入れるには、特別なアノテーションや設定 は必要ありません。

任意の IP アドレスを受け入れるサービス YAML の例

```
apiVersion: v1
kind: Service
metadata:
 name: <service_name>
spec:
 selector:
  <label_key>: <label_value>
 ports:
  - port: 8080
   targetPort: 8080
   protocol: TCP
 type: LoadBalancer
```
34.9.4. 特定の IP アドレスを共有

デフォルトでは、サービスは IP アドレスを共有しません。ただし、単一の IP アドレスにサービスを配 置する必要がある場合は、**metallb.universe.tf/allow-shared-ip** アノテーションをサービスに追加する ことで、選択的な IP 共有を有効にできます。

```
apiVersion: v1
kind: Service
metadata:
 name: service-http
 annotations:
  metallb.universe.tf/address-pool: doc-example
  metallb.universe.tf/allow-shared-ip: "web-server-svc" 1
spec:
 ports:
  - name: http
   port: 80 2
```
<span id="page-901-3"></span><span id="page-901-2"></span><span id="page-901-1"></span><span id="page-901-0"></span>**protocol: TCP targetPort: 8080 selector: <label\_key>: <label\_value> 3 type: LoadBalancer loadBalancerIP: 172.31.249.7 4 -- apiVersion: v1 kind: Service metadata: name: service-https annotations: metallb.universe.tf/address-pool: doc-example metallb.universe.tf/allow-shared-ip: "web-server-svc" spec: ports: - name: https port: 443 protocol: TCP targetPort: 8080 selector: <label\_key>: <label\_value> type: LoadBalancer loadBalancerIP: 172.31.249.7**

- [1](#page-901-0) **metallb.universe.tf/allow-shared-ip** アノテーションに同じ値を指定します。この値は共有キーと 呼ばれます。
- [2](#page-901-1) サービスに異なるポート番号を指定します。
- [3](#page-901-2) **externalTrafficPolicy: local** を指定し、サービスが同じ Pod のセットにトラフィックを送信でき るようにするために、同じ Pod セレクターを指定します。**cluster** の外部トラフィックポリシーを 使用する場合、Pod セレクターは同じである必要はありません。

[4](#page-901-3) オプション: 上記の 3 つの項目を指定すると、MetalLB は同じ IP アドレスにサービスを配置する場 合があります。サービスが IP アドレスを共有することを確認するには、共有する IP アドレスを指 定します。

デフォルトで、Kubernetes はマルチプロトコルロードバランサーサービスを許可しません。この制限 は通常、TCP と UDP の両方をリッスンする必要がある DNS などのサービスを実行できなくなります。 MetalLB を使用して Kubernetes のこの制限を回避するには、2 つのサービスを作成します。

- 1つのサービスには TCP を指定し、2 番目のサービスには UDP を指定します。
- 両方のサービスで、同じ Pod セレクターを指定します。
- 同じ共有キーと **spec.loadBalancerIP**値を指定して、TCP サービスと UDP サービスを同じ IP アドレスに配置します。

34.9.5. MetalLB を使用したサービスの設定

アドレスプールから外部 IP アドレスを使用するように、負荷分散サービスを設定することができま す。

#### 前提条件

- OpenShift CLI (**oc**) がインストールされている。
- MetalLB Operator をインストールして、MetalLB を起動します。
- 1つ以上のアドレスプールを設定します。
- トラフィックをクライアントからクラスターのホストネットワークにルーティングするように ネットワークを設定します。

#### 手順

- 1. **<service\_name>.yaml** ファイルを作成します。このファイルで、**spec.type** フィールドが **LoadBalancer** に設定されていることを確認します。 MetalLB がサービスに割り当てる外部 IP アドレスを要求する方法については、例を参照してく ださい。
- 2. サービスを作成します。

**\$ oc apply -f <service\_name>.yaml**

出力例

**service/<service\_name> created**

## 検証

● サービスを記述します。

**\$ oc describe service <service\_name>**

## 出力例

<span id="page-902-3"></span><span id="page-902-2"></span><span id="page-902-1"></span><span id="page-902-0"></span>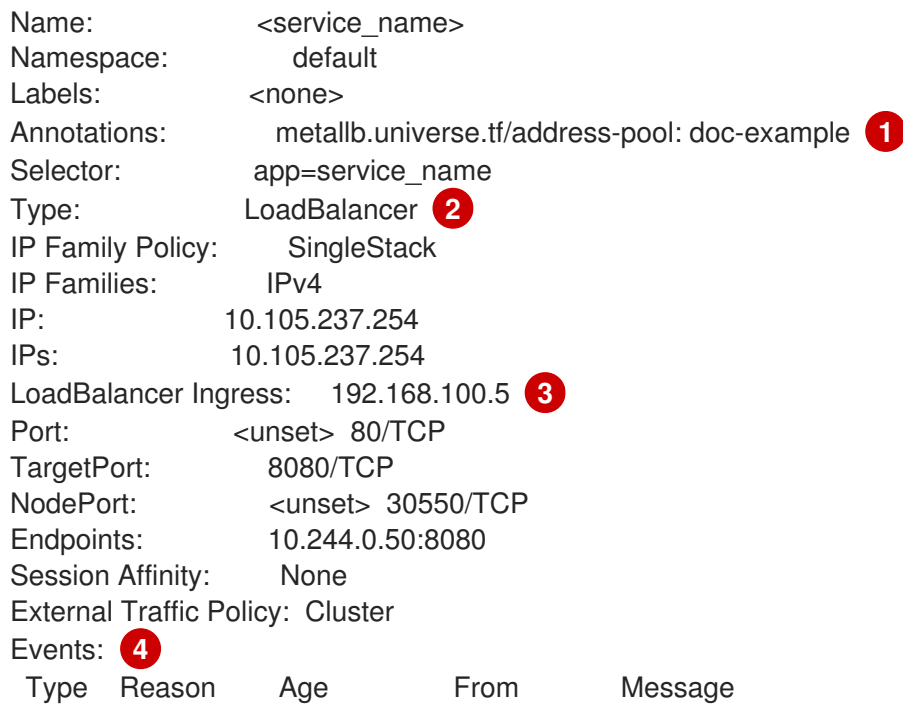

---- ------ ---- ---- ------- Normal nodeAssigned 32m (x2 over 32m) metallb-speaker announcing from node " <node\_name>"

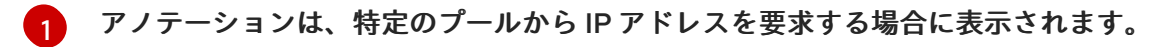

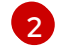

サービスタイプは **LoadBalancer** を示す必要があります。

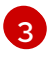

load-balancer ingress フィールドは、サービスが正しく割り当てられた場合に外部 IP ア ドレスを示します。

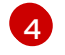

events フィールドは、外部 IP アドレスの通知に割り当てられたノード名を示します。エ ラーが発生した場合、events フィールドはエラーの理由を示します。

## 34.10. METALLB を使用した対称ルーティングの管理

クラスター管理者は、MetalLB、NMState、OVN-Kubernetes の機能を実装することで、複数のホス トインターフェイスを備えた MetalLB ロードバランサーサービスの背後にある Pod のトラフィックを 効果的に管理できます。このコンテキストでこれらの機能を組み合わせることで、対称ルーティング、 トラフィック分離を提供し、重複する CIDR アドレスを持つ異なるネットワーク上のクライアントをサ ポートできます。

この機能を実現するには、MetalLB を使用して仮想ルーティングおよび転送 (VRF) インスタンスを実 装し、出力サービスを設定する方法を学習します。

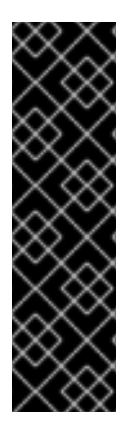

## 重要

MetalLB と出力サービスを備えた VRF インスタンスを使用した対称トラフィックの設定 は、テクノロジープレビューのみの機能です。テクノロジープレビュー機能は、Red Hat 製品サポートのサービスレベルアグリーメント (SLA) の対象外であり、機能的に完全で はない場合があります。Red Hat は、実稼働環境でこれらを使用することを推奨してい ません。テクノロジープレビュー機能は、最新の製品機能をいち早く提供して、開発段 階で機能のテストを行いフィードバックを提供していただくことを目的としています。

Red Hat [のテクノロジープレビュー機能のサポート範囲に関する詳細は、テクノロジー](https://access.redhat.com/support/offerings/techpreview/) プレビュー機能のサポート範囲 を参照してください。

34.10.1. MetalLB を使用した対称ルーティング管理の課題

複数のホストインターフェイスで MetalLB を使用すると、MetalLB はホスト上で使用可能なすべての インターフェイスを通じてサービスを公開し、通知します。これにより、ネットワークの分離、非対称 リターントラフィック、CIDR アドレスの重複に関する課題が生じる可能性があります。

戻りトラフィックが正しいクライアントに確実に到達するための 1 つのオプションとして、静的ルート を使用します。ただし、このソリューションでは、MetalLB がサービスを分離して、別のインターフェ イスを通じて各サービスを通知できません。さらに、静的ルーティングには手動設定が必要であり、リ モートサイトが追加された場合はメンテナンスが必要になります。

外部システムで、アプリケーションの送信元と宛先の IP アドレスが同じである必要があるシナリオな どが、MetalLB サービスの実装時における対称ルーティングのさらなる課題として挙げられます。 OpenShift Container Platform のデフォルトの動作では、ホストネットワークインターフェイスの IP アドレスが、Pod から発信されるトラフィックの送信元 IP アドレスとして割り当てられます。これ は、複数のホストインターフェイスがある場合に問題になります。

MetalLB、NMState、OVN-Kubernetes の機能を組み合わせた設定を実装することで、これらの課題 を克服できます。

34.10.2. MetalLB で VRF を使用した対称ルーティング管理の概要

NMState を使用してホスト上で VRF インスタンスを設定し、VRF インスタンスを MetalLB **BGPPeer** リソースに関連付け、OVN-Kubernetes を使用して出力トラフィック用の出力サービスを設定するこ とで、対称ルーティングの実装の課題を克服できます。

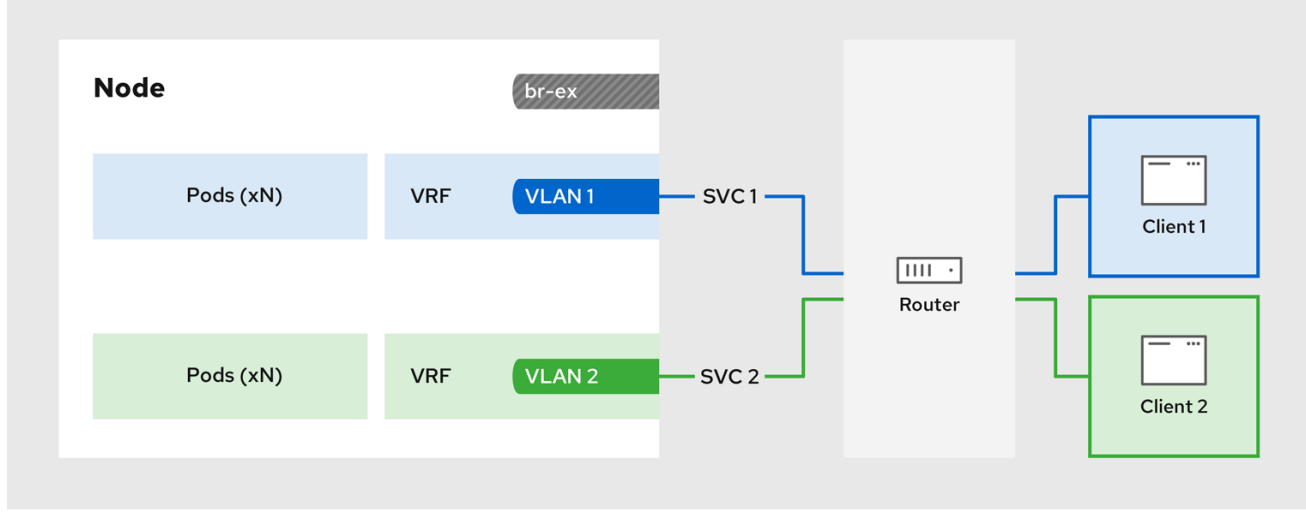

図34.2 MetalLB で VRF を使用して対称ルーティングを管理するネットワークの概要

設定プロセスには 3 つの段階が含まれます。

1.VRF とルーティングルールを定義する

- **NodeNetworkConfigurationPolicy**カスタムリソース (CR) を設定して、VRF インスタンスを ネットワークインターフェイスに関連付けます。
- VRF ルーティングテーブルを使用して、受信トラフィックと送信トラフィックを送信します。

2.VRF を MetalLB**BGPPeer** にリンクする

- ネットワークインターフェイス上で VRF インスタンスを使用するように MetalLB **BGPPeer** リ ソースを設定します。
- BGPPeer リソースを VRF インスタンスに関連付けることにより、指定されたネットワークイ ンターフェイスが BGP セッションのプライマリーインターフェイスになり、MetalLB はこの インターフェイスを通じてサービスをアドバタイズします。

3.Egress サービスを設定する

- egress サービスを設定して、egress トラフィック用の VRF インスタンスに関連付けられた ネットワークを選択します。
- オプション: MetalLB ロードバランサーサービスの IP アドレスを egress トラフィックの送信元 IP として使用するように egress サービスを設定します。

34.10.3. MetalLB で VRF を使用した対称ルーティングの設定

同じ入力ネットワークパスと egress ネットワークパスを必要とする MetalLB サービスの背後にあるア プリケーションに対して対称ネットワークルーティングを設定できます。

この例では、VRF ルーティングテーブルを MetalLB および出力サービスに関連付けて、**LoadBalancer** サービスの背後にある Pod の ingress および egress トラフィックの対称ルーティングを有効にしま す。

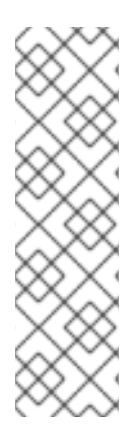

## 注記

- **EgressService** CR で**sourceIPBy: "LoadBalancerIP"** 設定を使用する場合 は、**BGPAdvertising**カスタムリソース (CR) でロードバランサーノードを指定 する必要があります。
- **sourceIPBy: "Network"** 設定は、**gatewayConfig.routingViaHost** 仕様が**true** に設定された OVN-Kubernetes を使用するクラスターでのみ使用できます。さ らに、**sourceIPBy: "Network"** 設定を使用する場合は、ネットワーク VRF イン スタンスで設定されたノード上でアプリケーションワークロードをスケジュール する必要があります。

## 前提条件

- OpenShift CLI (**oc**) がインストールされている。
- **cluster-admin 権限を持つユーザーとしてログインしている。**

## 手順

- 1. **NodeNetworkConfigurationPolicy** CR を作成して VRF インスタンスを定義します。
	- a. 次の例のような内容を含むファイル (**node-network-vrf.yaml** など) を作成します。

<span id="page-905-5"></span><span id="page-905-4"></span><span id="page-905-3"></span><span id="page-905-2"></span><span id="page-905-1"></span><span id="page-905-0"></span>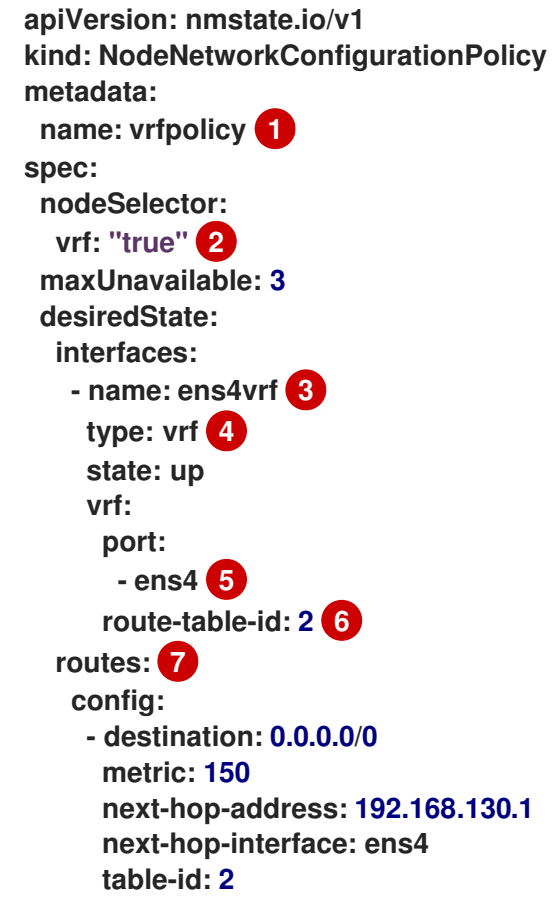

<span id="page-906-1"></span><span id="page-906-0"></span>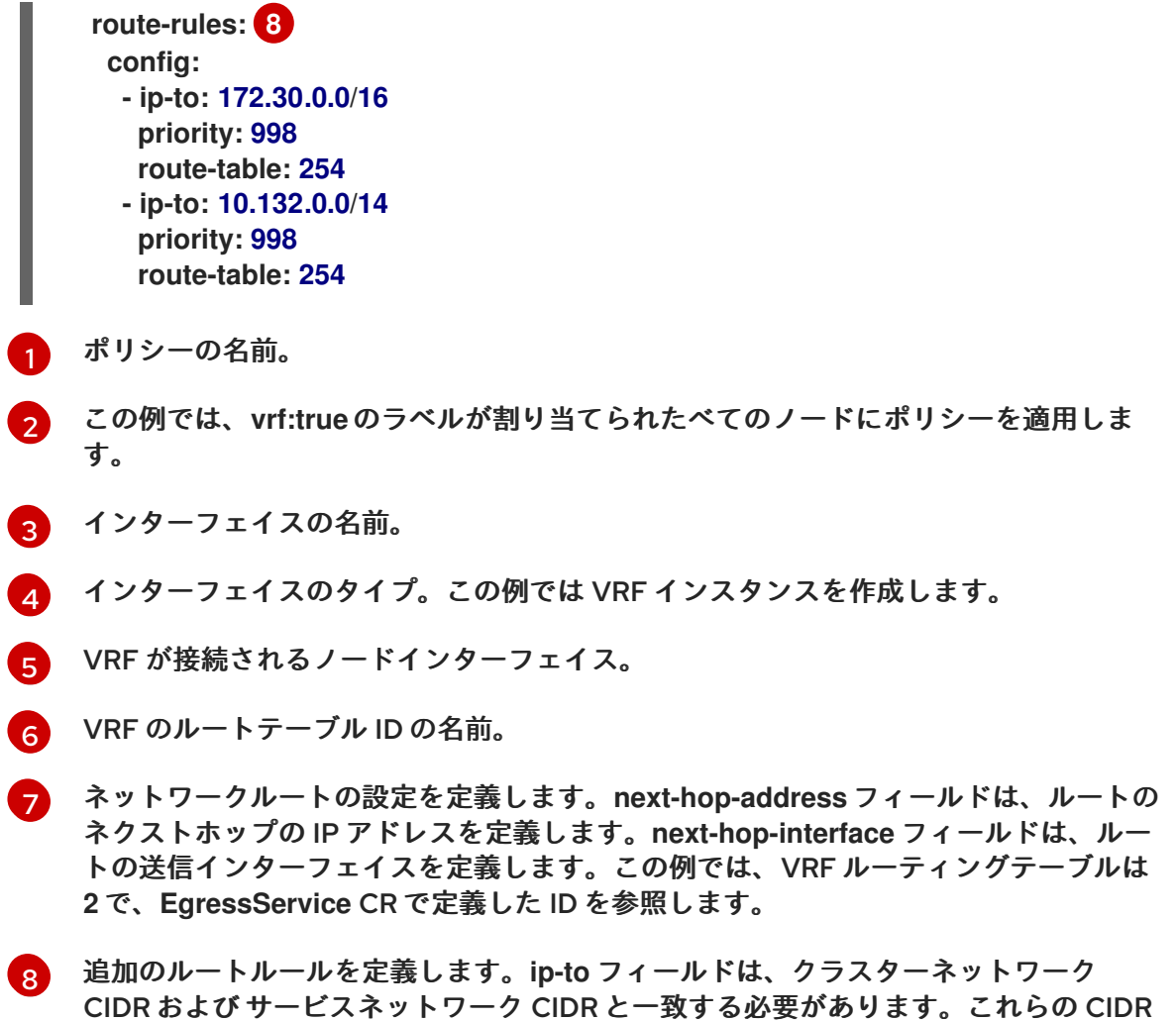

CIDR およびサービスネットワーク CIDR と一致する必要があります。これらの CIDR アドレス仕様の値を表示するには、コマンド **oc description network.config/cluster** を実行します。

b. 以下のコマンドを実行してポリシーを適用します。

**\$ oc apply -f node-network-vrf.yaml**

- 2. **BGPPeer** カスタムリソース (CR) を作成します。
	- a. 次の例のような内容を含むファイル (**frr-via-vrf.yaml** など) を作成します。

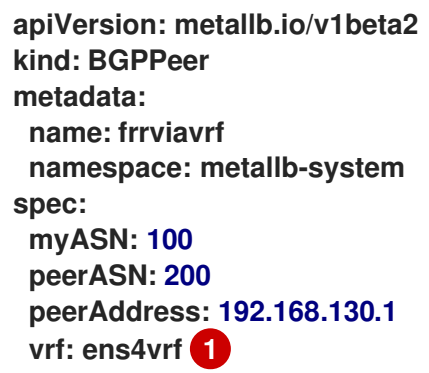

[1](#page-906-2)

<span id="page-906-2"></span>BGP ピアに関連付ける VRF インスタンスを指定します。MetalLB は、サービスをア ドバタイズし、VRF 内のルーティング情報に基づいてルーティングを決定できます。

b. 次のコマンドを実行して、BGP ピアの設定を適用します。

**\$ oc apply -f frr-via-vrf.yaml**

- 3. **IPAddressPool** CR を作成します。
	- a. 次の例のような内容を含むファイル (**first-pool.yaml** など) を作成します。

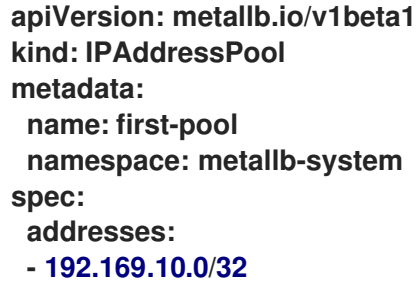

b. 次のコマンドを実行して、IP アドレスプールの設定を適用します。

**\$ oc apply -f first-pool.yaml**

- 4. **BGPAdvertisement** CR を作成します。
	- a. 次の例のような内容を含むファイル (**first-adv.yaml** など) を作成します。

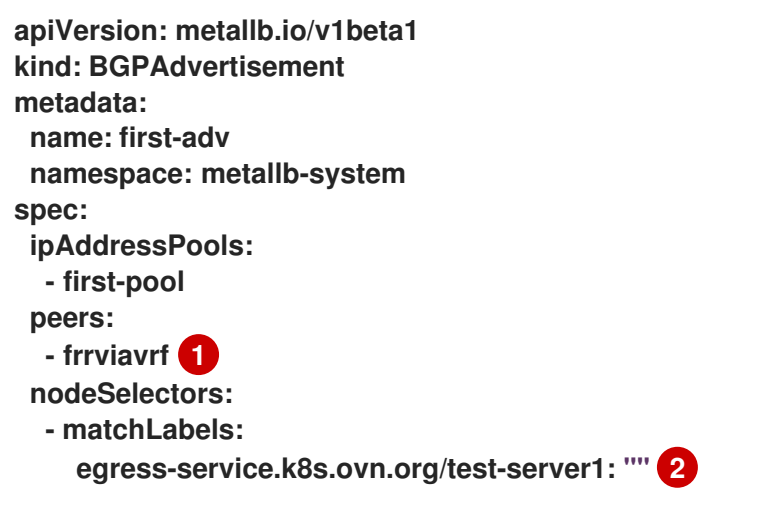

- <span id="page-907-1"></span><span id="page-907-0"></span>この例では、MetalLB は、**first-pool** の IP アドレスプールから**frrviavrf** BGP ピアに IP アドレスの範囲をアドバタイズします。
- [2](#page-907-1) この例では、**EgressService** CR は、ロードバランサーサービス IP アドレスを使用す るように、egress トラフィックの送信元 IP アドレスを設定します。したがって、Pod から発信されるトラフィックに同じリターンパスを使用するには、リターントラ フィックのロードバランサーノードを指定する必要があります。
- b. 次のコマンドを実行して、BGP アドバタイズメントの設定を適用します。

**\$ oc apply -f first-adv.yaml**

5. **EgressService** CR を作成します。

[1](#page-907-0)

a. 次の例のような内容を含むファイル (**egress-service.yaml** など) を作成します。

<span id="page-908-4"></span><span id="page-908-3"></span><span id="page-908-2"></span><span id="page-908-1"></span><span id="page-908-0"></span>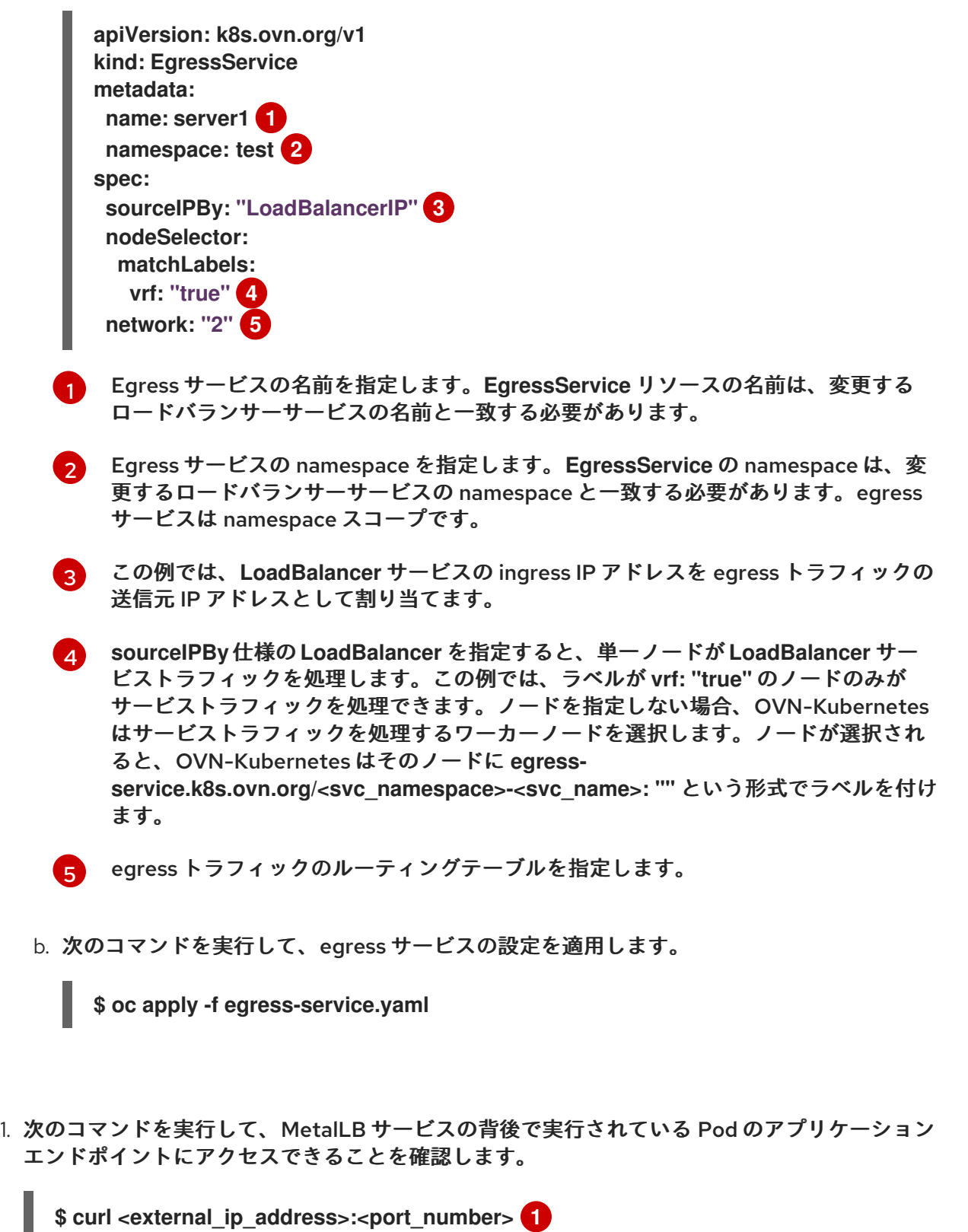

<span id="page-908-5"></span>**[1](#page-908-5)** アプリケーションのエンドポイントに合わせて外部 IP アドレスとポート番号を更新しま す。

2. オプション: **LoadBalancer** サービスの ingress IP アドレスを egress トラフィックの送信元 IP アドレスとして割り当てた場合は、**tcpdump**などのツールを使用して外部クライアントで受信 したパケットを分析し、この設定を確認します。

関連情報

検証

- [仮想ルーティングおよび転送について](#page-424-0)
- ネットワーク VRF [を介したサービスの公開](#page-890-0)
- 例: VRF [インスタンスノードのネットワーク設定ポリシーを使用したネットワークインターフェ](#page-812-0) イス
- [出力サービスの設定](#page-660-0)

## 34.11. METALLB と FRR-K8S の統合の設定

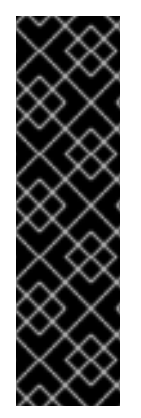

## 重要

**FRRConfiguration** カスタムリソースは、テクノロジープレビュー機能のみです。テク ノロジープレビュー機能は、Red Hat 製品サポートのサービスレベルアグリーメント (SLA) の対象外であり、機能的に完全ではない場合があります。Red Hat は、実稼働環 境でこれらを使用することを推奨していません。テクノロジープレビュー機能は、最新 の製品機能をいち早く提供して、開発段階で機能のテストを行いフィードバックを提供 していただくことを目的としています。

Red Hat [のテクノロジープレビュー機能のサポート範囲に関する詳細は、テクノロジー](https://access.redhat.com/support/offerings/techpreview/) プレビュー機能のサポート範囲 を参照してください。

FRRouting (FRR)は、Linux および UNIX プラットフォーム用の無料のオープンソースインターネット ルーティングプロトコルスイートです。**FRR-K8s** は、Kubernetes 準拠の方法で**FRR** API のサブセッ トを公開する Kubernetes ベースの DaemonSet です。クラスター管理者は、**FRRConfiguration** カス タムリソース(CR)を使用して、**FRR-K8**をバックエンドとして使用するように **MetalLB** を設定できま す。これを使用して、ルートの受信など、FRR サービスを利用できます。**FRR-K8s**をバックエンドと して使用して **MetalLB** を実行すると、**MetalLB** は、適用された MetalLB 設定に対応する**FRR-K8s** 設定 を生成します。

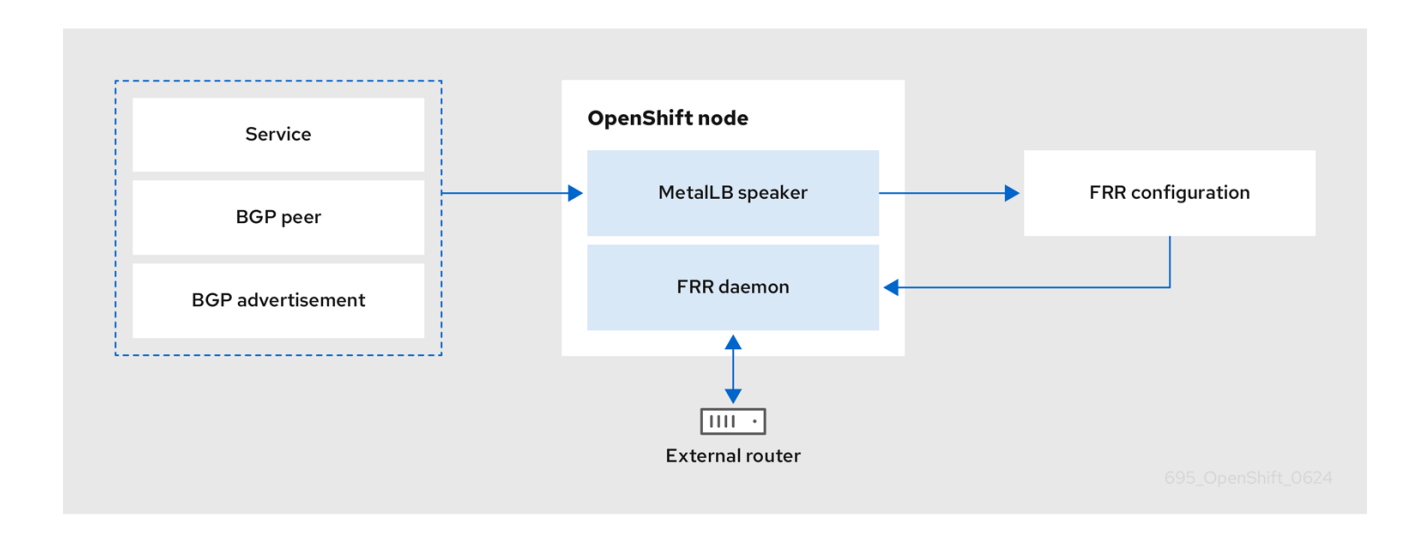

34.11.1. MetalLB と FRR-K8s の統合の有効化

次の手順は、**FRR-K8s** を**MetalLB** のバックエンドとしてアクティブ化する方法を示しています。

#### 前提条件

● ベアメタルハードウェアにクラスターがインストールされている。

- OpenShift CLI (**oc**) がインストールされている。
- **cluster-admin 権限を持つユーザーとしてログインしている。**

手順

次の例のように、**MetalLB** CR の**bgpBackend** フィールドを **frr-k8s** に設定します。

**apiVersion: metallb.io/v1beta1 kind: MetalLB metadata: name: metallb namespace: metallb-system spec: bgpBackend: frr-k8s**

34.11.2. FRR の設定

複数の **FRRConfiguration** CR を作成して、**MetalLB** で**FRR** サービスを使用できます。**MetalLB** は、**FRR-K8s**が作成した他のすべての設定とマージする **FRRConfiguration** オブジェクトを生成しま す。

たとえば、ある隣接するすべての接頭辞を受け取るように **FRR-K8s**を設定できます。次の例では、ホ スト **172.18.0.5** を持つ**BGPPeer** によってアドバタイズされるすべての接頭辞を受信するように **FRR-K8s** を設定します。

FRRConfiguration CR の例

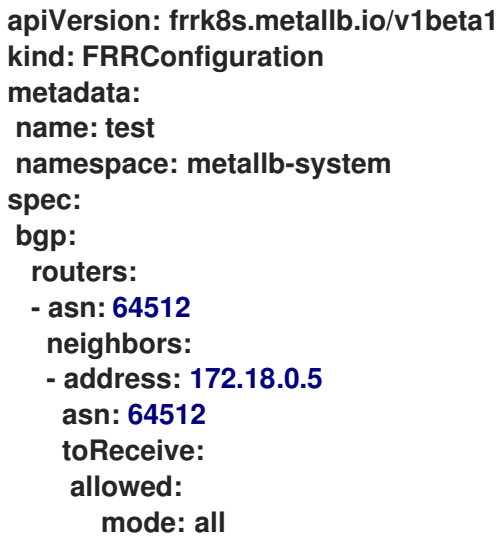

また、FRR-K8s を設定して、適用される設定に関係なく、常に接頭辞のセットをブロックすることも できます。これは、クラスターが誤動作する可能性のある Pod または **ClusterIPs** CIDR へのルートを回 避するのに役立ちます。以下の例では、接頭辞 **192.168.1.0/24**のセットをブロックします。

MetalLB CR の例

**apiVersion: metallb.io/v1beta1 kind: MetalLB metadata: name: metallb**

**namespace: metallb-system spec: bgpBackend: frr-k8s frrk8sConfig: alwaysBlock: - 192.168.1.0/24**

**FRR-K8s**を設定して、クラスターネットワーク **CIDR** および サービスネットワーク **CIDR** をブロック でき ます。次のコマンドを実行して、これらの CIDR アドレス仕様の値を表示できます。

**\$ oc describe network.config/cluster**

34.11.3. FRRConfiguration CRD の設定

次のセクションでは、**FRRConfiguration** カスタムリソース(CR)を使用する参照例を紹介します。

34.11.3.1. routers フィールド

routers フィールドを使用して、各仮想ルーティングおよび転送(VRF)リソースごとに1つずつ、複数の ルーターを設定できます。ルーターごとに、ASN (Autonomous System Number)を定義する必要があ ります。

次の例のように、接続する Border Gateway Protocol (BGP)ネイバーのリストを定義することもできま す。

FRRConfiguration CR の例

```
apiVersion: frrk8s.metallb.io/v1beta1
kind: FRRConfiguration
metadata:
 name: test
 namespace: frr-k8s-system
spec:
 bgp:
  routers:
  - asn: 64512
   neighbors:
   - address: 172.30.0.3
    asn: 4200000000
    ebgpMultiHop: true
    port: 180
   - address: 172.18.0.6
    asn: 4200000000
    port: 179
```
34.11.3.2. toAdvertise フィールド

デフォルトでは、**FRR-K8s**はルーター設定の一部として設定された接頭辞を公開しません。これらを アドバタイズするには、**toAdvertise**フィールドを使用します。

次の例のように、接頭辞のサブセットをアドバタイズできます。

FRRConfiguration CR の例

**apiVersion: frrk8s.metallb.io/v1beta1 kind: FRRConfiguration metadata: name: test namespace: frr-k8s-system spec: bgp: routers: - asn: 64512 neighbors: - address: 172.30.0.3 asn: 4200000000 ebgpMultiHop: true port: 180 toAdvertise: allowed: prefixes: 1 - 192.168.2.0/24 prefixes: - 192.168.2.0/24 - 192.169.2.0/24**

<span id="page-912-0"></span>接頭辞のサブセットをアドバタイズします。

次の例は、すべての接頭辞をアドバタイズする方法を示しています。

FRRConfiguration CR の例

[1](#page-912-0)

[1](#page-912-1)

```
apiVersion: frrk8s.metallb.io/v1beta1
kind: FRRConfiguration
metadata:
 name: test
 namespace: frr-k8s-system
spec:
 bgp:
  routers:
  - asn: 64512
   neighbors:
   - address: 172.30.0.3
    asn: 4200000000
    ebgpMultiHop: true
    port: 180
    toAdvertise:
     allowed:
      mode: all 1
   prefixes:
    - 192.168.2.0/24
    - 192.169.2.0/24
```
<span id="page-912-1"></span>すべての接頭辞をアドバタイズします。

34.11.3.3. toReceive フィールド

デフォルトでは、**FRR-K8s**は近傍でアドバタイズされた接頭辞を処理しません。**toReceive** フィールド を使用して、このようなアドレスを処理できます。

次の例のように、接頭辞のサブセットを設定できます。

FRRConfiguration CR の例

```
apiVersion: frrk8s.metallb.io/v1beta1
kind: FRRConfiguration
metadata:
 name: test
 namespace: frr-k8s-system
spec:
 bgp:
  routers:
  - asn: 64512
   neighbors:
   - address: 172.18.0.5
     asn: 64512
     port: 179
     toReceive:
      allowed:
        prefixes:
       - prefix: 192.168.1.0/24
        - prefix: 192.169.2.0/24
         ge: 25 1
         le: 28 2
```
<span id="page-913-1"></span><span id="page-913-0"></span>[1](#page-913-0) [2](#page-913-1) 接頭辞の長さが **le** 接頭辞長以下で、**ge** 接頭辞長以上である場合に適用されます。

以下の例では、アナウンスされたすべての接頭辞を処理するように FRR を設定します。

bg<br>product the product of the December of the December of the December of the December of the December of the December of the December of the December of the December of the December of the December of the December of th

FRRConfiguration CR の例

```
apiVersion: frrk8s.metallb.io/v1beta1
kind: FRRConfiguration
metadata:
 name: test
 namespace: frr-k8s-system
spec:
 bgp:
  routers:
  - asn: 64512
   neighbors:
   - address: 172.18.0.5
     asn: 64512
     port: 179
     toReceive:
      allowed:
        mode: all
```

```
34.11.3.4. bgp フィールド
```
**bgp** フィールドを使用して、さまざまな **BFD** プロファイルを定義し、それらを近傍に関連付けること ができます。次の例では、**BFD** は**BGP** セッションをバックアップし、**FRR** はリンクの失敗を検出でき ます。

FRRConfiguration CR の例

```
apiVersion: frrk8s.metallb.io/v1beta1
kind: FRRConfiguration
metadata:
 name: test
 namespace: frr-k8s-system
spec:
 bgp:
  routers:
  - asn: 64512
   neighbors:
   - address: 172.30.0.3
    asn: 64512
    port: 180
    bfdProfile: defaultprofile
  bfdProfiles:
   - name: defaultprofile
```
34.11.3.5. nodeSelector フィールド

```
デフォルトでは、FRR-K8sは、デーモンが実行されているすべてのノードに設定を適用しま
す。nodeSelector フィールドを使用して、設定を適用するノードを指定できます。以下に例を示しま
す。
```
FRRConfiguration CR の例

```
apiVersion: frrk8s.metallb.io/v1beta1
kind: FRRConfiguration
metadata:
 name: test
 namespace: frr-k8s-system
spec:
 bgp:
  routers:
  - asn: 64512
 nodeSelector:
  labelSelector:
  foo: "bar"
```
**FRRConfiguration** カスタムリソースのフィールドは、次の表で説明されています。

#### 表34.9 MetalLB FRRConfiguration カスタムリソース

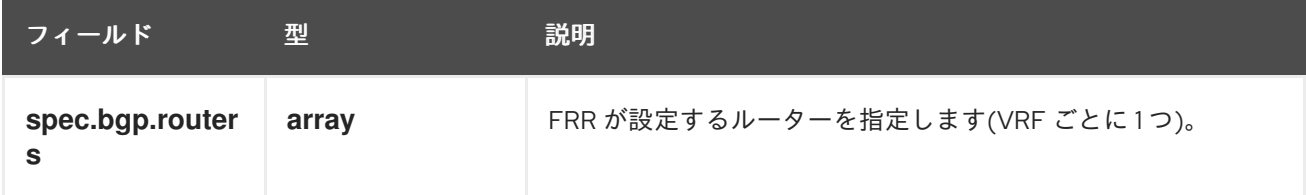

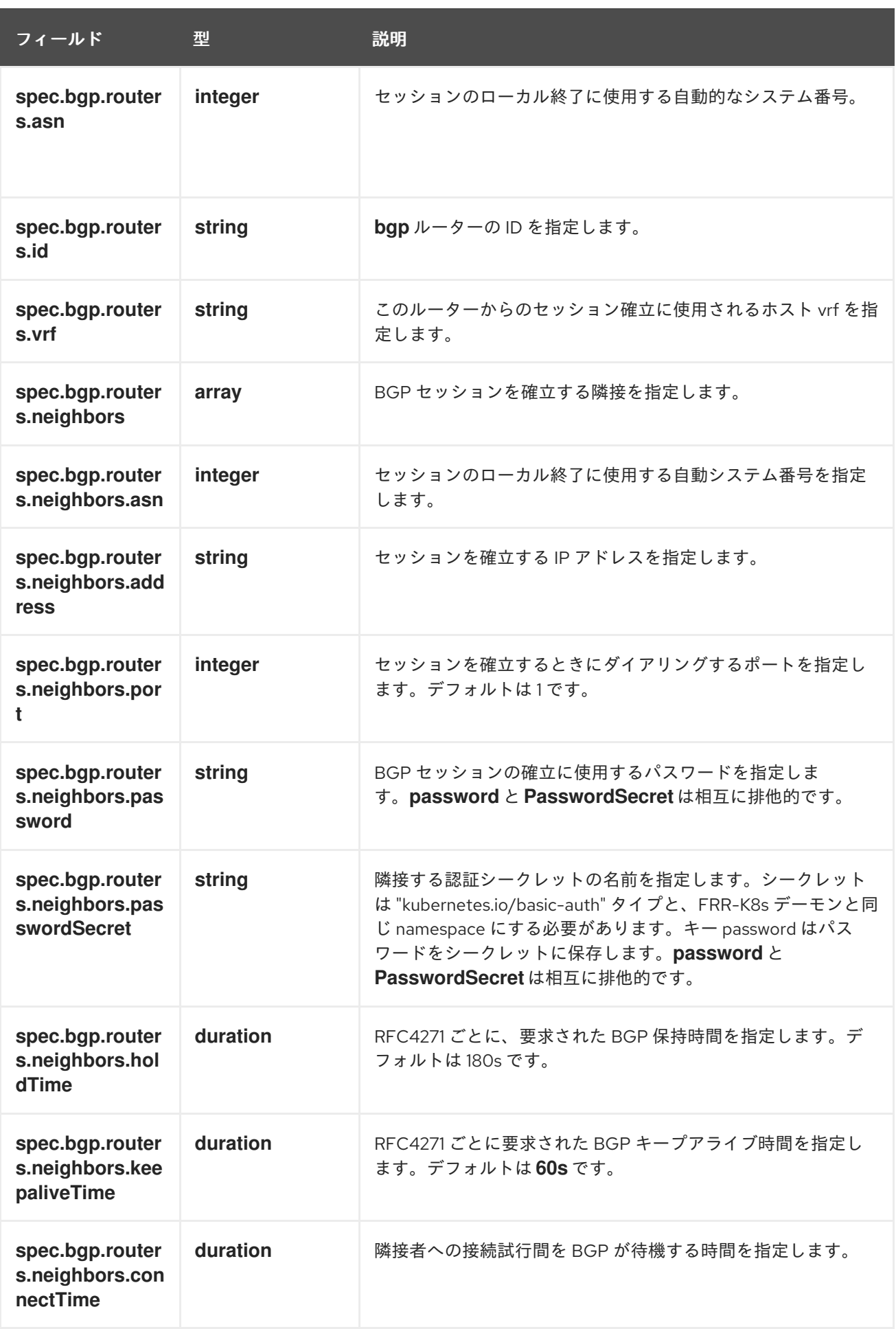

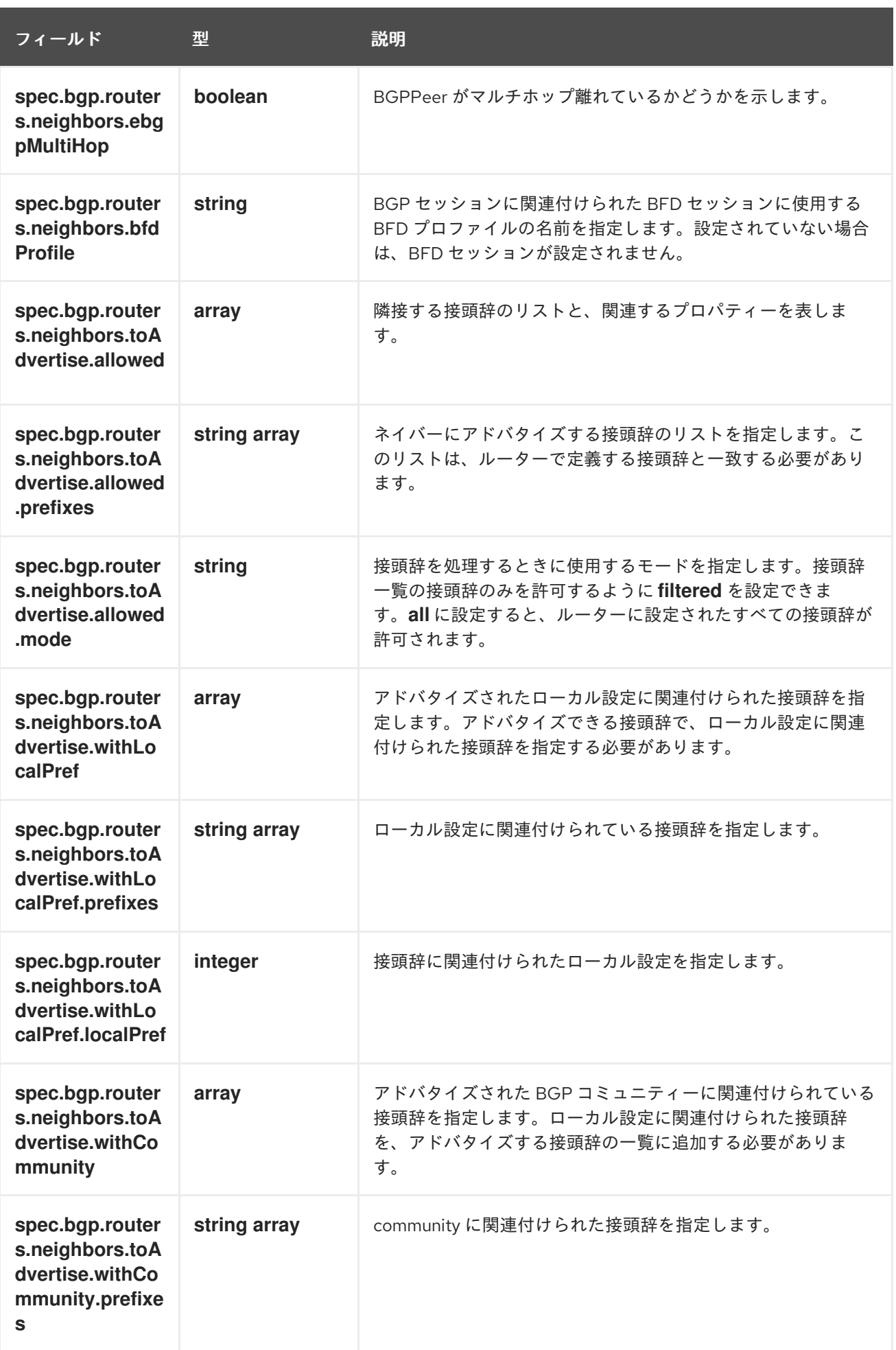

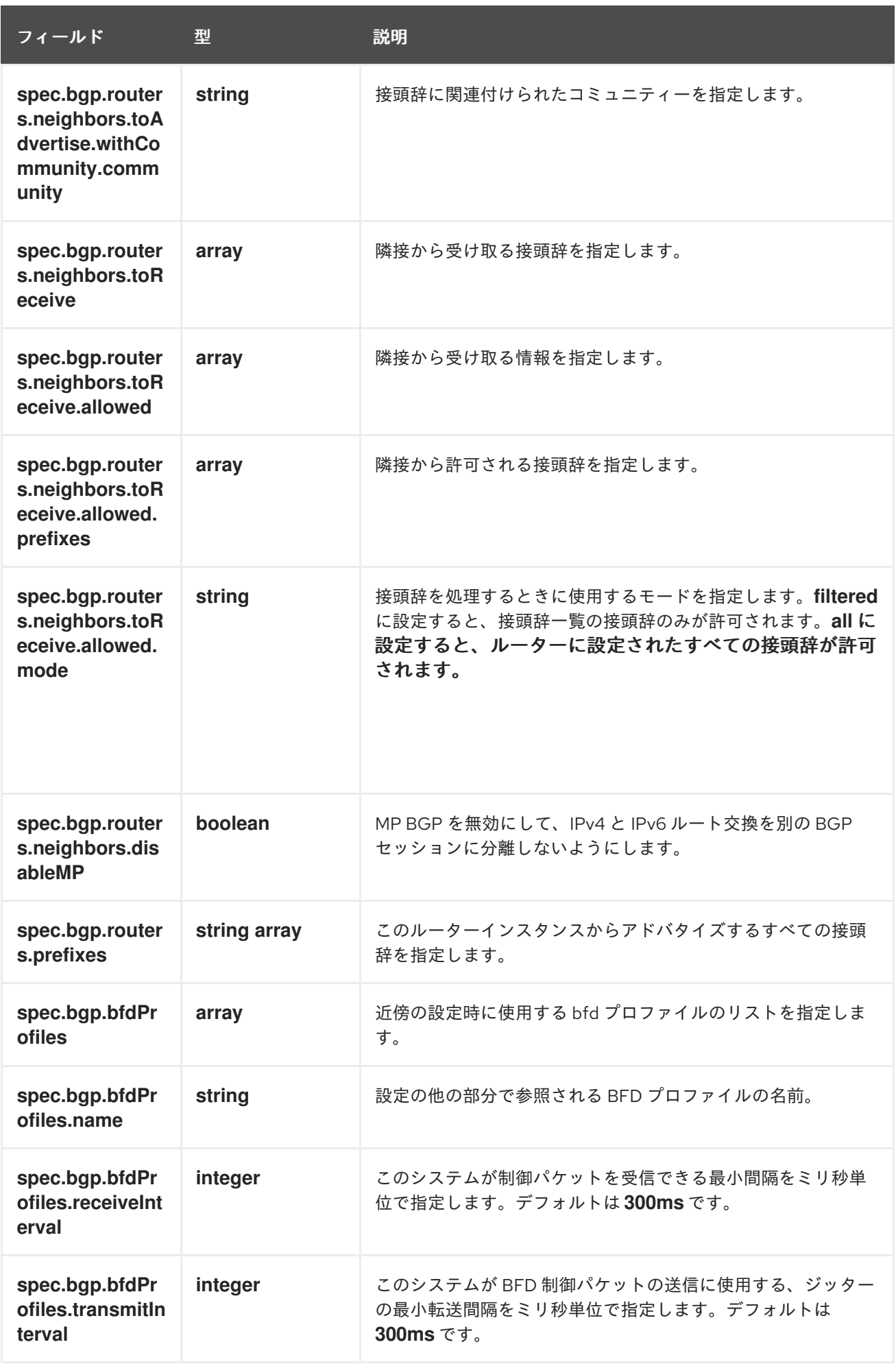

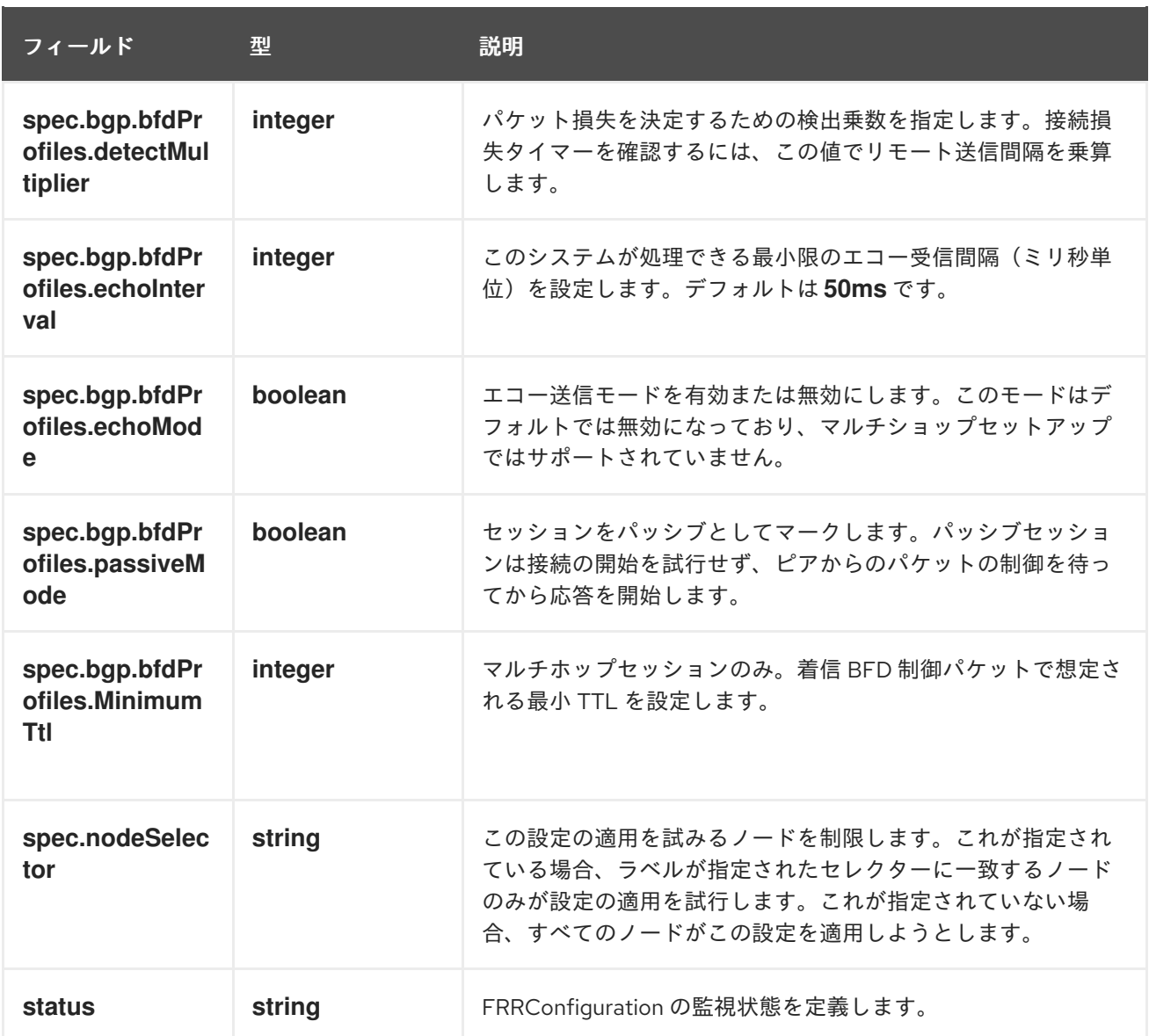

## 34.11.4. FRR-K8s が複数の設定をマージする方法

複数のユーザーが同じノードを選択する設定を追加する場合、**FRR-K8s**は設定をマージします。各設 定は、他の設定のみを拡張できます。つまり、ルーターに新しい近傍を追加したり、追加の接頭辞を隣 接させたりすることができますが、別の設定によって追加されたコンポーネントを削除することはでき ません。

#### 34.11.4.1. 設定の競合

特定の設定により競合が発生し、以下のようなエラーが発生する場合があります。

- 同じルーターで異なる ASN (同じ VRF 内)
- 同じ隣接者で異なる ASN (同じ IP/ポートを持つ)
- 同じ名前の値が異なる複数の BFD プロファイル

デーモンがノードの無効な設定を見つけると、設定が無効と報告され、以前の有効な **FRR** 設定に戻り ます。

34.11.4.2. マージ

マージする際に、以下のアクションを実行できます。

- アドバタイズする IP のセットを近傍に拡張します。
- IP のセットで、さらに隣接を追加します。
- コミュニティーを関連付ける IP セットを拡張します。
- 隣接する受信ルートを許可します。

各設定は自己含まれている必要があります。これは、たとえば、別の設定の接頭辞を活用することで、 ルーターセクションに定義されていない接頭辞を許可しないことを意味します。

適用する設定が互換性がある場合、マージは以下のように機能します。

- **FRR-K8s**は、すべてのルーターを組み合わせたものです。
- **FRR-K8s**は、各ルーターのすべての接頭辞とネイバーをマージします。
- **FRR-K8s**は、各隣接する全フィルターをマージします。

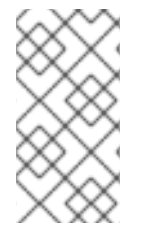

## 注記

制限が短いフィルターは、より厳格なフィルターよりも優先されます。たとえば、一部 の接頭辞を受け入れるフィルターは、いずれも許可しないフィルターよりも優先され、 すべての接頭辞を受け入れるフィルターは、一部の接頭辞を許可するフィルターよりも 優先されます。

34.12. METALLB のロギング、トラブルシューティング、サポート

MetalLB 設定のトラブルシューティングが必要な場合は、次のセクションで一般的に使用されるコマン ドを参照してください。

34.12.1. MetalLB ログレベルの設定

MetalLB は、デフォルト設定の **info** を使用してコンテナーで FRRouting (FRR) を使用し、大量のログ を生成します。この例に示すように **logLevel** を設定することにより、生成されるログの詳細度を制御 できます。

次のように **logLevel** を**debug** に設定することで、MetalLB についてより深い洞察を得ることができま す。

前提条件

- **cluster-admin** ロールを持つユーザーとしてクラスターにアクセスできる。
- OpenShift CLI (**oc**) がインストールされている。

手順

1. 以下の例のような内容で、**setdebugloglevel.yaml** などのファイルを作成します。

**apiVersion: metallb.io/v1beta1 kind: MetalLB metadata:**

**name: metallb namespace: metallb-system spec: logLevel: debug nodeSelector: node-role.kubernetes.io/worker: ""**

2. 設定を適用します。

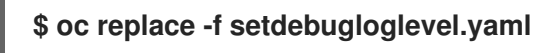

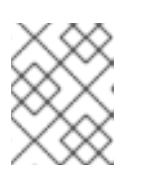

注記

**metallb** CR はすでに作成されており、ここではログレベルを変更していること を理解たうえで、**ocr eplace**を使用します。

3. **speaker**Pod の名前を表示します。

**\$ oc get -n metallb-system pods -l component=speaker**

出力例

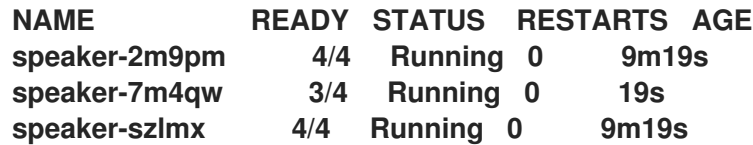

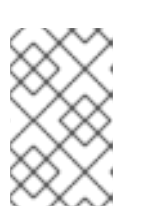

注記

スピーカー Pod とコントローラー Pod が再作成され、更新されたログレベルが 確実に適用されます。MetalLB のすべてのコンポーネントのログレベルが変更 されます。

4. **speaker** ログを表示します。

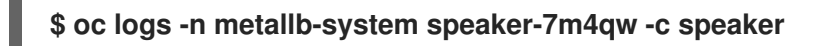

## 出力例

{"branch":"main","caller":"main.go:92","commit":"3d052535","goversion":"gc / go1.17.1 / amd64","level":"info","msg":"MetalLB speaker starting (commit 3d052535, branch main)","ts":"2022-05-17T09:55:05Z","version":""} {"caller":"announcer.go:110","event":"createARPResponder","interface":"ens4","level":"info","m sg":"created ARP responder for interface","ts":"2022-05-17T09:55:05Z"} {"caller":"announcer.go:119","event":"createNDPResponder","interface":"ens4","level":"info","m sg":"created NDP responder for interface","ts":"2022-05-17T09:55:05Z"} {"caller":"announcer.go:110","event":"createARPResponder","interface":"tun0","level":"info","ms g":"created ARP responder for interface","ts":"2022-05-17T09:55:05Z"} {"caller":"announcer.go:119","event":"createNDPResponder","interface":"tun0","level":"info","m

sg":"created NDP responder for interface","ts":"2022-05-17T09:55:05Z"}

I0517 09:55:06.515686 95 request.go:665] Waited for 1.026500832s due to client-side throttling, not priority and fairness, request:

GET:https://172.30.0.1:443/apis/operators.coreos.com/v1alpha1?timeout=32s {"Starting Manager":"(MISSING)","caller":"k8s.go:389","level":"info","ts":"2022-05- 17T09:55:08Z"} {"caller":"speakerlist.go:310","level":"info","msg":"node event - forcing sync","node addr":"10.0.128.4","node event":"NodeJoin","node name":"ci-ln-qb8t3mb-72292-7s7rhworker-a-vvznj","ts":"2022-05-17T09:55:08Z"} {"caller":"service\_controller.go:113","controller":"ServiceReconciler","enqueueing":"openshiftkube-controller-manager-operator/metrics","epslice":"{\"metadata\":{\"name\":\"metricsxtsxr\",\"generateName\":\"metrics-\",\"namespace\":\"openshift-kube-controller-manageroperator\",\"uid\":\"ac6766d7-8504-492c-9d1e-4ae8897990ad\",\"resourceVersion\":\"9041\",\"generation\":4,\"creationTimestamp\":\"2022- 05-17T07:16:53Z\",\"labels\":{\"app\":\"kube-controller-manageroperator\",\"endpointslice.kubernetes.io/managed-by\":\"endpointslicecontroller.k8s.io\",\"kubernetes.io/service-name\":\"metrics\"},\"annotations\": {\"endpoints.kubernetes.io/last-change-trigger-time\":\"2022-05- 17T07:21:34Z\"},\"ownerReferences\": [{\"apiVersion\":\"v1\",\"kind\":\"Service\",\"name\":\"metrics\",\"uid\":\"0518eed3-6152-42beb566-0bd00a60faf8\",\"controller\":true,\"blockOwnerDeletion\":true}],\"managedFields\": [{\"manager\":\"kube-controllermanager\",\"operation\":\"Update\",\"apiVersion\":\"discovery.k8s.io/v1\",\"time\":\"2022-05- 17T07:20:02Z\",\"fieldsType\":\"FieldsV1\",\"fieldsV1\":{\"f:addressType\":{},\"f:endpoints\": {},\"f:metadata\":{\"f:annotations\":{\".\":{},\"f:endpoints.kubernetes.io/last-change-triggertime\":{}},\"f:generateName\":{},\"f:labels\":{\".\":{},\"f:app\": {},\"f:endpointslice.kubernetes.io/managed-by\":{},\"f:kubernetes.io/service-name\": {}},\"f:ownerReferences\":{\".\":{},\"k:{\\\"uid\\\":\\\"0518eed3-6152-42be-b566- 0bd00a60faf8\\\"}\":{}}},\"f:ports\":{}}}]},\"addressType\":\"lPv4\",\"endpoints\":[{\"addresses\": [\"10.129.0.7\"],\"conditions\":{\"ready\":true,\"serving\":true,\"terminating\":false},\"targetRef\": {\"kind\":\"Pod\",\"namespace\":\"openshift-kube-controller-manageroperator\",\"name\":\"kube-controller-manager-operator-6b98b89ddd-8d4nf\",\"uid\":\"dd5139b8-e41c-4946-a31b-1a629314e844\",\"resourceVersion\":\"9038\"},\"nodeName\":\"ci-ln-qb8t3mb-72292-7s7rhmaster-0\",\"zone\":\"us-central1-a\"}],\"ports\": [{\"name\":\"https\",\"protocol\":\"TCP\",\"port\":8443}]}","level":"debug","ts":"2022-05- 17T09:55:08Z"}

2022/05/17 09:55:05 ZEBRA: client 16 says hello and bids fair to announce only bgp routes

2022/05/17 09:55:05 ZEBRA: client 31 says hello and bids fair to announce only vnc routes

2022/05/17 09:55:05 ZEBRA: client 38 says hello and bids fair to announce only static routes

2022/05/17 09:55:05 ZEBRA: client 43 says hello and bids fair to announce only bfd routes

2022/05/17 09:57:25.090 BGP: dup addr detect enable max\_moves 5 time 180 freeze

2022/05/17 09:57:25.090 BGP: bgp\_get: Registering BGP instance (null) to zebra

2022/05/17 09:57:25.089 BGP: Creating Default VRF, AS 64500

2022/05/17 09:57:25.090 BGP: Registering VRF 0

**\$ oc logs -n metallb-system speaker-7m4qw -c frr**

## 5. FRR ログを表示します。

出力例

vrf=0

 $vrf = 0$ 

vrf=0

vrf=0

Started watchfrr

disable freeze\_time 0

918

2022/05/17 09:57:25.091 BGP: Rx Router Id update VRF 0 Id 10.131.0.1/32 2022/05/17 09:57:25.091 BGP: RID change : vrf VRF default(0), RTR ID 10.131.0.1 2022/05/17 09:57:25.091 BGP: Rx Intf add VRF 0 IF br0 2022/05/17 09:57:25.091 BGP: Rx Intf add VRF 0 IF ens4 2022/05/17 09:57:25.091 BGP: Rx Intf address add VRF 0 IF ens4 addr 10.0.128.4/32 2022/05/17 09:57:25.091 BGP: Rx Intf address add VRF 0 IF ens4 addr fe80::c9d:84da:4d86:5618/64 2022/05/17 09:57:25.091 BGP: Rx Intf add VRF 0 IF lo 2022/05/17 09:57:25.091 BGP: Rx Intf add VRF 0 IF ovs-system 2022/05/17 09:57:25.091 BGP: Rx Intf add VRF 0 IF tun0 2022/05/17 09:57:25.091 BGP: Rx Intf address add VRF 0 IF tun0 addr 10.131.0.1/23 2022/05/17 09:57:25.091 BGP: Rx Intf address add VRF 0 IF tun0 addr fe80::40f1:d1ff:feb6:5322/64 2022/05/17 09:57:25.091 BGP: Rx Intf add VRF 0 IF veth2da49fed 2022/05/17 09:57:25.091 BGP: Rx Intf address add VRF 0 IF veth2da49fed addr fe80::24bd:d1ff:fec1:d88/64 2022/05/17 09:57:25.091 BGP: Rx Intf add VRF 0 IF veth2fa08c8c 2022/05/17 09:57:25.091 BGP: Rx Intf address add VRF 0 IF veth2fa08c8c addr fe80::6870:ff:fe96:efc8/64 2022/05/17 09:57:25.091 BGP: Rx Intf add VRF 0 IF veth41e356b7 2022/05/17 09:57:25.091 BGP: Rx Intf address add VRF 0 IF veth41e356b7 addr fe80::48ff:37ff:fede:eb4b/64 2022/05/17 09:57:25.092 BGP: Rx Intf add VRF 0 IF veth1295c6e2 2022/05/17 09:57:25.092 BGP: Rx Intf address add VRF 0 IF veth1295c6e2 addr fe80::b827:a2ff:feed:637/64 2022/05/17 09:57:25.092 BGP: Rx Intf add VRF 0 IF veth9733c6dc 2022/05/17 09:57:25.092 BGP: Rx Intf address add VRF 0 IF veth9733c6dc addr fe80::3cf4:15ff:fe11:e541/64 2022/05/17 09:57:25.092 BGP: Rx Intf add VRF 0 IF veth336680ea 2022/05/17 09:57:25.092 BGP: Rx Intf address add VRF 0 IF veth336680ea addr fe80::94b1:8bff:fe7e:488c/64 2022/05/17 09:57:25.092 BGP: Rx Intf add VRF 0 IF vetha0a907b7 2022/05/17 09:57:25.092 BGP: Rx Intf address add VRF 0 IF vetha0a907b7 addr fe80::3855:a6ff:fe73:46c3/64 2022/05/17 09:57:25.092 BGP: Rx Intf add VRF 0 IF vethf35a4398 2022/05/17 09:57:25.092 BGP: Rx Intf address add VRF 0 IF vethf35a4398 addr fe80::40ef:2fff:fe57:4c4d/64 2022/05/17 09:57:25.092 BGP: Rx Intf add VRF 0 IF vethf831b7f4 2022/05/17 09:57:25.092 BGP: Rx Intf address add VRF 0 IF vethf831b7f4 addr fe80::f0d9:89ff:fe7c:1d32/64 2022/05/17 09:57:25.092 BGP: Rx Intf add VRF 0 IF vxlan\_sys\_4789 2022/05/17 09:57:25.092 BGP: Rx Intf address add VRF 0 IF vxlan\_sys\_4789 addr fe80::80c1:82ff:fe4b:f078/64 2022/05/17 09:57:26.094 BGP: 10.0.0.1 [FSM] Timer (start timer expire). 2022/05/17 09:57:26.094 BGP: 10.0.0.1 [FSM] BGP\_Start (Idle->Connect), fd -1 2022/05/17 09:57:26.094 BGP: Allocated bnc 10.0.0.1/32(0)(VRF default) peer 0x7f807f7631a0 2022/05/17 09:57:26.094 BGP: sendmsg\_zebra\_rnh: sending cmd ZEBRA\_NEXTHOP\_REGISTER for 10.0.0.1/32 (vrf VRF default) 2022/05/17 09:57:26.094 BGP: 10.0.0.1 [FSM] Waiting for NHT 2022/05/17 09:57:26.094 BGP: bgp\_fsm\_change\_status : vrf default(0), Status: Connect established\_peers 0 2022/05/17 09:57:26.094 BGP: 10.0.0.1 went from Idle to Connect 2022/05/17 09:57:26.094 BGP: 10.0.0.1 [FSM] TCP\_connection\_open\_failed (Connect- >Active), fd -1 2022/05/17 09:57:26.094 BGP: bgp\_fsm\_change\_status : vrf default(0), Status: Active

established\_peers 0 2022/05/17 09:57:26.094 BGP: 10.0.0.1 went from Connect to Active 2022/05/17 09:57:26.094 ZEBRA: rnh\_register msg from client bgp: hdr->length=8, type=nexthop vrf=0 2022/05/17 09:57:26.094 ZEBRA: 0: Add RNH 10.0.0.1/32 type Nexthop 2022/05/17 09:57:26.094 ZEBRA: 0:10.0.0.1/32: Evaluate RNH, type Nexthop (force) 2022/05/17 09:57:26.094 ZEBRA: 0:10.0.0.1/32: NH has become unresolved 2022/05/17 09:57:26.094 ZEBRA: 0: Client bgp registers for RNH 10.0.0.1/32 type Nexthop 2022/05/17 09:57:26.094 BGP: VRF default(0): Rcvd NH update 10.0.0.1/32(0) - metric 0/0 #nhops 0/0 flags 0x6 2022/05/17 09:57:26.094 BGP: NH update for 10.0.0.1/32(0)(VRF default) - flags 0x6 chgflags 0x0 - evaluate paths 2022/05/17 09:57:26.094 BGP: evaluate\_paths: Updating peer (10.0.0.1(VRF default)) status with NHT 2022/05/17 09:57:30.081 ZEBRA: Event driven route-map update triggered 2022/05/17 09:57:30.081 ZEBRA: Event handler for route-map: 10.0.0.1-out 2022/05/17 09:57:30.081 ZEBRA: Event handler for route-map: 10.0.0.1-in 2022/05/17 09:57:31.104 ZEBRA: netlink\_parse\_info: netlink-listen (NS 0) type RTM\_NEWNEIGH(28), len=76, seq=0, pid=0 2022/05/17 09:57:31.104 ZEBRA: Neighbor Entry received is not on a VLAN or a BRIDGE, ignoring 2022/05/17 09:57:31.105 ZEBRA: netlink\_parse\_info: netlink-listen (NS 0) type RTM\_NEWNEIGH(28), len=76, seq=0, pid=0 2022/05/17 09:57:31.105 ZEBRA: Neighbor Entry received is not on a VLAN or a BRIDGE, ignoring

## 34.12.1.1. FRRouting (FRR) ログレベル

## 次の表で、FRR ログレベルについて説明します。

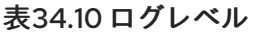

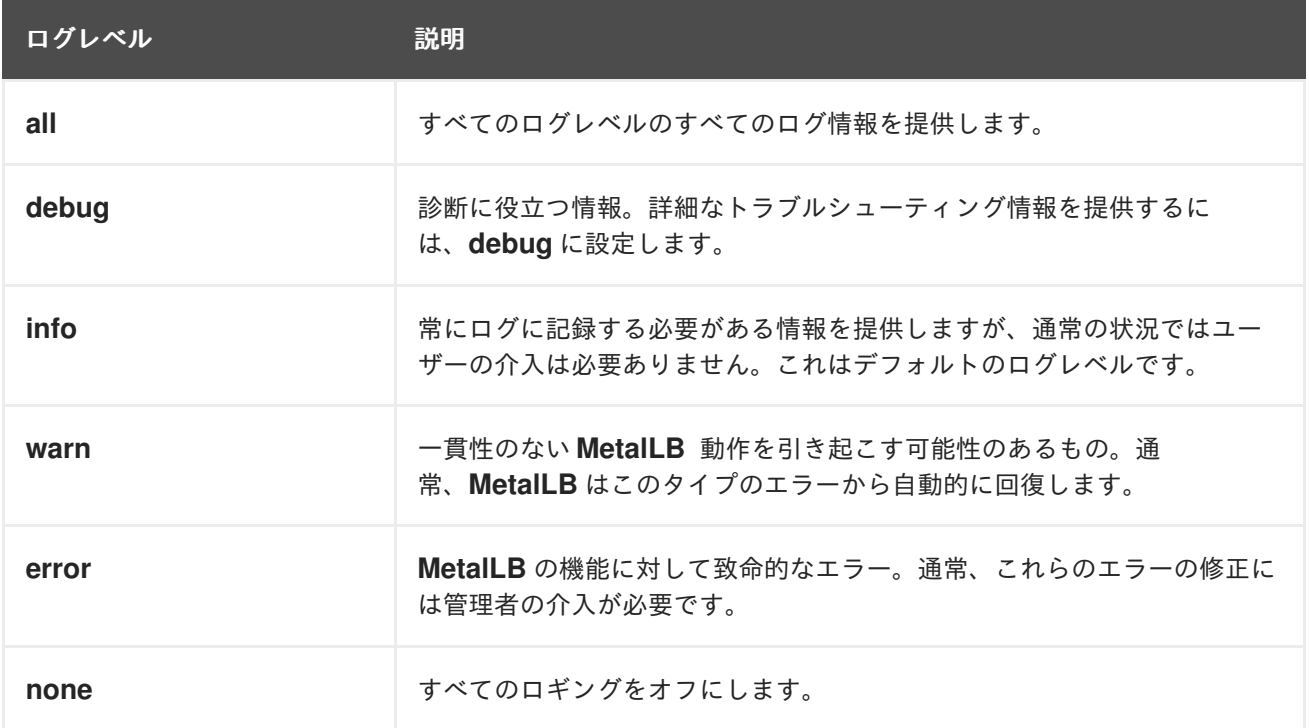

## 34.12.2. BGP の問題のトラブルシューティング

Red Hat がサポートする BGP 実装は、**speaker**Pod のコンテナーで FRRouting (FRR) を使用します。 クラスター管理者は、BGP 設定の問題をトラブルシューティングする場合に、FRR コンテナーでコマ ンドを実行する必要があります。

## 前提条件

- **cluster-admin** ロールを持つユーザーとしてクラスターにアクセスできる。
- OpenShift CLI (**oc**) がインストールされている。

## 手順

1. **speaker**Pod の名前を表示します。

**\$ oc get -n metallb-system pods -l component=speaker**

## 出力例

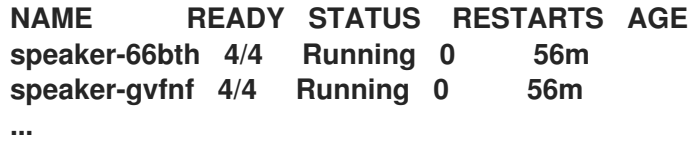

2. FRR の実行設定を表示します。

**\$ oc exec -n metallb-system speaker-66bth -c frr -- vtysh -c "show running-config"**

## 出力例

!

Building configuration...

Current configuration:

frr version 7.5.1 git frr defaults traditional hostname some-hostname log file /etc/frr/frr.log informational log timestamp precision 3 service integrated-vtysh-config

! router bgp 64500 **1** bgp router-id 10.0.1.2 no bgp ebgp-requires-policy no bgp default ipv4-unicast no bgp network import-check neighbor 10.0.2.3 remote-as 64500 **2** neighbor 10.0.2.3 bfd profile doc-example-bfd-profile-full **3** neighbor 10.0.2.3 timers 5 15 neighbor 10.0.2.4 remote-as 64500 neighbor 10.0.2.4 bfd profile doc-example-bfd-profile-full neighbor 10.0.2.4 timers 5 15 ! address-family ipv4 unicast

!

!

!

!

!

!

!

! !

<span id="page-925-3"></span><span id="page-925-2"></span><span id="page-925-1"></span><span id="page-925-0"></span>network 203.0.113.200/30 **4** neighbor 10.0.2.3 activate neighbor 10.0.2.3 route-map 10.0.2.3-in in neighbor 10.0.2.4 activate neighbor 10.0.2.4 route-map 10.0.2.4-in in exit-address-family address-family ipv6 unicast network fc00:f853:ccd:e799::/124 neighbor 10.0.2.3 activate neighbor 10.0.2.3 route-map 10.0.2.3-in in neighbor 10.0.2.4 activate neighbor 10.0.2.4 route-map 10.0.2.4-in in exit-address-family route-map 10.0.2.3-in deny 20 route-map 10.0.2.4-in deny 20 ip nht resolve-via-default ipv6 nht resolve-via-default line vty bfd profile doc-example-bfd-profile-full transmit-interval 35 receive-interval 35 passive-mode echo-mode echo-interval 35 minimum-ttl 10 end **router bgp**セクションで、MetalLB の ASN を指定します。 追加した BGP ピアカスタムリソースごとに、**neighbor <ip-address> remote-as <peer-ASN>** 行が存在することを確認します。 BFD を設定した場合は、BFD プロファイルが正しい BGP ピアに関連付けられているこ と、および BFD プロファイルがコマンド出力に表示されていることを確認してくださ い。 **network <ip-address-range>** 行が、追加したアドレスプールカスタムリソースで指定し た IP アドレス範囲と一致することを確認します。 3. BGP サマリーを表示します。

**\$ oc exec -n metallb-system speaker-66bth -c frr -- vtysh -c "show bgp summary"**

出力例

[1](#page-925-0)

 $\mathcal{L}$ 

 $\mathbf{R}^{\prime}$ 

[4](#page-925-3)

<span id="page-926-1"></span><span id="page-926-0"></span>[1](#page-926-0) IPv4 Unicast Summary: BGP router identifier 10.0.1.2, local AS number 64500 vrf-id 0 BGP table version 1 RIB entries 1, using 192 bytes of memory Peers 2, using 29 KiB of memory Neighbor V AS MsgRcvd MsgSent TblVer InQ OutQ Up/Down State/PfxRcd PfxSnt 10.0.2.3 4 64500 387 389 0 0 0 00:32:02 0 1 **1** 10.0.2.4 4 64500 0 0 0 0 0 never Active 0 **2** Total number of neighbors 2 IPv6 Unicast Summary: BGP router identifier 10.0.1.2, local AS number 64500 vrf-id 0 BGP table version 1 RIB entries 1, using 192 bytes of memory Peers 2, using 29 KiB of memory Neighbor V AS MsgRcvd MsgSent TblVer InQ OutQ Up/Down State/PfxRcd PfxSnt 10.0.2.3 4 64500 387 389 0 0 0 00:32:02 NoNeg 10.0.2.4 4 64500 0 0 0 0 0 never Active 0 Total number of neighbors 2 追加した各 BGP ピアカスタムリソースの行が出力に含まれていることを確認します。

出力に、受信したメッセージと送信したメッセージが**0**が表示されている場合には、BGP ペアに BGP セッションがないことを示します。ネットワーク接続と BGP ピアの BGP 設 定を確認します。

4. アドレスプールを受信した BGP ピアを表示します。

**\$ oc exec -n metallb-system speaker-66bth -c frr -- vtysh -c "show bgp ipv4 unicast 203.0.113.200/30"**

**ipv4**を**ipv6**に置き換えて、IPv6 アドレスプールを受信した BGP ピアを表示しま す。**203.0.113.200/30** は、アドレスプールの IPv4 または IPv6IP アドレス範囲に置き換えま す。

## 出力例

[2](#page-926-1)

<span id="page-926-2"></span>BGP routing table entry for 203.0.113.200/30 Paths: (1 available, best #1, table default) Advertised to non peer-group peers: 10.0.2.3 **1** Local 0.0.0.0 from 0.0.0.0 (10.0.1.2) Origin IGP, metric 0, weight 32768, valid, sourced, local, best (First path received) Last update: Mon Jan 10 19:49:07 2022

[1](#page-926-2)

出力に BGP ピアの IP アドレスが含まれていることを確認します。

## 34.12.3. BFD の問題のトラブルシューティング

Red Hat がサポートする双方向フォワーディング検出 (BFD) の実装では、**speaker**Pod のコンテナーで FR Routing (FRR) を使用します。BFD の実装は、BFD ピアに依存しており、このピアは、BGP セッ ションが確立されている BGP ピアとして設定されています。クラスター管理者は、BFD 設定の問題を トラブルシューティングする場合に、FRR コンテナーでコマンドを実行する必要があります。

前提条件

- **cluster-admin** ロールを持つユーザーとしてクラスターにアクセスできる。
- OpenShift CLI (**oc**) がインストールされている。

## 手順

1. **speaker**Pod の名前を表示します。

```
$ oc get -n metallb-system pods -l component=speaker
```
出力例

**NAME READY STATUS RESTARTS AGE speaker-66bth 4/4 Running 0 26m speaker-gvfnf 4/4 Running 0 26m ...**

2. BFD ピアを表示します。

**\$ oc exec -n metallb-system speaker-66bth -c frr -- vtysh -c "show bfd peers brief"**

## 出力例

Session count: 2 SessionId LocalAddress PeerAddress Status ========= ============ =========== ====== 3909139637 10.0.1.2 10.0.2.3 up <.>

<.> **PeerAddress** 列に各 BFD ピアが含まれていることを確認します。出力に含まれると予想さ れる BFD ピア IP アドレスが出力にリストされていない場合は、ピアとの BGP 接続のトラブル シューティングを行います。ステータスフィールドが**down**と表示されている場合は、ノードと ピア間のリンクと機器の接続を確認します。speaker Pod のノード名は、**oc get pods -n metallb-system speaker-66bth -o jsonpath='{.spec.nodeName}'**などのコマンドで判断でき ます。

## 34.12.4. BGP および BFD の MetalLB メトリック

OpenShift Container Platform は、BGP ピアおよび BFD プロファイルに関連する、MetalLB の以下 のメトリクスをキャプチャーします。

表34.11 MetalLB BFD メトリクス

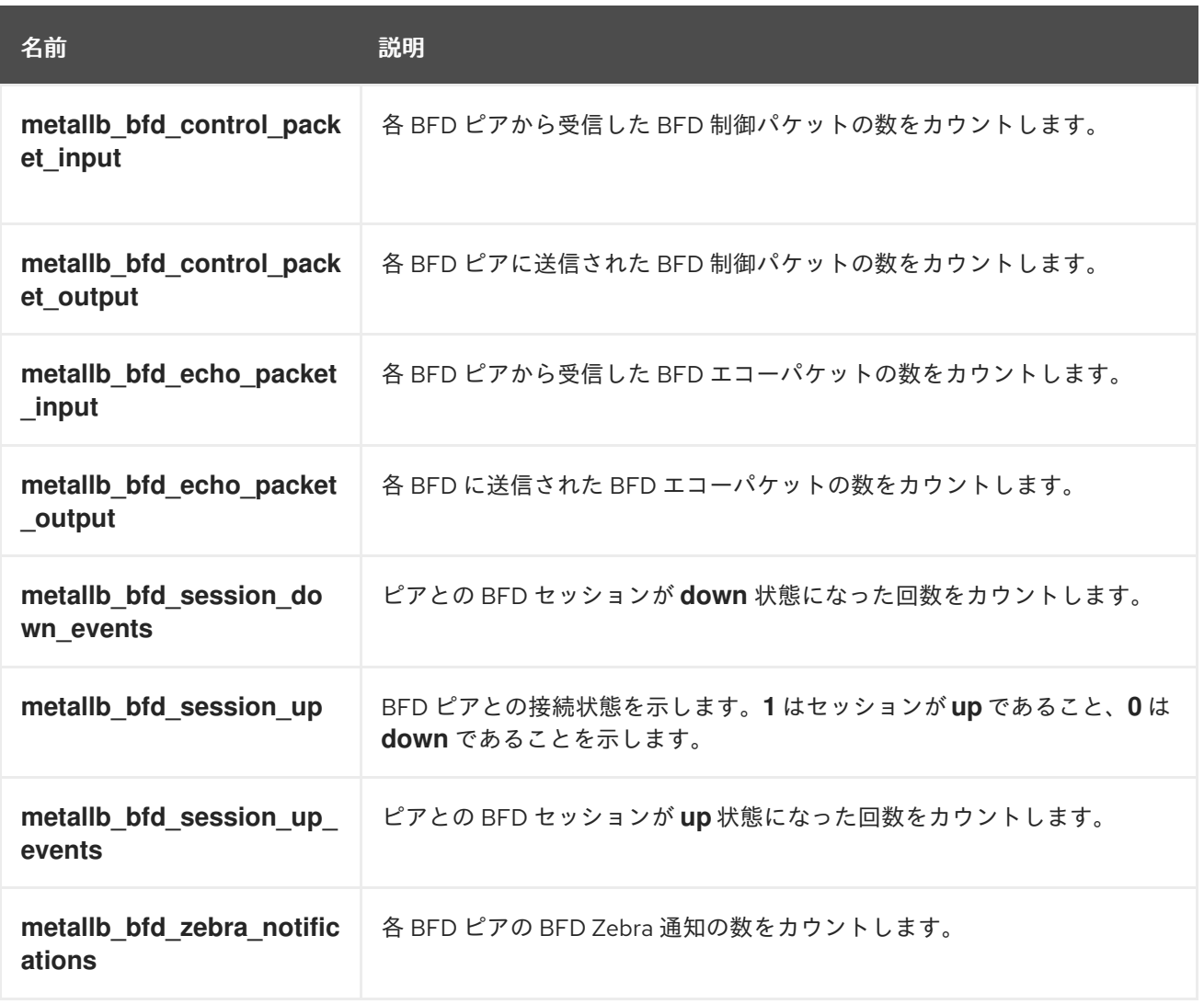

## 表34.12 MetalLB BGP メトリクス

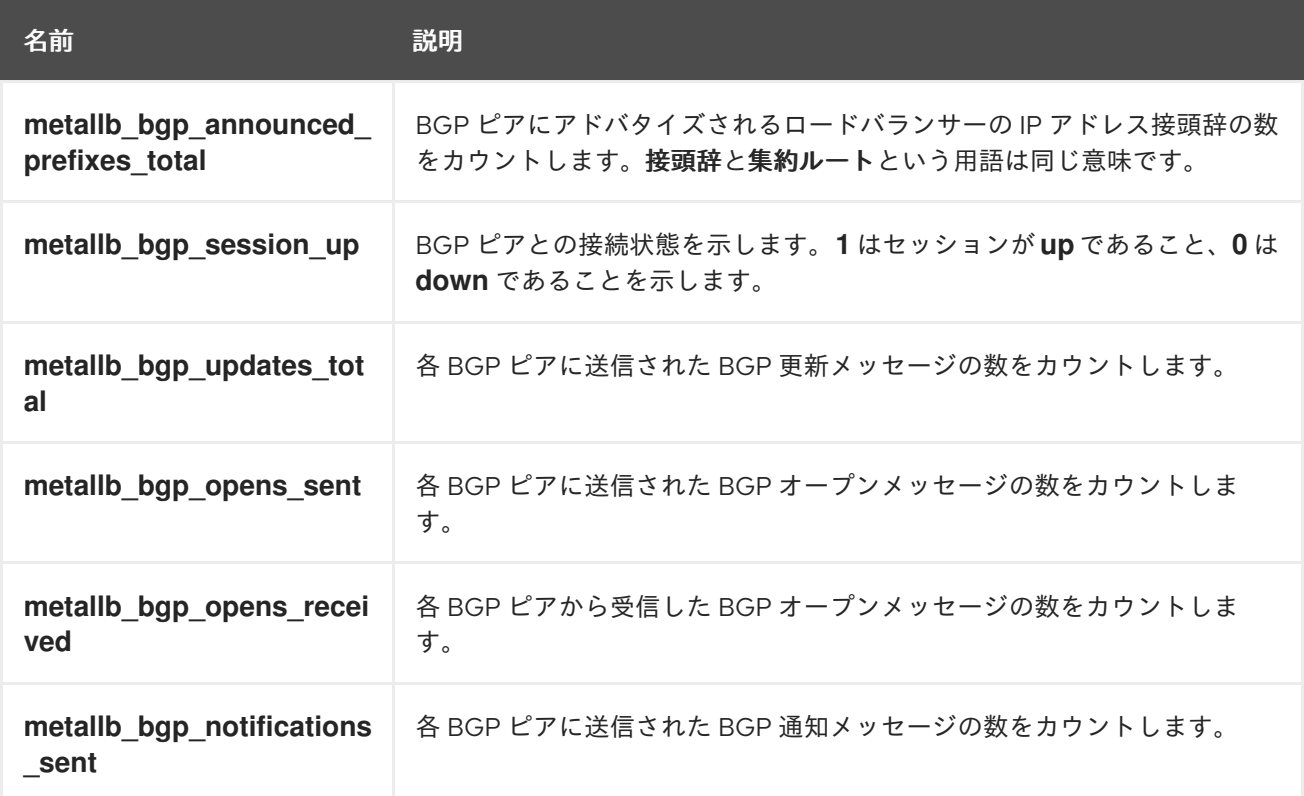

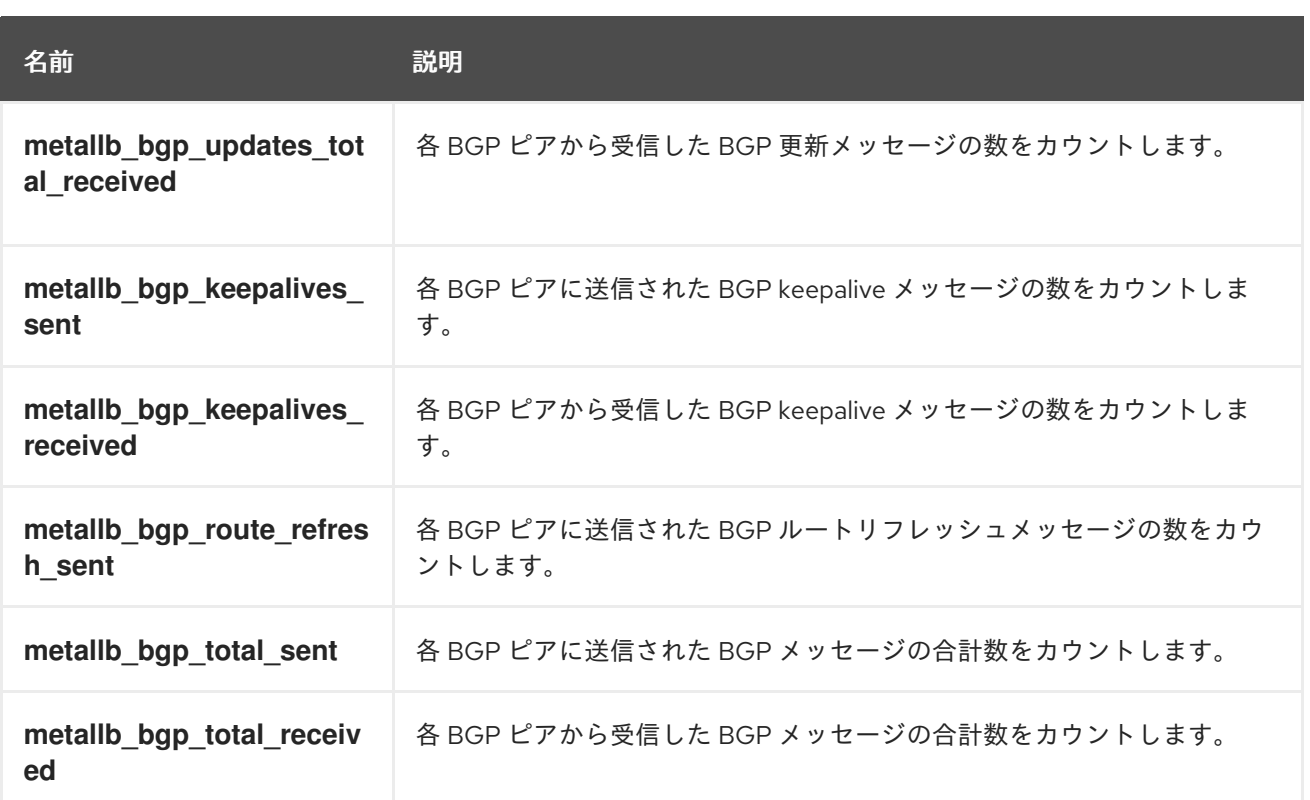

#### 関連情報

● 監視ダッシュボードの使用については、[メトリックのクエリーを](https://docs.redhat.com/en/documentation/openshift_container_platform/4.16/html-single/monitoring/#about-querying-metrics_managing-metrics)参照してください。

34.12.5. MetalLB データの収集について

**oc adm must-gather** CLI コマンドを使用して、クラスター、MetalLB 設定、および MetalLB Operator に関する情報を収集できます。次の機能とオブジェクトは、MetalLB と MetalLB Operator に関連付けられています。

- MetalLB Operator がデプロイされている namespace と子オブジェクト
- すべての MetalLB Operator カスタムリソース定義 (CRD)

**oc adm must-gather**CLI コマンドは、Red Hat が BGP および BFD 実装に使用する FR Routing (FRR) から次の情報を収集します。

- **/etc/frr/frr.conf**
- **/etc/frr/frr.log**
- **/etc/frr/daemons**設定ファイル
- **/etc/frr/vtysh.conf**

上記のリストのログファイルと設定ファイルは、各**speaker** Pod の**frr**コンテナーから収集されます。

ログファイルと設定ファイル以外に、**oc adm must-gather** の CLI コマンドは、次の**vtysh**コマンドか らの出力を収集します。

- **show running-config**
- **show bgp ipv4**
- **show bgp ipv6**
- **show bgp neighbor**
- **show bfd peer**

**oc adm must-gather** CLI コマンドを実行する場合、追加の設定は必要ありません。

関連情報

● [クラスターに関するデータの収集](https://docs.redhat.com/en/documentation/openshift_container_platform/4.16/html-single/support/#gathering-cluster-data)

# 第35章 セカンダリーインターフェイスメトリクスのネットワーク 割り当てへの関連付け

## 35.1. モニタリングのためのセカンダリーネットワークメトリックの拡張

セカンダリーデバイス (インターフェイス) は、各種の用途に合わせて使用されます。セカンダリーデバ イスのメトリックを同じ分類で集計するために、それらを分類する方法を確保する必要があります。

公開されるメトリクスにはインターフェイスが含まれますが、インターフェイスの出所は指定されませ ん。これは、追加のインターフェイスがない場合に実行できます。ただし、セカンダリーインターフェ イスが追加された場合、インターフェイス名だけを使用してインターフェイスを識別するのは難しいた め、メトリックの使用が困難になる可能性があります。

セカンダリーインターフェイスを追加する場合、その名前は追加された順序によって異なります。ま た、異なるセカンダリーインターフェイスが異なるネットワークに属し、これらを異なる目的に使用で きます。

**pod\_network\_name\_info**を使用すると、現在のメトリクスをインターフェイスタイプを識別する追加 情報を使用して拡張できます。このようにして、メトリクスを集約し、特定のインターフェイスタイプ に特定のアラームを追加できます。

ネットワークタイプは、関連する **NetworkAttachmentDefinition**の名前を使用して生成されます。こ の名前は、セカンダリーネットワークの異なるクラスを区別するために使用されます。たとえば、異な るネットワークに属するインターフェイスや、異なる CNI を使用するインターフェイスは、異なるネッ トワーク割り当て定義名を使用します。

#### 35.1.1. Network Metrics Daemon

Network Metrics Daemon は、ネットワーク関連のメトリックを収集し、公開するデーモンコンポーネ ントです。

kubelet はすでに確認できるネットワーク関連のメトリックを公開しています。以下は、これらのメト リックになります。

- **container\_network\_receive\_bytes\_total**
- **•** container network receive errors total
- **•** container network receive packets total
- **container\_network\_receive\_packets\_dropped\_total**
- **•** container network transmit bytes total
- **•** container network transmit errors total
- **container\_network\_transmit\_packets\_total**
- **container\_network\_transmit\_packets\_dropped\_total**

これらのメトリックのラベルには、とくに以下が含まれます。

- Pod の名前
- Pod の namespace

**● インターフェイス名 (例: eth0)** 

これらのメトリックは、たとえば [Multus](https://github.com/intel/multus-cni) を使用して、新規インターフェイスが Pod に追加されるまで 正常に機能します。

インターフェイスのラベルはインターフェイス名を参照しますが、そのインターフェイスの用途は明確 ではありません。多くの異なるインターフェイスがある場合、監視しているメトリックが参照するネッ トワークを把握することはできません。

これには、以降のセクションで説明する新規の **pod\_network\_name\_info**を導入して対応できます。

35.1.2. ネットワーク名を持つメトリック

この daemonset は、固定の値が **0** の**pod\_network\_name\_info**測定メトリックを公開します。

**pod\_network\_name\_info{interface="net0",namespace="namespacename",network\_name="na dnamespace/firstNAD",pod="podname"} 0**

ネットワーク名ラベルは、Multus によって追加されるアノテーションを使用して生成されます。これ は、ネットワークの割り当て定義が属する namespace の連結と、ネットワーク割り当て定義の名前で す。

新しいメトリクスのみでは十分な値が提供されませんが、ネットワーク関連の **container\_network\_\*** メ トリクスと組み合わせて、セカンダリーネットワークの監視に対するサポートを強化します。

以下のような **promql**クエリーを使用すると、**k8s.v1.cni.cncf.io/network-status** アノテーションから 取得した値とネットワーク名を含む新規のメトリクスを取得できます。

**(container\_network\_receive\_bytes\_total) + on(namespace,pod,interface) group\_left(network\_name) ( pod\_network\_name\_info ) (container\_network\_receive\_errors\_total) + on(namespace,pod,interface) group\_left(network\_name) ( pod\_network\_name\_info ) (container\_network\_receive\_packets\_total) + on(namespace,pod,interface) group\_left(network\_name) ( pod\_network\_name\_info ) (container\_network\_receive\_packets\_dropped\_total) + on(namespace,pod,interface) group\_left(network\_name) ( pod\_network\_name\_info ) (container\_network\_transmit\_bytes\_total) + on(namespace,pod,interface) group\_left(network\_name) ( pod\_network\_name\_info ) (container\_network\_transmit\_errors\_total) + on(namespace,pod,interface) group\_left(network\_name) ( pod\_network\_name\_info ) (container\_network\_transmit\_packets\_total) + on(namespace,pod,interface) group\_left(network\_name) ( pod\_network\_name\_info ) (container\_network\_transmit\_packets\_dropped\_total) + on(namespace,pod,interface) group\_left(network\_name)**